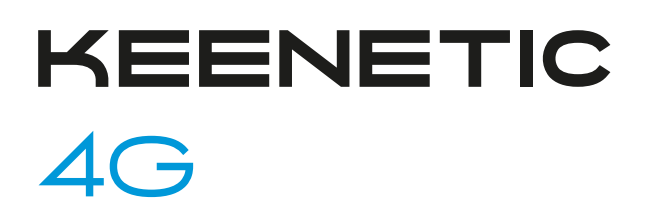

Интернет-центр с Wi-Fi N300 для подключения к сетям 3G/4G/LTE через USB-модем

# Справочник команд

Модель 4G (KN-1211) Версия OC 3.5 Редакция 1.93 25.07.2020

© Keenetic Limited, 2020

# Введение

<span id="page-2-1"></span><span id="page-2-0"></span>Данный справочник содержит команды для управления устройством 4G посредством интерфейса командной строки. Здесь приведен полный список всех доступных команд. Также указаны примеры того, как использовать наиболее распространенные из этих команд, общая информация о взаимосвязи между командами и принципиальные основы того, как их использовать.

### 1 Для кого предназначен документ

<span id="page-2-2"></span>Данное руководство предназначено для сетевых администраторов или специалистов по вычислительной технике, отвечающих за настройку и поддержку 4G на месте. Оно также предназначено для операторов, которые управляют 4G. Документ охватывает технические процедуры поддержки высокого уровня для root-администраторов и сотрудников технической поддержки 4G.

## 2 Структура документа

Справочник описывает следующие разделы:

<span id="page-2-3"></span>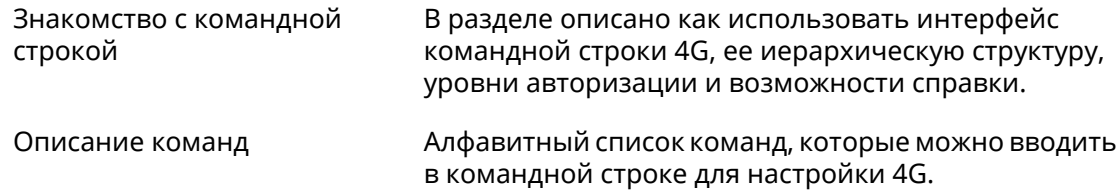

## 3 Условные обозначения

В описании команд используются следующие обозначения:

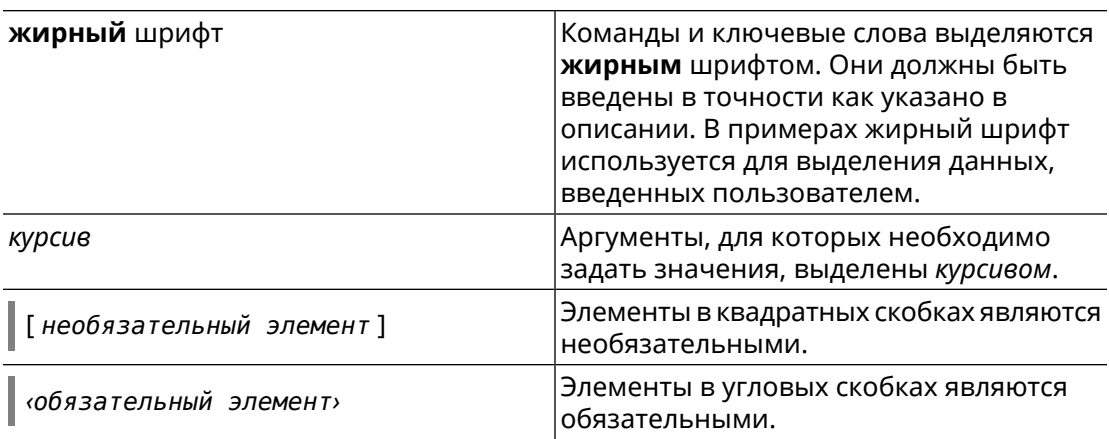

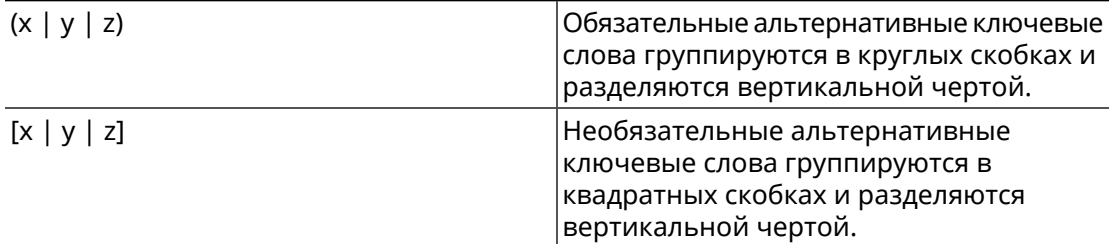

Описание каждой команды разделено на следующие подразделы:

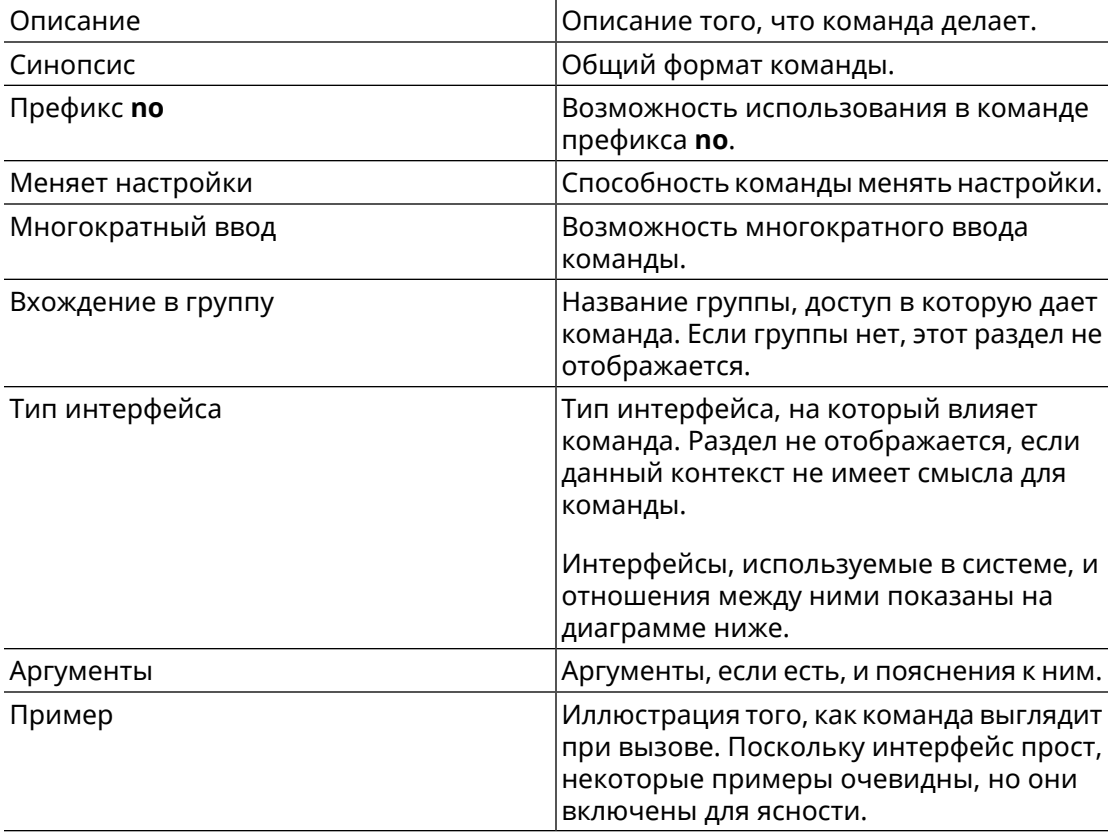

Примечания, предупреждения и предостережения используют следующие обозначения.

- Примечание: Означает "читатель, прими к сведению". Примечания содержат полезные советы или ссылки на материалы, не содержащиеся в данном справочнике.
- Предупреждение: Означает "читатель, внимание!". Ваши действия могут привести к повреждению оборудования или потере данных.

# Краткое содержание

<span id="page-4-0"></span>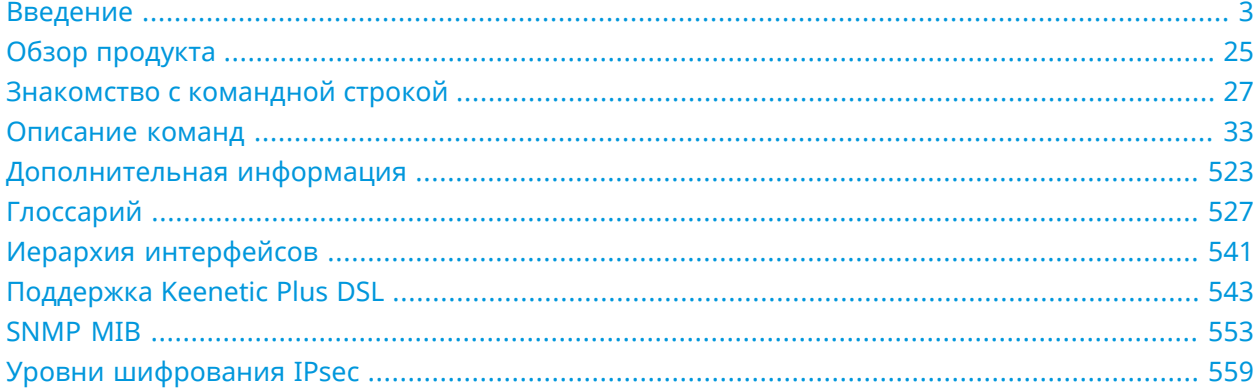

# Содержание

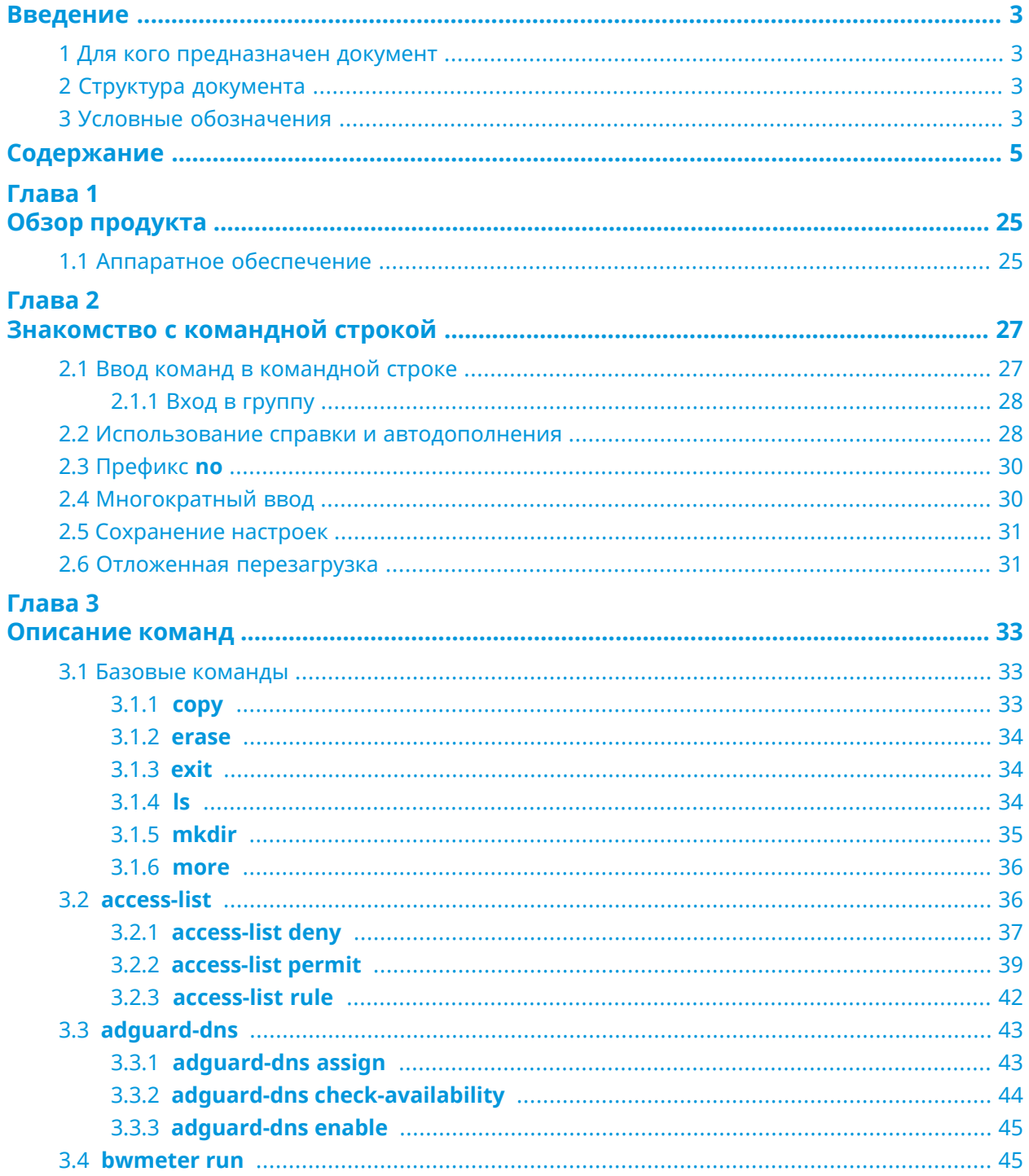

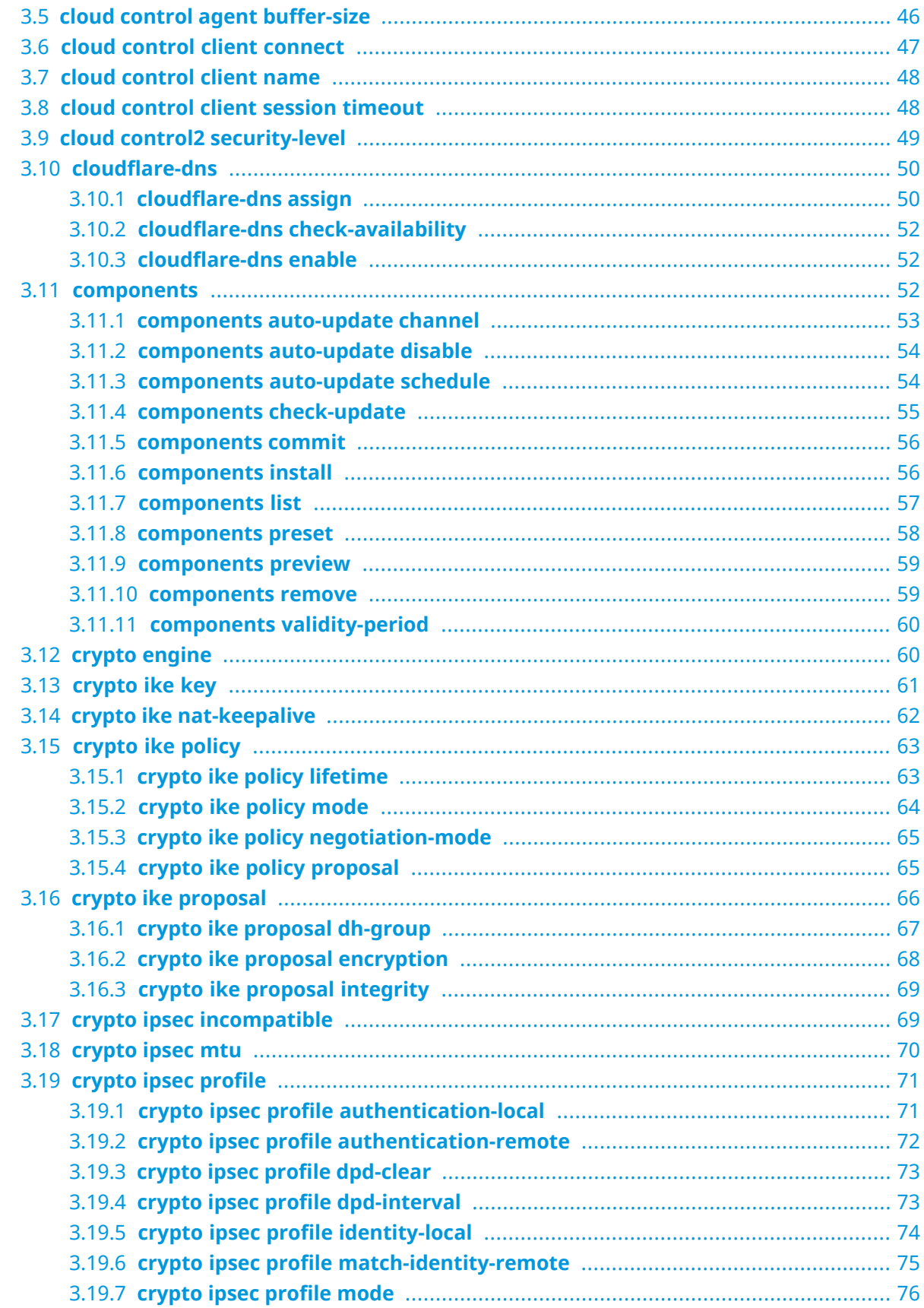

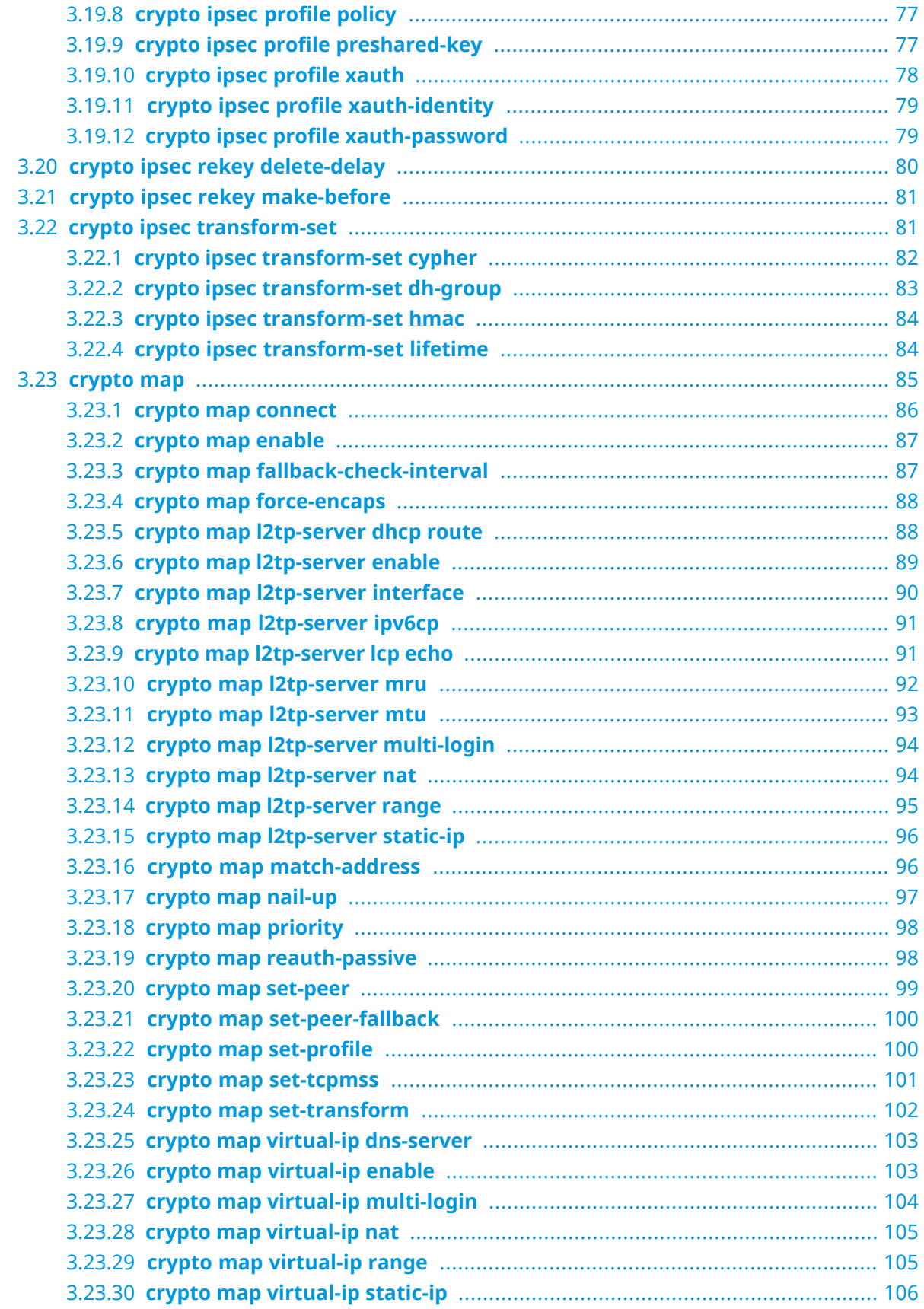

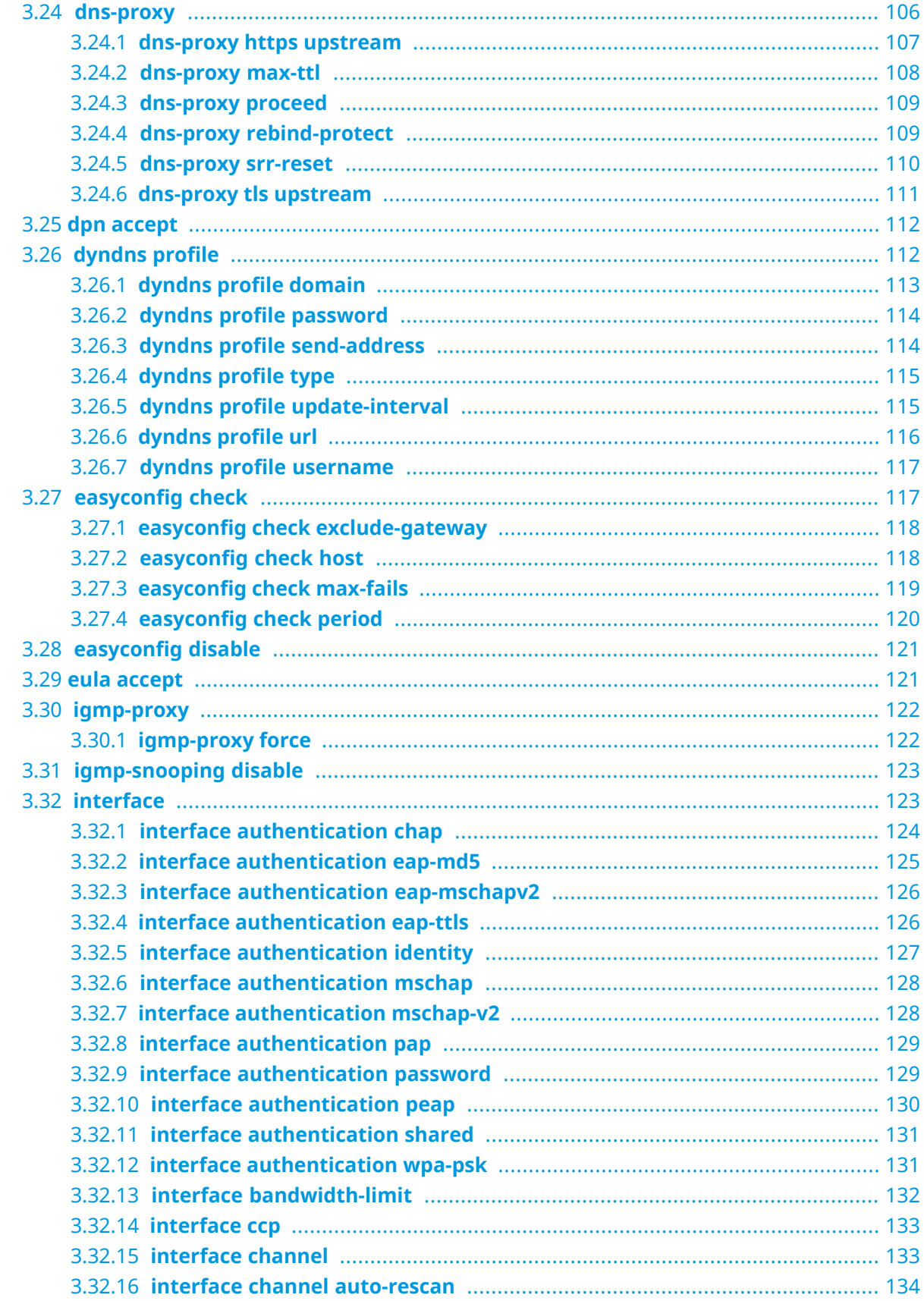

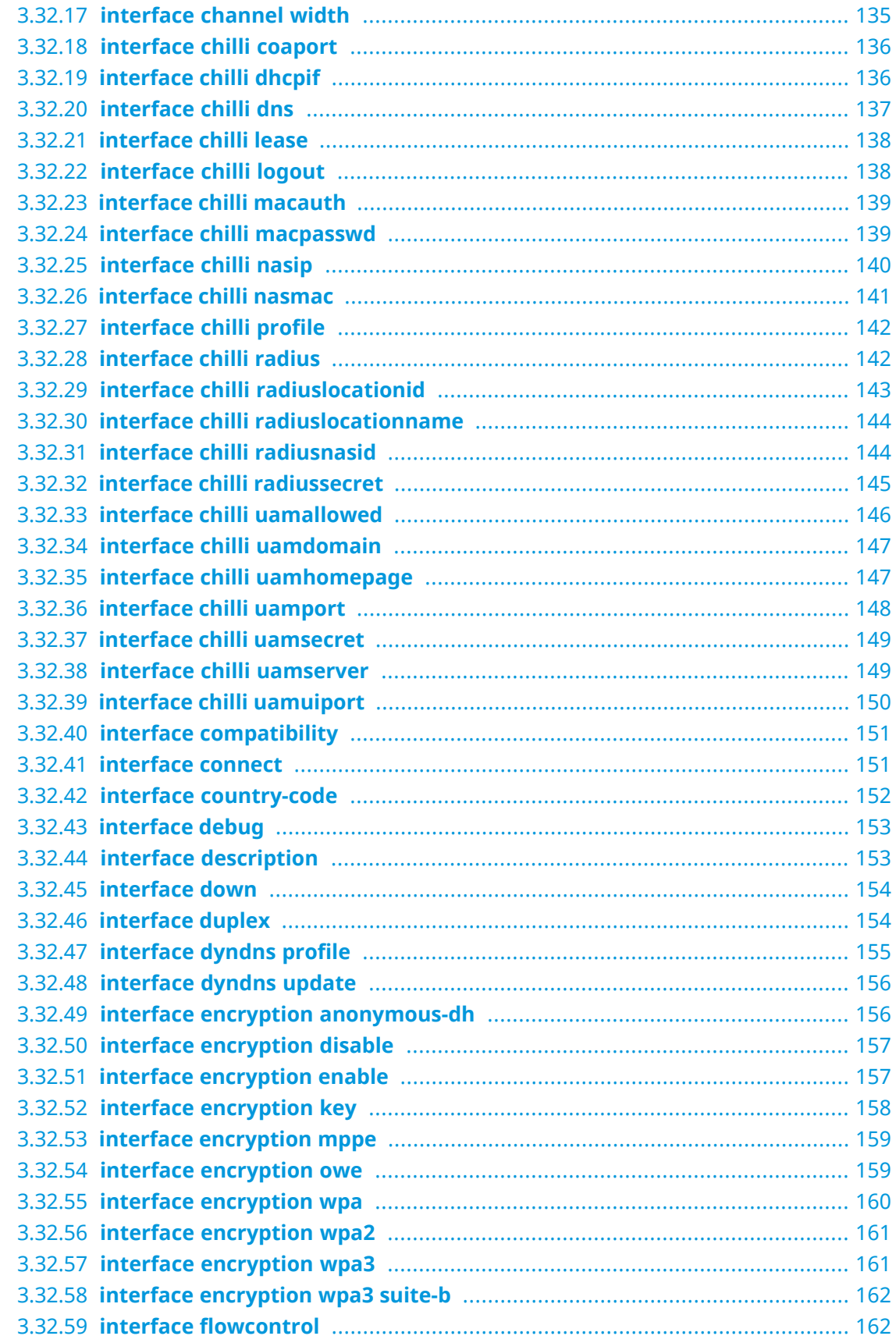

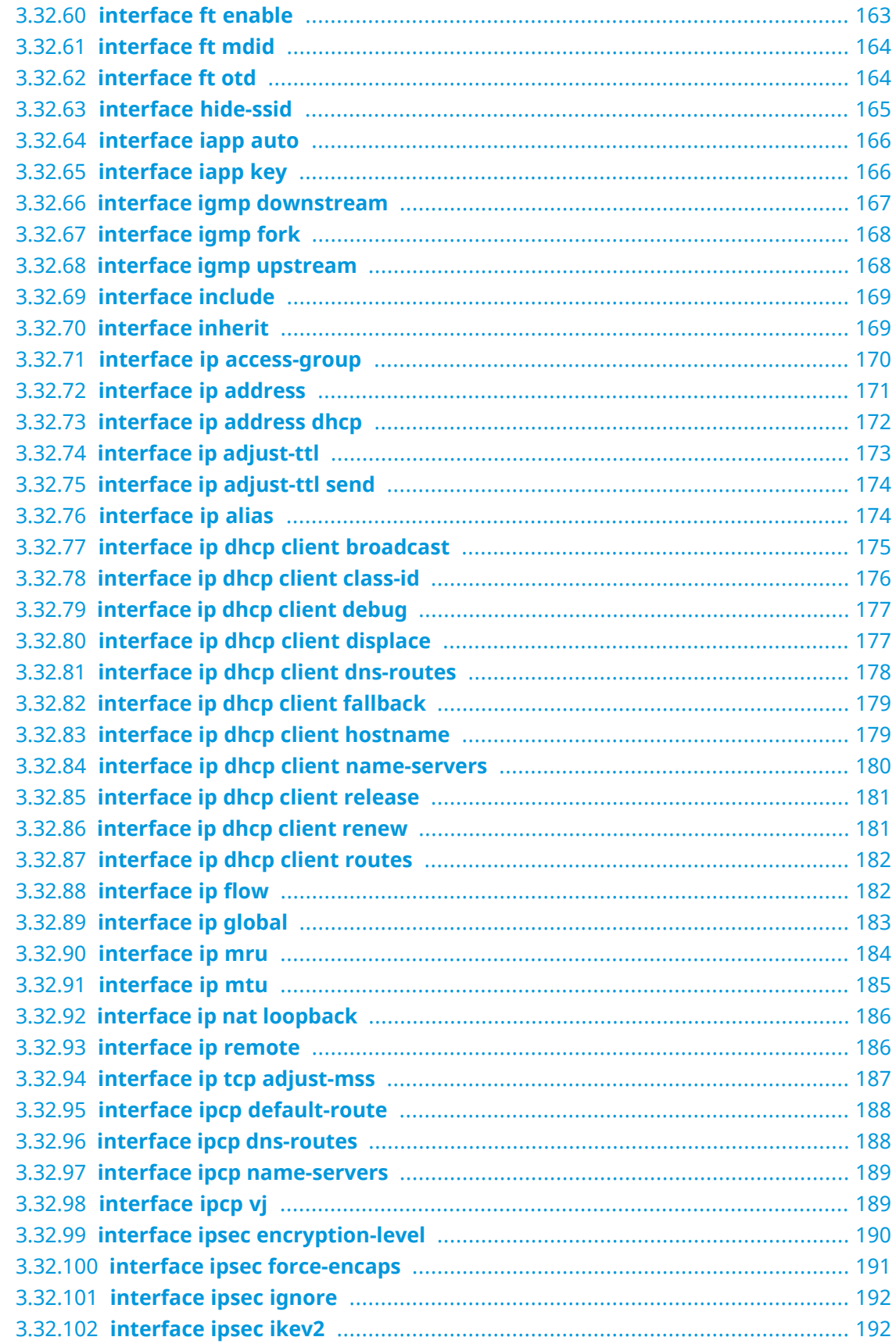

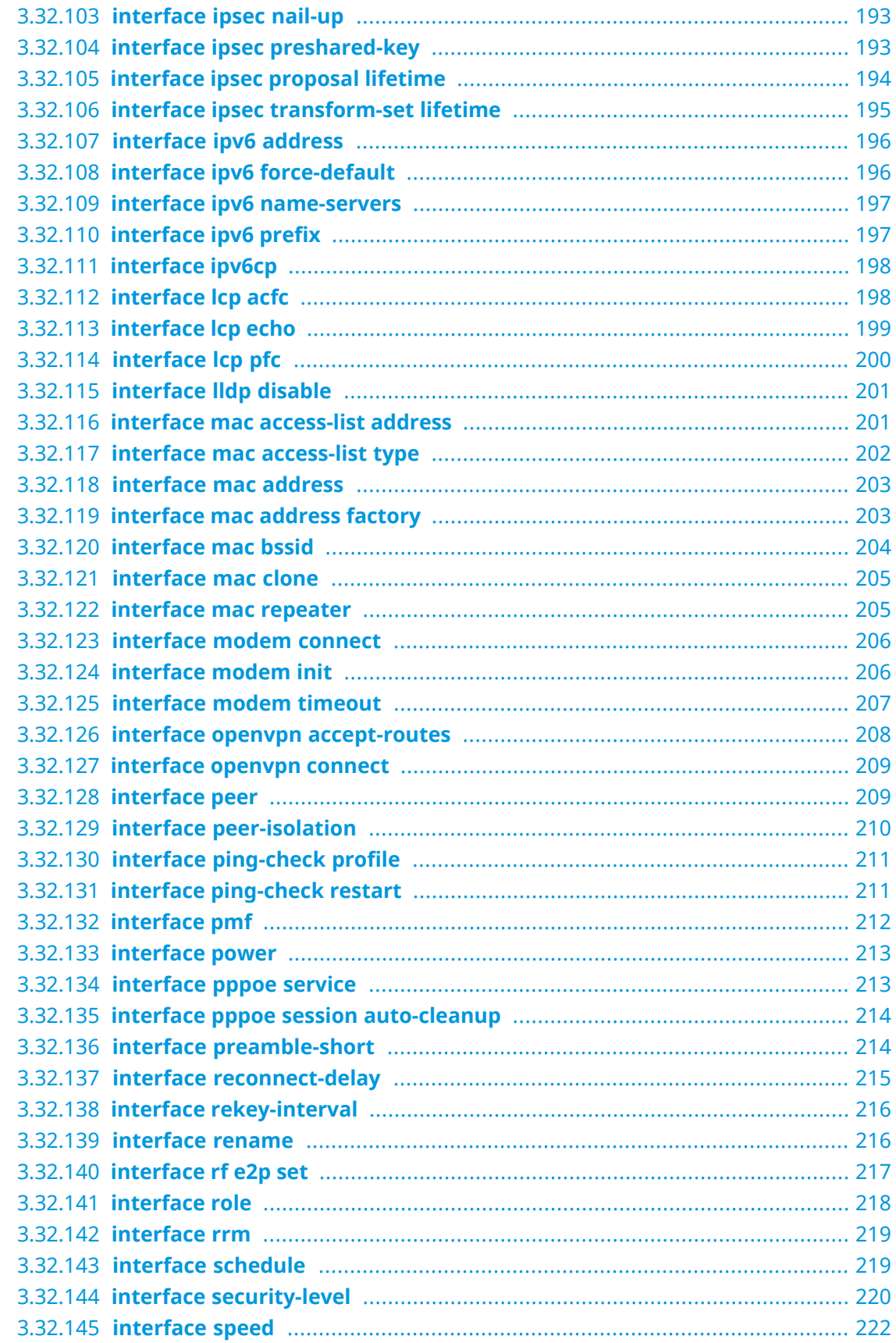

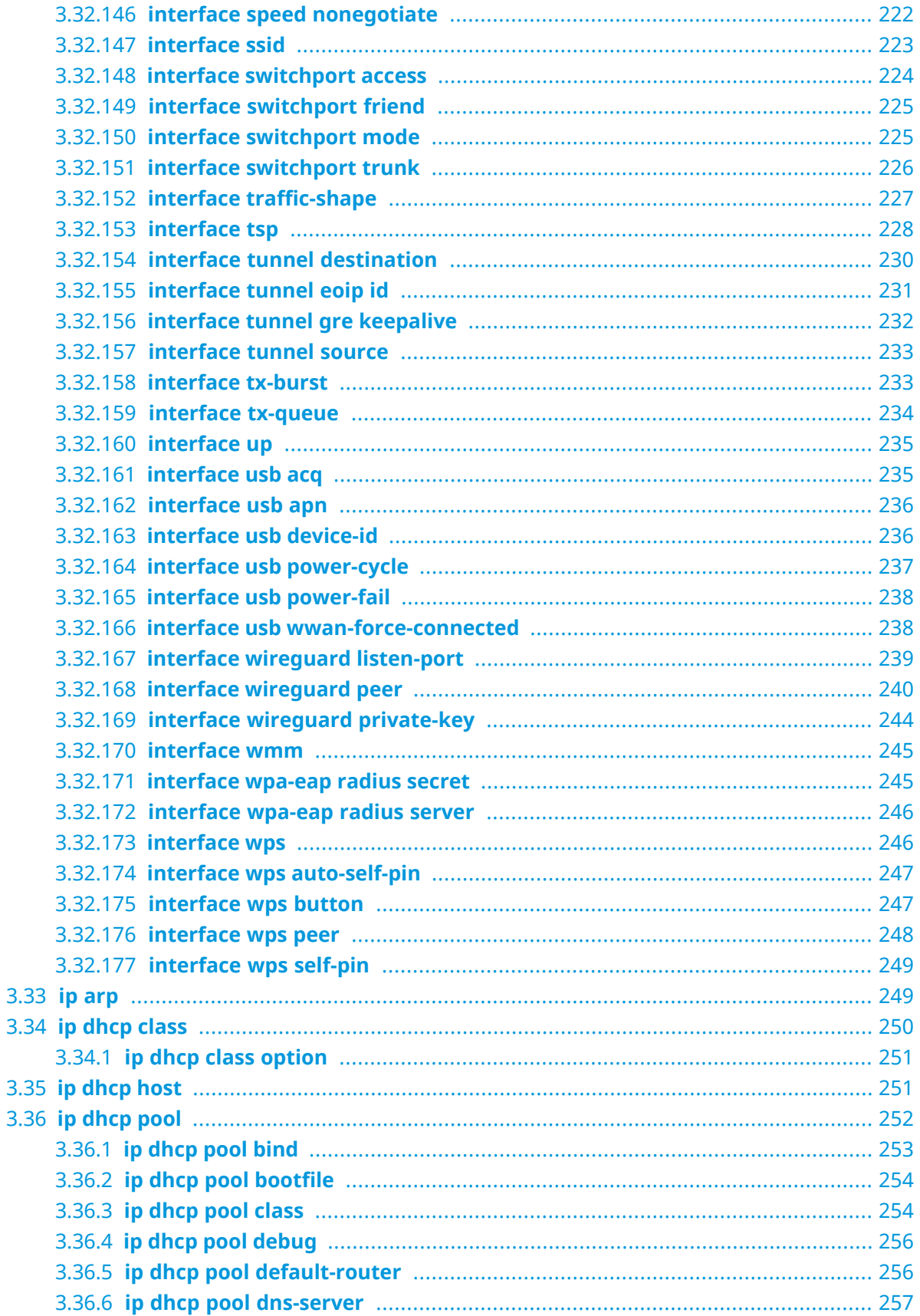

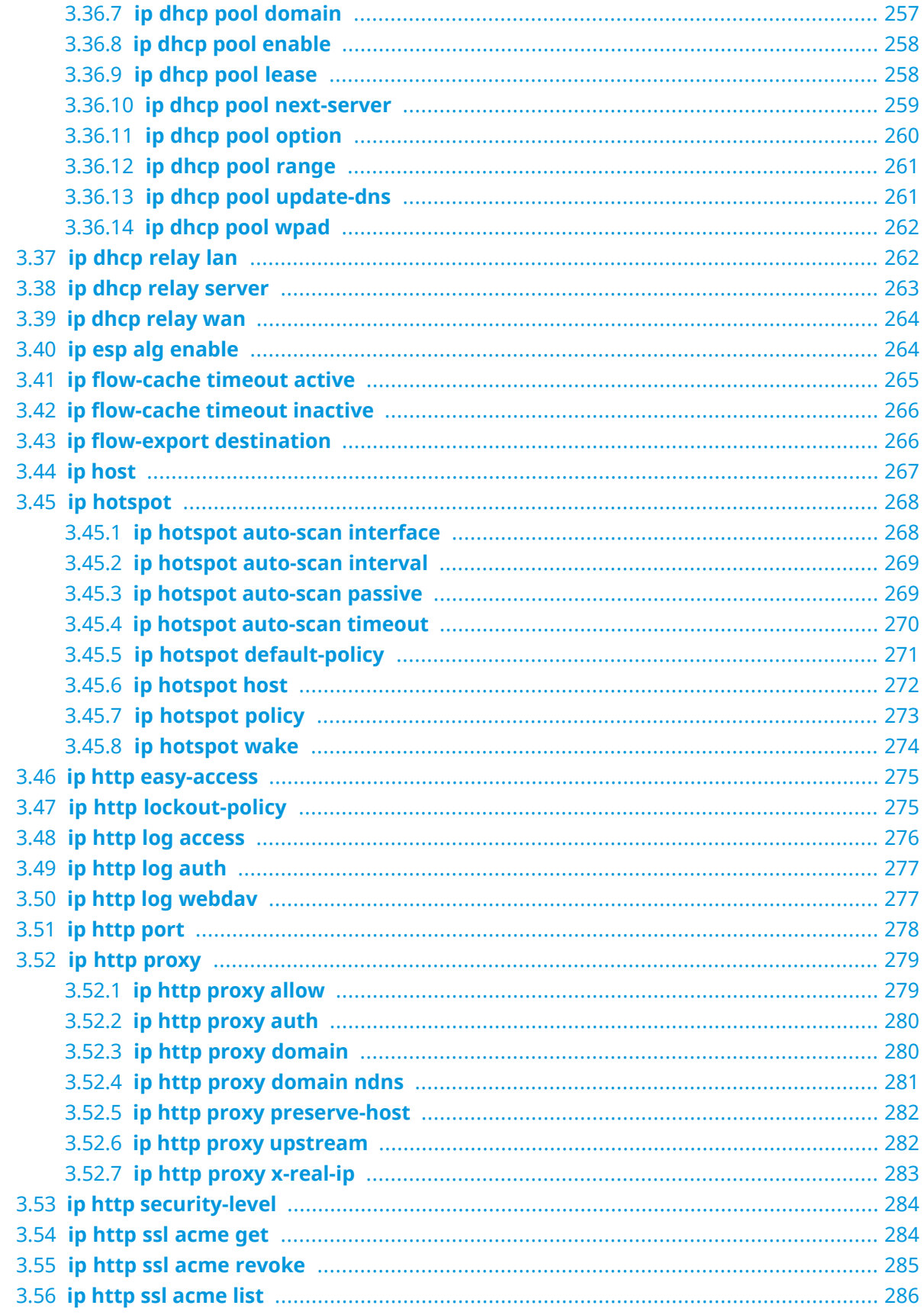

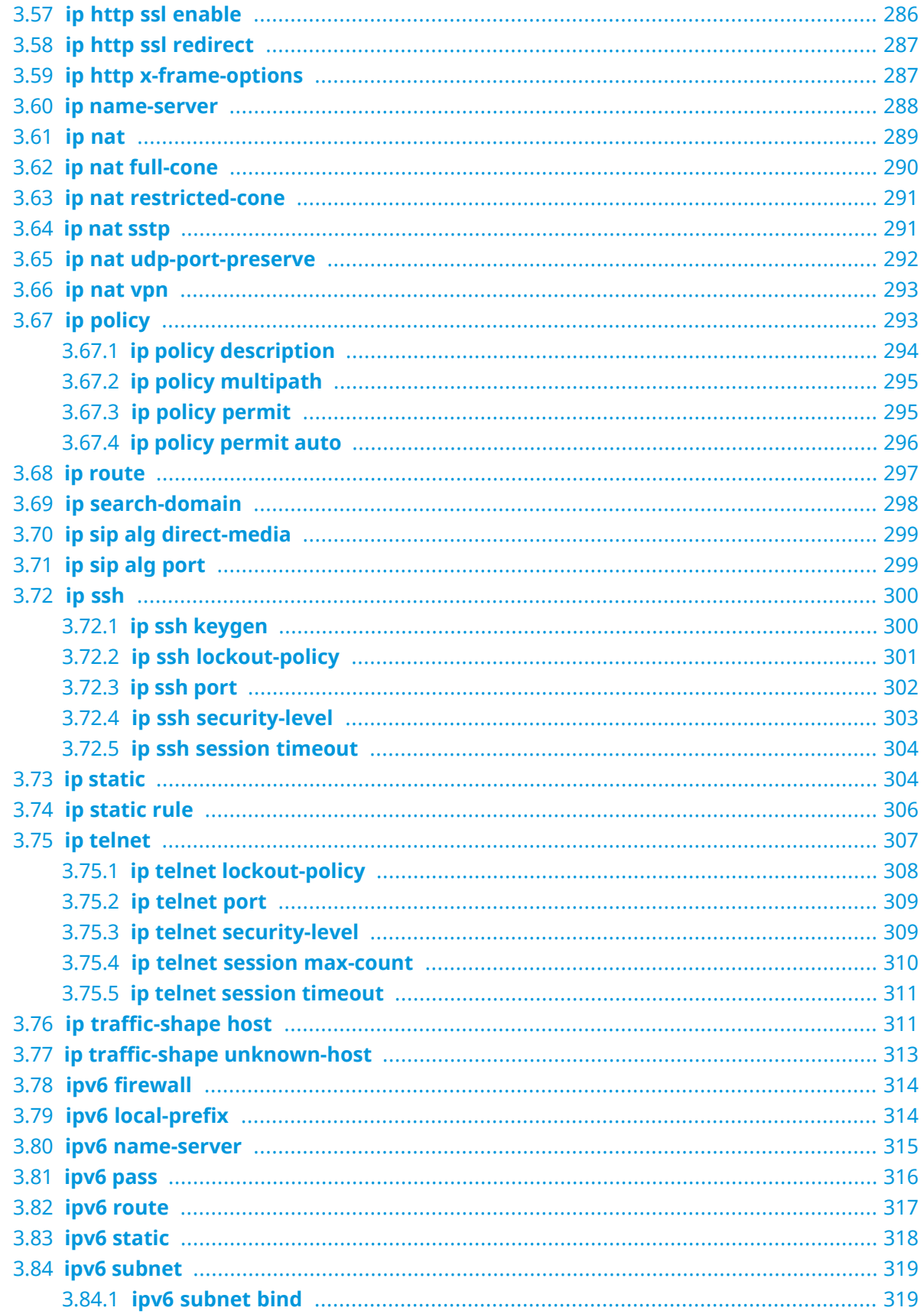

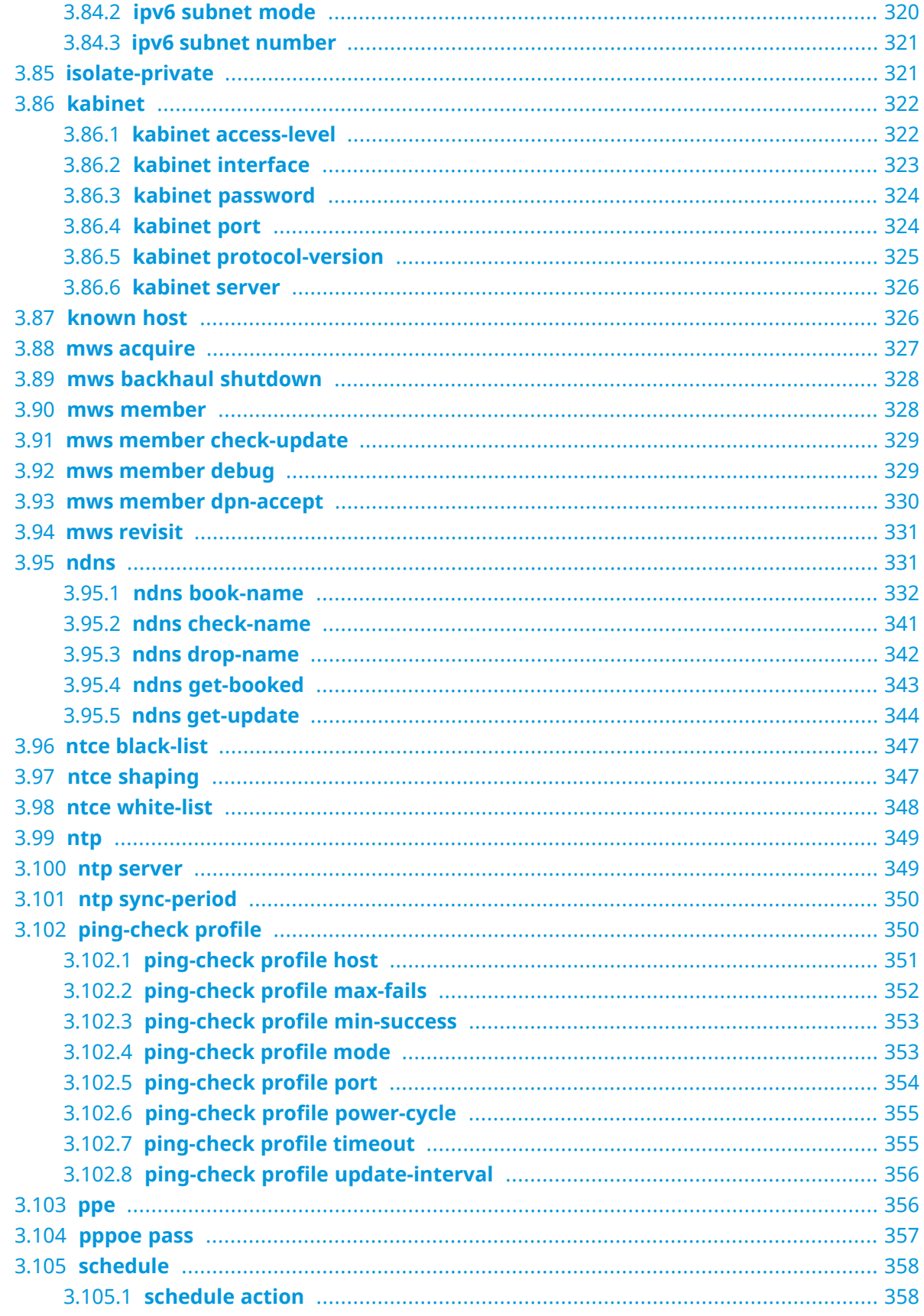

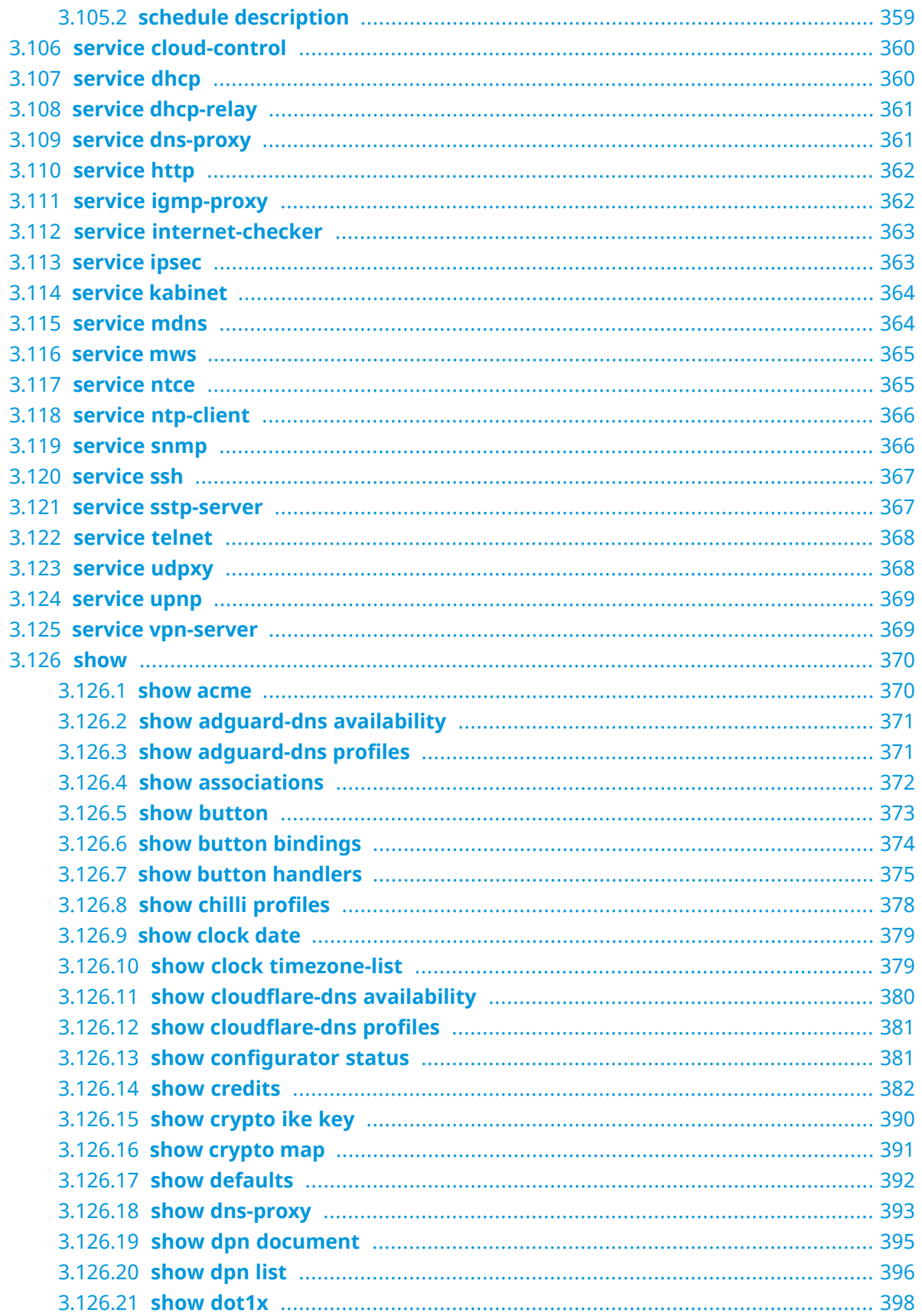

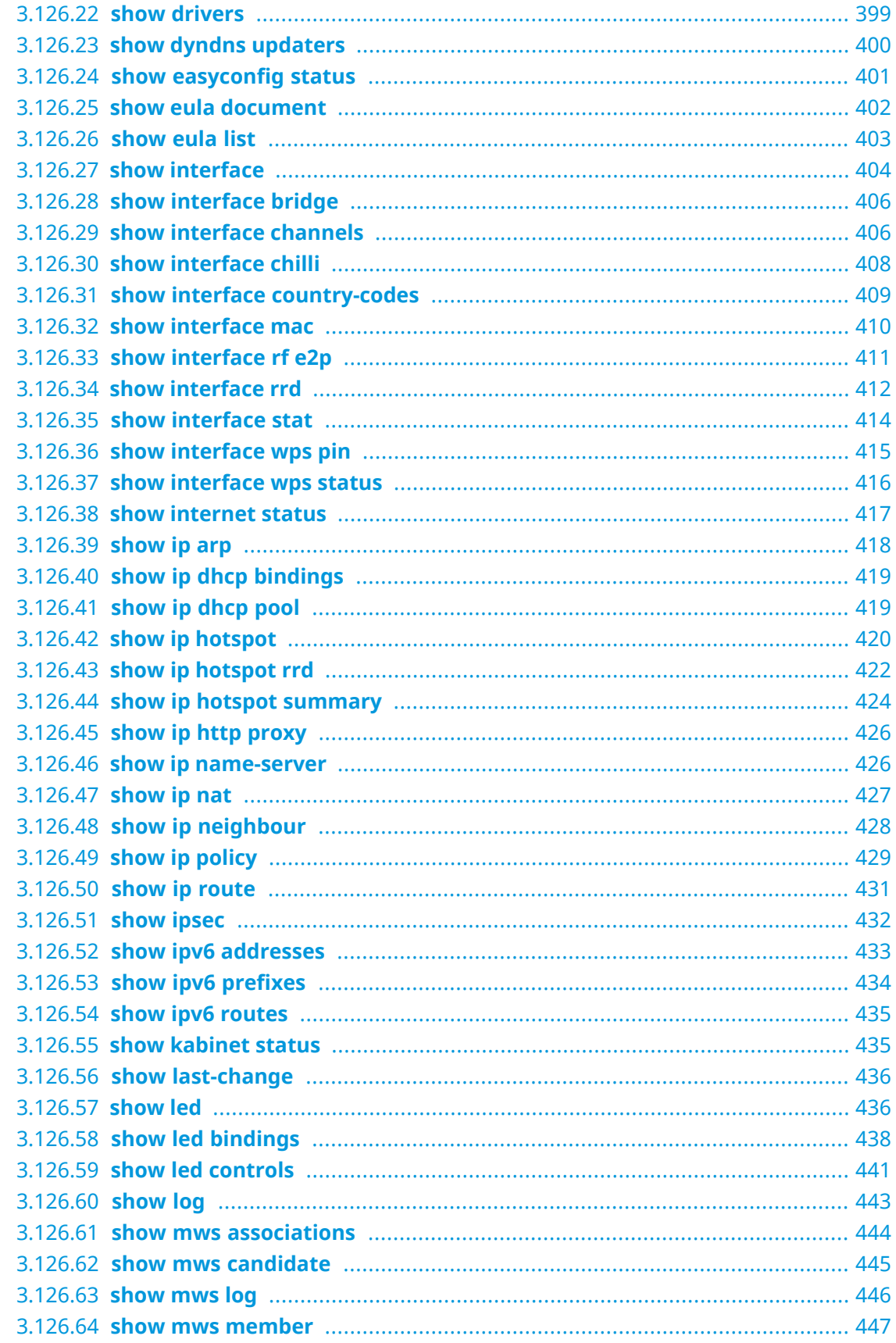

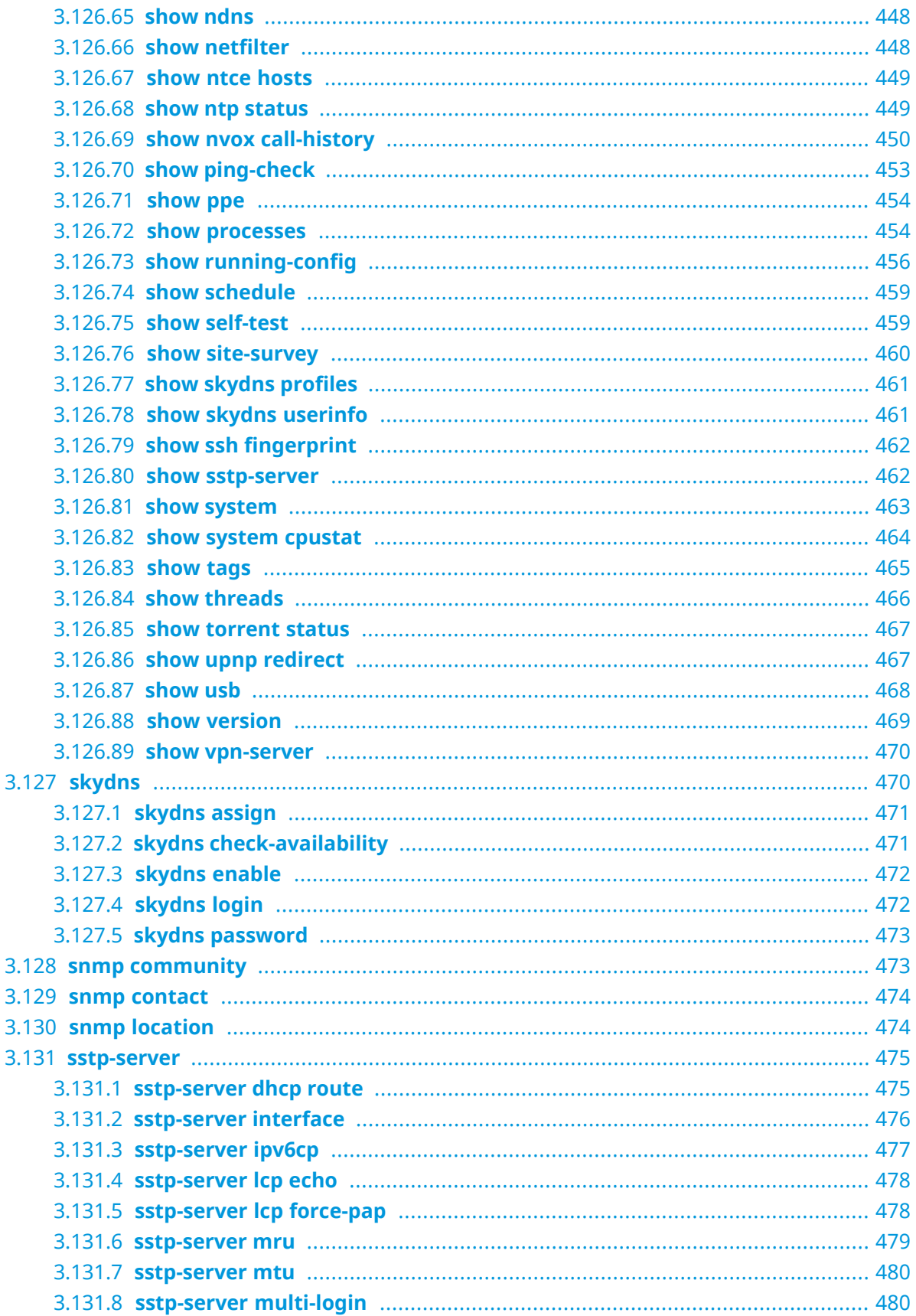

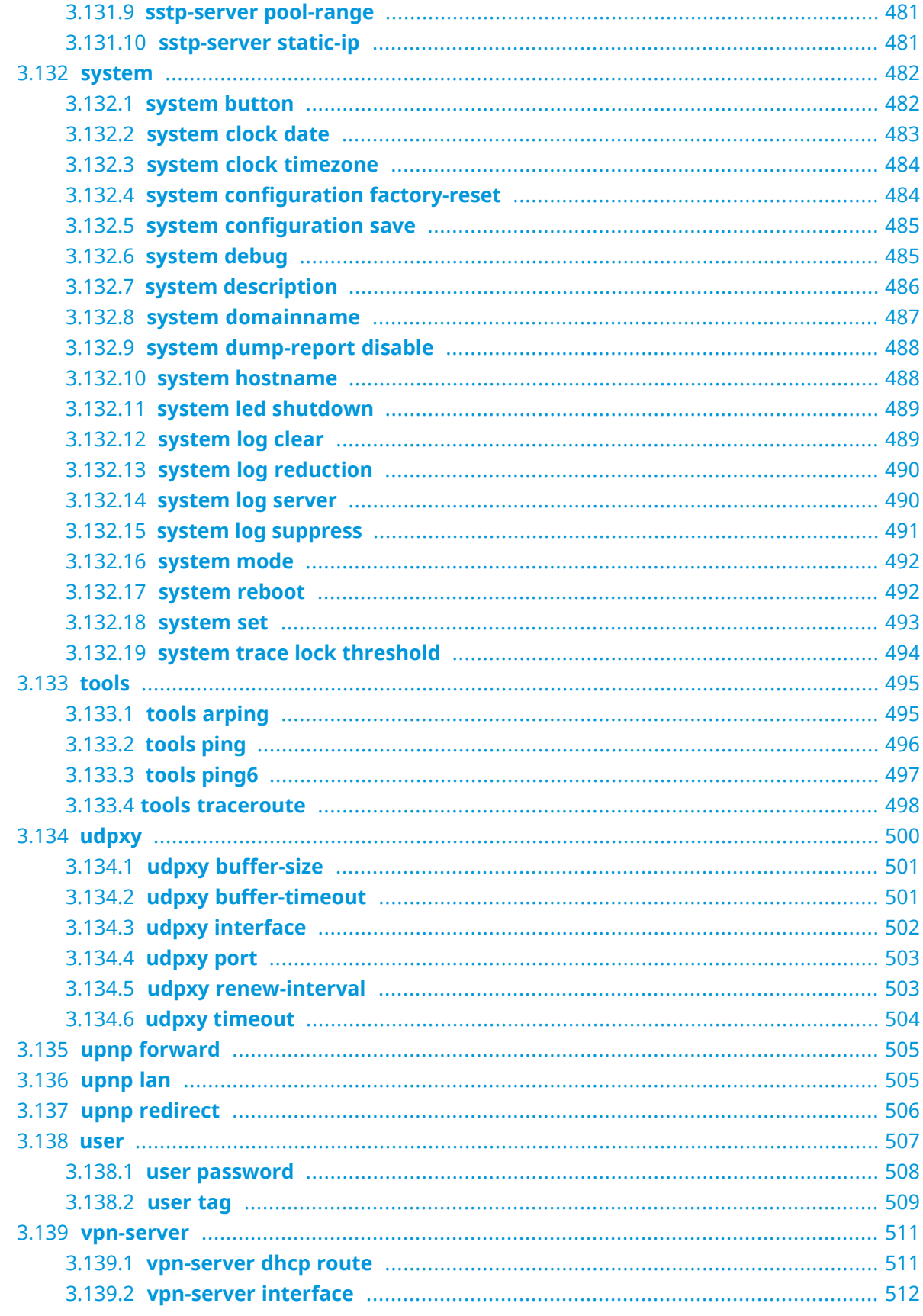

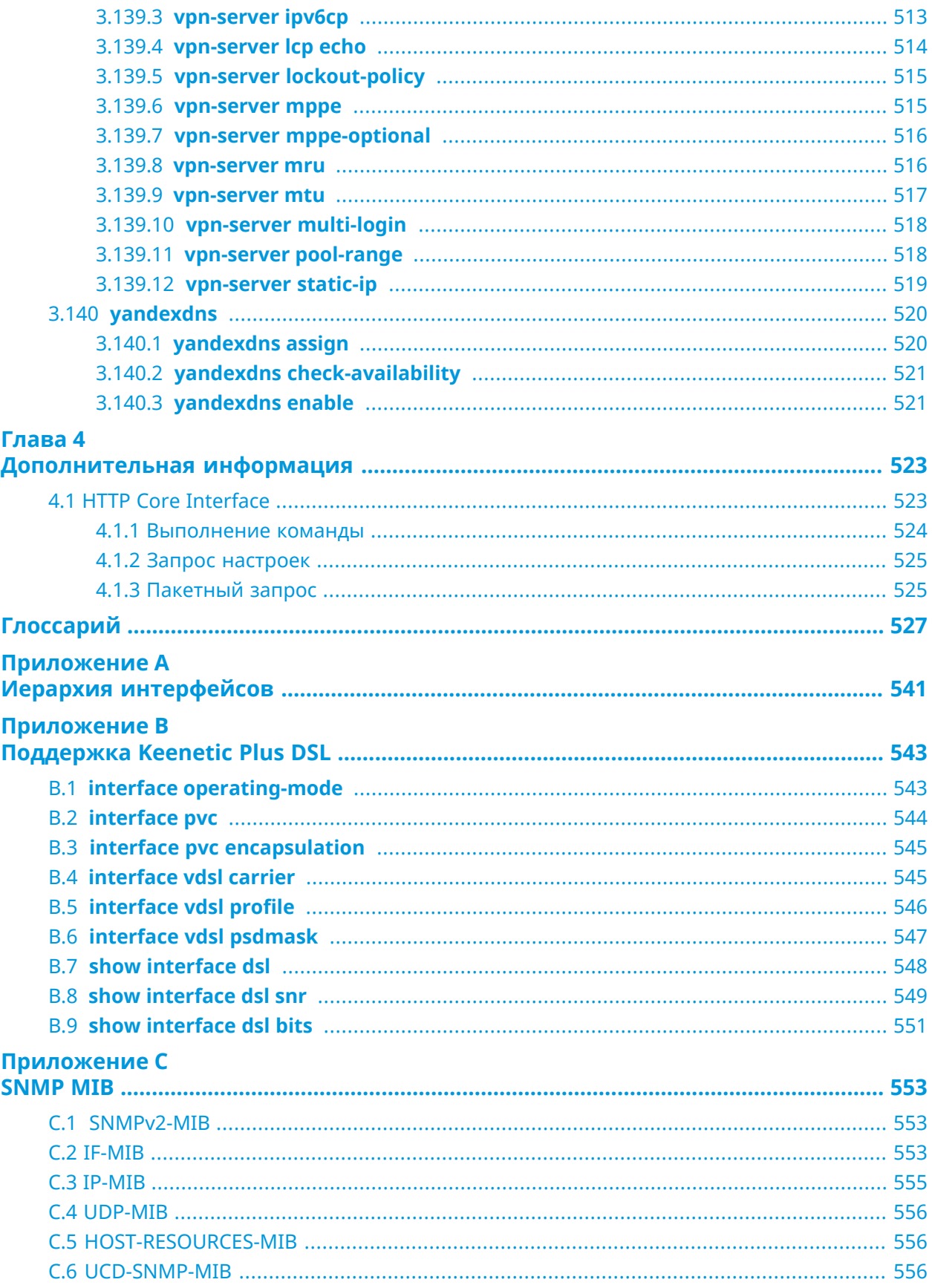

# Приложение D<br>Уровни шифро

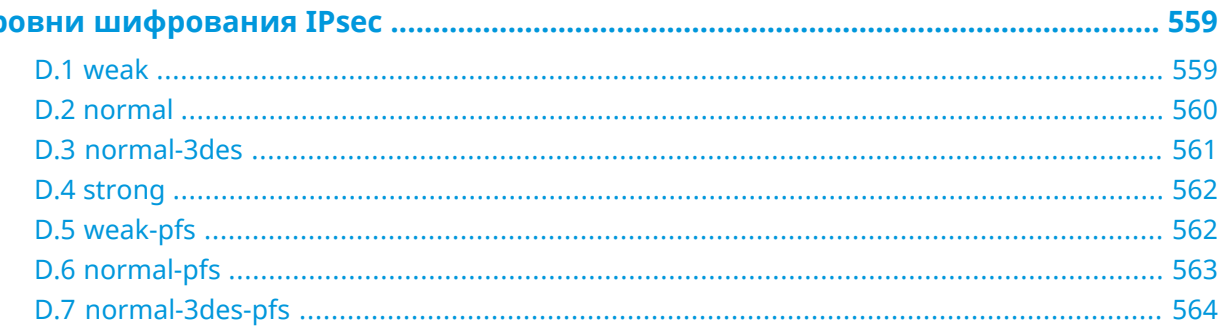

1

# Обзор продукта

# <span id="page-24-1"></span><span id="page-24-0"></span>**1.1 Аппаратное обеспечение**

**Процессор** MediaTek MT7628NN MIPS® 24KEc 575/580 MHz

**Оперативнаяпамять** Winbond W9751G6KB-25 64Mb DDR2

**Флеш-память** Winbond 25Q256JVFQ 32Mb SPI

**Ethernet Порты Микросхема Примечания** 4 Интегрированная

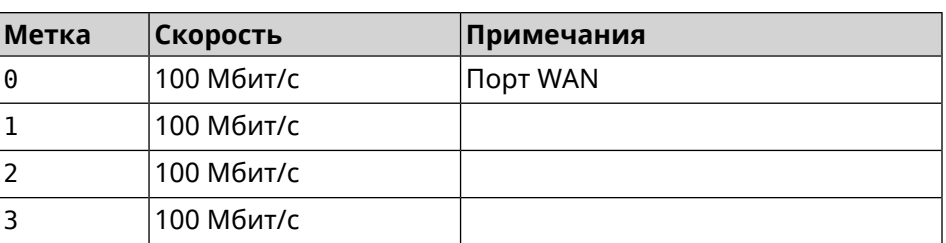

**USB Метка Скорость Примечания** 1 | USB 2.0

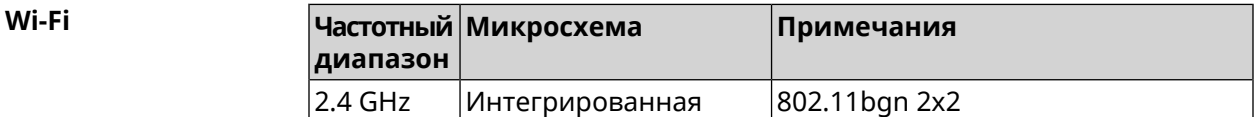

# <span id="page-26-0"></span>Знакомство с командной строкой

В этой главе описано, как пользоваться интерфейсом командной строки (CLI) 4G, его иерархическая структура, уровни авторизации и возможности контекстной подсказки.

Основное средство управления маршрутизатором 4G — это интерфейс командной строки (*[CLI](#page-527-0)*). Настройки системы полностью описываются в виде последовательности команд, которые нужно выполнить, чтобы привести устройство в заданное состояние.

4G имеет три вида настроек:

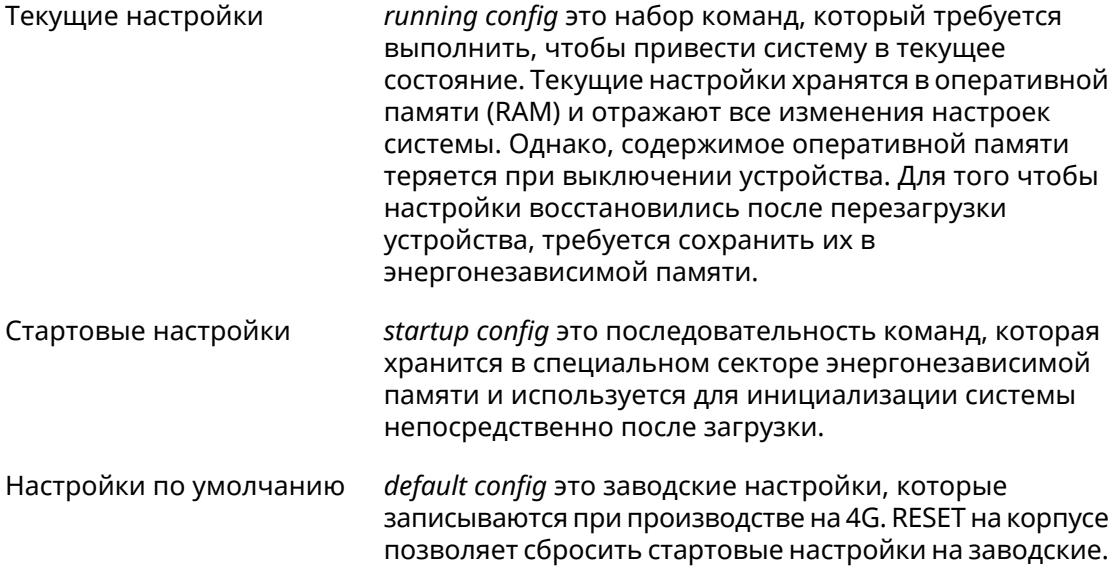

<span id="page-26-1"></span>Файлы startup-config и running-config могут быть отредактированы вручную, без участия командной строки. При этом следует помнить, что строки начинающиеся с ! игнорируются разборщиком команд, а аргументы, содержащие символ пробел, должны быть заключены в двойные кавычки (например, ssid "Free Wi-Fi"). Сами кавычки разборщиком игнорируются.

Ответственность за корректность внесенных изменений лежит на их авторе.

## **2.1 Ввод команд в командной строке**

Командный интерпретатор 4G разработан таким образом, чтобы им мог пользоваться как начинающий, так и опытный пользователь. Все команды и параметры имеют ясные и легко запоминающиеся названия.

Команды разбиты на группы и выстроены в иерархию. Таким образом, для выполнения какой-либо настройки пользователю нужно последовательно ввести названия вложенных групп команд (узловых команд) и затем ввести конечную команду с параметрами.

Например, IP-адрес сетевого интерфейса FastEthernet0/Vlan2 задается командой **address**, которая находится в группе **interface**→**ip**:

<span id="page-27-0"></span>(config)>**interface FastEthernet0/Vlan2 ip address 192.168.15.43/24** Network address saved.

### **2.1.1 Вход в группу**

Некоторые узловые команды, содержащие набор дочерних команд, позволяют пользователю выполнить «вход» в группу, чтобы вводить дочерние команды непосредственно, не тратя время на ввод имени узловой команды. В этом случае меняется текст приглашения командной строки, чтобы пользователь видел, в какой группе он находится.

Добавлена команда **exit** или по нажатию комбинации клавиш [Ctrl]+[D] выполняется выход из группы.

Например, при входе в группу interface приглашение командной строки меняется на (config-if):

```
(config)>interface FastEthernet0/Vlan2
(config-if)>ip address 192.168.15.43/24
Network address saved.
(config-if)>[Ctrl]+[D]
(config)>
```
## **2.2 Использование справки и автодополнения**

Для того чтобы сделать процесс настройки максимально удобным, интерфейс командной строки имеет функцию автодополнения команд и параметров, подсказывая оператору, какие команды доступны на текущем уровне вложенности. Автодополнение работает по нажатию клавиши [Tab]. Например:

```
(config)>in[Tab]
```
interface - network interface configuration

(config)> interface **Fa[Tab]**

Usage template: interface {name}

```
Variants:
FastEthernet0
FastEthernet0/Vlan1
FastEthernet0/Vlan2
```

```
(config)> interface FastEthernet0[Tab]
Usage template:
interface {name}
Variants:
FastEthernet0/Vlan1
FastEthernet0/Vlan2
(config)> interface FastEthernet0[Enter]
(config-if)> ip[Tab]
     address - set interface IP address
        alias - add interface IP alias
        dhcp - enable dhcp client
         mtu - set Maximum Transmit Unit size
         mru - set Maximum Receive Unit size
access-group - bind access-control rules
          apn - set 3G access point name
(config-if)> ip ad[Tab]
     address - set interface IP address
(config-if)> ip address[Tab]
Usage template:
address {address} {mask}
(config-if)> ip address 192.168.15.43[Enter]
Configurator error[852002]: address: argument parse error.
(config-if)> ip address 192.168.15.43/24[Enter]
Network address saved.
(config-if)
```
Подсказку по текущей команде всегда можно отобразить, нажав клавишу [Tab]. Например:

```
(config)> interface FastEthernet0/Vlan2 [Tab]
   description - set interface description
          alias - add interface name alias
   mac-address - set interface MAC address
        dyndns - DynDns updates
security-level - assign security level
authentication - configure authentication
            ip - set interface IP parameters
           igmp - set interface IGMP parameters
            up - enable interface
          down - disable interface
(config)> interface FastEthernet0/Vlan2
```
## <span id="page-29-0"></span>2.3 Префикс по

Префикс **по** используется для отмены действия команды, перед которой он ставится.

Например, команда **interface** отвечает за создание сетевого интерфейса с заданным именем. Префикс **по**, используемый с этой командой, вызывает обратное действие удаление интерфейса:

(config)> no interface PPPoE0

Если команда составная, **по** может ставиться перед любым ее членом. Например, команда **service dhcp** включает службу DHCP и состоит из двух частей: **service** имени группы в иерархии команд, и **dhcp** — конечной команды. Префикс **по** можно ставить как в начале, так и в середине. Действие в обоих случаях будет одинаковым: остановка службы.

```
(config) no service dhcp
(config) service no dhcp
```
## 2.4 Многократный ввод

Многие команды обладают свойством идемпотентности, которое проявляется в том, что многократный ввод этих команд приводит к тем же изменениям, что и однократный. Например, команда service http добавляет строку «service http» в текущие настройки, и при повторном вводе ничего не меняет.

Однако, часть команд позволяет добавлять не одну, а несколько записей, если вводить их с разными аргументами. Например, статические записи в таблице маршрутизации ip route или фильтры access-list добавляются последовательно, и затем присутствуют в настройках в виде списка:

#### Пример 2.1. Использование команды с многократным вводом

```
\frac{1}{2} (config) > ip route 1.1.1.0/24 PPTP0
Network::RoutingTable: Added static route: 1.1.1.0/24 via PPTP0.
\frac{1}{2} (config) > ip route 1.1.2.0/24 PPTP0
Network::RoutingTable: Added static route: 1.1.2.0/24 via PPTP0.
(config)> ip route 1.1.3.0/24 PPTP1
Network::RoutingTable: Added static route: 1.1.3.0/24 via PPTP1.
(config) show running-config
\cdotsip route 1.1.1.0 255.255.255.0 PPTP0
ip route 1.1.2.0 255.255.255.0 PPTP0
ip route 1.1.3.0 255.255.255.0 PPTP1
\sim \sim
```
Записи из таких таблиц можно удалять по одной, используя префикс **по**, и указывая в аргументе команды, какую именно запись требуется удалить:

```
(config) no ip route 1.1.2.0/24
Network::RoutingTable: Deleted static route: 1.1.2.0/24 via PPTP0.
(config)> show running-config
\sim \sim \sim
```

```
ip route 1.1.1.0 255.255.255.0 PPTP0
ip route 1.1.3.0 255.255.255.0 PPTP1
...
```
## **2.5 Сохранение настроек**

Текущие и стартовые настройки хранятся в файлах running-config и startup-config. Для того чтобы сохранить текущие настройки в энергонезависимую память, нужно ввести команду копирования:

```
(config)> copy running-config startup-config
Copied: running-config -> startup-config
```
### **2.6 Отложенная перезагрузка**

Если 4G находится на значительном удалении от оператора и управляется по сети, возникает опасность потерять связь с ним по причине ошибочных действий оператора. В этом случае перезагрузка и возврат к сохраненным настройкам будут затруднены.

Команда **system reboot** позволяет установить таймер отложенной перезагрузки, выполнить «опасные» настройки, затем выключить таймер и сохранить изменения. Если в процессе настройки связь с устройством будет потеряна, оператору достаточно будет дождаться автоматической перезагрузки и подключиться к устройству снова.

3

# Описание команд

## <span id="page-32-1"></span><span id="page-32-0"></span>3.1 Базовые команды

<span id="page-32-2"></span>Базовые команды используются для управления файлами на вашем устройстве.

### 3.1.1 copy

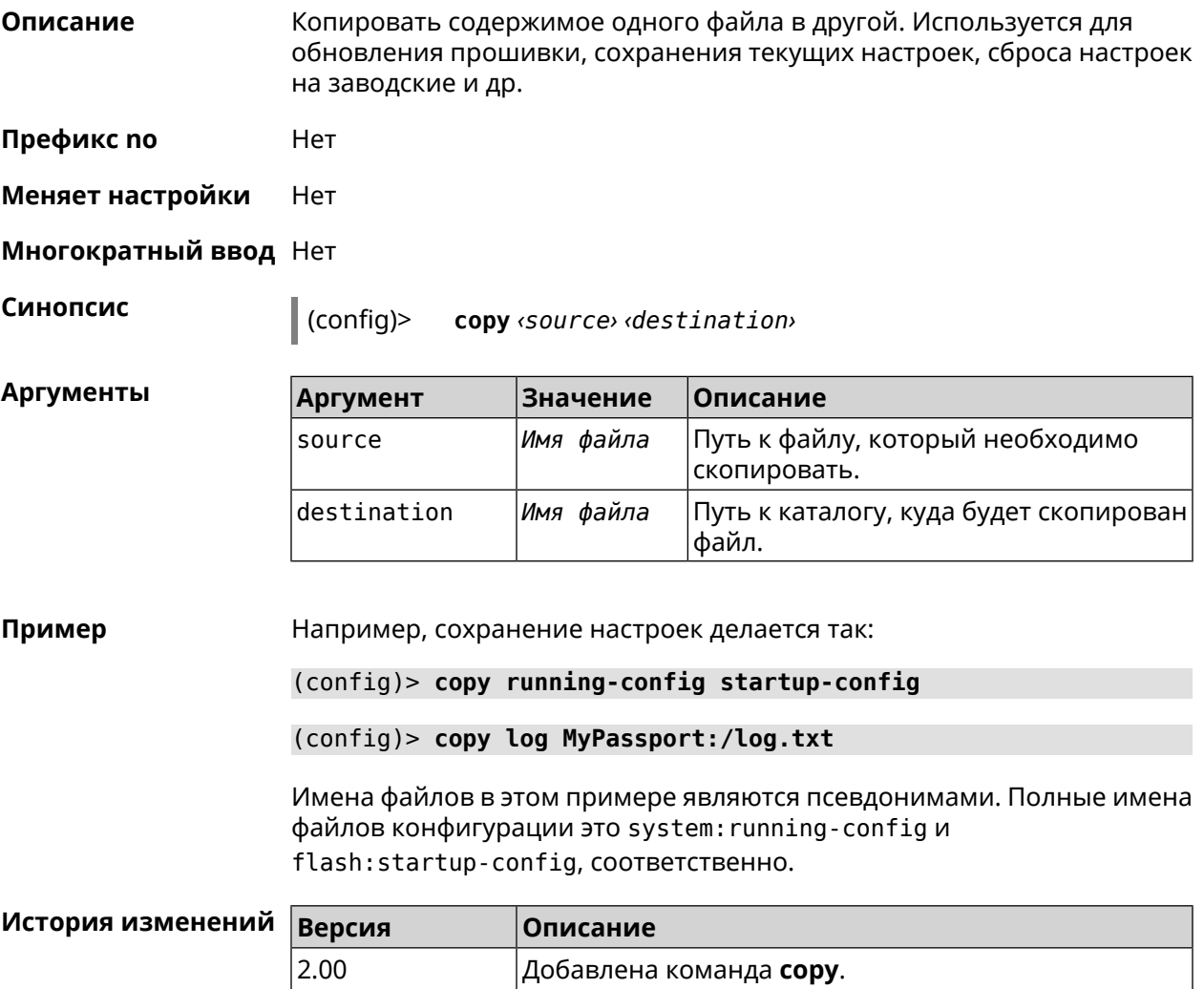

### <span id="page-33-0"></span>**3.1.2 erase**

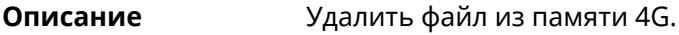

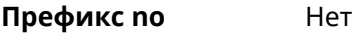

**Меняет настройки** Да

**Многократный ввод** Да

**Синопсис** (config)> **erase** *‹filename›*

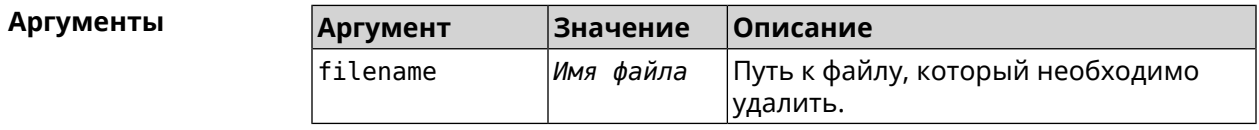

#### **Пример** (config)> **erase ext-opkg:/.dlna\_files.db** FileSystem::Repository: "ext-opkg:/.dlna\_files.db" erased.

<span id="page-33-1"></span>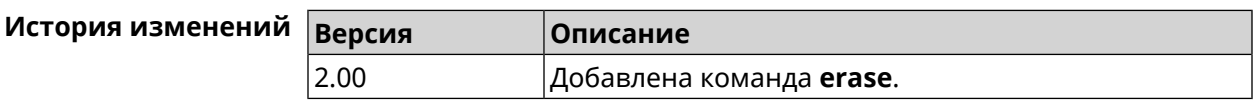

### **3.1.3 exit**

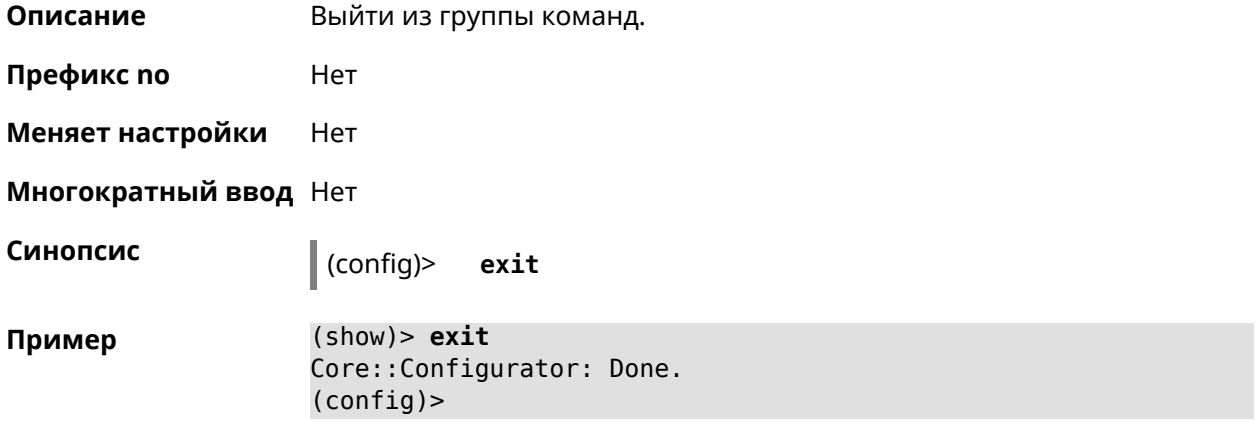

<span id="page-33-2"></span>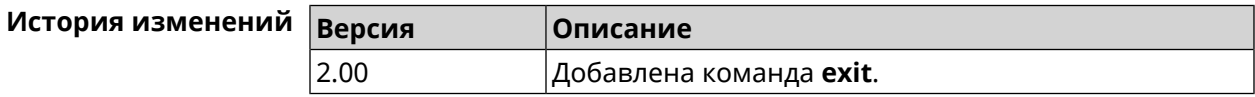

### **3.1.4 ls**

**Описание** Вывести на экран список файлов в указанном каталоге.

**Префикс no** Нет

#### **Меняет настройки** Нет

**Многократный ввод** Нет

**Синопсис** (config)> **ls** [ *‹directory›* ]

 $A$ ргументы

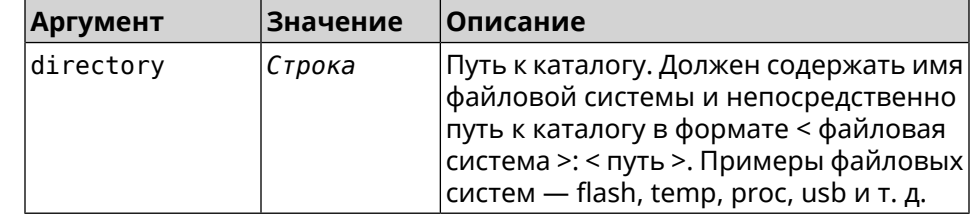

**Пример** (config)> **ls FILES:**

rel: FILES:

entry, type =  $D$ : name: com

entry, type =  $R$ : name: IMAX.mkv size: 1886912512

entry, type  $= D$ : name: speedfan

entry, type = D: name: portable

entry, type =  $D$ : name: video

entry, type =  $D$ : name: Новая папка

<span id="page-34-0"></span>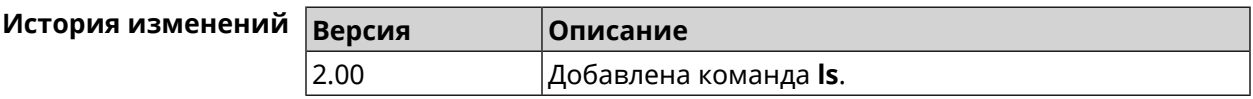

### **3.1.5 mkdir**

**Описание** Создать новый каталог.

**Префикс no** Heт

**Меняет настройки** Heт

**Многократный ввод** Нет

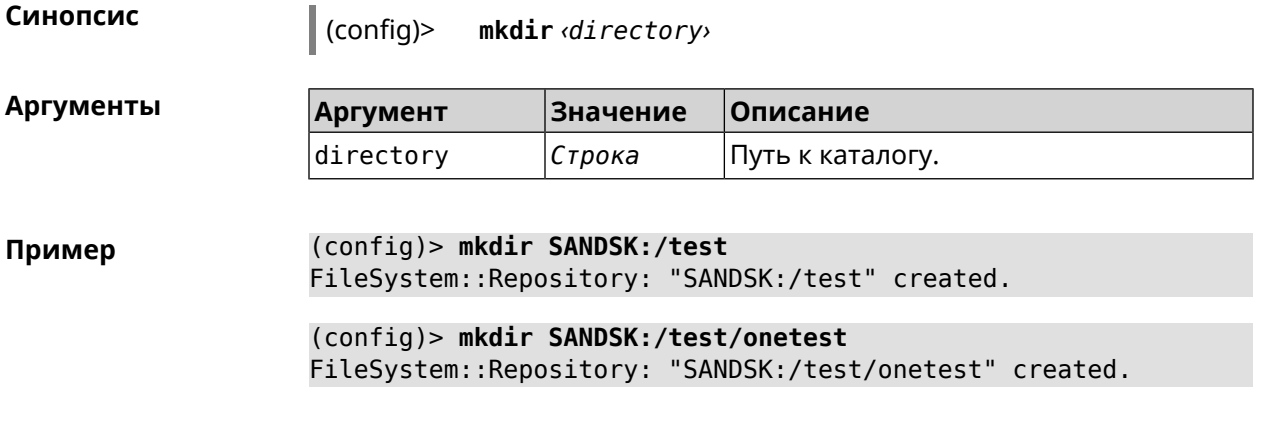

<span id="page-35-0"></span>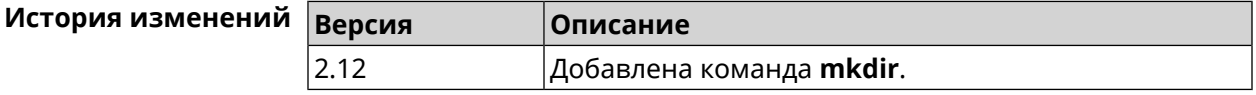

### **3.1.6 more**

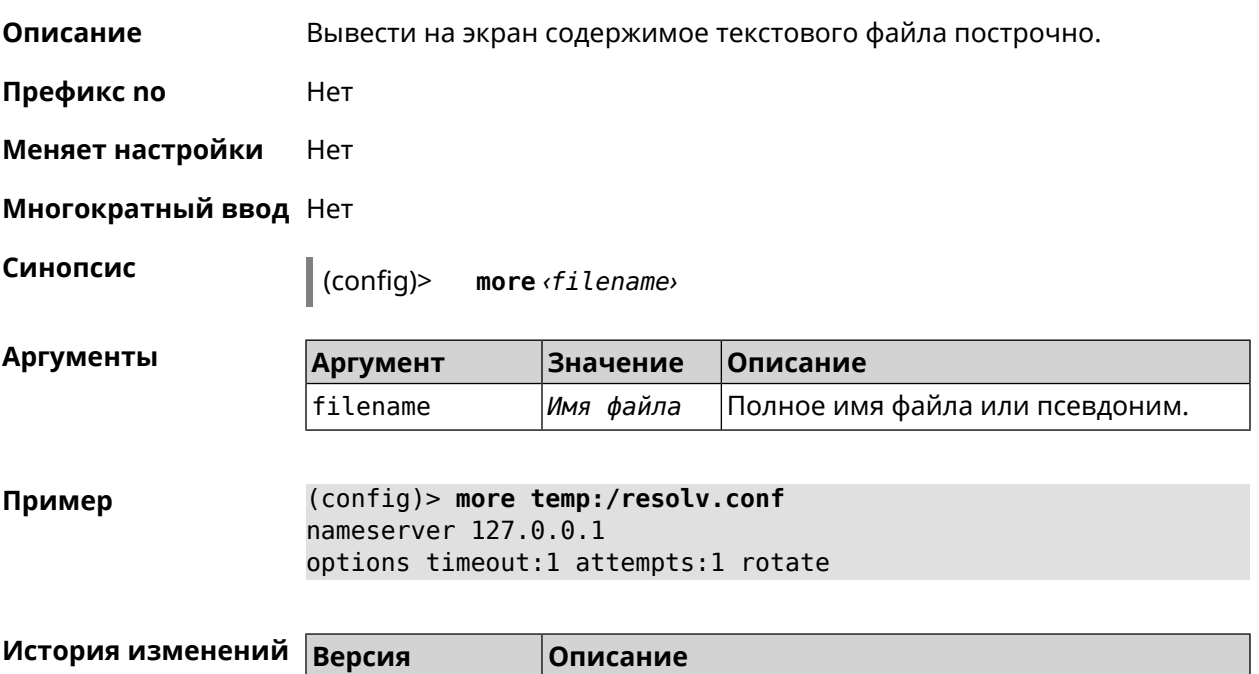

# <span id="page-35-1"></span>**3.2 access-list**

**Описание** Доступ к группе команд для настройки выбранного списка правил фильтрации пакетов. Если список не найден, команда пытается его создать. Такой список может быть присвоен сетевому интерфейсу с помощью команды **interface ip [access-group](#page-169-0)**.

Команда с префиксом **no** удаляет список правил.

2.00 Добавлена команда **more**.
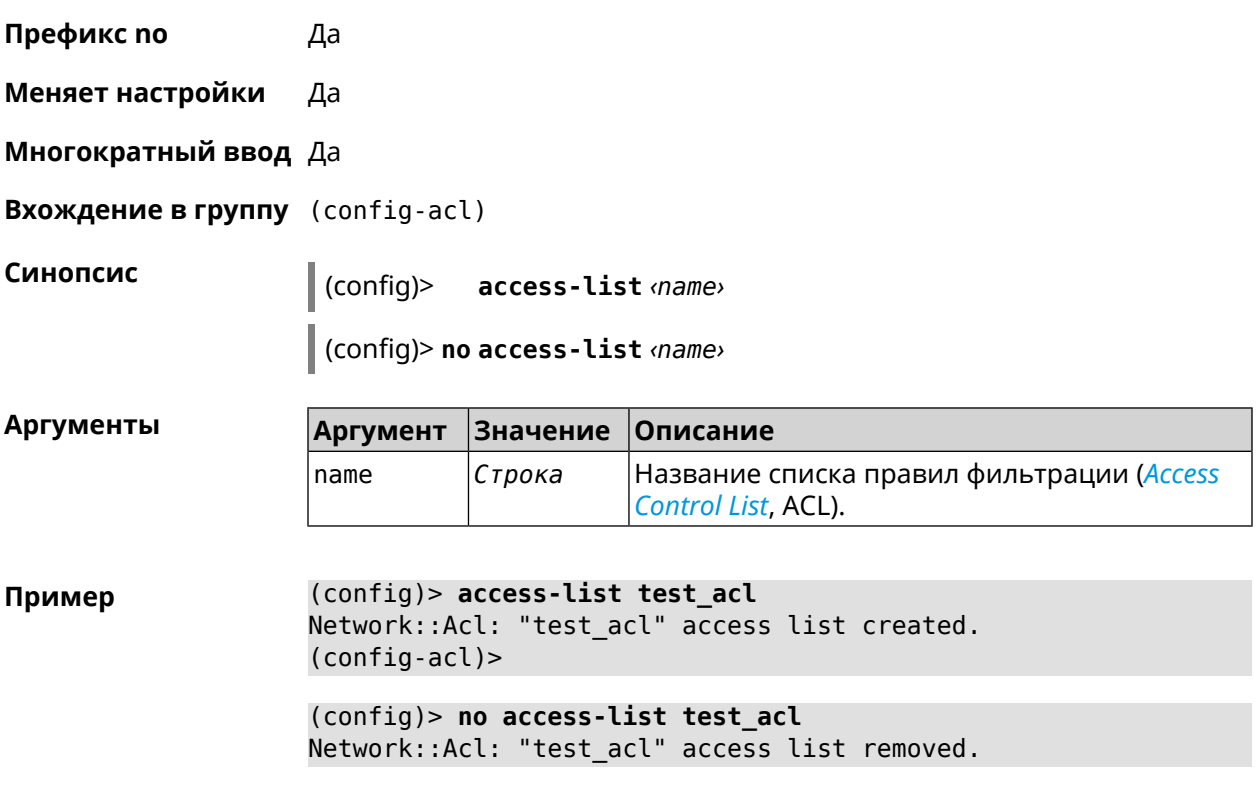

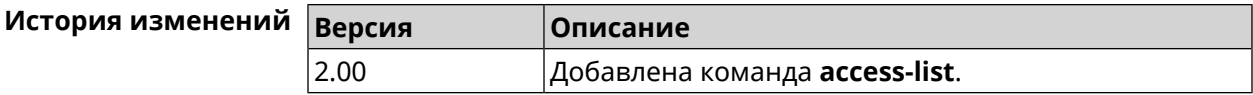

## **3.2.1 access-list deny**

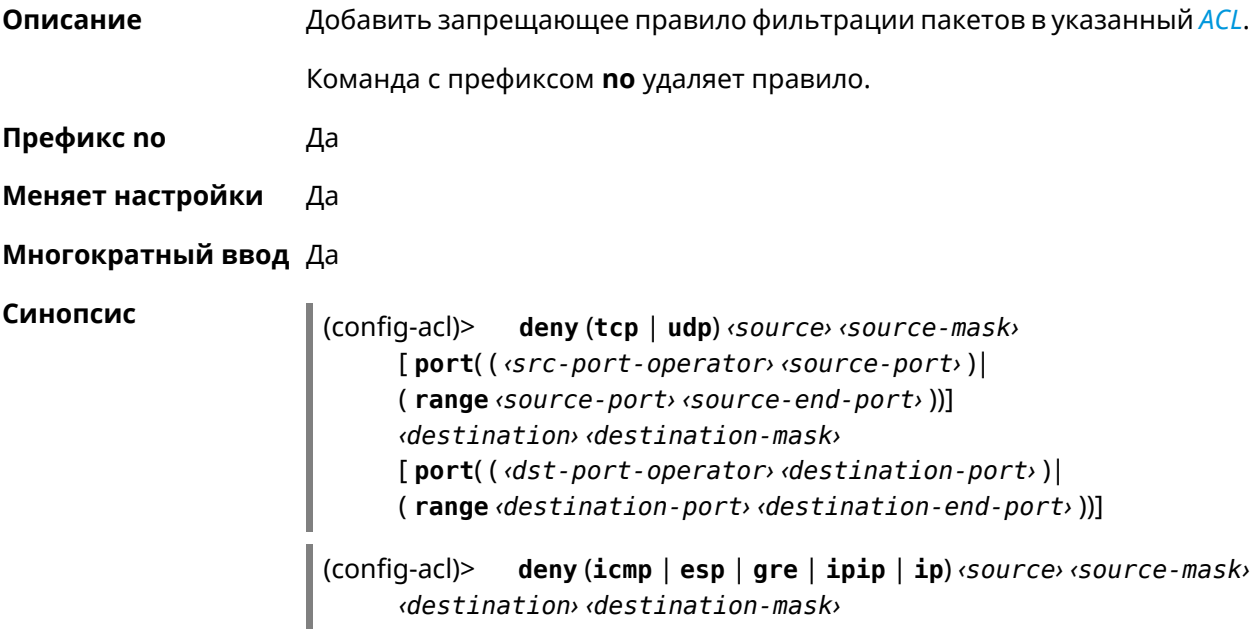

(config-acl)> **no deny** (**tcp** | **udp**) *‹source› ‹source-mask›* [ **port**( ( *‹src-port-operator› ‹source-port›* )| ( **range** *‹source-port› ‹source-end-port›* ))] *‹destination› ‹destination-mask›* [ **port**( ( *‹dst-port-operator› ‹destination-port›* )| ( **range** *‹destination-port› ‹destination-end-port›* ))]

(config-acl)> **no deny** (**icmp** | **esp** | **gre** | **ipip** | **ip**) *‹source› ‹source-mask› ‹destination› ‹destination-mask›*

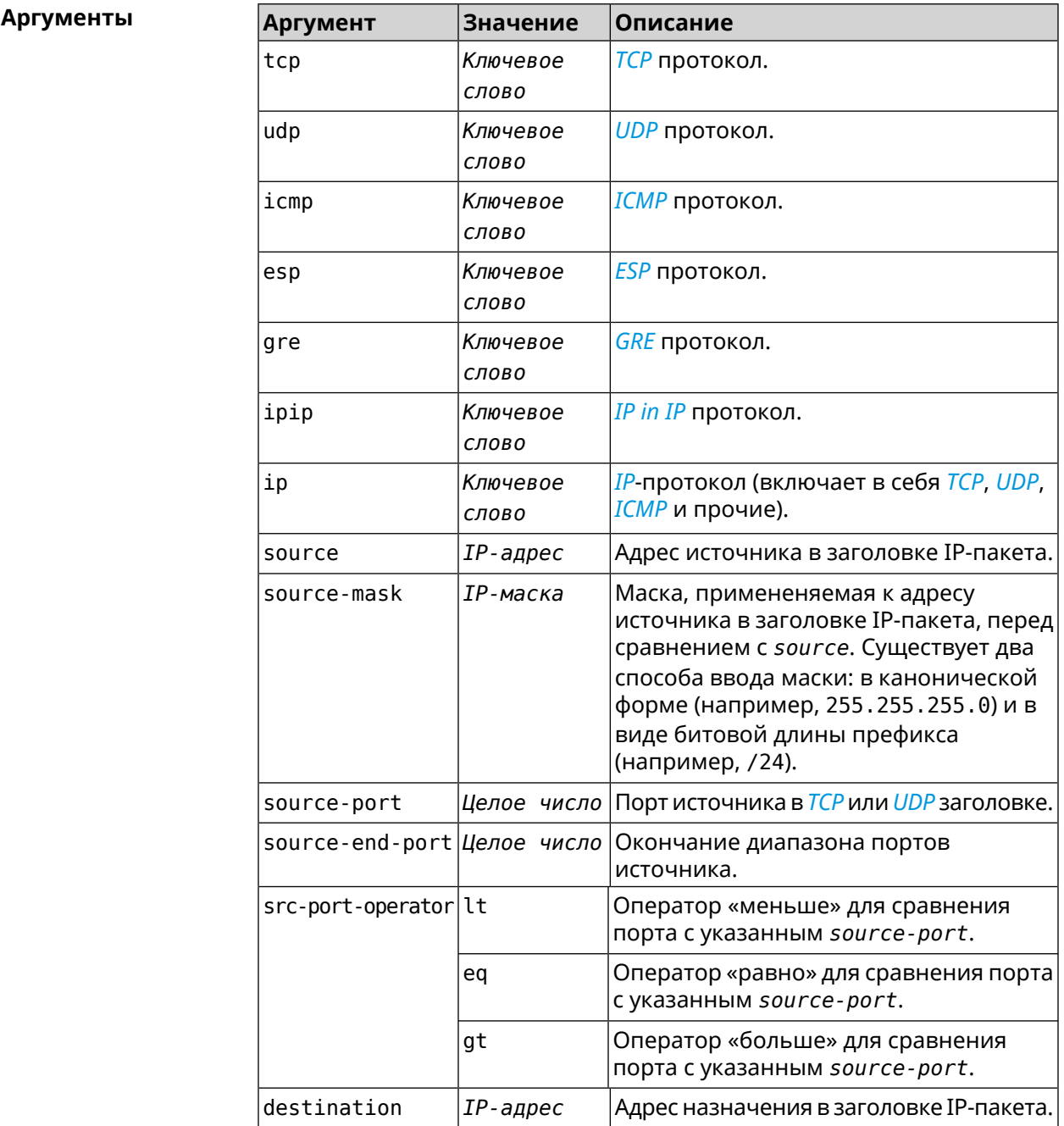

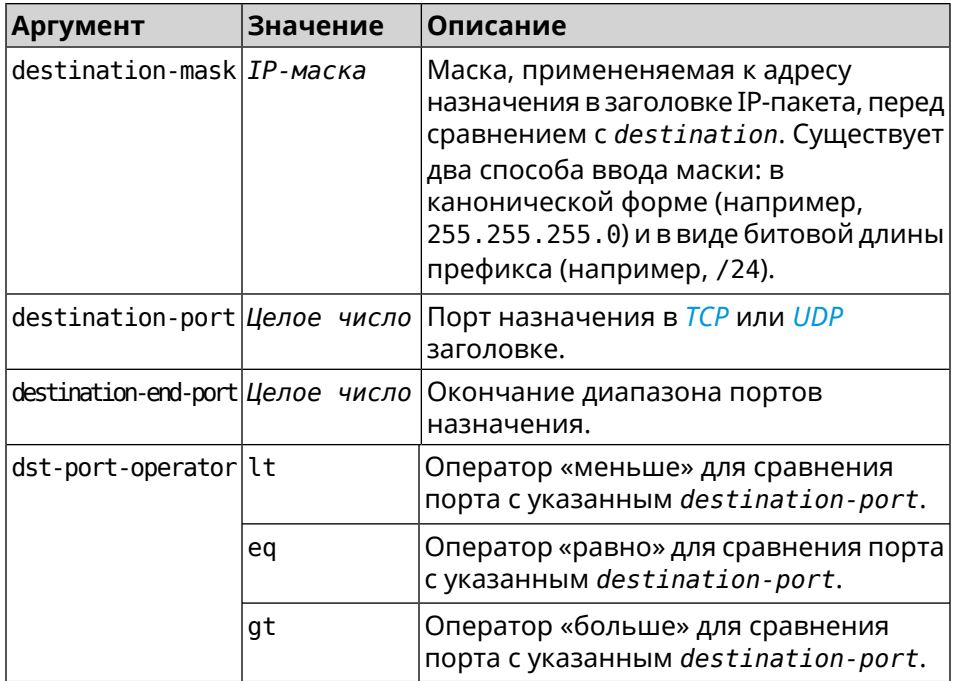

**Пример** (config-acl)> **deny tcp 0.0.0.0/24 port eq 80 0.0.0.0/24 port ► range 18 88** Network::Acl: Rule accepted.

> (config-acl)> **deny icmp 192.168.0.0 255.255.255.0 192.168.1.1 ► 255.255.255.0**

Network::Acl: Rule accepted.

(config-acl)> **no deny tcp 0.0.0.0/24 port eq 80 0.0.0.0/24 port ► range 18 88** Network::Acl: Rule deleted.

(config-acl)> **no deny icmp 192.168.0.0 255.255.255.0 192.168.1.1 ► 255.255.255.0** Network::Acl: Rule deleted.

#### **История** изменений

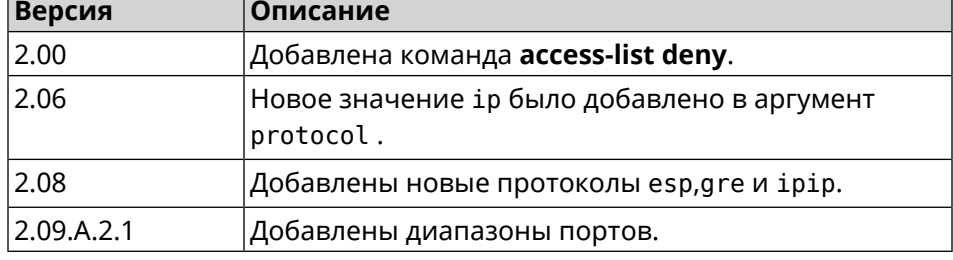

#### **3.2.2 access-list permit**

**Описание** Добавить разрешающее правило фильтрации пакетов в указанный *[ACL](#page-533-0)*.

Команда с префиксом **no** удаляет правило.

**Префикс no** Да

**Меняет настройки** Да

**Многократный ввод** Да

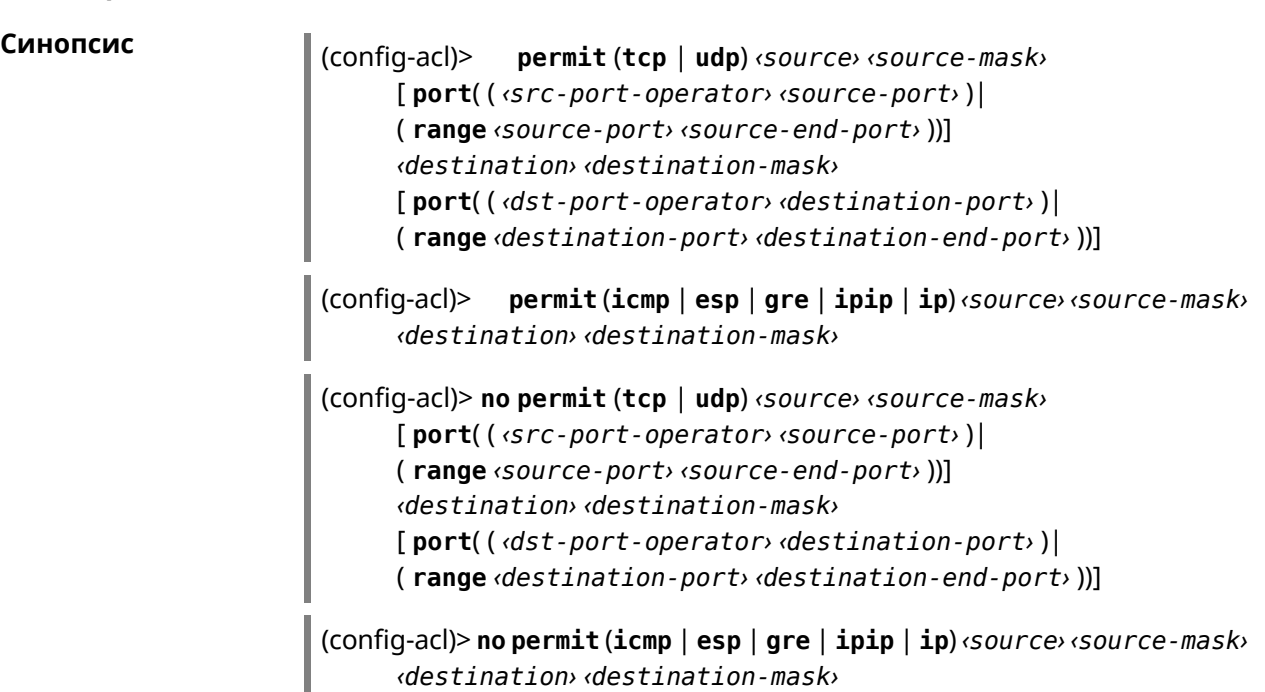

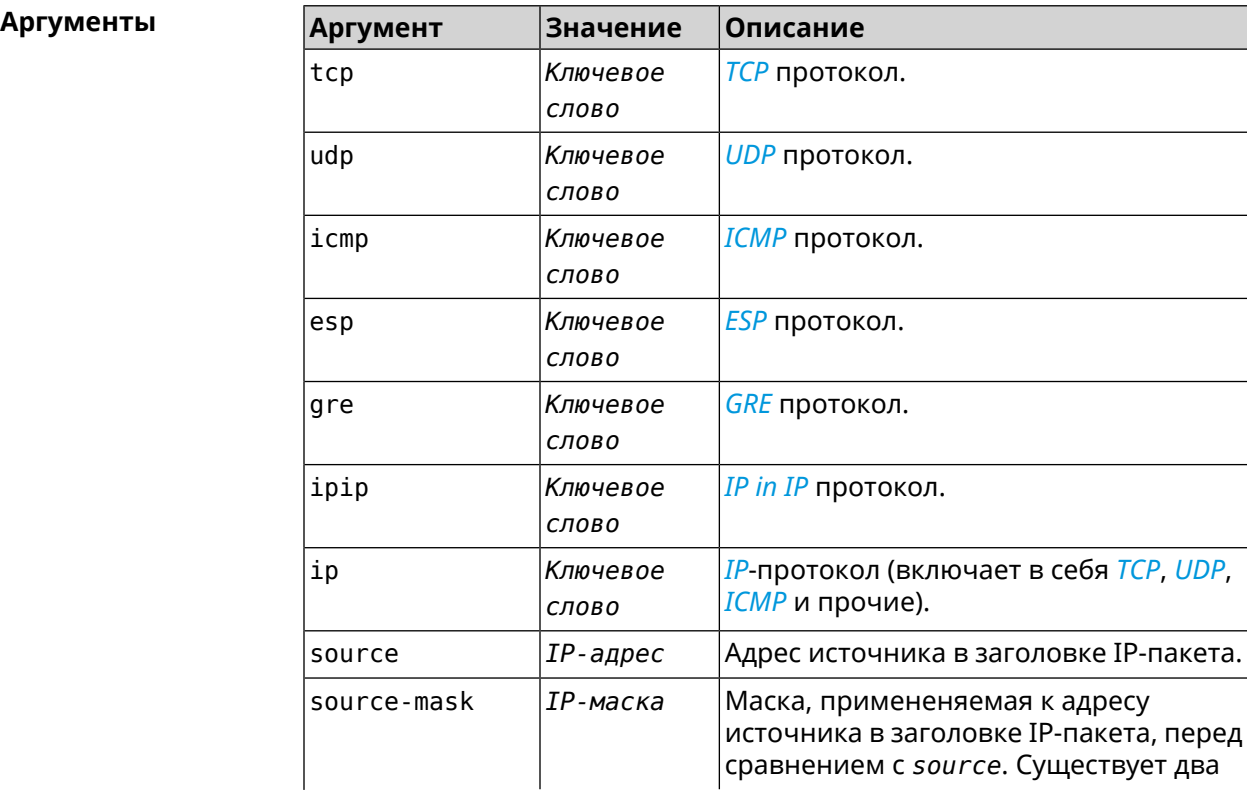

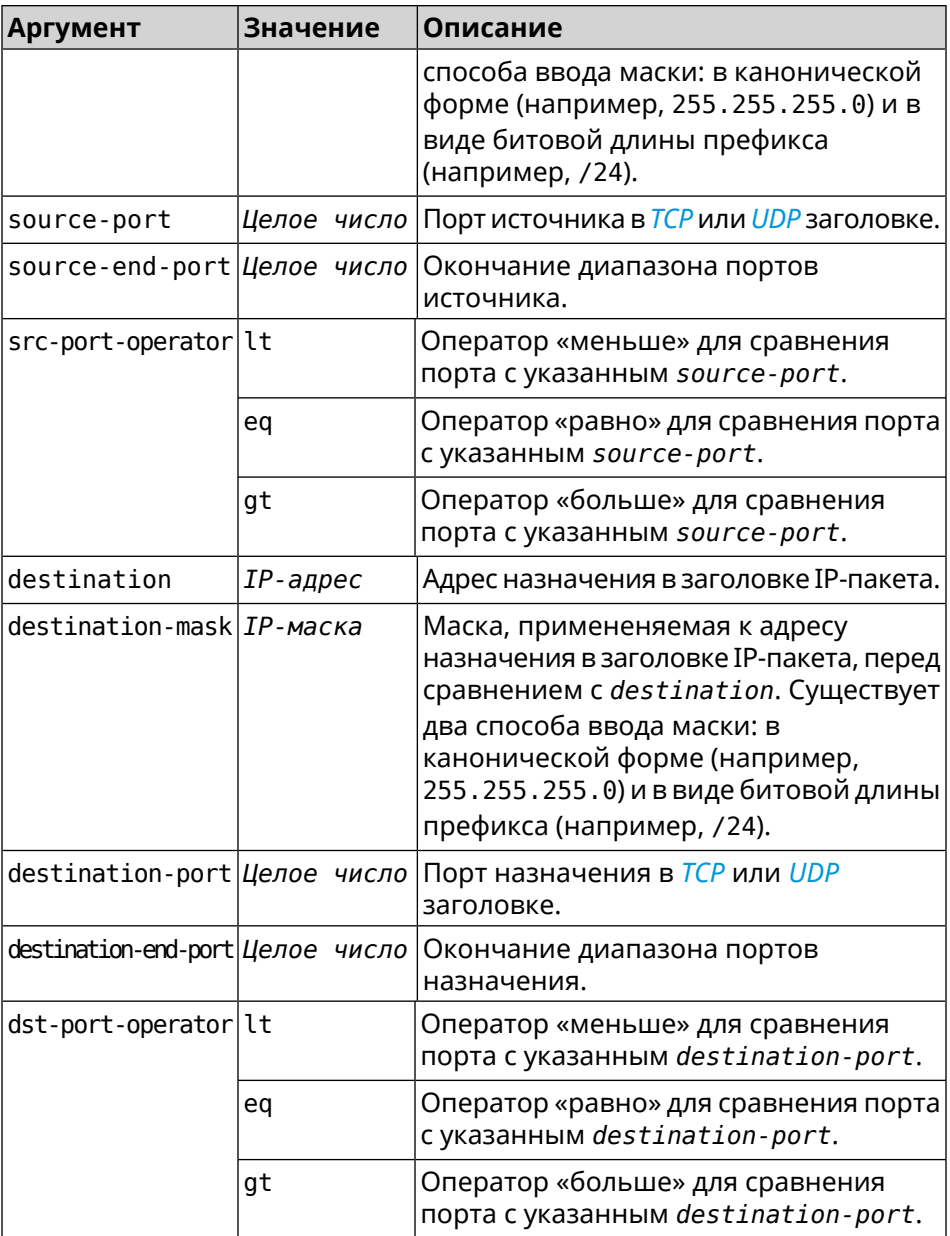

**Пример** (config-acl)> **permit icmp 192.168.0.0 255.255.255.0 192.168.1.1 ► 255.255.255.0** Network::Acl: Rule accepted. (config-acl)> **permit tcp 0192.168.1.0/24 port eq 443 0.0.0.0/24 ►**

> **port range 8080 9090** Network::Acl: Rule accepted.

(config-acl)> **no permit icmp 192.168.0.0 255.255.255.0 ► 192.168.1.1 255.255.255.0** Network::Acl: Rule deleted.

(config-acl)> **no permit tcp 0192.168.1.0/24 port eq 443 <del>></del>**<br>**0.0.0.0/24 port range 8080 9090** Network:: Acl: Rule deleted.

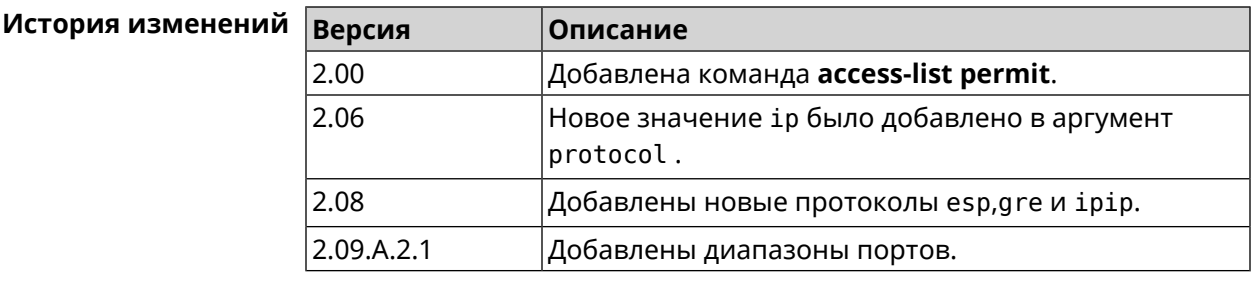

### 3.2.3 access-list rule

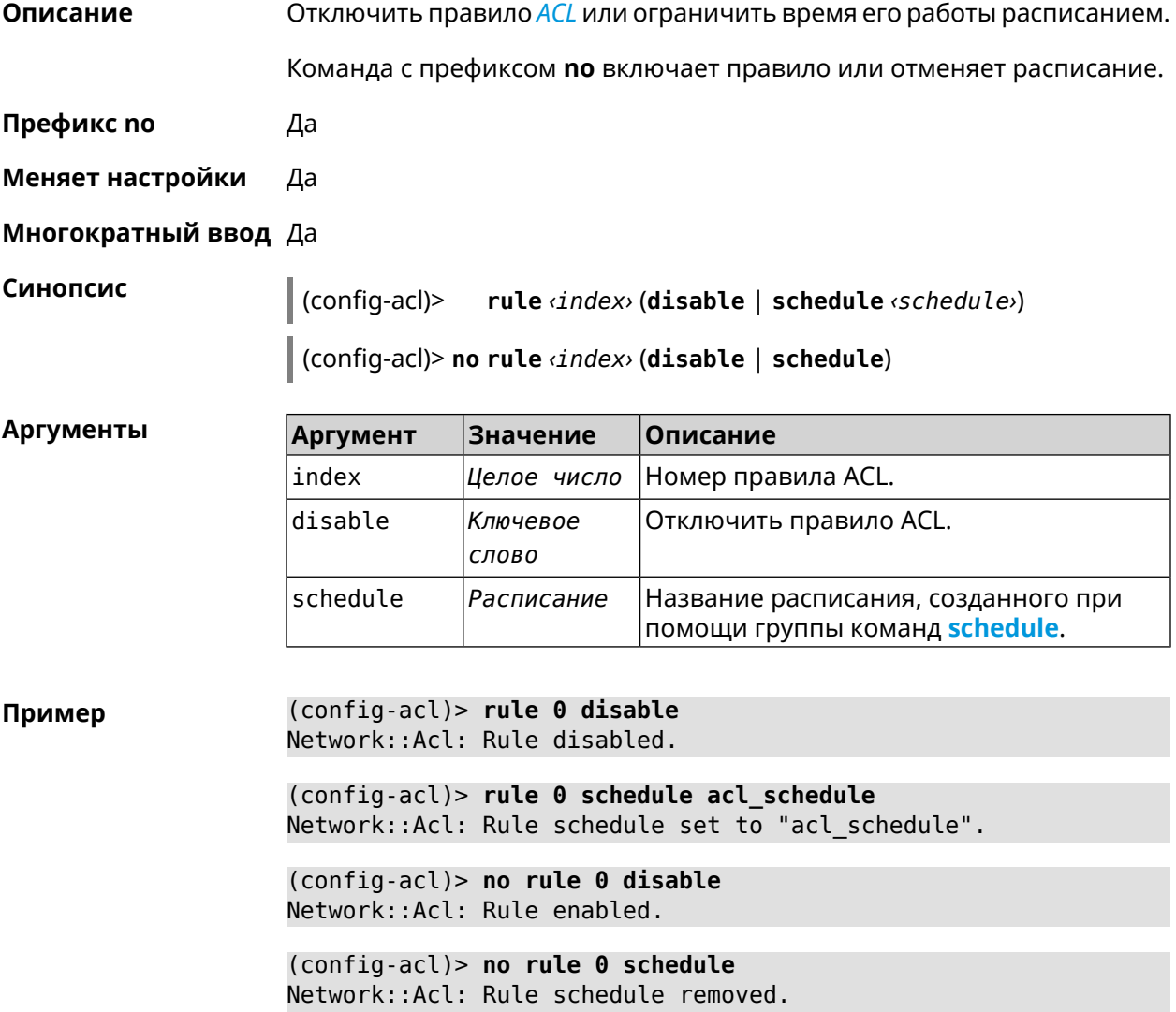

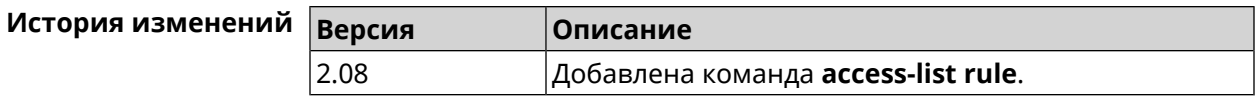

## **3.3 adguard-dns**

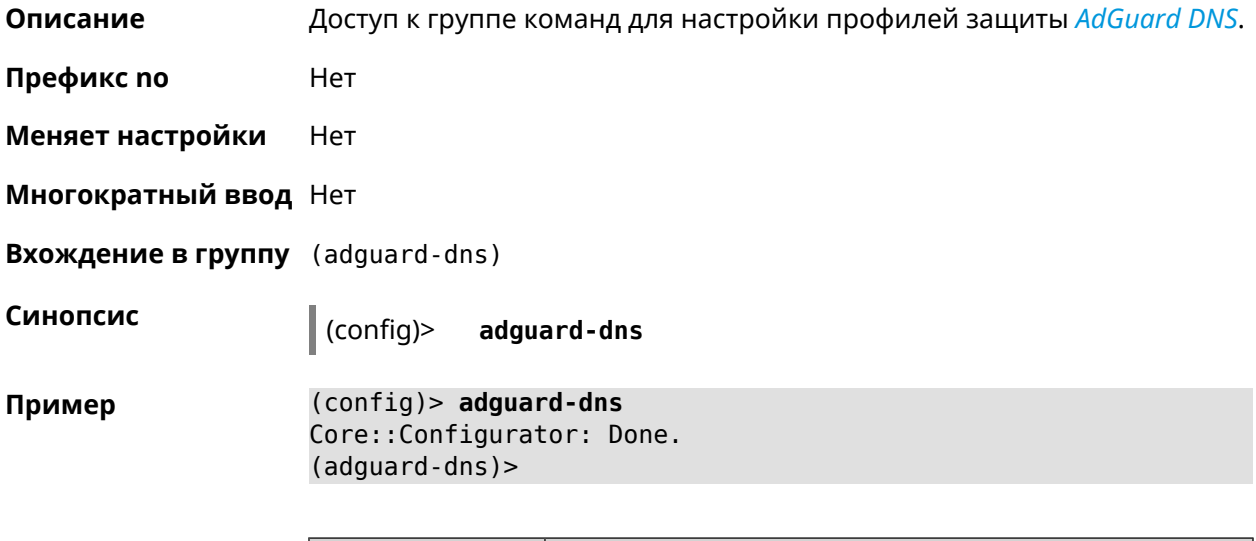

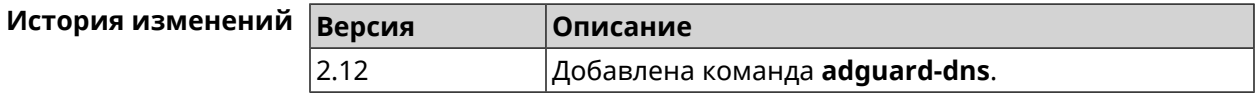

#### **3.3.1 adguard-dns assign**

**Описание** Назначить профиль защиты хосту. По умолчанию для всех хостов используется профиль standard.

> Команда с префиксом **no** возвращает значение по умолчанию—профиль standard.

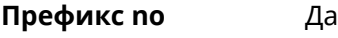

**Меняет настройки** Да

**Многократный ввод** Да

**Синопсис** (adguard-dns)> **assign** [ *‹host›* ] *‹type›*

(adguard-dns)> **no assign** [ *‹host›* ]

**Аргументы Аргумент Значение Описание** Хост, к которому применяется профиль защиты. Если не указан, профиль применяется ко всем хостам. host *MAC-адрес*

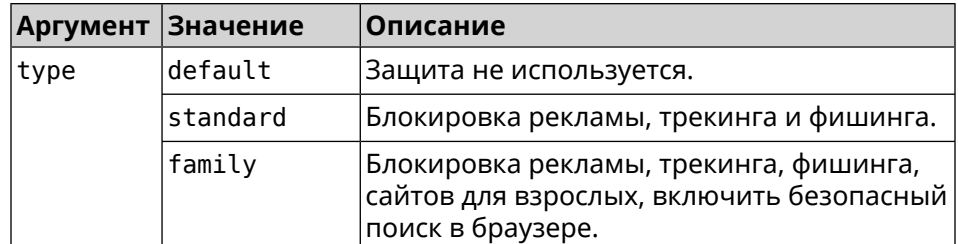

(adquard-dns) > assign default Пример AdguardDns:: Client: Default type set.

> (adguard-dns) > assign 4C:0F:6E:4B:3C:BA default AdguardDns:: Client: "4C: 0F: 6E: 4B: 3C: BA" has been associated with ► "default" profile.

> (adguard-dns) > assign 4C:0F:6E:4B:3C:BA standard AdguardDns:: Client: "4C: 0F: 6E: 4B: 3C: BA" has been reassociated ► with "standard" profile.

> (adguard-dns)> assign 4C:0F:6E:4B:3C:BA family AdguardDns:: Client: "4C: 0F: 6E: 4B: 3C: BA" has been reassociated ► with "family" profile.

(adguard-dns)> no assign a8:1e:84:85:f2:72 AdguardDns:: Client: Host "a8:1e:84:85:f2:72" has been removed.

(adguard-dns) > no assign AdguardDns:: Client: Default type set.

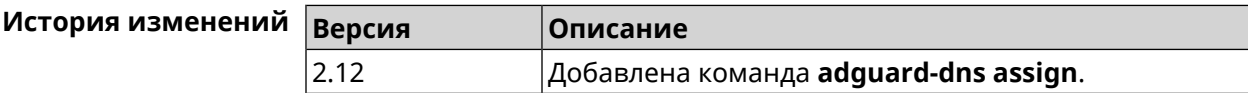

#### 3.3.2 adguard-dns check-availability

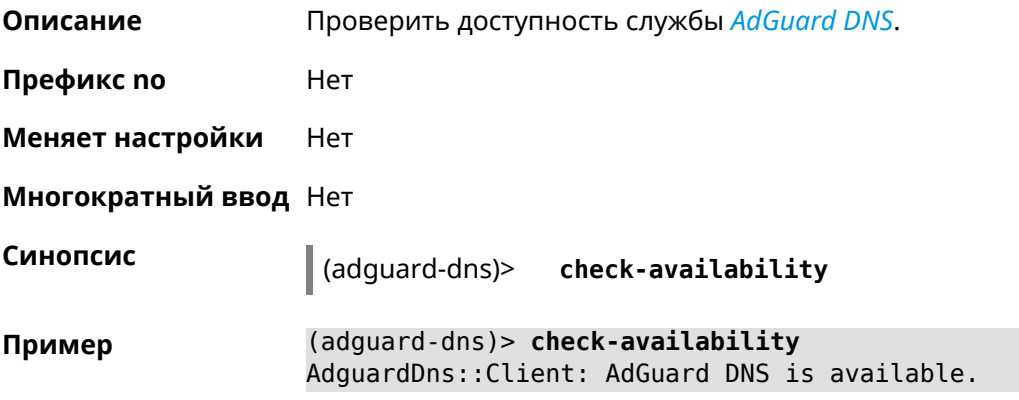

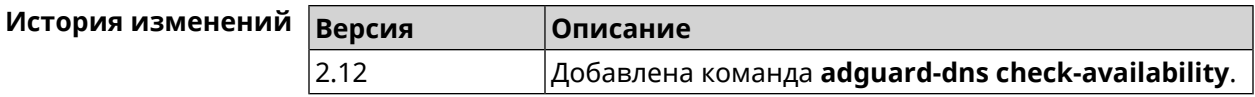

### **3.3.3 adguard-dns enable**

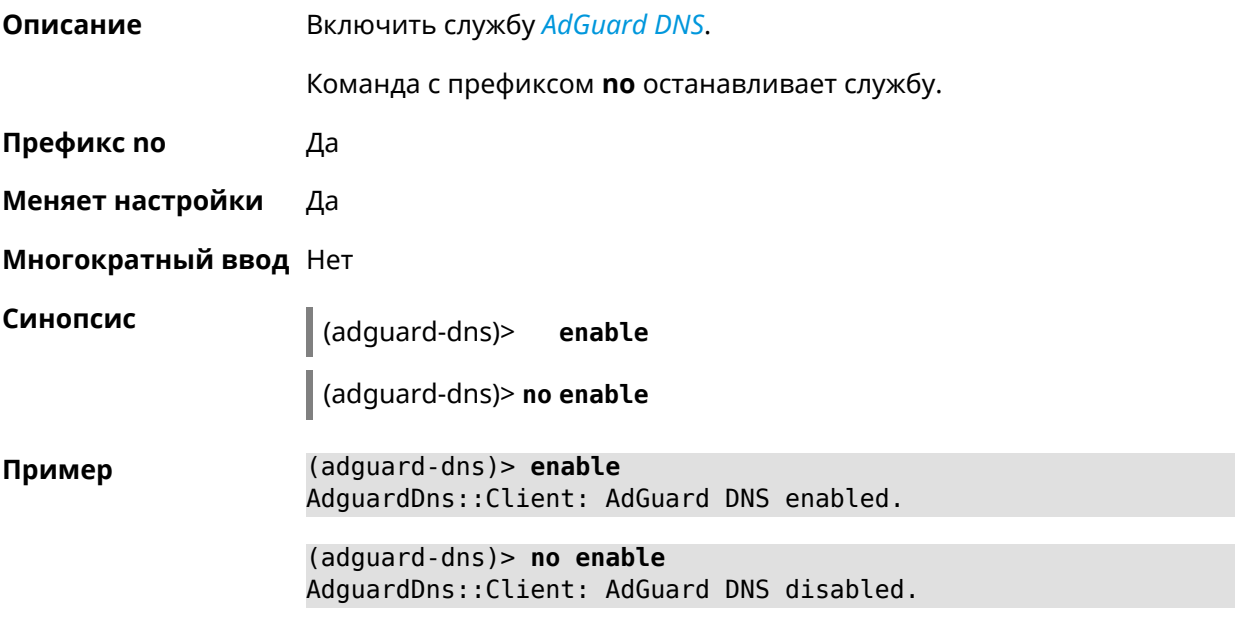

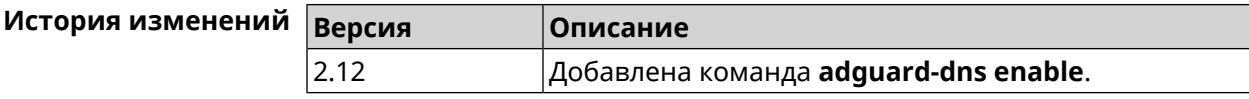

## **3.4 bwmeter run**

**Описание** Измерить максимальную пропускную способность интерфейса.

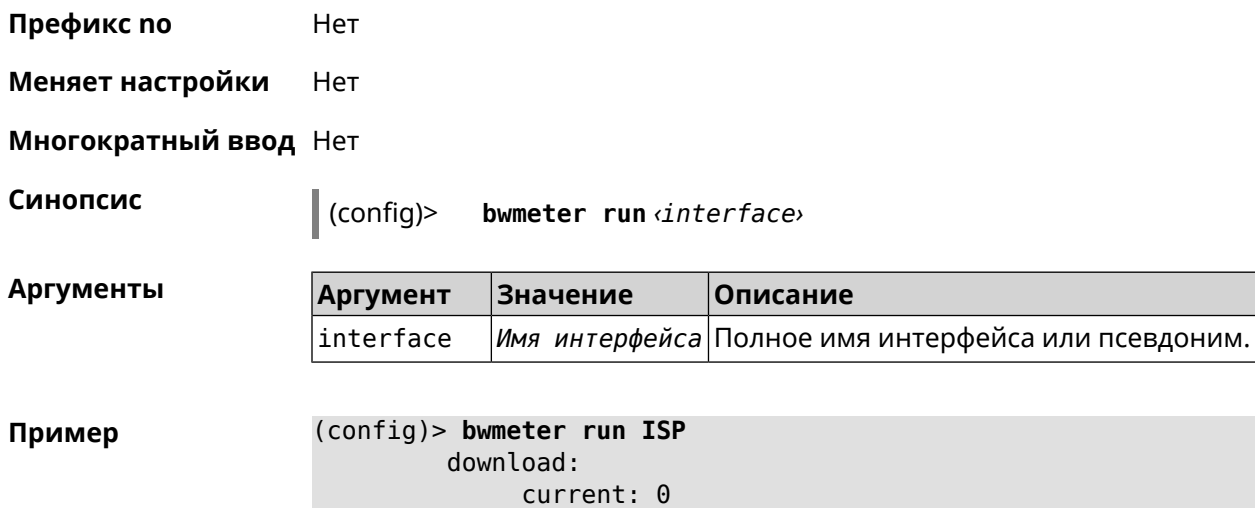

```
maximum: 0
         download:
             current: 0
              maximum: 0
         download:
             current: 75886929
              maximum: 76628563
         download:
              current: 75886929
              maximum: 76628563
         download:
              current: 75886929
              maximum: 76628563
         download:
             current: 75886929
              maximum: 76628563
         download:
              maximum: 76670127
              average: 73928630
Bwmeter::Client: Run completed.
```
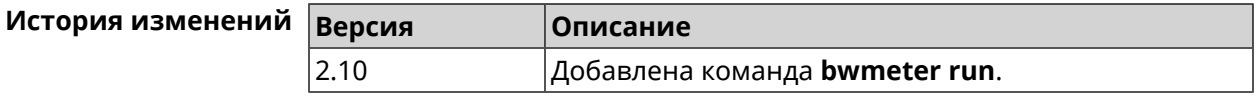

## **3.5 cloud control agent buffer-size**

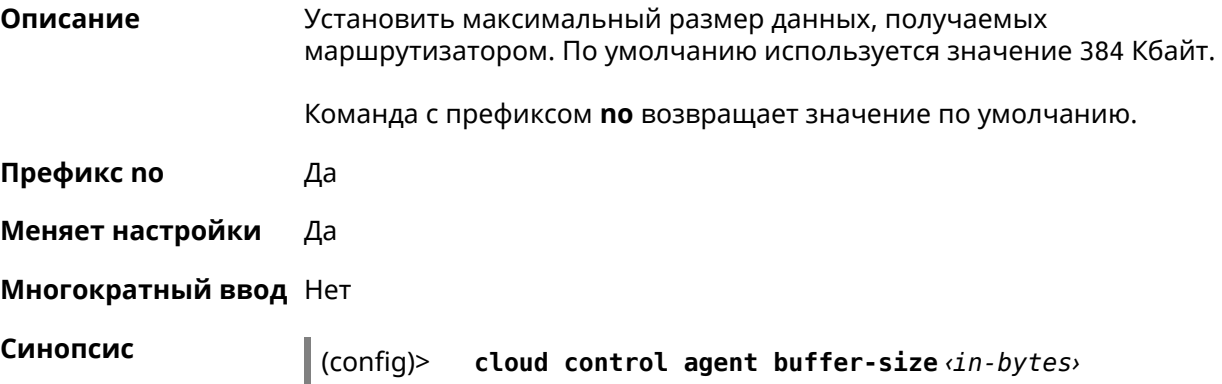

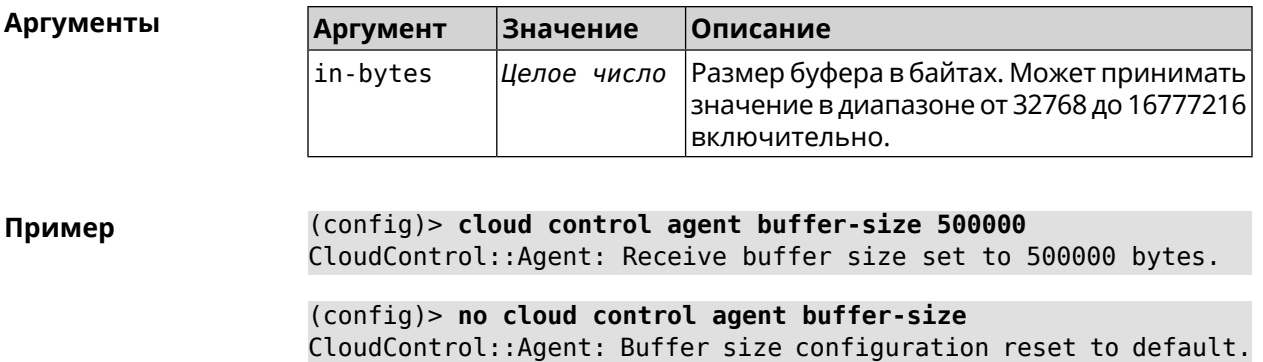

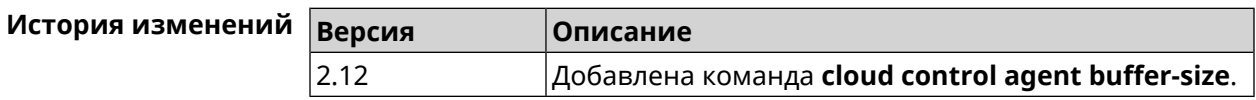

## **3.6 cloud control client connect**

**Описание** Зарегистрировать нового клиента. Максимальное количество клиентов 5.

Команда с префиксом **no** удаляет клиента.

**Префикс no** Да

**Меняет настройки** Да

**Многократный ввод** Да

**Синопсис** (config)> **cloud control client** *‹id›* **connect** *‹name›* [ *‹modulus› ‹exponent›* ]

(config)> **no cloud control client** [ *‹id›* ] **connect**

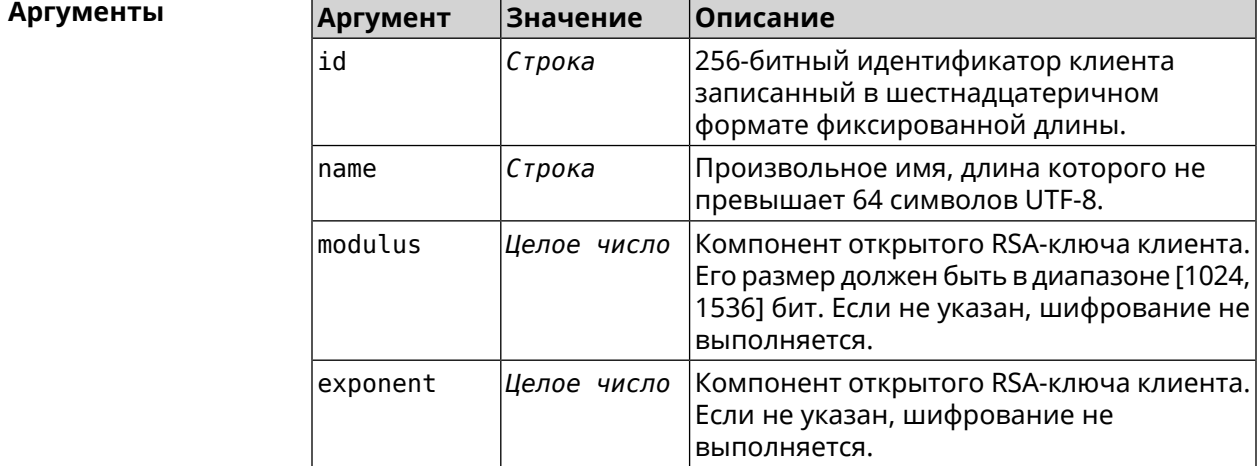

#### **Пример** (config)> **cloud control client a78d...30ab connect test\_client**

connect:

PHJlc3VsdD48Y2lkPmRhMDQ1MGNiNzhjOTNhZmMwZWZjNGNmMGIyY2MyNDE2YjF jNDAzNTZmODRlYWNkZDE3Mzc1OWI2OWUwNTExZGY8L2NpZD48ZGV2aWNlX25hbW U+S2VlbmV0aWMgVml2YTwvZGV2aWNlX25hbWU+PC9yZXN1bHQ+

CloudControl::Agent: Client connection initiated.

(config)> **cloud control client a78d...30ab connect** CloudControl::Agent: "test\_client" client disconnected.

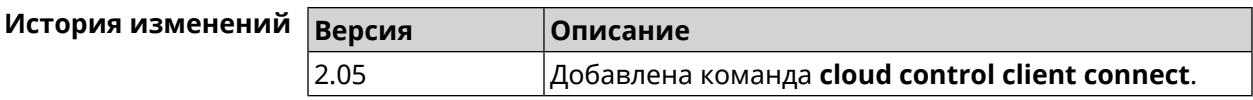

## **3.7 cloud control client name**

**Описание** Переименовать зарегистрированного клиента.

**Префикс no** Нет

**Меняет настройки** Да

**Многократный ввод** Нет

**Синопсис** (config)> **cloud control client** *‹id›* **name** *‹name›*

 $A$ ргументы

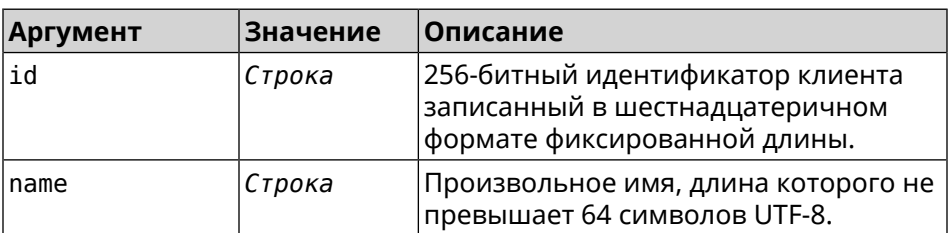

**Пример** (config)> **cloud control client a78d...30ab name "New Client"** CloudControl::Agent: A client name changed.

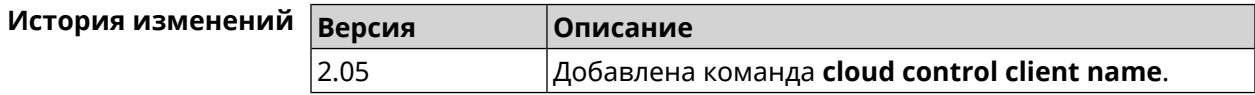

## **3.8 cloud control client session timeout**

**Описание** Установить тайм-аут клиентской сессии в секундах. По умолчанию используется значение 300.

Команда с префиксом по устанавливает значение тайм-аута по умолчанию.

Префикс по Да

Меняет настройки Да

Многократный ввод Да

Синопсис

 $\vert$  (config)> cloud control client (id) session timeout (seconds)  $\vert$  (config)> no cloud control client [ $\langle id_2 \rangle$ ] session timeout

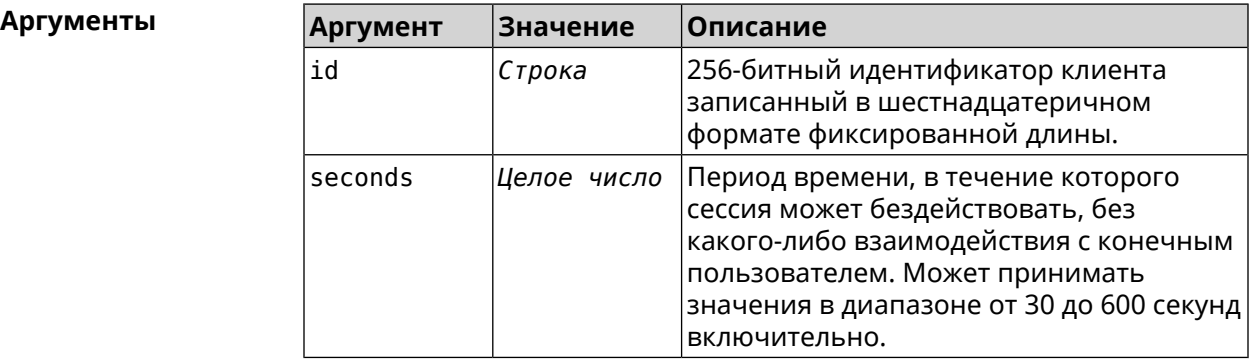

(config) > cloud control client a78d...30ab session timeout 35 Пример CloudControl::Agent: "test client" session timeout set to 35 ► seconds.

(config)> cloud control client a78d...30ab session timeout CloudControl::Agent: "test client" session timeout set to 300 ► seconds.

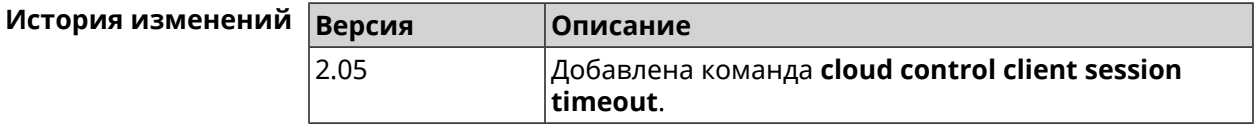

## 3.9 cloud control2 security-level

Описание

Установить уровень безопасности сервиса Cloud Control2 для мобильного приложения Keenetic. По умолчанию назначен уровень безопасности public.

Префикс по Нет

Меняет настройки Да

Многократный ввод Нет

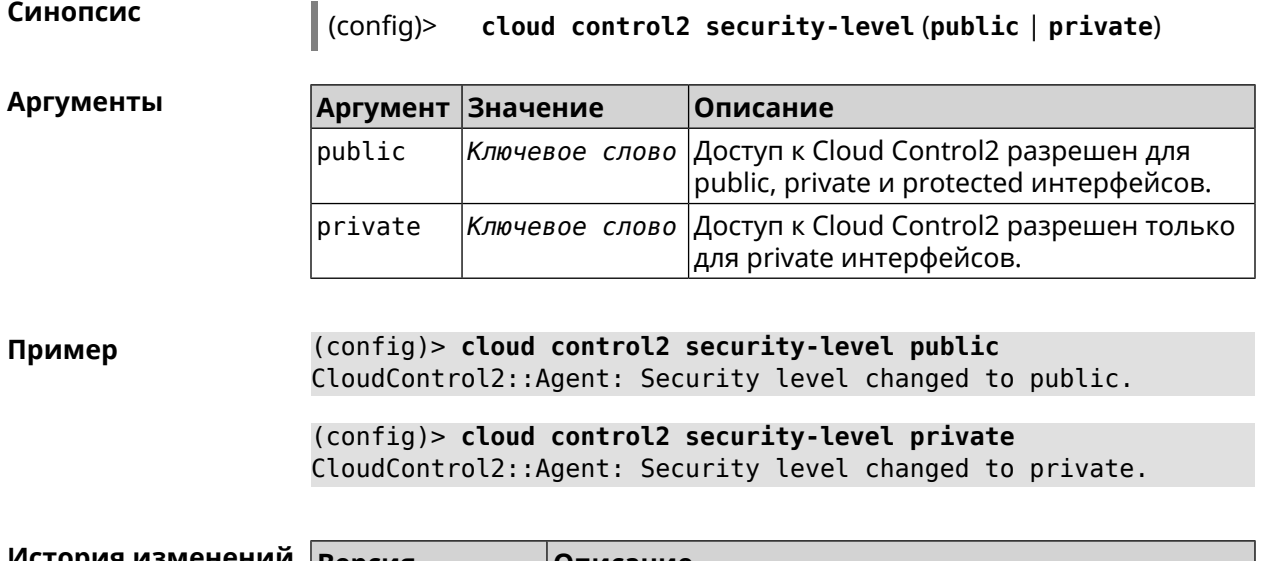

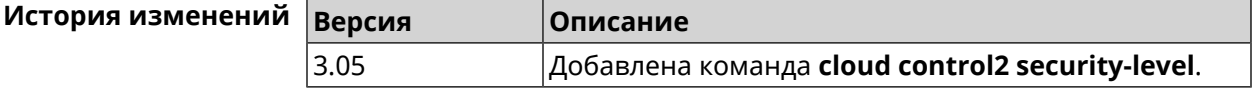

## **3.10 cloudflare-dns**

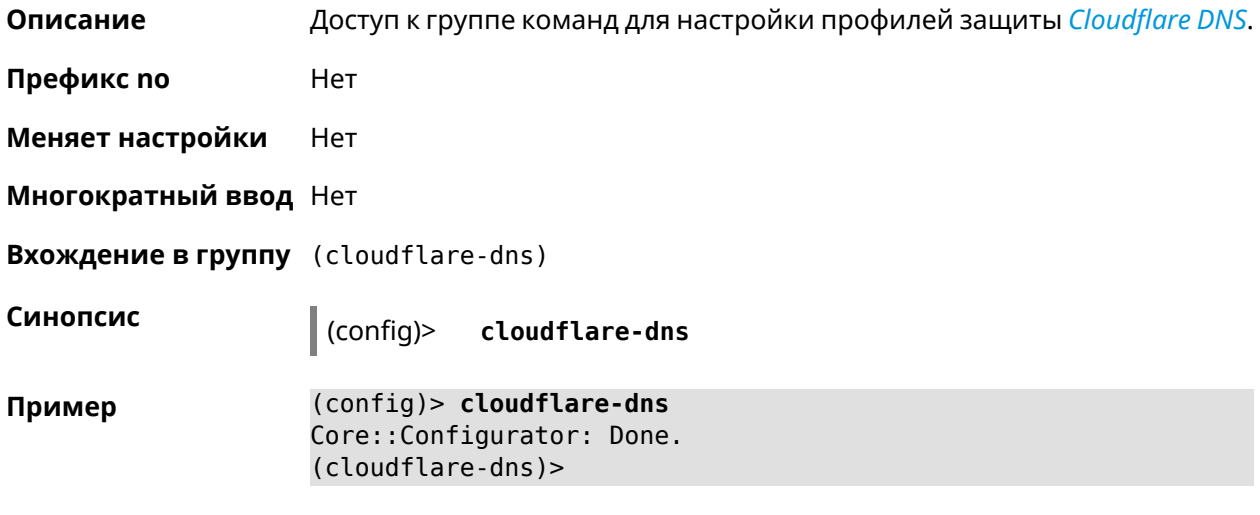

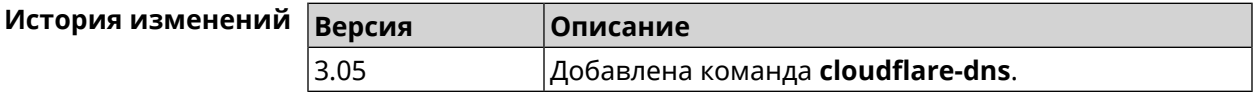

#### **3.10.1 cloudflare-dns assign**

**Описание** Назначить профиль защиты хосту. По умолчанию для всех хостов используется профиль standard.

Команда с префиксом **no** возвращает значение по умолчанию.

- Префикс по Да
- Меняет настройки Да

Многократный ввод Да

Синопсис

 $\vert$  (cloudflare-dns)> assign  $\vert$   $\langle host \rangle$   $\vert$   $\langle type \rangle$ 

(cloudflare-dns) > no assign [  $\langle host \rangle$  ]

**Аргументы** 

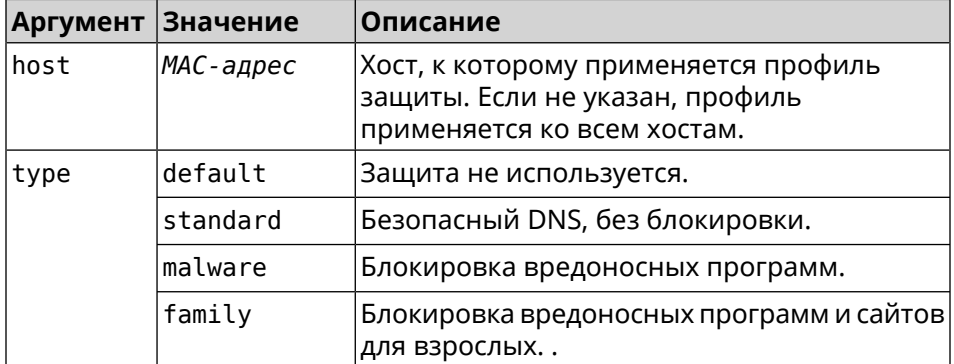

(cloudflare-dns)> assign default Пример CloudflareDns:: Client: Default type set.

> (cloudflare-dns) > assign c0:b8:83:c2:cb:11 default  $CloudflareDns::Client: "c0:b8:83:c2:cb:11"$  has been reassociated  $\blacktriangleright$ with "default" profile.

> (cloudflare-dns) > assign c0:b8:83:c2:cb:11 standard CloudflareDns::Client: "c0:b8:83:c2:cb:11" has been reassociated > with "standard" profile.

> (cloudflare-dns)> assign c0:b8:83:c2:cb:11 malware CloudflareDns::Client: "c0:b8:83:c2:cb:11" has been reassociated > with "malware" profile.

> (cloudflare-dns)> assign c0:b8:83:c2:cb:11 family CloudflareDns:: Client: "c0:b8:83:c2:cb:11" has been reassociated ► with "family" profile.

> (cloudflare-dns)> no assign c0:b8:83:c2:cb:11 CloudflareDns:: Client: Host "c0:b8:83:c2:cb:11" has been removed.

(cloudflare-dns)> no assign CloudflareDns:: Client: Default type set.

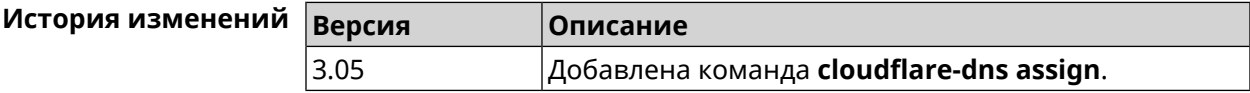

### **3.10.2 cloudflare-dns check-availability**

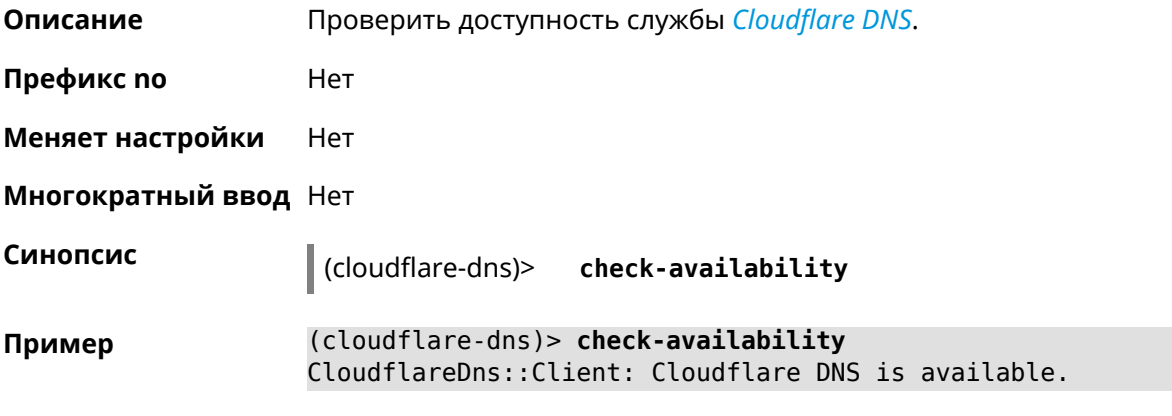

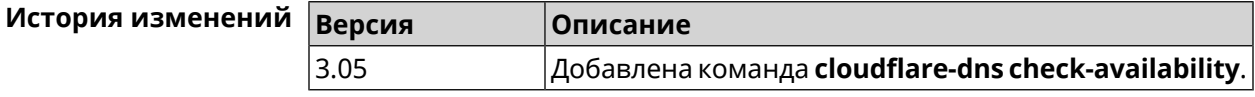

#### **3.10.3 cloudflare-dns enable**

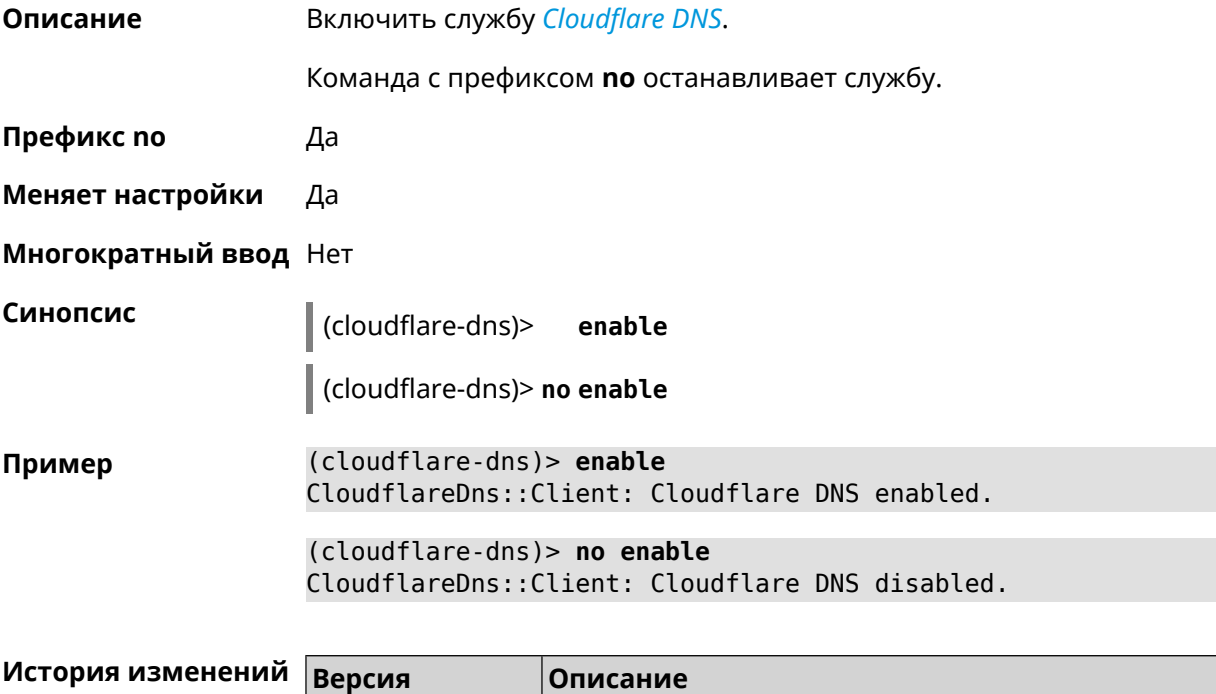

3.05 Добавлена команда **cloudflare-dns**.

## **3.11 components**

**Описание** Доступ к группе команд для управления компонентами микропрограммы.

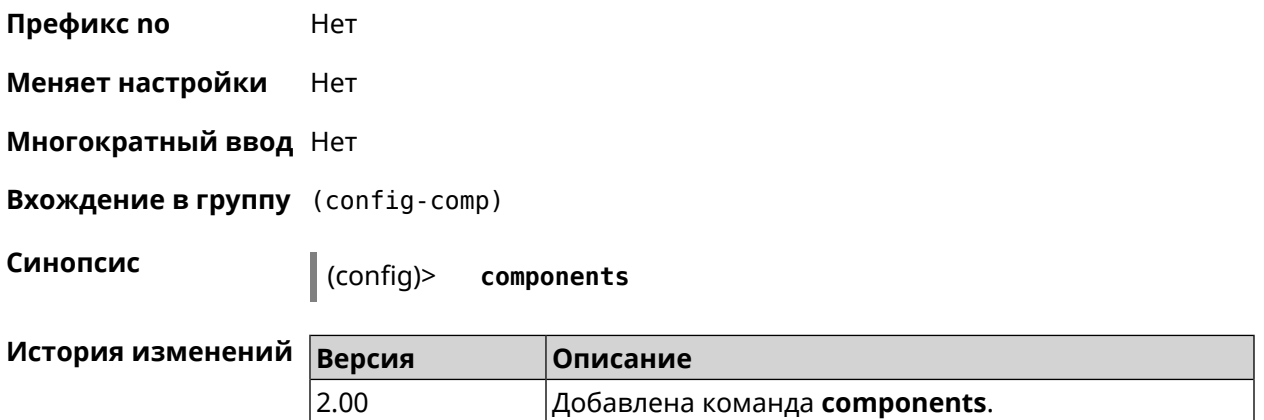

#### **3.11.1 components auto-update channel**

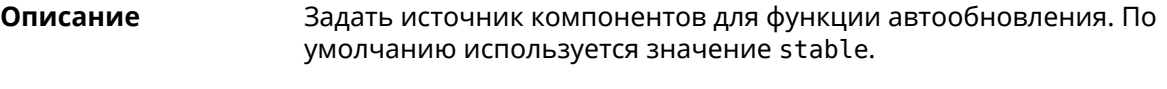

Команда с префиксом **no** возвращает значение по умолчанию.

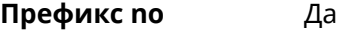

**Меняет настройки** Да

**Многократный ввод** Нет

**Синопсис** (config-comp)> **auto-update channel** *‹channel›*

(config-comp)> **no auto-update channel**

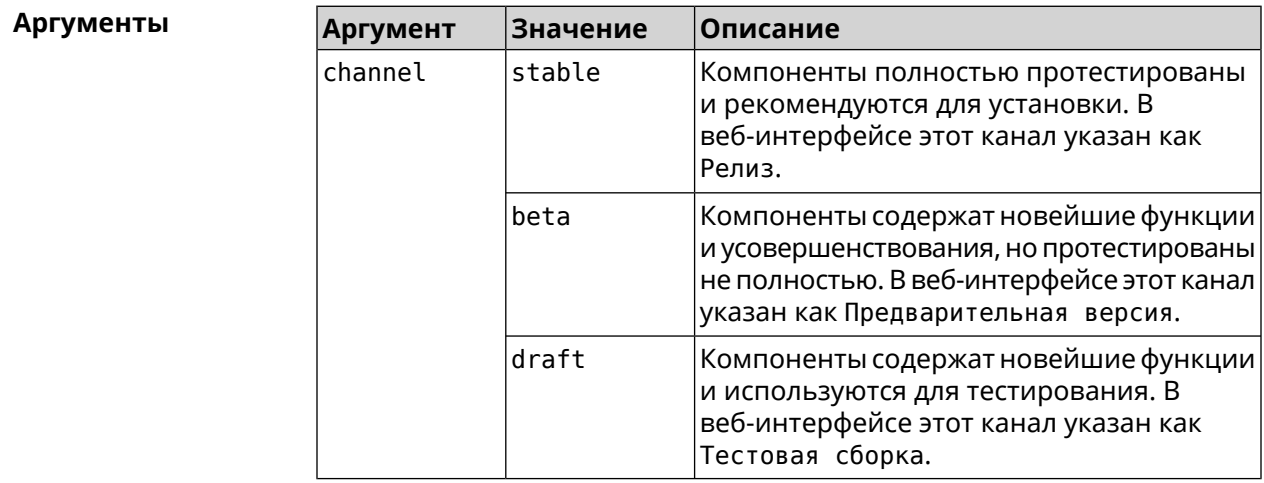

**Пример** (config-comp)> **auto-update channel beta** Components::Manager: Auto-update channel is "beta".

(config-comp)> **no auto-update channel** Components::Manager: Auto-update channel reset to default.

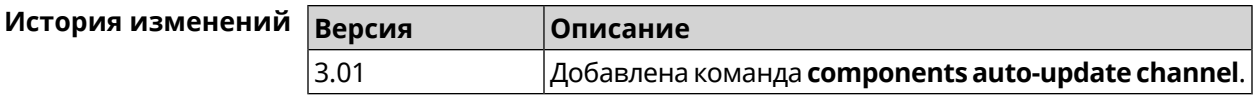

## 3.11.2 components auto-update disable

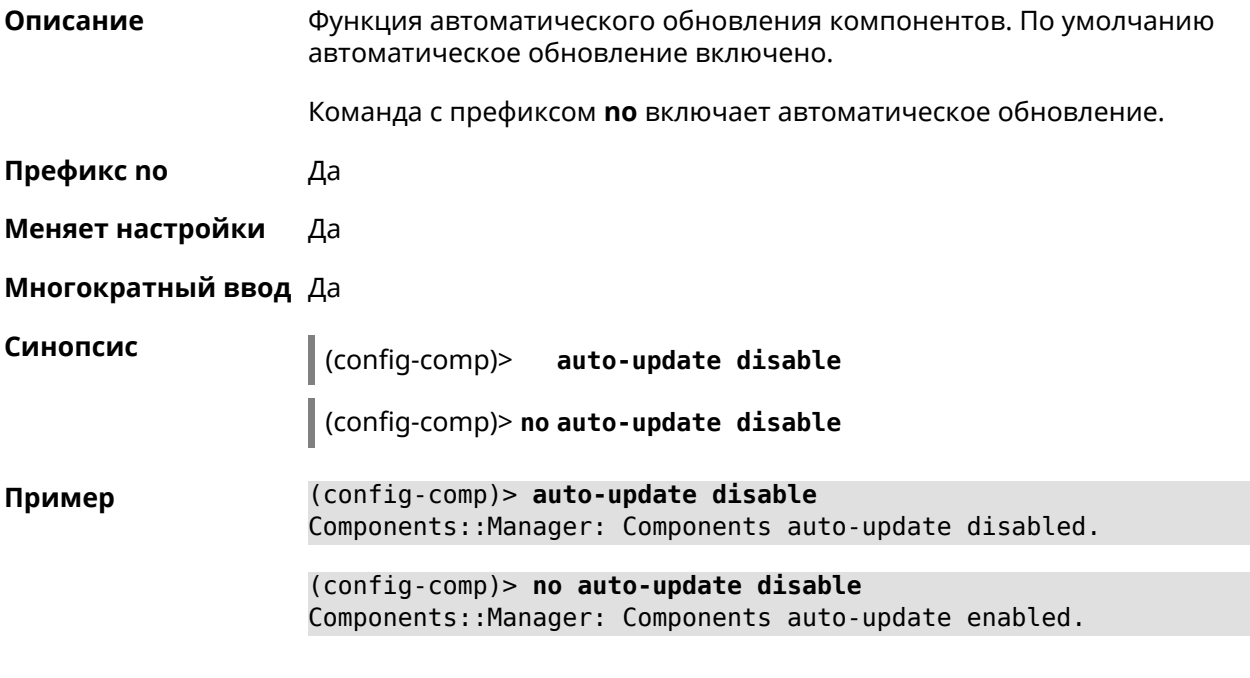

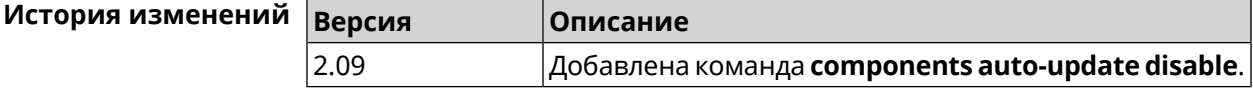

### 3.11.3 components auto-update schedule

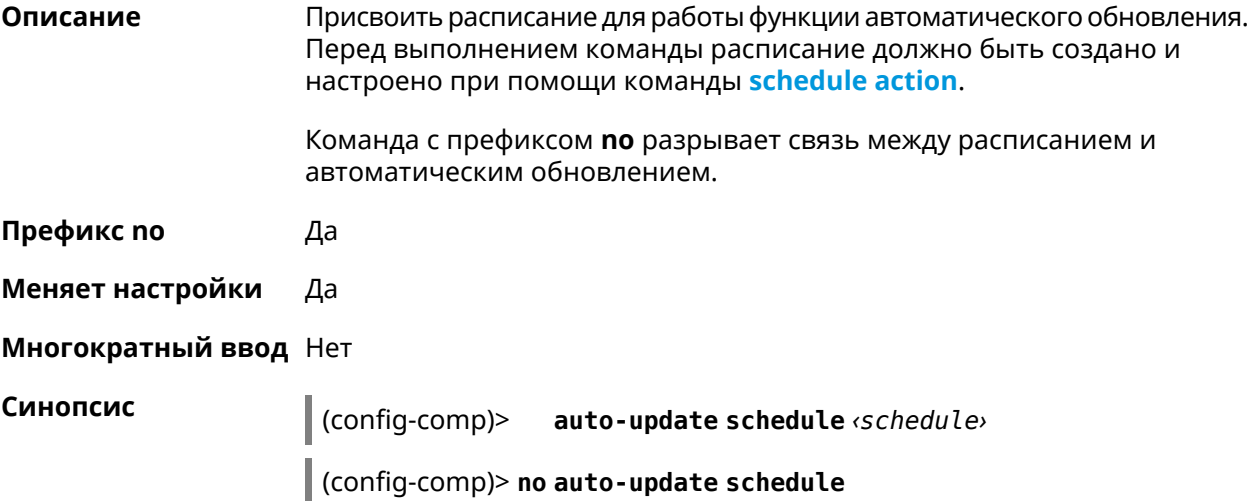

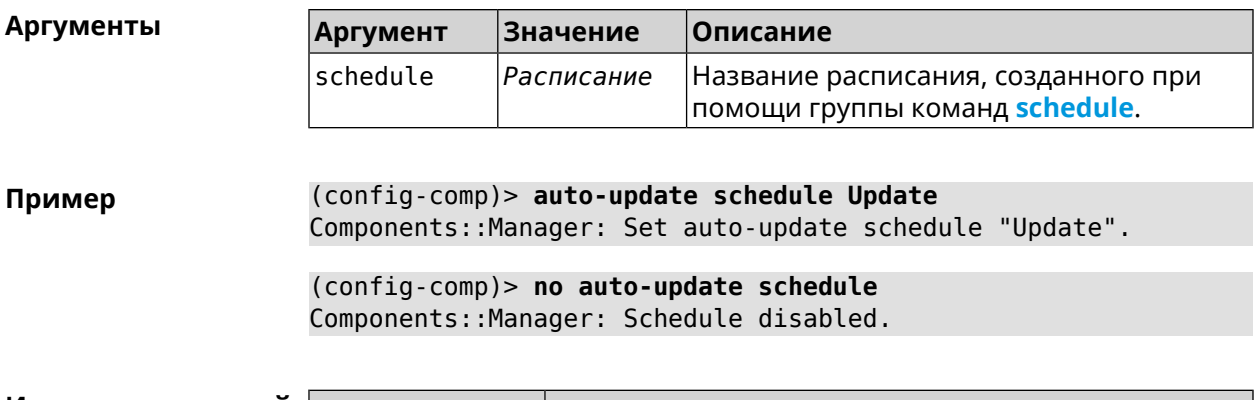

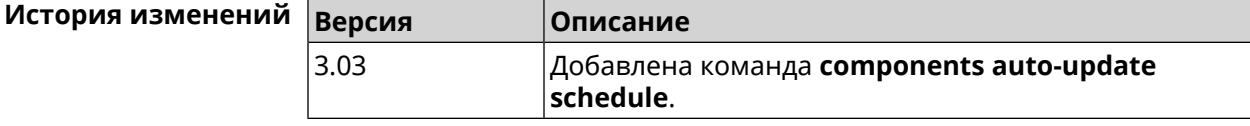

#### **3.11.4 components check-update**

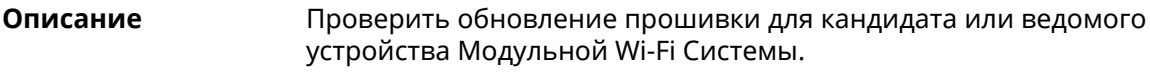

**Префикс no** Нет

**Меняет настройки** Heт

**Многократный ввод** Нет

**Синопсис** (config-comp)> **check-update** [ *force* ]

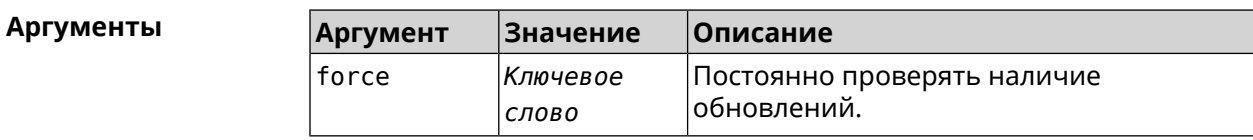

**Пример** (config-comp)> **check-update**

release: 2.15.A.3.0-2 sandbox: draft timestamp: Dec 17 18:58:55 valid: no

(config-comp)> **check-update force**

release: 2.15.A.3.0-2 sandbox: draft timestamp: Dec 17 18:58:55 valid: no

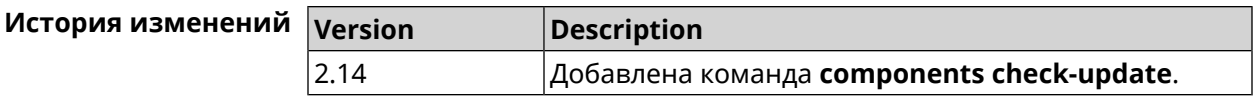

## <span id="page-55-1"></span>**3.11.5 components commit**

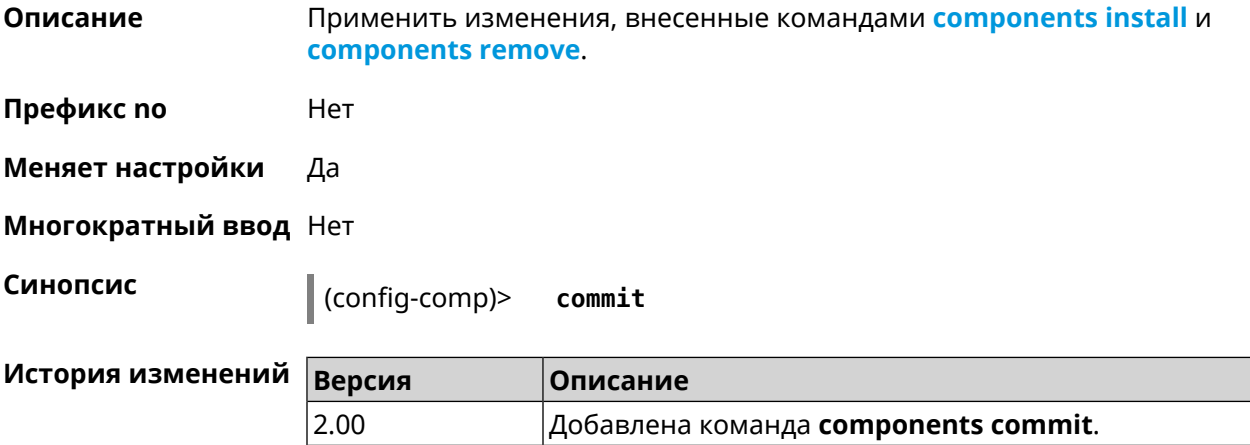

#### <span id="page-55-0"></span>**3.11.6 components install**

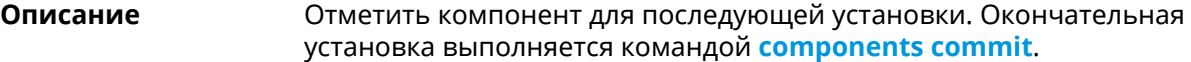

**Префикс no** Нет

**Меняет настройки** Да

**Многократный ввод** Да

**Синопсис** (config-comp)> **install** *‹component›*

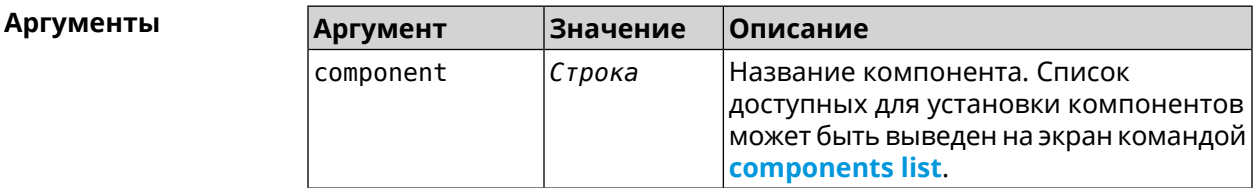

**Пример** (config-comp)> **install ntfs** Components::Manager: Component "ntfs" is queued for installation.

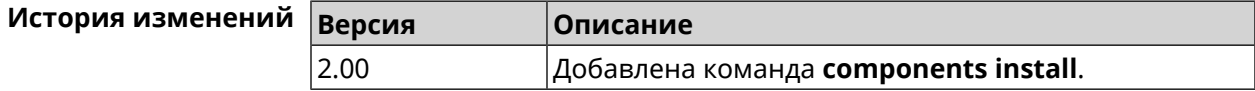

#### <span id="page-56-0"></span>3.11.7 components list

Переключиться на выбранную песочницу и отметить для установки все Описание компоненты, требующие изменения для соответствия версии в песочнице. Если выполнить команду без аргумента, то будет выведен весь список всех компонентов текущей песочницы (установленных и доступных для установки). Если отсутствует подключение к Интернет, то будет выведен только список уже установленных компонентов.

Префикс по Нет

- Меняет настройки Нет
- Многократный ввод Нет

Синопсис

(config-comp)> list [sandbox]

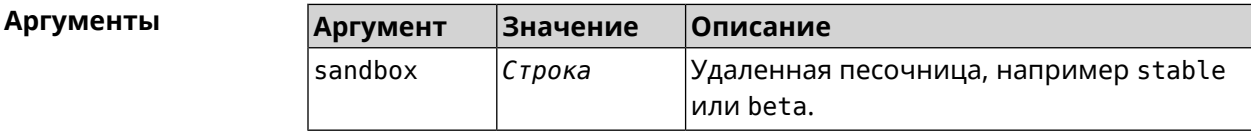

Пример

 $(config-comp)$ > list

firmware: version: 2.13.C.0.0-1

sandbox: stable

 $10cal:$ sandbox: beta

component: name: base

priority: optional size: 35233 version: 2.13.C.0.0-1 hash: f65428af2a6fd636db779370deb58f40 installed: 2.13.B.1.0-1 preset: minimal preset: recommended queued: yes  $\ddotsc$ 

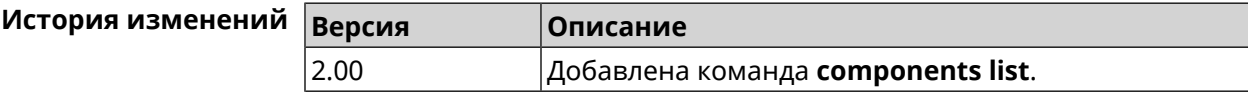

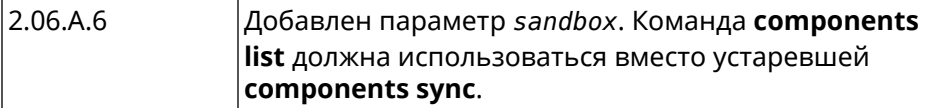

#### 3.11.8 components preset

Описание Выбрать готовый набор компонентов. Установка набора выполняется командой components commit. Прежде чем установить набор компонентов, проверьте последние версии компонентов на сервере обновлений командой **components list**. Требуется подключение к Интернету. Префикс по Нет Меняет настройки Да Многократный ввод Нет Синопсис  $\vert$  (config-comp)> preset  $\langle$ preset**Аргументы** Количество и названия готовых наборов компонентов могут быть изменены, поэтому рекомендуется проверить список доступных наборов командой preset [Tab]. **Аргумент** Значение Описание preset minimal Минимально возможный для работы устройства набор компонентов будет отмечен. Рекомендуемый набор компонентов будет recommended отмечен для установки. (config-comp)> preset [Tab] Пример

Usage template: preset {preset} Choose: minimal recommended (config-comp)> preset recommended

lib::libndmComponents error[268369922]: updates are available ► for this system.  $(config-comp)$  > commit Components:: Manager: Update task started.

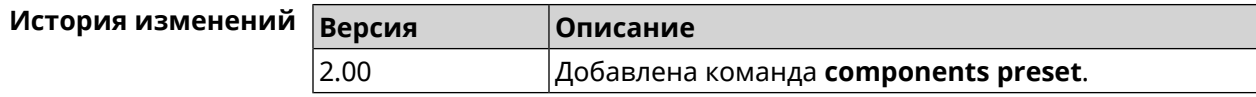

#### **3.11.9 components preview**

**Описание** Показать размер прошивки, составленной из компонентов, выбранных с помощью команды **[components](#page-55-0) install**.

**Префикс no** Нет

**Меняет настройки** Да

**Многократный ввод** Нет

**Синопсис** (config-comp)> **preview Пример** (config-comp)> **preview** preview: size: 7733308

<span id="page-58-0"></span>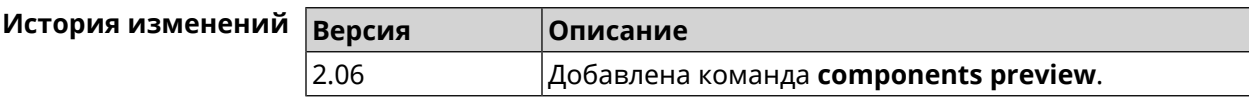

#### **3.11.10 components remove**

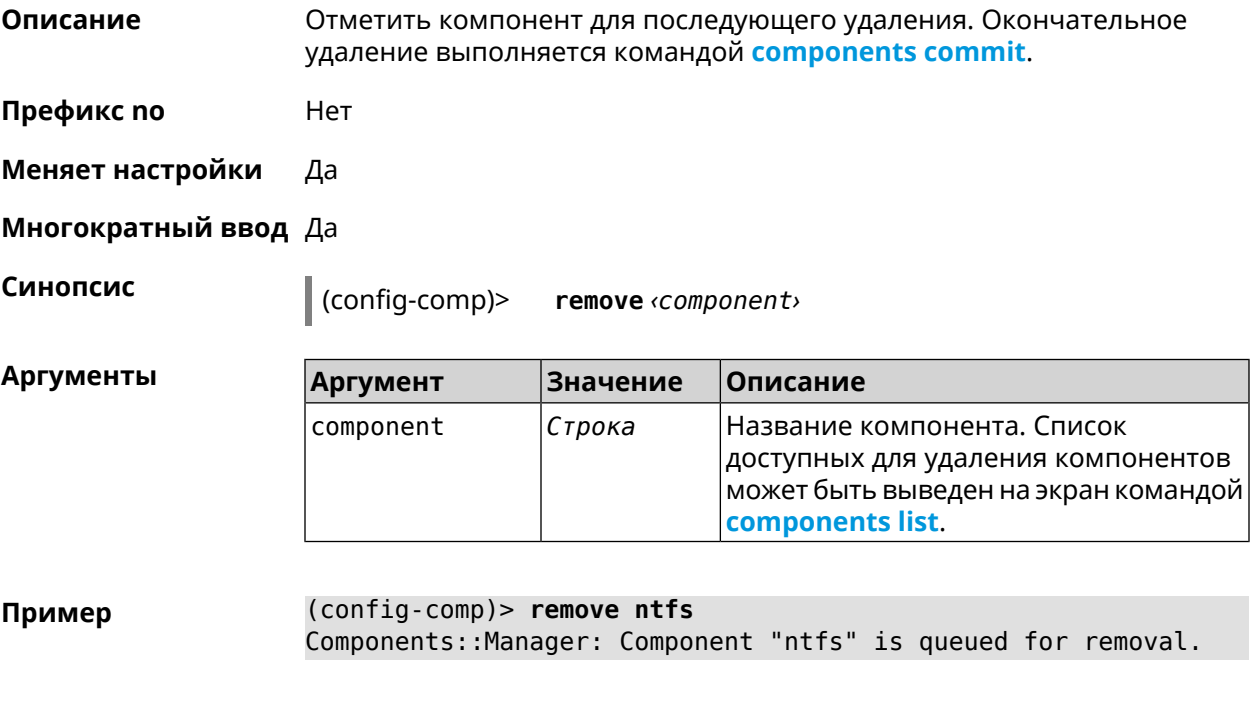

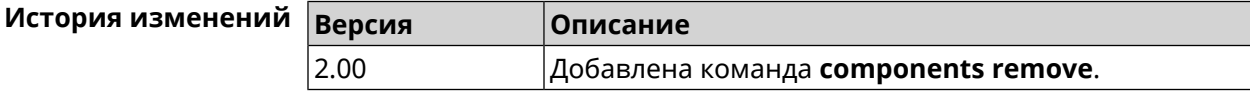

#### **3.11.11 components validity-period**

**Описание** Установить срок актуальности локального списка компонентов. По истечении этого времени будет автоматически выполнена команда **[components](#page-56-0) list** для получения текущего списка компонентов с сервера обновлений. Команда с префиксом **no** устанавливает значение по умолчанию, которое равно 1800. **Префикс no** Да **Меняет настройки** Да **Многократный ввод** Нет **Синопсис** (config-comp)> **validity-period** *‹seconds›* (config-comp)> **no validity-period Аргументы Аргумент Значение Описание** Срок актуальности локального списка компонентов в секундах. seconds *Целое число* Может принимать значения в диапазоне от 0 до 604800 включительно. **Пример** (config-comp)> **validity-period 500** Components::Manager: Validity period set to 500 seconds. (config-comp)> **no validity-period** Components::Manager: Validity period reset to 1800 seconds. **История изменений Версия Описание** 2.03 Добавлена команда **components validity-period**.

## **3.12 crypto engine**

**Описание** Выбрать тип обработки *[ESP](#page-529-0) [IPsec](#page-531-1)* пакетов. По умолчанию используется аппаратный режим.

Команда с префиксом **no** отключает функцию.

**Префикс no** Да

**Меняет настройки** Да

**Многократный ввод** Нет

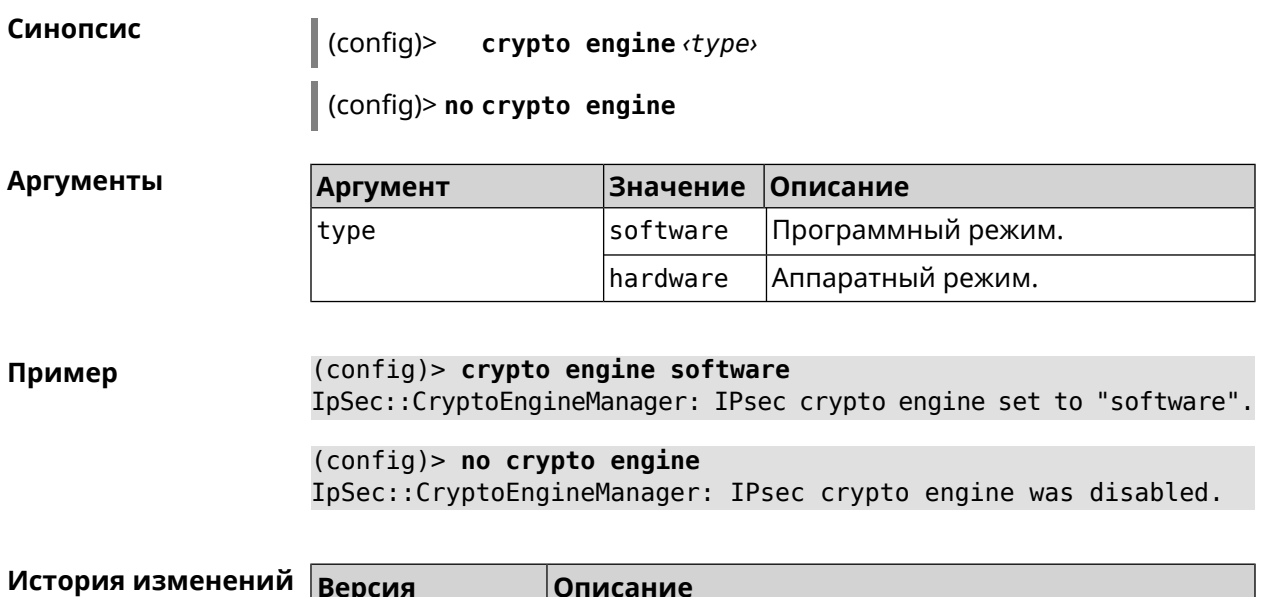

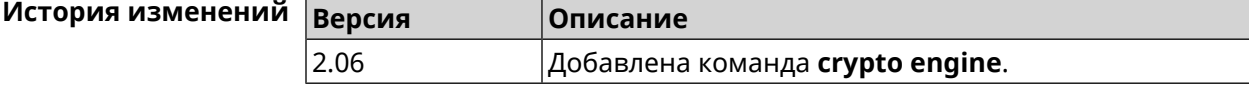

# **3.13 crypto ike key**

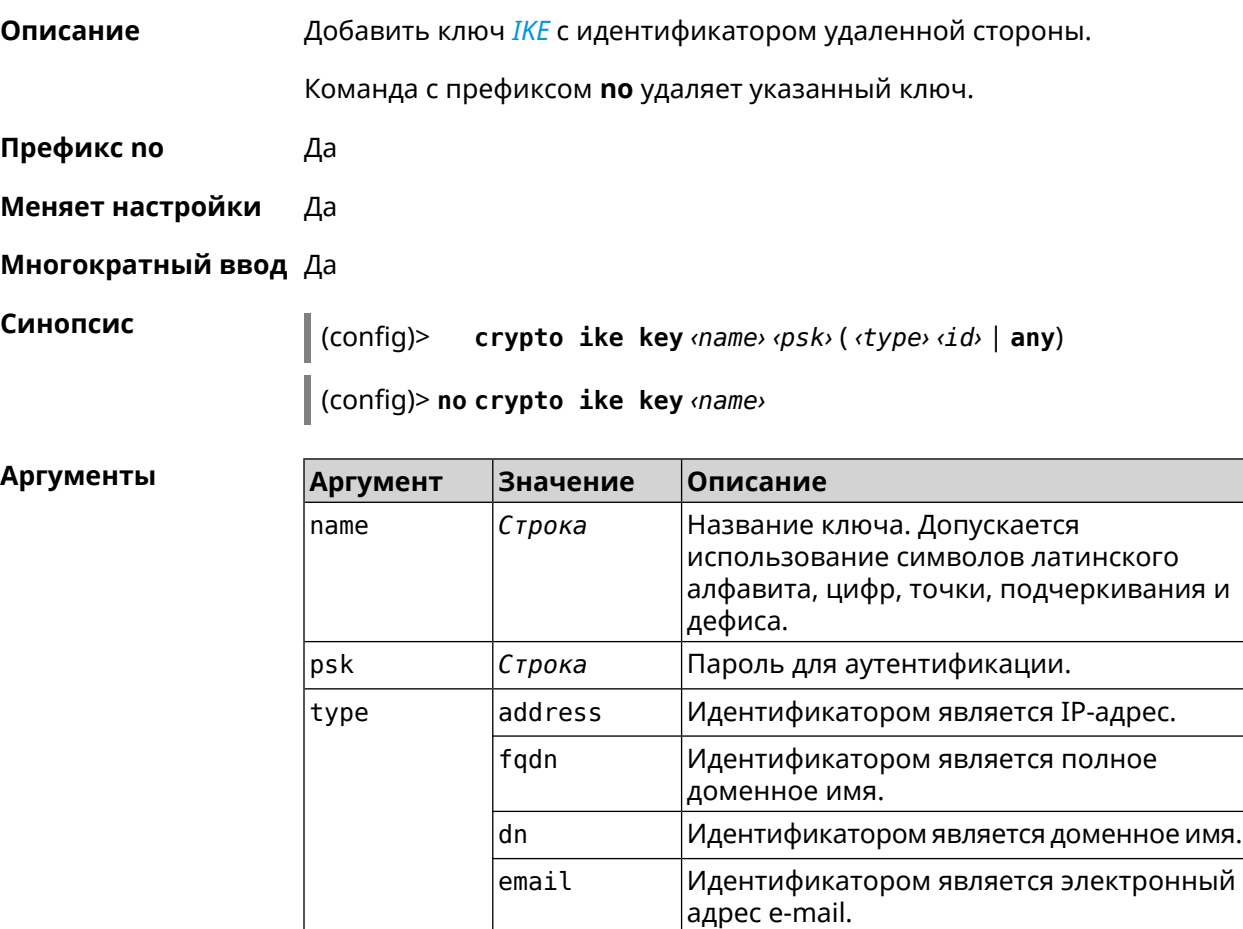

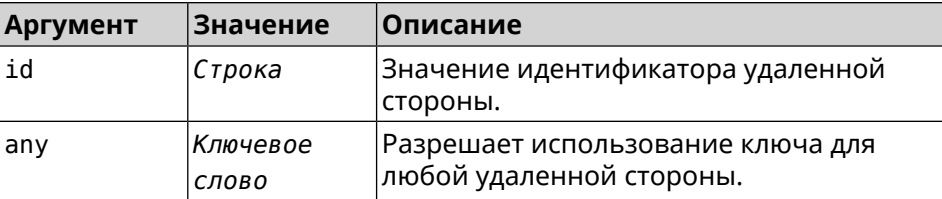

**Пример** (config)> **crypto ike key test 12345678 email ipsec@example.org** IpSec::Manager: "test": crypto ike key successfully added.

> (config)> **no crypto ike key test** IpSec::Manager: "test": crypto ike key successfully removed.

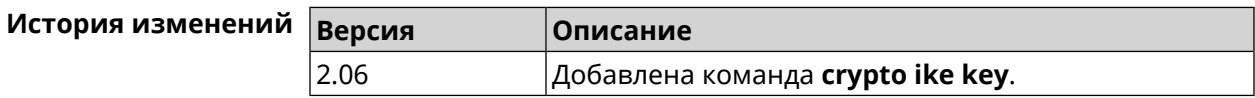

## **3.14 crypto ike nat-keepalive**

**Описание** Установить тайм-аут между пакетами keepalive в случае обнаружения NAT между клиентом и сервером *[IPsec](#page-531-1)*. По умолчанию установлено значение 20.

Команда с префиксом **no** возвращает значение по умолчанию.

- **Префикс no** Да
- **Меняет настройки** Да

**Многократный ввод** Нет

**Синопсис** (config)> **crypto ike nat-keepalive** *‹nat-keepalive›*

(config)> **no crypto ike nat-keepalive**

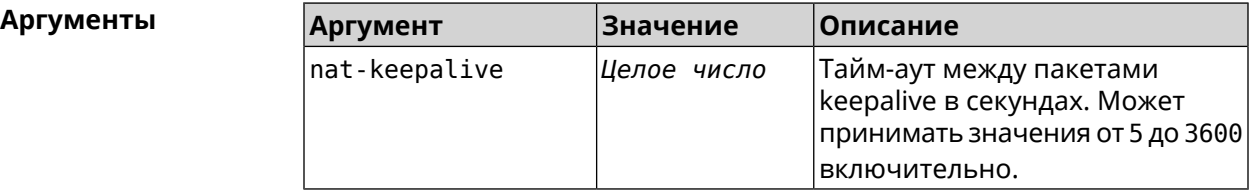

**Пример** (config)> **crypto ike nat-keepalive 90** IpSec::Manager: Set crypto ike nat-keepalive timeout to 90 s. (config)> **no crypto ike nat-keepalive** IpSec::Manager: Reset crypto ike nat-keepalive timeout to 20 s.

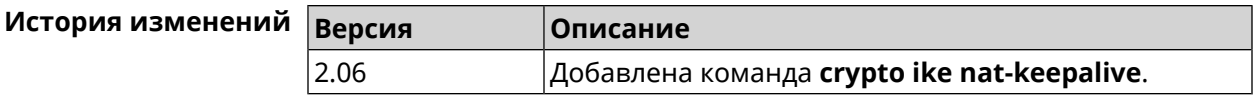

## **3.15 crypto ike policy**

**Описание** Доступ к группе команд для настройки выбранной политики *[IKE](#page-530-3)*. Если политика *[IKE](#page-530-3)* не найдена, команда пытается её создать.

> Команда с префиксом **no** удаляет политику *[IKE](#page-530-3)*. При этом данная политика *[IKE](#page-530-3)* автоматически удаляется из всех профилей *[IPsec](#page-531-1)*.

- **Префикс no** Да
- **Меняет настройки** Да
- **Многократный ввод** Да
- **Вхождение в группу** (config-ike-policy)

**Синопсис** (config)> **crypto ike policy** *‹name›*

(config)> **no crypto ike policy** *‹name›*

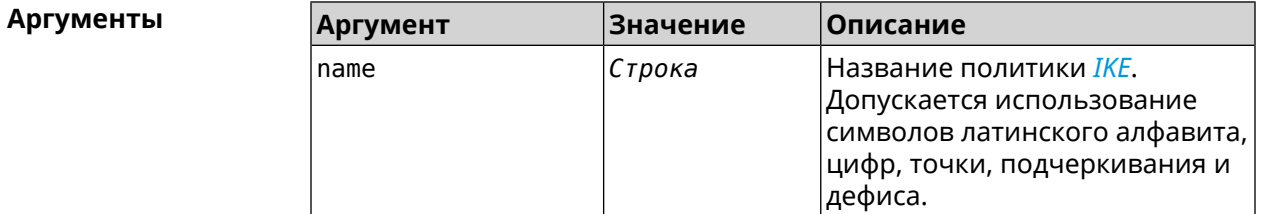

**Пример** (config)> **crypto ike policy test** IpSec::Manager: "test": crypto ike policy successfully created.

> (config)> **no crypto ike policy test** IpSec::Manager: Crypto ike policy "test" removed.

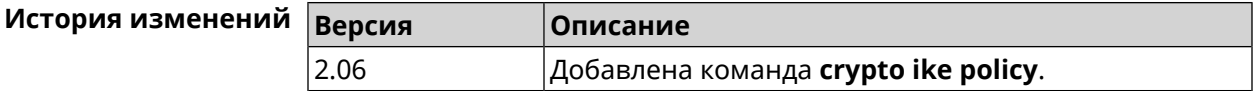

#### **3.15.1 crypto ike policy lifetime**

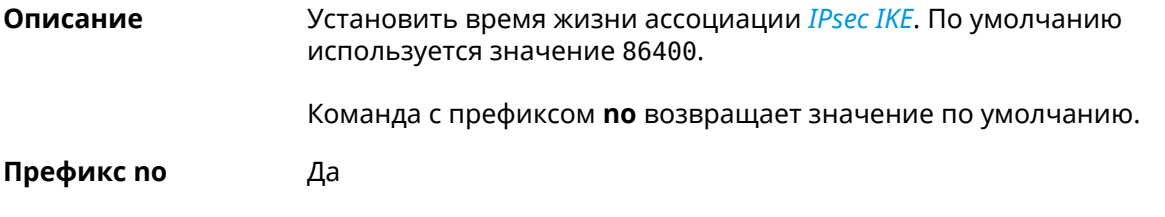

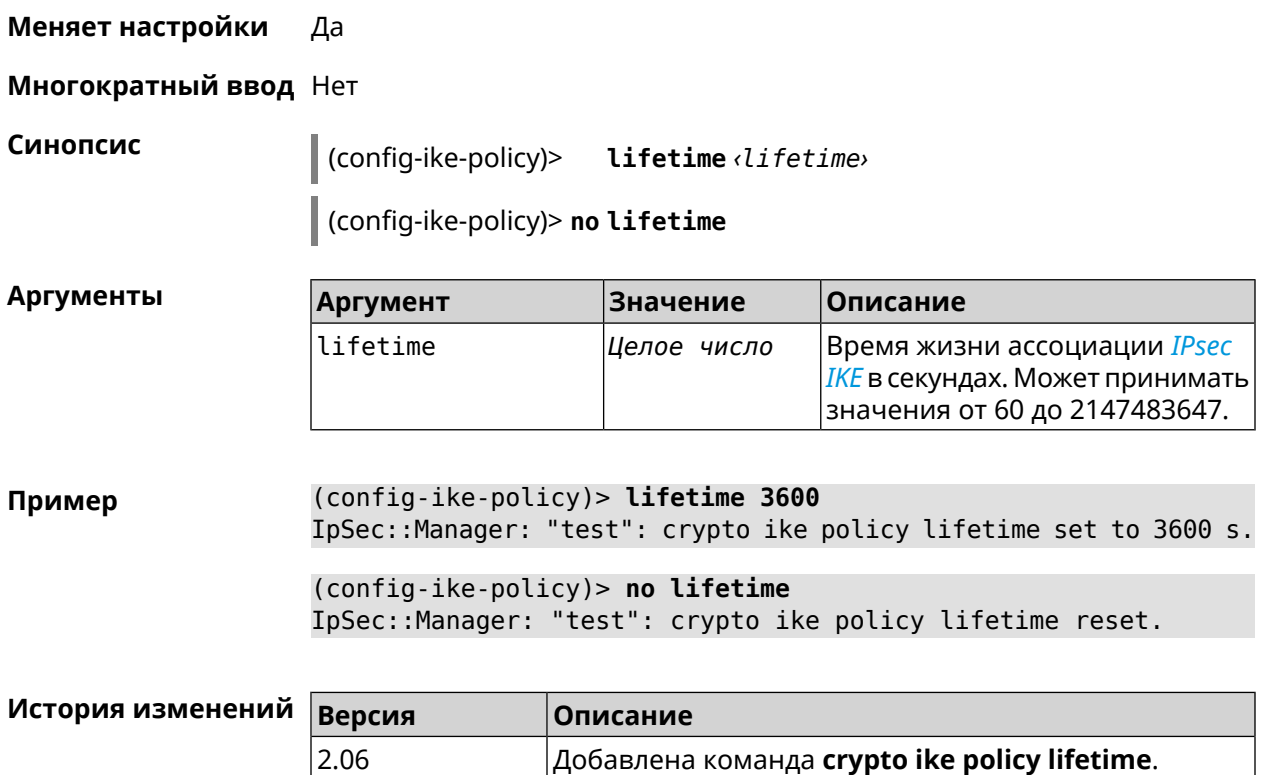

#### <span id="page-63-0"></span>**3.15.2 crypto ike policy mode**

**Описание** Задать версию протокола *[IKE](#page-530-3)*. По умолчанию используется значение ikev1. Команда с префиксом **no** возвращает значение по умолчанию.

**Префикс no** Да

**Меняет настройки** Да

**Многократный ввод** Нет

**Синопсис** (config-ike-policy)> **mode** *‹mode›*

(config-ike-policy)> **no mode**

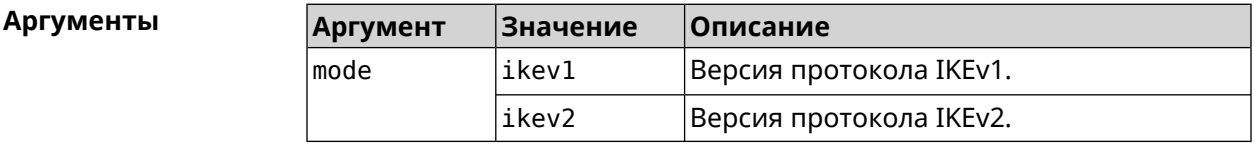

**Пример** (config-ike-policy)> **mode ikev2** IpSec::Manager: "test": crypto ike policy mode set to "ikev2".

(config-ike-policy) > no mode IpSec::Manager: "test": crypto ike policy mode reset.

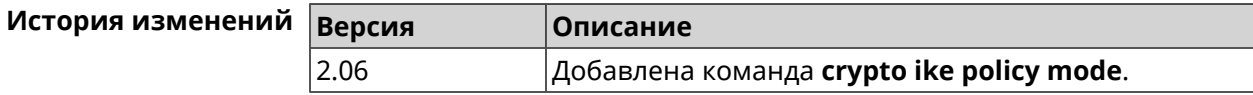

#### 3.15.3 crypto ike policy negotiation-mode

Описание Установить режим обмена для IKEv1 (см. команду crypto ike policy mode). По умолчанию используется значение main.

Команда с префиксом по возвращает значение по умолчанию.

Префикс по Да

Меняет настройки Да

Многократный ввод Нет

Синопсис (confiq-ike-policy)> negotiation-mode *<negotiation-mode*>

(config-ike-policy) > no negotiation-mode

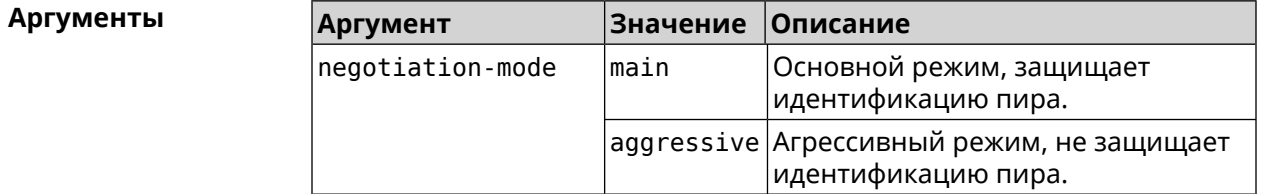

(config-ike-policy) > negotiation-mode aggressive Пример IpSec::Manager: "test": crypto ike policy negotiation-mode set ► to "aggressive".

(config-ike-policy) > no negotiation-mode IpSec::Manager: "test": crypto ike policy negotiation-mode reset.

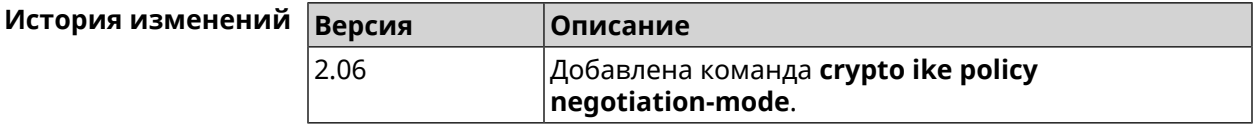

#### 3.15.4 crypto ike policy proposal

Описание

Добавить в политику IKE ссылку на выбранный IKE proposal. Очередность добавления имеет значение для обмена данными по протоколу IKE.

Команда с префиксом по удаляет ссылку на IKE proposal.

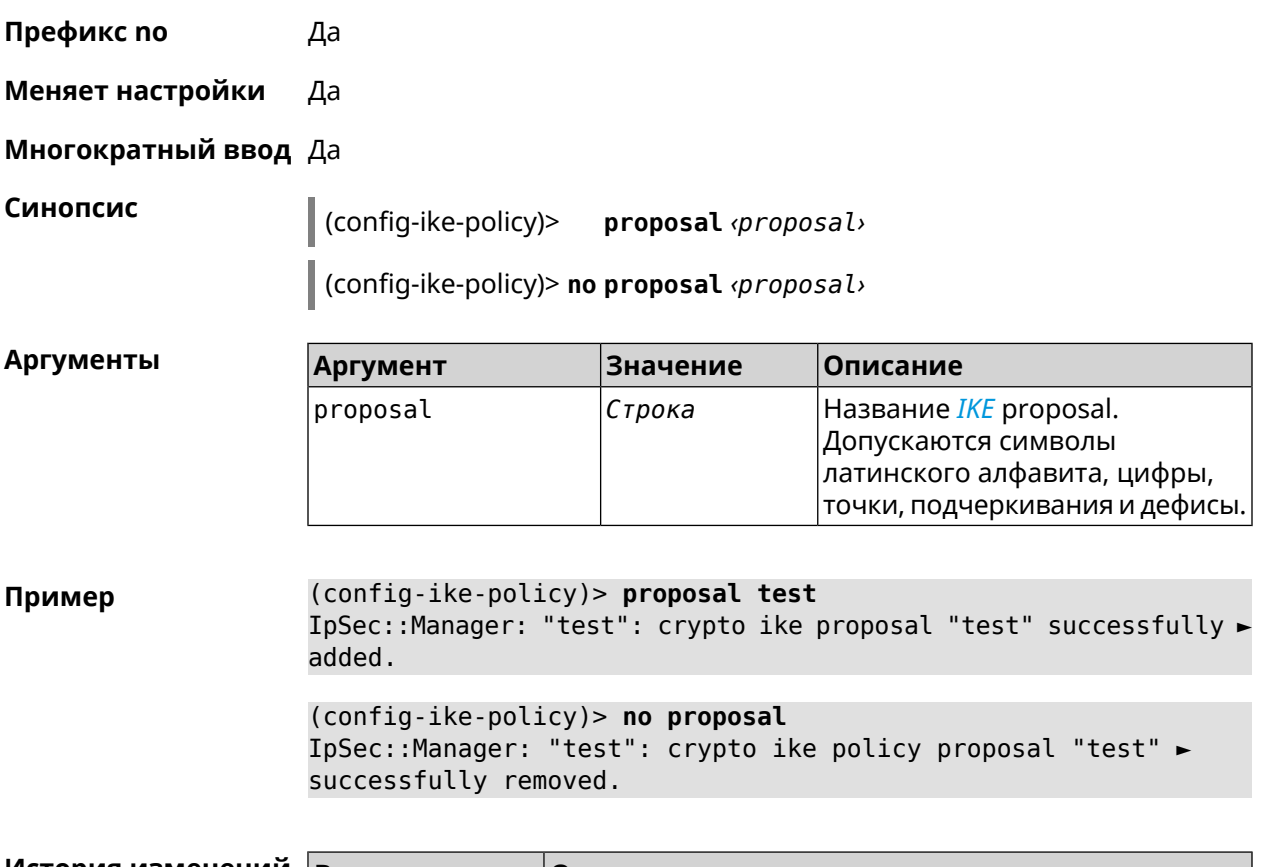

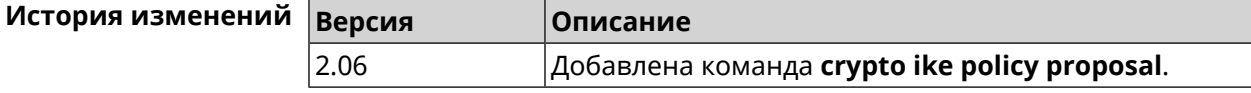

## **3.16 crypto ike proposal**

**Описание** Доступ к группе команд для настройки выбранного *[IKE](#page-530-3)* proposal.Если *[IKE](#page-530-3)* proposal не найден, команда пытается его создать. Команда с префиксом **no** удаляет *[IKE](#page-530-3)* proposal. При этом из всех политик *[IKE](#page-530-3)* автоматически удаляются ссылки на данный *[IKE](#page-530-3)* proposal. **Префикс no** Да **Меняет настройки** Да **Многократный ввод** Да **Вхождение в группу** (config-ike-proposal) **Синопсис** (config)> **crypto ike proposal** *‹name›* (config)> **no crypto ike proposal** *‹name›*

 $A$ ргументы

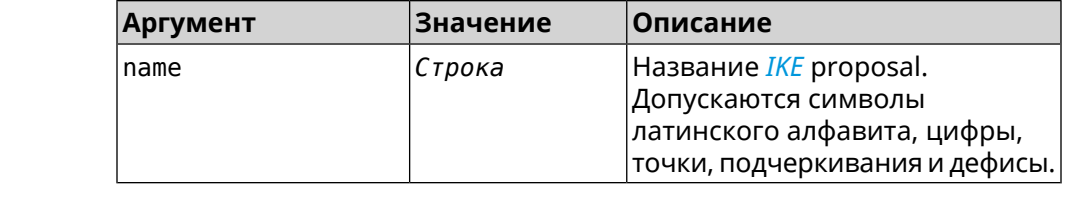

**Пример** (config)> **crypto ike proposal test** IpSec::Manager: "test": crypto ike proposal successfully created.

> (config)> **no crypto ike proposal test** IpSec::Manager: Crypto ike proposal "test" removed.

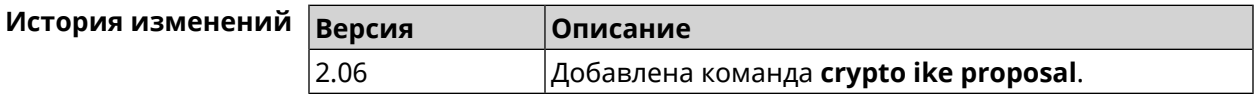

#### **3.16.1 crypto ike proposal dh-group**

**Описание** Добавить выбранную *[DH](#page-528-0)* группу в *[IKE](#page-530-3)* proposal для работы в режиме *[PFS](#page-534-0)*. Очередность добавления имеет значение для обмена данными по протоколу *[IKE](#page-530-3)*.

Команда с префиксом **no** удаляет выбранную группу.

- **Префикс no** Да
- **Меняет настройки** Да

**Многократный ввод** Да

**Синопсис** (config-ike-proposal)> **dh-group** *‹dh-group›*

(config-ike-proposal)> **no dh-group** *‹dh-group›*

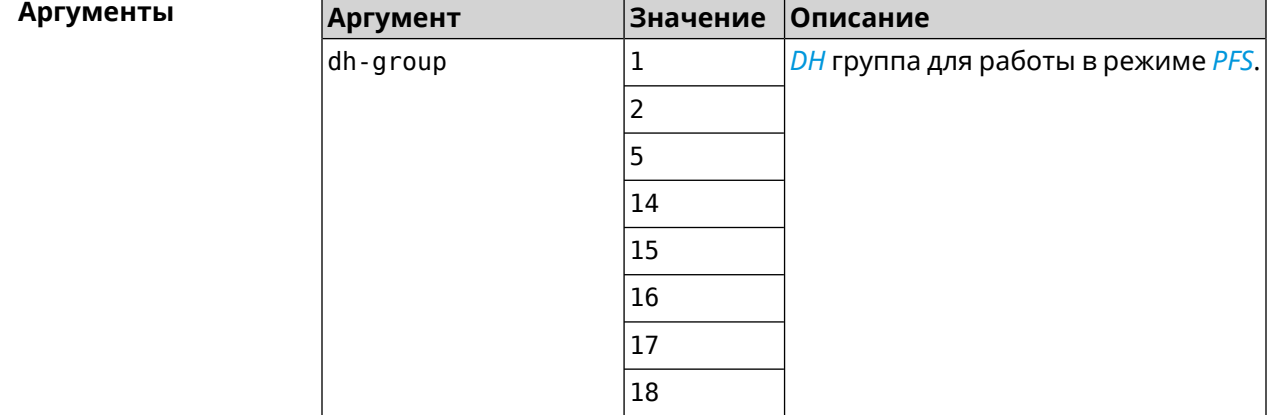

Пример

(config-ike-proposal)> dh-group 14 IpSec:: Manager: "test": crypto ike proposal DH group "14" ► successfully added.

> (config-ike-proposal)> no dh-group 14 IpSec::Manager: "test": crypto ike proposal "test" group type ► successfully removed.

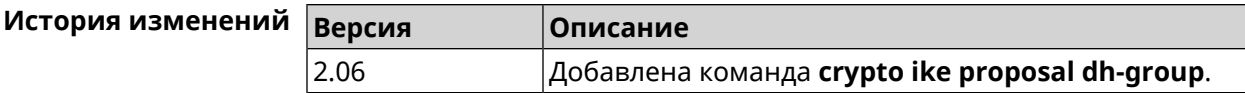

#### 3.16.2 crypto ike proposal encryption

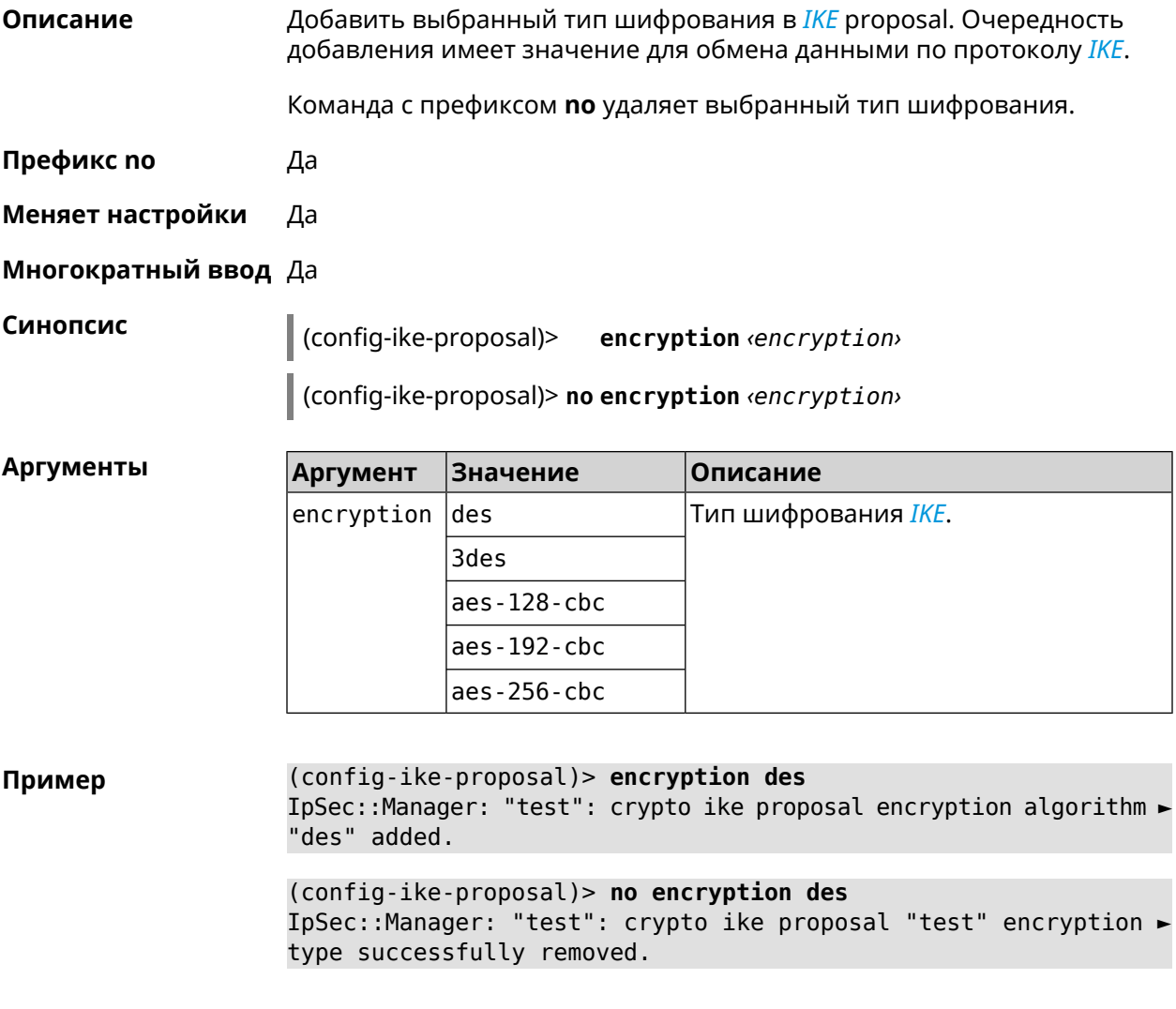

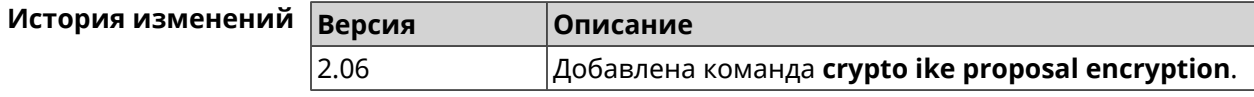

#### **3.16.3 crypto ike proposal integrity**

**Описание** Добавить выбранное значение алгоритма подписи *[HMAC](#page-530-4)* в *[IKE](#page-530-3)* proposal. Очередность добавления имеет значение для обмена данными по протоколу *[IKE](#page-530-3)*.

Команда с префиксом **no** удаляет выбранный алгоритм.

**Префикс no** Да

**Меняет настройки** Да

**Многократный ввод** Да

**Синопсис** (config-ike-proposal)> **integrity** *‹integrity›*

(config-ike-proposal)> **no integrity** *‹integrity›*

 $A$ ргументы

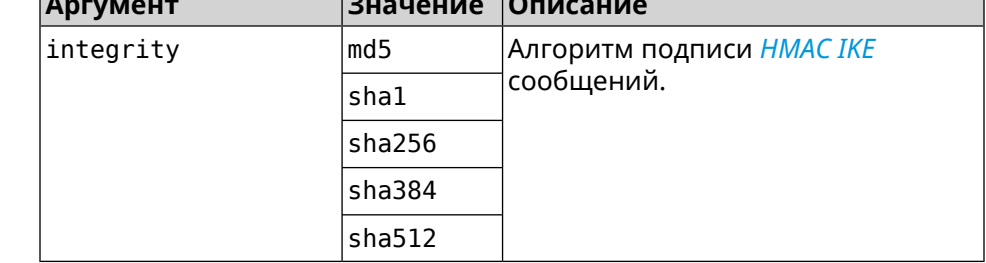

**Пример** (config-ike-proposal)> **integrity sha256** IpSec::Manager: "test": crypto ike proposal integrity algorithm ► "sha256" successfully added.

> (config-ike-proposal)> **no integrity sha256** IpSec::Manager: "test": crypto ike proposal "test" integrity ► type successfully removed.

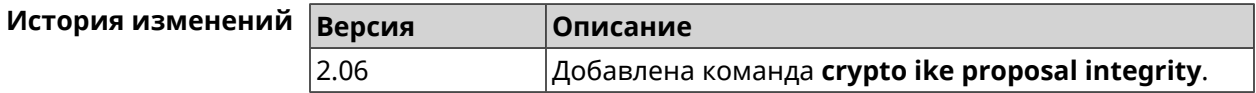

## **3.17 crypto ipsec incompatible**

**Описание** Отключить проверку совместимости *[IPsec](#page-531-1)* туннелей. По умолчанию настройка отключена.

Команда с префиксом **no** включает проверку обратно.

**Префикс no** Да

**Меняет настройки** Да

#### Многократный ввод Нет

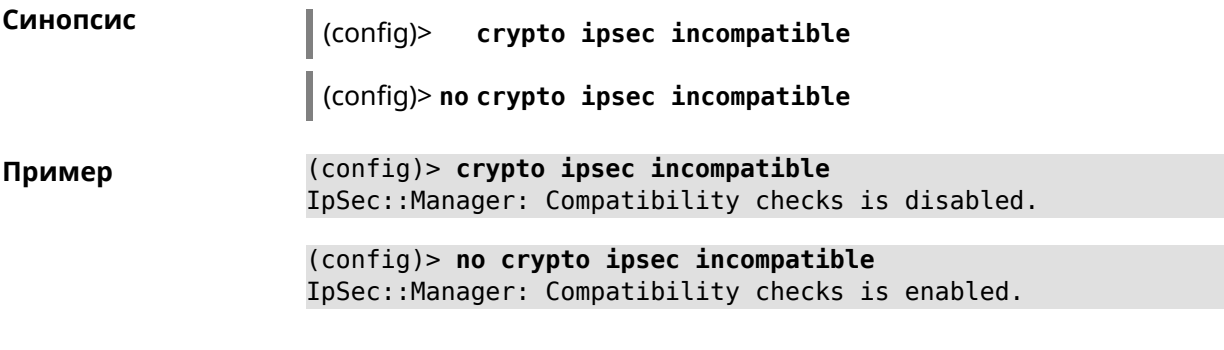

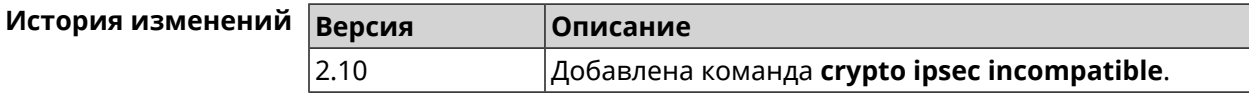

## 3.18 crypto ipsec mtu

Описание Установить значение MTU, которое будет передано IPsec. По умолчанию используется значение auto.

Префикс по Нет

Меняет настройки Нет

Многократный ввод Нет

Синопсис

crypto ipsec mtu (auto | <value>)  $\|$  (config)>

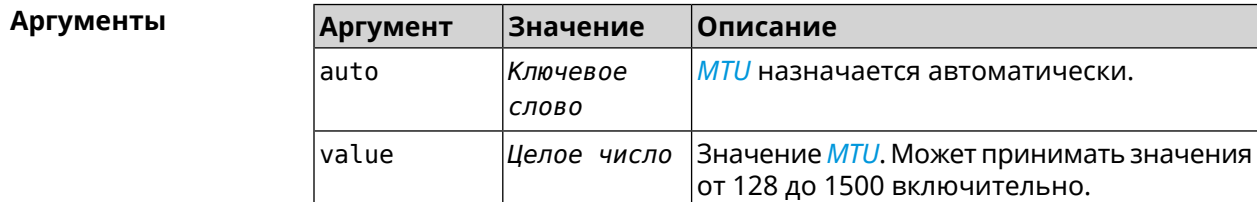

(config)> crypto ipsec mtu auto Пример IpSec:: Manager: MTU is set to auto.

> (config)> crypto ipsec mtu 1400 IpSec:: Manager: Static MTU value is set to 1400.

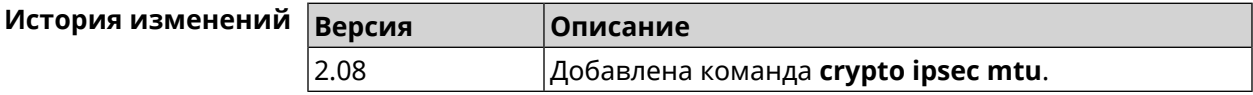

## **3.19 crypto ipsec profile**

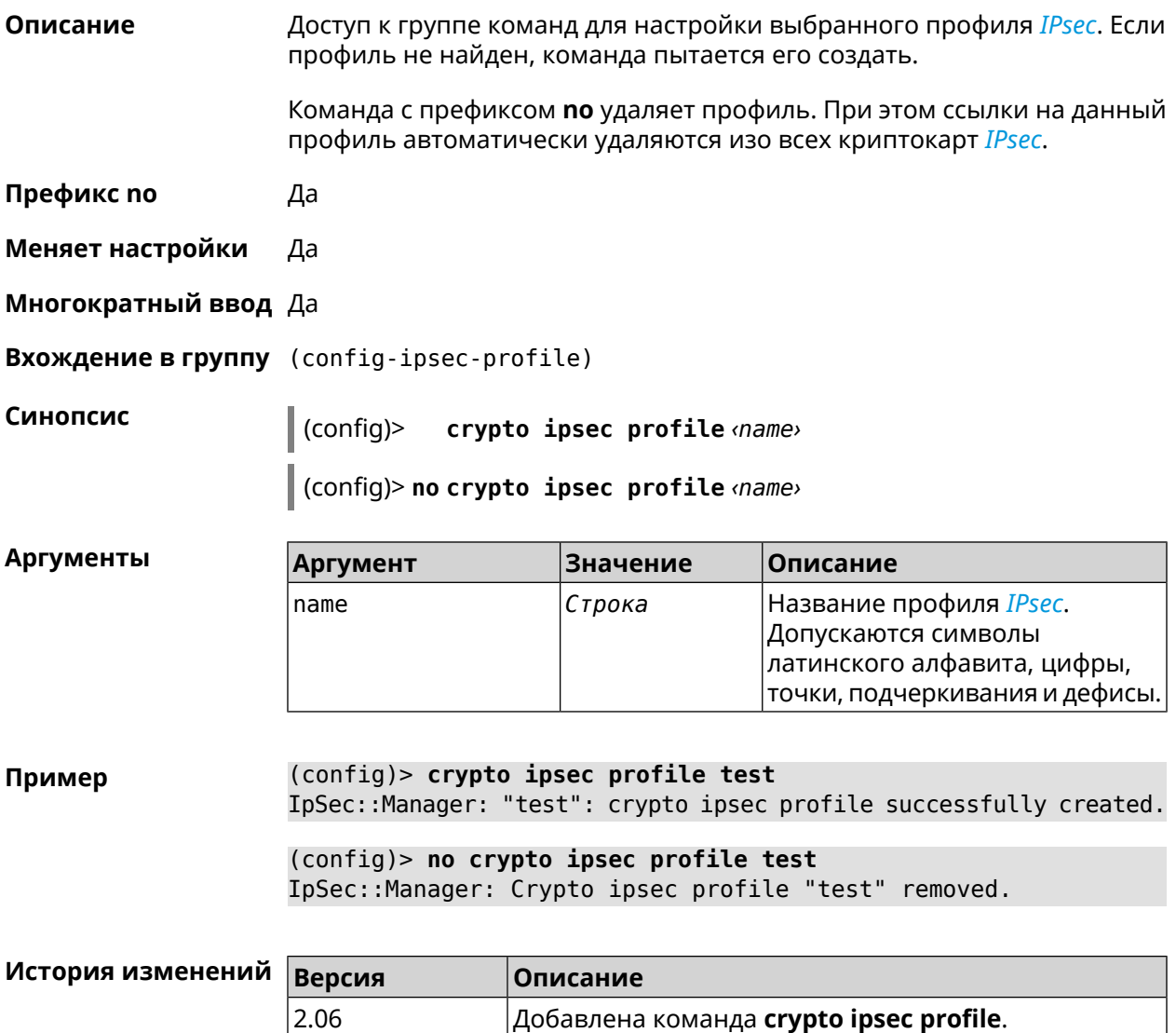

#### **3.19.1 crypto ipsec profile authentication-local**

**Описание** Задать тип аутентификации локального хоста. По умолчанию используется значение pre-share.

Команда с префиксом **no** возвращает значение по умолчанию.

**Префикс no** Да

**Меняет настройки** Да

**Многократный ввод** Нет

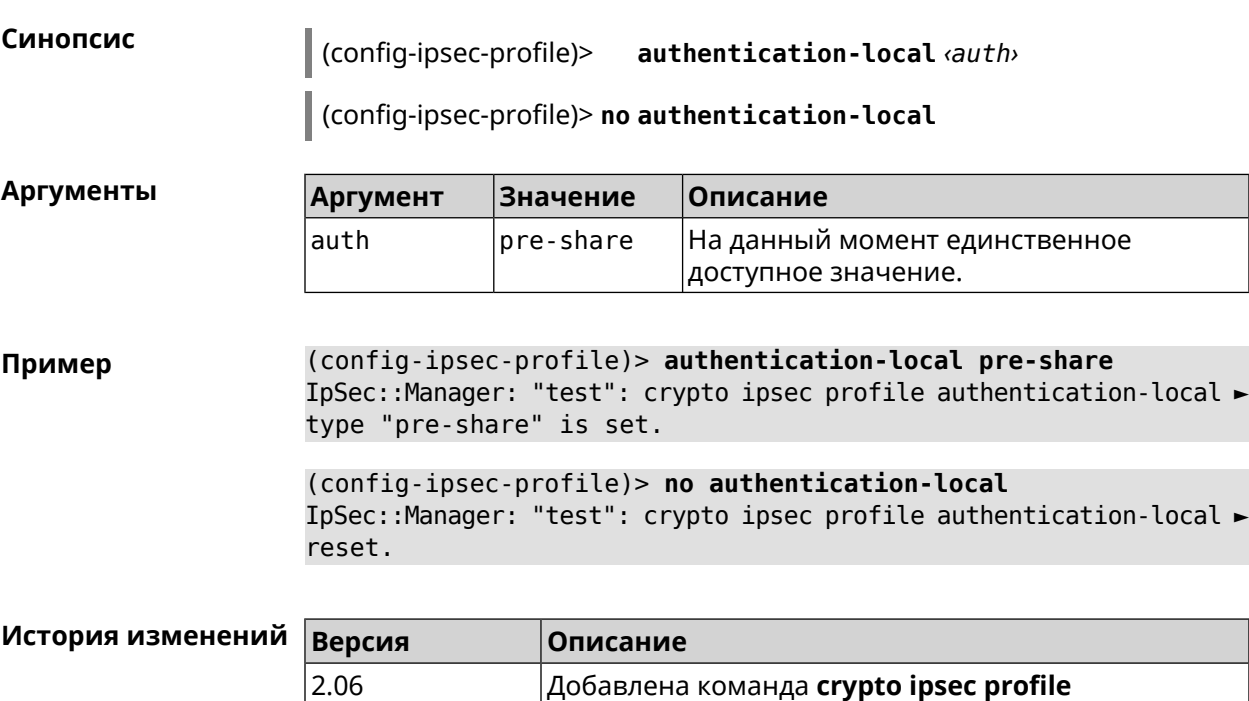

**authentication-local**.

## **3.19.2 crypto ipsec profile authentication-remote**

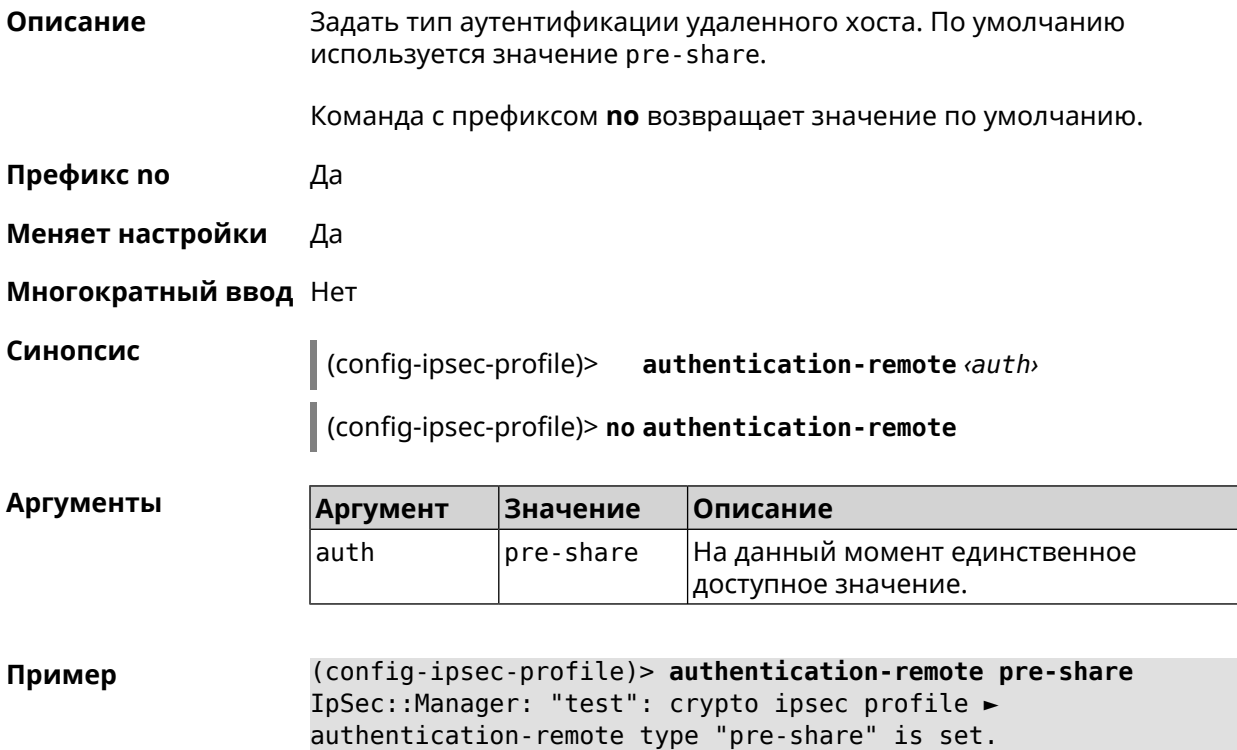
```
(config-ipsec-profile)> no authentication-remote
IpSec::Manager: "test": crypto ipsec profile ►
authentication-remote reset.
```
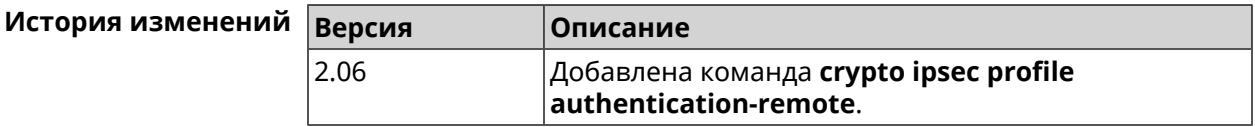

### **3.19.3 crypto ipsec profile dpd-clear**

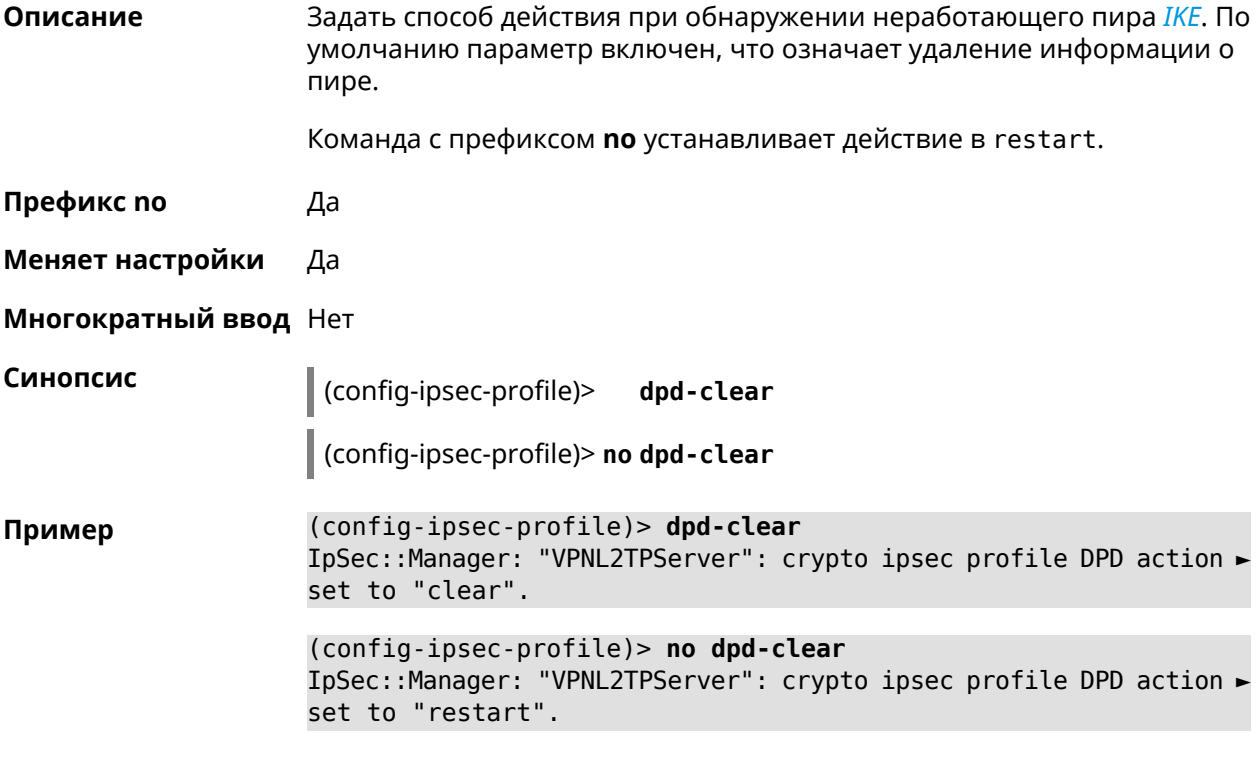

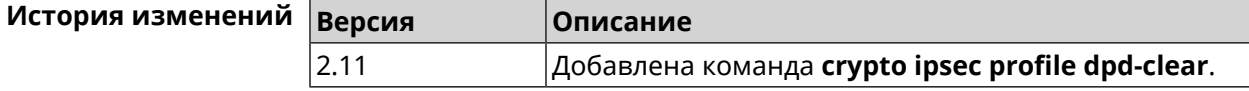

### **3.19.4 crypto ipsec profile dpd-interval**

**Описание** Задать параметры метода для обнаружения неработающих *[IKE](#page-530-0)* пиров. По умолчанию значение interval равно 30, retry-count равно 3. Команда с префиксом **no** возвращает значения по умолчанию. **Префикс no** Да **Меняет настройки** Да

#### **Многократный ввод** Нет

**Синопсис** (config-ipsec-profile)> **dpd-interval** *‹interval›* [*retry-count*]

(config-ipsec-profile)> **no dpd-interval**

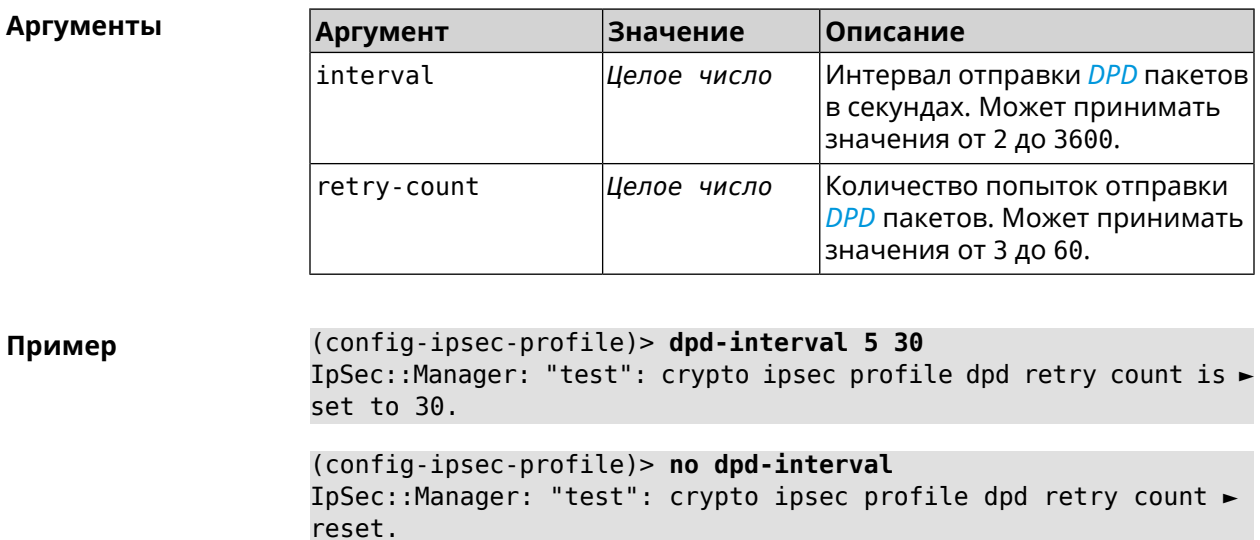

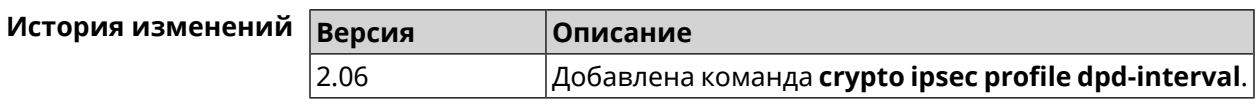

### **3.19.5 crypto ipsec profile identity-local**

**Описание** Задать локальный идентификатор для профиля *[IPsec](#page-531-0)*.

Команда с префиксом **no** удаляет локальный идентификатор.

**Префикс no** Да

**Меняет настройки** Да

**Многократный ввод** Нет

**Синопсис** (config-ipsec-profile)> **identity-local** *‹type› ‹id›*

(config-ipsec-profile)> **no identity-local**

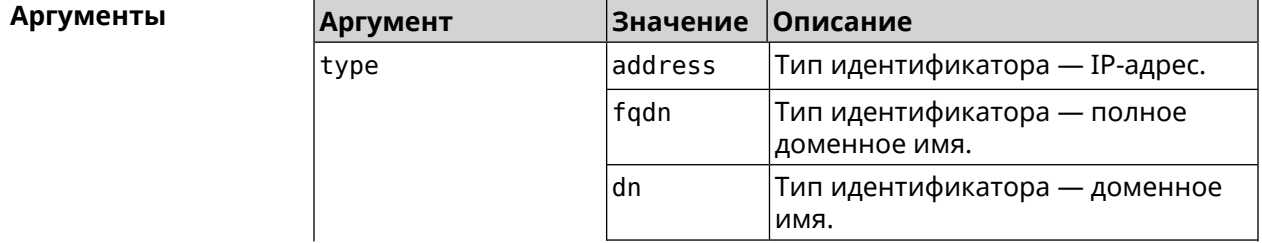

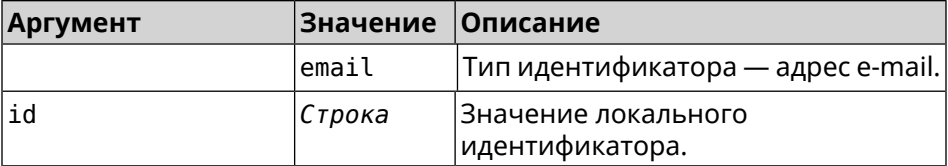

**Example** (config-ipsec-profile)> **identity-local address 10.10.10.5** IpSec::Manager: "test": crypto ipsec profile identity-local is ► set to "10.10.10.5" with type "address".

> (config-ipsec-profile)> **no identity-local** IpSec::Manager: "test": crypto ipsec profile identity-local reset.

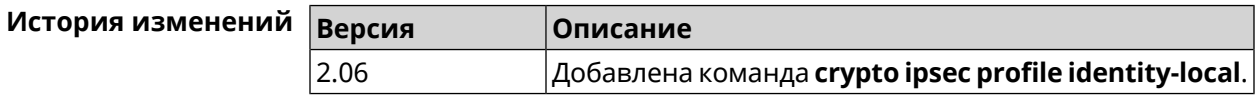

### **3.19.6 crypto ipsec profile match-identity-remote**

**Описание** Задать идентификатор удаленного хоста для выбранного профиля *[IPsec](#page-531-0)*.

Команда с префиксом **no** удаляет идентификатор удаленного хоста.

**Префикс no** Да

**Меняет настройки** Да

**Многократный ввод** Нет

**Синопсис** (config-ipsec-profile)> **match-identity-remote** ( *‹type› ‹id›* <sup>|</sup> **any**)

(config-ipsec-profile)> **no match-identity-remote**

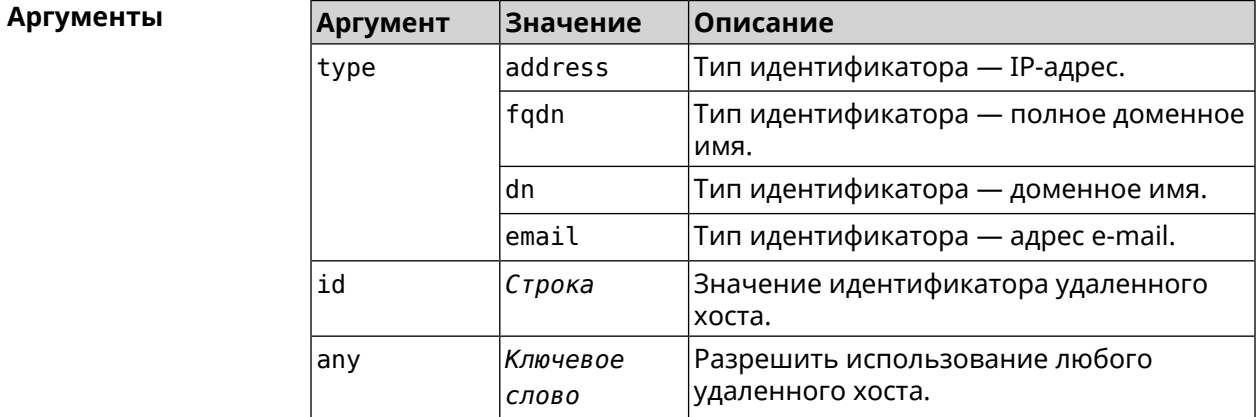

**Пример** (config-ipsec-profile)> **match-identity-remote any** IpSec::Manager: "test": crypto ipsec profile ► match-identity-remote is set to any.

(config-ipsec-profile)> no match-identity-remote IpSec::Manager: "test": crypto ipsec profile ► match-identity-remote reset.

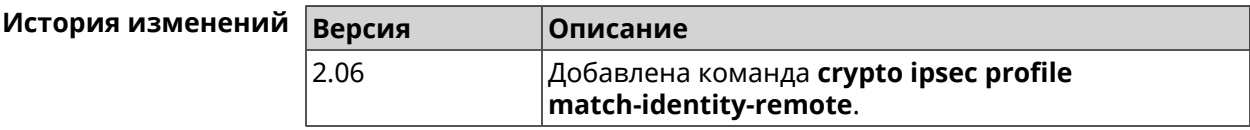

### 3.19.7 crypto ipsec profile mode

Да

Описание Установить режим работы *IPsec*. По умолчанию используется значение tunnel.

Команда с префиксом по возвращает значение по умолчанию.

Префикс по

Меняет настройки Да

Многократный ввод Нет

Синопсис

(config-ipsec-profile)> mode «mode»

(config-ipsec-profile)> no mode

**Аргументы** Значение **Аргумент** Описание mode tunnel Туннельный режим, при котором весь IP пакет шифруется и/или проверяется на подлинность. transport Транспортный режим, когда шифруется только содержимое **ІР-пакета.** 

(config-ipsec-profile) > mode transport Пример IpSec::Manager: "test": crypto ipsec profile mode set to ► "transport".

> (config-ipsec-profile)> no mode IpSec::Manager: "test": crypto ipsec profile mode reset.

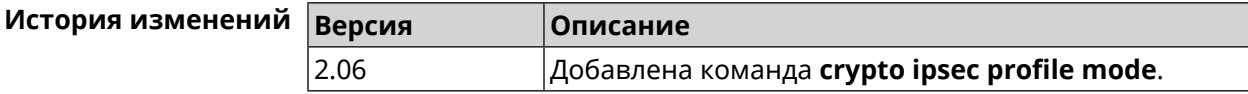

## **3.19.8 crypto ipsec profile policy**

**Описание** Задать ссылку на существующую политику *[IKE](#page-530-0)* (см. команду **[crypto](#page-62-0) ike [policy](#page-62-0)**). Команда с префиксом **no** удаляет ссылку. **Префикс no** Да **Меняет настройки** Да **Многократный ввод** Нет **Синопсис** (config-ipsec-profile)> **policy** *‹policy›* (config-ipsec-profile)> **no policy Аргументы Аргумент Значение Описание** Название политики *[IKE](#page-530-0)*. Список доступных политик можно увидеть с помощью команды **policy** [Tab]. policy *Строка* **Пример** (config-ipsec-profile)> **policy [Tab]** Usage template: policy {name:  ${A-Z, a-z, 0-9, ., -, -}}$ Choose: VirtualIPServer VPNL2TPServer (config-ipsec-profile)> **policy test** IpSec::Manager: "test": crypto ipsec profile policy set to "test". (config-ipsec-profile)> **no policy** IpSec::Manager: "test": crypto ipsec profile policy reset.

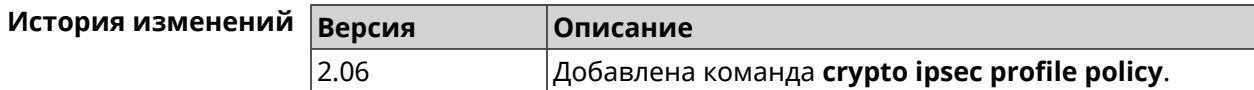

### **3.19.9 crypto ipsec profile preshared-key**

**Описание** Задать связанную ключевую фразу для данного профиля *[IPsec](#page-531-0)*.

Команда с префиксом **no** удаляет ключевую фразу.

**Префикс no** Да

**Меняет настройки** Да

**Многократный ввод** Нет

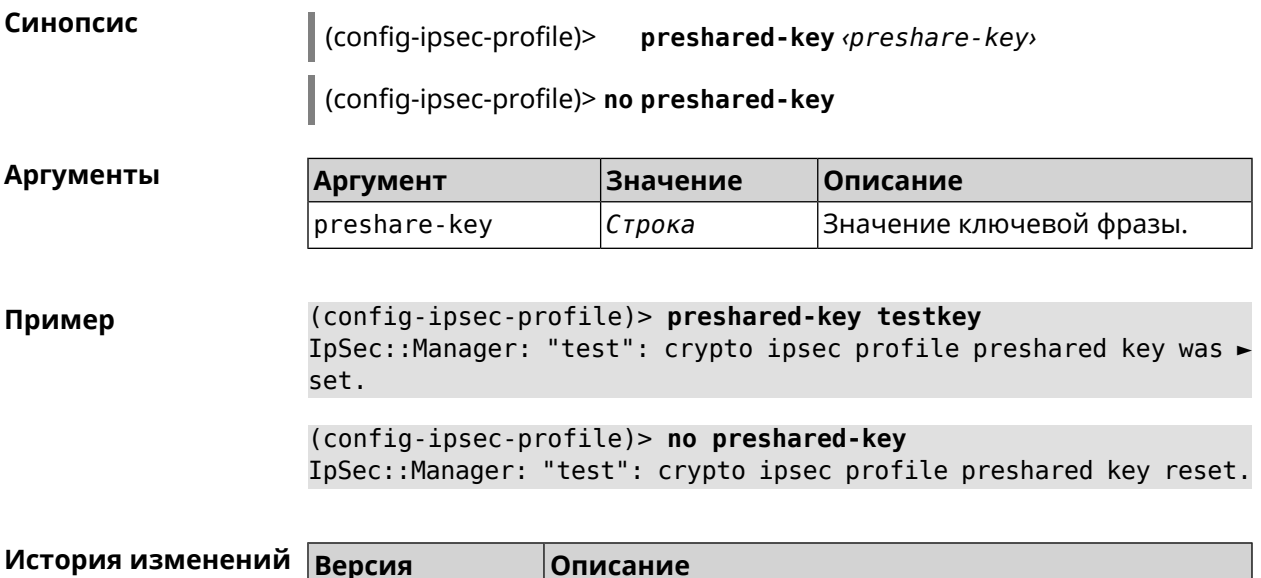

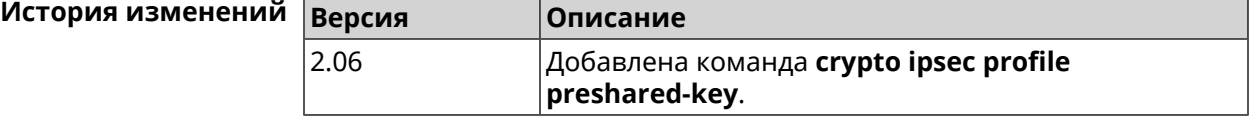

### **3.19.10 crypto ipsec profile xauth**

**Описание** Включить дополнительную аутентификацию *[XAuth](#page-539-0)* для режима IKEv1. По умолчанию функция отключена.

> Команда с префиксом **no** отключает дополнительную проверку подлинности.

**Префикс no** Да

**Меняет настройки** Да

**Многократный ввод** Нет

**Синопсис** (config-ipsec-profile)> **xauth** *‹type›*

(config-ipsec-profile)> **no xauth**

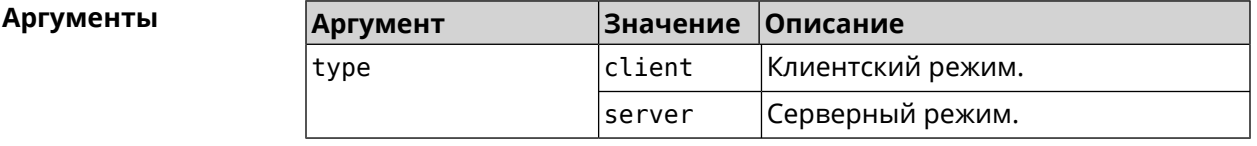

**Пример** (config-ipsec-profile)> **xauth client** IpSec::Manager: "test": crypto ipsec profile xauth set to ► "client".

(config-ipsec-profile)> **no xauth** IpSec::Manager: "test": crypto ipsec profile xauth is disabled.

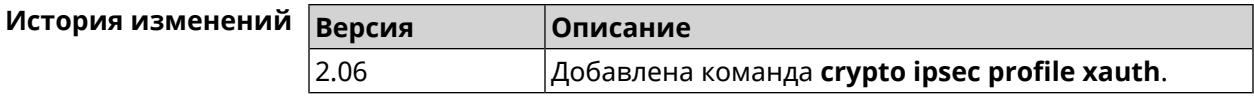

## **3.19.11 crypto ipsec profile xauth-identity**

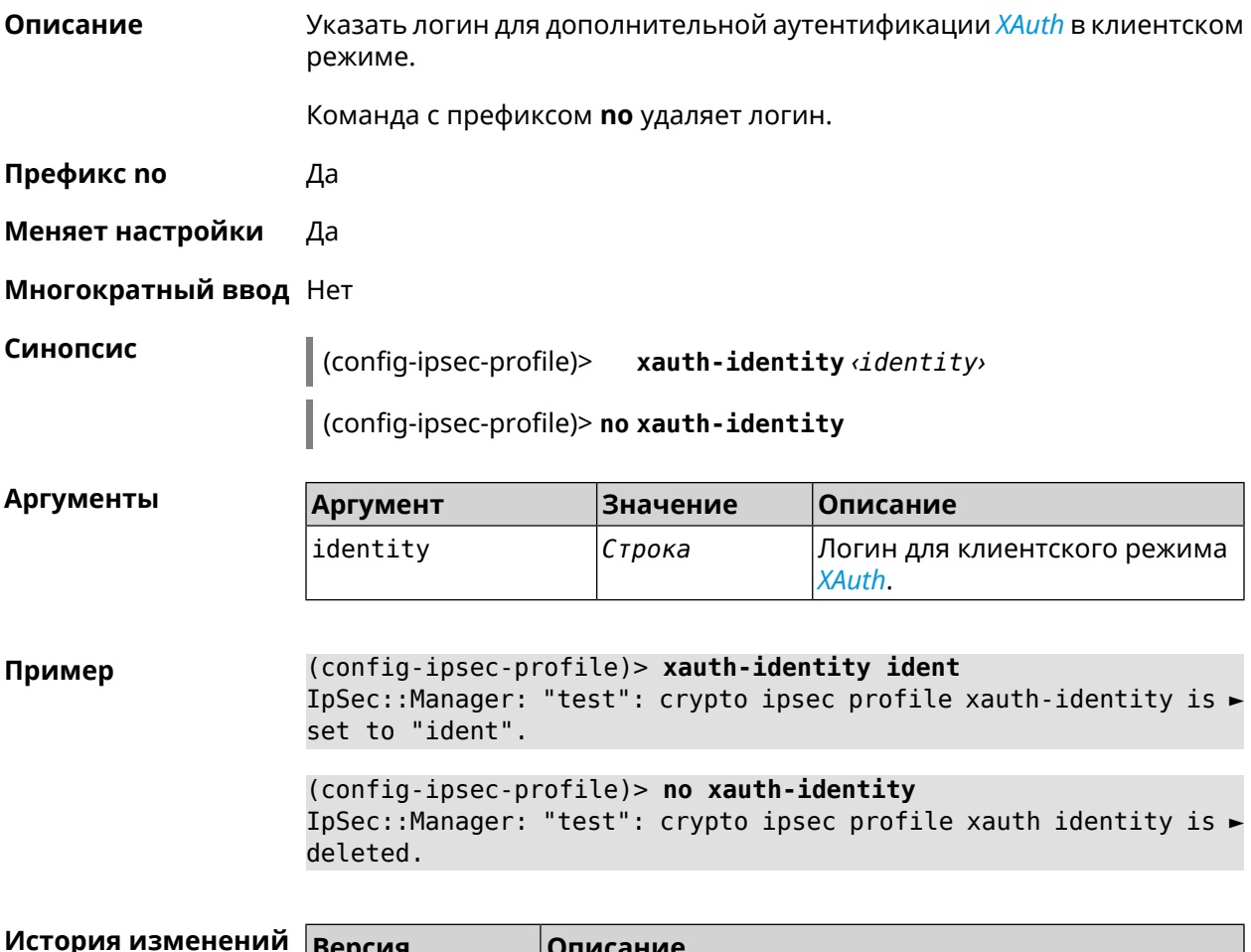

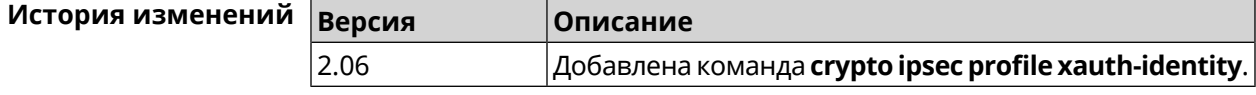

### **3.19.12 crypto ipsec profile xauth-password**

**Описание** Указать пароль для дополнительной аутентификации *[XAuth](#page-539-0)* в клиентском режиме.

Команда с префиксом **no** стирает значение пароля.

**Префикс no** Да

**Меняет настройки** Да

**Многократный ввод** Нет

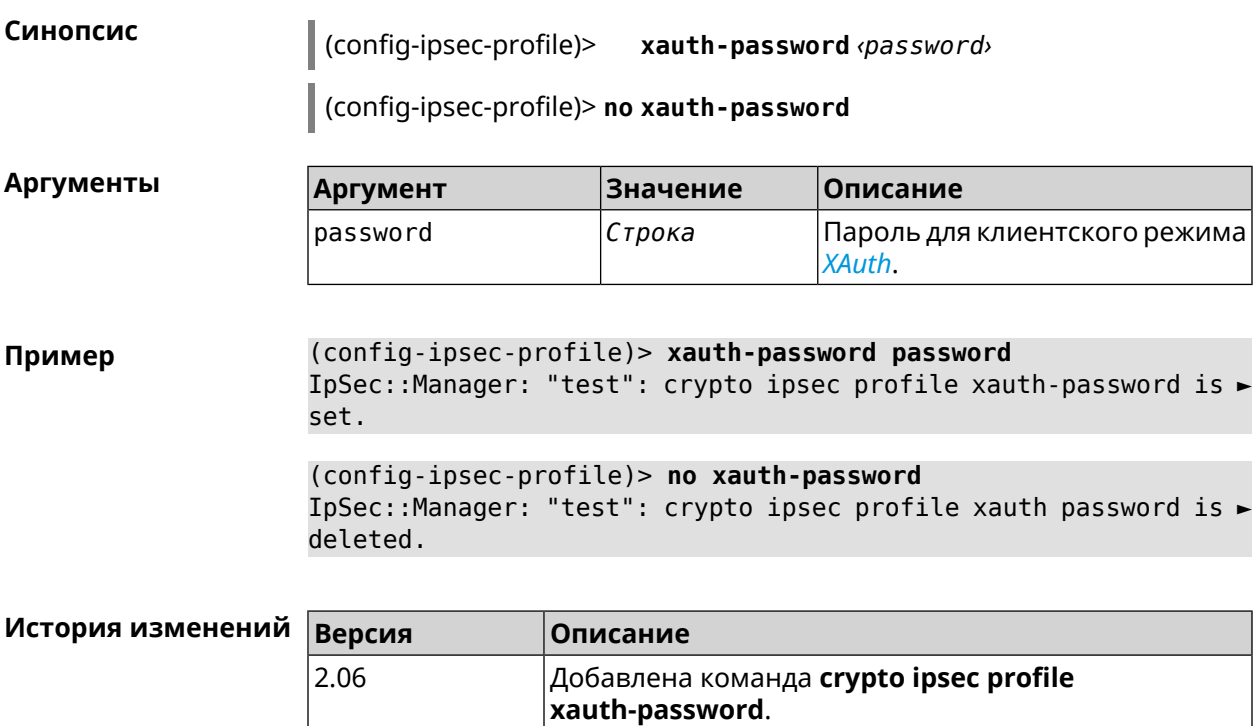

# **3.20 crypto ipsec rekey delete-delay**

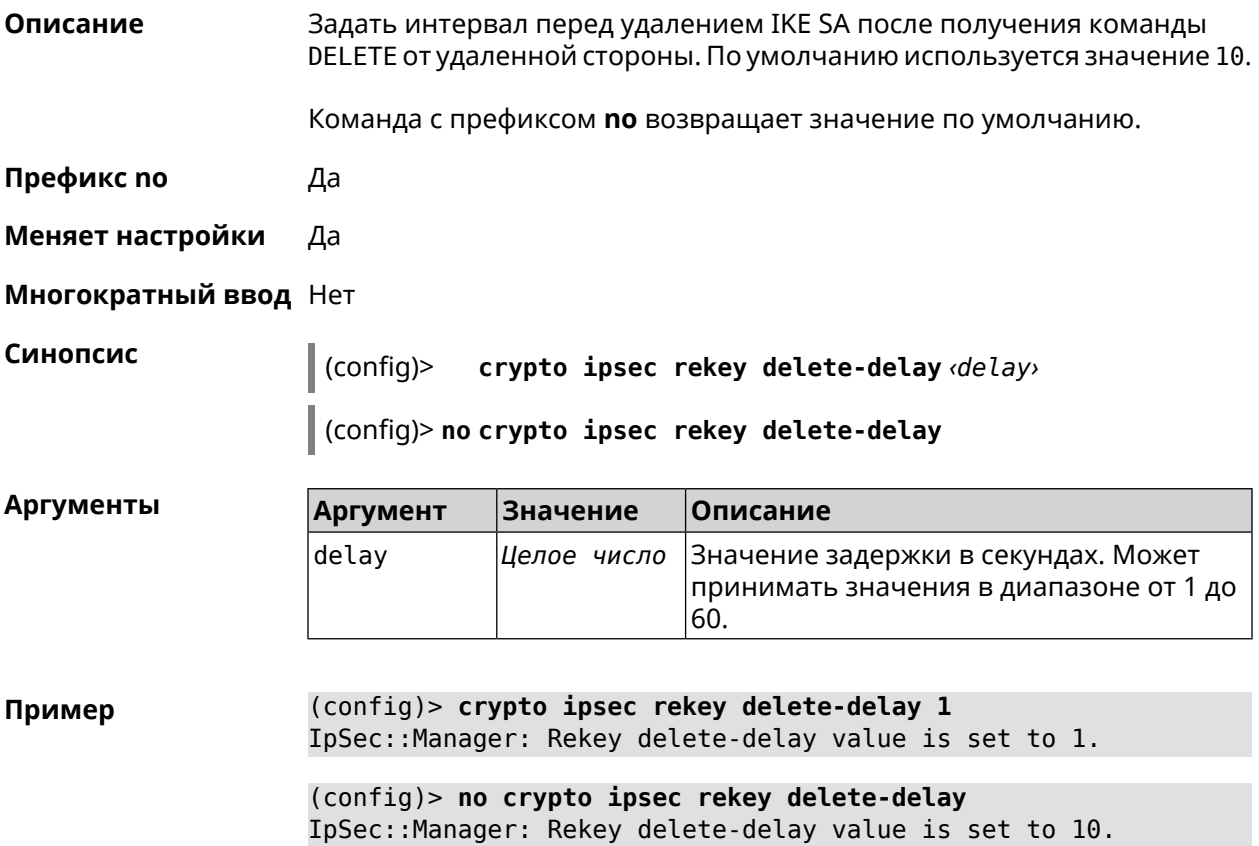

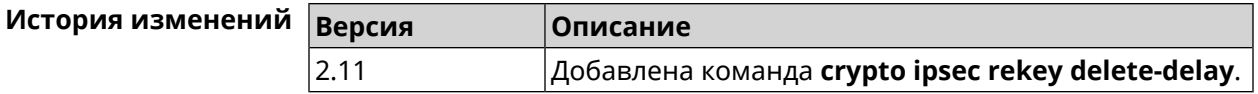

# **3.21 crypto ipsec rekey make-before**

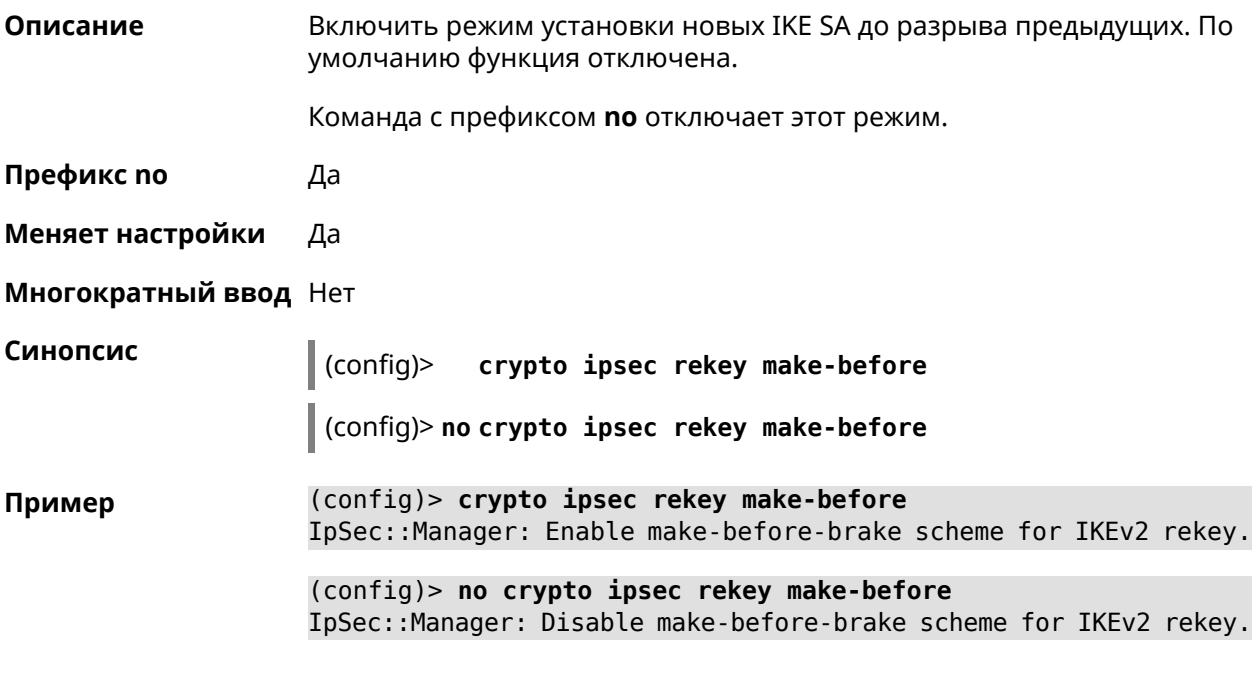

<span id="page-80-0"></span>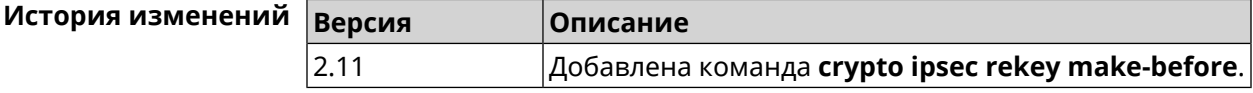

# **3.22 crypto ipsec transform-set**

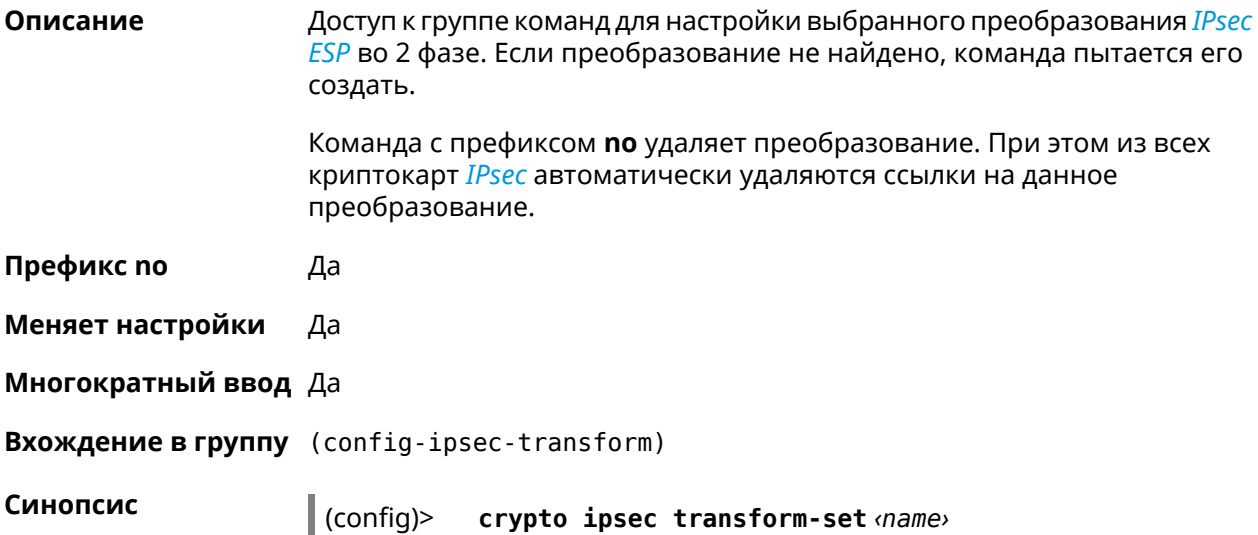

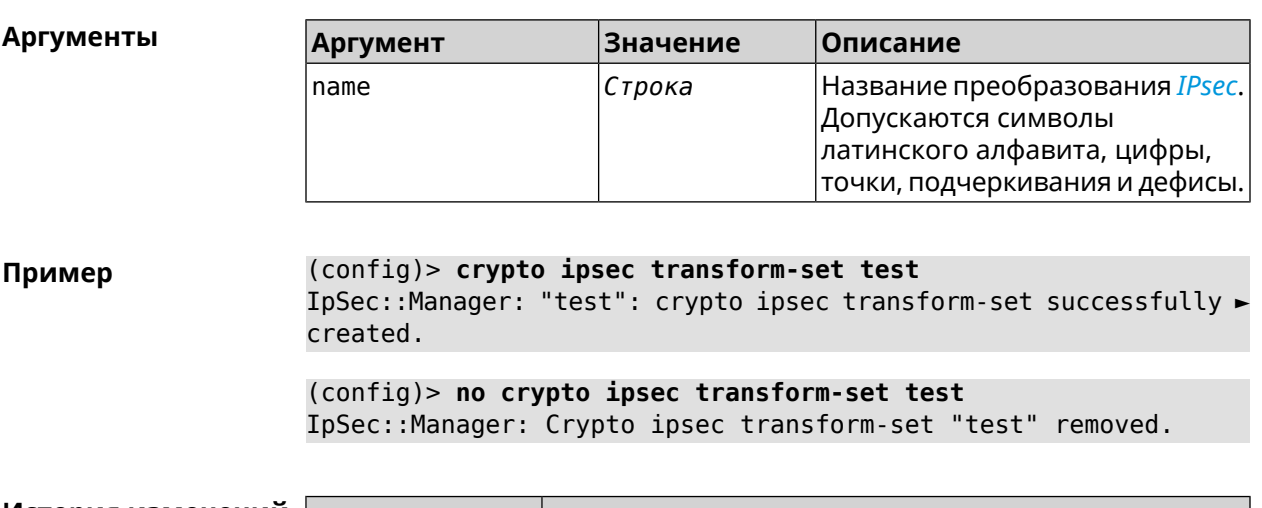

### (config)> no crypto ipsec transform-set <name>

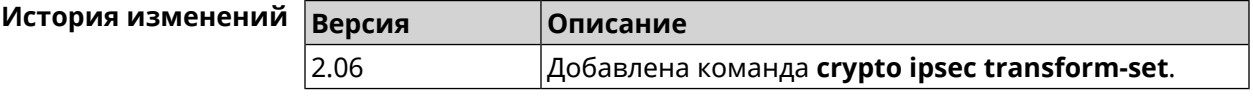

## 3.22.1 crypto ipsec transform-set cypher

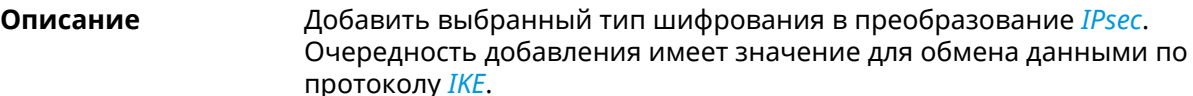

Команда с префиксом по удаляет выбранный тип шифрования.

Префикс по Да

Меняет настройки Да

Многократный ввод Да

Синопсис (config-ipsec-transform)> cypher <cypher>

(config-ipsec-transform)> no cypher <cypher>

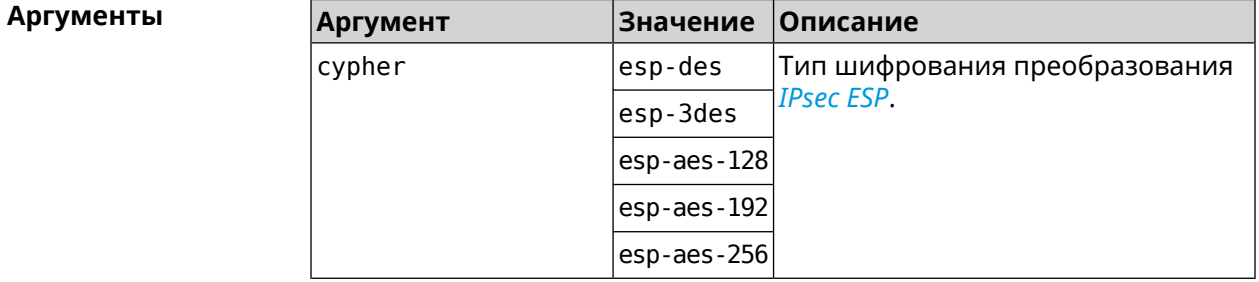

#### **Пример** (config-ipsec-transform)> **cypher esp-3des** IpSec::Manager: "test": crypto ipsec transform-set cypher ► "esp-3des" successfully added.

(config-ipsec-transform)> **no cypher esp-3des** IpSec::Manager: "test": crypto ipsec transform-set "test" cypher ► successfully removed.

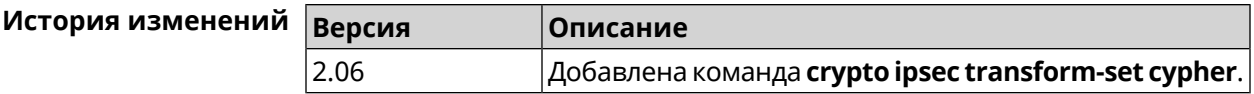

### **3.22.2 crypto ipsec transform-set dh-group**

**Описание** Добавить выбранную *[DH](#page-528-0)* группу в преобразование *[IPsec](#page-531-0)* для работы в режиме *[PFS](#page-534-0)*. Очередность добавления имеет значение для обмена данными по протоколу *[IKE](#page-530-0)*.

Команда с префиксом **no** удаляет выбранную группу.

- **Префикс no** Да
- **Меняет настройки** Да

**Многократный ввод** Да

**Синопсис** (config-ipsec-transform)> **dh-group** *‹dh-group›*

(config-ipsec-transform)> **no dh-group** *‹dh-group›*

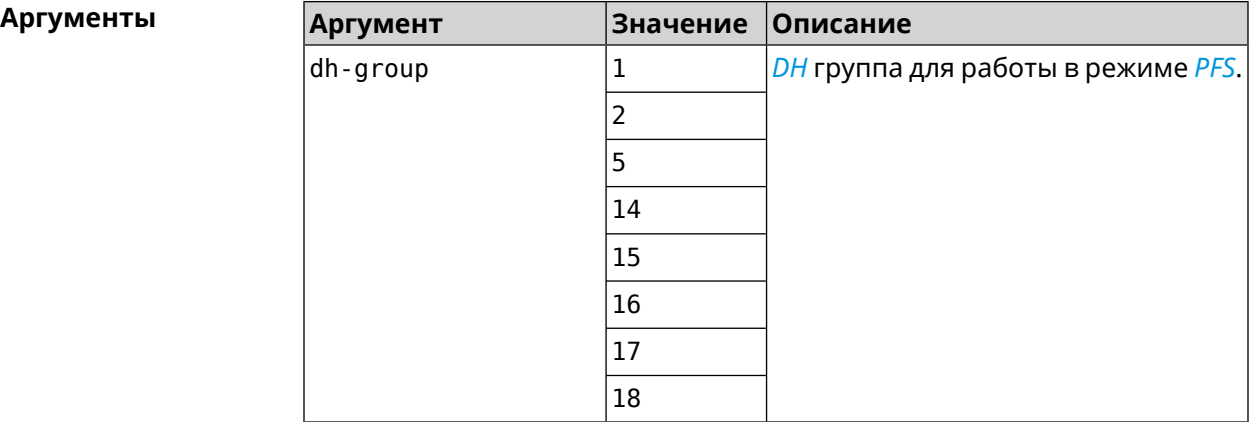

**Пример** (config-ipsec-transform)> **dh-group 14** IpSec::Manager: "test": crypto ipsec transform-set dh-group "14" ► successfully added.

(config-ipsec-transform)> **no dh-group 14** IpSec::Manager: "test": crypto ipsec transform-set "test" ► dh-group successfully removed.

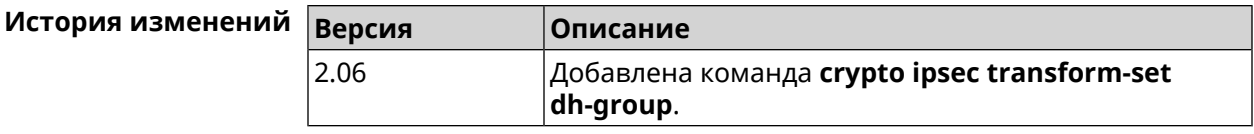

## **3.22.3 crypto ipsec transform-set hmac**

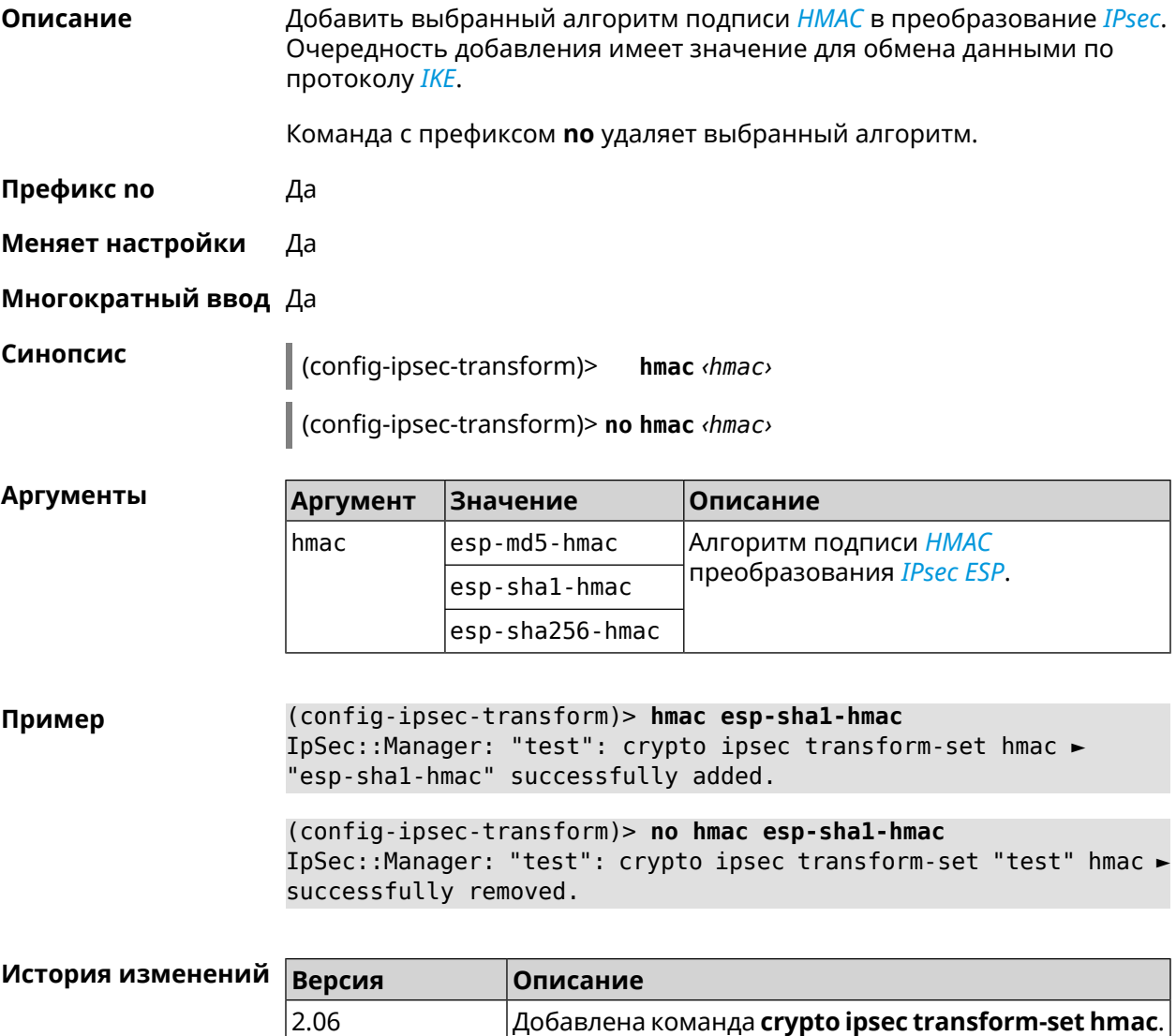

## **3.22.4 crypto ipsec transform-set lifetime**

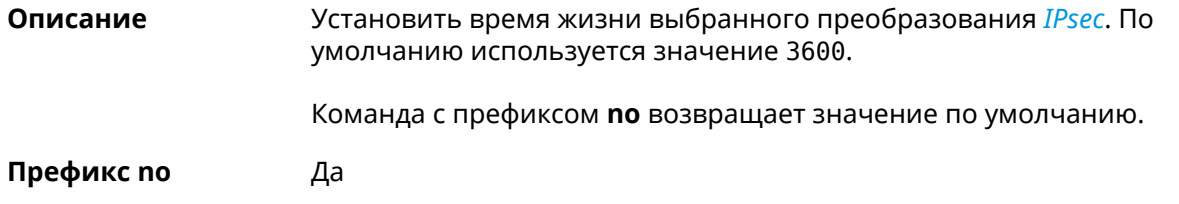

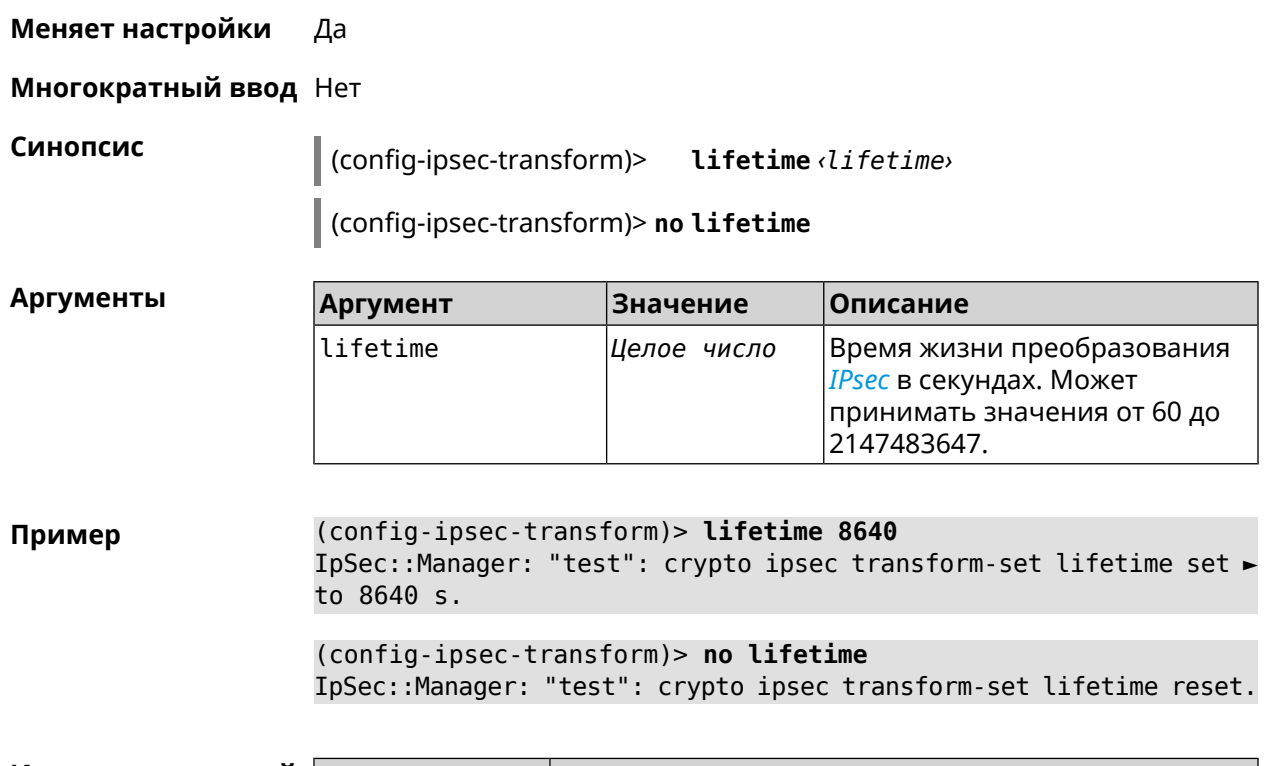

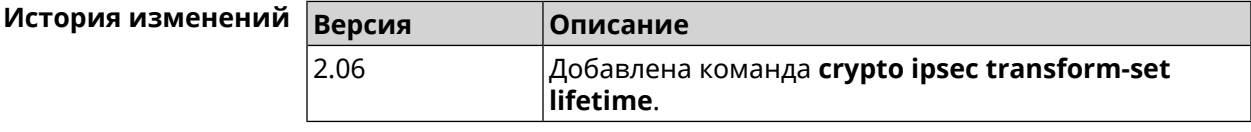

# **3.23 crypto map**

**Описание** Доступ к группе команд для настройки выбранной криптокарты *[IPsec](#page-531-0)*. Если криптокарта не найдена, команда пытается её создать.

Команда с префиксом **no** удаляет криптокарту.

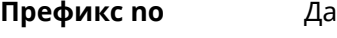

**Меняет настройки** Да

**Многократный ввод** Да

**Вхождение в группу** (config-crypto-map)

**Синопсис** (config)> **crypto map** *‹name›*

(config)> **no crypto map** *‹name›*

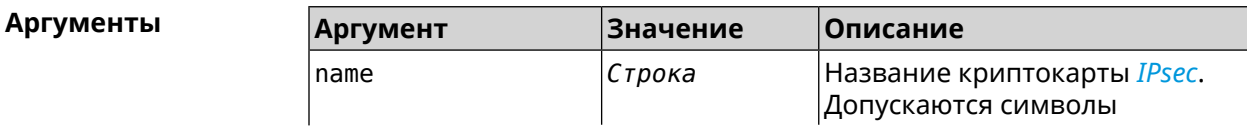

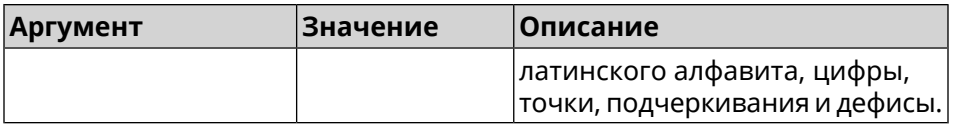

Пример (config)> crypto map test IpSec::Manager: "test": crypto map successfully created. (config)> no crypto map test IpSec::Manager: Crypto map profile "test" removed.

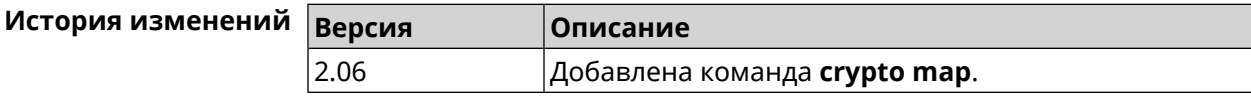

## 3.23.1 crypto map connect

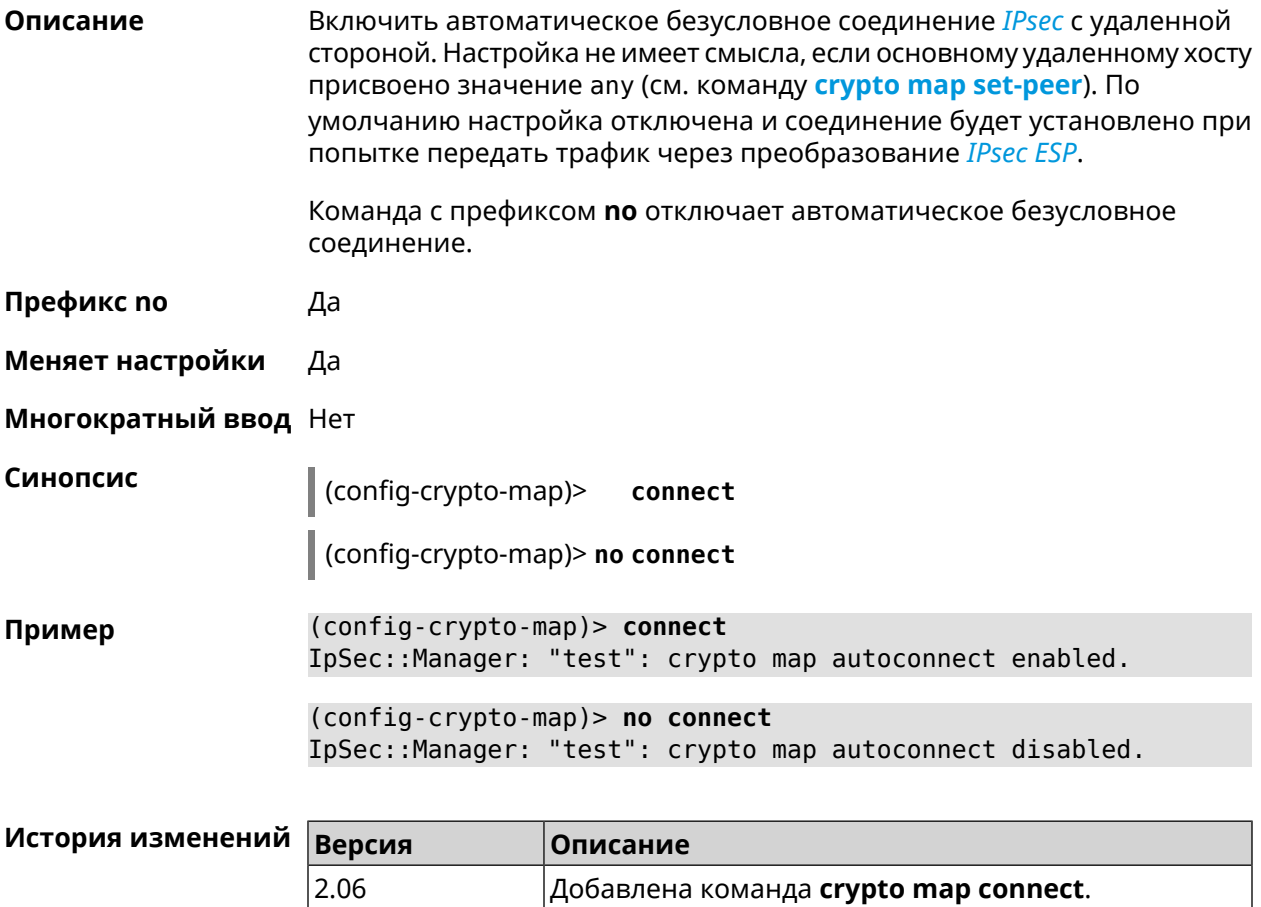

## **3.23.2 crypto map enable**

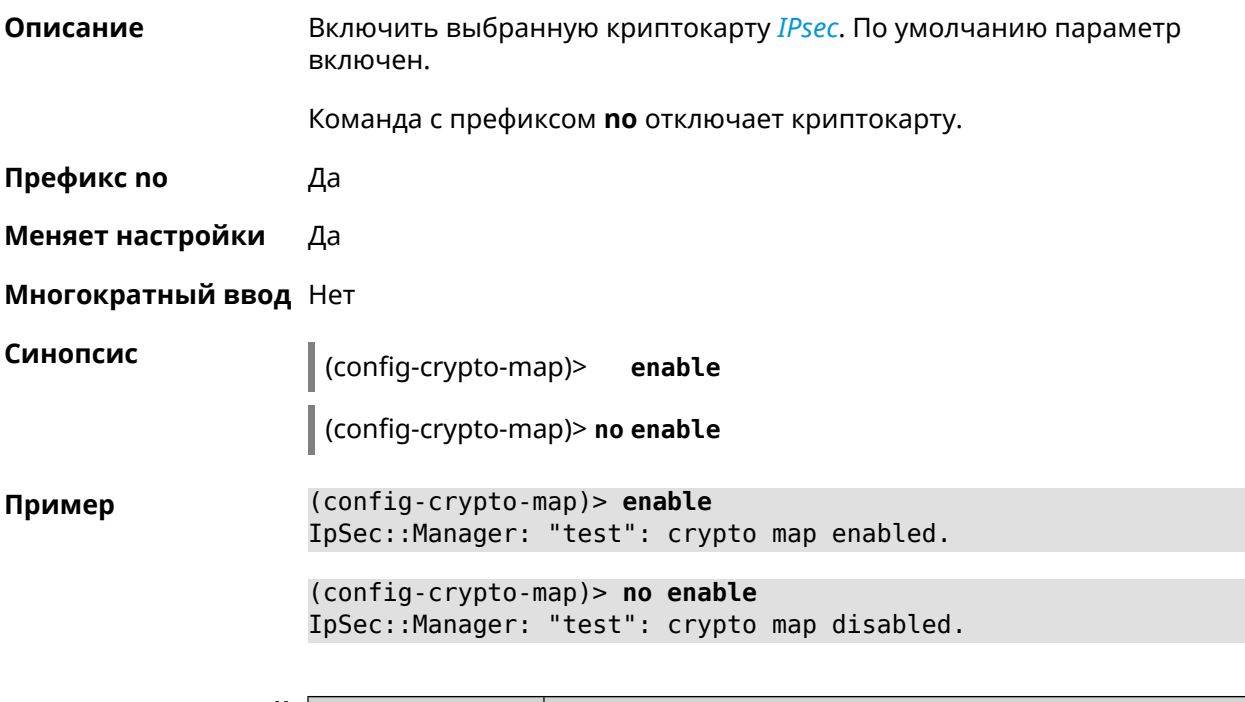

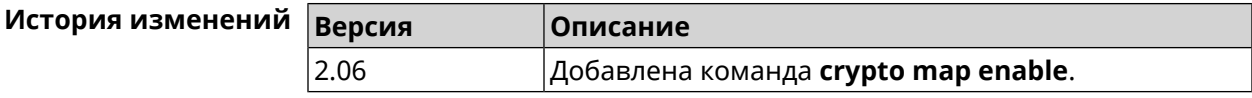

## **3.23.3 crypto map fallback-check-interval**

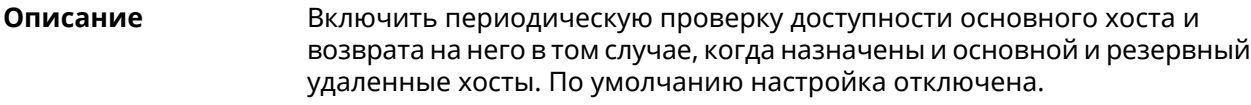

Команда с префиксом **no** отключает проверку.

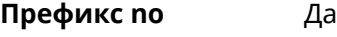

**Меняет настройки** Да

**Многократный ввод** Нет

**Синопсис** (config-crypto-map)> **fallback-check-interval** *‹interval-value›*

(config-crypto-map)> **no fallback-check-interval**

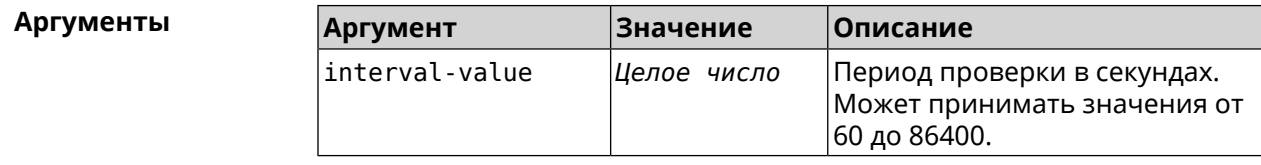

**Пример** (config-crypto-map)> **fallback-check-interval 120** IpSec::Manager: "test": crypto map fallback check interval is ► set to 120.

> (config-crypto-map)> **no fallback-check-interval** IpSec::Manager: "test": crypto map fallback check interval is ► cleared.

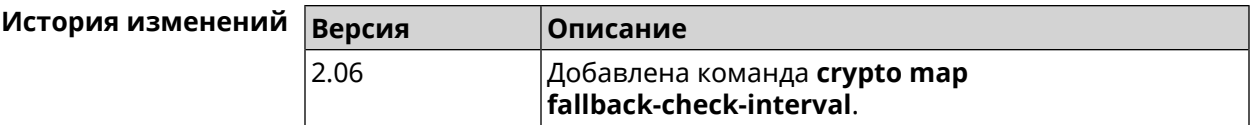

### **3.23.4 crypto map force-encaps**

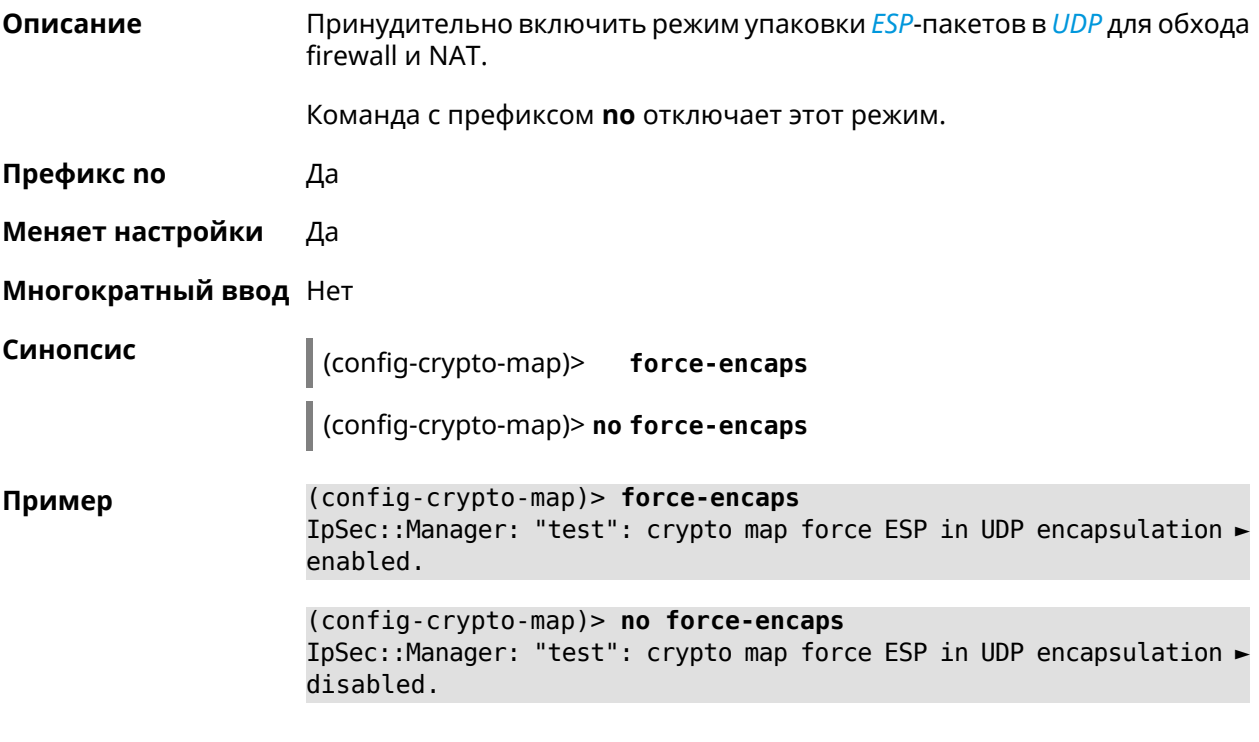

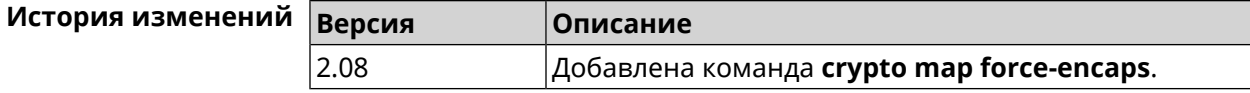

### **3.23.5 crypto map l2tp-server dhcp route**

**Описание** Назначить маршрут, передаваемый через сообщения DHCP INFORM, клиентам *[L2TP](#page-531-1)*-сервера.

> Команда с префиксом **no** отменяет получение указанного маршрута. Если ввести команду без аргументов, будет отменено получение всех маршрутов.

- **Префикс no** Да
- **Меняет настройки** Да

**Многократный ввод** Да

**Синопсис** (config-crypto-map)> **l2tp-server dhcp route** *‹address› ‹mask›*

(config-crypto-map)> **no l2tp-server dhcp route** [ *‹address› ‹mask›* ]

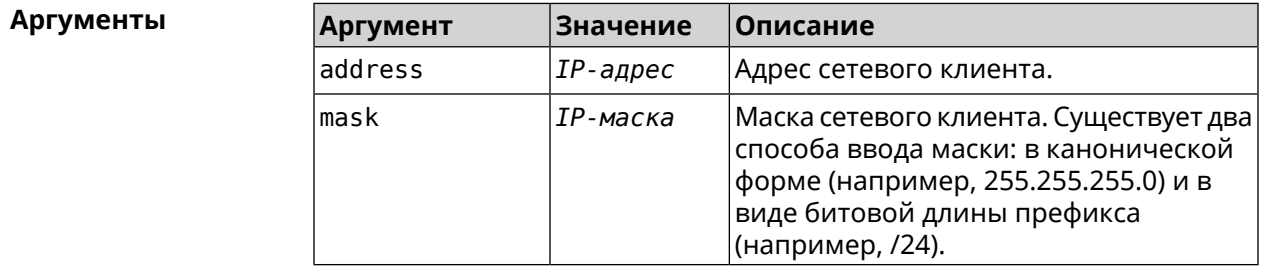

**Пример** (config-crypto-map)> **l2tp-server dhcp route 192.168.2.0/24** IpSec::Manager: "VPNL2TPServer": crypto map L2TP/IPsec server ► added DHCP INFORM route to 192.168.2.0/255.255.255.0.

> (config-crypto-map)> **l2tp-server no dhcp route** IpSec::Manager: "VPNL2TPServer": Cleared DHCP INFORM routes.

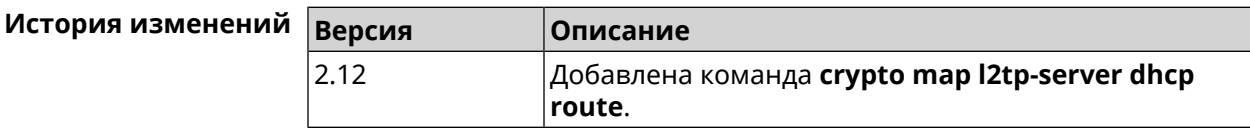

### **3.23.6 crypto map l2tp-server enable**

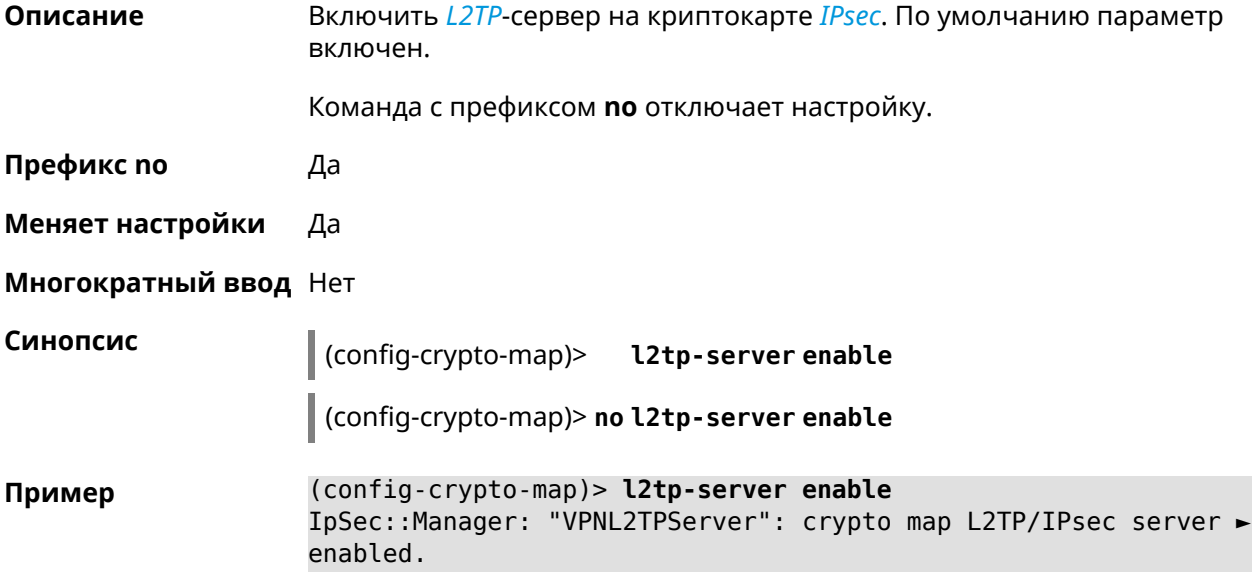

(config-crypto-map)> no l2tp-server enable IpSec::Manager: "VPNL2TPServer": crypto map L2TP/IPsec server ► disabled.

ن ا

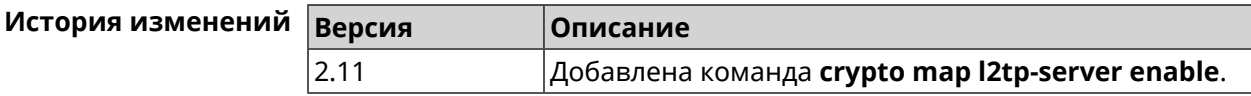

### 3.23.7 crypto map l2tp-server interface

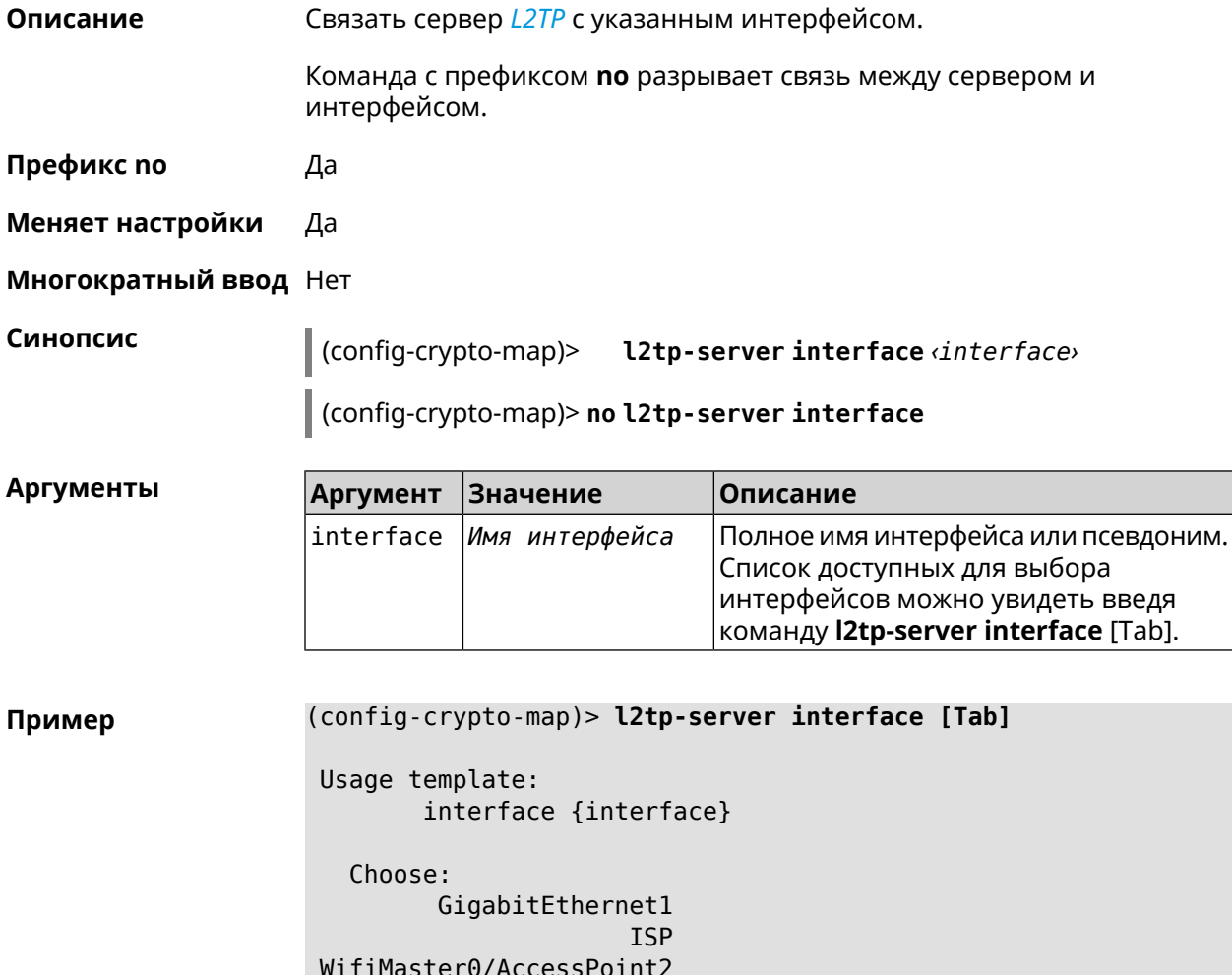

WifiMaster1/AccessPoint1 WifiMaster0/AccessPoint3 WifiMaster0/AccessPoint0

WifiMaster1/AccessPoint2 WifiMaster0/AccessPoint1

AccessPoint

GuestWiFi

(config-crypto-map)> **l2tp-server interface ISP** IpSec::Manager: "VPNL2TPServer": crypto map L2TP/IPsec server ► is bound to ISP.

(config-crypto-map)> **no l2tp-server interface ISP** IpSec::Manager: "VPNL2TPServer": crypto map L2TP/IPsec server ► is unbound.

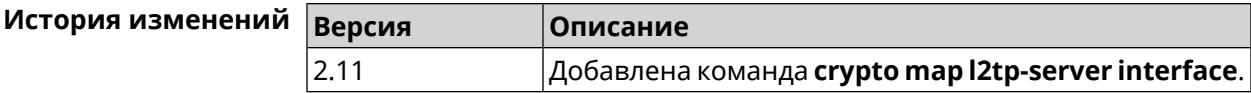

### **3.23.8 crypto map l2tp-server ipv6cp**

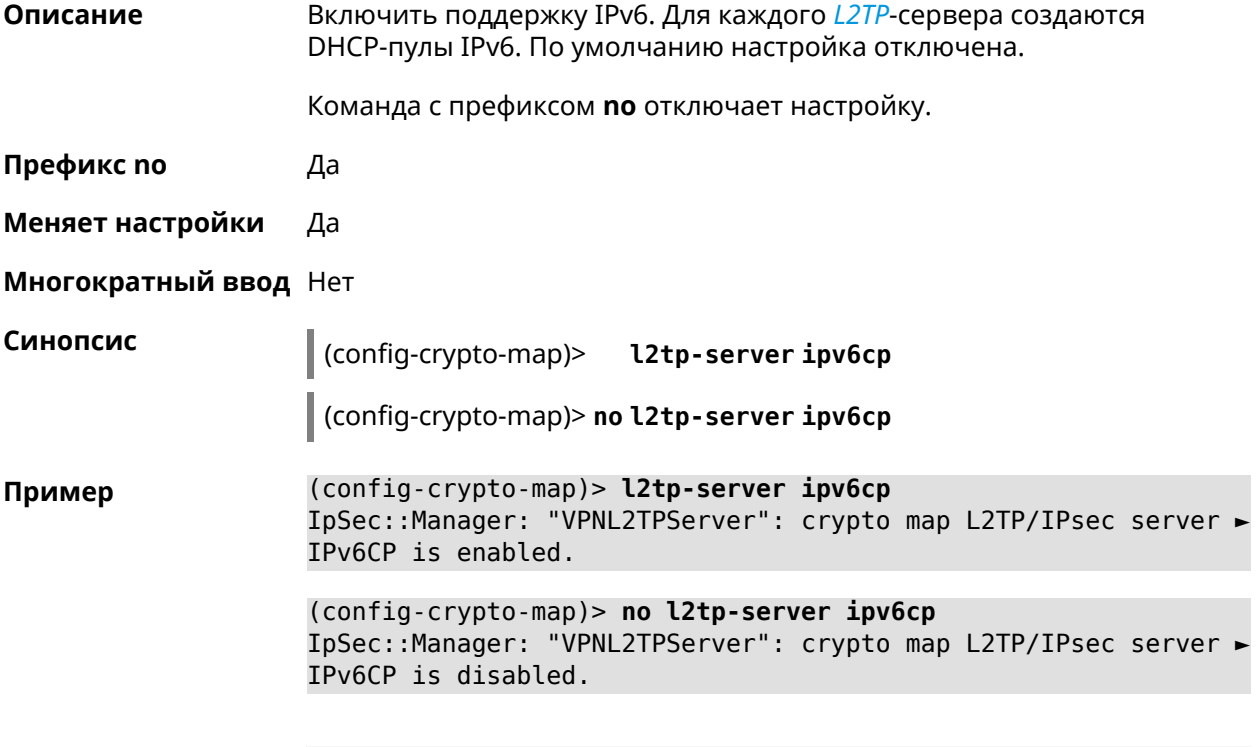

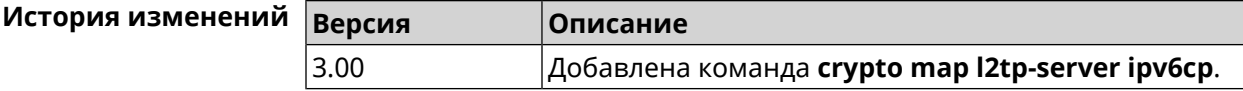

## **3.23.9 crypto map l2tp-server lcp echo**

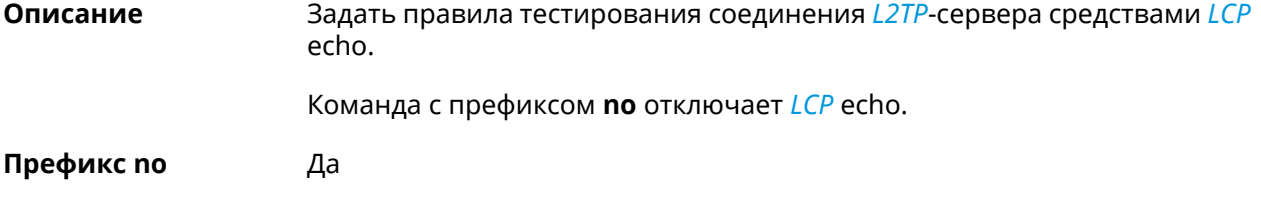

#### **Меняет настройки** Да

#### **Многократный ввод** Нет

**Синопсис** (config-crypto-map)> **l2tp-server lcp echo** *‹interval› ‹count›*

(config-crypto-map)> **no l2tp-server lcp echo**

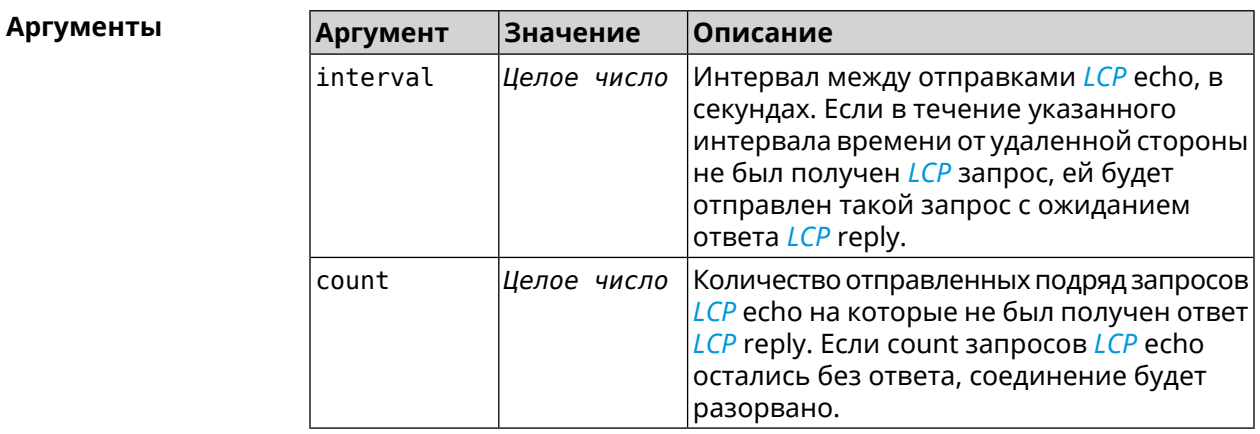

**Пример** (config-crypto-map)> **l2tp-server lcp echo 5 3** IpSec::Manager: "VPNL2TPServer": crypto map L2TP/IPsec server ► set LCP echo to "5" : "3".

> (config-crypto-map)> **no l2tp-server lcp echo** IpSec::Manager: "VPNL2TPServer": crypto map L2TP/IPsec server ► LCP echo disabled.

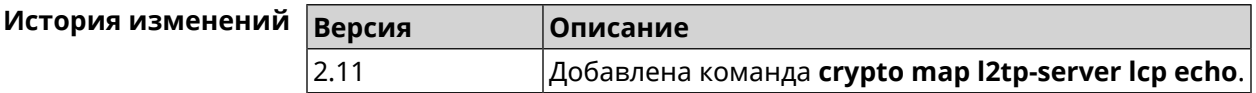

### **3.23.10 crypto map l2tp-server mru**

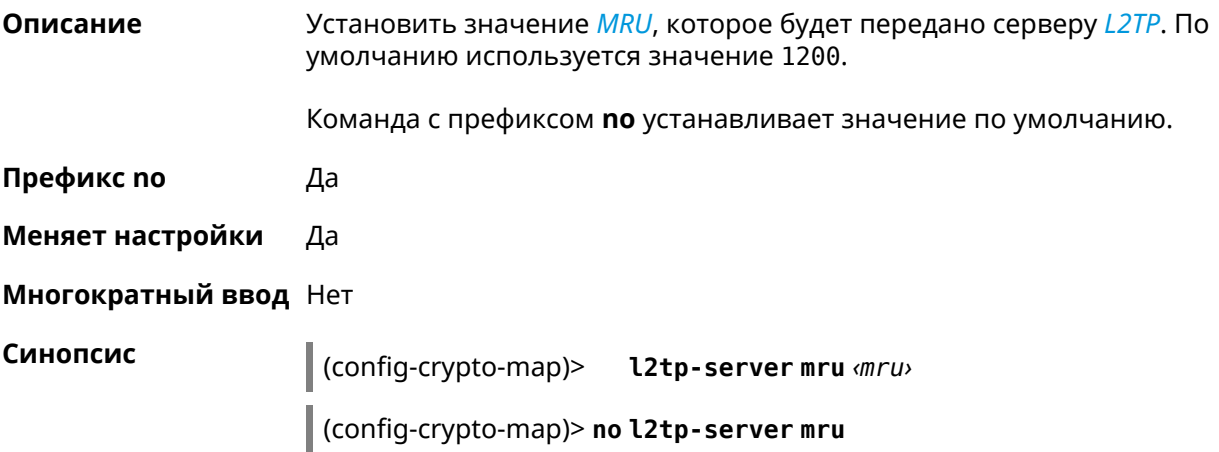

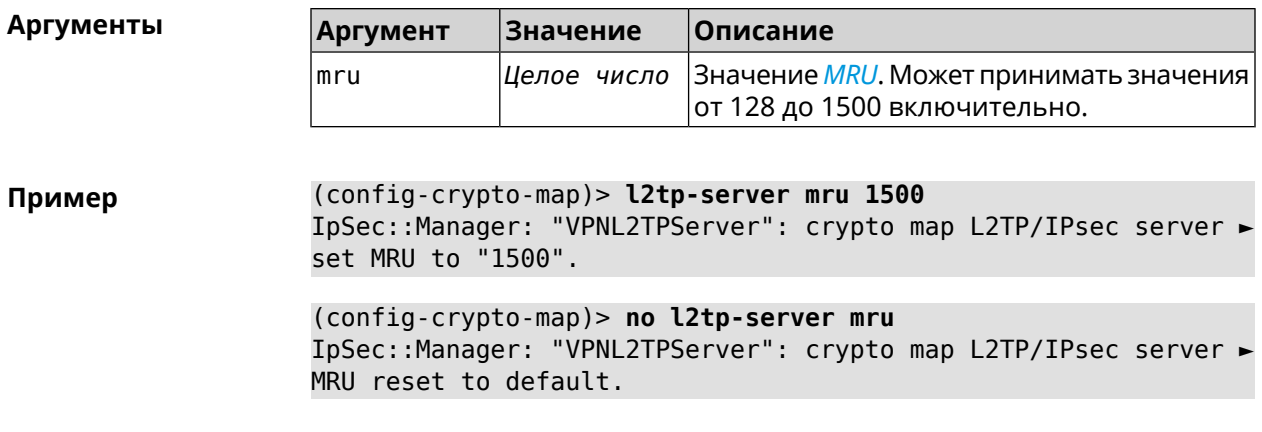

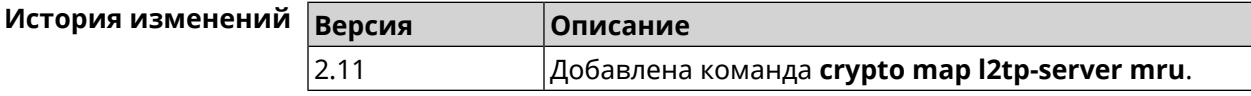

## **3.23.11 crypto map l2tp-server mtu**

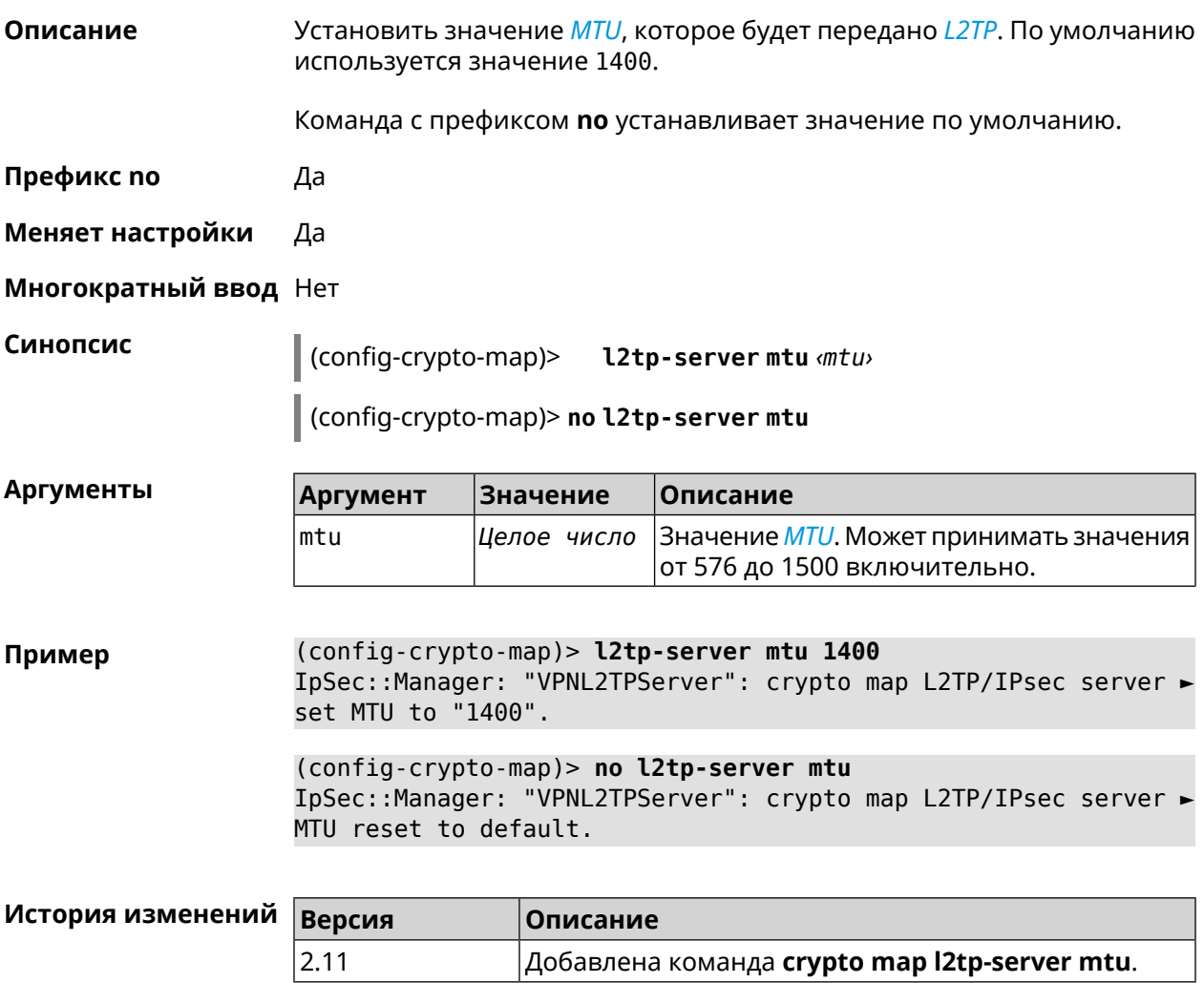

# **3.23.12 crypto map l2tp-server multi-login**

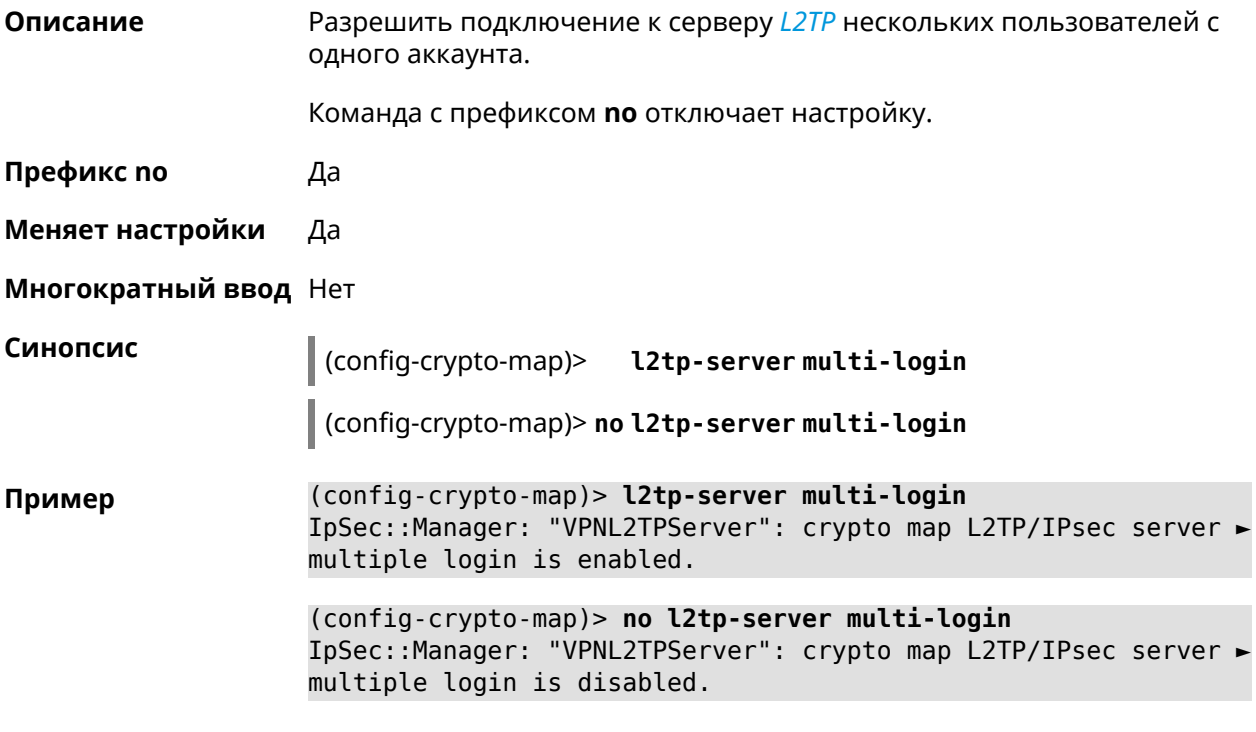

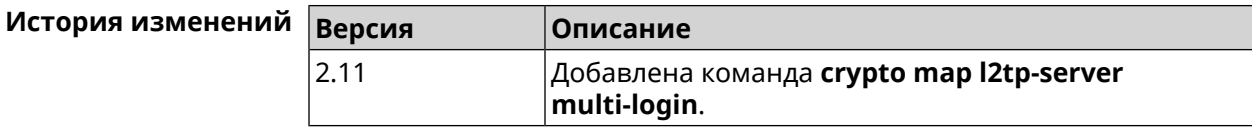

### **3.23.13 crypto map l2tp-server nat**

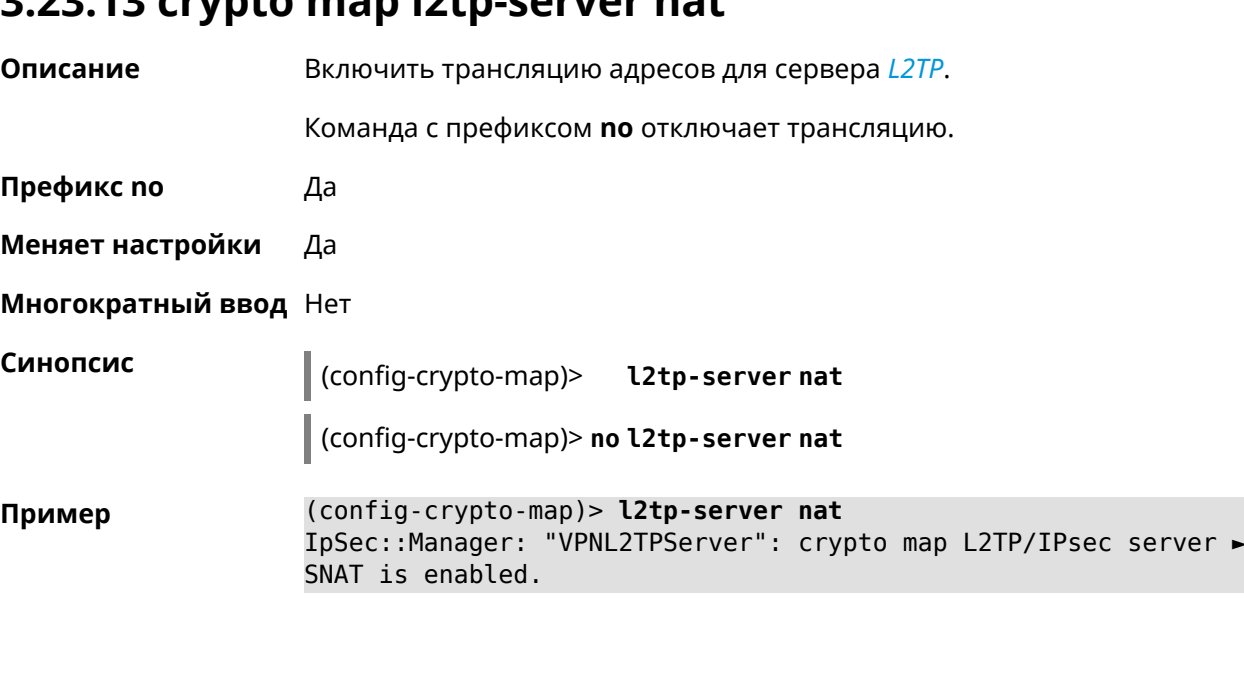

(config-crypto-map)> **no l2tp-server nat** IpSec::Manager: "VPNL2TPServer": crypto map L2TP/IPsec server ► SNAT is disabled.

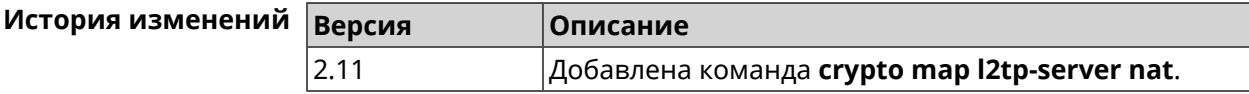

### **3.23.14 crypto map l2tp-server range**

**Описание** Назначить пул адресов для клиентов сервера *[L2TP](#page-531-1)*. По умолчанию

используется размер пула 100.

Команда с префиксом **no** удаляет пул.

- **Префикс no** Да
- **Меняет настройки** Да

**Многократный ввод** Нет

**Синопсис** (config-crypto-map)> **l2tp-server range** *‹begin›* (*‹end›* <sup>|</sup> *‹size›*)

(config-crypto-map)> **no l2tp-server range**

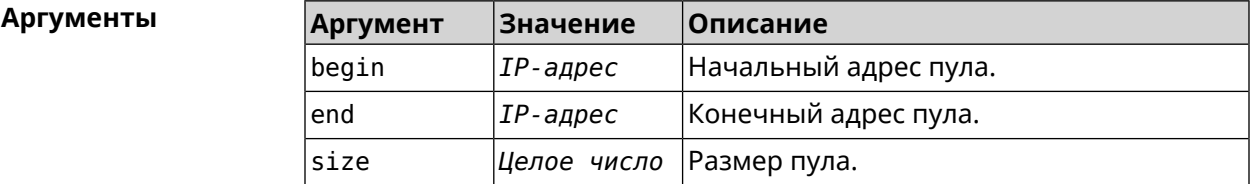

**Пример** (config-crypto-map)> **l2tp-server range 172.16.2.33 172.16.2.38** IpSec::Manager: "VPNL2TPServer": crypto map L2TP/IPsec server ► pool range set from "172.16.2.33" to "172.16.2.38". (config-crypto-map)> **l2tp-server range 172.16.2.33 100**

IpSec::Manager: "VPNL2TPServer": crypto map L2TP/IPsec server ► pool range set from "172.16.2.33" to "172.16.2.132".

(config-crypto-map)> **no l2tp-server range** IpSec::Manager: "VPNL2TPServer": crypto map L2TP/IPsec server ► pool range deleted.

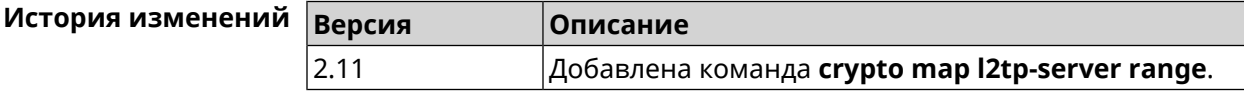

### **3.23.15 crypto map l2tp-server static-ip**

**Описание** Назначить постоянный IP-адрес пользователю. Пользователь в системе должен иметь метку ipsec-l2tp.

Команда с префиксом **no** удаляет привязку.

**Префикс no** Да

**Меняет настройки** Да

**Многократный ввод** Нет

**Синопсис** (config-crypto-map)> **static-ip** *‹user› ‹address›*

(config-crypto-map)> **no static-ip** *‹user›*

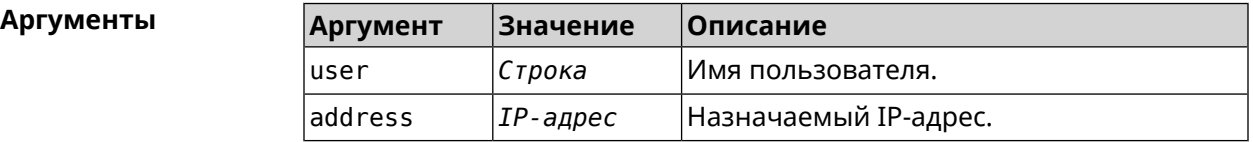

**Пример** (config-crypto-map)> **l2tp-server static-ip admin 172.16.2.33** IpSec::Manager: "VPNL2TPServer": crypto map L2TP/IPsec server ► static IP "172.16.2.33" assigned to user "admin".

> (config-crypto-map)> **no l2tp-server static-ip admin** IpSec::Manager: "VPNL2TPServer": crypto map L2TP/IPsec server ► static IP removed for user "admin".

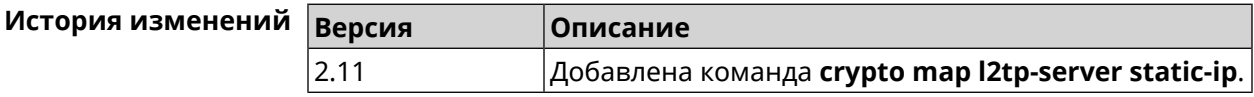

### **3.23.16 crypto map match-address**

**Описание** Установить ссылку на существующий список правил фильтрации пакетов (см. команду **[access-list](#page-35-0)**). Первое правило в списке будет использоваться для фазы 2 *[IPsec](#page-531-0)*. Команда с префиксом **no** удаляет ссылку. **Префикс no** Да **Меняет настройки** Да

**Многократный ввод** Нет

**Синопсис** (config-crypto-map)> **match-address** *‹access-list›*

#### (config-crypto-map) > no match-address

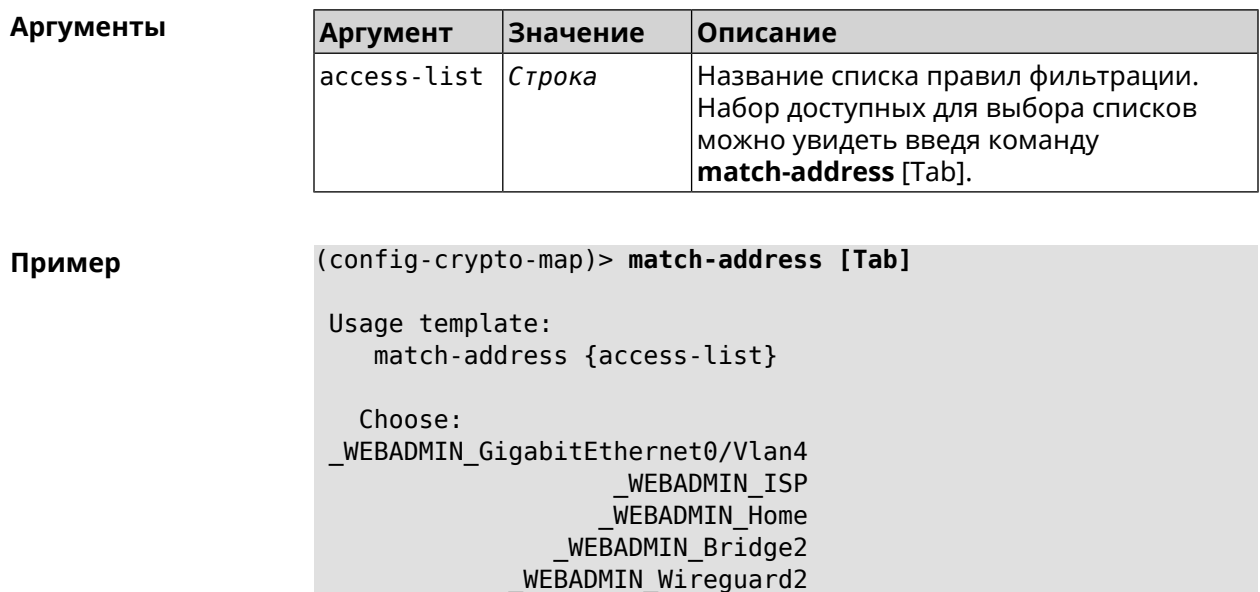

(config-crypto-map)> match-address test IpSec::Manager: "test": crypto map match-address set to "test".

(config-crypto-map) > no match-address IpSec::Manager: "test": crypto map match-address reset.

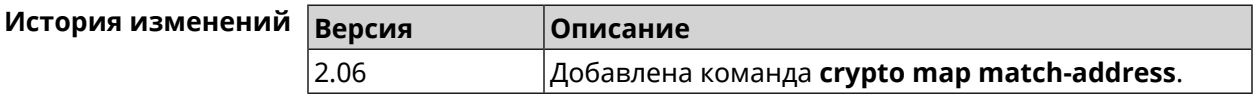

### 3.23.17 crypto map nail-up

Описание Включить автоматическое пересогласование преобразований *IPsec ESP* при их устаревании. По умолчанию параметр отключен.

Команда с префиксом по отключает автоматическое пересогласование.

Префикс по Да

Меняет настройки Да

Многократный ввод Нет

Синопсис (config-crypto-map)> nail-up (config-crypto-map)> no nail-up

(config-crypto-map)> nail-up Пример IpSec:: Manager: "test": crypto map SA renegotiation enabled.

(config-crypto-map)> no nail-up IpSec::Manager: "test": crypto map SA renegotiation disabled.

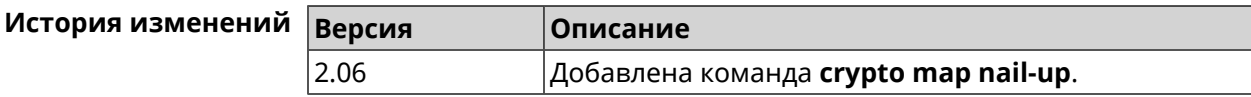

### 3.23.18 crypto map priority

Описание Установить приоритет для криптокарты IPsec. По умолчанию используется значение 0.

Команда с префиксом по устанавливает значение по умолчанию.

Префикс по Да

Меняет настройки Да

Многократный ввод Нет

Синопсис (config-crypto-map)> priority (priority)

(config-crypto-map)> no priority

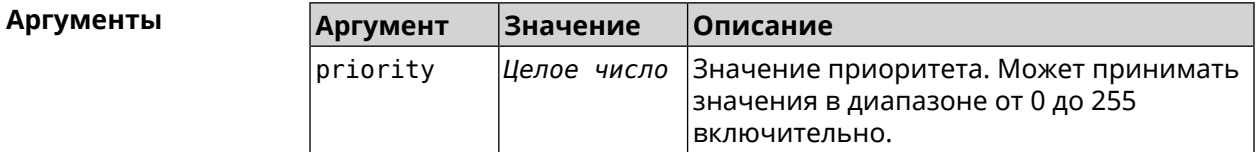

(config-crypto-map)> priority 255 Пример IpSec::Manager: "VPNL2TPServer": crypto map priority set to 255.

> (config-crypto-map)> no priority IpSec:: Manager: "VPNL2TPServer": crypto map priority reset.

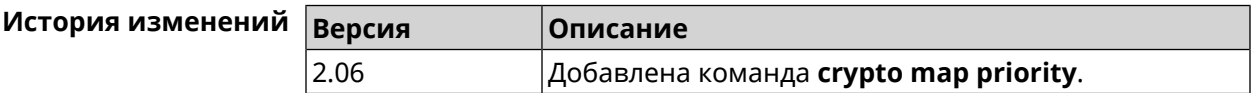

### 3.23.19 crypto map reauth-passive

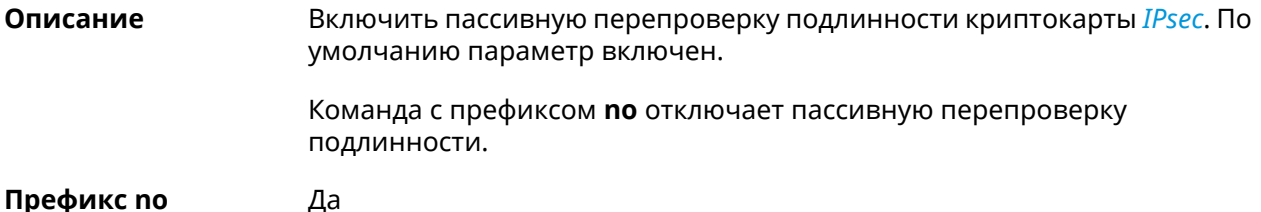

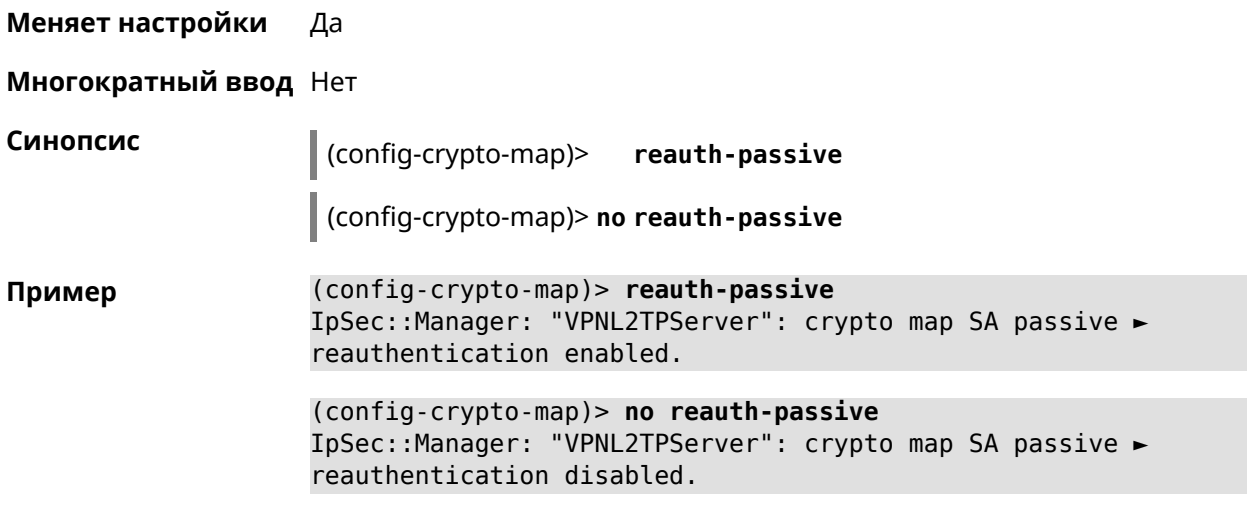

<span id="page-98-0"></span>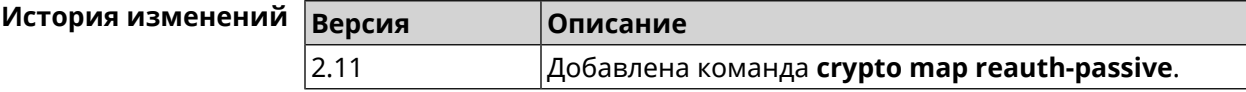

# **3.23.20 crypto map set-peer**

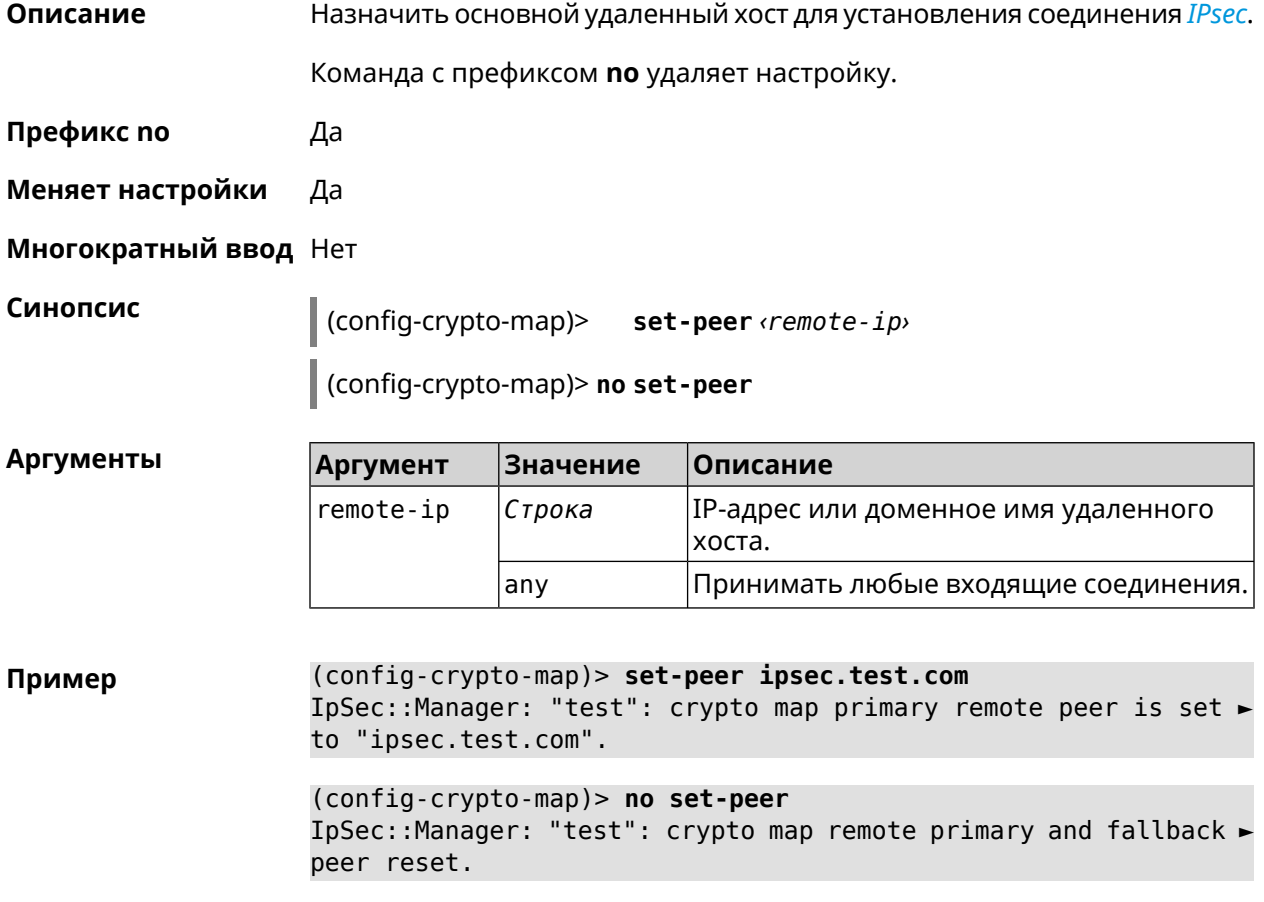

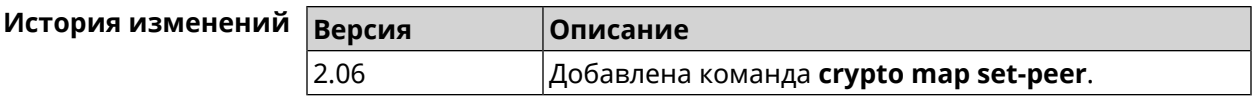

## **3.23.21 crypto map set-peer-fallback**

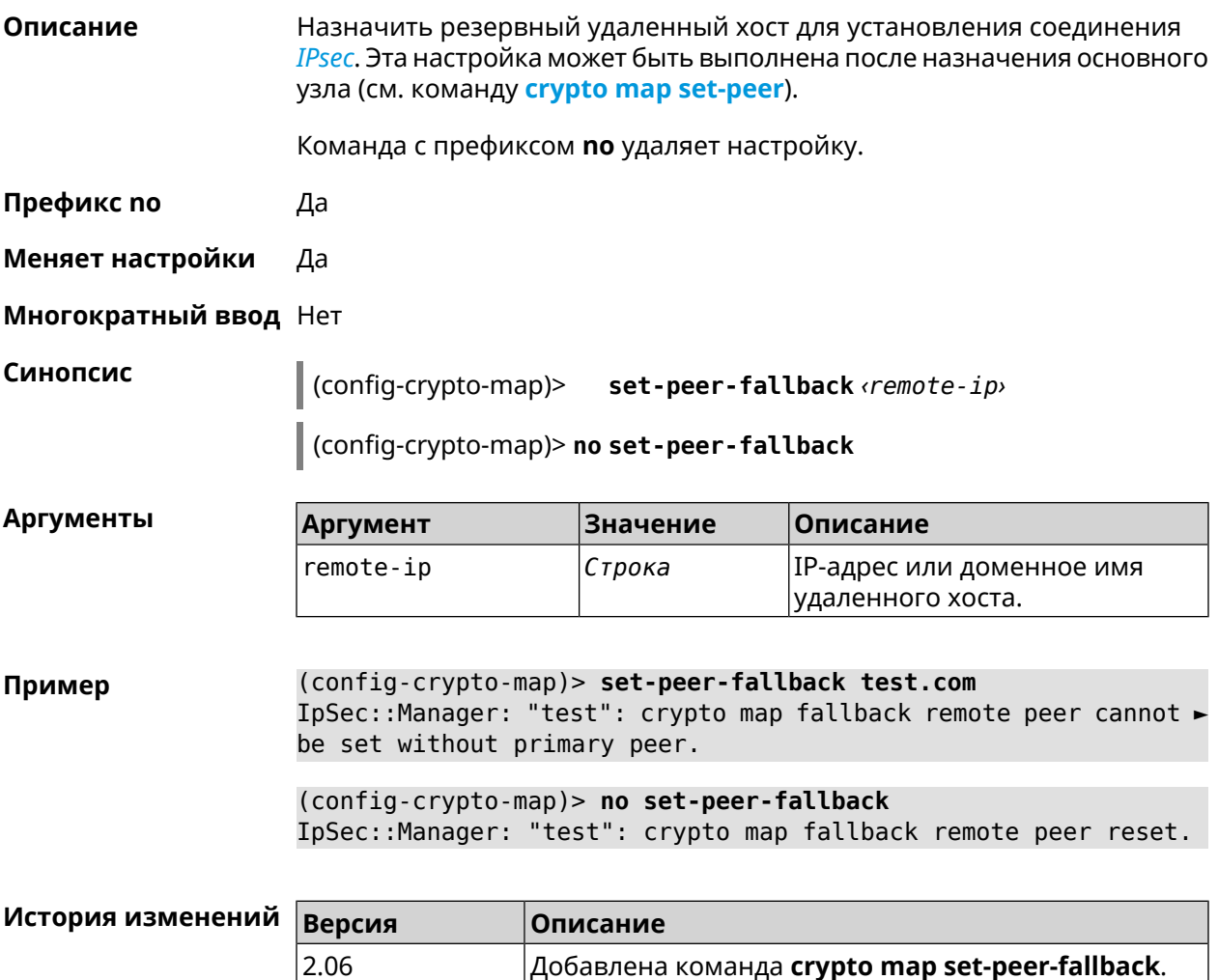

### **3.23.22 crypto map set-profile**

**Описание** Задать ссылку на существующий профиль *[IPsec](#page-531-0)* (см. команду **[crypto](#page-70-0) ipsec [profile](#page-70-0)**). Команда с префиксом **no** удаляет ссылку. **Префикс no** Да **Меняет настройки** Да **Многократный ввод** Нет

#### Синопсис  $\vert$  (config-crypto-map)> set-profile  $\phi$ rofile>

(config-crypto-map)> no set-profile

**Аргументы** Аргумент Значение Описание profile Строка Имя профиля IPsec. Список доступных для выбора профилей можно увидеть введя команду **set-profile** [Tab].

(config-crypto-map)> set-profile [Tab] Пример Usage template: set-profile {name:  ${A-Z, a-z, 0-9, ., ., -}}$ Choose: **TEST MYMY** VirtualIPServer VPNL2TPServer (config-crypto-map)> set-profile test IpSec::Manager: "test": crypto map ipsec profile is set to "test". (config-crypto-map)> no set-profile IpSec::Manager: "test": crypto map ipsec profile reset.

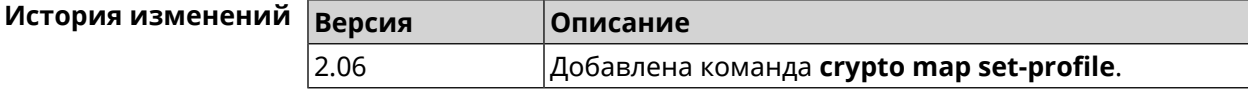

### 3.23.23 crypto map set-tcpmss

Описание Установить ограничение максимального размера сегмента исходящих сессий TCP в рамках данного туннеля IPsec. Если значение MSS, которое передается в поле заголовка SYN-пакетов, превышает заданное, команда меняет его. Режим Path MTU Discovery позволяет автоматически определять ограничение MSS. Команда с префиксом по снимает все ограничения с MSS. Префикс по Да Меняет настройки Да Многократный ввод Нет Синопсис  $\vert$  (config-crypto-map)> set-tcpmss  $\langle \text{mss-value} \rangle$ (config-crypto-map)> no set-tcpmss

 $\overline{A}$ 

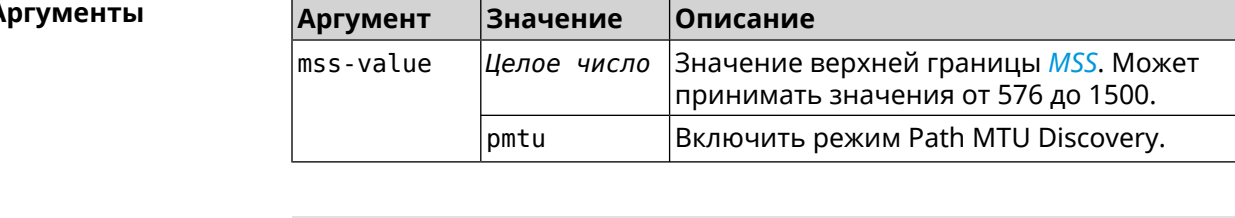

Пример (config-crypto-map)> set-tcpmss 1280 IpSec: Manager: "test": crypto map tcpmss set to 1280.

> (config-crypto-map)> no set-tcpmss IpSec: Manager: "test": crypto map tcpmss reset.

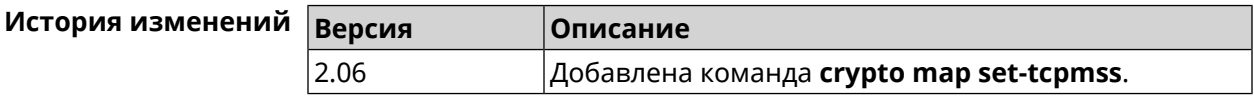

## 3.23.24 crypto map set-transform

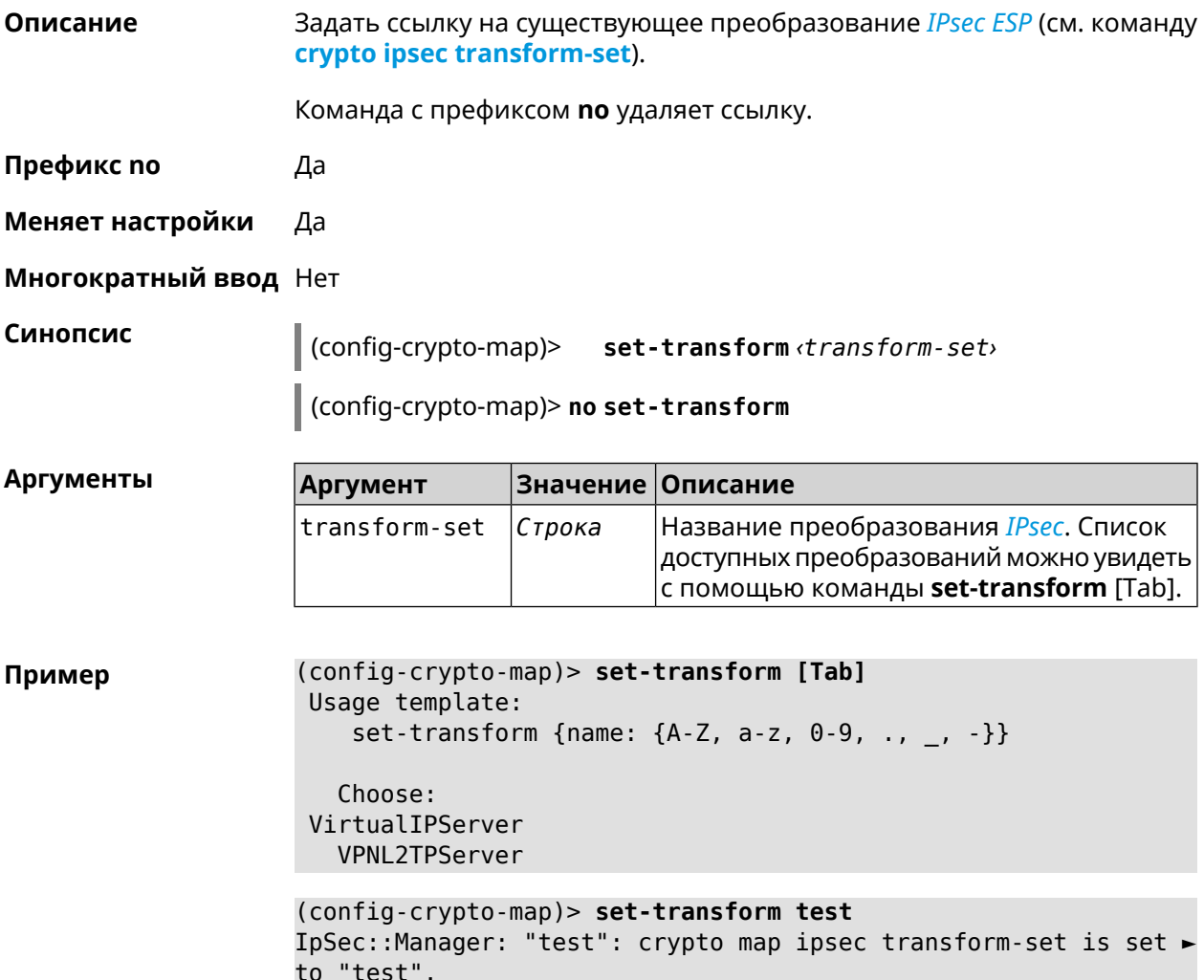

(config-crypto-map)> no set-transform IpSec::Manager: "test": crypto map ipsec transform-set reset.

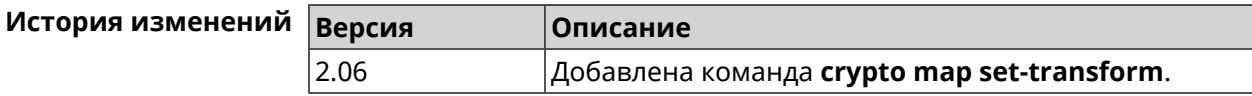

### 3.23.25 crypto map virtual-ip dns-server

Описание Указать DNS-сервер для выдачи клиентам в серверном режиме Virtual IP. Команда с префиксом по удаляет адрес сервера. Префикс по Да Меняет настройки Да Многократный ввод Нет Синопсис (config-crypto-map)> virtual-ip dns-server <address> (config-crypto-map)> no virtual-ip dns-server **Аргументы Значение** Описание **Аргумент** address IP-адрес сервера DNS.  $IP$ -адрес (config-crypto-map)> virtual-ip dns-server 10.5.5.5 Пример IpSec::Manager: "test": crypto map Virtual IP DNS server set to ►  $"10.5.5.5"$ . (config-crypto-map)> no virtual-ip dns-server IpSec::Manager: "test": crypto map Virtual IP DNS server deleted. История изменений **Версия** Описание 2.08 Добавлена команда **crypto map virtual-ip dns-server**.

### 3.23.26 crypto map virtual-ip enable

Описание Включить серверный режим Virtual IP, при котором клиентам производится раздача адресов из заданного диапазона. При этом в качестве удаленной подсети в соответствующем ACL можно указать произвольное значение, оно будет проигнорировано. По умолчанию режим отключен. Команда с префиксом по отключает настройку. Префикс по Да

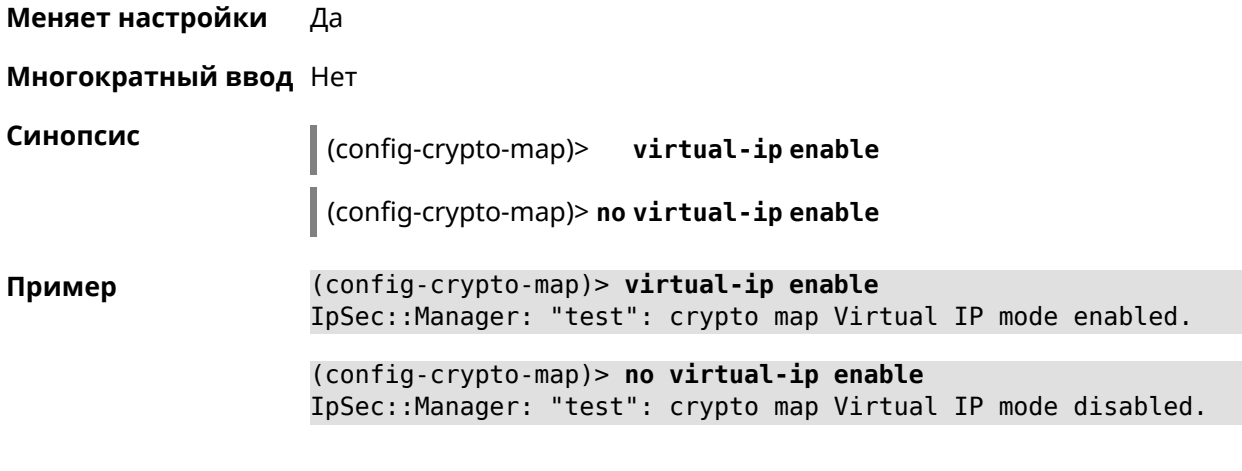

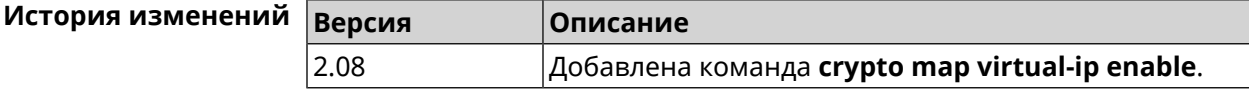

## **3.23.27 crypto map virtual-ip multi-login**

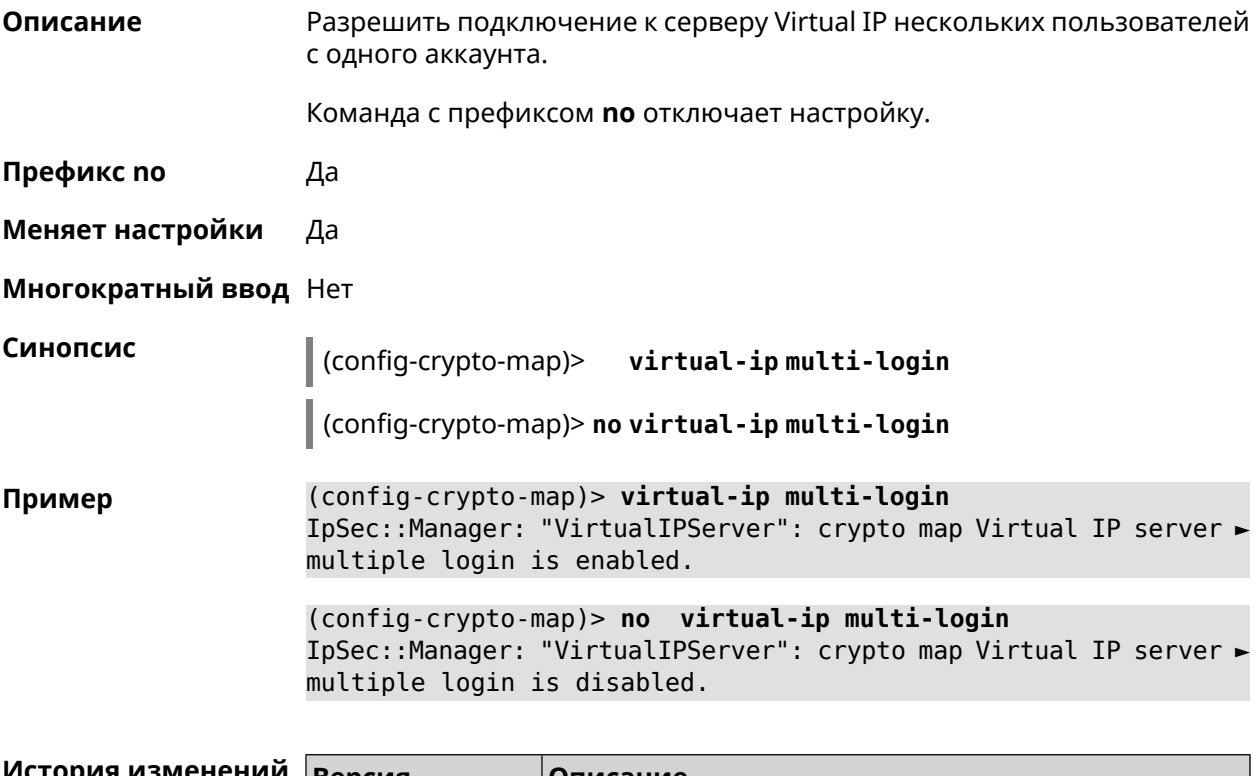

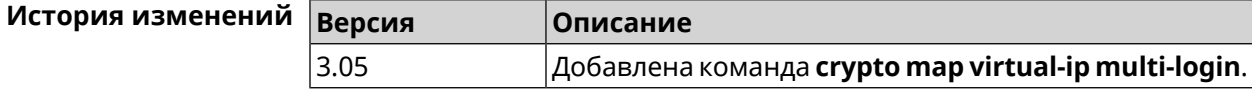

## **3.23.28 crypto map virtual-ip nat**

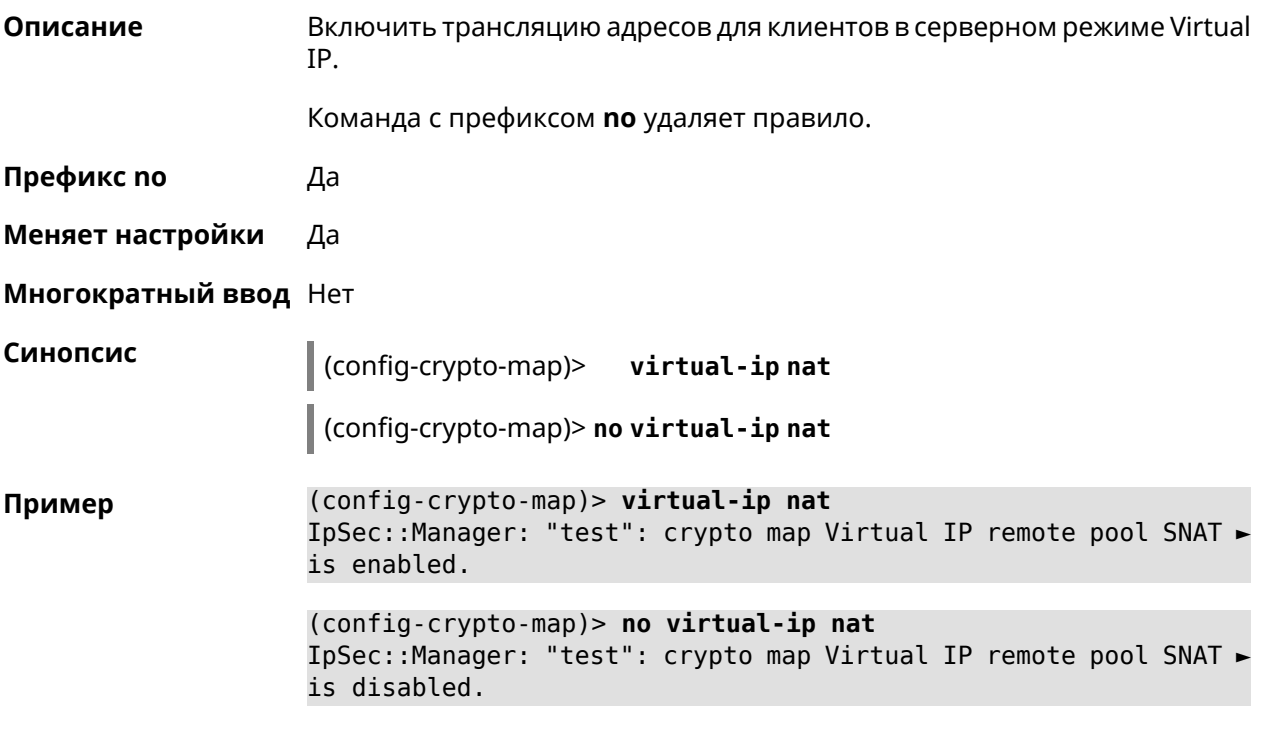

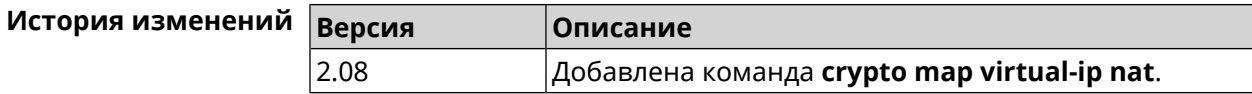

## **3.23.29 crypto map virtual-ip range**

**Описание** Настроить диапазон адресов для выдачи клиентам в серверном режиме Virtual IP.

Команда с префиксом **no** удаляет диапазон.

**Префикс no** Да

**Меняет настройки** Да

**Многократный ввод** Нет

**Синопсис** (config-crypto-map)> **virtual-ip range** *‹begin›* ( *‹end›* <sup>|</sup> *‹size›* )

(config-crypto-map)> **no virtual-ip range**

**Аргументы Аргумент Значение Описание** begin *IP-адрес* Начало диапазона адресов. end *IP-адрес* Конец диапазона адресов. size *Целое число* Размер диапазона адресов.

(config-crypto-map)> virtual-ip range 10.5.0.0 20 Пример IpSec::Manager: "test": crypto map Virtual IP pool range set ► from "10.5.0.0" to "10.5.0.19" (CIDR 10.5.0.0/27).

> (config-crypto-map)> no virtual-ip range IpSec::Manager: "test": crypto map Virtual IP pool range deleted.

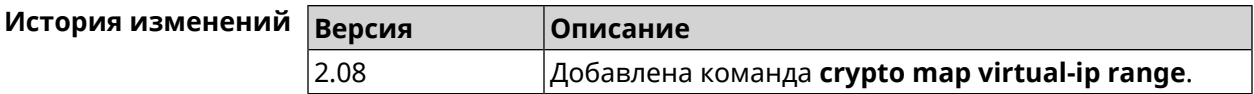

### 3.23.30 crypto map virtual-ip static-ip

Назначить постоянный IP-адрес пользователю. Пользователь в системе Описание должен иметь метку ipsec-xauth.

Команда с префиксом по удаляет привязку.

- Префикс по Да
- Меняет настройки Да
- Многократный ввод Да

Синопсис

(config-crypto-map)> virtual-ip static-ip (user) (address)

(config-crypto-map)> no virtual-ip static-ip <user>

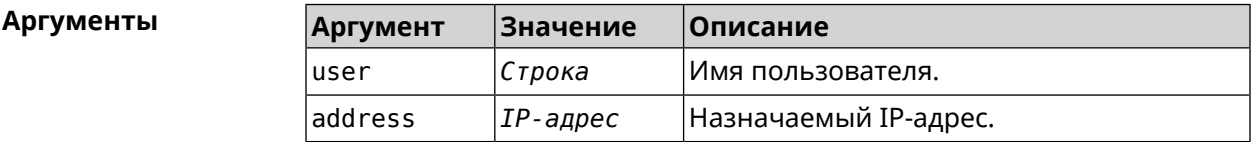

(config-crypto-map)> virtual-ip static-ip admin 172.20.0.1 Пример IpSec::ManagerVirtualIp: "VirtualIPServer": crypto map Virtual ► IP server static address "172.20.0.1" assigned to user "admin". (config-crypto-map)> no virtual-ip static-ip admin IpSec::ManagerVirtualIp: "VirtualIPServer": crypto map Virtual ►

IP server static address removed for user "admin".

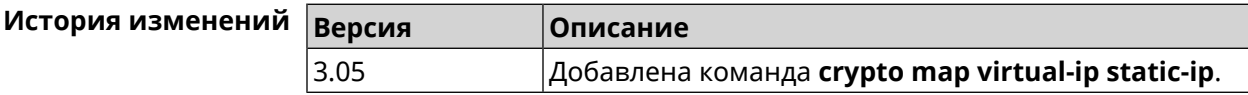

# 3.24 dns-proxy

Описание

Доступ к группе команд для управления службой DNS-прокси.

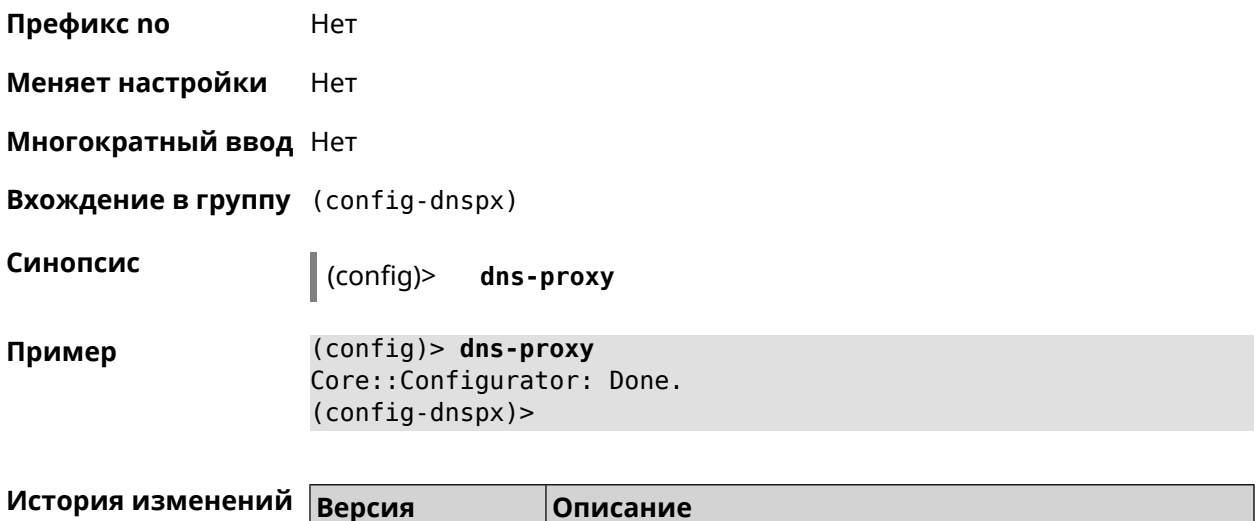

### 3.24.1 dns-proxy https upstream

2.04

Описание Добавить сервер DNS поверх HTTPS.

> Команда с префиксом по удаляет указанный сервер из списка. Если выполнить команду без аргумента, то весь список серверов будет очищен.

Добавлена команда dns-proxy.

Префикс по Да

Меняет настройки Да

Многократный ввод Да

Синопсис (config-dnspx)> https upstream <a>
(<a>
(</a>
(</a>
(</a>
(</a>
(</a>
(</a>
(</a>
(</a>
(</a>
(</a>
(</a>
(</a>
(</a>
(</a>
(</a>
(</a>
(</a>
(</a>
(</a>
(</a>
(</a>
(</a>
(</a>
(</a>
(</a>
(</a>
(</a>
(</a>
(</a>
(</a>
(</a>
(</a>
(</a>  $\langle$ interface>]

(config-dnspx)> no https upstream [arl>]

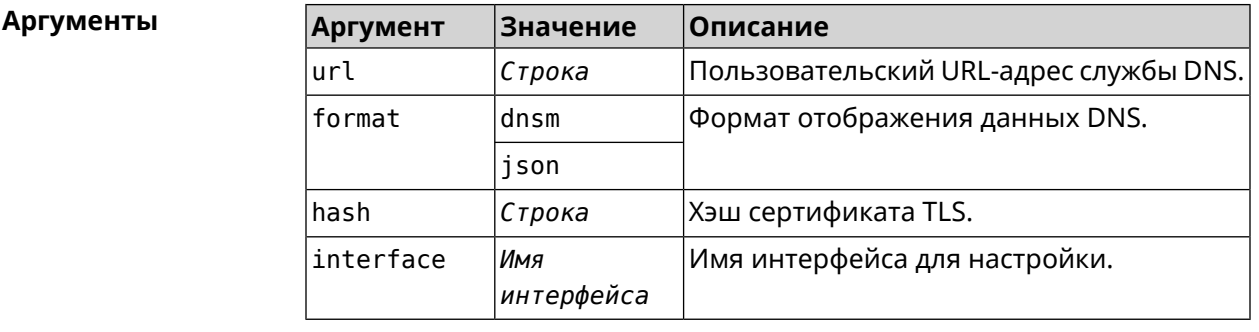

(config-dnspx)>https upstream > Пример https://cloudflare-dns.com/dns-query?ct=application/dns-json json Dns::Secure::ManagerDoh: DNS-over-HTTPS name server ►

"https://cloudflare-dns.com/dns-query?ct=application/dns-json" ► (json) added.

(config-dnspx)>**https upstream https://dns.adguard.com/dns-query ► dnsm**

Dns::Secure::ManagerDoh: DNS-over-HTTPS name server ► "https://dns.adguard.com/dns-query" (dnsm) added.

(config-dnspx)>**https upstream https://dns.adguard.com/dns-query ► dnsm on ISP** Dns::Secure::ManagerDoh: DNS-over-HTTPS name server ► "https://dns.adguard.com/dns-query" (dnsm) added.

(config-dnspx)>**no https upstream https://dns.adguard.com/dns-query** Dns::Secure::ManagerDoh: DNS-over-HTTPS name server ► "https://dns.adguard.com/dns-query" deleted.

(config-dnspx)>**no https upstream** Dns::Secure::ManagerDoh: DNS-over-HTTPS name servers cleared.

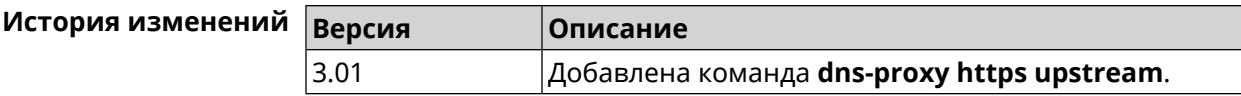

### **3.24.2 dns-proxy max-ttl**

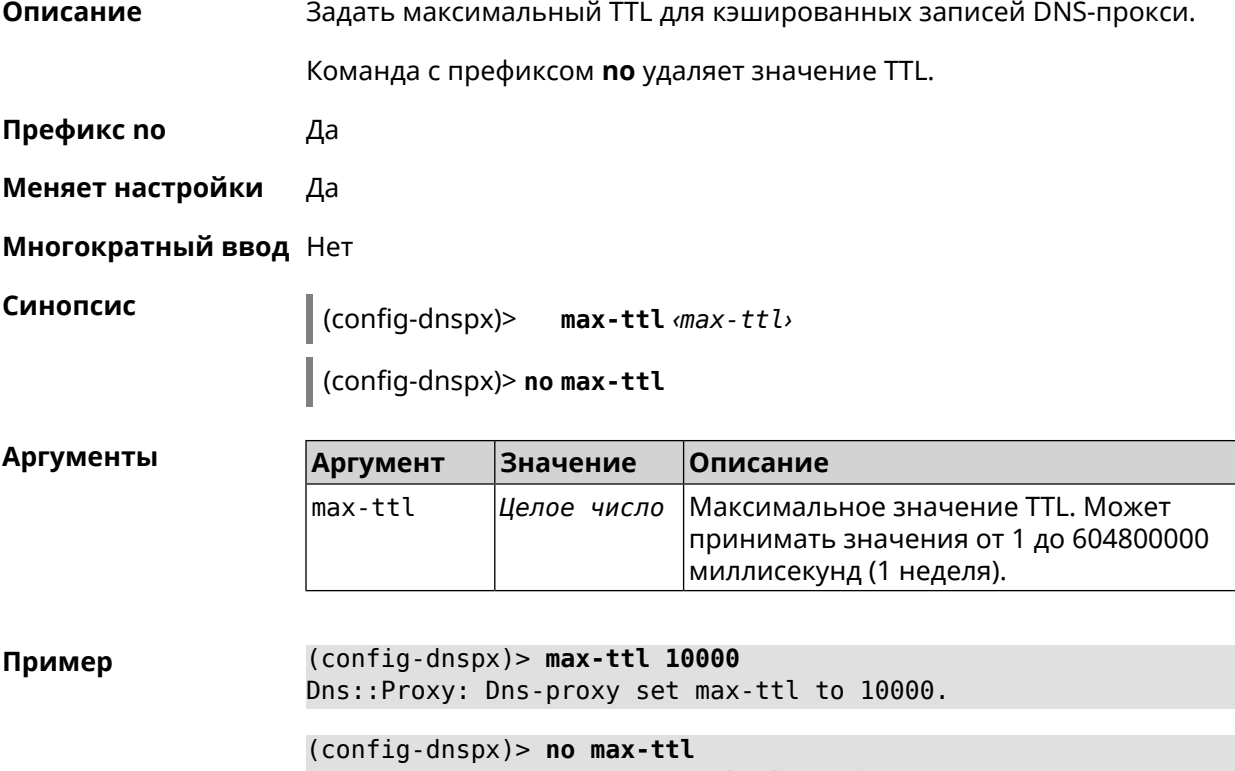

Dns::Proxy: Dns-proxy max-ttl cleared.
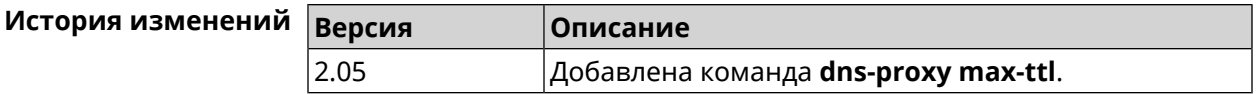

### **3.24.3 dns-proxy proceed**

**Описание** Задать интервал между параллельными запросами, которые отправляет DNS-прокси нескольким DNS-серверам. По умолчанию используется значение 500.

Команда с префиксом **no** возвращает значение по умолчанию.

**Префикс no** Да

**Меняет настройки** Да

**Многократный ввод** Нет

**Синопсис** (config-dnspx)> **proceed** *‹proceed›*

(config-dnspx)> **no proceed**

**Аргументы** 

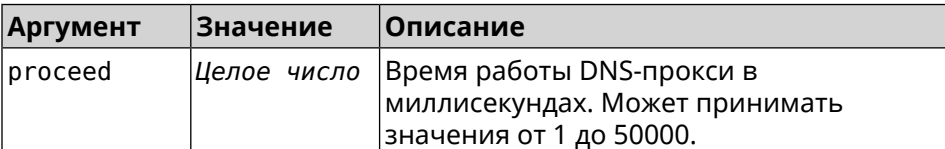

**Пример** (config-dnspx)> **proceed 600** Dns::Proxy: Dns-proxy set 600 msec. proceed.

> (config-dnspx)> **no proceed** Dns::Proxy: Dns-proxy proceed timeout reset.

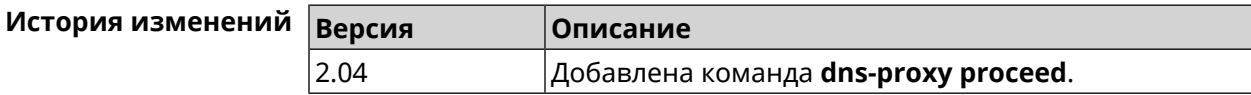

### **3.24.4 dns-proxy rebind-protect**

**Описание** Включить защиту от атак *DNS [rebinding](#page-529-0)*. По умолчанию используется параметр auto.

Команда с префиксом **no** отключает защиту.

**Префикс no** Да

**Меняет настройки** Да

**Многократный ввод** Нет

#### **Синопсис** (config-dnspx)> **rebind-protect** (**auto** <sup>|</sup> **strict**)

(config-dnspx)> **no rebind-protect**

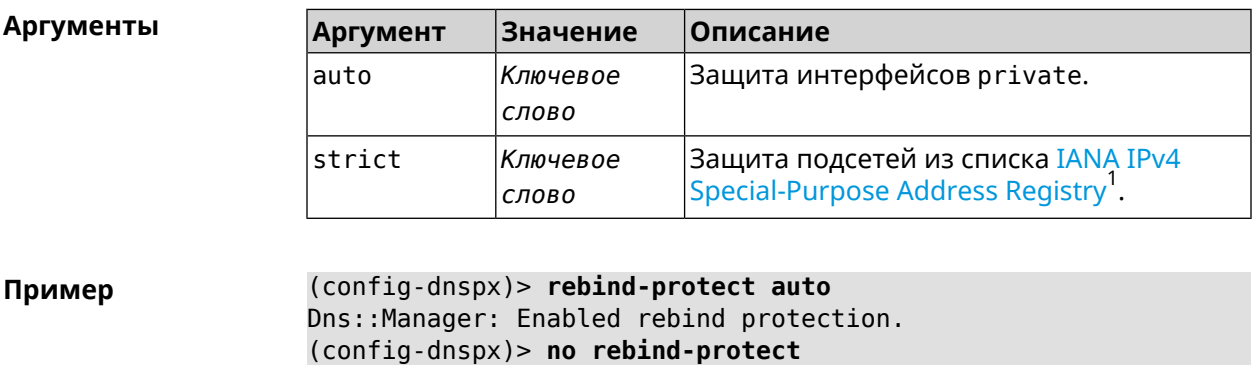

Dns::Manager: Disabled rebind protection.

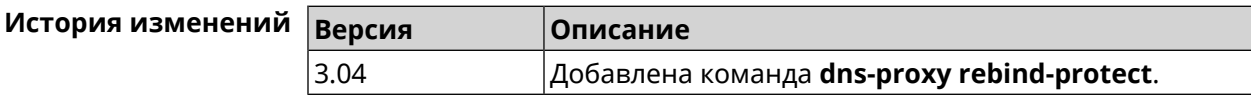

#### **3.24.5 dns-proxy srr-reset**

**Описание** Установить время, через которое будет сбрасываться рейтинг запросов-ответов DNS-прокси. По умолчанию используется значение 600000.

Команда с префиксом **no** возвращает значение по умолчанию.

**Префикс no** Да

**Меняет настройки** Да

**Многократный ввод** Нет

**Синопсис** (config-dnspx)> **srr-reset** *‹srr-reset›*

(config-dnspx)> **no srr-reset**

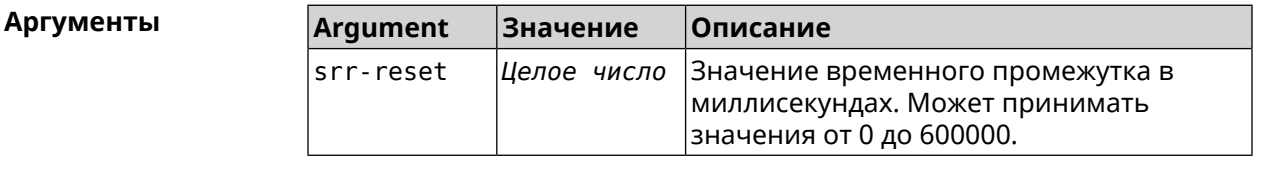

**Пример** (config-dnspx)> **srr-reset 111** Dns::Manager: Set send-response rating reset time to 111 ms.

<sup>&</sup>lt;sup>1</sup> <https://www.iana.org/assignments/iana-ipv4-special-registry/iana-ipv4-special-registry.xhtml>

(config-dnspx)> no srr-reset Dns::Manager: Reset send-response rating reset time to default.

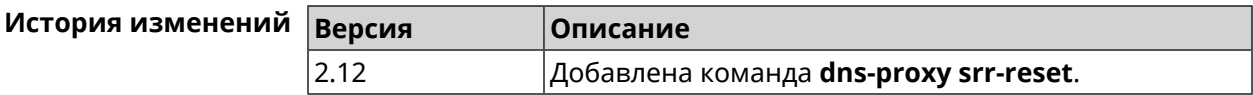

#### 3.24.6 dns-proxy tls upstream

Описание

Синопсис

Добавить сервер DNS поверх TLS.

Команда с префиксом по удаляет указанный сервер из списка. Если выполнить команду без аргумента, то весь список серверов будет очищен.

Префикс по Да

- Меняет настройки Да
- Многократный ввод Да

(config-dnspx)> tls upstream <address> [<port>] [sni <fqdn> ] [spki <hash>][on <interface>]

(config-dnspx)> no tls upstream [<address>] [<port>]

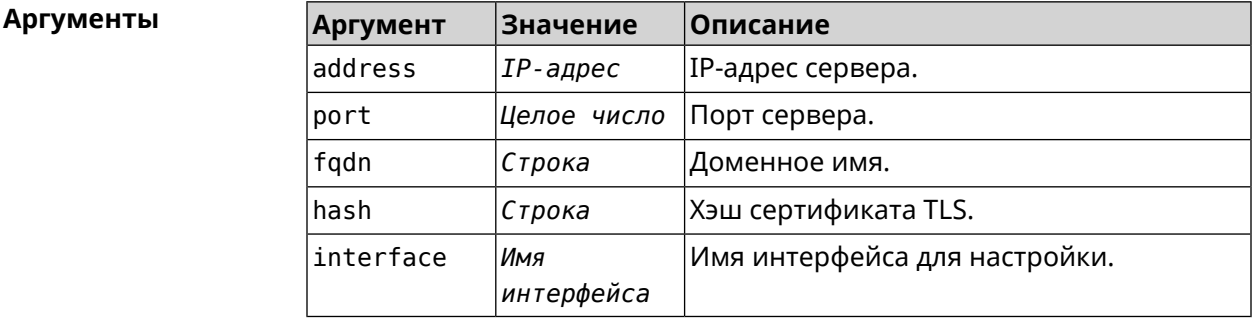

(config-dnspx)>tls upstream 1.1.1.1 853 sni cloudflare-dns.com Пример Dns::Secure::ManagerDot: DNS-over-TLS name server 1.1.1.1:853 ► added.

> (config-dnspx)>tls upstream 1.1.1.1 853 sni cloudflare-dns.com ► on ISP Dns::Secure::ManagerDot: DNS-over-TLS name server 1.1.1.1:853 ► added.

> (config-dnspx)>no tls upstream 1.1.1.1 853 Dns::Secure::ManagerDot: DNS-over-TLS name server 1.1.1.1:853 ► deleted.

(config-dnspx)>no tls upstream Dns::Secure::ManagerDot: DNS-over-TLS name servers cleared.

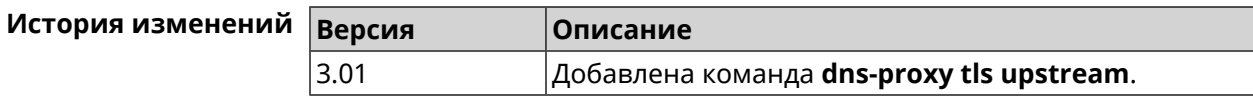

## 3.25 dpn accept

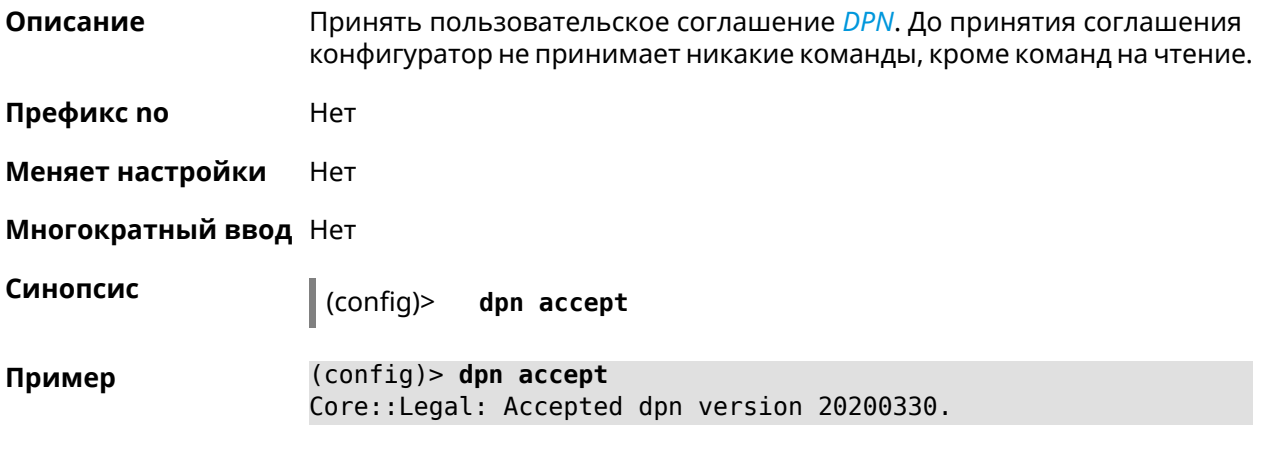

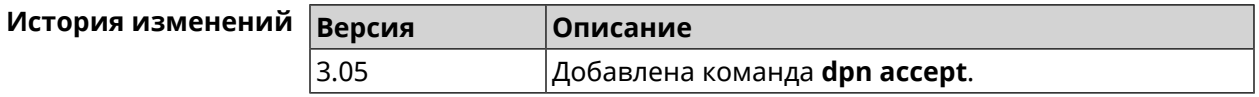

## 3.26 dyndns profile

Описание Доступ к группе команд для настройки указанного профиля DynDns. Если профиль не найден, команда пытается его создать. Можно создать не более 32 профилей.

Команда с префиксом по удаляет профиль DynDns.

Префикс по Да

Меняет настройки Да

Многократный ввод Да

**Вхождение в группу** (config-dyndns)

Синопсис

dyndns profile <name>  $\vert$  (config)>

 $\vert$  (config)> no dyndns profile <name>

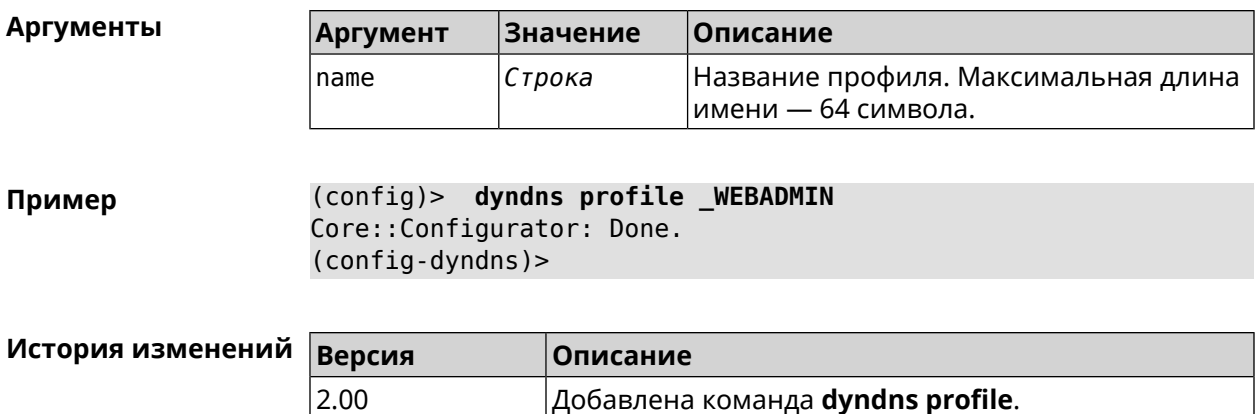

### **3.26.1 dyndns profile domain**

**Описание** Назначить ПК постоянное доменное имя. Перед выполнением команды необходимо зарегистрировать доменное имя на сайте d<mark>yndns.com<sup>2</sup> или</mark> [no-ip.com](http:\\www.no-ip.com)<sup>3</sup>.

Команда с префиксом **no** удаляет настройку.

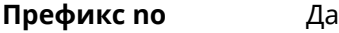

**Меняет настройки** Да

**Многократный ввод** Нет

**Синопсис** (config-dyndns)> **domain** *‹domain›*

(config-dyndns)> **no domain**

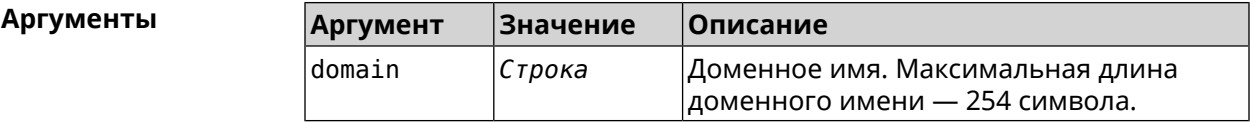

**Пример** (config-dyndns)> **domain support.ddns.net** DynDns::Profile: " WEBADMIN": domain saved..

> (config-dyndns)> **no domain** ynDns::Profile: "\_WEBADMIN" domain cleared.

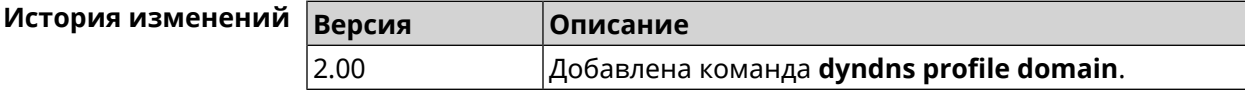

<sup>3</sup> http://www.no-ip.com

 $\frac{2}{3}$  <http:\\www.dyndns.com>

### **3.26.2 dyndns profile password**

**Описание** Установить пароль для доступа через DynDns.

**Префикс no** Да

**Меняет настройки** Да

**Многократный ввод** Нет

**Синопсис** (config-dyndns)> **password** *‹password›*

(config-dyndns)> **no password**

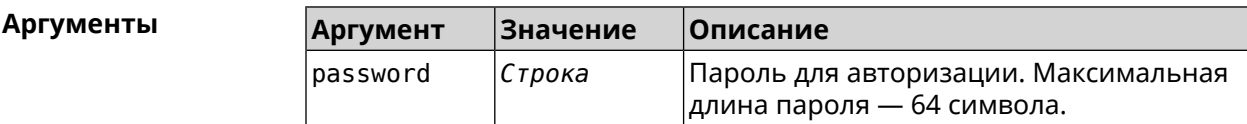

**Пример** (config-dyndns)> **password 123456789** DynDns::Profile: "\_WEBADMIN": password saved.

> (config-dyndns)> **no password** DynDns::Profile: "\_WEBADMIN" password cleared.

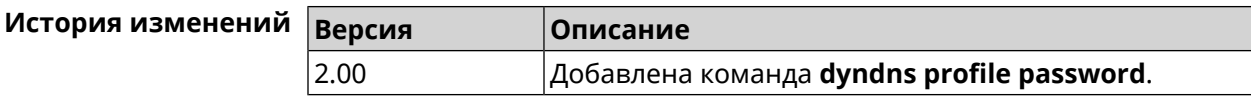

### **3.26.3 dyndns profile send-address**

**Описание** Включить необходимость указания IP-адреса интернет-соединения в запросе DynDns. Команда с префиксом **no** удаляет настройку. **Префикс no** Да **Меняет настройки** Да **Многократный ввод** Нет **Синопсис** (config-dyndns)> **send-address** (config-dyndns)> **no send-address Пример** (config-dyndns)> **send-address** DynDns::Profile: Send address is enabled. (config-dyndns)> **no send-address** DynDns::Profile: Send address is disabled.

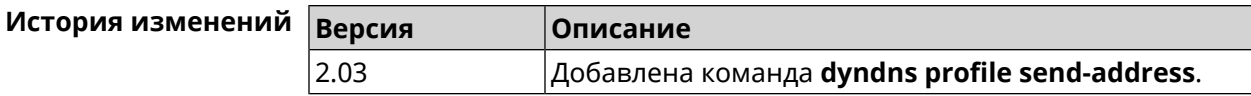

### **3.26.4 dyndns profile type**

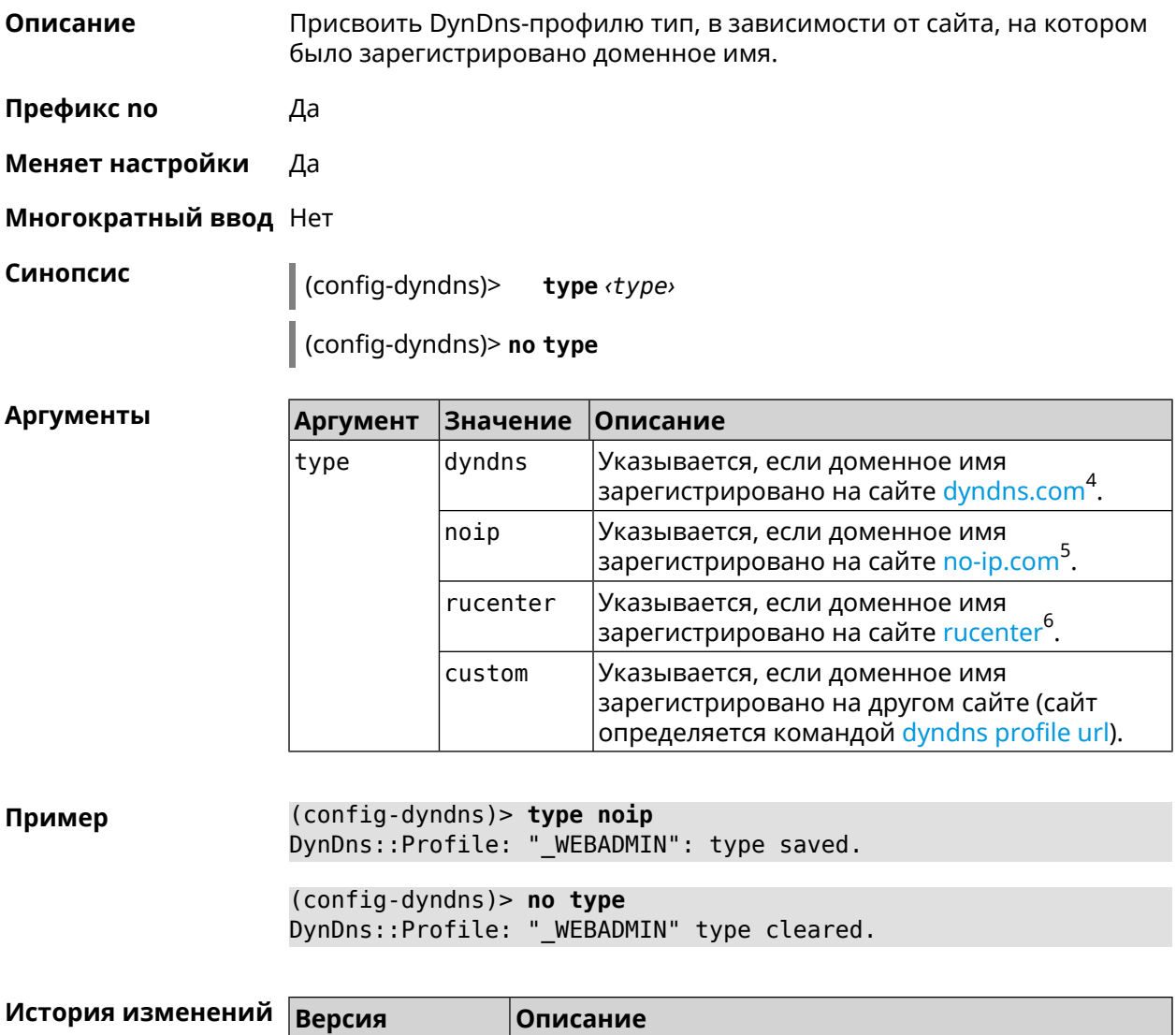

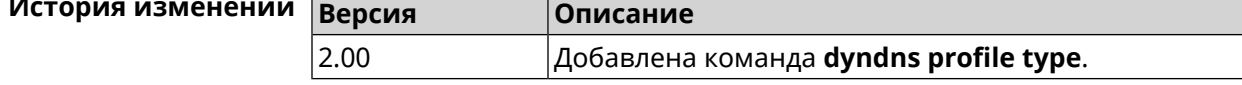

### **3.26.5 dyndns profile update-interval**

**Описание** Установить интервал обновления адреса для DynDns.

Команда с префиксом **no** отменяет возможность обновления.

 $^4$  <http:\\www.dyndns.com><br>5 http:\\www.no.in.com

<sup>3</sup> <http:\\www.no-ip.com><br><sup>6</sup> <http:\\www.dns-master.ru>

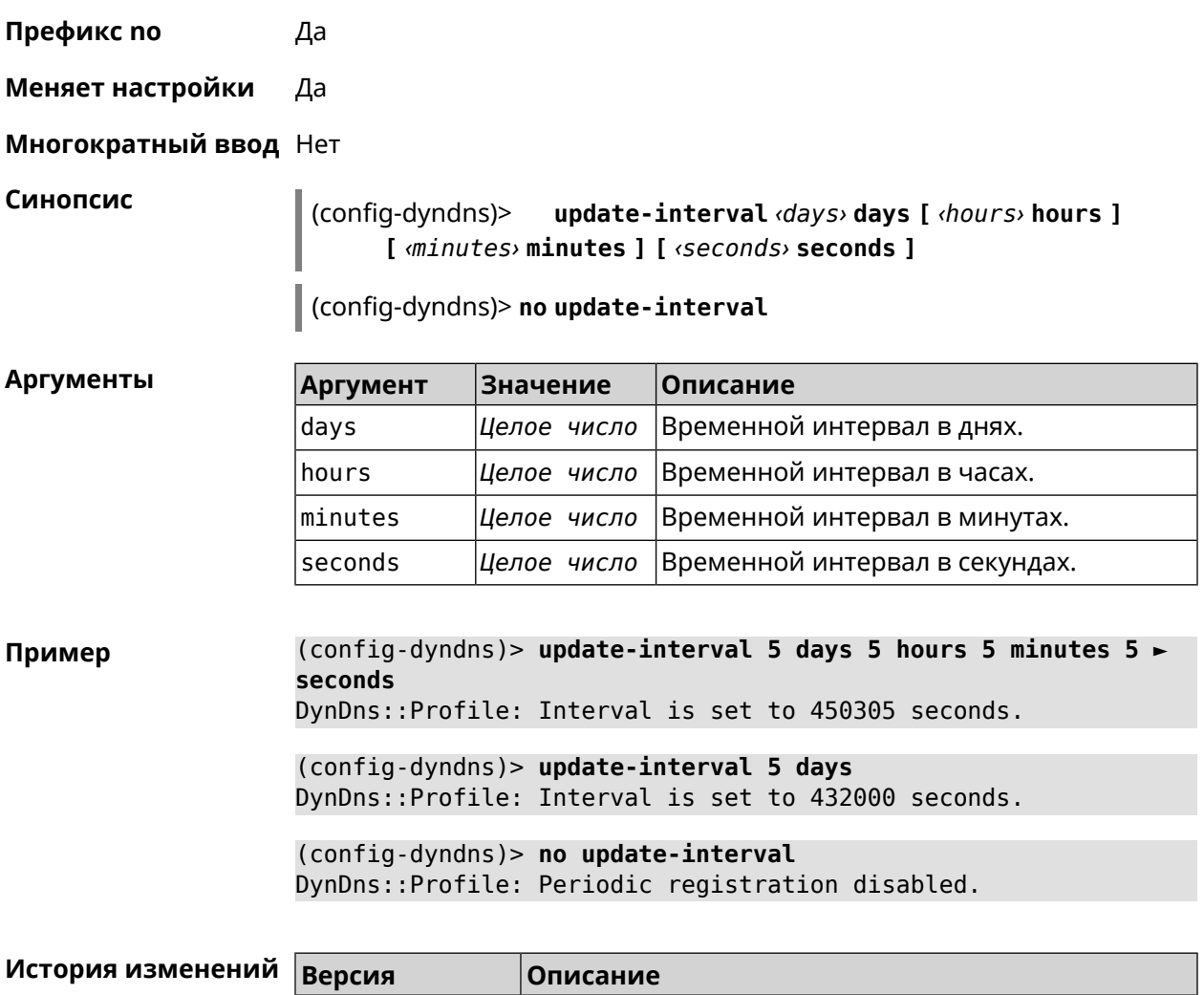

### <span id="page-115-0"></span>**3.26.6 dyndns profile url**

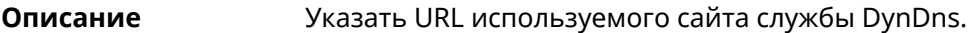

**Префикс no** Да

**Меняет настройки** Да

**Многократный ввод** Нет

**Синопсис** (config-dyndns)> **url** *‹url›*

(config-dyndns)> **no url**

#### $A$ ргументы

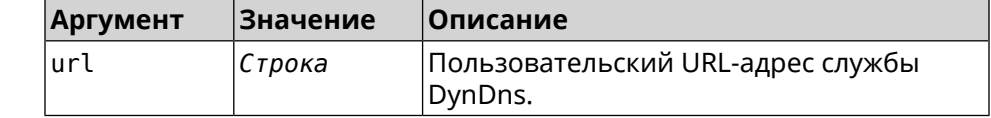

2.03 Добавлена команда **dyndns profile update-interval**.

Пример (config-dyndns)> url http://members.dyndns.org/nic/update DynDns::Profile: " WEBADMIN": URL saved.

> (config-dyndns) > no url DynDns::Profile: "\_WEBADMIN" URL cleared.

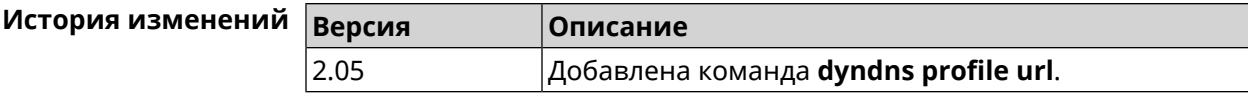

#### 3.26.7 dyndns profile username

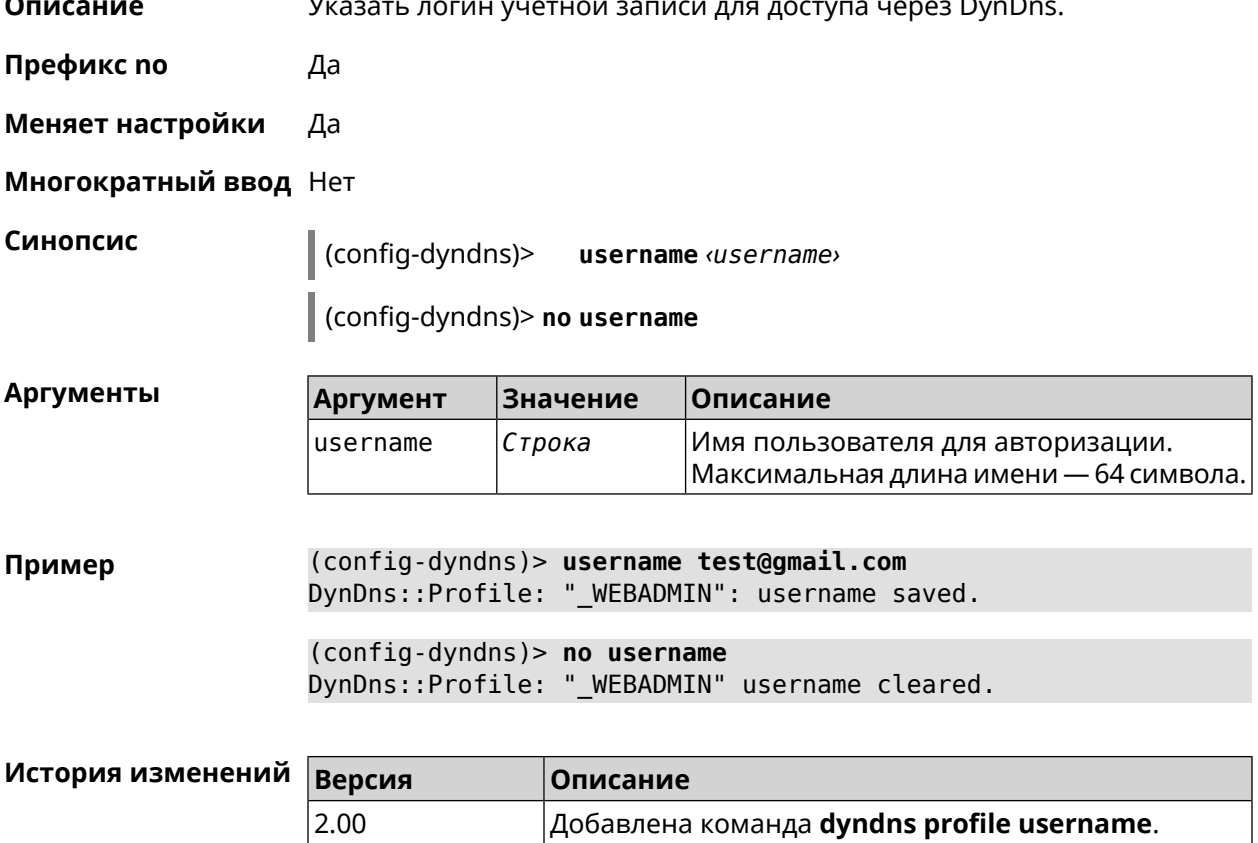

## 3.27 easyconfig check

Описание Доступ к группе команд для настройки проверки доступа в интернет. Для проверки доступа в интернет сначала отправляются запросы к шлюзу по умолчанию. Если ответ получен, тогда опрашиваются удаленные хосты, указанные в настройках. Также в настройках указывается продолжительность и частота запросов. Если все проверки пройдены, значит доступ в интернет есть.

Префикс по Нет

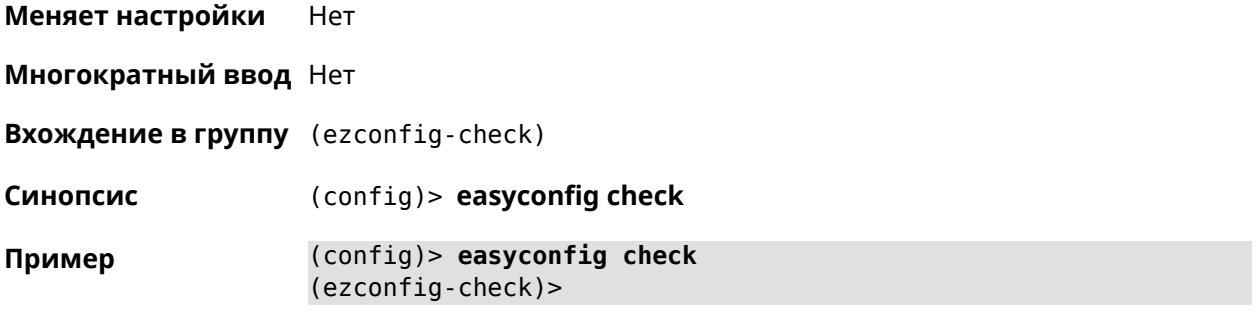

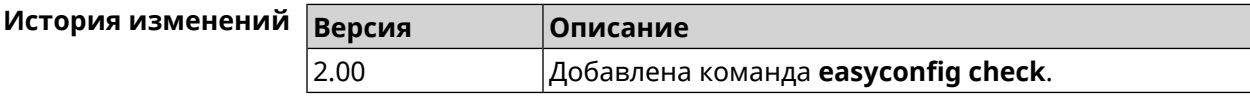

### **3.27.1 easyconfig check exclude-gateway**

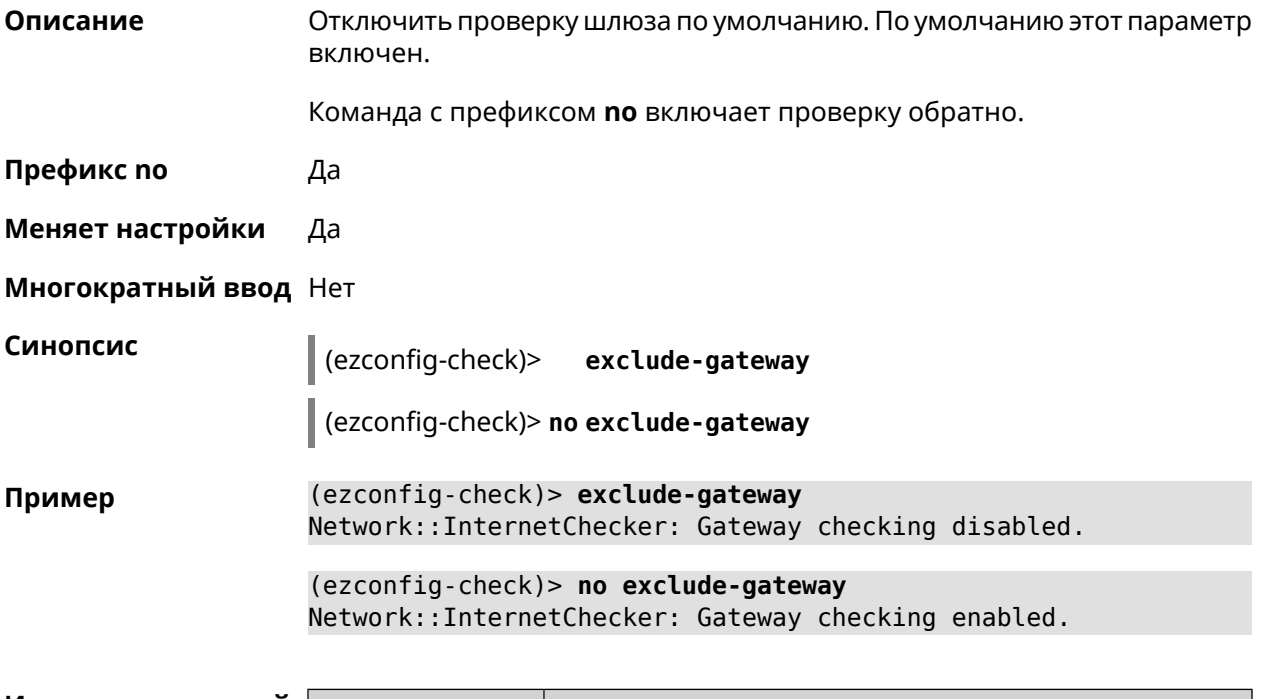

<span id="page-117-0"></span>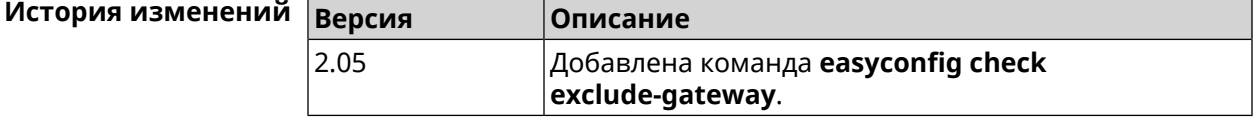

### **3.27.2 easyconfig check host**

**Описание** Задать имя хоста, к которому будут отправляться запросы для проверки доступа в интернет. По умолчанию используются адреса ya.ru, nic.ru, google.com.

Команда с префиксом **no** возвращает имена хостов по умолчанию.

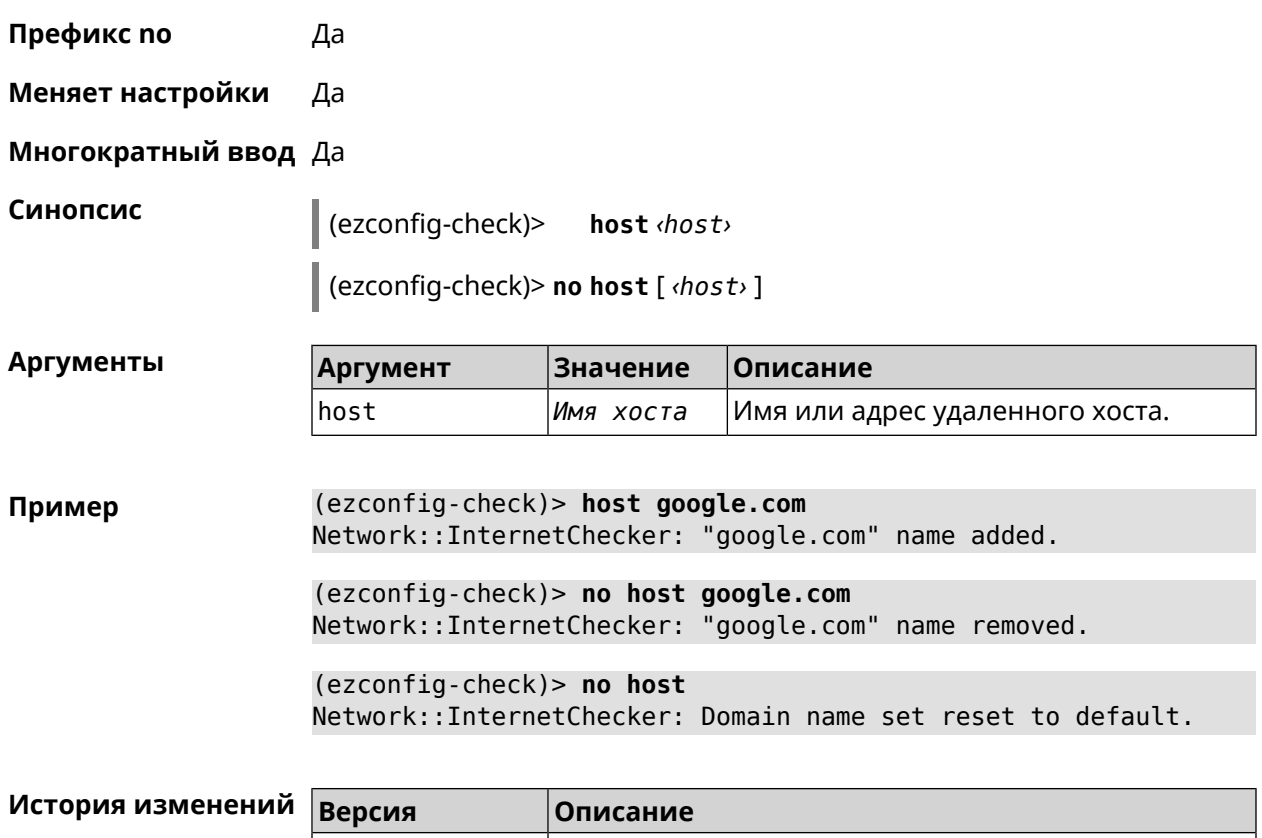

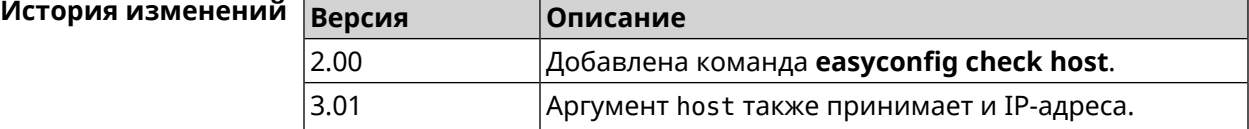

### **3.27.3 easyconfig check max-fails**

**Описание** Указать количество последовательных неудачных запросов к хостам, заданным с помощью команды **[easyconfig](#page-117-0) check host**. По умолчанию используется значение 3.

Команда с префиксом **no** возвращает значение по умолчанию.

**Префикс no** Да

**Меняет настройки** Да

**Многократный ввод** Нет

**Синопсис** (ezconfig-check)> **max-fails** *‹count›*

(ezconfig-check)> **no max-fails**

 $A$ ргументы

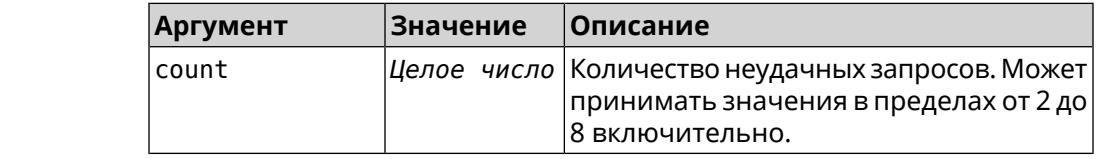

**Пример** (ezconfig-check)> **max-fails 5** Network::InternetChecker: A new maximum fail count set to 5. (ezconfig-check)> **no max-fails** Network::InternetChecker: The maximum fail count reset to the ► default value (3).

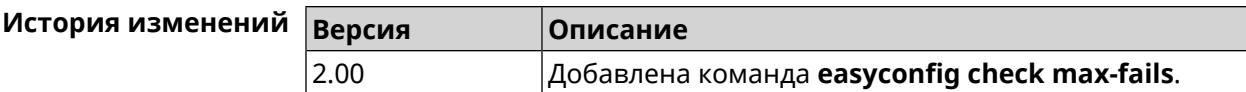

### **3.27.4 easyconfig check period**

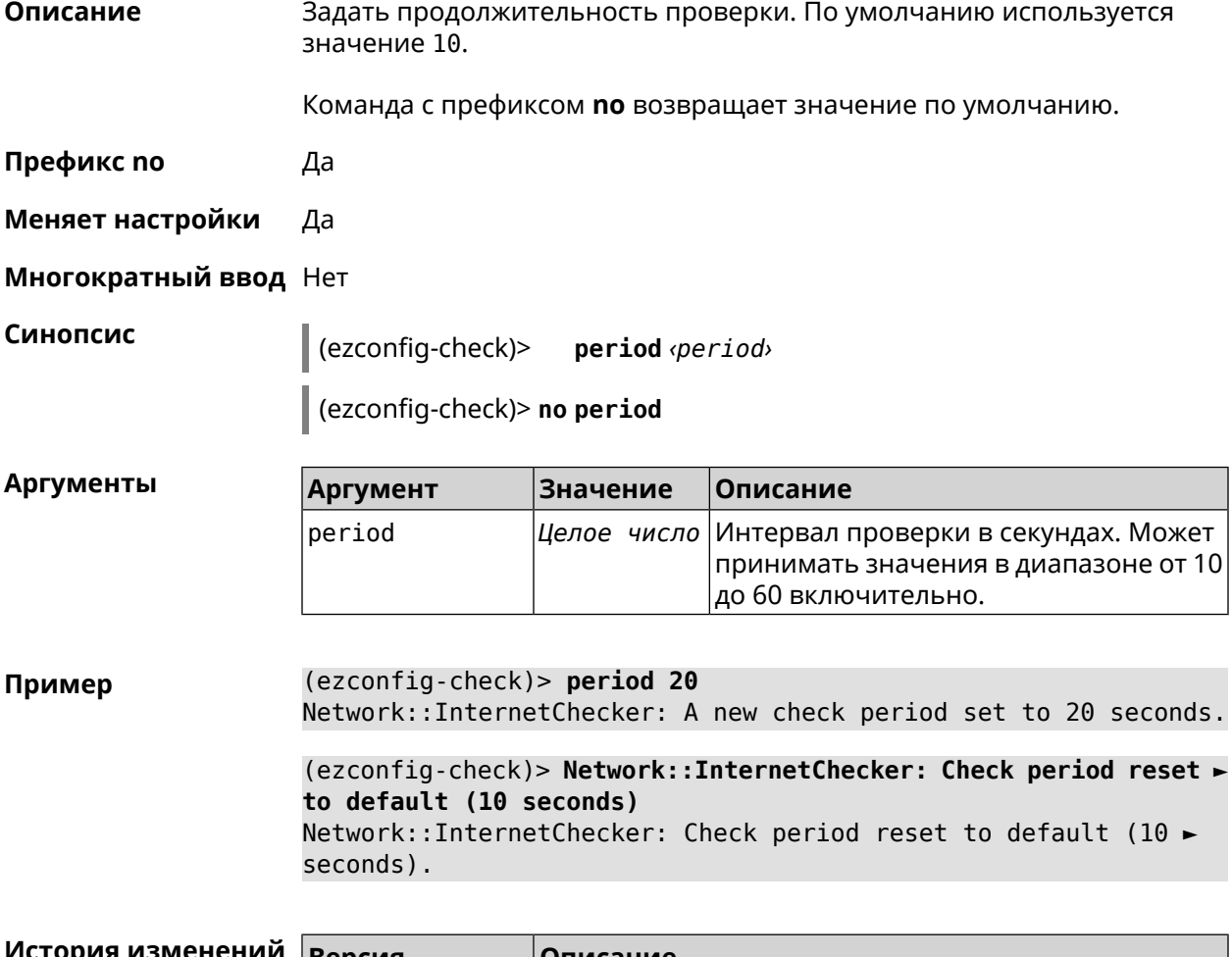

**История изменений Версия Описание** 2.00 Добавлена команда **easyconfig check period**.

# **3.28 easyconfig disable**

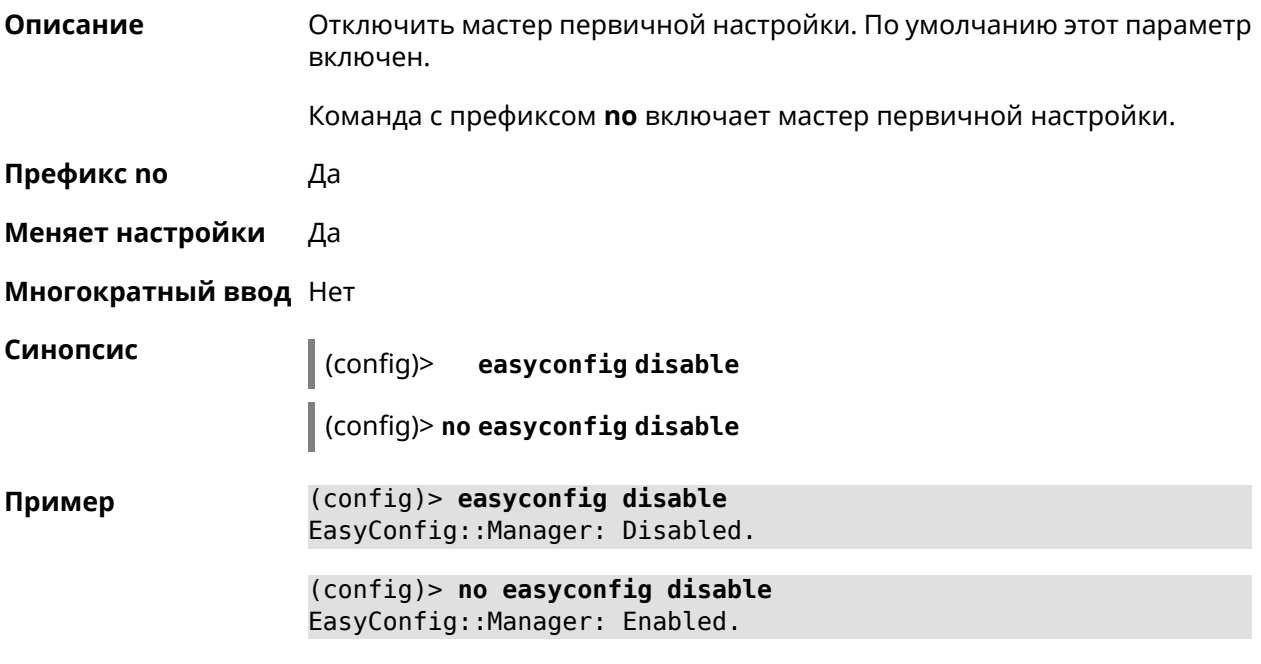

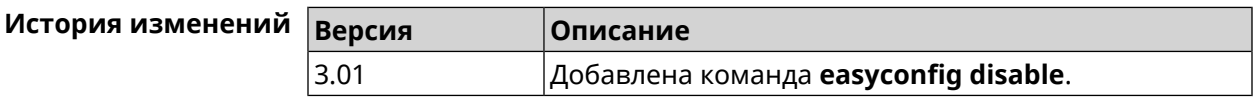

## **3.29 eula accept**

**Описание** Принять пользовательское соглашение *[EULA](#page-529-2)*. До принятия соглашения конфигуратор не принимает никакие команды, кроме команд на чтение.

**Префикс no** Нет

**Меняет настройки** Heт

**Многократный ввод** Нет

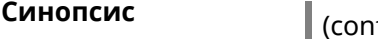

**Синопсис** (config)> **eula accept**

**Пример** (config)> **eula accept** Core::Eula: "20181001" license accepted.

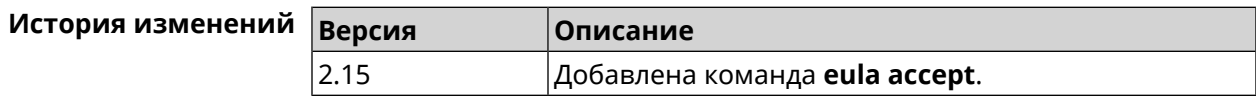

# 3.30 igmp-proxy

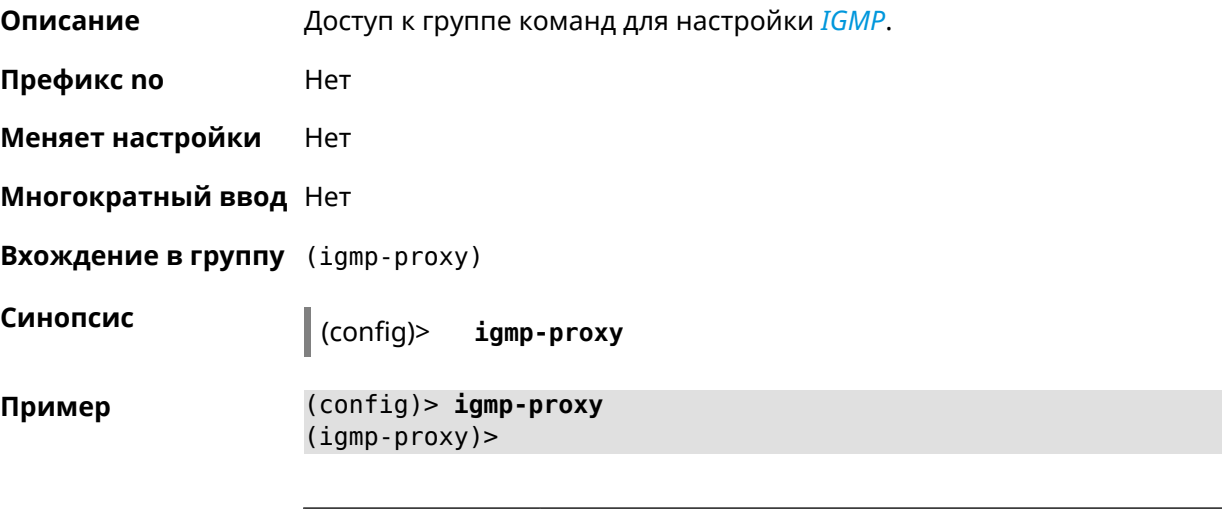

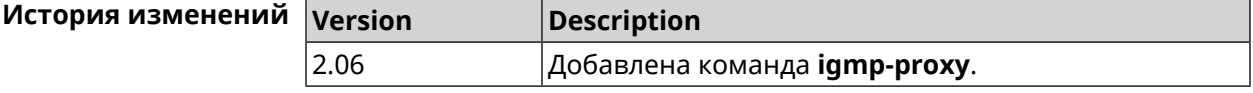

### 3.30.1 igmp-proxy force

Описание Принудительно включить старую версию IGMP. По умолчанию эта настройка отключена и версия протокола выбирается в автоматическом режиме.

Команда с префиксом по возвращает значение по умолчанию.

Префикс по Да

Меняет настройки Да

Многократный ввод Нет

Синопсис

(igmp-proxy)> force <protocol>

(igmp-proxy)> no force

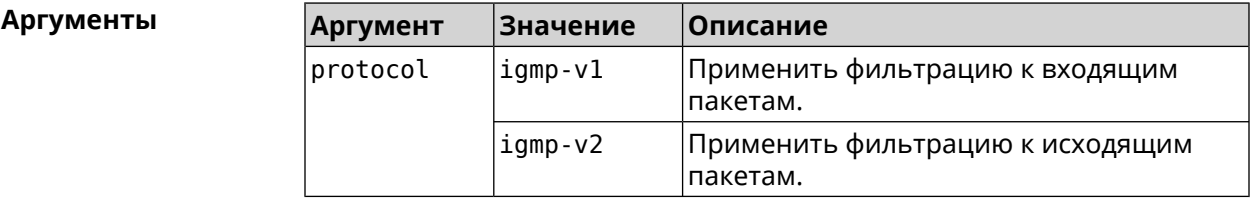

```
(igmp-proxy)> force igmp-v1
Пример
                    Igmp::Proxy: Forced protocol: igmp-v1.
```
(igmp-proxy)> no force Igmp::Proxy: Enabled IGMP auto-detect.

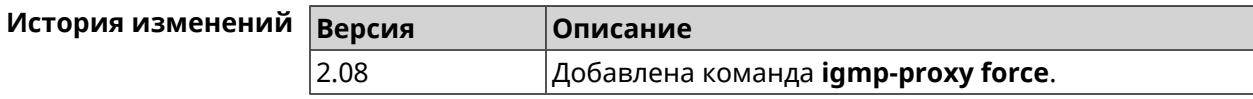

# 3.31 igmp-snooping disable

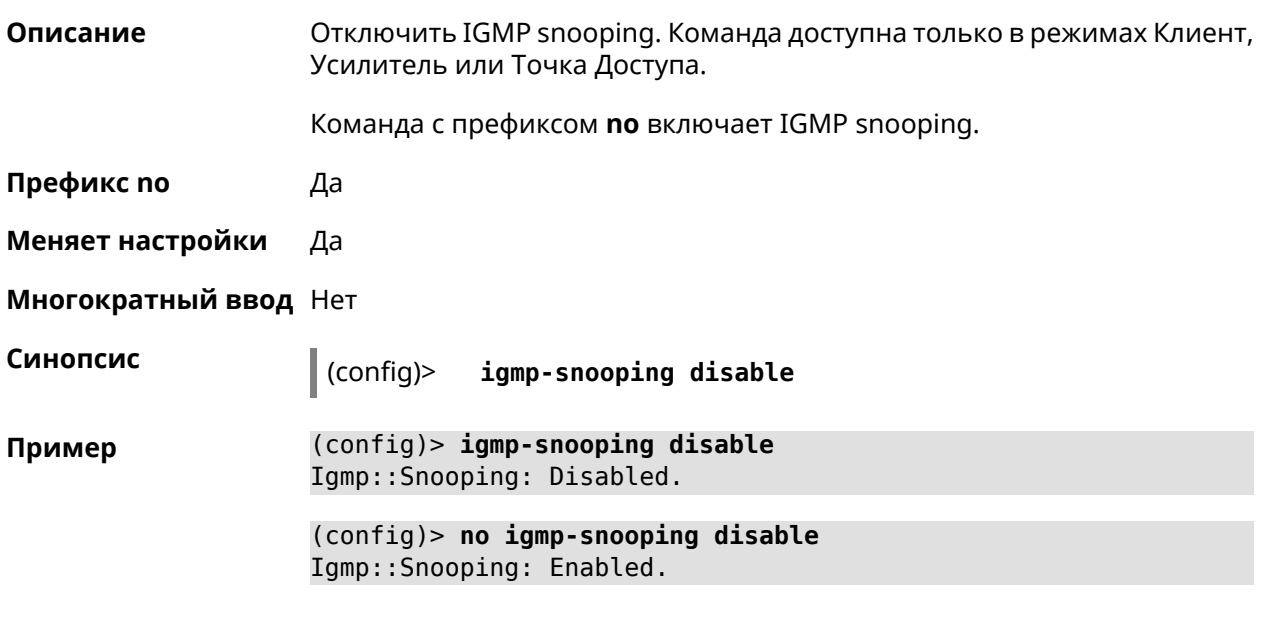

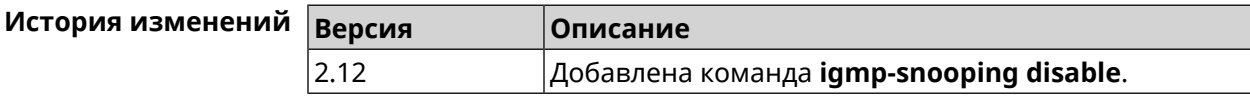

## 3.32 interface

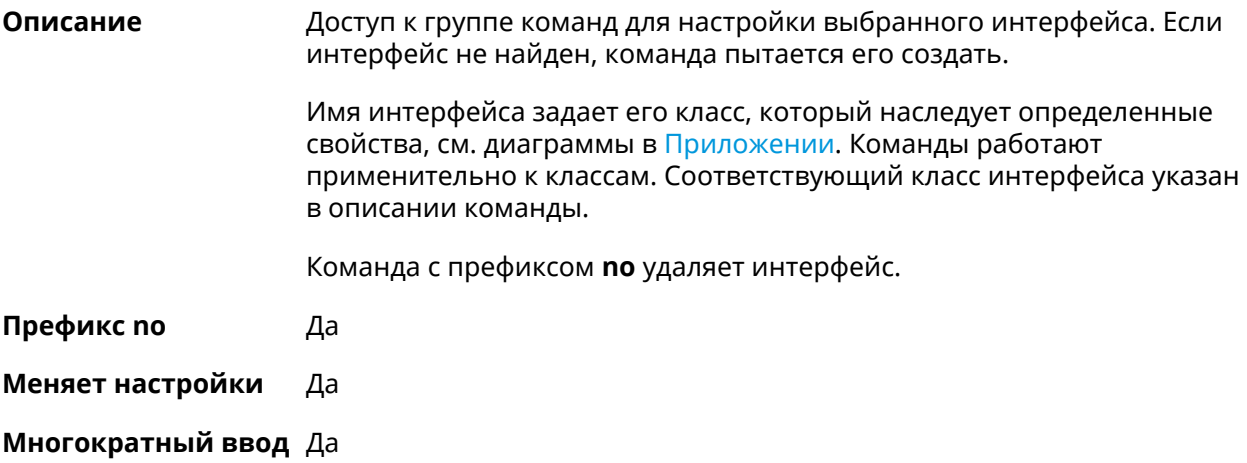

#### **Вхождение в группу** (config-if)

Синопсис

 $\vert$  (config)> interface <name>

(config)> no interface <name>

**Аргументы** 

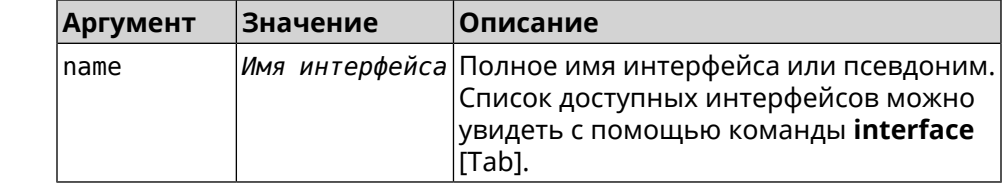

Пример

(config)> interface [Tab]

Usage template: interface {name}

Choc

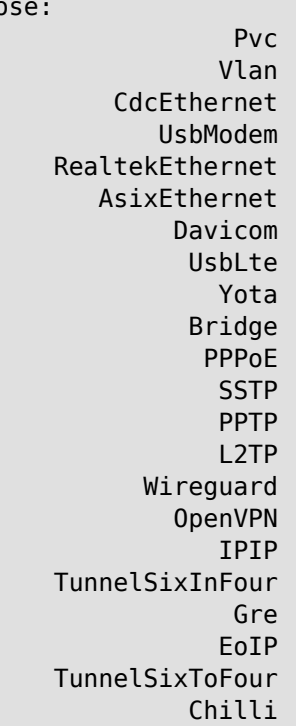

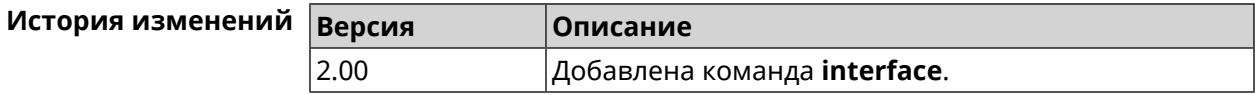

### 3.32.1 interface authentication chap

Включить поддержку аутентификации СНАР. Описание

Команда с префиксом по отключает СНАР.

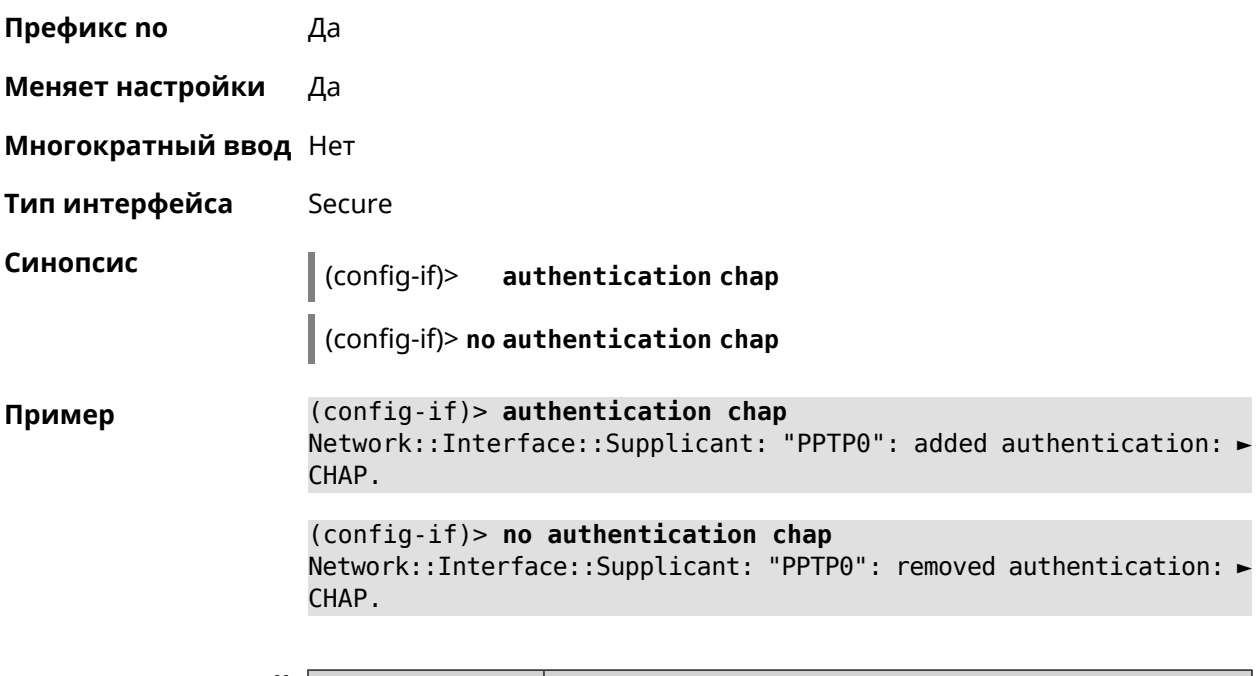

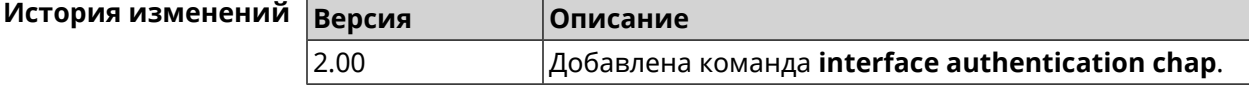

### **3.32.2 interface authentication eap-md5**

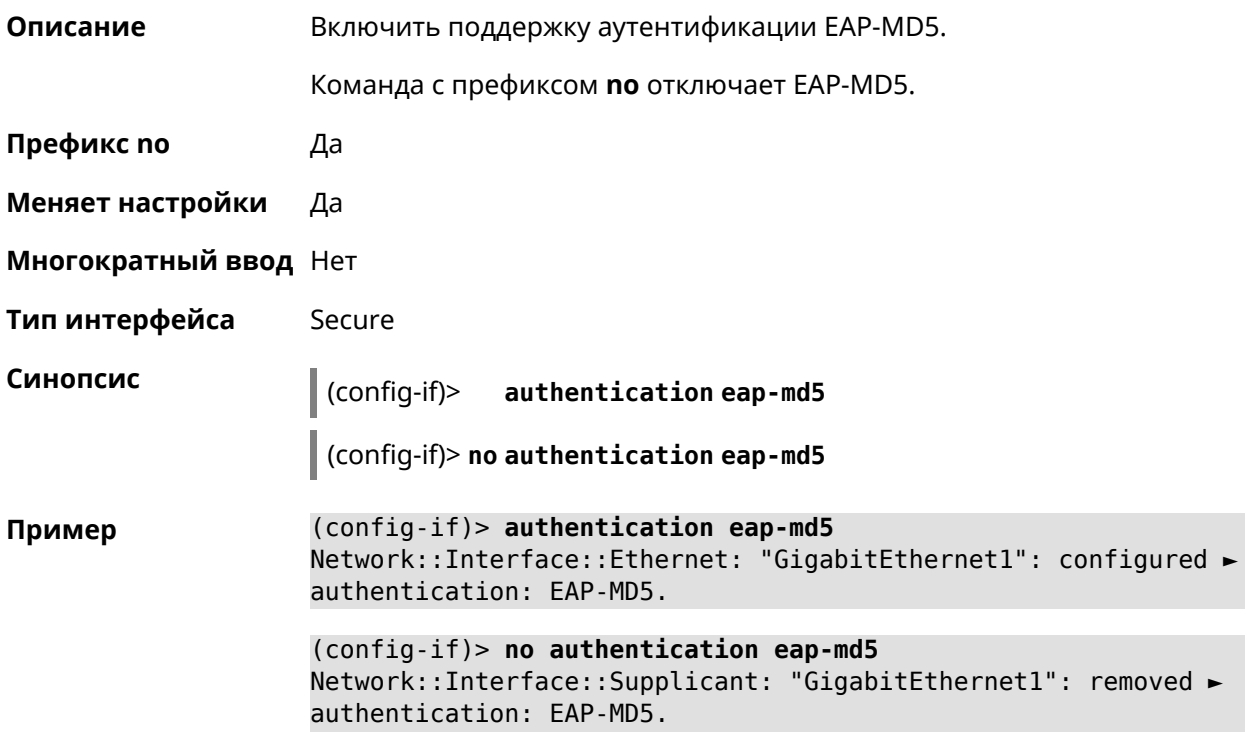

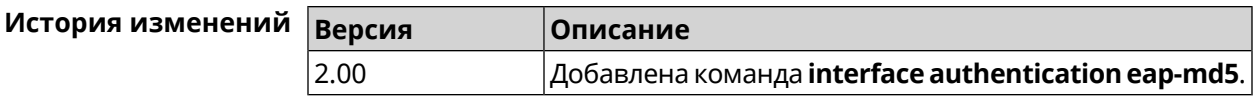

### 3.32.3 interface authentication eap-mschapv2

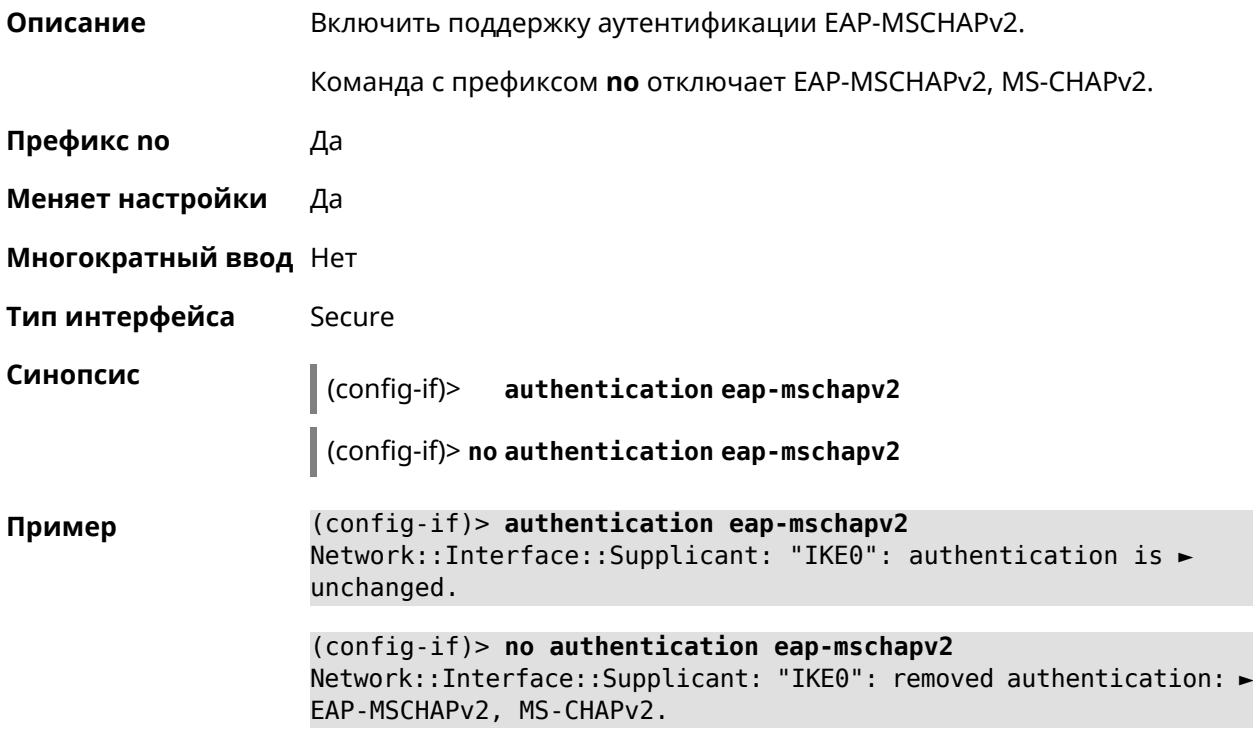

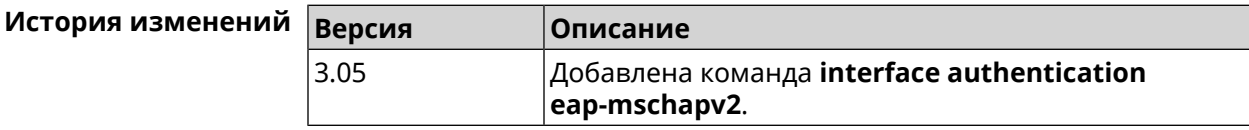

## 3.32.4 interface authentication eap-ttls

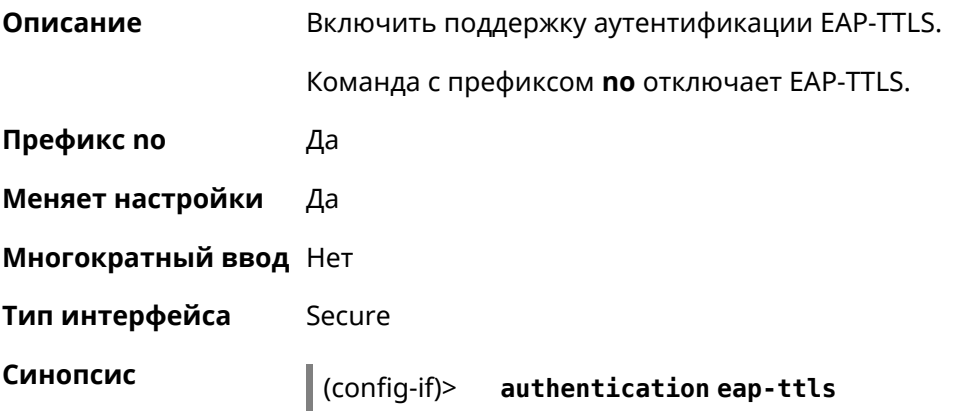

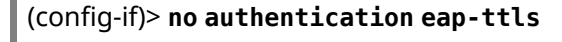

(config-if)> authentication eap-ttls Пример Network::Interface::Ethernet: "GigabitEthernet1": configured ► authentication: EAP-TTLS.

> (config-if)> no authentication eap-ttls Network::Interface::Supplicant: "GigabitEthernet1": removed ► authentication: EAP-TTLS.

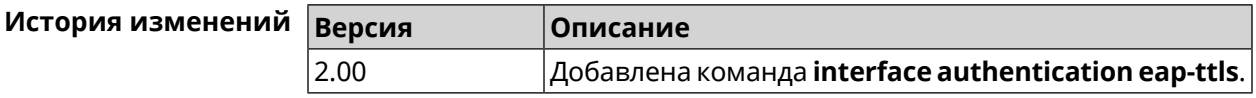

### 3.32.5 interface authentication identity

 $\mathbf{r}$ 

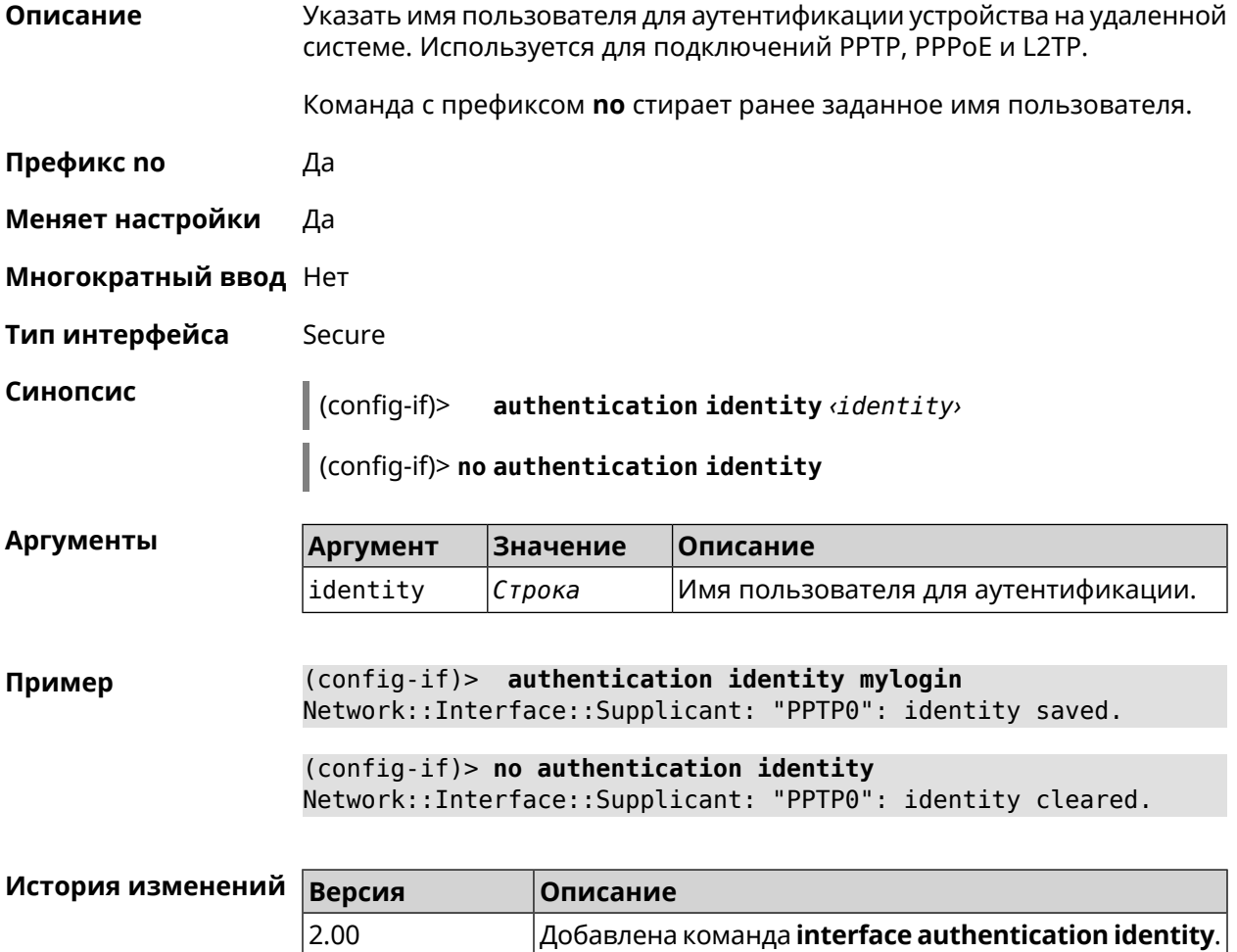

### 3.32.6 interface authentication mschap

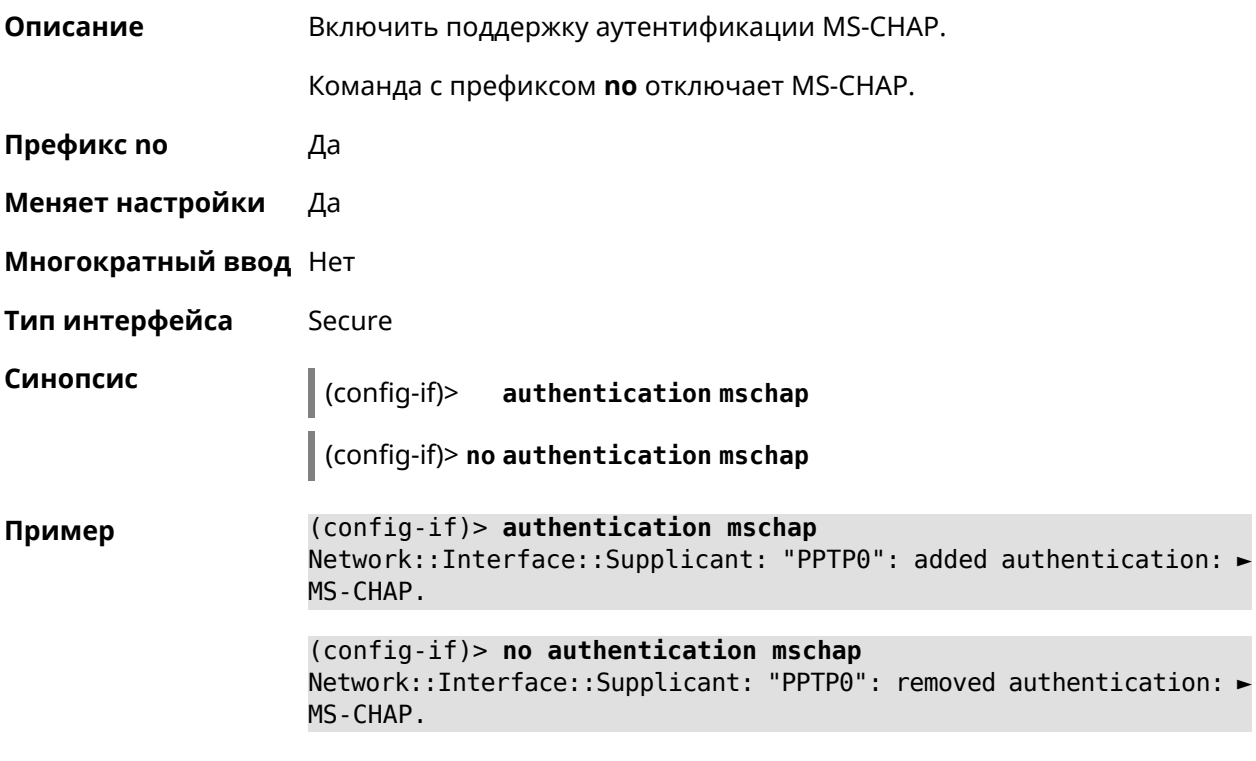

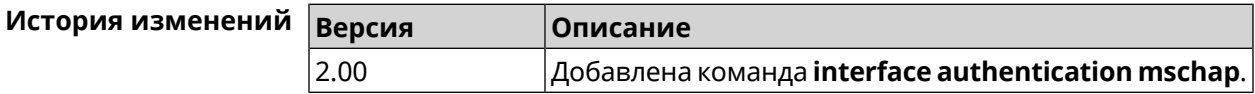

## 3.32.7 interface authentication mschap-v2

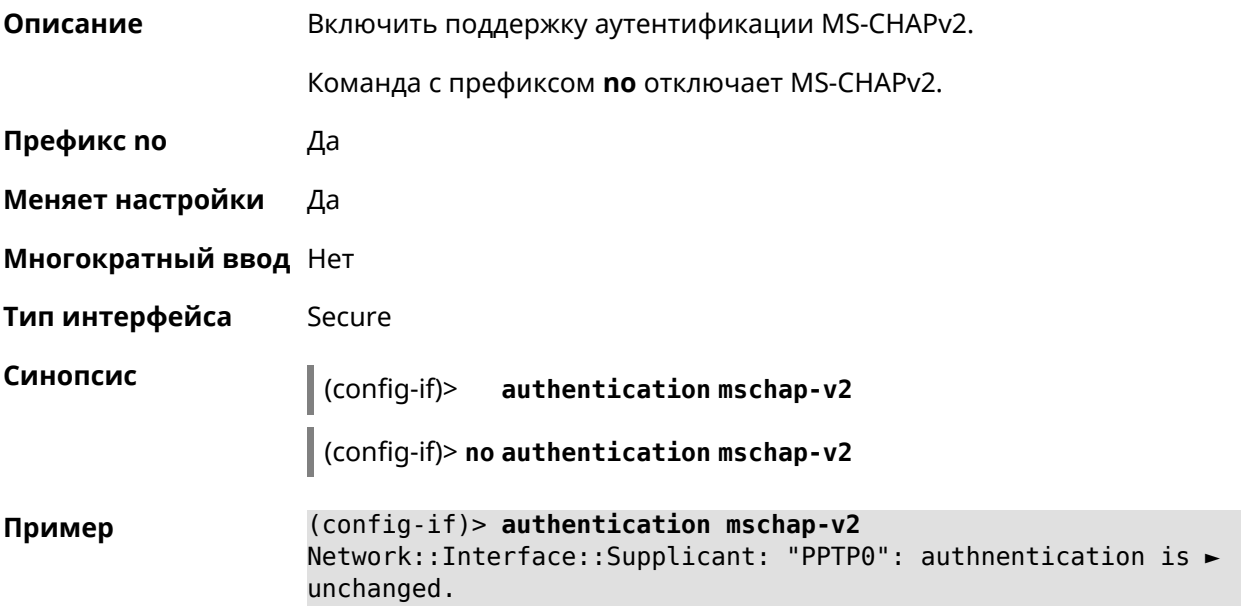

(config-if)> no authentication mschap-v2 Network::Interface::Supplicant: "PPTP0": removed authentication: ► MS-CHAPv2.

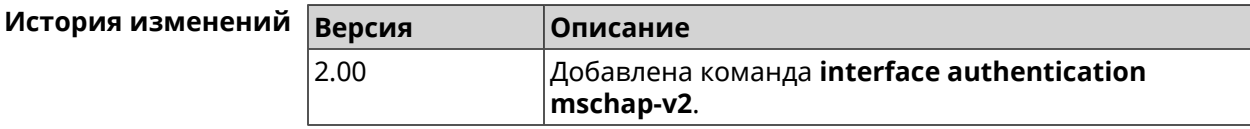

#### 3.32.8 interface authentication pap

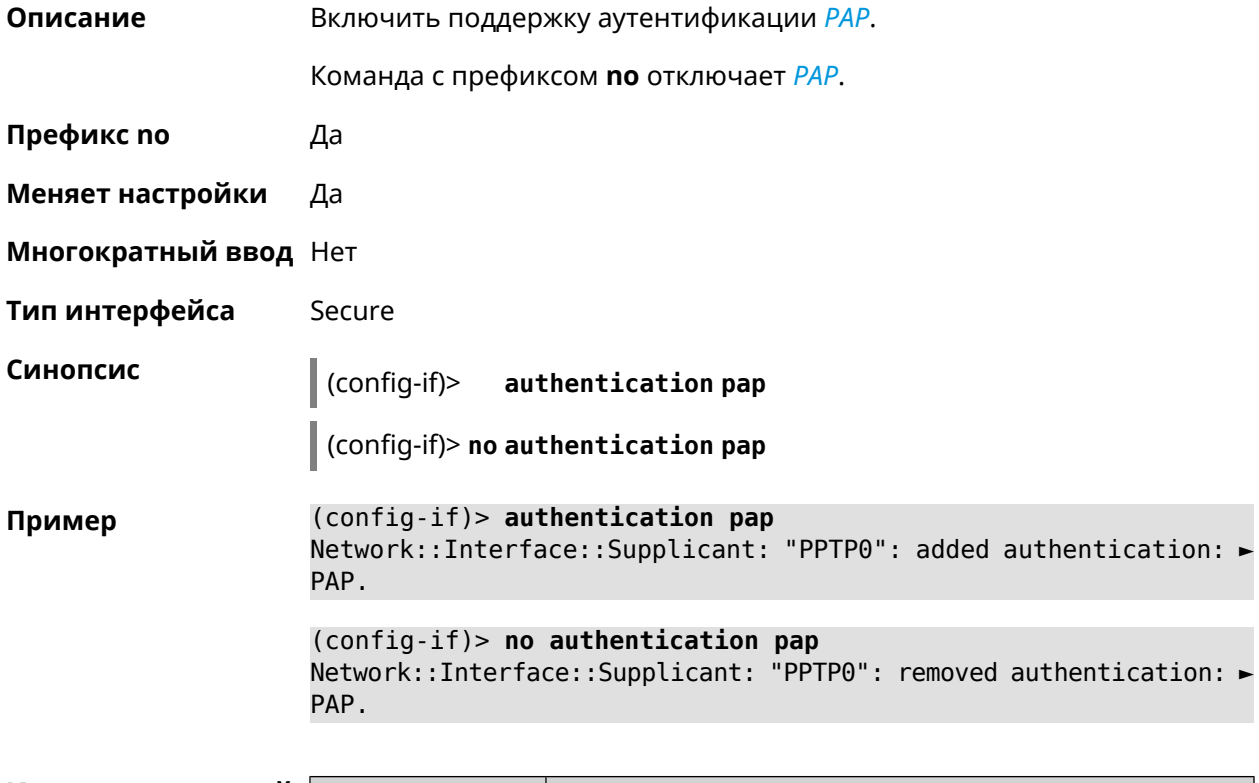

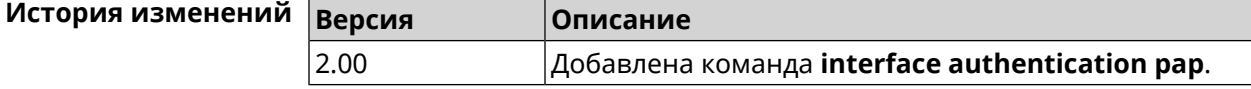

#### 3.32.9 interface authentication password

Описание Указать пароль для аутентификации устройства на удаленной системе. Используется для подключений PPTP, PPPoE и L2TP. Команда с префиксом по стирает значение пароля.

Префикс по Да

Меняет настройки Да

Многократный ввод Нет

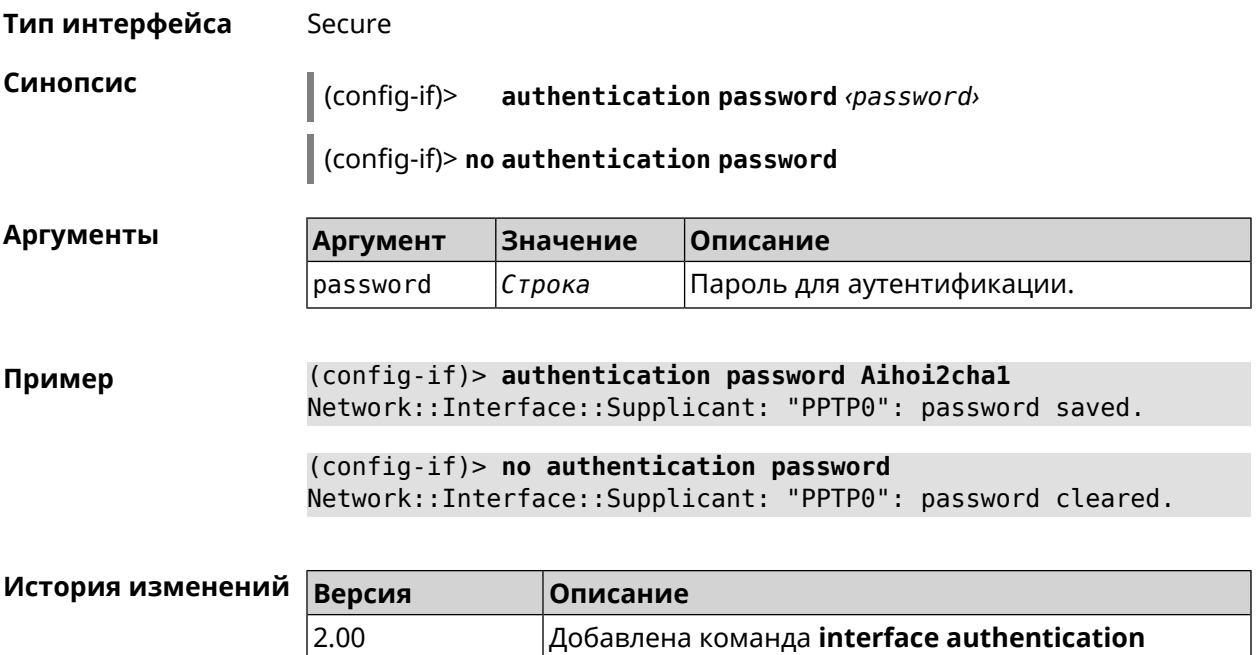

password.

### 3.32.10 interface authentication peap

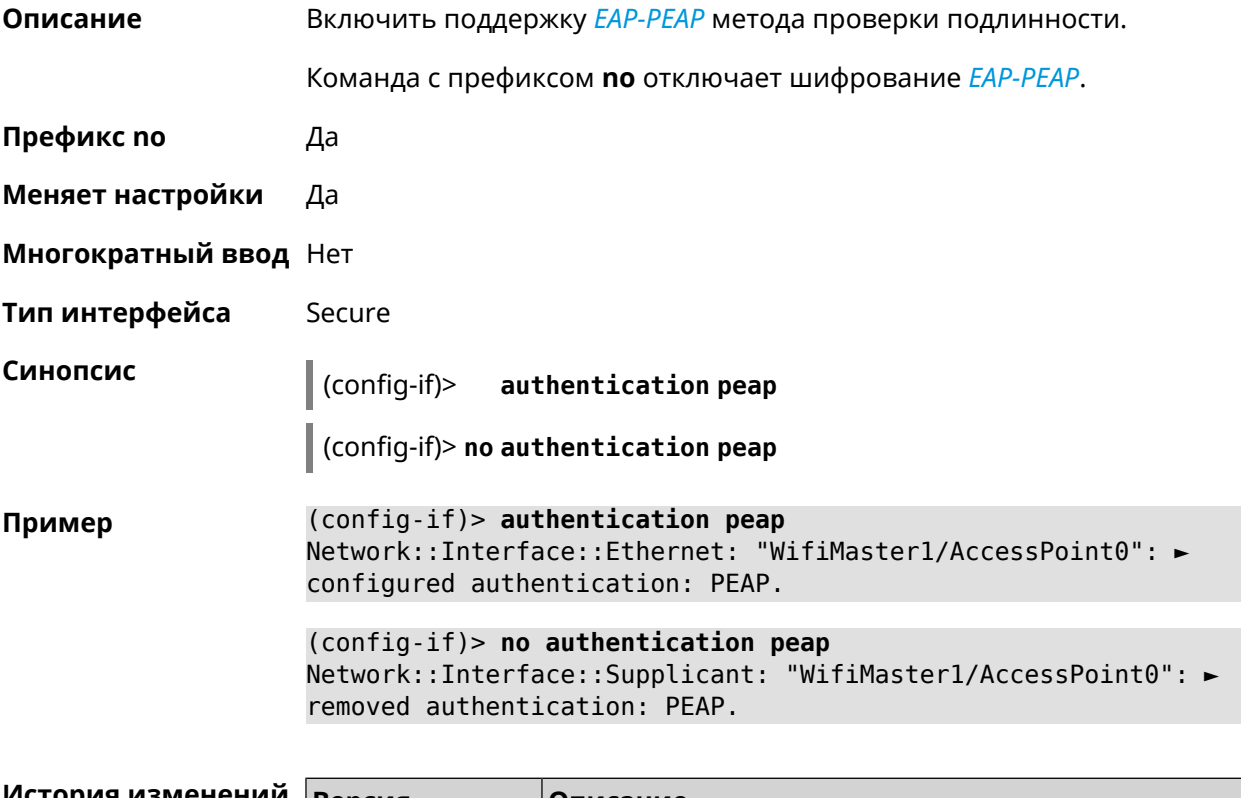

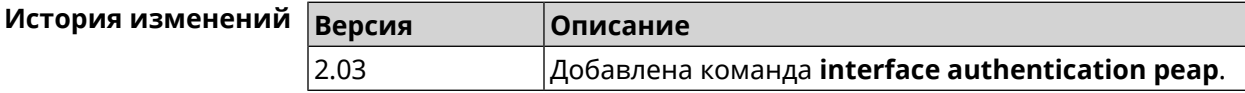

### 3.32.11 interface authentication shared

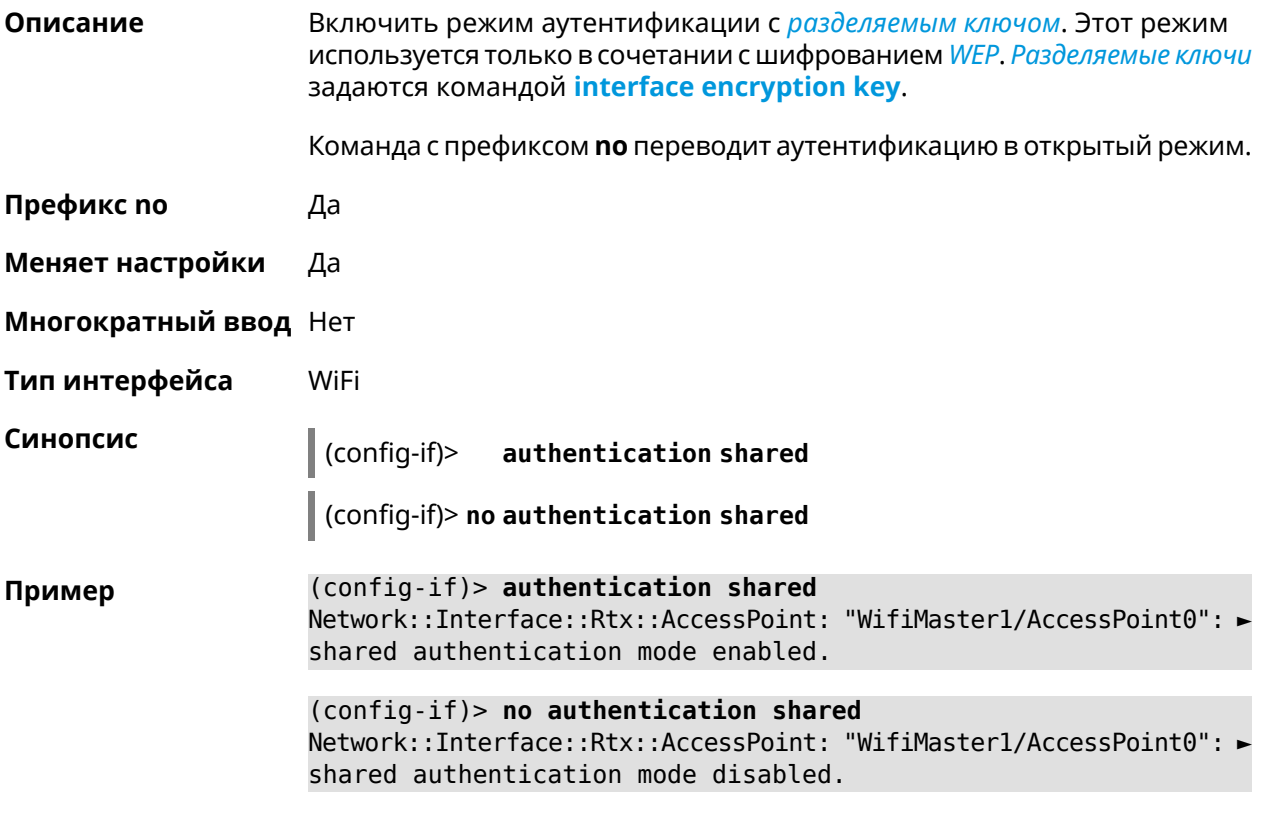

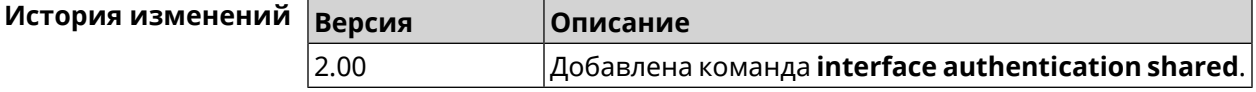

### 3.32.12 interface authentication wpa-psk

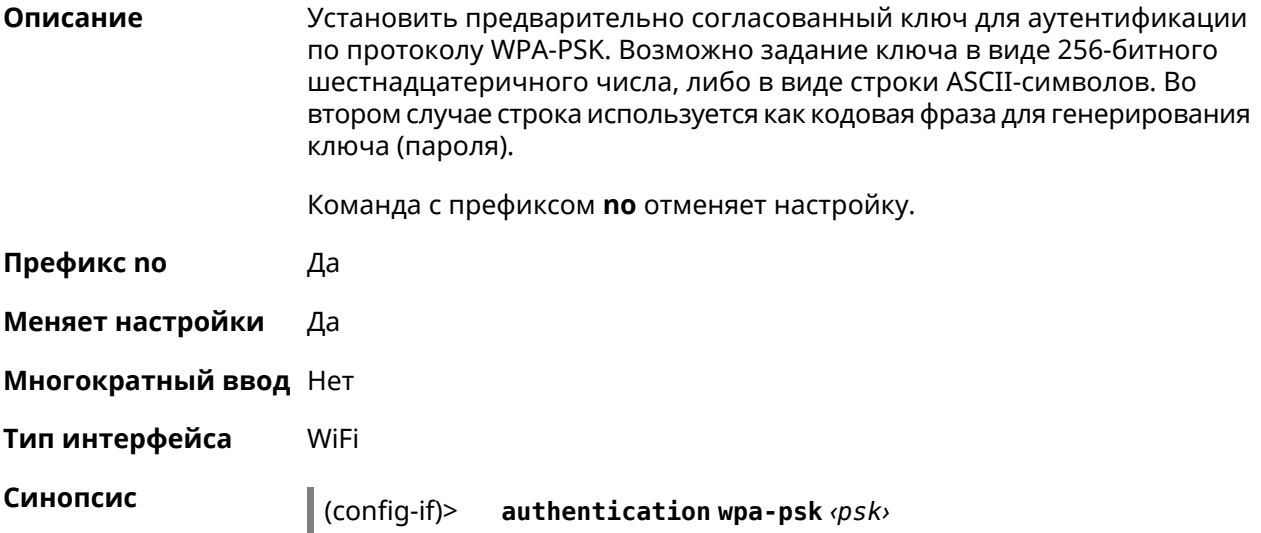

#### (config-if)> **no authentication wpa-psk**

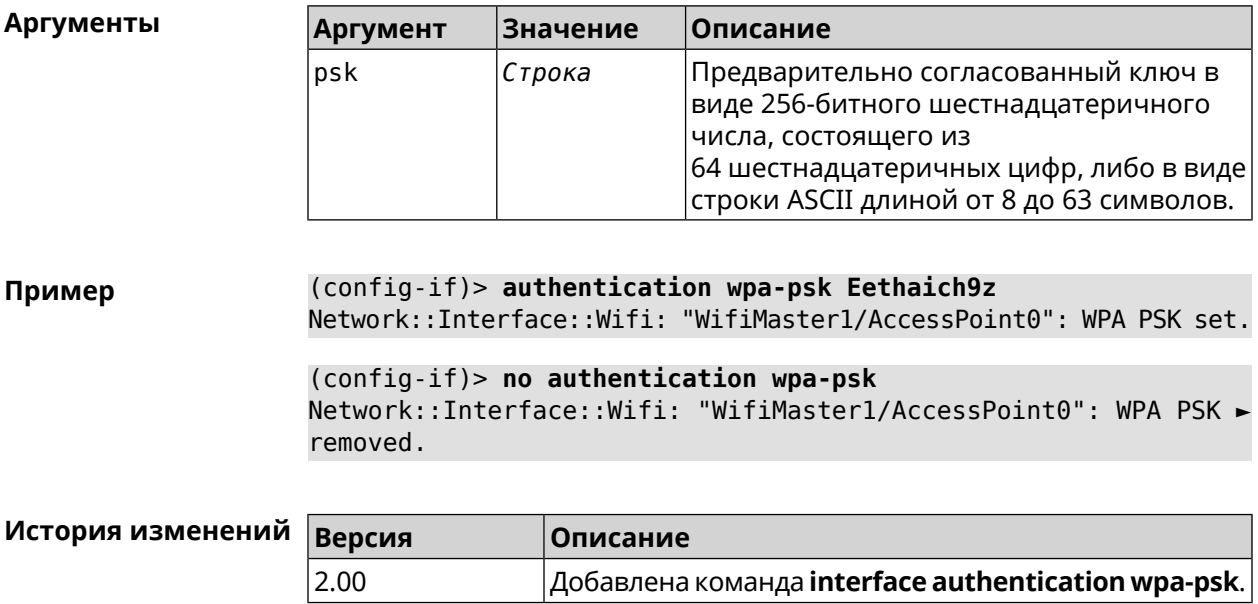

#### **3.32.13 interface bandwidth-limit**

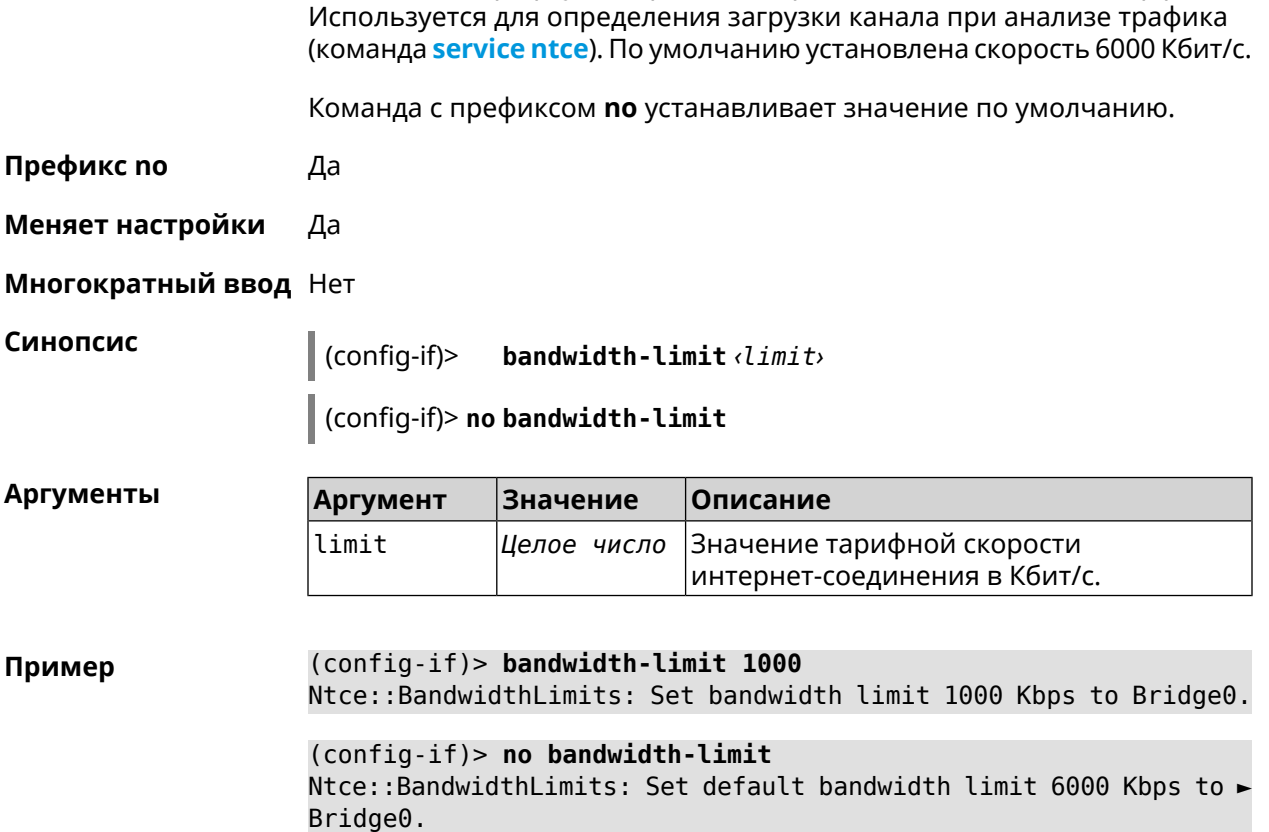

**Описание** Установить тарифную скорость интернет-соединения для интерфейса.

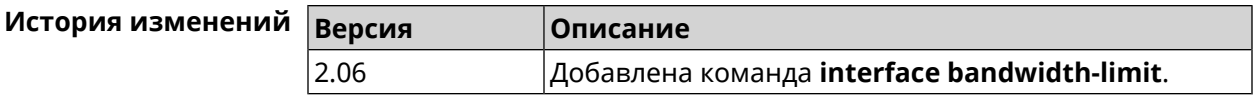

### **3.32.14 interface ccp**

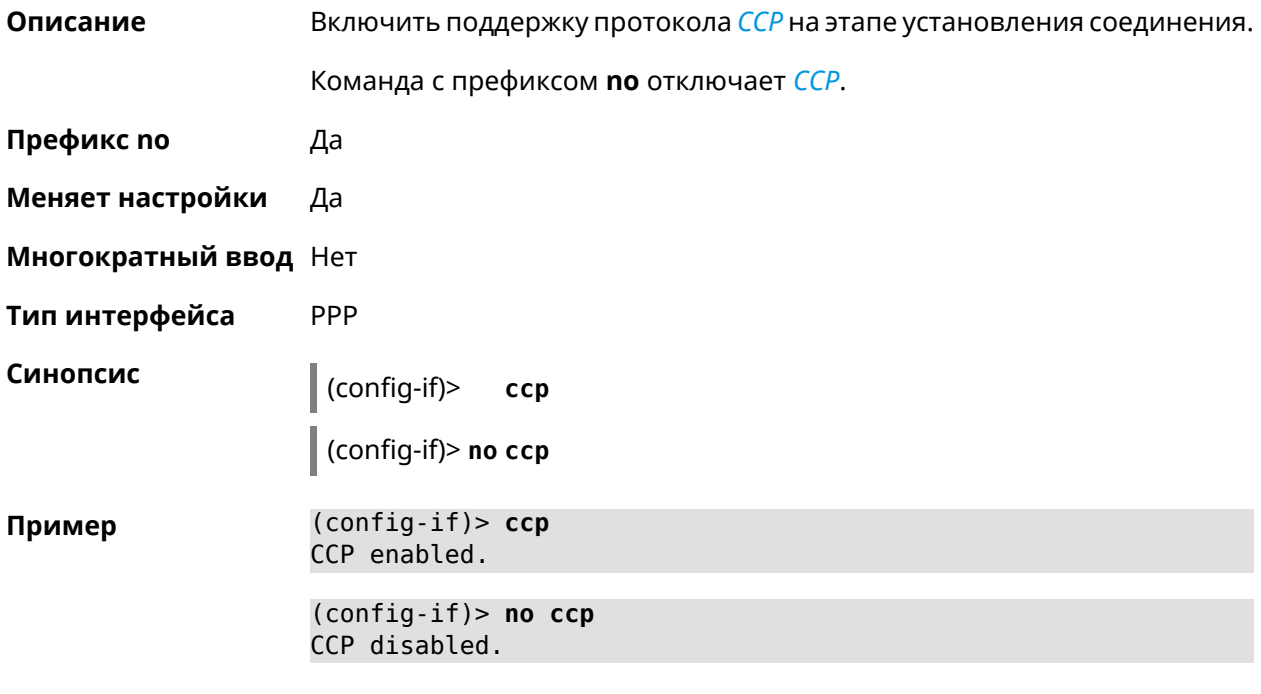

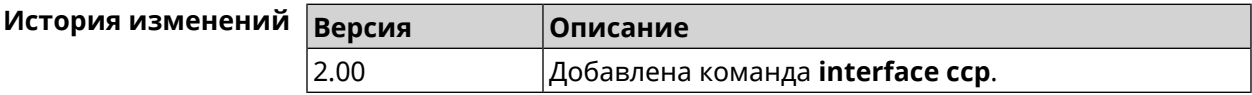

### **3.32.15 interface channel**

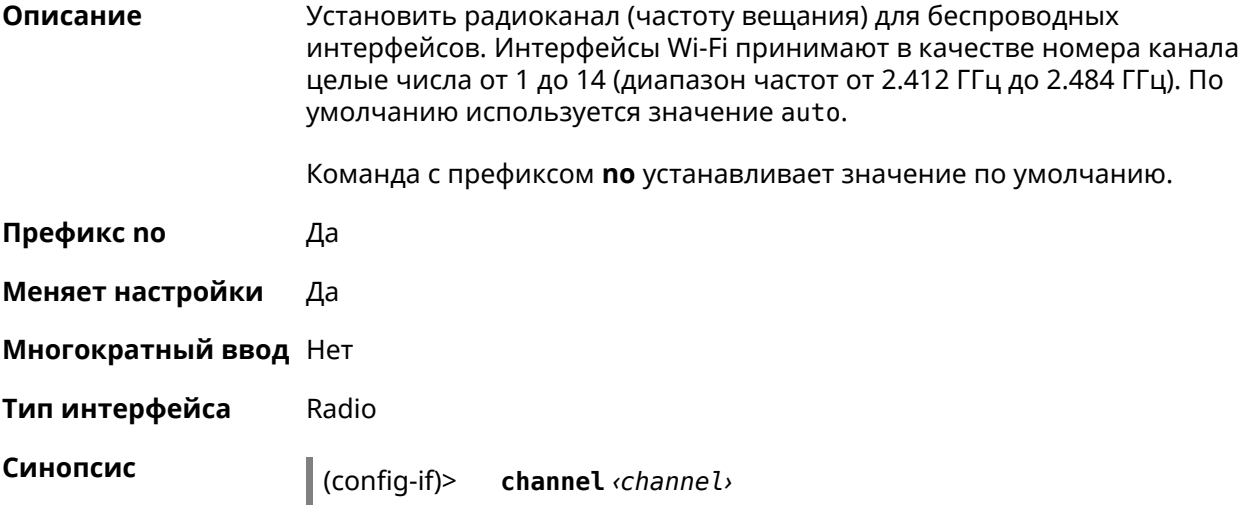

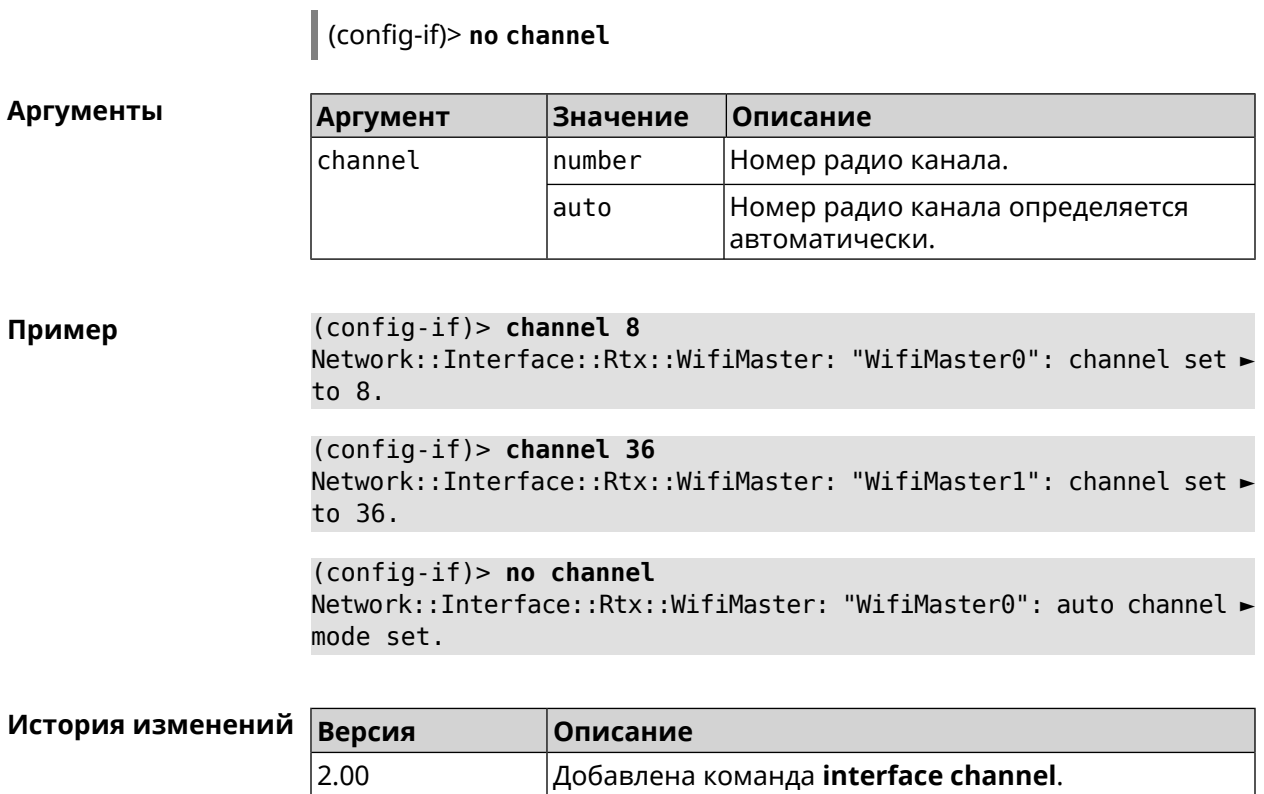

### **3.32.16 interface channel auto-rescan**

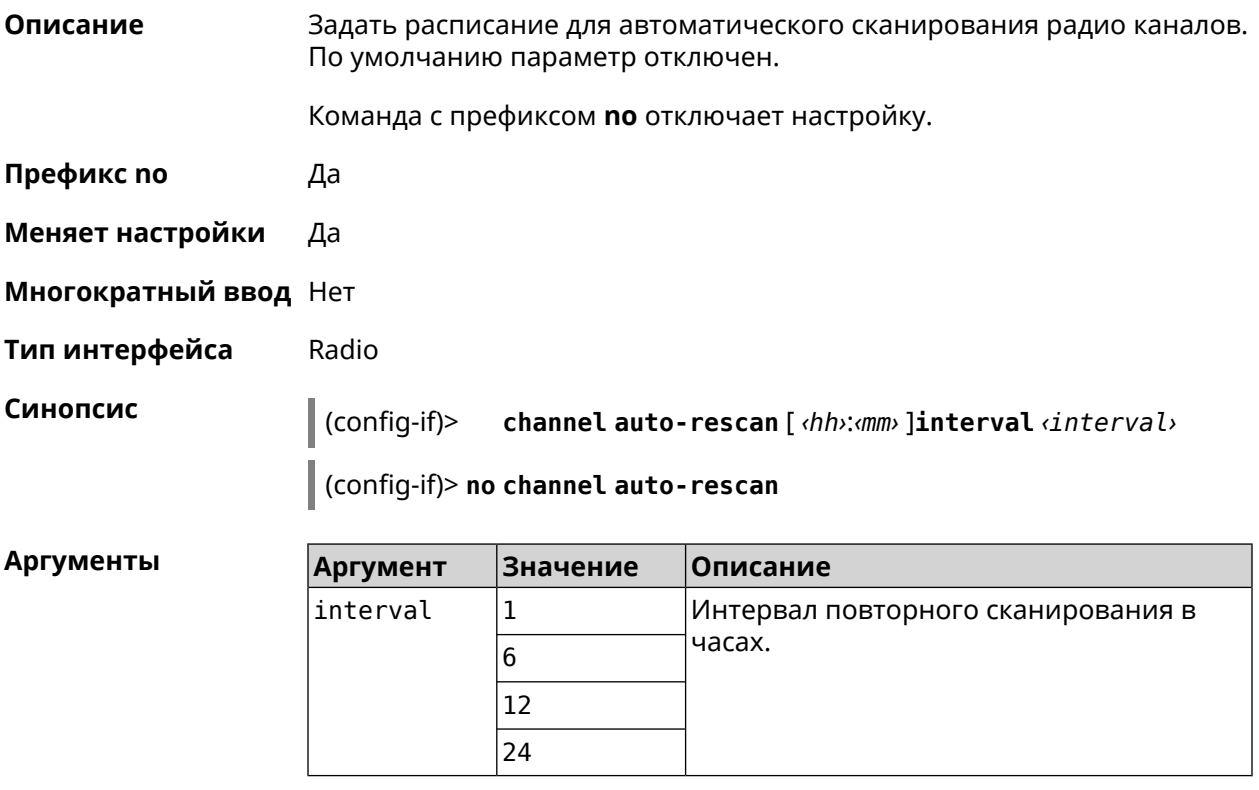

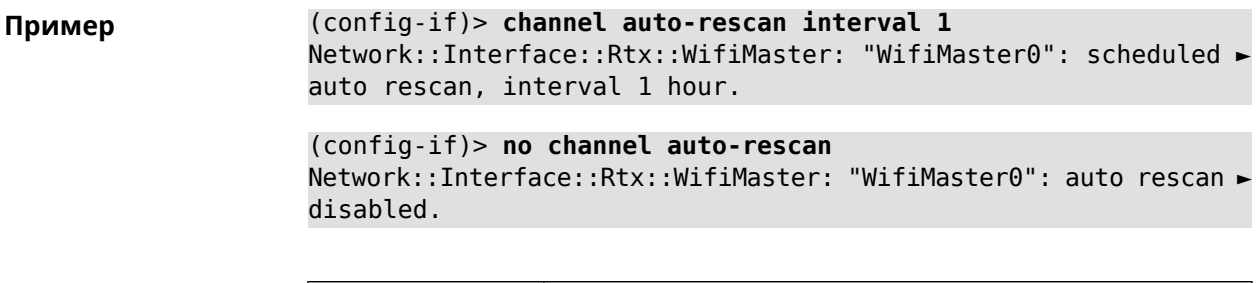

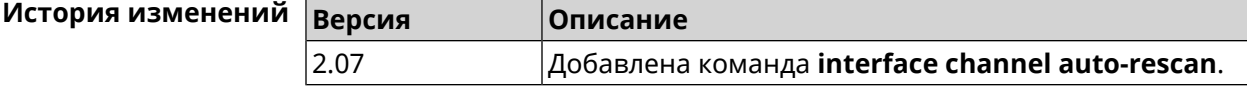

### **3.32.17 interface channel width**

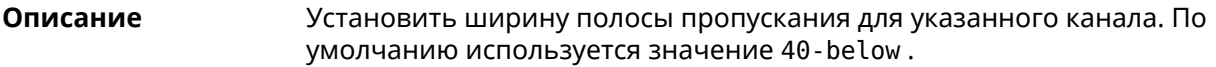

Команда с префиксом **no** устанавливает значение по умолчанию.

- **Префикс no** Да
- **Меняет настройки** Да
- **Многократный ввод** Нет
- **Тип интерфейса** Radio

**Синопсис** (config-if)> **channel width** *‹width›* (config-if)> **no channel width**

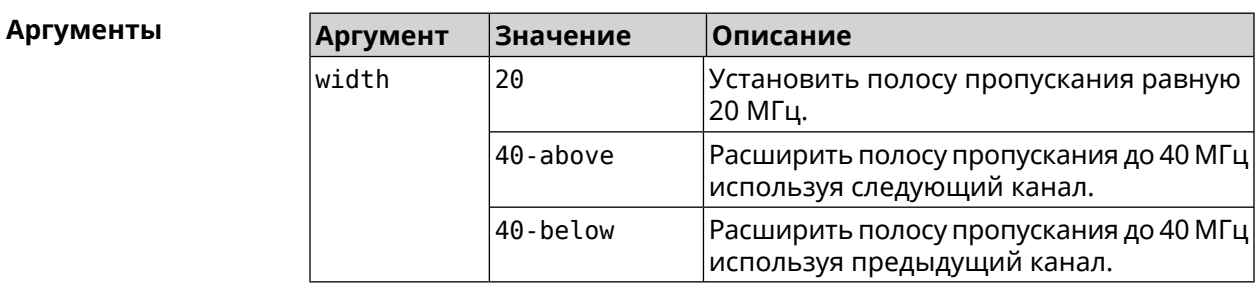

**Пример** (config-if)> **channel width 20** Network::Interface::Rtx::WifiMaster: "WifiMaster0": channel ► bandwidth setting applied. (config-if)> **no channel width**

Network::Interface::Rtx::WifiMaster: "WifiMaster0": channel ► bandwidth settings reset to default.

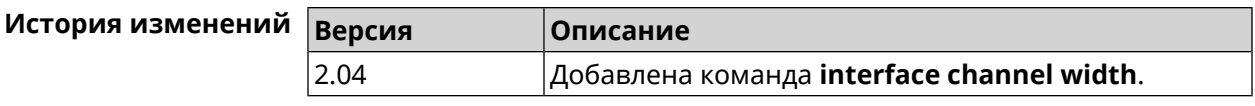

### **3.32.18 interface chilli coaport**

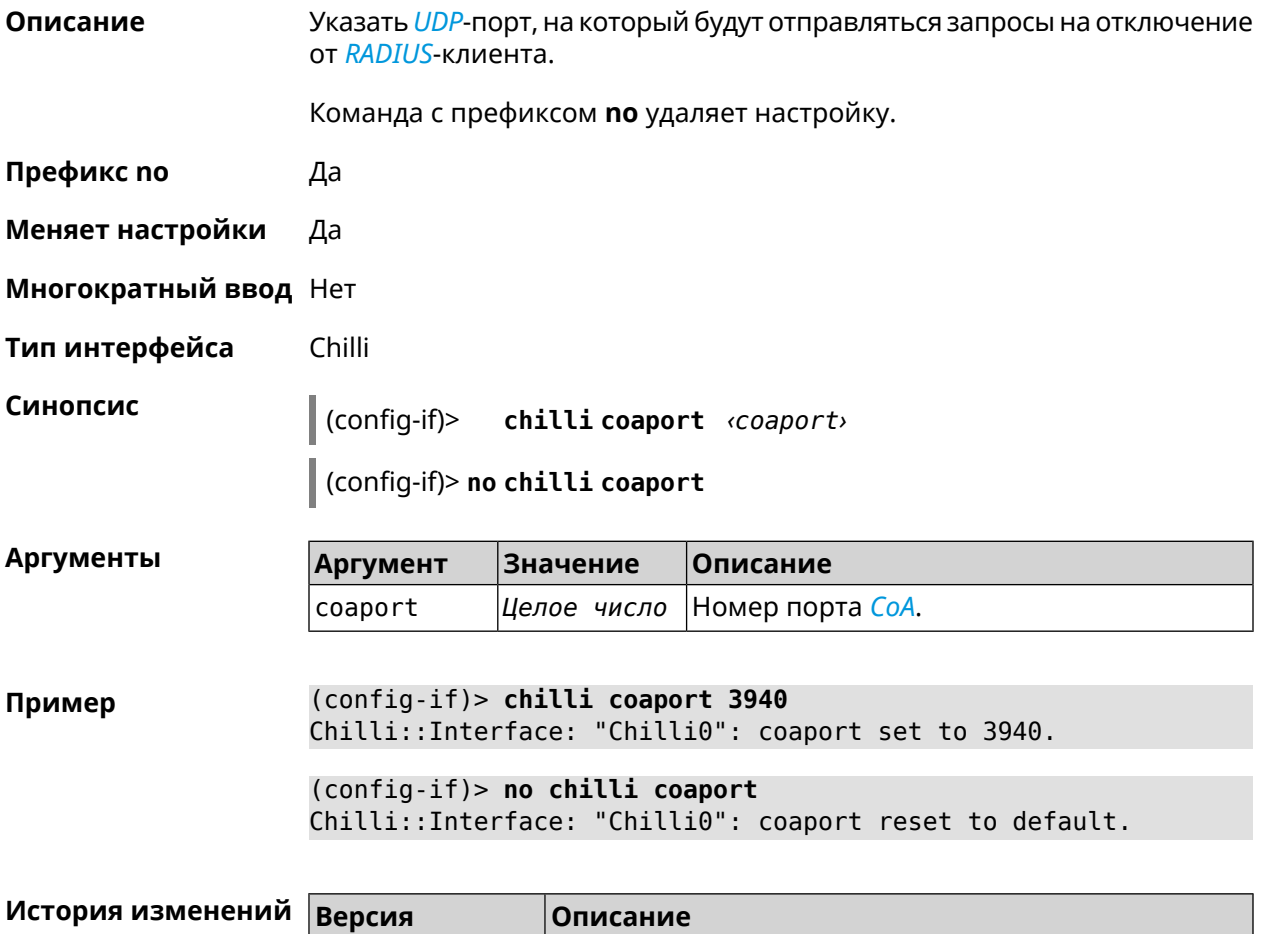

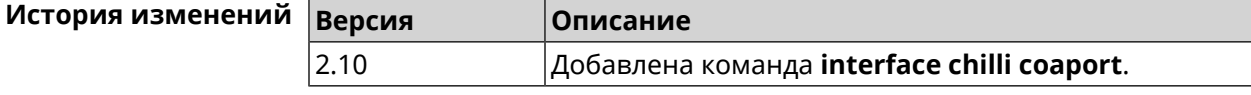

### **3.32.19 interface chilli dhcpif**

**Описание** Назначить интерфейс Chilli сетевому системному интерфейсу.

Команда с префиксом **no** отменяет привязку.

**Префикс no** Да

**Меняет настройки** Да

**Многократный ввод** Нет

**Тип интерфейса** Chilli

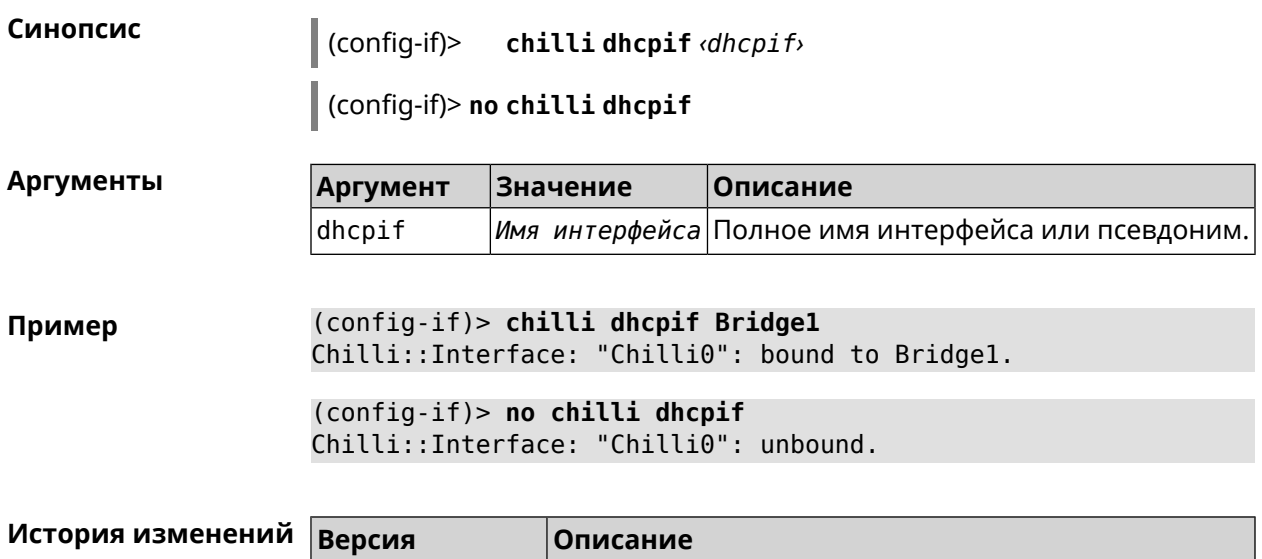

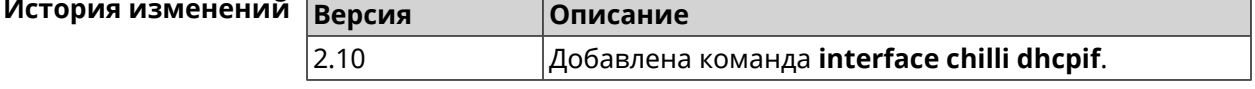

### **3.32.20 interface chilli dns**

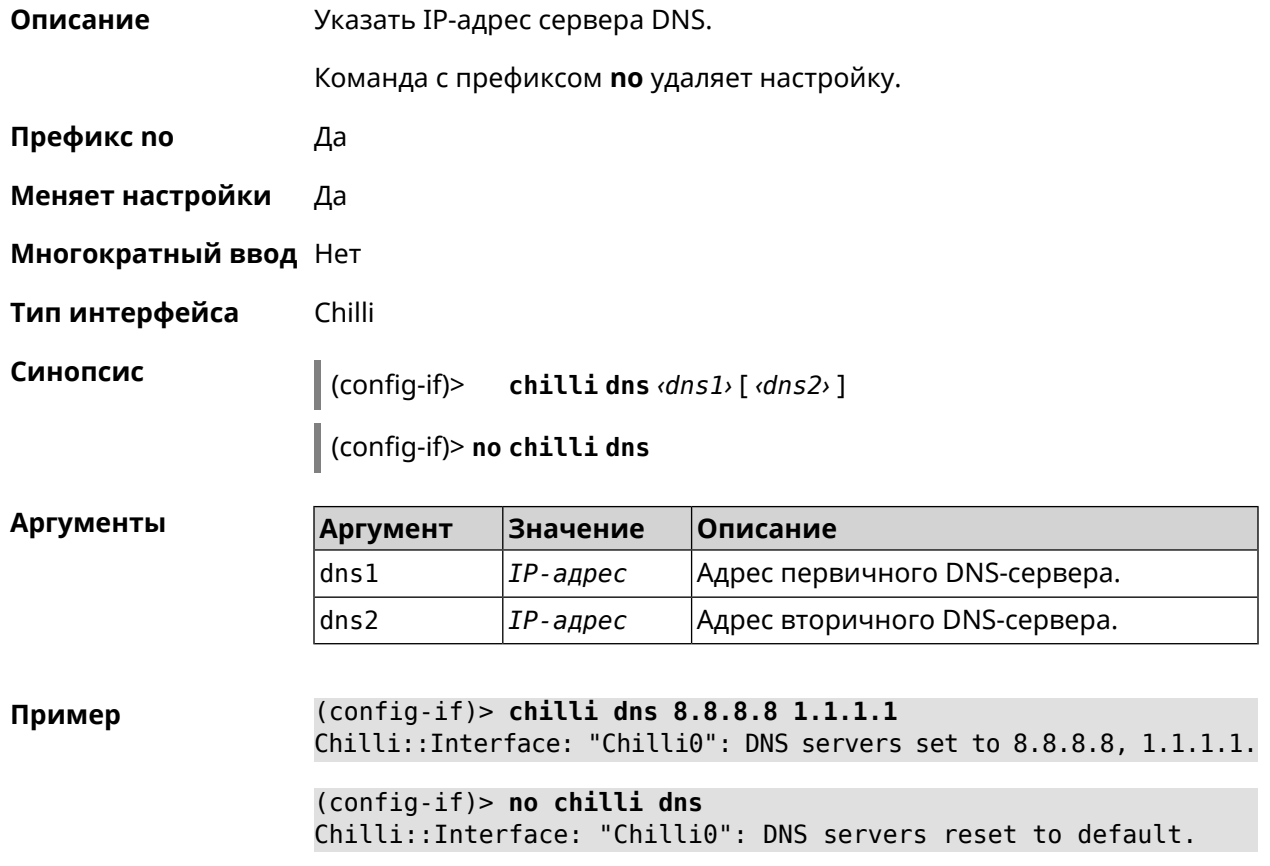

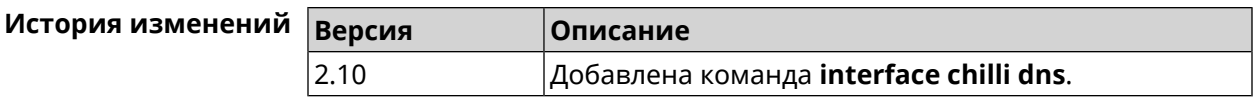

### **3.32.21 interface chilli lease**

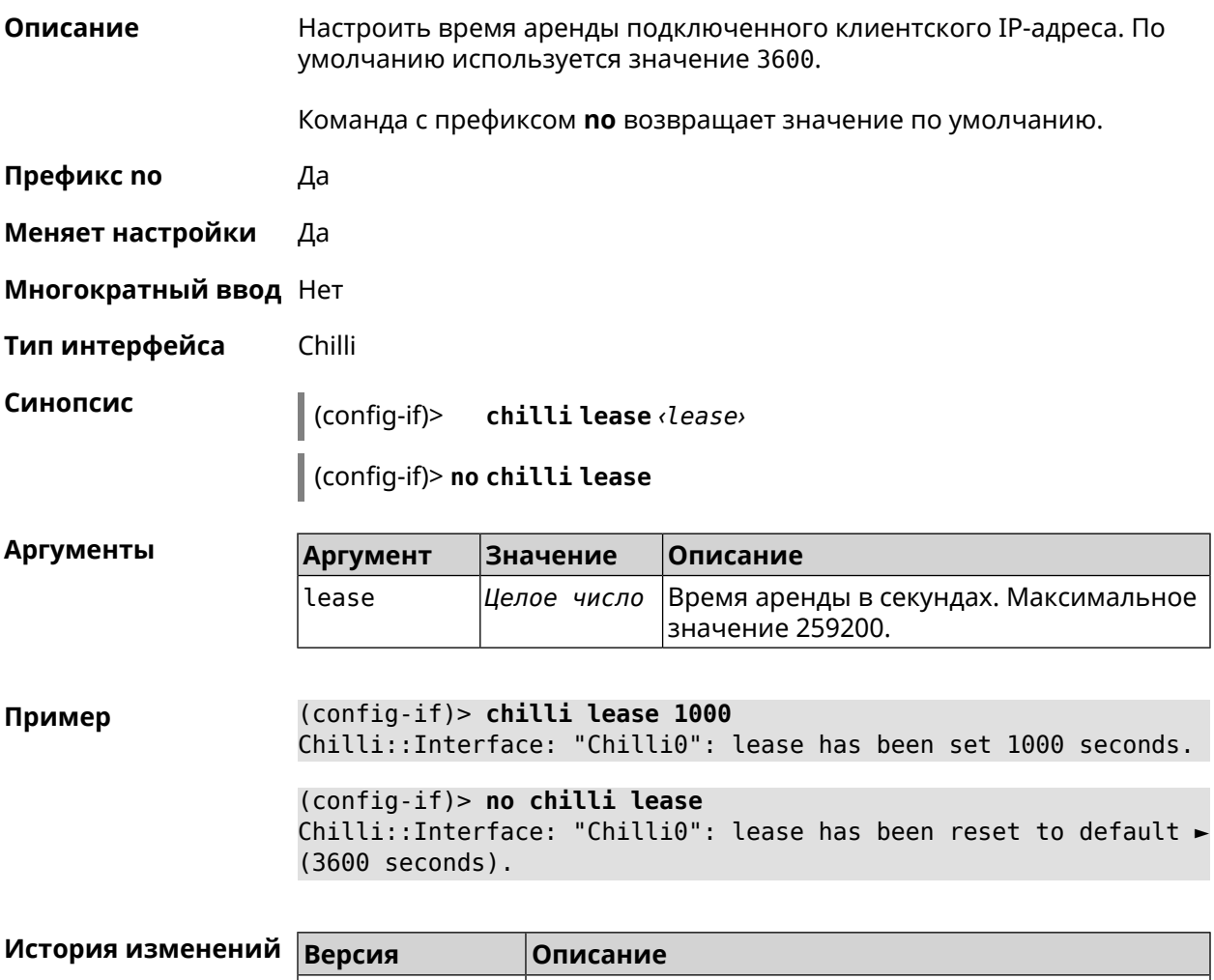

2.11 Добавлена команда **interface chilli lease**.

### **3.32.22 interface chilli logout**

**Описание** Принудительно отключить MAC-адрес указанного клиента.

**Префикс no** Нет

**Меняет настройки** Heт

**Многократный ввод** Нет

**Тип интерфейса** Chilli

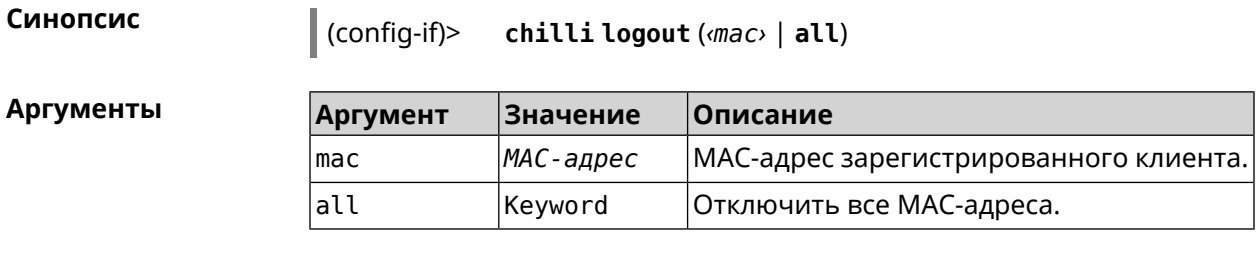

(config-if)> chilli logout 64:a2:22:51:b4:11 Пример

```
(config-if)> chilli logout all
Chilli::Interface: "Chilli0": service restarted.
```
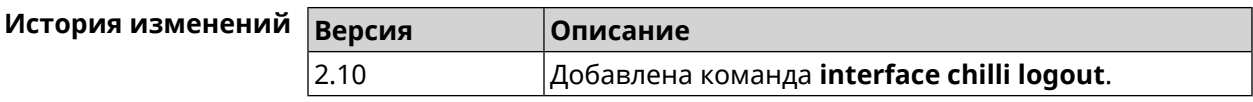

### 3.32.23 interface chilli macauth

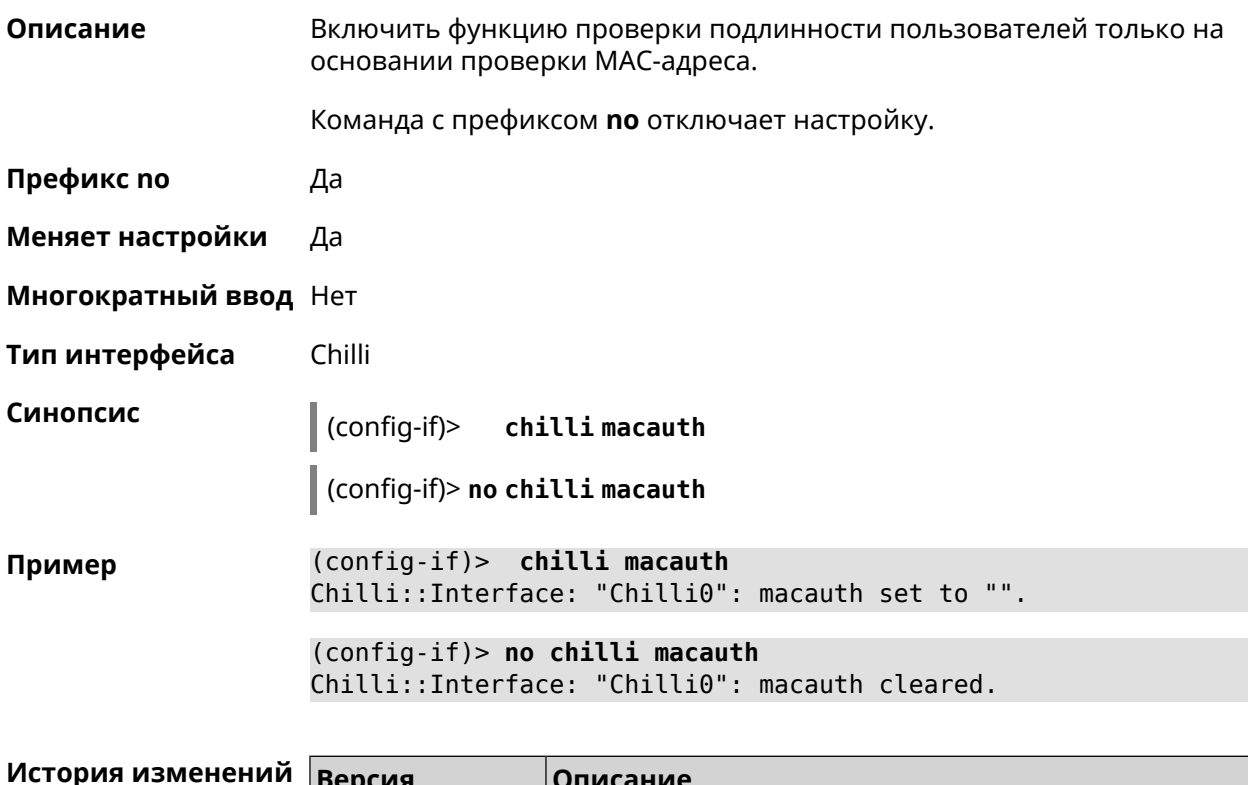

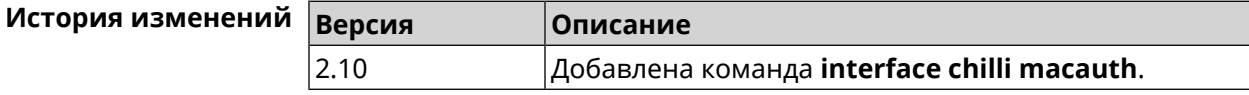

### 3.32.24 interface chilli macpasswd

Описание Установить пароль для проверки подлинности МАС-адреса. Команда с префиксом **no** удаляет настройку.

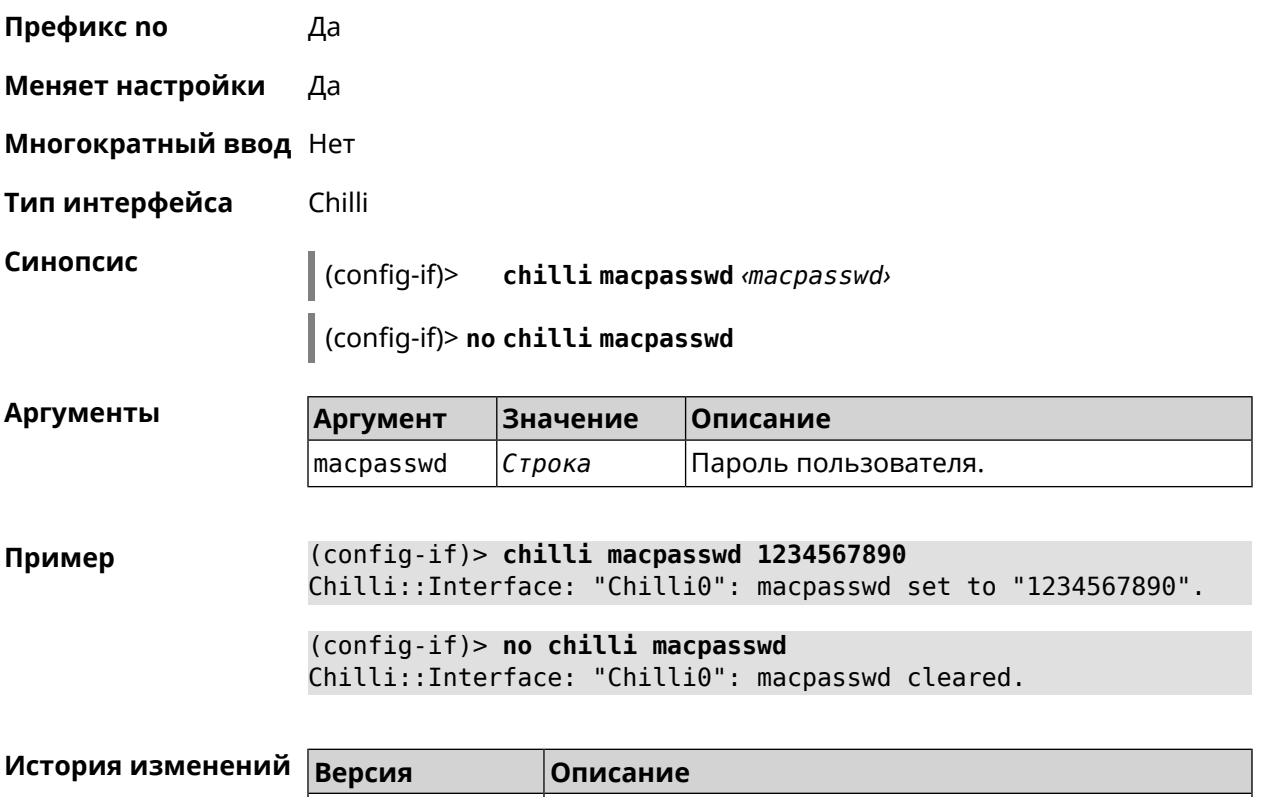

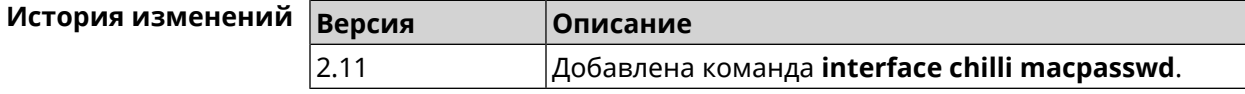

### **3.32.25 interface chilli nasip**

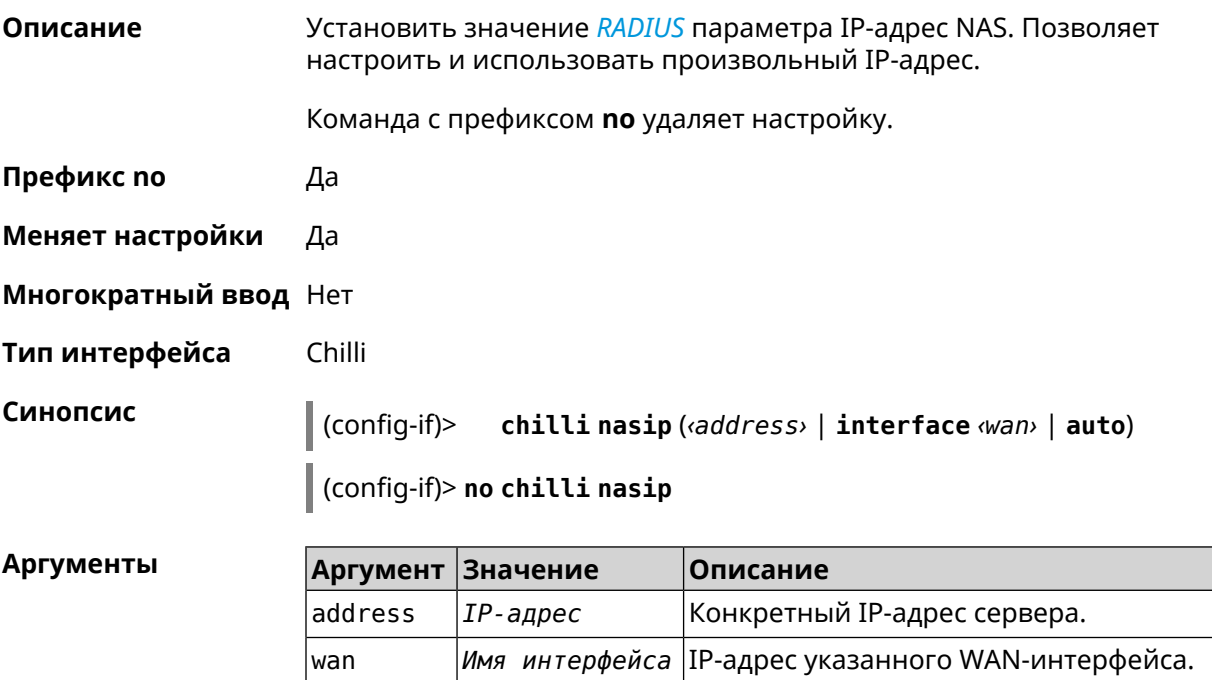

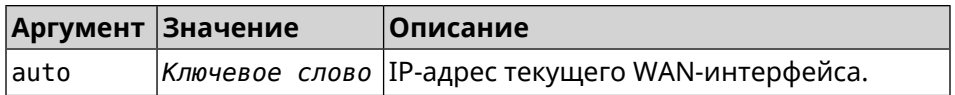

**Пример** (config-if)> **chilli nasip 95.213.215.187** Chilli::Interface: "Chilli0": NAS IP address set to ► "95.213.215.187". (config-if)> **chilli nasip interface ISP** Chilli::Interface: "Chilli0": NAS IP interface set to ► "GigabitEthernet1". (config-if)> **chilli nasip auto** Chilli::Interface: "Chilli0": NAS IP address set to auto. (config-if)> **no chilli nasip** Chilli::Interface: "Chilli0": NAS IP address cleared.

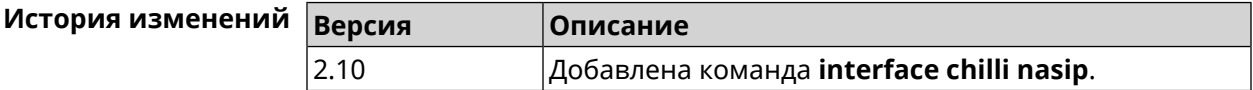

### **3.32.26 interface chilli nasmac**

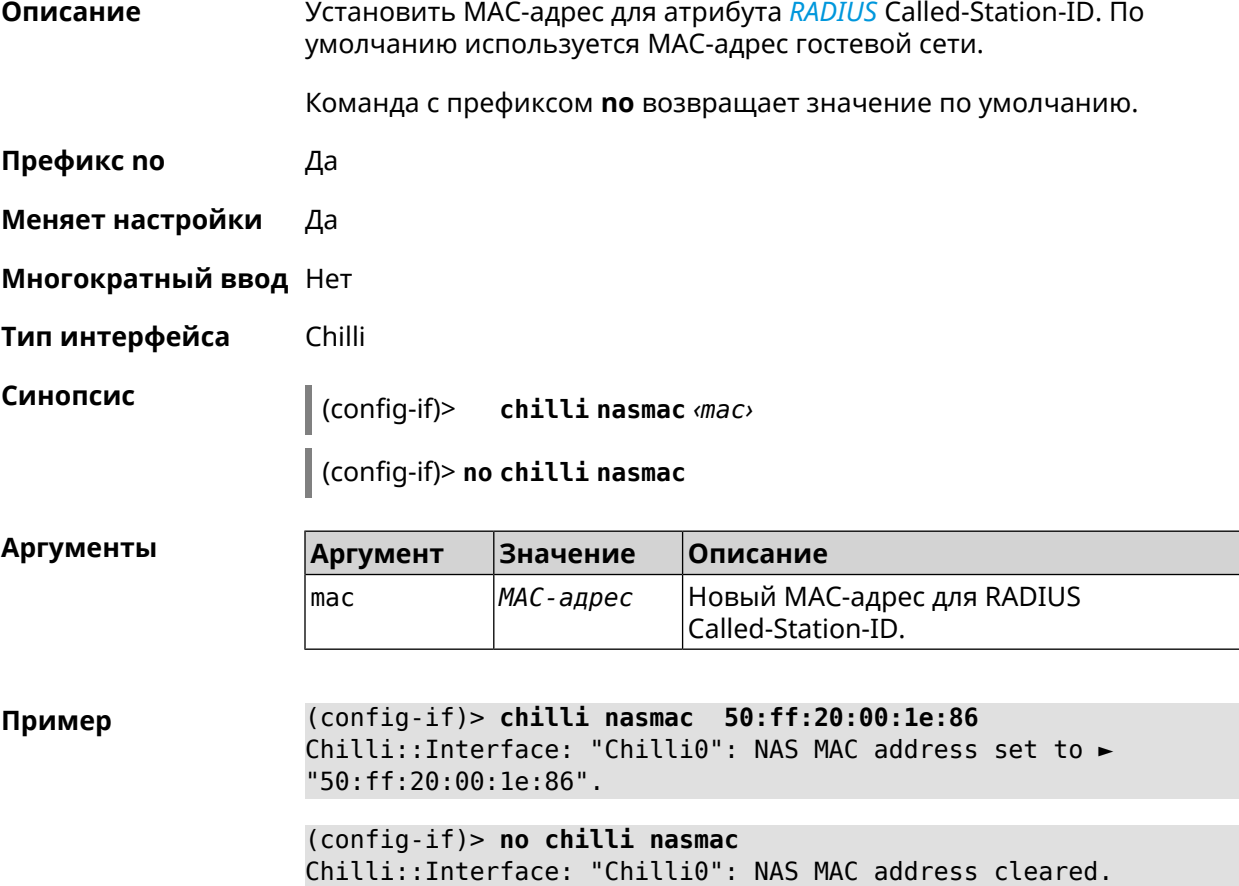

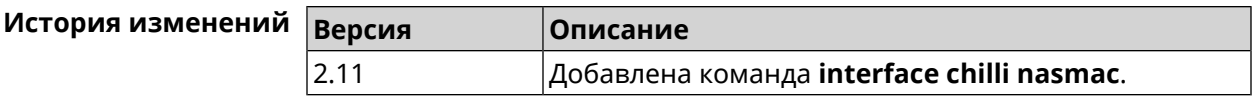

### **3.32.27 interface chilli profile**

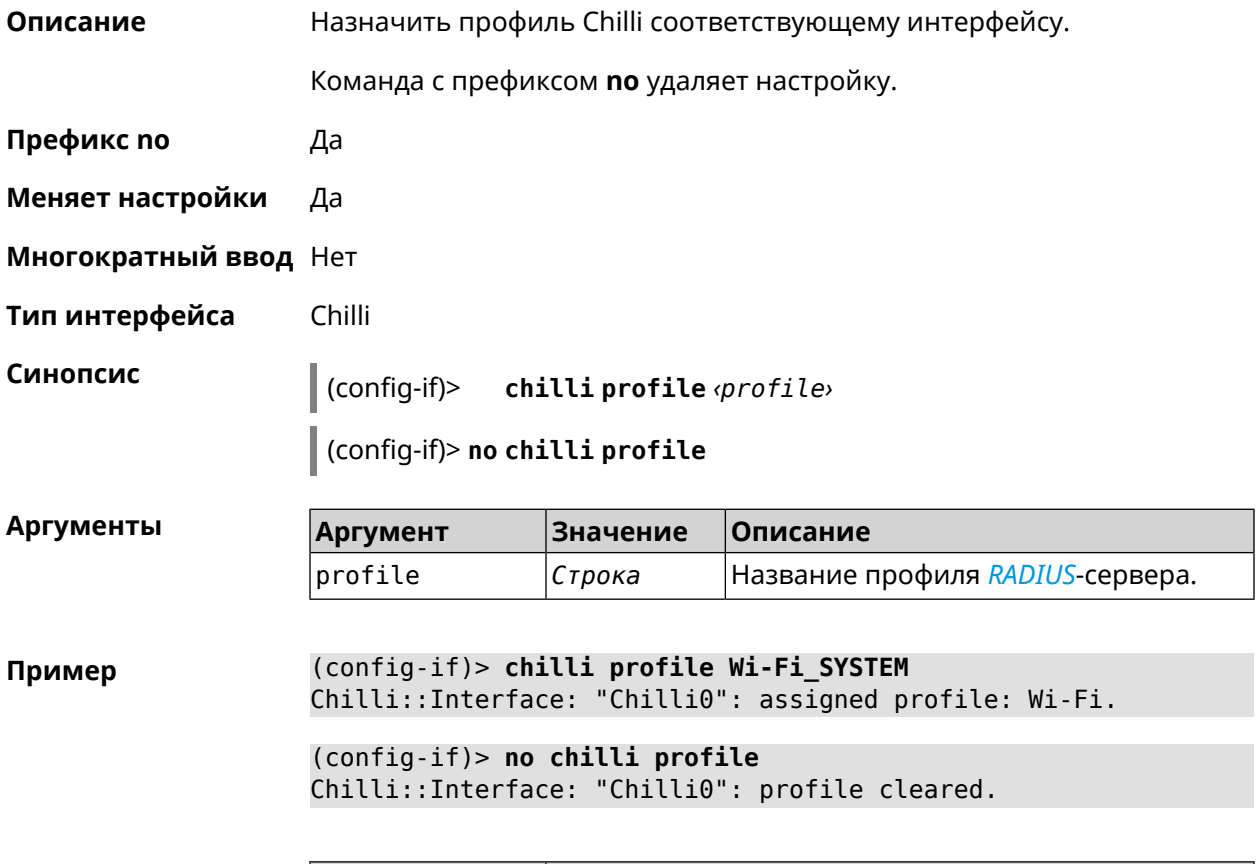

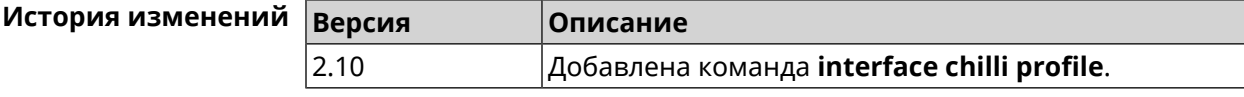

### **3.32.28 interface chilli radius**

**Описание** Добавить адреса *[RADIUS](#page-535-0)*-сервера.

Команда с префиксом **no** удаляет адреса.

**Префикс no** Да

**Меняет настройки** Да

**Многократный ввод** Нет

**Тип интерфейса** Chilli

### **Синопсис** (config-if)> **chilli radius** *‹server1›* [ *‹server2›* ]

(config-if)> **no chilli radius**

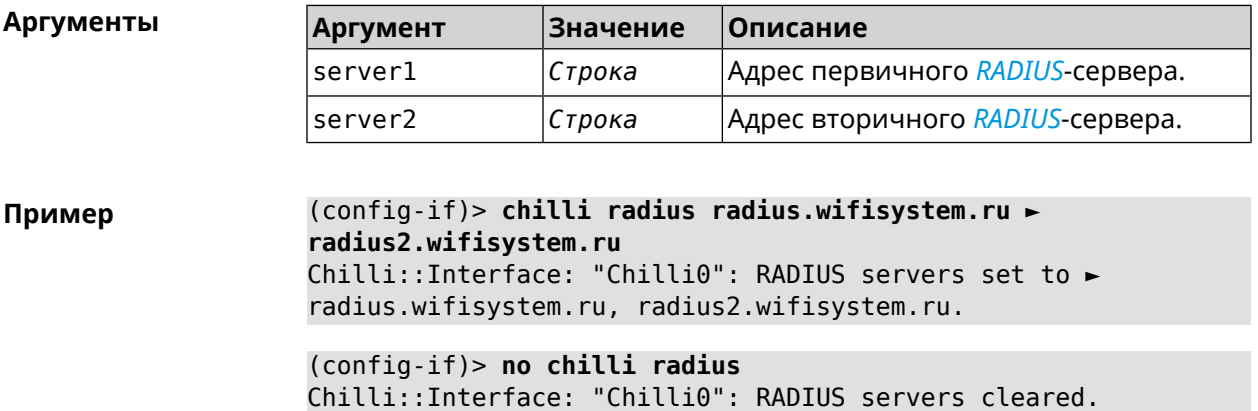

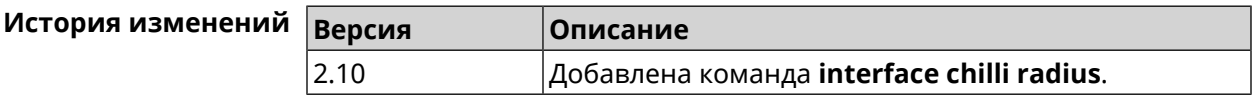

### **3.32.29 interface chilli radiuslocationid**

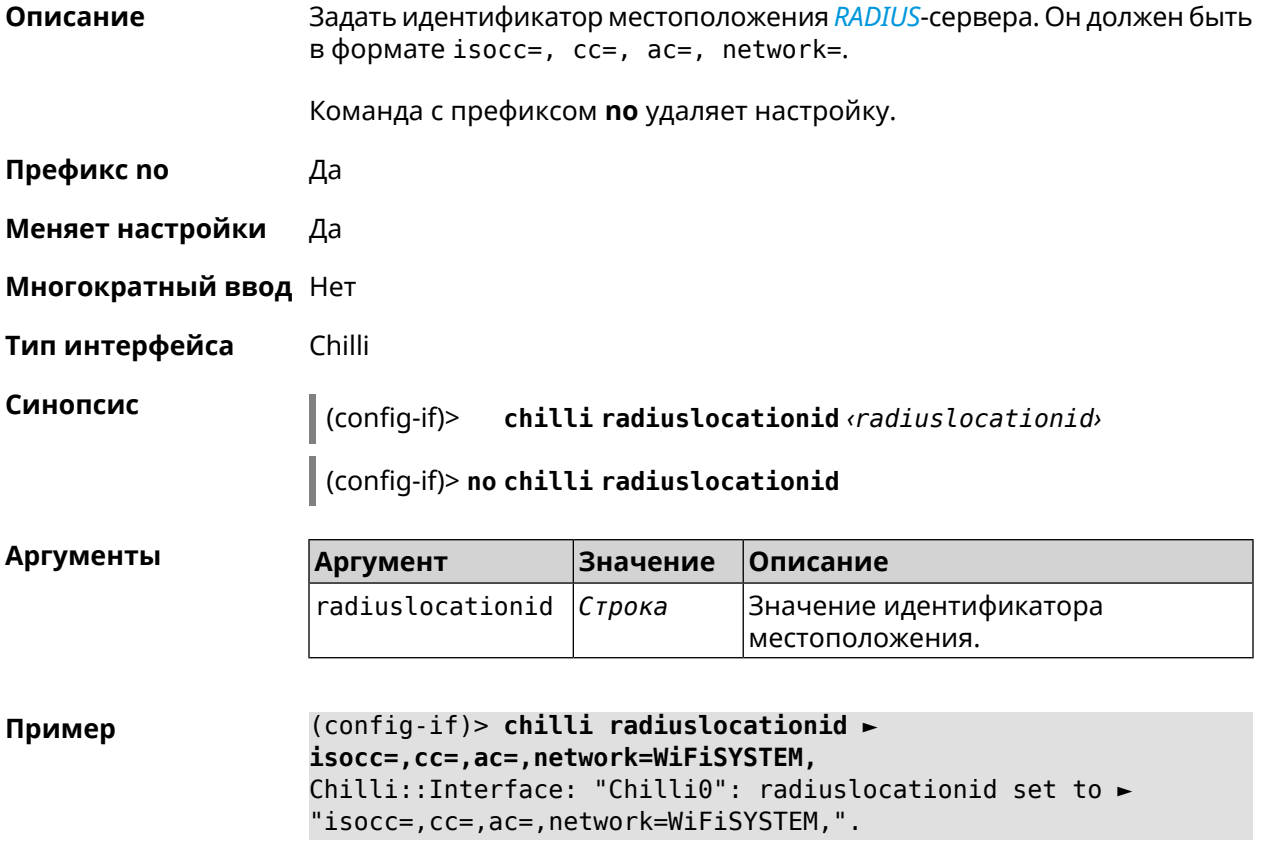

(config-if)> **no chilli radiuslocationid** Chilli::Interface: "Chilli0": radiuslocationid cleared.

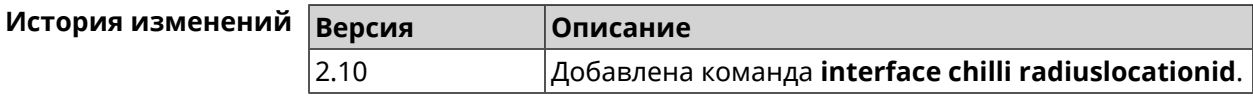

### **3.32.30 interface chilli radiuslocationname**

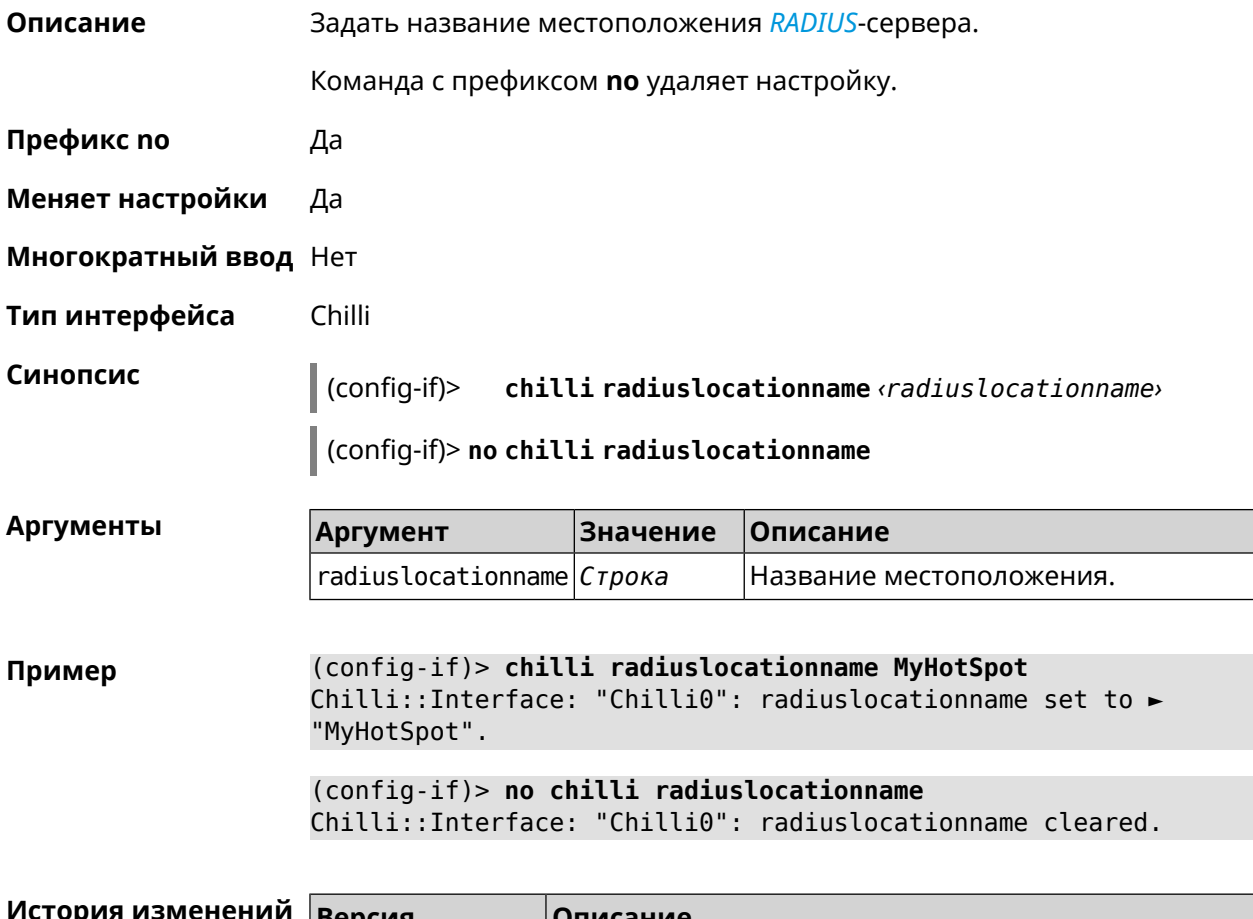

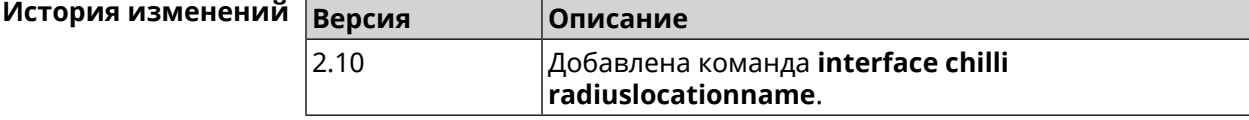

### **3.32.31 interface chilli radiusnasid**

**Описание** Установить идентификатор сервера сетевого доступа.

Команда с префиксом **no** удаляет настройку.

**Префикс no** Да

**Меняет настройки** Да
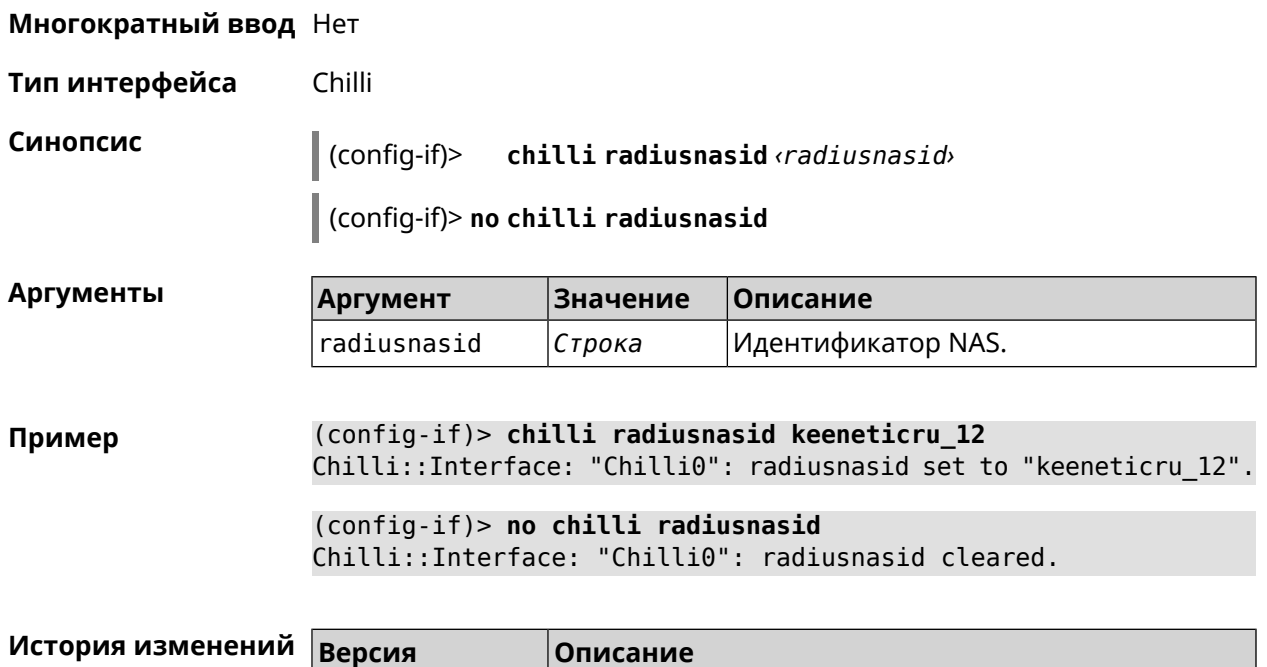

2.10 Добавлена команда **interface chilli radiusnasid**.

## **3.32.32 interface chilli radiussecret**

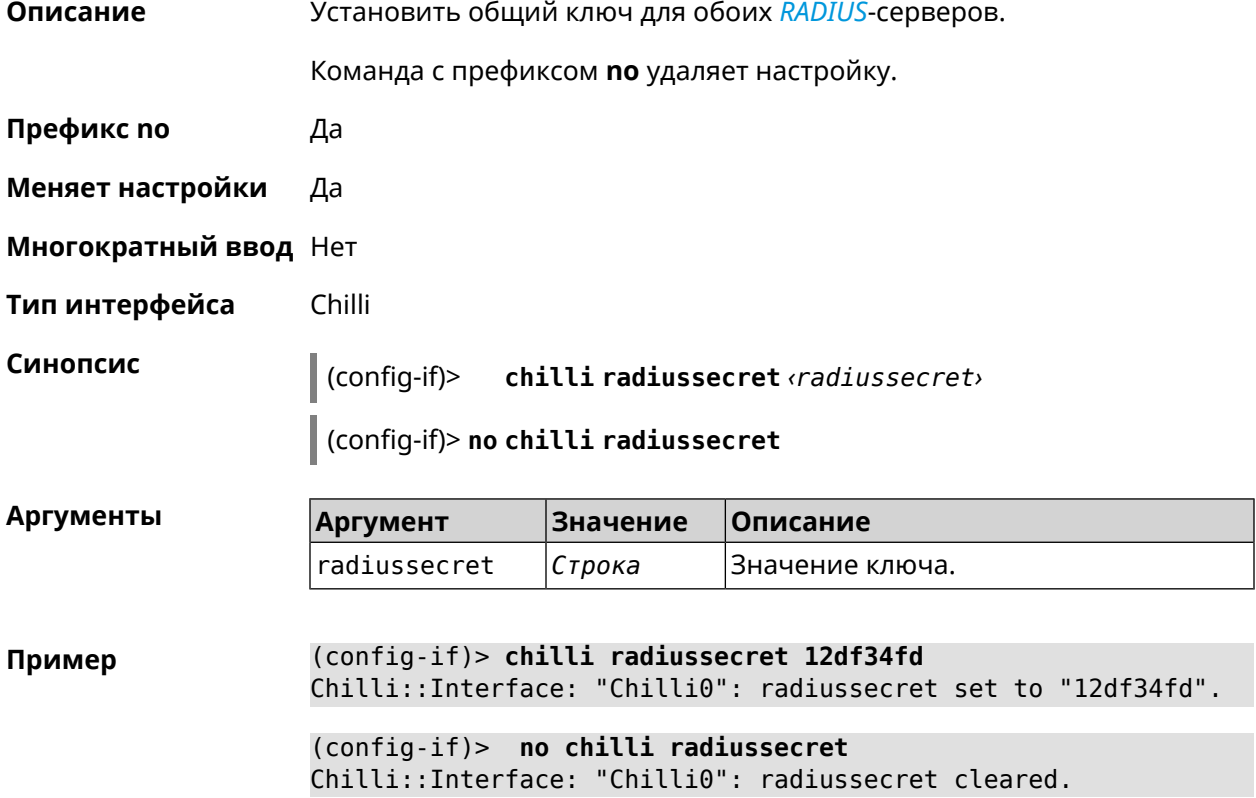

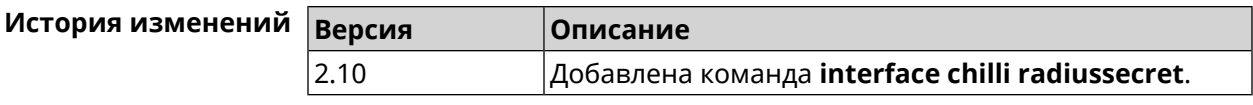

## **3.32.33 interface chilli uamallowed**

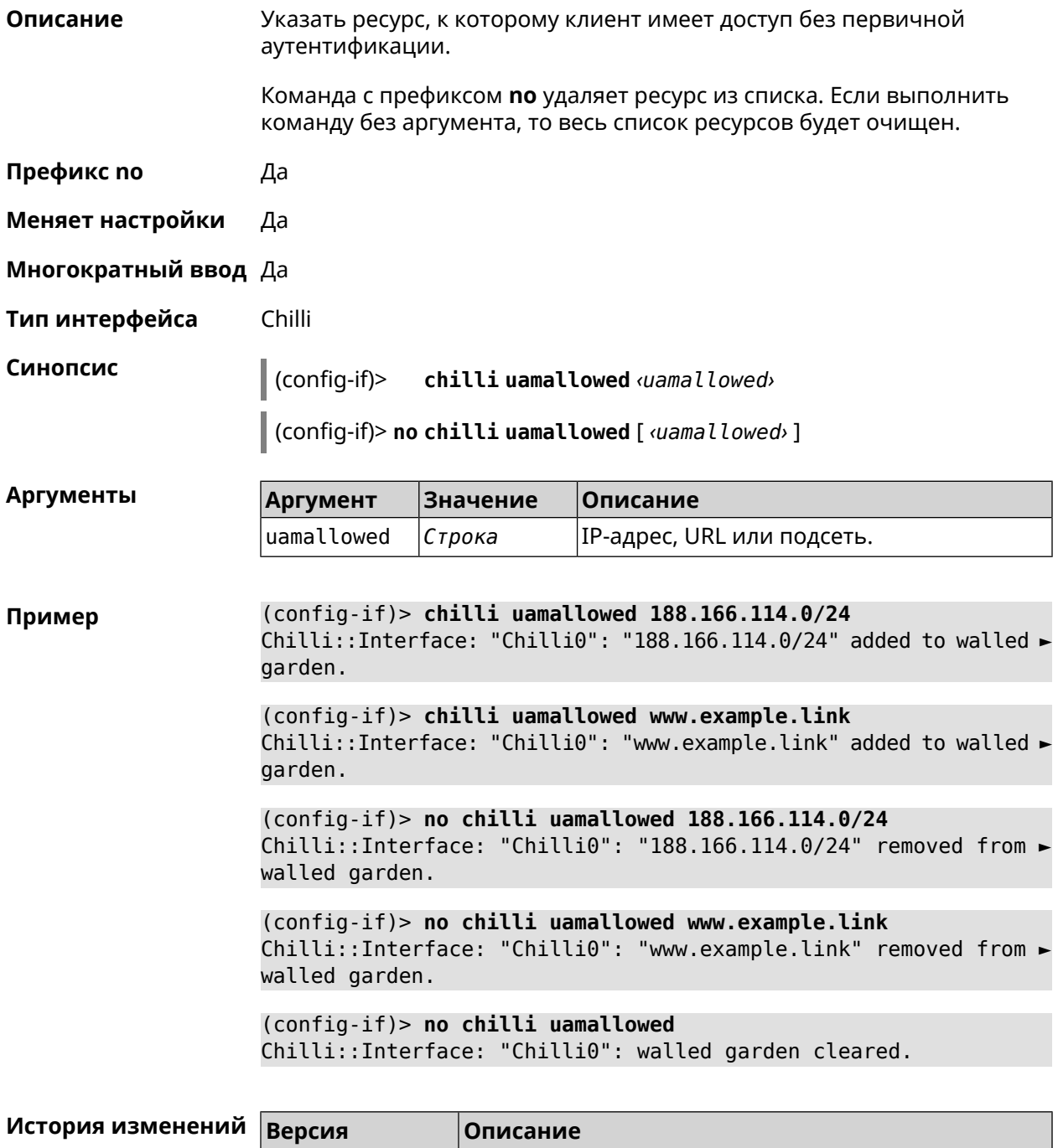

2.10 Добавлена команда **interface chilli uamallowed**.

#### **3.32.34 interface chilli uamdomain**

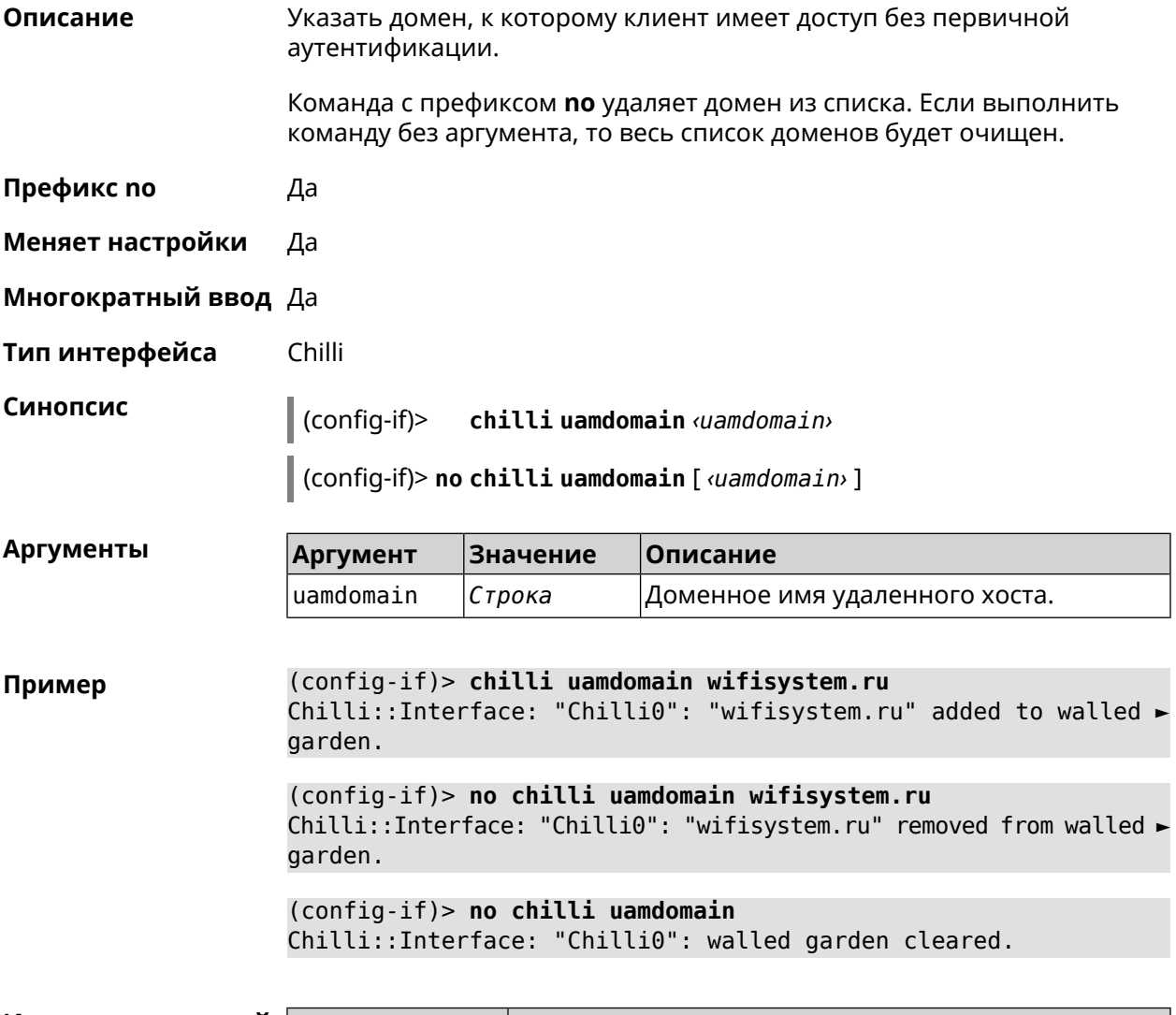

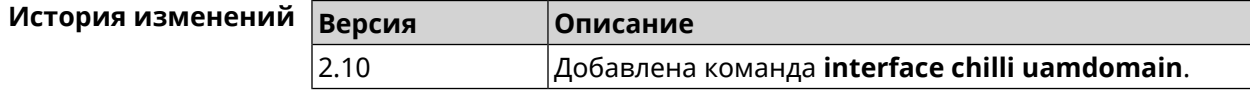

#### **3.32.35 interface chilli uamhomepage**

**Описание** Установить URL-адрес домашней страницы для перенаправления неавторизованных пользователей.

Команда с префиксом **no** удаляет настройку.

**Префикс no** Да

**Меняет настройки** Да

**Многократный ввод** Нет

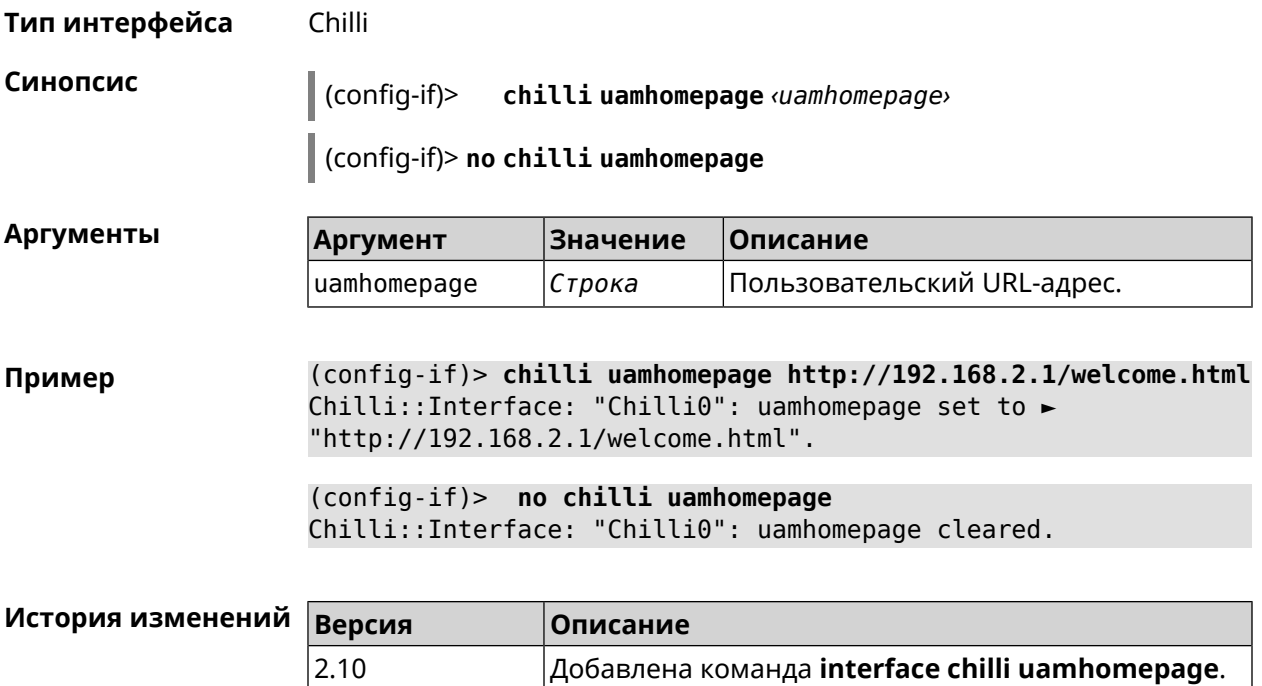

## **3.32.36 interface chilli uamport**

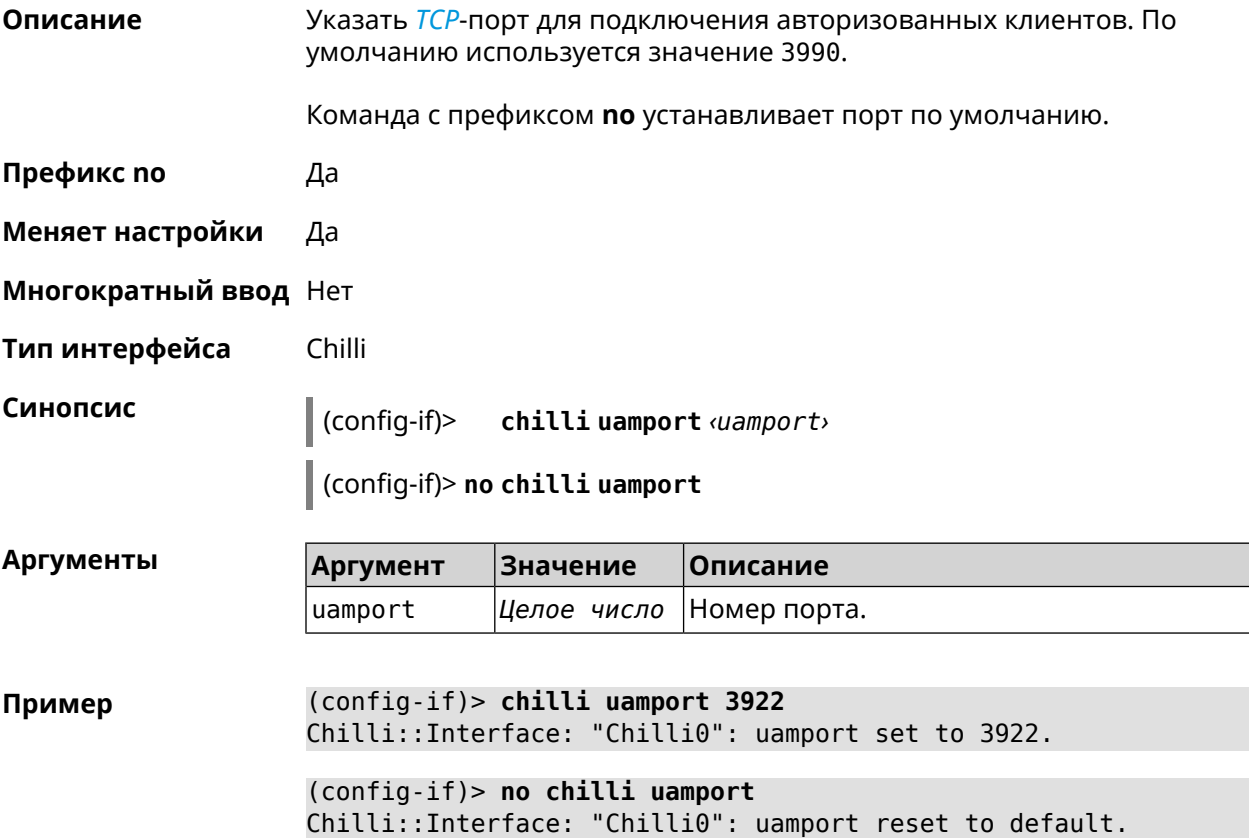

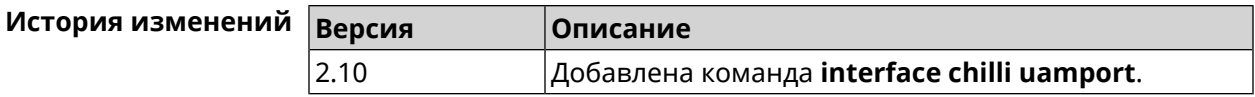

#### **3.32.37 interface chilli uamsecret**

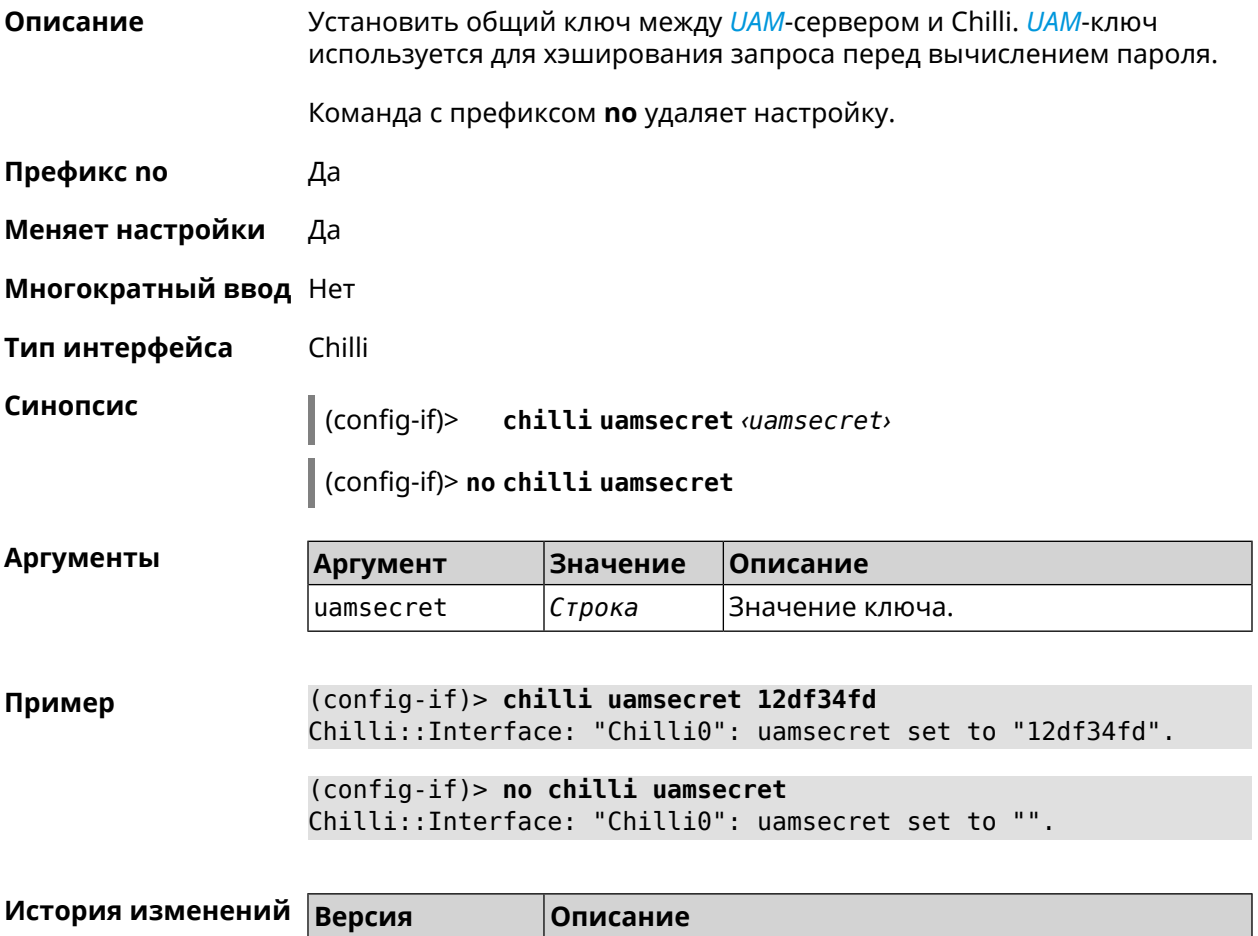

#### **3.32.38 interface chilli uamserver**

**Описание** Установить URL-адрес веб-сервера для проверки подлинности клиентов.

2.10 Добавлена команда **interface chilli uamsecret**.

Команда с префиксом **no** удаляет настройку.

**Префикс no** Да

**Меняет настройки** Да

**Многократный ввод** Нет

**Тип интерфейса** Chilli

#### **Синопсис** (config-if)> **chilli uamserver** *‹uamserver›*

(config-if)> **no chilli uamserver**

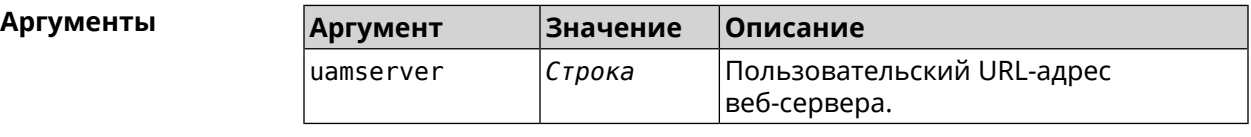

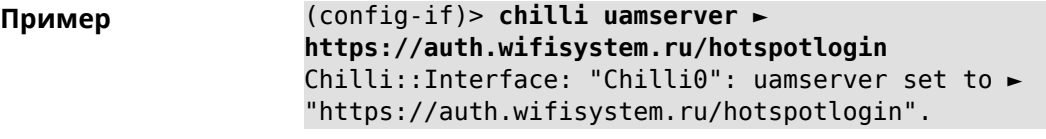

(config-if)> **no chilli uamserver** Chilli::Interface: "Chilli0": uamserver cleared.

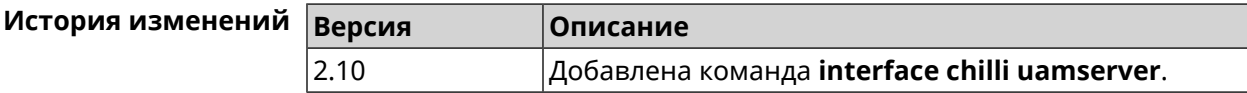

## **3.32.39 interface chilli uamuiport**

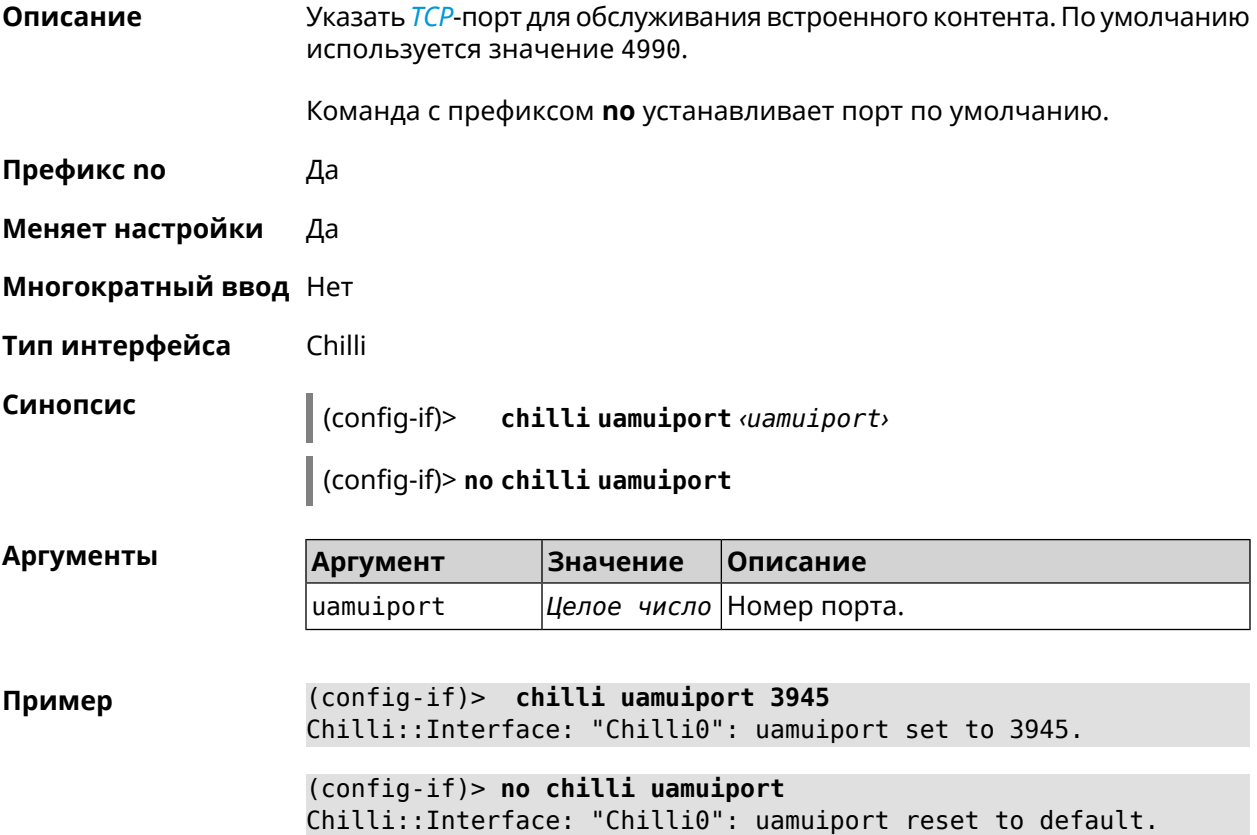

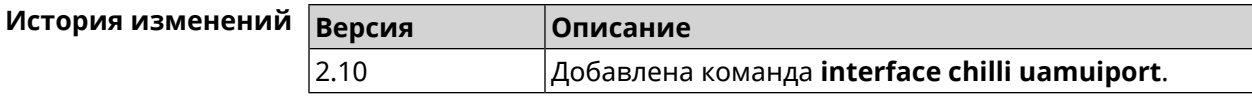

## 3.32.40 interface compatibility

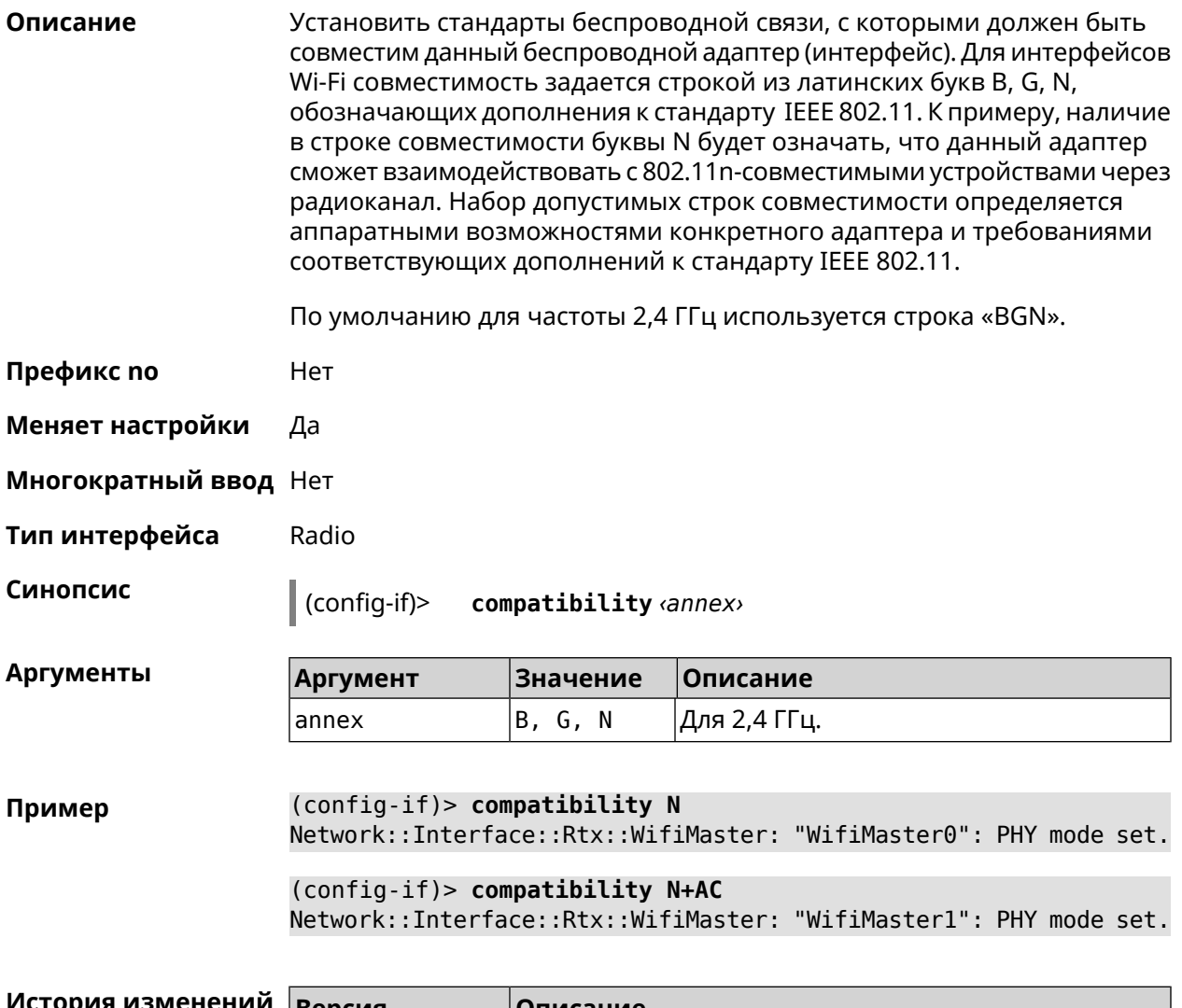

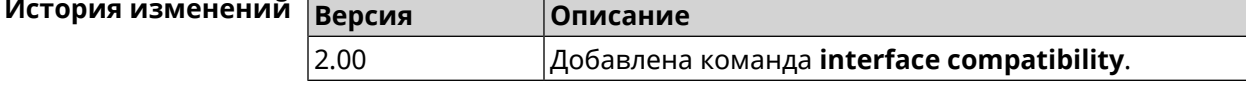

## 3.32.41 interface connect

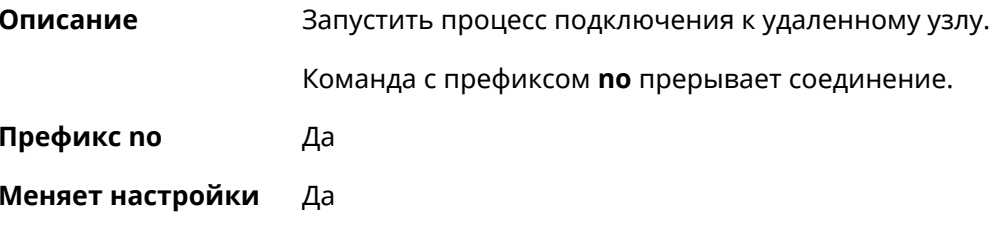

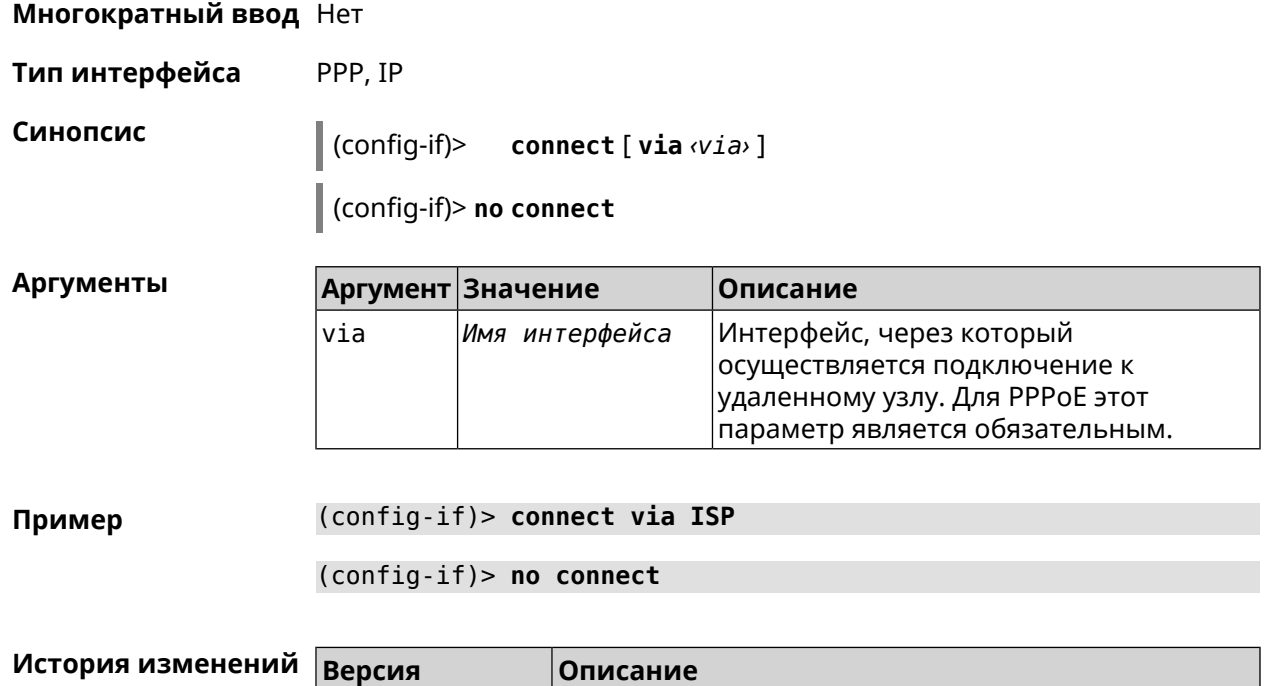

2.00 Добавлена команда **interface connect**.

# **3.32.42 interface country-code**

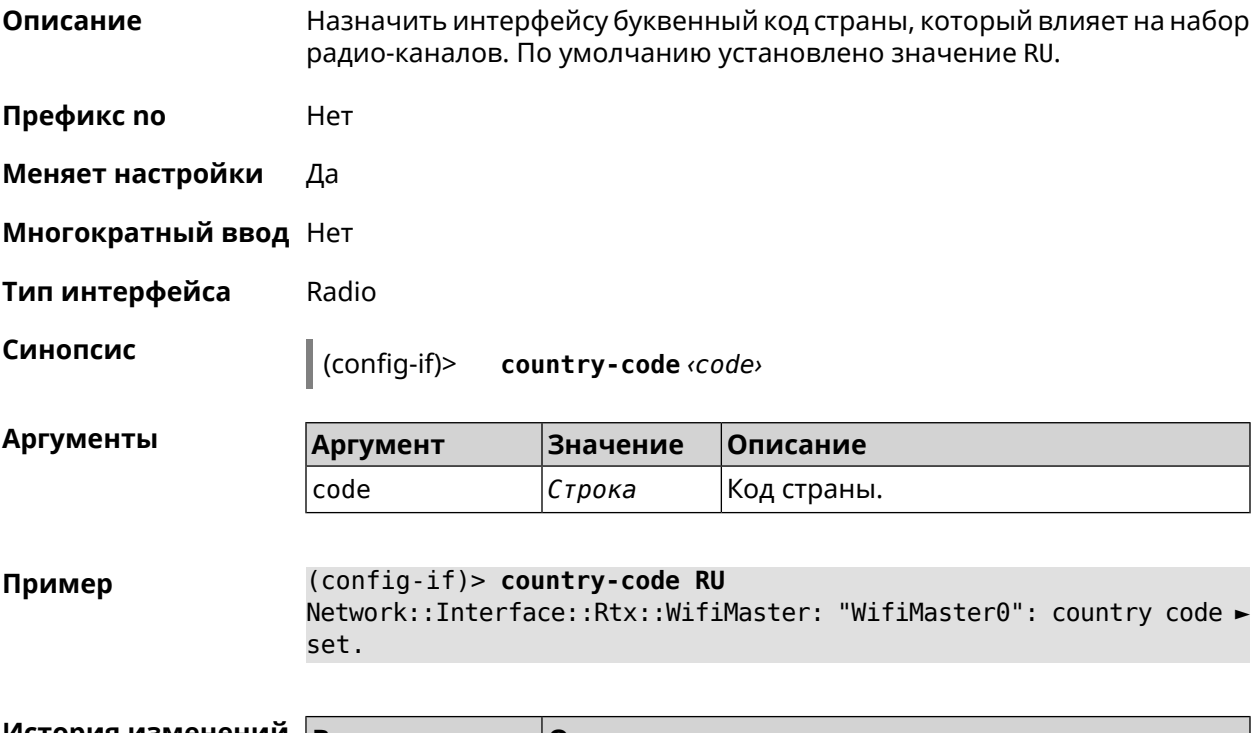

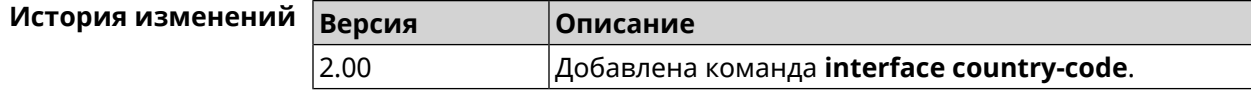

## **3.32.43 interface debug**

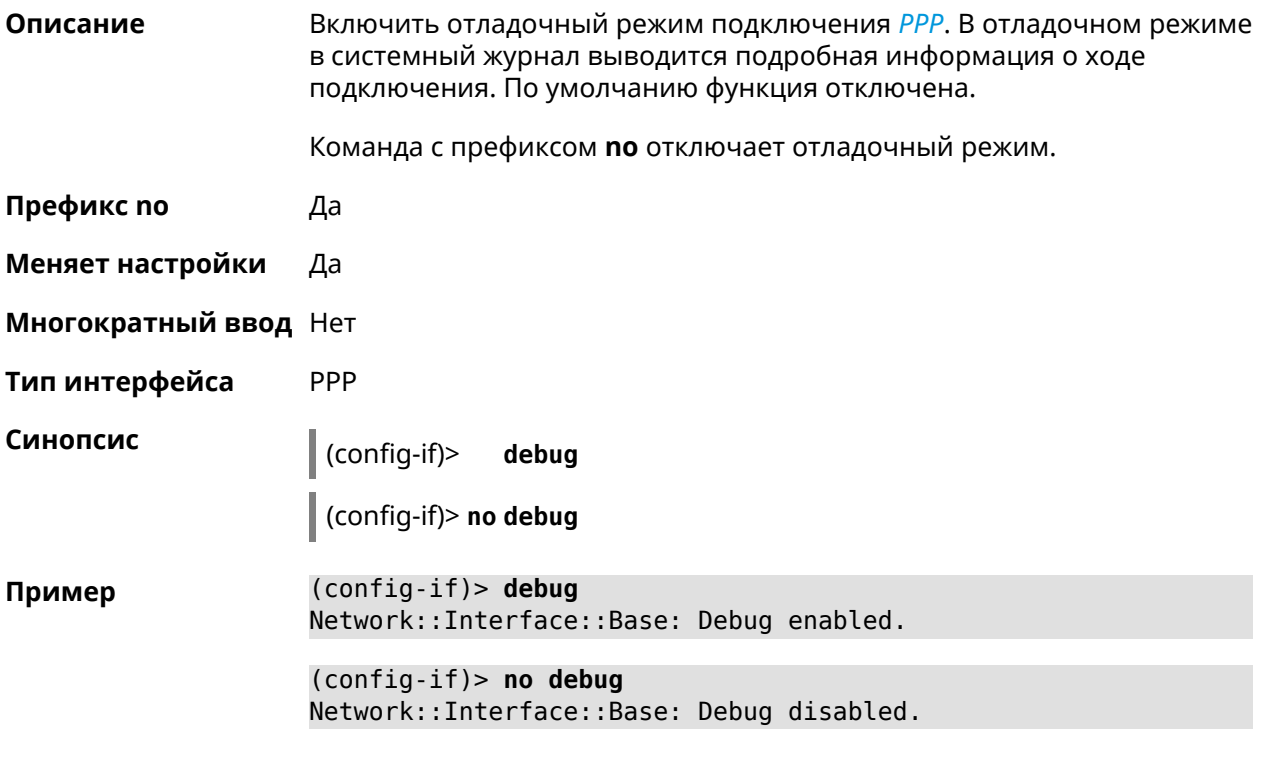

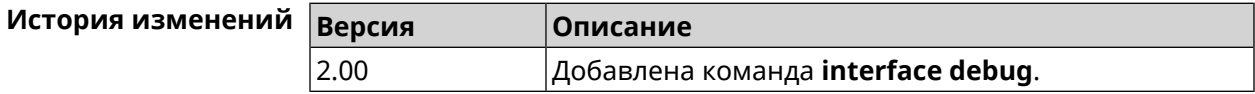

#### **3.32.44 interface description**

**Описание** Назначить произвольное описание сетевому интерфейсу.

Команда с префиксом **no** стирает описание.

**Префикс no** Да

**Меняет настройки** Да

**Многократный ввод** Нет

**Синопсис** (config-if)> **description** *‹description›*

(config-if)> **no description**

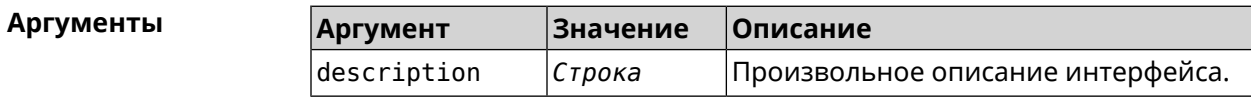

**Пример** (config-if)> **description MYHOME** Network::Interface::Base: "Bridge0": description saved.

> (config-if)> **no description** Network::Interface::Base: "Bridge0": description saved.

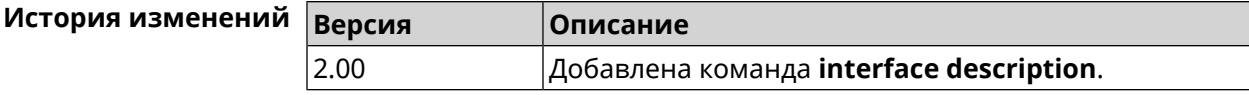

#### **3.32.45 interface down**

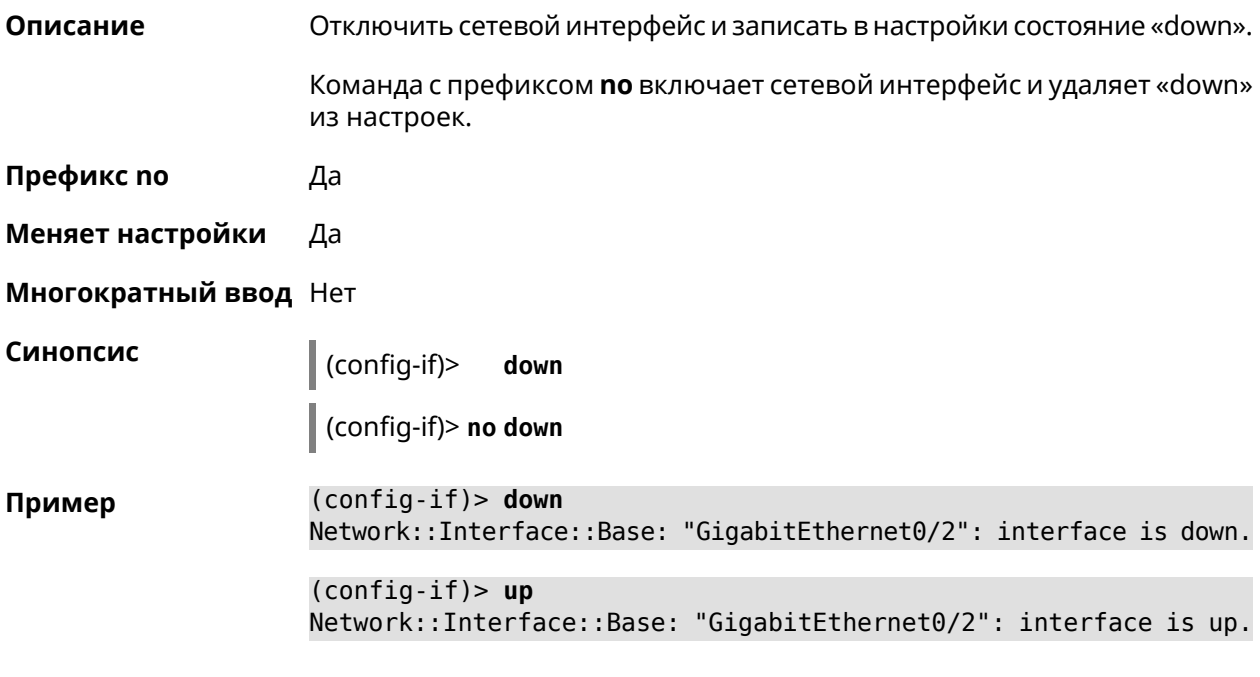

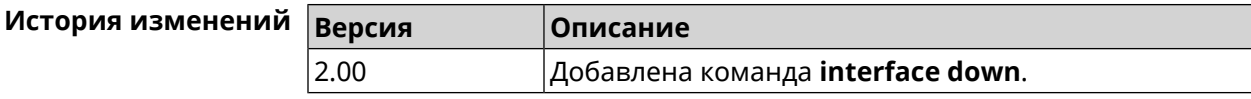

#### **3.32.46 interface duplex**

**Описание** Установить дуплексный режим Ethernet-порта. По умолчанию задано значение auto. Команда с префиксом **no** возвращает значение по умолчанию. **Префикс no** Да **Меняет настройки** Да **Многократный ввод** Нет

**Тип интерфейса** Ethernet

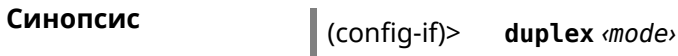

 $\int$  (config-if)> no duplex

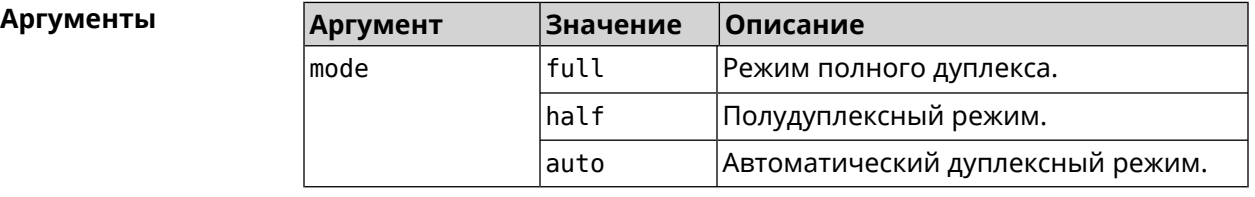

(config-if)> duplex full Пример Network::Interface::Ethernet: "GigabitEthernet0/1": duplex set ► to "full". (config-if)> no duplex Network::Interface::Ethernet: "GigabitEthernet0/1": duplex reset ► to default.

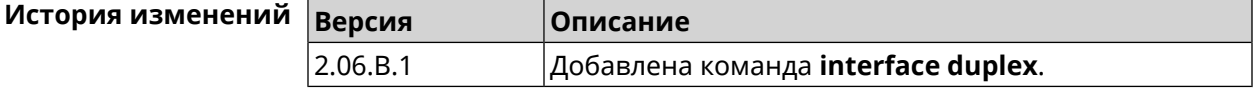

## 3.32.47 interface dyndns profile

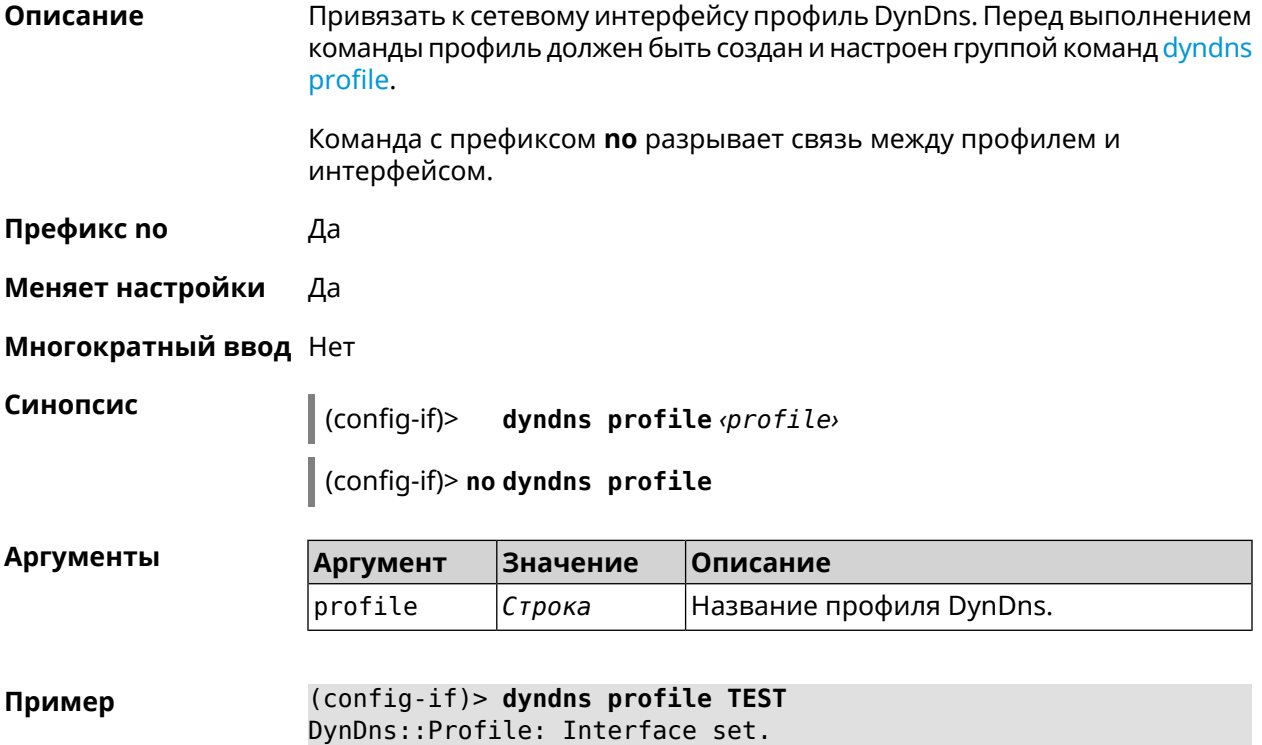

(config-if)> no dyndns profile TEST DynDns::Profile: Interface removed.

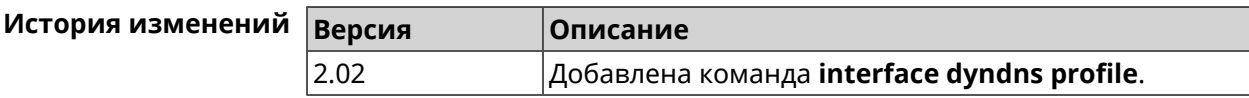

#### 3.32.48 interface dyndns update

Описание Обновить вручную IP-адрес для DynDns. По умолчанию команда работает в соответствии с политикой поставщика услуг DynDns, который не позволяет обновлять IP слишком часто. Ключевое слово force позволяет обновить IP в обход политики поставщика услуг.

Префикс по Нет

Меняет настройки Да

Многократный ввод Нет

Синопсис

 $\vert$  (config-if)> dyndns update [force]

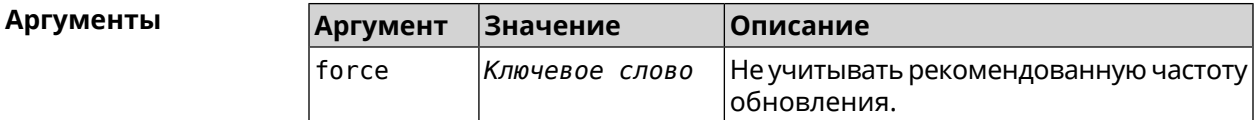

Пример

(config-if)> dyndns update

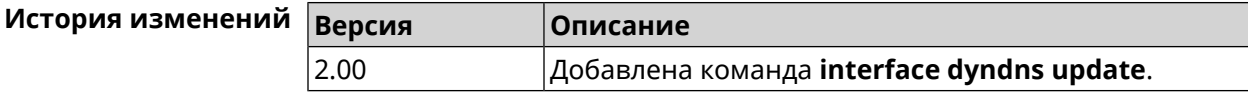

#### 3.32.49 interface encryption anonymous-dh

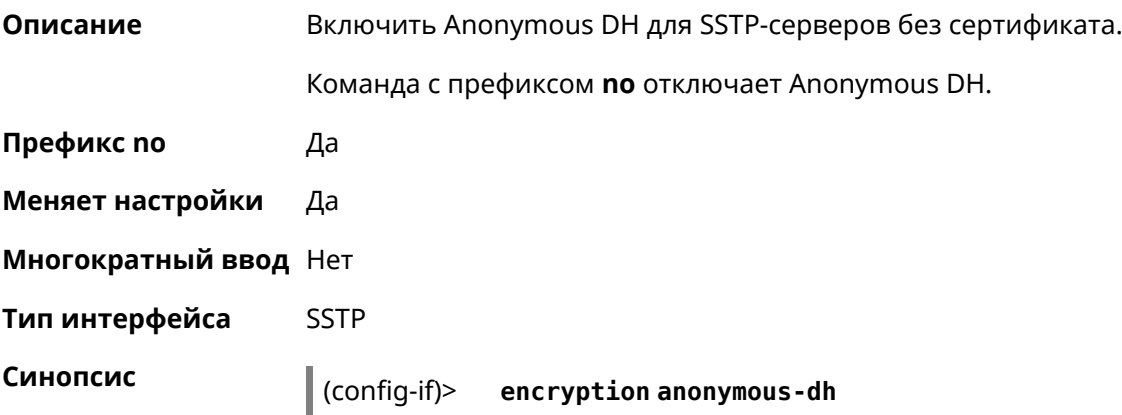

#### $\vert$  (config-if) > no encryption anonymous-dh

(config-if)> encryption anonymous-dh Пример Network::Interface::Sstp: "SSTP0": anonymous DH TLS is enabled.

> (config-if) > no encryption anonymous-dh Network::Interface::Sstp: "SSTP0": anonymous DH TLS is disabled.

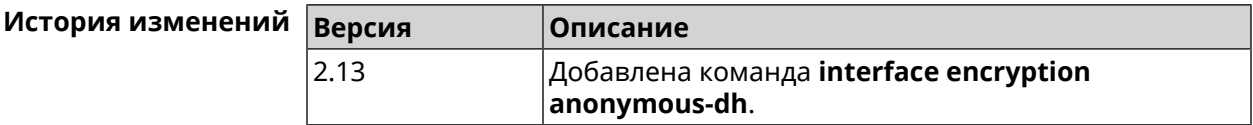

#### 3.32.50 interface encryption disable

Описание Отключить шифрование на беспроводном интерфейсе.

Префикс по Нет

Меняет настройки Да

Многократный ввод Нет

Тип интерфейса WiFi

Синопсис  $\vert$  (config-if)> encryption disable

(config-if) > encryption disable Пример Network::Interface::Rtx::AccessPoint: "WifiMaster0/AccessPoint0": ► wireless encryption disabled.

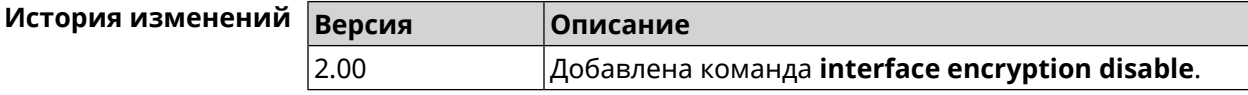

#### 3.32.51 interface encryption enable

Описание Включить шифрование на беспроводном интерфейсе. По умолчанию используется шифрование WEP.

> Команда с префиксом по отключает шифрование на беспроводном интерфейсе.

Префикс по Да

Меняет настройки Да

Многократный ввод Нет

Тип интерфейса WiFi

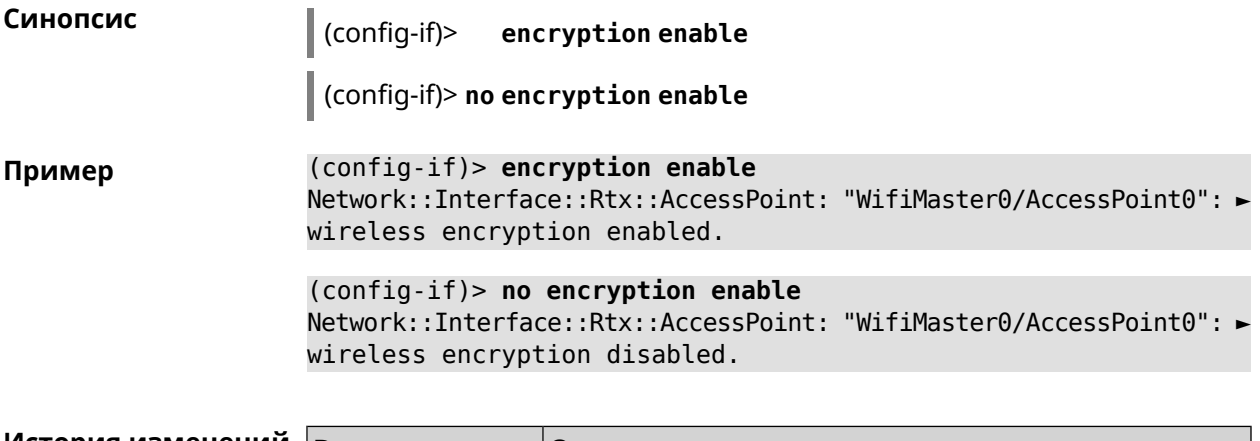

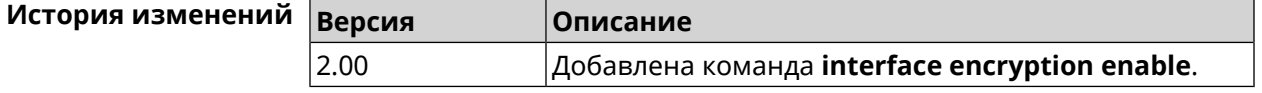

# **3.32.52 interface encryption key**

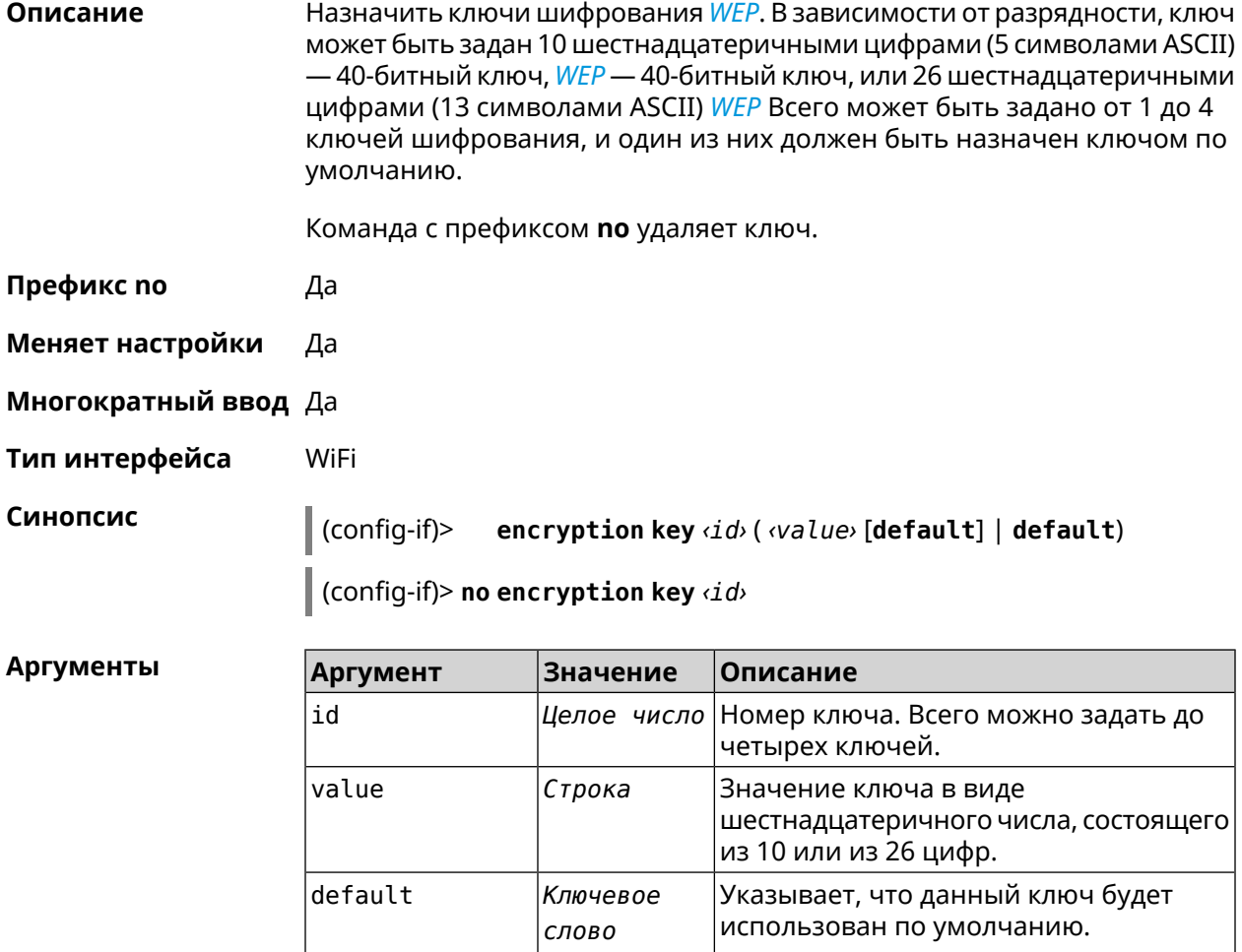

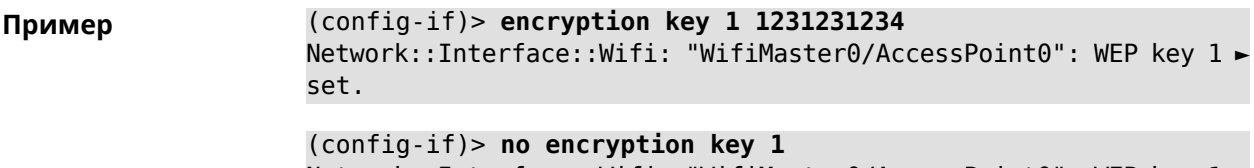

Network::Interface::Wifi: "WifiMaster0/AccessPoint0": WEP key 1 ► removed.

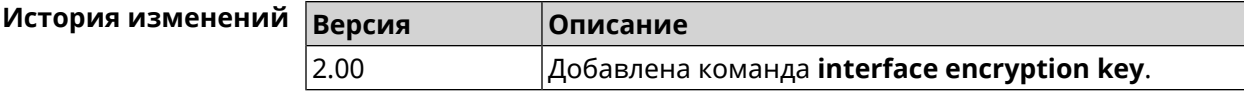

#### 3.32.53 interface encryption mppe

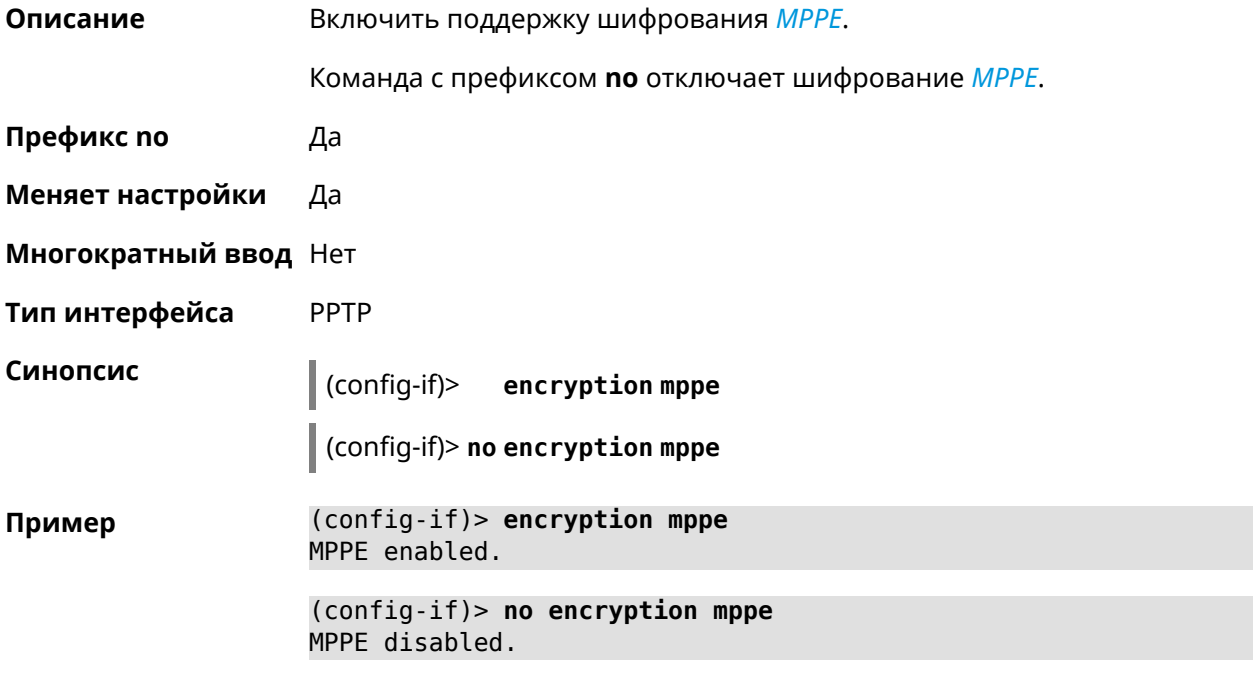

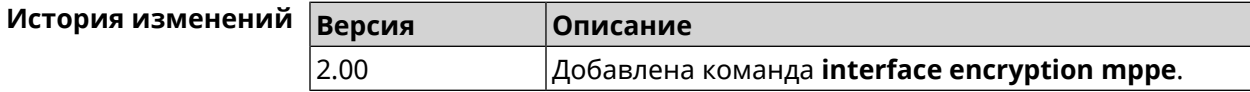

## 3.32.54 interface encryption owe

Описание Включить алгоритмы обеспечения безопасности *OWE* на беспроводном интерфейсе. По умолчанию настройка отключена.

Команда с префиксом по отключает поддержку OWE.

Префикс по Да

Меняет настройки Да

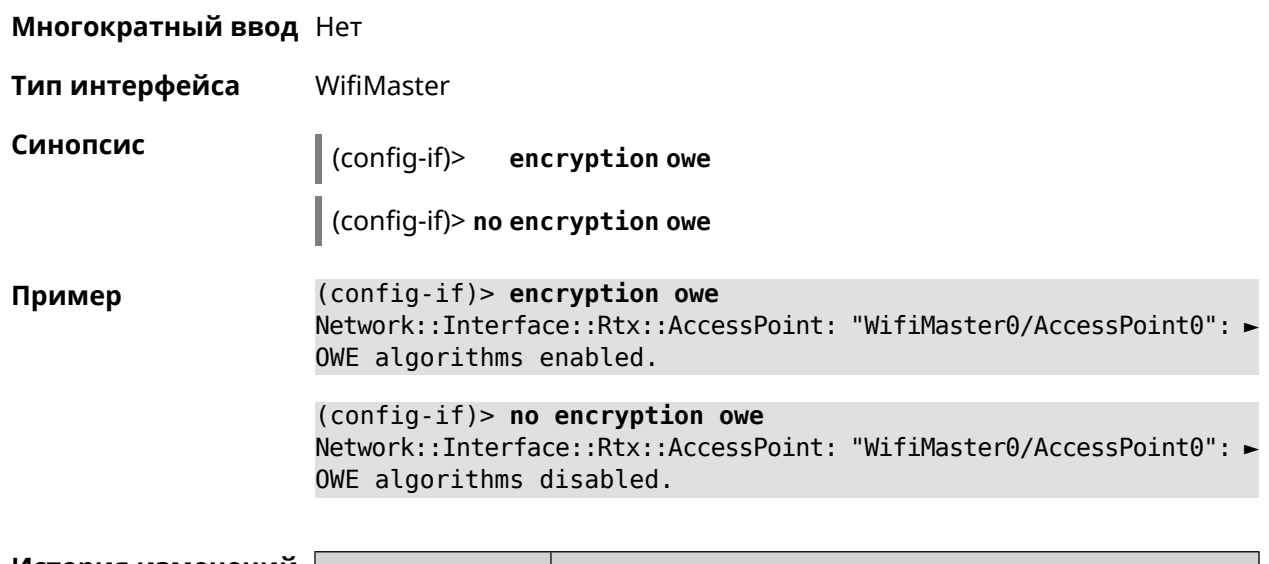

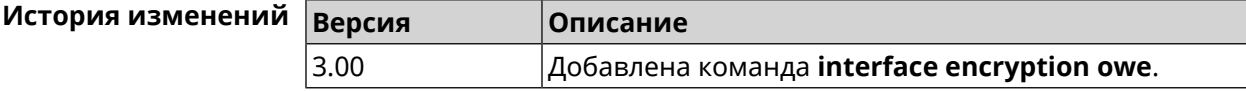

## 3.32.55 interface encryption wpa

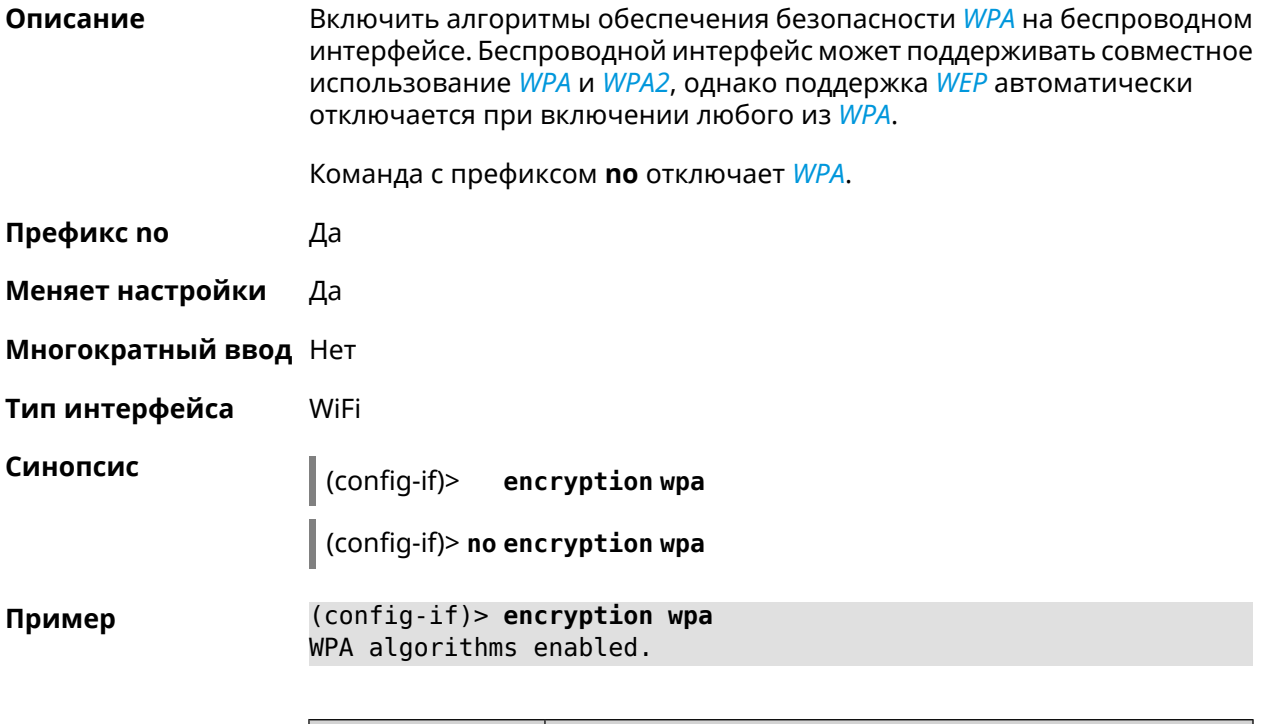

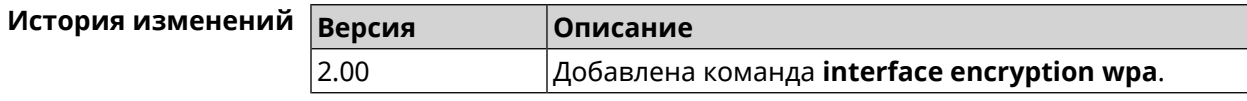

#### 3.32.56 interface encryption wpa2

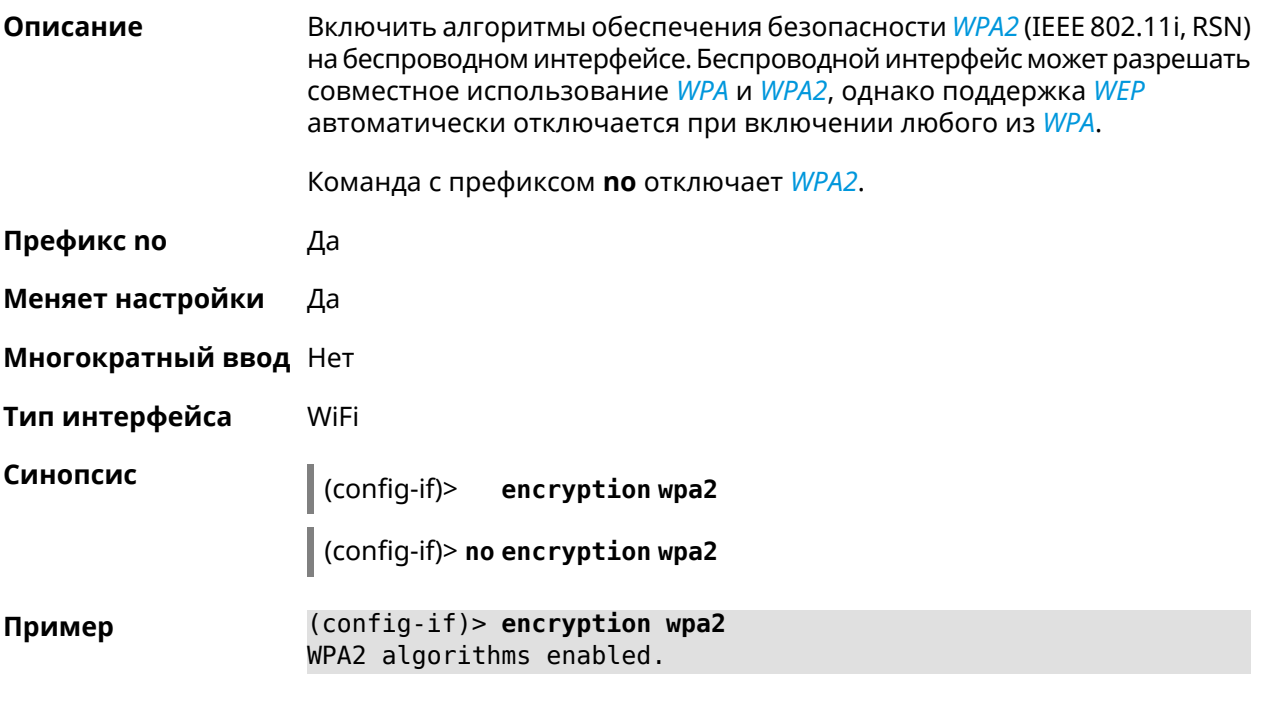

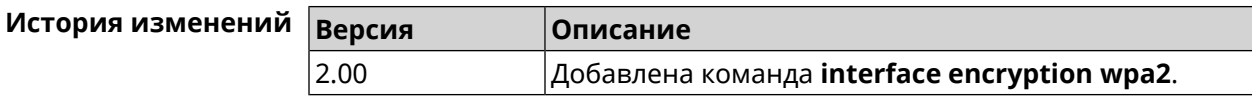

#### 3.32.57 interface encryption wpa3

Описание Включить алгоритмы обеспечения безопасности WPA3 на беспроводном интерфейсе. Беспроводной интерфейс может поддерживать совместное использование WPA2 и WPA3. По умолчанию настройка отключена. Команда с префиксом по отключает поддержку WPA3. Префикс по Да Меняет настройки Да Многократный ввод Нет Тип интерфейса WiFi Синопсис  $(config-if)$ encryption wpa3  $\vert$  (config-if)> no encryption wpa3 (config-if)> encryption wpa3 Пример Network::Interface::Rtx::AccessPoint: "WifiMaster0/AccessPoint0": ▶ WPA3 algorithms enabled.

(config-if)> **no encryption wpa3** Network::Interface::Rtx::AccessPoint: "WifiMaster0/AccessPoint0": ► WPA3 algorithms disabled.

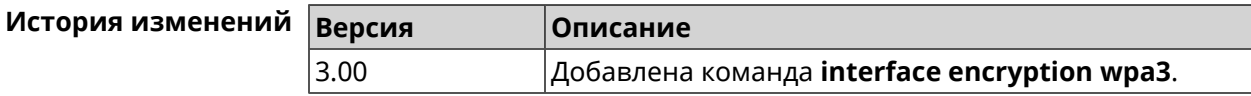

## **3.32.58 interface encryption wpa3 suite-b**

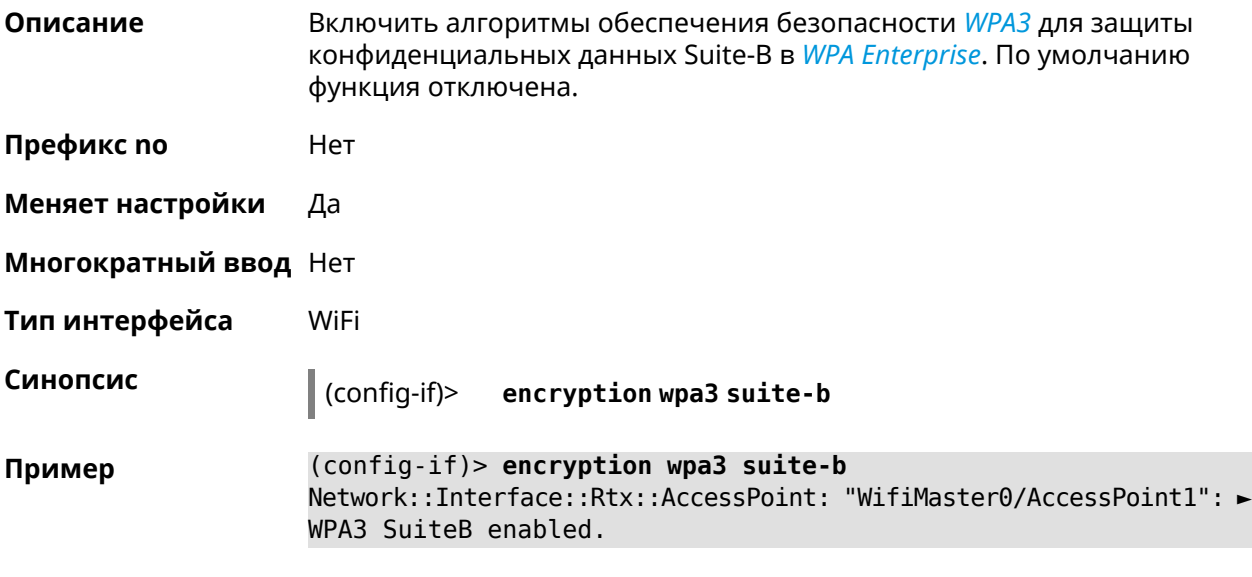

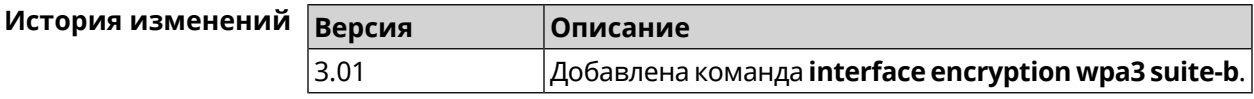

#### **3.32.59 interface flowcontrol**

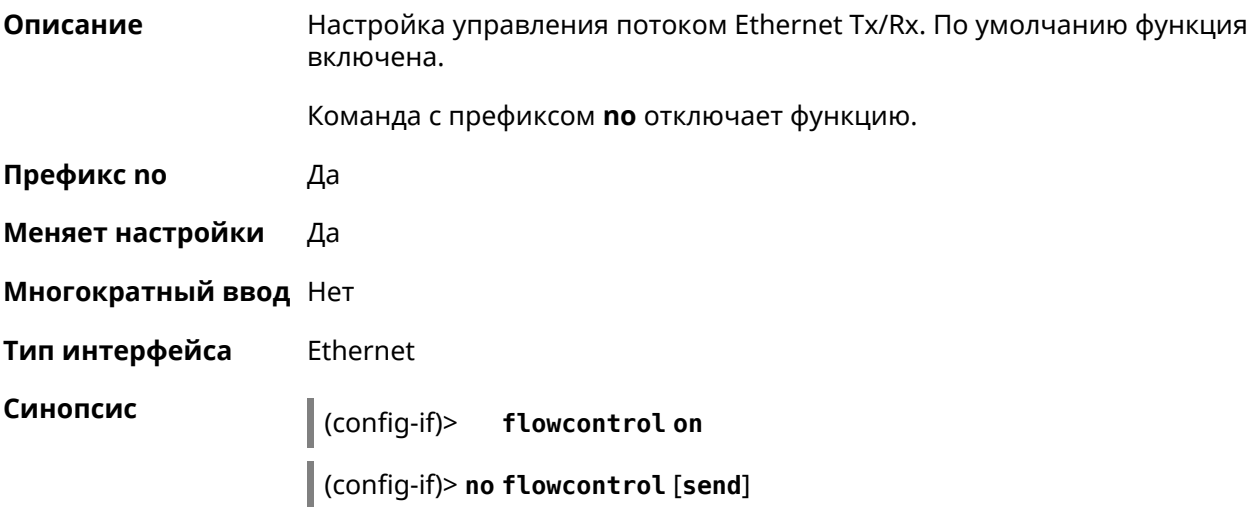

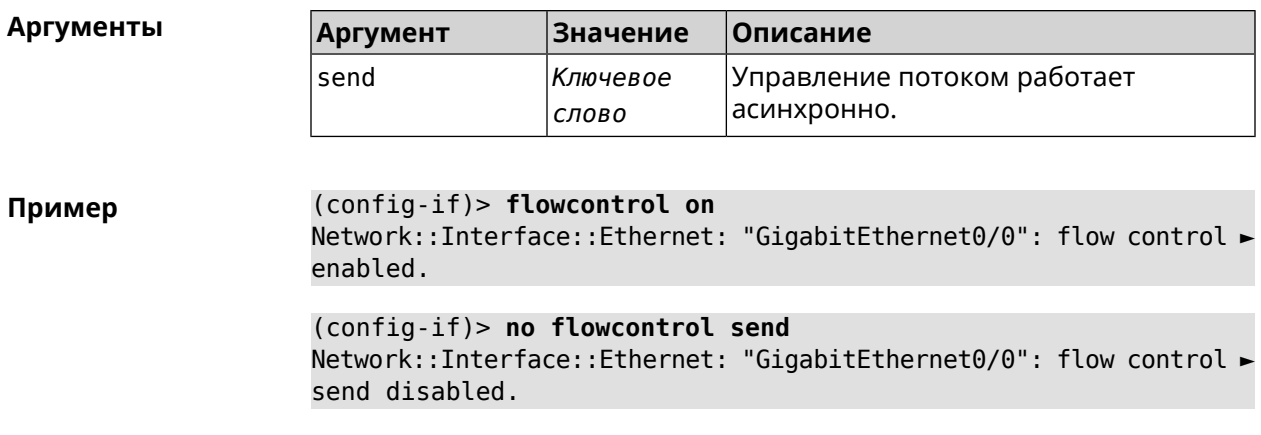

<span id="page-162-0"></span>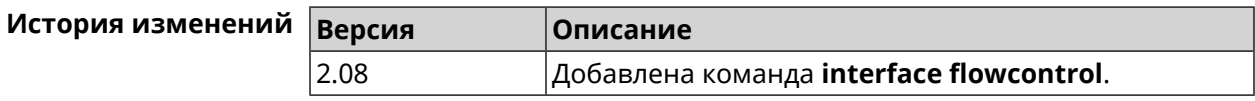

## 3.32.60 interface ft enable

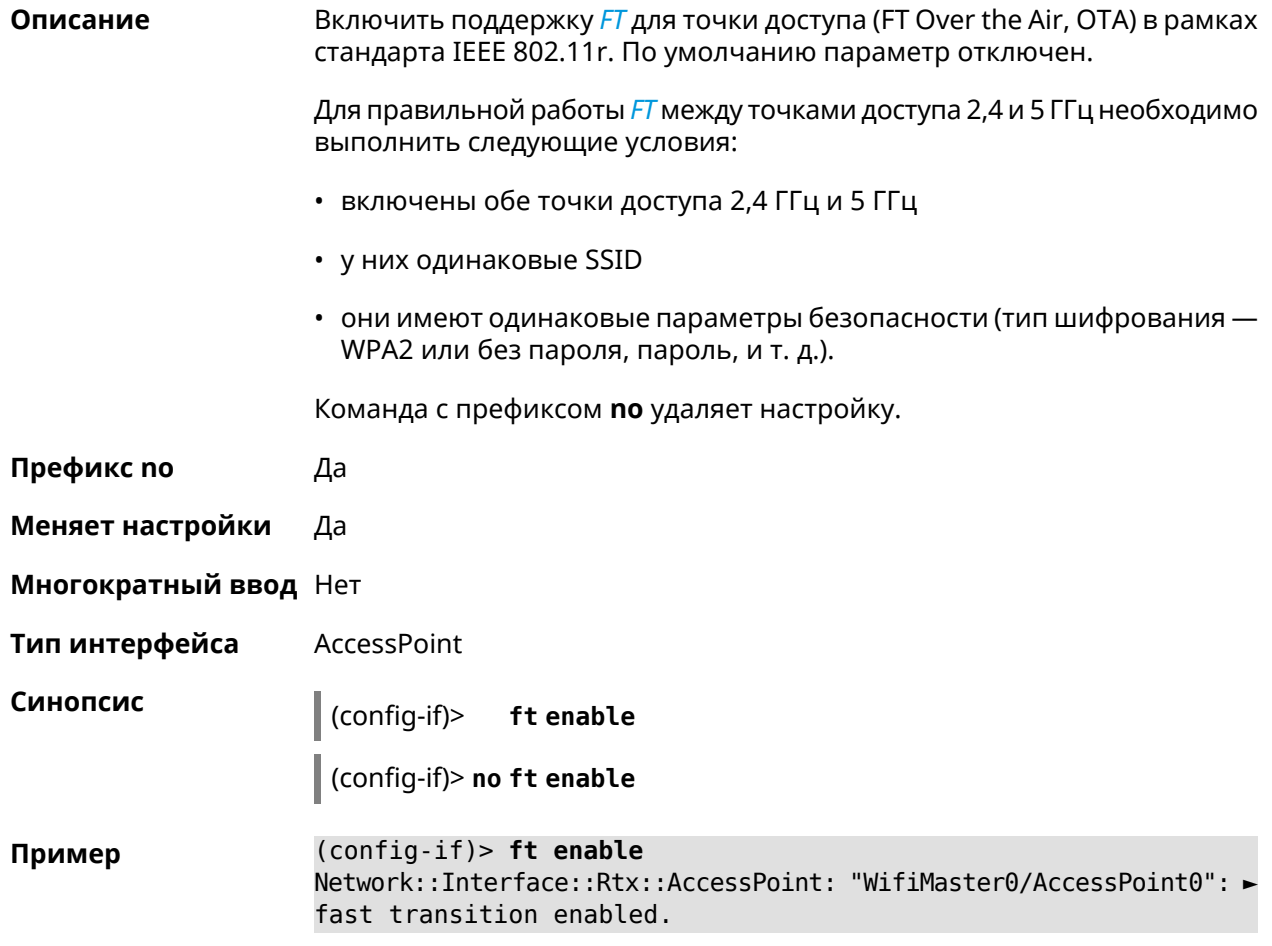

(config-if)> **no ft enable** Network::Interface::Rtx::AccessPoint: "WifiMaster0/AccessPoint0": ► fast transition disabled.

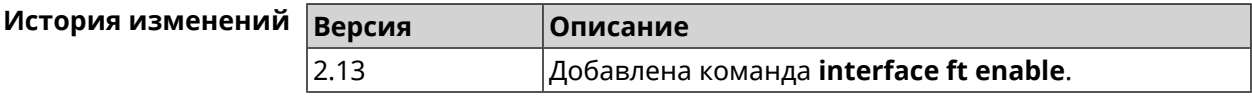

#### **3.32.61 interface ft mdid**

**Описание** Установить идентификатор Mobility Domain для *[FT](#page-529-0)*. По умолчанию используется значение KN.

Команда с префиксом **no** возвращает значение по умолчанию.

- **Префикс no** Да
- **Меняет настройки** Да

**Многократный ввод** Нет

- **Тип интерфейса** AccessPoint
- **Синопсис** (config-if)> **ft mdid** *‹mdid›*

(config-if)> **no ft mdid**

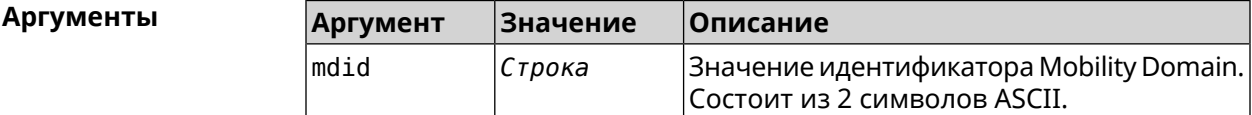

**Пример** (config-if)> **ft mdid 1F** Network::Interface::Rtx::AccessPoint: "WifiMaster0/AccessPoint0": ► fast transition MDID set to "1F". (config-if)> **no ft mdid**

Network::Interface::Rtx::AccessPoint: "WifiMaster0/AccessPoint0": ► fast transition MDID reset to default.

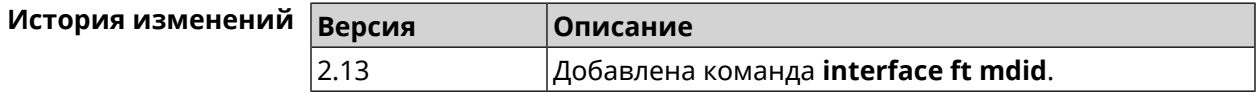

#### **3.32.62 interface ft otd**

**Описание** Включить поддержку *[FT](#page-529-0)* Over-the-DS (Distribution System) в рамках стандарта IEEE 802.11r. Этот тип *[FT](#page-529-0)* используется для роуминга в

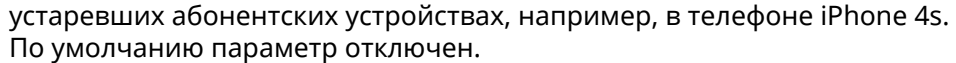

Команда с префиксом по удаляет настройку.

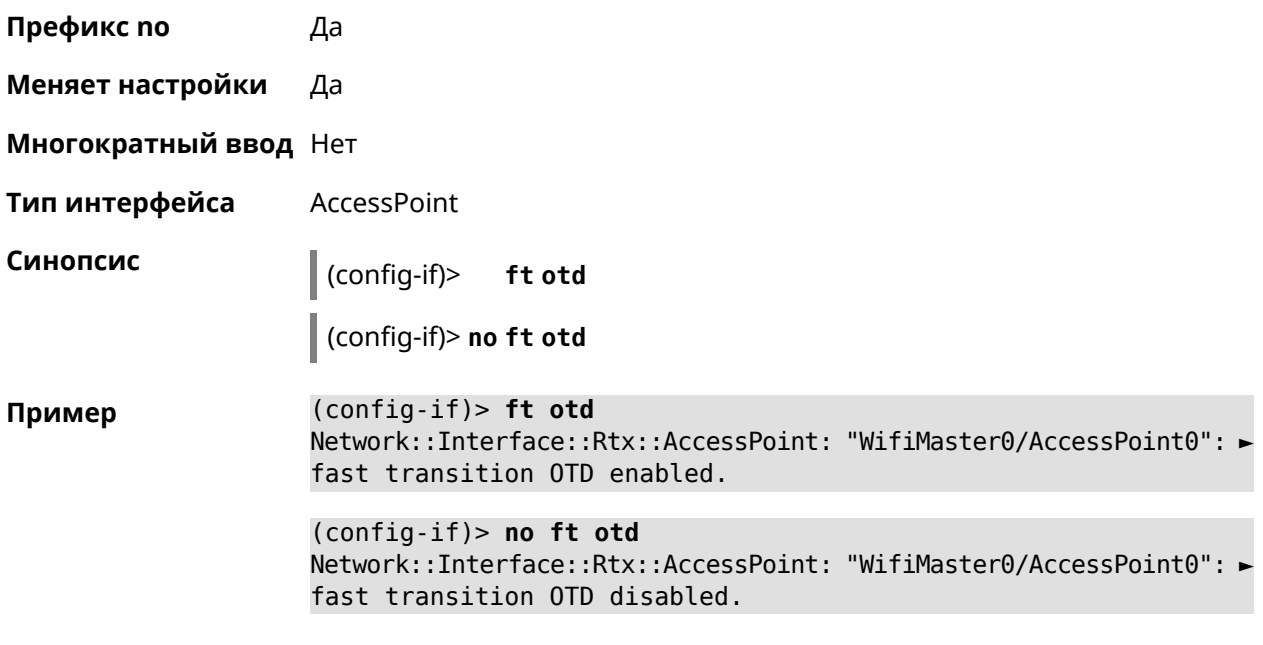

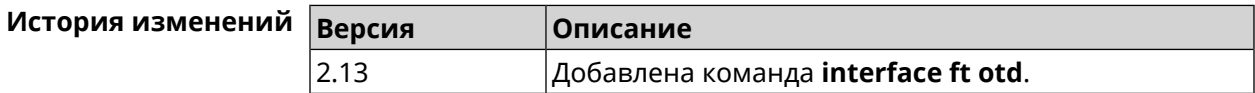

## 3.32.63 interface hide-ssid

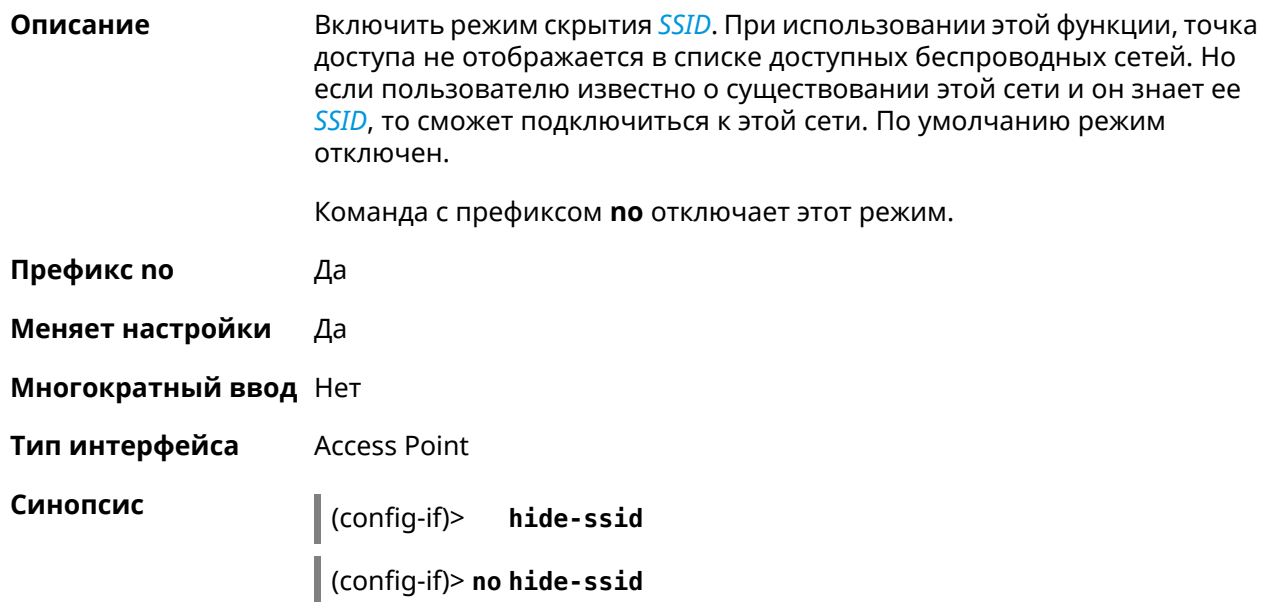

**Пример** (config-if)> **hide-ssid** Network::Interface::Rtx::AccessPoint: "WifiMaster0/AccessPoint0": ► SSID broadcasting disabled. (config-if)> **no hide-ssid**

Network::Interface::Rtx::AccessPoint: "WifiMaster0/AccessPoint0": ► SSID broadcasting enabled.

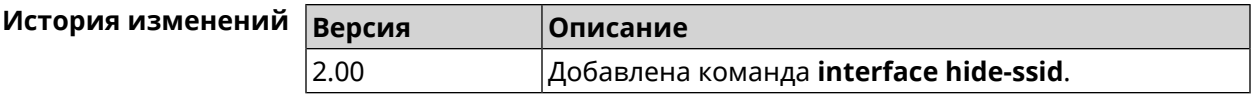

#### **3.32.64 interface iapp auto**

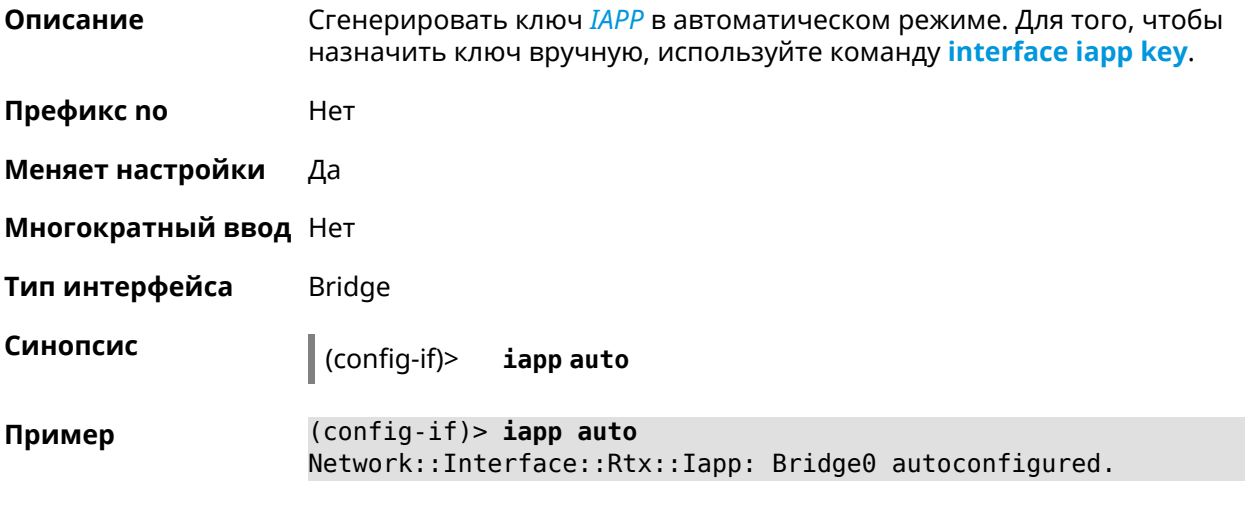

<span id="page-165-0"></span>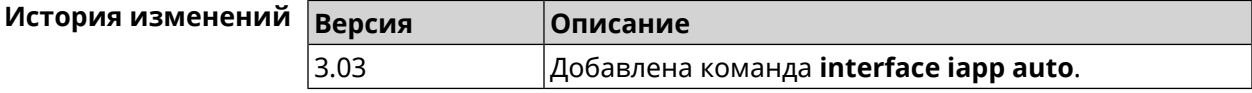

## **3.32.65 interface iapp key**

**Описание** Установить ключ мобильного домена *[IAPP](#page-530-0)* для успешной синхронизации между точками доступа, где включен *[FT](#page-529-0)* (команда **[interface](#page-162-0) ft enable**). Точки доступа должны принадлежать одной IP-подсети. По умолчанию ключ не назначен.

Команда с префиксом **no** удаляет ключ.

**Префикс no** Да

**Меняет настройки** Да

**Многократный ввод** Нет

**Тип интерфейса** Bridge

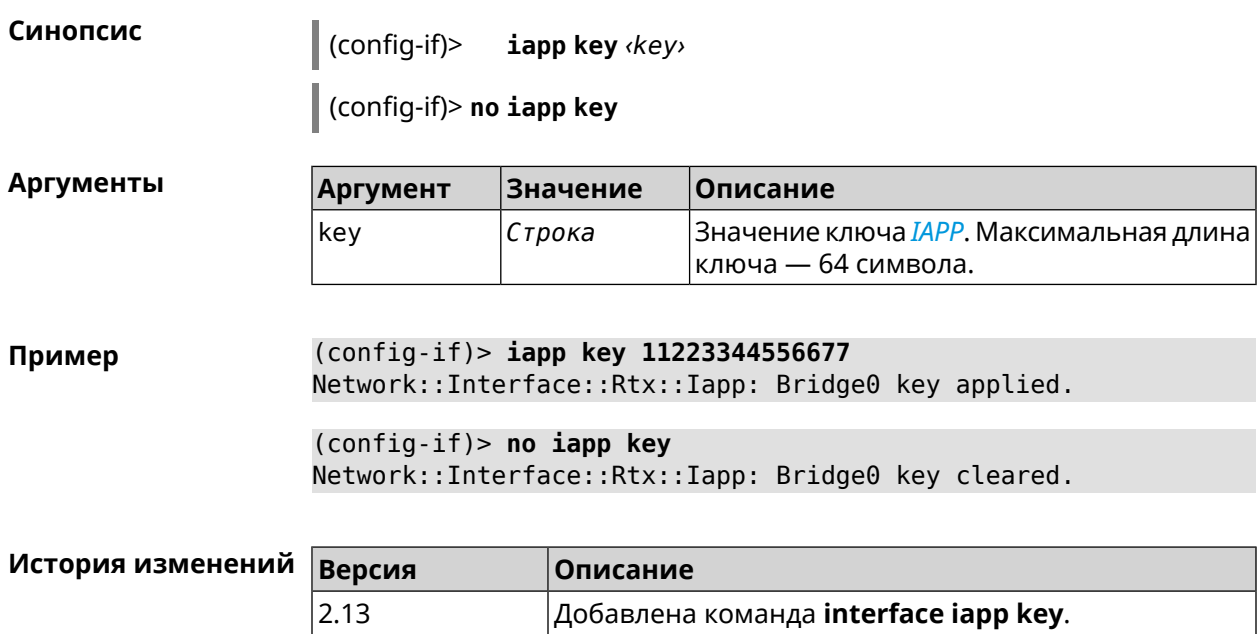

## **3.32.66 interface igmp downstream**

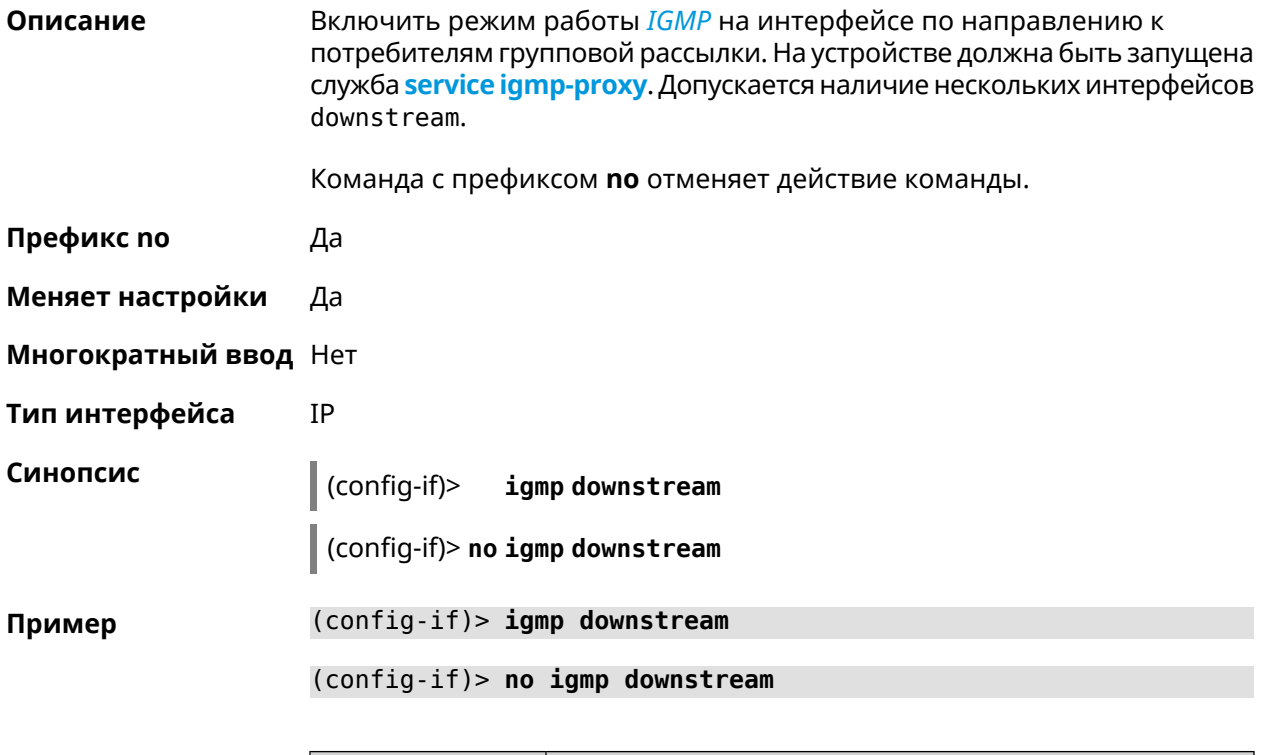

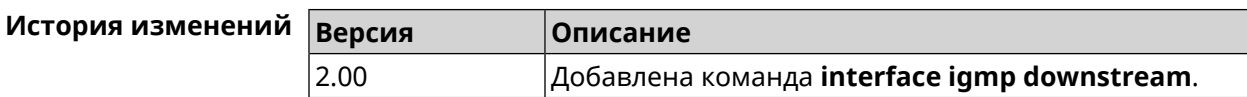

# 3.32.67 interface igmp fork

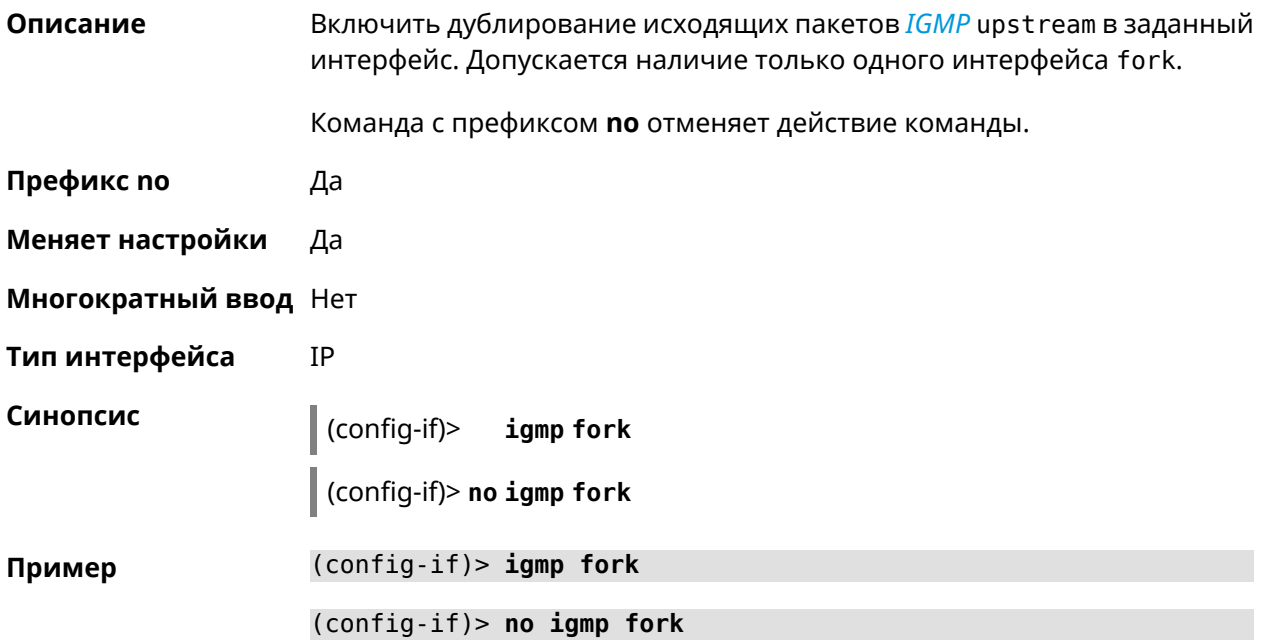

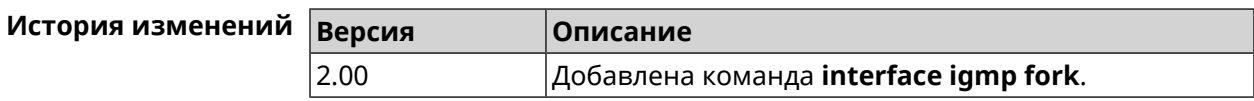

## 3.32.68 interface igmp upstream

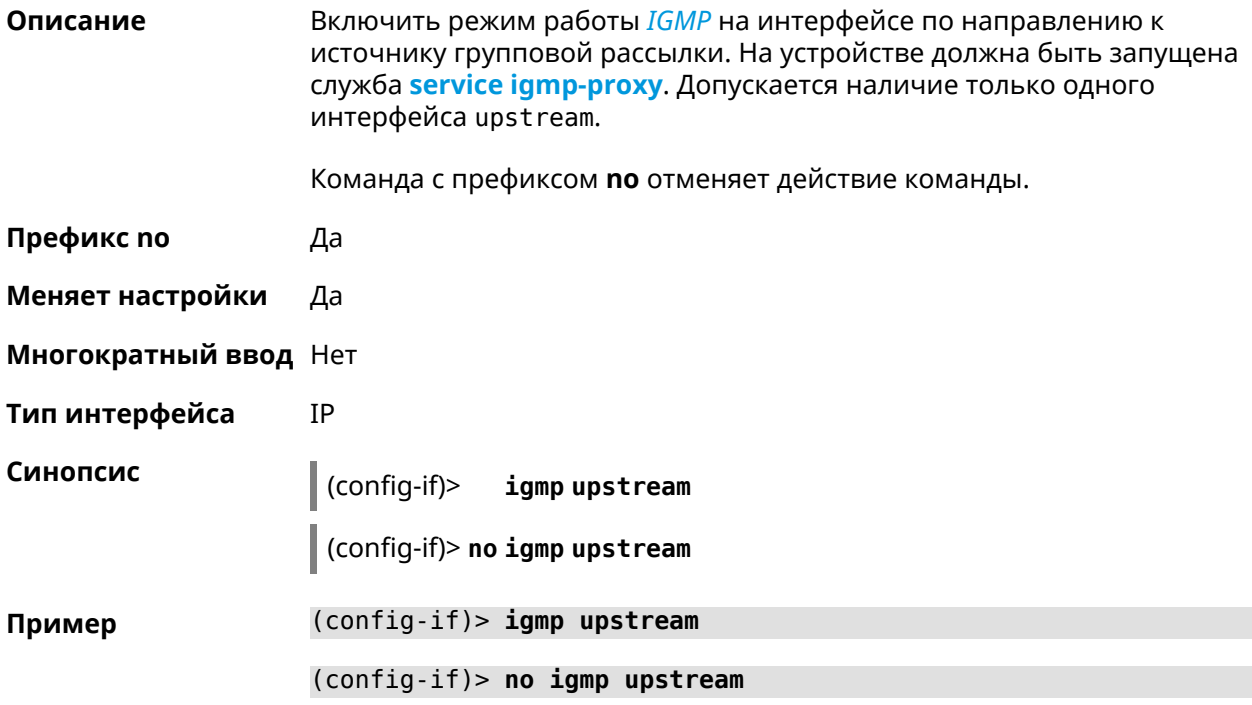

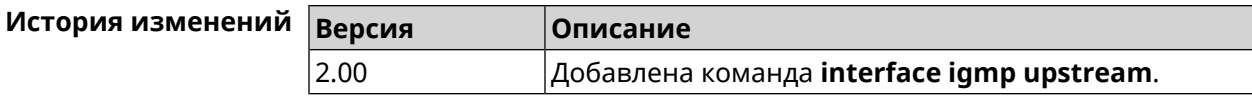

#### <span id="page-168-0"></span>3.32.69 interface include

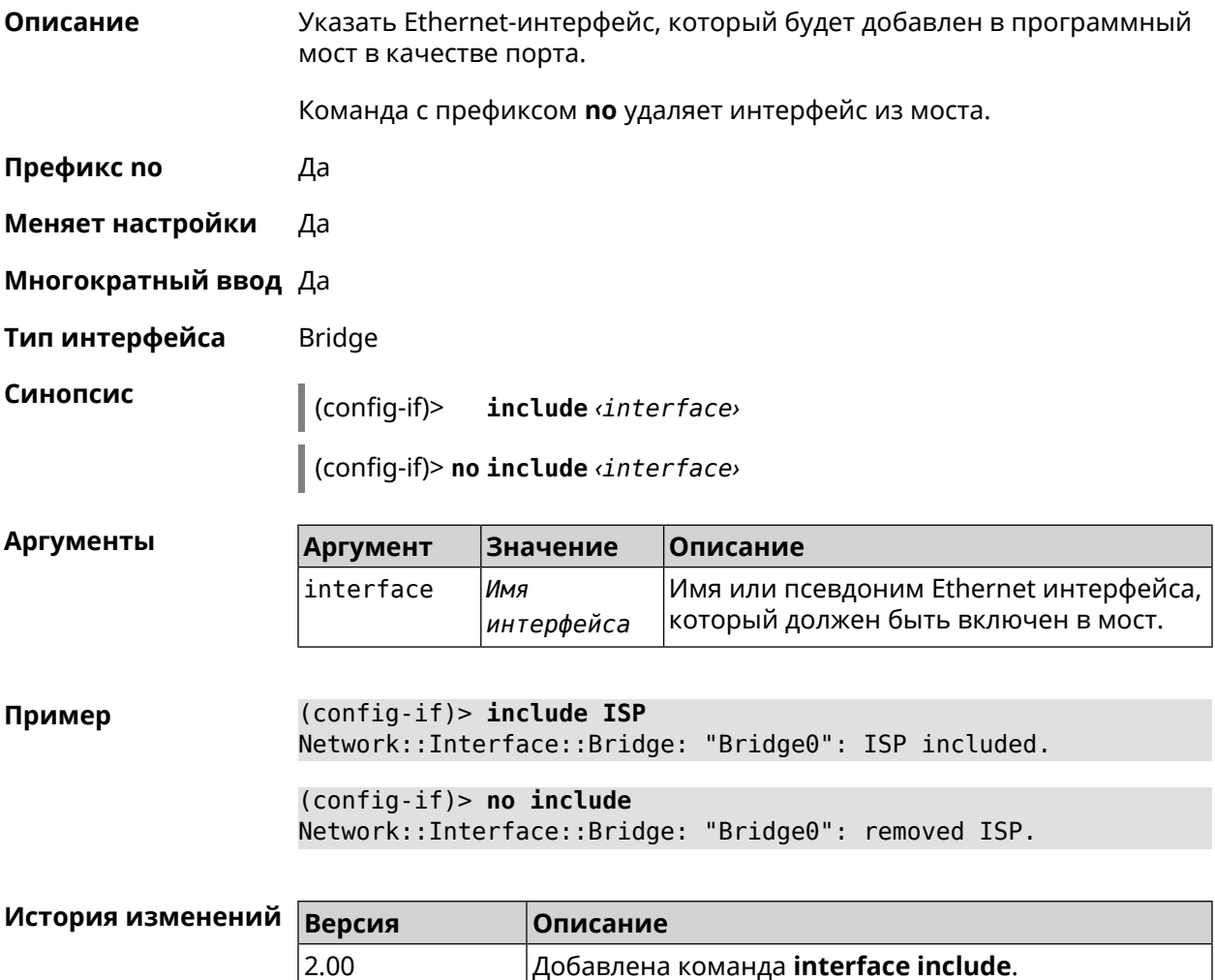

## 3.32.70 interface inherit

Описание

Указать Ethernet-интерфейс, который будет добавлен в программный мост в качестве порта. В отличие от команды *include*, команда *inherit* передает мосту некоторые настройки добавляемого интерфейса, такие как IP-адрес, маску и IP-псевдонимы. При удалении либо самого моста, либо интерфейса из моста, эти настройки, даже если они были изменены, будут скопированы обратно на освободившийся интерфейс.

Команда позволяет добавить в мост интерфейс, через который осуществляется управление устройством, и не потерять управление.

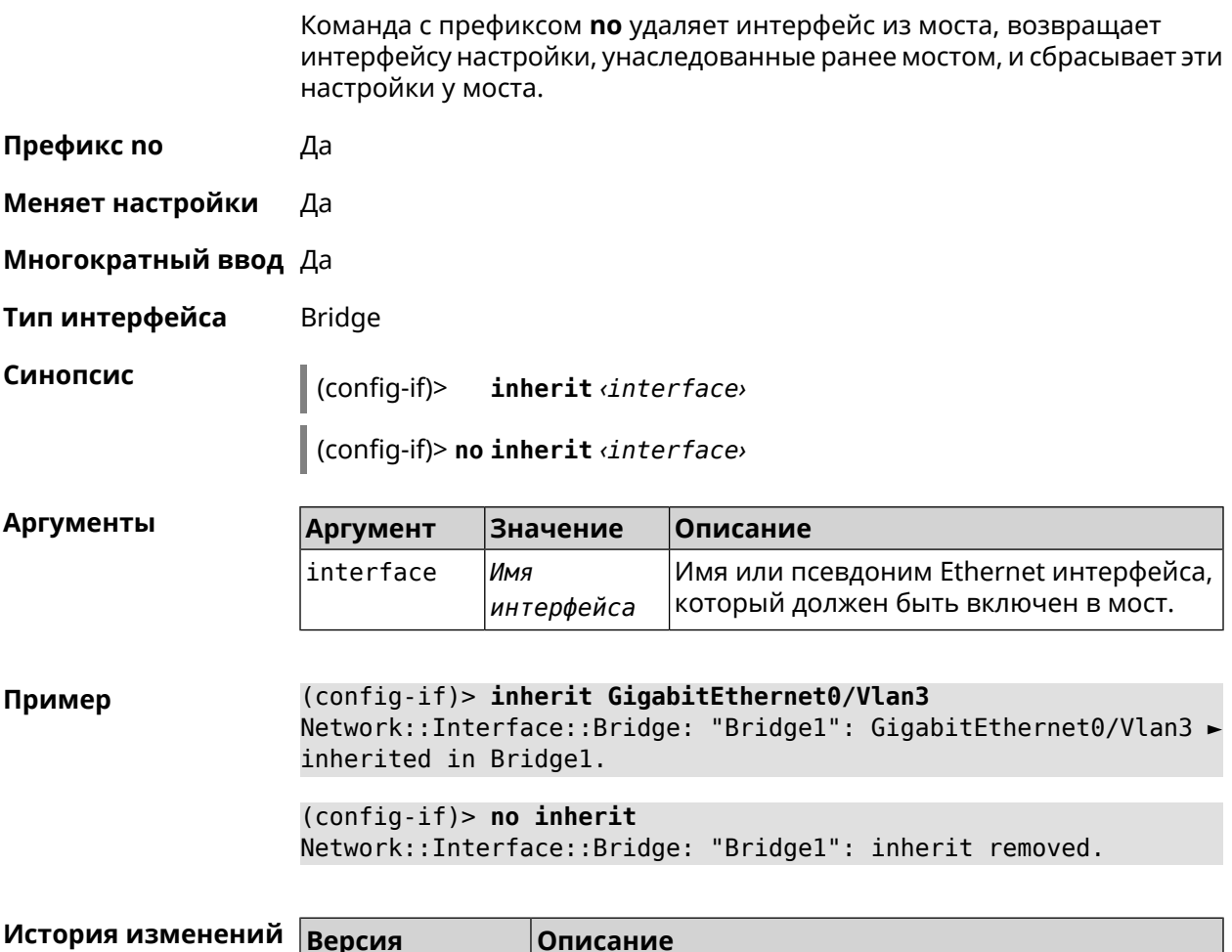

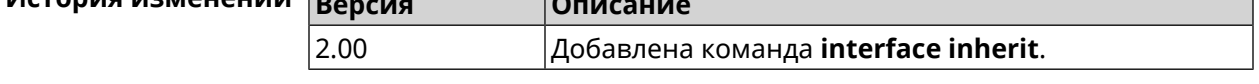

# 3.32.71 interface ip access-group

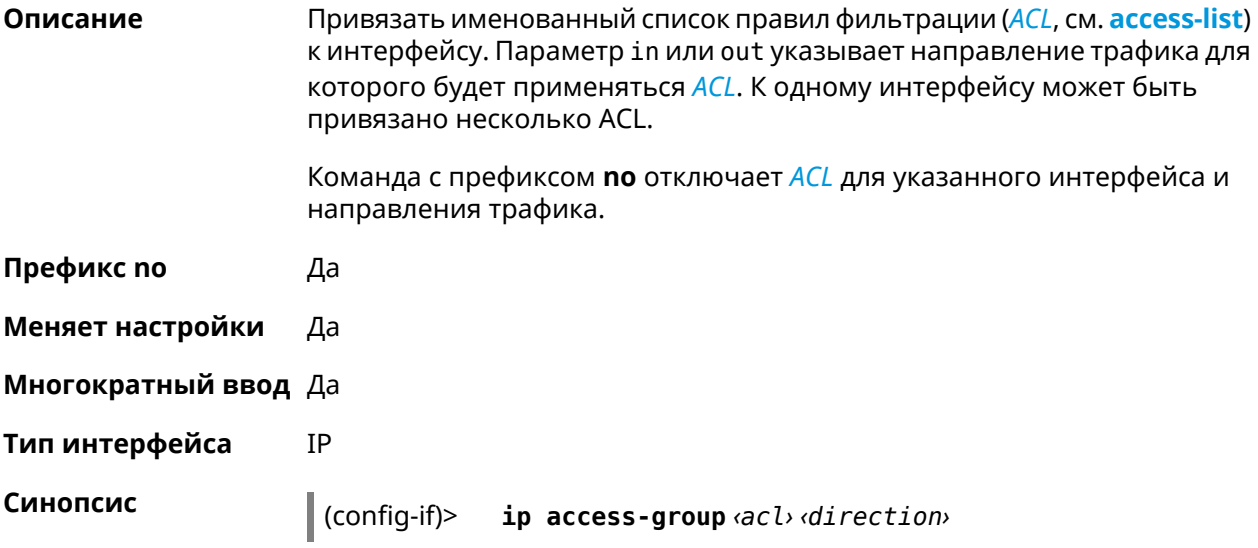

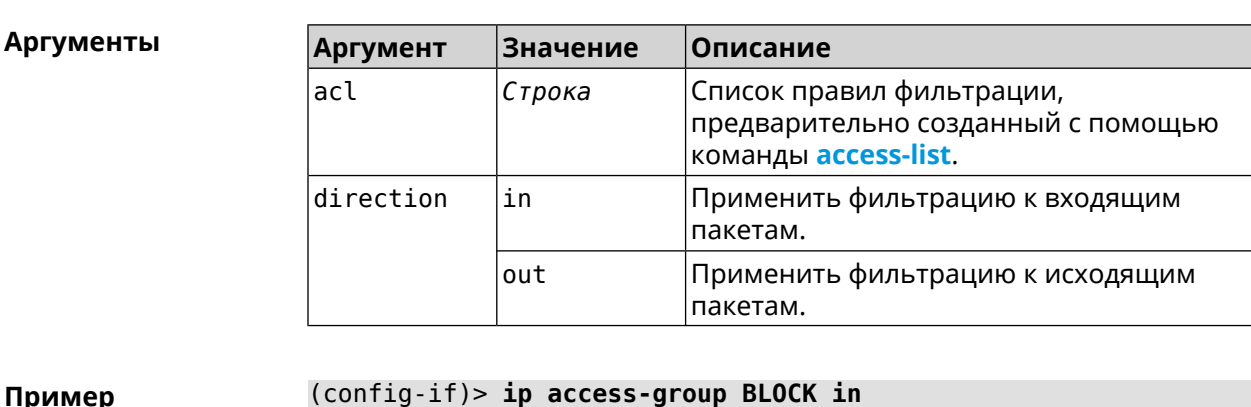

 $\vert$  (config-if) > no ip access-group  $\langle acl \rangle$   $\langle direction \rangle$ 

 $\mathsf{u}_p$ Network:: Acl: Input "BLOCK" access list added to "CdcEthernet1". (config-if)> ip access-group BLOCK out Network:: Acl: Output "BLOCK" access list added to "CdcEthernet1". (config-if) > no ip access-group BLOCK in Network::Acl: "BLOCK" access group deleted from "CdcEthernet1". (config-if)> no ip access-group Network:: Acl: All access groups deleted from "CdcEthernet1".

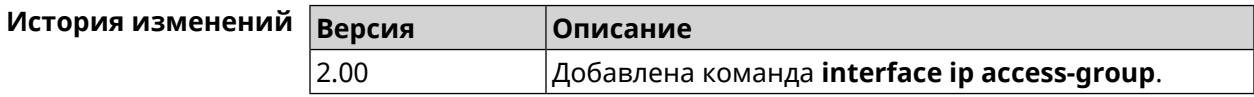

#### 3.32.72 interface ip address

Описание Изменить IP-адрес и маску сетевого интерфейса. Если на интерфейсе запущена служба автоматической настройки адреса, например, DHCP-клиент (см. interface ip address dhcp), то вручную установленный адрес может быть перезаписан. Команда с префиксом по сбрасывает адрес на 0.0.0.0. Префикс по Да Меняет настройки Да Многократный ввод Нет Тип интерфейса IP Синопсис ip address <address> <mask> (config-if)> (config-if)> no ip address

**Аргументы** 

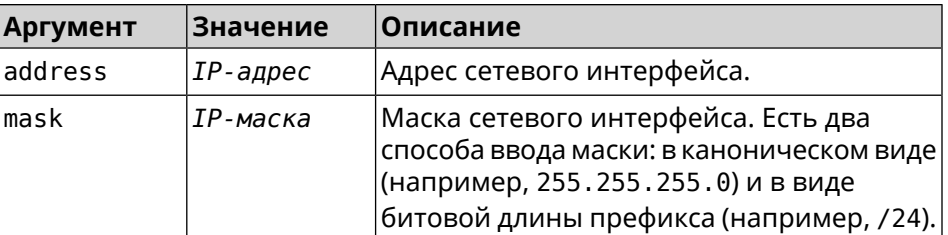

Пример Одно и то же значение адреса сети, состоящего из IP-адреса и маски, можно ввести двумя способами: указать маску в каноническом виде или задать битовую длину префикса.

> (config)> ip address 192.168.9.1/24 Network::Interface::Ip: "Bridge3": IP address is 192.168.9.1/24.

(config)> no ip address Network::Interface::Ip: "Bridge3": IP address cleared.

<span id="page-171-0"></span>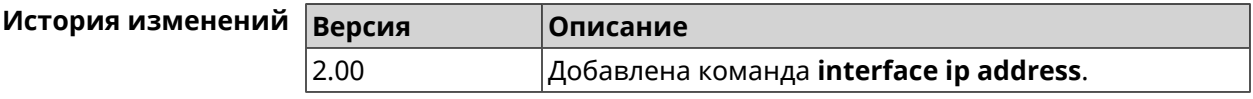

#### 3.32.73 interface ip address dhcp

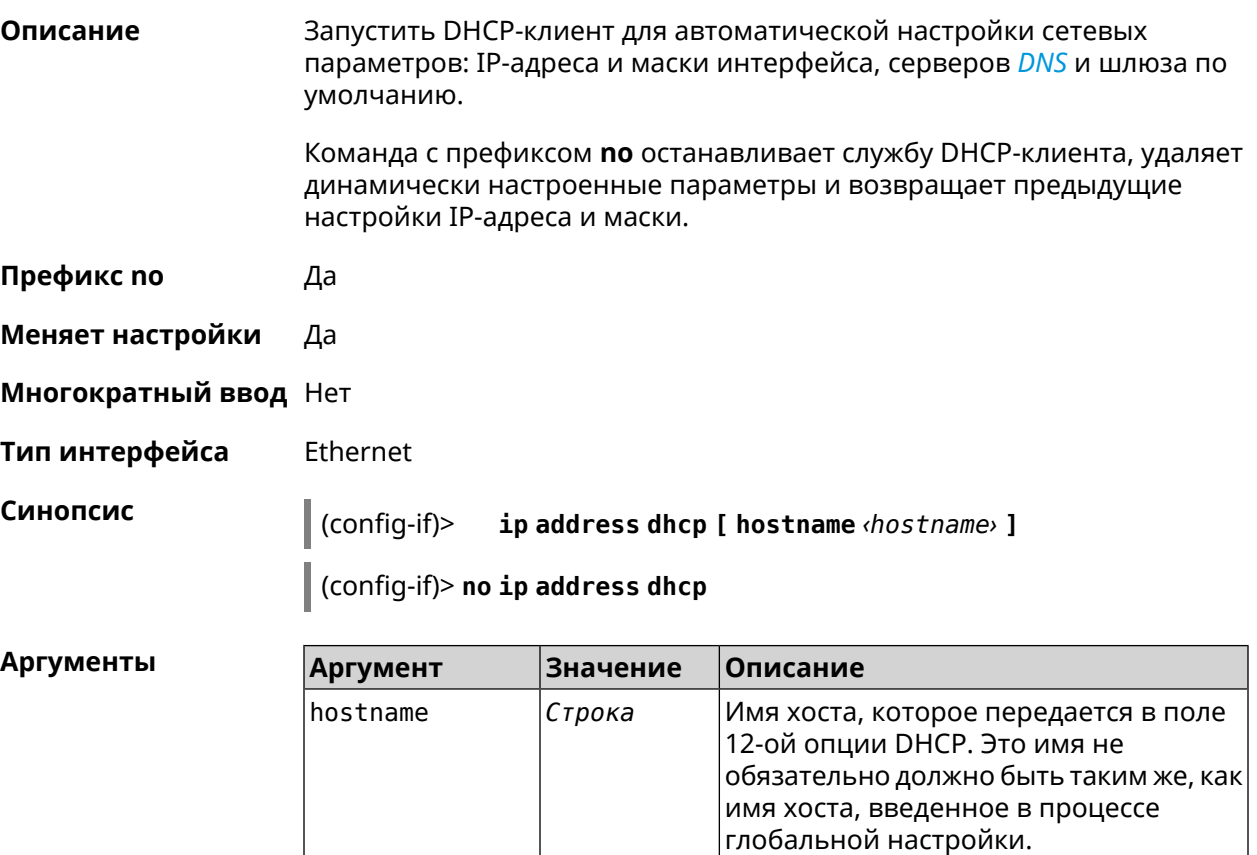

#### (config-if)> ip address dhcp hostname QWERTY2 Пример Dhcp:: Client: Started DHCP client on ISP.

(config-if)> no ip address dhcp Dhcp:: Client: Stopped DHCP client on ISP.

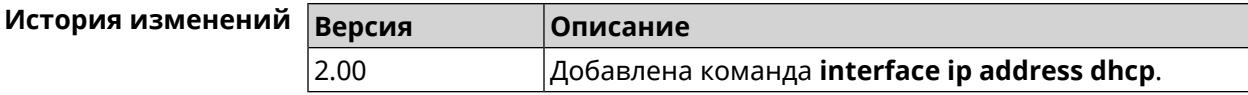

#### 3.32.74 interface ip adjust-ttl

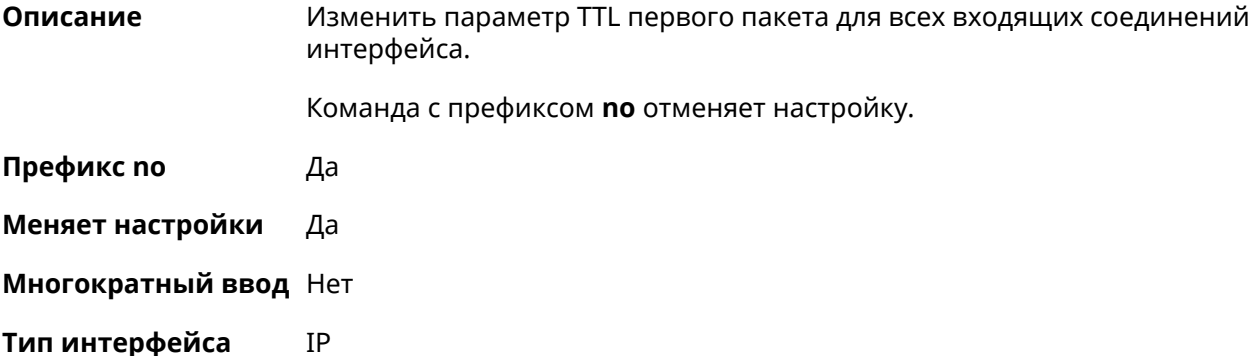

Синопсис  $\vert$  (config-if)> ip adjust-ttl (inc  $\vert$  dec  $\vert$  set)  $value$ (config-if)> no ip adjust-ttl

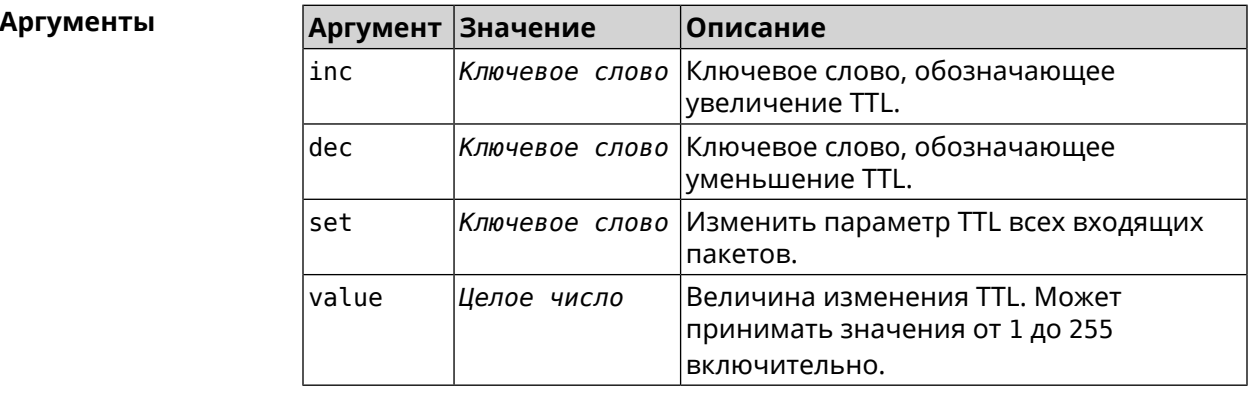

#### (config-if)> ip adjust-ttl inc 1 Пример Network::Interface::Ip: "CdcEthernet1": TTL adjustment enabled.

(config-if)> no ip adjust-ttl Network::Interface::Ip: "CdcEthernet1": TTL adjustment disabled.

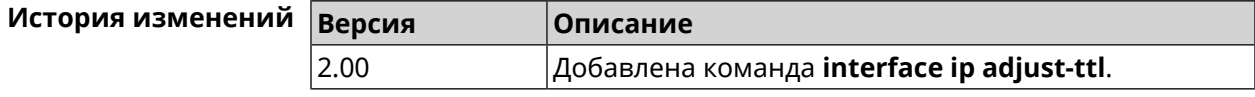

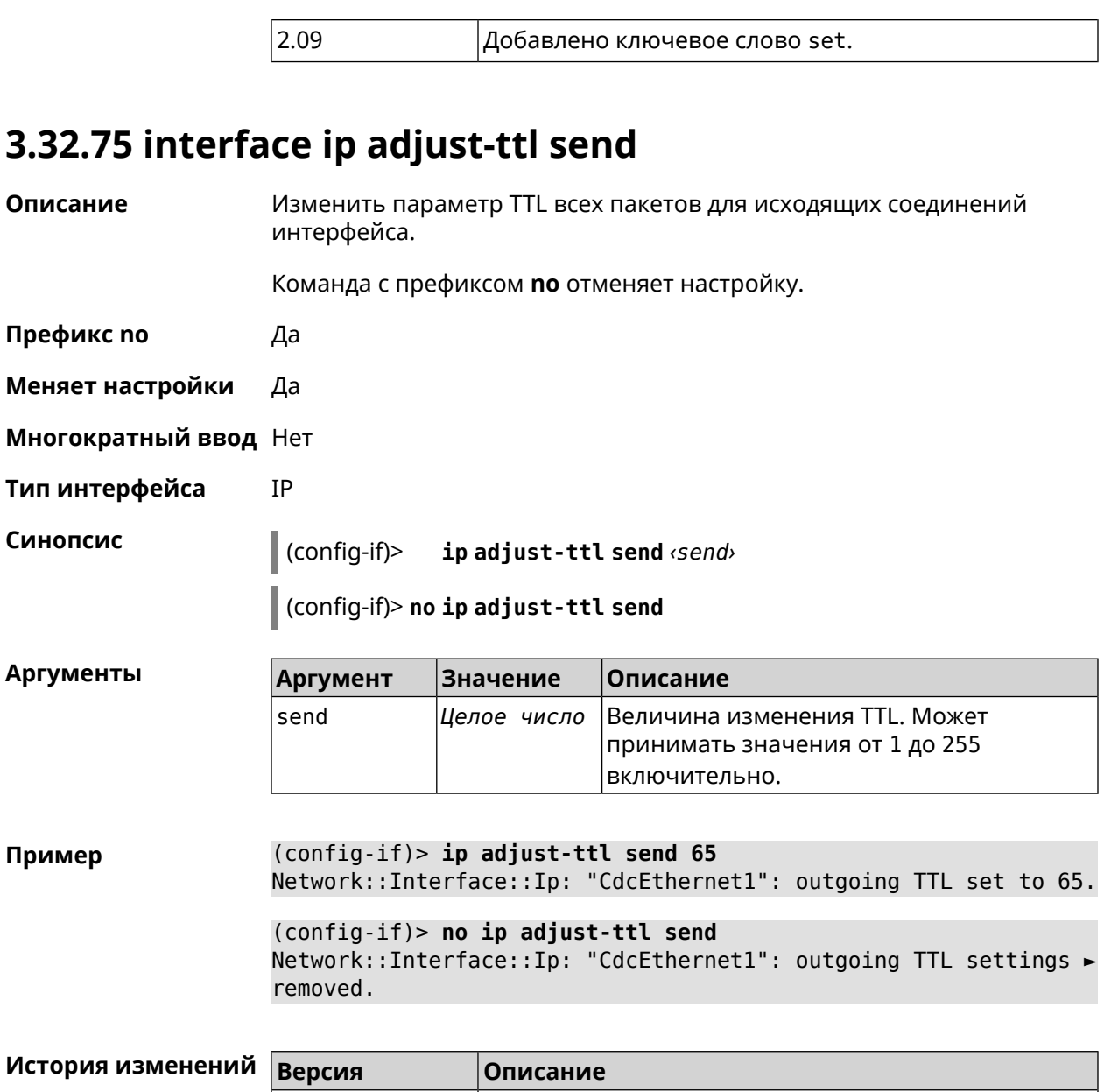

#### 3.32.76 interface ip alias

2.09

Описание Установить дополнительный IP-адрес и маску сетевого интерфейса (псевдоним). Команда с префиксом по сбрасывает указанный псевдоним на 0.0.0.0, тем самым удаляя его. Если выполнить команду без аргумента, то весь список псевдонимов будет очищен. Префикс по Да Меняет настройки Да

Добавлена команда interface ip adjust-ttl send.

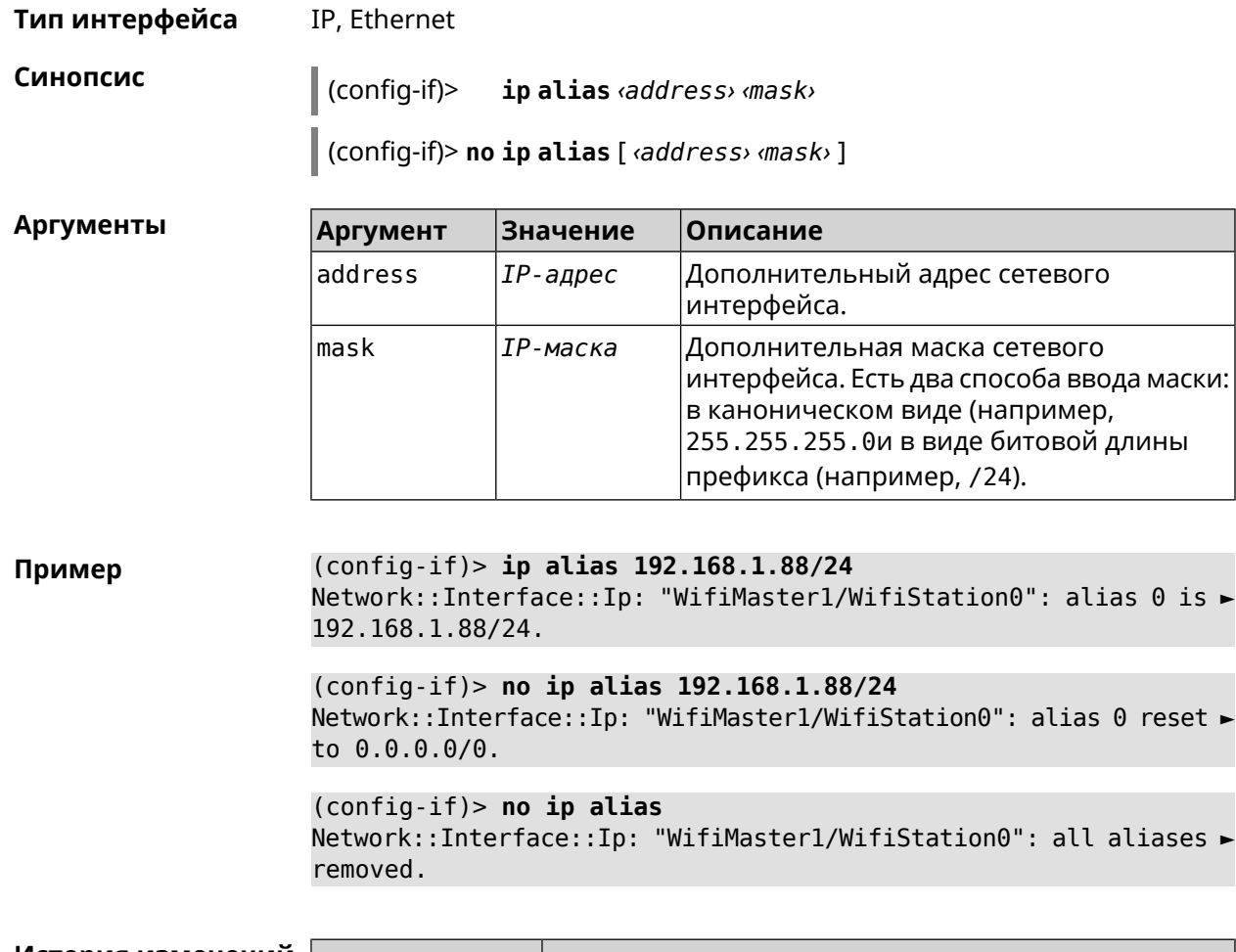

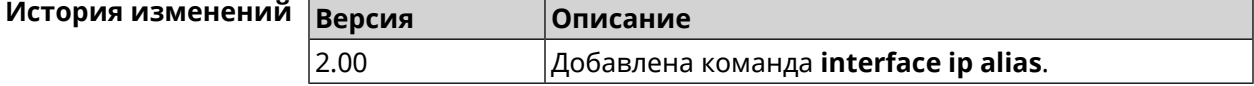

## 3.32.77 interface ip dhcp client broadcast

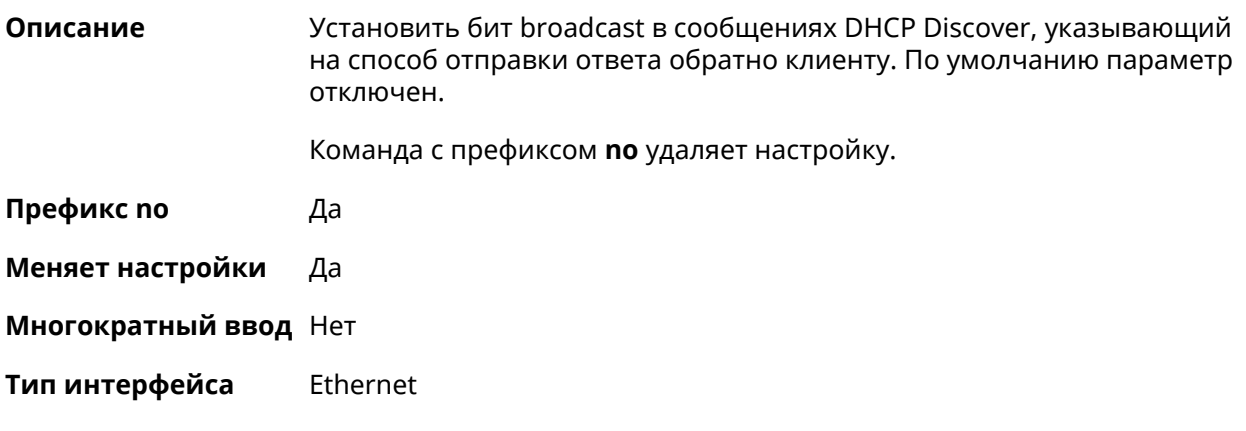

Синопсис  $\vert$  (config-if)> ip dhcp client broadcast

Многократный ввод Да

#### (config-if)> no ip dhcp client broadcast

(config-if)> ip dhcp client broadcast Пример Dhcp:: Client: ISP DHCP client request broadcast enabled.

> (config-if)> no ip dhcp client broadcast Dhcp:: Client: ISP DHCP client request broadcast disabled.

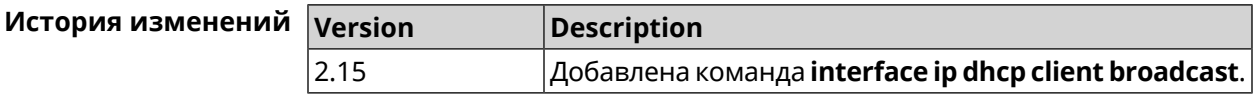

#### 3.32.78 interface ip dhcp client class-id

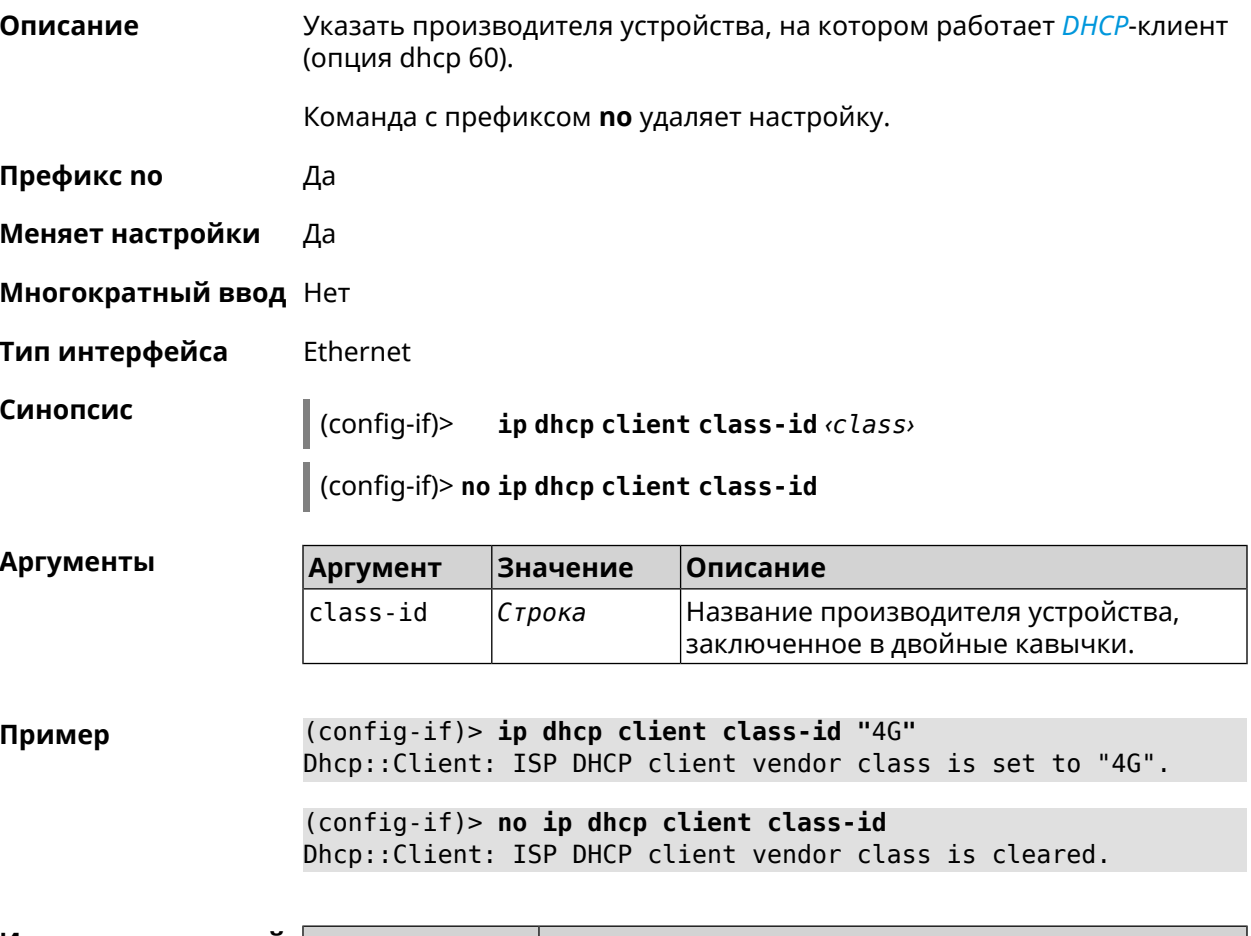

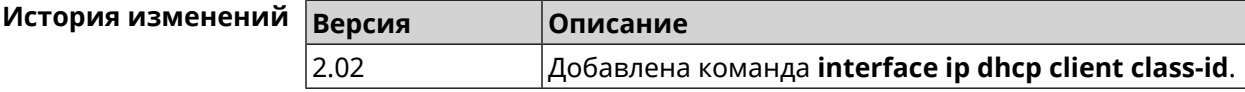

## 3.32.79 interface ip dhcp client debug

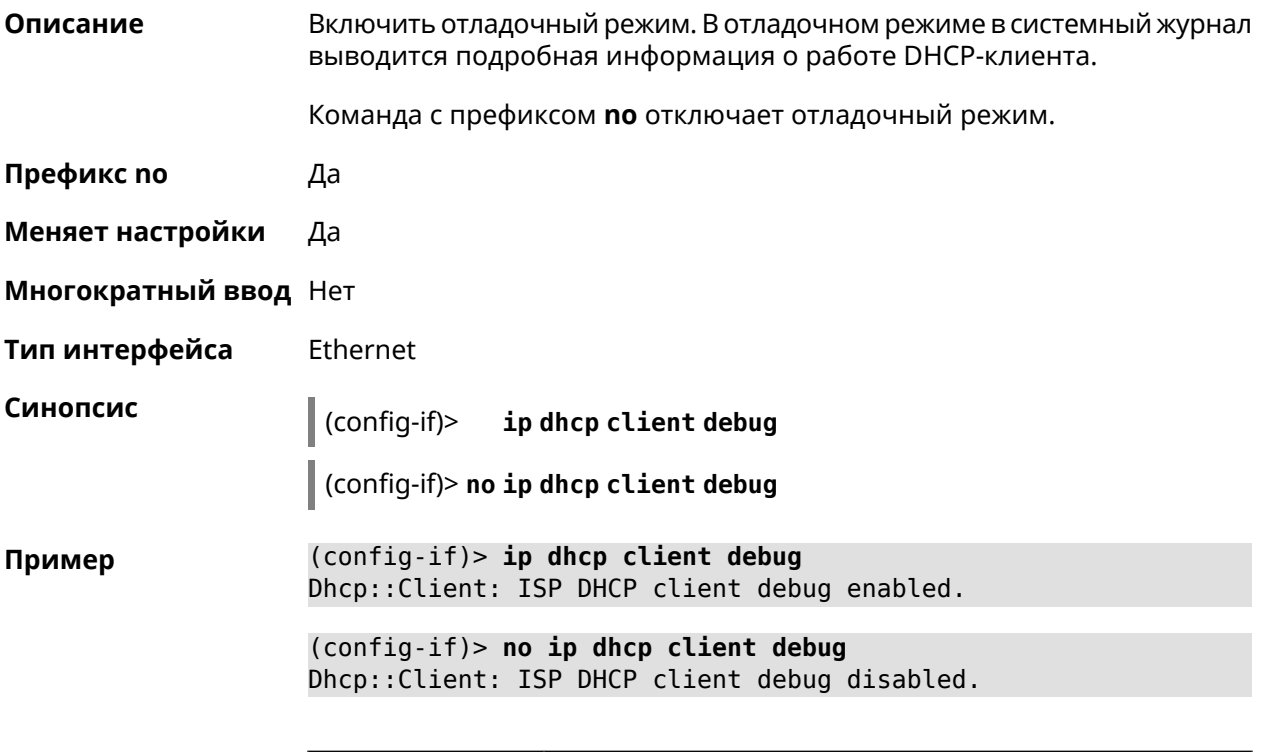

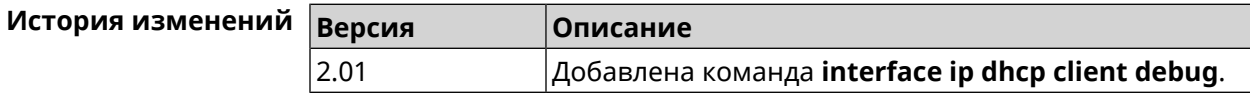

## 3.32.80 interface ip dhcp client displace

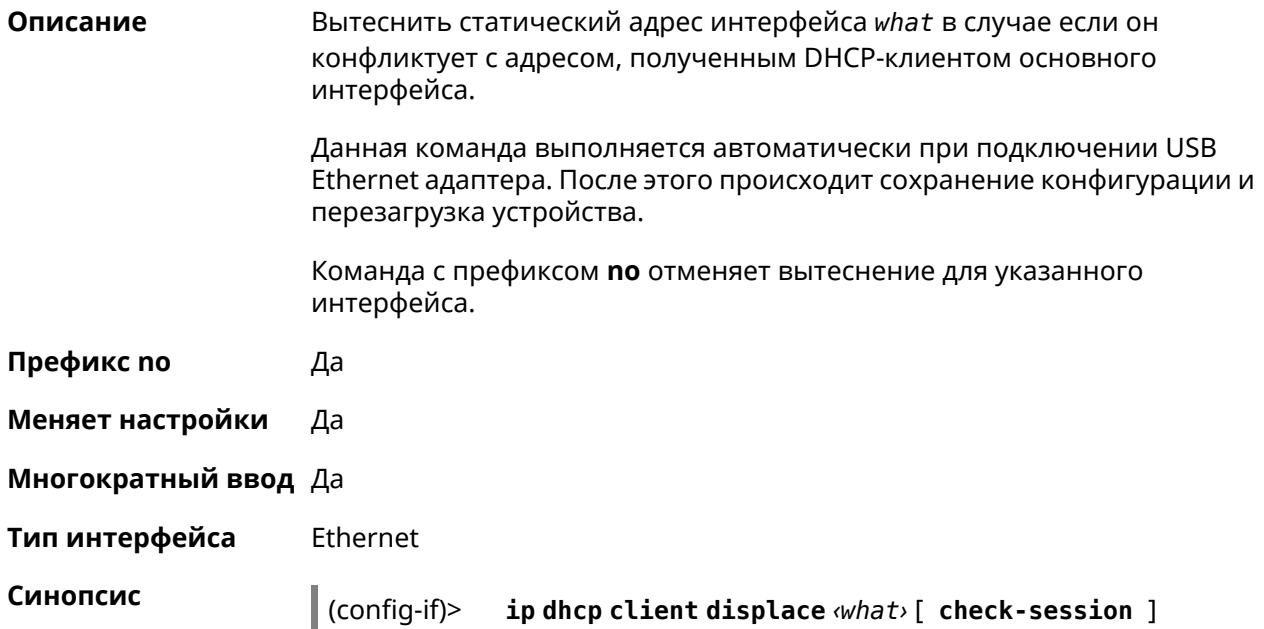

 $\big|$  (config-if)> no ip dhcp client displace  $\omega$ hat> [ check-session ]

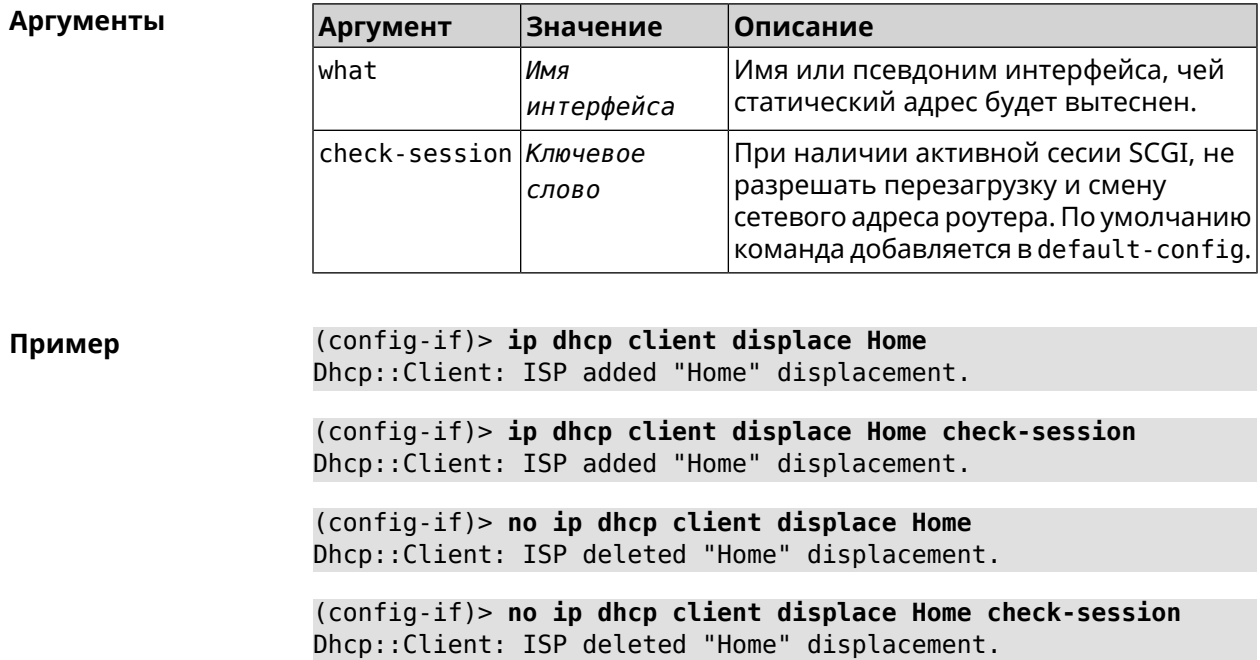

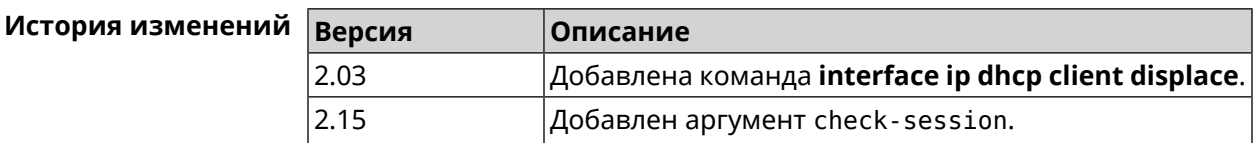

## 3.32.81 interface ip dhcp client dns-routes

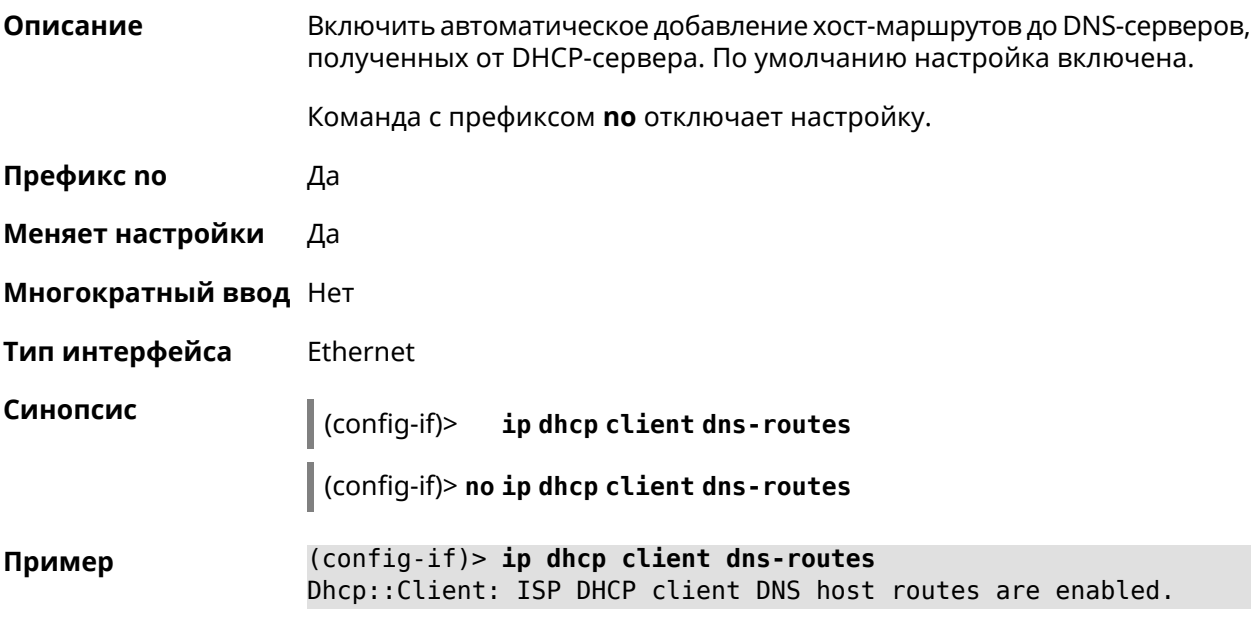

(config-if)> no ip dhcp client dns-routes Dhcp:: Client: ISP DHCP client DNS host routes are disabled.

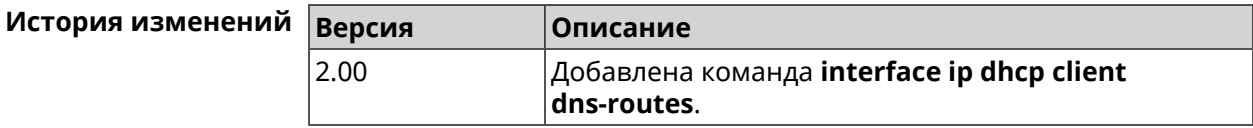

## 3.32.82 interface ip dhcp client fallback

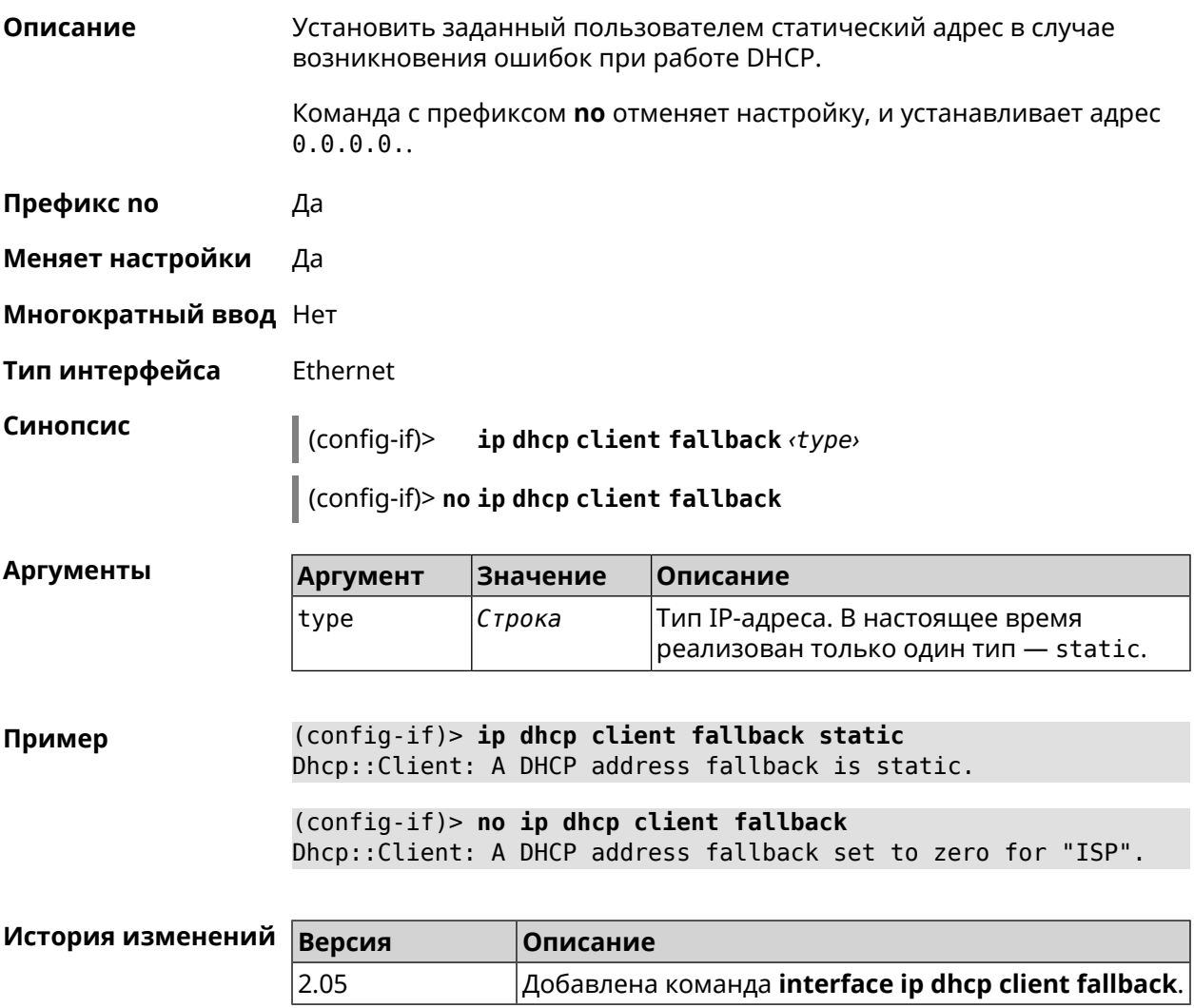

## 3.32.83 interface ip dhcp client hostname

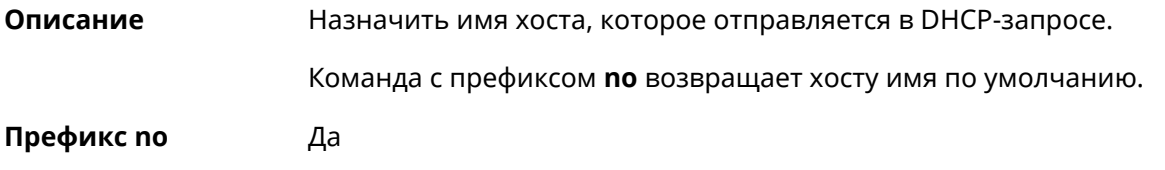

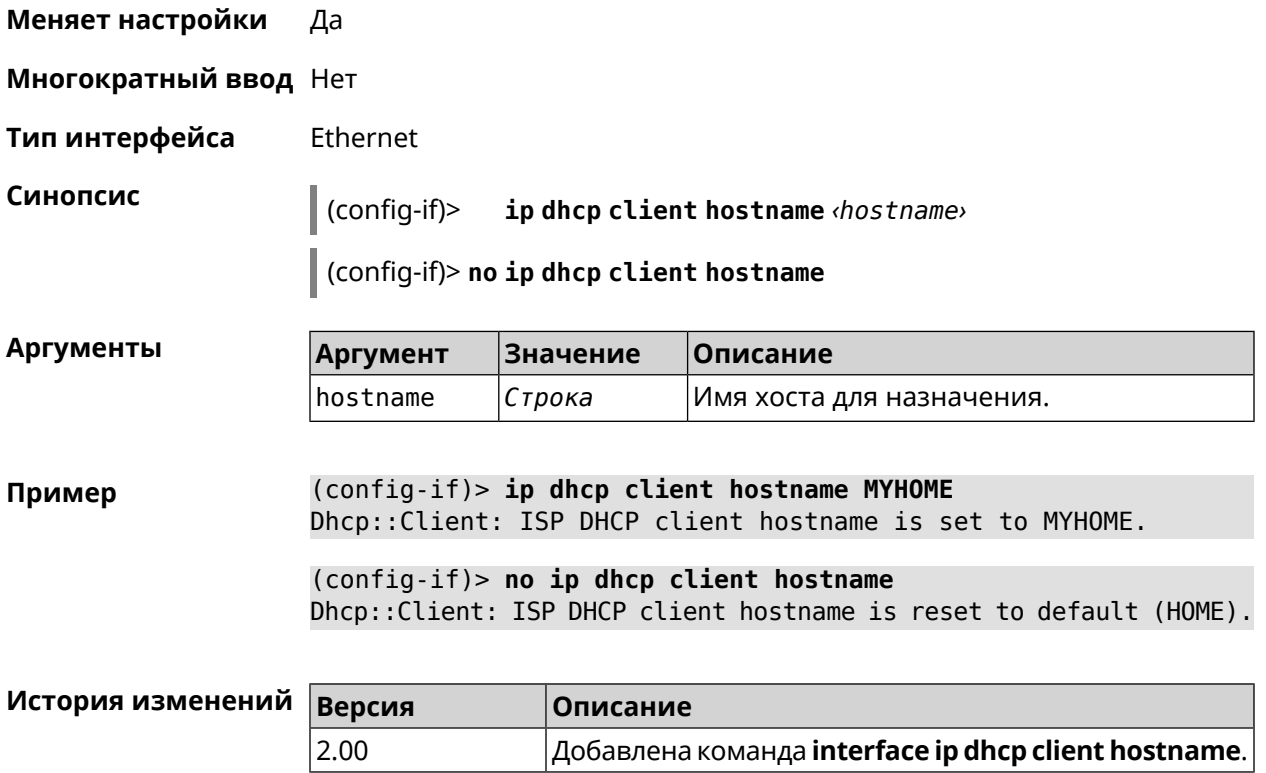

# 3.32.84 interface ip dhcp client name-servers

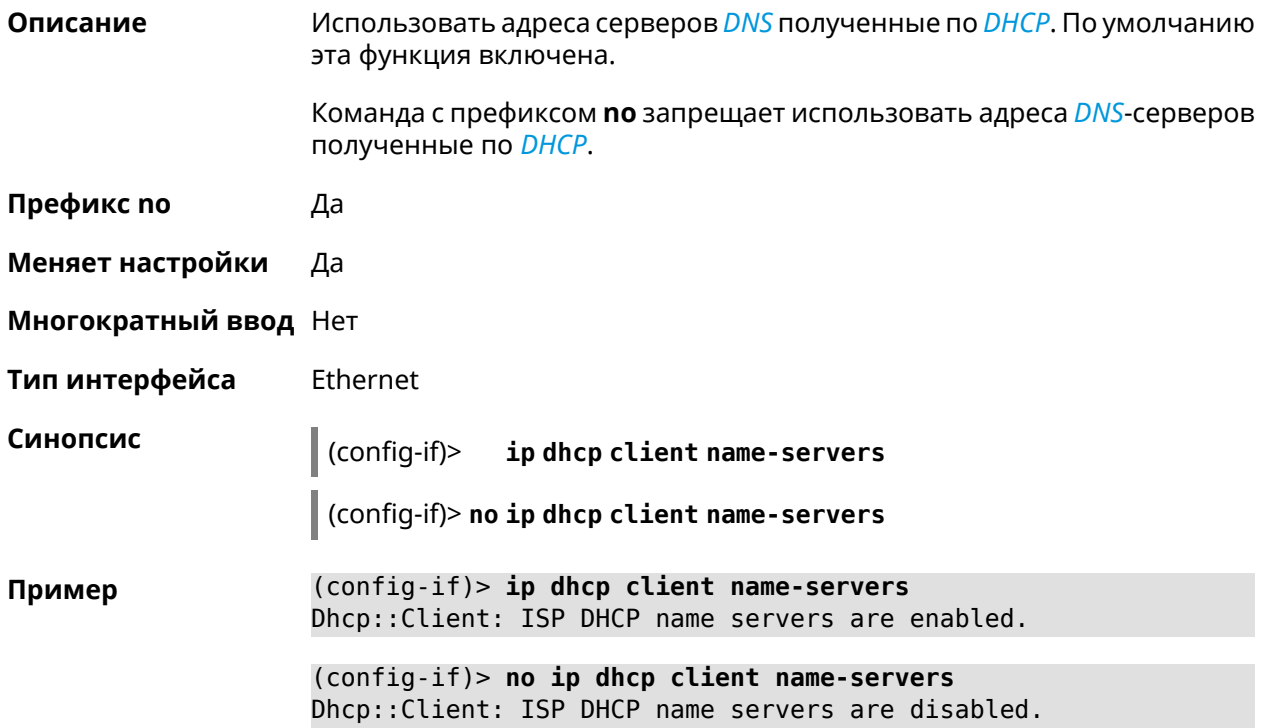
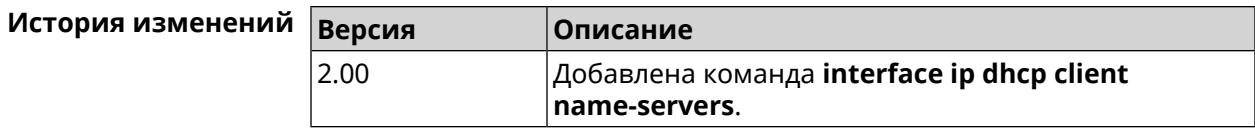

# **3.32.85 interface ip dhcp client release**

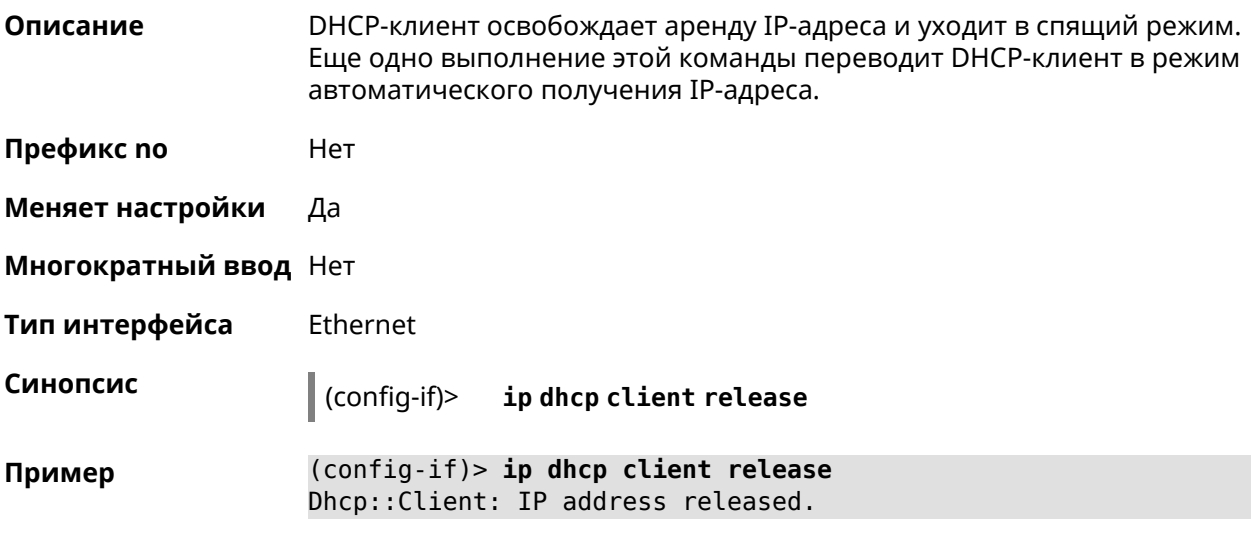

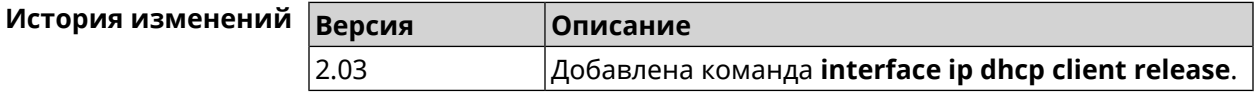

# **3.32.86 interface ip dhcp client renew**

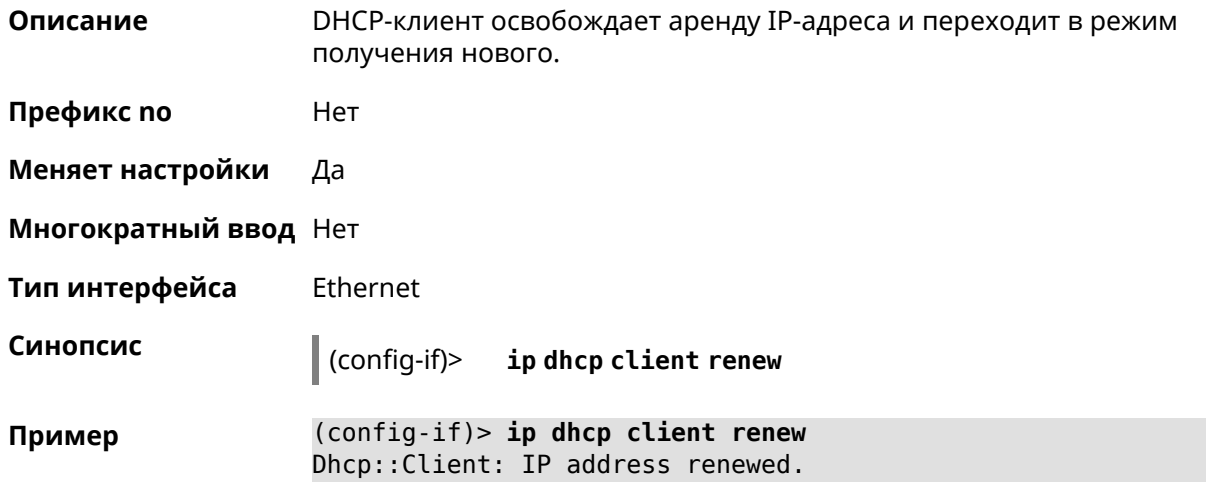

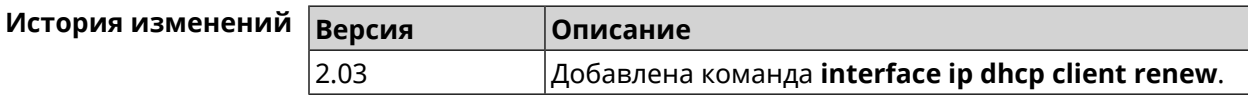

### **3.32.87 interface ip dhcp client routes**

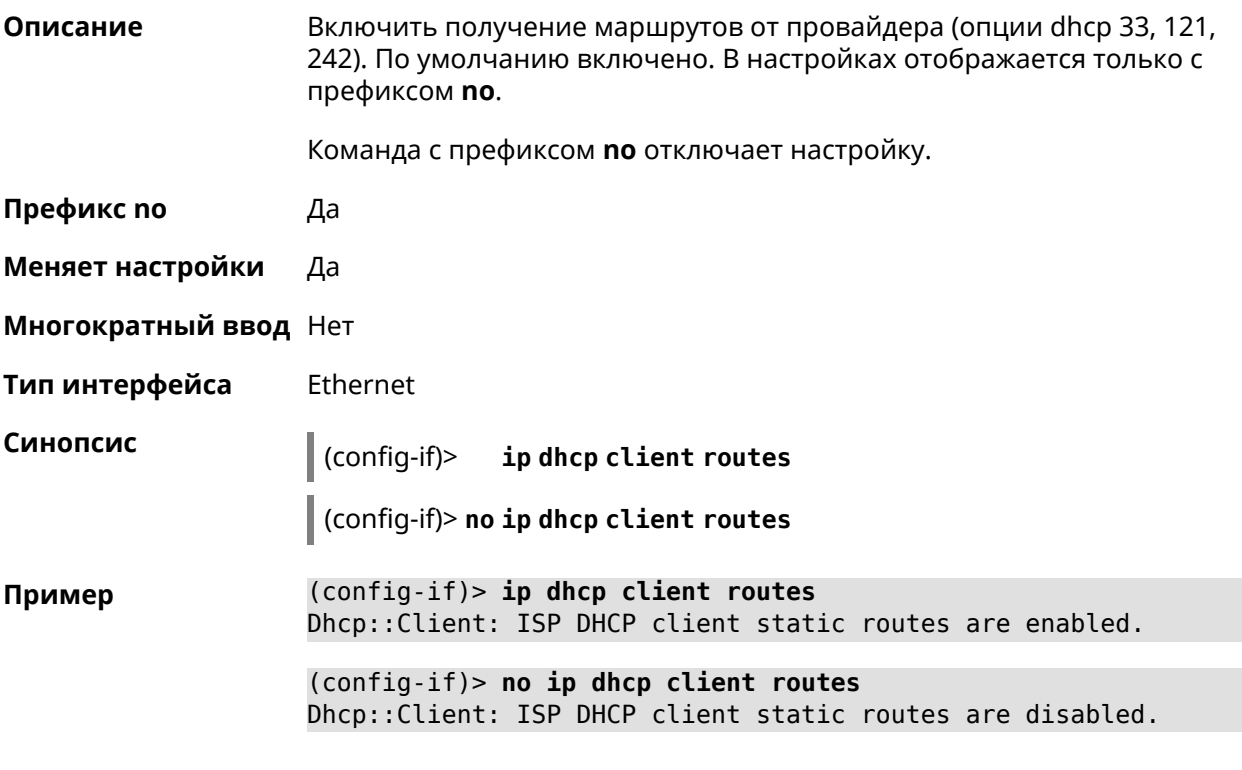

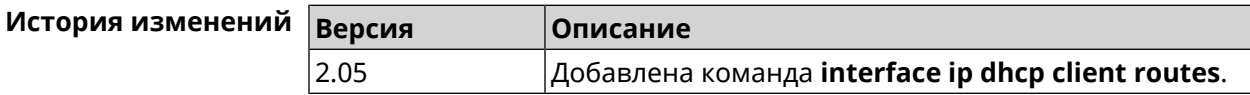

### **3.32.88 interface ip flow**

**Описание** Включить сенсор *[NetFlow](#page-533-0)* на заданном интерфейсе. По умолчанию этот параметр отключен.

Команда с префиксом **no** отключает сенсор *[NetFlow](#page-533-0)*.

**Префикс no** Да

**Меняет настройки** Да

**Многократный ввод** Нет

**Тип интерфейса** IP

**Синопсис** (config-if)> **ip flow** *‹direction›*

(config-if)> **no ip flow**

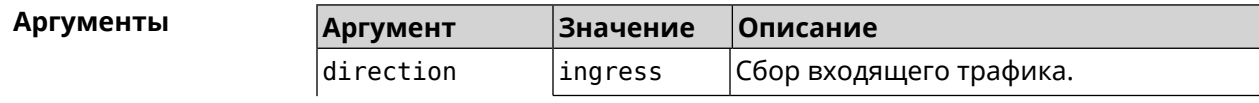

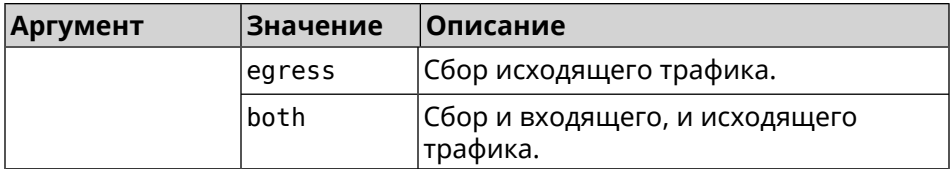

(config-if)> ip flow ingress Пример Netflow::Manager: NetFlow collector is enabled on interface ► "Home" in "ingress" direction.

 $(config-if)$  ip flow egress

Netflow::Manager: NetFlow collector is enabled on interface ► "Home" in "egress" direction.

(config-if)> ip flow both

Netflow::Manager: NetFlow collector is enabled on interface ► "Home" in "both" direction.

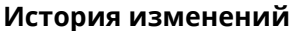

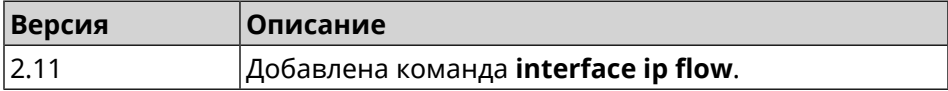

### 3.32.89 interface ip global

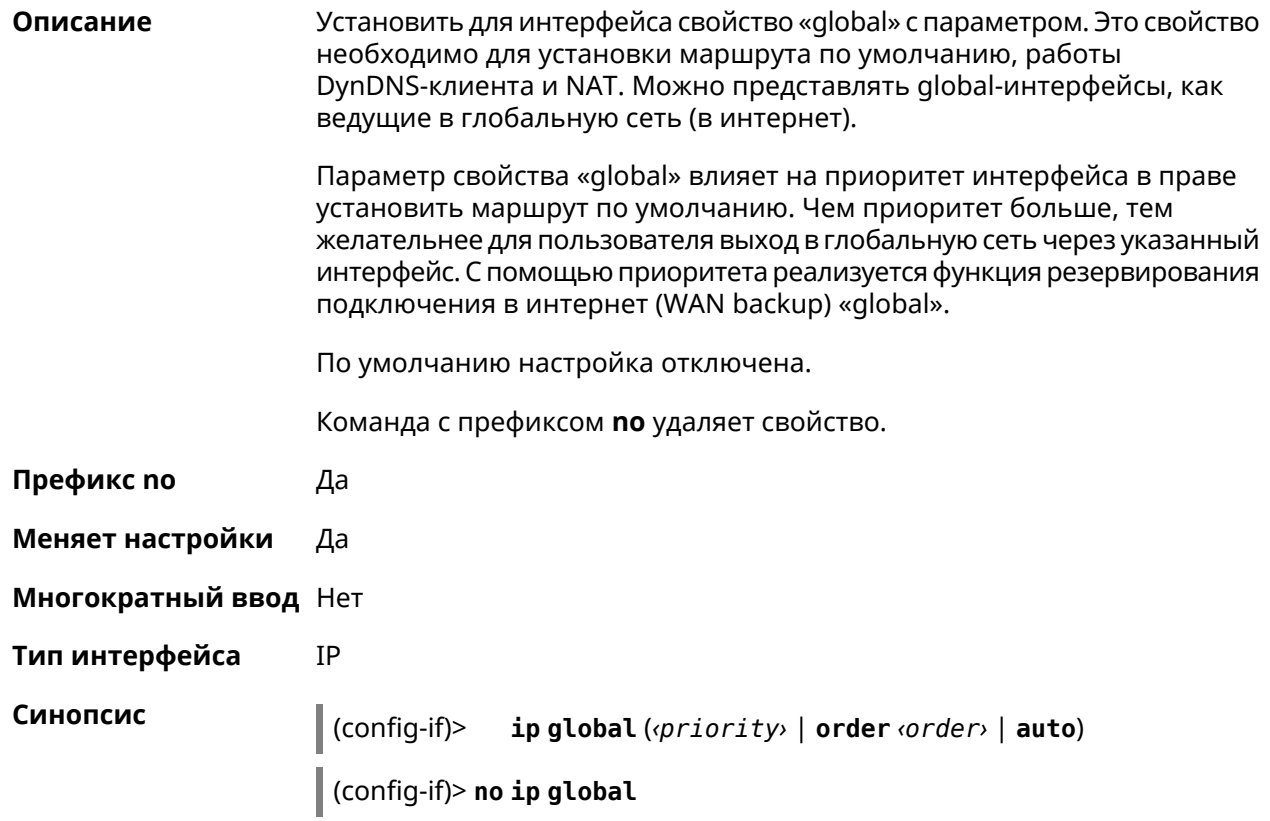

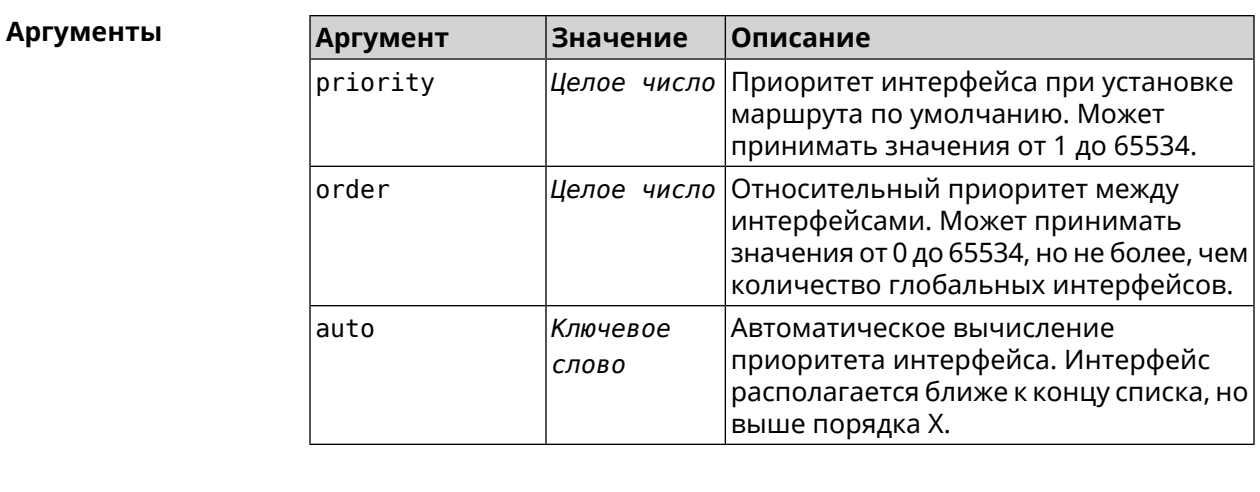

#### (config-if) > ip global 10 Пример Network::Interface::IP: "L2TP0": global priority is 10.

(config-if) > ip global order 0 Network::Interface::IP: "L2TP0": order is 1.

 $(config-if)$  ip global auto Network::Interface::IP: Global priority recalculated.

(config-if)> no ip global Network::Interface::IP: "L2TP0": global priority cleared.

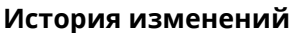

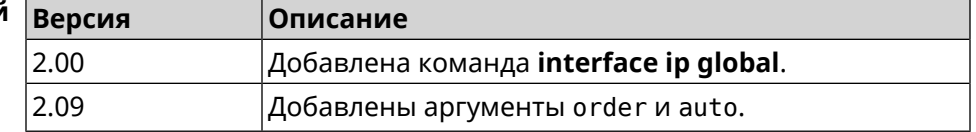

### 3.32.90 interface ip mru

Описание Установить значение MRU которое будет передано удаленному узлу при установлении соединения PPP (IPCP). По умолчанию используется значение 1460.

Команда с префиксом по отменяет действие команды.

Префикс по Да

Меняет настройки Да

Многократный ввод Нет

PPP Тип интерфейса

Синопсис  $\vert$  (config-if)> ip mru <mru>

(config-if)> no ip mru

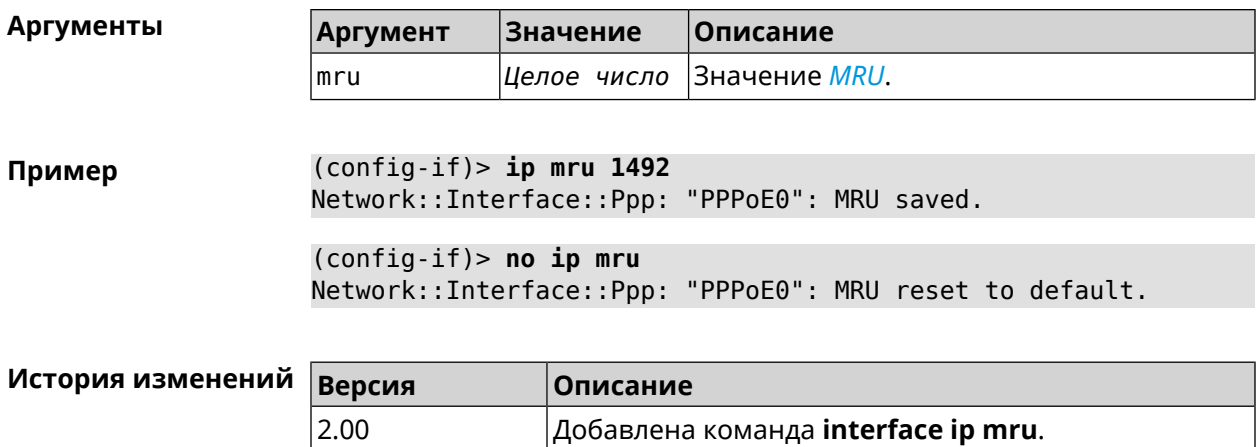

# **3.32.91 interface ip mtu**

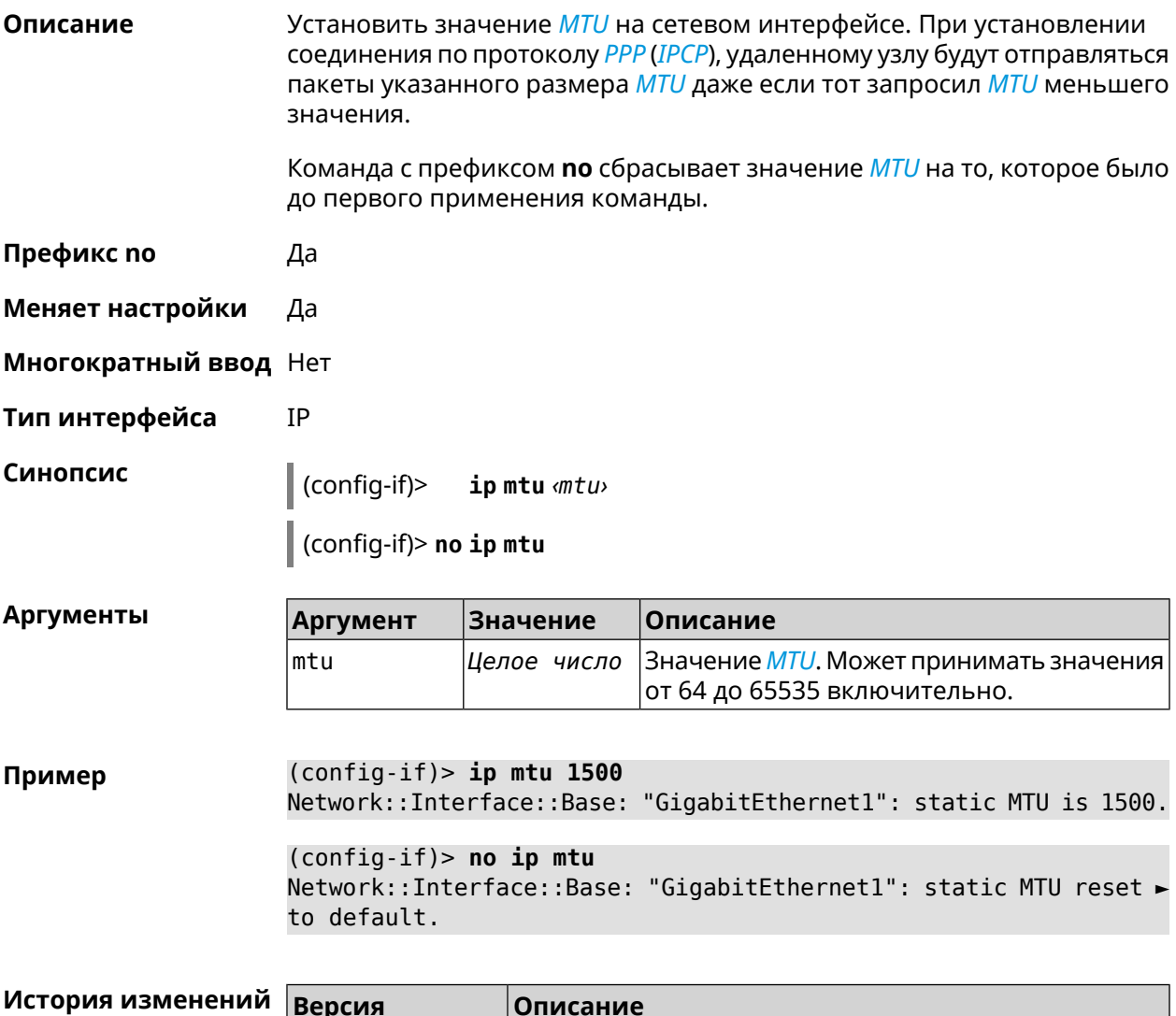

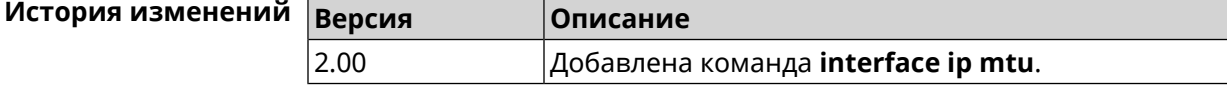

# **3.32.92 interface ip nat loopback**

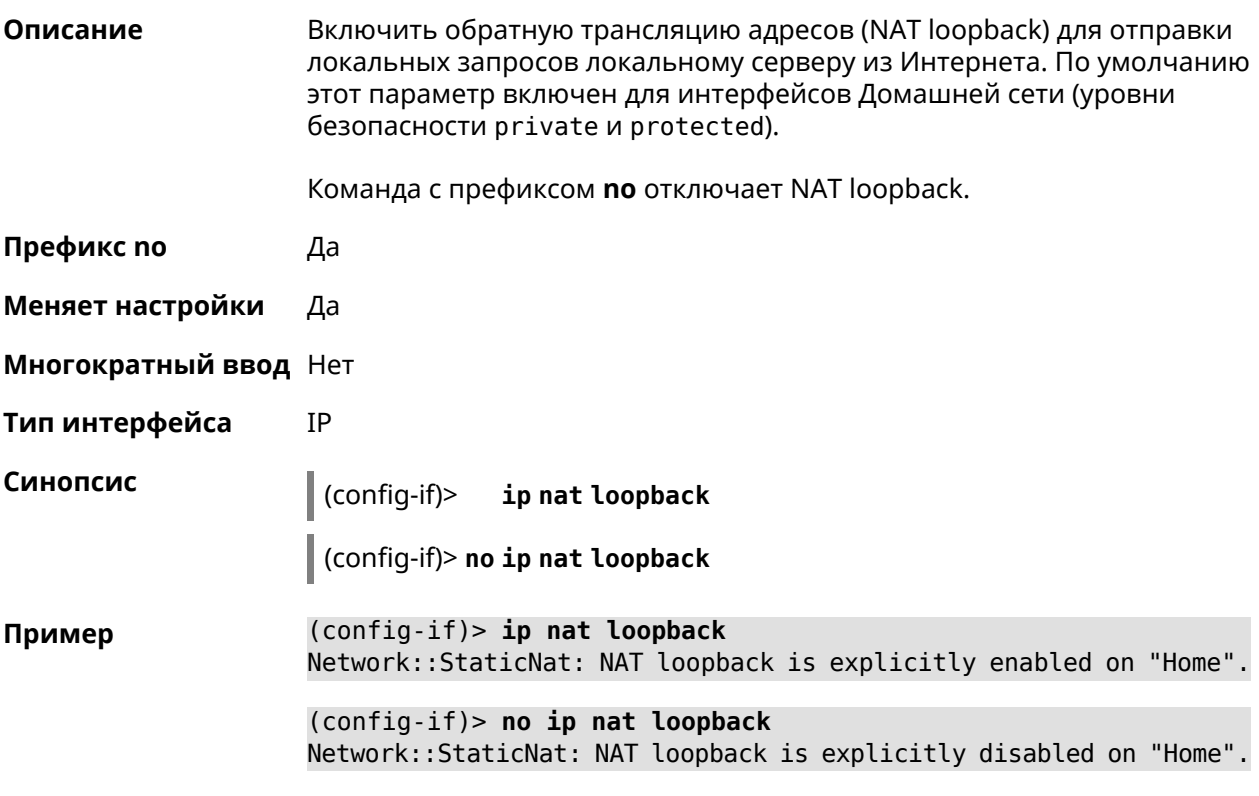

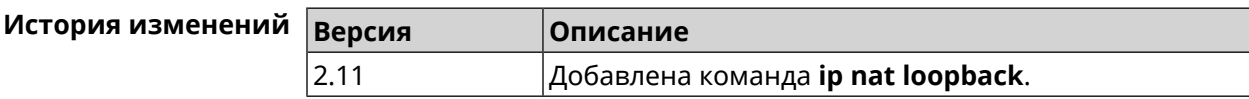

### **3.32.93 interface ip remote**

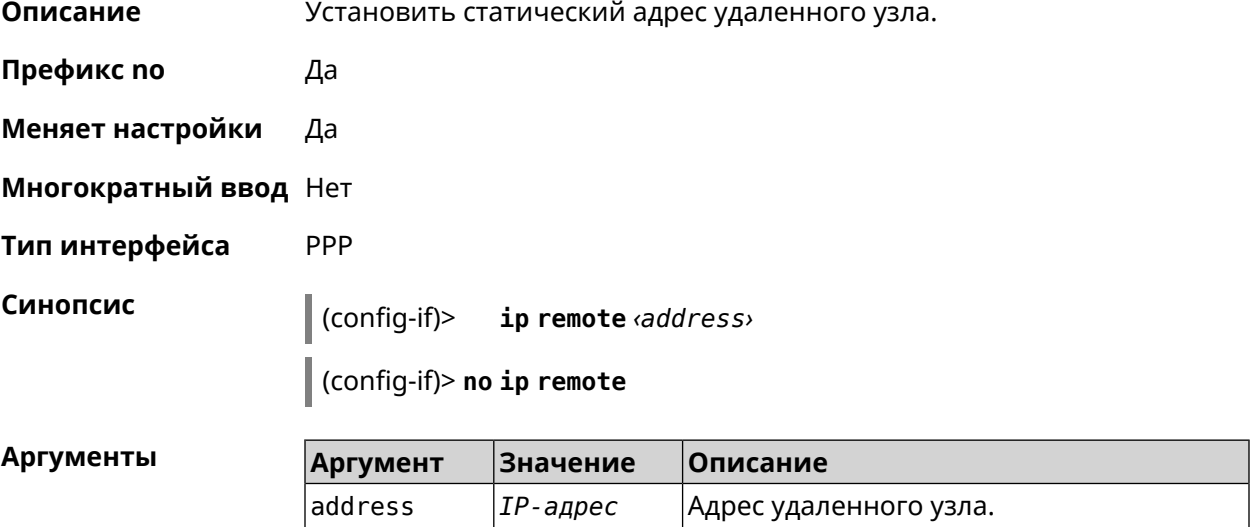

### (config-if) > ip remote 192.168.2.19 Пример Network::Interface::Ppp: "L2TP0": remote address saved.

 $(config-if)$  no ip remote Network::Interface::Ppp: "L2TP0": remote address erased.

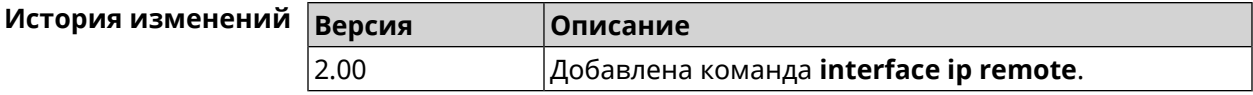

### 3.32.94 interface ip tcp adjust-mss

Описание Установить ограничение максимального размера сегмента исходящих сессий ТСР. Если значение MSS, которое передается в поле заголовка SYN-пакетов, превышает заданное, команда меняет его. Команда применяется к интерфейсу и действует на все исходящие TCP SYN-пакеты.

Команда с префиксом по отменяет действие команды.

- Префикс по Да
- Меняет настройки Да

Многократный ввод Нет

Тип интерфейса IP

Синопсис

 $\vert$  (config-if)> ip tcp adjust-mss (pmtu  $\vert$   $\langle \text{mss} \rangle$ )

(config-if)> no ip tcp adjust-mss

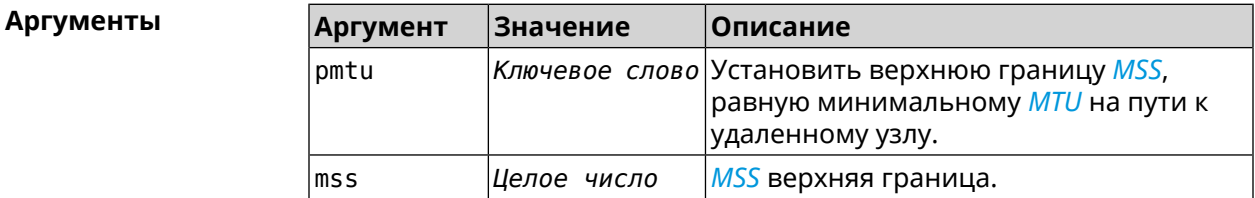

 $(config-if)$  ip tcp adjust-mss pmtu Пример Network::Interface::Ip: "L2TP0": TCP-MSS adjustment enabled.

> $(config-if)$  ip tcp adjust-mss 1300 Network::Interface::Ip: "L2TP0": TCP-MSS adjustment enabled.

 $(config-if)$  no ip tcp adjust-mss Network::Interface::Ip: "L2TP0": TCP-MSS adjustment disabled.

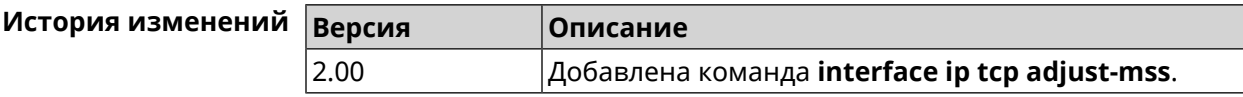

# **3.32.95 interface ipcp default-route**

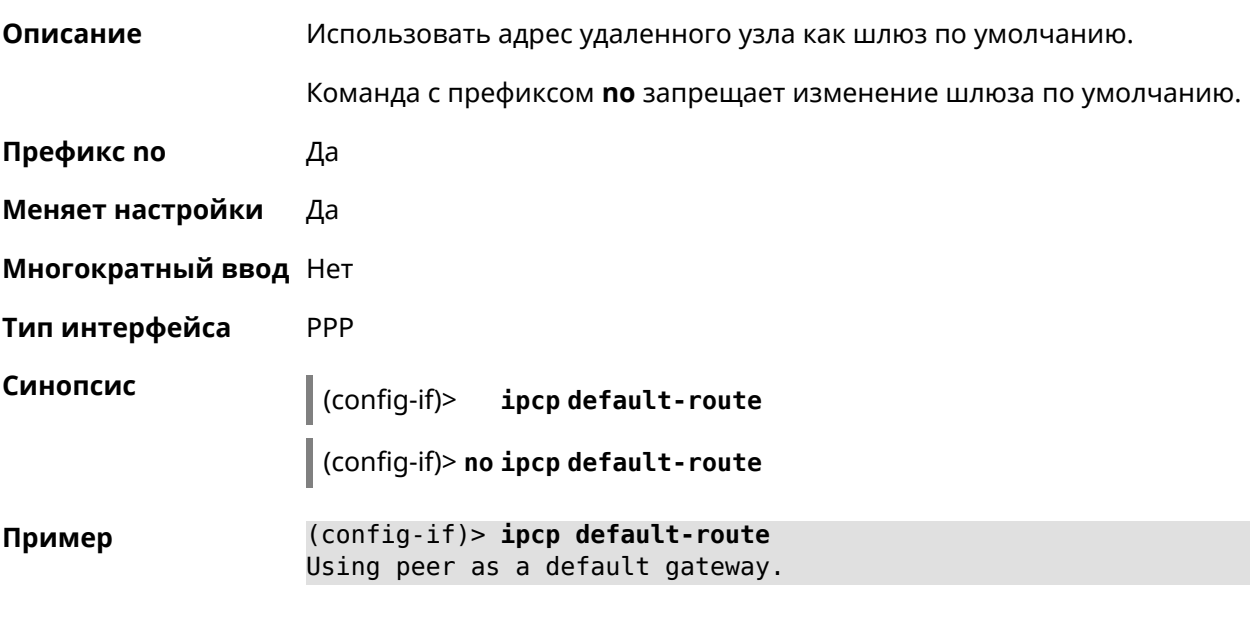

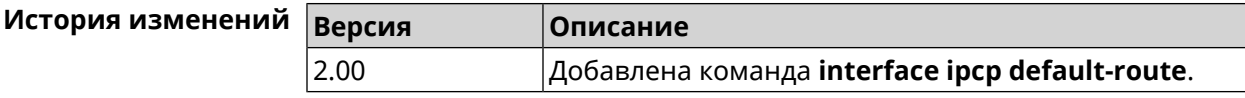

### **3.32.96 interface ipcp dns-routes**

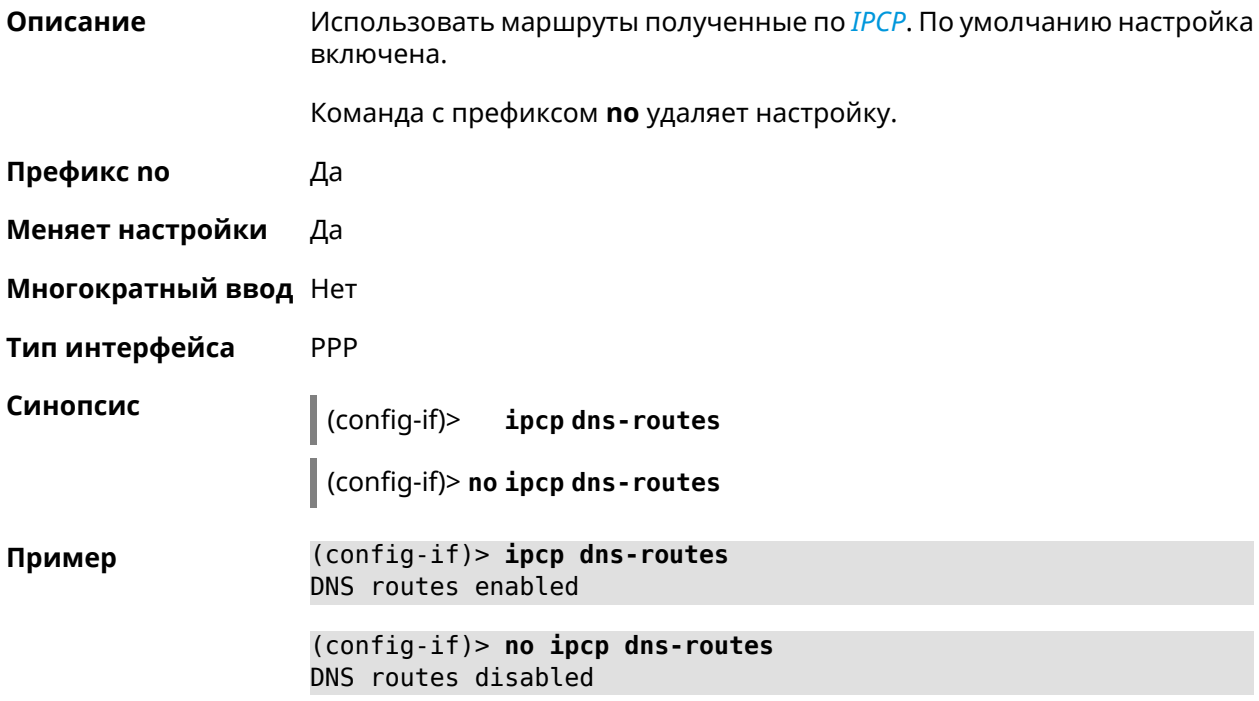

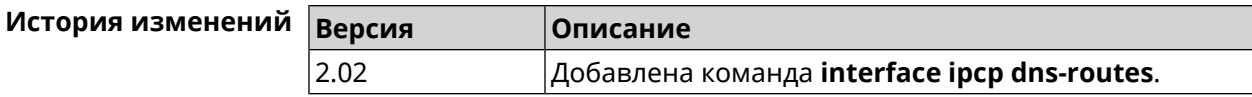

# **3.32.97 interface ipcp name-servers**

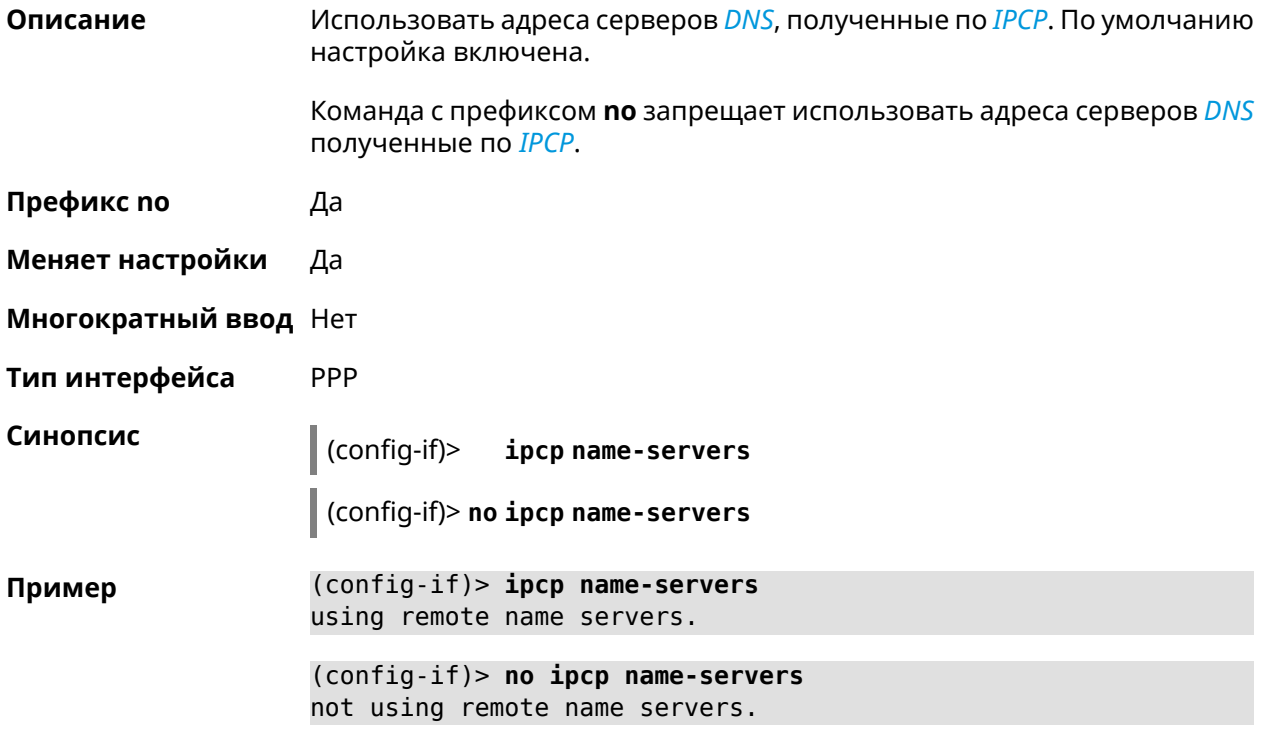

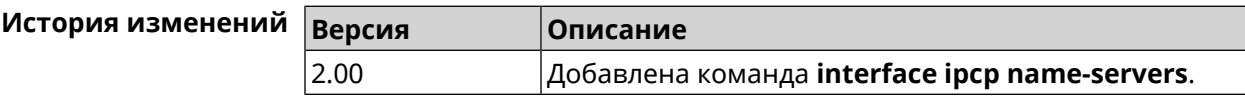

# **3.32.98 interface ipcp vj**

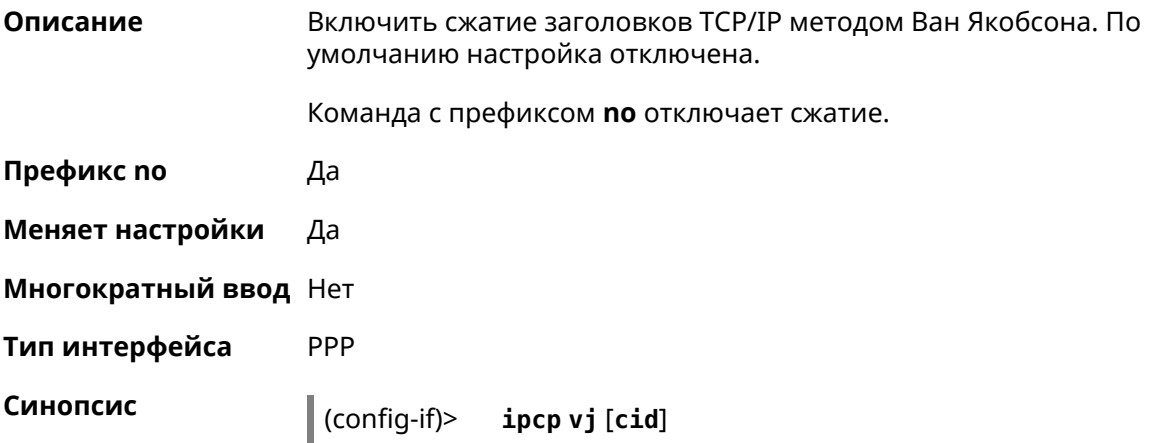

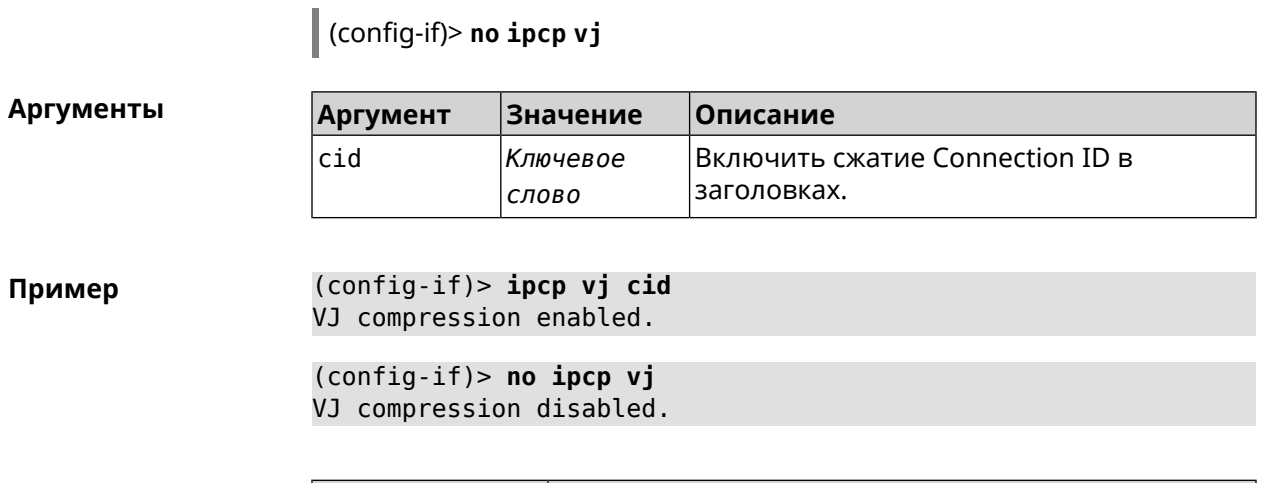

 $\overline{\phantom{a}}$ 

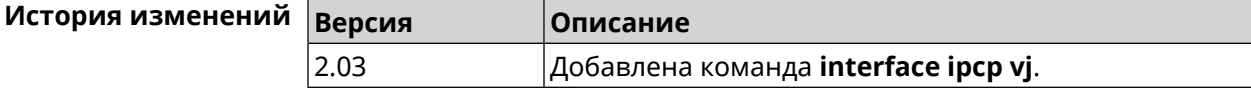

### 3.32.99 interface ipsec encryption-level

Описание Задать уровень шифрования для **IPsec-соединения**, автоматически связанного с туннелем. Значение по умолчанию - normal.

Подробное описание каждого уровня приводится в Приложении.

Команда с префиксом по устанавливает уровень шифрования по умолчанию.

- Префикс по Да
- Меняет настройки Да
- Многократный ввод Нет

Синопсис

Тип интерфейса Secure

> $\vert$  (config-if)> ipsec encryption-level <level>

(config-if)> no ipsec encryption-level

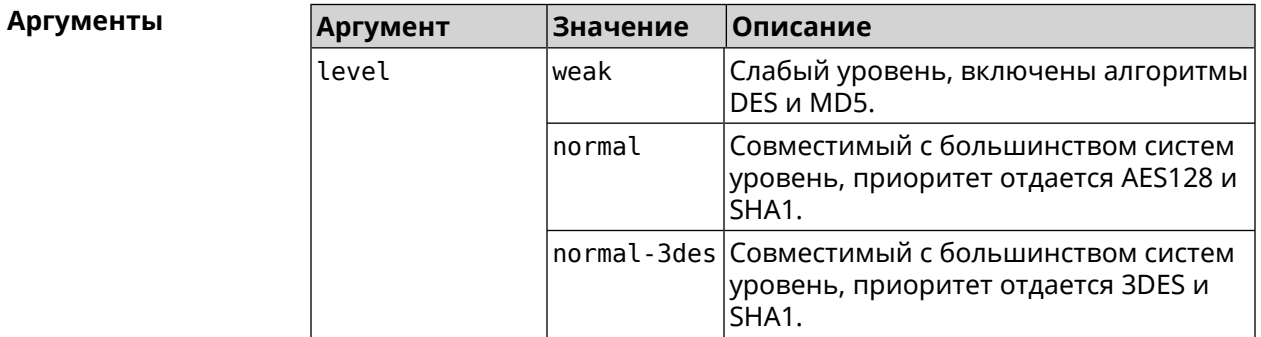

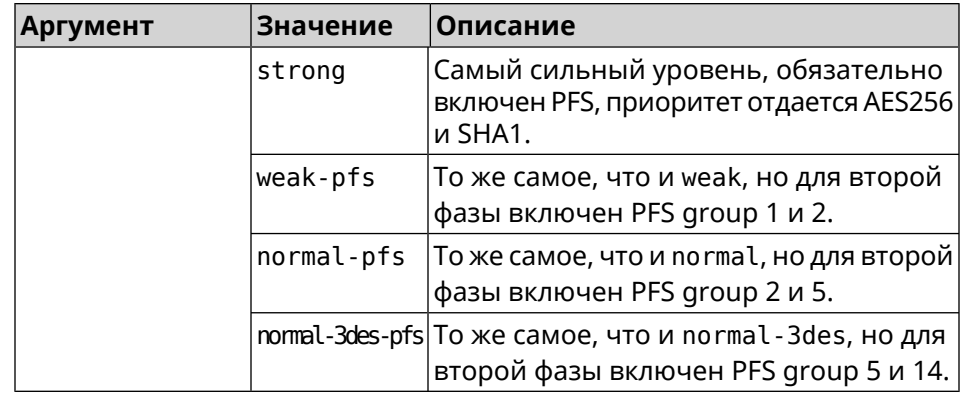

(config-if)> ipsec encryption-level weak Пример Network::Interface::Secure: "Gre0": security level is set to ► "weak". (config-if)> no ipsec encryption-level Network::Interface::Secure: "Gre0": security level was reset.

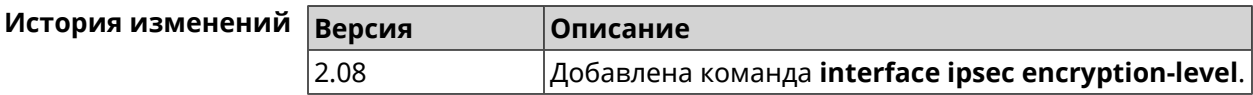

### 3.32.100 interface ipsec force-encaps

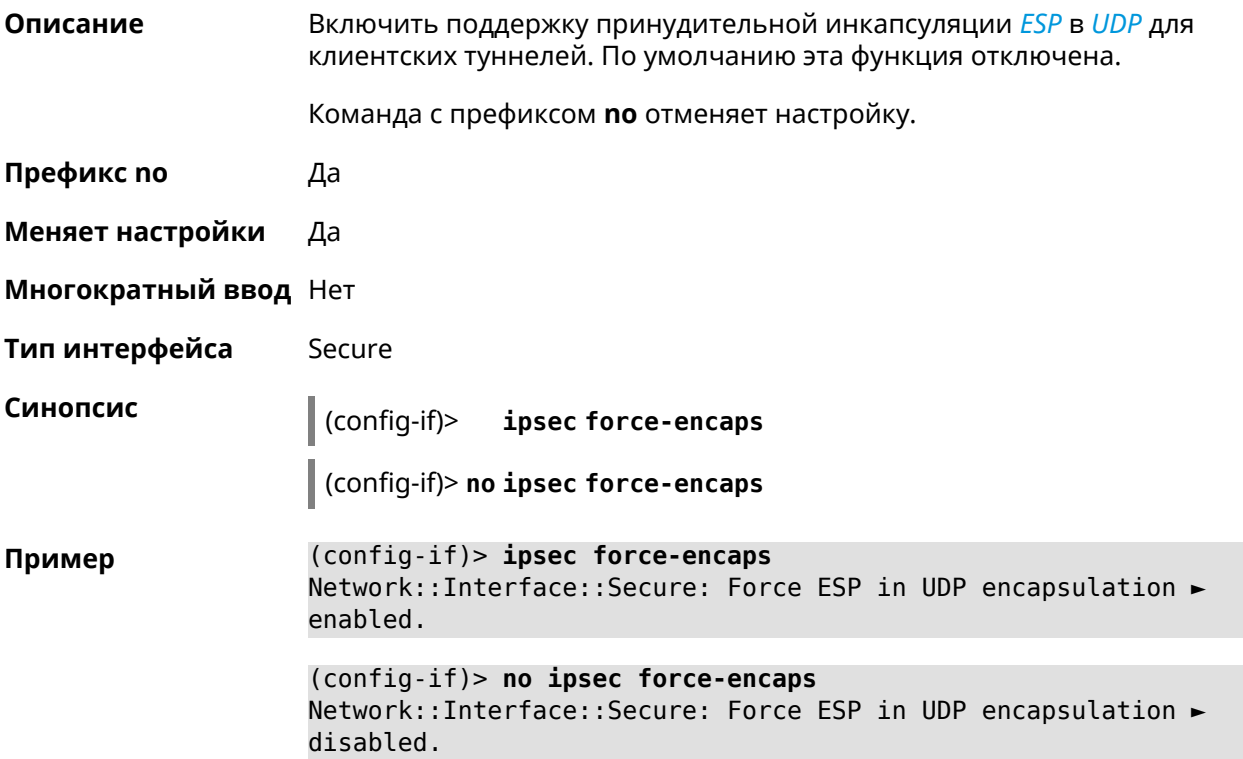

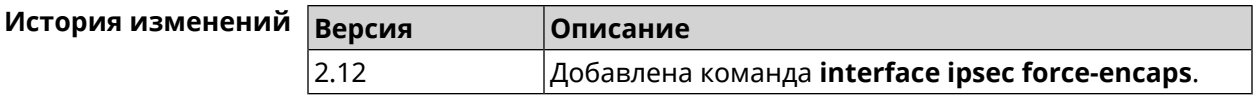

# 3.32.101 interface ipsec ignore

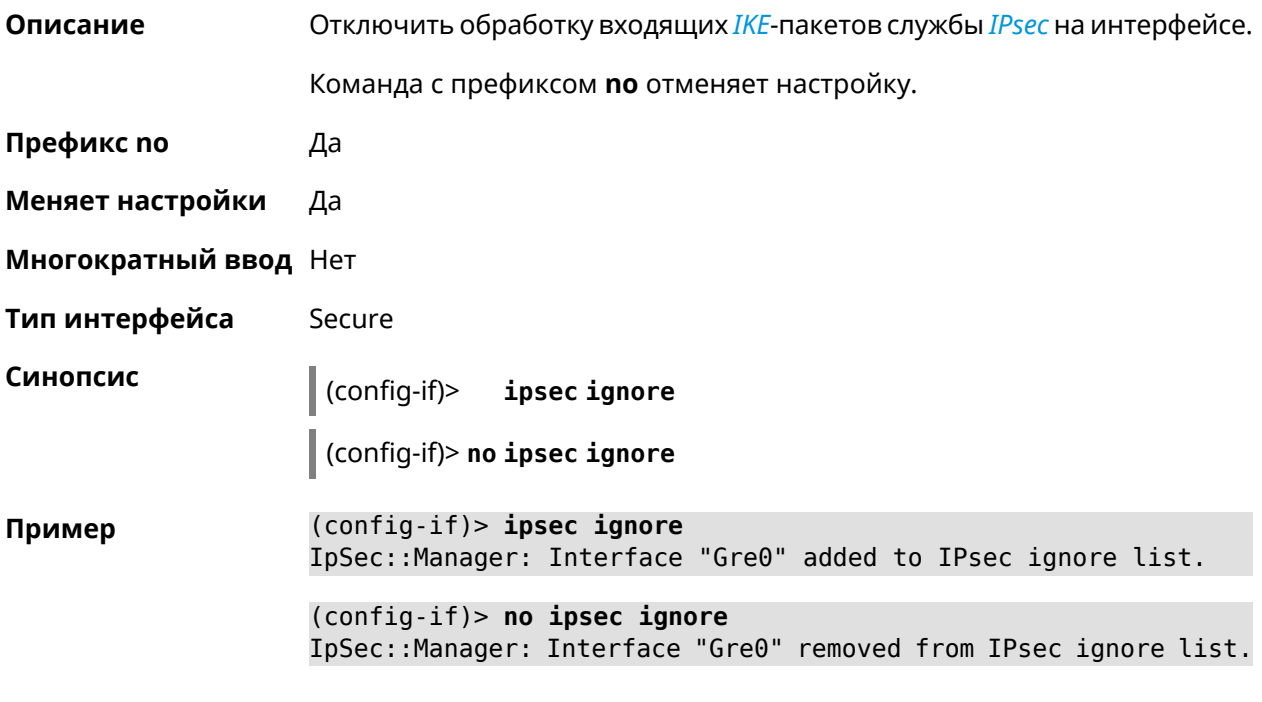

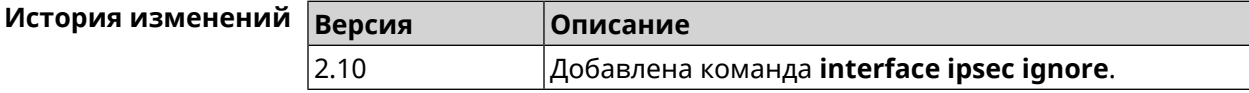

# 3.32.102 interface ipsec ikev2

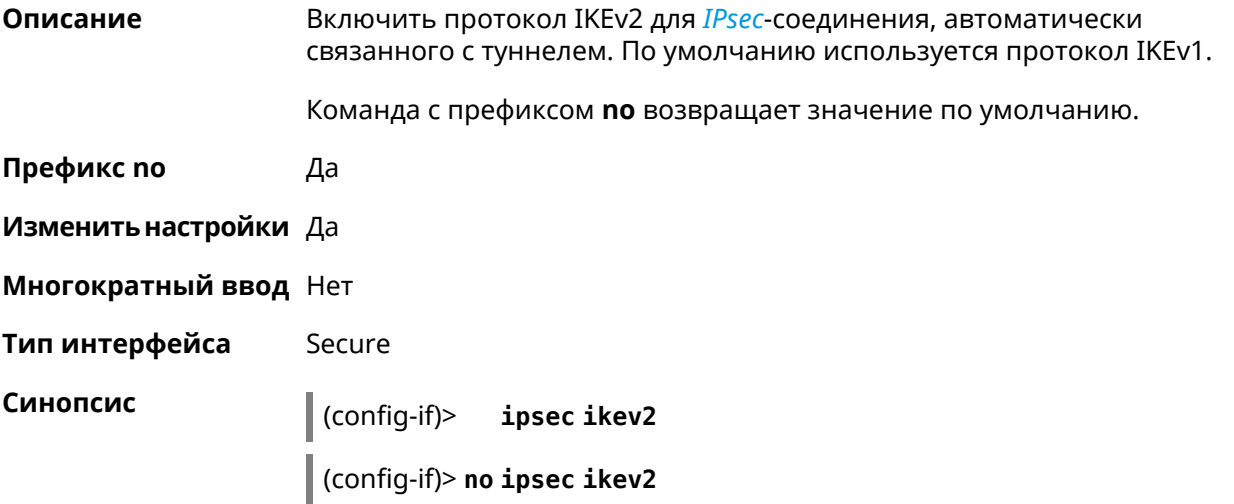

#### (config-if)> ipsec ikev2 Пример Network::Interface::Secure: IKEv2 is enabled.

(config-if) > no ipsec ikev2 Network::Interface::Secure: IKEv2 is disabled, enable IKEv1.

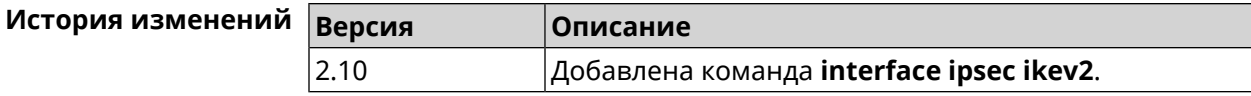

### 3.32.103 interface ipsec nail-up

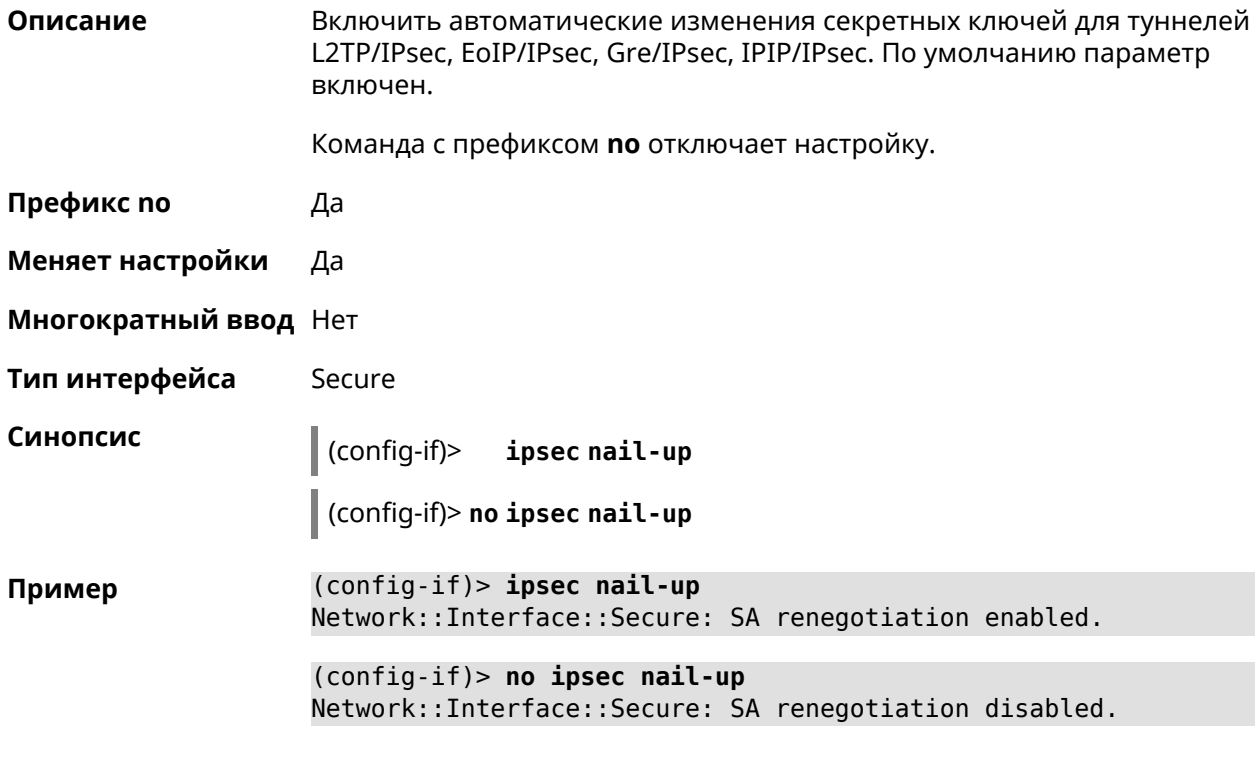

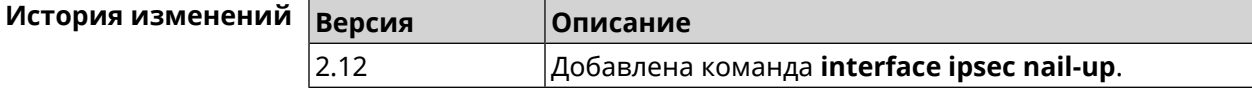

### 3.32.104 interface ipsec preshared-key

Описание Установить ключ PSK для *IPsec*-соединения, автоматически связанного с туннелем. Также включает использование IPsec для этого туннеля. Команда с префиксом по сбрасывает значение ключа. Префикс по Да Изменить настройки Да

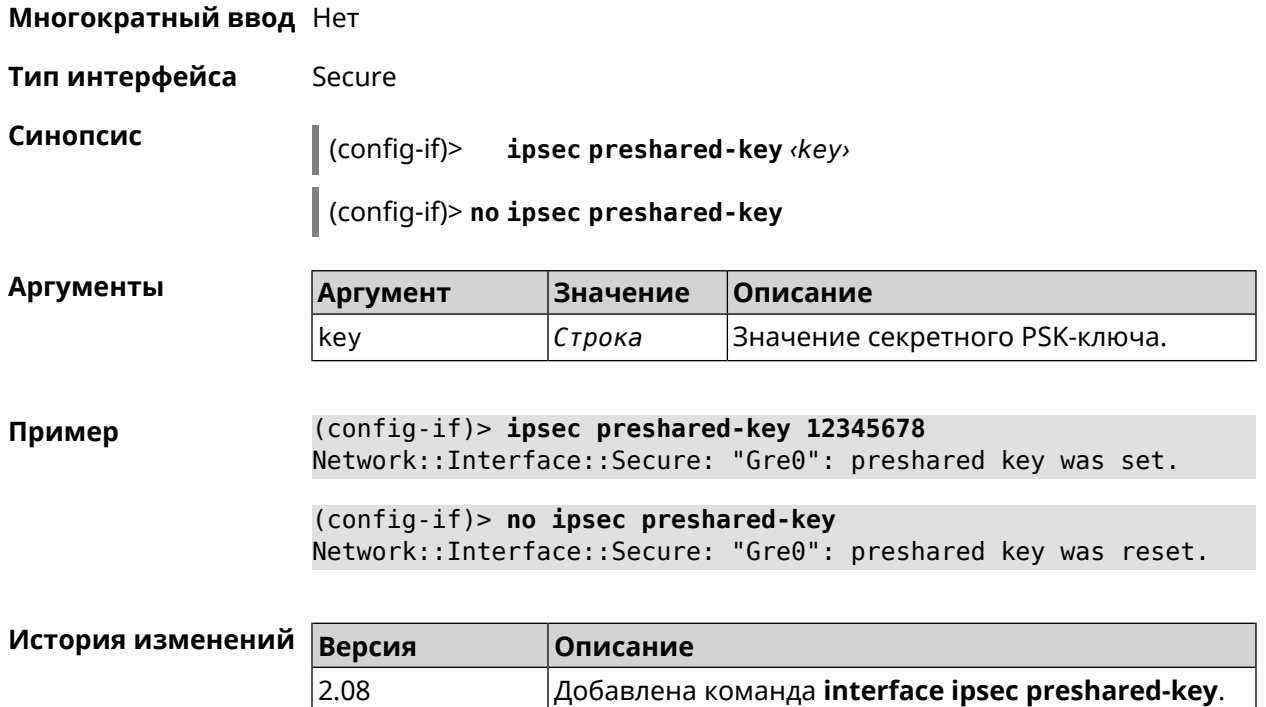

# **3.32.105 interface ipsec proposal lifetime**

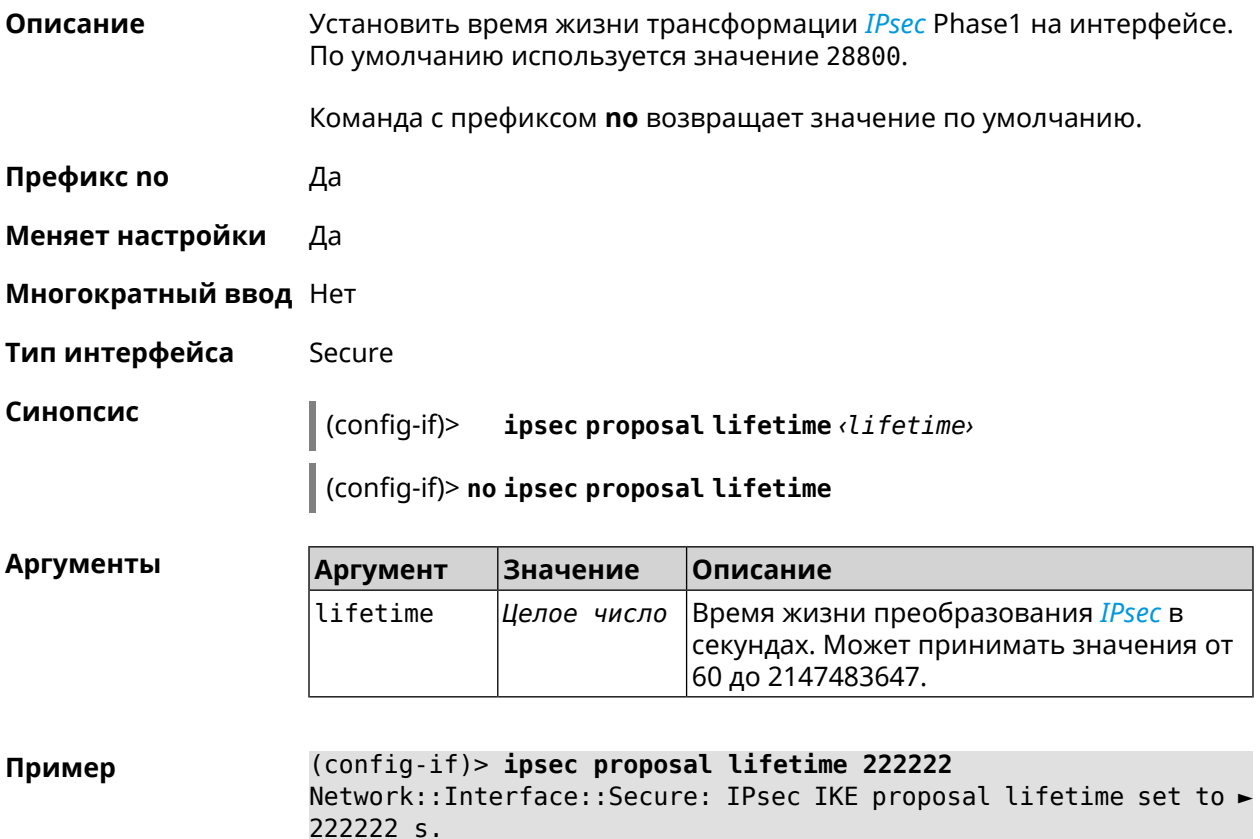

(config-if)> **no ipsec proposal lifetime** Network::Interface::Secure: IPsec IKE proposal lifetime reset ► to 28800 s.

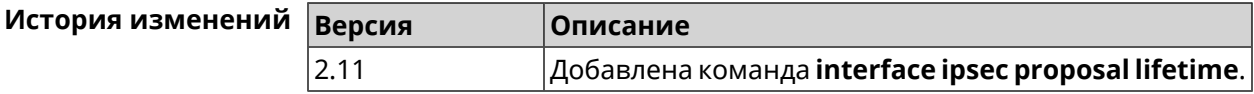

### **3.32.106 interface ipsec transform-set lifetime**

**Описание** Установить время жизни трансформации *[IPsec](#page-531-1)* Phase2 на интерфейсе. По умолчанию используется значение 28800.

Команда с префиксом **no** возвращает значение по умолчанию.

- **Префикс no** Да
- **Меняет настройки** Да

**Многократный ввод** Нет

**Тип интерфейса** Secure

**Синопсис** (config-if)> **ipsec transform-set lifetime** *‹lifetime›*

(config-if)> **no ipsec transform-set lifetime**

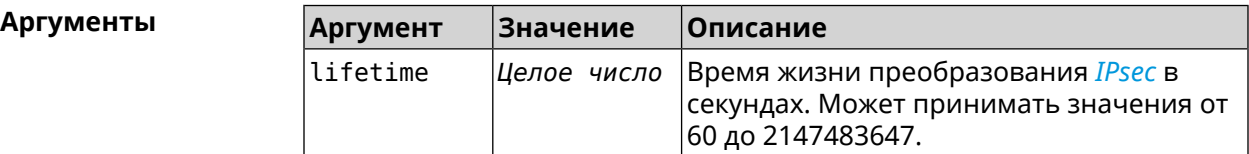

**Пример** (config-if)> **ipsec transform-set lifetime 2222222** Network::Interface::Secure: IPsec ESP transform-set lifetime set ► to 2222222 s. (config-if)> **no ipsec transform-set lifetime**

Network::Interface::Secure: IPsec ESP transform-set lifetime ► reset to 28800 s.

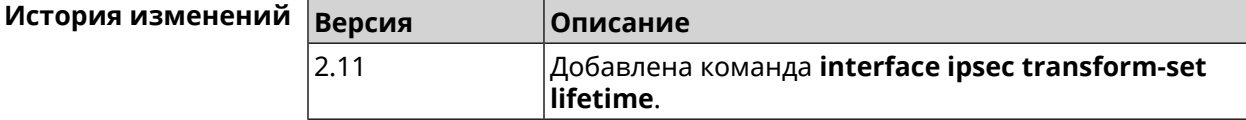

# **3.32.107 interface ipv6 address**

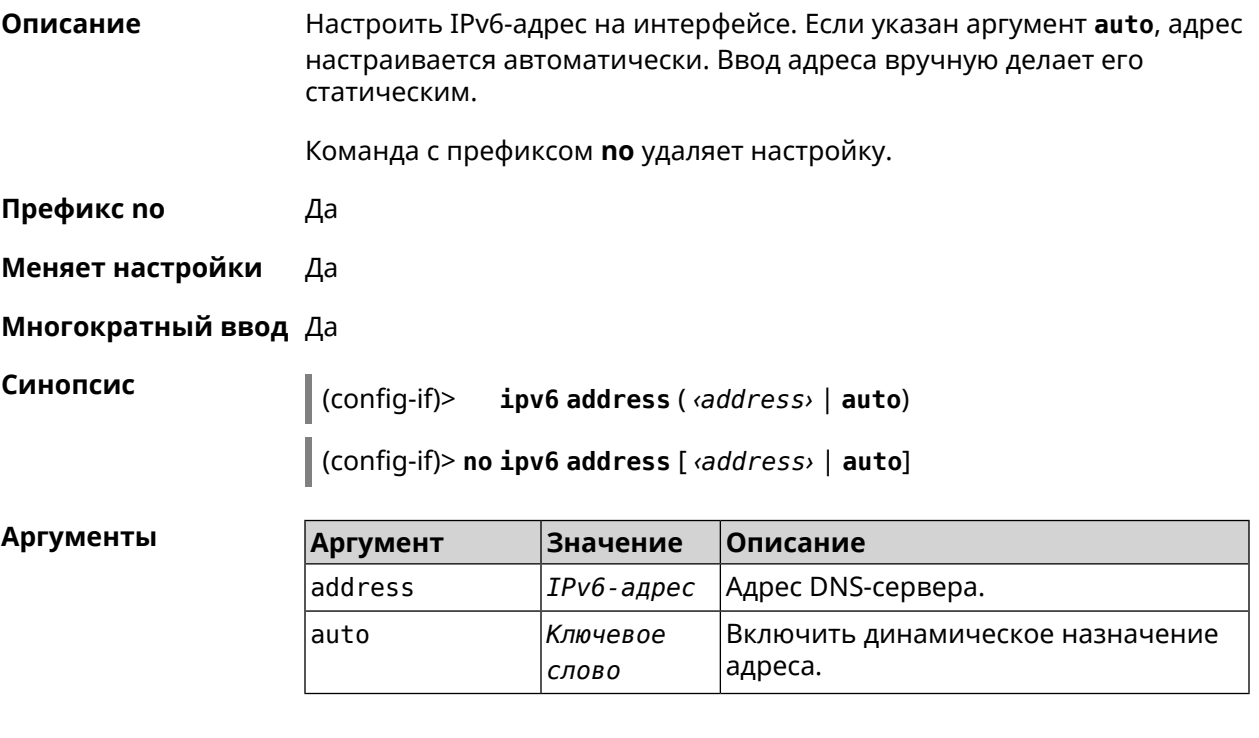

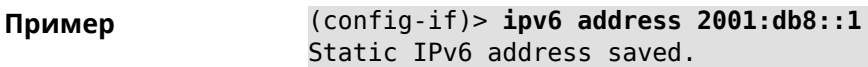

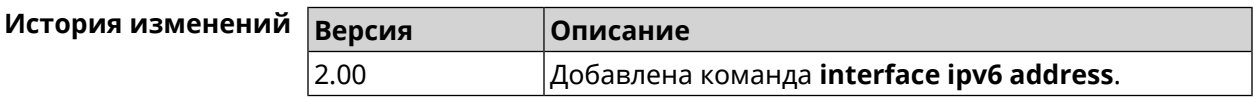

### **3.32.108 interface ipv6 force-default**

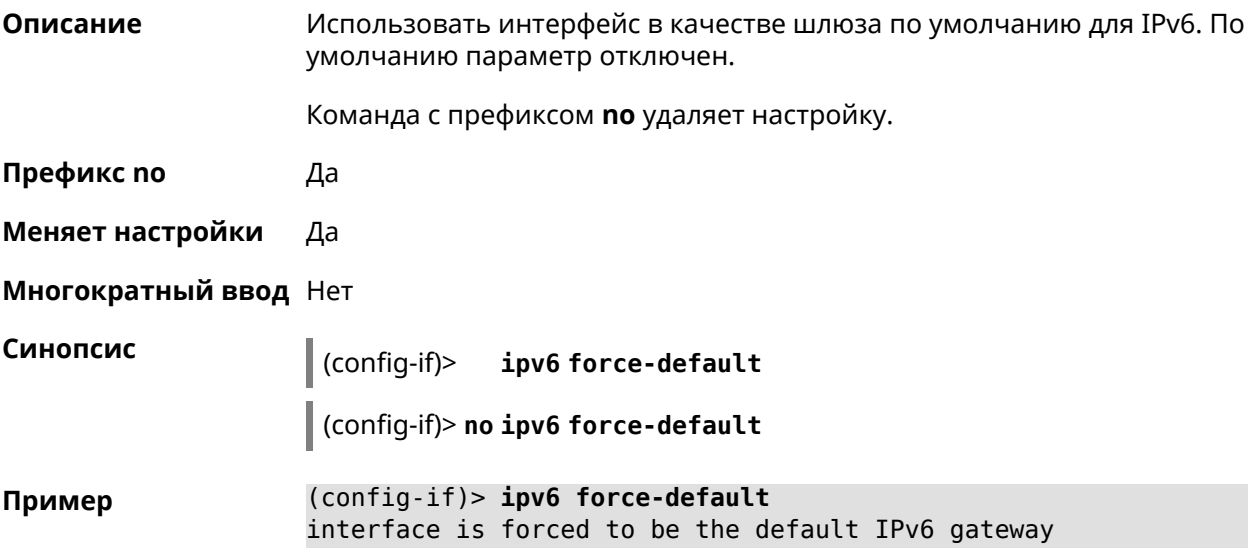

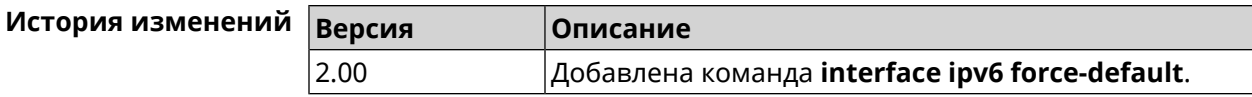

# **3.32.109 interface ipv6 name-servers**

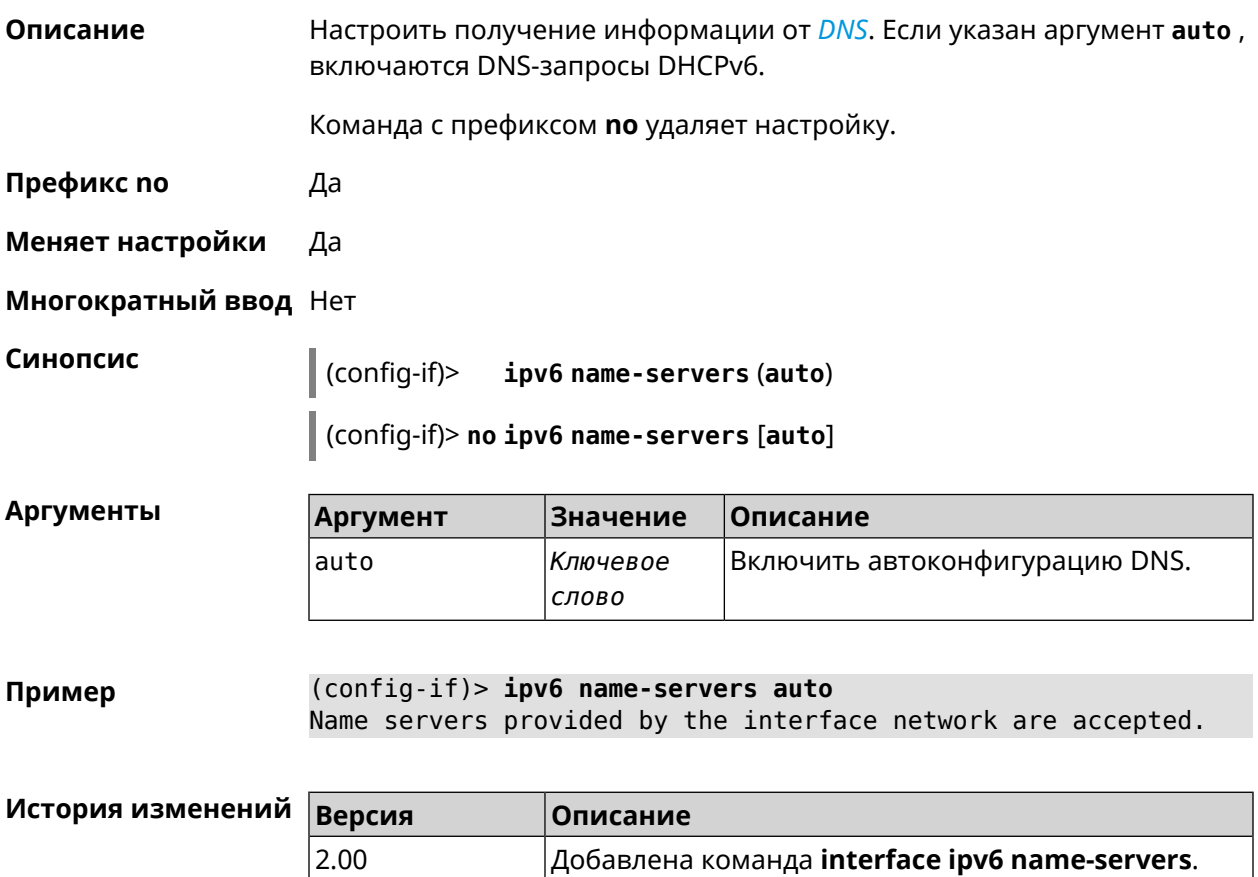

### **3.32.110 interface ipv6 prefix**

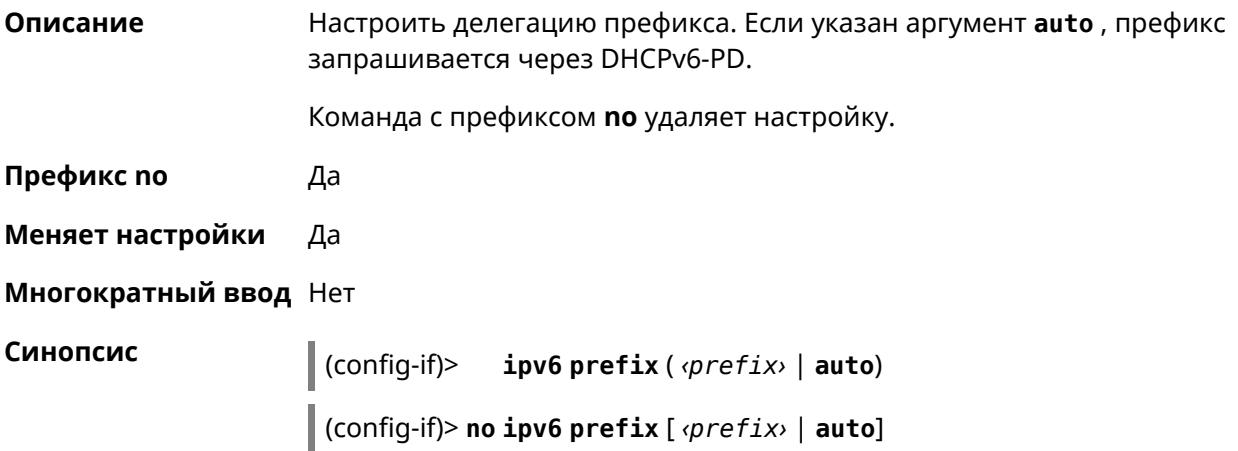

**Аргументы** 

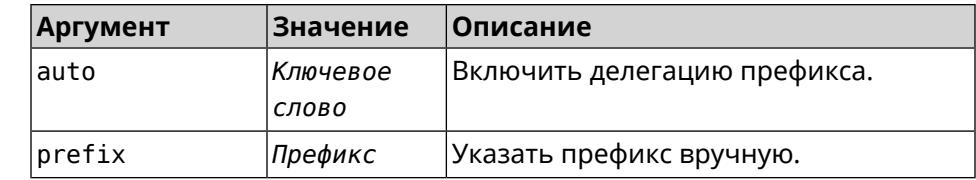

(config-if)> ipv6 prefix 2001:db8:43:ab12::/64 Пример Static IPv6 prefix added.

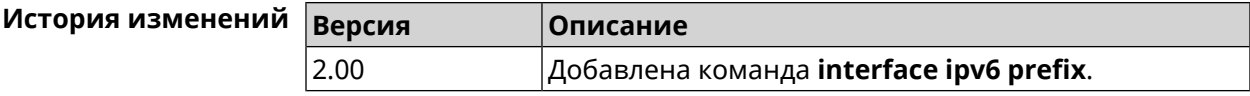

### 3.32.111 interface ipv6cp

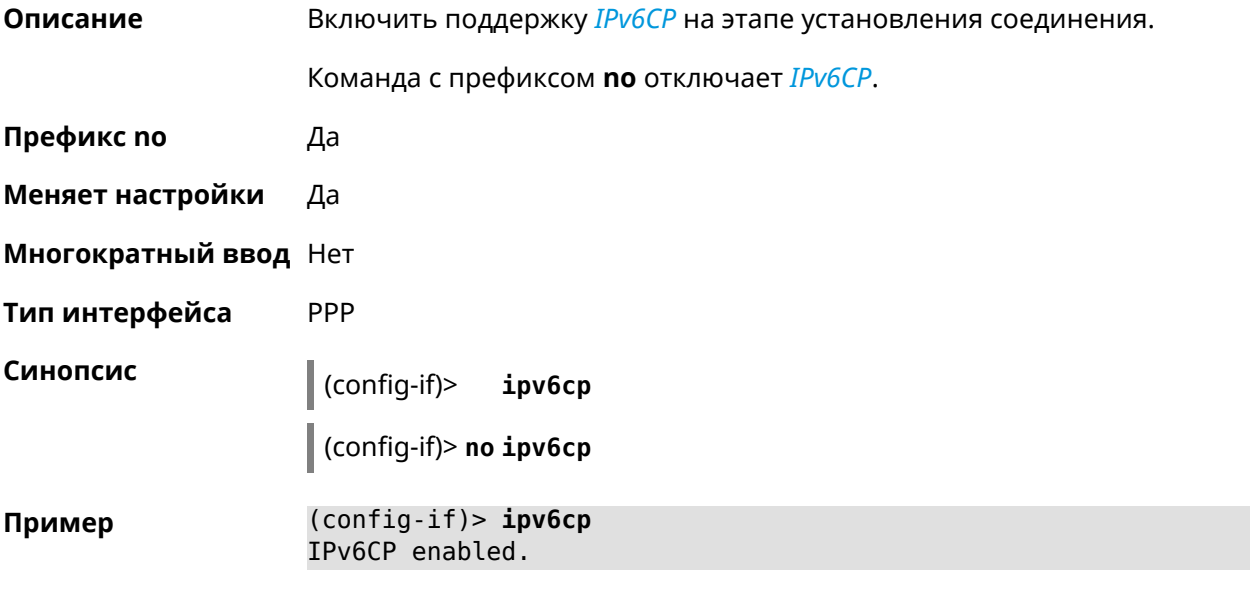

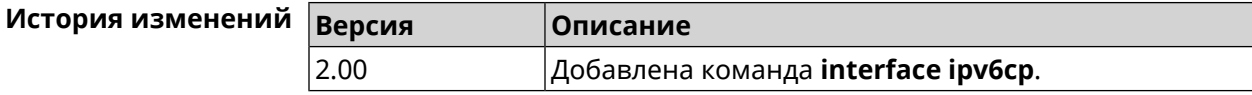

### 3.32.112 interface Icp acfc

Описание Включить согласование параметров сжатия полей канального уровня Address и Control. По умолчанию настройка отключена. Команда с префиксом по отключает данную опцию и все запросы удаленной стороны на согласование ACFC отклоняются. Префикс по Да Меняет настройки Да

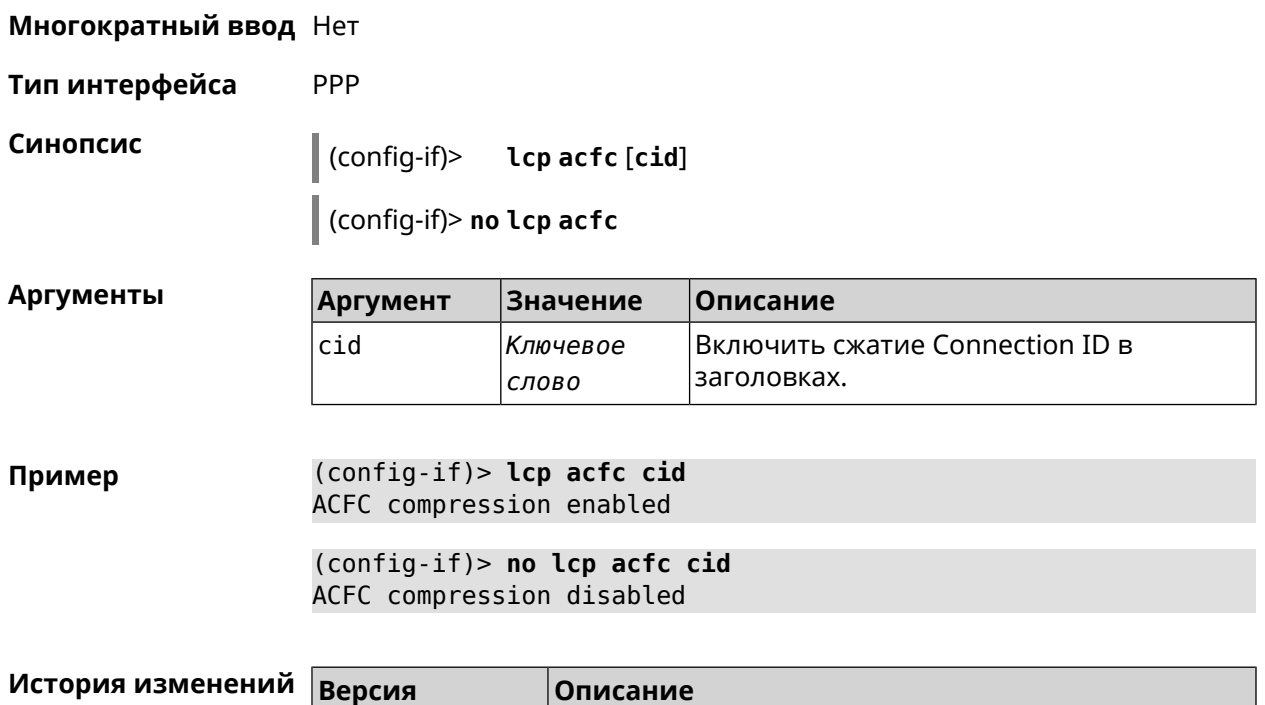

Добавлена команда interface Icp acfc.

ответа LCP reply.

# 3.32.113 interface Icp echo

 $2.03$ 

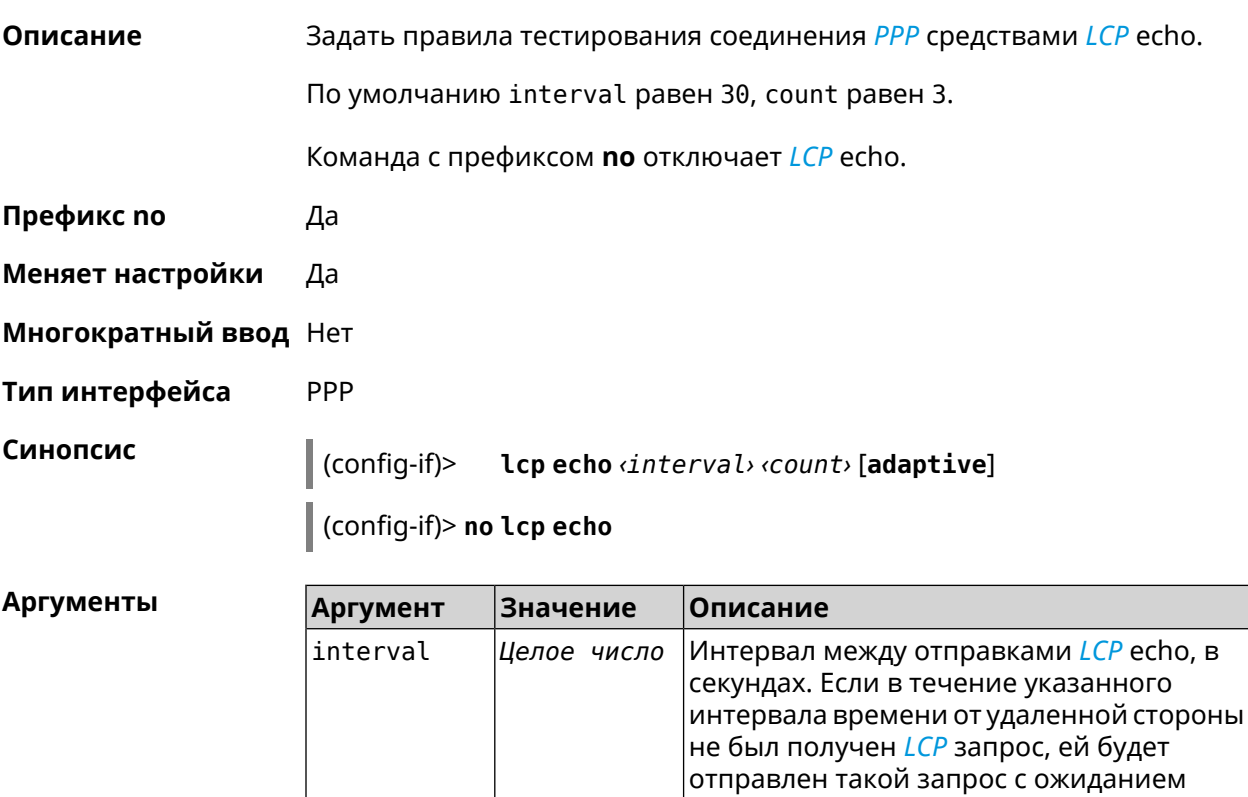

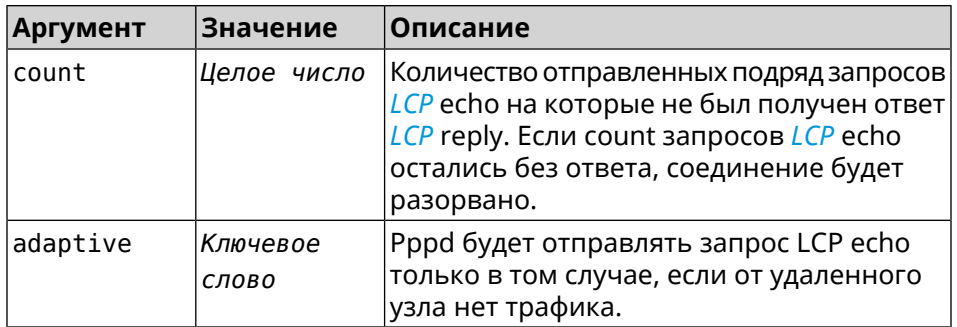

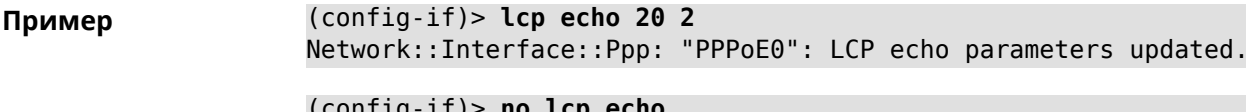

 $\frac{1}{2}$  (contig-it) > **no** Lcp echo Network::Interface::Ppp: "PPPoE0": LCP echo disabled.

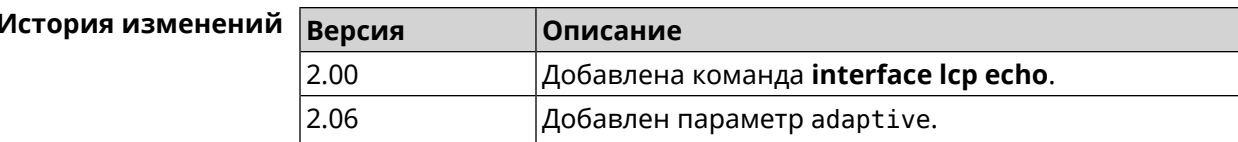

# 3.32.114 interface Icp pfc

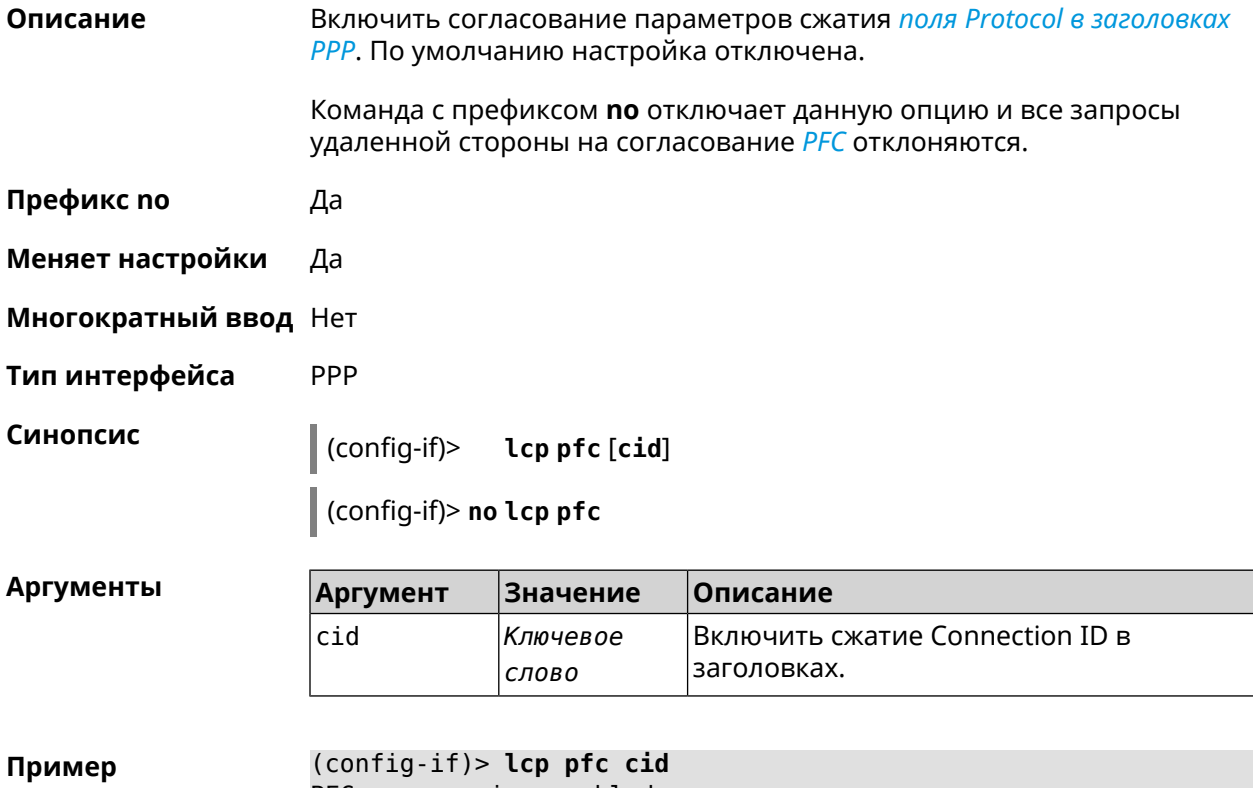

PFC compression enabled

### (config-if)> no lcp pfc cid PFC compression disabled

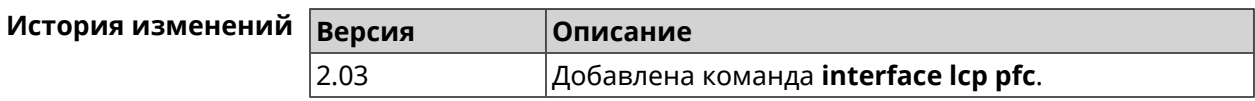

# 3.32.115 interface IIdp disable

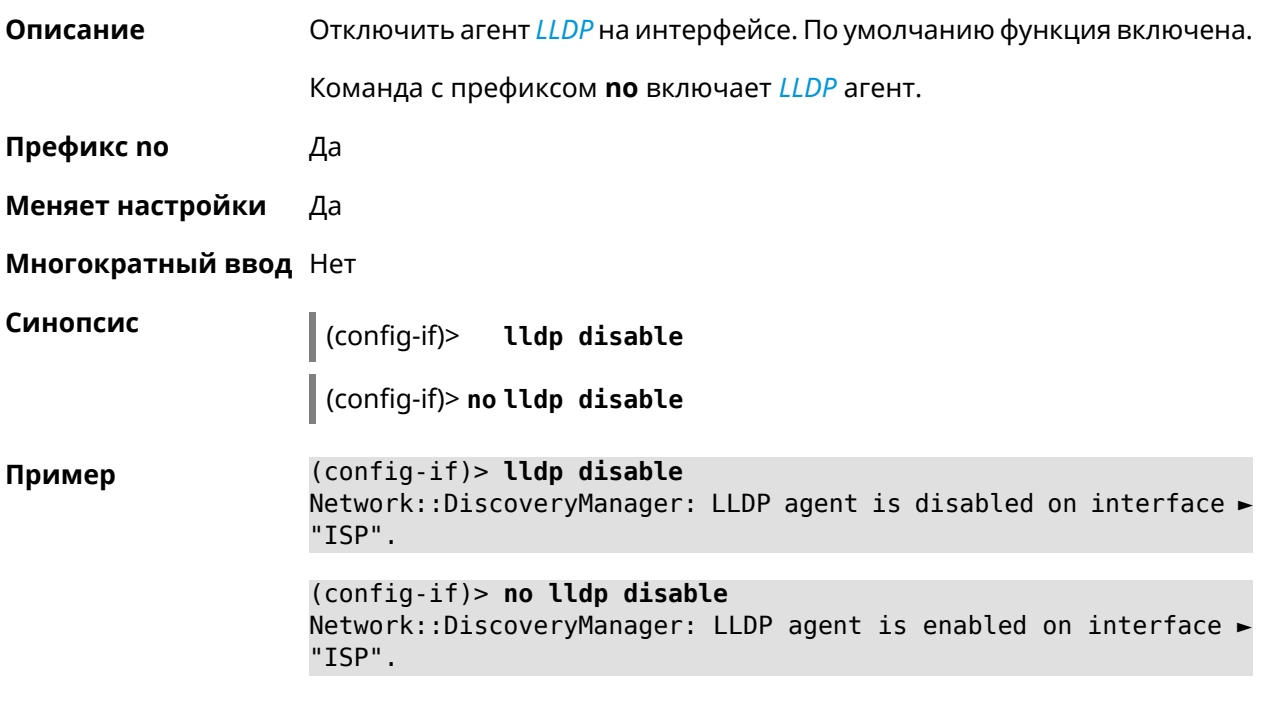

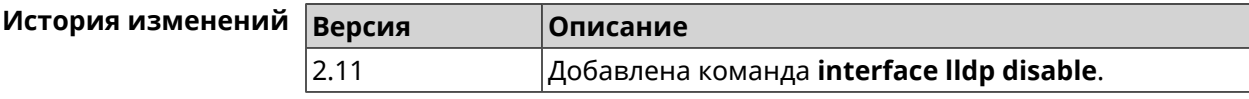

# 3.32.116 interface mac access-list address

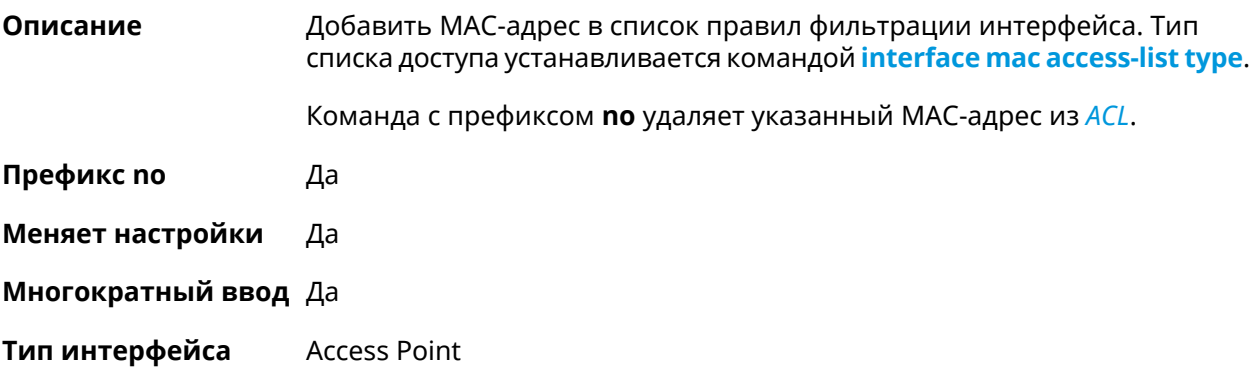

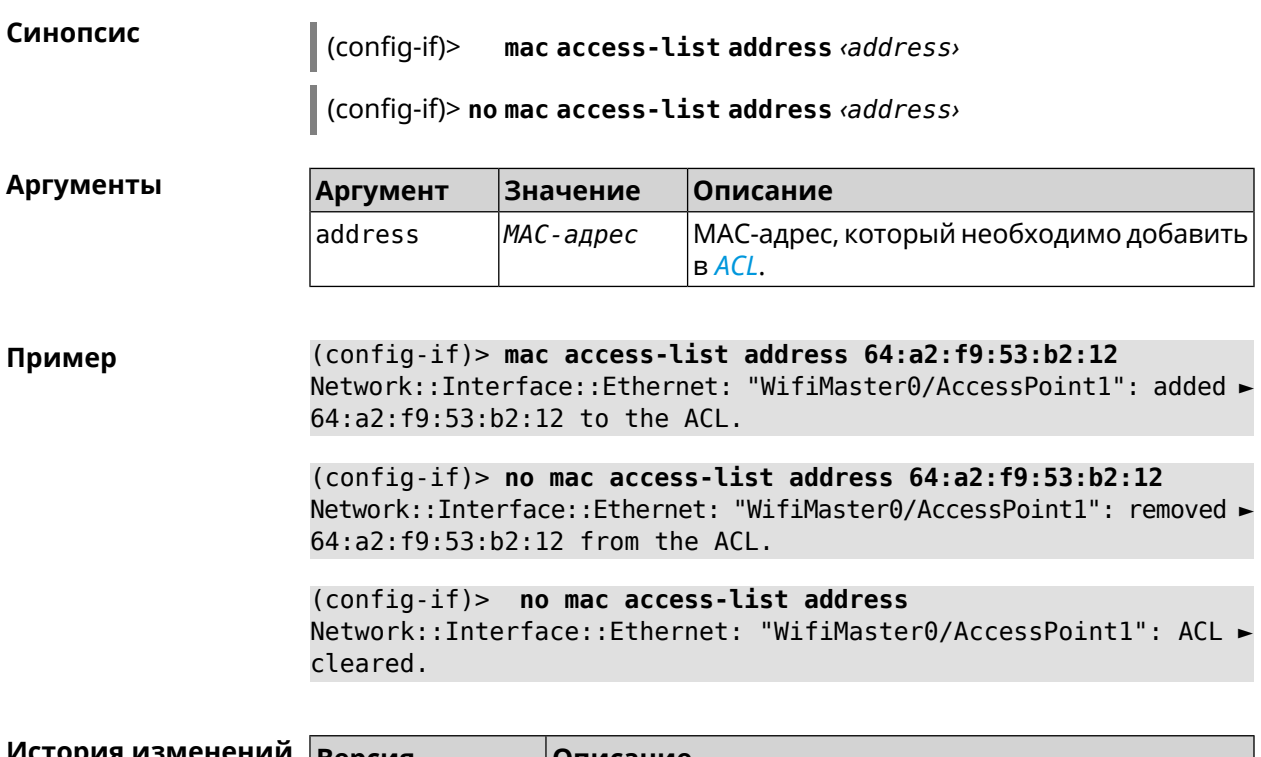

<span id="page-201-0"></span>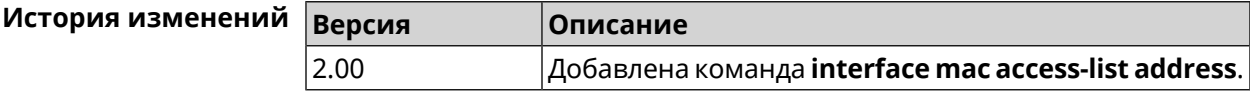

# **3.32.117 interface mac access-list type**

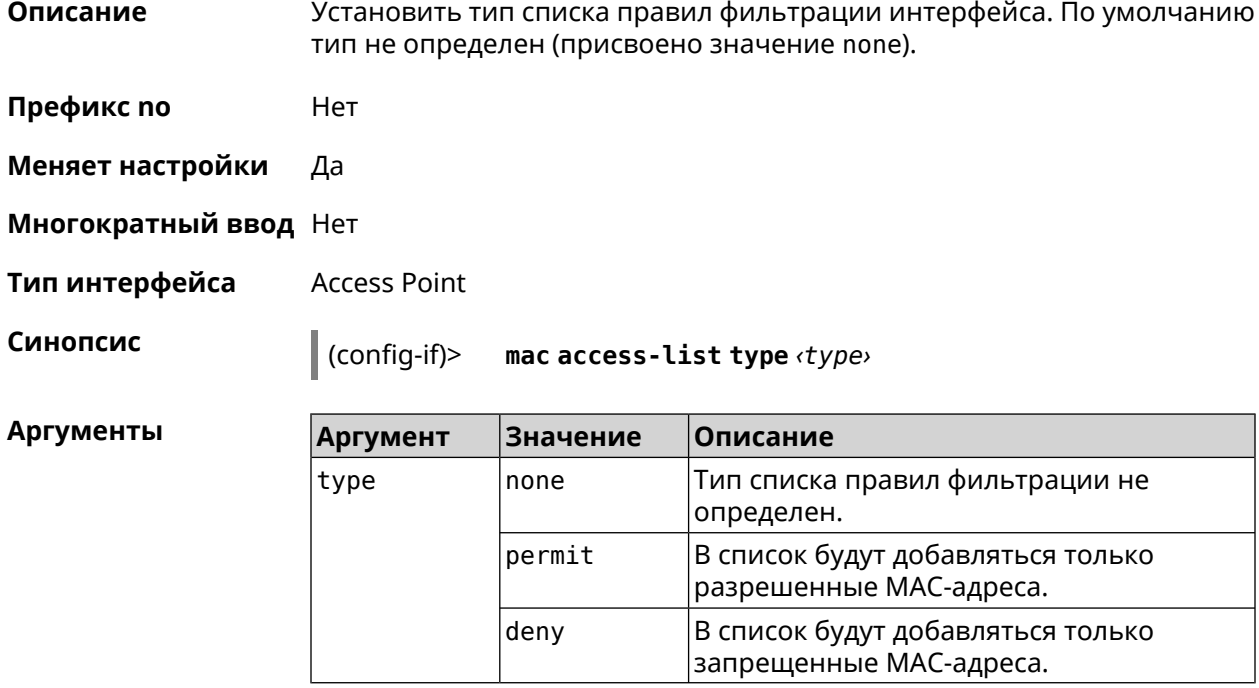

(config-if)> mac access-list type permit Пример Network::Interface::Ethernet: "WifiMaster0/AccessPoint1": ACL ► type changed to permit.

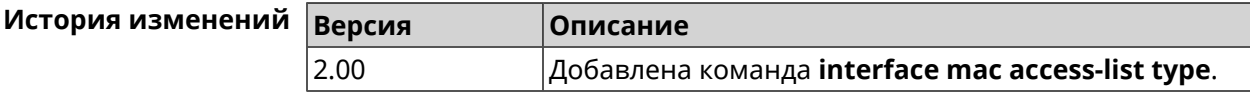

### 3.32.118 interface mac address

Описание Назначить МАС-адрес на указанный сетевой интерфейс. Адрес задается в шестнадцатеричном формате 00:00:00:00:00:00. Команда позволяет установить любой адрес, но предупреждает пользователя, если в новом адресе установлен бит «multicast» или сброшен бит «OUI enforced».

Команда с префиксом по возвращает интерфейсу исходный МАС-адрес.

Предупреждение: Изменение МАС-адреса на интерфейсе Wi-Fi запрещено.

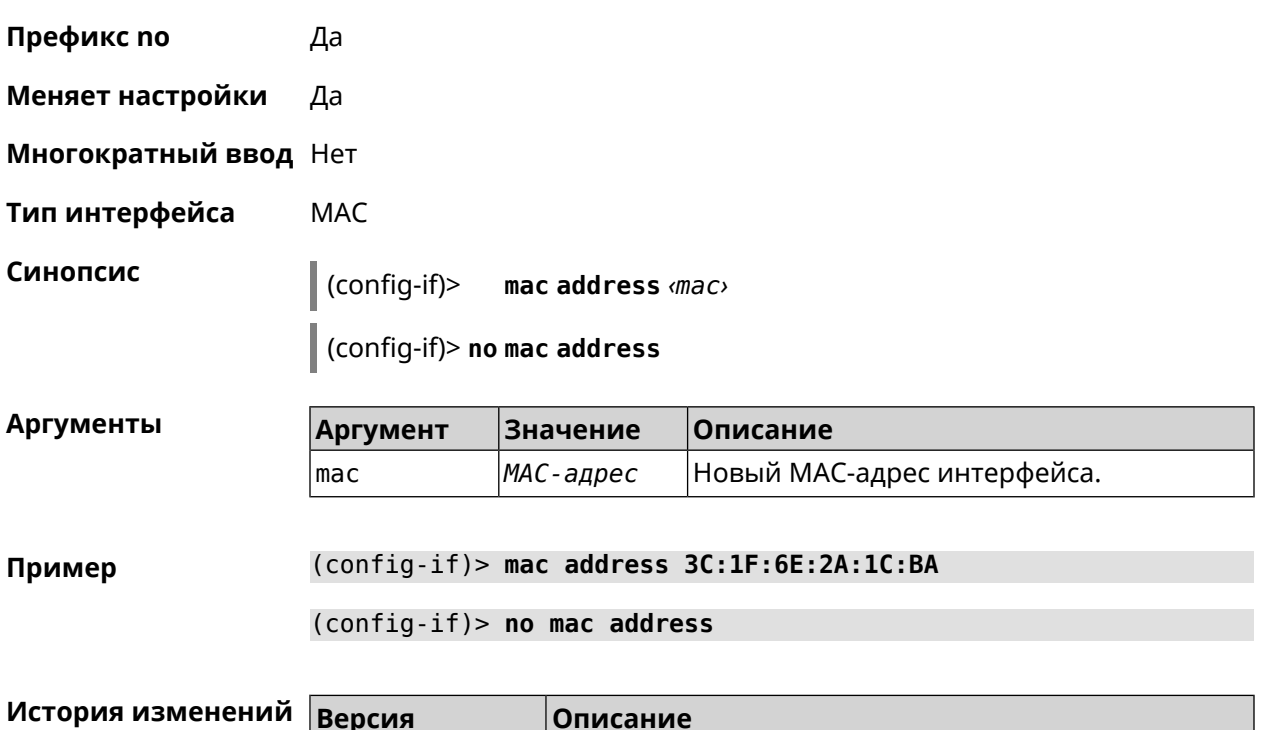

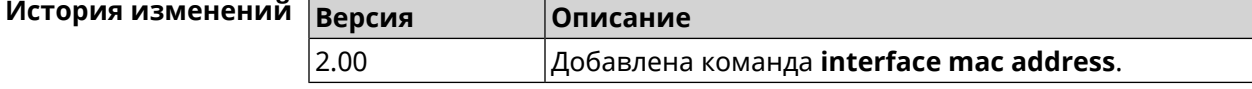

### 3.32.119 interface mac address factory

Описание Назначить заводской МАС-адрес на указанный сетевой интерфейс.

Префикс по Нет

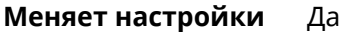

**Многократный ввод** Нет

**Тип интерфейса** MAC

**Синопсис** (config-if)> **mac address factory** *‹name›*

| Аргументы | Аргумент | Значение | Описание                                       |
|-----------|----------|----------|------------------------------------------------|
|           | ∣name    | lan      | Интерфейсу будет присвоен "LAN"<br> МАС-адрес. |
|           |          | wan      | Интерфейсу будет присвоен "WAN"<br>MAC-адрес.  |

**Пример** (config-if)> **mac address factory lan** Core::System::UConfig: done.

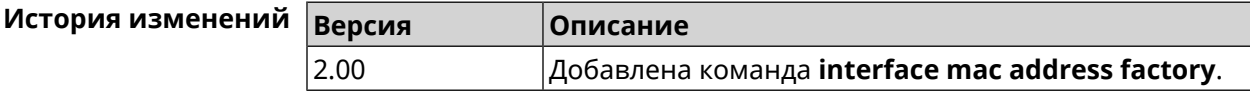

### **3.32.120 interface mac bssid**

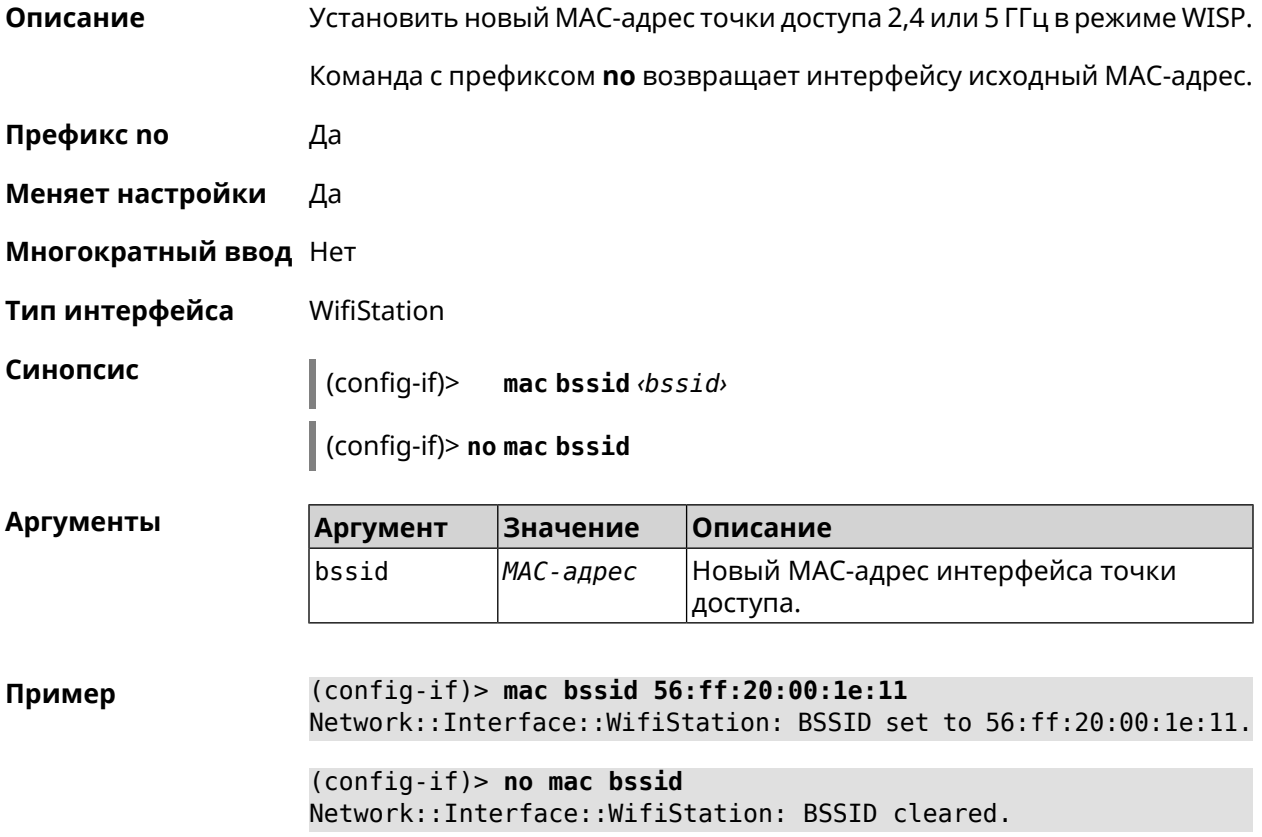

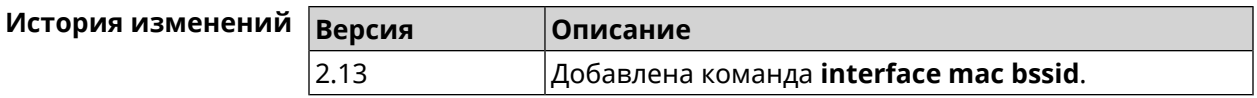

### **3.32.121 interface mac clone**

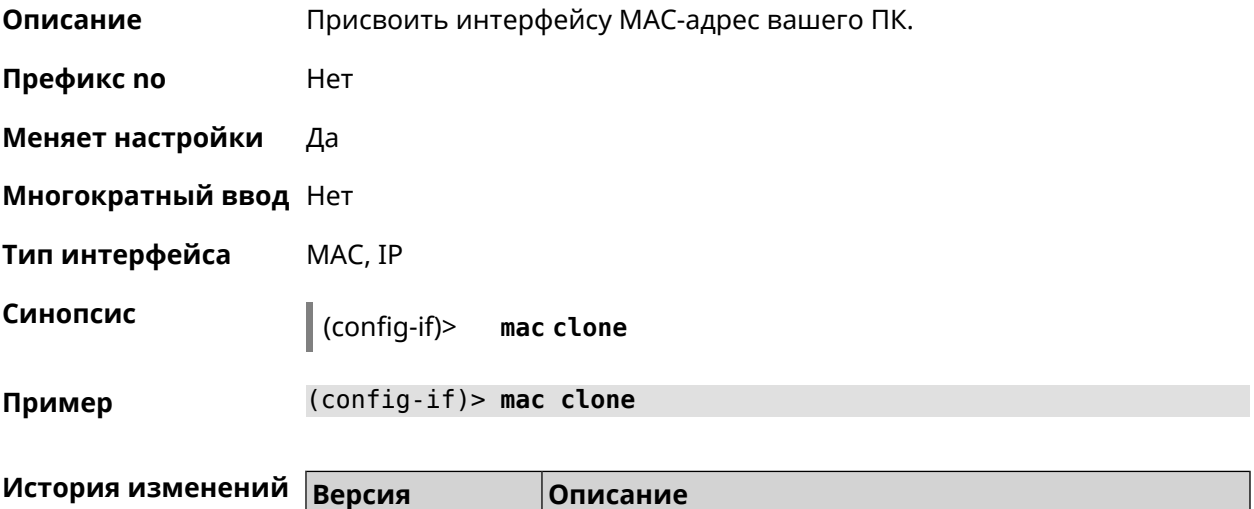

2.00 Добавлена команда **interface mac clone**.

# **3.32.122 interface mac repeater**

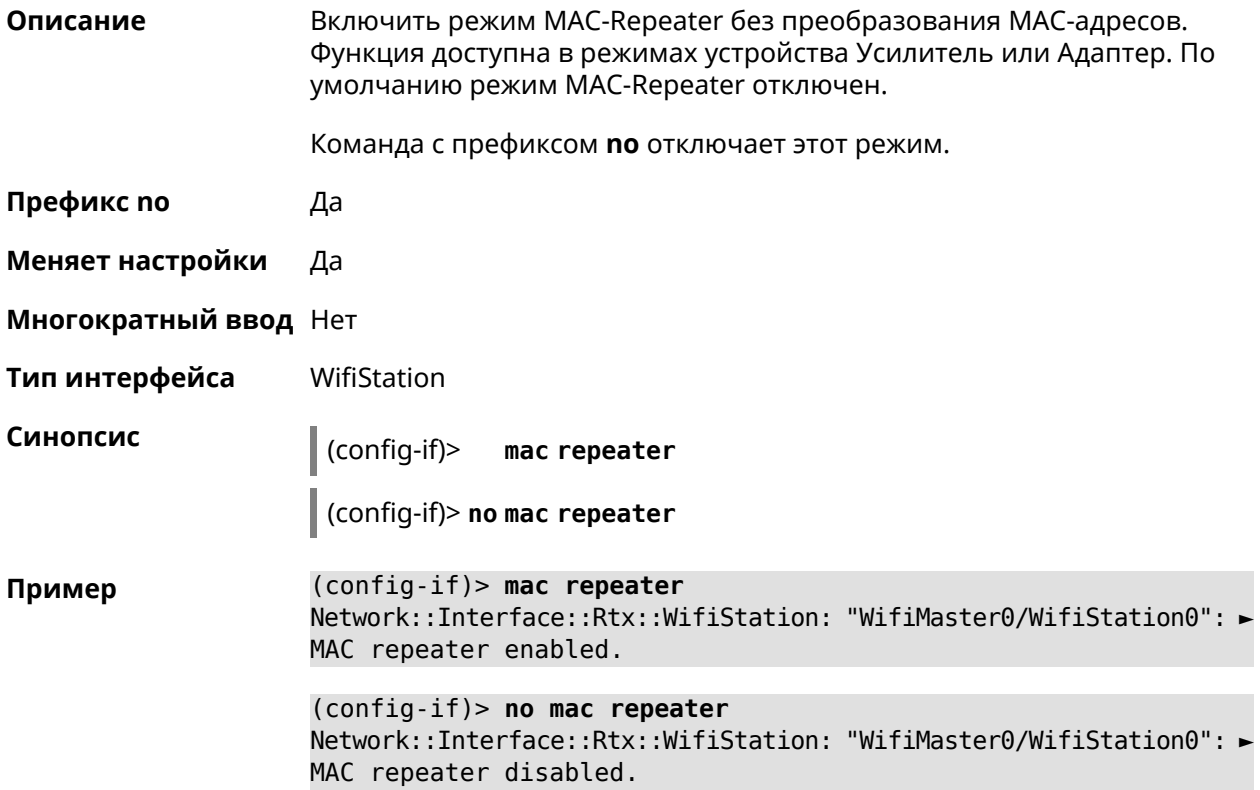

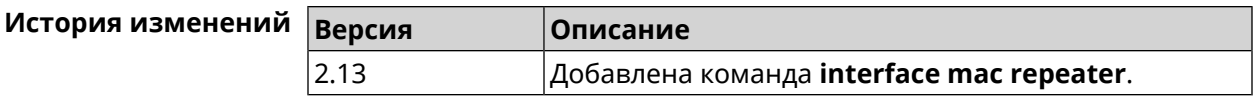

### 3.32.123 interface modem connect

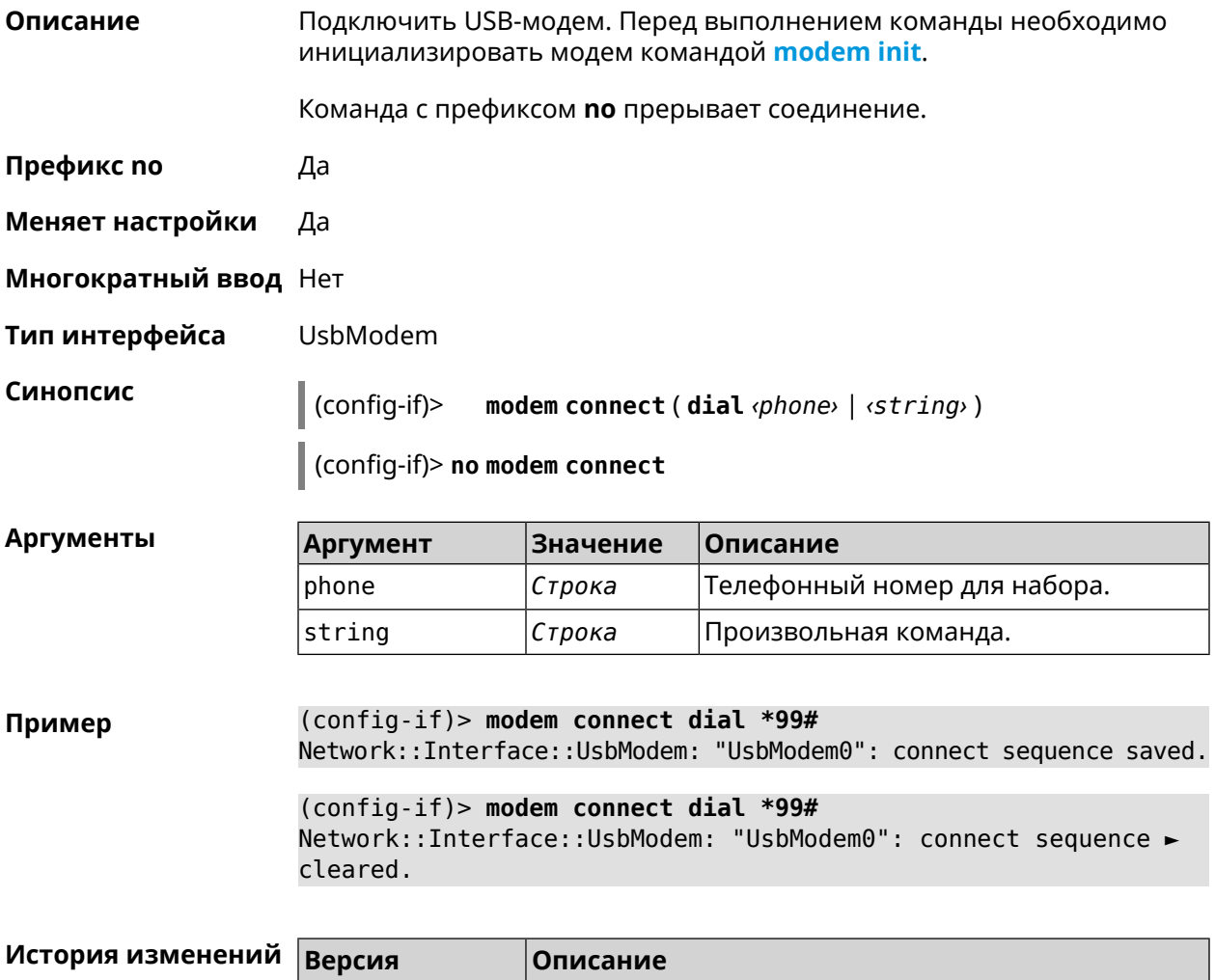

<span id="page-205-0"></span>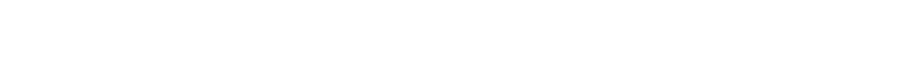

### 3.32.124 interface modem init

2.00

Описание Добавить строку инициализации модема на указанную позицию списка index.

Добавлена команда interface modem connect.

Команда с префиксом по удаляет настройку.

Префикс по Да

Меняет настройки Да

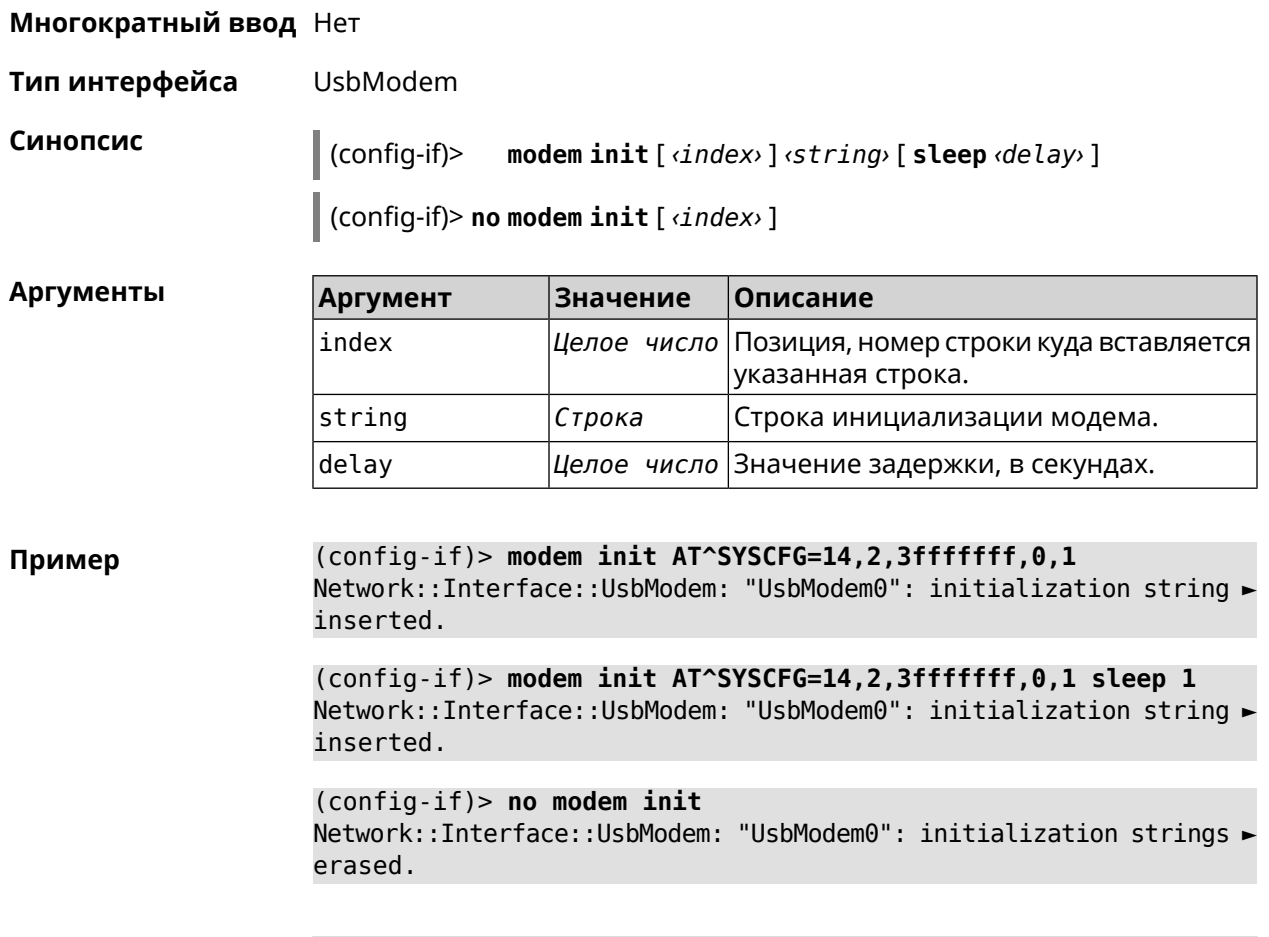

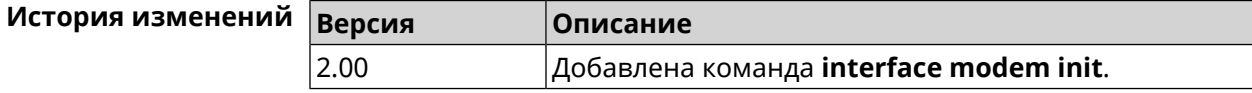

# **3.32.125 interface modem timeout**

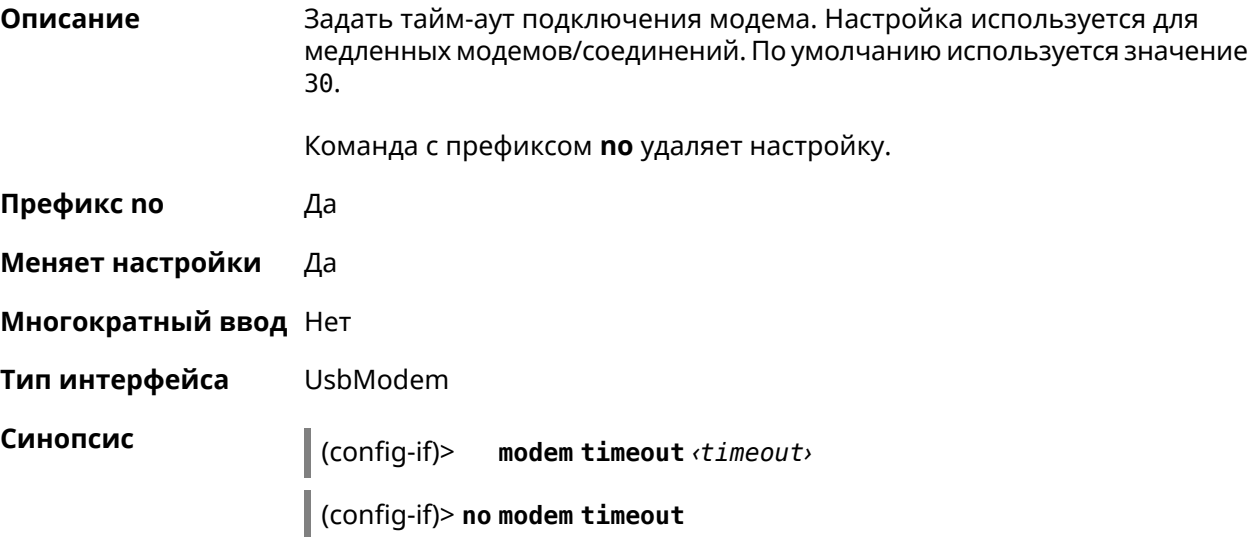

 $\Box$ 

 $\sum_{i=1}^{n}$ 

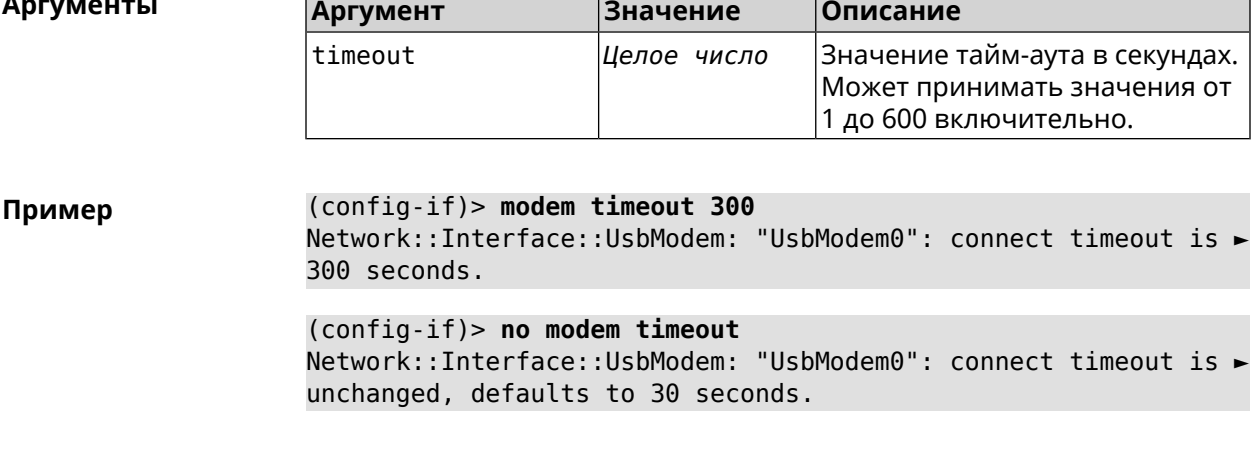

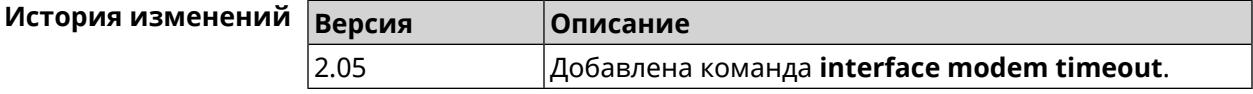

# 3.32.126 interface openvpn accept-routes

 $2.10$ 

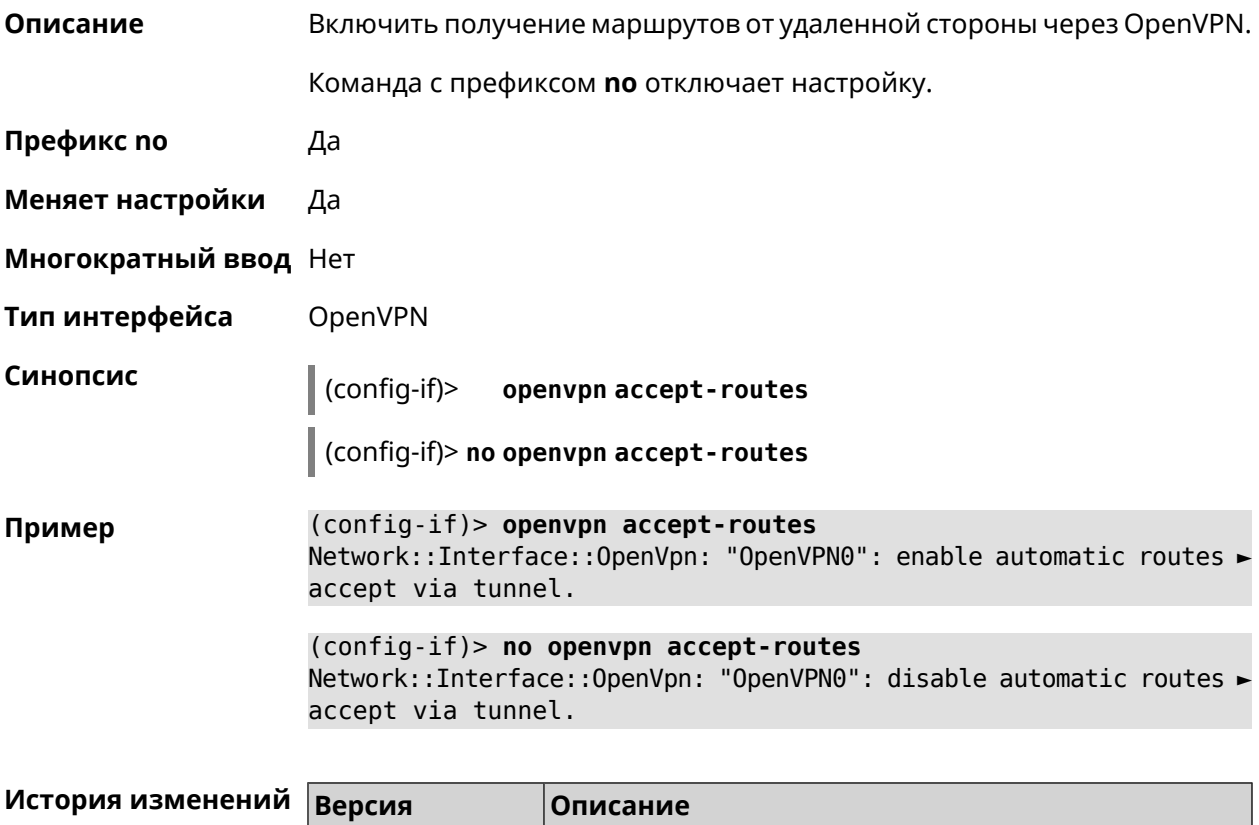

Добавлена команда interface openvpn accept-routes.

### 3.32.127 interface openvpn connect

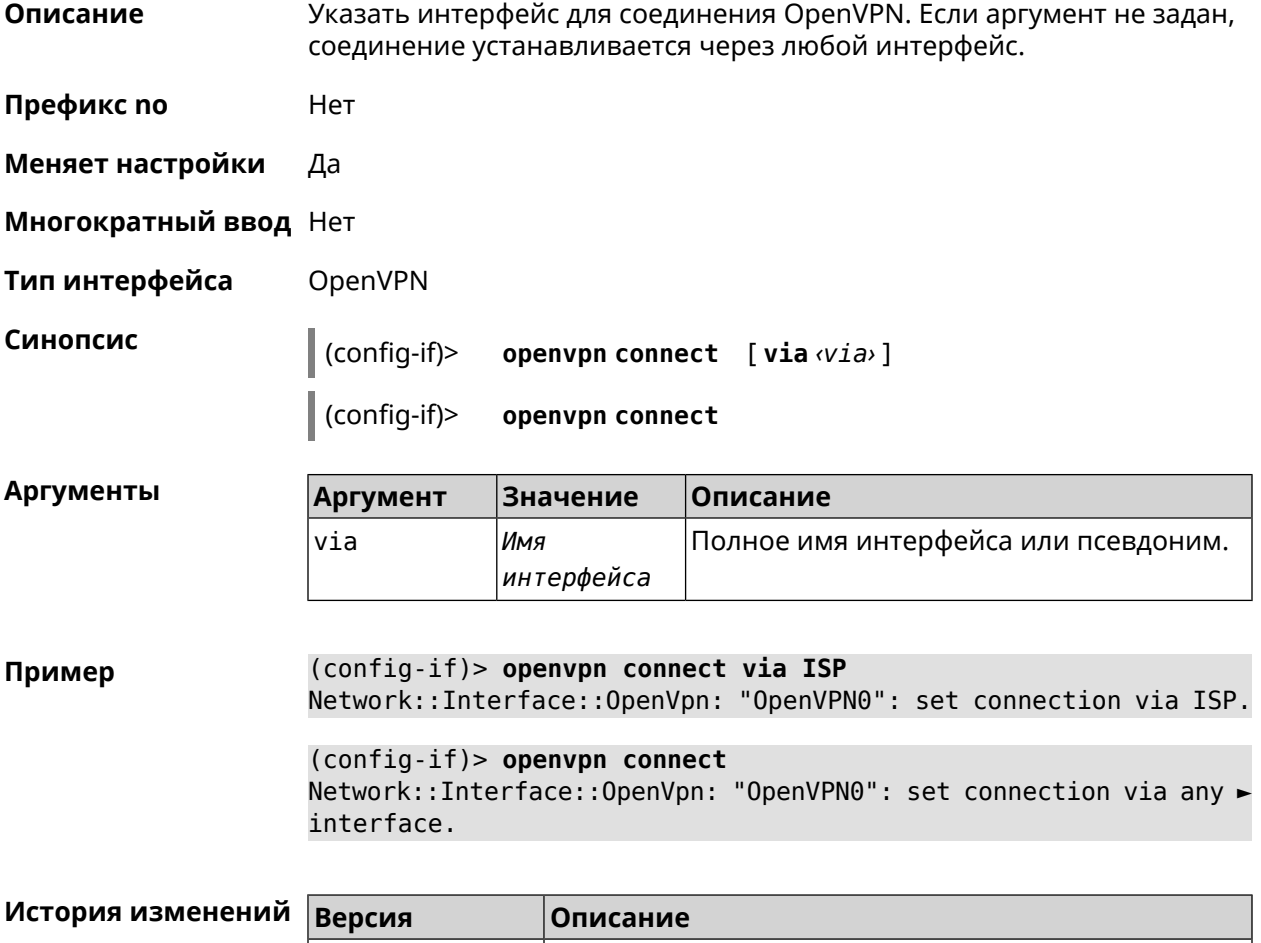

### 3.32.128 interface peer

2.10

Описание Назначить идентификатор удаленного узла к которому будет осуществляться подключение PPP. Более точный смысл настройки зависит от типа интерфейса. Например, для PPPoE команда interface peer задает имя концентратора доступа, для PPTP - имя удаленного хоста или его IP-адрес, а для SSTP — задает удаленный сервер с портом 443 или любым другим.

 $|A$ обавлена команда interface openvpn connect.

Команда с префиксом по отменяет настройку.

- Префикс по Да
- Меняет настройки Да
- Многократный ввод Нет
- Тип интерфейса PPP

**Синопсис** (config-if)> **peer** *‹peer›*

(config-if)> **no peer**

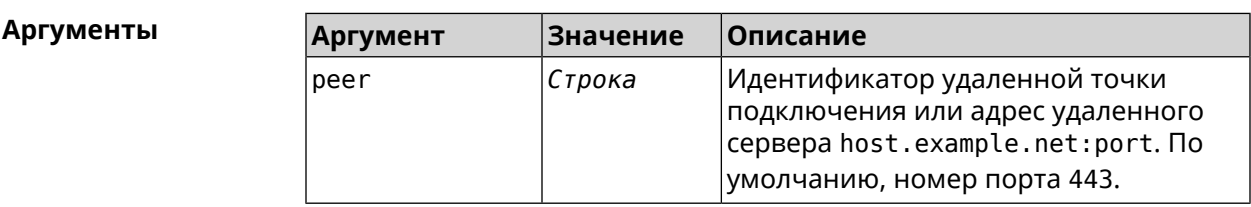

**Пример** (config-if)> **peer 111**

(config-if)> **peer host.example.net:5555**

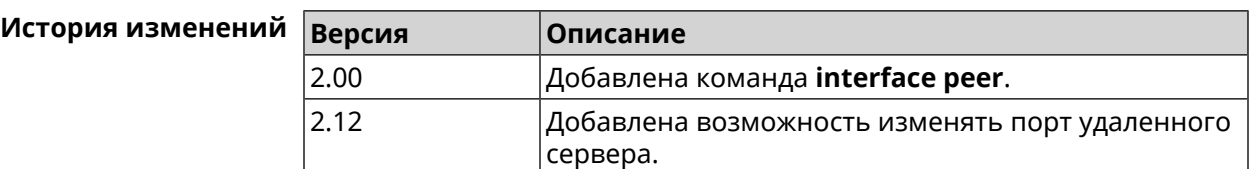

# **3.32.129 interface peer-isolation**

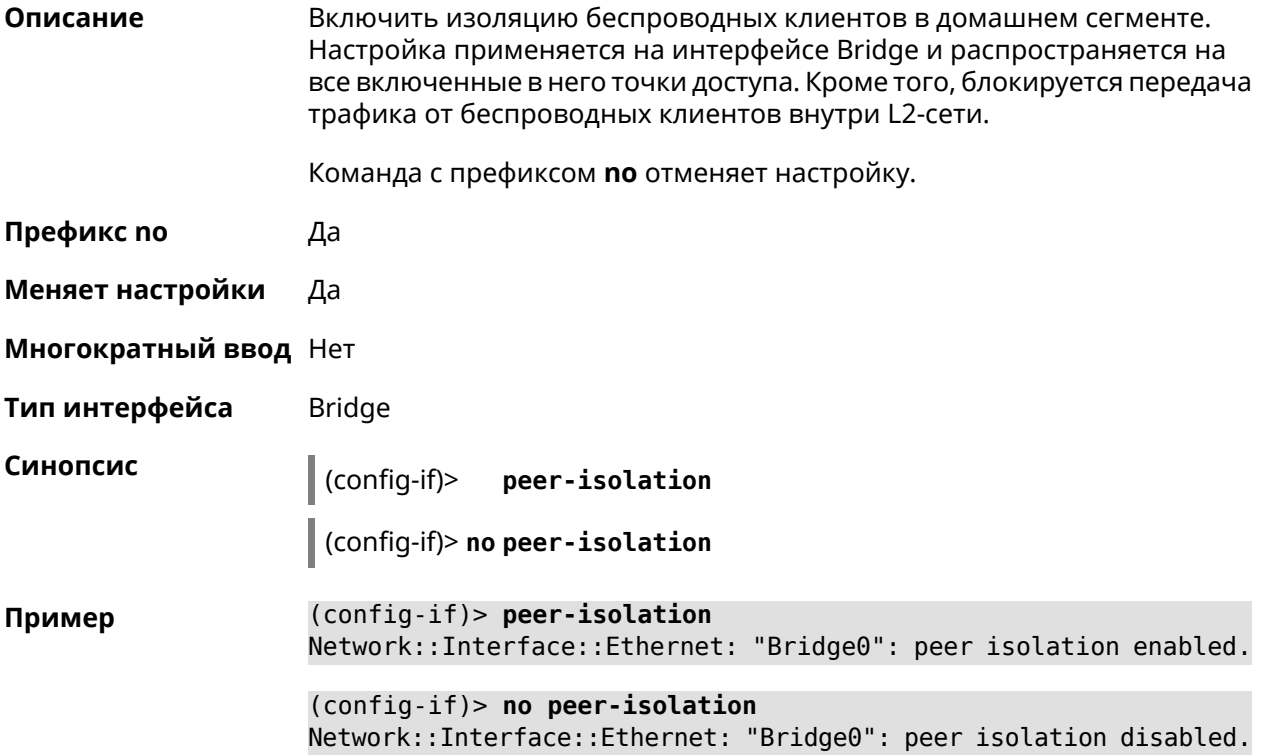

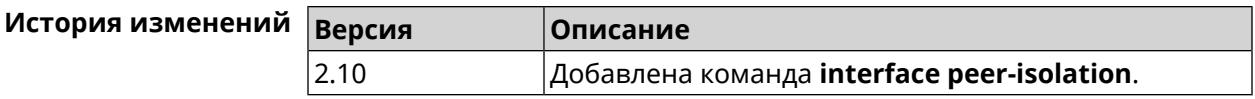

# **3.32.130 interface ping-check profile**

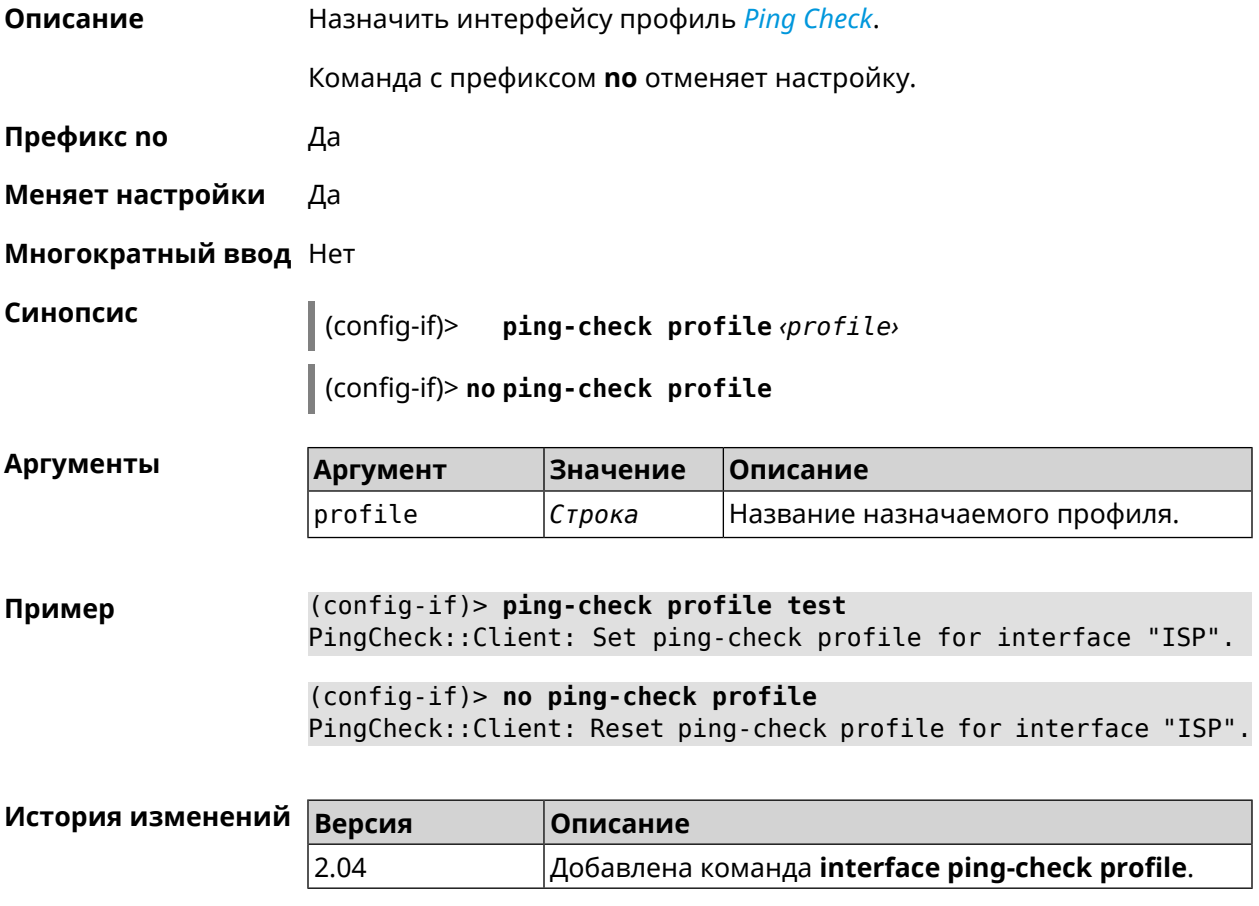

# **3.32.131 interface ping-check restart**

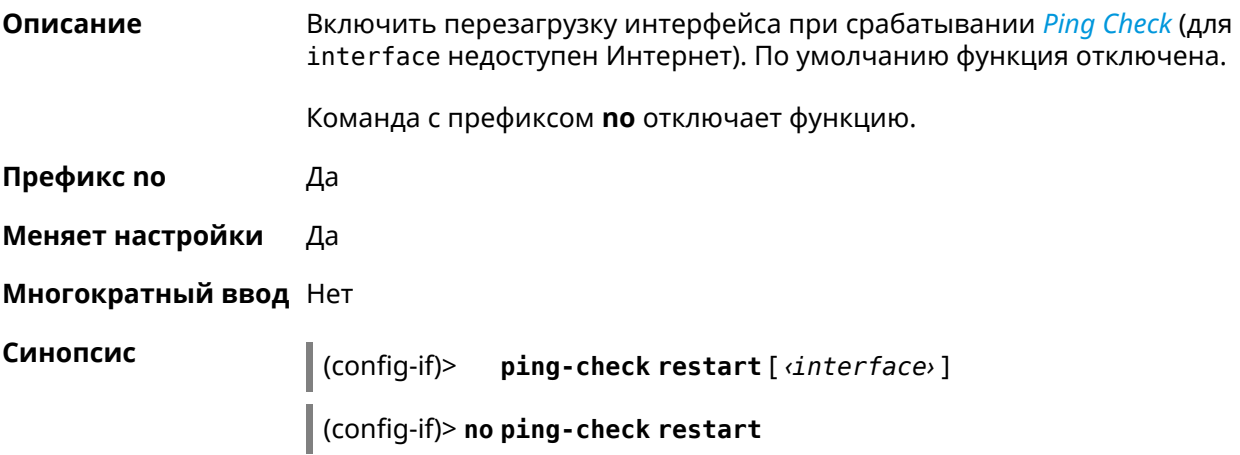

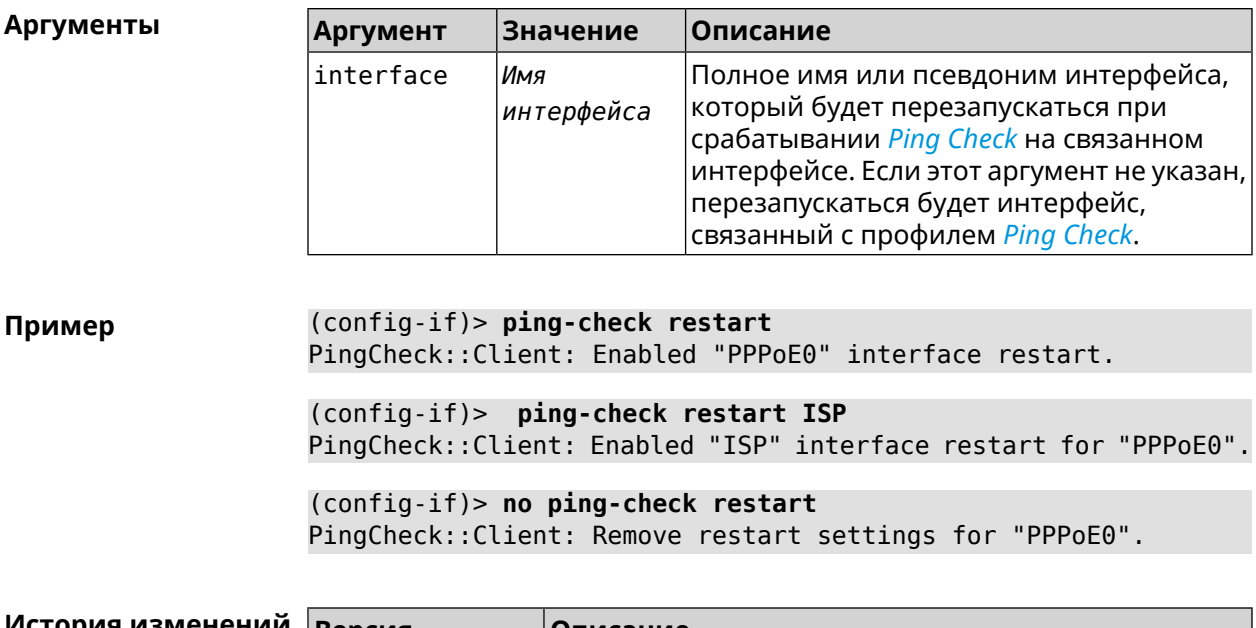

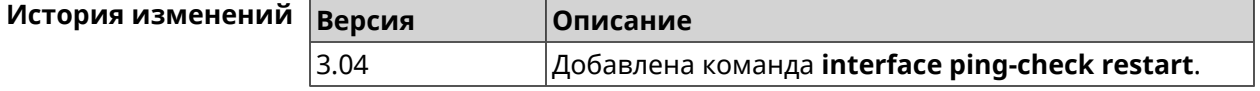

# 3.32.132 interface pmf

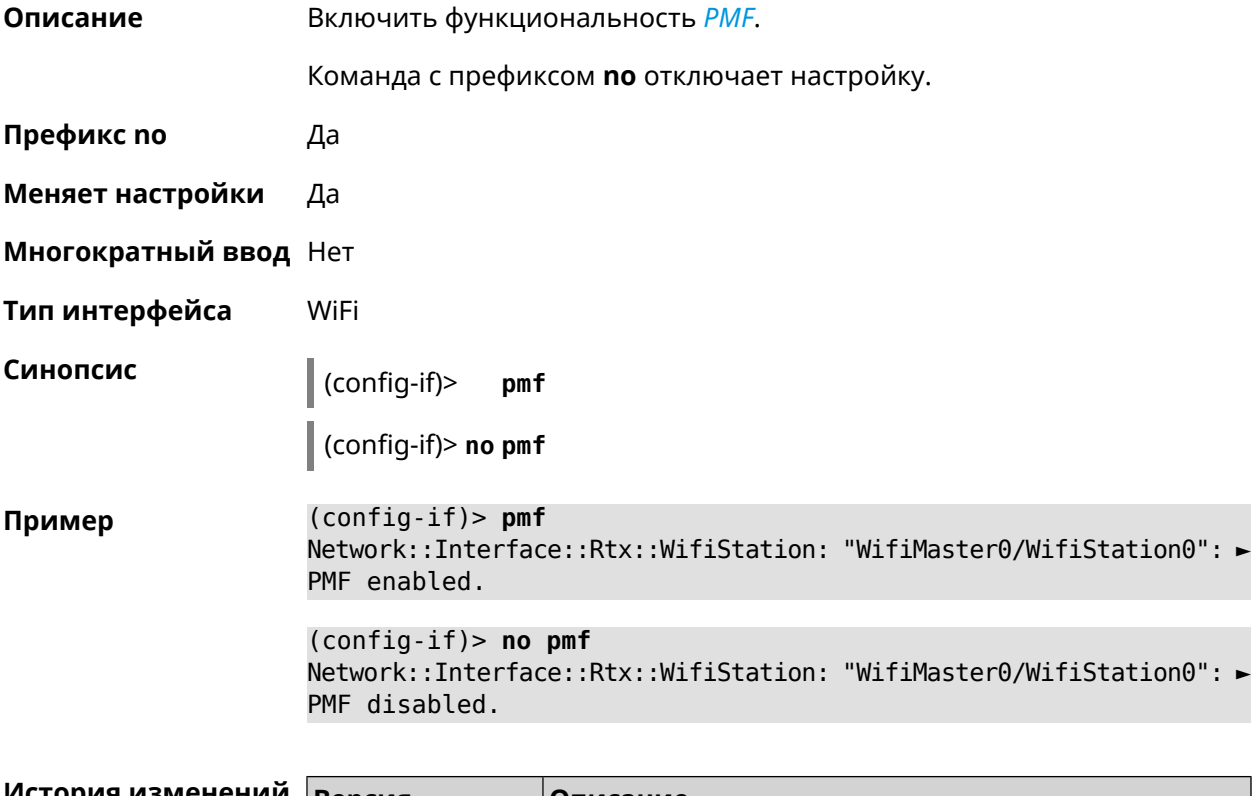

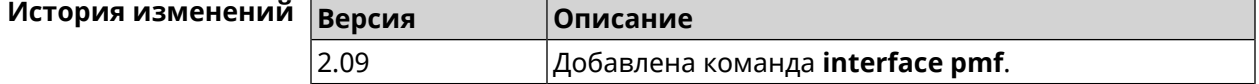

# 3.32.133 interface power

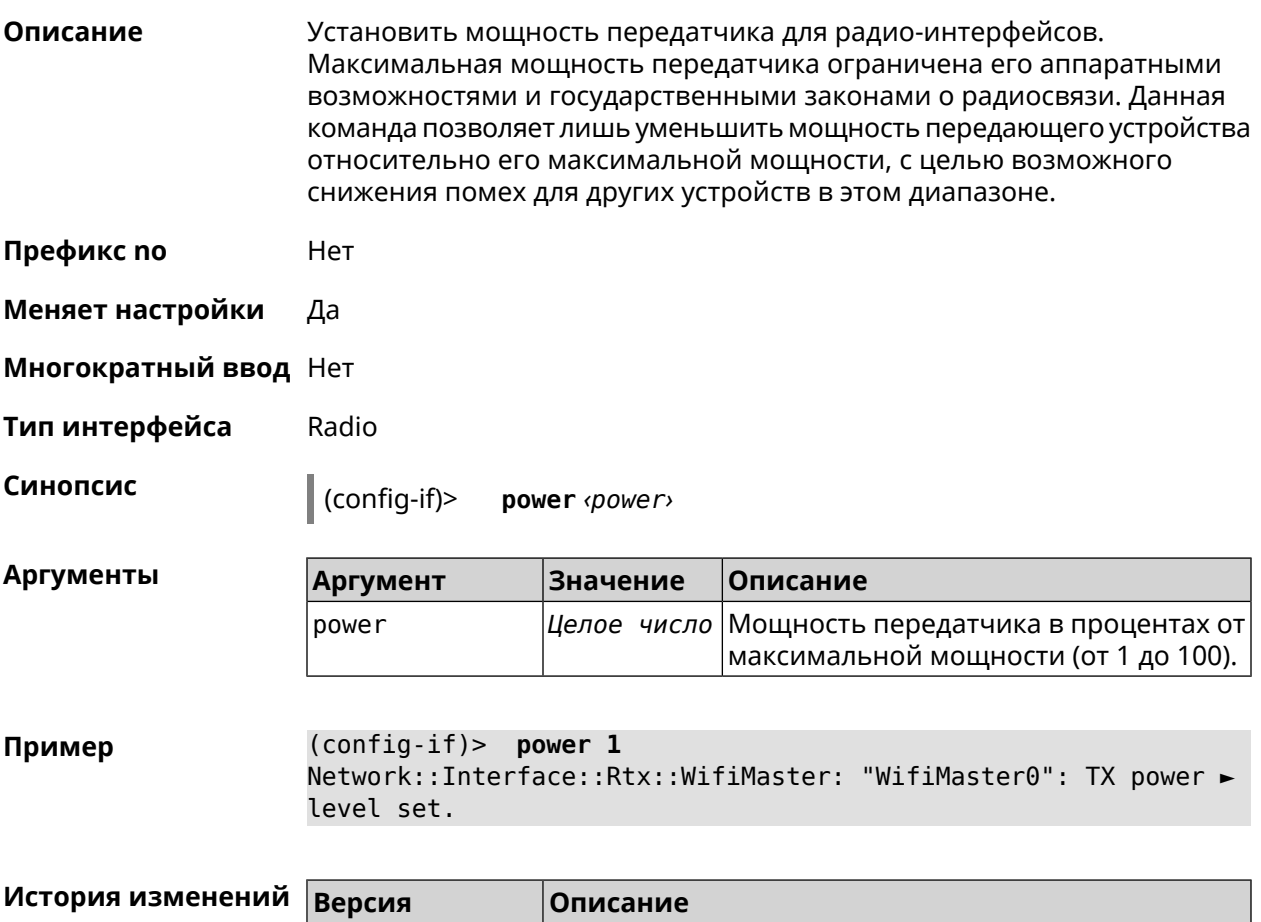

# 3.32.134 interface pppoe service

2.00

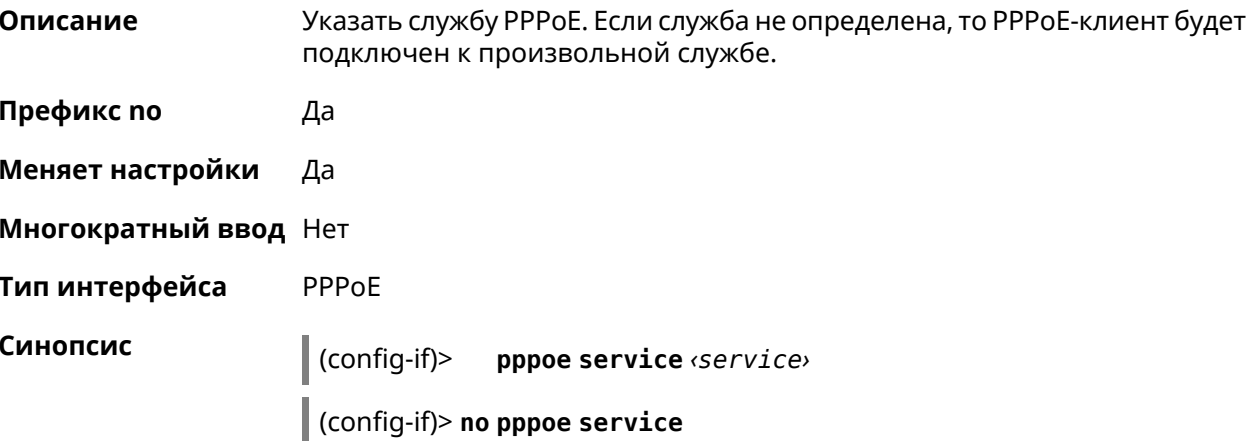

Добавлена команда **interface power**.

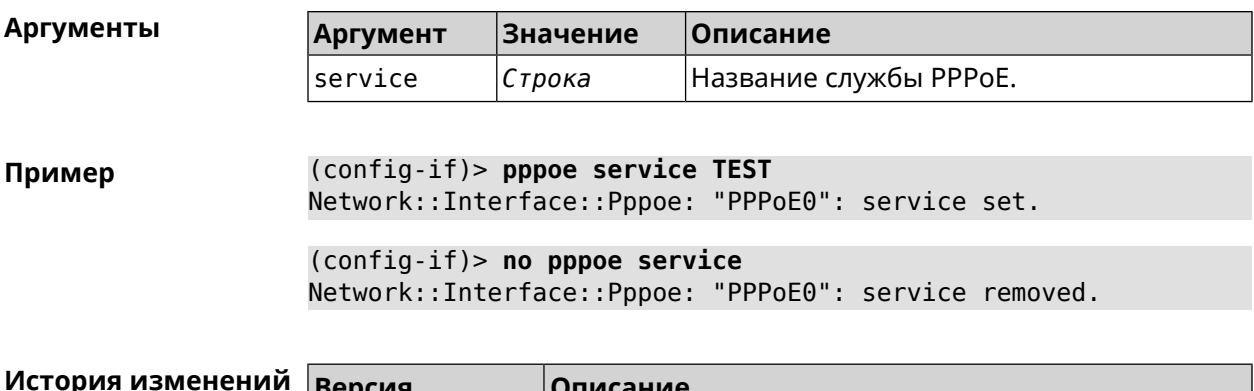

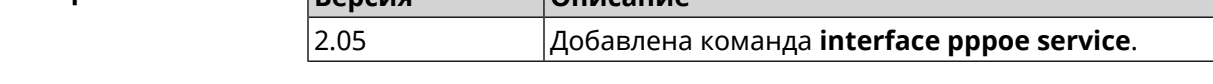

### 3.32.135 interface pppoe session auto-cleanup

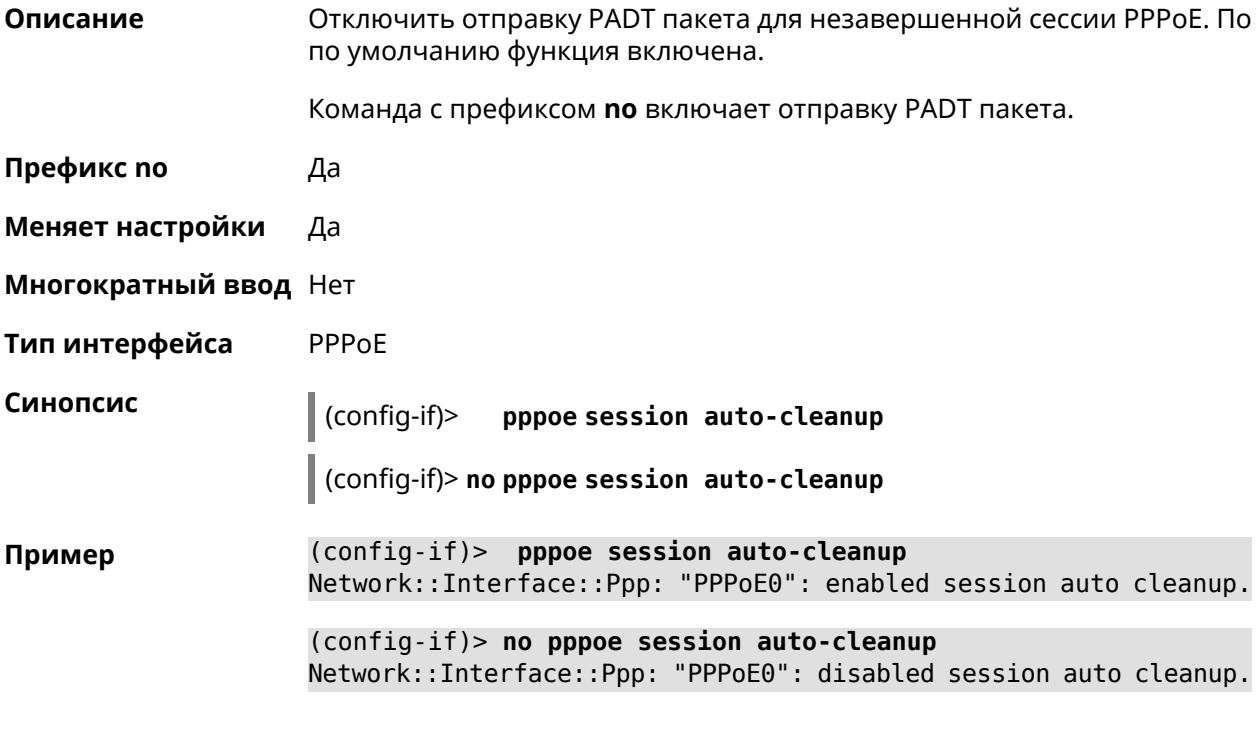

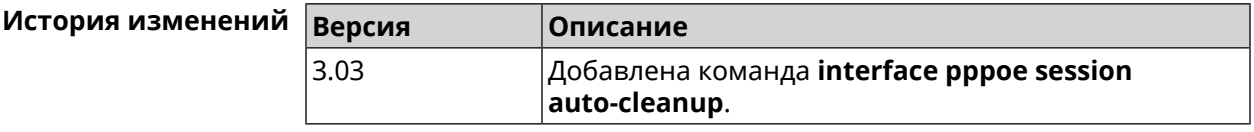

### 3.32.136 interface preamble-short

Описание Использовать короткую преамбулу.

Префикс по Да

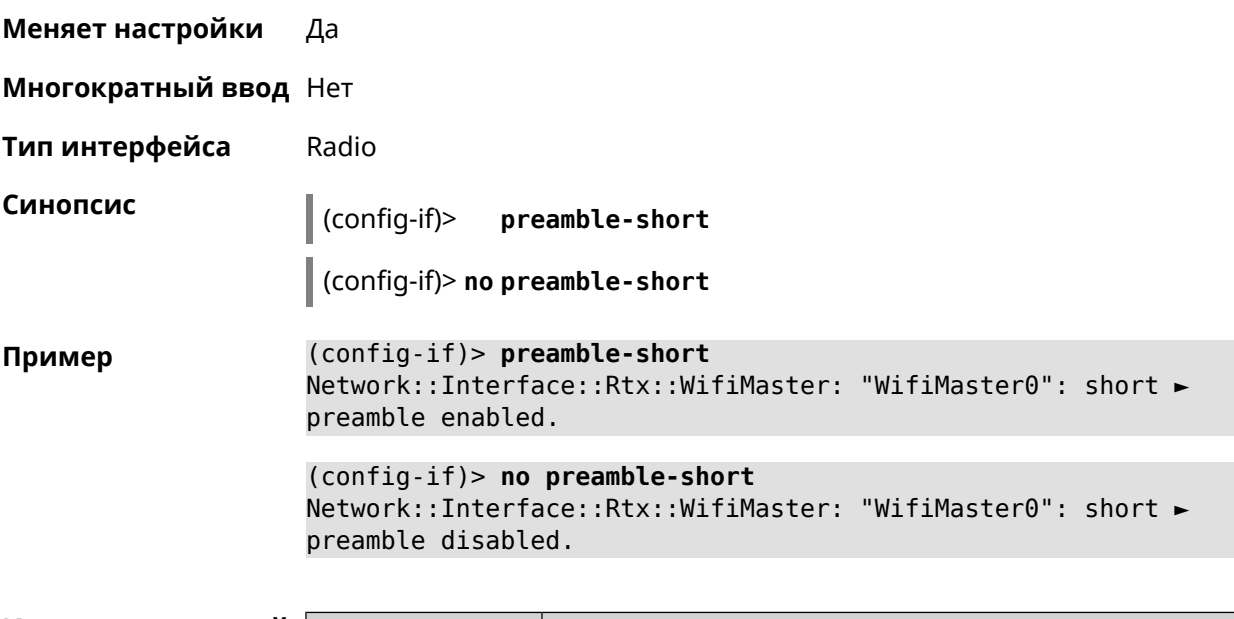

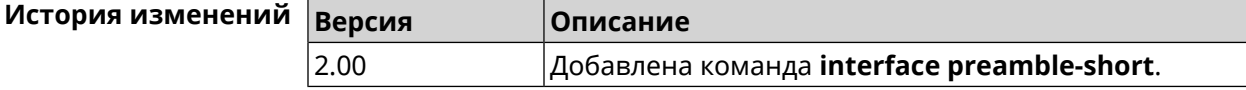

# **3.32.137 interface reconnect-delay**

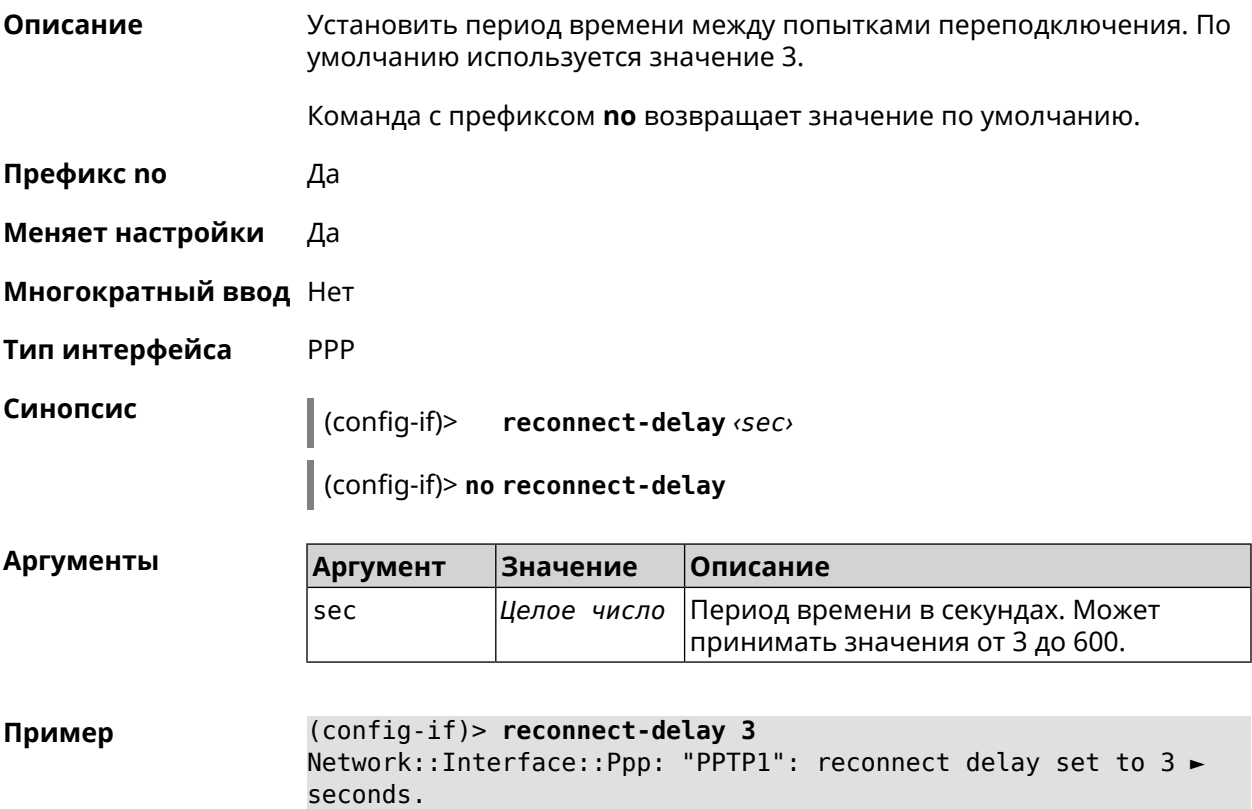

```
(config-if)> no reconnect-delay
Network::Interface::Ppp: "PPTP0": reconnect delay reset to ►
default.
```
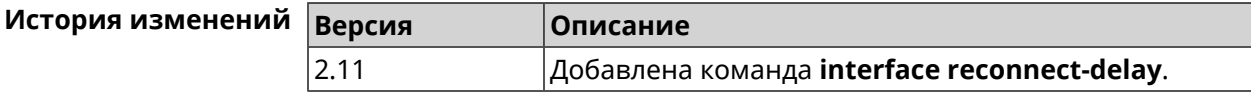

### 3.32.138 interface rekey-interval

Описание Указать период времени между автоматическими изменениями секретных ключей для доступа к сетевым устройствам. По умолчанию используется значение 3600.

Команда с префиксом по отключает изменение ключей.

- Префикс по Да
- Меняет настройки Да
- Многократный ввод Нет
- Тип интерфейса WiFi

Синопсис

 $(config-if)$ rekey-interval <interval>

(config-if)> no rekey-interval

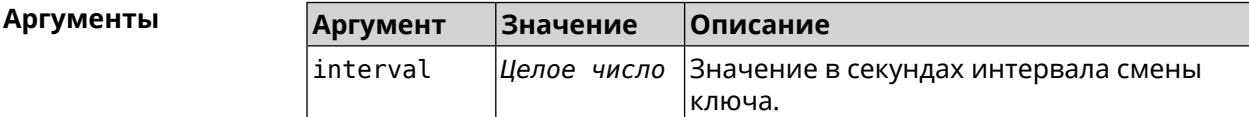

(config-if)> rekey-interval 3000 Пример Network::Interface::Rtx::WifiMaster: Rekey interval is 3000 sec. (config-if)> no rekey-interval

Network::Interface::Rtx::WifiMaster: "WifiMaster0": rekey ► interval disabled.

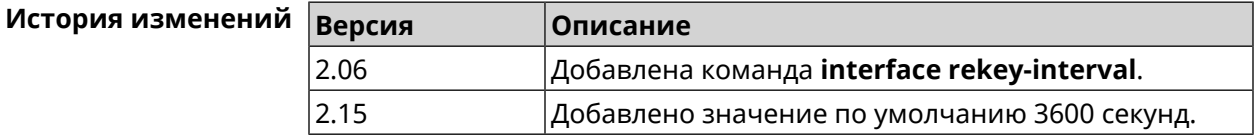

### 3.32.139 interface rename

#### Описание

Назначить произвольное имя сетевому интерфейсу. К интерфейсу можно обращаться по новому имени как по ID.
Команда с префиксом по удаляет настройку.

Предупреждение: Не переименовывайте интерфейс Home. Это может привести к непредсказуемым системным ошибкам.

|Добавлена команда **interface rename**.

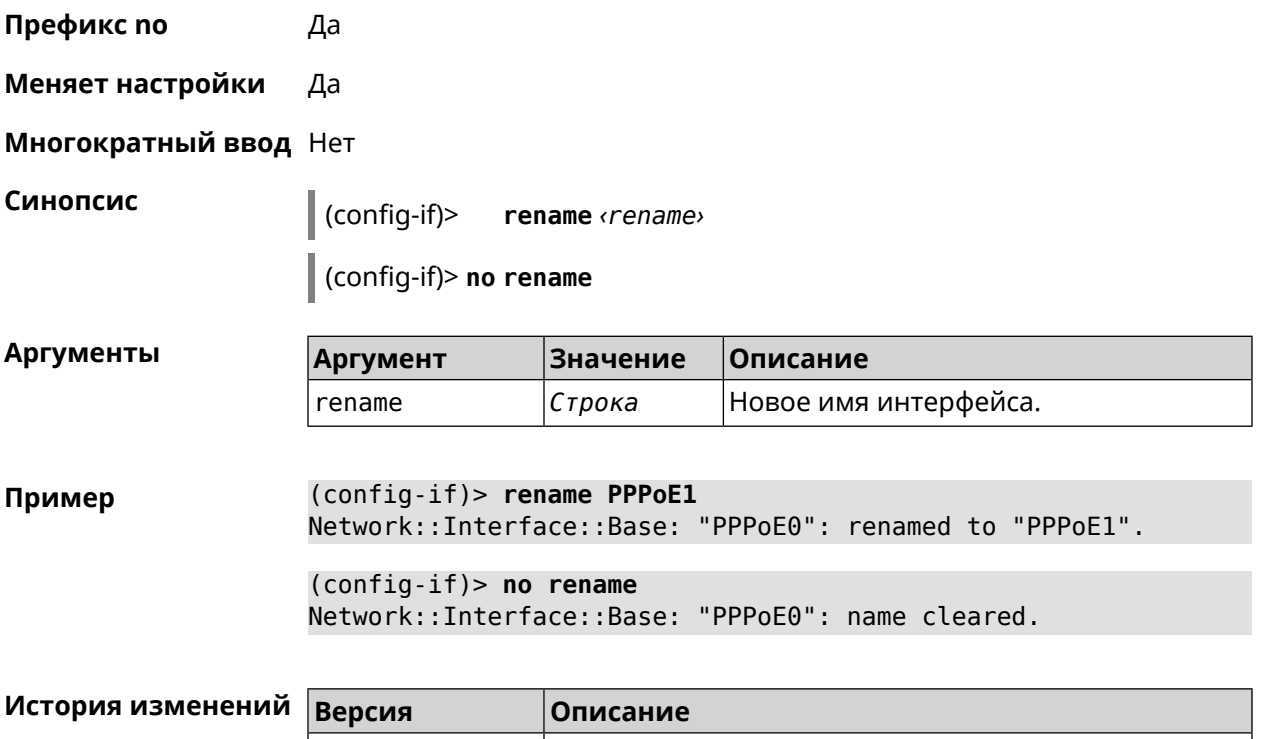

# 3.32.140 interface rf e2p set

2.08

Нет

Описание Изменить значение ячейки памяти калибровочных данных, находящейся по смещению offset на значение value для указанного интерфейса.

Префикс по

Меняет настройки Нет

Многократный ввод Нет

Тип интерфейса Radio

Синопсис

 $\|$  (config-if) rf e2p set <offset> <value>

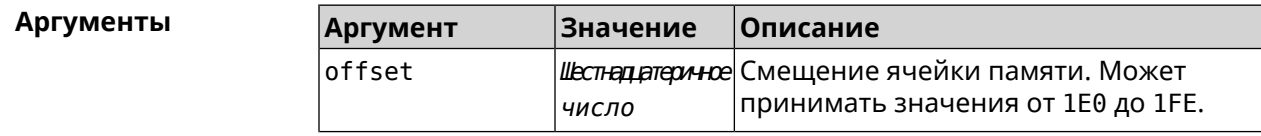

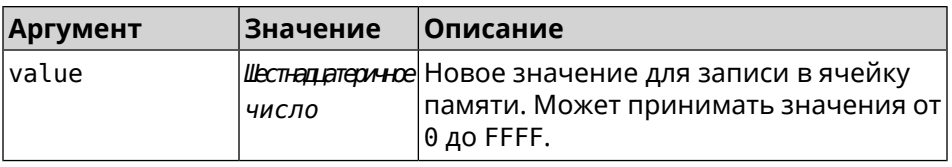

(config-if)> rf e2p set 1f6 0 Пример Network::Interface::Rtx::WifiMaster: EEPROM [0x01F6]:0000 set.

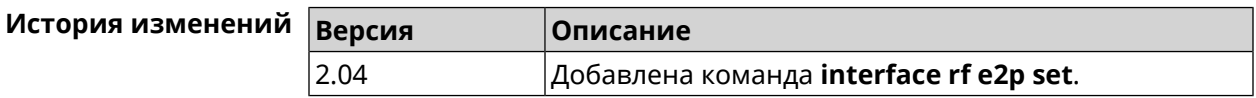

# 3.32.141 interface role

Описание Назначить роль интерфейсу. Одному интерфейсу может быть назначено несколько ролей. Команда используется для правильного отображения связей VLAN в веб-интерфейсе и не влияет на функционал.

> Команда с префиксом по удаляет роль. Если выполнить команду без аргумента, то весь список ролей интерфейса будет очищен.

Префикс по Да

Меняет настройки Нет

Многократный ввод Да

Синопсис

 $\vert$  (config-if)> role <role> [for <ifor>]

 $\vert$  (config-if)> no role [  $role$  ]

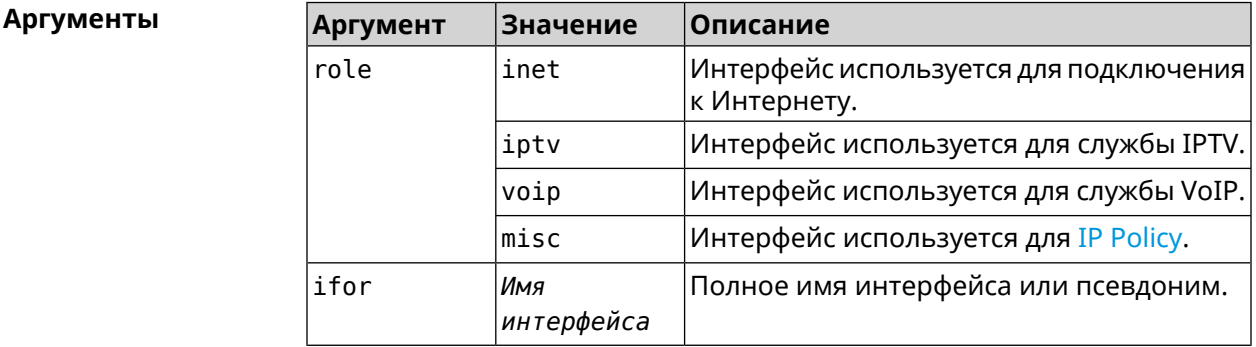

(config-if)> role iptv for GigabitEthernet1 Пример Network::Interface::Base: "GigabitEthernet1": assigned role ► "iptv" for GigabitEthernet1.

> (config-if)> no role iptv for GigabitEthernet1 Network::Interface::Base: "GigabitEthernet1": deleted role "iptv".

(config-if)> no role Network::Interface::Base: "GigabitEthernet1": deleted all roles.

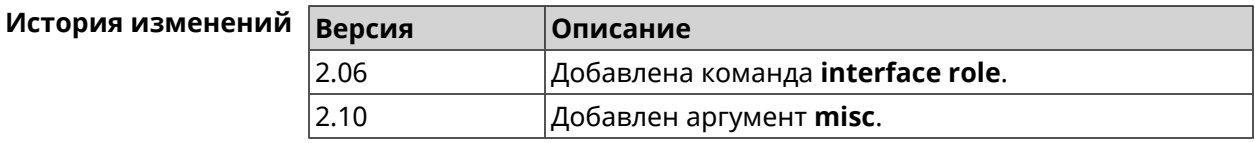

# 3.32.142 interface rrm

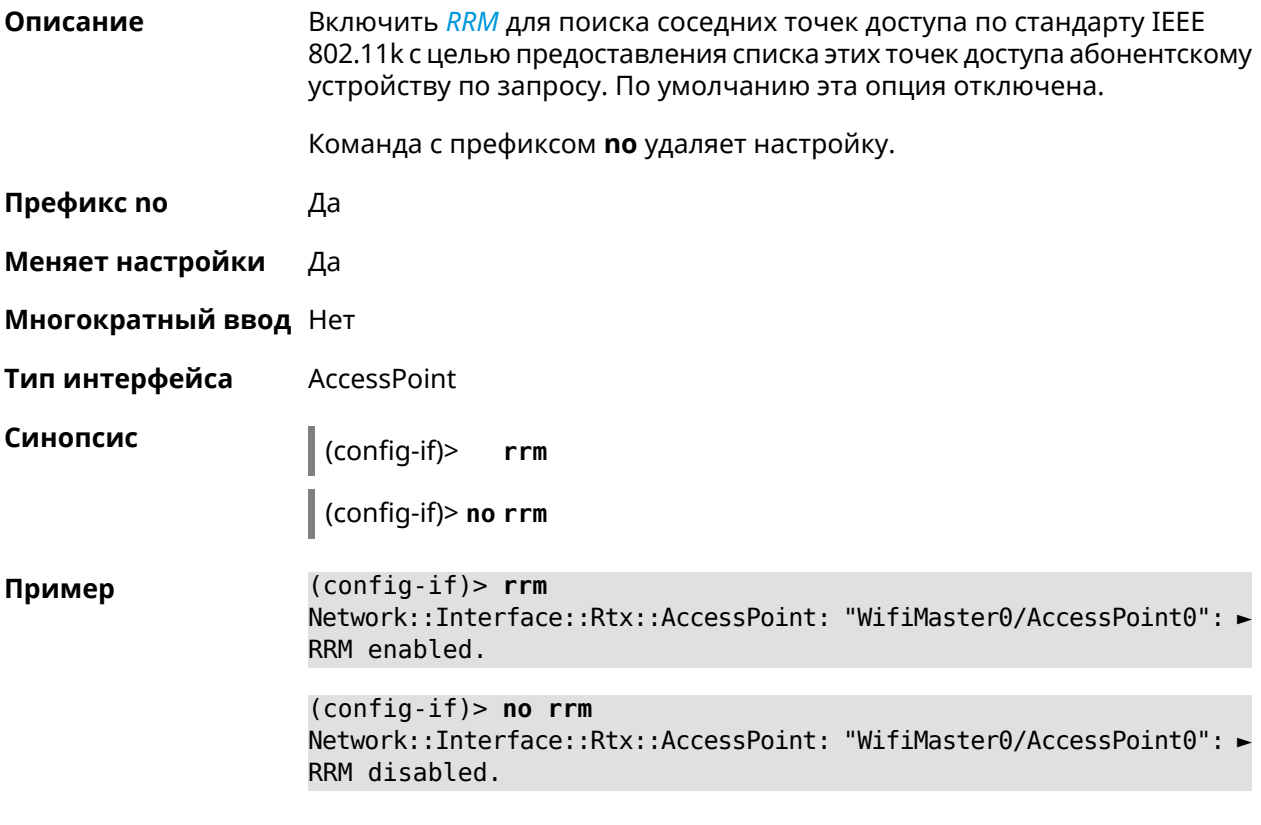

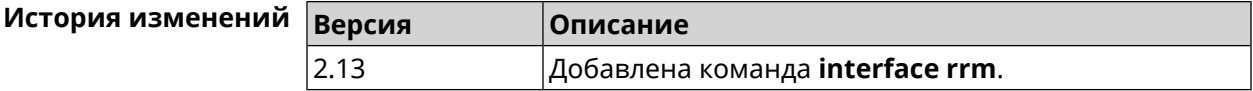

### 3.32.143 interface schedule

Описание Присвоить интерфейсу расписание. Перед выполнением команды, расписание должно быть создано и настроено при помощи команды schedule action. Команда с префиксом по разрывает связь между расписанием и интерфейсом. Префикс по Да

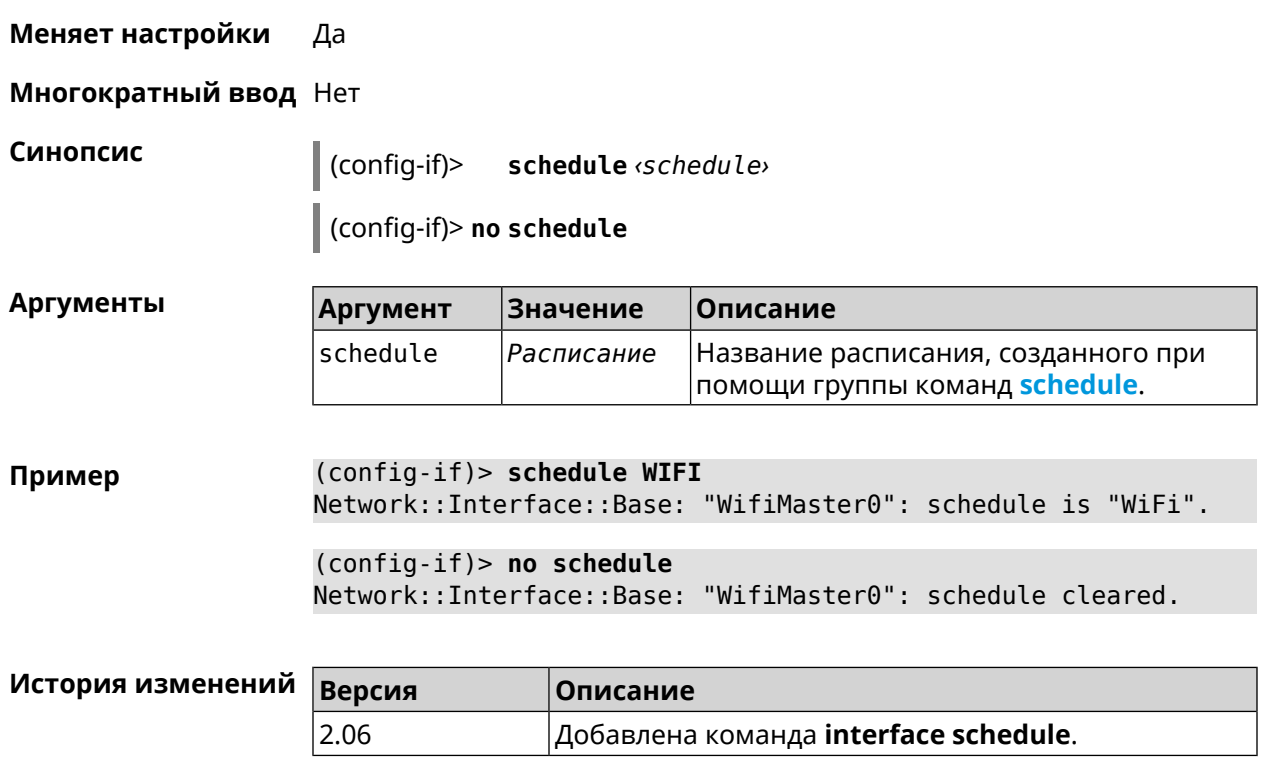

# 3.32.144 interface security-level

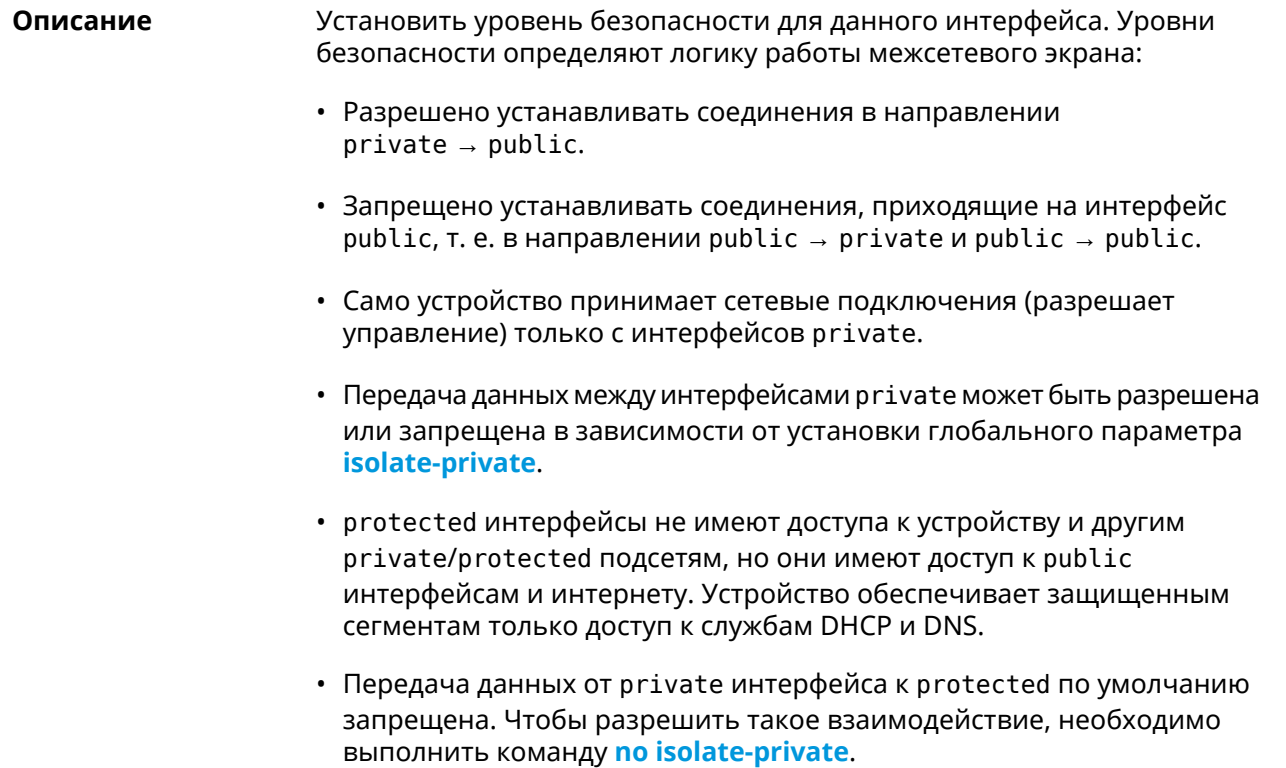

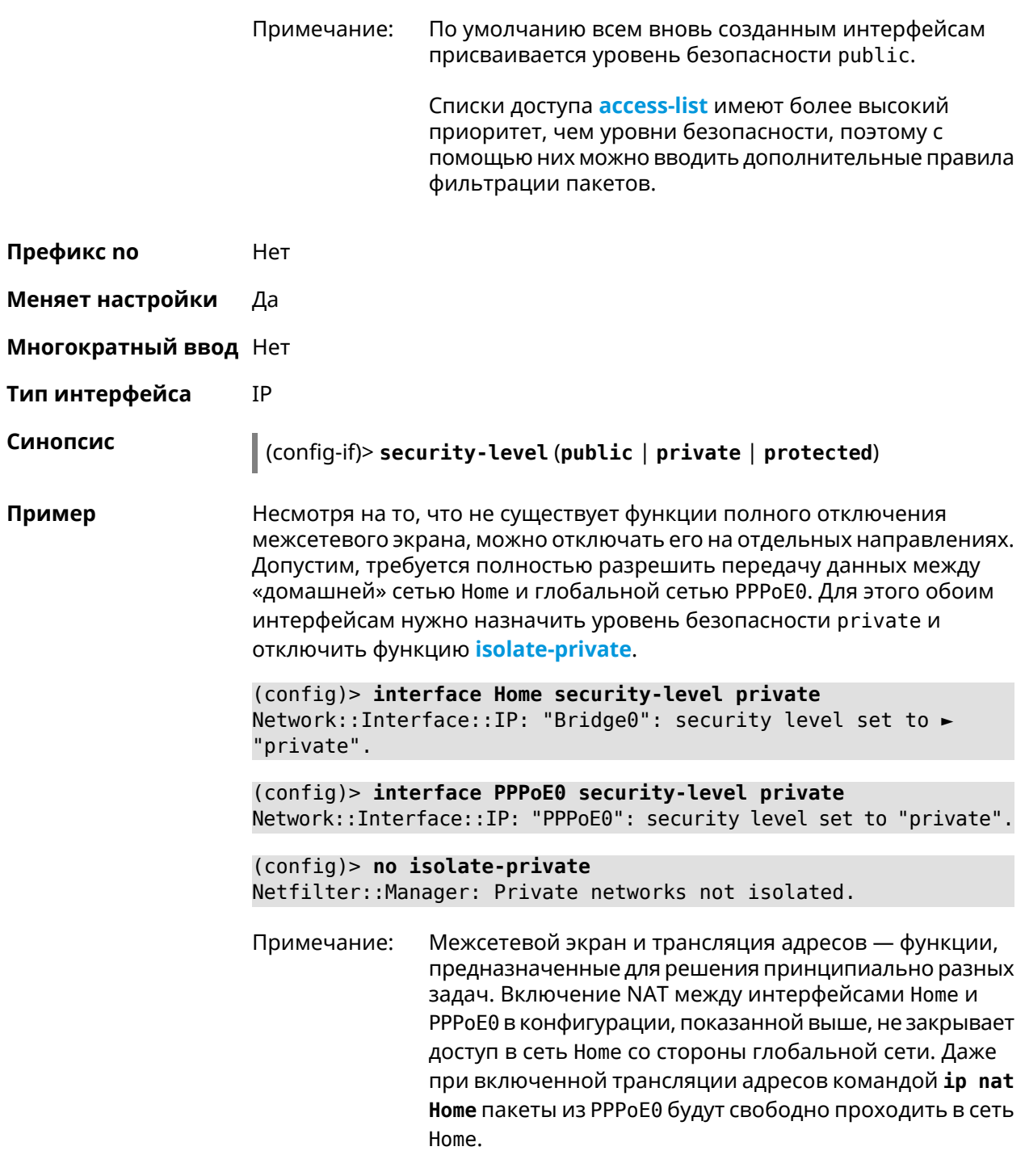

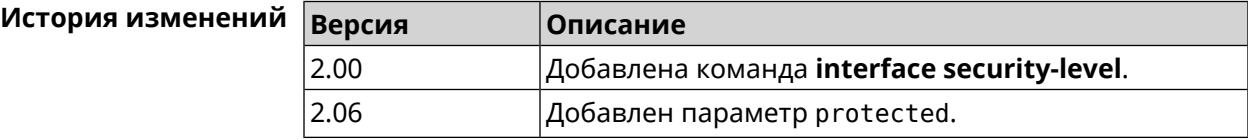

# **3.32.145 interface speed**

**Описание** Настроить скорость Ethernet интерфейса. По умолчанию задано значение auto.

Команда с префиксом **no** возвращает значение по умолчанию.

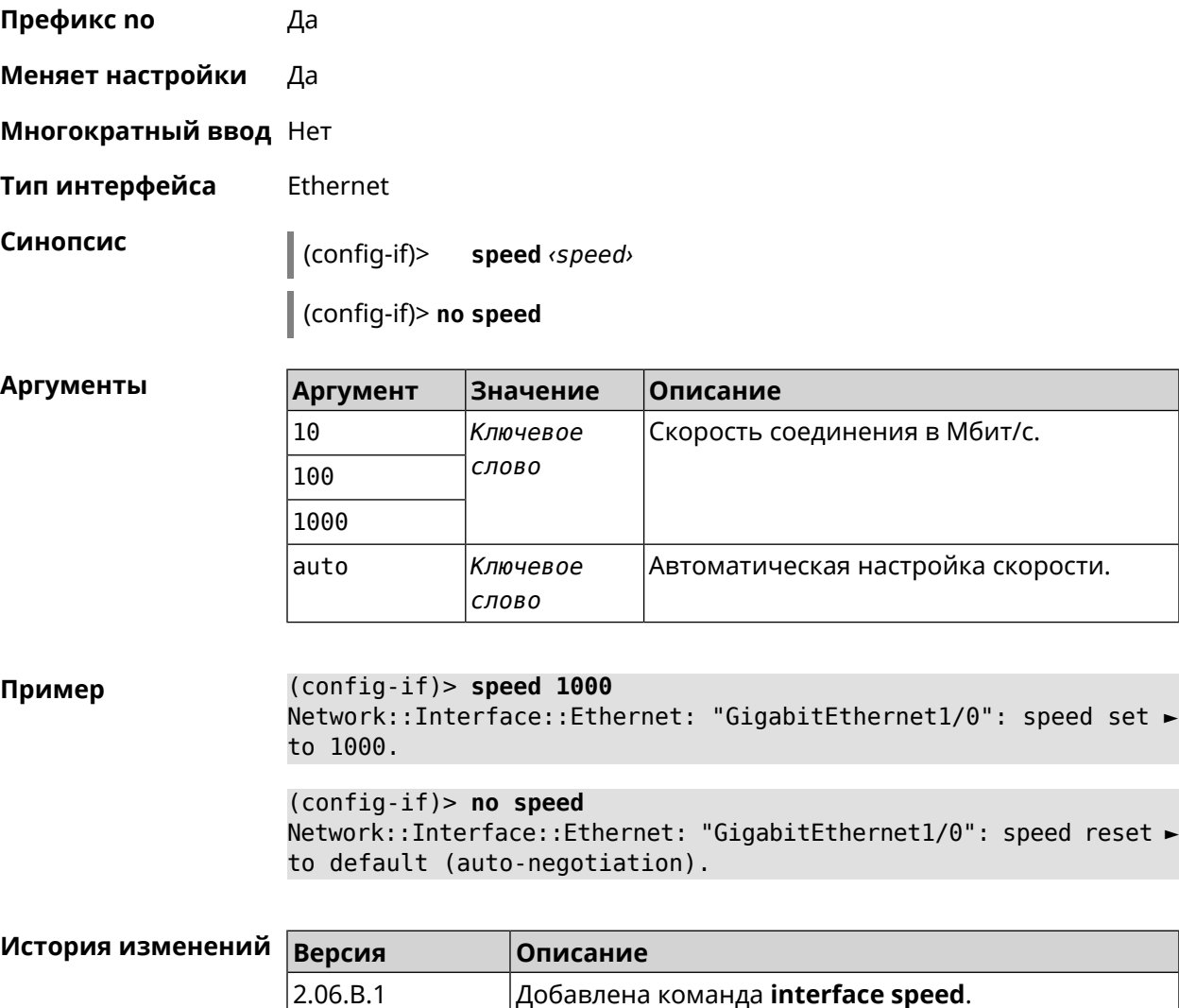

# **3.32.146 interface speed nonegotiate**

**Описание** Отключить автоматическую настройку скорости. По умолчанию,автоматическая настройка включена. Команда с префиксом **no** включает автоматическую настройку. **Префикс no** Да **Меняет настройки** Да

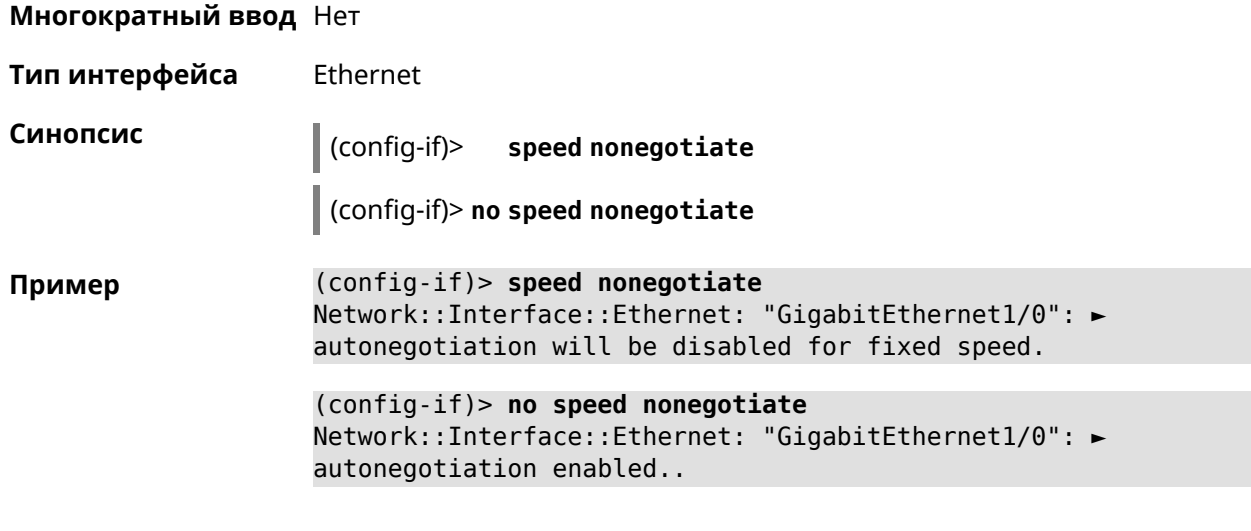

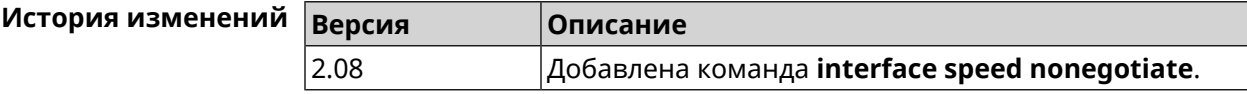

# **3.32.147 interface ssid**

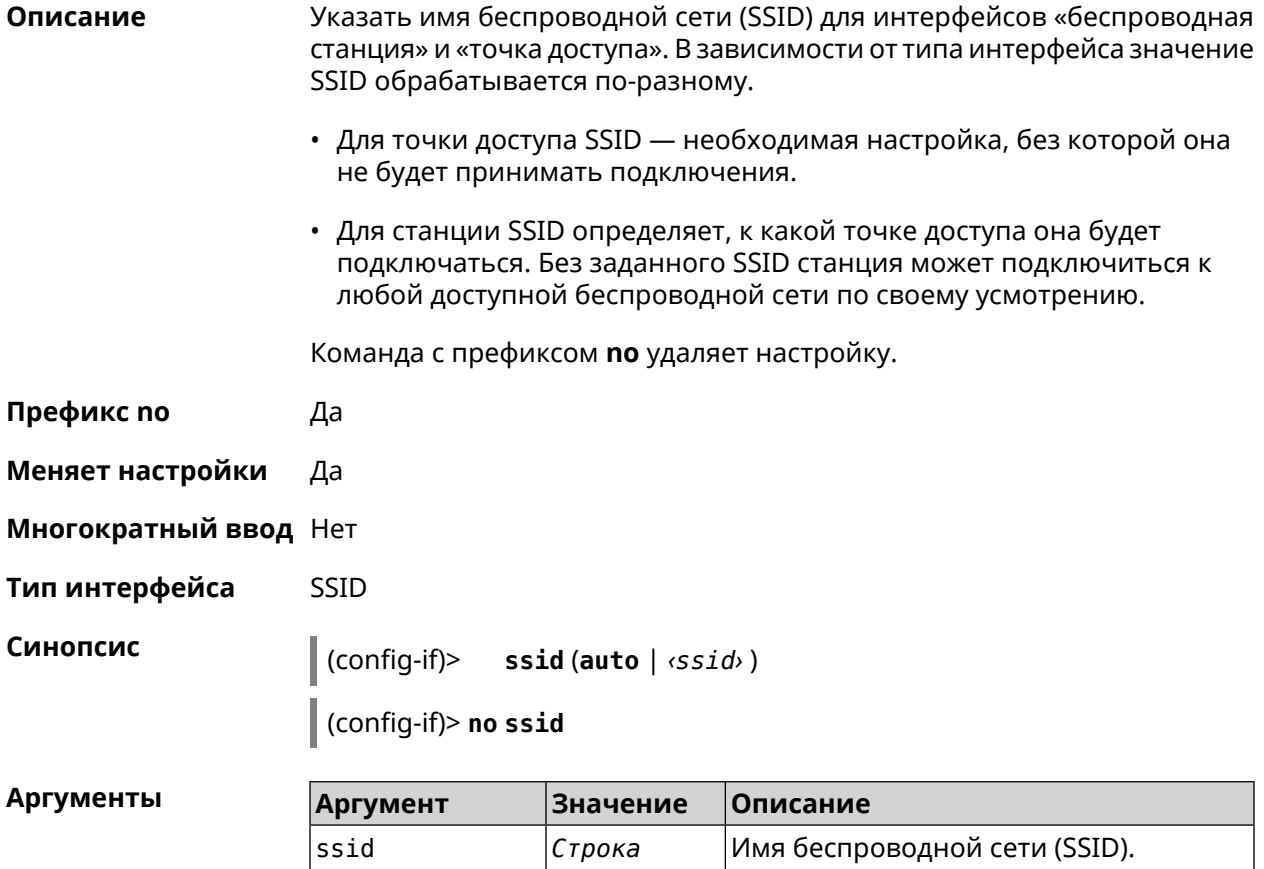

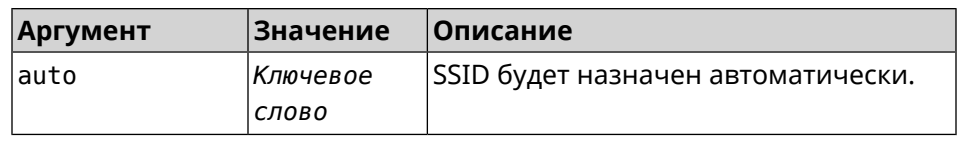

Пример

(config-if)> ssid WIRELESS SSID saved.

<span id="page-223-0"></span>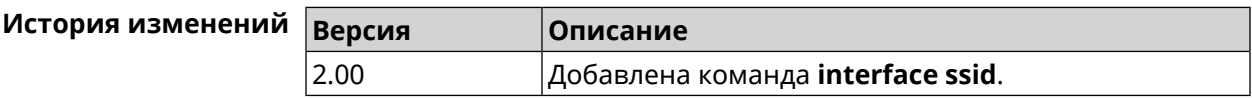

# 3.32.148 interface switchport access

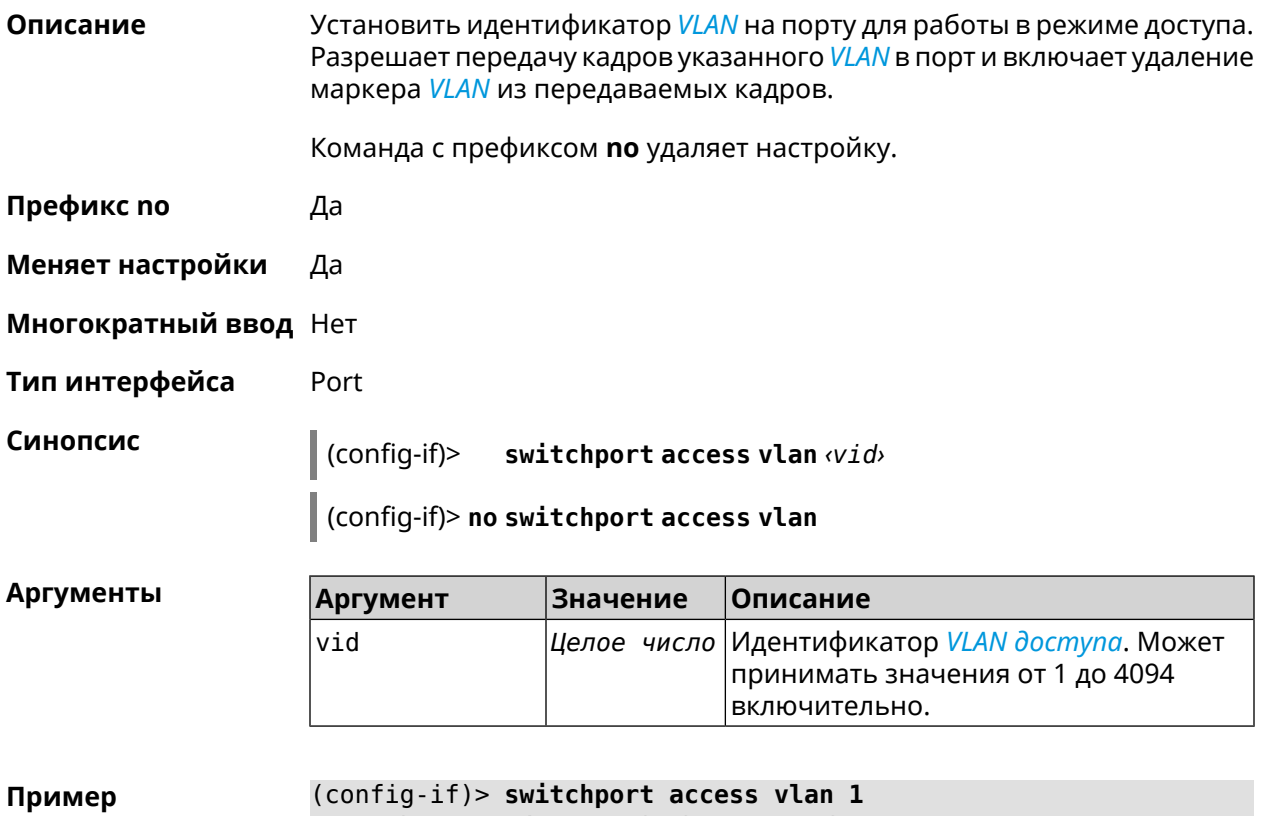

Network::Interface::Switch: "FastEthernet0/0": set access VLAN >  $ID: 1.$ 

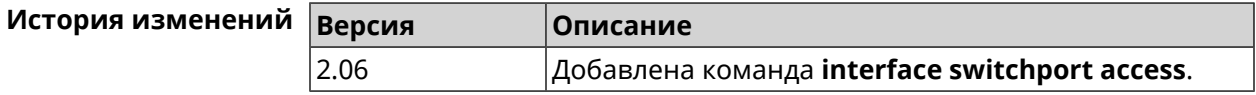

# 3.32.149 interface switchport friend

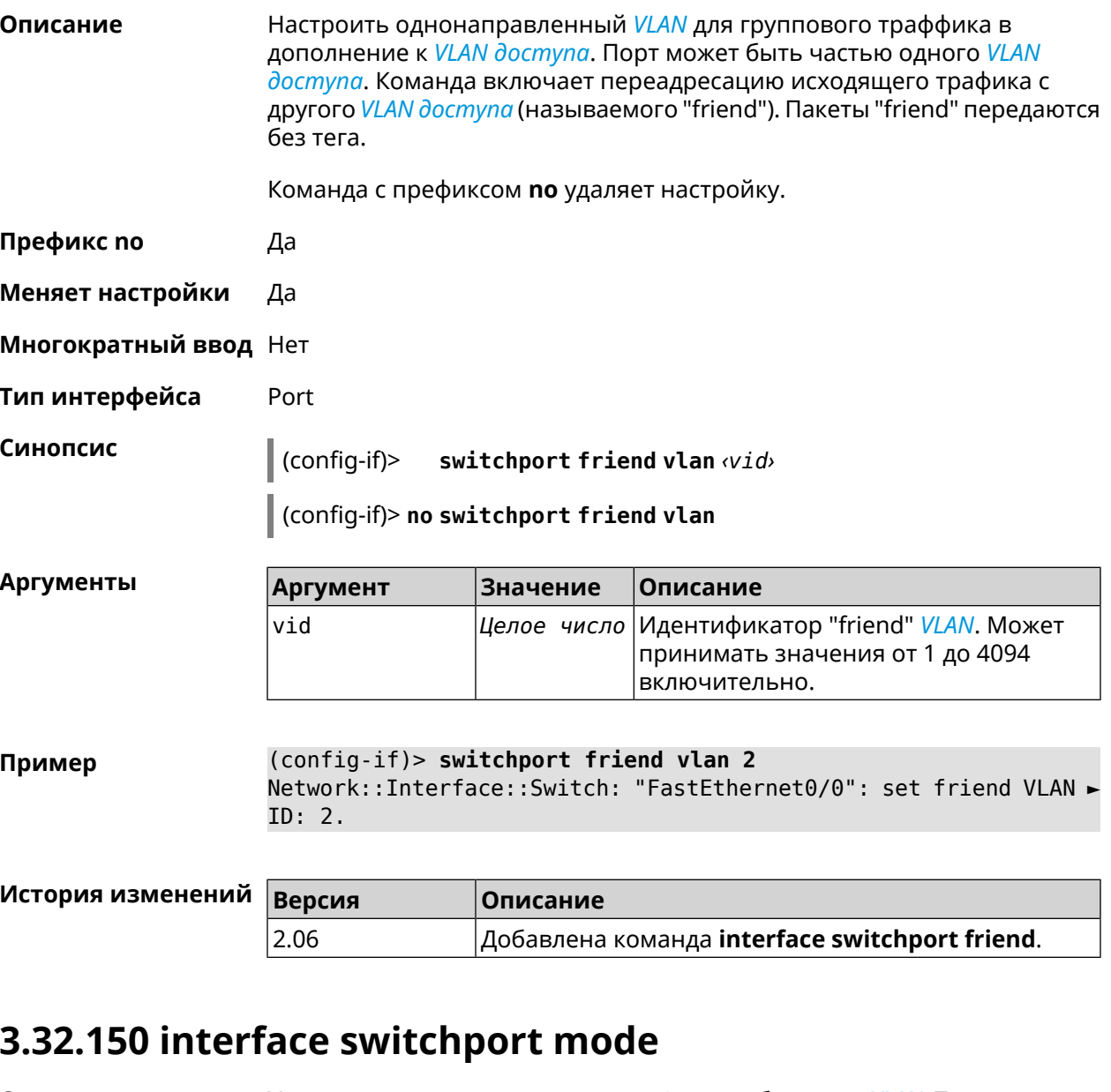

Установить режим access или trunk для выбранного VLAN. По умолчанию Описание установлен режим access. Команда с префиксом по устанавливает значение по умолчанию. Префикс по Да Меняет настройки Да Многократный ввод Нет Тип интерфейса Port

#### Синопсис

 $\vert$  (config-if)> switchport mode [(access [q-in-q]) | trunk]

(config-if)> no switchport mode

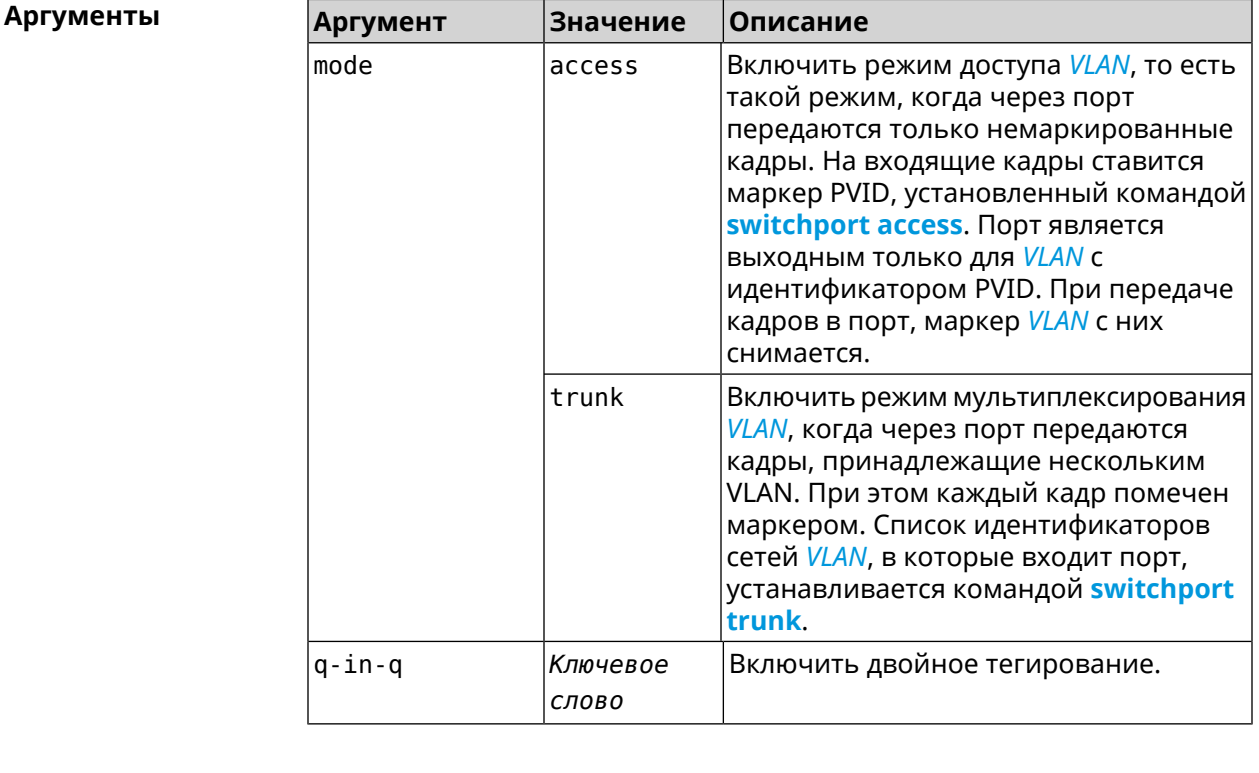

(config-if)> switchport mode access Пример Network::Interface::Switch: "FastEthernet0/1": access mode ► enabled.

<span id="page-225-0"></span>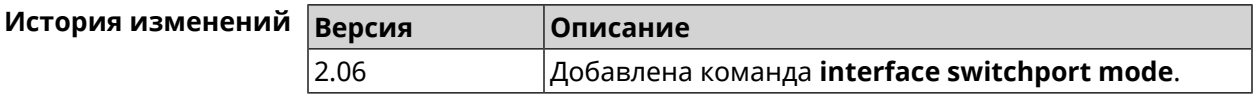

# 3.32.151 interface switchport trunk

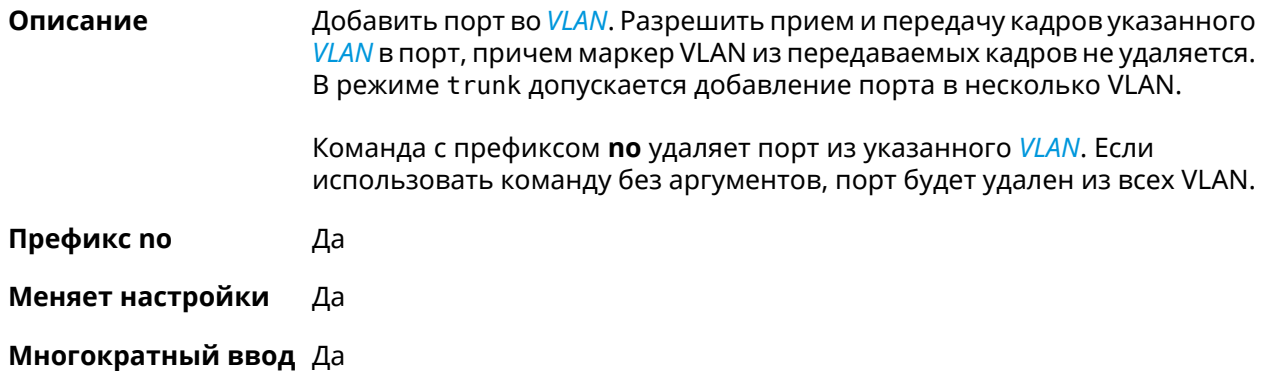

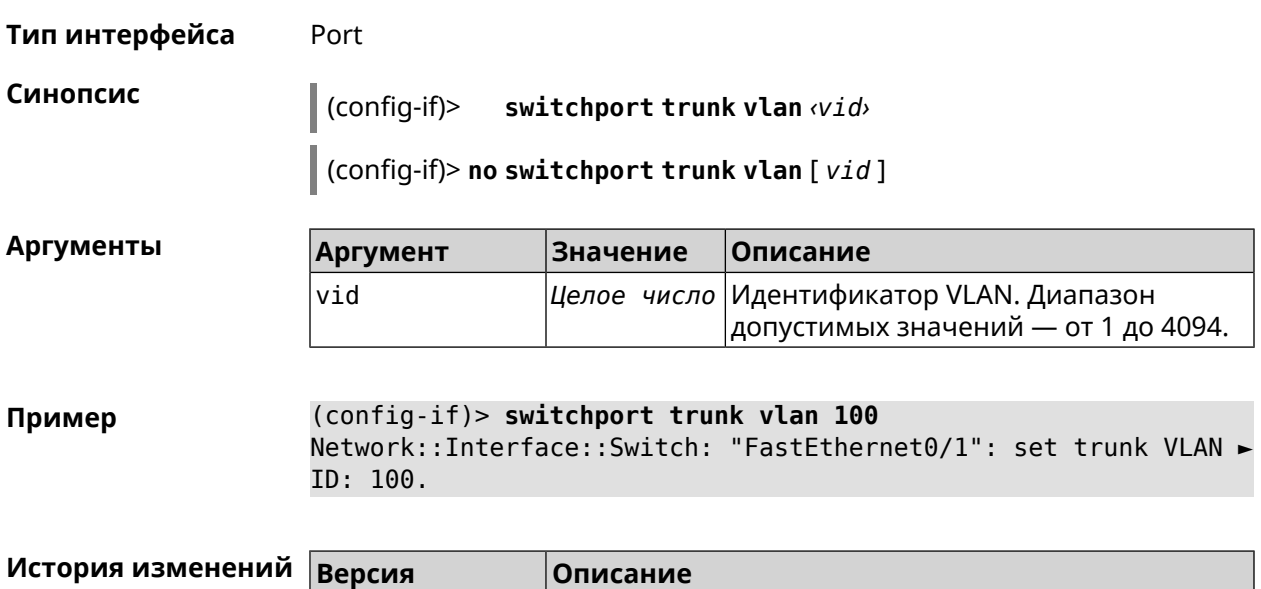

# **3.32.152 interface traffic-shape**

**Описание** Установить предел скорости передачи данных для указанного интерфейса в обе стороны. По умолчанию скорость не ограничена.

Команда с префиксом **no** удаляет настройку.

**Префикс no** Да

**Меняет настройки** Да

**Многократный ввод** Нет

**Синопсис** (config-if)> **traffic-shape rate** *‹rate›* [ **asymmetric** *‹upstream-rate›* ] [ **schedule** *‹schedule›* ]

2.06 Добавлена команда **interface switchport trunk**.

(config-if)> **no traffic-shape**

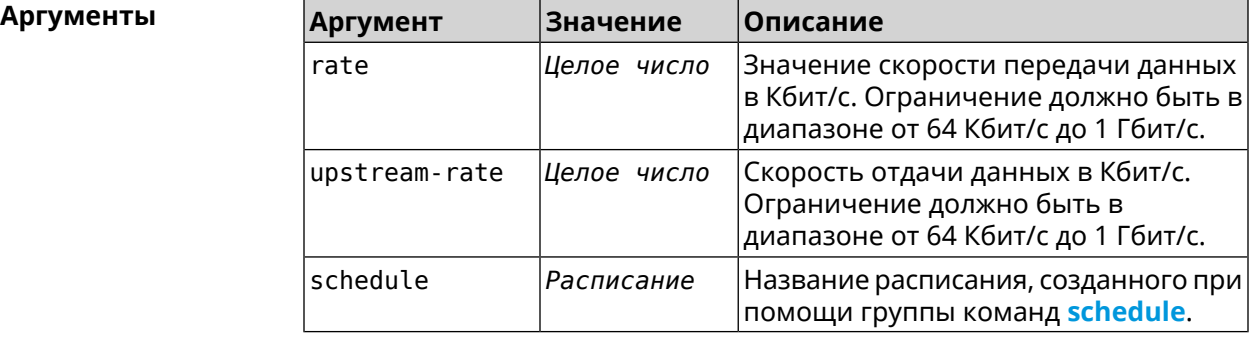

**Пример** (config-if)> **traffic-shape rate 800** TrafficControl::Manager: "AccessPoint" interface rate limited ► to 800 Kbps.

> (config-if)> **traffic-shape rate 80 asymmetric 64** TrafficControl::Manager: "WifiMaster1/WifiStation0" interface ► rate limited to 80/64 kbit/s.

(config-if)> **no traffic-shape** TrafficControl::Manager: Rate limit removed for ► "WifiMaster1/WifiStation0" interface.

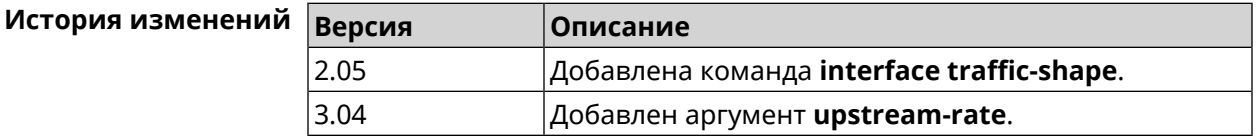

### **3.32.153 interface tsp**

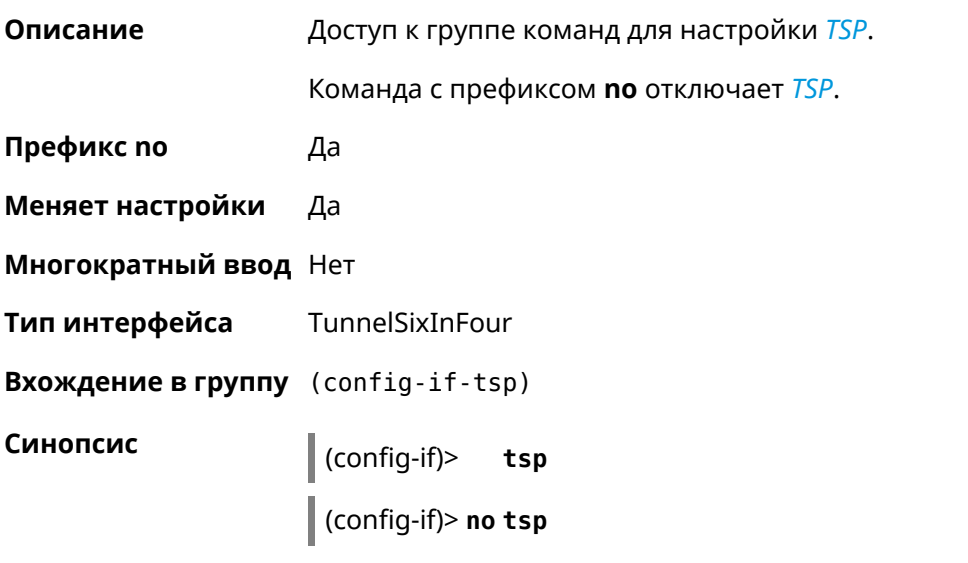

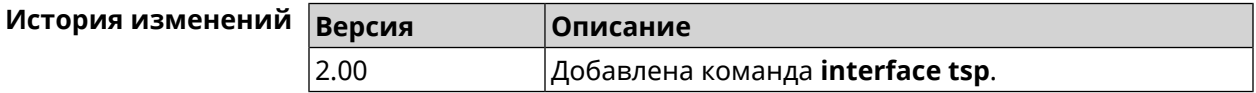

### **3.32.153.1 interface tsp password**

**Описание** Назначить пароль для доступа через TSP.

Команда с префиксом **no** удаляет пароль.

**Префикс no** Да

**Меняет настройки** Да

**Многократный ввод** Нет

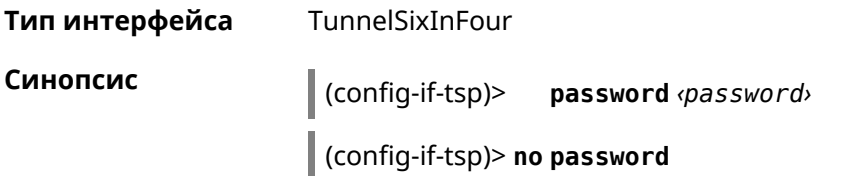

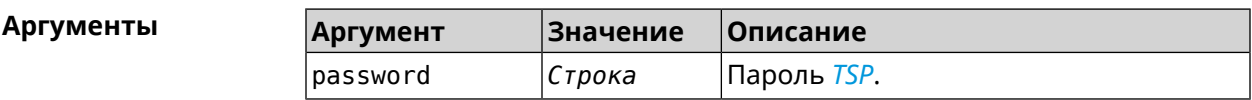

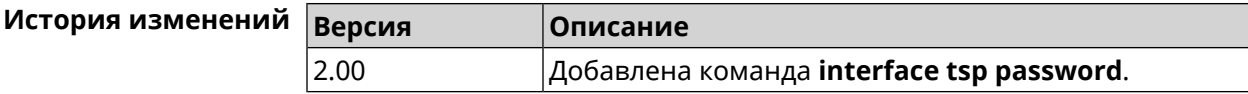

### **3.32.153.2 interface tsp prefix-length**

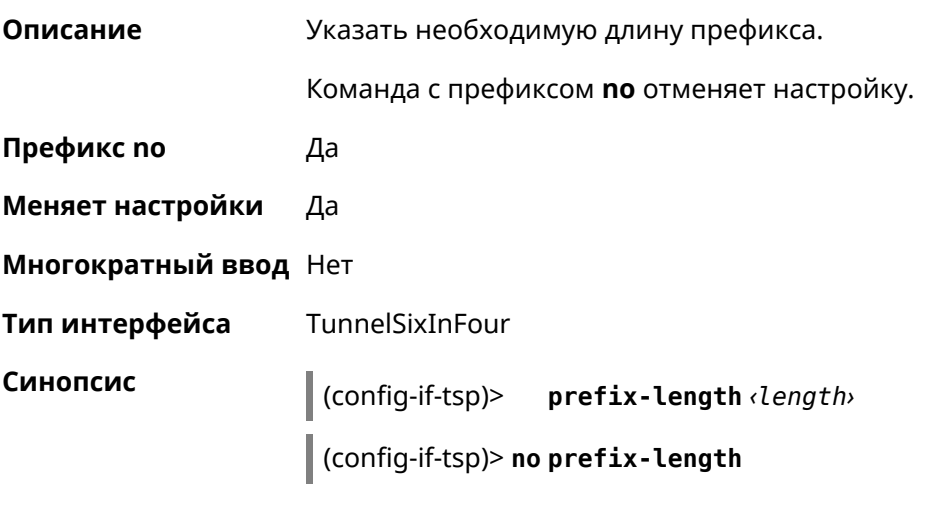

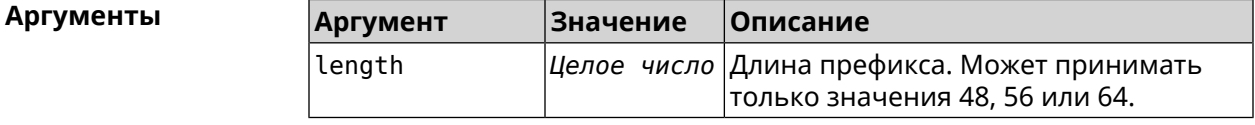

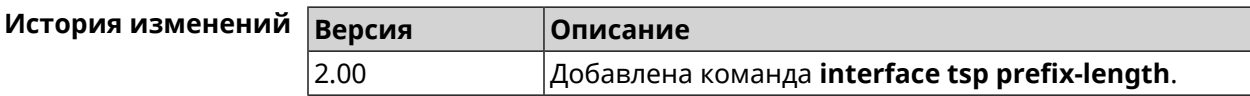

### **3.32.153.3 interface tsp server**

**Описание** IPv4-адрес сервера, полученный от туннельного сервиса. Команда с префиксом **no** удаляет IP сервера.

**Префикс no** Да

**Меняет настройки** Да

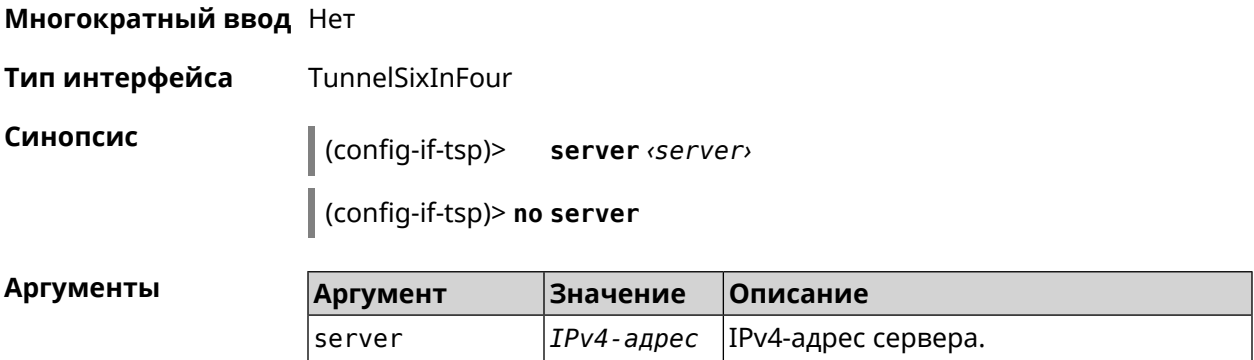

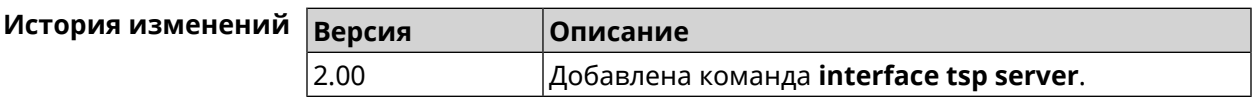

### **3.32.153.4 interface tsp user**

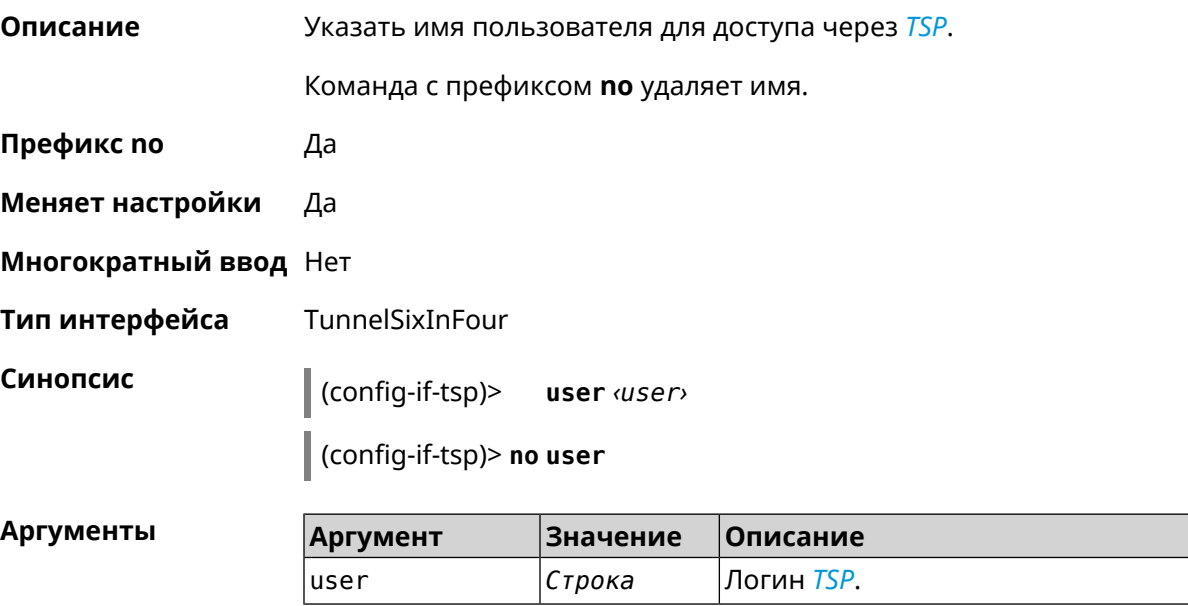

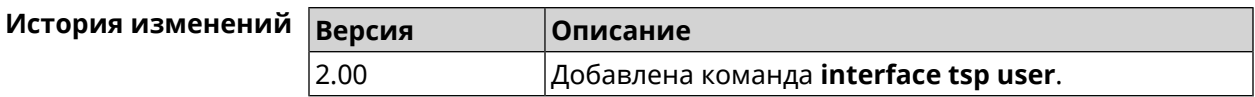

# **3.32.154 interface tunnel destination**

**Описание** Задать удаленный конец туннеля. Если он используется совместно с автоматическим *[IPsec](#page-531-0)*-соединением, связанным с туннелем, интерфейс становится инициатором *[IPsec](#page-531-0)*-соединения.

Команда с префиксом **no** отменяет настройку.

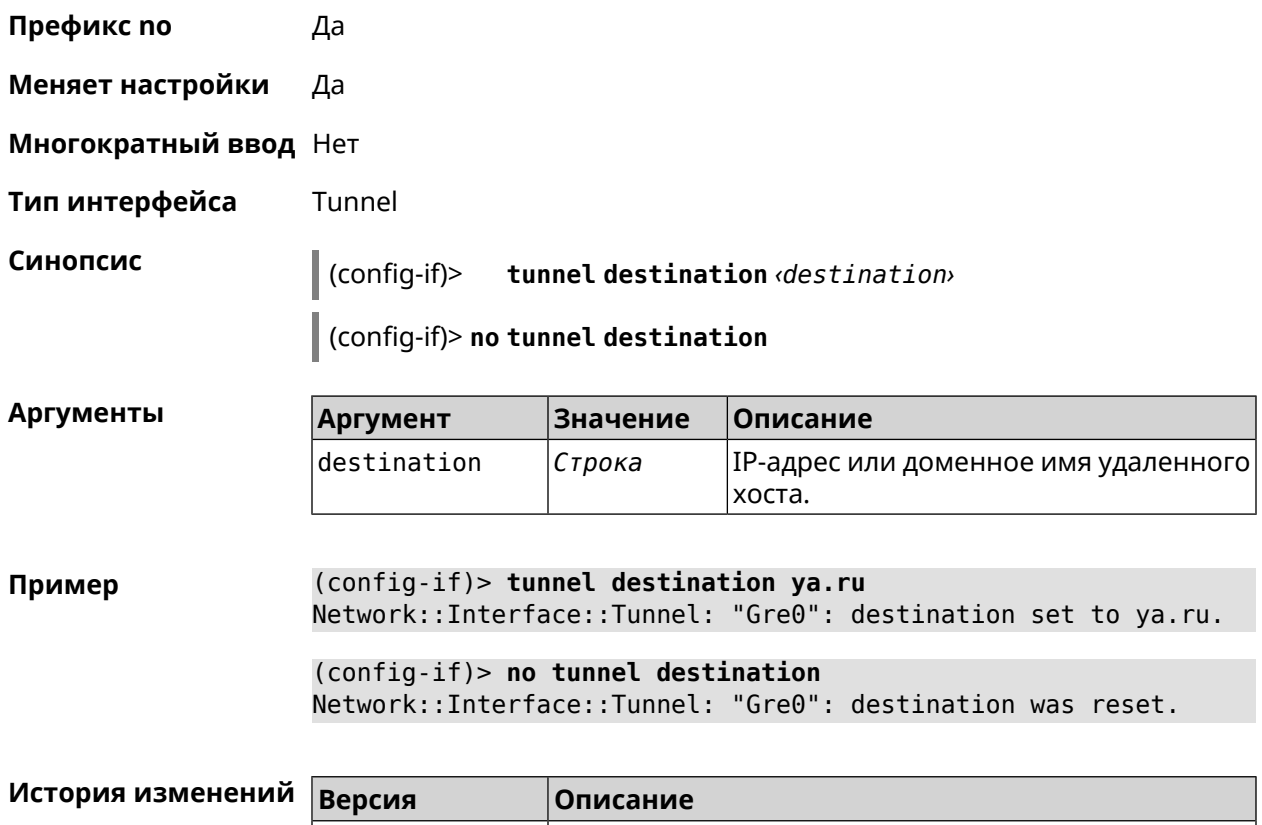

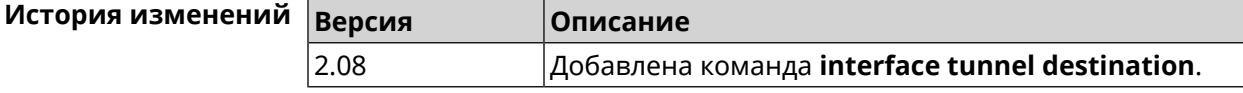

# **3.32.155 interface tunnel eoip id**

**Описание** Задать идентификатор EoIP-туннеля.

Команда с префиксом **no** отменяет настройку.

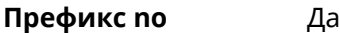

**Меняет настройки** Да

**Многократный ввод** Нет

**Тип интерфейса** Eoip

**Синопсис** (config-if)> **tunnel eoip id** *‹id›*

(config-if)> **no tunnel eoip id**

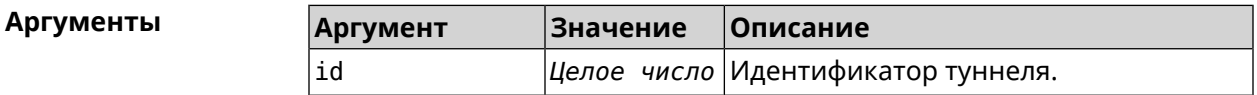

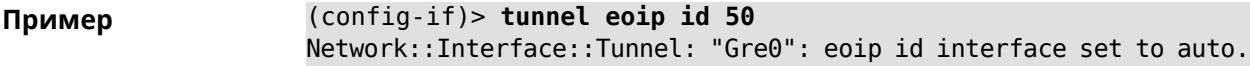

(config-if)> **no tunnel eoip id** Network::Interface::Tunnel: "Gre0": eoip id was reset.

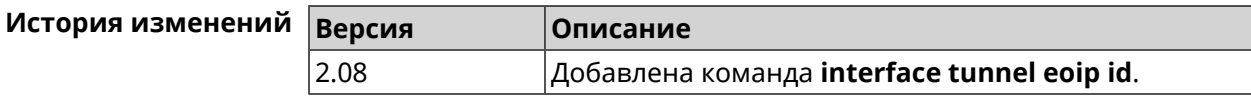

# **3.32.156 interface tunnel gre keepalive**

**Описание** Включить поддержку Cisco-like keepalive для туннелей GRE. По умолчанию interval равно 5, count равно 3.

Команда с префиксом **no** удаляет настройку.

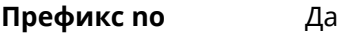

- **Меняет настройки** Да
- **Многократный ввод** Нет
- **Тип интерфейса** Tunnel

**Синопсис** (config-if)> **tunnel gre keepalive** *‹interval›* [*count*]

(config-if)> **no tunnel gre keepalive**

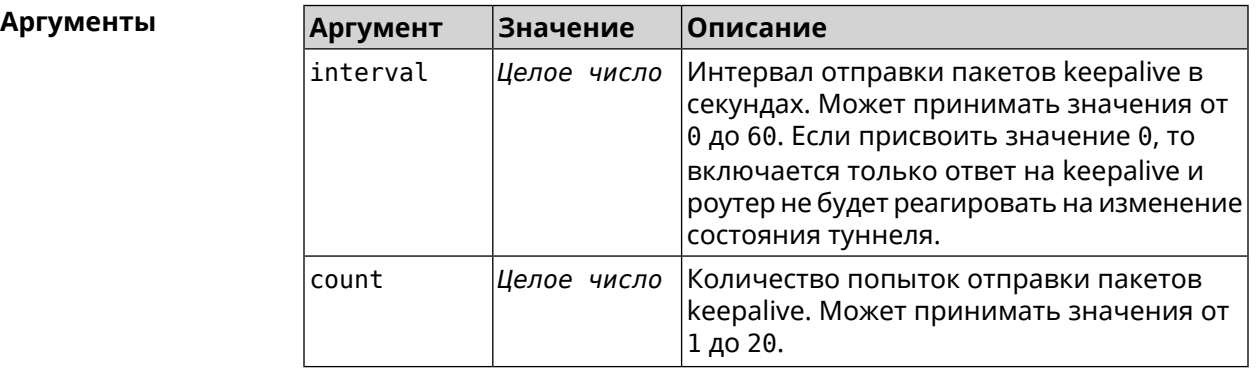

**Пример** (config-if)> **tunnel gre keepalive 10 7** Network::Interface::Gre: "Gre0": set GRE keepalive to 10 s (7 ► retries). (config-if)> **no tunnel gre keepalive** Network::Interface::Gre: "Gre0": disable GRE keepalive. (config-if)> **tunnel gre keepalive 0**

Network::Interface::Gre: "Gre0": enable only GRE keepalive ► replies.

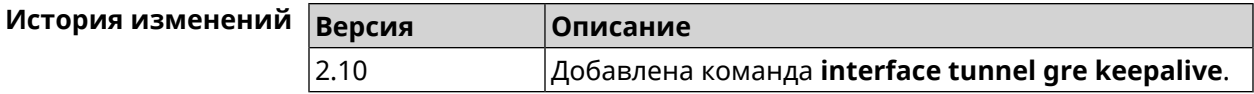

### 3.32.157 interface tunnel source

Задать локальный конец туннеля. Если он используется совместно с Описание автоматическим IPsec-соединением, связанным с туннелем, то включается режим приема соединений IPsec IKE на установление защищенного туннеля.

Команда с префиксом по отменяет настройку.

Префикс по Да

Меняет настройки Да

Многократный ввод Нет

Тип интерфейса Tunnel

Синопсис

 $\vert$  (config-if)> tunnel source (auto | <interface> | <address>)

(config-if)> no tunnel source

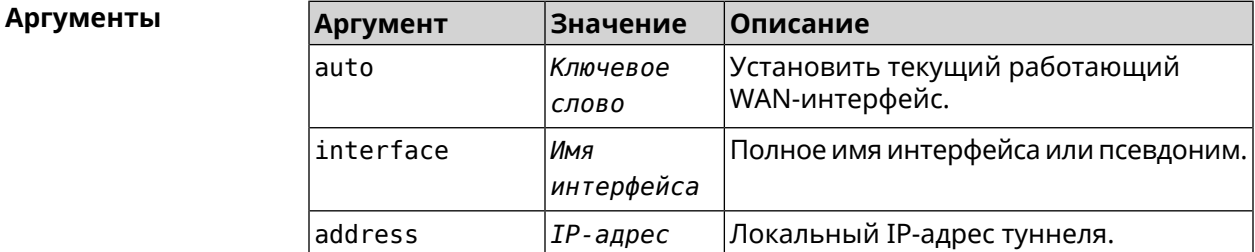

(config-if)> tunnel source auto Пример Network::Interface::Tunnel: "Gre0": source interface set to auto.

> (config-if)> no tunnel source Network::Interface::Tunnel: "Gre0": source was reset.

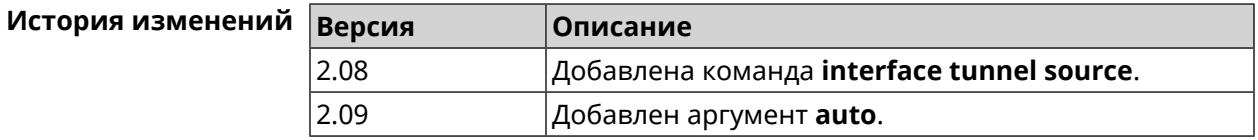

### 3.32.158 interface tx-burst

#### Описание

Включить агрегацию пакетов на уровне Wi-Fi драйвера (Tx Burst). По умолчанию параметр отключен.

Команда с префиксом **no** отключает настройку.

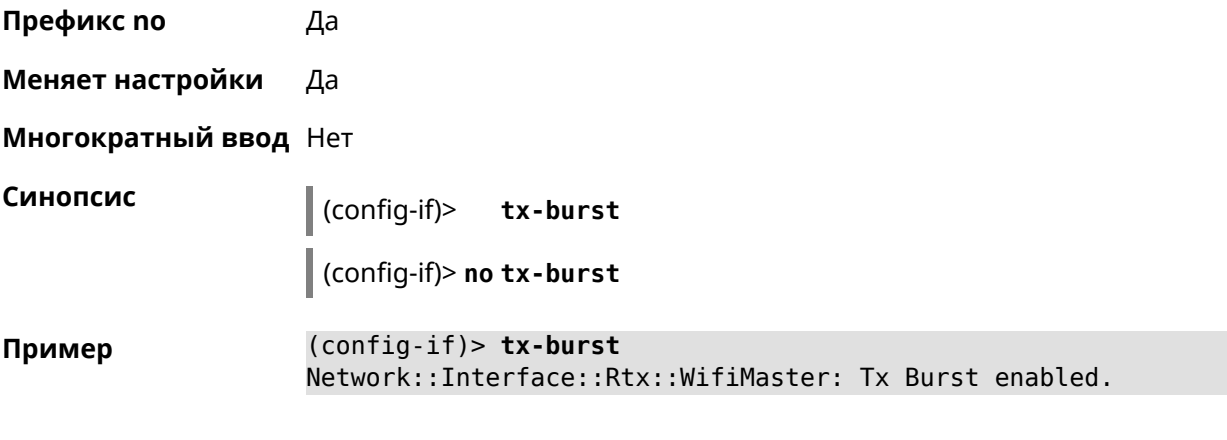

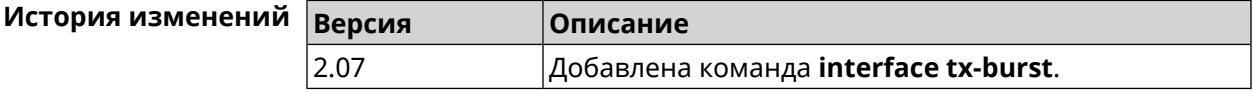

# **3.32.159 interface tx-queue**

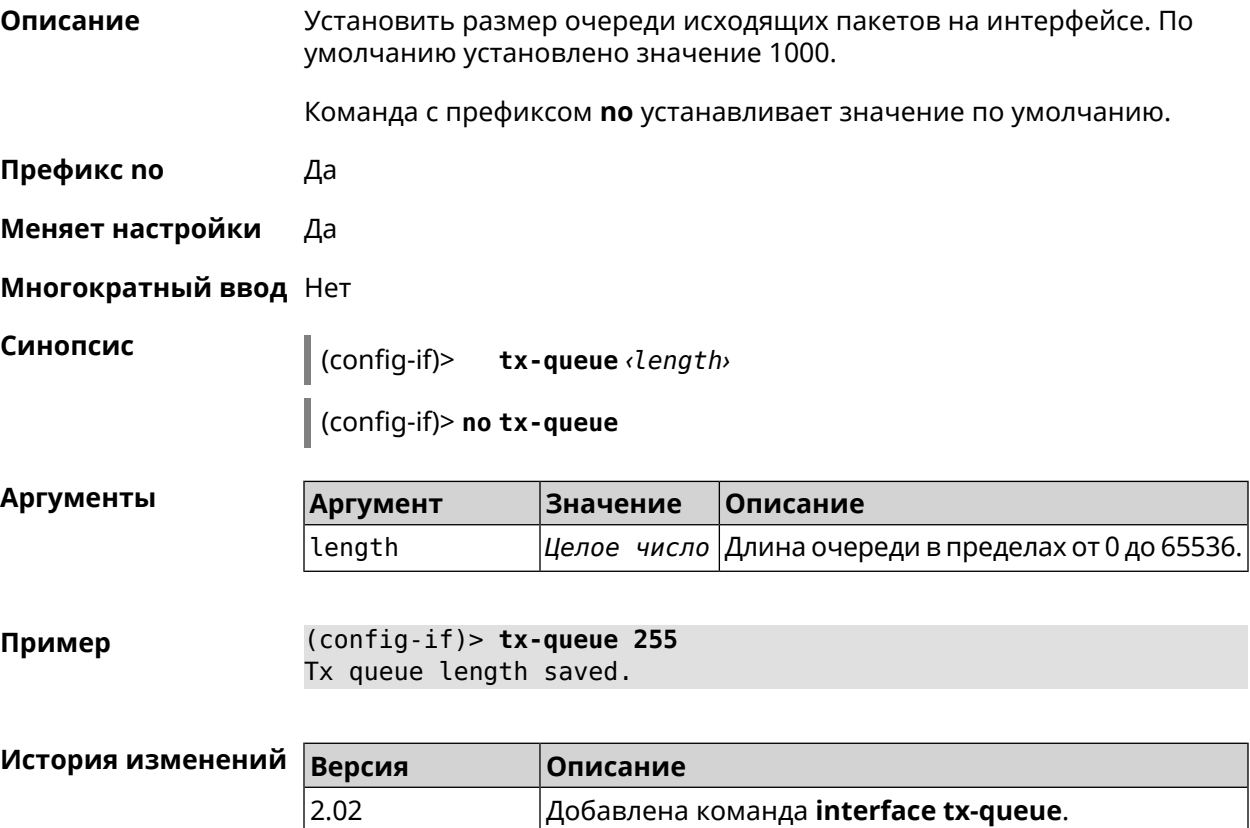

# 3.32.160 interface up

Описание Включить сетевой интерфейс и записать в настройки состояние «up».

Команда с префиксом по отключает сетевой интерфейс и удаляет «up» из настроек. Также может быть использована команда interface down.

Префикс по Да

Меняет настройки Да

Многократный ввод Нет

Синопсис (config-if)>

(config-if)> no up

 $(config-if)$  > up Пример Interface enabled.

**up** 

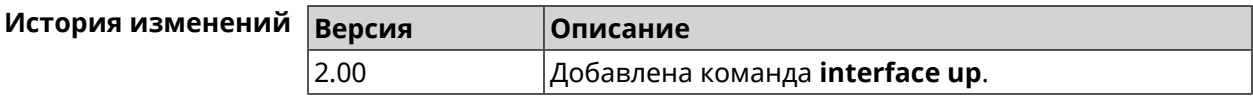

# 3.32.161 interface usb acq

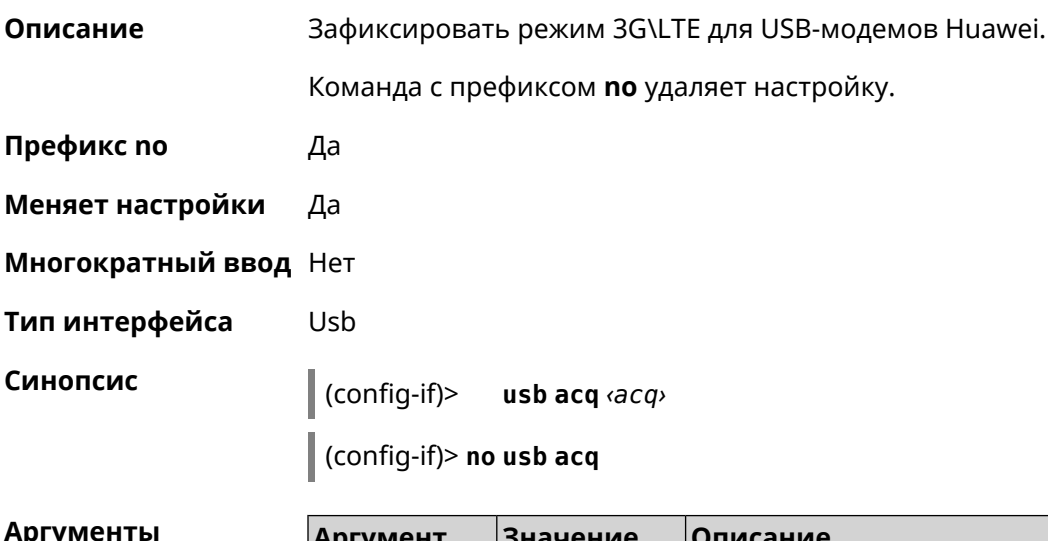

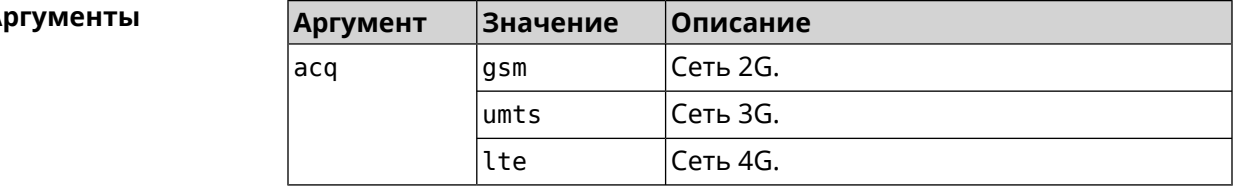

(config-if) > usb acq lte Пример Network::Interface::Usb: "UsbLte0": ACQ saved.

 $(config-if)$  no usb acq Network::Interface::Usb: "UsbLte0": ACQ cleared.

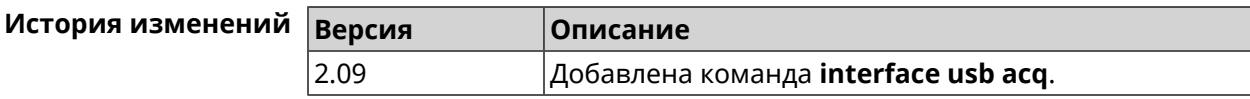

# 3.32.162 interface usb apn

Описание Назначить имя точки доступа (APN) для USB-модема в NDIS режиме. Модем перезагружается после применения команды.

Команда с префиксом по удаляет настройку.

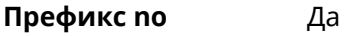

- Меняет настройки Да
- Многократный ввод Нет
- Тип интерфейса Usb
- Синопсис  $(config-if)$ usb apn  $\langle app \rangle$

(config-if)> no usb apn

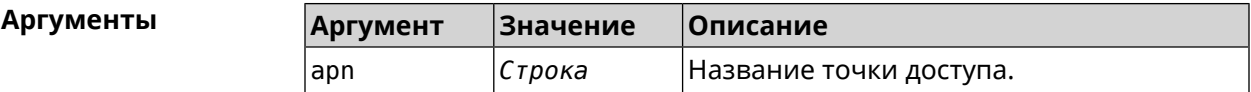

(config-if) > usb apn example.net Пример Network::Interface::Usb: "UsbModem0": APN saved.

> $(config-if)$  no usb apn Network::Interface::Usb: "UsbModem0": APN cleared.

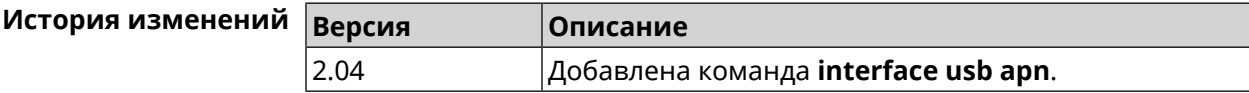

### 3.32.163 interface usb device-id

Описание Добавить информацию о модели и производителе USB-модема в интерфейс. Это необходимо для привязки модема к интерфейсу.

> Если есть интерфейс UsbModem[N] с совпадающим DeviceID, то при подключении модема произойдет автоматическая привязка его к интерфейсу. Если такого интерфейса нет, он будет создан автоматически с DeviceID подключенного модема.

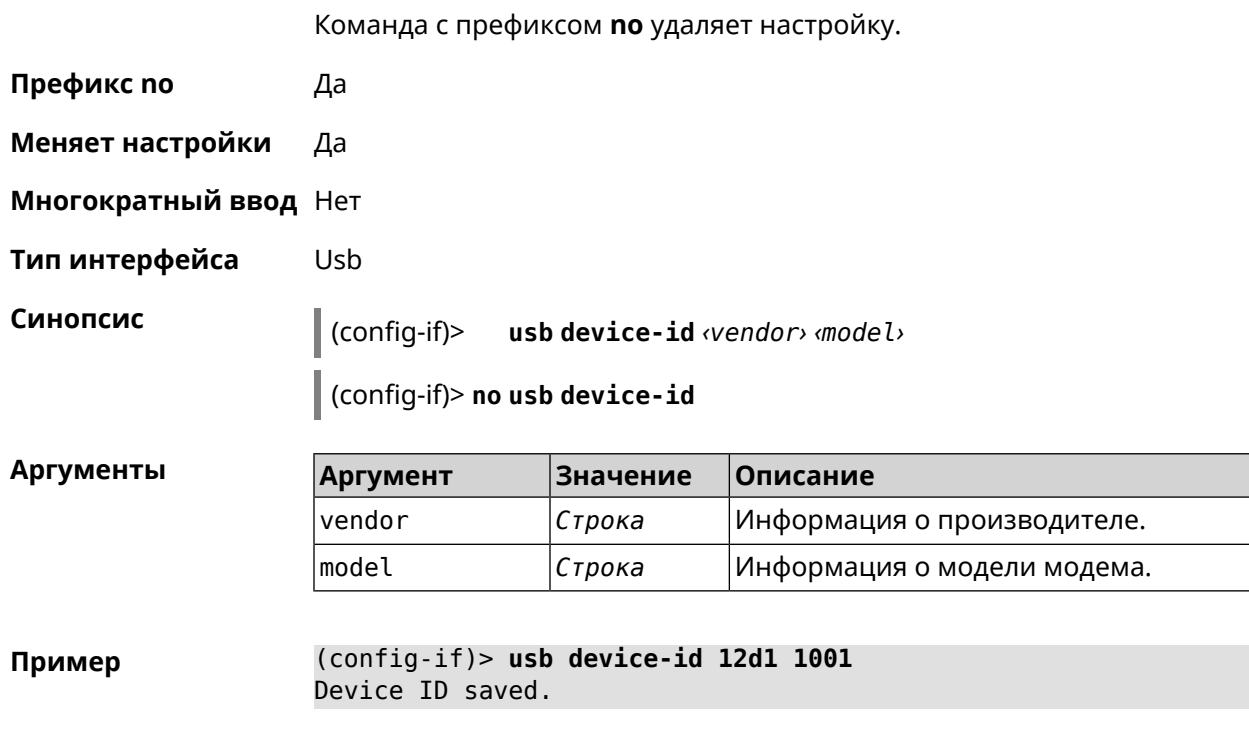

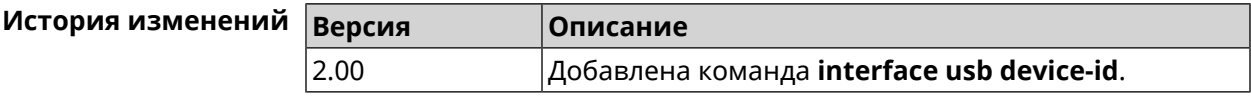

### 3.32.164 interface usb power-cycle

Описание

Отключить питание на usb-модеме на заданный промежуток времени. Эта функция используется для аппаратного сброса usb-модема в случае зависания.

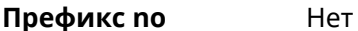

Меняет настройки Нет

Многократный ввод Нет

Тип интерфейса Usb

> $\vert$  (config-if)> usb power-cycle <pause>

**Аргументы** 

Синопсис

Аргумент **Значение** Описание Целое Промежуток времени отключения usb-модема pause в миллисекундах. число

(config-if) > usb power-cycle 3000 Пример Network::Interface::Usb: "UsbLte0": started 3000 ms. power cycle.

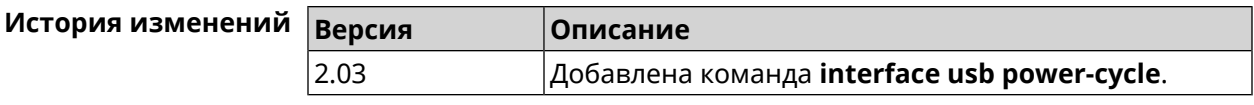

# **3.32.165 interface usb power-fail**

**Описание** Указать дальнейшие действия в случае, если выключение USB-модема не помогло.

**Префикс no** Heт

- **Меняет настройки** Да
- **Многократный ввод** Heт

**Тип интерфейса** Usb

**Синопсис** (config-if)> **usb power-fail** *‹interval›* ( **retry** *‹pause›* <sup>|</sup> **reboot**)

 $A$ ргументы

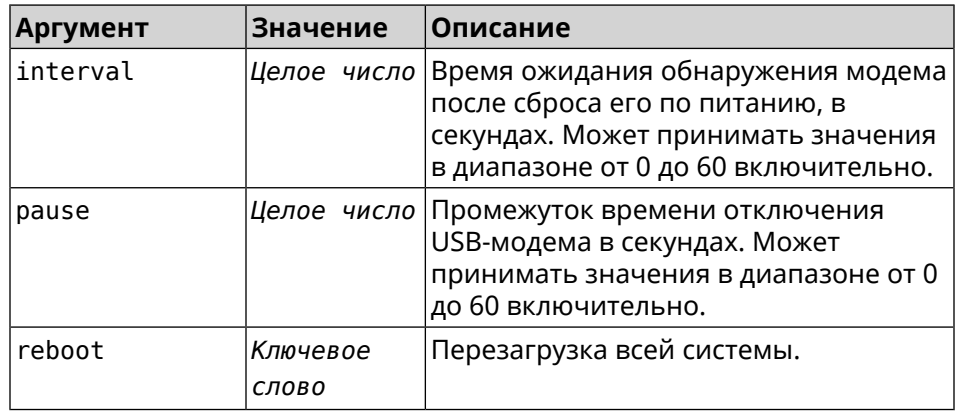

**Пример** (config-if)> **usb power-fail 60 reboot** Network::Interface::Usb: "YotaOne1": enabled power fail action: ► reboot.

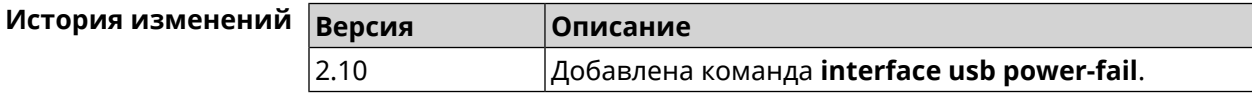

### **3.32.166 interface usb wwan-force-connected**

**Описание** Отключить опрос линка CDC-модема по HTTP. По умолчанию данная функция выключена. Команда с префиксом **no** отключает функцию. **Префикс no** Да

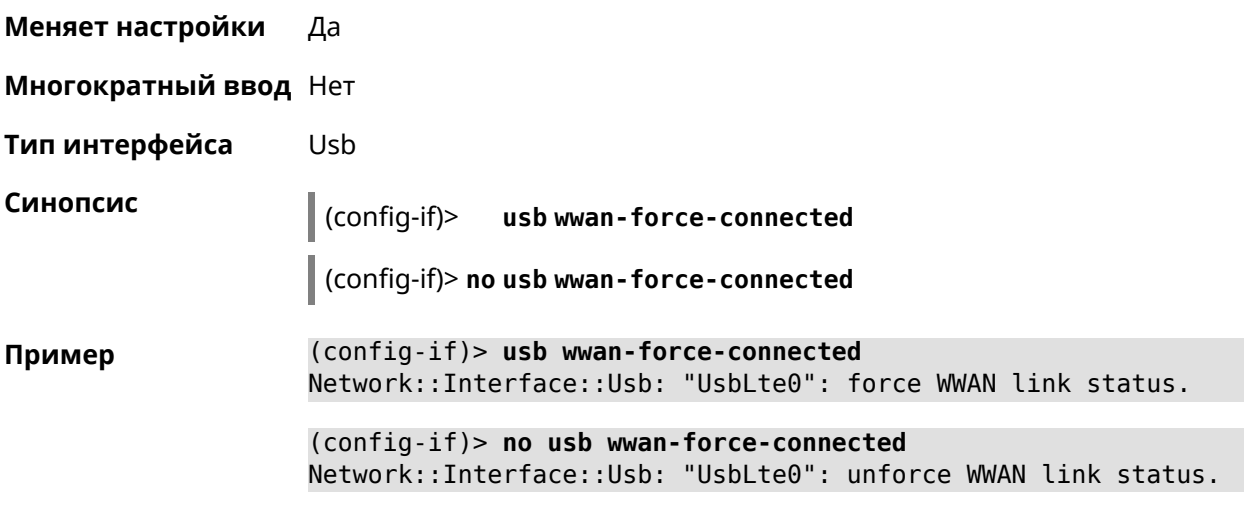

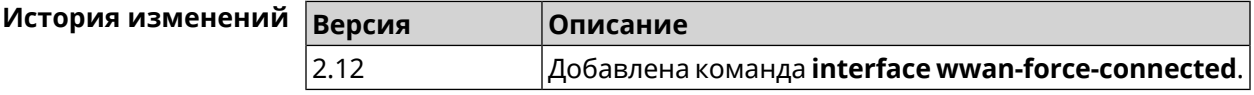

# **3.32.167 interface wireguard listen-port**

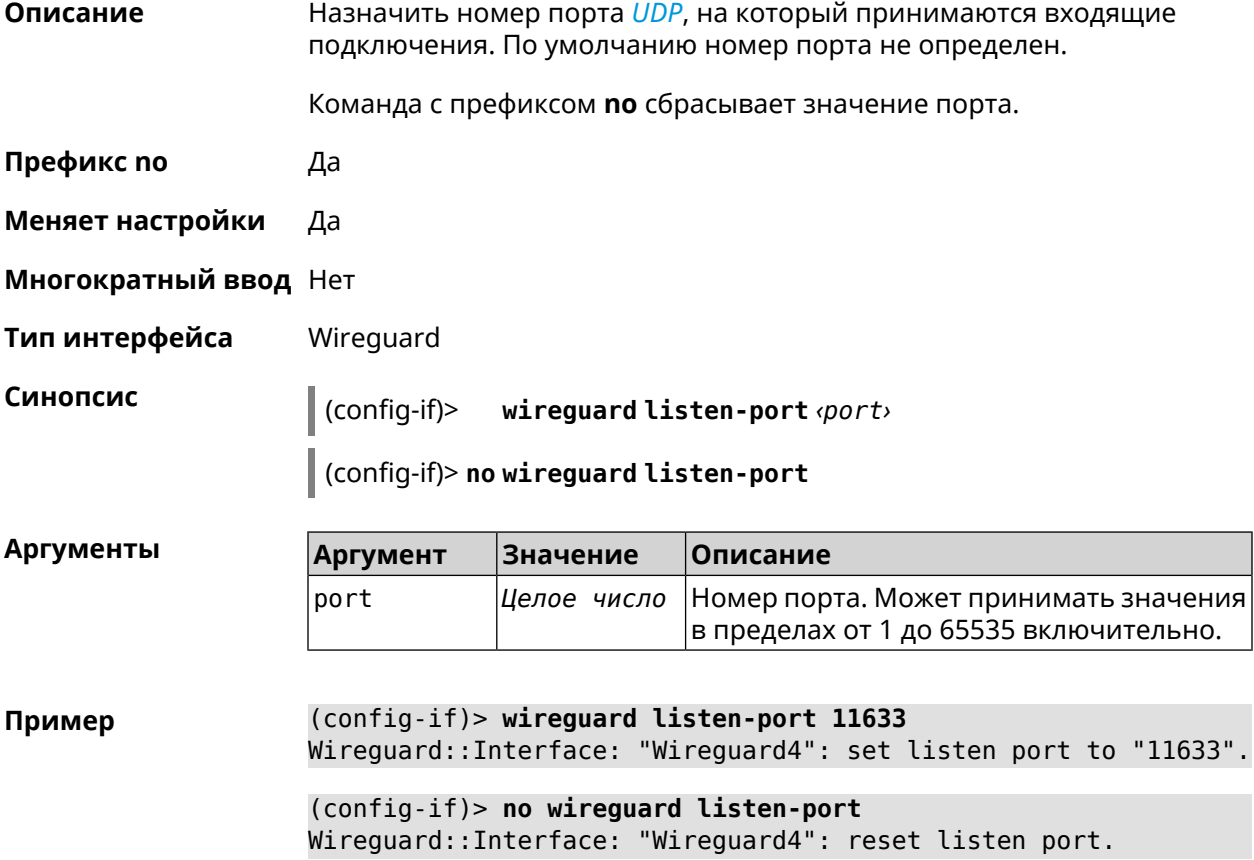

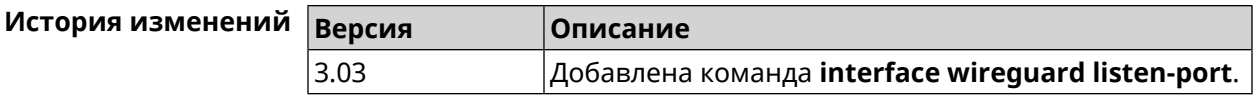

# **3.32.168 interface wireguard peer**

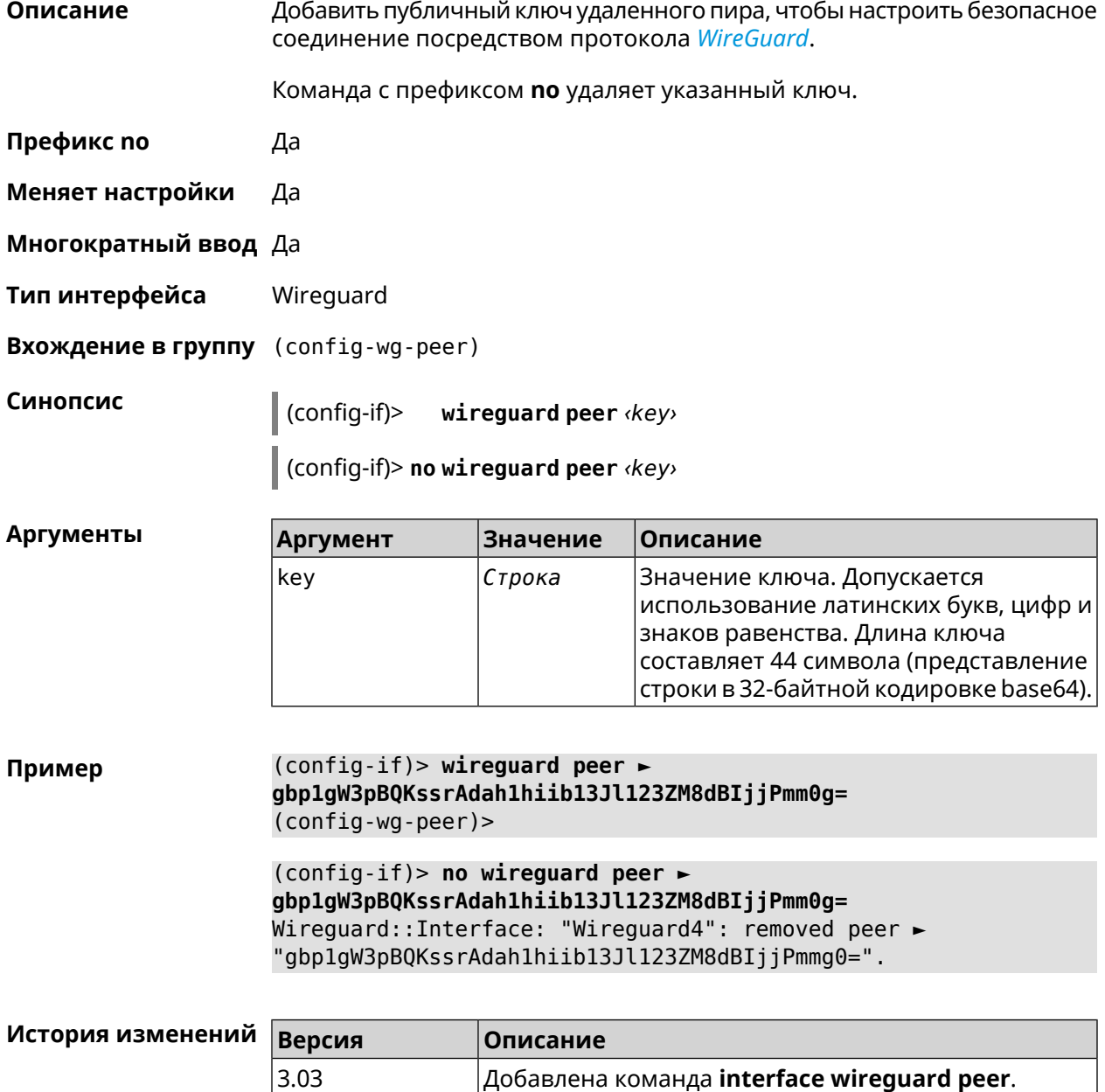

### **3.32.168.1 interface wireguard peer allow-ips**

**Описание** Добавить подсеть IP-адресов, на которые разрешена передача пакетов внутри туннеля.

 $\overline{\phantom{a}}$ 

Примечание: Чтобы разрешить передачу на любые адреса, необходимо добавить подсеть 0.0.0.0/0.

Команда с префиксом по удаляет подсеть. Если выполнить команду без аргумента, то весь список подсетей будет очищен.

Префикс по Да

Меняет настройки Да

Многократный ввод Да

Тип интерфейса Wireguard

(config-wg-peer)> allow-ips <address> <mask>

(config-wg-peer)> no allow-ips [ <address> <mask> ]

**Аргументы** 

Пример

Синопсис

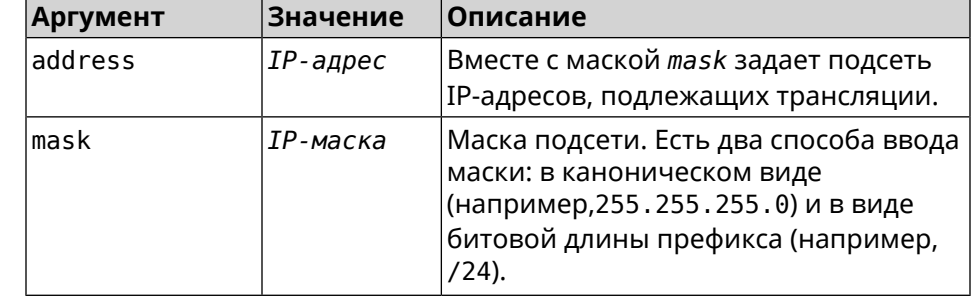

 $(config-wq-peer) >$  allow-ips  $0.0.0.0/0$ Wirequard::Interface: "Wirequard4": add allowed IPs >  $"0.0.0.0/0.0.0.0"$  from peer  $\blacktriangleright$ "gbp1gW3pBQKssrAdah1hiib13Jl123ZM8dBIjjPmm2g=".

(config-wg-peer) > allow-ips 192.168.11.0 255.255.255.0 Wireguard::Interface: "Wireguard4": add allowed IPs > "192.168.11.0/255.255.255.0" from peer ► "gbp1gW3pBQKssrAdah1hiib13Jl123ZM8dBIjjPmm2g=".

 $(config-wg-peer)$  no allow-ips Wireguard::Interface: "Wireguard4": clear allowed IPs of peer ► "gbp1gW3pBQKssrAdah1hiib13Jl123ZM8dBIjjPmm2g=".

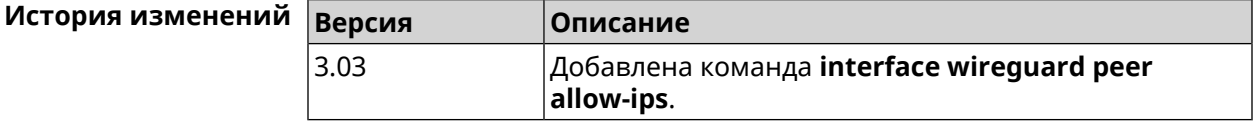

#### 3.32.168.2 interface wireguard peer endpoint

#### Описание

Указать адрес удаленного пира, с которым будет установлено соединение WireGuard.

Команда с префиксом **no** удаляет конечную точку туннеля.

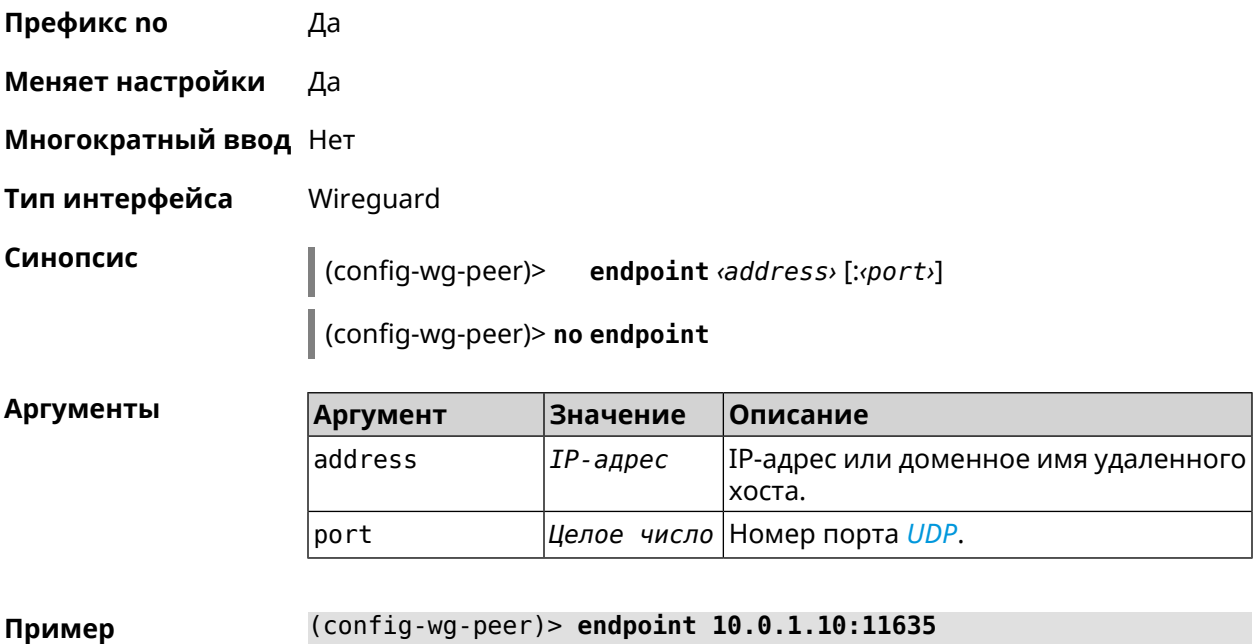

Wireguard::Interface: "Wireguard4": set peer ► "gbp1gW3pBQKssrAdah1hiib13Jl123ZM8dBIjjPmm2g=" endpoint to ► "10.0.1.10:11635".

(config-wg-peer)> **no endpoint** Wireguard::Interface: "Wireguard4": reset endpoint for peer ► "gbp1gW3pBQKssrAdah1hiib13Jl123ZM8dBIjjPmm2g=".

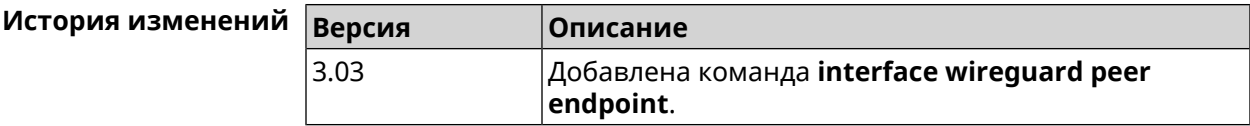

### **3.32.168.3 interface wireguard peer keepalive-interval**

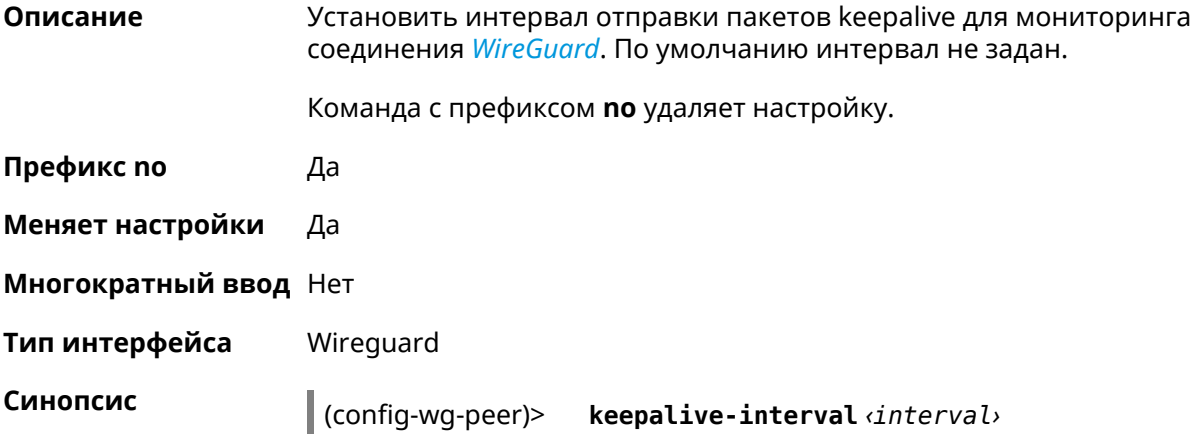

#### (config-wg-peer)> **no keepalive-interval**

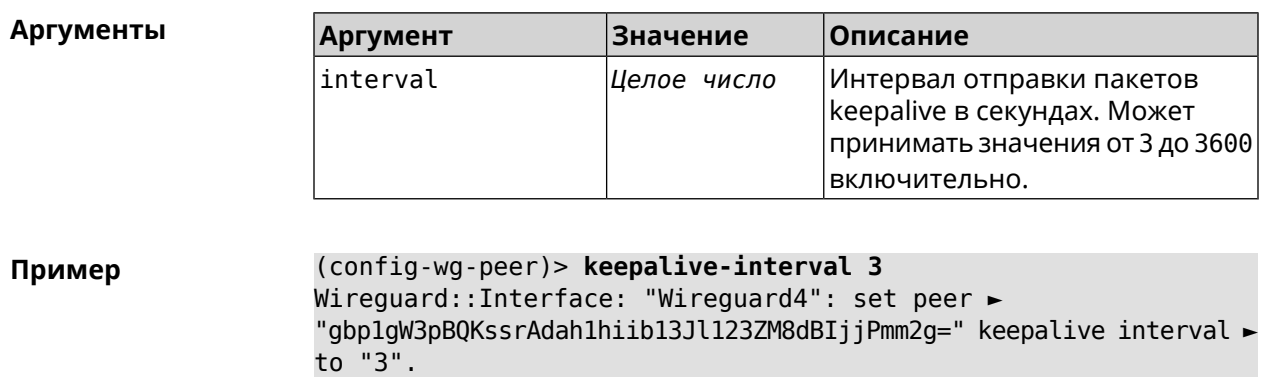

(config-wg-peer)> **no keepalive-interval** Wireguard::Interface: "Wireguard4": reset persistent keepalive ► interval for peer "gbp1gW3pBQKssrAdah1hiib13Jl123ZM8dBIjjPmm2g=".

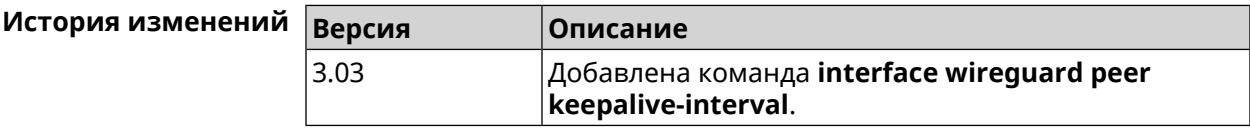

### **3.32.168.4 interface wireguard peer preshared-key**

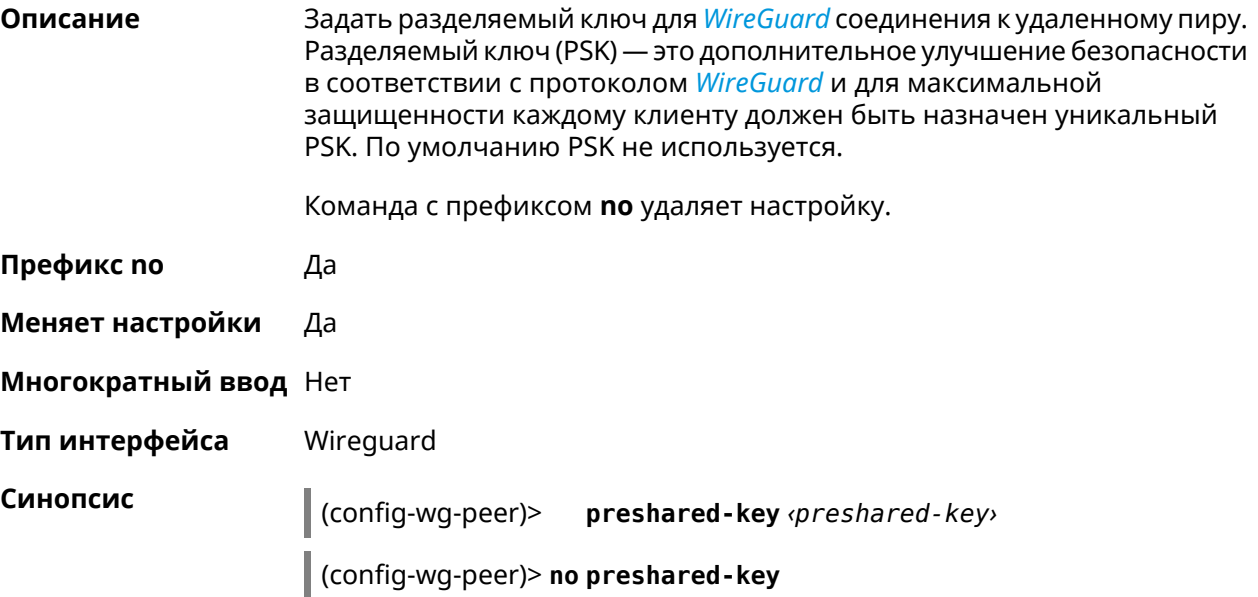

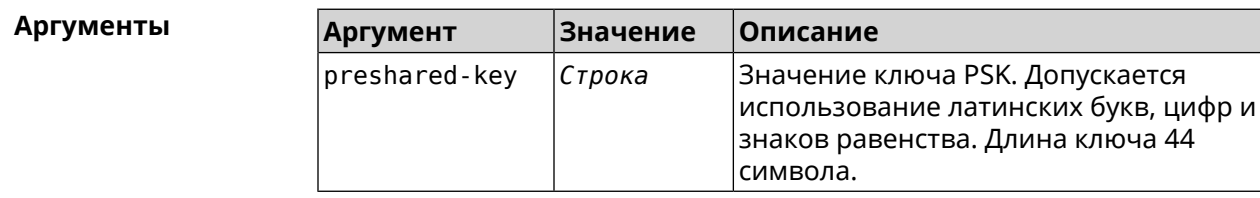

#### **Пример** (config-wg-peer)> **preshared-key ► WY2fkhJZuDCbYew7L8whBMzkReVf8KKzWJrmaR79F8z=** Wireguard::Interface: "Wireguard4": set preshared key for peer ► "gbp1gW3pBQKssrAdah1hiib13Jl123ZM8dBIjjPmm2g=".

(config-wg-peer)> **no preshared-key**

Wireguard::Interface: "Wireguard4": reset preshared key for peer ► "gbp1gW3pBQKssrAdah1hiib13Jl123ZM8dBIjjPmm2g=".

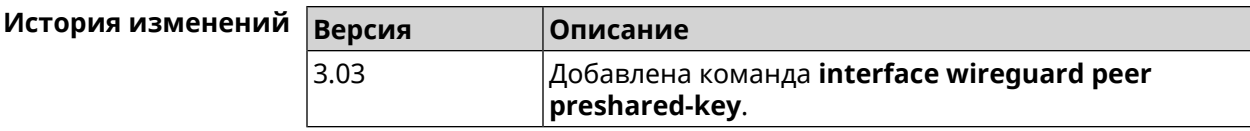

# **3.32.169 interface wireguard private-key**

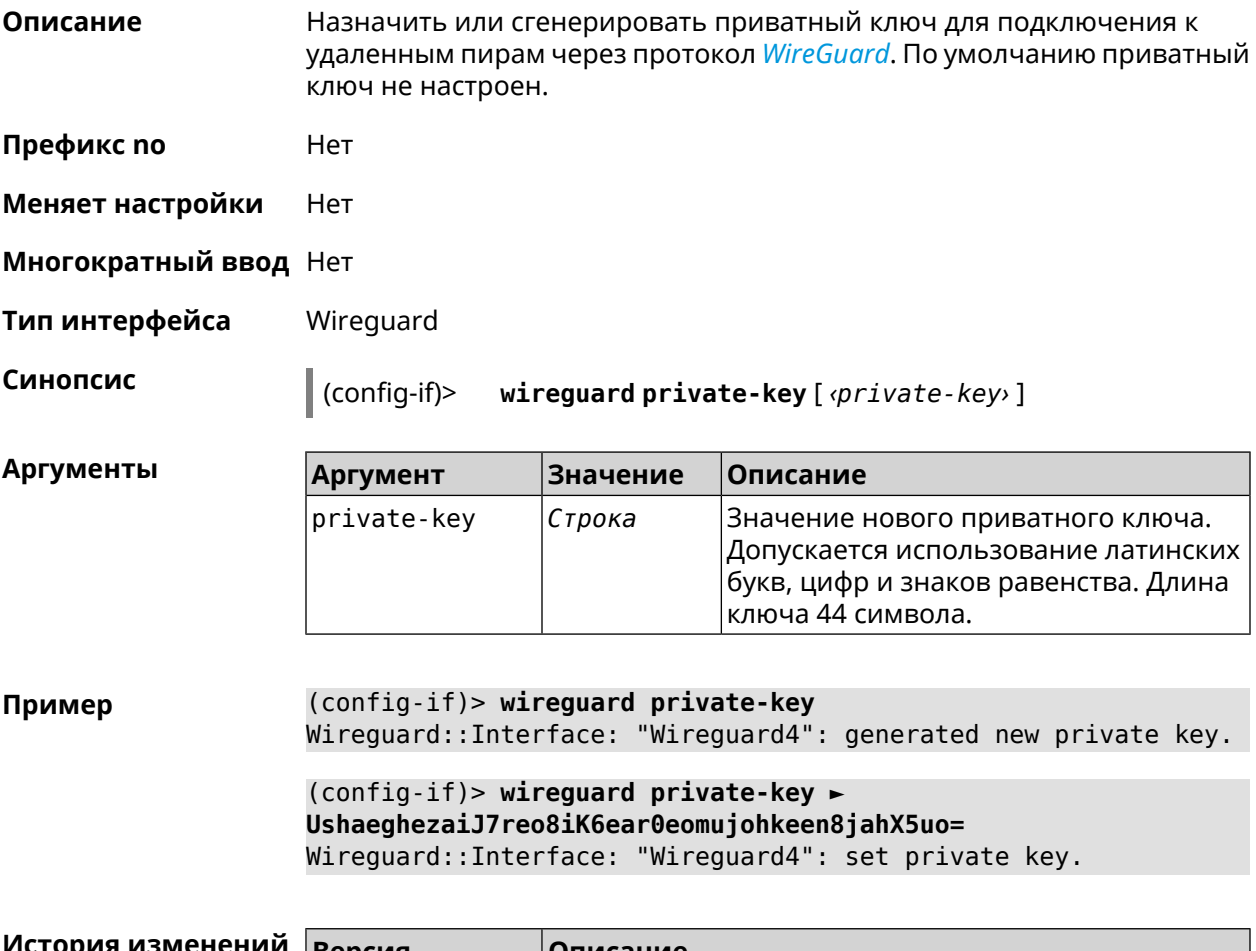

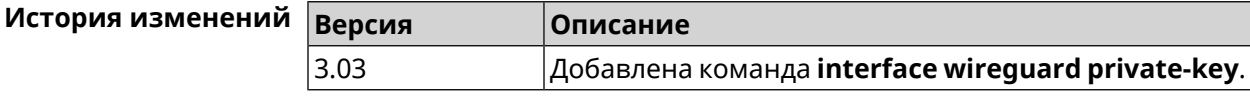

# 3.32.170 interface wmm

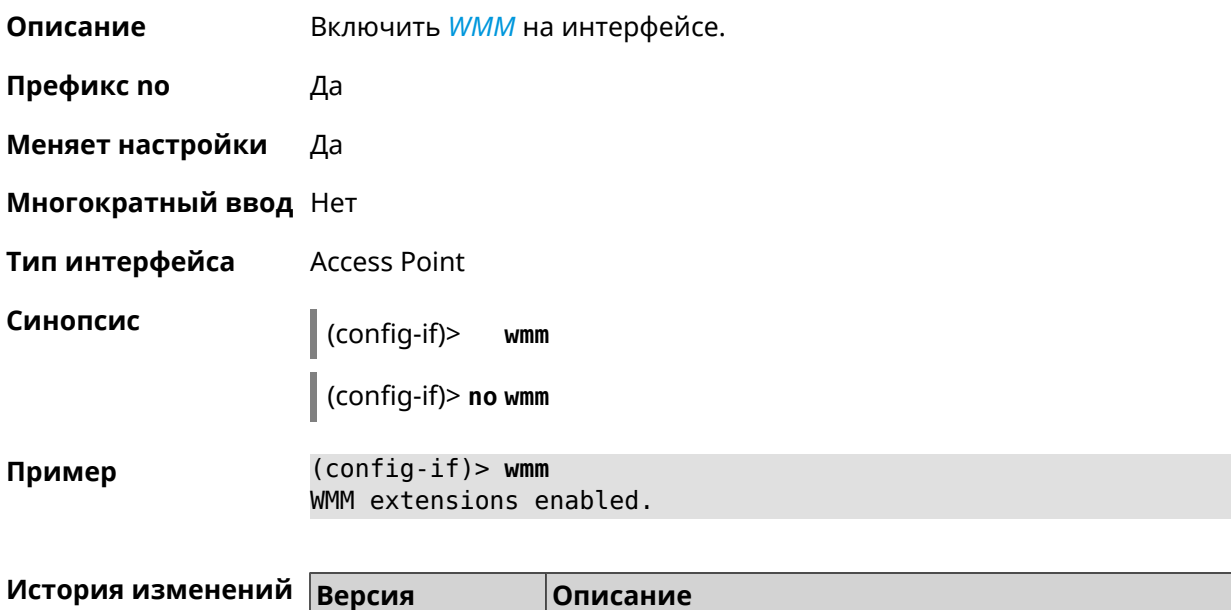

Добавлена команда interface wmm.

# 3.32.171 interface wpa-eap radius secret

2.00

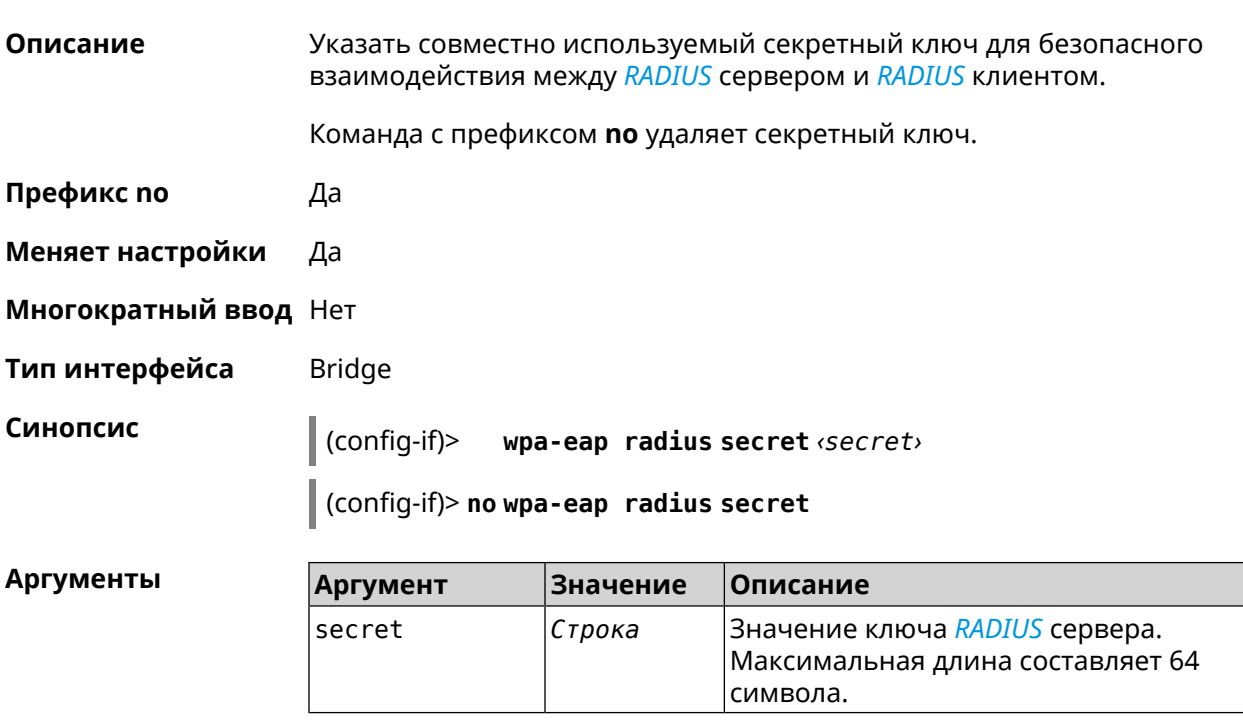

#### (config-if)> wpa-eap radius secret > Пример (+>R#G`}-JNxru'i8i|lK}wBN9E^XOXa{xFOG-N^%FaTnr|S(e(q\$/lP2/tbX/#Q Network::Interface::Rtx::WpaEap: Bridge0 RADIUS secret applied.

(config-if)> **no wpa-eap radius secret** Network::Interface::Rtx::WpaEap: Bridge0 RADIUS secret cleared.

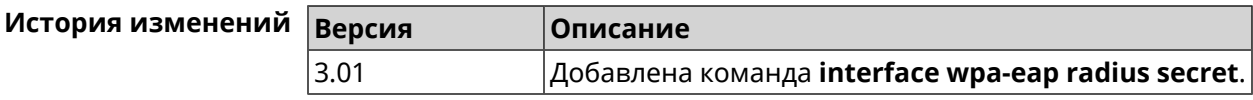

# **3.32.172 interface wpa-eap radius server**

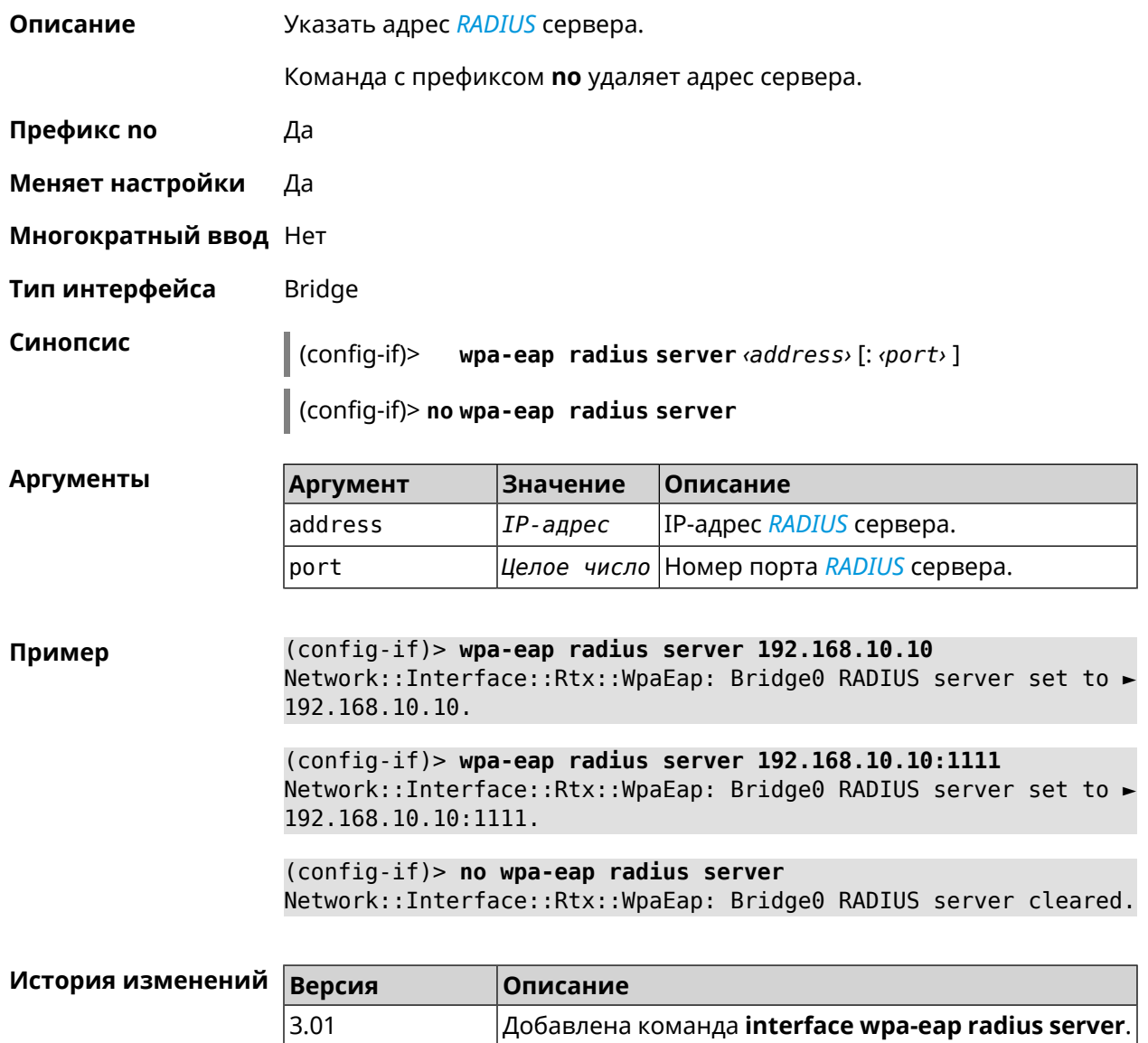

# **3.32.173 interface wps**

**Описание** Включить функциональность *[WPS](#page-538-2)*.

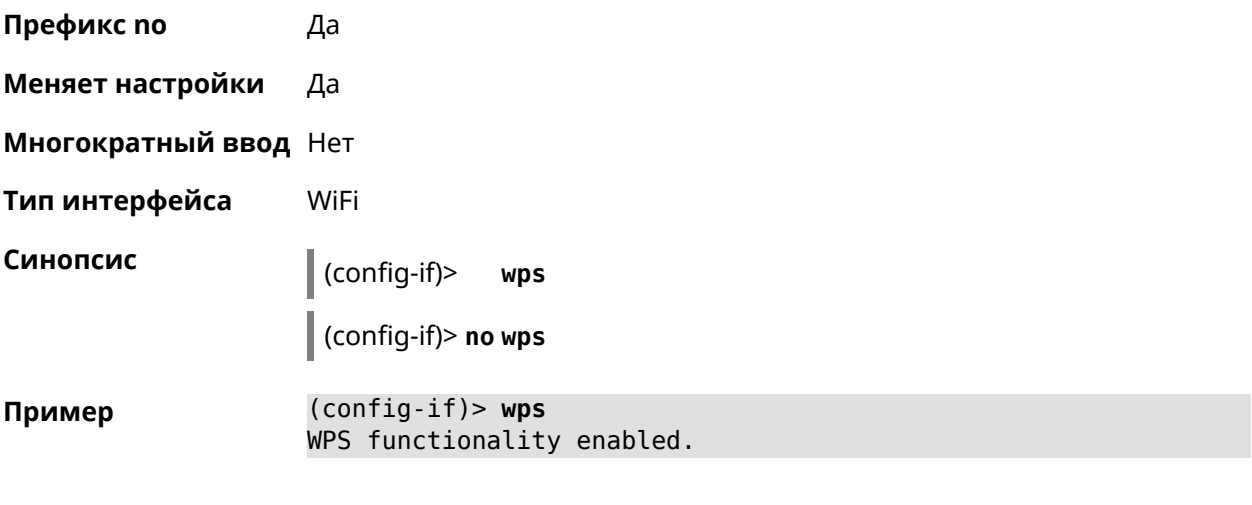

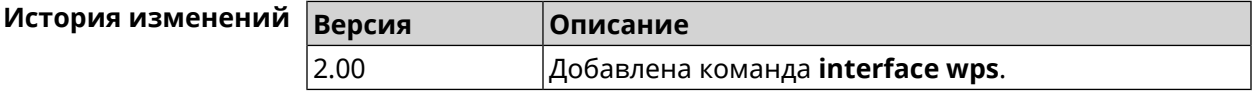

# **3.32.174 interface wps auto-self-pin**

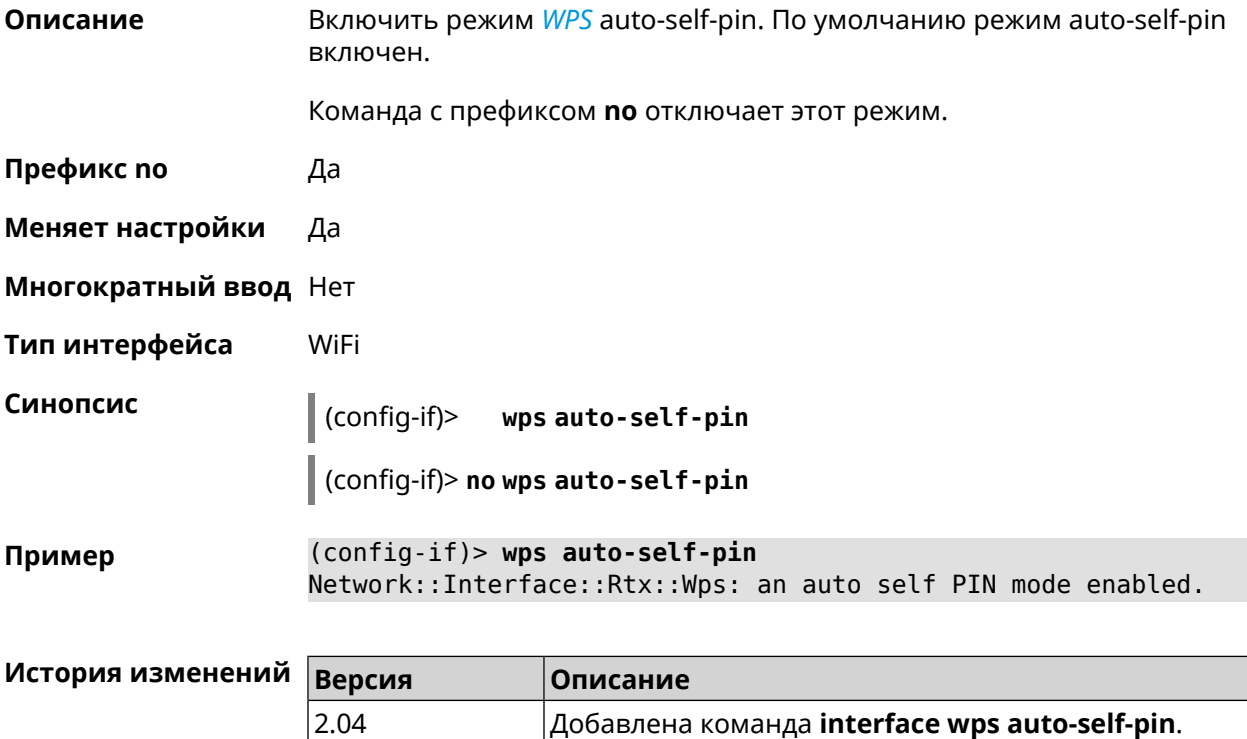

# **3.32.175 interface wps button**

**Описание** Начать процесс WPS с использованием кнопки. Процесс длится 2 минуты, или меньше, если соединение установлено.

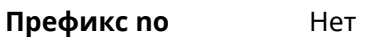

**Меняет настройки** Нет

**Многократный ввод** Нет

**Тип интерфейса** WiFi

**Синопсис** (config-if)> **wps button** *‹direction›*

**Аргументы Аргумент Значение Описание** direction send | Отправить настройки Wi-Fi. receive Получить настройки Wi-Fi от 4G.

**Пример** (config-if)> **wps button send** Sending WiFi configuration process started (software button mode).

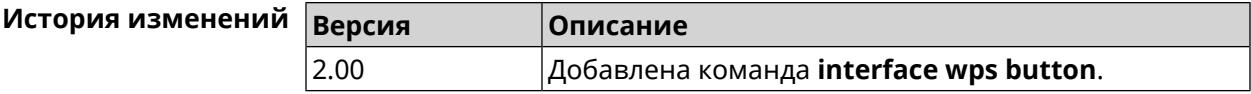

### **3.32.176 interface wps peer**

**Описание** Начать процесс WPS используя PIN удаленного узла. Процесс длится 2 минуты, или меньше, если соединение установлено. По умолчанию процесс WPS PIN выключен.

- **Префикс no** Нет
- **Меняет настройки** Нет

**Многократный ввод** Нет

**Тип интерфейса** WiFi

**Синопсис** (config-if)> **wps peer** *‹direction› ‹pin›*

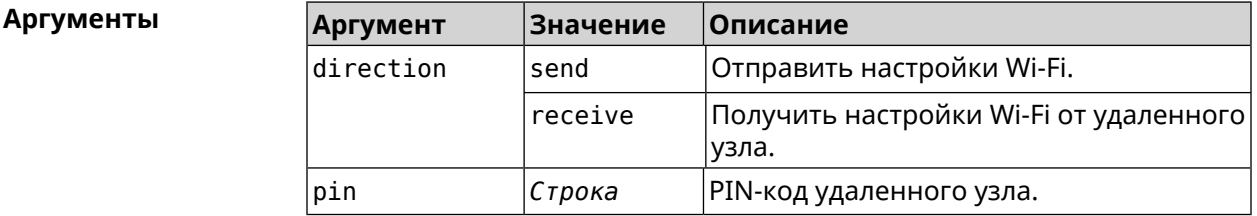

**Пример** (config-if)> **wps peer send 53794141** Network::Interface::Rtx::Wps: "WifiMaster0/AccessPoint0": peer ► PIN WPS session started.

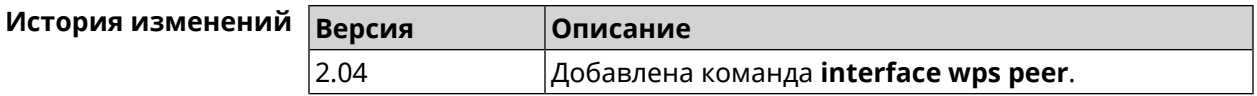

# **3.32.177 interface wps self-pin**

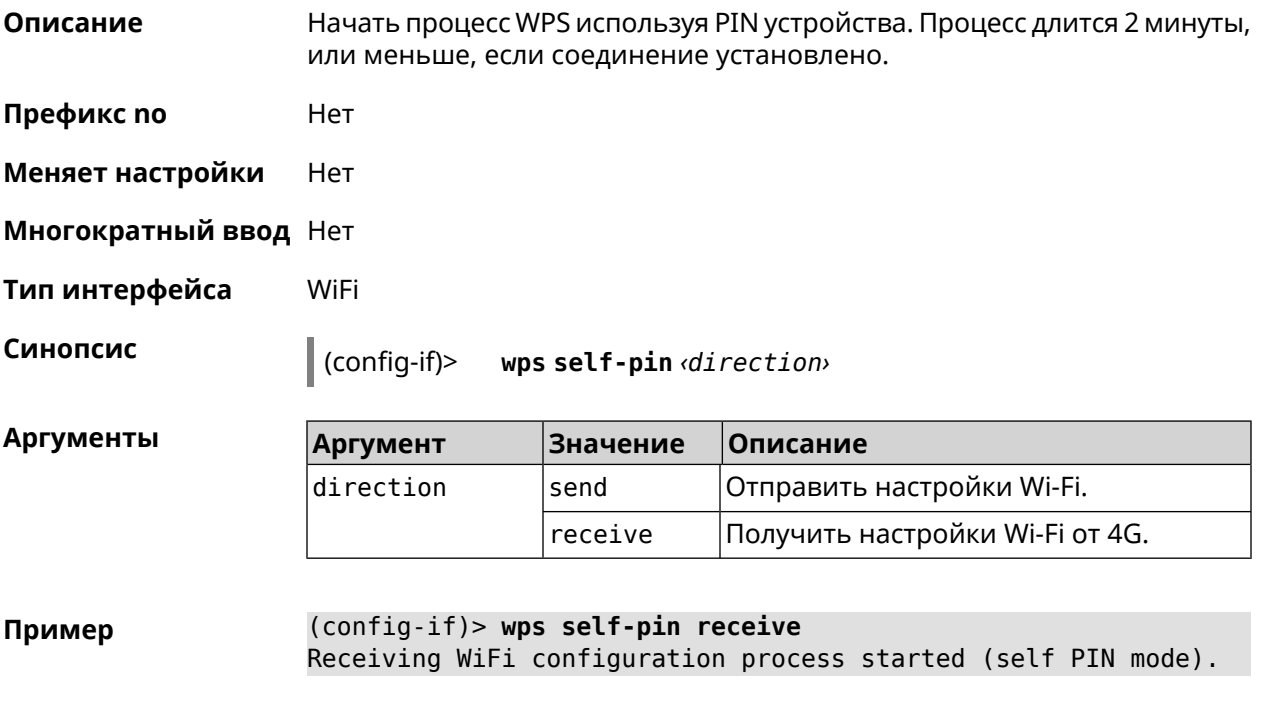

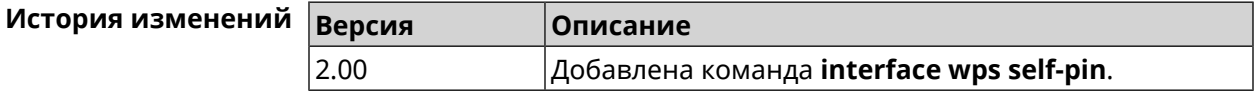

# **3.33 ip arp**

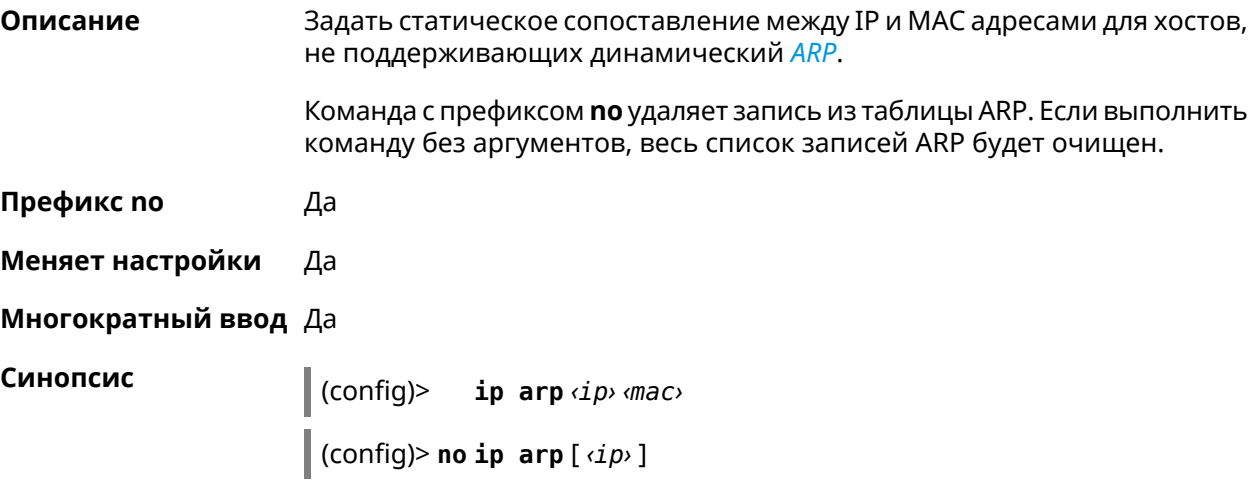

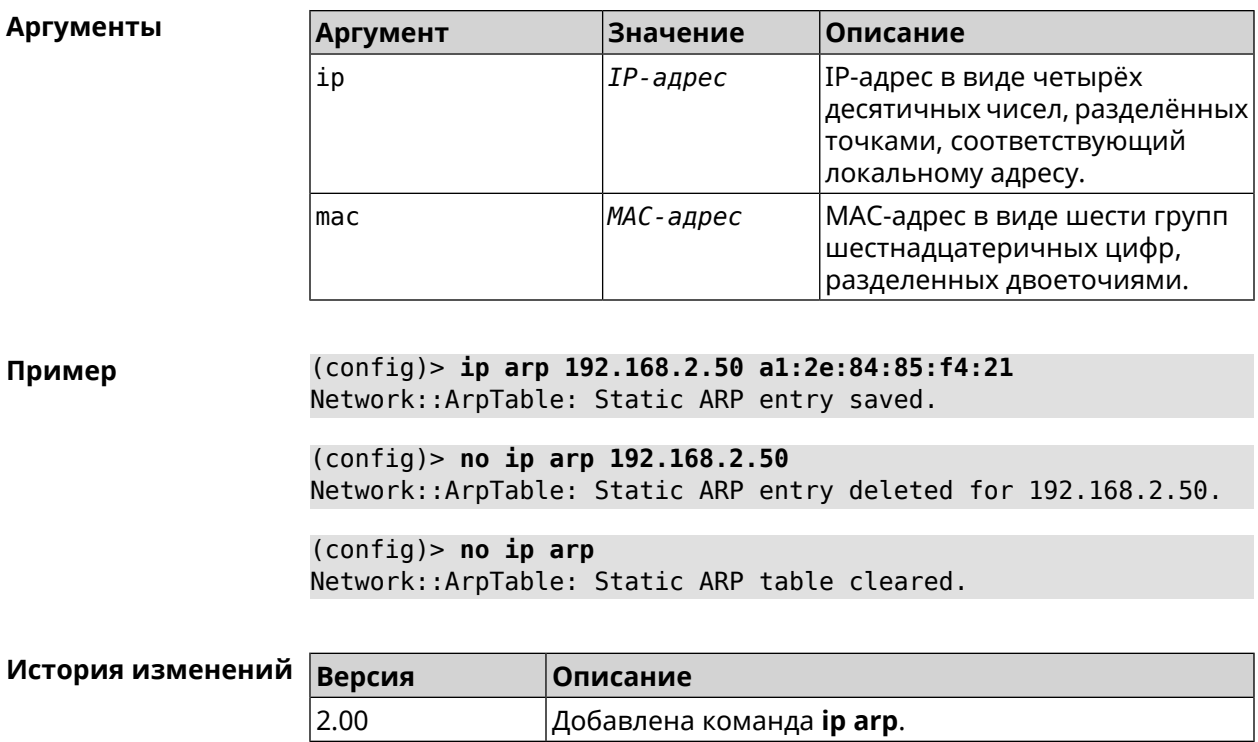

# **3.34 ip dhcp class**

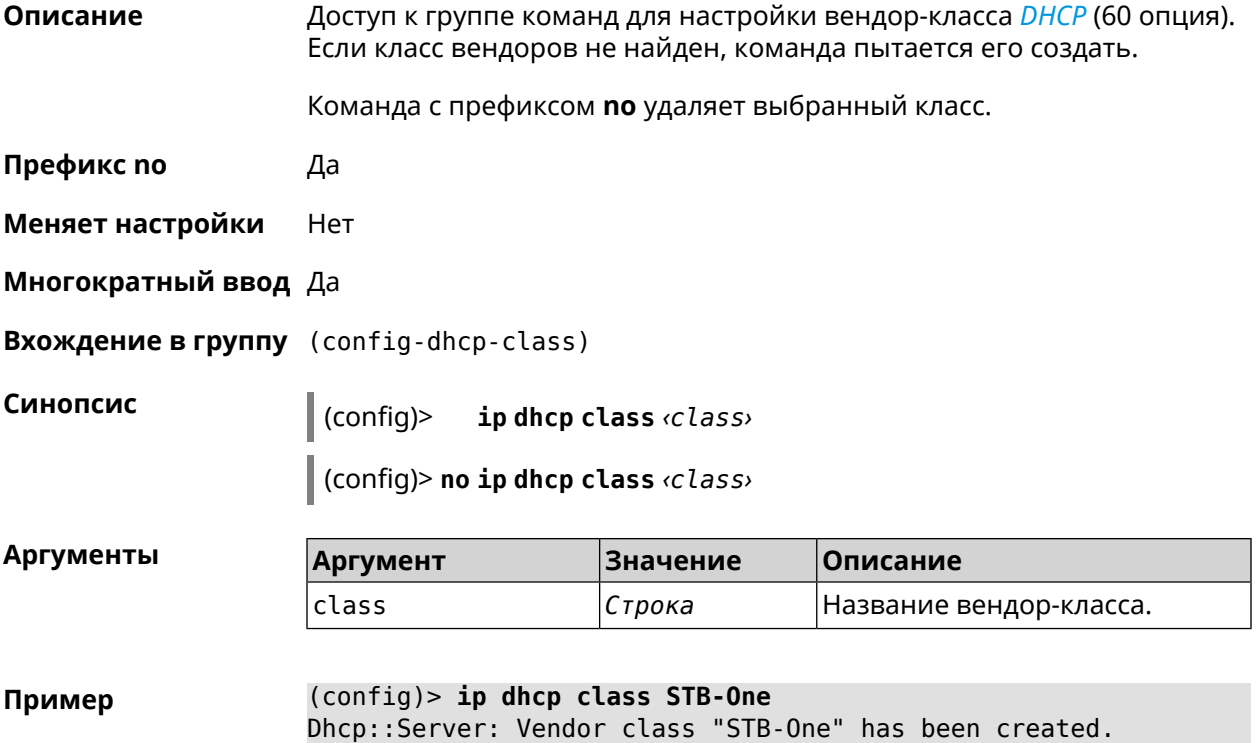

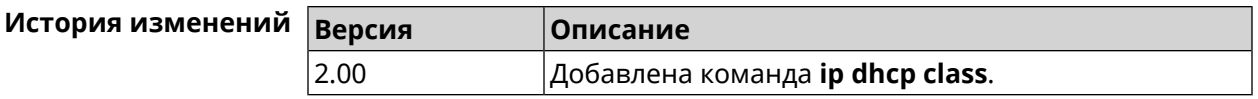

# 3.34.1 ip dhcp class option

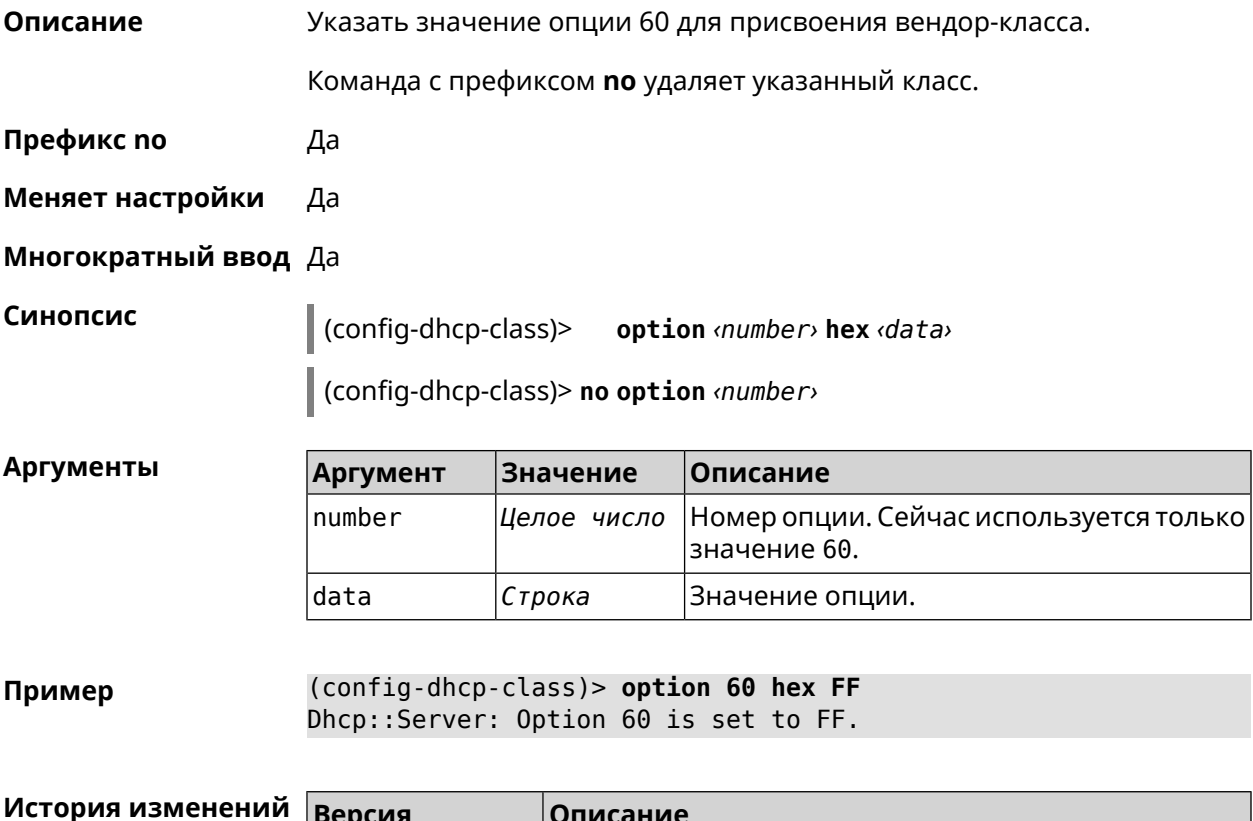

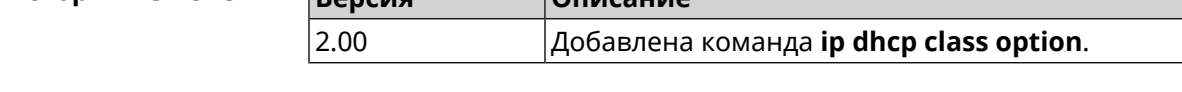

# 3.35 ip dhcp host

Описание Настроить статическую привязку IP-адреса к МАС-адресу хоста. Если хост с указанным именем не найден, команда пытается его создать. Если указанный IP-адрес не входит в диапазон ни одного пула, команда сохранится в настройках, но на работу сервера DHCP не повлияет. Команда позволяет поменять МАС-адрес, оставив прежнее значение IP-адреса, и наоборот - поменять IP-адрес, оставив прежнее значение МАС-адреса. Команда с префиксом по удаляет хост.

Префикс по Да

Меняет настройки Да

#### Многократный ввод Да

Синопсис

(config)> ip dhcp host  $\langle host \rangle$  [ mac ] [ ip ]

(config)> no ip dhcp host <host>

#### **Аргументы**

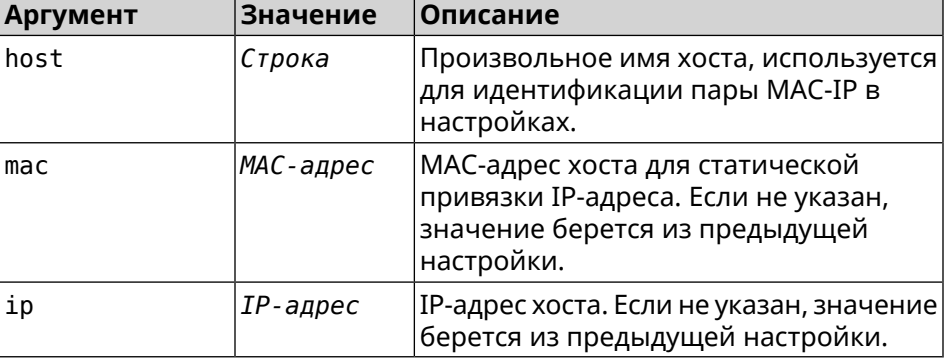

#### (config) > ip dhcp host HOST 192.168.1.44 Пример new host "HOST" has been created.

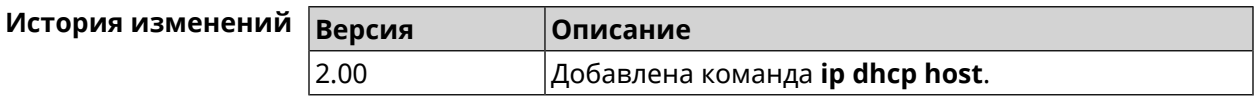

# 3.36 ip dhcp pool

Описание

Доступ к группе команд для настройки DHCP-пула. Если пул не найден, команда пытается его создать. Для пула задается список DNS-серверов (команда dns-server), шлюз по умолчанию (команда default-router) и время аренды (команда lease), а также диапазон динамических IP-адресов (команда range).

После настройки пулов необходимо включить службу *DHCP* с помощью команды service dhcp.

Можно создать не больше 32 пулов. Максимальная длина имени пула — 64 символа.

Примечание: В текущей версии системы реализована поддержка не более одного пула на интерфейс. Для корректной работы сервера DHCP требуется, чтобы диапазон IP-адресов, установленный командой range, принадлежал сети, настроенной на одном из Ethernet-интерфейсов устройства.

Команда с префиксом по удаляет пул.

Префикс по

Да
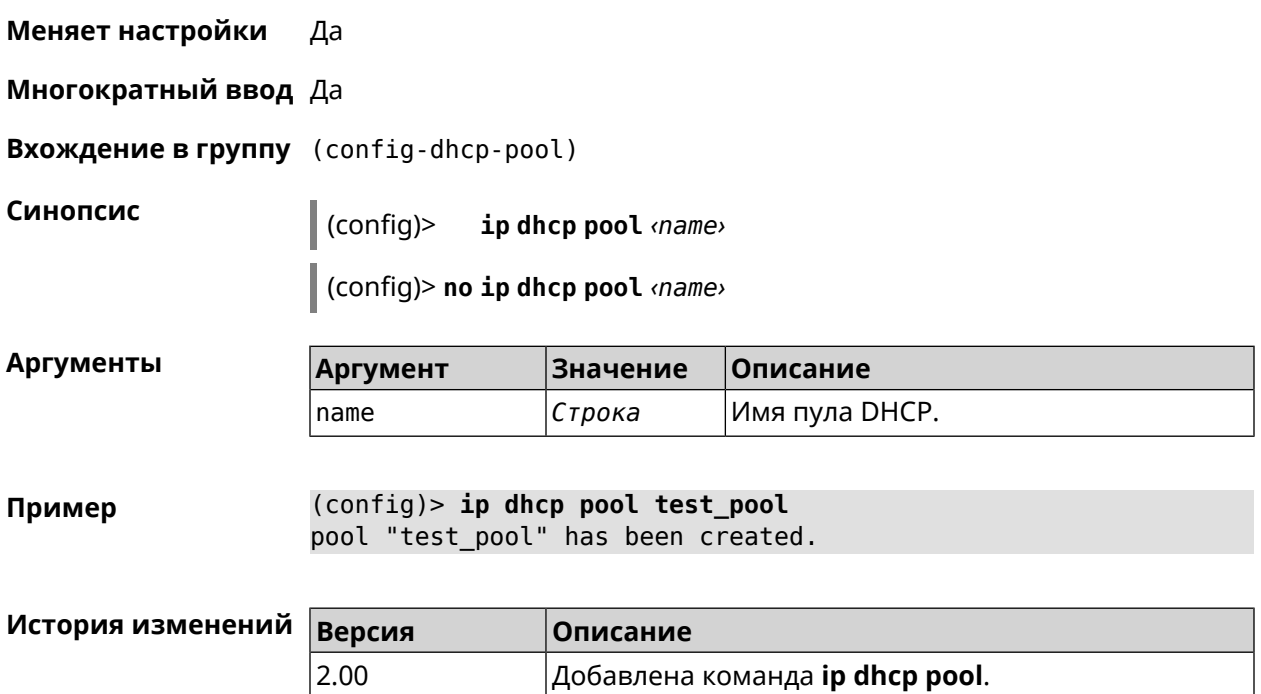

## **3.36.1 ip dhcp pool bind**

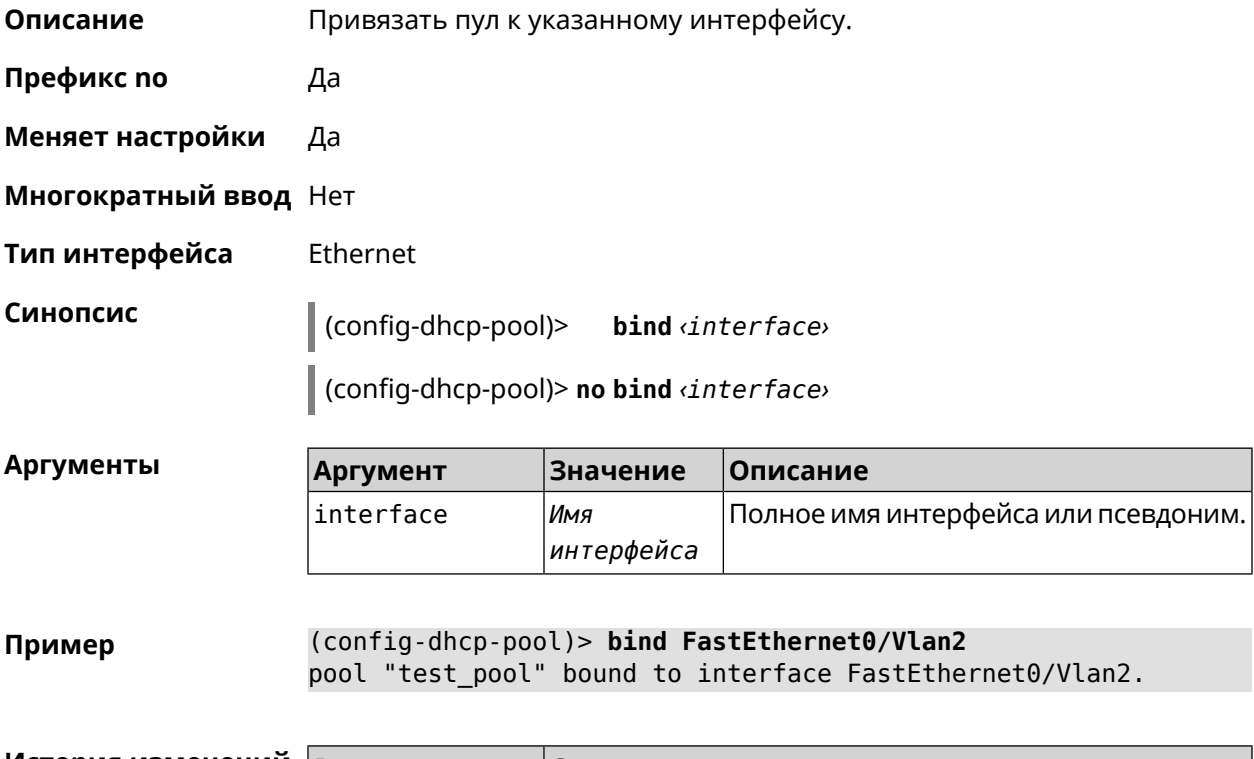

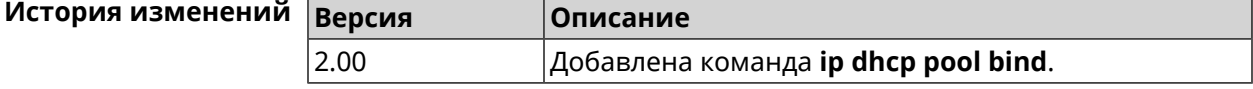

### **3.36.2 ip dhcp pool bootfile**

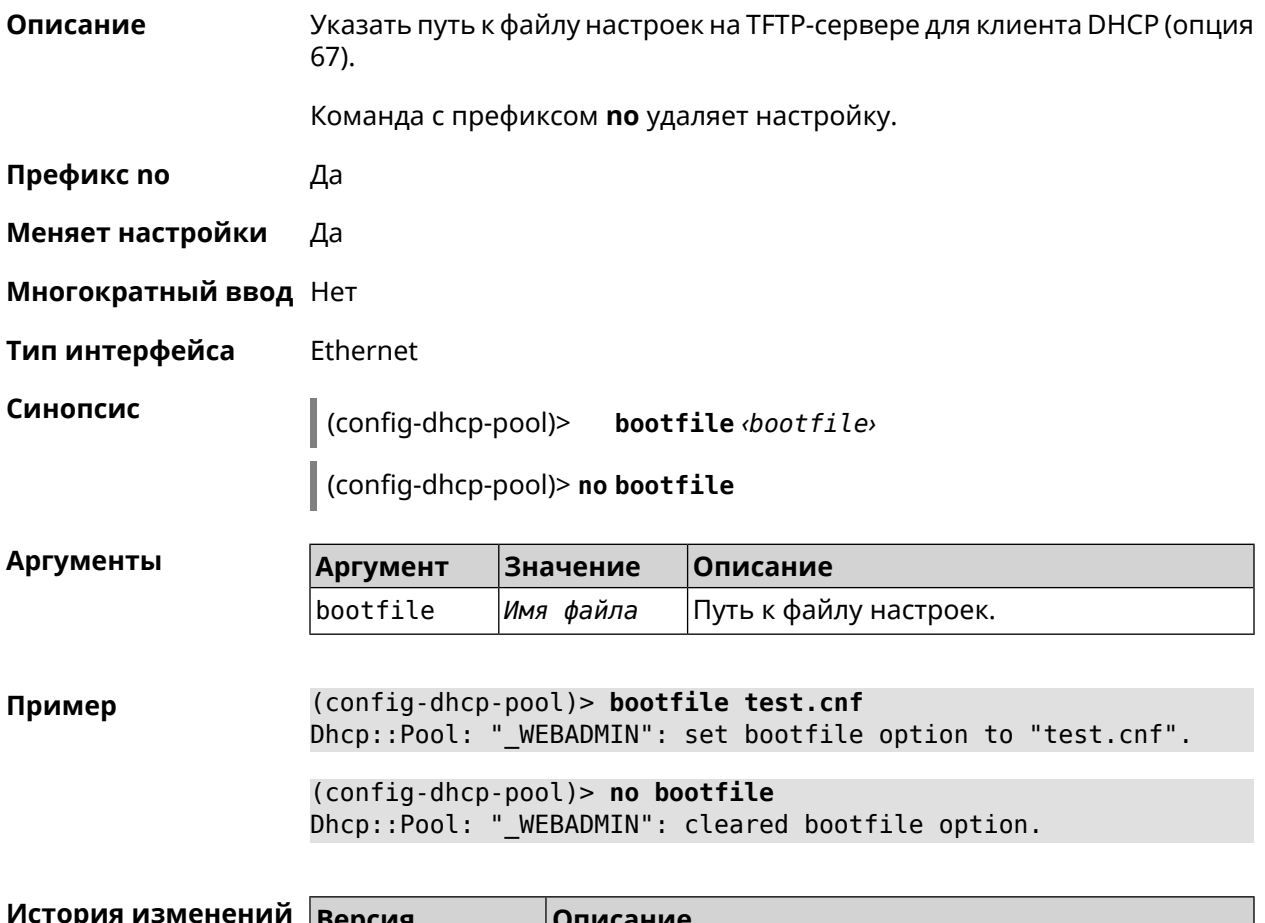

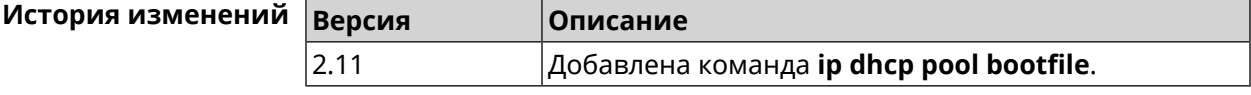

### **3.36.3 ip dhcp pool class**

**Описание** Доступ к группе команд для настройки вендор-класса *[DHCP](#page-527-0)* выбранного пула адресов. Если класс вендоров не найден, команда пытается его создать. Для корректной работы имя класса должно быть таким же, как и в команде **ip [dhcp](#page-249-0) class**. Команда с префиксом **no** удаляет выбранный класс. **Префикс no** Да **Меняет настройки** Да **Многократный ввод** Да

**Вхождение в группу** (config-dhcp-pool-class)

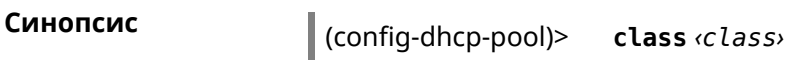

(config-dhcp-pool)> no class <class>

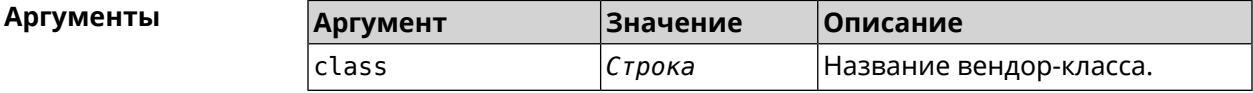

(config-dhcp-pool)> class STB-One Пример Dhcp::Server: Vendor class "STB-One" has been created.

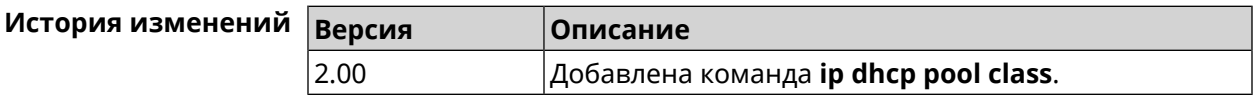

#### 3.36.3.1 ip dhcp pool class option

Установить дополнительные опции для *DHCP* клиента в случае Описание совпадения вендор-класса.

Команда с префиксом по удаляет указанную опцию.

- Префикс по Да
- Меняет настройки Да

Многократный ввод Да

Синопсис (config-dhcp-pool-class)> option <number> <type> <data>

(config-dhcp-pool-class)> no option <number>

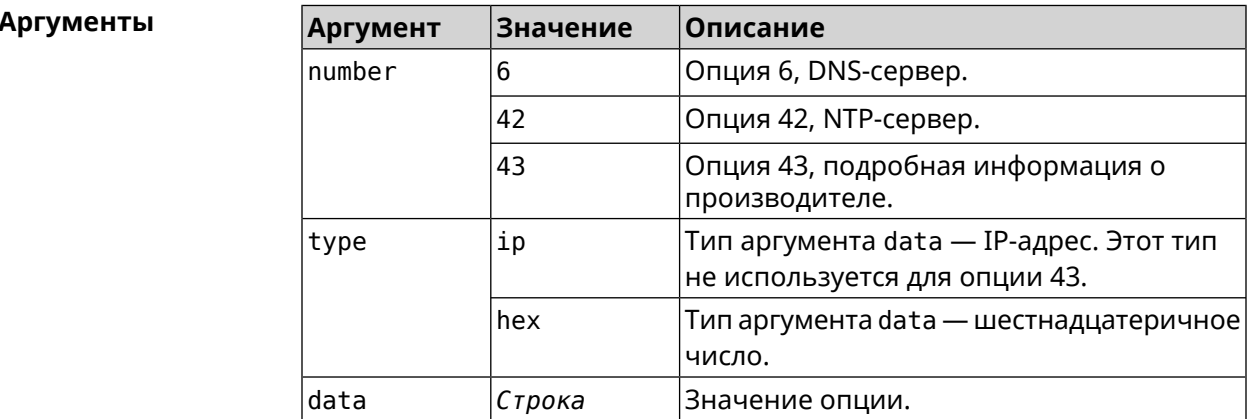

Пример

(config-dhcp-pool-class)> option 6 ip 192.168.1.1 Dhcp::Server: Option 6 is set to 192.168.1.1.

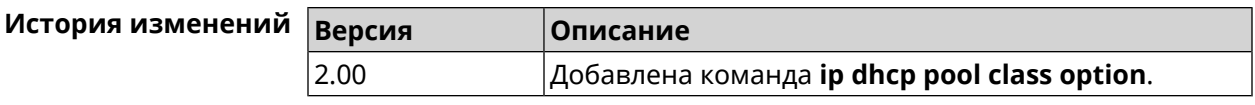

### **3.36.4 ip dhcp pool debug**

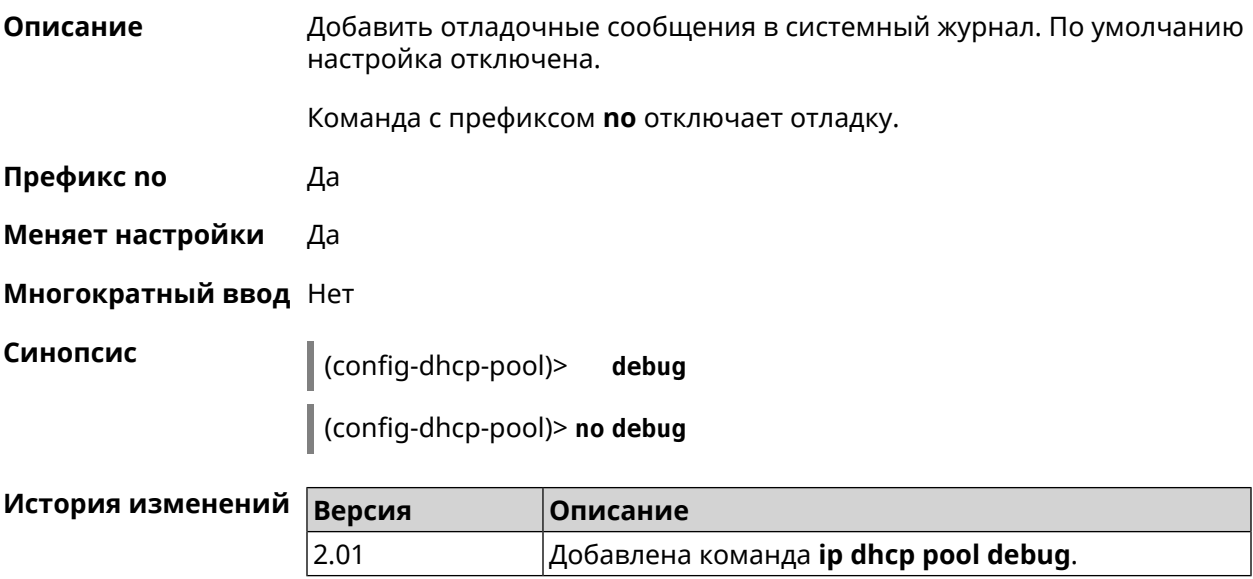

#### <span id="page-255-0"></span>**3.36.5 ip dhcp pool default-router**

**Описание** Настроить IP-адрес шлюза по умолчанию. Если не указан, то будет использоваться адрес, настроенный на Ethernet-интерфейсе, определенном автоматически для заданного диапазона **[range](#page-260-0)**.

Команда с префиксом **no** отменяет настройку.

**Префикс no** Да

**Меняет настройки** Да

**Многократный ввод** Нет

**Синопсис** (config-dhcp-pool)> **default-router** *‹address›*

(config-dhcp-pool)> **no default-router**

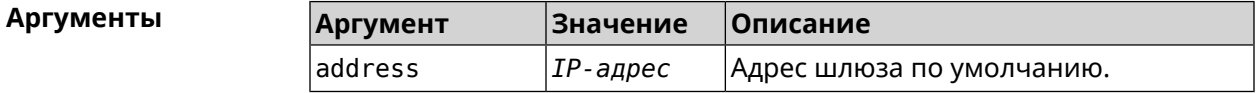

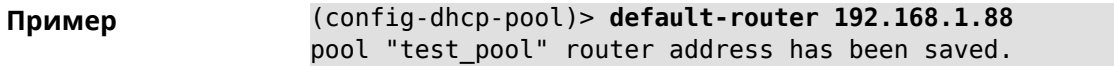

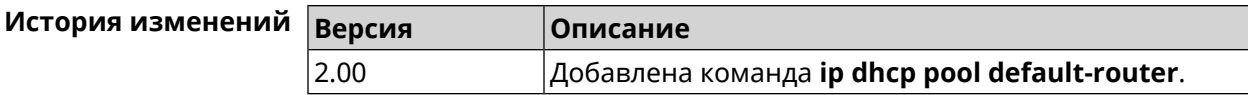

#### <span id="page-256-0"></span>**3.36.6 ip dhcp pool dns-server**

**Описание** Настроить IP-адреса серверов DNS (DHCP-опция 6). Если не указан, то будет использоваться адрес, настроенный на Ethernet-интерфейсе, определенном автоматически для заданного диапазона **[range](#page-260-0)**.

Команда с префиксом **no** отменяет настройку.

**Префикс no** Да

**Меняет настройки** Да

**Многократный ввод** Нет

**Синопсис** (config-dhcp-pool)> **dns-server** ( *‹address1›* [ *address2* ] <sup>|</sup> **disable**)

(config-dhcp-pool)> **no dns-server**

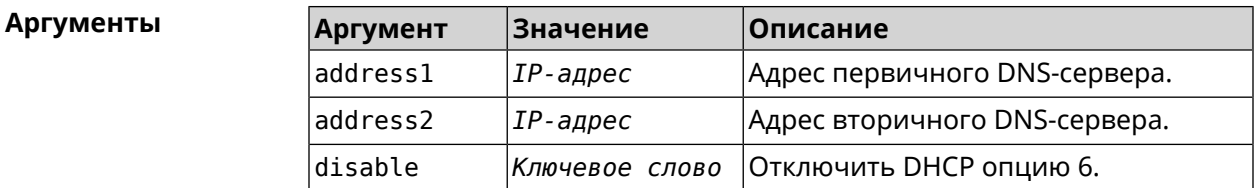

**Пример** (config-dhcp-pool)> **dns-server 192.168.1.88** pool "test\_pool" name server list has been saved.

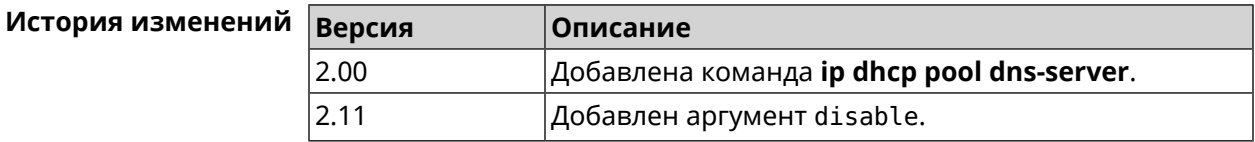

#### **3.36.7 ip dhcp pool domain**

**Описание** Указать доменное имя, которое клиент должен использовать при разрешении имен через DNS (option 15).

Команда с префиксом **no** отменяет настройку.

**Префикс no** Да

**Меняет настройки** Да

**Многократный ввод** Нет

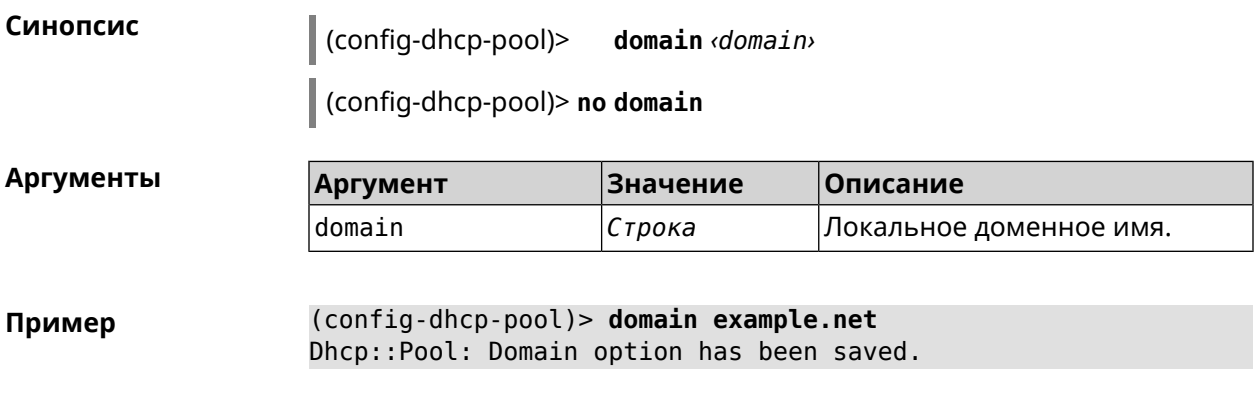

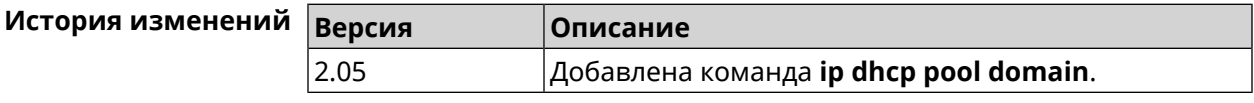

#### **3.36.8 ip dhcp pool enable**

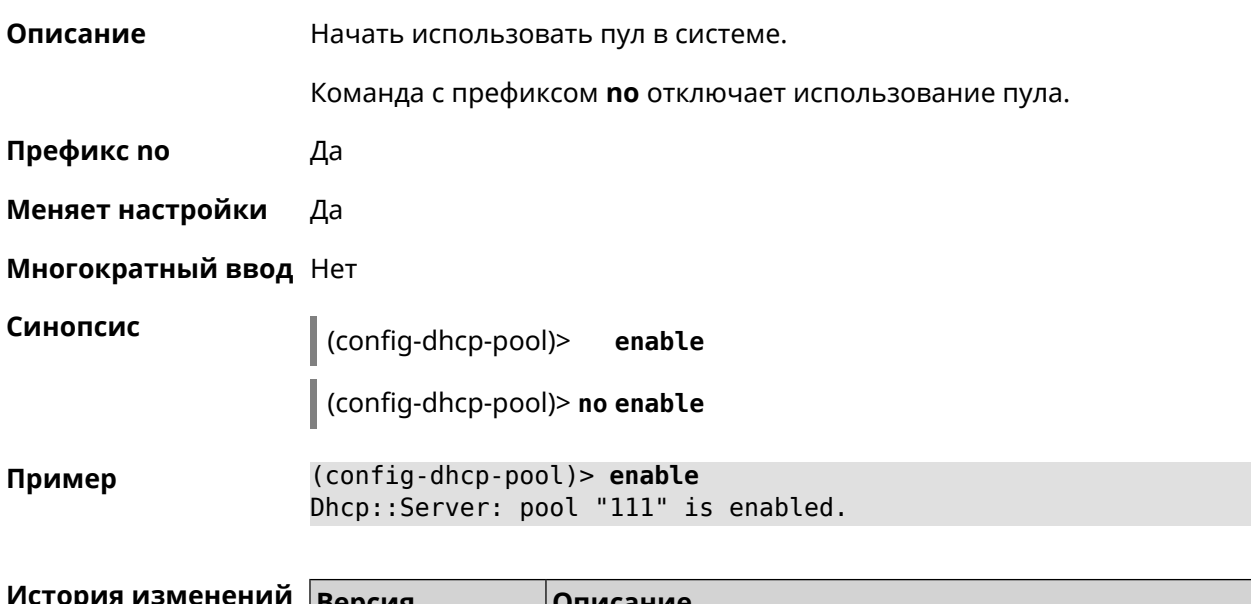

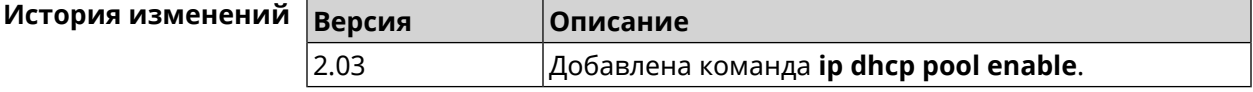

## **3.36.9 ip dhcp pool lease**

**Описание** Установить время аренды IP-адресов пула DHCP. По умолчанию используется значение 25200 (7 часов). Команда с префиксом **no** возвращает значение времени аренды по умолчанию. **Префикс no** Да **Меняет настройки** Да

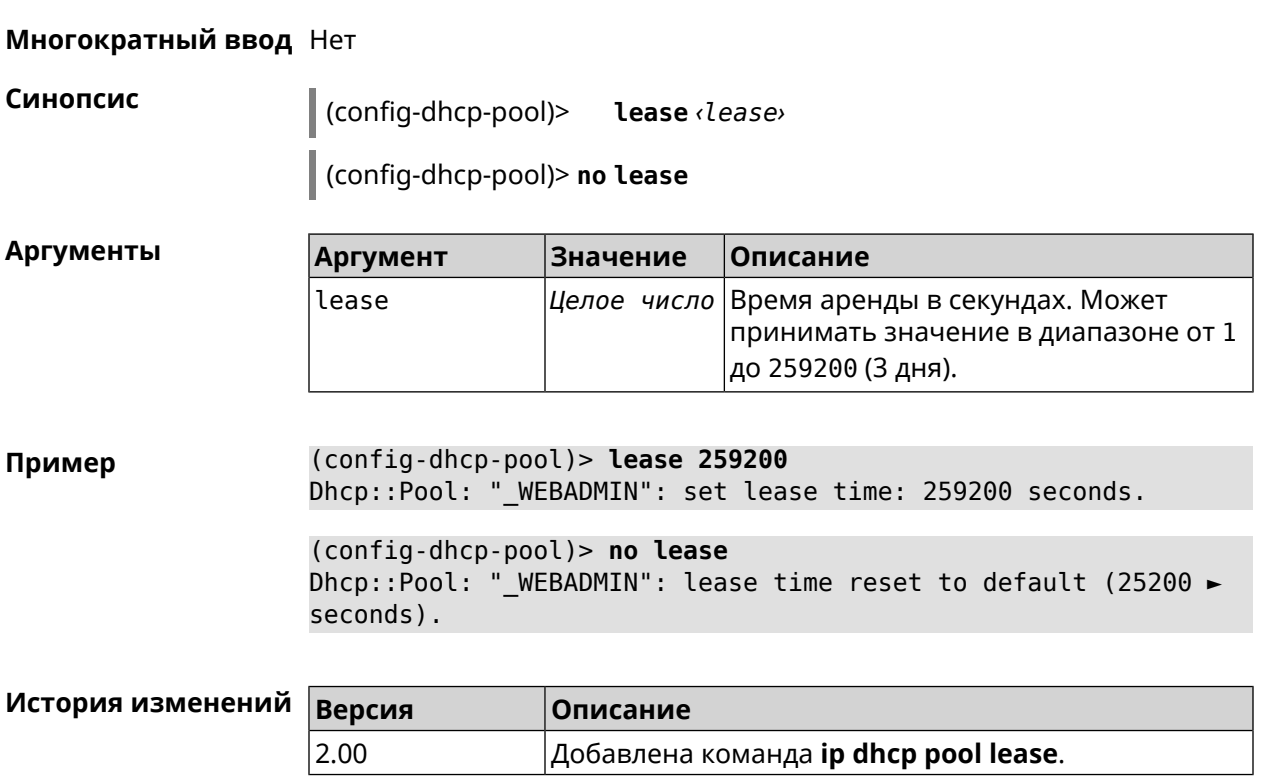

## **3.36.10 ip dhcp pool next-server**

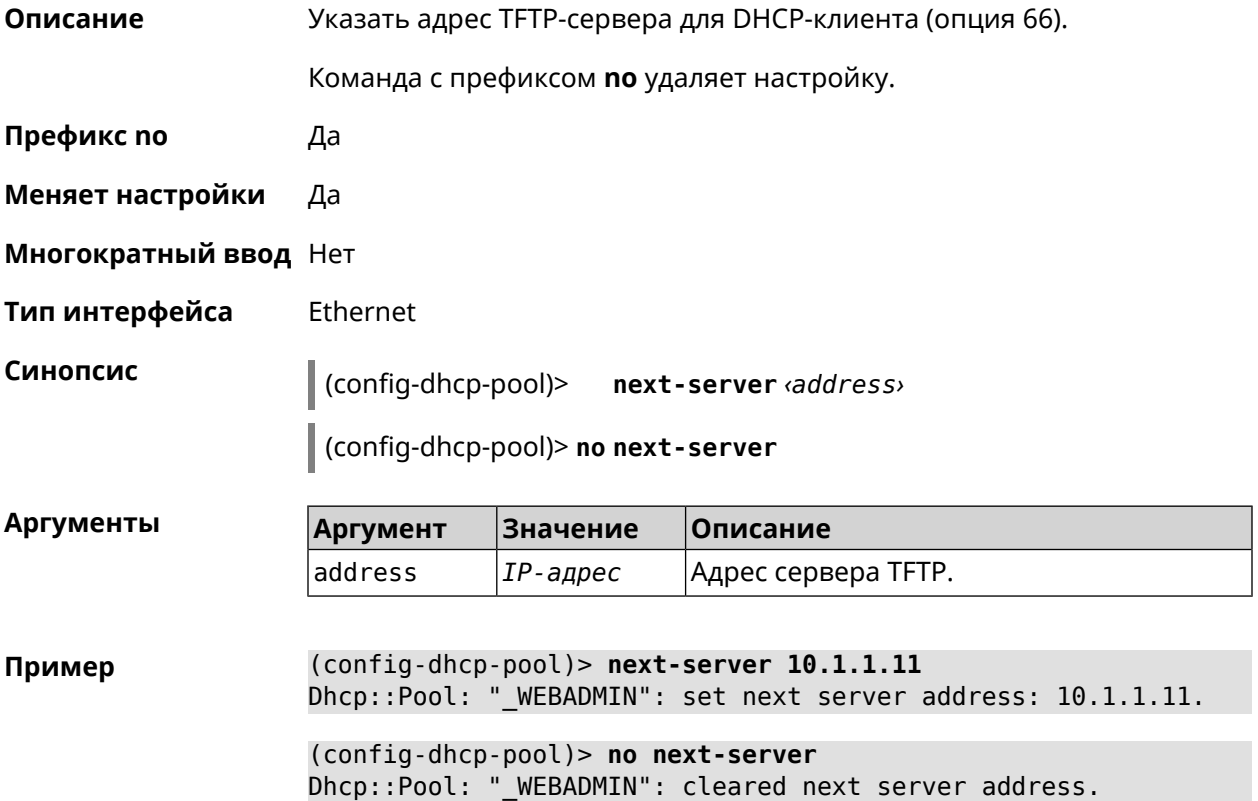

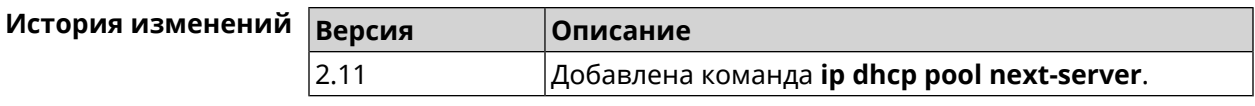

### 3.36.11 ip dhcp pool option

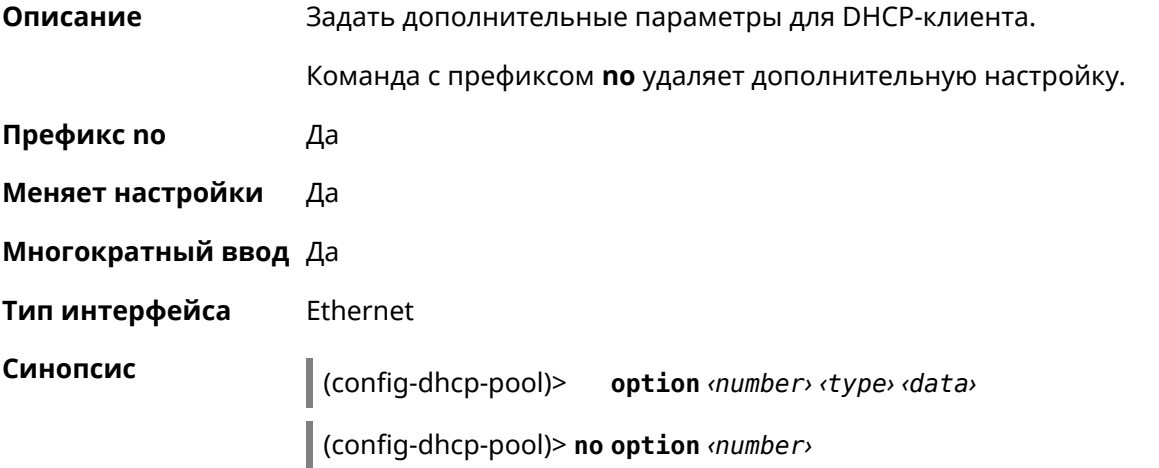

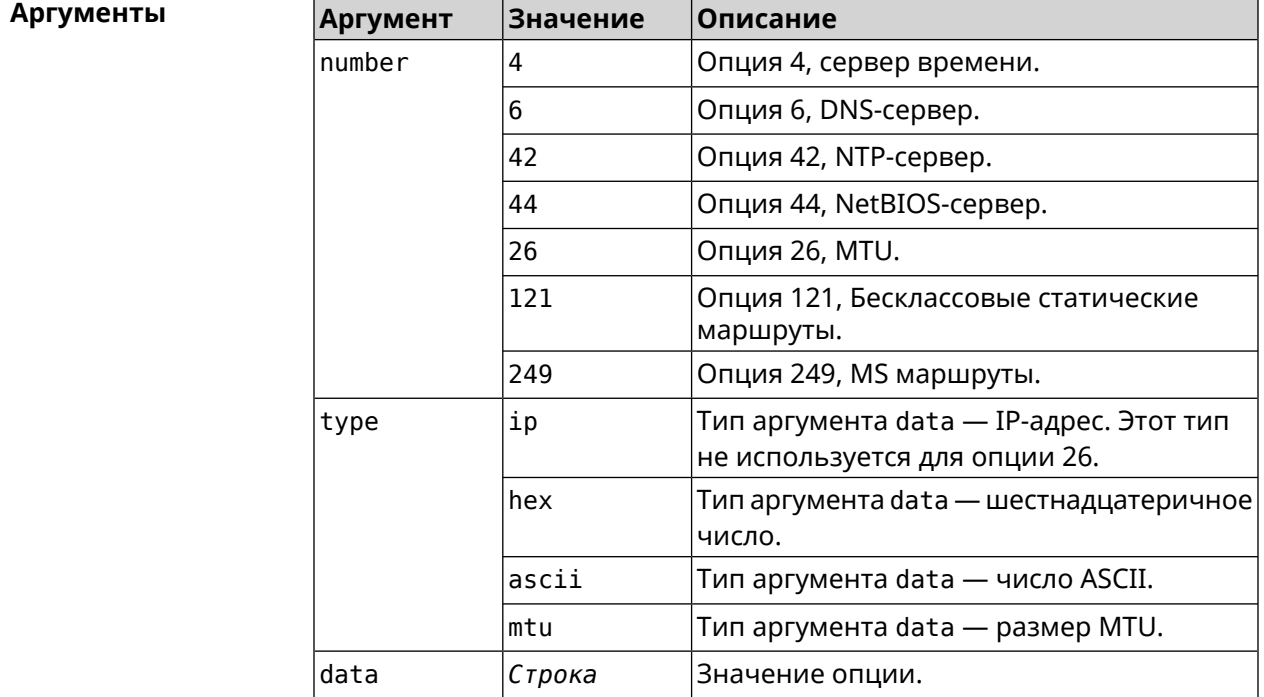

Пример

(config-dhcp-pool) > option 4 hex 00010203

(config-dhcp-pool)> option 4 ascii test

(config-dhcp-pool)> option 6 8.8.8.8.8.8.4.4,192.168.1.1

(config-dhcp-pool)> no option 6 8.8.8.8.8.8.4.4,192.168.1.1

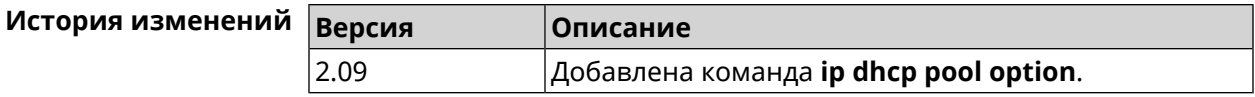

#### <span id="page-260-0"></span>3.36.12 ip dhcp pool range

Описание Настроить диапазон динамических адресов, выдаваемых DHCP-клиентам некоторой подсети. Диапазон задается начальным и конечным IP-адресом, либо начальным адресом и размером. Сетевой интерфейс, к которому будут применены настройки, выбирается автоматически. Адрес выбранного интерфейса используется в качестве шлюза по умолчанию и DNS-сервера, если не заданы другие адреса командами ip dhcp pool default-router u ip dhcp pool dns-server.

Команда с префиксом по удаляет диапазон.

- Префикс по Да
- Меняет настройки Да
- Многократный ввод Нет

Синопсис (config-dhcp-pool)> range  $\langle begin \rangle$  ( $\langle end \rangle$  |  $\langle size \rangle$ )

(config-dhcp-pool)> no range

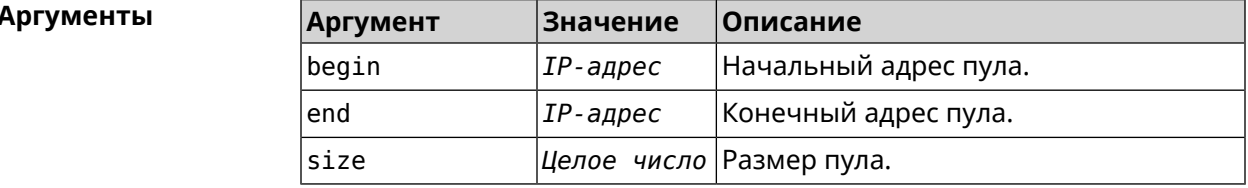

(config-dhcp-pool) > range 192.168.15.43 3 Пример pool " WEBADMIN" range has been saved.

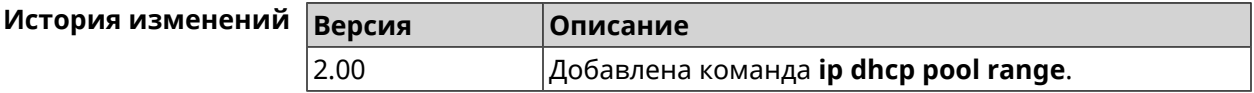

#### 3.36.13 ip dhcp pool update-dns

Описание Добавлять статические записи в DNS-прокси при выдаче DHCP-адресов. В качестве имени используется имя хоста из DHCP-запроса. По умолчанию функция отключена.

Команда с префиксом по отключает функцию.

Префикс по Да

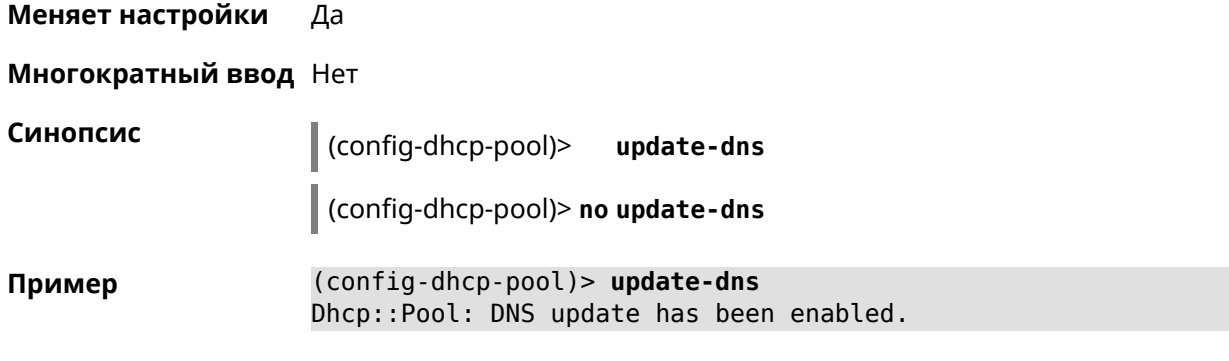

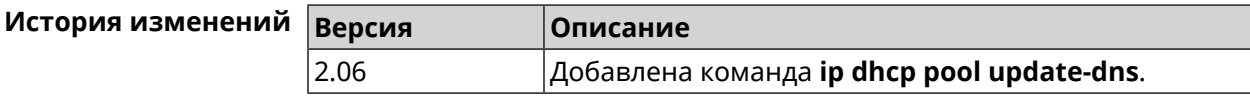

#### **3.36.14 ip dhcp pool wpad**

**Описание** Настроить DHCP опцию 252 — протокол *[WPAD](#page-538-0)*. По умолчанию опция отключена.

Команда с префиксом **no** отключает настройку.

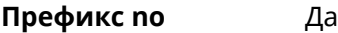

**Меняет настройки** Да

**Многократный ввод** Нет

**Синопсис** (config-dhcp-pool)> **wpad** *‹wpad›*

(config-dhcp-pool)> **no wpad**

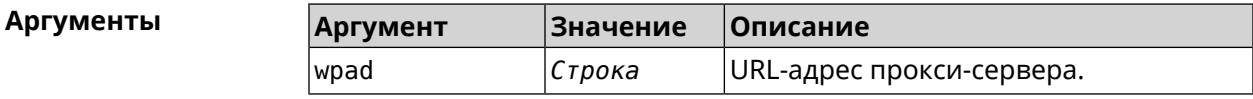

**Пример** (config-dhcp-pool)> **wpad http://wpad/wpad.dat** Dhcp::Pool: WPAD option has been saved.

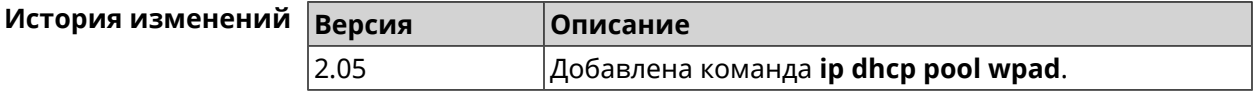

## **3.37 ip dhcp relay lan**

**Описание** Указать, на каком сетевом интерфейсе ретранслятор DHCP будет обрабатывать запросы клиентов. Можно указать несколько интерфейсов «lan», для этого нужно ввести команду несколько раз, указав все необходимые интерфейсы по одному.

Команда с префиксом **no** отключает ретранслятор DHCP на указанном интерфейсе. Если использовать команду без аргументов, ретранслятор DHCP будет отключен на всех интерфейсах.

**Префикс no** Да

**Меняет настройки** Да

**Многократный ввод** Да

**Синопсис** (config)> **ip dhcp relay lan** *‹interface›*

(config)> **no ip dhcp relay lan** [ *interface* ]

**Аргументы Аргумент Значение Описание**

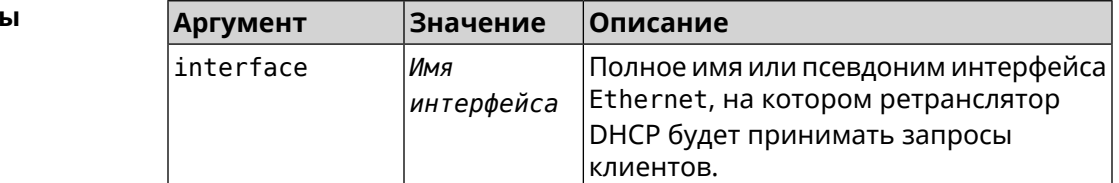

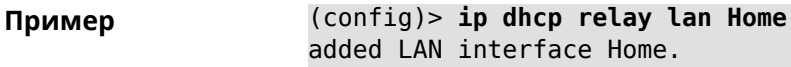

<span id="page-262-0"></span>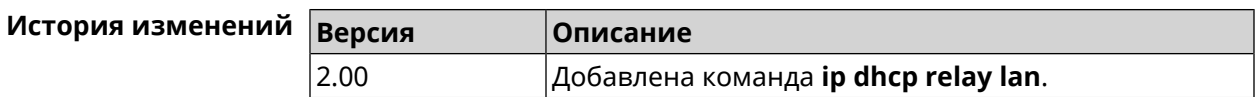

## **3.38 ip dhcp relay server**

**Описание** Указать IP-адрес *[сервера](#page-528-0) DHCP*, на который ретранслятор будет перенаправлять запросы клиентов из локальной сети.

Команда с префиксом **no** удаляет настройку.

**Префикс no** Да

**Меняет настройки** Да

**Многократный ввод** Нет

**Синопсис** (config)> **ip dhcp relay server** *‹address›*

(config)> **no ip dhcp relay server** [ *address* ]

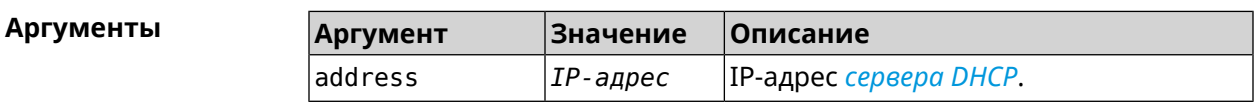

Пример

(config)> ip dhcp relay server 192.168.1.11 using DHCP server 192.168.1.11.

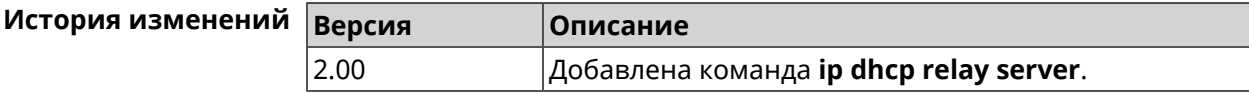

## 3.39 ip dhcp relay wan

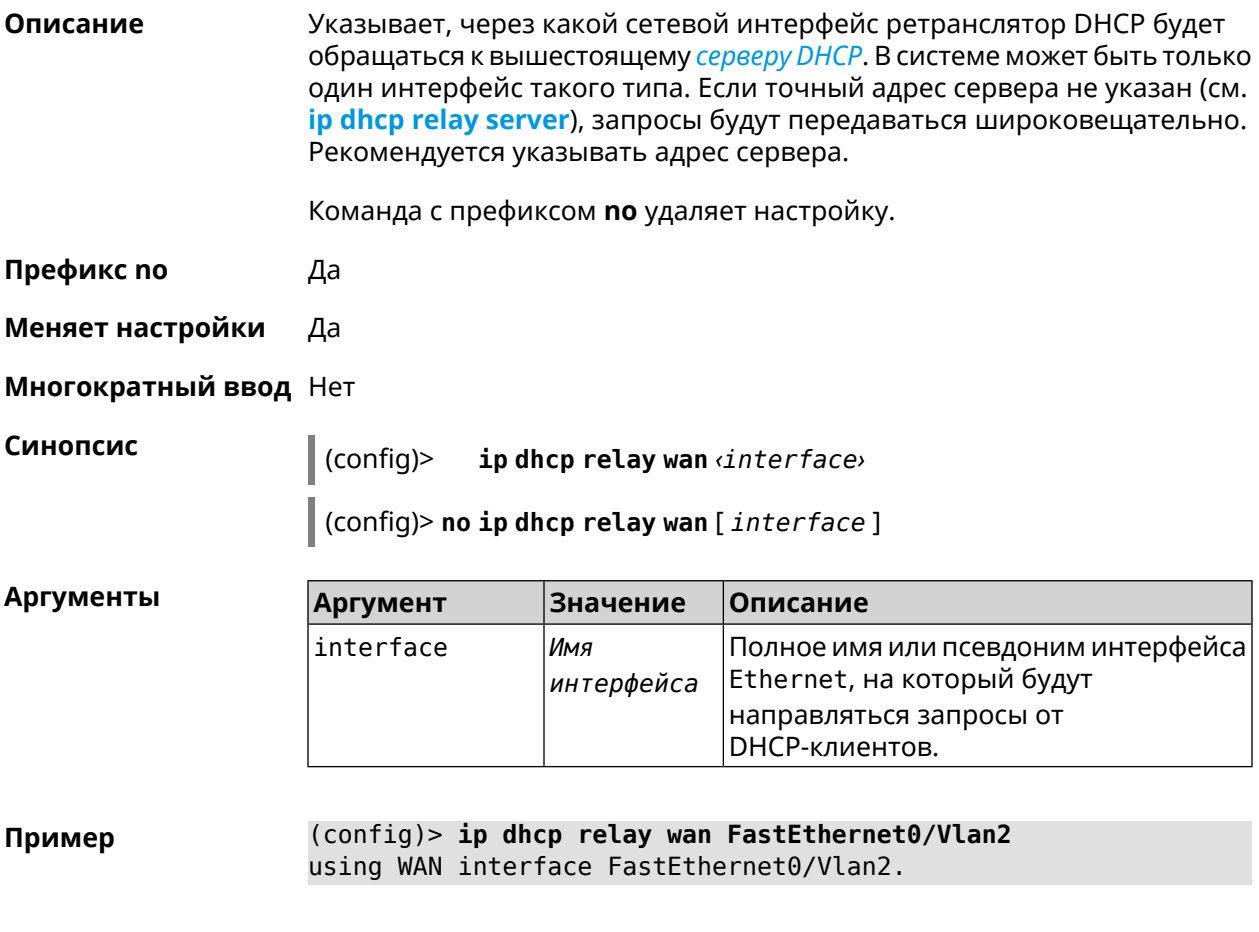

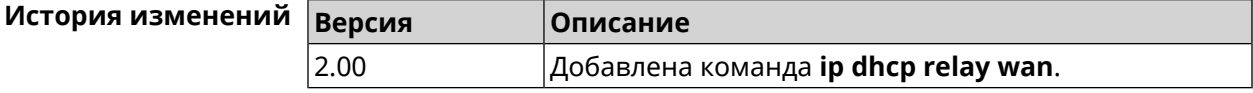

## 3.40 ip esp alg enable

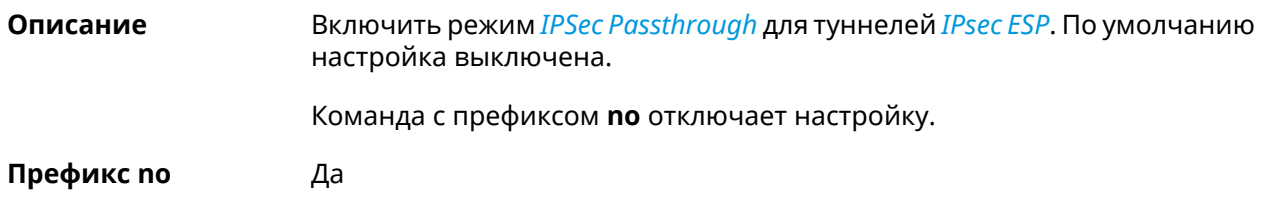

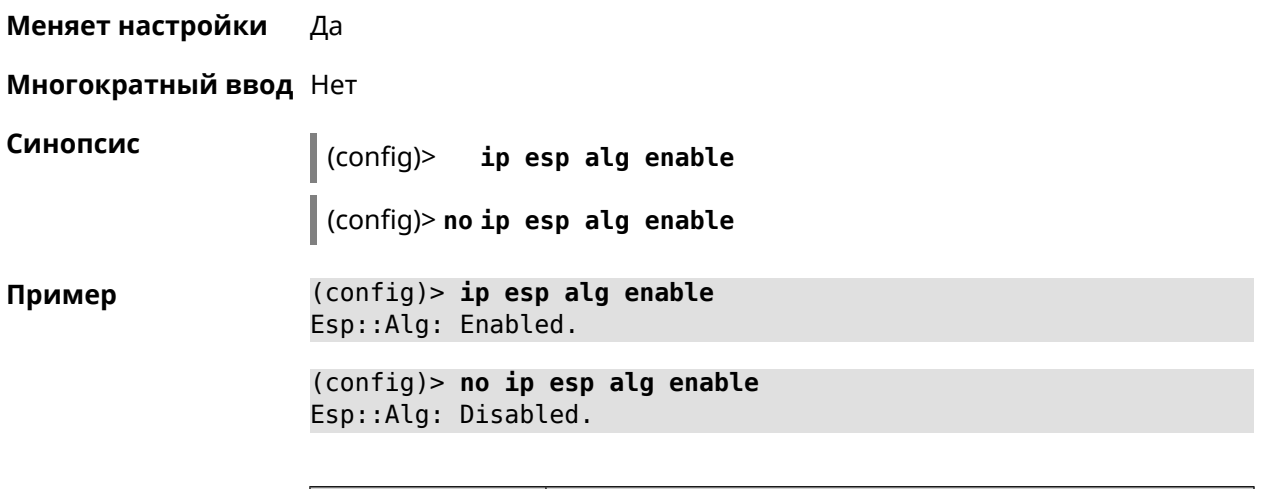

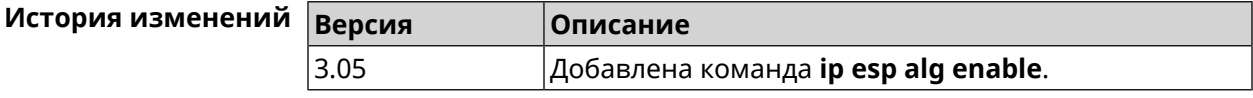

## **3.41 ip flow-cache timeout active**

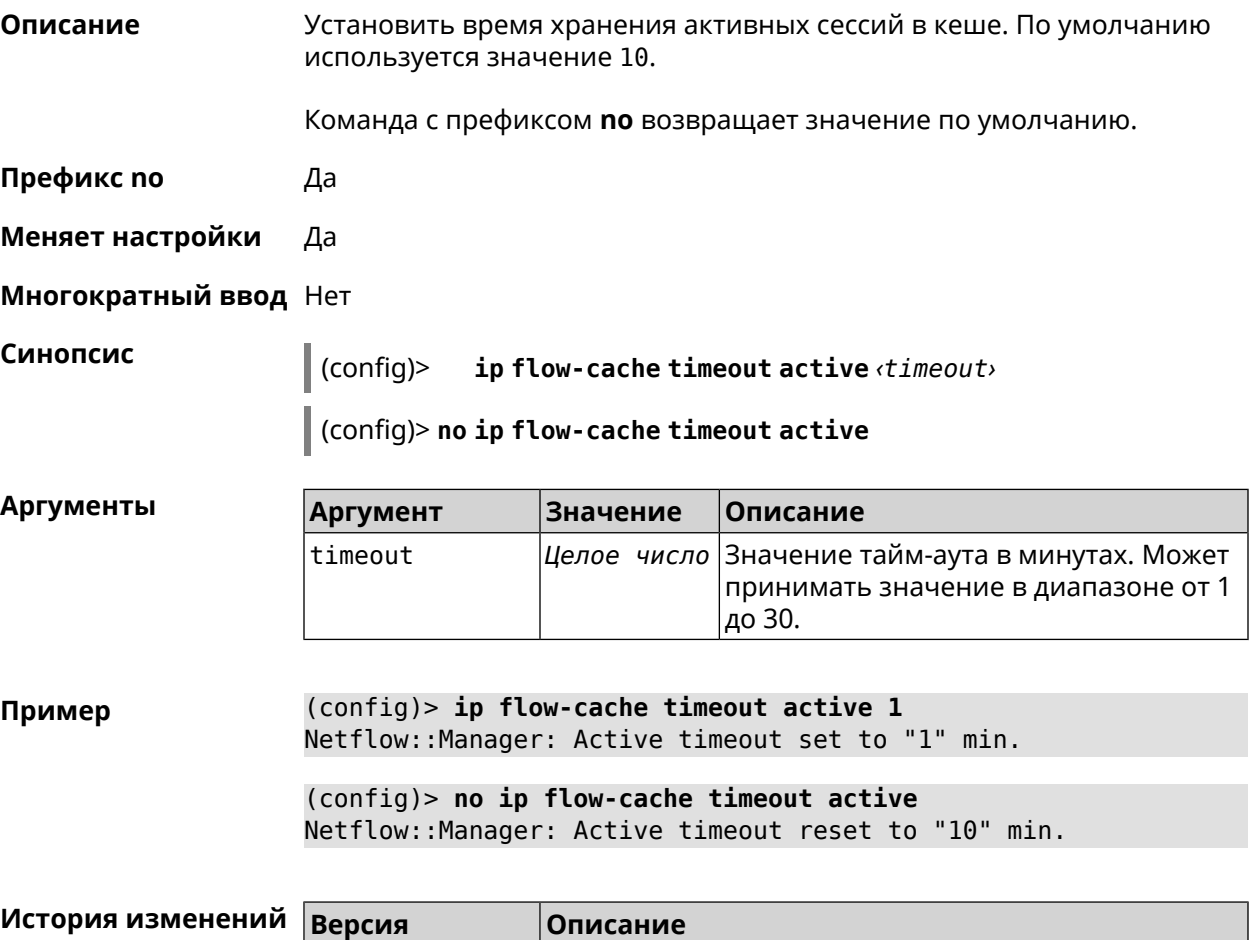

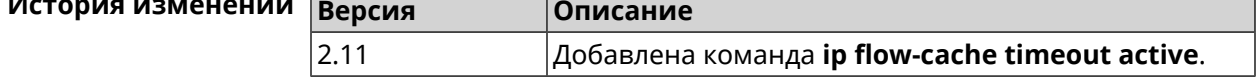

## **3.42 ip flow-cache timeout inactive**

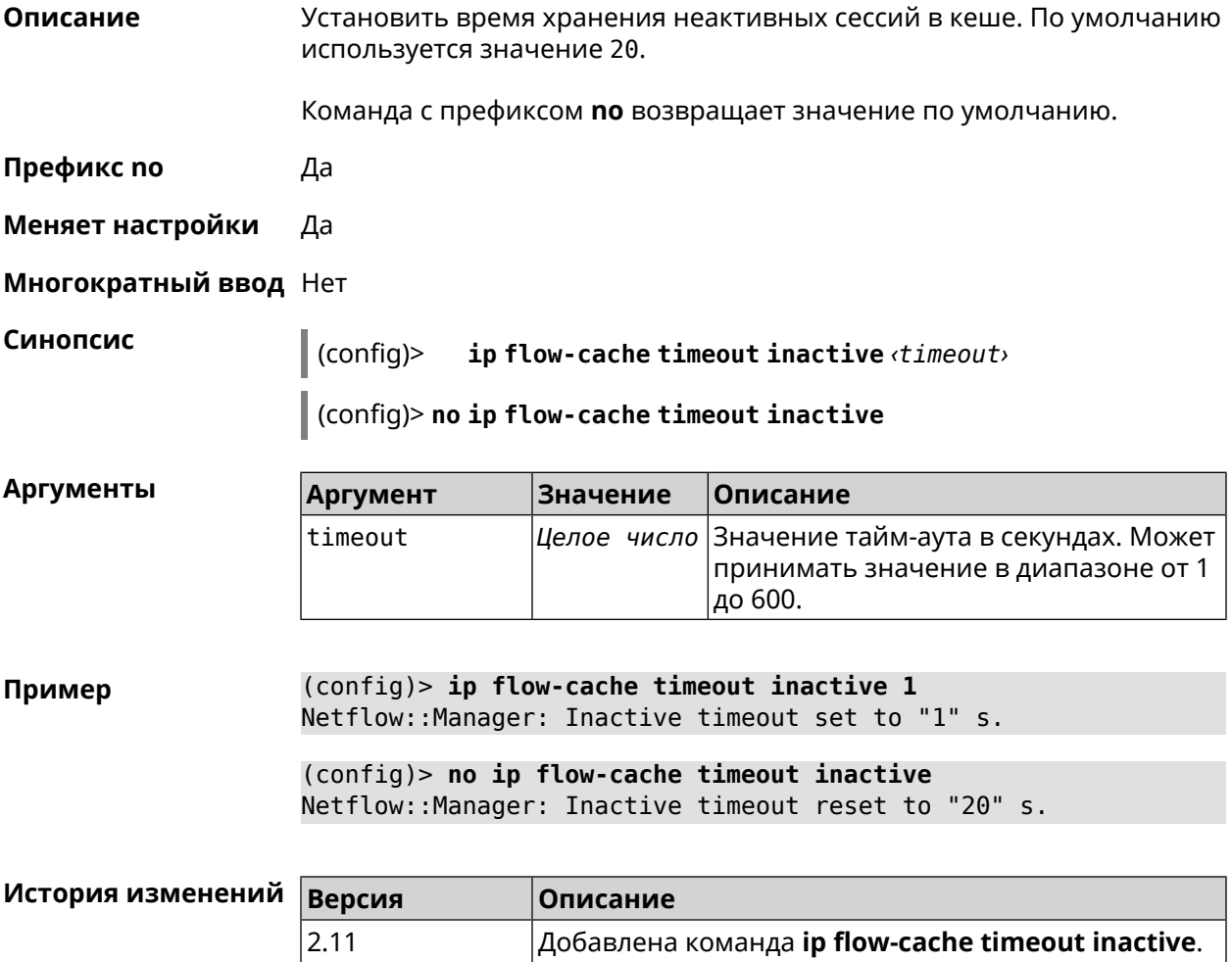

## **3.43 ip flow-export destination**

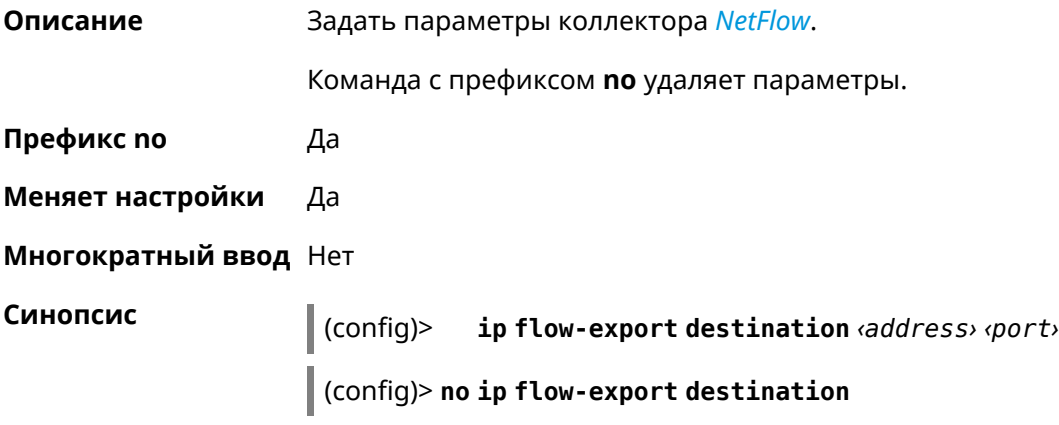

#### $A$ ргументы

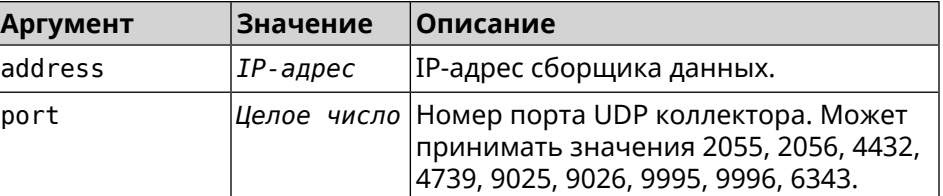

**Пример** (config)> **ip flow-export destination 192.168.101.31 4739** Netflow::Manager: Export destination is set to ► 192.168.101.31:4739.

> (config)> **no ip flow-export destination** Netflow::Manager: Export destination is unset.

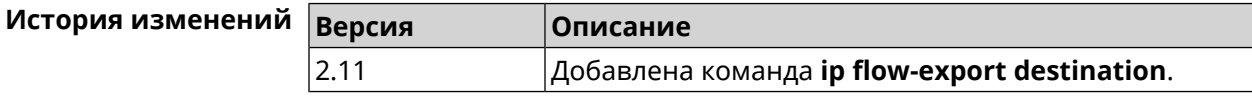

## **3.44 ip host**

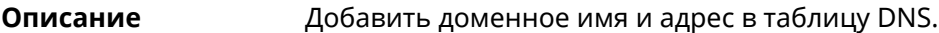

**Префикс no** Да

**Меняет настройки** Да

**Многократный ввод** Да

**Синопсис** (config)> **ip host** *‹domain› ‹address›*

(config)> **no ip host** [ *‹domain› ‹address›* ]

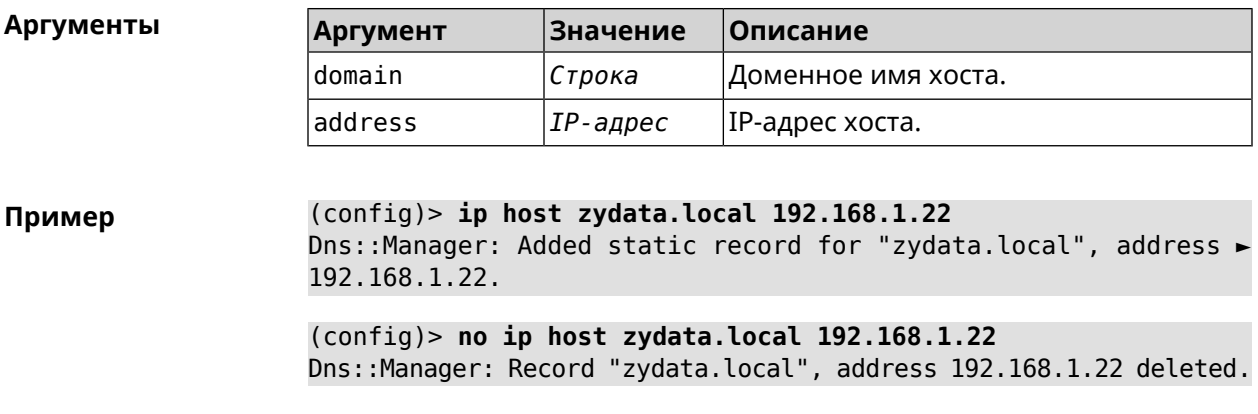

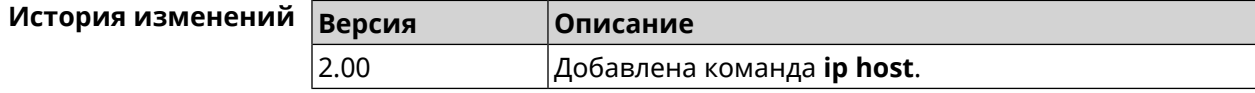

## 3.45 ip hotspot

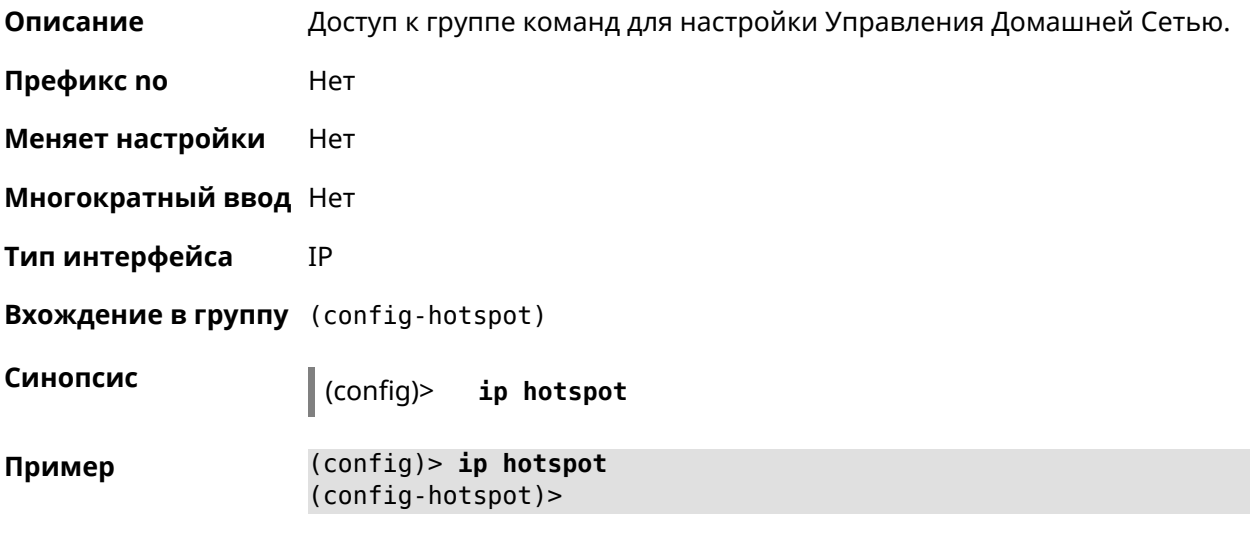

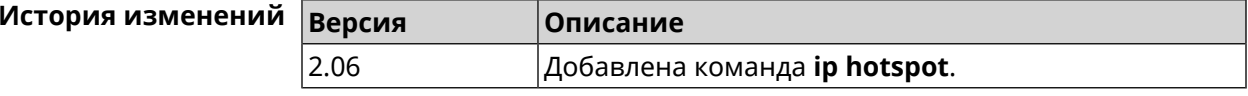

## 3.45.1 ip hotspot auto-scan interface

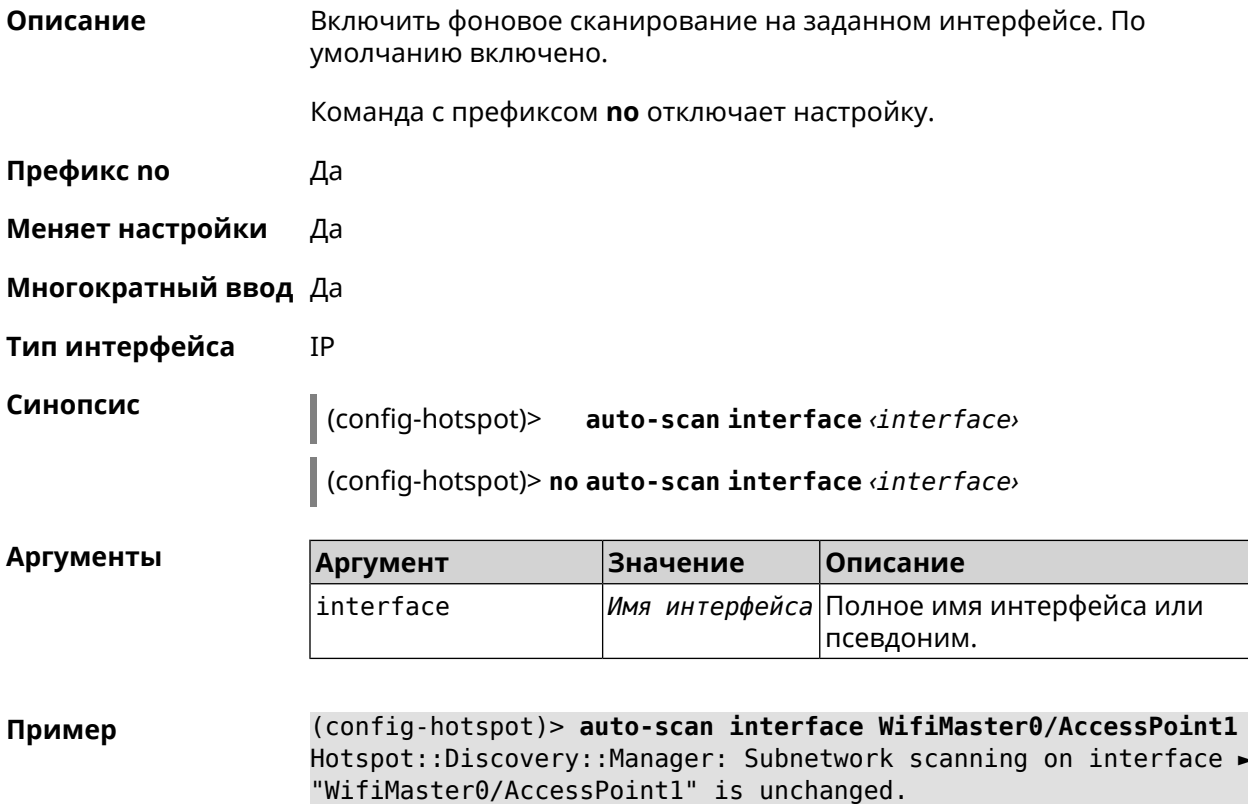

(config-hotspot)> **auto-scan interface WifiMaster0/AccessPoint1** Hotspot::Discovery::Manager: Subnetwork scanning on interface ► "WifiMaster0/AccessPoint1" is disabled.

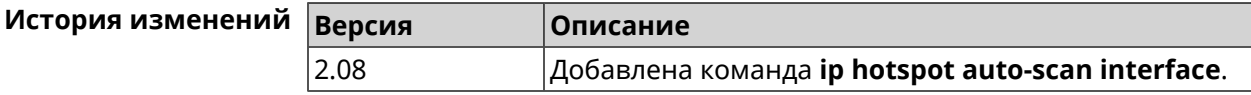

#### **3.45.2 ip hotspot auto-scan interval**

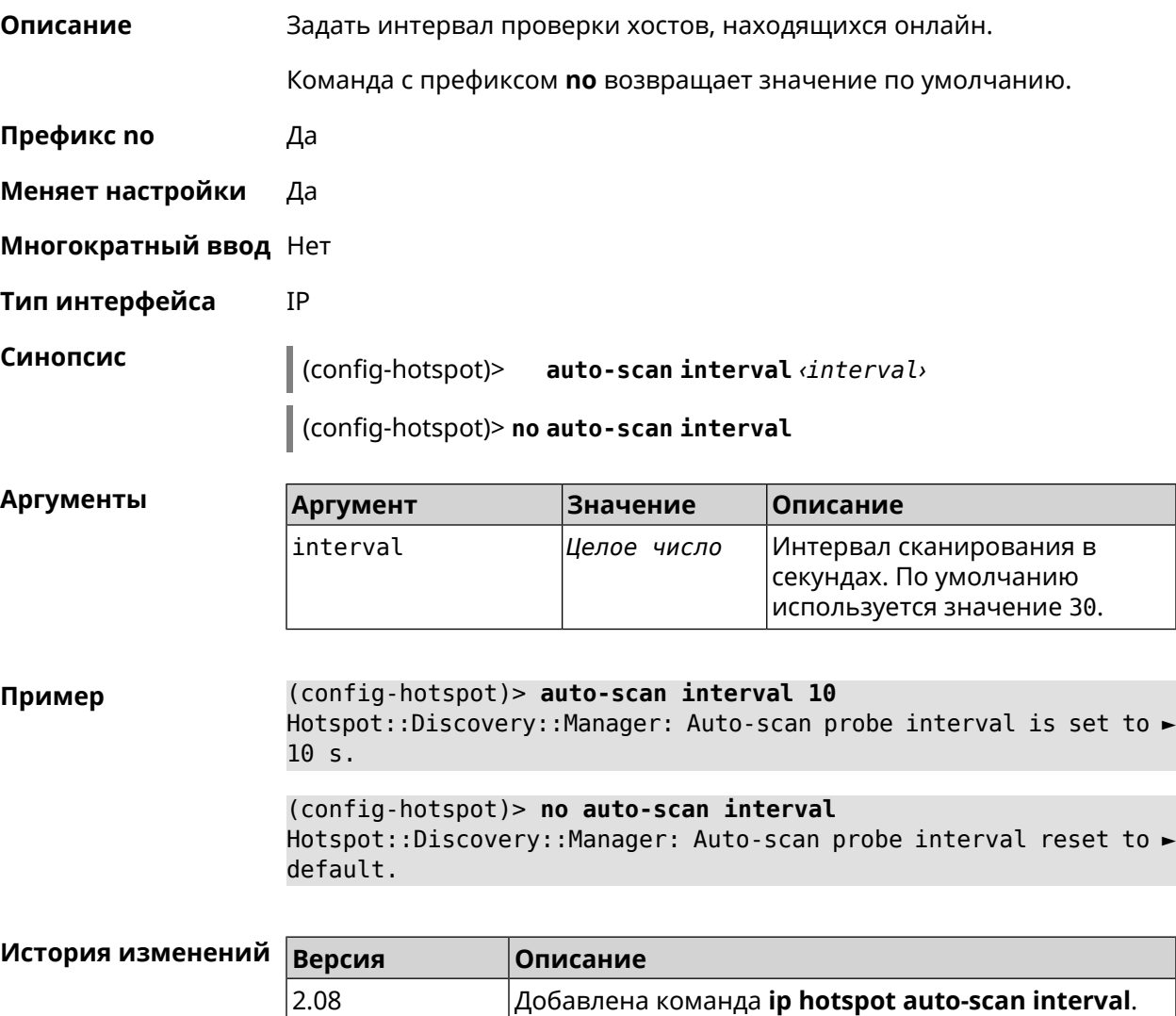

#### **3.45.3 ip hotspot auto-scan passive**

**Описание** Задать скорость пассивного сканирования в хостах в секунду.

Команда с префиксом **no** возвращает значение по умолчанию.

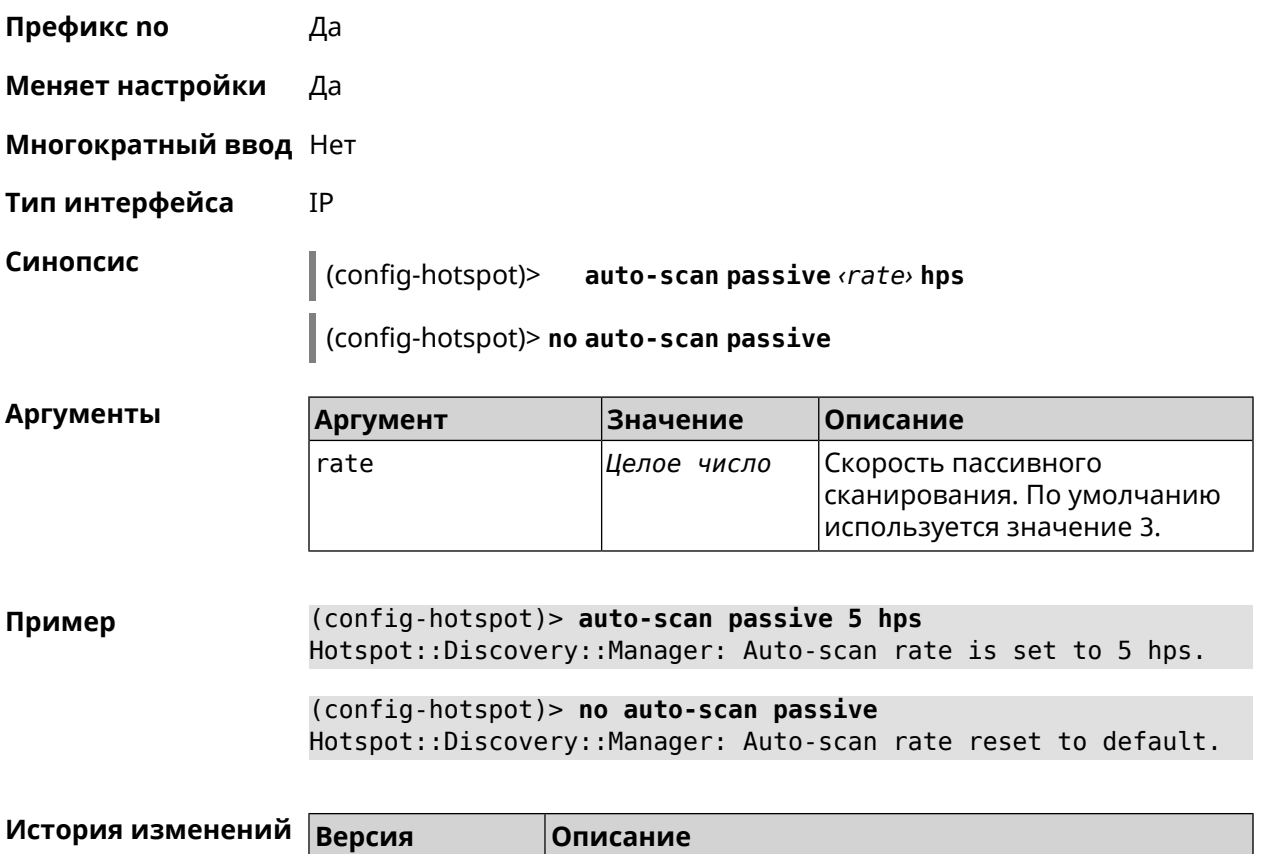

2.08 Добавлена команда **ip hotspot auto-scan passive**.

## **3.45.4 ip hotspot auto-scan timeout**

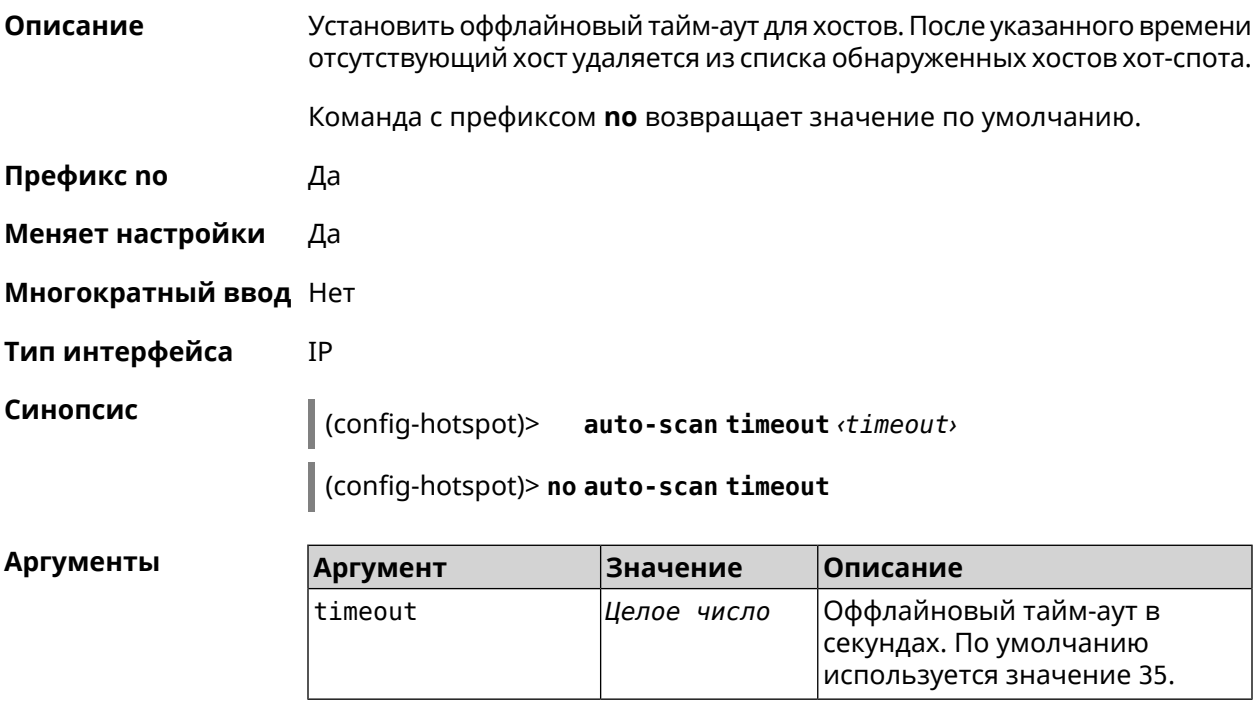

#### (config-hotspot)> auto-scan timeout 31 Пример Hotspot::Discovery::Manager: Auto-scan host offline timeout is ► set to 31 s. (config-hotspot)> no auto-scan timeout Hotspot::Discovery::Manager: Auto-scan host offline timeout reset ► to default.

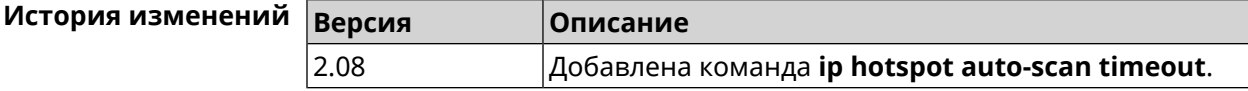

### 3.45.5 ip hotspot default-policy

 $\cap$ 

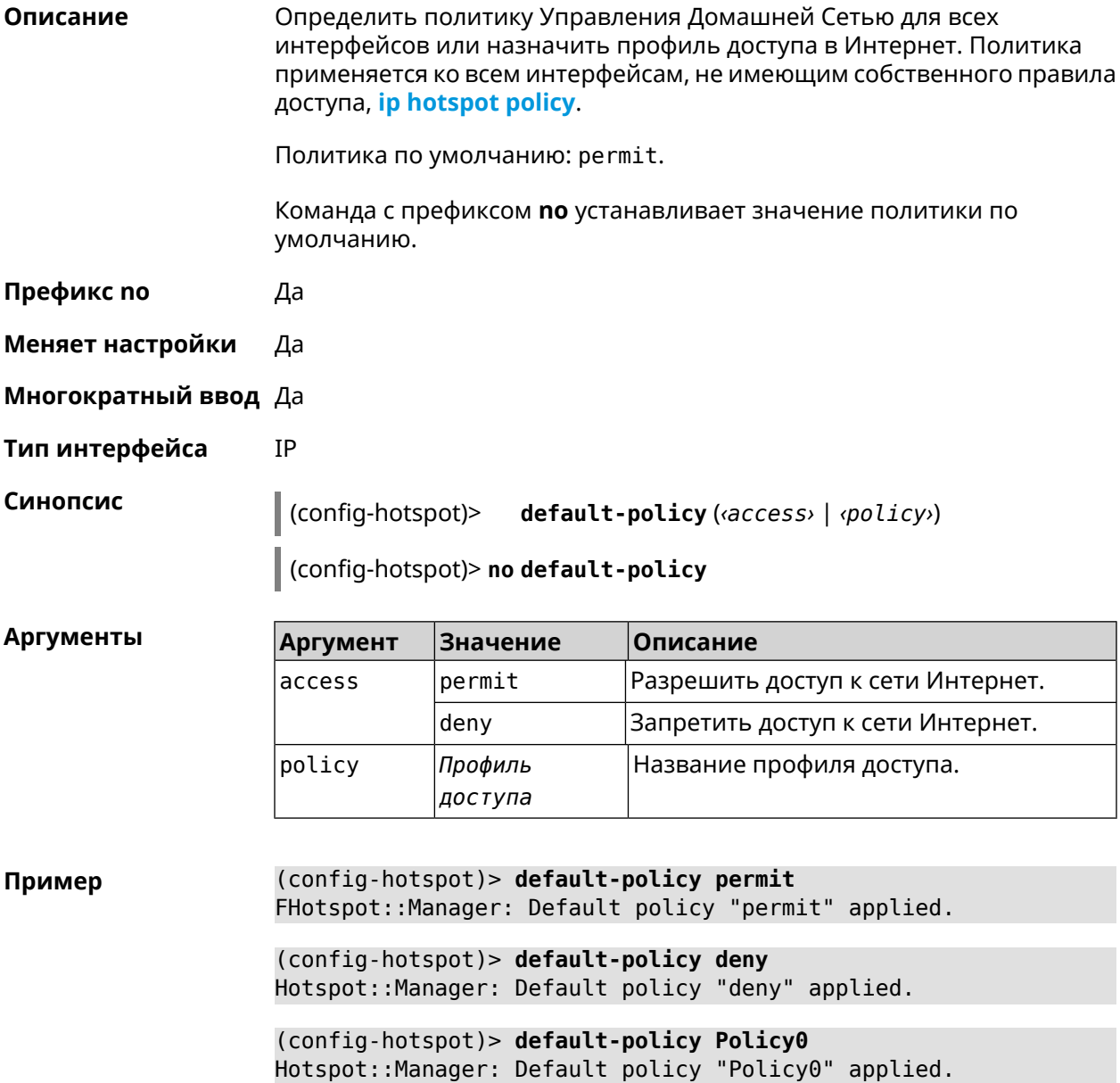

(config-hotspot)> no default-policy Hotspot::Manager: Default policy cleared.

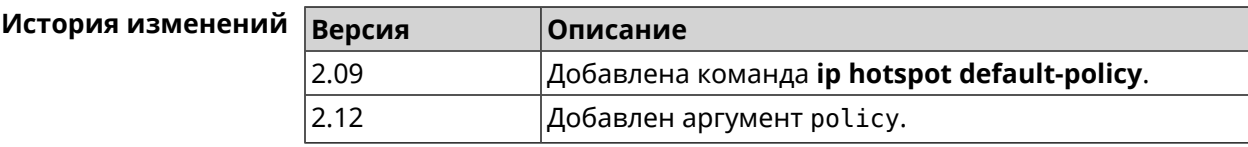

#### <span id="page-271-0"></span>3.45.6 ip hotspot host

Описание Настроить правила доступа или блокировки для определенных клиентов Управления Домашней Сетью. Данные правила имеют более высокий приоритет, чем настройка политики (см. команду ip hotspot policy). Команда с префиксом по удаляет настройку. Префикс по Да Меняет настройки Да Многократный ввод Да Тип интерфейса **IP** Синопсис (config-hotspot)> host <mac> (<access> | schedule <schedule> | policy (policy) (config-hotspot)> no host <mac> (<access> | schedule | policy) Аргумент  $\overline{\phantom{a}}$ 

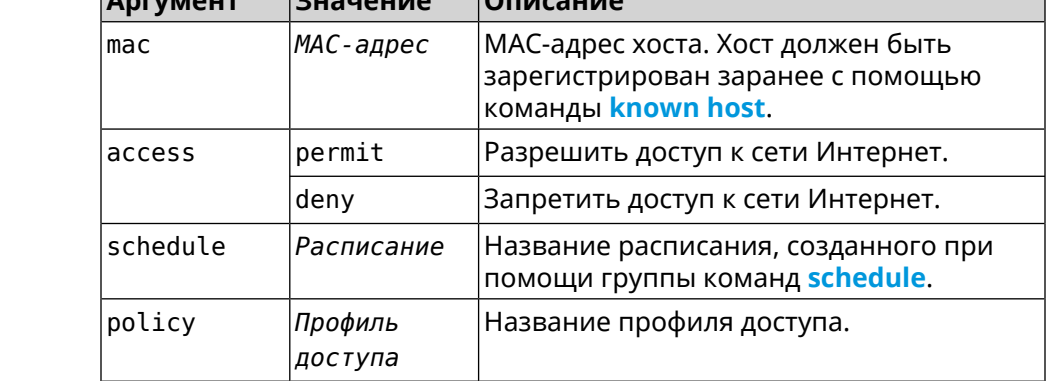

(config)> known host MYTEST 54:e4:3a:8a:f3:a7 Пример Hotspot::Manager: Policy "permit" applied to interface "Home". (config-hotspot)> host 54:e4:3a:8a:f3:a7 permit Hotspot::Manager: Rule "permit" applied to host ► "54:e4:3a:8a:f3:a7".

(config-hotspot)> **host 54:e4:3a:8a:f3:a7 deny** Hotspot::Manager: Rule "deny" applied to host "54:e4:3a:8a:f3:a7".

(config-hotspot)> **host 54:e4:3a:8a:f3:a7 schedule MYSCHEDULE** Hotspot::Manager: Schedule "MYSCHEDULE" applied to host ► "54:e4:3a:8a:f3:a7".

(config-hotspot)> **no host 54:e4:3a:8a:f3:a7 schedule** Hotspot::Manager: Host "54:e4:3a:8a:f3:a7" schedule disabled.

(config-hotspot)> **host 54:e4:3a:8a:f3:a7 policy Policy0** Hotspot::Manager: Policy "Policy0" applied to host ► "54:e4:3a:8a:f3:a7".

(config-hotspot)> **no host 54:e4:3a:8a:f3:a7 policy** Hotspot::Manager: Policy removed from host "54:e4:3a:8a:f3:a7".

<span id="page-272-0"></span>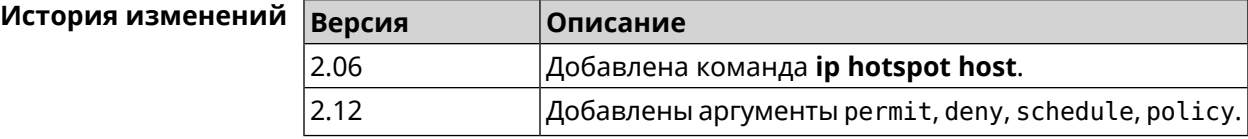

#### **3.45.7 ip hotspot policy**

**Описание** Определить политику Управления Домашней Сетью для выбранного интерфейса. Политика применяется ко всем хостам, не имеющим собственного правила доступа **ip [hotspot](#page-271-0) host**.

Политика по умолчанию: permit.

Команда с префиксом **no** устанавливает значение политики по умолчанию.

- **Префикс no** Да
- **Меняет настройки** Да
- **Многократный ввод** Да
- **Тип интерфейса** IP

**Синопсис** (config-hotspot)> **policy** *‹interface›* (*‹access›* <sup>|</sup> *‹policy›*)

(config-hotspot)> **no policy** *‹interface›*

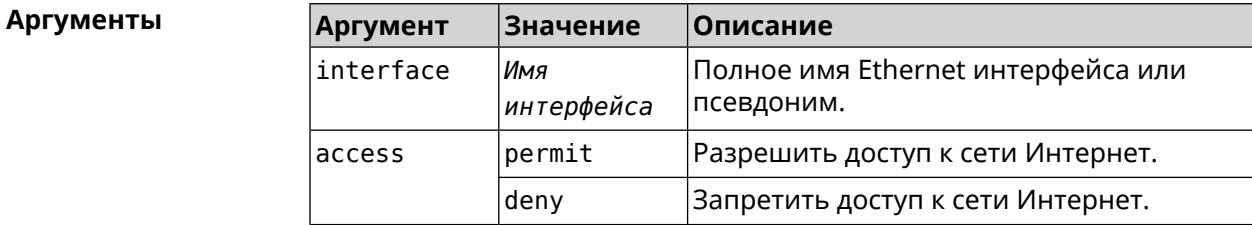

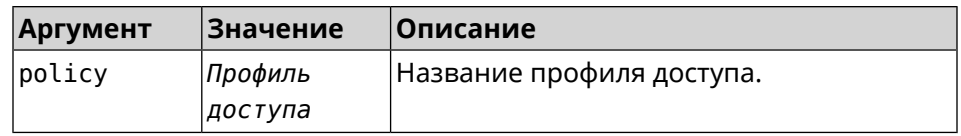

(config-hotspot)> policy Home permit Пример Hotspot::Manager: Policy "permit" applied to interface "Home". (config-hotspot) > policy Home deny Hotspot:: Manager: Policy "deny" applied to interface "Home". (config-hotspot)> policy Home Policy0 Hotspot:: Manager: Policy "Policy0" applied to interface "Home". (config-hotspot) > no policy Home Hotspot::Manager: Interface "Home" policy cleared.

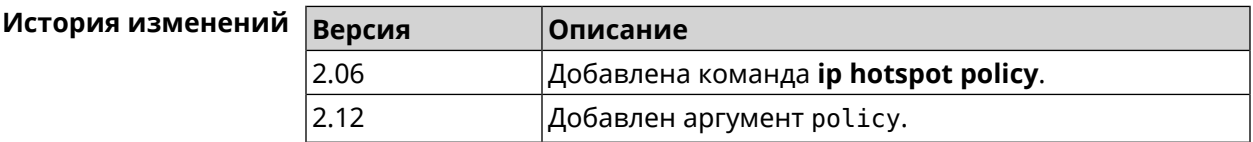

#### 3.45.8 ip hotspot wake

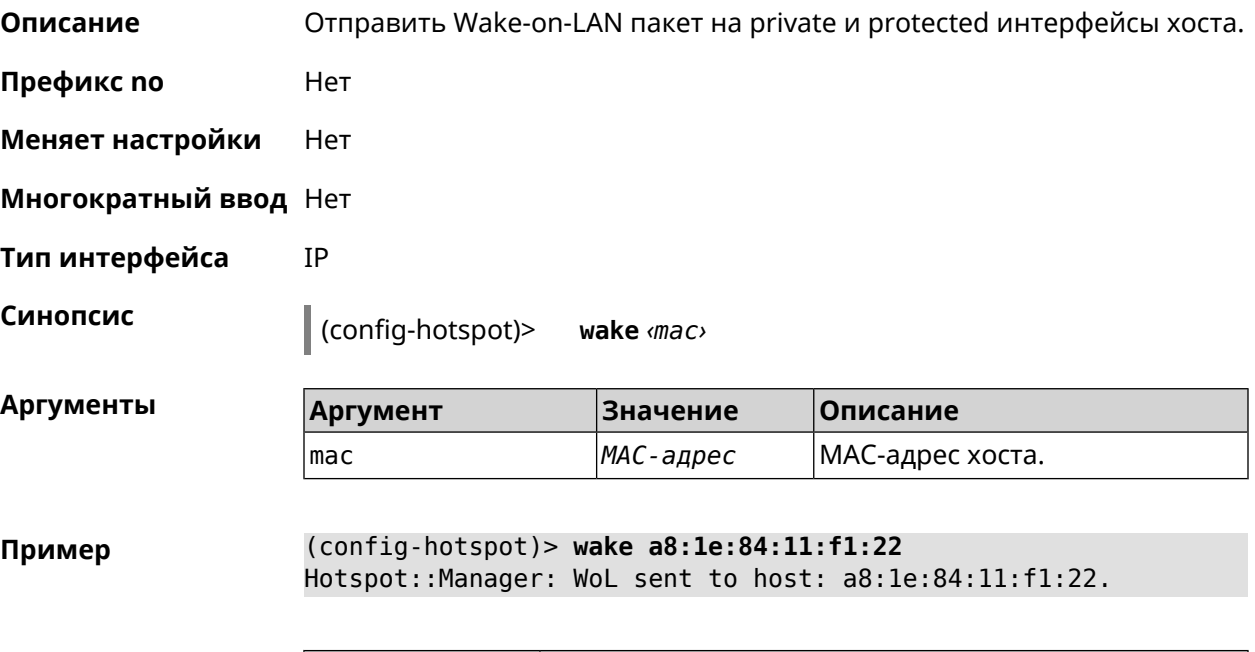

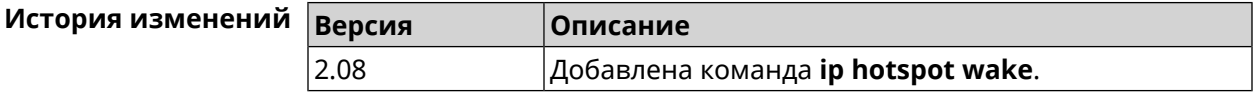

## 3.46 ip http easy-access

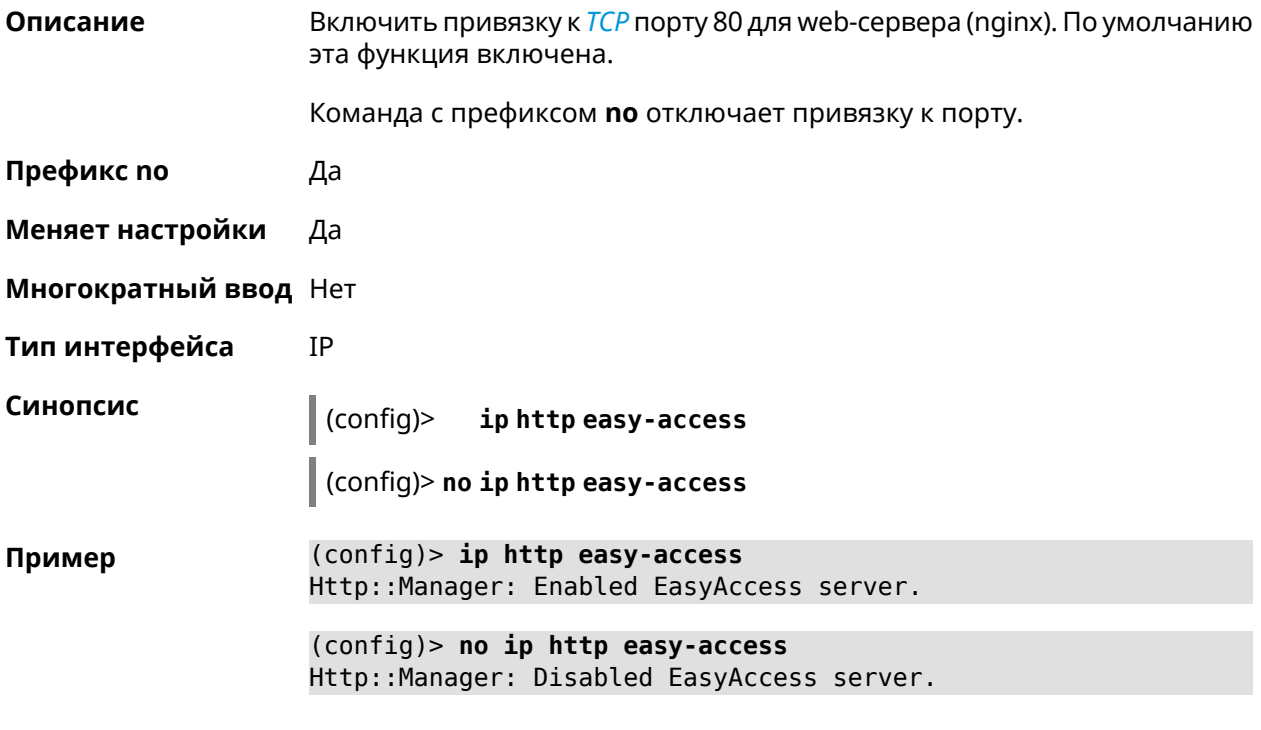

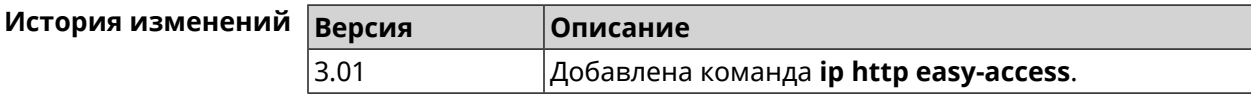

## 3.47 ip http lockout-policy

Описание Задать параметры отслеживания попыток вторжения путём перебора паролей HTTP для публичных интерфейсов. По умолчанию функция включена. Команда с префиксом по отключает обнаружение подбора. Префикс по Да Меняет настройки Да Многократный ввод Нет IP Тип интерфейса Синопсис ip http lockout-policy «threshold» [«duration» (config)> [<br />
[<br />
cobservation-window>]]</> (config)> no ip http lockout-policy

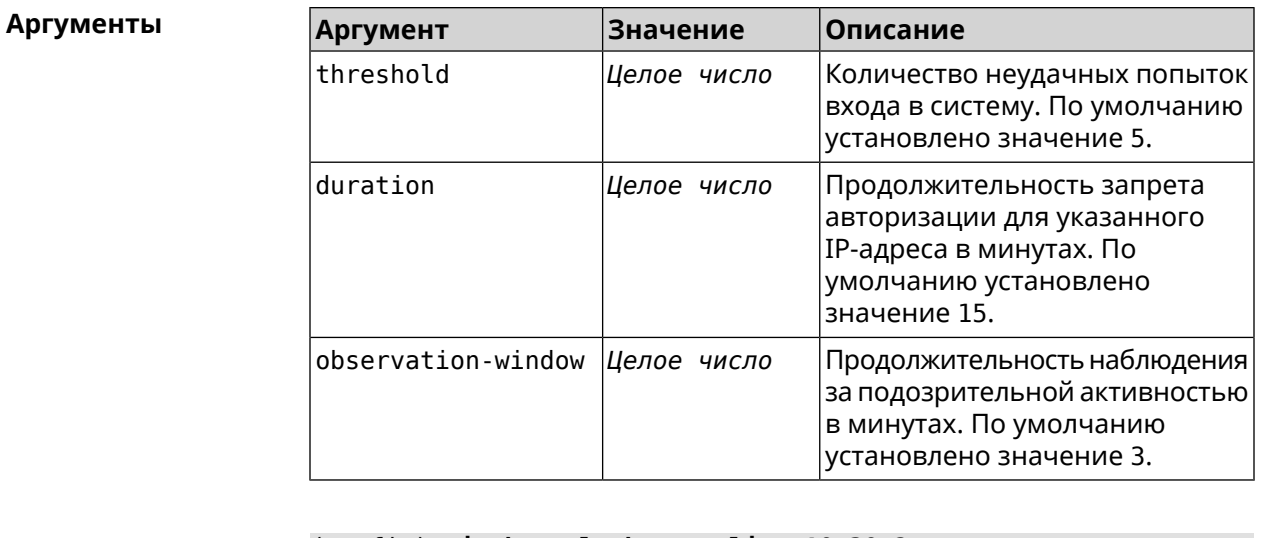

Пример (config)> ip http lockout-policy 10 30 2 Http::Manager: Bruteforce detection is enabled.

> (config)> no ip http lockout-policy Http::Manager: Bruteforce detection is disabled.

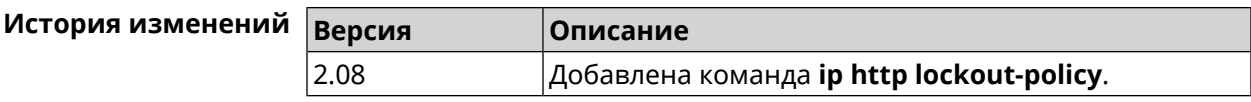

## 3.48 ip http log access

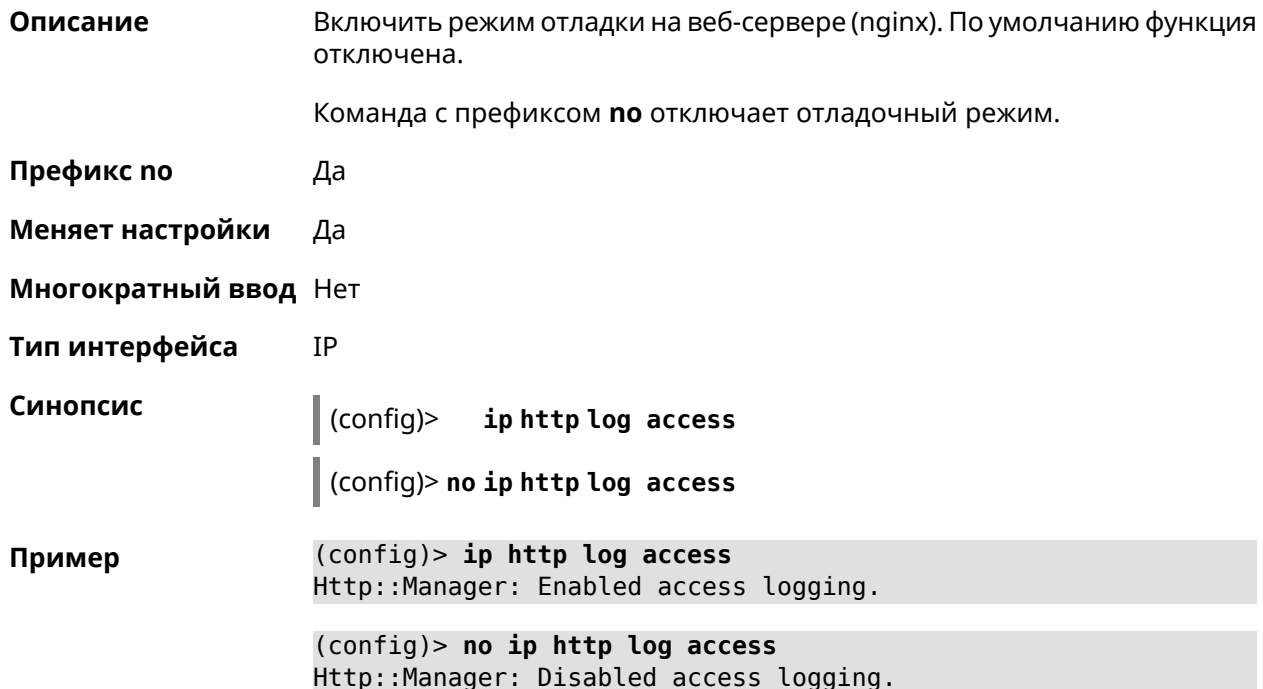

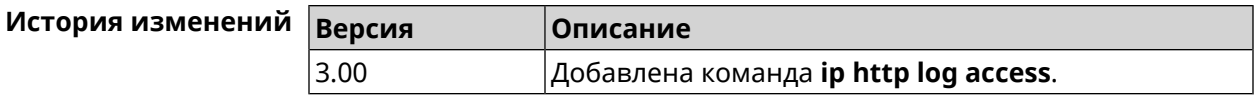

## **3.49 ip http log auth**

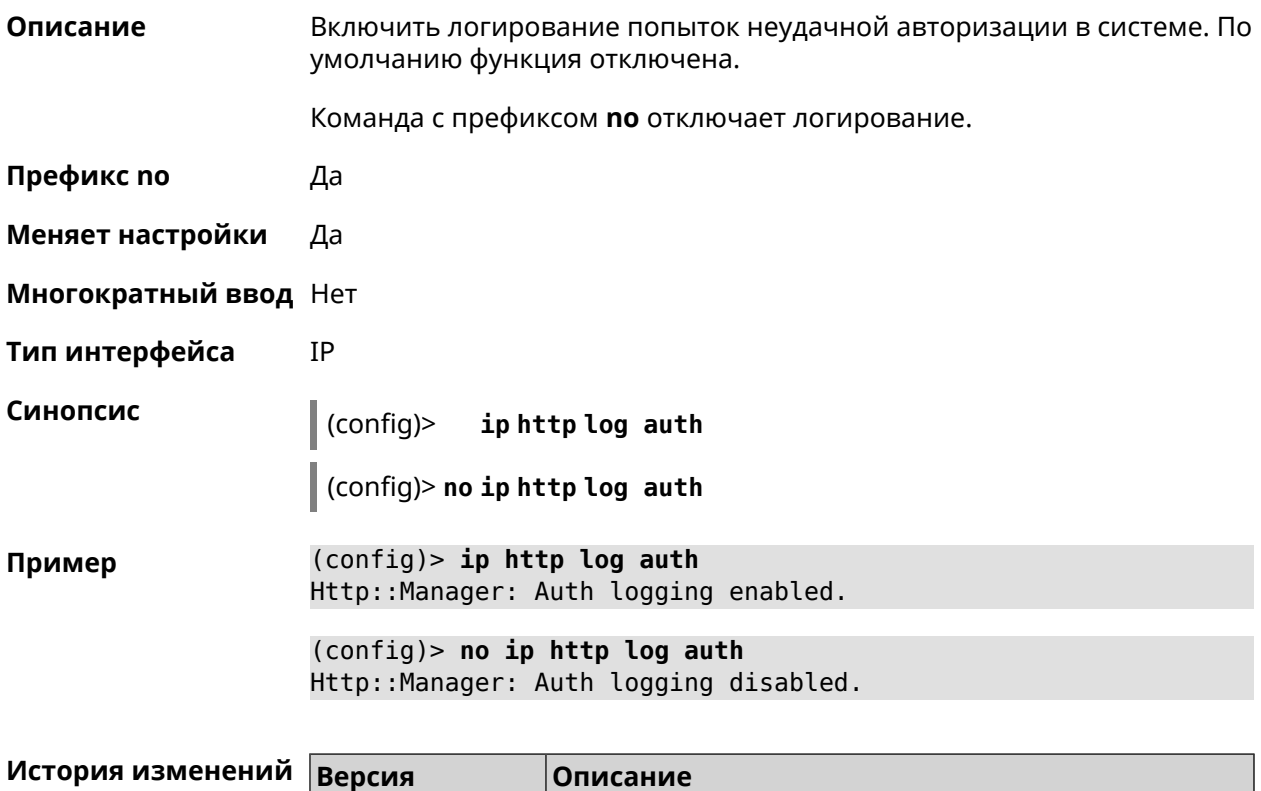

2.08 Добавлена команда **ip http log auth**.

# **3.50 ip http log webdav**

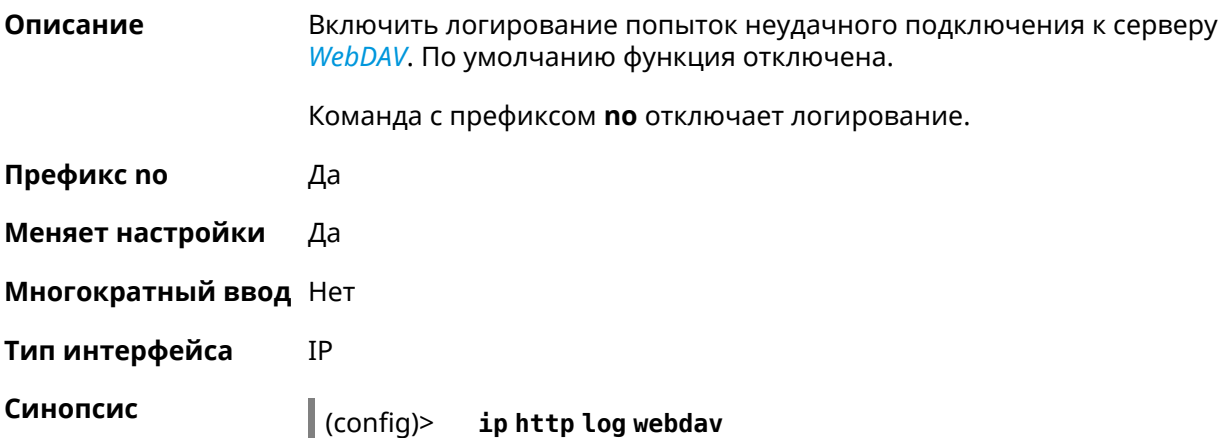

#### $\big|$  (config)> no ip http log webdav

(config)> ip http log webdav Пример WebDav::Server: Enabled request tracing.

> (config)> no ip http log webdav WebDav::Server: Disabled request tracing.

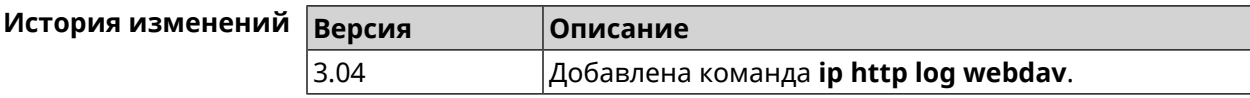

## 3.51 ip http port

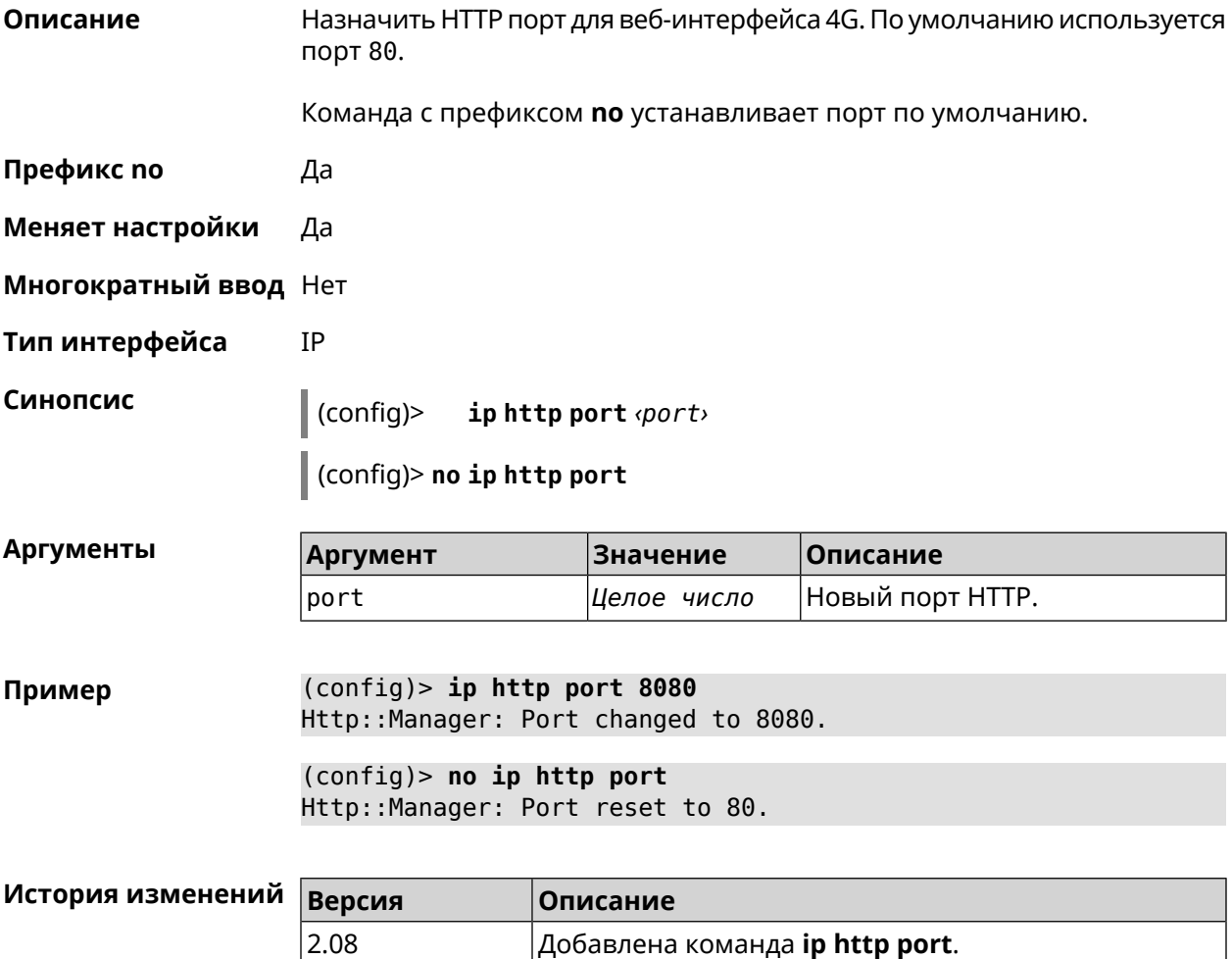

## 3.52 ip http proxy

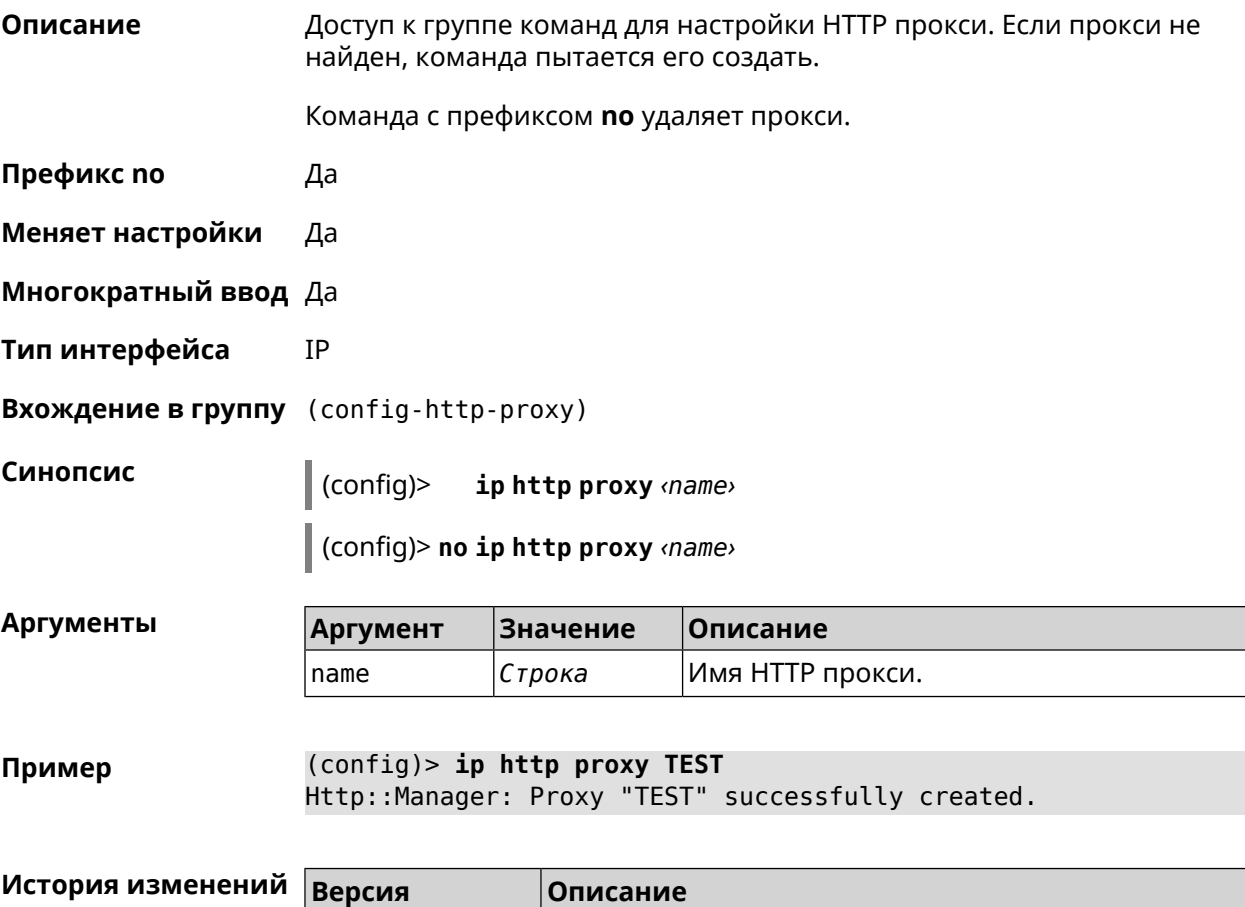

### 3.52.1 ip http proxy allow

2.08

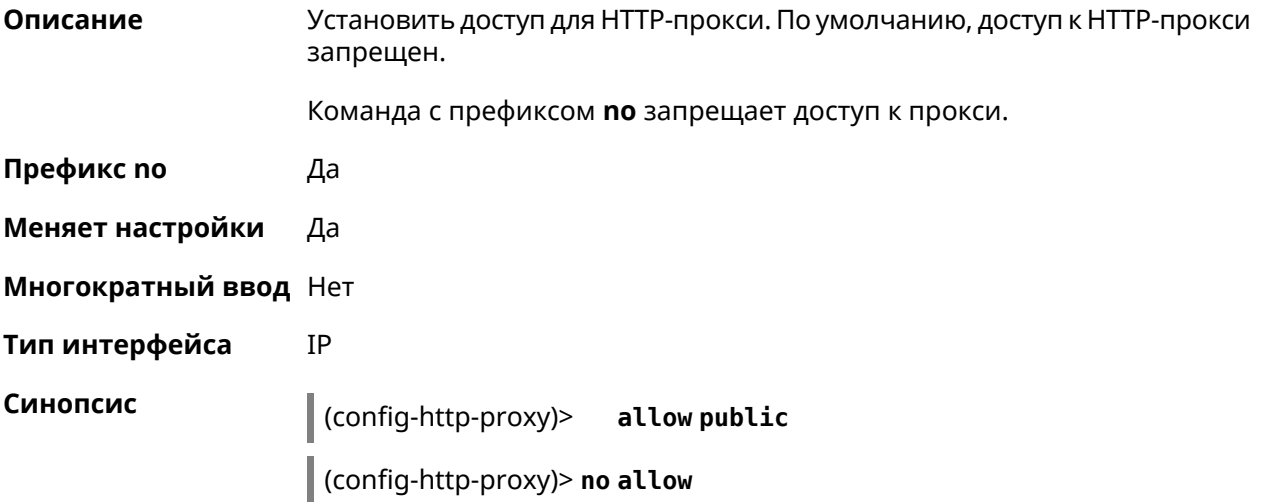

Добавлена команда ip http proxy.

**Аргументы** Значение Описание **Аргумент** Доступ public для HTTP-прокси. public Ключевое слово (config-http-proxy)> allow public Пример Http::Manager: Proxy security level is set to "public". (config-http-proxy)> no allow Http::Manager: Disable access for proxy "test".

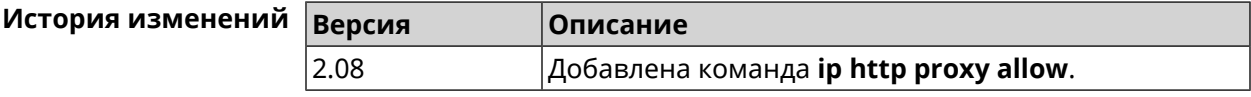

#### 3.52.2 ip http proxy auth

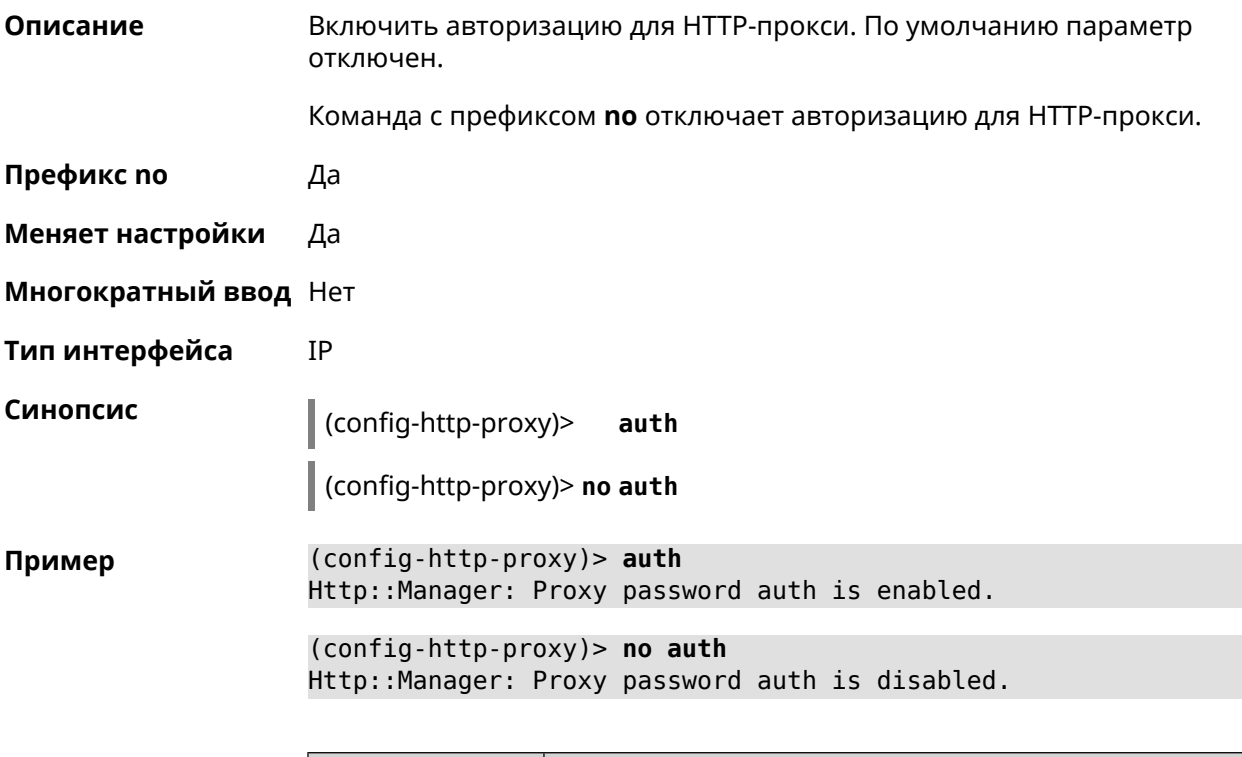

<span id="page-279-0"></span>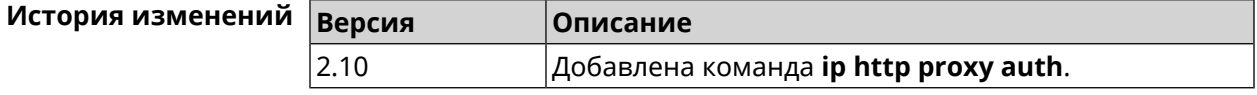

#### 3.52.3 ip http proxy domain

Описание Установить доменное имя, определяющее FQDN виртуального хоста.

Команда с префиксом по удаляет настройку.

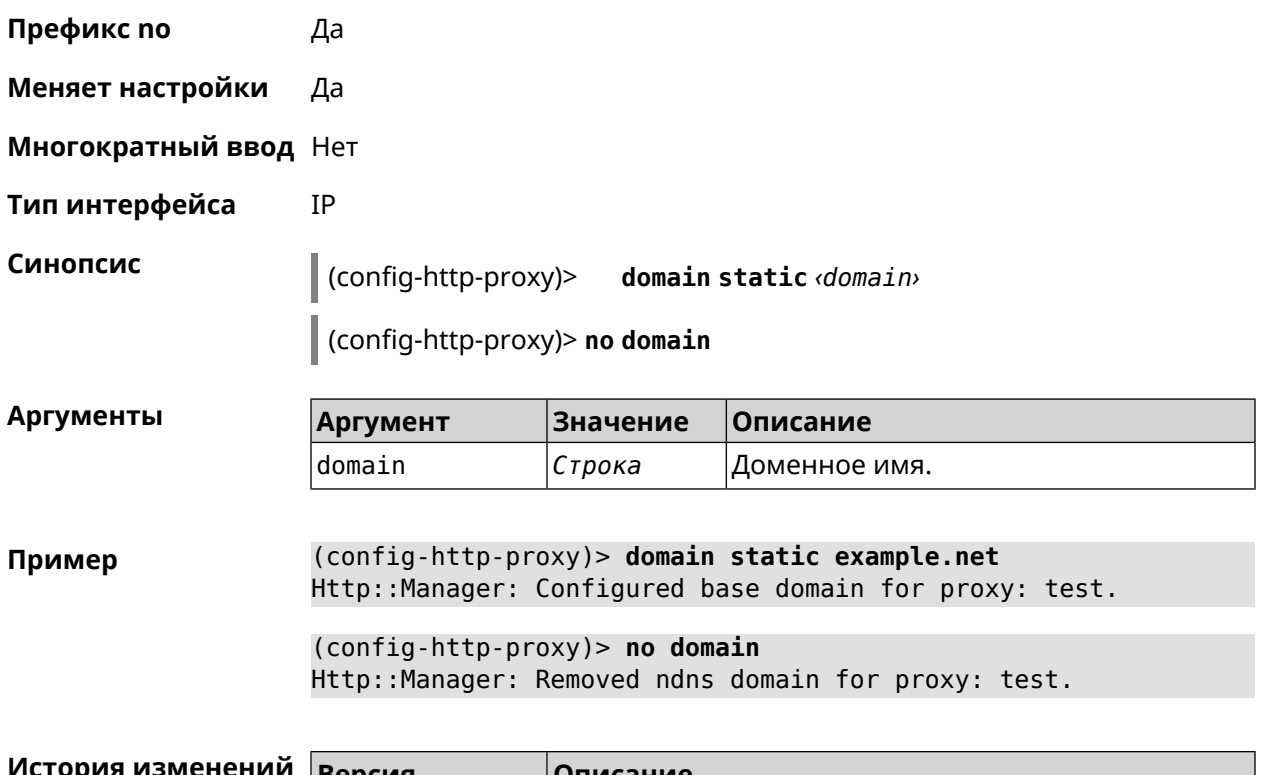

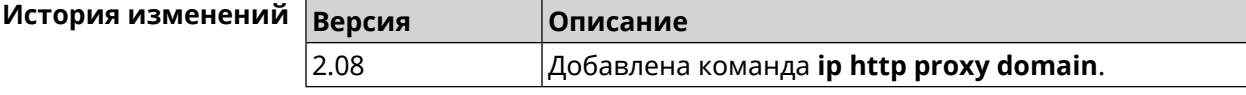

## 3.52.4 ip http proxy domain ndns

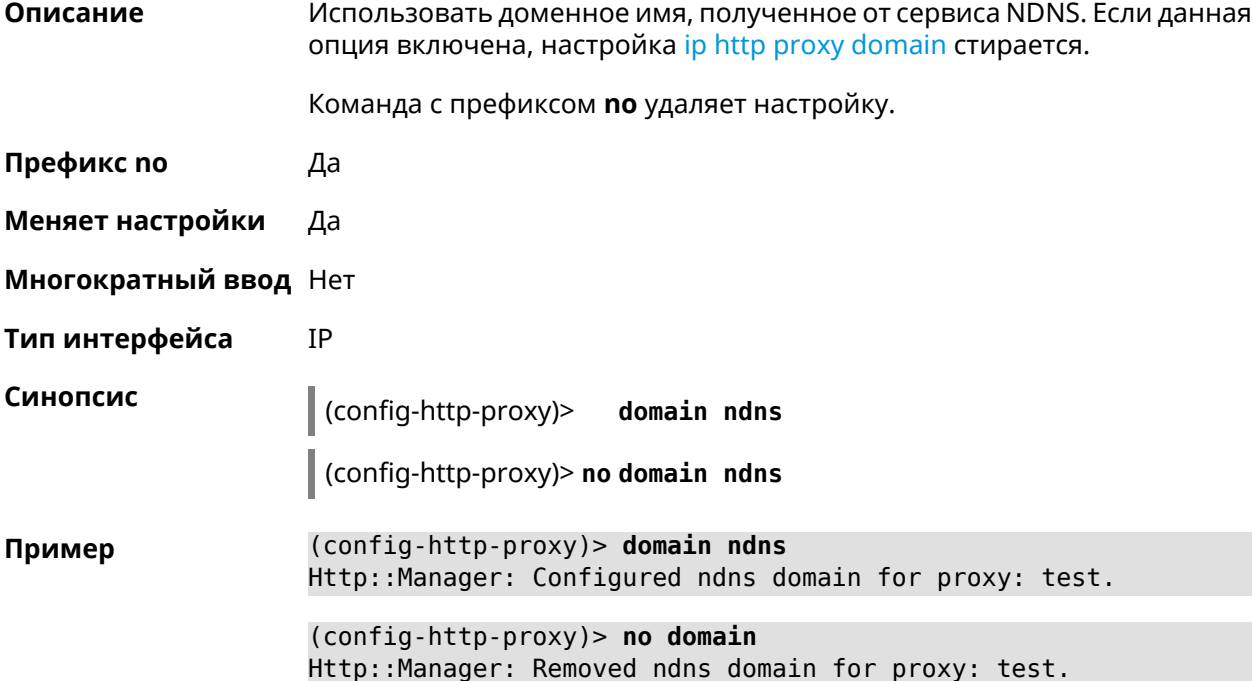

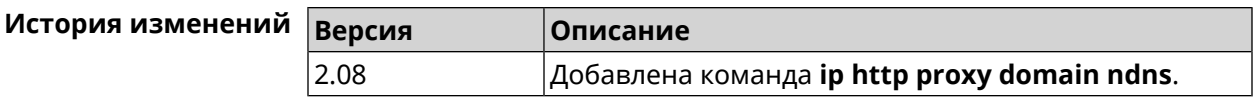

## 3.52.5 ip http proxy preserve-host

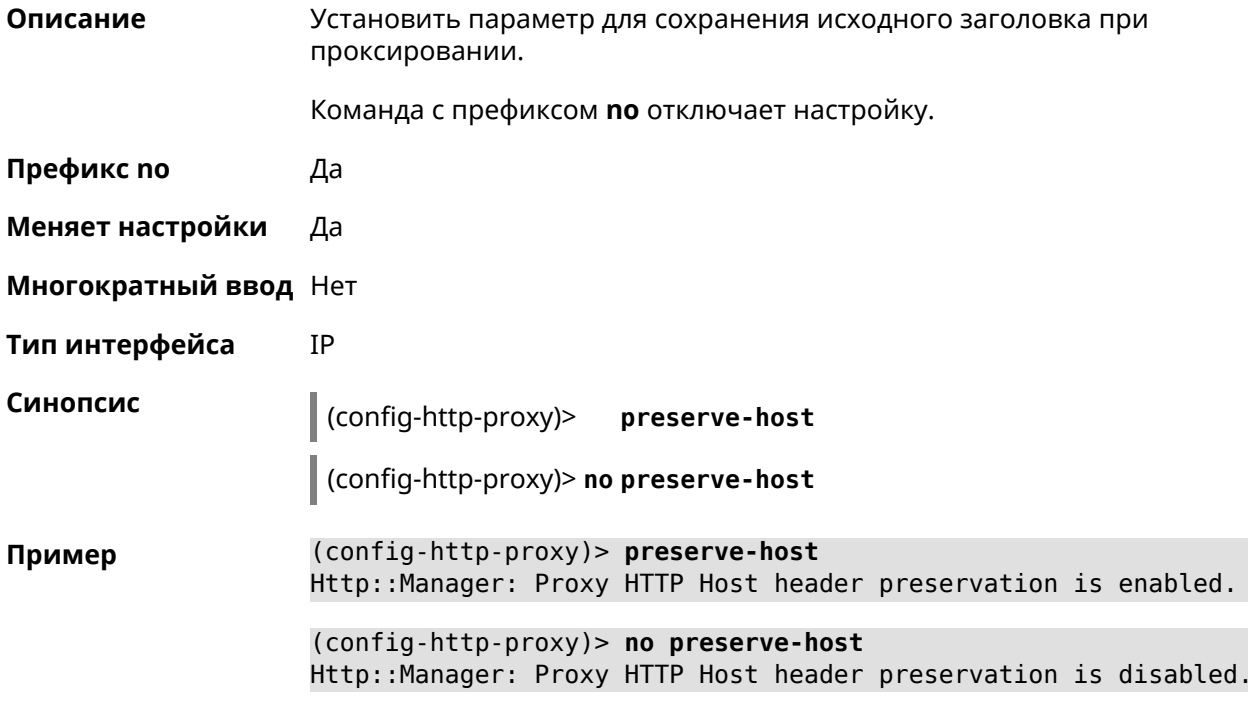

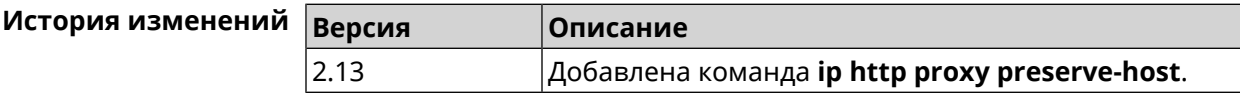

### 3.52.6 ip http proxy upstream

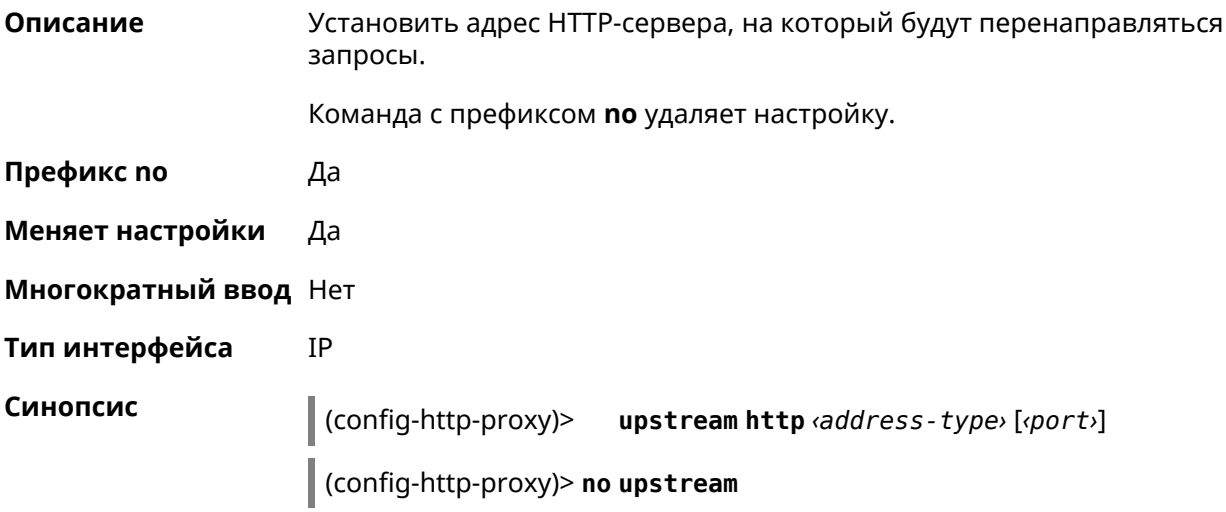

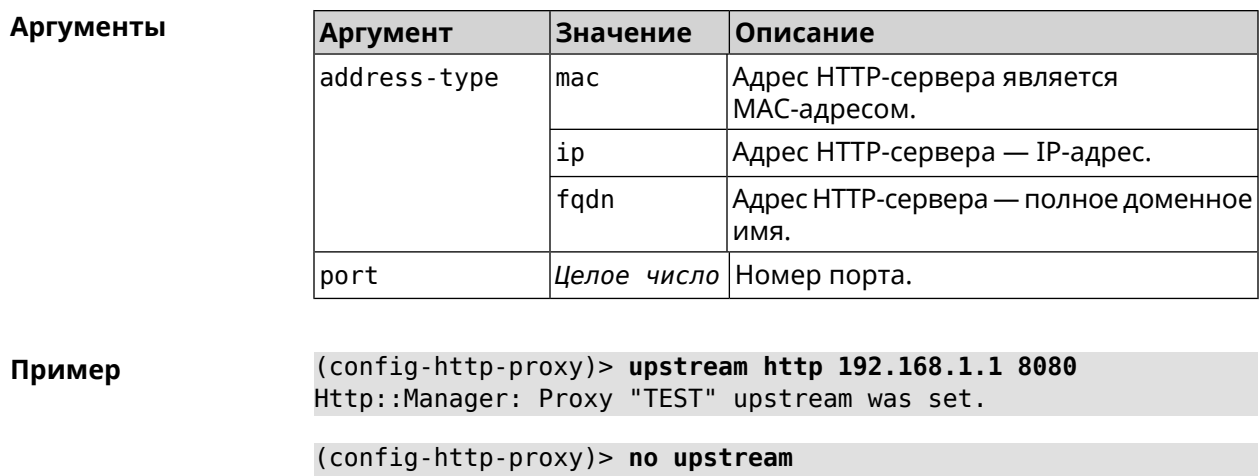

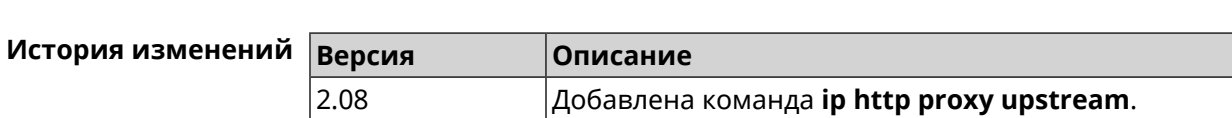

Http::Manager: Remove upstream info for proxy "test".

### 3.52.7 ip http proxy x-real-ip

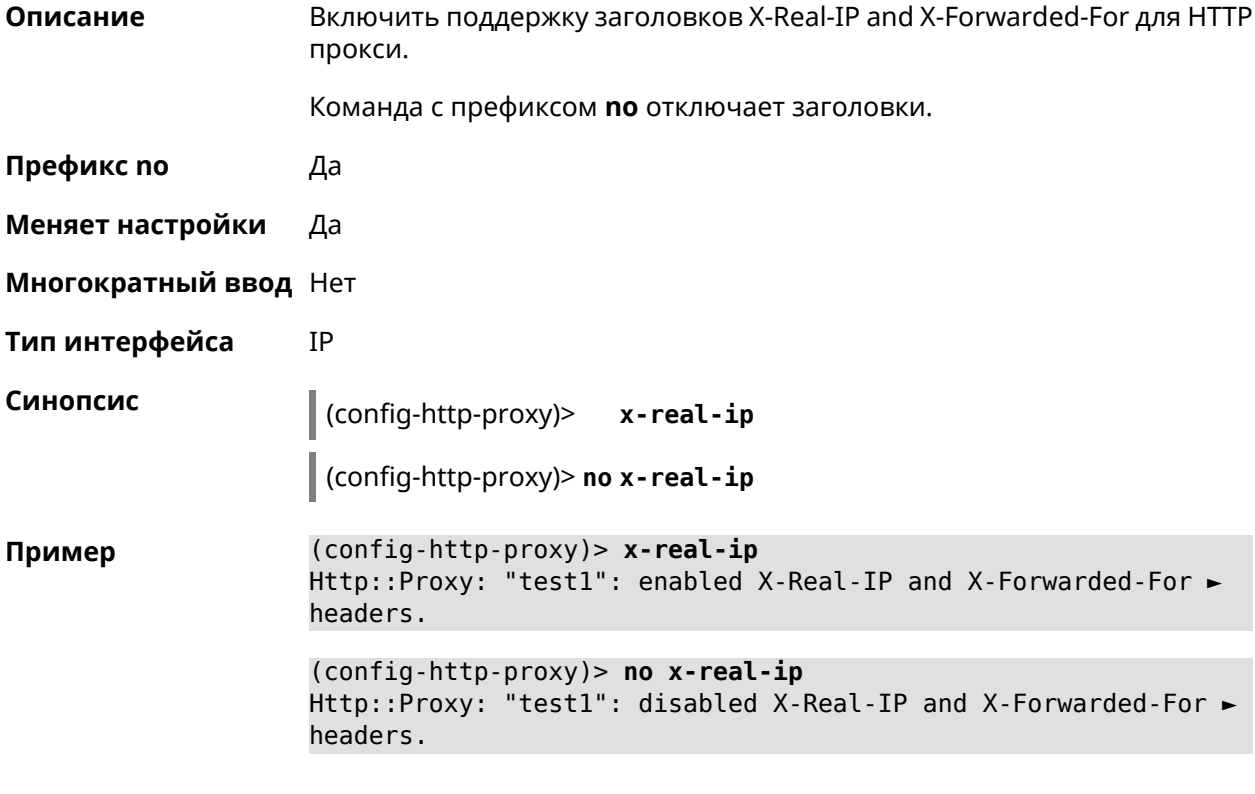

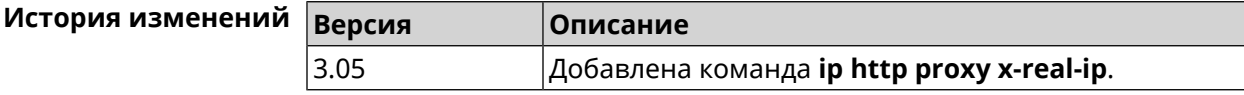

## 3.53 ip http security-level

Описание Установить уровень безопасности для удаленного доступа к веб интерфейсу Keenetic. По умолчанию установлено значение private.

Префикс по Нет

Меняет настройки Да

Многократный ввод Нет

Тип интерфейса IP

Синопсис

 $\vert$  (config)> iphttp security-level (public [ssl] | private | protected)

**Аргументы** 

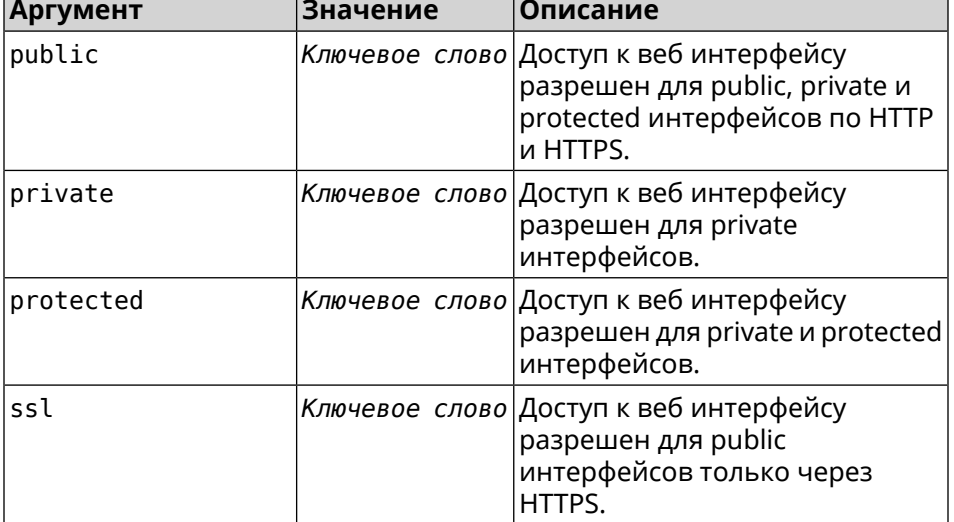

(config)> ip http security-level protected Пример Http::Manager: Security level changed to protected.

> (config)> ip http security-level public ssl Http::Manager: Security level set to public SSL.

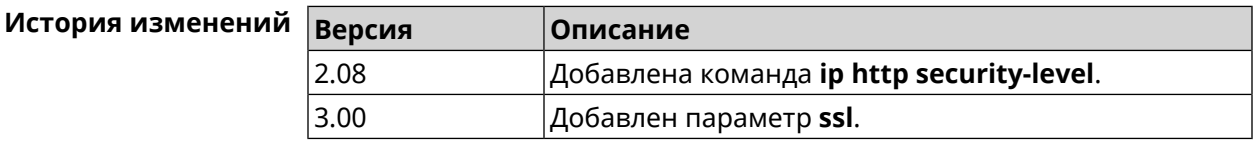

## 3.54 ip http ssl acme get

#### Описание

Создать и подписать сертификат SSL для указанного доменного имени (по умолчанию, KeenDNS). Для него должен быть предоставлен доступ из Интернета.

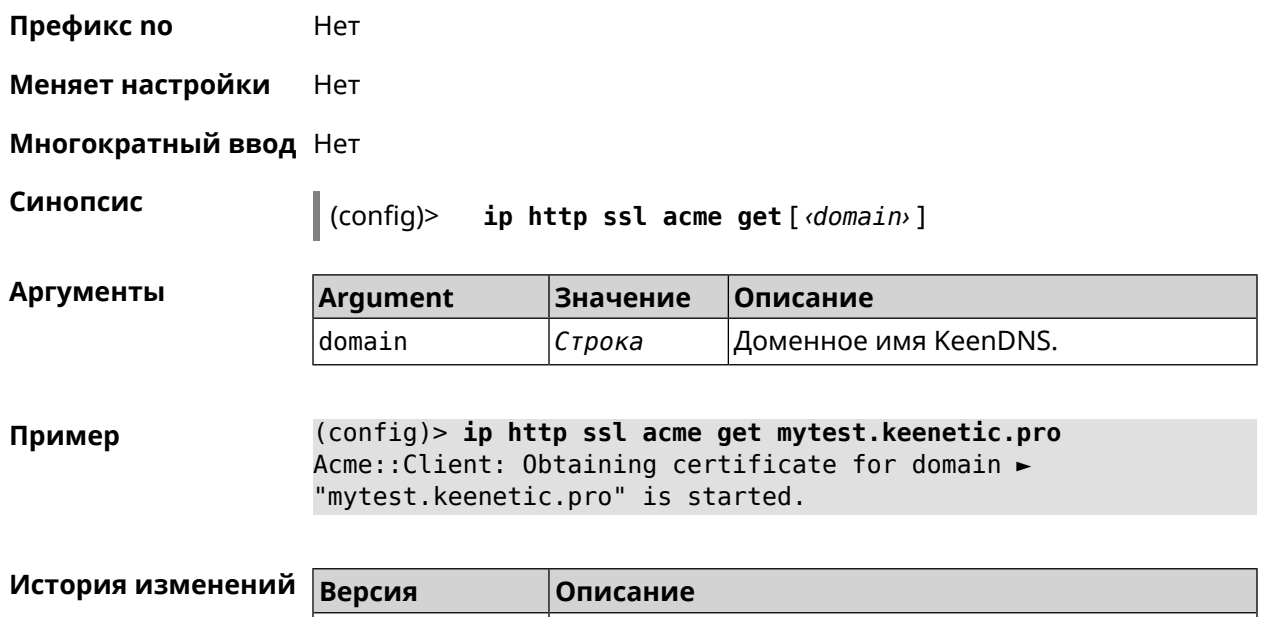

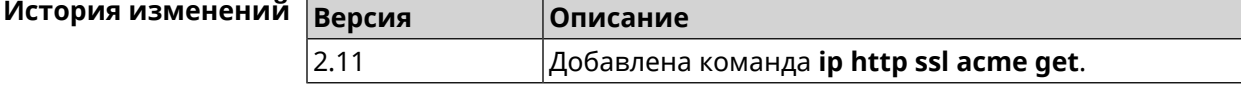

## **3.55 ip http ssl acme revoke**

**Описание** Отменить и удалить SSL-сертификат для указанного доменного имени (KeenDNS, по умолчанию).

**Префикс no** Нет

**Меняет настройки** Heт

**Многократный ввод** Нет

**Синопсис** (config)> **ip http ssl acme revoke** *‹domain›*

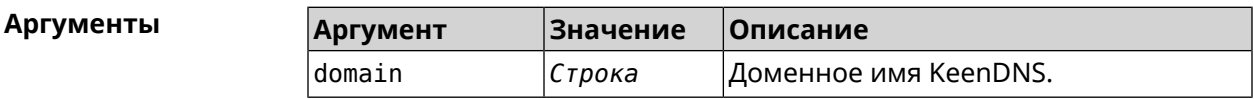

**Пример** (config)> **ip http ssl acme revoke mytest.keenetic.pro** Acme::Client: Revoking certificate for domain ► "mytest.keenetic.pro" is started.

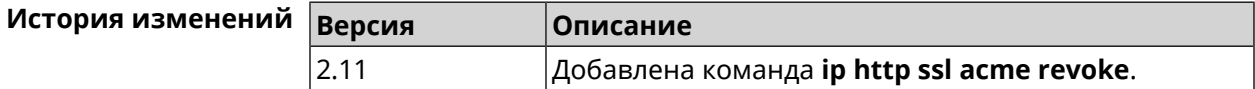

## **3.56 ip http ssl acme list**

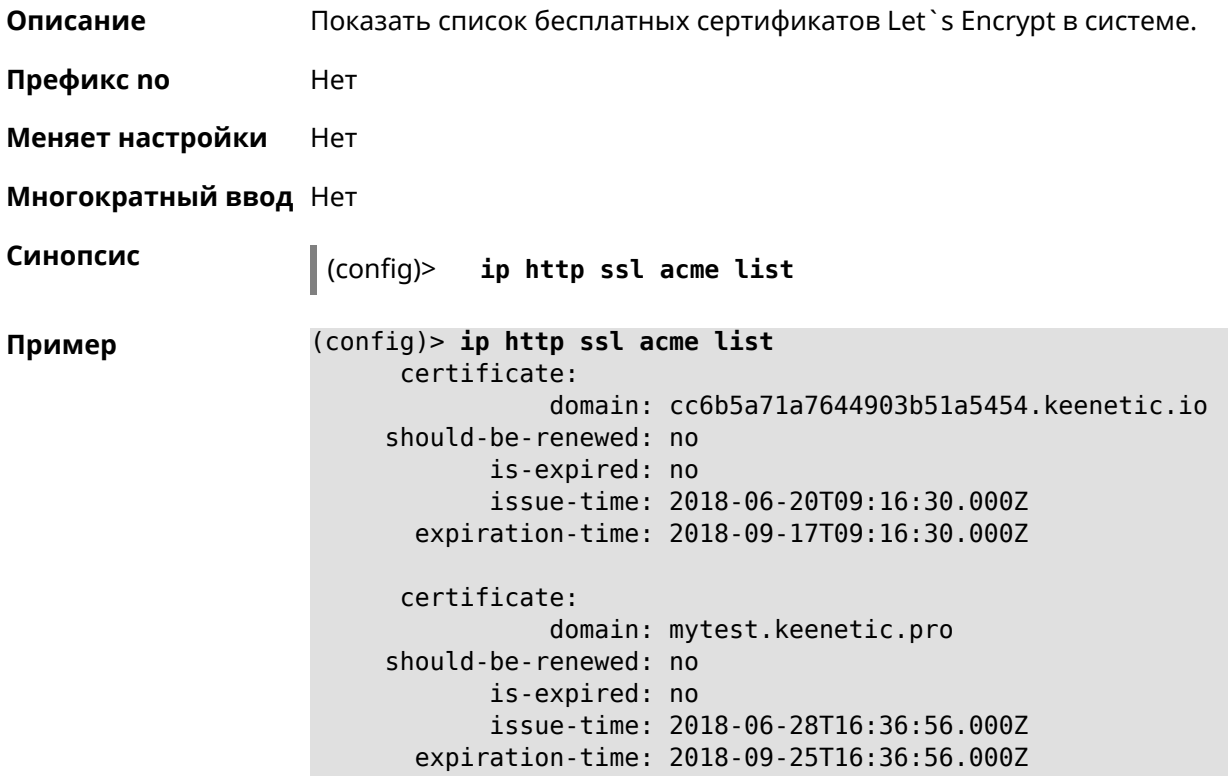

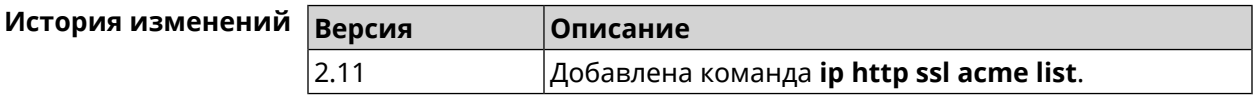

## **3.57 ip http ssl enable**

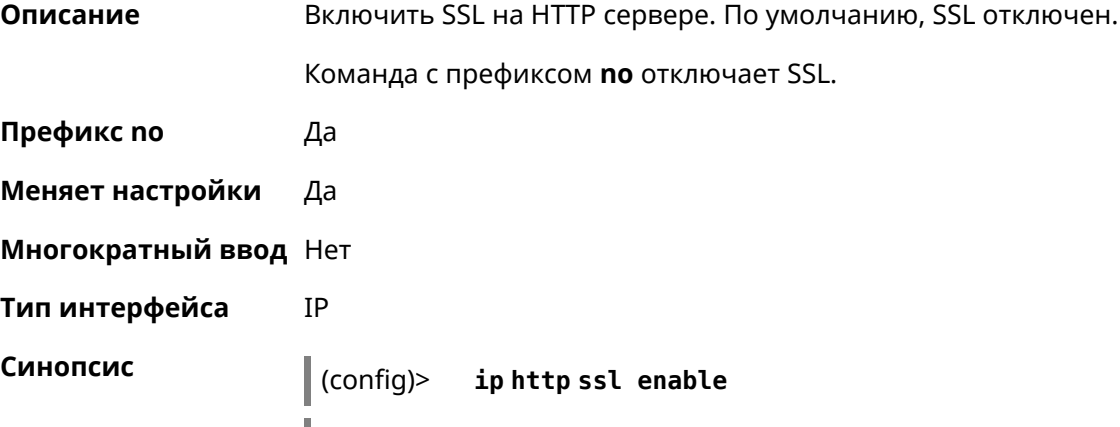

(config)> **no ip http ssl enable**

#### (config)> ip http ssl enable Пример Http::Manager: Enabled SSL service.

(config)> no ip http ssl enable Http::Manager: Disabled SSL service.

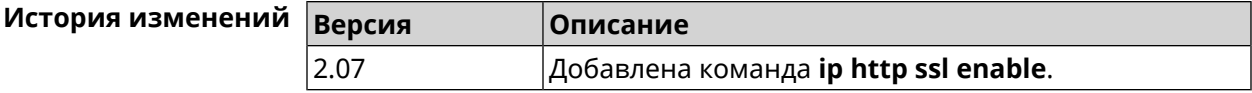

## 3.58 ip http ssl redirect

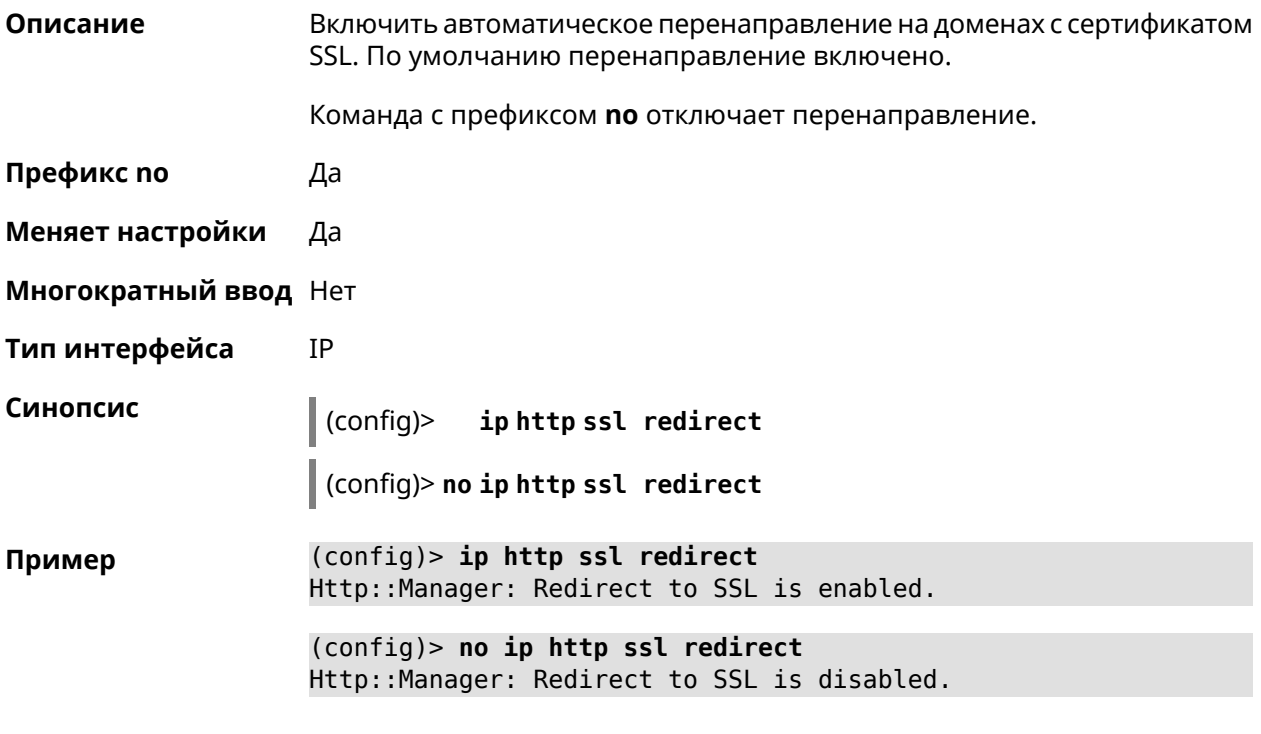

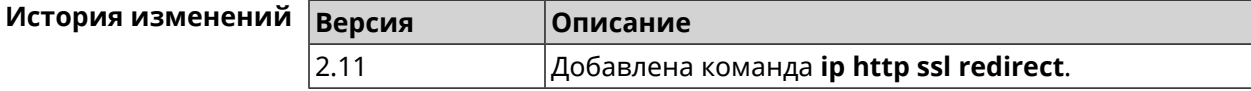

## 3.59 ip http x-frame-options

Описание Установить значение заголовка X-Frame-Options для веб-сервера (nginx) в домашнем сегменте сети.

Команда с префиксом по отключает настройку.

Префикс по Да

Меняет настройки Да

#### Многократный ввод Нет

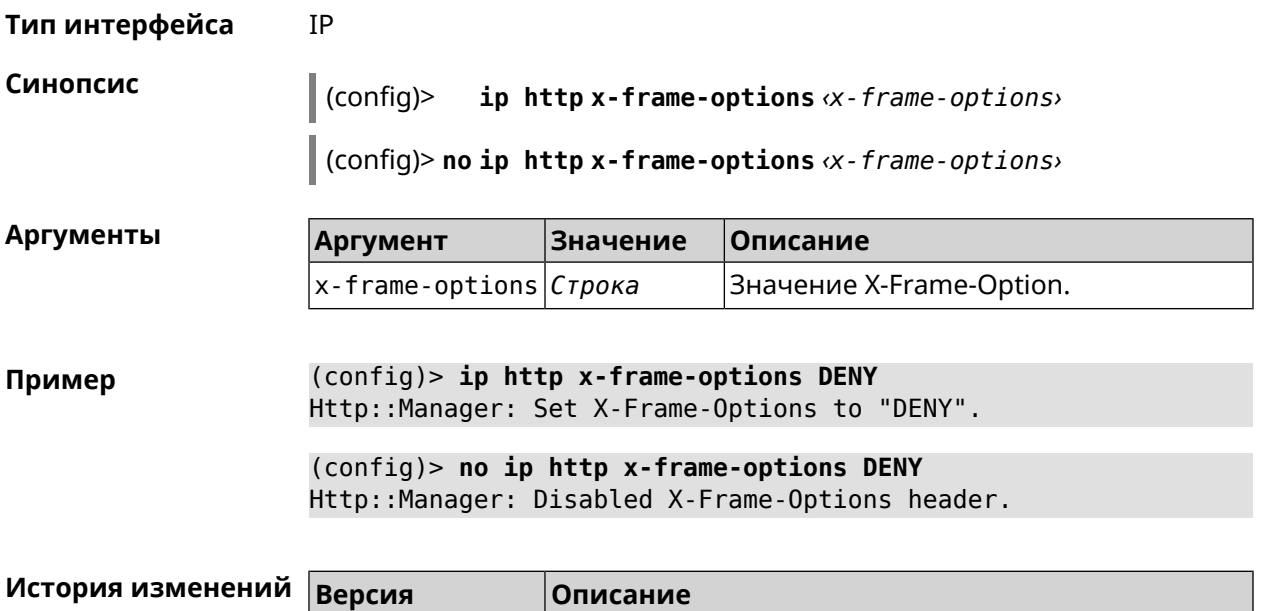

Добавлена команда ip http x-frame-options.

## 3.60 ip name-server

3.05

#### **Описание** Настроить IP-адреса серверов DNS. Сохраненные таким образом адреса называются статическими, в противоположность динамическим зарегистрированным службами PPP или DHCP. Активными, то есть используемыми в данный момент адресами, являются те, которые были зарегистрированы позже остальных. Обычно система использует адреса, полученные несколькими последними успешно подключившимися службами PPP или DHCP. Если ни одна из служб не регистрирует адреса DNS активными будут статические настройки. Однако, если после регистрации динамических адресов пользователем были изменены статические настройки, они становятся активными, пока не будут зарегистрированы новые динамические адреса. **ip name-server** можно вводить многократно, если требуется настроить несколько адресов DNS-серверов. Кроме того, каждому введенному адресу можно сопоставить одно или несколько доменных имен для работы со специфическими зонами, например, локальными именами в корпоративной сети. Команда с префиксом по удаляет указанный адрес сервера DNS из статического и активного списка, если команда дается с аргументами, либо очищает список статических адресов, если команда дается без аргументов. Префикс по Да Меняет настройки Да
#### Многократный ввод Да

Тип интерфейса IP

Синопсис (config)> ip name-server <address>[: <port>][<domain>[on <interface>  $11$ 

(config)> no ip name-server [ <address> [ : <port>]] [ <domain> [ on  $\langle$ interface>]]

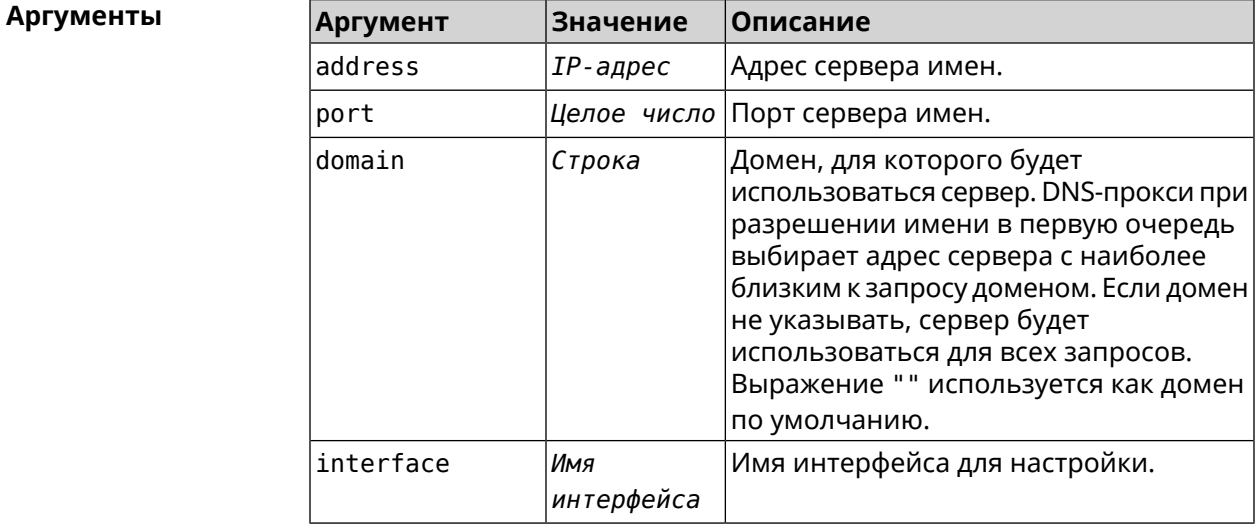

(config) > ip name-server 8.8.8.8 "" on ISP Пример Dns::InterfaceSpecific: Name server 8.8.8.8 added, domain ► (default), interface ISP.

> $(config)$  no ip name-server Dns::Manager: Static name server list cleared.

<span id="page-288-0"></span>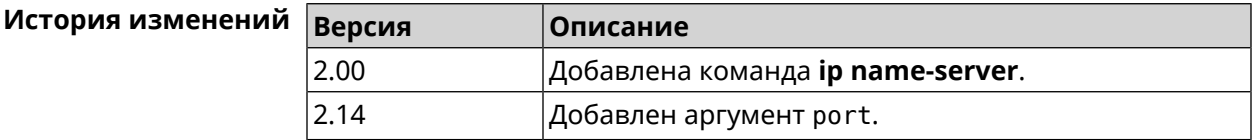

# 3.61 ip nat

Описание Включить трансляцию «локальных» адресов сети network или сети за интерфейсом *interface*. Например, команда ip nat Home означает, что для всех пакетов из сети Home, проходящих через маршрутизатор, будет выполнена подмена адресов источника.

Префикс по Да

Меняет настройки Да

#### **Многократный ввод** Да

#### **Тип интерфейса** IP

**Синопсис** (config)> **ip nat** ( *‹interface›* <sup>|</sup> *‹address› ‹mask›* )

(config)> **no ip nat** ( *‹interface›* | *‹address› ‹mask›* )

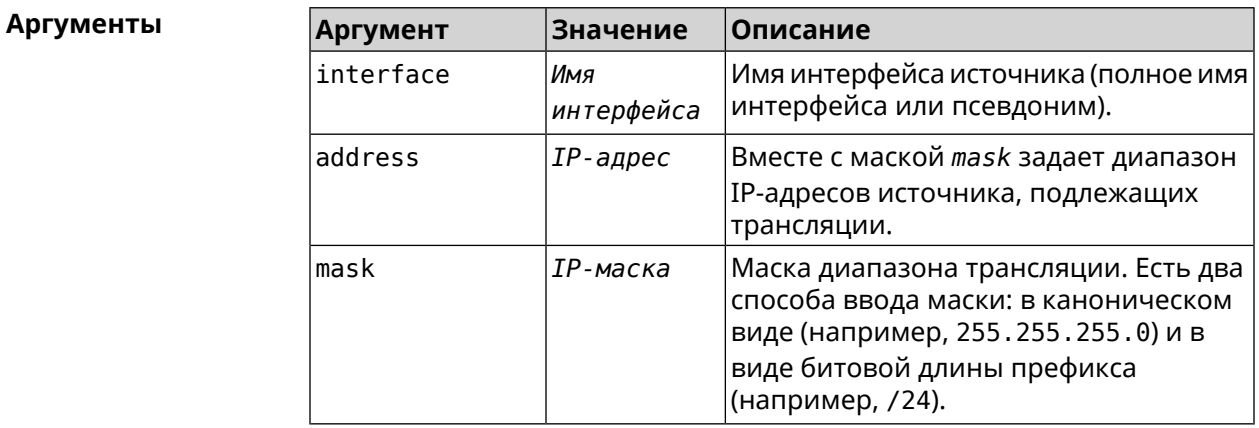

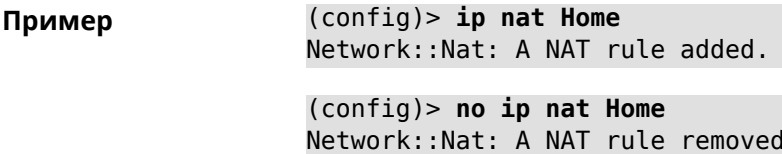

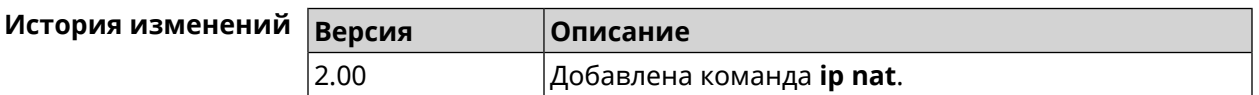

# **3.62 ip nat full-cone**

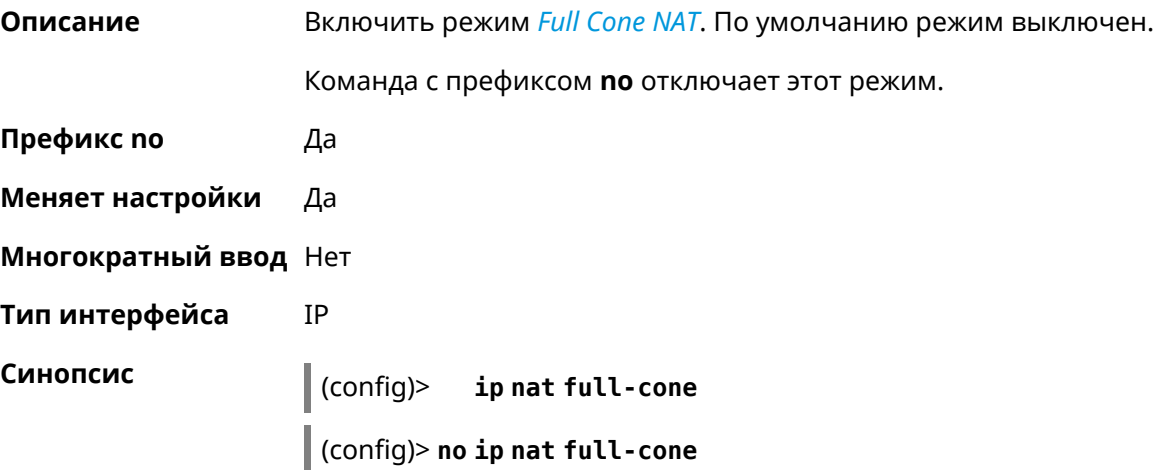

(config)> ip nat full-cone Пример Network::Nat: Full cone mode enabled.

> (config)> no ip nat full-cone Network:: Nat: Full cone mode disabled.

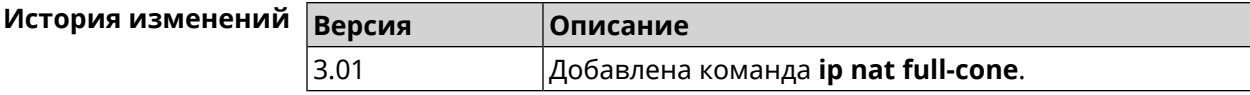

# 3.63 ip nat restricted-cone

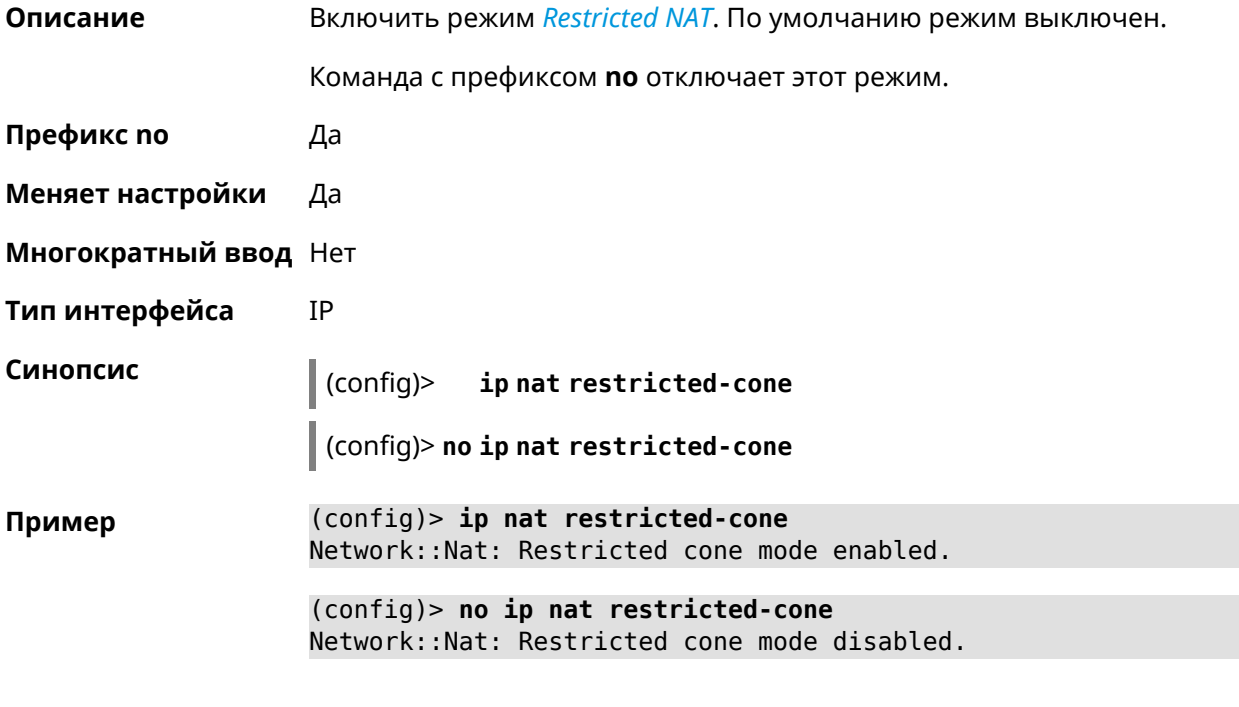

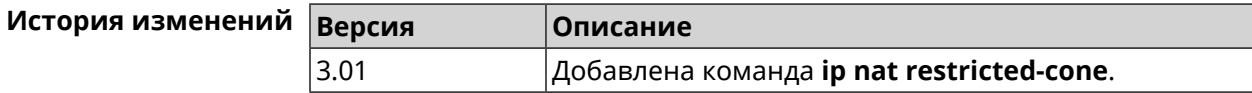

# 3.64 ip nat sstp

Описание Включить трансляцию адресов для клиентов SSTP.

Команда с префиксом по удаляет правило.

Префикс по Да

Меняет настройки Да

Многократный ввод Нет

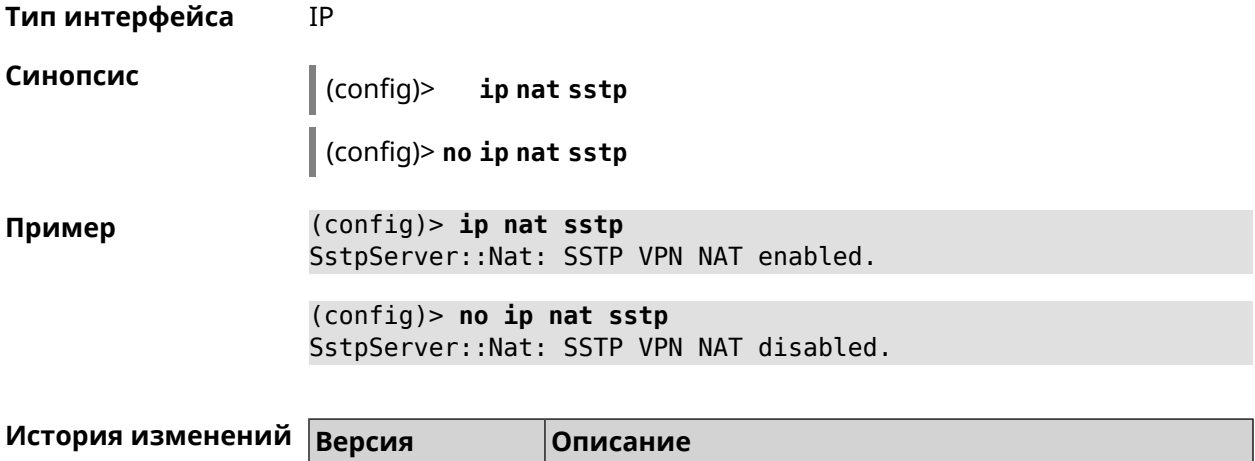

2.12 Добавлена команда **ip nat sstp**.

# **3.65 ip nat udp-port-preserve**

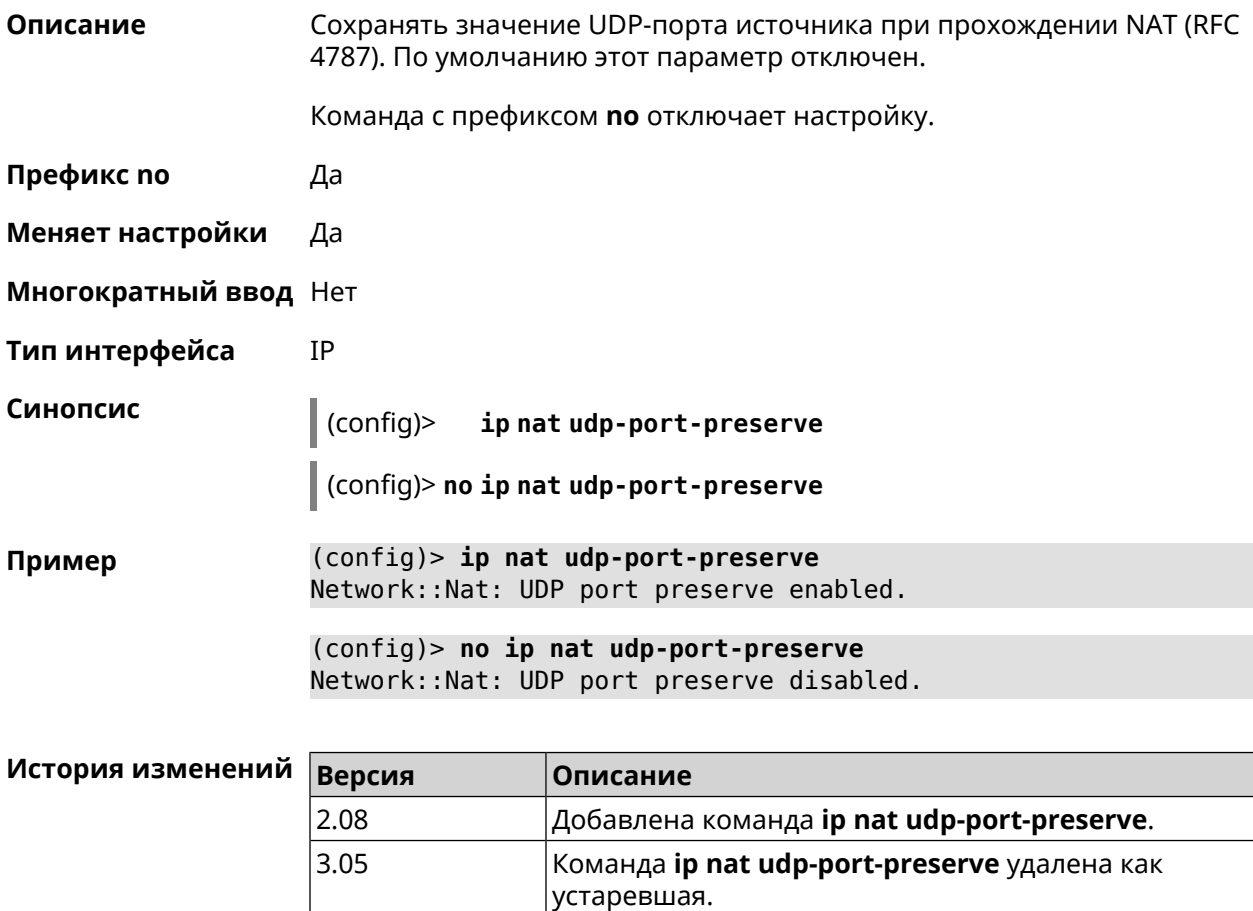

# 3.66 ip nat vpn

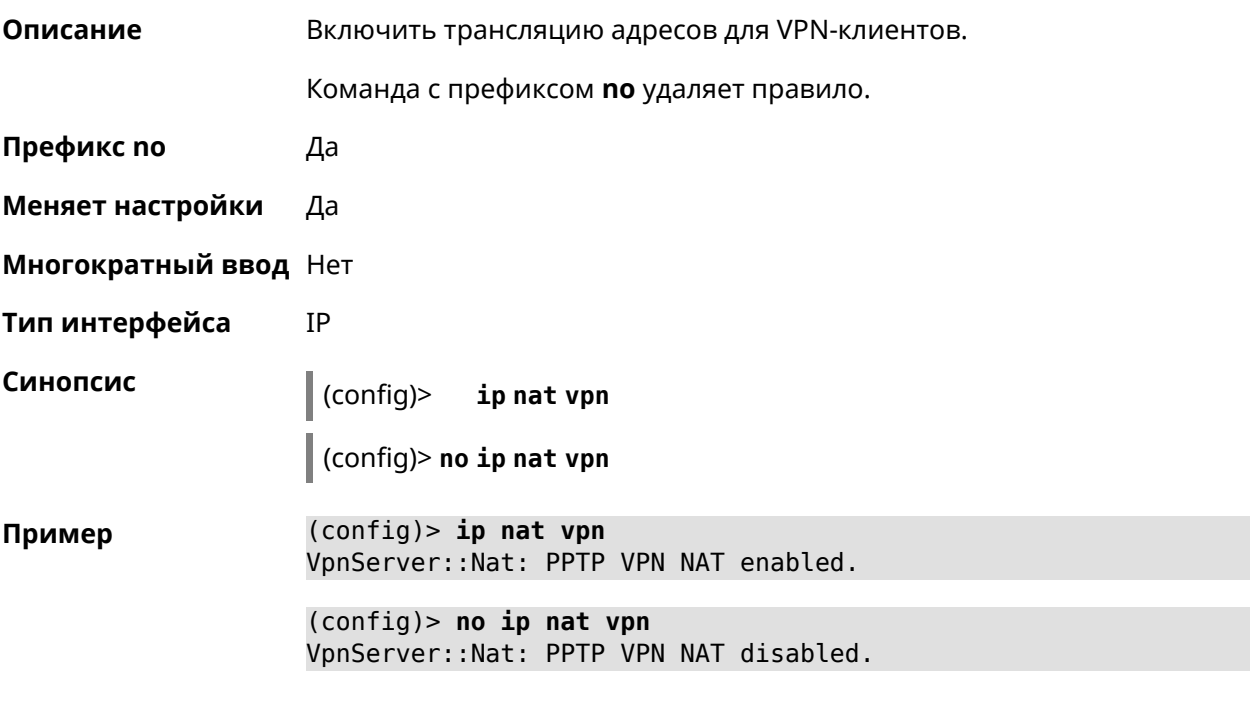

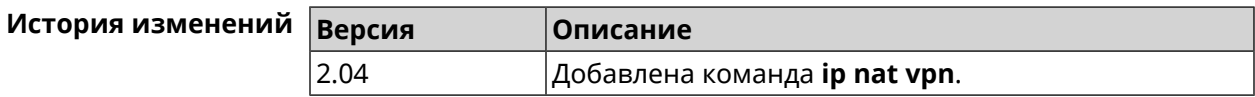

# 3.67 ip policy

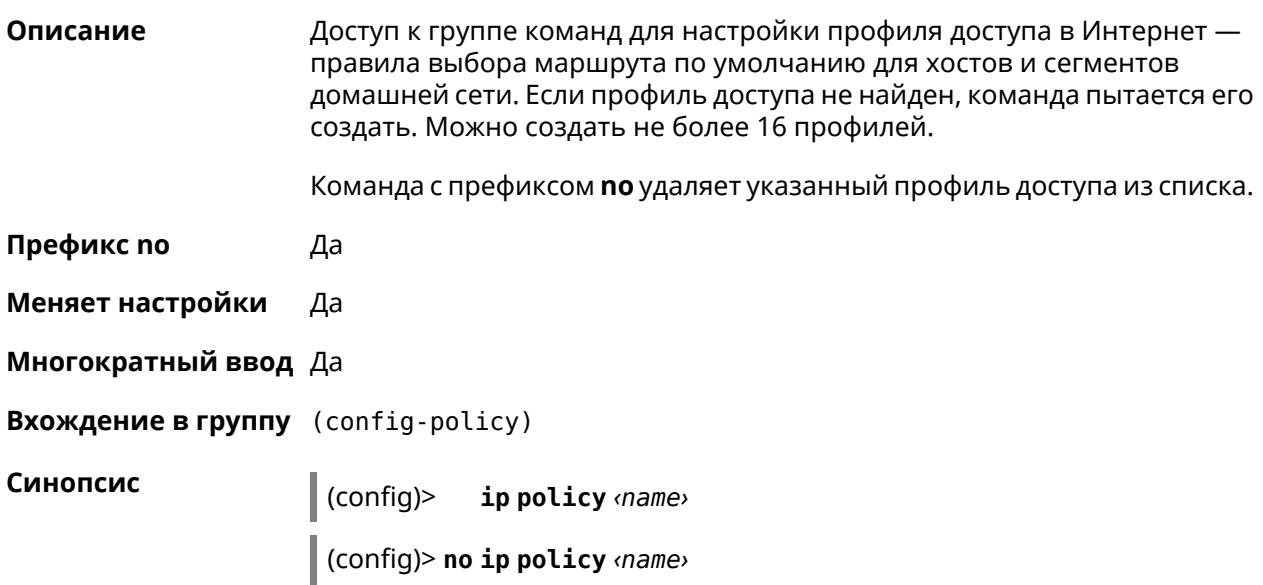

 $A$ ргументы

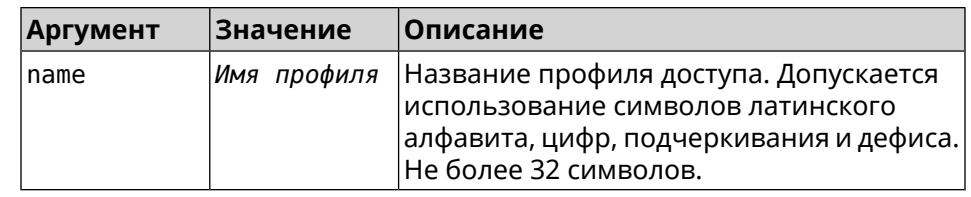

**Пример** (config)> **ip policy Policy0** Network::PolicyTable: Created policy "Policy0".

(config)> **no ip policy Policy0** Network::PolicyTable: Removed policy "Policy0".

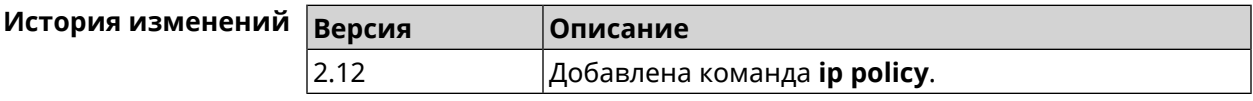

## **3.67.1 ip policy description**

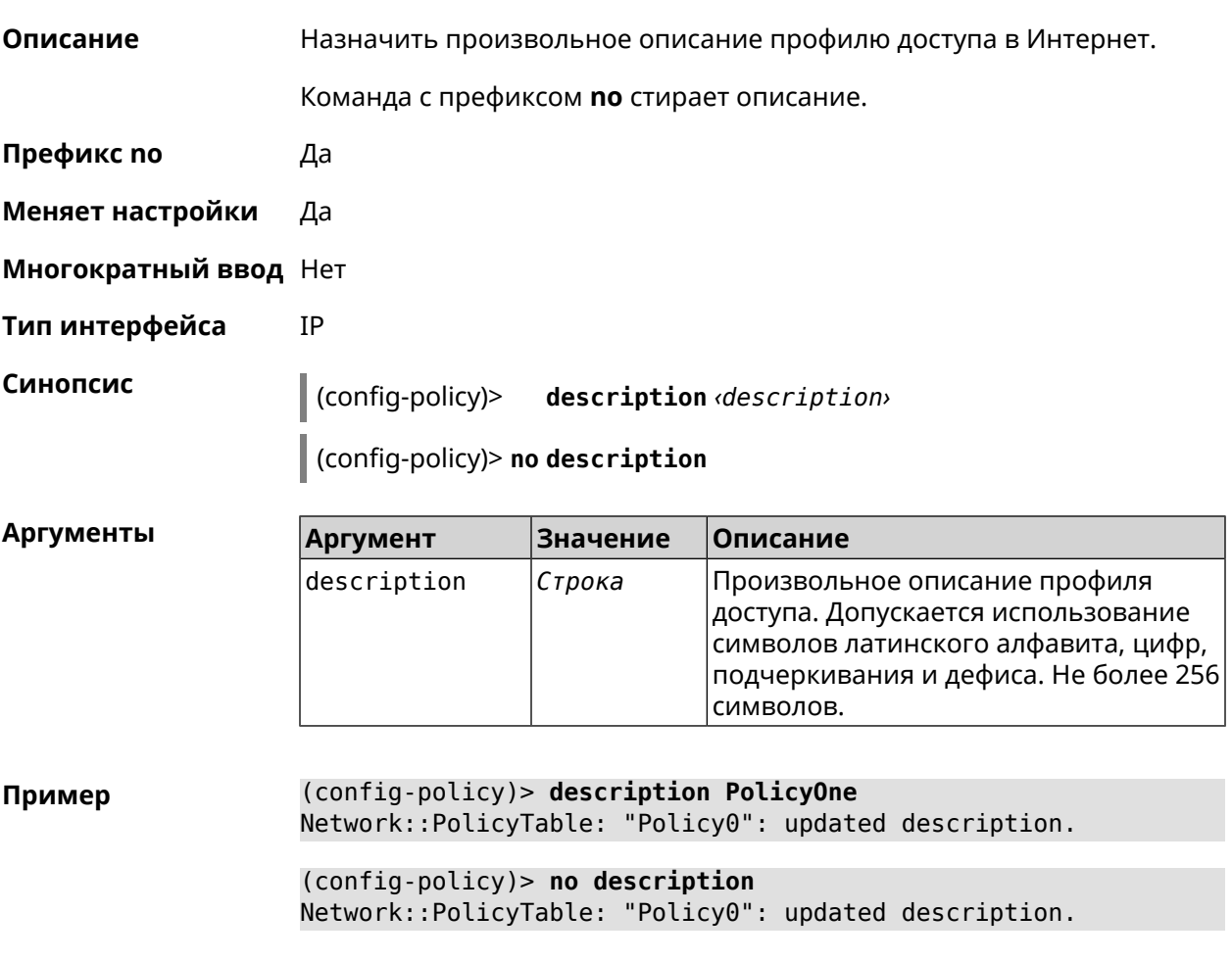

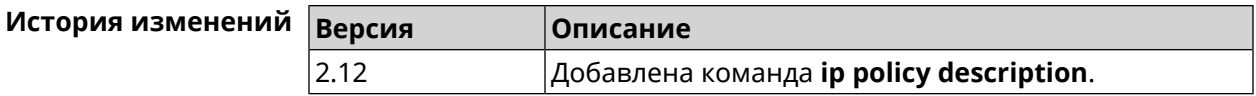

# 3.67.2 ip policy multipath

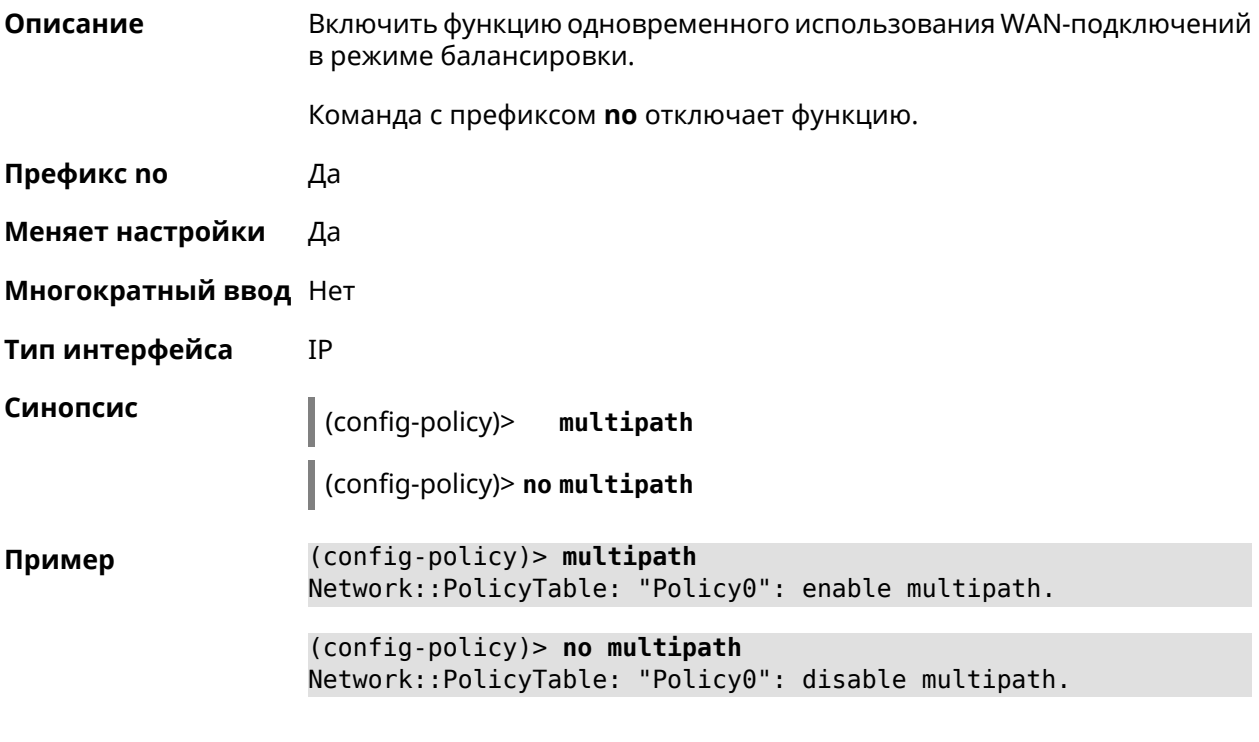

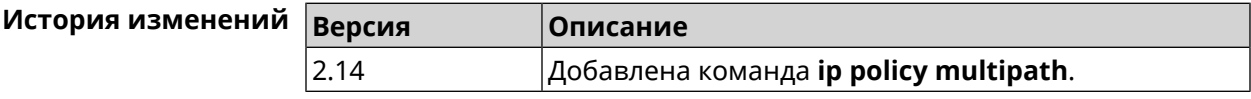

## 3.67.3 ip policy permit

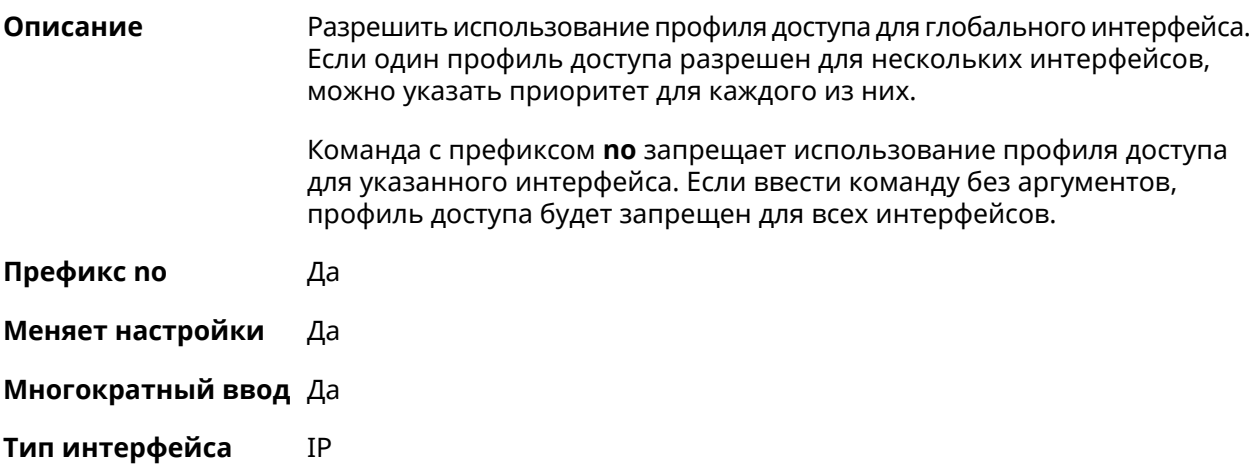

**Синопсис** (config-policy)> **permit global** *‹interface›* [ **order** *‹order›* ]

(config-policy)> **no permit** [ **global** *‹interface›* ]

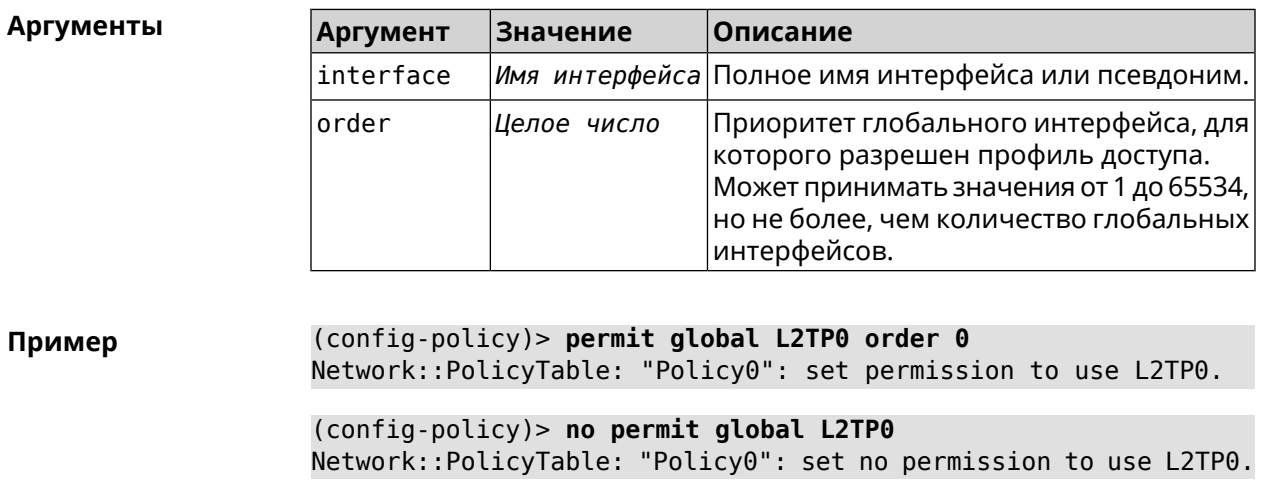

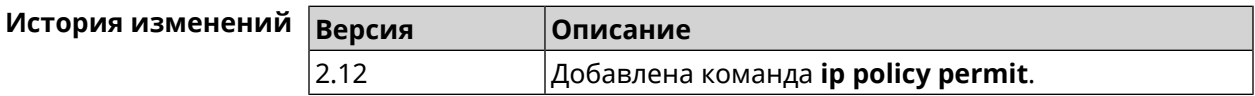

## **3.67.4 ip policy permit auto**

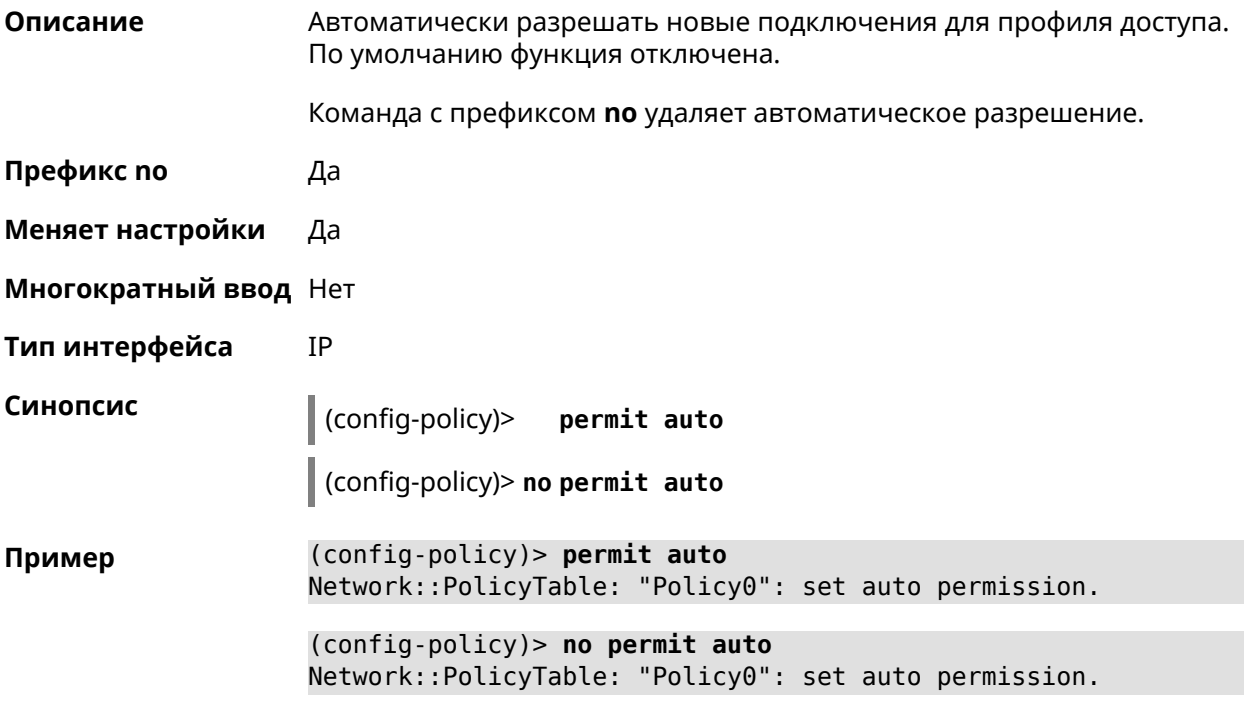

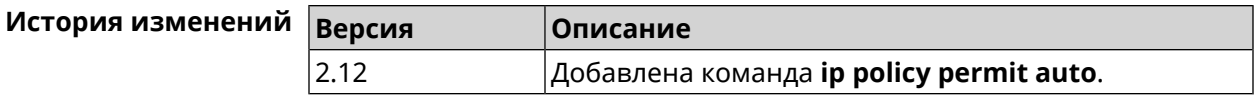

# 3.68 ip route

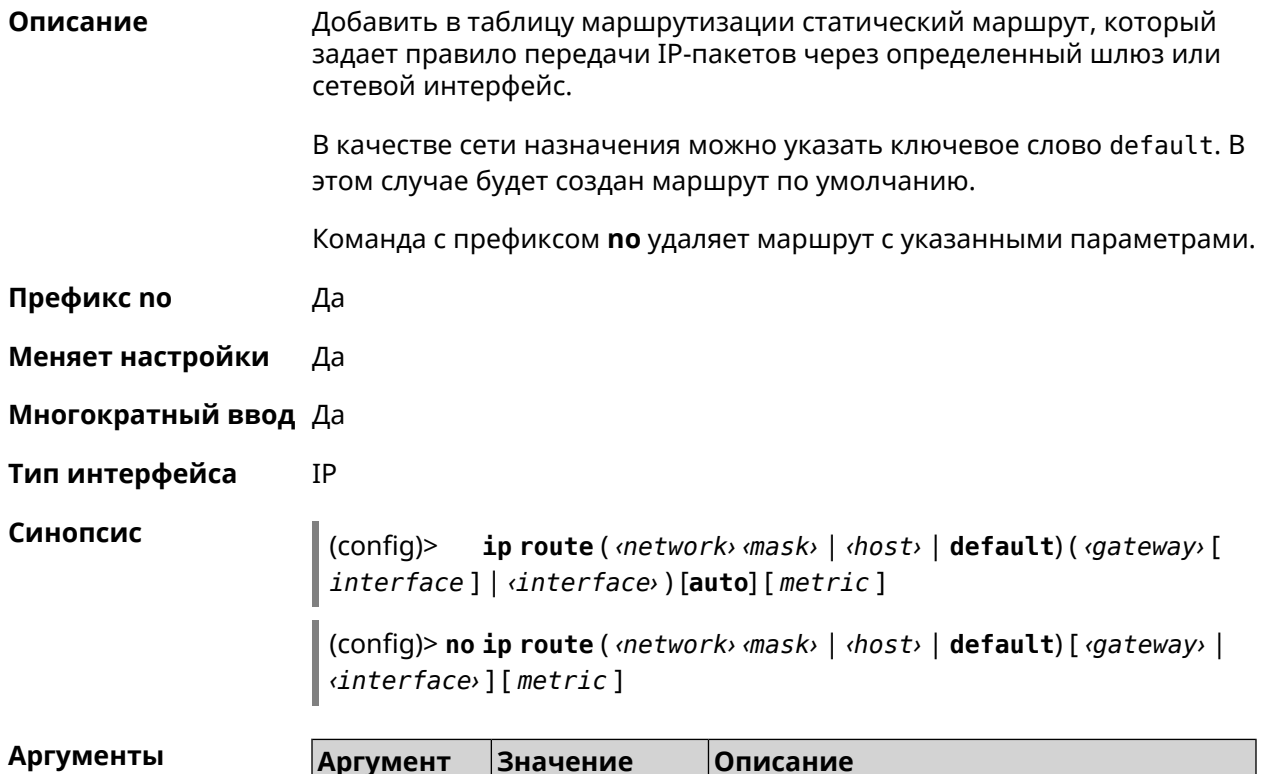

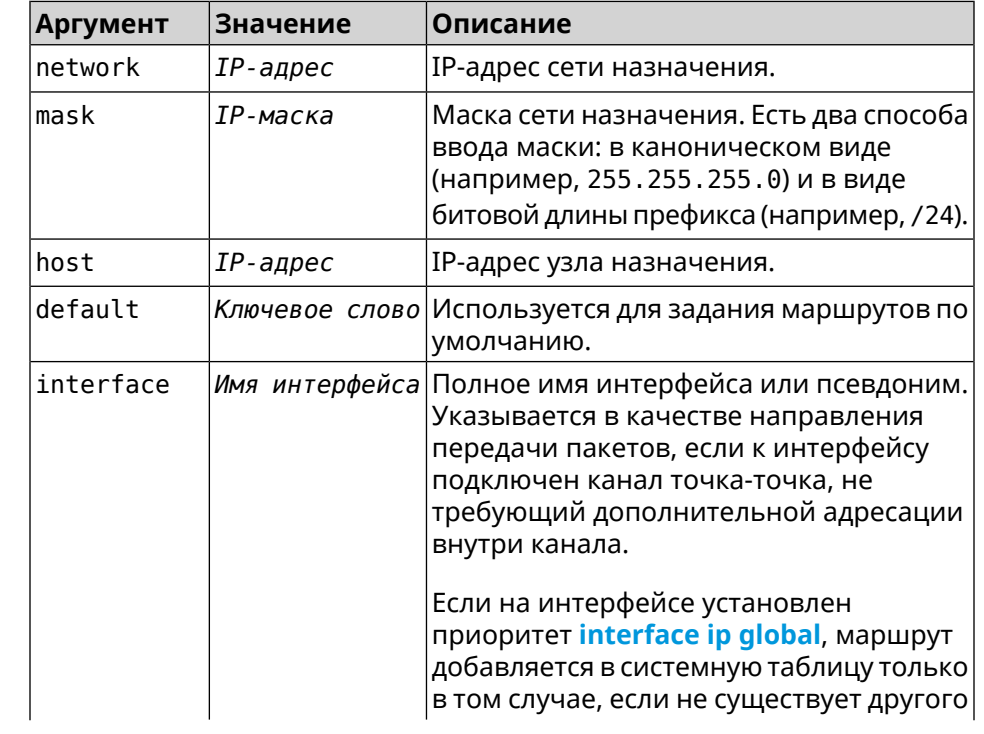

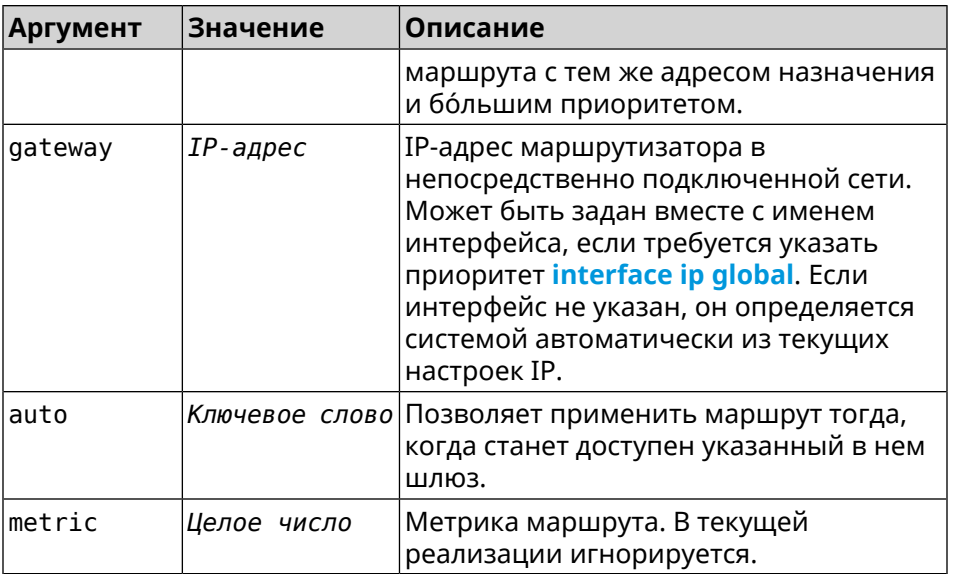

(config)> ip route default Home Пример Network::RoutingTable: Added static route: 0.0.0.0/0 via Home.

(config)> ip route default Home

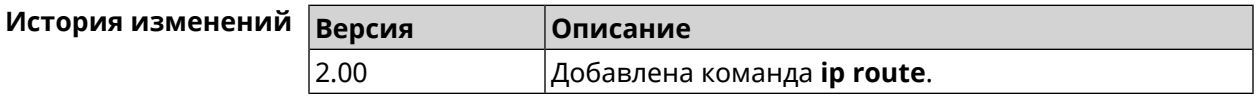

# 3.69 ip search-domain

Указать домен поиска для разрешения неполных имен хостов. Описание

Команда с префиксом по удаляет настройку.

Префикс по Да

Меняет настройки Да

Многократный ввод Нет

Синопсис

 $\vert$  (config)> ip search-domain <*domain*>

 $\vert$  (config)> no ip search-domain

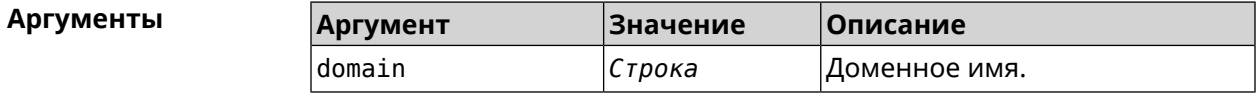

(config)> ip search-domain my.example Пример

(config)> no ip search-domain my.example

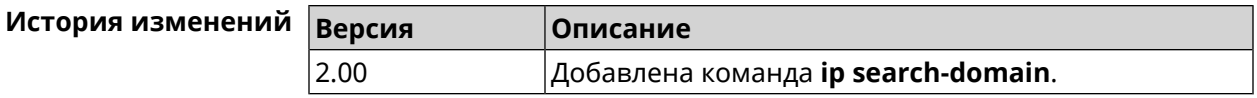

# **3.70 ip sip alg direct-media**

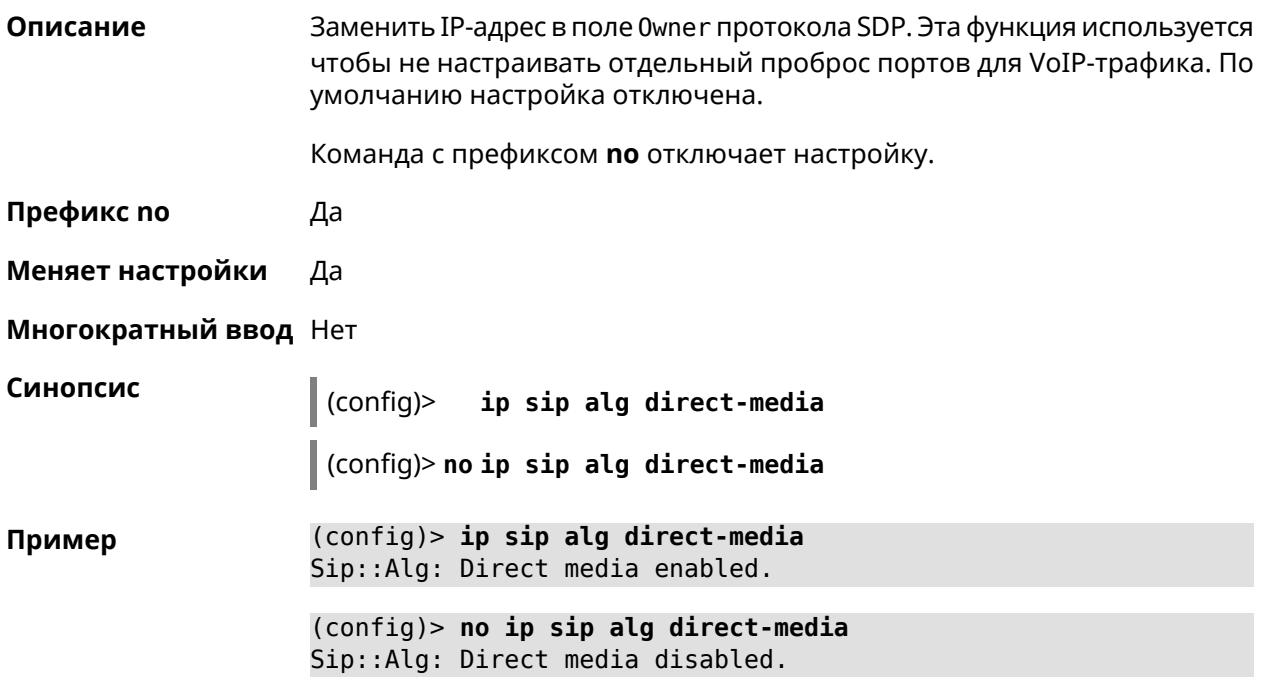

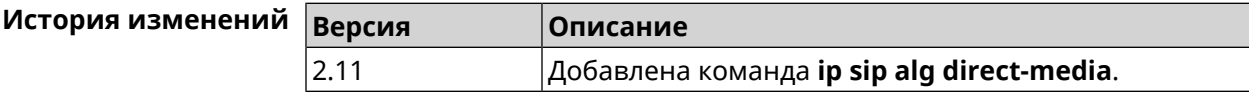

# **3.71 ip sip alg port**

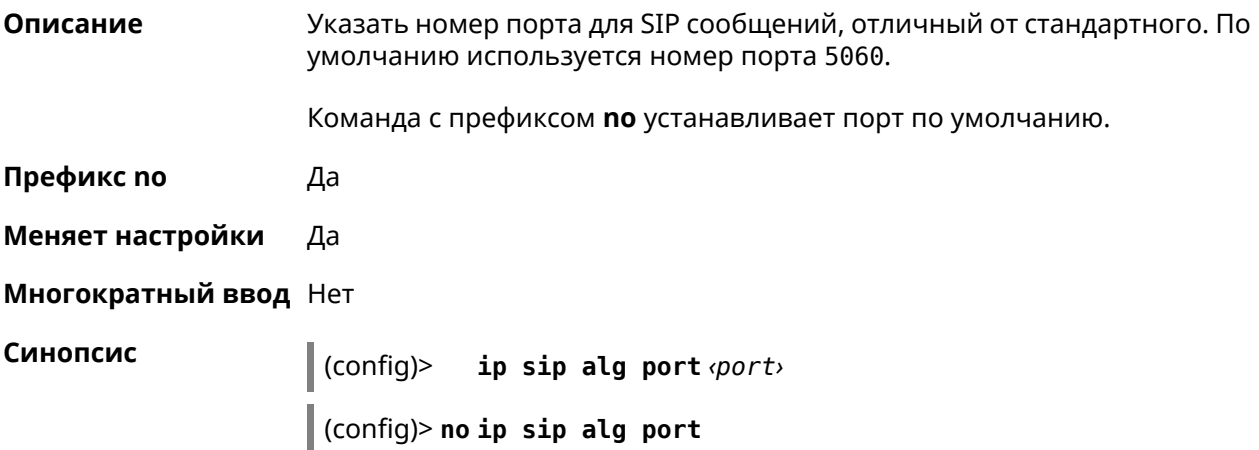

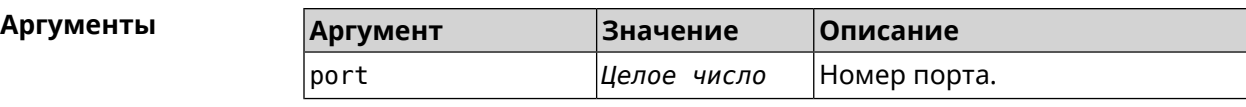

**Пример** (config)> **ip sip alg port 7090** Sip::Alg: Port set to 7090.

(config)> **no ip sip alg port** Sip::Alg: Port reset to default.

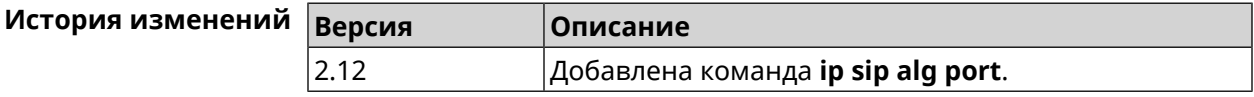

# **3.72 ip ssh**

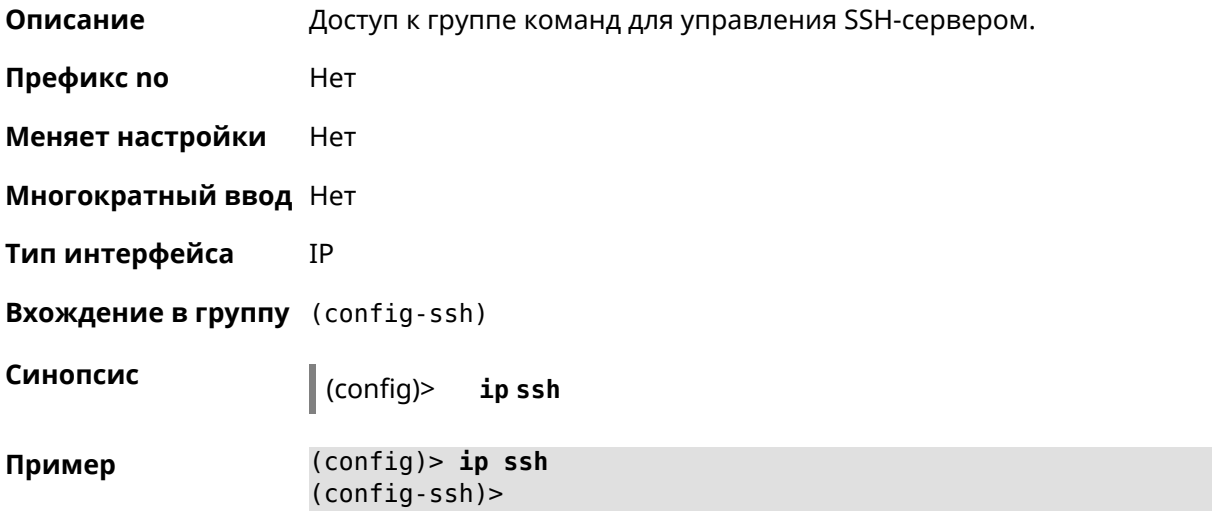

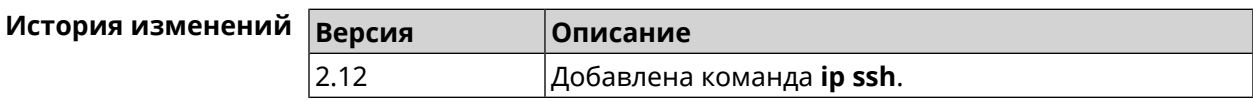

## **3.72.1 ip ssh keygen**

**Описание** Обновление ключа заданного типа.

**Префикс no** Heт

**Меняет настройки** Да

**Многократный ввод** Heт

**Тип интерфейса** IP

**Синопсис** (config-ssh)> **keygen** *‹keygen›*

#### **Аргументы** | **А**

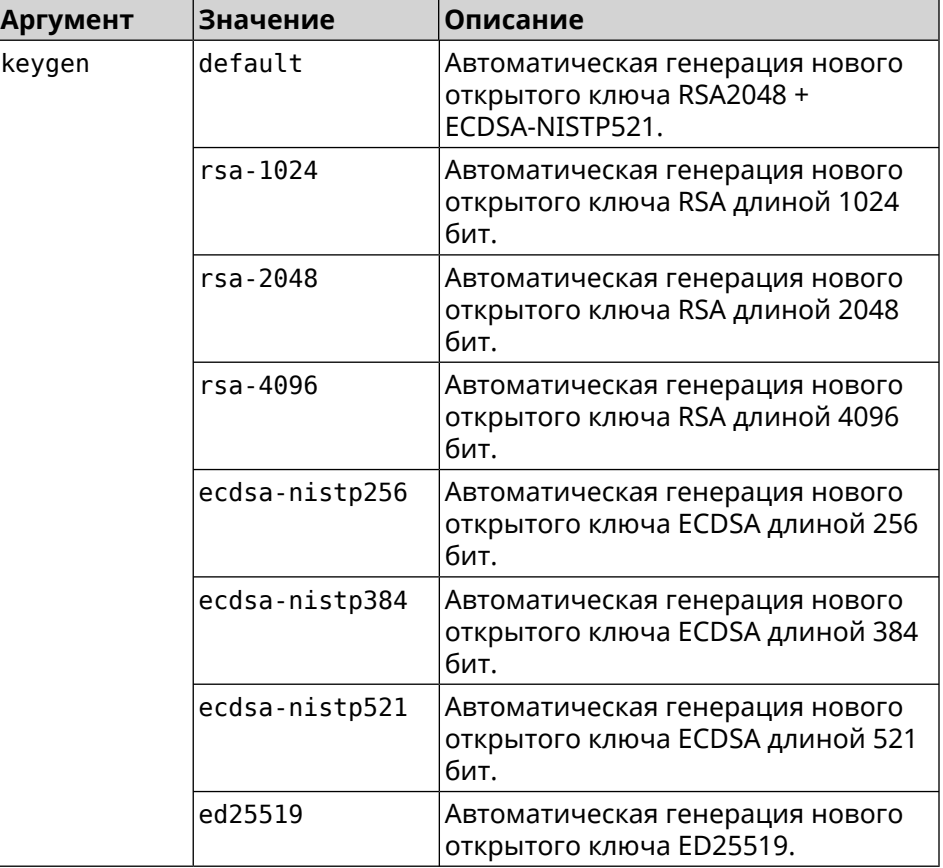

**Пример** (config-ssh)> **keygen default** Ssh::Manager: Key generation is in progress...

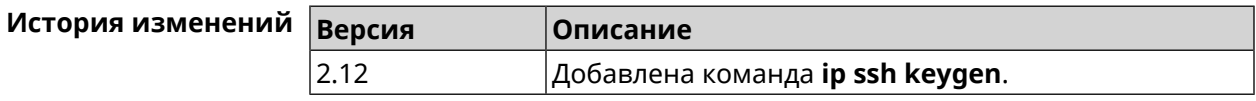

## **3.72.2 ip ssh lockout-policy**

**Описание** Задать параметры отслеживания попыток вторжения путём перебора паролей SSH для публичных интерфейсов. По умолчанию функция включена.

Команда с префиксом **no** отключает обнаружение подбора.

**Префикс no** Да

**Меняет настройки** Да

**Многократный ввод** Heт

#### **Тип интерфейса** IP

**Синопсис** (config)> **ip ssh lockout-policy** *‹threshold›* [*‹duration›* [*‹observation-window›*]]

(config)> **no ip ssh lockout-policy**

#### $A$ ргументы

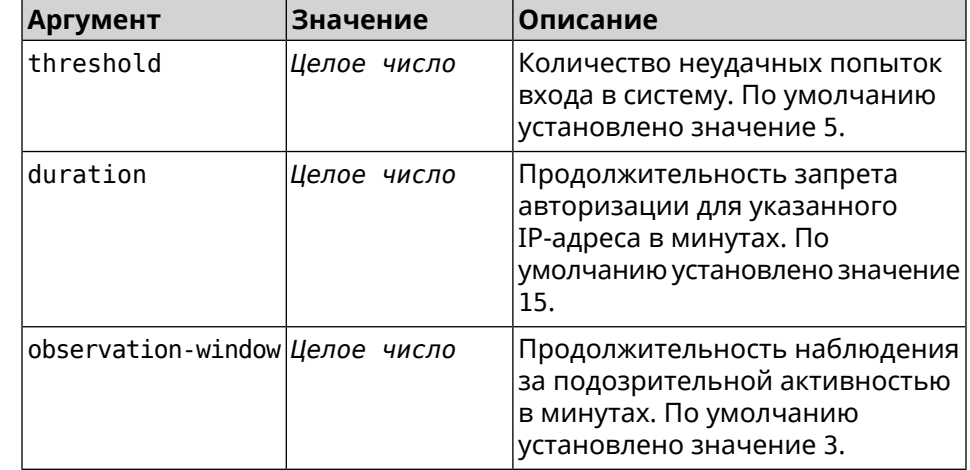

**Пример** (config-ssh)> **lockout-policy 10 30 2** Ssh::Manager: Bruteforce detection is reconfigured.

> (config-ssh)> **no lockout-policy** Ssh::Manager: Bruteforce detection is disabled.

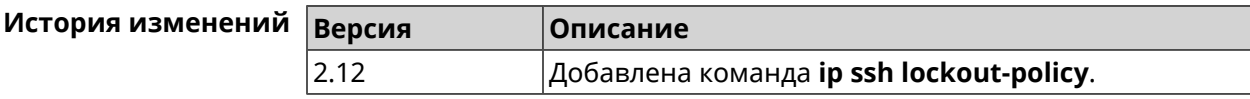

## **3.72.3 ip ssh port**

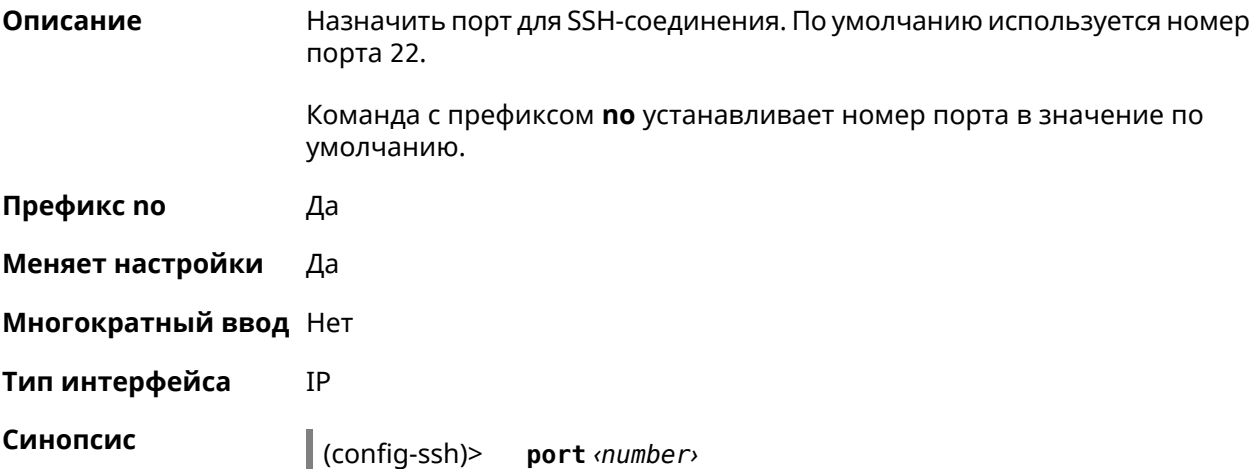

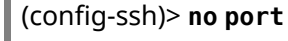

 $\bar{a}$ 

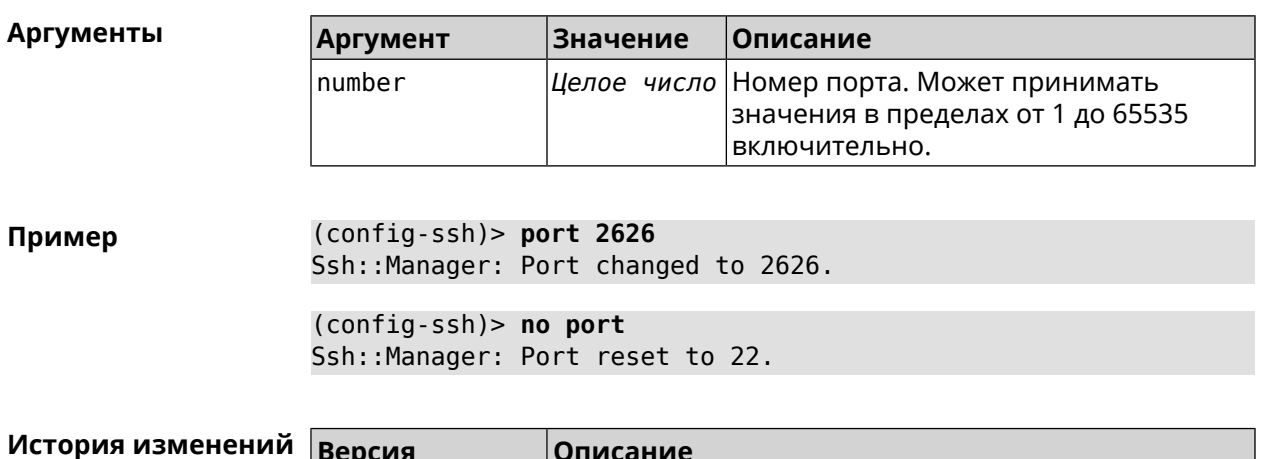

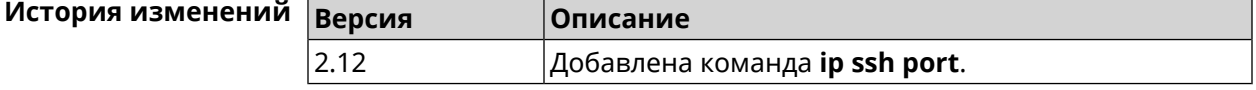

#### **3.72.4 ip ssh security-level**

**Описание** Установить уровень безопасности SSH. По умолчанию установлено значение private.

**Префикс no** Heт

**Меняет настройки** Да

**Многократный ввод** Нет

**Тип интерфейса** IP

**Синопсис** (config-ssh)> **security-level** (**public** <sup>|</sup> **private** <sup>|</sup> **protected**)

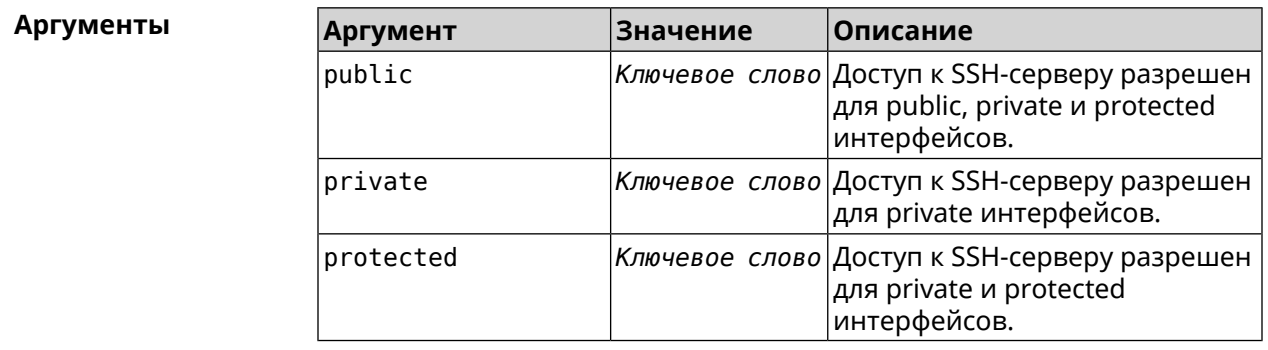

**Пример** (config-ssh)> **security-level protected** Ssh::Manager: Security level changed to protected.

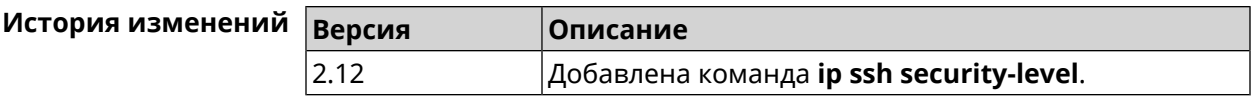

### 3.72.5 ip ssh session timeout

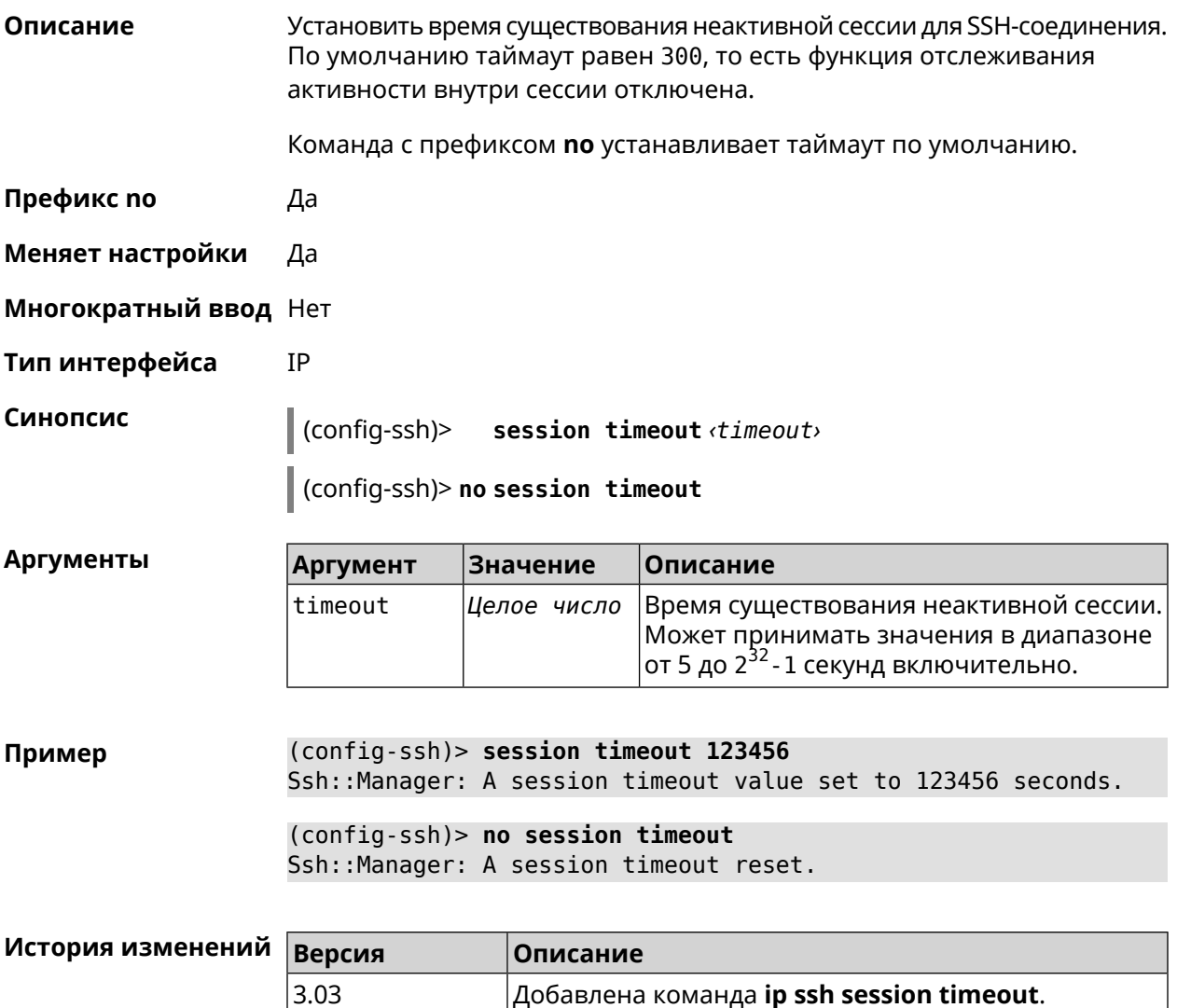

# 3.73 ip static

Описание

Создать правило трансляции локальных IP-адресов в глобальные или наоборот. Если interface или network соответствует интерфейсу с уровнем безопасности public, то будет выполняться трансляция адреса назначения (DNAT). Если to-address соответствует интерфейсу с уровнем безопасности public, то будет выполняться трансляция адреса источника (SNAT). Номер порта TCP/UDP всегда рассматривается как порт назначения.

Если network соответствует одному адресу, и этот адрес равен to-address, то такое правило будет запрещать трансляцию указанного адреса, которая могла бы быть выполнена исходя из заданных правил ip nat.

Правила ip static имеют более высокий приоритет по сравнению с правилами **ip nat**.

- Префикс по
- Меняет настройки Да

Да

- Многократный ввод Да
- Тип интерфейса IP

Синопсис

**Аргументы** 

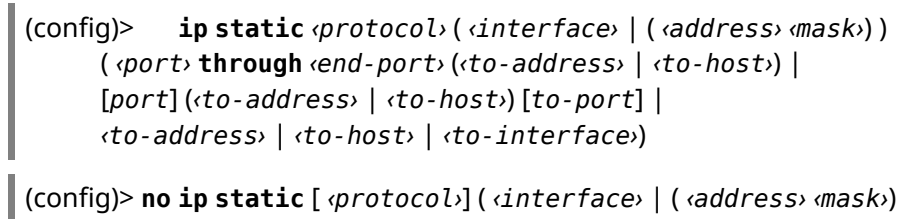

 $\lambda$ (<port> through <end-port> (<to-address> | <to-host>) | [port] ( $\langle$ to-address> |  $\langle$ to-host>) [to-port] |  $\langle$ to-address> |  $\langle$ to-host> |  $\langle$ to-interface>)

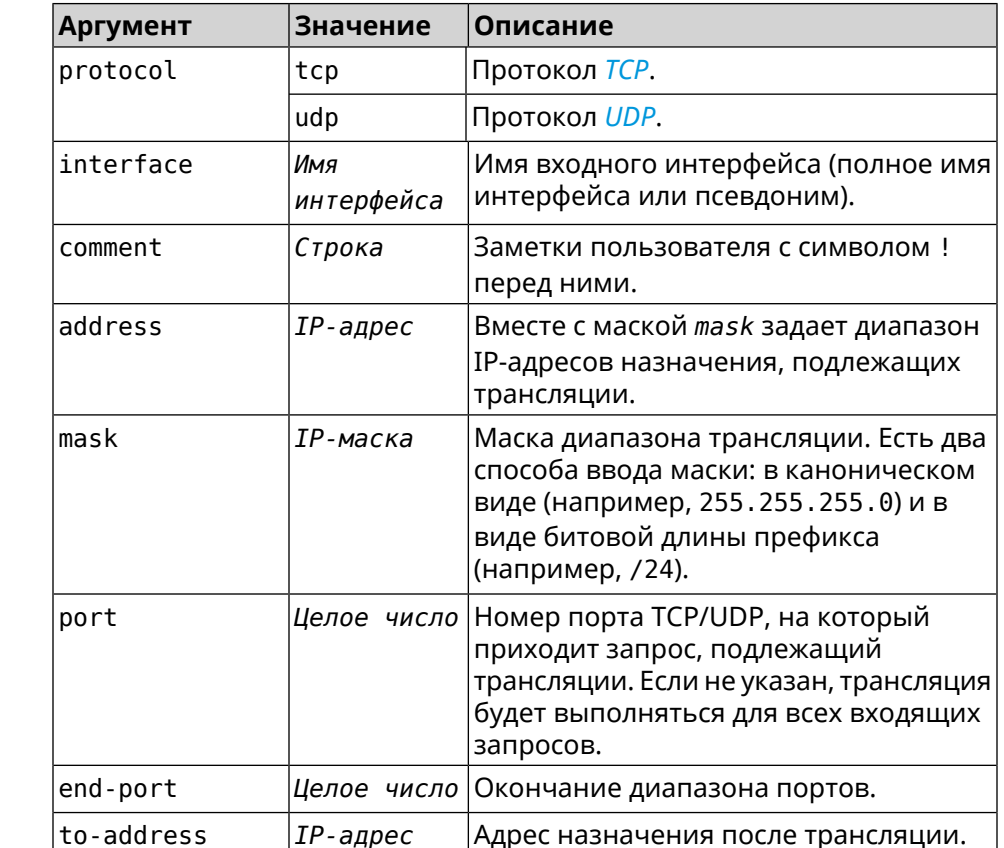

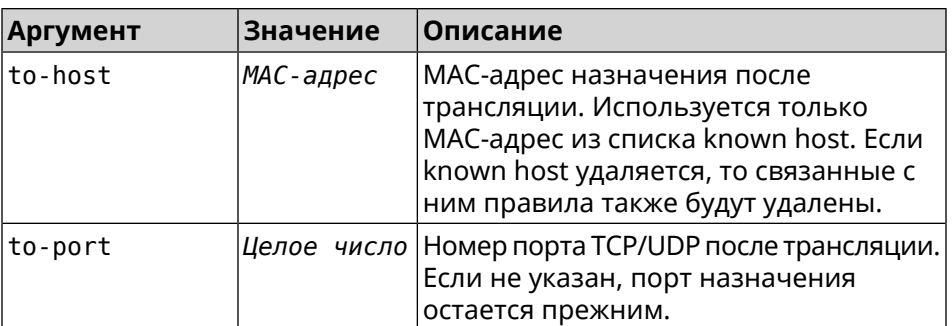

Пример Пусть имеется маршрутизатор между «локальной» сетью 172.16.1.0/24 (уровень безопасности private) и «глобальной» сетью 10.0.0.0/16 (уровень безопасности public). Требуется, чтобы все запросы, приходящие на «глобальный» интерфейс этого маршрутизатора на порт

80, транслировались на «локальный» сервер с адресом 172.16.1.33. Последовательность команд, реализующих такую схему, может выглядеть так:

(config) > interface Home ip address 192.168.1.1/24 Network::Interface::Ip: "Bridge0": IP address is 192.168.1.1/24.

(config) > ip static tcp ISP 80 172.16.1.33 80 Network::StaticNat: Static NAT rule has been added.

(config)> ip static tcp ISP 21 00:0e:c6:a1:22:11 !test Network::StaticNat: Static NAT rule is already there.

(config)> ip static disable Network::StaticNat: Static NAT disable unchanged.

 $(config)$  no ip static Network::StaticNat: Static NAT rules have been removed.

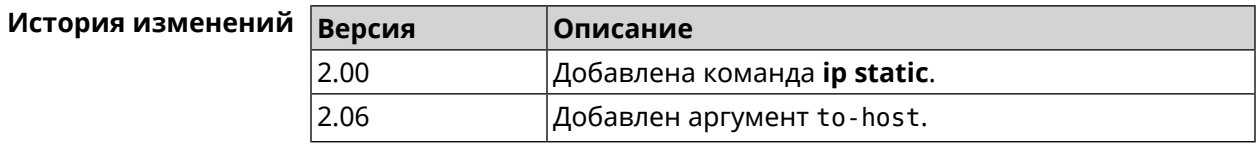

# 3.74 ip static rule

Описание Отключить правило трансляции IP-адресов или ограничить время его работы расписанием.

Команда с префиксом по включает правило или отменяет расписание.

Префикс по Да

Меняет настройки Да

Многократный ввод Да

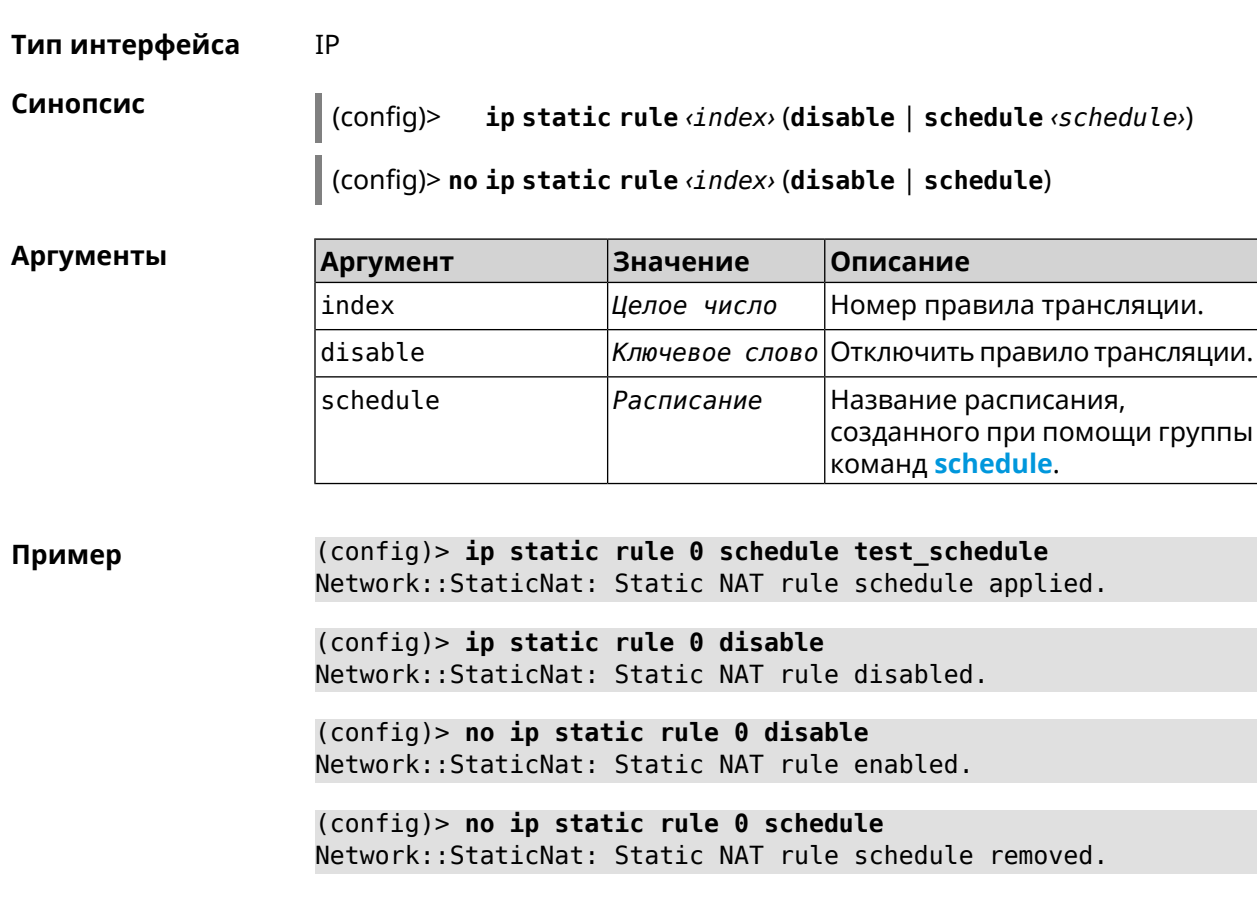

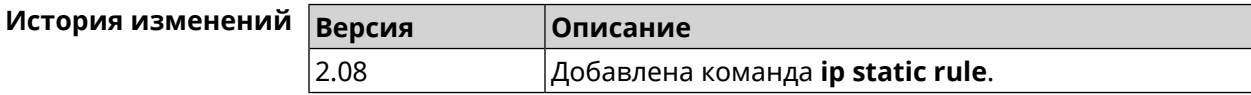

# 3.75 ip telnet

Описание Доступ к группе команд для управления Telnet-сервером.

Префикс по Нет

Меняет настройки Нет

Многократный ввод Нет

Тип интерфейса IP

**Вхождение в группу** (config-telnet)

Синопсис  $\vert$  (config)> ip telnet

(config)> ip telnet Пример (config-telnet)>

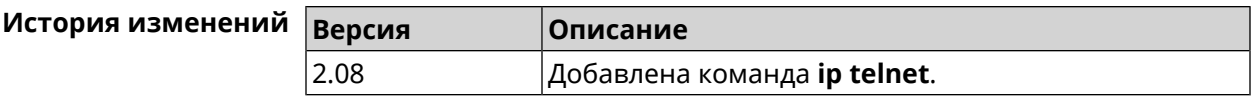

## 3.75.1 ip telnet lockout-policy

Описание Задать параметры отслеживания попыток вторжения путём перебора паролей Telnet для публичных интерфейсов. По умолчанию функция включена. Команда с префиксом по отключает обнаружение подбора. Префикс по Да Меняет настройки Да Многократный ввод Нет Тип интерфейса **IP** Синопсис (config)> ip telnet lockout-policy <threshold> [<duration> [<br />
[<br />
cobservation-window>]]</>> (config)> no ip telnet lockout-policy **Аргументы** Аргумент **Значение** Описание threshold Целое число Количество неудачных попыток входа в систему. По умолчанию установлено значение 5. duration Целое число Продолжительность запрета авторизации для указанного IP-адреса в минутах. По умолчанию установлено значение 15. observation-window Шелое число Продолжительность наблюдения за подозрительной активностью в минутах. По умолчанию установлено значение 3.

(config) > ip telnet lockout-policy 10 30 2 Пример Telnet::Manager: Bruteforce detection is reconfigured.

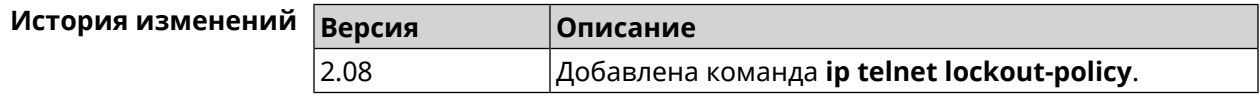

## **3.75.2 ip telnet port**

**Описание** Назначить порт для telnet-соединения. По умолчанию используется номер порта 23.

> Команда с префиксом **no** устанавливает номер порта в значение по умолчанию.

**Префикс no** Да

**Меняет настройки** Да

- **Многократный ввод** Heт
- **Тип интерфейса** IP

**Синопсис** (config-telnet)> **port** *‹number›*

(config-telnet)> **no port**

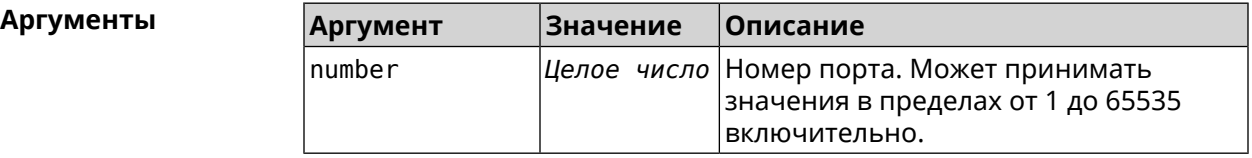

**Пример** (config-telnet)> **port 2525** Telnet::Server: Port unchanged.

> (config-telnet)> **no port** Telnet::Server: Port unchanged.

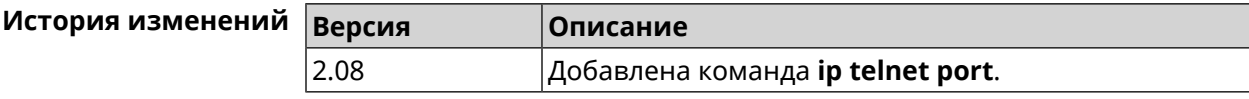

## **3.75.3 ip telnet security-level**

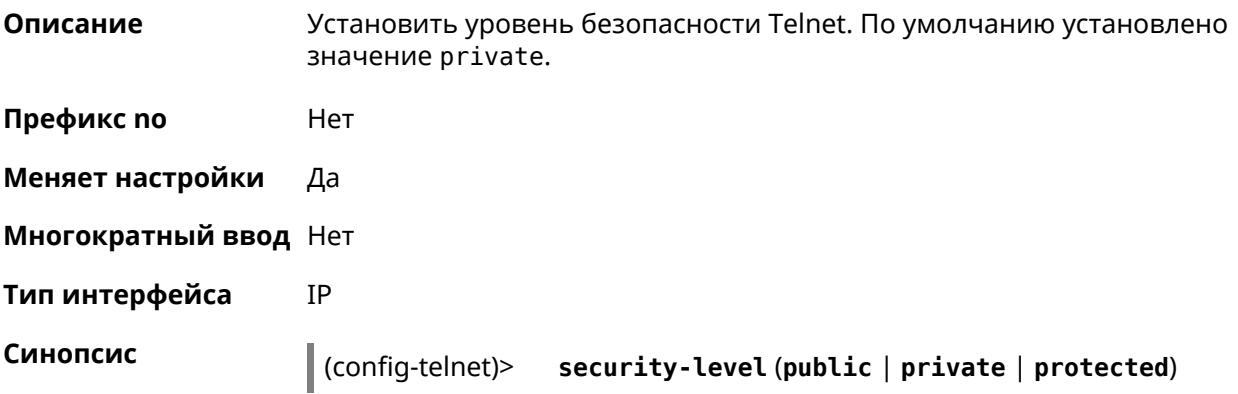

**Аргументы Аргумент Значение Описание** Доступ к Telnet-серверу public *Ключевое слово* разрешен для public, private и protected интерфейсов. Доступ к Telnet-серверу private *Ключевое слово* разрешен для private интерфейсов. Доступ к Telnet-серверу protected *Ключевое слово* разрешен для private и protected интерфейсов.

**Пример** (config-telnet)> **security-level protected** Telnet::Manager: Security level changed to protected.

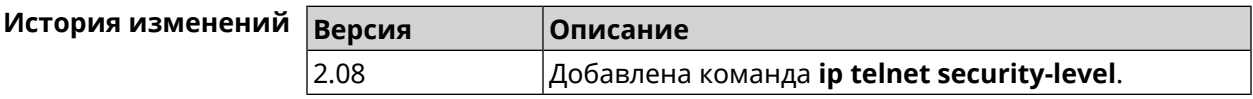

#### **3.75.4 ip telnet session max-count**

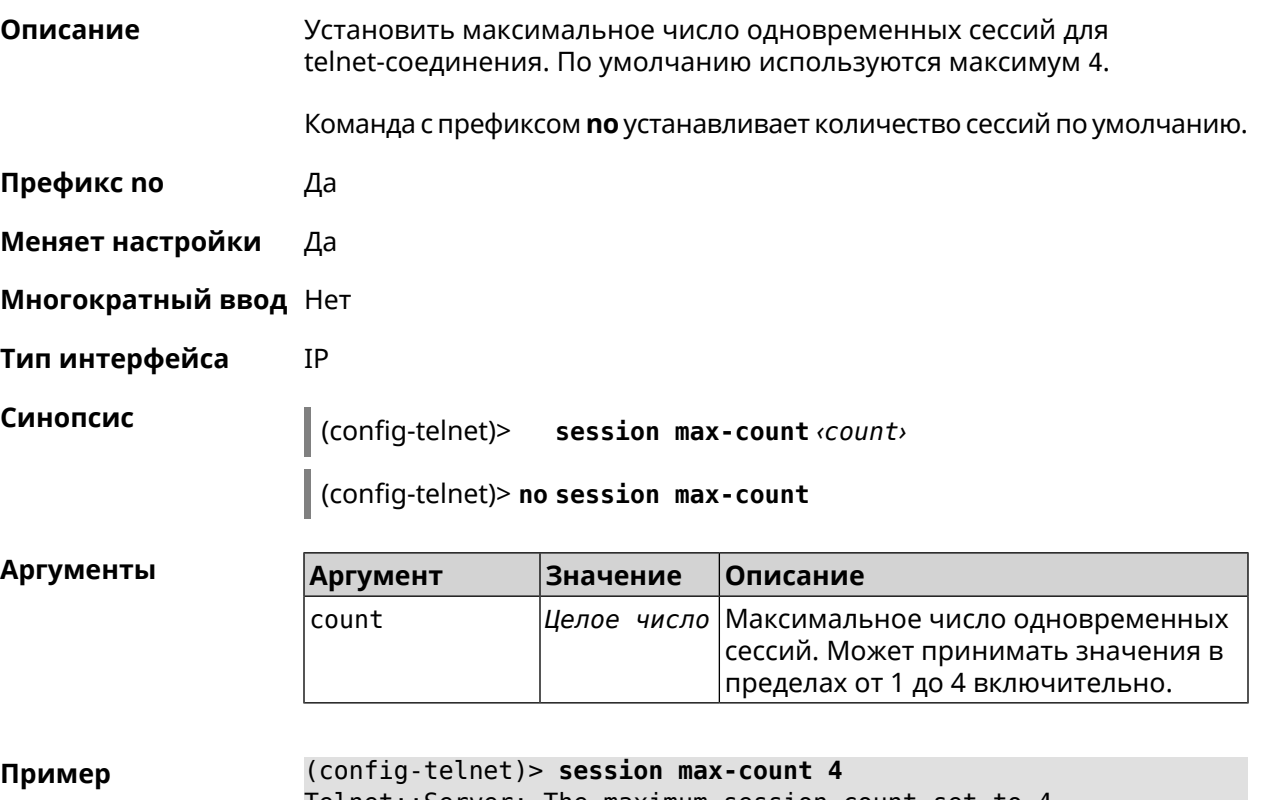

Telnet::Server: The maximum session count set to 4. (config-telnet)> **no session max-count**

Telnet::Server: The maximum session count reset to 4.

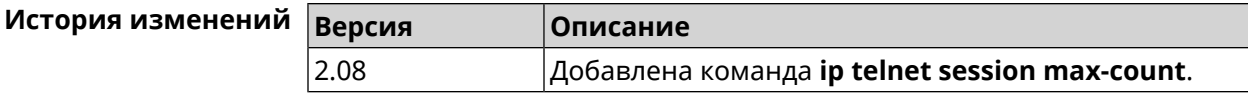

#### 3.75.5 ip telnet session timeout

Описание Установить время существования неактивной сессии для telnet-соединения. По умолчанию тайм-аут равен 300, что значит что функция отслеживания активности внутри сессии отключена. Команда с префиксом по устанавливает тайм-аут по умолчанию. Префикс по Да Меняет настройки Да Многократный ввод Нет Тип интерфейса IP Синопсис (config-telnet)> session timeout <timeout> (config-telnet)> no session timeout **Аргументы** Аргумент Значение Описание timeout Целое число Время существования неактивной сессии. Может принимать значения в диапазоне от 5 до 2<sup>32</sup> - 1 секунд включительно. (config-telnet) > session timeout 600

Пример Telnet::Server: A session timeout value set to 600 seconds. (config-telnet) > no session timeout Telnet::Server: A session timeout reset.

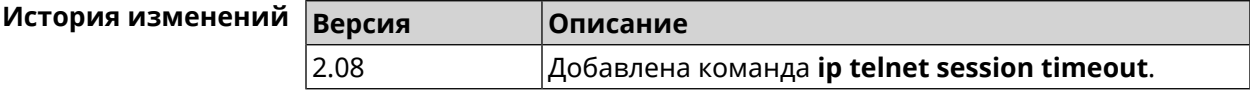

# 3.76 ip traffic-shape host

Описание

Установить предел скорости передачи данных для указанного устройства домашней сети в обе стороны. По умолчанию скорость не ограничена.

Команда с префиксом по удаляет настройку для указанного устройства. Если выполнить команду без аргументов, все ограничения для всех устройств будут отменены.

- **Префикс no** Да
- **Меняет настройки** Да

**Многократный ввод** Да

**Тип интерфейса** IP

**Синопсис** (config)> **ip traffic-shape host** *‹mac›* **rate** *‹rate›* [ **asymmetric** *‹upstream-rate›* ] [ **schedule** *‹schedule›* ]

(config)> **no ip traffic-shape host** [ *‹mac›* ]

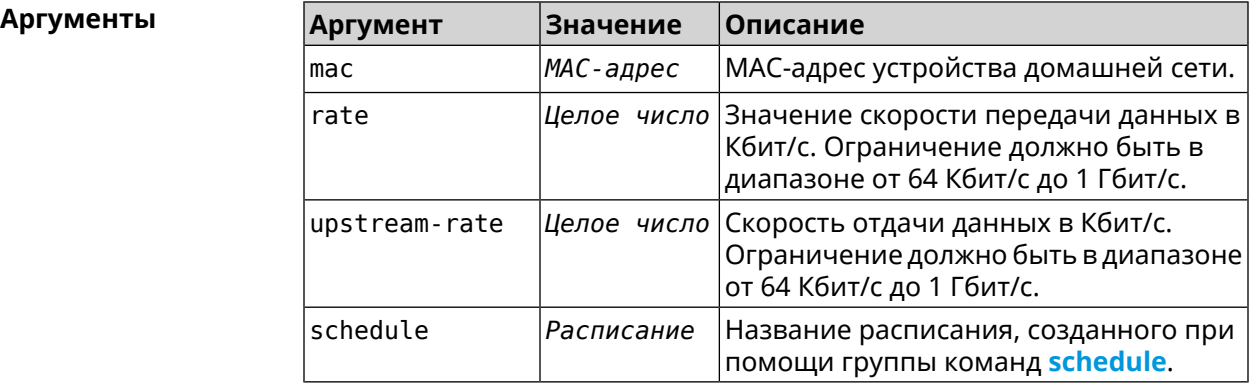

**Пример** (config)> **ip traffic-shape host a8:1e:82:81:f1:21 rate 80** TrafficControl::Manager: "a8:1e:82:81:f1:21" host rate limited ► to DL 80 / UL 80 Kbits/sec.

#### (config)> **ip traffic-shape host a8:1e:82:81:f1:21 rate 80 ► asymmetric 64**

TrafficControl::Manager: "a8:1e:82:81:f1:21" host rate limited ► to DL 80 / UL 64 Kbits/sec..

#### (config)> **ip traffic-shape host a8:1e:82:81:f1:21 rate 80 ► asymmetric 64 schedule Update**

TrafficControl::Manager: "a8:1e:82:81:f1:21" host rate limited ► to DL 80 / UL 64 Kbits/sec (controlled by schedule Update).

(config)> **no ip traffic-shape host a8:1e:82:81:f1:21** TrafficControl::Manager: Rate limit removed for host ► "a8:1e:82:81:f1:21".

(config)> **no ip traffic-shape host a8:1e:82:81:f1:21** TrafficControl::Manager: Rate limit removed for host ► "a8:1e:82:81:f1:21".

(config)> **no ip traffic-shape host** TrafficControl::Manager: Rate limits for all hosts removed.

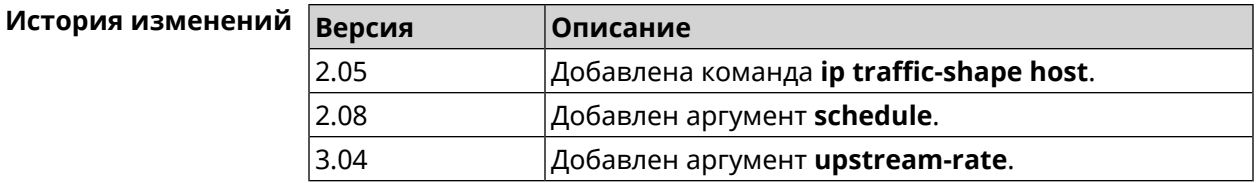

# **3.77 ip traffic-shape unknown-host**

**Описание** Установить ограничение скорости передачи данных для незарегистрированных устройств в обоих направлениях. По умолчанию скорость не ограничена.

Команда с префиксом **no** удаляет настройку.

- **Префикс no** Да
- **Меняет настройки** Да
- **Многократный ввод** Нет
- **Тип интерфейса** IP

**Синопсис** (config)> **ip traffic-shape unknown-host rate** *‹rate›* [ **asymmetric** *‹upstream-rate›* ]

(config)> **no ip traffic-shape unknown-host rate**

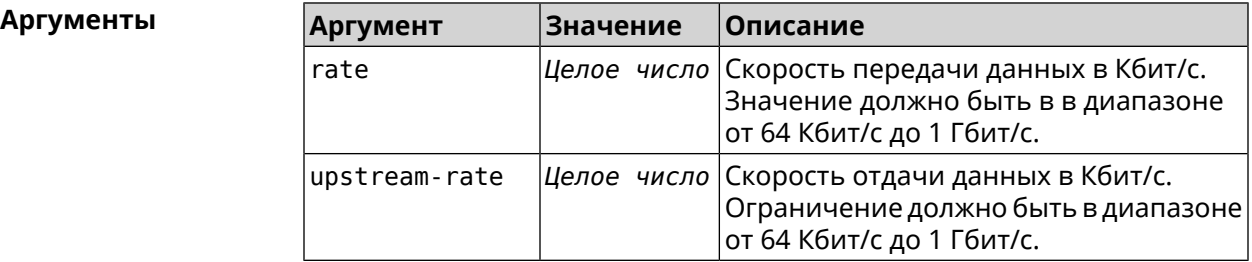

**Пример** (config)> **ip traffic-shape unknown-host rate 80** TrafficControl::Manager: Rate limit for unknown hosts set to 80 ► Kbits/sec.

> (config)> **ip traffic-shape unknown-host rate 80 asymmetric 64** TrafficControl::Manager: Rate limit for unknown hosts set to ► 80/64 Kbits/sec.

> (config)> **no ip traffic-shape unknown-host rate** TrafficControl::Manager: Rate limit for unknown hosts removed.

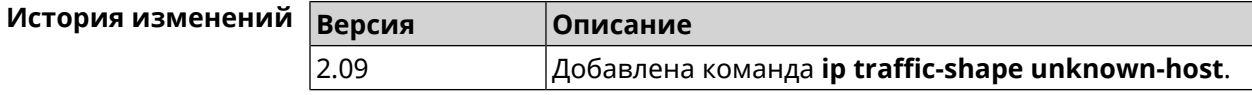

<span id="page-313-0"></span>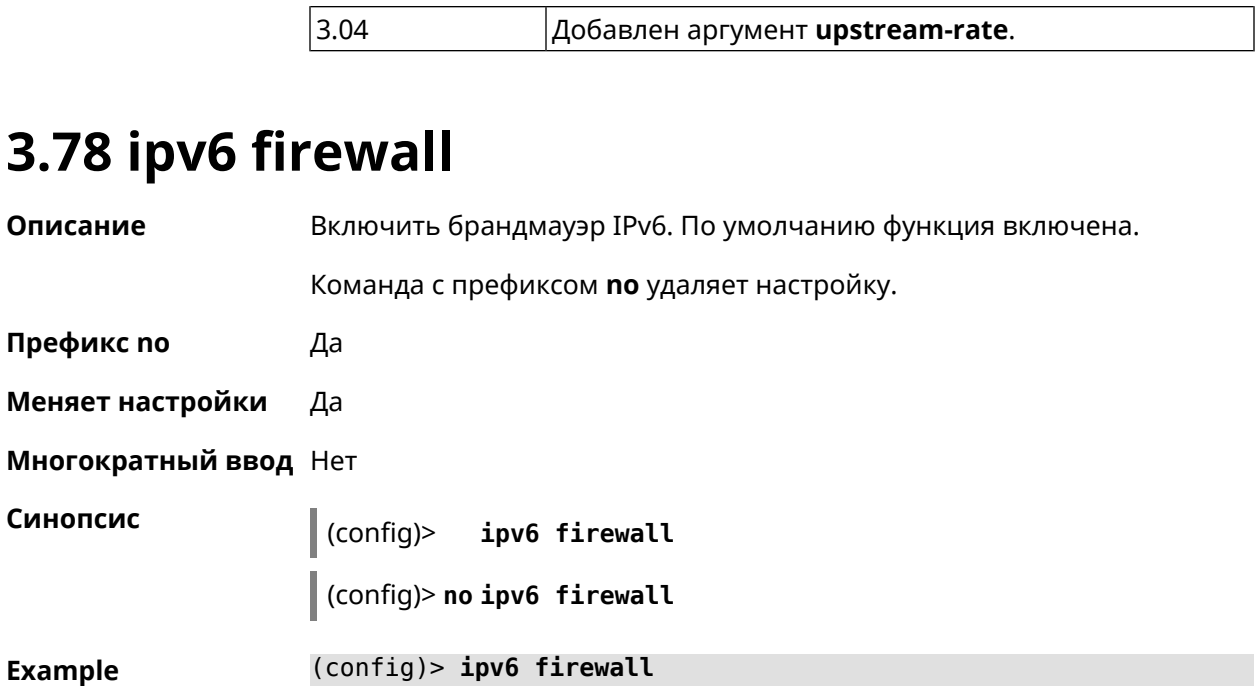

(config)> **no ipv6 firewall**

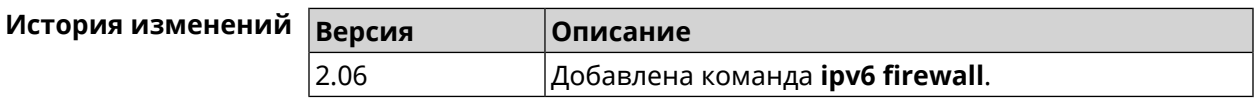

# **3.79 ipv6 local-prefix**

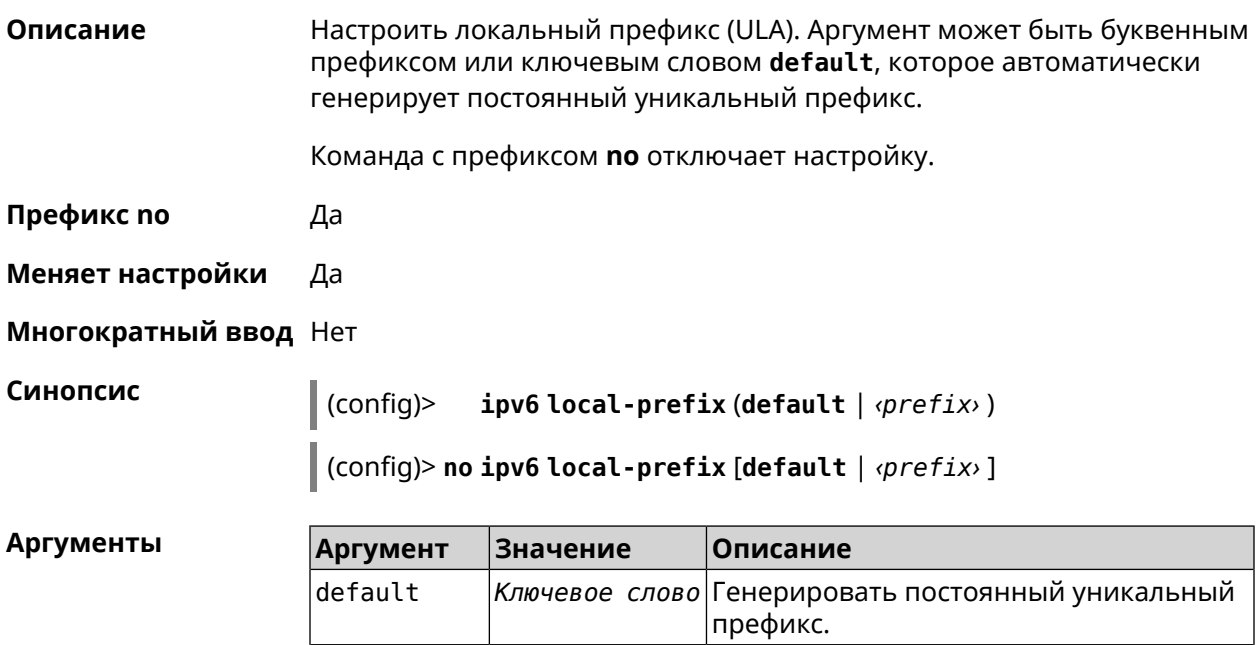

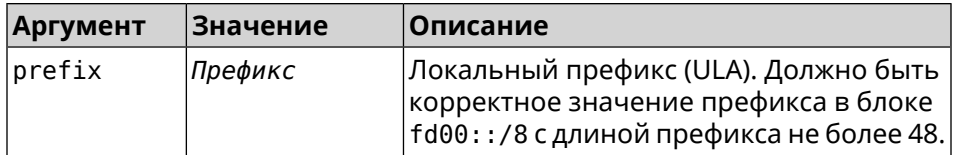

**Пример** (config)> **ipv6 local-prefix default** Ip6::Prefixes: Default ULA prefix enabled.

> (config)> **ipv6 local-prefix fd01:db8:43::/48** Ip6::Prefixes: Added static prefix: fd01:db8:43::/48.

(config)> **no ipv6 local-prefix default** Ip6::Prefixes: Default ULA prefix disabled.

(config)> **no ipv6 local-prefix fd01:db8:43::/48** Ip6::Prefixes: Deleted static prefix: fd01:db8:43::/48.

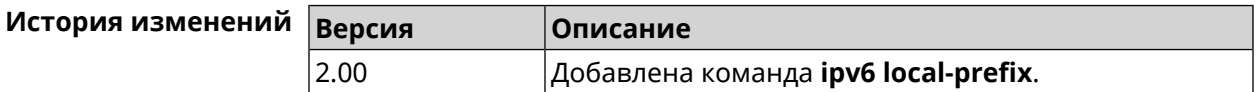

# **3.80 ipv6 name-server**

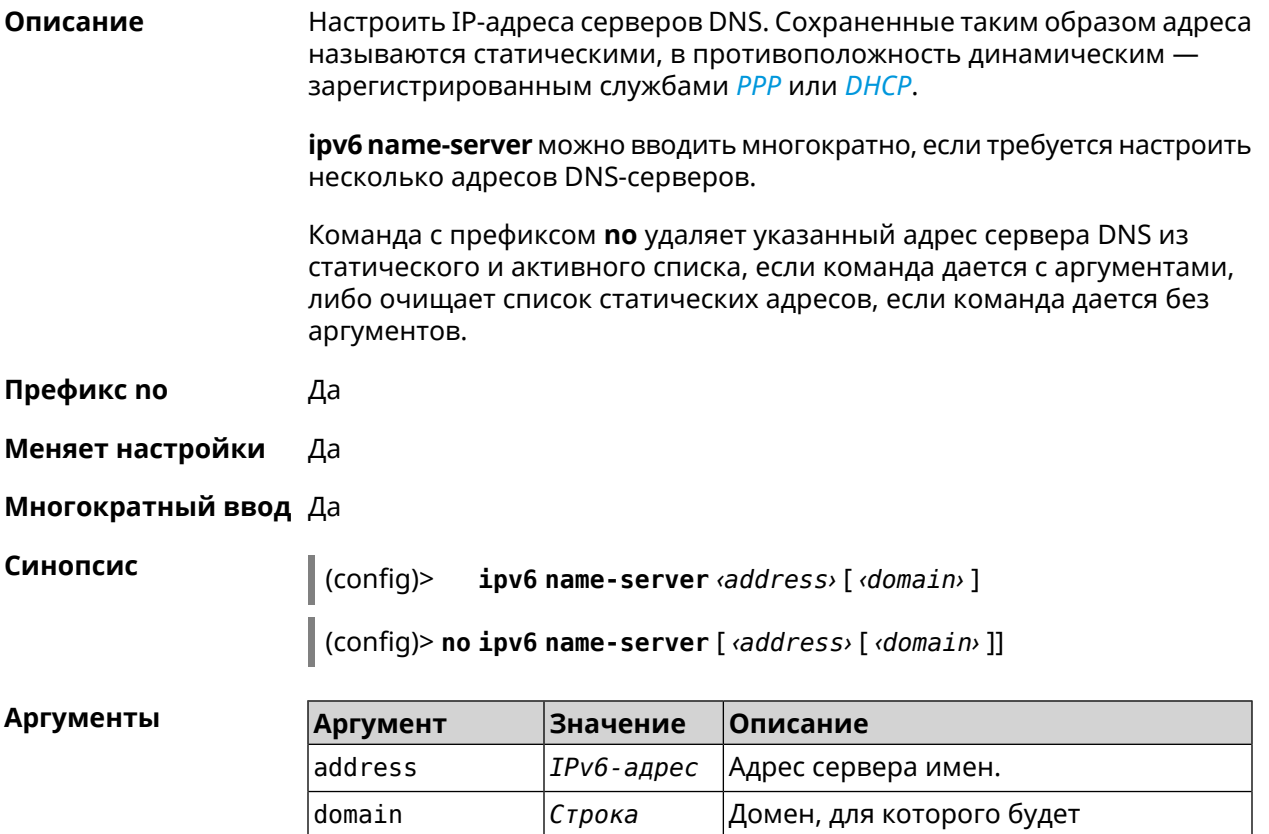

использоваться сервер. DNS-прокси при

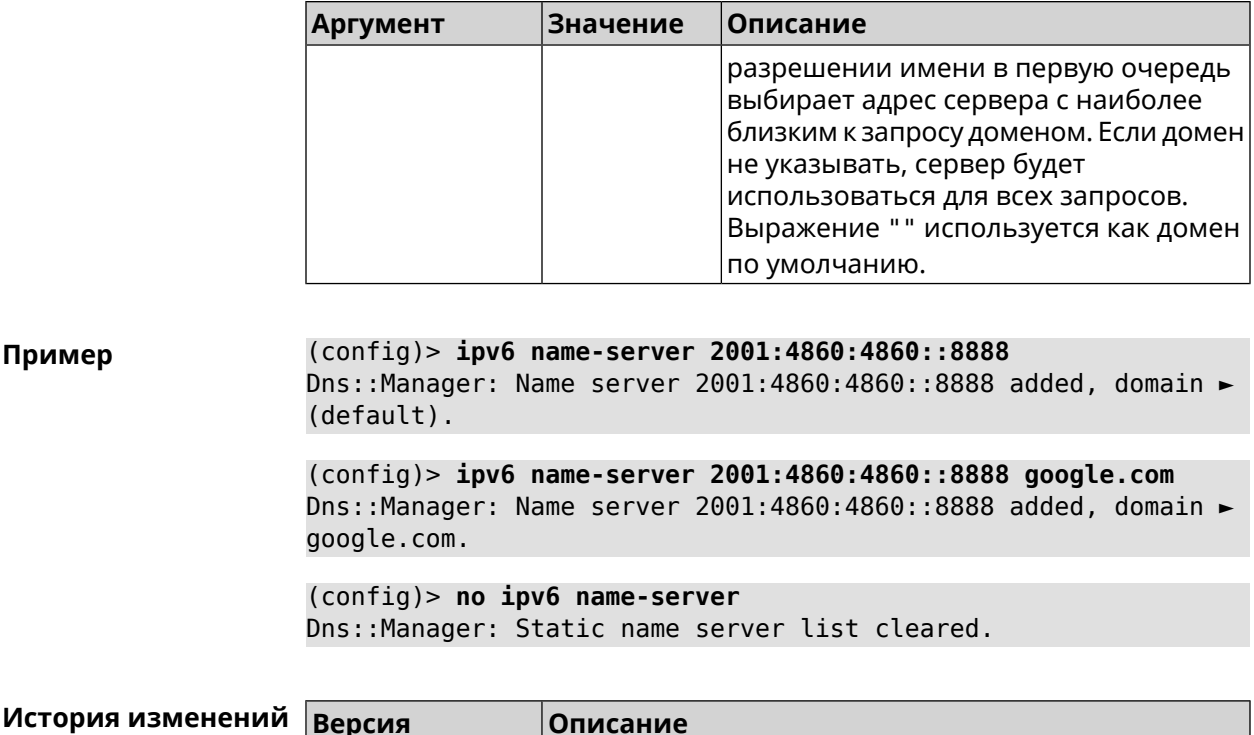

# 3.81 ipv6 pass

2.00

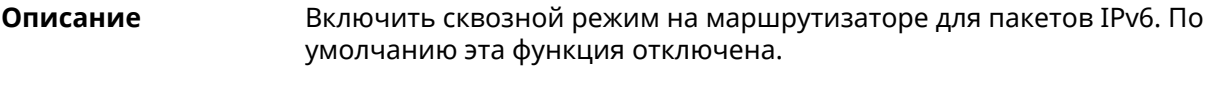

Добавлена команда ipv6 name-server.

Команда с префиксом по отключает функцию.

Префикс по Да

Меняет настройки Да

Многократный ввод Нет

Синопсис  $\vert$  (config)> ipv6 pass through wan-iface clan-iface

 $\int$  (config)> no ipv6 pass

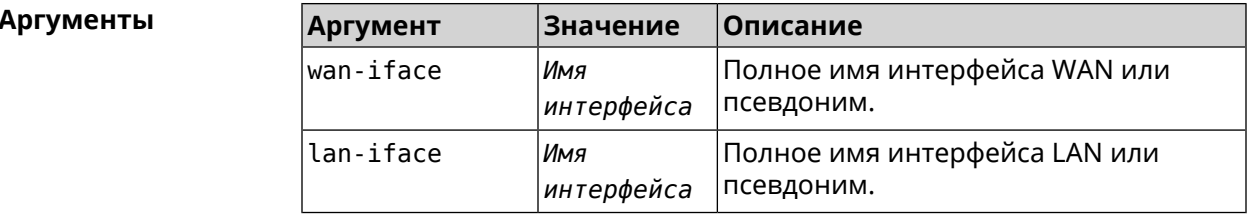

#### (config)> ipv6 pass through ISP Home Пример Ip6::Pass: Configured pass from "GigabitEthernet1" to "Bridge0".

 $(config)$  no ipv6 pass Ip6::Pass: Disabled.

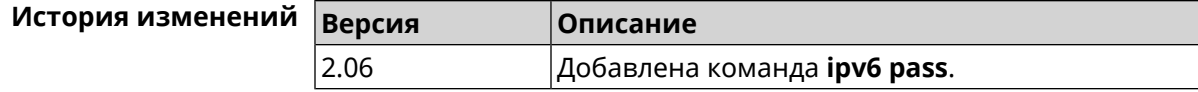

# 3.82 ipv6 route

Описание Добавить в таблицу маршрутизации статический маршрут, который задает правило передачи IPv6-пакетов через определенный шлюз или сетевой интерфейс.

> В качестве сети назначения можно указать ключевое слово default. В этом случае будет создан маршрут по умолчанию.

> Команда с префиксом по удаляет маршрут с указанными параметрами.

- Префикс по Да
- Меняет настройки Да

#### Многократный ввод Да

Синопсис

 $(config)$ ipv6 route (<prefix> | default) (<interface> [<gateway>] | <gateway>)

(config)> no ipv6 route ( <prefix> | default) ( <interface> [<gateway>] | <gateway>)

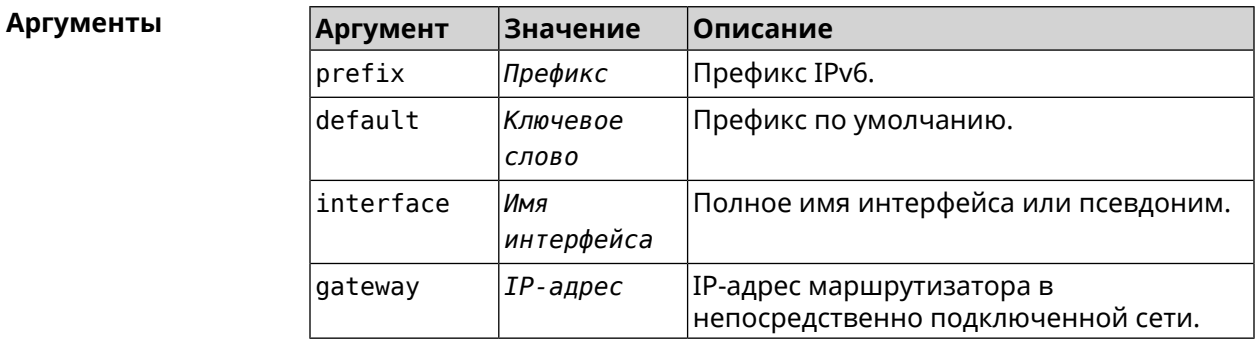

(config) > ipv6 route 2002:c100:aeb5::/48 ISP Пример route added

(config)> no ipv6 route 2002:c100:aeb5::/48 ISP route erased

(config)> **ipv6 route 2002:c100:aeb5:100::/56 2002:c100:aeb5::33** route added

(config)> **no ipv6 route 2002:c100:aeb5:100::/56 2002:c100:aeb5::33** route erased

**История изменений Версия Описание**

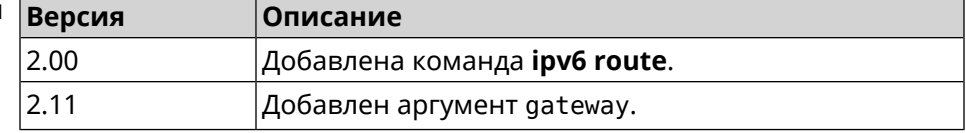

# **3.83 ipv6 static**

**Описание** Создать правило, разрешающее входящее подключение к заданному порту зарегистрированного устройства домашней сети.

**ipv6 [firewall](#page-313-0)** должен быть включен.

Команда с префиксом **no** удаляет правило.

- **Префикс no** Да
- **Меняет настройки** Да
- **Многократный ввод** Нет

**Синопсис** (config)> **ipv6 static** *‹protocol›* [ *‹interface›* ] *‹mac› ‹port›* [ **through** *‹end-port›* ]

> (config)> **no ipv6 static** [ *‹protocol›* [ *‹interface›* ] *‹mac› ‹port›* [**through** *‹end-port›* ]]

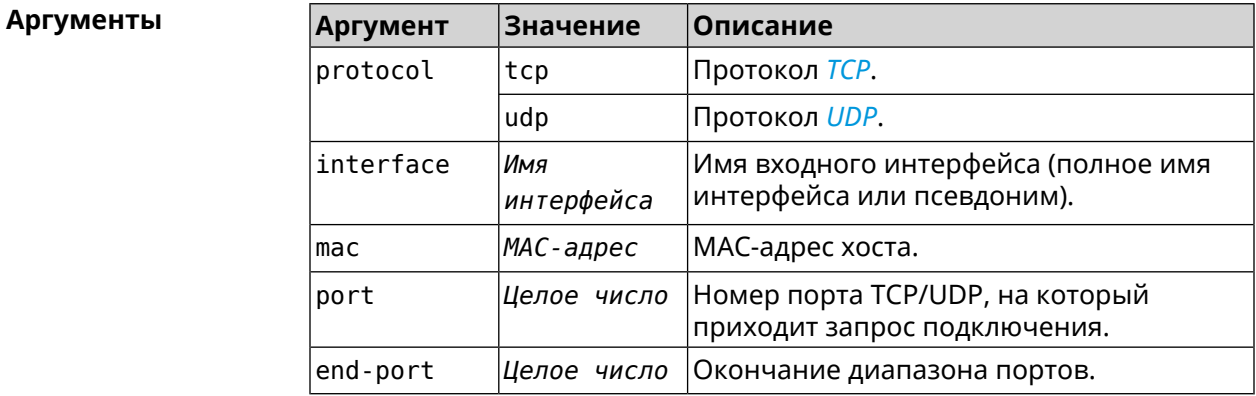

**Пример** (config)> **ipv6 static tcp ISP 64:a2:f9:51:b4:8a 80 through 80** Ip6::Firewall: Rule updated.

> (config)> **no ipv6 static tcp ISP 64:a2:f9:51:b4:8a 80 through 80** Ip6::Firewall: Static rule removed.

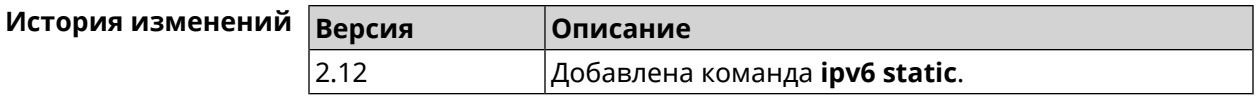

# 3.84 ipv6 subnet

Описание Доступ к группе команд для настройки сегмента локальной сети IPv6. Если сегмент не найден, команда пытается его создать.

Префикс по Да

Меняет настройки Да

Многократный ввод Да

Синопсис

**Вхождение в группу** (config-subnet)

 $\vert$  (config)> ipv6 subnet <name>

(config)> no ipv6 subnet [ <name> ]

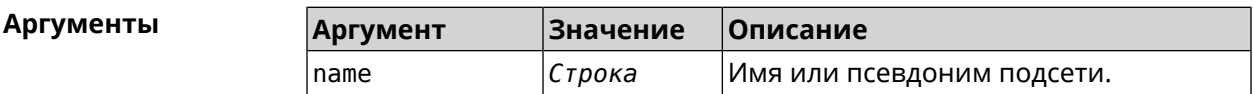

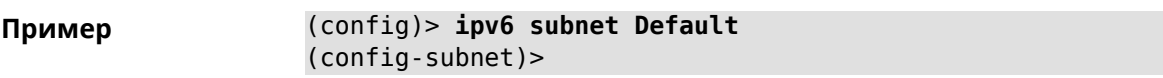

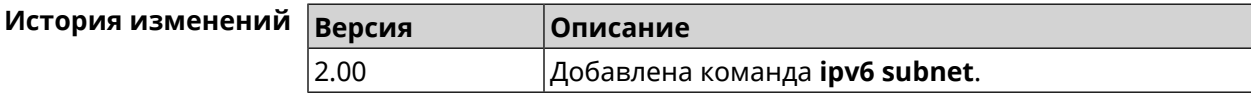

## 3.84.1 ipv6 subnet bind

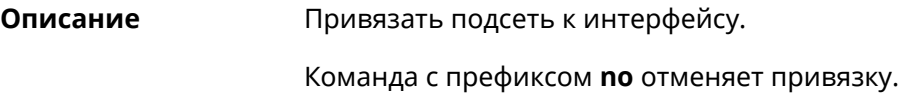

Префикс по Да

Меняет настройки Да

Многократный ввод Нет

Синопсис

config-subnet)> bind <bind>

(config-subnet)> no bind

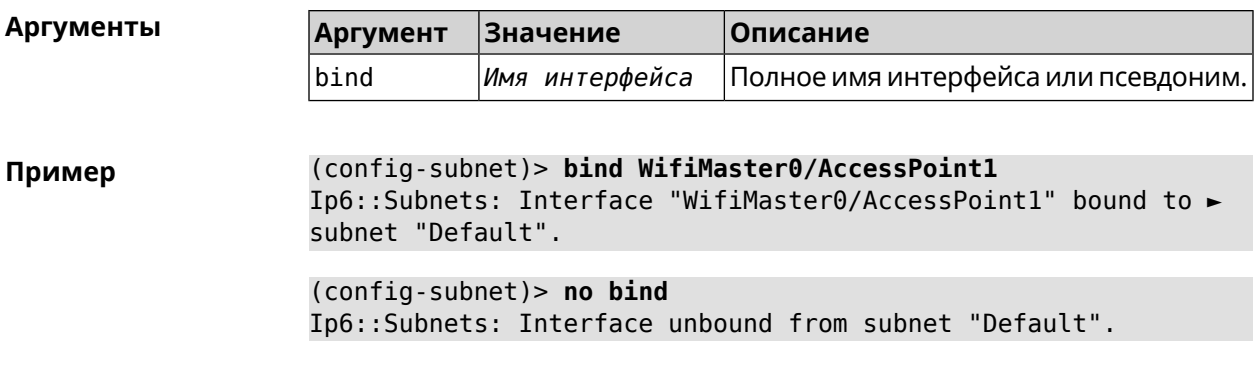

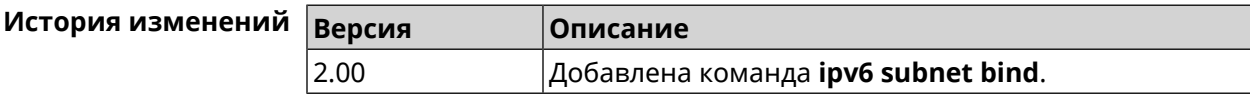

#### 3.84.2 ipv6 subnet mode

#### Описание Выбрать режим настройки адресов для хостов в подсети. Доступны два варианта - dhcp и slaac. Первый включает локальный DHCPv6-сервер с целью присвоения адресов, второй включает SLAAC (автоконфигурацию адресов).

Префикс по Да

Меняет настройки Да

Многократный ввод Нет

Синопсис

(config-subnet)> mode «mode»

(config-subnet)> no mode

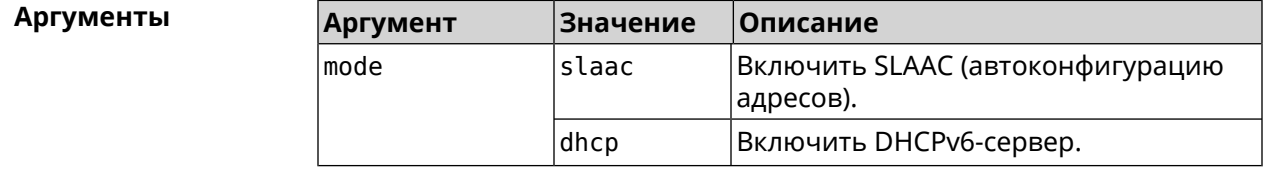

(config-subnet) > mode dhcp Пример Ip6::Subnets: Subnet "Default" enabled as DHCP.

> (config-subnet) > no mode Ip6::Subnets: Subnet "Default" disabled.

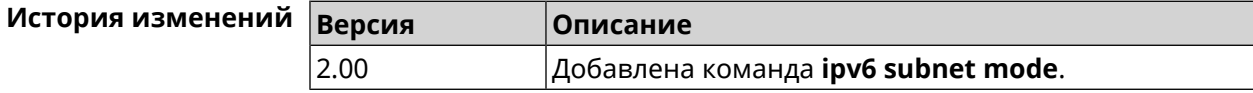

# **3.84.3 ipv6 subnet number**

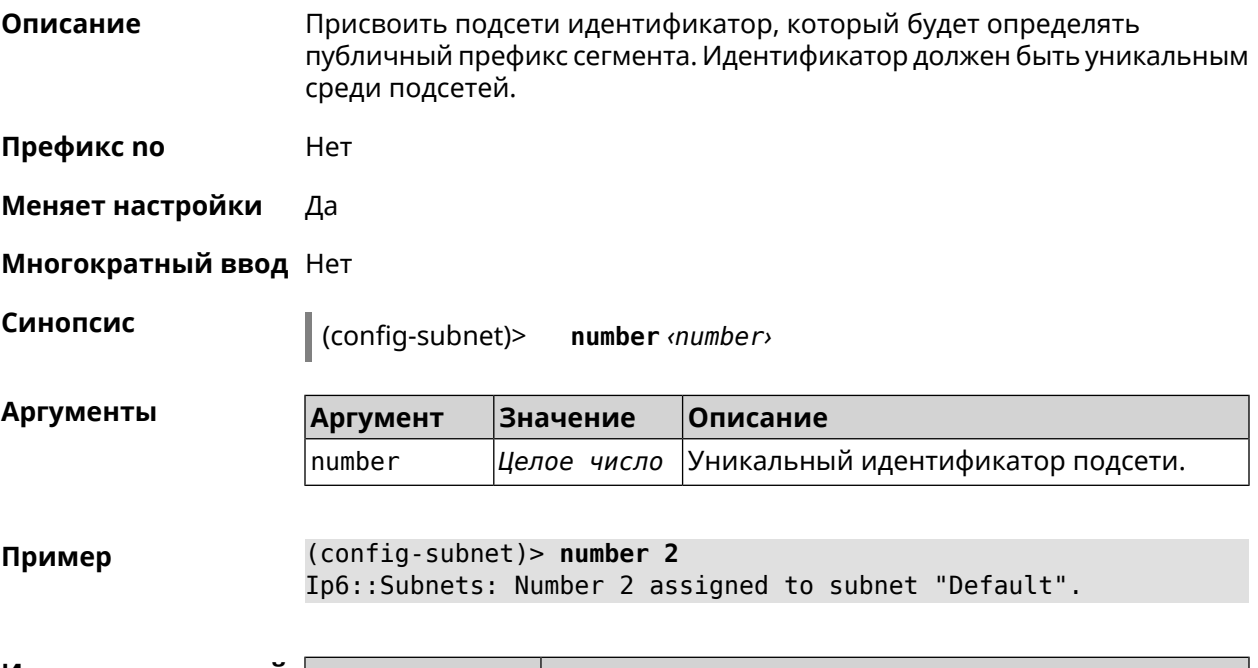

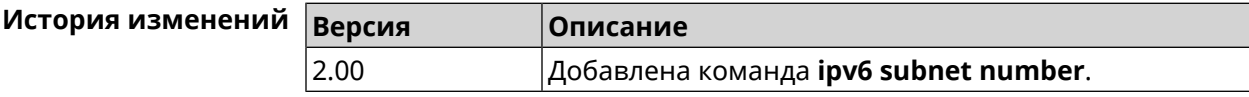

# **3.85 isolate-private**

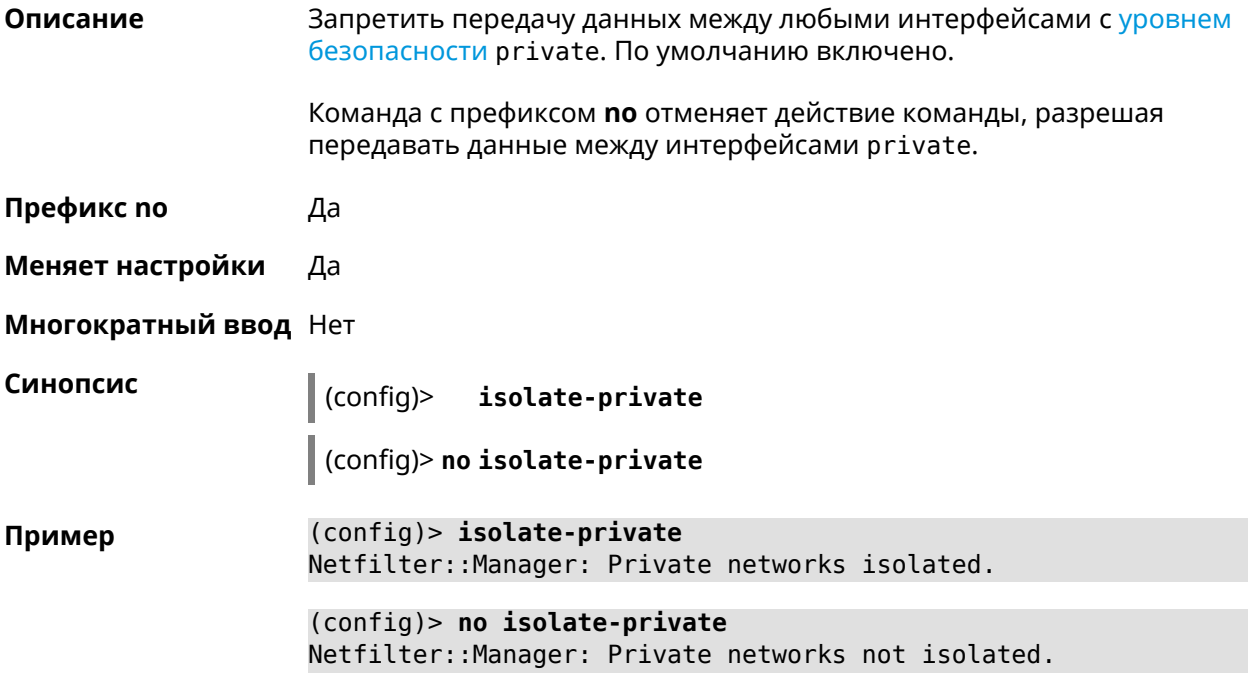

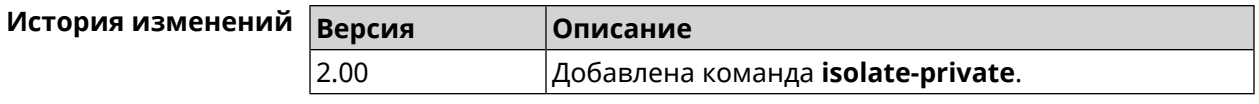

# **3.86 kabinet**

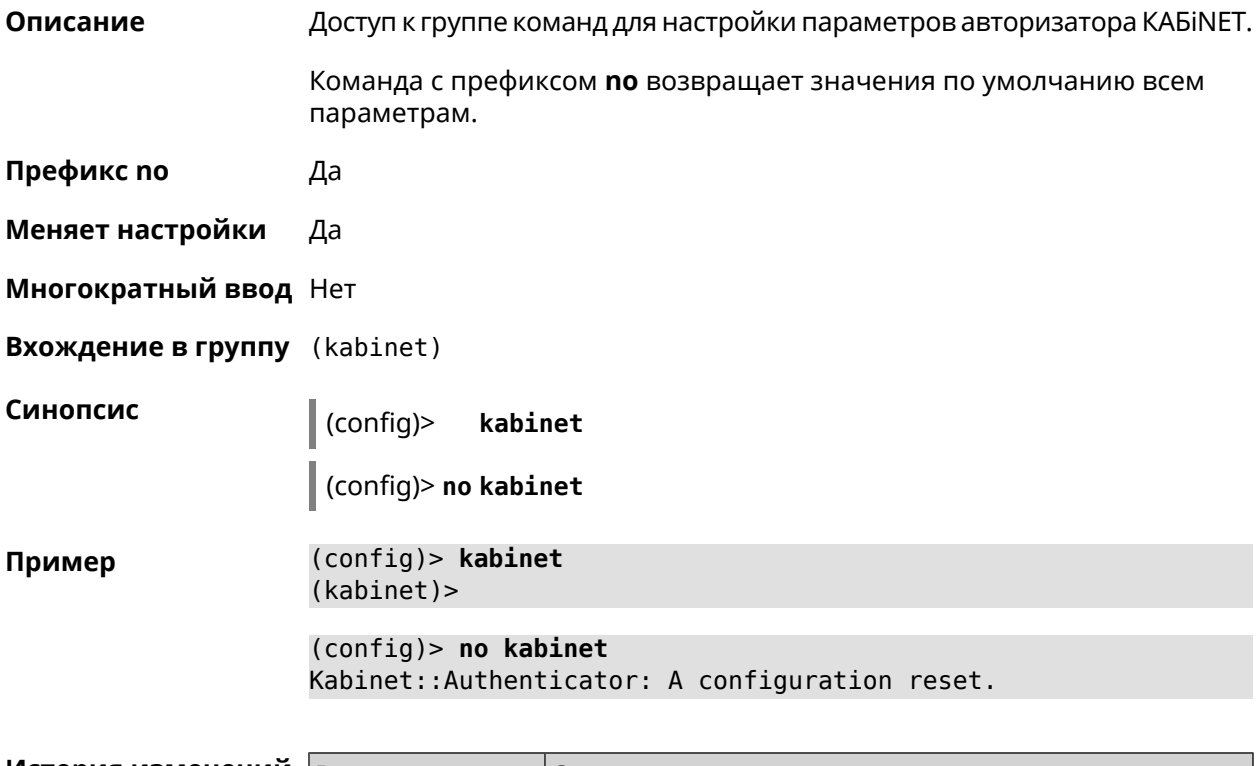

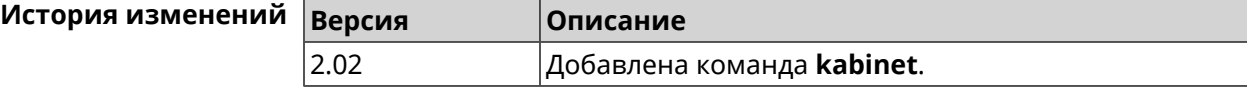

## **3.86.1 kabinet access-level**

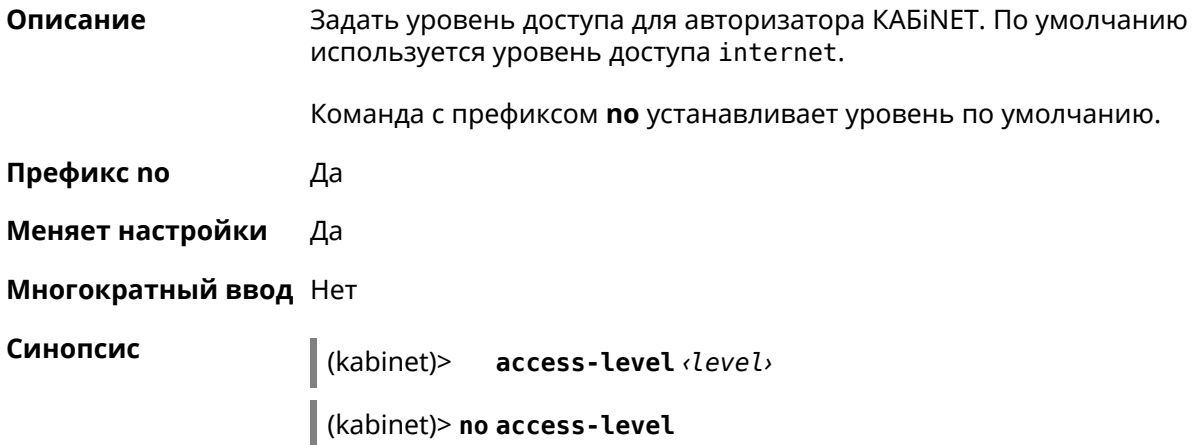

 $A$ ргументы

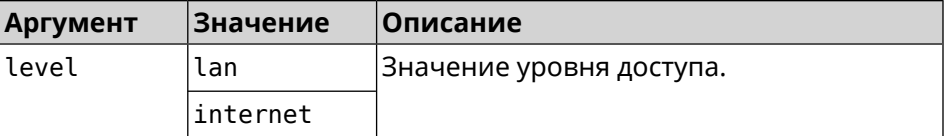

**Пример** (kabinet)> **access-level lan** Kabinet::Authenticator: An access level set to "lan".

> (kabinet)> **access-level internet** Kabinet::Authenticator: An access level set to "internet".

(kabinet)> **no access-level** Kabinet::Authenticator: An access level reset to "internet".

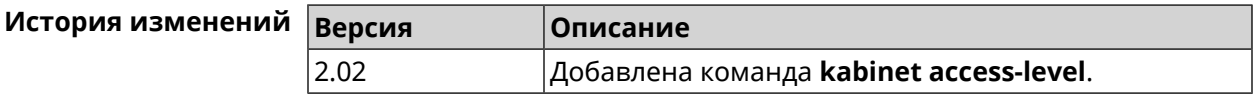

#### **3.86.2 kabinet interface**

**Описание** Привязать авторизатор КАБiNET к указанному интерфейсу.

Команда с префиксом **no** разрывает связь.

**Префикс no** Да

**Меняет настройки** Да

**Многократный ввод** Нет

**Синопсис** (kabinet)> **interface** *‹interface›*

(kabinet)> **no interface**

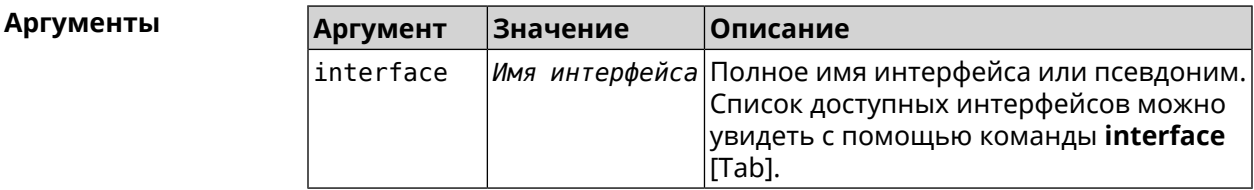

**Пример** (kabinet)> **interface [Tab]** Usage template: interface {interface} Choose: GigabitEthernet1 ISP WifiMaster0/AccessPoint2 WifiMaster1/AccessPoint1

WifiMaster0/AccessPoint3 WifiMaster0/AccessPoint0 AccessPoint

(kabinet)> **interface ISP** Kabinet::Authenticator: Bound to GigabitEthernet1.

(kabinet)> **no interface** Kabinet::Authenticator: Interface binding cleared.

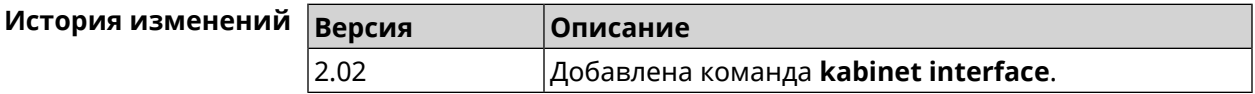

### **3.86.3 kabinet password**

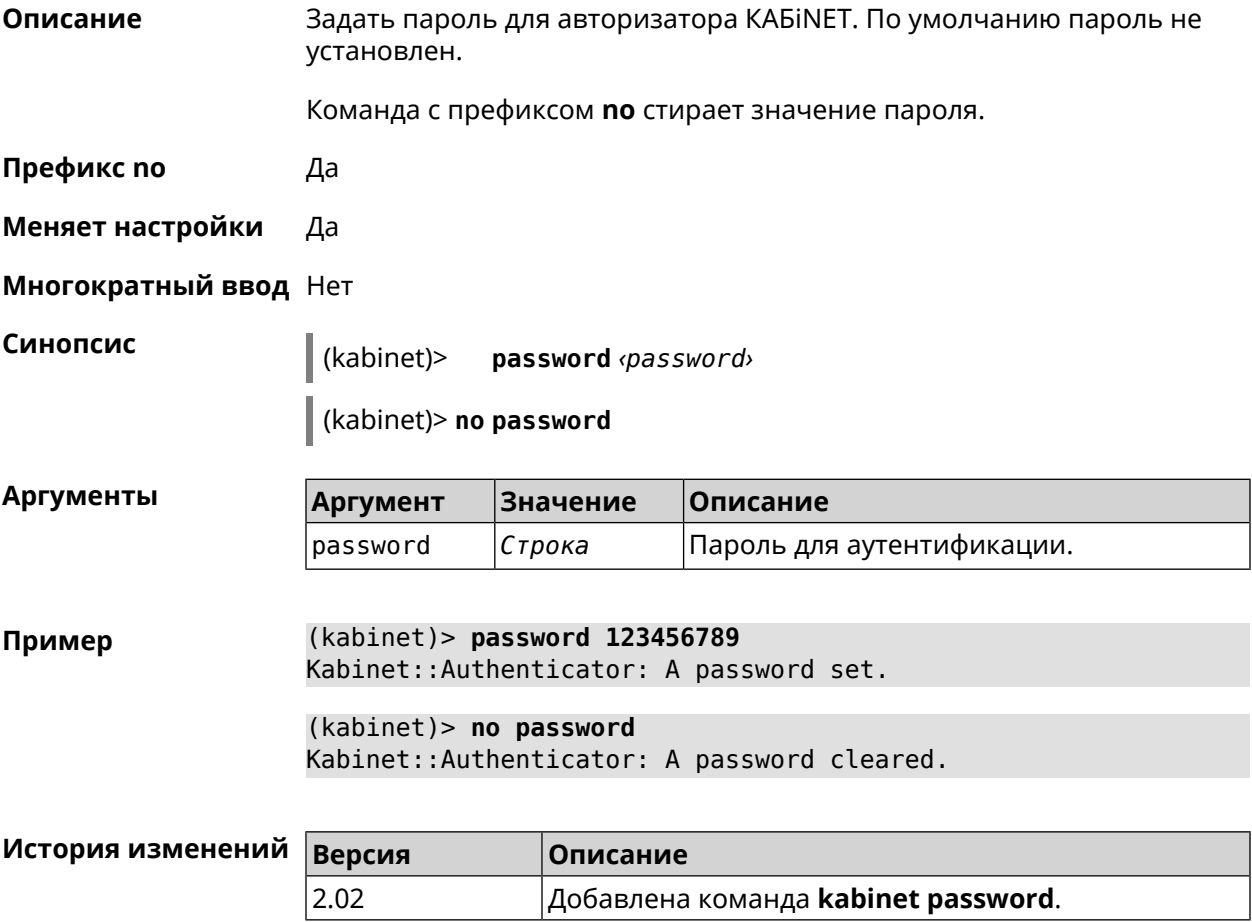

## **3.86.4 kabinet port**

**Описание** Установить порт сервера для авторизатора КАБiNET. По умолчанию используются значения 8314 или 8899.
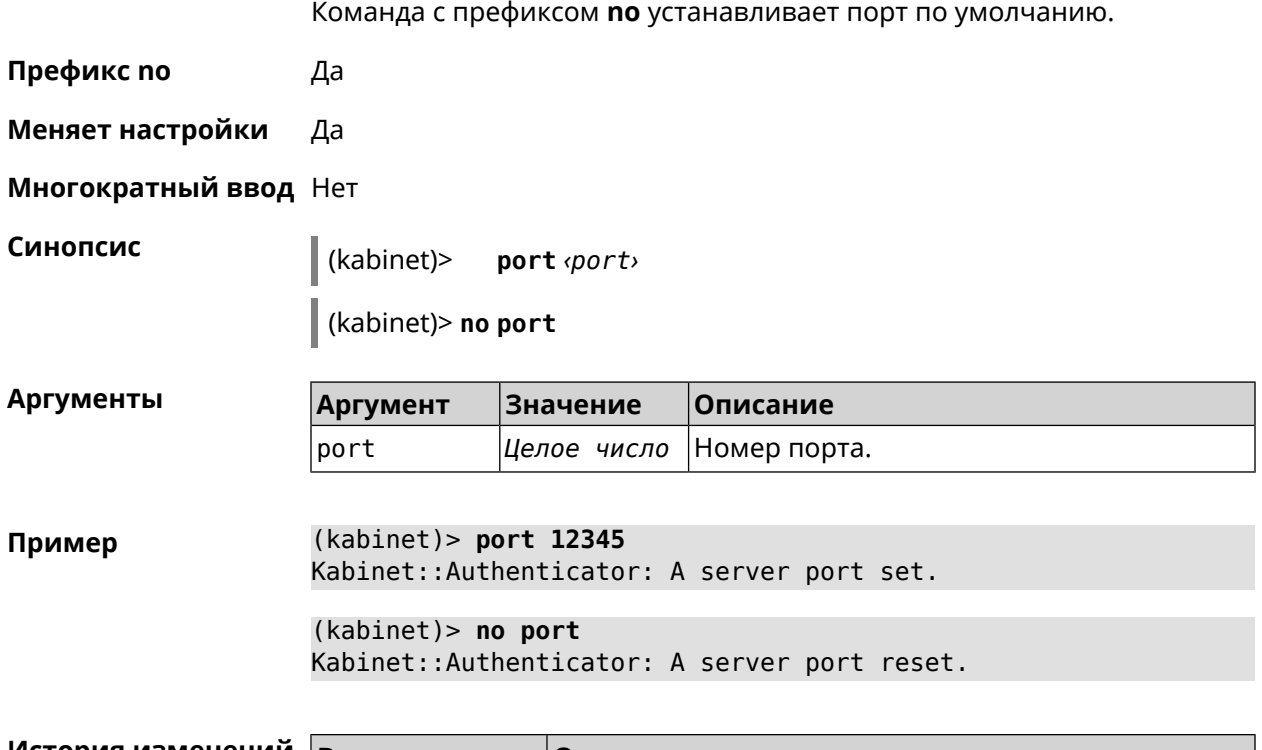

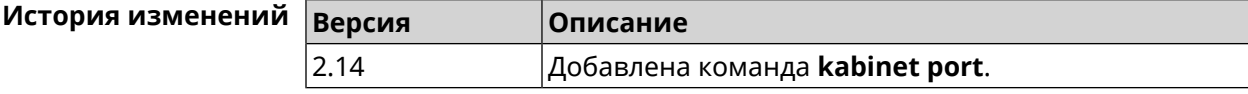

#### **3.86.5 kabinet protocol-version**

**Описание** Задать версию протокола авторизатора КАБiNET. По умолчанию, используется версия протокола 2.

Команда с префиксом **no** возвращает значение по умолчанию.

- **Префикс no** Да
- **Меняет настройки** Да

**Многократный ввод** Нет

**Синопсис** (kabinet)> **protocol-version** *‹version›*

(kabinet)> **no protocol-version**

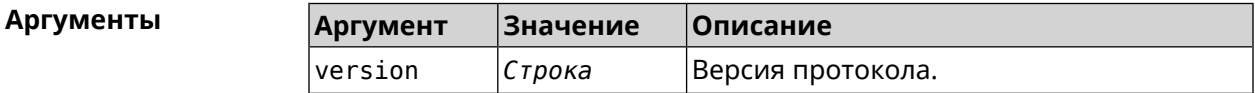

**Пример** (kabinet)> **protocol-version 1** Kabinet::Authenticator: A protocol version set to "1".

(kabinet)> **no protocol-version** Kabinet::Authenticator: A protocol version reset to "2".

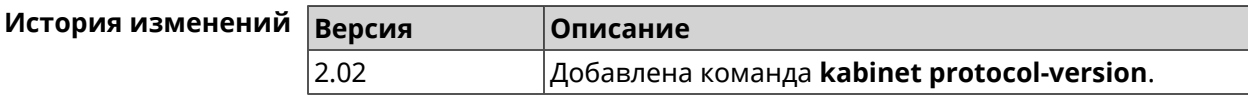

#### **3.86.6 kabinet server**

**Описание** Задать IP-адрес сервера аутентификации КАБiNET. По умолчанию используется IP 10.0.0.1.

Команда с префиксом **no** устанавливает значение по умолчанию.

**Префикс no** Да

**Меняет настройки** Да

**Многократный ввод** Нет

**Синопсис** (kabinet)> **server** *‹address›*

(kabinet)> **no server**

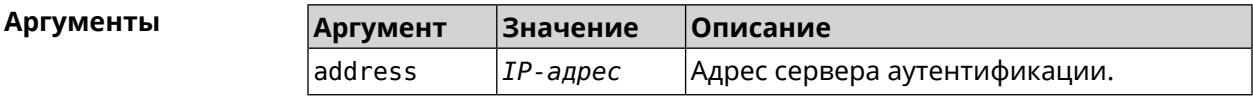

**Пример** (kabinet)> **server 77.222.111.1** Kabinet::Authenticator: A server address set.

> (kabinet)> **no server** Kabinet::Authenticator: A server address reset.

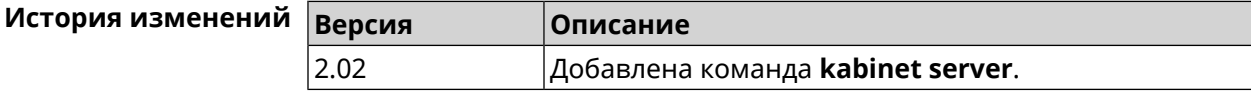

## **3.87 known host**

**Описание** Добавить устройство домашней сети.

**Префикс no** Да

**Меняет настройки** Да

**Многократный ввод** Да

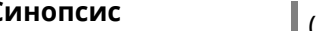

**Синопсис** (config)> **known host** *‹name› ‹mac›*

(config)> **no known host** [ *mac* ]

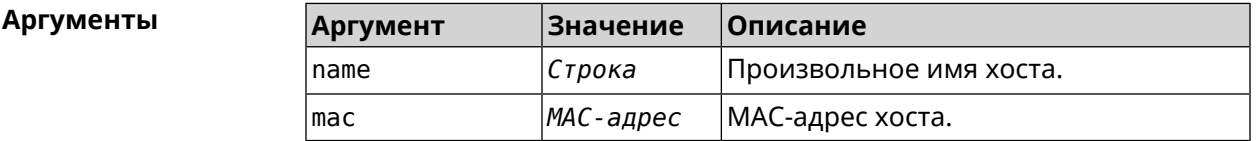

**Пример** (config)> **known host MY 00:0e:c6:a2:22:a1** Core::KnownHosts: New host "MY" has been created.

> (config)> **no known host 00:0e:c6:a2:22:a1** Core::KnownHosts: Host 00:0e:c6:a1:26:a8 has been removed.

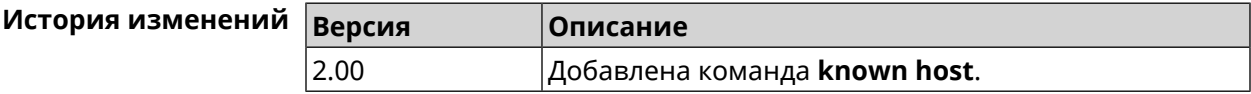

## **3.88 mws acquire**

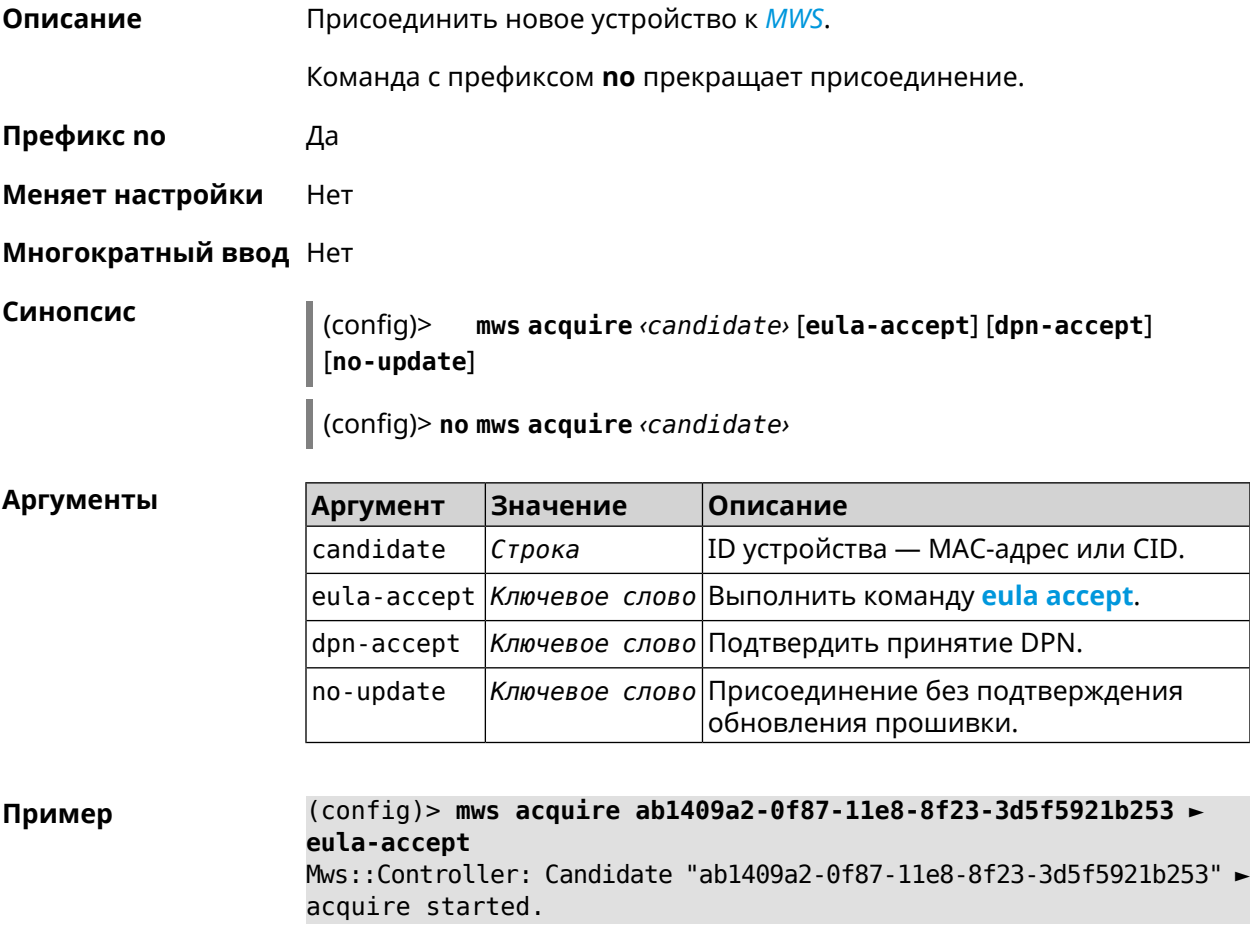

(config)> **mws acquire 7207838e-af7d-11e6-8029-25463bd03811 ► eula-accept dpn-accept no-update** Mws::Controller: Candidate "7207838e-af7d-11e6-8029-25463bd03811" ► acquire started.

(config)> **no mws acquire 60:31:97:3f:36:00** Mws::Controller: Candidate "60:31:97:3f:36:00" acquire stopped.

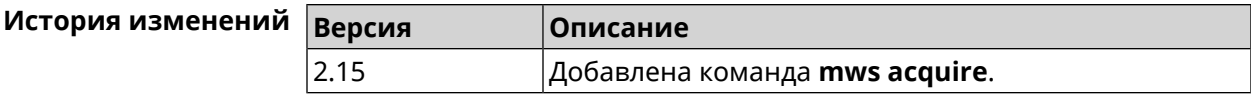

## **3.89 mws backhaul shutdown**

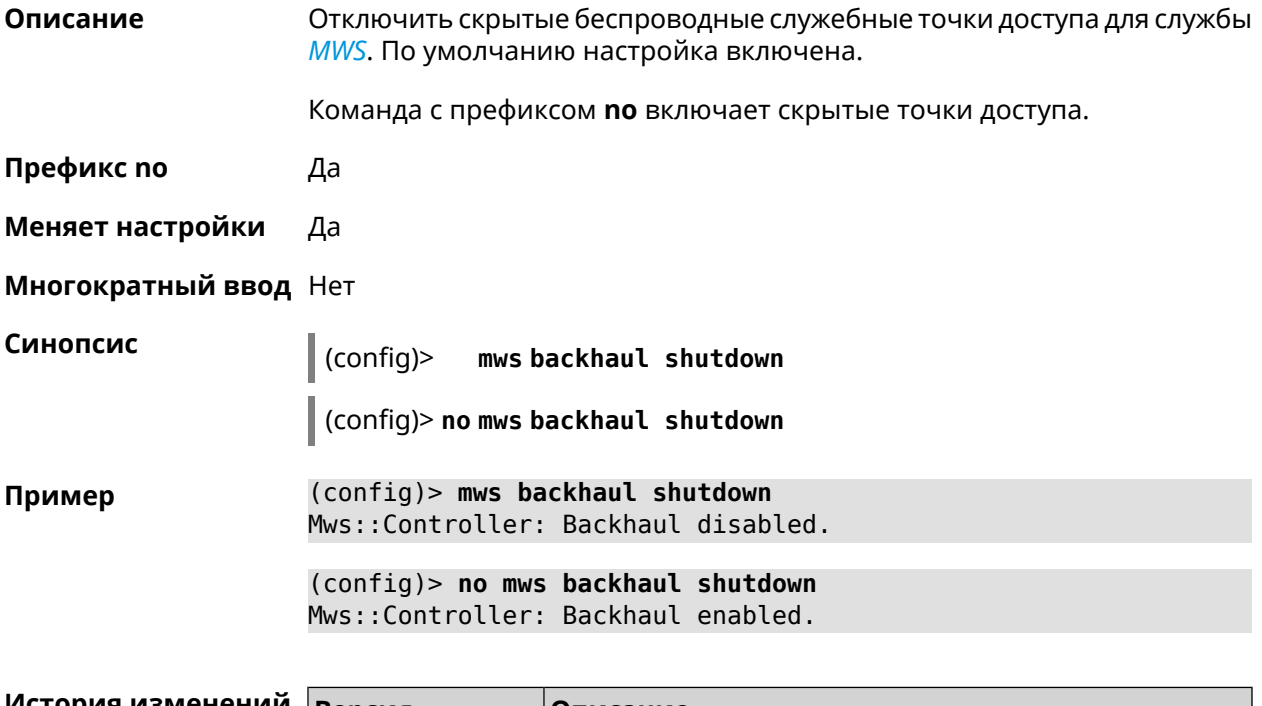

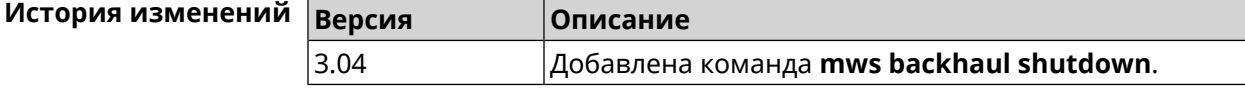

## **3.90 mws member**

**Описание** Команда с префиксом **no** удаляет запись о захваченном устройстве *[MWS](#page-533-0)*. Если выполнить команду без аргумента, то весь список захваченных устройств будет удален. **Префикс no** Да **Меняет настройки** Heт **Многократный ввод** Нет

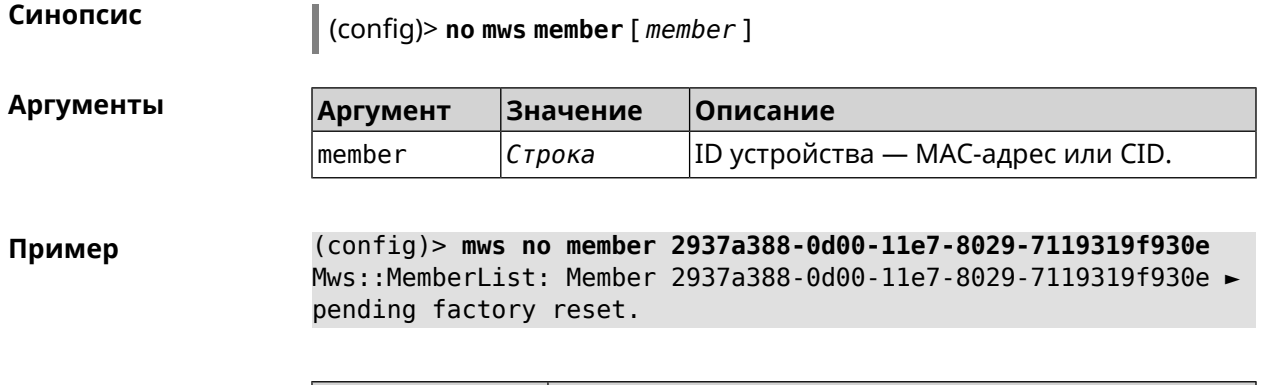

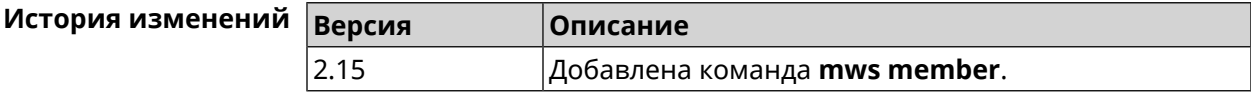

## **3.91 mws member check-update**

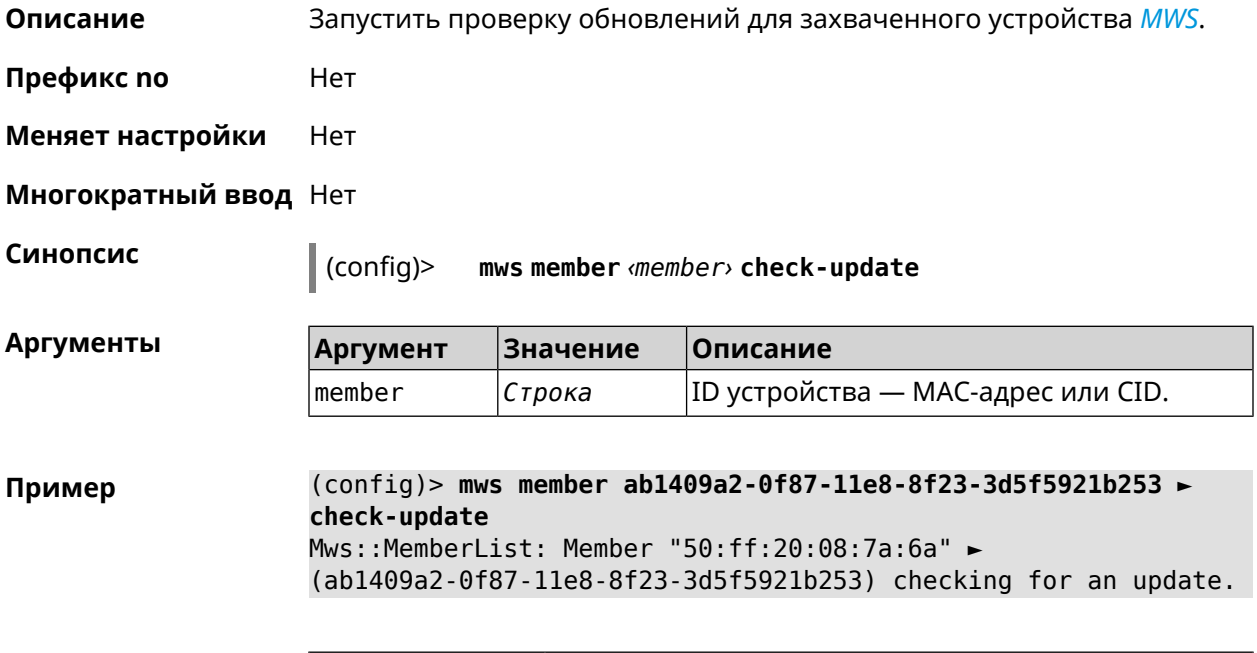

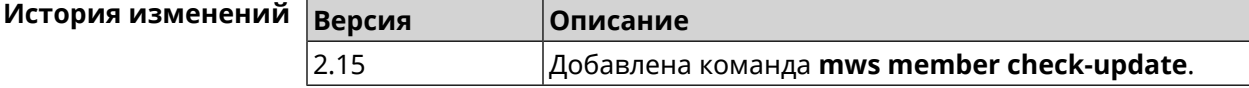

## **3.92 mws member debug**

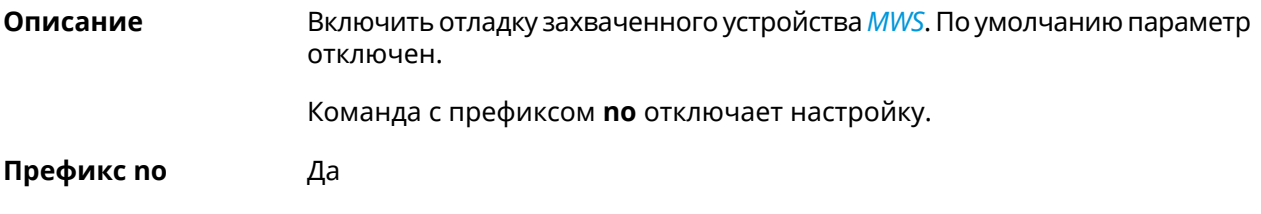

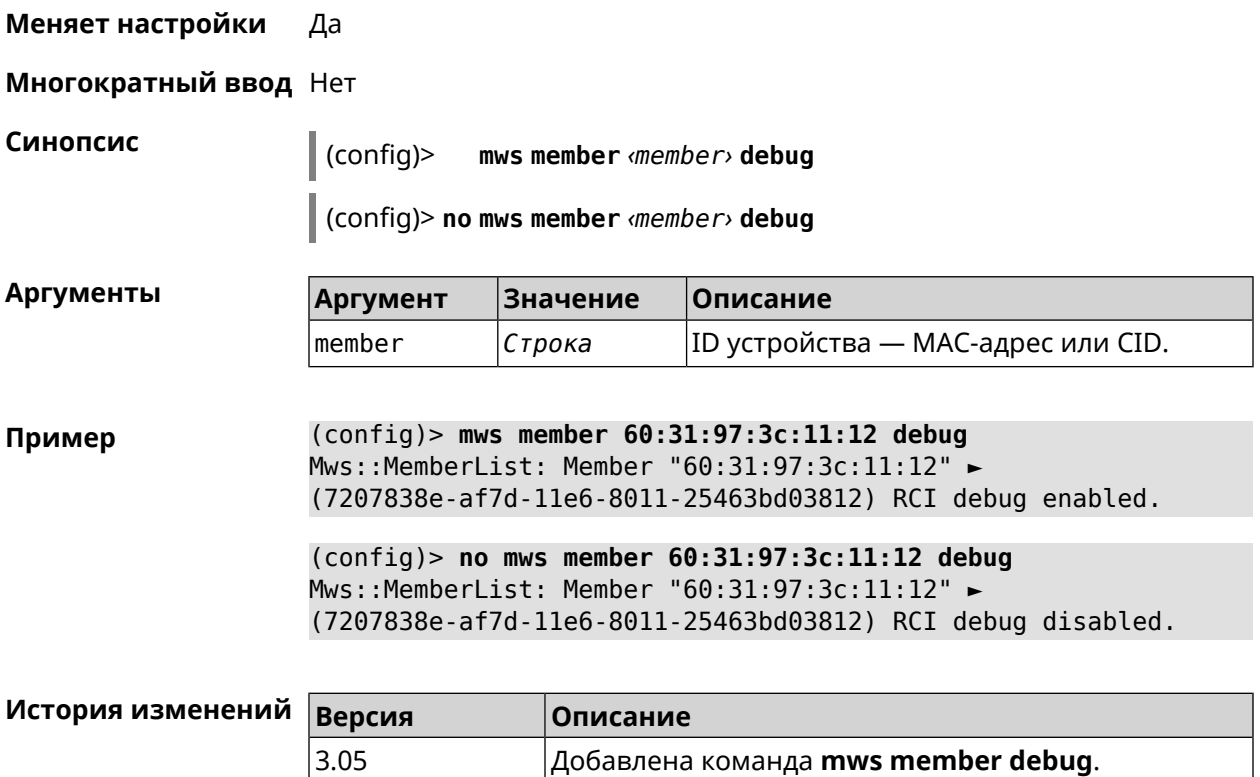

# **3.93 mws member dpn-accept**

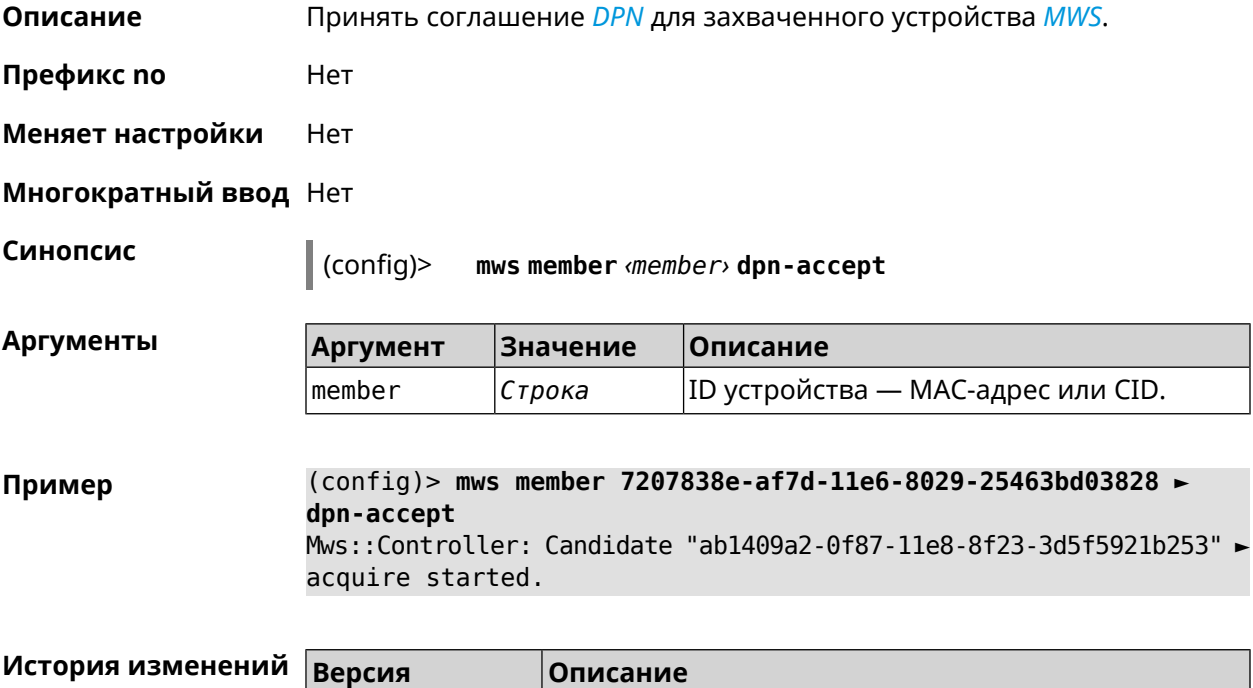

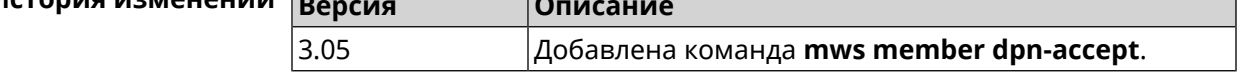

## **3.94 mws revisit**

**Описание** Перечитать состояние потенциального устройства *[MWS](#page-533-0)*.

**Префикс no** Да

**Меняет настройки** Нет

**Многократный ввод** Нет

**Синопсис** (config)> **mws revisit** *‹candidate›*

(config)> **no mws revisit** *‹candidate›*

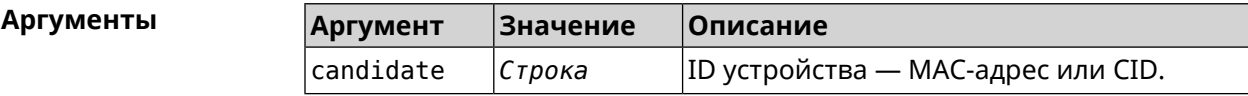

**Пример** (config)> **mws revisit 50:ff:20:08:71:62** Mws::Controller: Candidate "50:ff:20:08:71:62" revisit started.

> (config)> **mws no revisit 50:ff:20:08:71:62** Mws::Controller: Candidate "50:ff:20:08:71:62" revisit stopped.

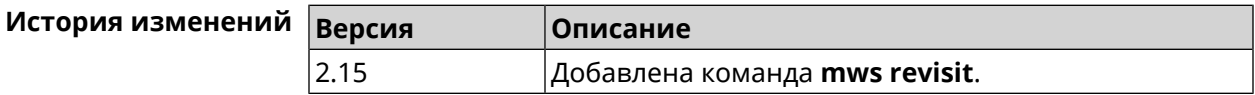

## **3.95 ndns**

**Описание** Доступ к группе команд для управления службой KeenDNS.

**Префикс no** Нет

**Меняет настройки** Нет

**Многократный ввод** Нет

**Вхождение в группу** (ndns)

**Синопсис** (config)> **ndns**

**Пример** (config)> **ndns** Core::Configurator: Done.

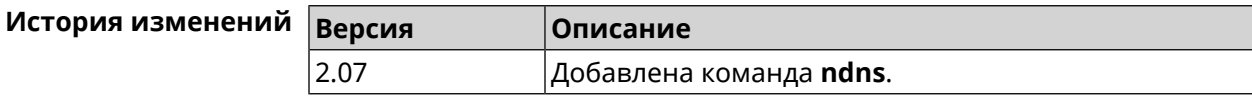

#### **3.95.1 ndns book-name**

**Описание** Зарезервировать имя хоста в DNS.

Для передачи зарезервированного имени хоста на другое устройство Keenetic используется параметр transfer-code.

Для передачи имени хоста необходимо:

- 1. Выполнить команду с параметром transfer-code на передающей стороне.
- 2. Выполнить ту же самую команду с теми же самыми параметрами на принимающей стороне.

Строк действия transfer-code одна неделя.

- **Префикс no** Нет
- **Меняет настройки** Да

**Многократный ввод** Нет

**Синопсис** (ndns)> **book-name** *‹name› ‹domain›* [*‹access›* [**ipv6** *‹access6›*] <sup>|</sup> *‹transfer-code›* ]

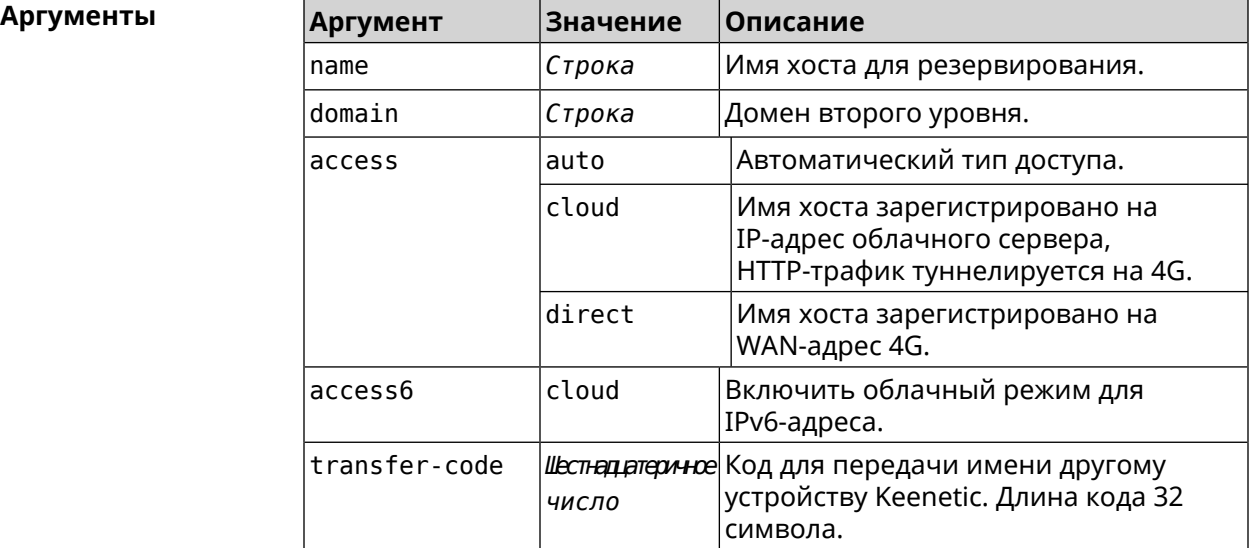

**Пример** (ndns)> **book-name myhome23 keenetic.pro**

done, layout = view, title = NDSS::ndns/bookName ► (Public DNS Hostname Booking), sub-title = The name booking was ► successful.: client, geo = RU, ip = 193.0.174.200, format =  $\blacktriangleright$ clean, date = 2019-05-23T09:46:54.536Z, standalone = false:

```
fields:
                      field, name = name, title = Public Name:
                      field, name = domain, title = Domain Name:
                    field, name = updated, title = Updated, type \blacktriangleright= date, variant = date:
                      field, name = address, title = IP Address:
                      field, name = access, title = Access Mode ►
IP4, default = unknown:
                    field, name = address6, title = IPv6 Address:
                      field, name = access6, title = Access Mode \blacktrianglerightIPv6, default = unknown:
                      field, name = transfer, title = Transfer:
                   name: myhome23
                domain: keenetic.pro
                   acme: LE
                updated: 2019-05-23T09:46:51.013Z
               address: 193.0.174.200
                access: direct
               access6: none
              transfer: false
                suffix, layout = message, code = 200, message = \blacktrianglerightThe name booking was successful.:
                     detail, layout = list:
                         columns:
                              column, id = type, title = Type:column, id = peer, title = Peer:
                             column, id = detail, title = Detail:
                             column, id = elapsed, title = Time, \blacktrianglerightvariant = period, scale = 1:
                            item, elapsed = 18, origin = \blacktriangleright[TaskUdpSingle "ndss111h2.ndm9.xyz" [MsgNdssMessage ►
["ndns/bookPrepare","014635737374513","myhome23","keenetic.pro",undefined]] ►
/ started], type = reply-final,
peer = ndss111h2.ndm9.xyz, detail = [MsgCack]:
                            item, elapsed = 19, origin = \blacktriangleright[TaskBookName, ►
{"name":"myhome23","domain":"keenetic.pro","license":"014635737374513"}], ►
type = prepare-reply, peer = ndss111h2.ndm9.xyz, detail = successreply: [MsgCack], quorumLeft=3:
                            item, elapsed = 27, origin = \blacktriangleright[TaskUdpSingle "ndss112o1.ndm9.xyz" [MsgNdssMessage ►
["ndns/bookPrepare","014635737374513","myhome23","keenetic.pro",undefined]] ►
/ started], type = reply-final,
peer = ndss112o1.ndm9.xyz, detail = [MsgCack]:item, elapsed = 27, origin = \blacktriangleright
```

```
[TaskBookName, ►
{"name":"myhome23","domain":"keenetic.pro","license":"014635737374513"}], ►
type = prepare-reply, peer = ndss112o1.ndm9.xyz, detail = success
reply: [MsgCack], quorumLeft=2:
                             item, elapsed = 67, origin = \blacktriangleright[TaskUdpSingle "ndss111r3.ndm9.xyz" [MsgNdssMessage ►
["ndns/bookPrepare","014635737374513","myhome23","keenetic.pro",undefined]] ►
/ started], type = reply-final,
peer = ndss111r3.ndm9.xyz, detail = [MsgCack]:item, elapsed = 68, origin = \blacktriangleright[TaskBookName, ►
{"name":"myhome23","domain":"keenetic.pro","license":"014635737374513"}], ►
type = prepare-reply, peer = ndss111r3.ndm9.xyz, detail = successreply: [MsgCack], quorumLeft=1:
                             item, elapsed = 70, origin = \blacktriangleright[TaskUdpSingle "ndss112r3.ndm9.xyz" [MsgNdssMessage ►
["ndns/bookPrepare","014635737374513","myhome23","keenetic.pro",undefined]] ►
/ started], type = reply-final,
peer = ndss112r3.ndm9.xyz, detail = [MsgCack]:
                             item, elapsed = 79, origin = \blacktriangleright[TaskBookName, ►
{"name":"myhome23","domain":"keenetic.pro","license":"014635737374513"}], ►
type = done, peer = local, detail = finalize: the name allocation
commited.:
                             item, elapsed = 91, origin = \blacktriangleright[TaskBookName, ►
{"name":"myhome23","domain":"keenetic.pro","license":"014635737374513"}], ►
type = complete, peer = finalizer, detail = address updated:
193.0.174.200:
                             item, elapsed = 91, origin = \blacktriangleright[TaskBookName, ►
{"name":"myhome23","domain":"keenetic.pro","license":"014635737374513"}], ►
type = finalize, peer = local, detail = post-process triggers
executed.:
                             item, elapsed = 91, origin = \blacktriangleright[TaskBookName, ►
{"name":"myhome23","domain":"keenetic.pro","license":"014635737374513"}], ►
type = prepare-reply, peer = ndss112r3.ndm9.xyz, detail = successreply: [MsgCack]:
                             item, elapsed = 97, origin = \blacktriangleright[TaskUdpSingle "ndss112o1.ndm9.xyz" [MsgNdssMessage ►
["ndns/bookFinalize","014635737374513","myhome23","keenetic.pro","193.0.174.200","::2",undefined,"2019-05-
23T09:46:51.013Z"]] / started], type = reply-final, peer = ►
ndssl12o1.pdf.ndm9.xyz, detail = [MsqCack]:
                             item, elapsed = 106, origin = \blacktriangleright
```

```
[TaskUdpSingle "ndss111h2.ndm9.xyz" [MsgNdssMessage ►
["ndns/bookFinalize","014635737374513","myhome23","keenetic.pro","193.0.174.200","::2",undefined,"2019-05-
23T09:46:51.013Z"]] / started], type = reply-final, peer = ►
ndss111h2.ndm9.xyz, detail = [MsgCack]:
                             item, elapsed = 153, origin = \blacktriangleright[TaskUdpSingle "ndss112r3.ndm9.xyz" [MsgNdssMessage ►
["ndns/bookFinalize","014635737374513","myhome23","keenetic.pro","193.0.174.200","::2",undefined,"2019-05-
23T09:46:51.013Z"]] / started], type = reply-final, peer = ►
ndss112r3.ndm9.xyz, detail = [MsgCack]:
                             item, elapsed = 153, origin = \blacktriangleright[TaskUdpSingle "ndss111r3.ndm9.xyz" [MsgNdssMessage ►
["ndns/bookFinalize","014635737374513","myhome23","keenetic.pro","193.0.174.200","::2",undefined,"2019-05-
23T09:46:51.013Z"] / started], type = reply-final, peer = \blacktrianglerightndss111r3.ndm9.xyz, detail = [MsgCack]:
                             item, elapsed = 3465, origin = \blacktriangleright[TaskUdpSingle "ndss112h2.ndm9.xyz" [MsgNdssMessage ►
["ndns/bookFinalize","014635737374513","myhome23","keenetic.pro","193.0.174.200","::2",undefined,"2019-05-
23T09:46:51.013Z"]] / started], type = reply-final, peer = ►
ndss112h2.ndm9.xyz, detail = [MsgCack]:
                             item, elapsed = 3520, origin = \blacktriangleright[TaskUdpSingle "ndss112h2.ndm9.xyz" [MsgNdssMessage ►
["ndns/bookPrepare","014635737374513","myhome23","keenetic.pro",undefined]] ►
/ started], type = reply-final,
peer = ndss112h2.ndm9.xyz, detail = [MsgCack]:item, elapsed = 3521, origin = \blacktriangleright[TaskBookName, ►
{"name":"myhome23","domain":"keenetic.pro","license":"014635737374513"}], ►
type = prepare-reply, peer = ndss112h2.ndm9.xyz, detail = successreply: [MsgCack]:
                             item, elapsed = 3521, origin = \blacktriangleright[TaskBookName, ►
{"name":"myhome23","domain":"keenetic.pro","license":"014635737374513"}], ►
type = complete, peer = *, detail = All done.:
Ndns::Client: Booked "myhome23.keenetic.pro".
(ndns)> book-name nnttnn keenetic.pro ►
121d567f901a345b289c121b567c903c
               done, layout = view, title = NDSS::ndns/bookName ►
(Public DNS Hostname Booking), sub-title =
The name booking was successful.: client, geo = RU, ip = \blacktriangleright193.0.174.137, format =
clean, date = 2018 - 12 - 13T09:04:41.939Z, standalone = false:fields:
                       field, name = name, title = Public Name:
                       field, name = domain, title = Domain Name:
```

```
field, name = updated, title = Updated, type \blacktriangleright= date, variant = date:
                      field, name = address, title = IP Address:
                      field, name = access, title = Access Mode \blacktrianglerightIP4, default = unknown:
                   field, name = address6, title = IPv6 Address:
                     field, name = access6, title = Access Mode ►
IPv6, default = unknown:
                      field, name = transfer, title = Transfer:
                  name: nnttnn
                domain: keenetic.pro
                  acme: LE
               updated: 2018-12-13T08:47:11.014Z
               address: 0.0.0.0
                access: cloud
               access6: none
              transfer: true
               suffix, layout = message, code = 200, message = \blacktrianglerightThe name booking was successful.:
                     detail, layout = list:
                        columns:
                              column, id = 0, title = Operation:column, id = d, title = Detail:column, id = t, title = Time, variant \blacktriangleright= period, scale = 1:
                           item, hl = false, o = start, d = \rightarrow[TaskBookName, {"name":"nnttnn","domain":
                           ►
"keenetic.pro","license":"730102642155400"}], t = 0:
                          item, hl = false, o = lock-local, d = \rightarrowthe name is locked (for current transaction), t = 1:
                           item, hl = false, o = cluster, d = \rightarrowquorumRemaining: 2, quorumPossible: 4, quorumTotal: 4, t = 1:
                          item, hl = false, o = lock-reply, d = \rightarrowSuccess: prepare, [NDSS
(key=Binary('PuR10V/kVezuoVCE'), alt=Binary('0gJ/Wh1606jlAm1M'), ►
dst="/192.168.21.14:17047")], [MsgCack], quorumLeft=2, t = 10:
                          item, hl = false, o = lock-reply, d = \rightarrowSuccess: prepare, [NDSS
(key=Binary('EbxdTB4ne4ef/+p/'), alt=Binary('1c+3/pP6zaUjuE5w'), ►
dst="/88.198.177.100:17047")], [MsgCack], quorumLeft=1, t = 57:
                          item, hl = false, o = lock-reply, d = \rightarrowQuorum reached, finalizing, t = 57:
```
item, hl = false, o = finalize,  $d = \rightarrow$ local changes commited.,  $t = 65$ : item, hl = false,  $o =$  refreshed,  $d = \rightarrow$ address updated:  $0.0.0.0$ , t = 77: item, hl = false, o = finalize,  $d = \rightarrow$ post-process triggers executed.,  $t = 77$ : item, hl = false,  $o =$  lock-reply,  $d = \rightarrow$ Success: prepare, [NDSS (key=Binary('+sSJ5Oow6hn05f6n'), alt=Binary('7FsVtTpEppYeP7aj'), dst="/46.105.148.85:17047")],  $[MsqCache]$ , quorumLeft=0, t = 78: item, hl = false,  $o =$  lock-reply,  $d = \rightarrow$ Success: prepare, [NDSS (key=Binary('KveTxYekUYk2BwXz'), alt=Binary('s1OR6mJvMmfQSeOs'),  $dst='/88.198.177.100:16047")$ ], [MsgCack], quorumLeft=0, t = 78: item, hl = false,  $o =$  lock-reply,  $d = \rightarrow$ Done, all replies collected.,  $t = 79$ : item, hl = false,  $o =$  commit-reply,  $d \rightarrow$ = Success: finalize, [NDSS (key=Binary('PuR10V/kVezuoVCE'), alt=Binary('0gJ/Wh1606jlAm1M'), dst="/192.168.21.14:17047")], [MsqCack],  $t = 84$ : item, hl = false,  $o =$  commit-reply,  $d \rightarrow$ = Success: finalize, [NDSS (key=Binary('EbxdTB4ne4ef/+p/'), alt=Binary('1c+3/pP6zaUjuE5w'), ► dst="/88.198.177.100:17047")], [MsqCack],  $t = 126$ : item, hl = false,  $o =$  commit-reply,  $d \rightarrow$ = Success: finalize, [NDSS (key=Binary('+sSJ5Oow6hn05f6n'), alt=Binary('7FsVtTpEppYeP7aj'), ► dst="/46.105.148.85:17047")], [MsgCack],  $t = 133$ : item, hl = false,  $o =$  commit-reply,  $d \rightarrow$ = Success: finalize, [NDSS key=Binary('KveTxYekUYk2BwXz'), alt=Binary('s1OR6mJvMmfQSeOs'), ► dst="/88.198.177.100:16047")], [MsqCack],  $t = 145$ : item, hl = false,  $o =$  commit-reply,  $d \rightarrow$  $=$  Commit stage complete.,  $t = 146$ : item, hl = false, o = complete, d = All  $\blacktriangleright$ done.,  $t = 146$ : Ndns::Client: Booked "nnttnn.keenetic.pro". (ndns)> **book-name myhome23 keenetic.pro cloud ipv6 cloud** done, layout = view, title = NDSS::ndns/bookName ► (Public DNS Hostname Booking), sub-title = The name booking was ►

```
successful.:
                client, geo = RU, ip = 193.0.174.200, format = \blacktrianglerightclean, date = 2019-05-23T09:12:29.145Z, standardone = false:fields:
                      field, name = name, title = Public Name:
                      field, name = domain, title = Domain Name:
                    field, name = updated, title = Updated, type \blacktriangleright= date, variant = date:
                      field, name = address, title = IP Address:
                      field, name = access, title = Access Mode ►
IP4, default = unknown:
                    field, name = address6, title = IPv6 Address:
                     field, name = access6, title = Access Mode \blacktrianglerightIPv6, default = unknown:
                      field, name = transfer, title = Transfer:
                   name: myhome23
                domain: keenetic.pro
                   acme: LE
               updated: 2019-05-23T09:12:16.197Z
               address: 0.0.0.0
                access: cloud
              address6: ::
               access6: cloud
              transfer: false
                suffix, layout = message, code = 200, message = \blacktrianglerightThe name booking was successful.:
                     deltail, layout = list:
                         columns:
                              column, id = type, title = Type:column, id = peer, title = Peer:
                             column, id = detail, title = Detail:
                             column, id = elapsed, title = Time, \blacktrianglerightvariant = period, scale = 1:
                            item, elapsed = 11, origin = \blacktriangleright[TaskUdpSingle "ndss112h2.ndm9.xyz" [MsgNdssMessage ►
["ndns/bookPrepare","014635737374513","myhome23","keenetic.pro",undefined]] ►
/ started], type = reply-final,
peer = ndss112h2.ndm9.xyz, detail = [MsgCack]:
                            item, elapsed = 11, origin = \blacktriangleright[TaskBookName, ►
{"name":"myhome23","domain":"keenetic.pro","license":"014635737374513"}], ►
type = prepare-reply, peer = ndss112h2.ndm9.xyz, detail = success
reply: [MsgCack], quorumLeft=3:
                            item, elapsed = 17, origin = \blacktriangleright[TaskUdpSingle "ndss112o1.ndm9.xyz" [MsgNdssMessage ►
```

```
["ndns/bookPrepare","014635737374513","myhome23","keenetic.pro",undefined]] ►
/ started], type = reply-final,
peer = ndss112o1.ndm9.xyz, detail = [MsgCack]:item, elapsed = 18, origin = \blacktriangleright[TaskBookName, ►
{"name":"myhome23","domain":"keenetic.pro","license":"014635737374513"}], ►
type = prepare-reply, peer = ndss112o1.ndm9.xyz, detail = success
reply: [MsgCack], quorumLeft=2:
                             item, elapsed = 18, origin = \blacktriangleright[TaskUdpSingle "ndss111o1.ndm9.xyz" [MsgNdssMessage ►
["ndns/bookPrepare","014635737374513","myhome23","keenetic.pro",undefined]] ►
/ started], type = reply-final,
peer = ndss111o1.ndm9.xyz, detail = [MsgCack]:item, elapsed = 19, origin = \blacktriangleright[TaskBookName, ►
{"name":"myhome23","domain":"keenetic.pro","license":"014635737374513"}], ►
type = prepare-reply, peer = nds111o1.ndm9.xyz, detail = successreply: [MsgCack], quorumLeft=1:
                             item, elapsed = 25, origin = \blacktriangleright[TaskBookName, ►
{"name":"myhome23","domain":"keenetic.pro","license":"014635737374513"}], ►
type = done, peer = local, detail = finalize: the name allocation
commited.:
                             item, elapsed = 40, origin = \blacktriangleright[TaskBookName, ►
{"name":"myhome23","domain":"keenetic.pro","license":"014635737374513"}], ►
type = complete, peer = finalizer, detail = address updated: \blacktriangleright0.0.0.0:
                             item, elapsed = 40, origin = \blacktriangleright[TaskBookName, ►
{"name":"myhome23","domain":"keenetic.pro","license":"014635737374513"}], ►
type = finalize, peer = local, detail = post-process triggers
executed.:
                             item, elapsed = 49, origin = \blacktriangleright[TaskUdpSingle "ndss112o1.ndm9.xyz" [MsgNdssMessage ►
["ndns/bookFinalize","014635737374513","myhome23","keenetic.pro","0.0.0.0","::",undefined,"2019-05-
23T09:12:28.977Z"]] / started], type = reply-final, peer = ►
ndss112o1.ndm9.xyz, detail = [MsgCack]:
                             item, elapsed = 49, origin = \blacktriangleright[TaskUdpSingle "ndss111o1.ndm9.xyz" [MsgNdssMessage ►
["ndns/bookFinalize","014635737374513","myhome23","keenetic.pro","0.0.0.0","::",undefined,"2019-05-
23T09:12:28.977Z"]] / started], type = reply-final, peer = ►
ndss111o1.ndm9.xyz, detail = [MsgCack]:
                             item, elapsed = 50, origin = \blacktriangleright[TaskUdpSingle "ndss111r3.ndm9.xyz" [MsgNdssMessage ►
```

```
["ndns/bookPrepare","014635737374513","myhome23","keenetic.pro",undefined]] ►
/ started], type = reply-final,
peer = ndss111r3.ndm9.xyz, detail = [MsgCack]:item, elapsed = 50, origin = \blacktriangleright[TaskBookName, ►
{"name":"myhome23","domain":"keenetic.pro","license":"014635737374513"}], ►
type = prepare-reply, peer = ndss111r3.ndm9.xyz, detail = successreply: [MsgCack]:
                              item, elapsed = 50, origin = \blacktriangleright[TaskUdpSingle "ndss112r3.ndm9.xyz" [MsgNdssMessage ►
["ndns/bookPrepare","014635737374513","myhome23","keenetic.pro",undefined]] ►
/ started], type = reply-final,
peer = ndss112r3.ndm9.xyz, detail = [MsgCack]:item, elapsed = 51, origin = \blacktriangleright[TaskBookName, ►
{"name":"myhome23","domain":"keenetic.pro","license":"014635737374513"}], ►
type = prepare-reply, peer = ndss112r3.ndm9.xyz, detail = success
reply: [MsgCack]:
                             item, elapsed = 80, origin = \blacktriangleright[TaskUdpSingle "ndss112r3.ndm9.xyz" [MsgNdssMessage ►
["ndns/bookFinalize","014635737374513","myhome23","keenetic.pro","0.0.0.0","::",undefined,"2019-05-
23T09:12:28.977Z"]] / started], type = reply-final, peer = \blacktrianglerightndss112r3.ndm9.xyz, detail = [MsgCack]:
                             item, elapsed = 122, origin = \blacktriangleright[TaskUdpSingle "ndss112h2.ndm9.xyz" [MsgNdssMessage ►
["ndns/bookFinalize","014635737374513","myhome23","keenetic.pro","0.0.0.0","::",undefined,"2019-05-
23T09:12:28.977Z"]] / started], type = reply-final, peer = ►
ndss112h2.ndm9.xyz, detail = [MsgCack]:
                             item, elapsed = 165, origin = \blacktriangleright[TaskUdpSingle "ndss111r3.ndm9.xyz" [MsgNdssMessage ►
["ndns/bookFinalize","014635737374513","myhome23","keenetic.pro","0.0.0.0","::",undefined,"2019-05-
23T09:12:28.977Z"]] / started], type = reply-final, peer = ►
ndss111r3.ndm9.xyz, detail = [MsgCack]:
                             item, elapsed = 166, origin = \blacktriangleright[TaskBookName, ►
{"name":"myhome23","domain":"keenetic.pro","license":"014635737374513"}], ►
type = complete, peer = *, detail = All done.:
Ndns::Client: Booked "myhome23.keenetic.pro".
```
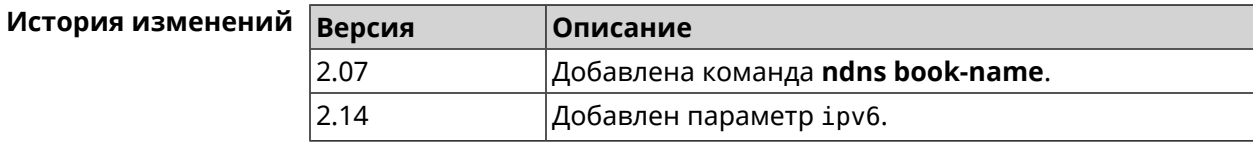

### **3.95.2 ndns check-name**

**Описание** Проверить доступность имени хоста для резервации.

**Префикс no** Нет

**Меняет настройки** Нет

**Многократный ввод** Нет

**Синопсис** (ndns)> **check-name** *‹name›*

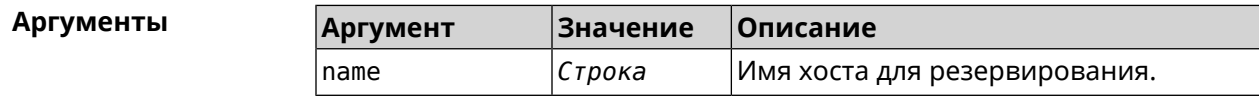

**Пример** (ndns)> **check-name testname**

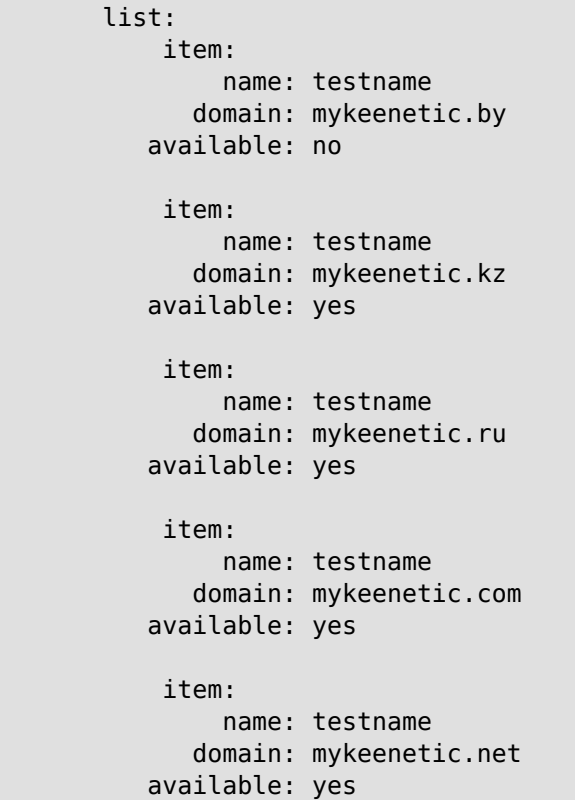

Ndns::Client: Check completed.

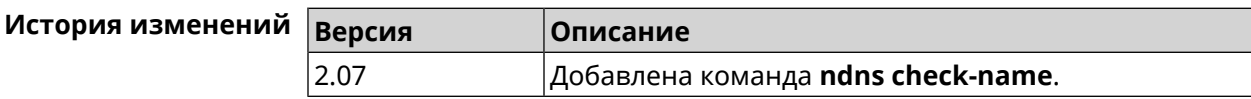

#### **3.95.3 ndns drop-name**

**Описание** Отменить регистрацию имени хоста в DNS.

**Префикс no** Нет

**Меняет настройки** Да

**Многократный ввод** Нет

**Синопсис** (ndns)> **drop-name** *‹name› ‹domain›*

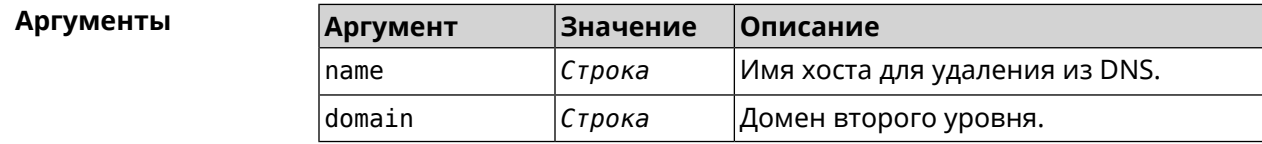

**Пример** (ndns)> **drop-name testname mykeenetic.net** done, title = NDSS::ndns/dropName (Delete DNS ► Hostname Booking), code = 200,  $icon = tick, h1 = true, layout = message:$ client, geo = RU, ip =  $81.200.27.56$ , format =  $\blacktriangleright$ clean, date =  $2016 - 09 -$ 22T10:52:35.685Z, standalone = false: reason: The name is un-booked.  $delta$ il, layout = list: columns:  $column, id = 0, title = Operation:$ column, id = d, title = Detail: column, id = t, title = Time, variant =  $\blacktriangleright$ period, scale  $= 1$ : item, hl = false,  $o = start$ ,  $d = \rightarrow$ [TaskDropName, {"name":"testname", "domain":"mykeenetic.net","license":"243992935221479"}], t = 0: item, hl = false,  $o = lock-local$ ,  $d = the$ name is locked (for current transaction),  $t = 1$ : item, hl = false,  $o = cluster$ ,  $d = \rightarrow$ quorumRemaining: 2, quorumPossible: 4, quorumTotal:  $4, t = 1$ : item, hl = false,  $o =$  lock-reply,  $d = \rightarrow$ Success: prepare, [NDSS (key=Binary('vNEqUcIAWtrIaC5O'), alt=Binary('L2hVqanJmGJrzvKh'), dst="/148.251.63.154:17047")], [MsgCack], quorumLeft=2, t = 55: item, hl = false,  $o = lock-reply$ ,  $d = \rightarrow$ Success: prepare, [NDSS (key=Binary('yp/ghaehxe5EtXyc'), alt=Binary('t+JluEWuGguJ+28h'),  $dst=' / 46.105.148.81:17047")$ ], [MsgCack], quorumLeft=1, t = 72: item, hl = false, o = lock-reply, d = Quorum  $\blacktriangleright$ 

reached, finalizing,  $t = 73$ : item, hl = false, o = finalize, d = local  $\blacktriangleright$ changes commited.,  $t = 79$ : item, hl = false, o = refreshed, d = address  $\blacktriangleright$ cleared,  $t = 85$ : item, hl = false, o = finalize,  $d = \rightarrow$ post-process triggers executed.,  $t = 85$ : item, hl = false,  $o =$  commit-reply,  $d = \rightarrow$ Success: finalize, [NDSS (key=Binary('vNEqUcIAWtrIaC5O'), alt=Binary('L2hVqanJmGJrzvKh'), dst="/148.251.63.154:17047")], [MsgCack], t = 134: item, hl = false,  $o =$  commit-reply,  $d = \rightarrow$ Success: finalize, [NDSS (key=Binary('yp/ghaehxe5EtXyc'), alt=Binary('t+JluEWuGguJ+28h'), dst="/46.105.148.81:17047")], [MsqCack],  $t = 161$ : item, hl = false,  $o = lock-reply$ ,  $d = \rightarrow$ Success: prepare, [NDSS (key=Binary('SyptNue2bys/mxiO'), alt=Binary('yPrQwfa/4yn676wk'), dst="/148.251.129.152:17047")],  $[MsqCack]$ , quorumLeft=0, t = 231: item, hl = false,  $o =$  commit-reply,  $d = \rightarrow$ Success: finalize, [NDSS (key=Binary('SyptNue2bys/mxiO'), alt=Binary('yPrQwfa/4yn676wk'), dst="/148.251.129.152:17047")], [MsgCack], t = 235: item, hl = false,  $o =$  commit-reply,  $d = \rightarrow$ Success: finalize, [NDSS (key=Binary('pLNIsTXD+OP4D9Fc'), alt=Binary('kGImY2U/LublZ/Zr'), dst="/91.218.112.118:17047")], [MsgCack],  $t = 3608$ : item, hl = false,  $o =$  commit-reply,  $d = \rightarrow$ Commit stage complete.,  $t = 3608$ : item, hl = false, o = complete, d = All  $\blacktriangleright$ done.,  $t = 3608$ : Ndns::Client: Dropped "testname.mykeenetic.net".

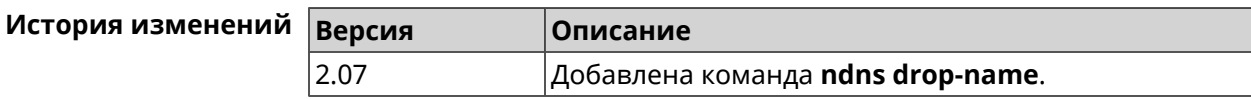

#### **3.95.4 ndns get-booked**

**Описание** Получить актуальную информацию c сервера о текущем зарезервированном имени хоста в DNS. **Префикс no** Нет **Меняет настройки** Нет **Многократный ввод** Нет

**Синопсис** (ndns)> **get-booked**

```
Пример (ndns)> get-booked
                                    done, layout = view, title = \blacktrianglerightNDSS::ndns/updateBooking (Update Name Booking
                     Address and Expiration):
                                      client, geo = RU, ip = 41.189.34.56, format = \blacktrianglerightxml, date = 2017-09-
                     14T08:30:19.266Z, standalone = false:
                                            menu, src = \rightarrow/index?__auth=force&__role=context-
                     menu&ref=%2fndns%2fupdateBooking:
                                      fields:
                                           field, name = name, title = Public Name:
                                           field, name = domain, title = Domain Name:
                                           field, name = address, title = IP Address:
                                         field, name = updated, title = Updated, type \blacktriangleright= date, variant = date:
                                          field, name = access, title = Access Mode, ►
                     default = unknown:field, name = transfer, title = Transfer:
                                        name: testname
                                      domain: mykeenetic.com
                                     address: 41.189.34.56
                                    updated: 2017-09-11T11:27:32.167Z
                                      access: direct
                                    transfer: false
                     Ndns::Client: Get-booked completed.
```
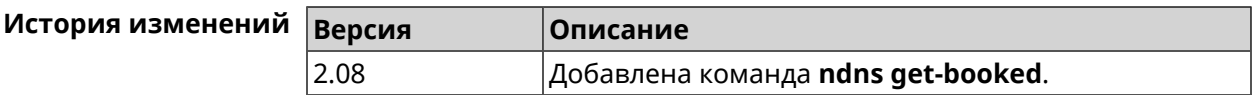

#### **3.95.5 ndns get-update**

**Описание** Обновить регистрацию имени хоста в DNS на сервере.

**Префикс no** Нет

**Меняет настройки** Нет

**Многократный ввод** Нет

**Синопсис** (ndns)> **get-update** [*‹access›* [**ipv6** *‹access6›*]]

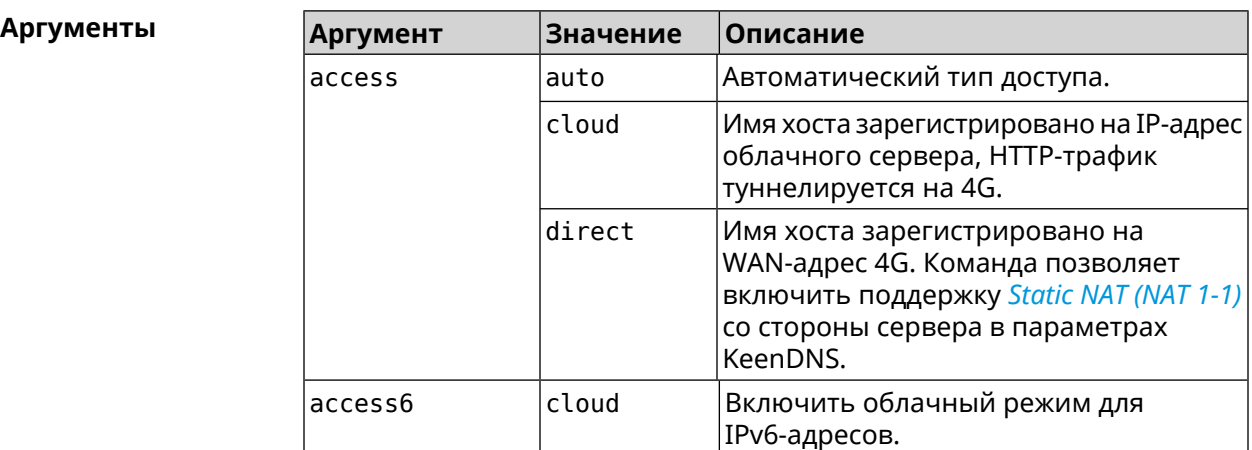

**Пример** (ndns)> **get-update auto**

```
done, layout = view, title = \blacktrianglerightNDSS::ndns/updateBooking (Update Name Booking
Address and Expiration):
                client, geo = RU, ip = 81.200.27.56, format = \blacktrianglerightxml, date = 2016-09-
22T12:07:32.746Z, standalone = false:
                       menu, src = \rightarrow/index?__auth=force&__role=context-
menu&ref=%2fndns%2fupdateBooking:
                fields:
                      field, name = name, title = Public Name:
                      field, name = domain, title = Domain Name:
                      field, name = address, title = IP Address:
                    field, name = updated, title = Updated, type \blacktriangleright= date, variant = date:
                     field, name = access, title = Access Mode, \blacktrianglerightdefault = unknown:field, name = transfer, title = Transfer:
                   name: testname
                domain: mykeenetic.net
               address: 81.200.27.56
               updated: 2016-09-22T12:07:32.744Z
                access: direct
              transfer: false
Ndns::Client: Get-update completed.
(ndns)> get-update cloud ipv6 cloud
              done, layout = view, title = \blacktrianglerightNDSS::ndns/updateBooking (Update Name Booking Address and ►
```

```
Expiration):
                client, geo = RU, ip = 193.0.174.168, format = \blacktrianglerightxml, date = 2019-05-21T15:26:45.552Z, standalone = false:
                       menu, src =/index?__auth=force&__role=context-menu&ref=%2fndns%2fupdateBooking:
                fields:
                      field, name = name, title = Public Name:
                      field, name = domain, title = Domain Name:
                   field, name = updated, title = Updated, type \blacktriangleright= date, variant = date:
                      field, name = address, title = IP Address:
                      field, name = access, title = Access Mode ►
(ip4), default = unknown:
                   field, name = address6, title = IPv6 Address:
                     field, name = access6, title = Access Mode \blacktriangleright(ipv6), default = unknown:
                      field, name = transfer, title = Transfer:
                   name: mytest
                domain: keenetic.pro
                   acme: LE
               address: 0.0.0.0
                access: cloud
              address6: ::
               access6: cloud
               updated: 2019-05-21T15:26:45.547Z
              transfer: false
Ndns::Client: Get-update completed.
(ndns)> get-update direct
              done, layout = view, title = \blacktrianglerightNDSS::ndns/updateBooking (Update Name Booking Address and ►
Expiration):
                client, geo = RU, ip = 193.0.174.159, format = \blacktrianglerightxml, date = 2019-11-13T16:53:30.782Z, standalone = false:
                       menu, src = \blacktriangleright/index?__auth=force&__role=context-menu&ref=%2fndns%2fupdateBooking:
                fields:
                      field, name = name, title = Public Name:
                      field, name = domain, title = Domain Name:
                   field, name = updated, title = Updated, type \blacktriangleright= date, variant = date:
                      field, name = address, title = IP Address:
                      field, name = access, title = Access Mode \blacktriangleright(ip4), default = unknown:
                   field, name = address6, title = IPv6 Address:
                     field, name = access6, title = Access Mode ►
(ipv6), default = unknown:
                      field, name = transfer, title = Transfer:
```
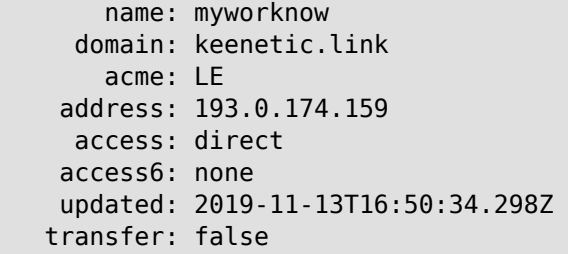

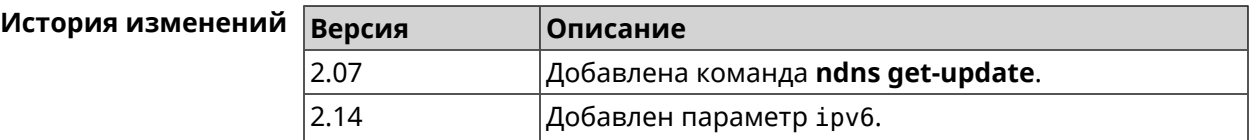

## **3.96 ntce black-list**

**Описание** Включить режим черного списка, чтобы ограничить торрент-трафик. По умолчанию функция отключена. Команда с префиксом **no** возвращает шейпинг по хостам, качающим торренты. **Префикс no** Да **Меняет настройки** Да **Многократный ввод** Нет **Синопсис** (config)> **ntce black-list** (config)> **no ntce black-list Пример** (config)> **ntce black-list** Ntce::Manager: Black list shaping enabled. (config)> **no ntce black-list** Ntce::Manager: Black list shaping disabled.

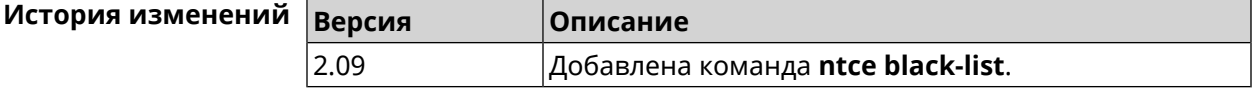

## **3.97 ntce shaping**

**Описание** Включить шейпинг трафика для хостов с торрентами. Это значит, что при полной загрузке канала будет ограничена скорость для клиентов, качающих торренты.Шейпинг работает только при включенной службе *[NTCE](#page-533-1)* (команда [service](#page-364-0) ntce). По умолчанию настройка включена.

Команда с префиксом **no** отключает настройку.

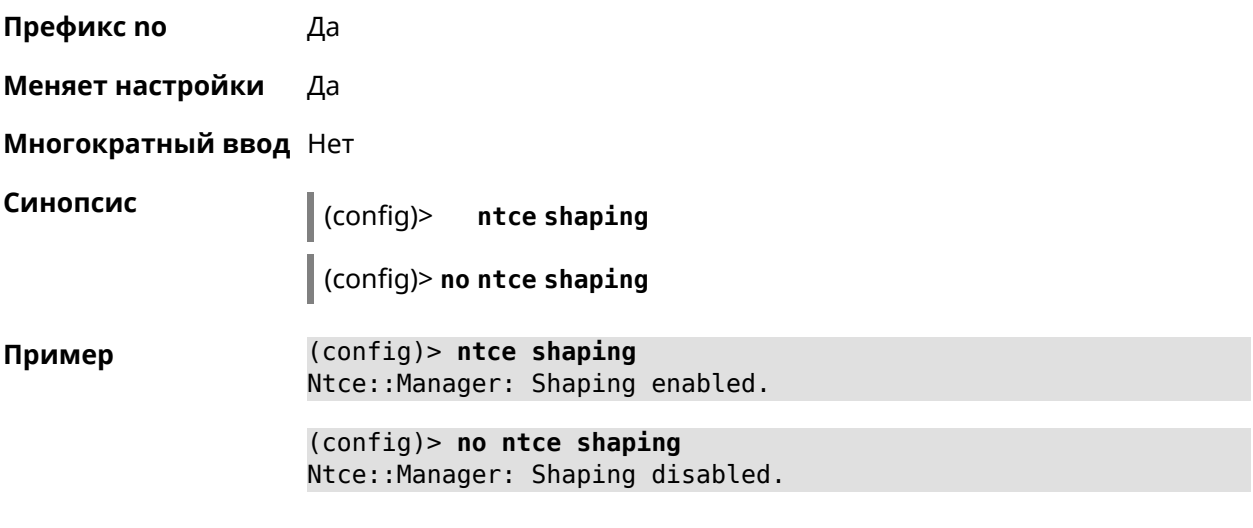

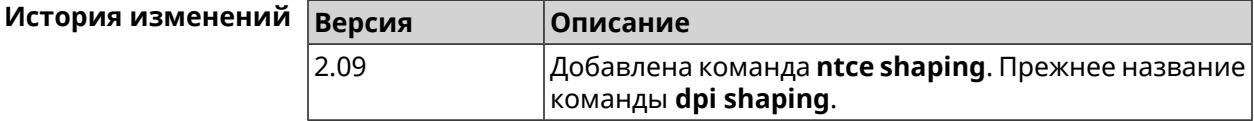

## **3.98 ntce white-list**

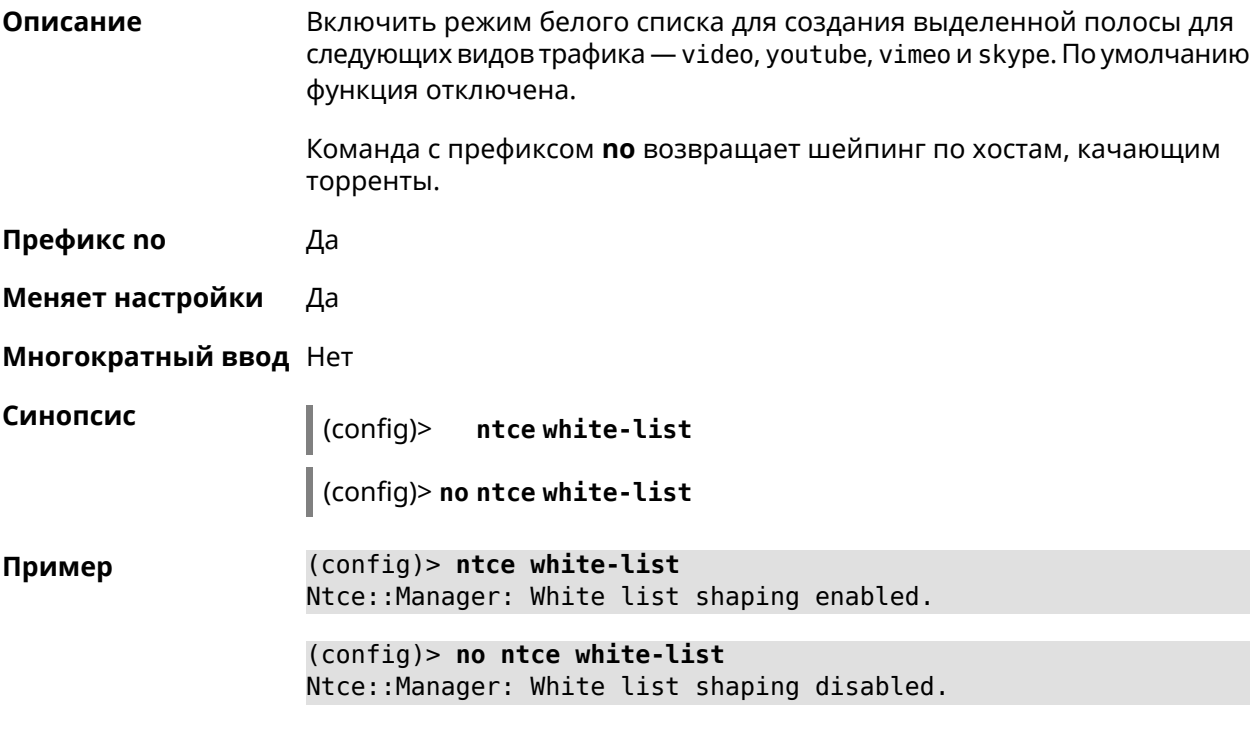

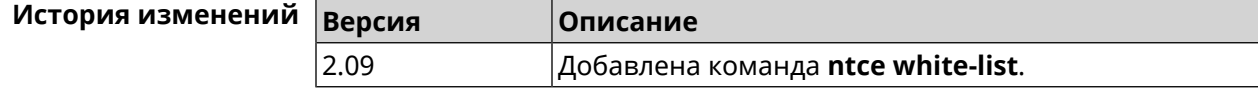

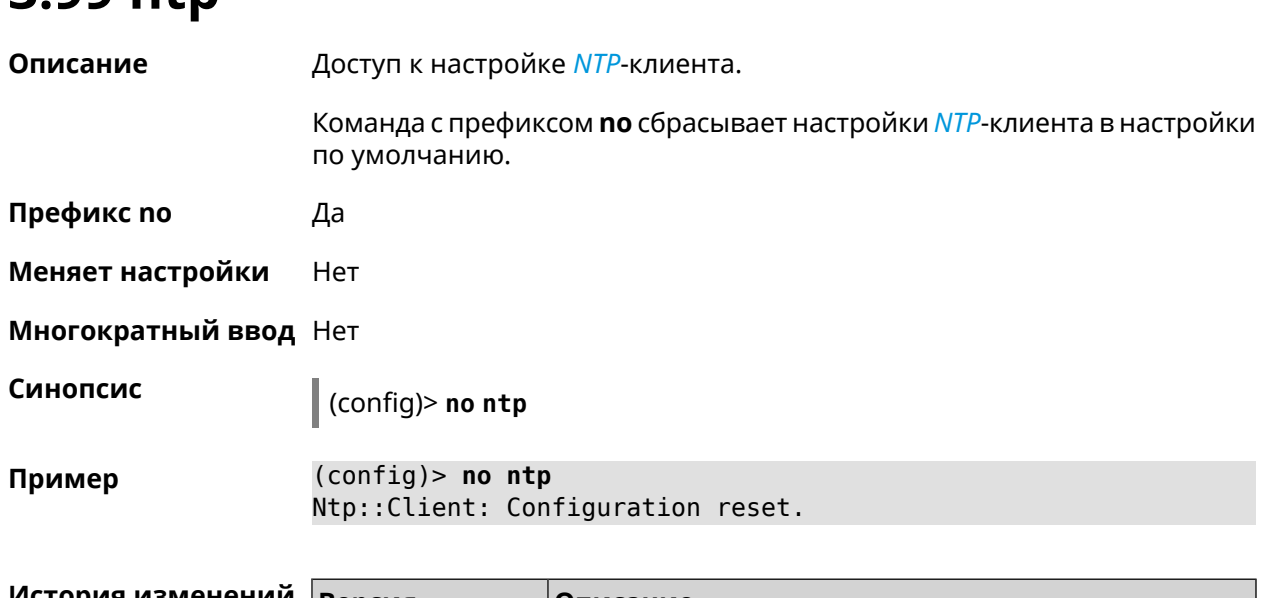

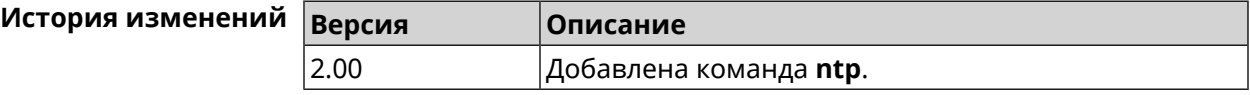

# **3.100 ntp server**

**3.99 ntp**

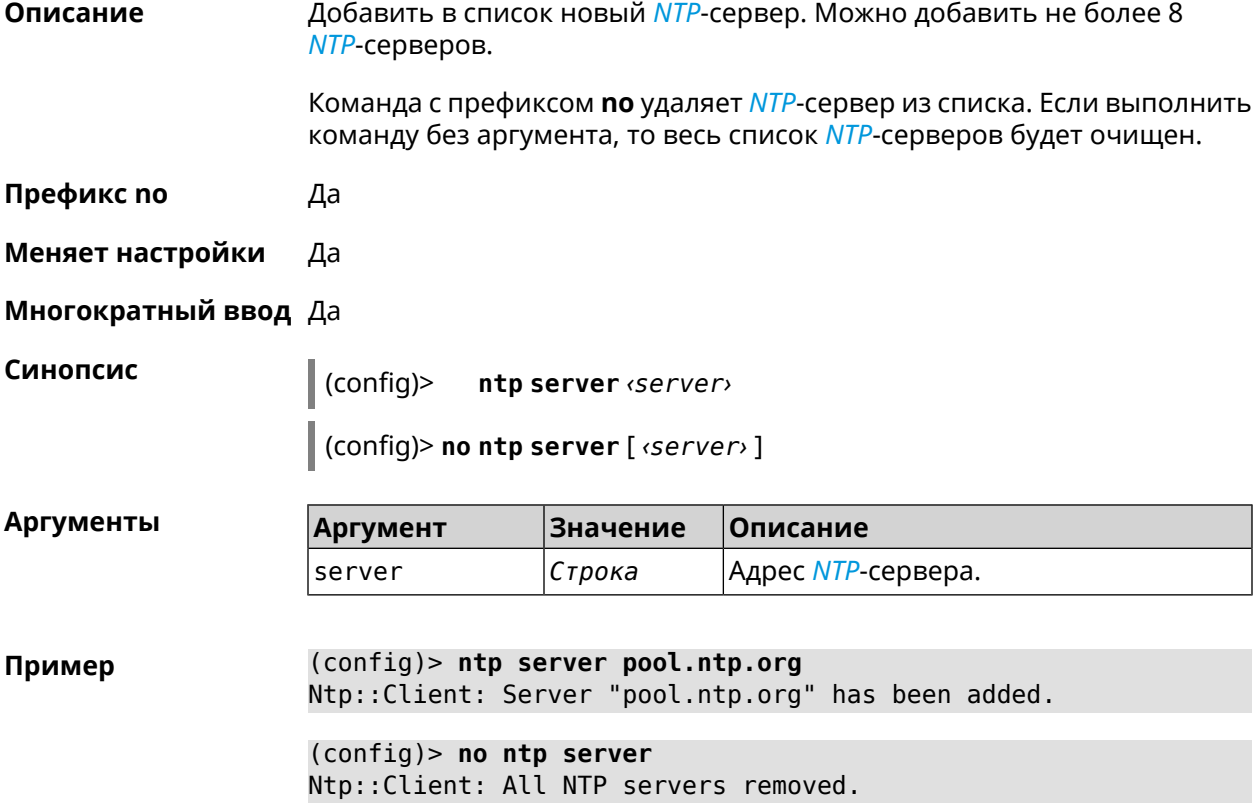

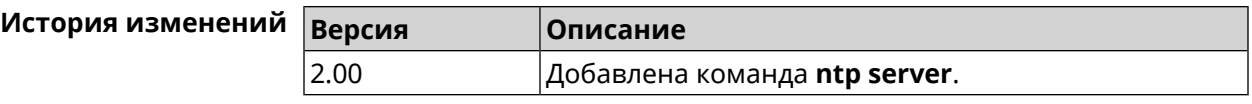

## **3.101 ntp sync-period**

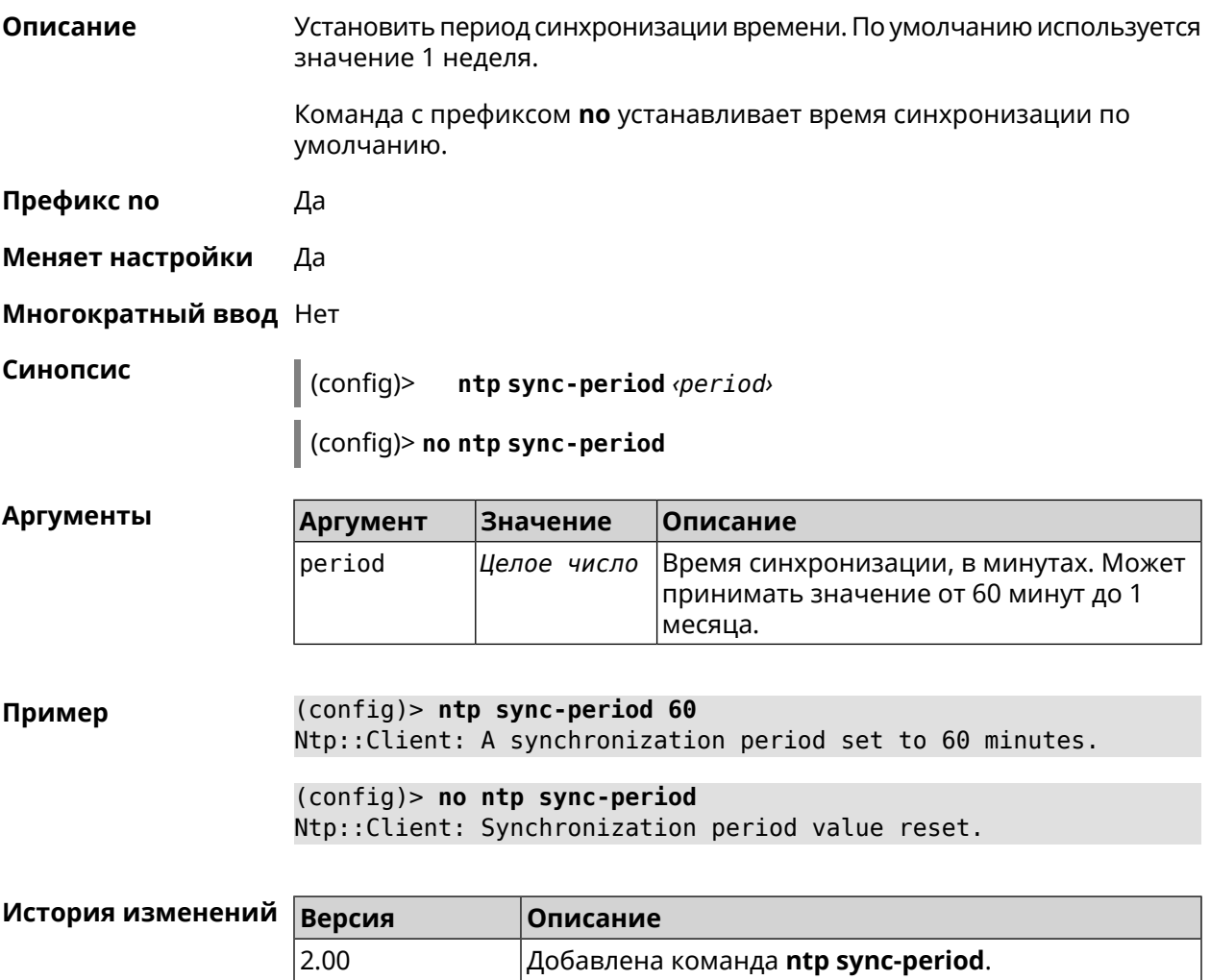

## **3.102 ping-check profile**

**Описание** Доступ к группе команд для настройки выбранного профиля *Ping [Check](#page-534-0)*. Если профиль не найден, команда пытается его создать. Команда с префиксом **no** удаляет профиль *Ping [Check](#page-534-0)*. **Префикс no** Да **Меняет настройки** Да **Многократный ввод** Да

**Вхождение в группу** (config-pchk)

**Синопсис** (config)> **ping-check profile** *‹name›*

(config)> **no ping-check profile** *‹name›*

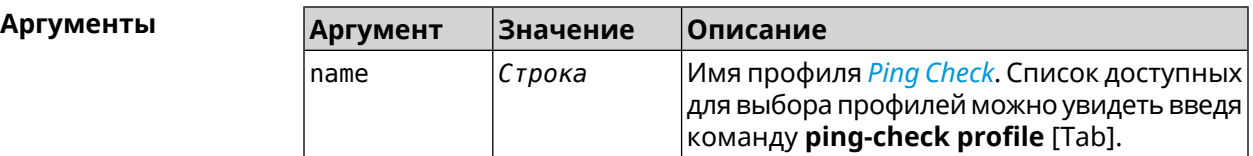

**Пример** (config)> **ping-check profile [Tab]**

Usage template: profile {name}

> TEST MYMY

Choose:

(config)> **ping-check profile new\_prof** PingCheck::Client: Profile "new\_prof" has been created. (config-pchk)>

(config)> **no ping-check profile new\_prof** PingCheck::Client: Profile "new\_prof" has been deleted.

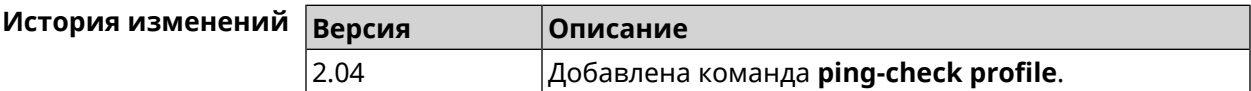

#### **3.102.1 ping-check profile host**

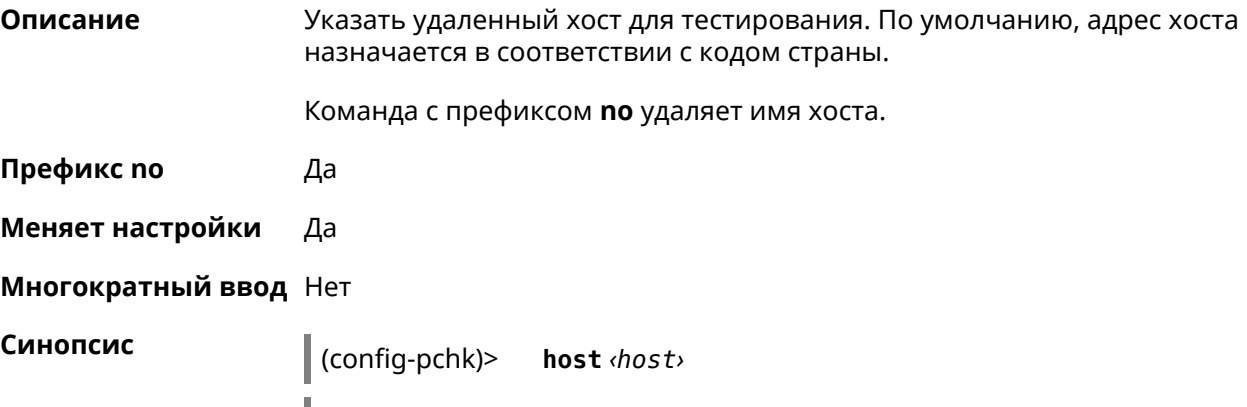

(config-pchk)> **no host** [ *‹host›* ]

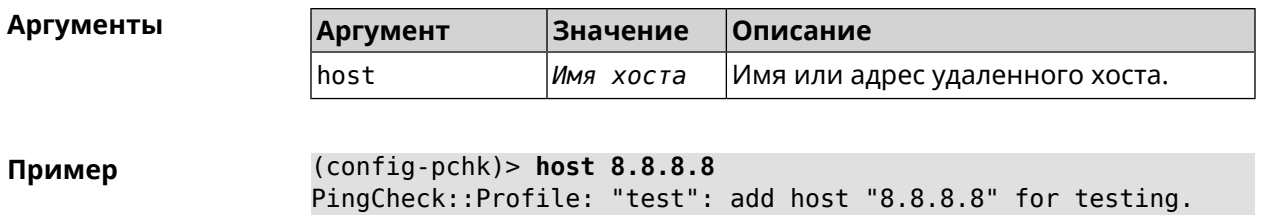

(config-pchk)> **host google.com** PingCheck::Profile: "test": add host "google.com" for testing.

(config-pchk)> **no host** PingCheck::Profile: "test": hosts cleared.

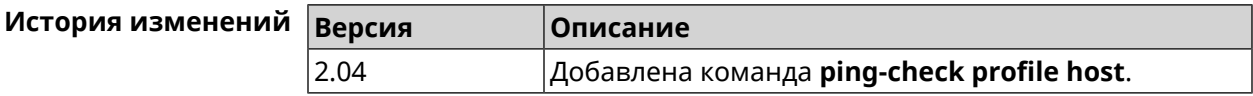

#### **3.102.2 ping-check profile max-fails**

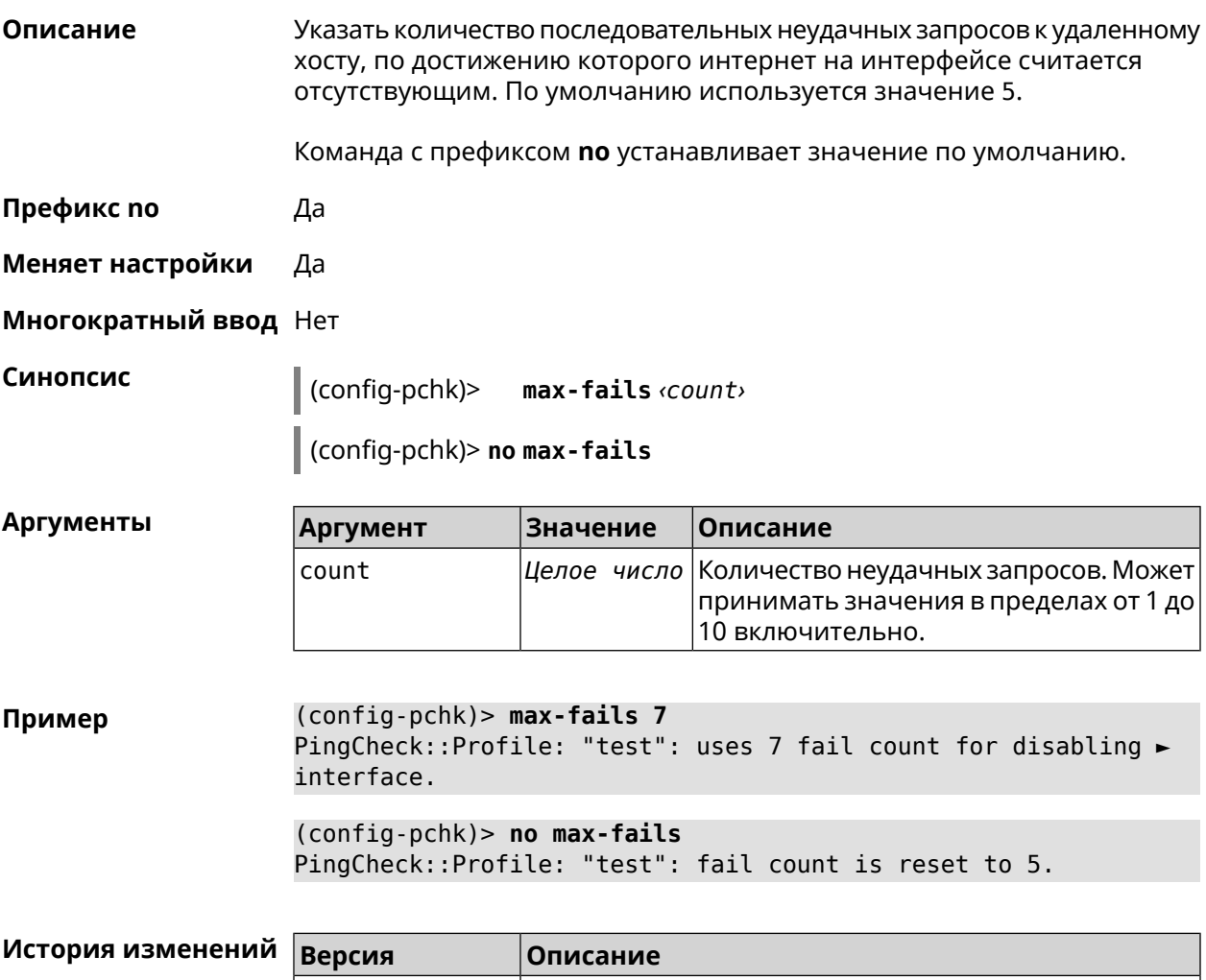

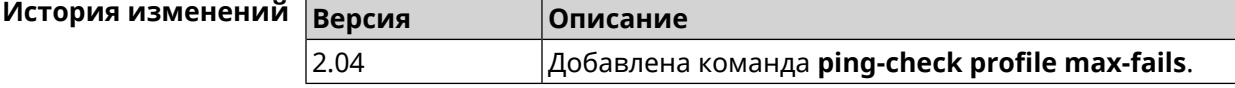

#### **3.102.3 ping-check profile min-success**

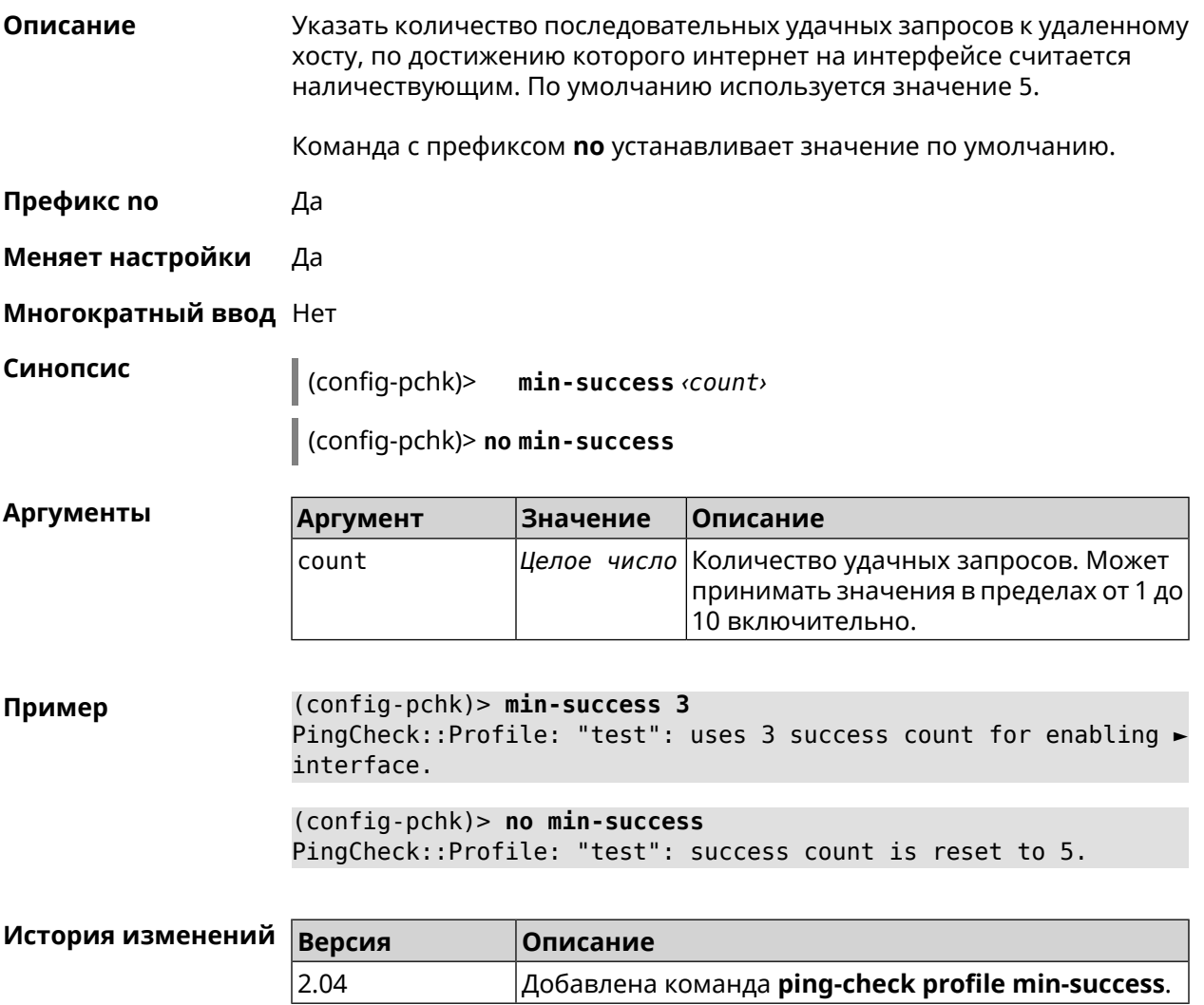

#### **3.102.4 ping-check profile mode**

**Описание** Установить режим *Ping [Check](#page-534-0)*. По умолчанию установлено значение icmp. **Префикс no** Нет **Меняет настройки** Да **Многократный ввод** Нет **Синопсис** (config-pchk)> **mode** *‹mode›*

**Аргументы Аргумент Значение Описание** mode  $|i$ cmp  $|Te$ стирование доступности удаленного хоста будет осуществляться посредством отправки ему ICMP-echo request (ping). icmp Тестирование доступности удаленного хоста будет осуществляться посредством connect установки TCP-подключения на заданный порт.

**Пример** (config-pchk)> **mode connect** PingCheck::Profile: profile "TEST" uses connect mode.

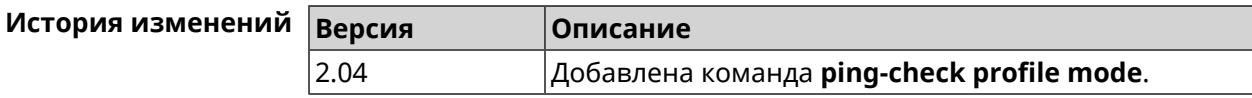

### **3.102.5 ping-check profile port**

**Описание** Указать порт для подключения к удаленному хосту. Настройка имеет смысл при режиме connect (см. команду **ping-check mode**).

Команда с префиксом **no** удаляет настройку.

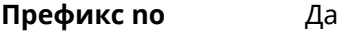

**Меняет настройки** Да

**Многократный ввод** Нет

**Синопсис** (config-pchk)> **port** *‹port›*

(config-pchk)> **no port**

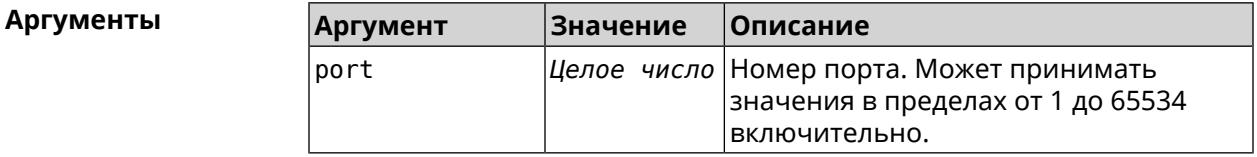

**Пример** (config-pchk)> **port 80** PingCheck::Profile: "test": uses port 80 for testing.

> (config-pchk)> **no port** PingCheck::Profile: "test": port is cleared.

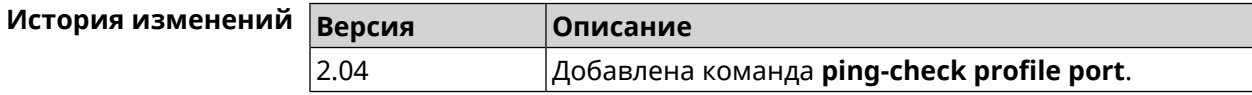

#### **3.102.6 ping-check profile power-cycle**

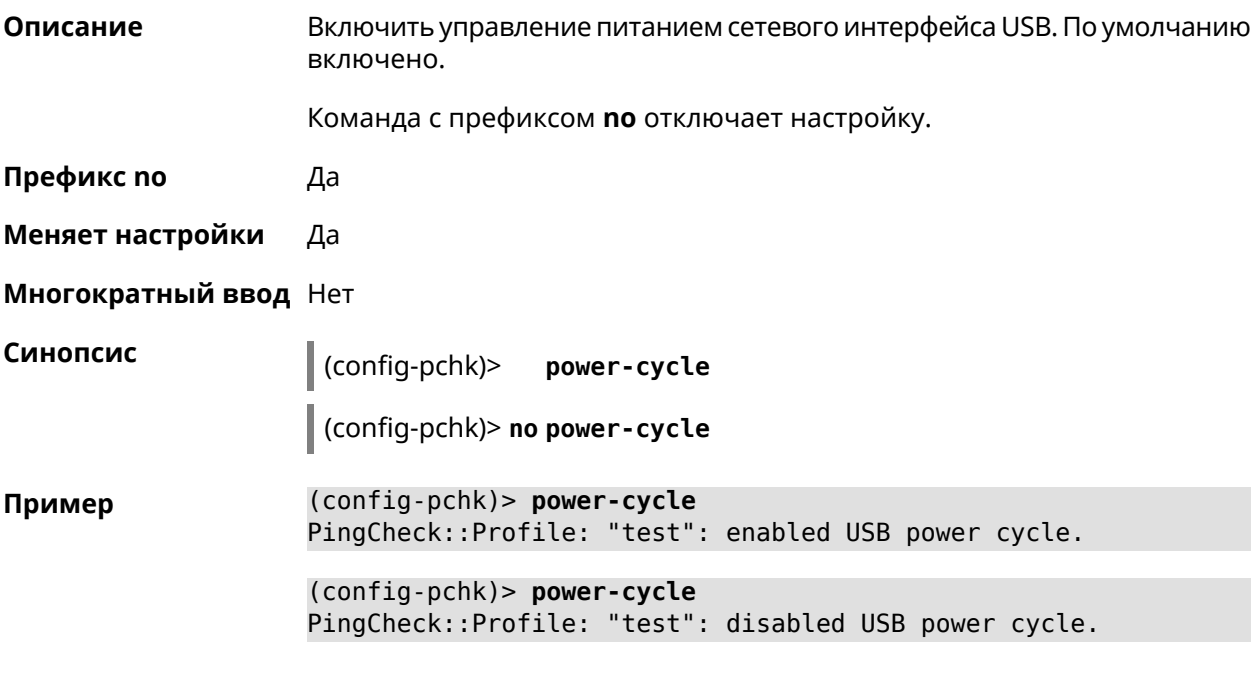

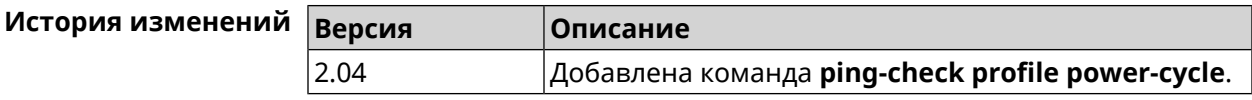

#### **3.102.7 ping-check profile timeout**

**Описание** Установить максимальное время ожидания ответа удаленного хоста на один запрос в секундах. По умолчанию используется значение 2.

Команда с префиксом **no** устанавливает значение по умолчанию.

**Префикс no** Да

**Меняет настройки** Да

**Многократный ввод** Нет

**Синопсис** (config-pchk)> **timeout** *‹timeout›*

(config-pchk)> **no timeout**

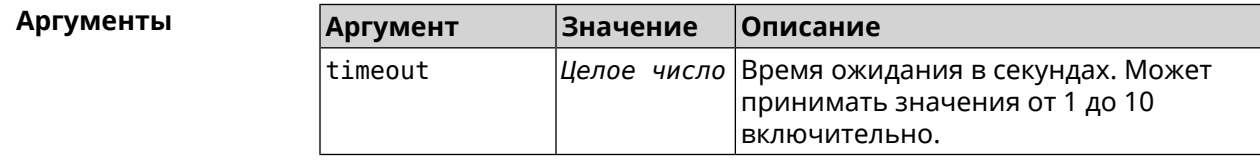

**Пример** (config-pchk)> **timeout 4** PingCheck::Profile: "test": timeout is changed to 4 seconds.

> (config-pchk)> **no timeout** PingCheck::Profile: "test": timeout is reset to 2.

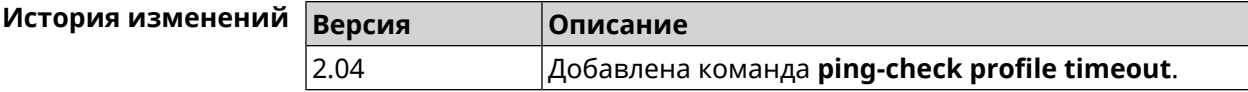

#### **3.102.8 ping-check profile update-interval**

**Описание** Установить периодичность выполнения проверок *Ping [Check](#page-534-0)*.

**Префикс no** Нет

**Меняет настройки** Да

**Многократный ввод** Нет

**Синопсис** (config-pchk)> **update-interval** *‹seconds›*

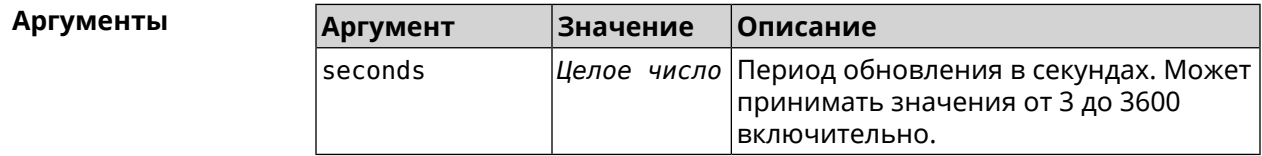

**Пример** (config-pchk)> **update-interval 60** PingCheck::Profile: "test": update interval is changed to 60 ► seconds.

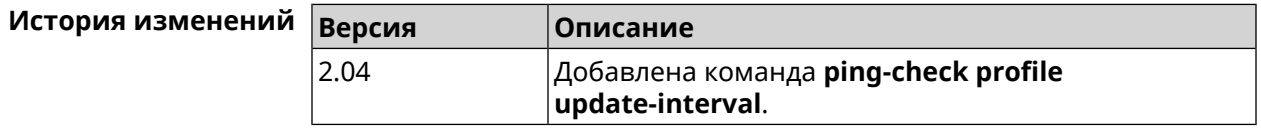

## **3.103 ppe**

**Описание** Включить механизм пакетной обработки. По умолчанию настройка включена. Команда с префиксом **no** отключает выбранный ускоритель. **Префикс no** Да **Меняет настройки** Да **Многократный ввод** Нет

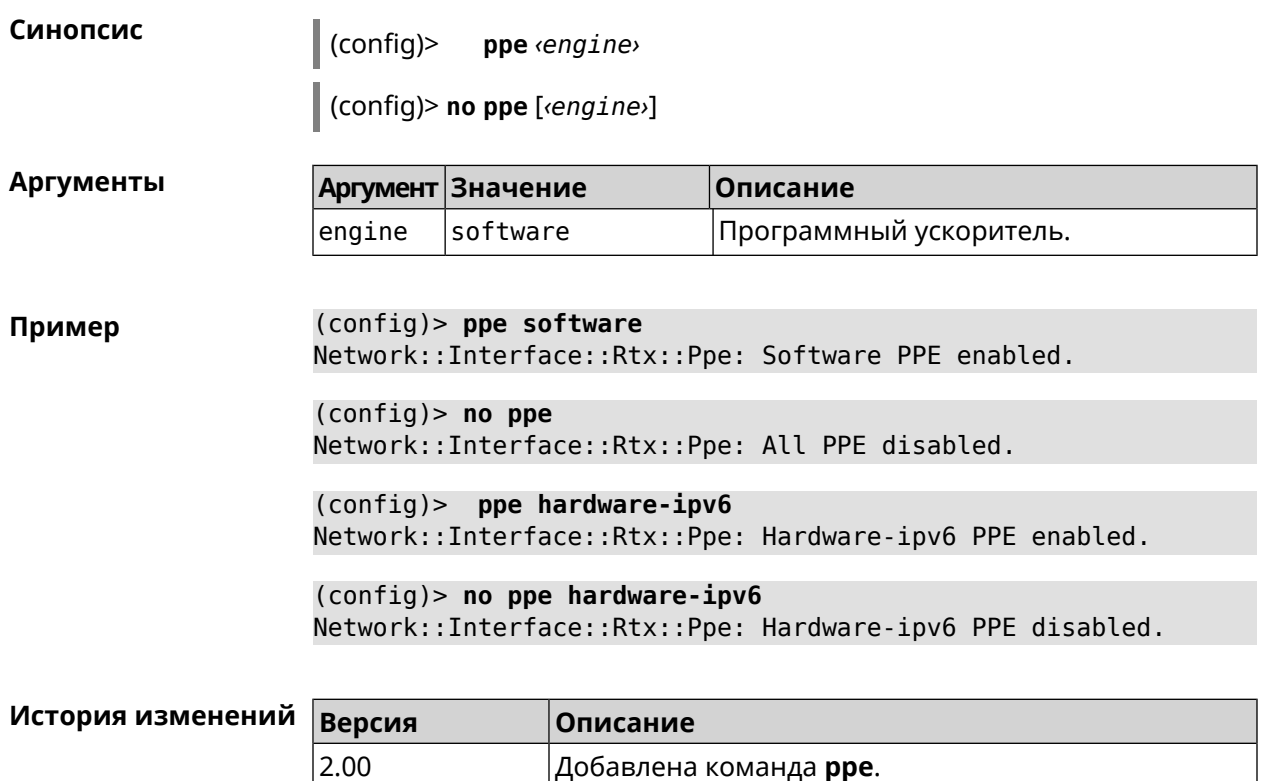

2.05  $\vert$ Добавлен аргумент engine.

# **3.104 pppoe pass**

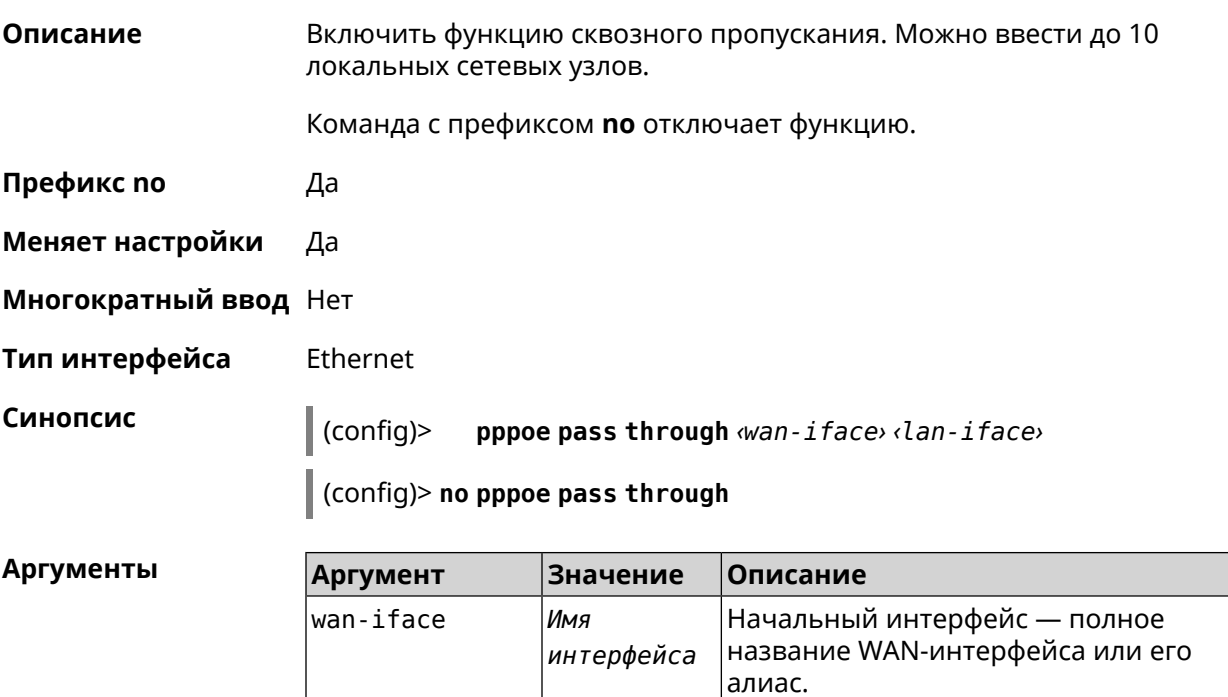

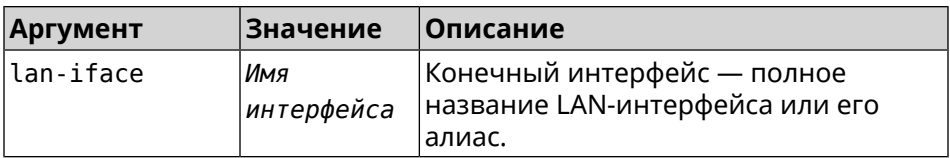

**Пример** (config)> **pppoe pass through Home ISP** Pppoe::Pass: Configured pass from "Bridge0" to "GigabitEthernet1".

> (config)> **no pppoe pass** Pppoe::Pass: Disabled.

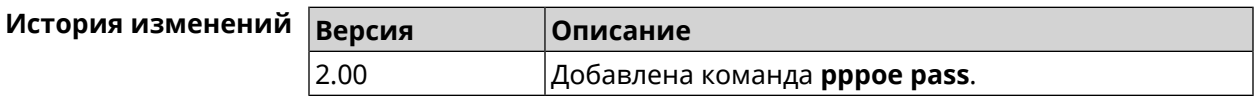

## **3.105 schedule**

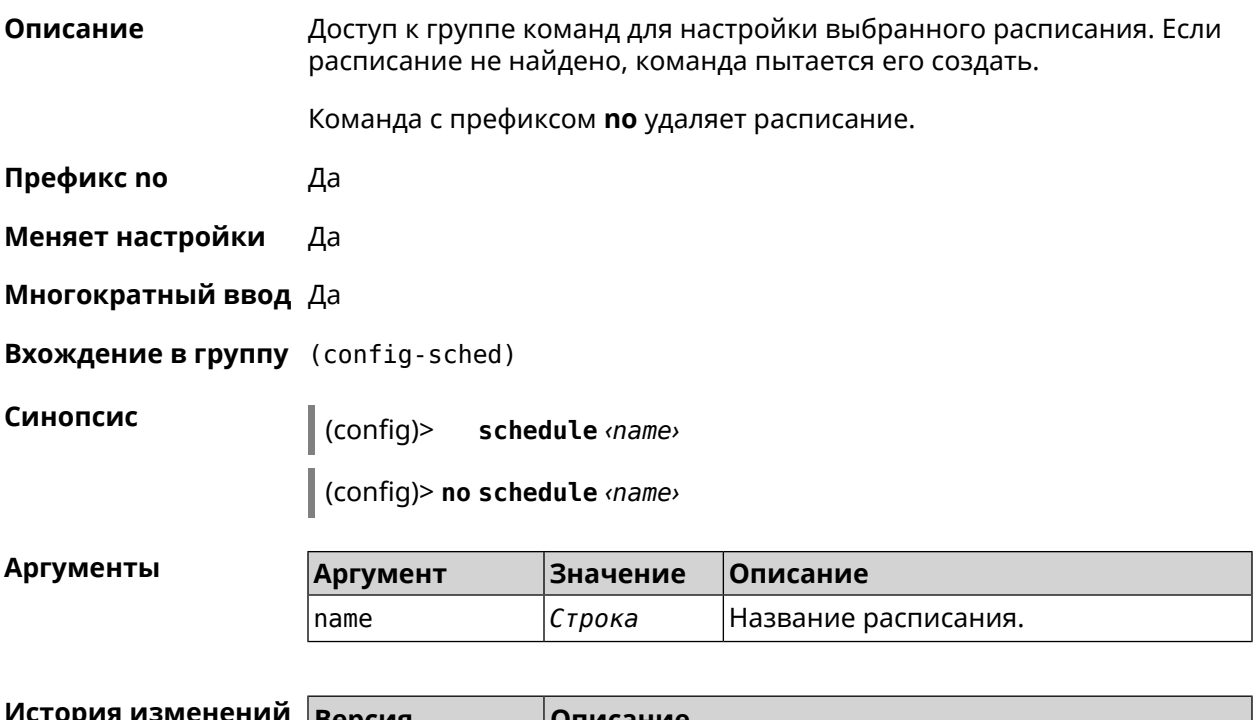

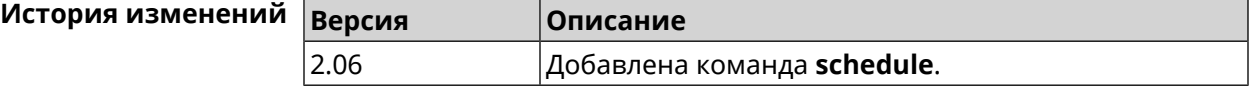

#### **3.105.1 schedule action**

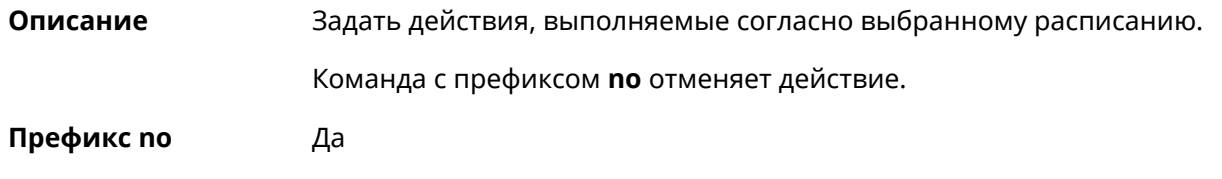

#### **Меняет настройки** Да

#### **Многократный ввод** Да

**Синопсис** (config-sched)> **action** *‹action› ‹min› ‹hour› ‹dow›*

(config-sched)> **no action** [ *‹action› ‹min› ‹hour› ‹dow›* ]

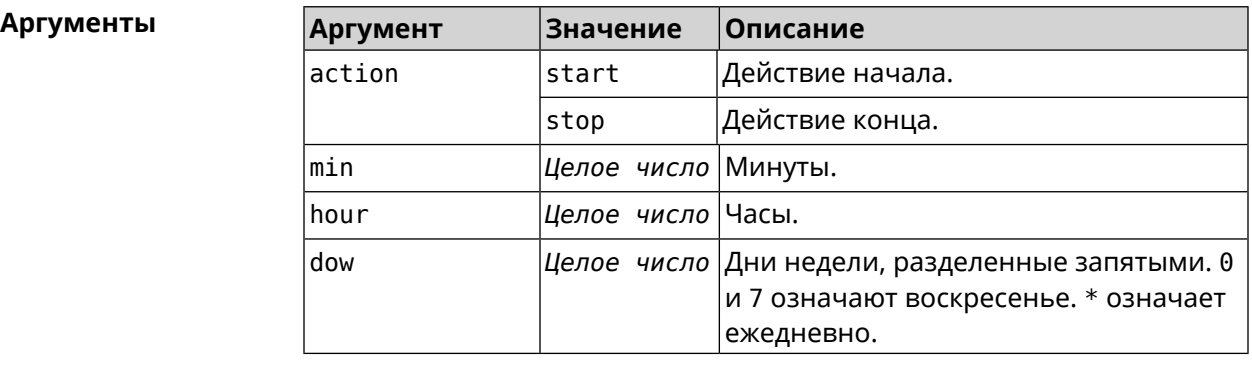

**Пример** (config-sched)> **action start 0 9 1,2,3,4,5** Core::Schedule::Manager: Updated schedule "WIFI".

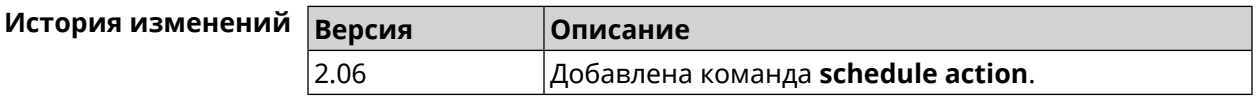

#### **3.105.2 schedule description**

**Описание** Задать описание для выбранного расписания.

Команда с префиксом **no** стирает описание.

**Префикс no** Да

**Меняет настройки** Нет

**Многократный ввод** Нет

**Синопсис** (config-sched)> **description** *‹description›*

(config-sched)> **no description**

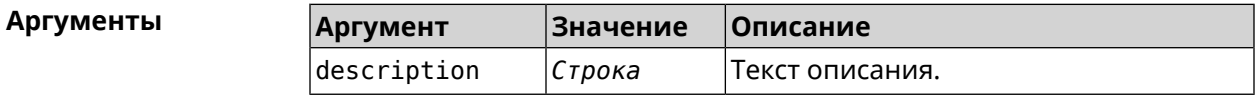

**Пример** (config-sched)> **description "Schedule for on/off Access Point"** Core::Schedule::Manager: Updated description of schedule "WIFI".

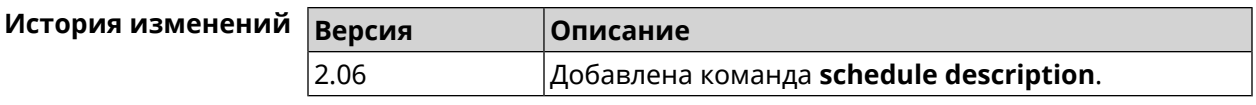

## **3.106 service cloud-control**

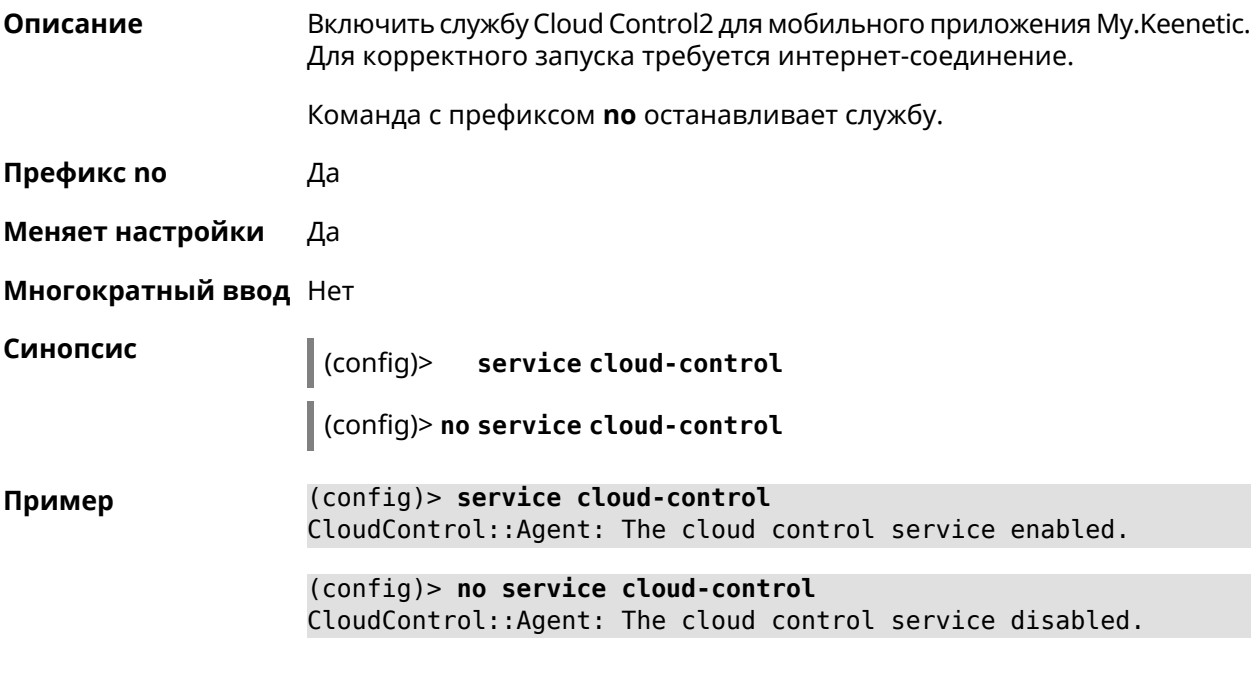

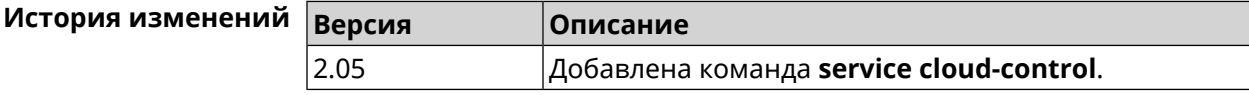

# **3.107 service dhcp**

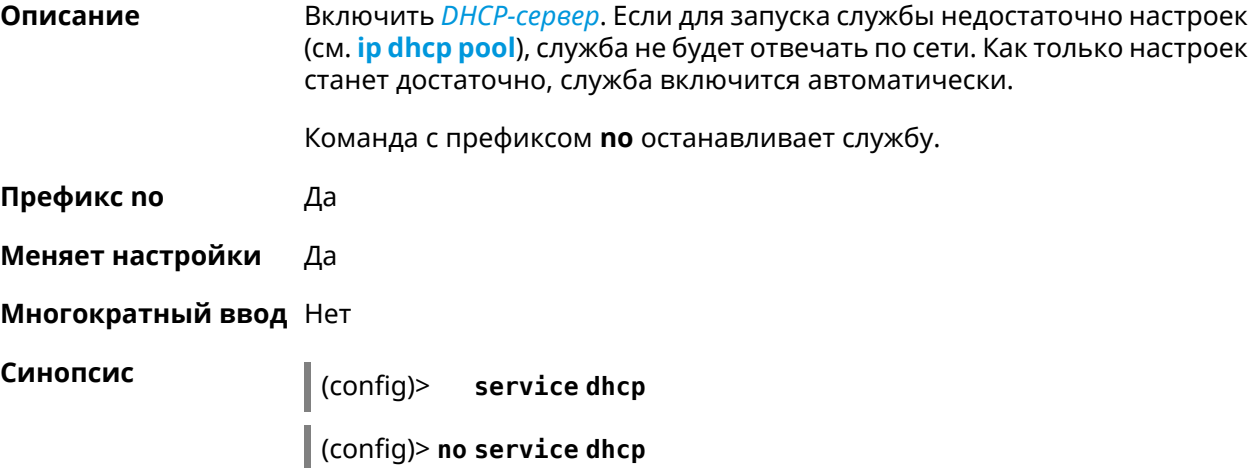
**Пример** (config)> **service dhcp** service enabled.

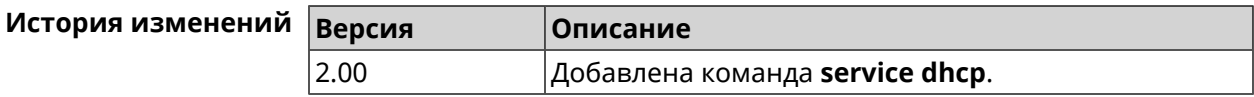

## **3.108 service dhcp-relay**

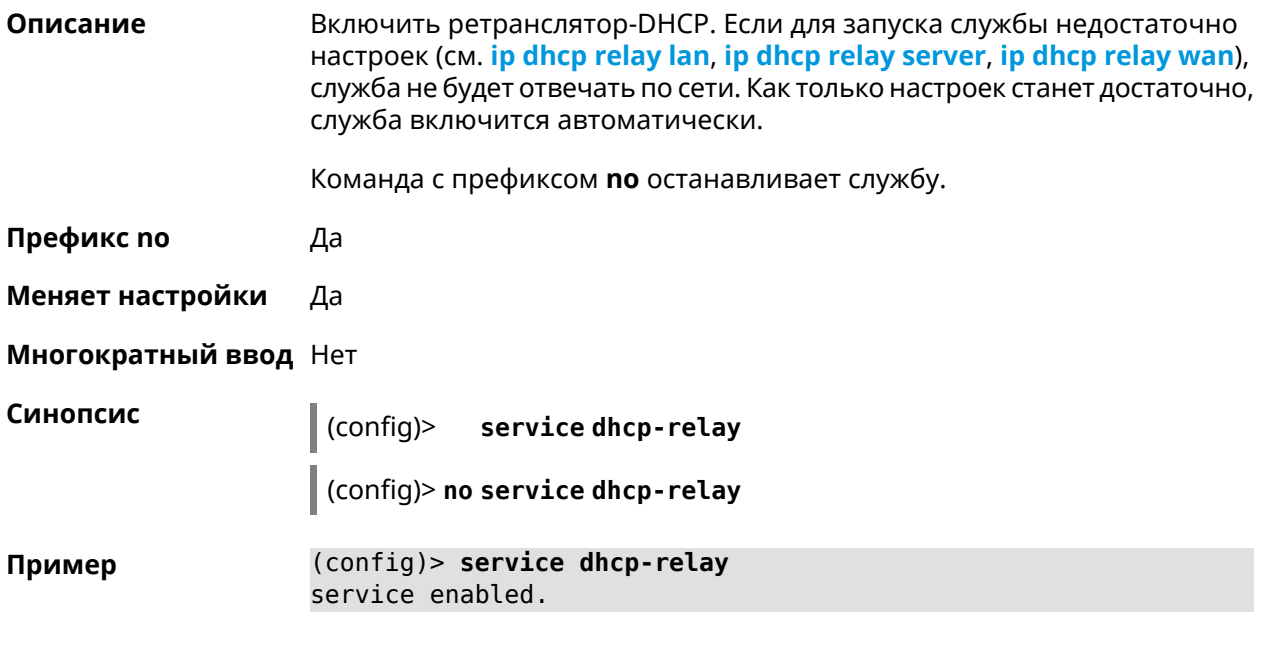

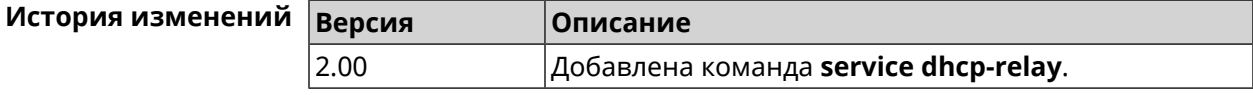

# **3.109 service dns-proxy**

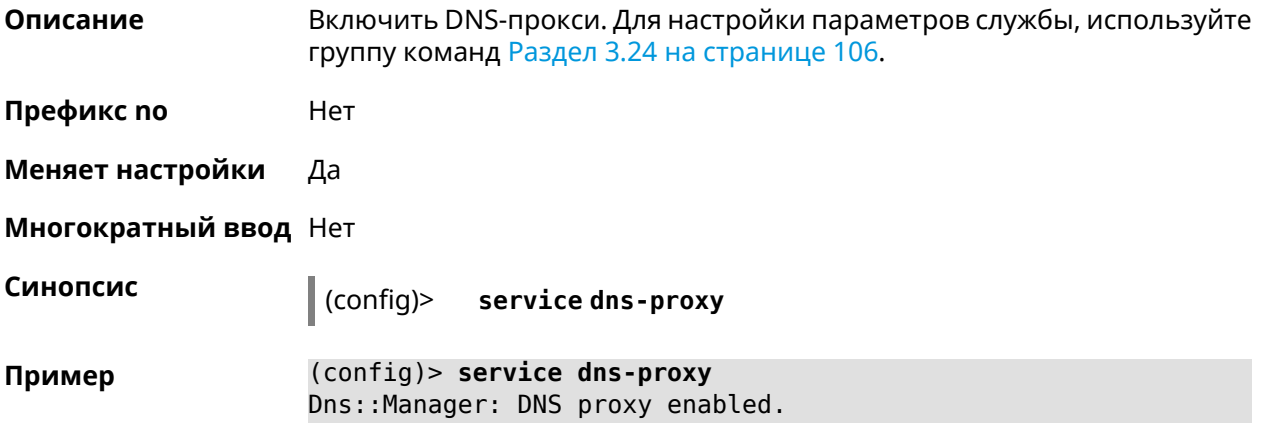

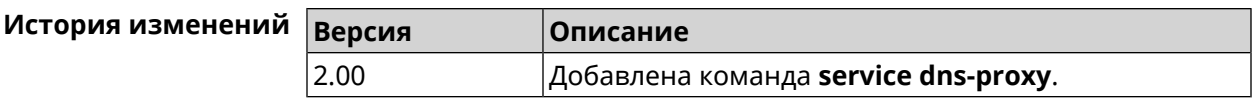

# **3.110 service http**

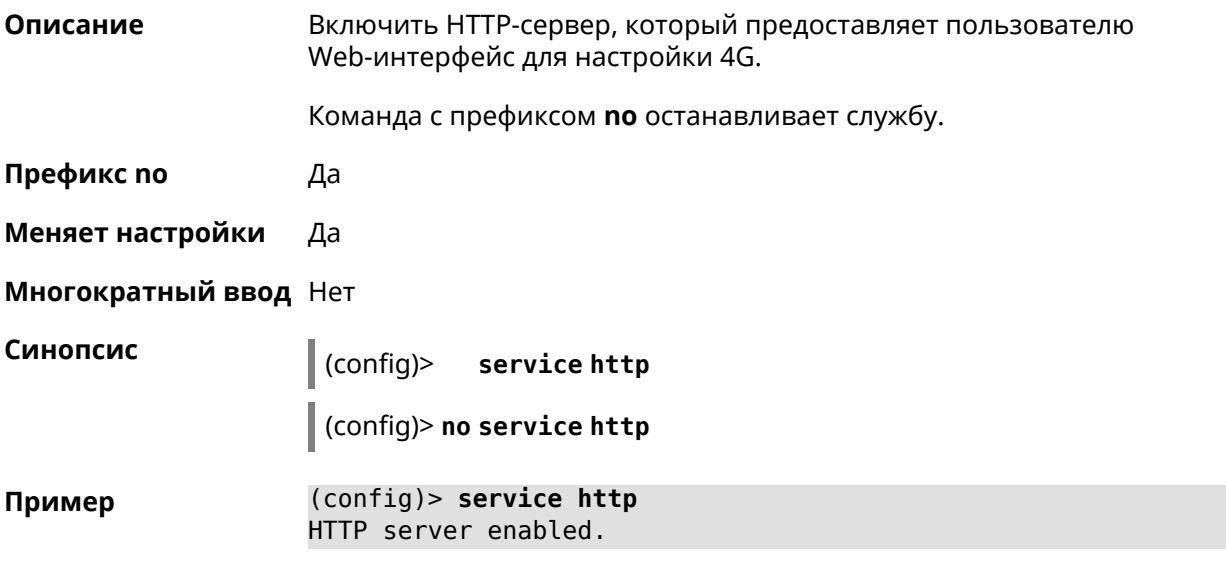

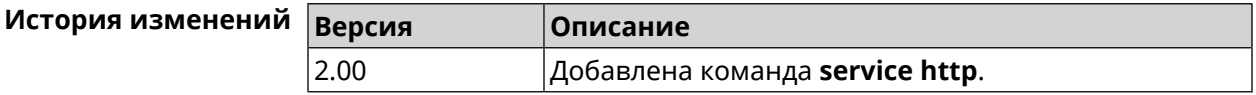

# **3.111 service igmp-proxy**

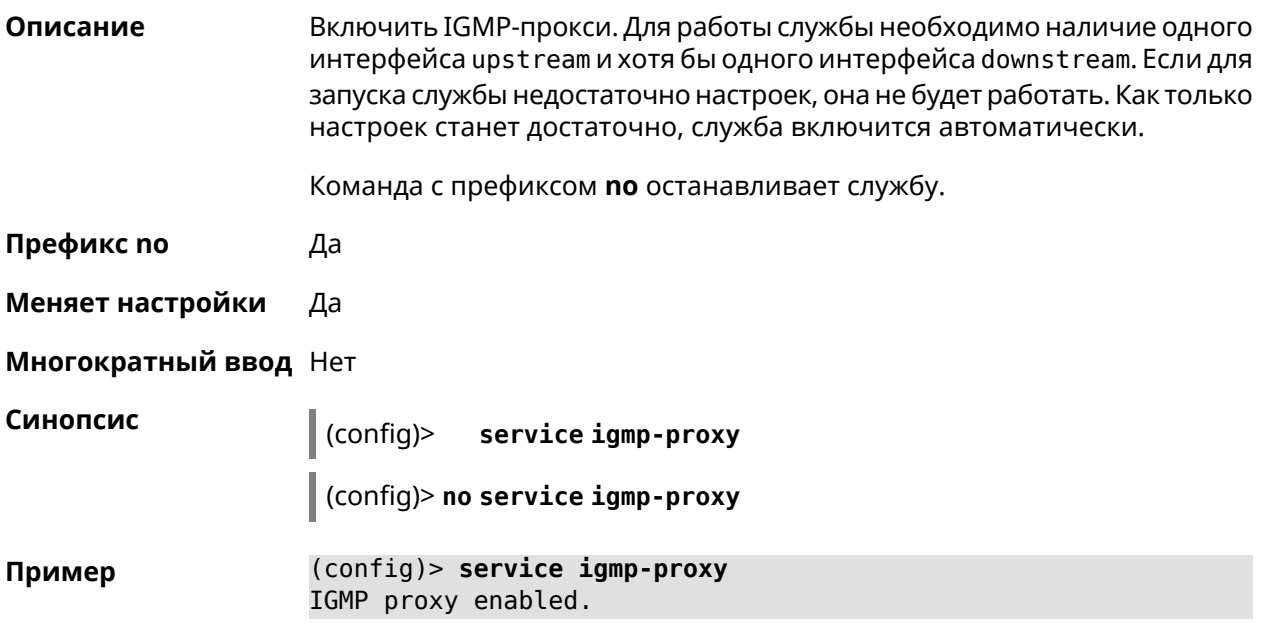

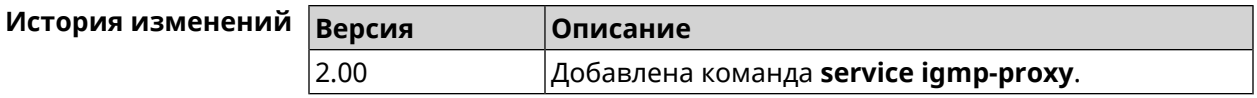

## **3.112 service internet-checker**

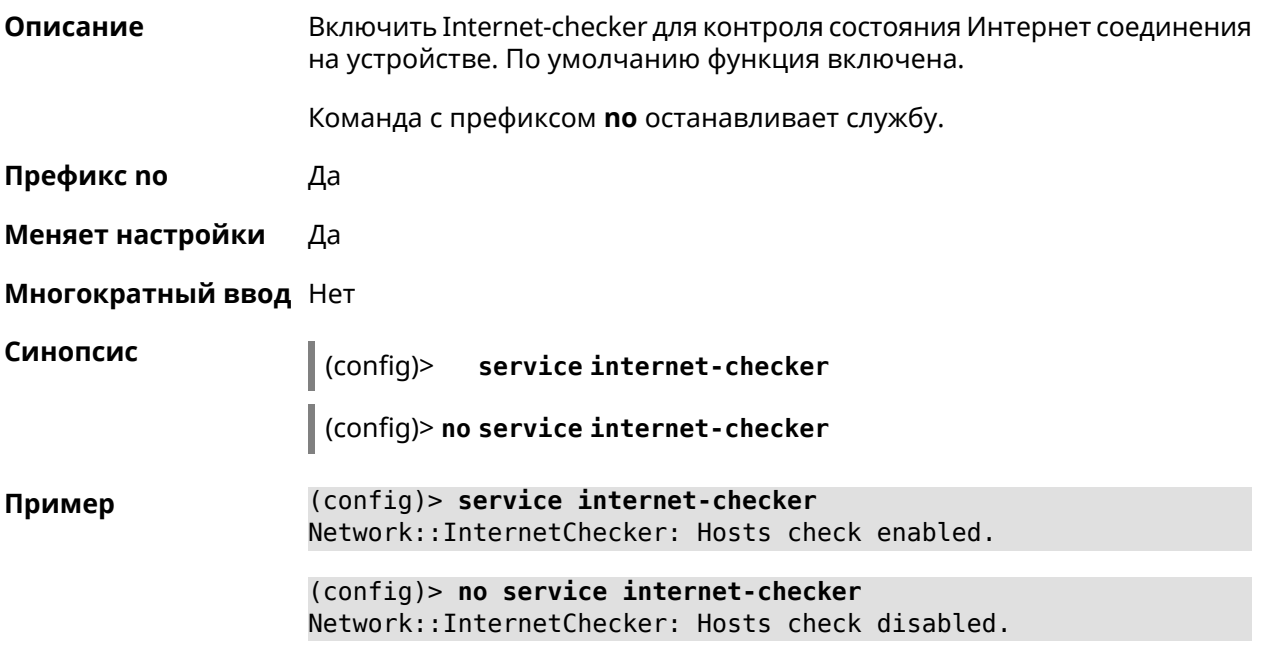

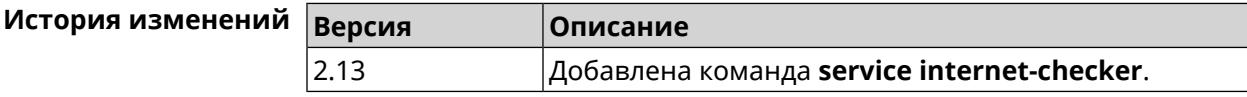

# **3.113 service ipsec**

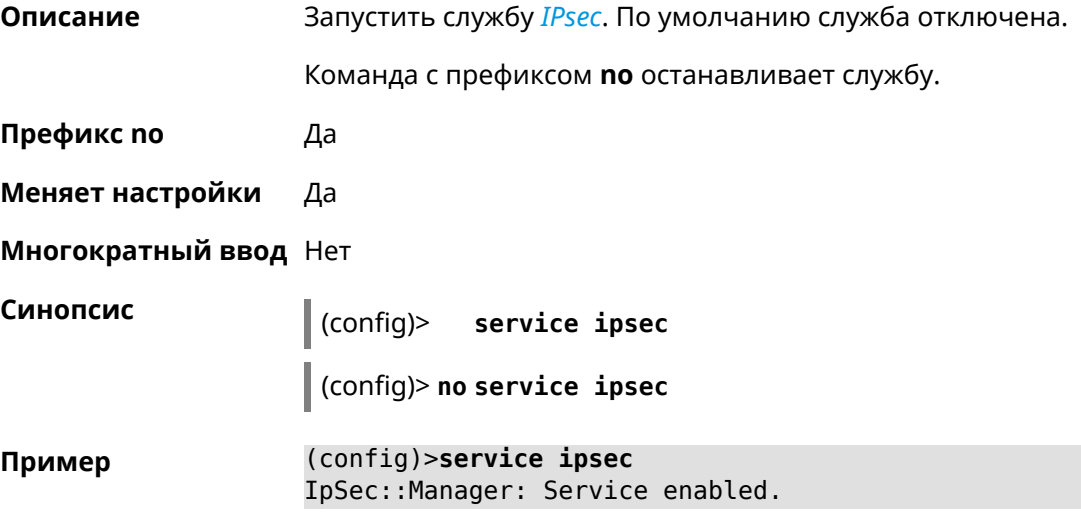

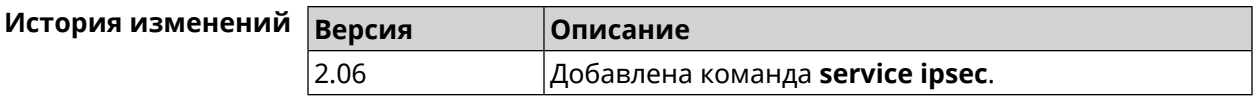

# **3.114 service kabinet**

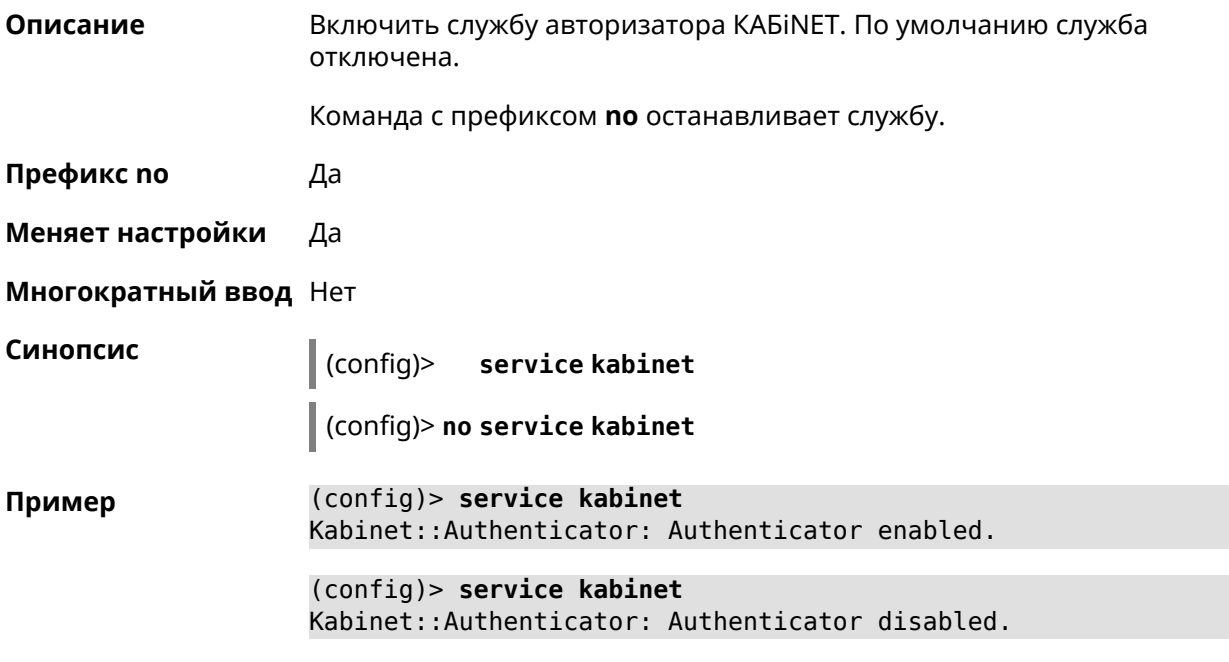

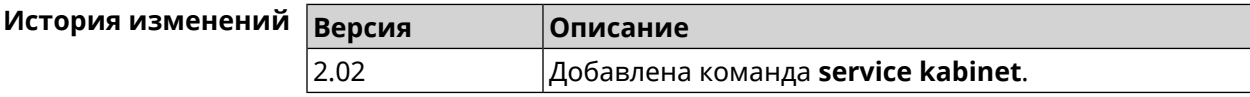

## **3.115 service mdns**

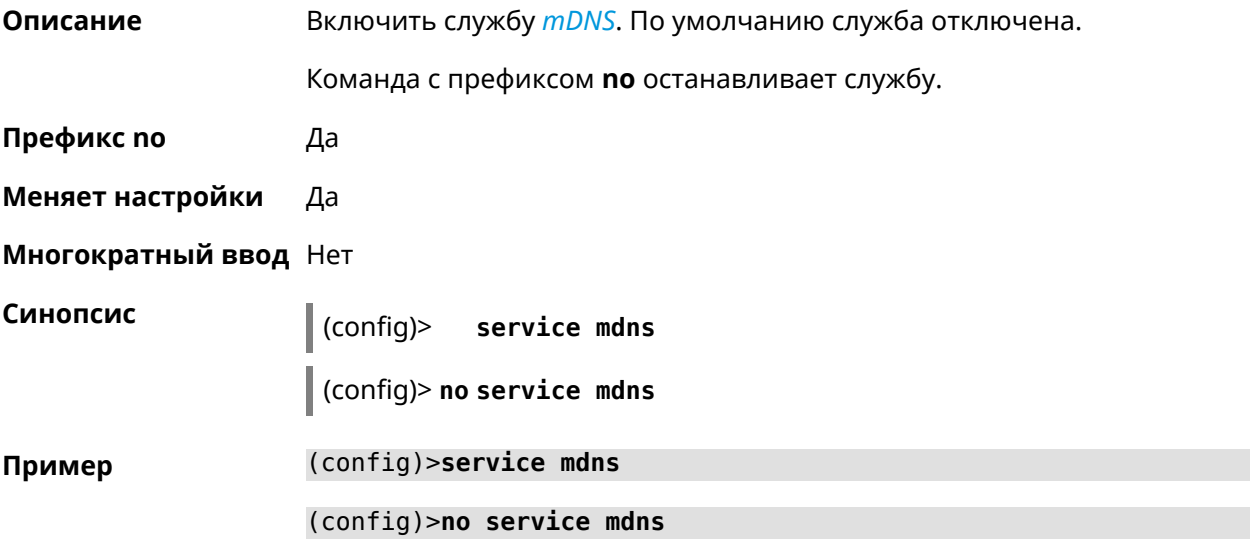

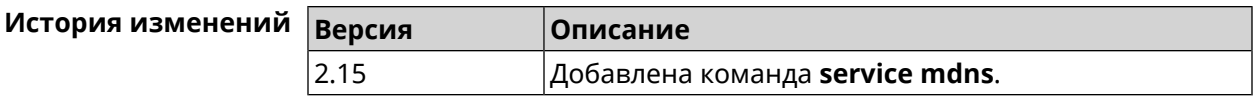

# **3.116 service mws**

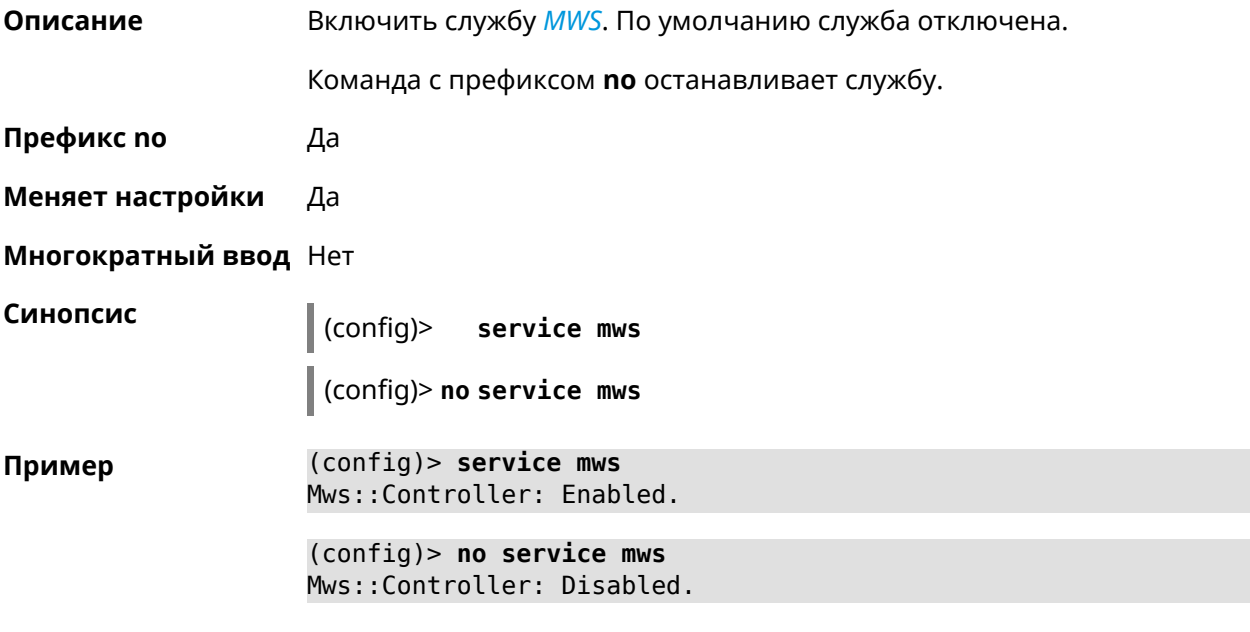

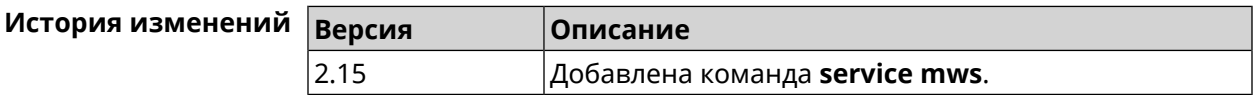

# **3.117 service ntce**

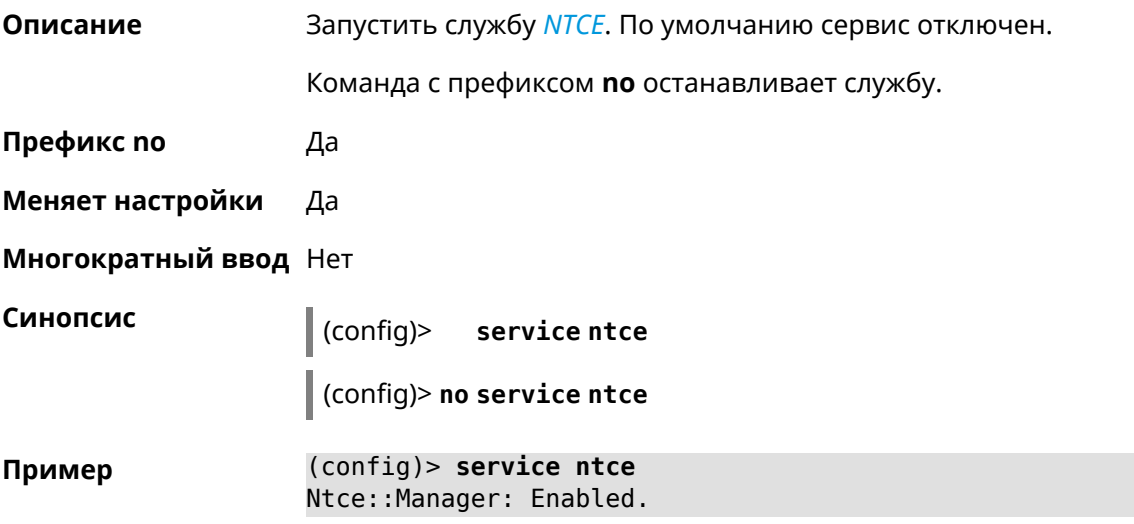

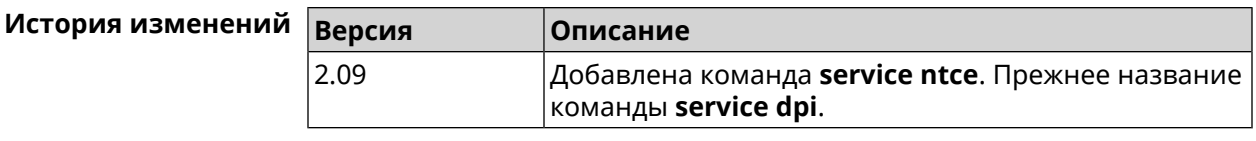

# **3.118 service ntp-client**

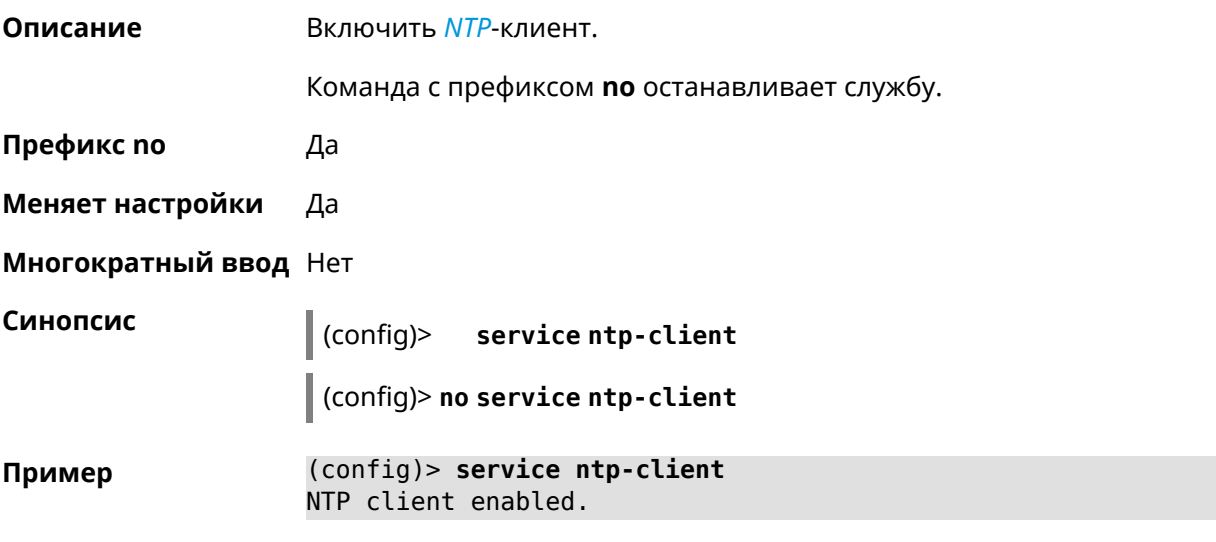

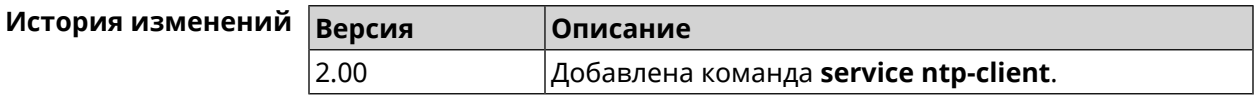

# **3.119 service snmp**

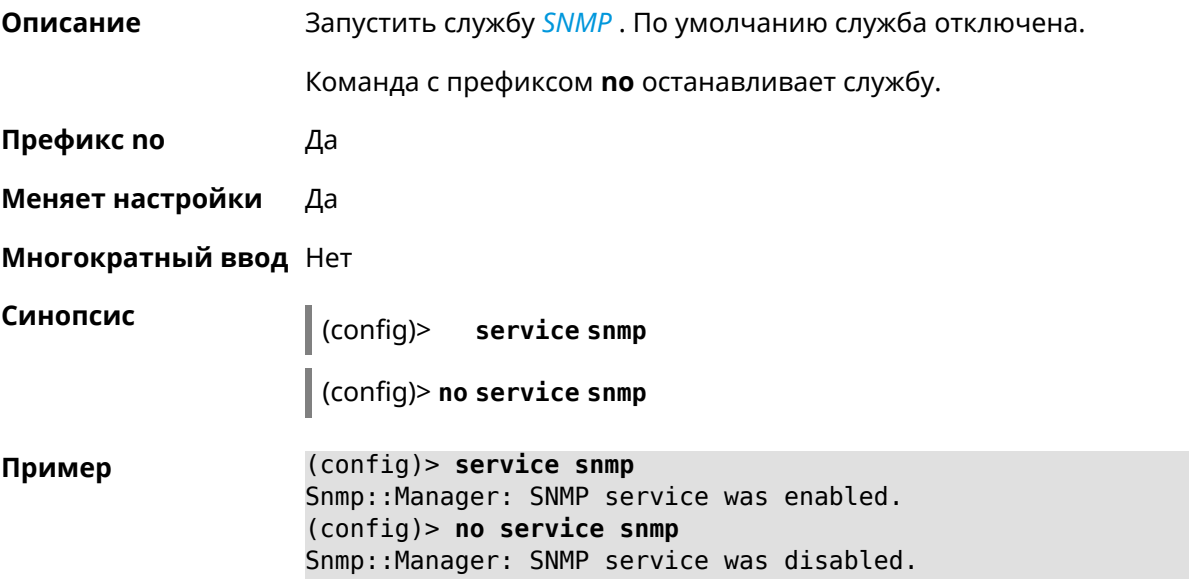

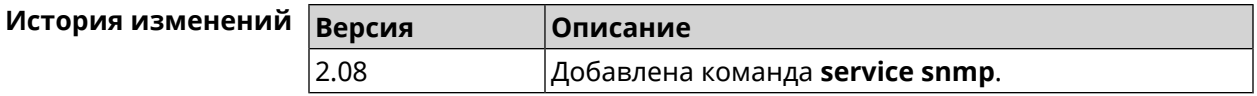

# **3.120 service ssh**

**Описание** Включить сервер SSH, который предоставляет пользователю интерфейс командной строки для настройки устройства. Команда с префиксом **no** останавливает службу. **Префикс no** Да **Меняет настройки** Да **Многократный ввод** Heт **Синопсис** (config)> **service ssh** (config)> **no service ssh Пример** (config)> **service ssh** Ssh::Manager: SSH server enabled. (config)> **no service ssh** Ssh::Manager: SSH server disabled.

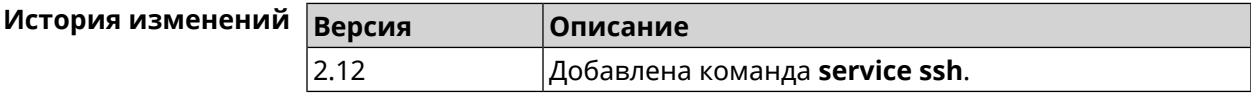

## **3.121 service sstp-server**

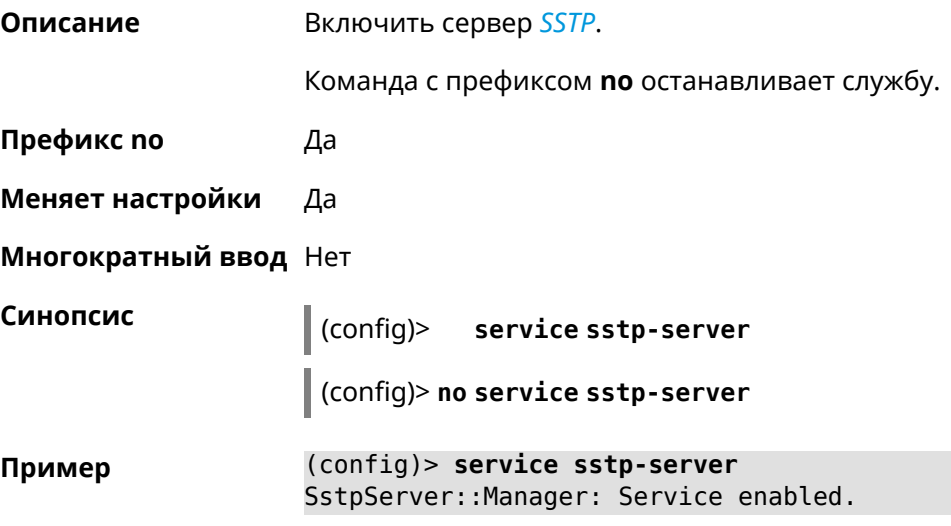

(config)> **no service sstp-server** SstpServer::Manager: Service disabled.

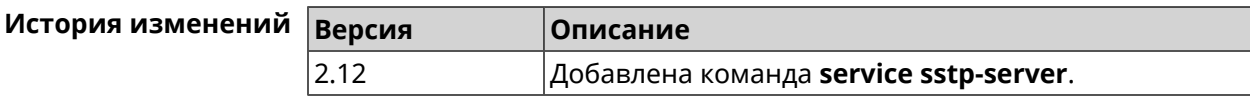

## **3.122 service telnet**

**Описание** Включить сервер telnet, который предоставляет пользователю интерфейс командной строки для настройки устройства.

Команда с префиксом **no** останавливает службу.

- **Префикс no** Да
- **Меняет настройки** Да
- **Многократный ввод** Нет

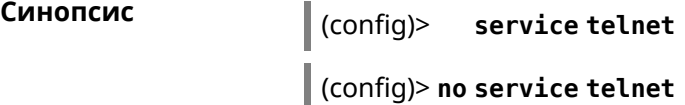

**Пример** (config)> **service tel** Telnet server enabled.

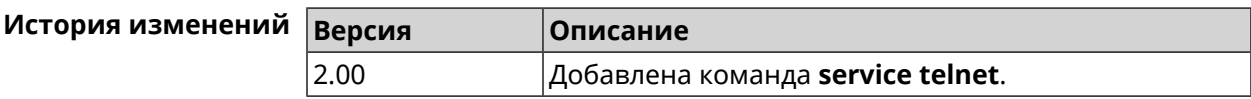

## **3.123 service udpxy**

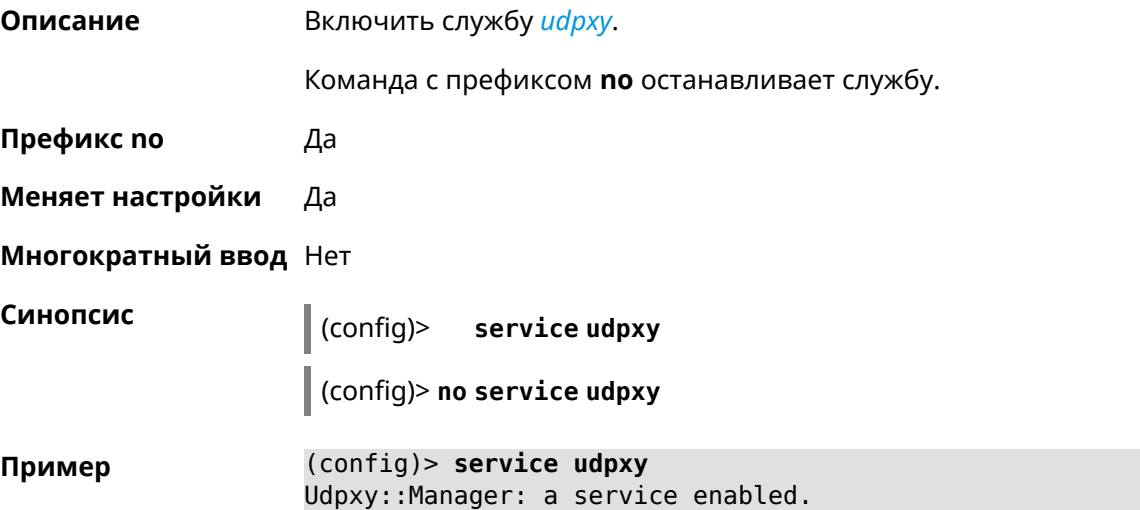

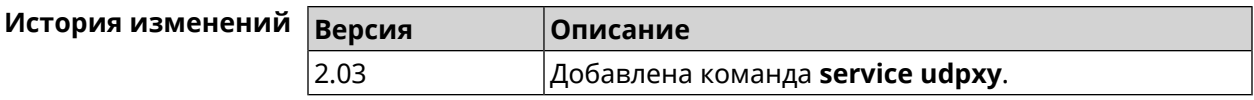

## **3.124 service upnp**

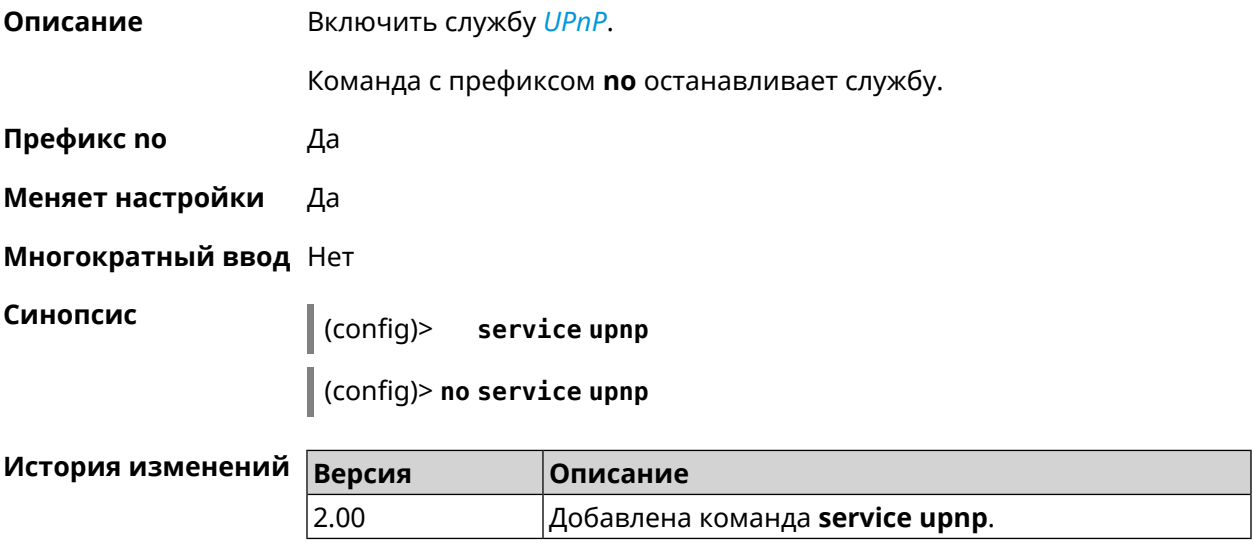

# **3.125 service vpn-server**

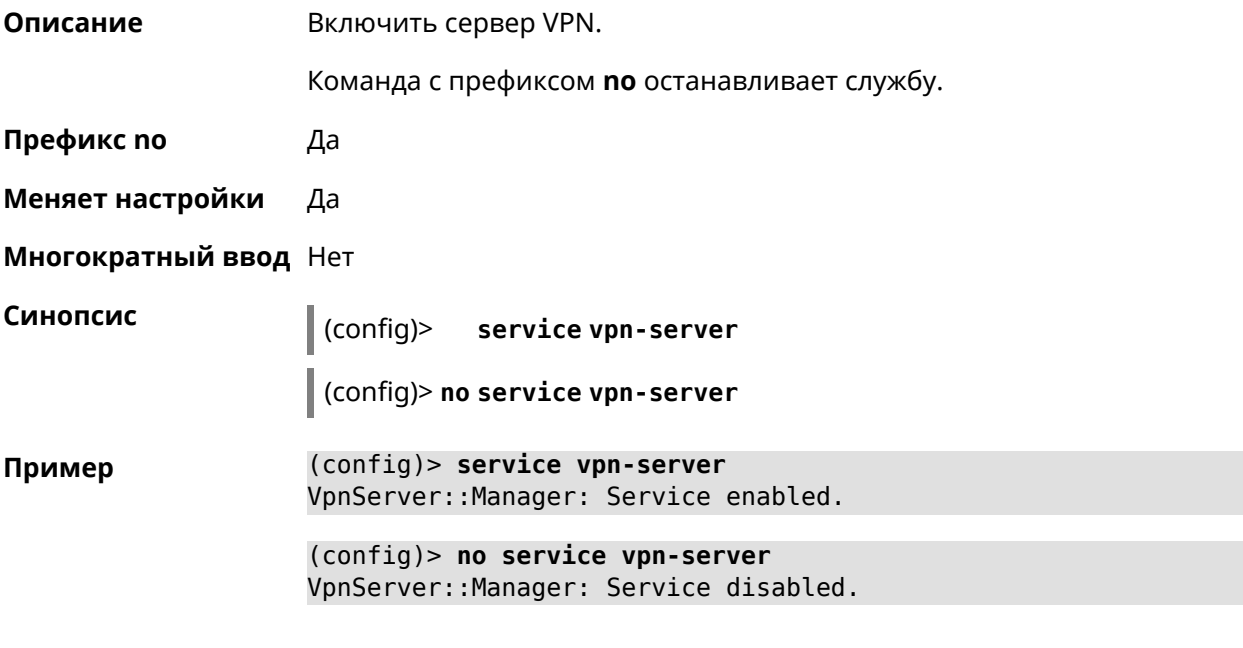

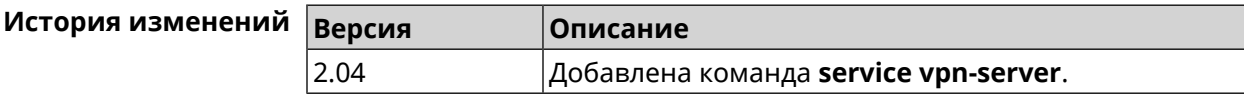

# **3.126 show**

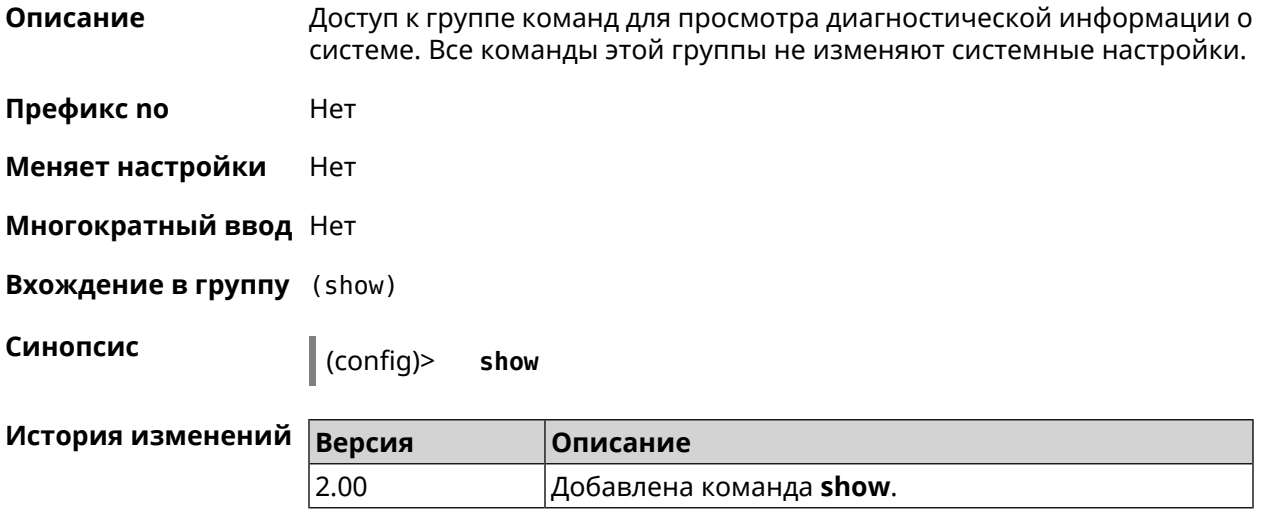

## **3.126.1 show acme**

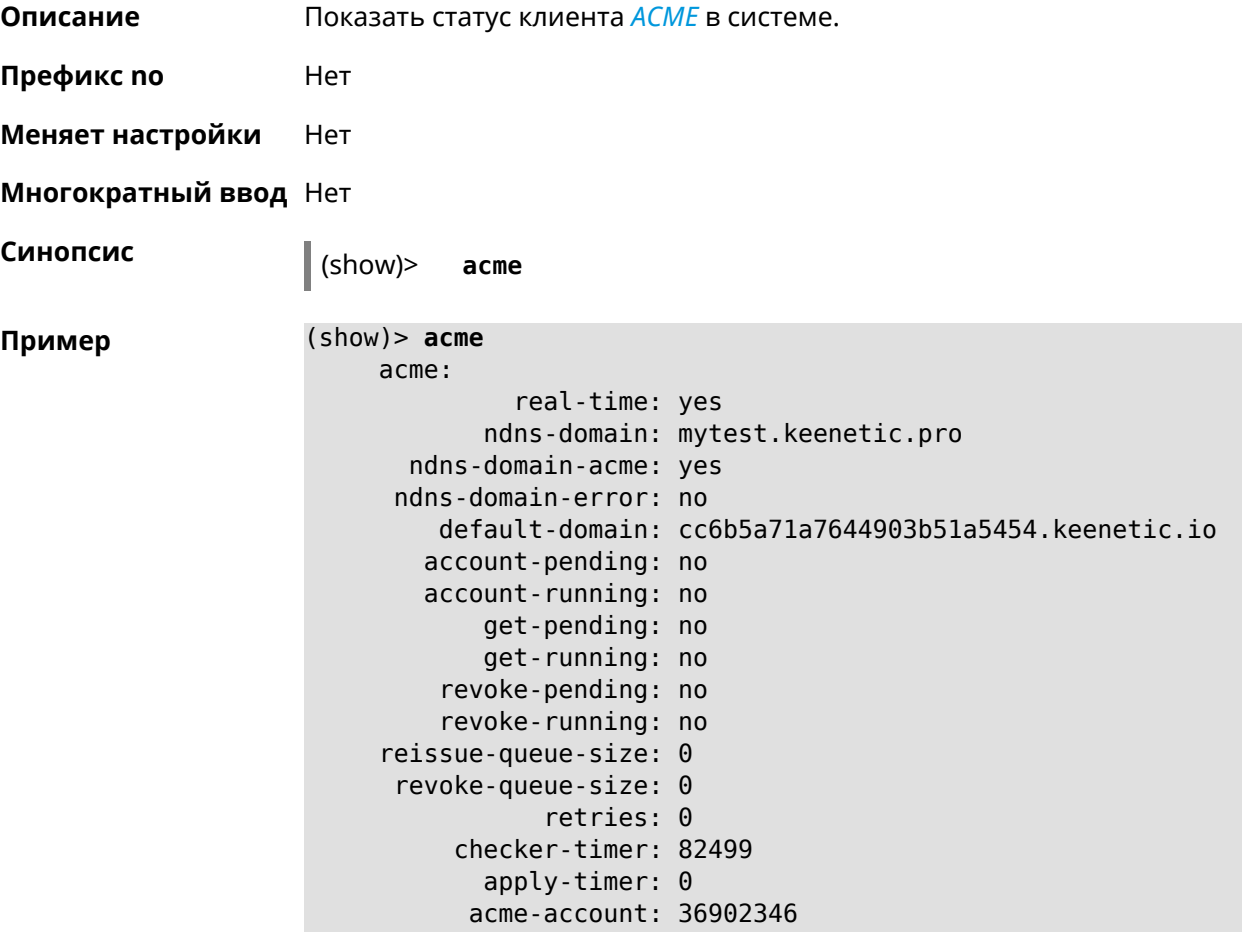

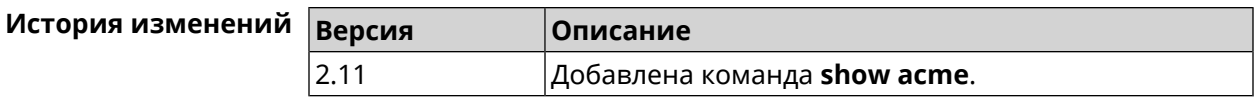

## **3.126.2 show adguard-dns availability**

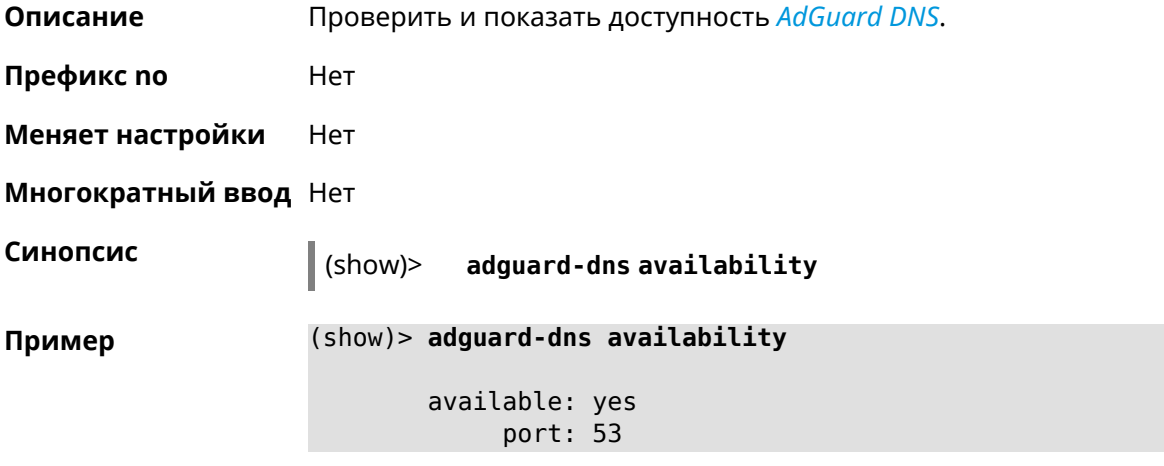

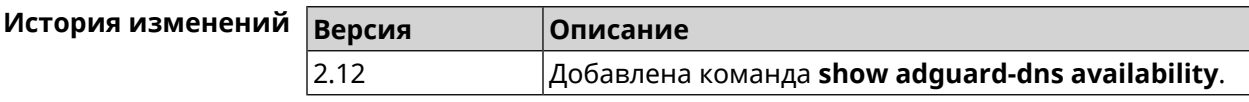

## **3.126.3 show adguard-dns profiles**

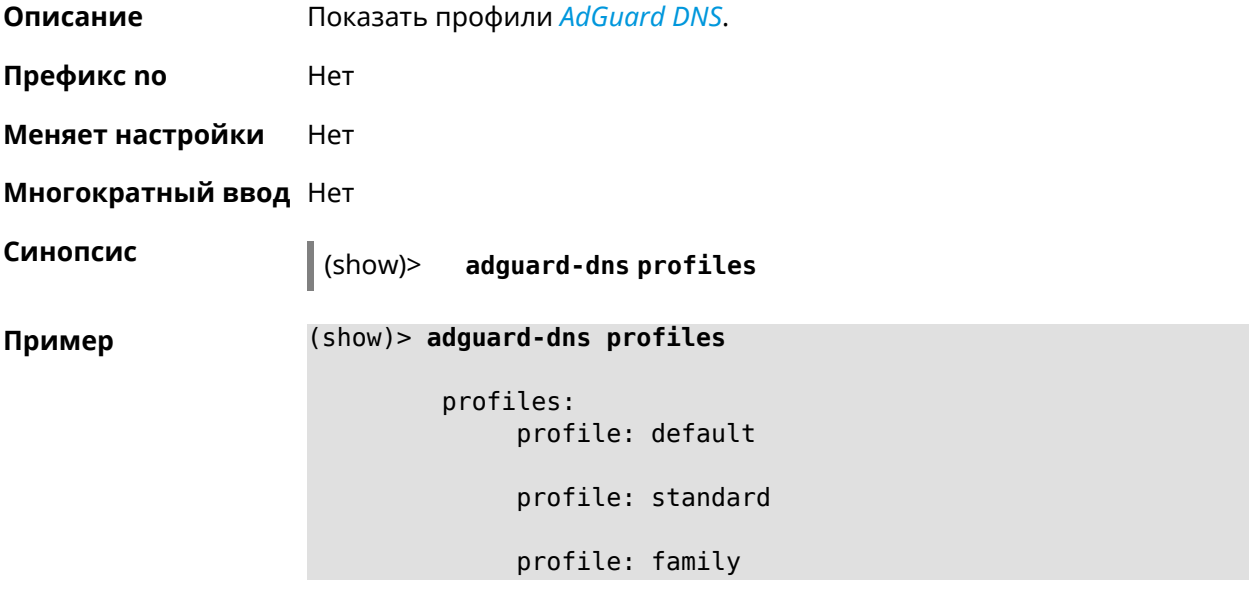

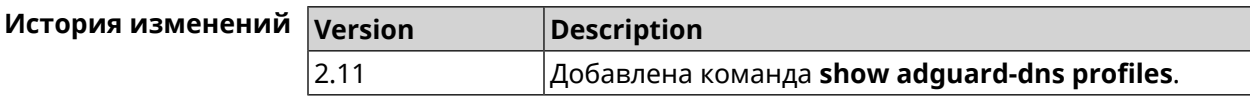

## **3.126.4 show associations**

**Описание** Показать список беспроводных станций, связанных с точкой доступа. Если выполнить команду без аргумента, то на экран будет выведен весь список беспроводных станций.

- **Префикс no** Нет
- **Меняет настройки** Нет
- **Многократный ввод** Нет
- **Тип интерфейса** Access Point

**Синопсис** (show)> **associations** [ *‹name›* ]

 $A$ ргументы

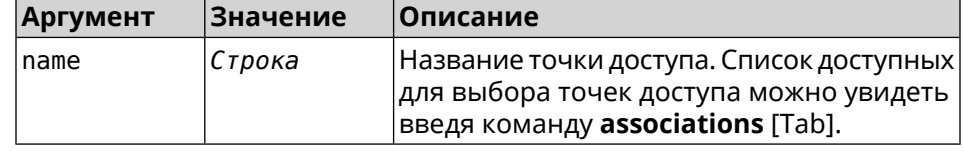

**Пример** (show)> **associations [Tab]**

Usage template: associations [{name}]

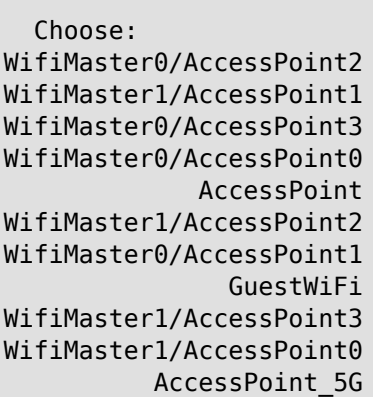

#### (show)> **associations WifiMaster0/AccessPoint0**

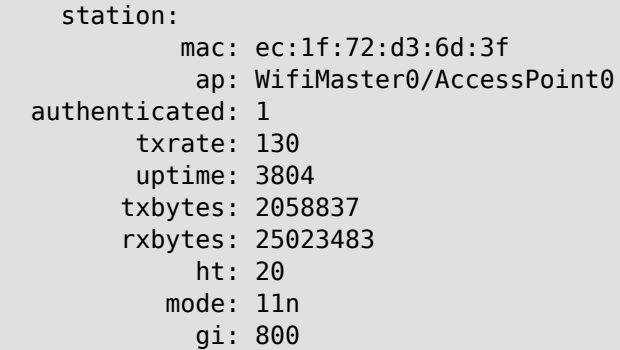

```
rssi: -26
          mcs: 15
  station:
          mac: 20:aa:4b:5c:09:0e
           ap: WifiMaster0/AccessPoint0
authenticated: 1
      txrate: 270
       uptime: 19662
      txbytes: 19450396
      rxbytes: 70800065
           ht: 40
         mode: 11n
           gi: 800
         rssi: -41
          mcs: 15
```
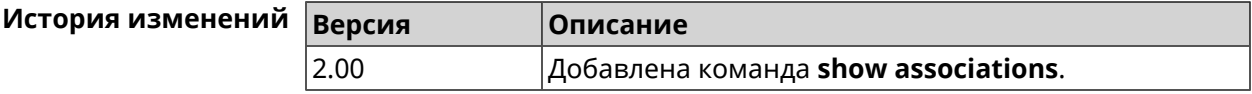

#### **3.126.5 show button**

**Описание** Показать информацию по указанной системной кнопке.Если выполнить команду без аргумента, то на экран будет выведен весь список кнопок на устройстве. Набор кнопок зависит от аппаратной конфигурации.

**Префикс no** Нет

**Меняет настройки** Нет

**Многократный ввод** Нет

**Синопсис** (show)> **button** [*‹name›*]

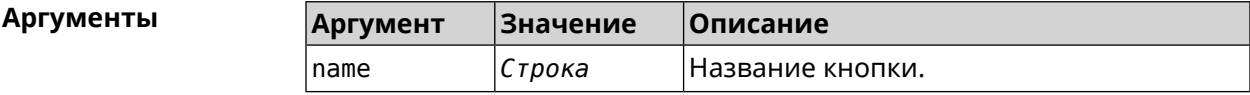

**Пример** (show)> **button FN1**

```
buttons:
     button, name = FN1:
      is_switch: no
       position: 2
 position_count: 2
         clicks: 0
        elapsed: 0
     hold_delay: 3000
```
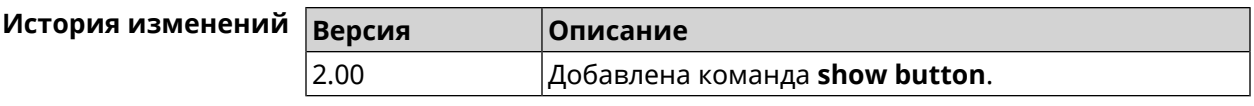

## **3.126.6 show button bindings**

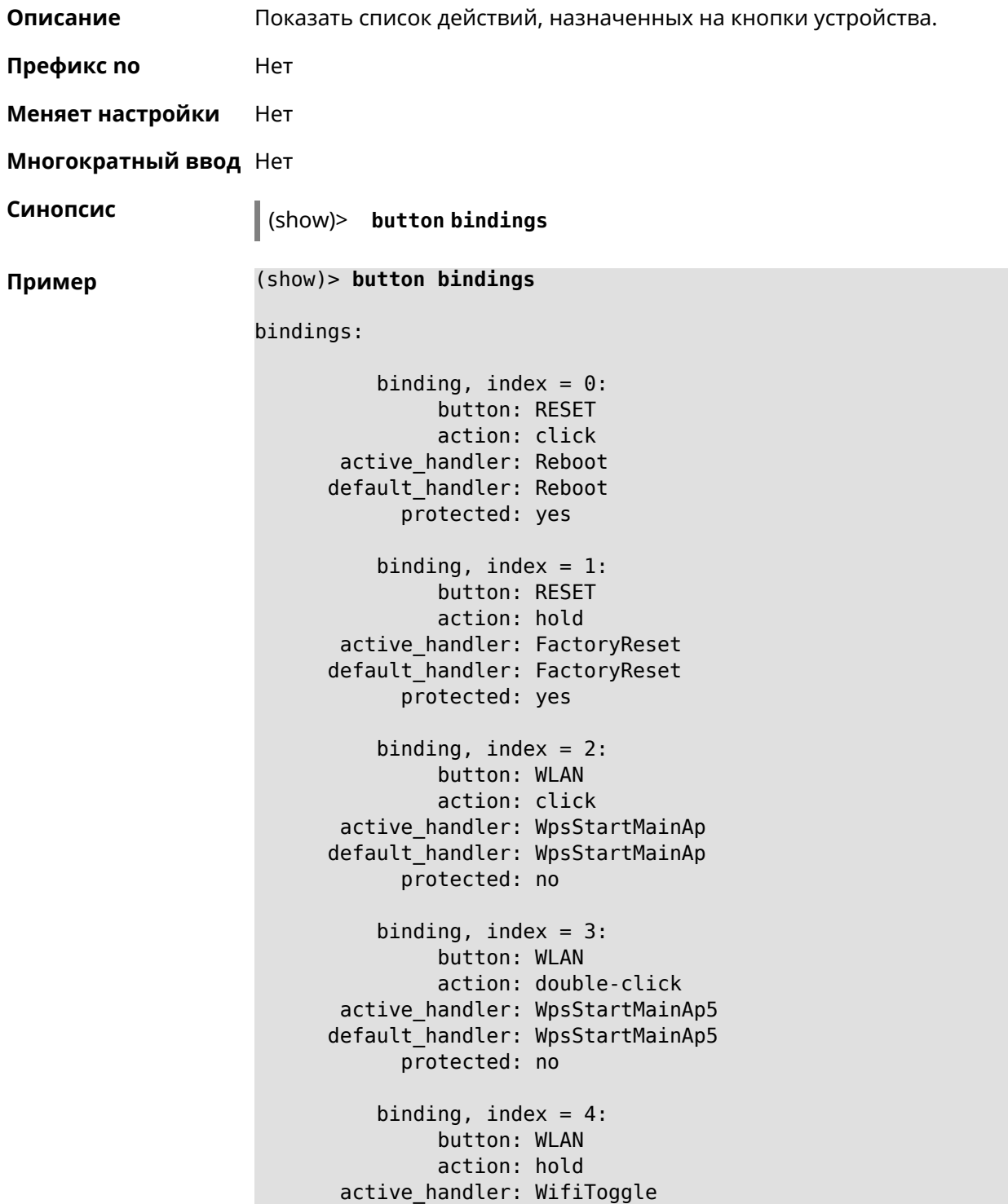

```
default_handler: WifiToggle
      protected: no
   binding, index = 5:
         button: FN1
         action: click
active_handler: UnmountUsb1
default handler: UnmountUsb1
      protected: no
   binding, index = 6:button: FN1
         action: double-click
active_handler:
default_handler:
      protected: no
   binding, index = 7:button: FN1
         action: hold
active_handler:
default_handler:
      protected: no
    binding, index = 8:
         button: FN2
         action: click
active_handler: UnmountUsb2
default_handler: UnmountUsb2
      protected: no
   binding, index = 9:
         button: FN2
         action: double-click
active handler:
default handler:
      protected: no
   binding, index = 10:
         button: FN2
         action: hold
active_handler:
default_handler:
      protected: no
```
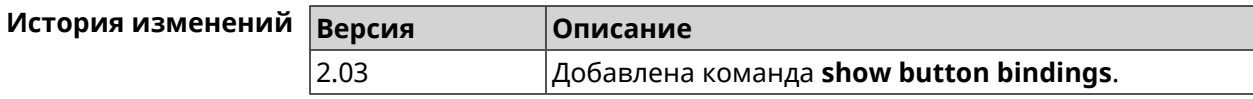

#### **3.126.7 show button handlers**

**Описание** Показать список доступных обработчиков кнопок в системе.

```
Префикс no Нет
Меняет настройки Нет
Многократный ввод Нет
Синопсис (show)> button handlers
Пример (show)> button handlers
                            handlers:
                                 handler, name = LedToggle:
                             short description: toggle system LED states
                                     protected: no
                               switch_related: no
                                 handler, name = FactoryReset:
                             short description: reset a configuration to factory ►
                    defaults
                                     protected: yes
                               switch_related: no
                                 handler, name = UnmountUsb1:
                             short_description: unmount USB 1 port storages
                                     protected: no
                               switch_related: no
                                 handler, name = UnmountUsb2:
                             short description: unmount USB 2 port storages
                                     protected: no
                               switch_related: no
                                 handler, name = Reboot:
                             short description: reboot the system
                                     protected: yes
                               switch_related: no
                                 handler, name = DlnaDirectoryRescan:
                           short description: rescan DLNA directory for newer media ►
                    files
                                     protected: no
                               switch_related: no
                                 handler, name = DlnaDirectoryFullRescan:
                            short description: remove a DLNA database and rescan a ►
                    DLNA directory
                                     protected: no
                               switch_related: no
                                 handler, name = DectHandsetRegistrationToggle:
                             short description: toggle a DECT handset registration
                                    protected: no
                               switch_related: no
```

```
handler, name = DectHandsetPagingToggle:
         short description: toggle a DECT handset paging
                 protected: no
            switch_related: no
              handler, name = OpkgRunScript:
         short description: run Opkg script
                 protected: no
            switch_related: no
              handler, name = TorrentAltSpeedToggle:
        short description: toggle a Torrent alternative speed ►
mode
                 protected: no
            switch_related: no
              handler, name = TorrentClientStateToggle:
         short description: toggle a Torrent client state
                 protected: no
            switch_related: no
              handler, name = WifiToggle:
         short description: on/off all Wi-Fi interfaces
                 protected: no
            switch_related: no
              handler, name = WpsStartMainAp:
        short description: start WPS (2.4 GHz main access point)
                 protected: no
            switch_related: no
              handler, name = WpsStartMainAp5:
         short description: start WPS (5 GHz main access point)
                 protected: no
            switch_related: no
              handler, name = WifiGuestApToggle:
         short description: toggle a guest access point state ►
(2.4 GHz)
                 protected: no
            switch_related: no
              handler, name = WpsStartStation:
         short description: start WPS (2.4 GHz Wi-Fi station)
                 protected: no
            switch_related: no
              handler, name = WpsStartStation5:
         short description: start WPS (5 GHz Wi-Fi station)
                 protected: no
            switch_related: no
```
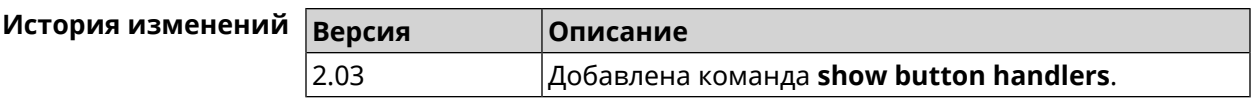

## **3.126.8 show chilli profiles**

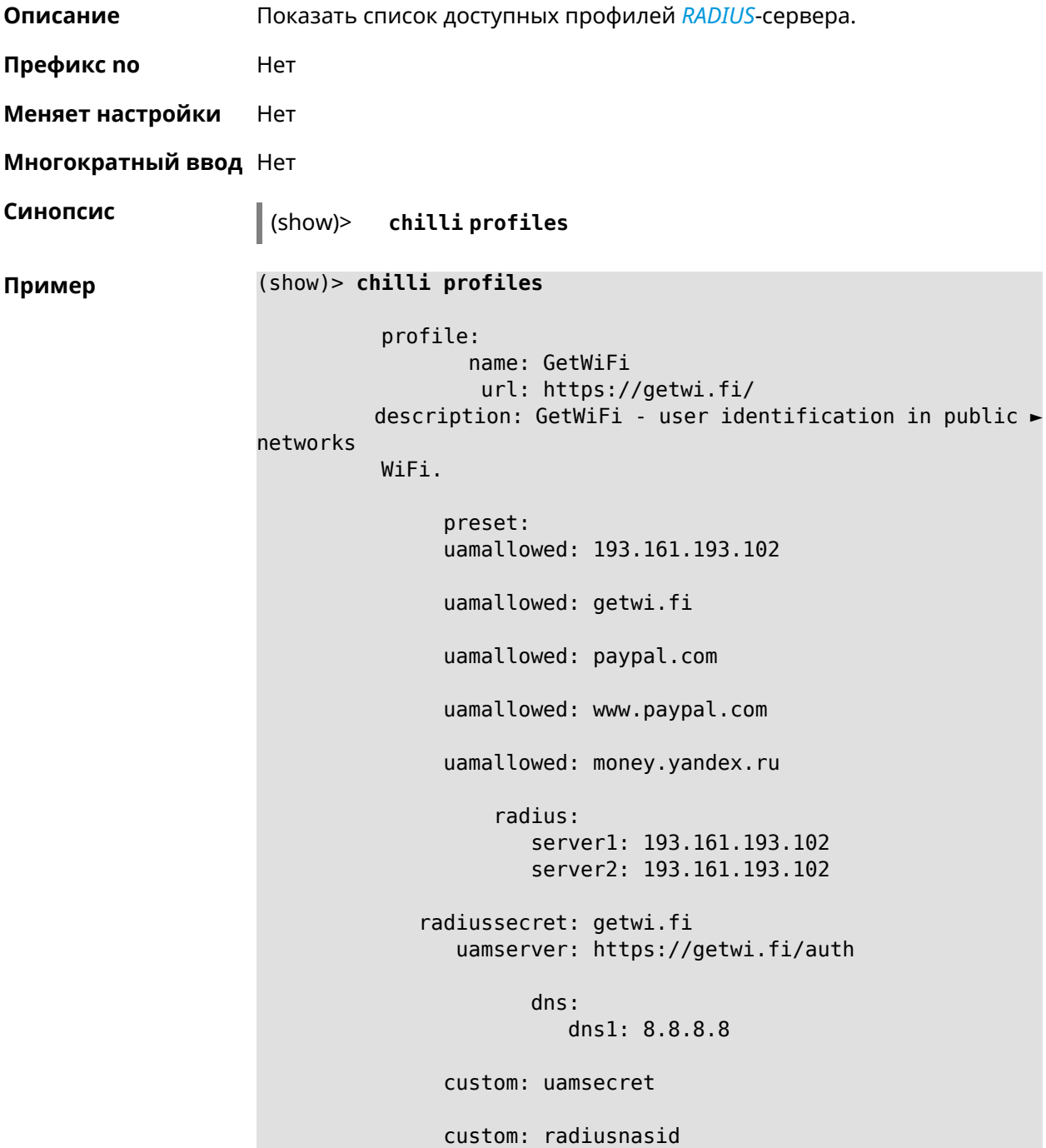

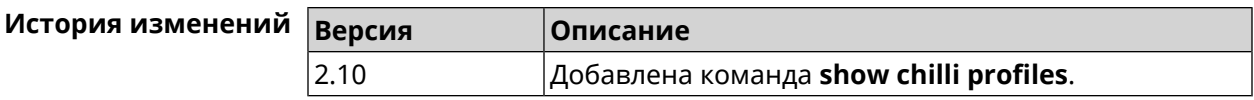

### **3.126.9 show clock date**

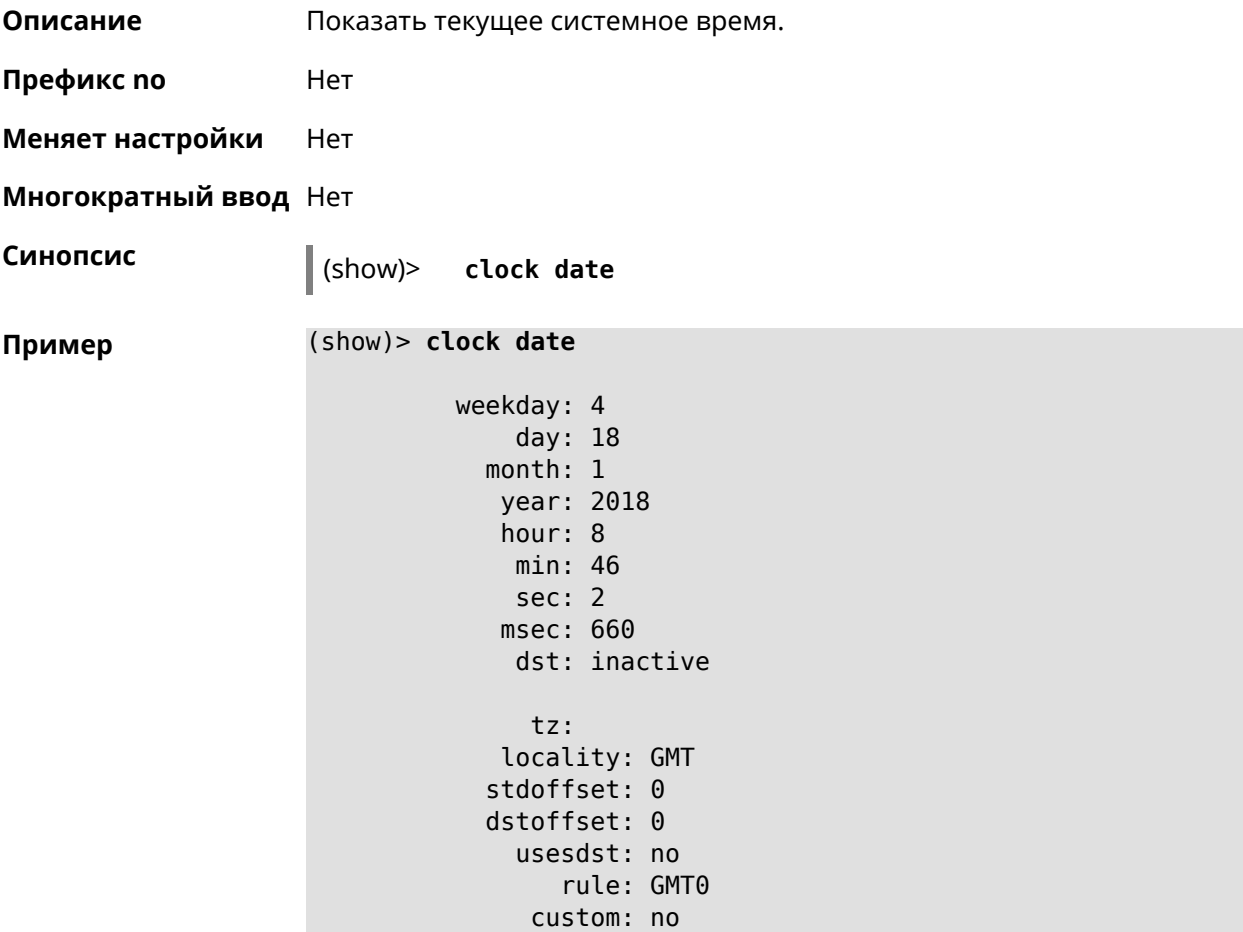

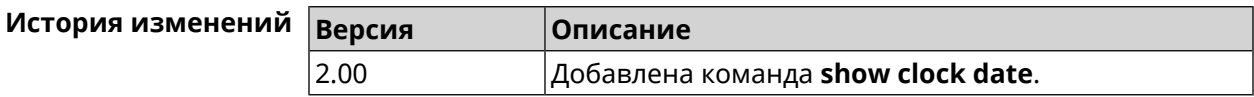

## **3.126.10 show clock timezone-list**

**Описание** Показать список доступных часовых поясов.

**Префикс no** Нет

**Меняет настройки** Нет

**Многократный ввод** Нет

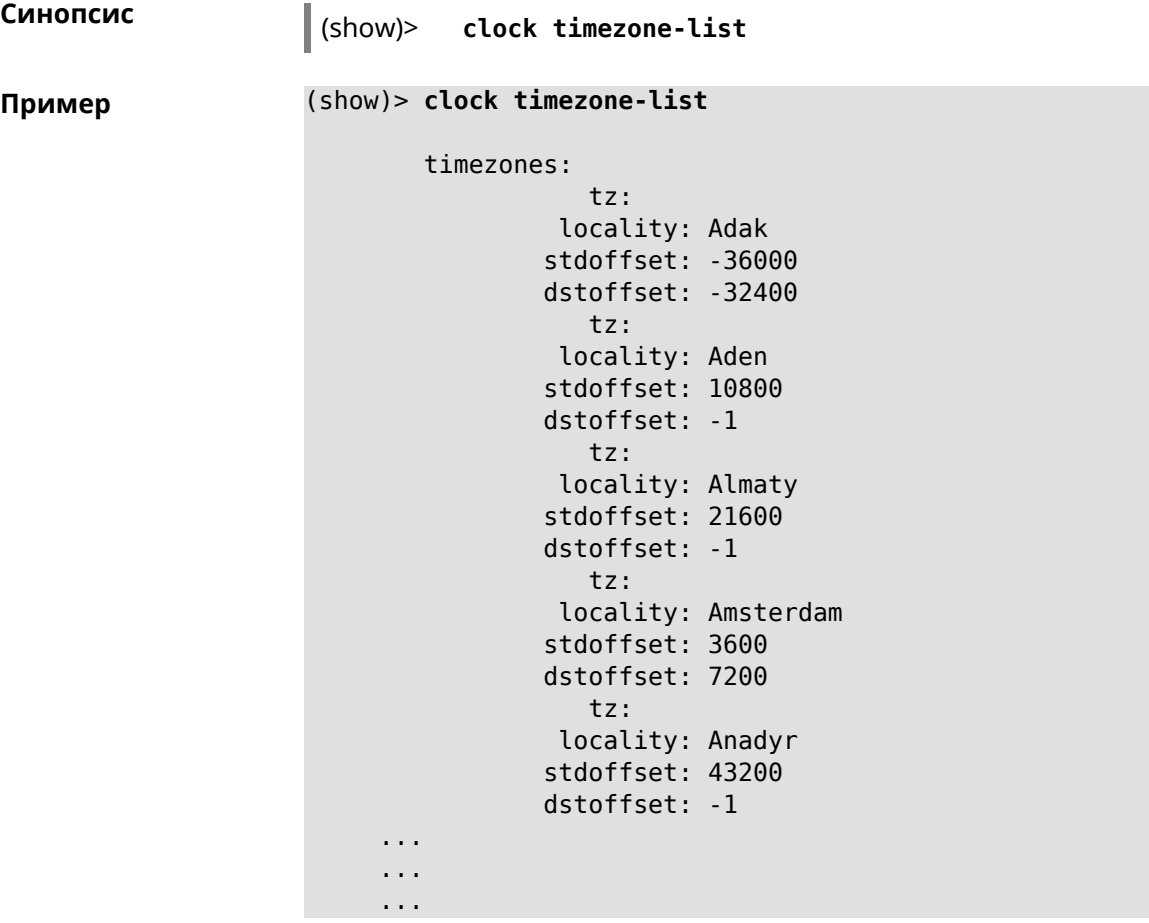

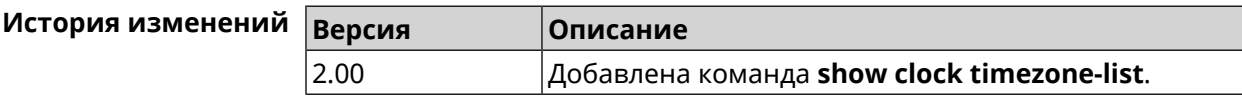

## **3.126.11 show cloudflare-dns availability**

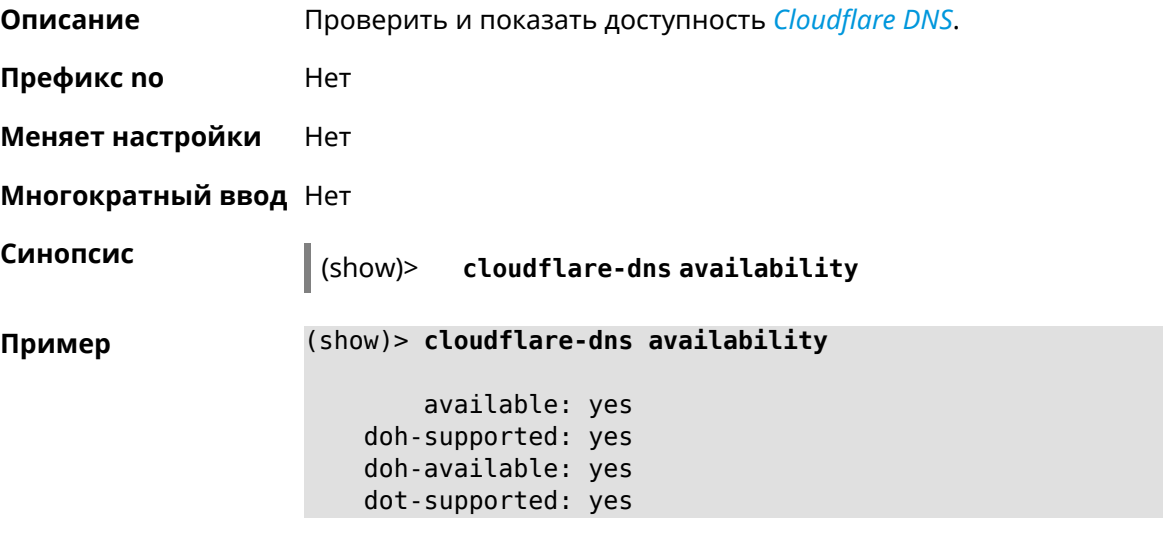

dot-available: yes blocked-name: ► 31bd8460-89fd-e2de-8865-63ffb93d1c9e.is-cf.cloudflareresolve.com ipv6-supported: no ipv6-enabled: no

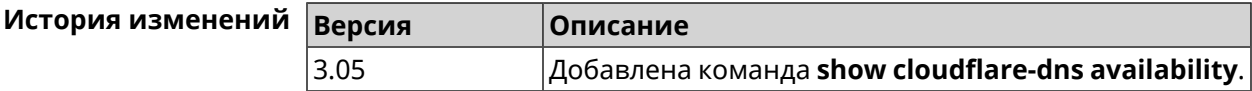

#### **3.126.12 show cloudflare-dns profiles**

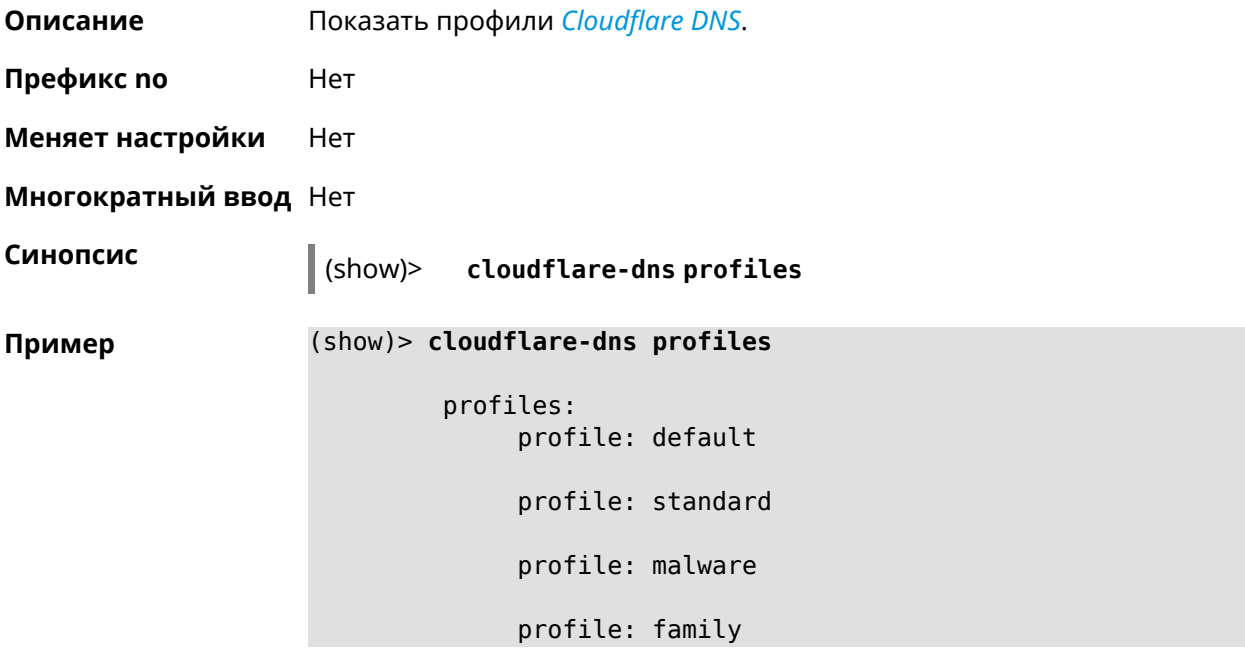

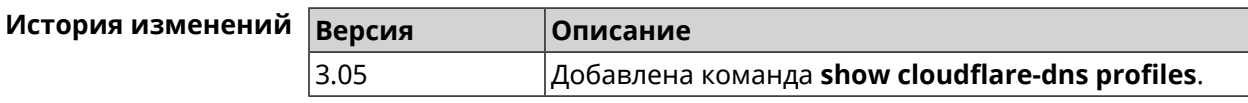

## **3.126.13 show configurator status**

**Описание** Показать информацию о системном конфигураторе.

**Префикс no** Нет

**Меняет настройки** Heт

**Многократный ввод** Нет

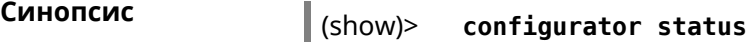

```
Пример (show)> configurator status
                    touch: Thu, 18 Oct 2018 14:37:25 GMT
                              header, name = Model: Keenetic Giga
                              header, name = Version: 2.06.1
                              header, name = Agent: http/rci
                             header, name = Last change: Thu, 18 Oct 2018 14:37:25 ►
                    GMT
                             serving:
                                    name: Session /var/run/ndm.core.socket
                                    time: 0.000397
                                 request, host = 192.168.1.42, name = admin:
                                       parse: show configurator status
```
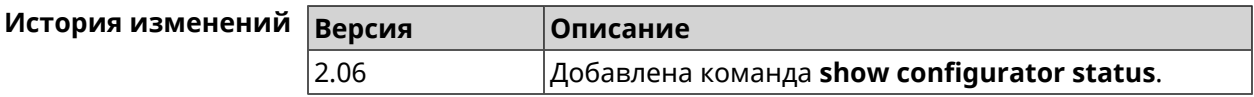

#### **3.126.14 show credits**

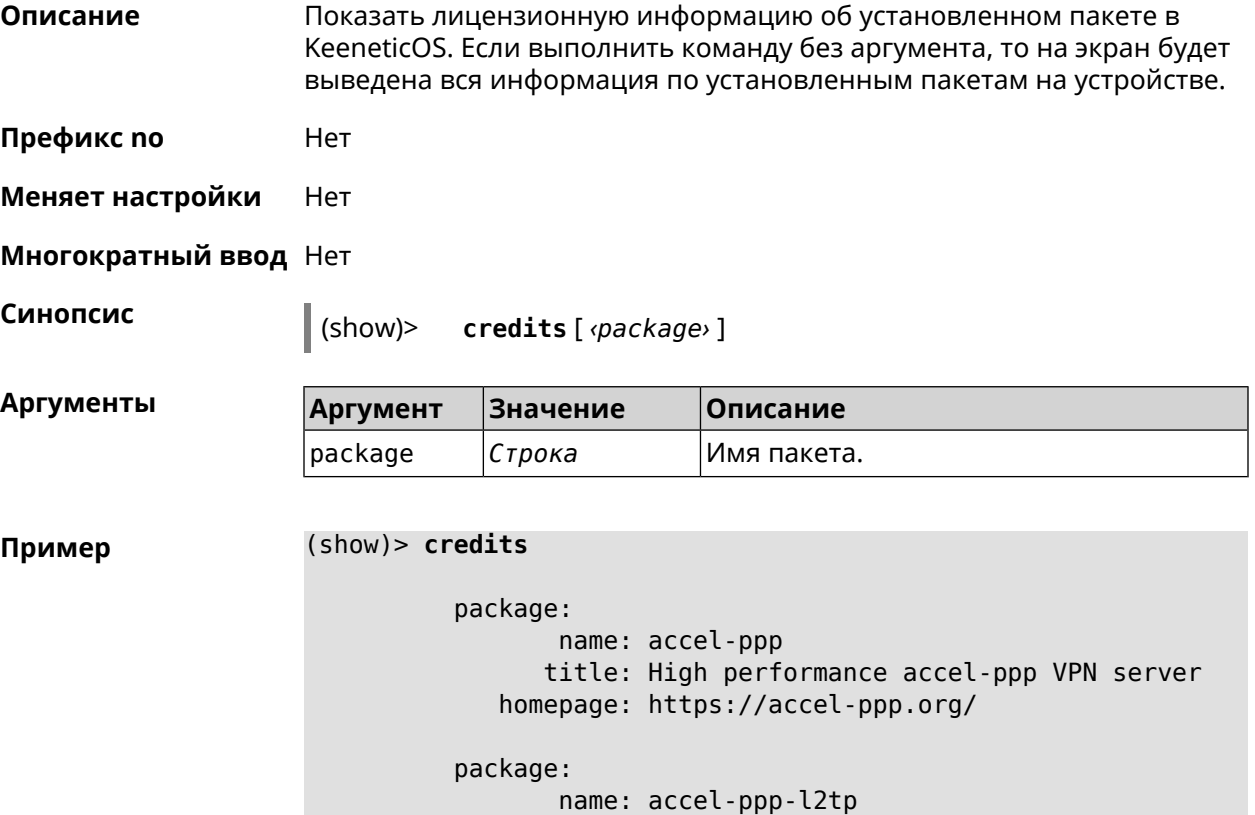

```
title: L2TP plugin for accel-ppp
             homepage: https://accel-ppp.org/
          package:
                 name: accel-ppp-pptp
                title: PPTP plugin for accel-ppp
             homepage: https://accel-ppp.org/
          package:
                 name: accel-ppp-sstp
                title: SSTP plugin for accel-ppp
             homepage: https://accel-ppp.org/
          package:
                 name: avahi-daemon
                title: An mDNS/DNS-SD implementation (daemon)
             homepage: http://www.avahi.org/
          package:
                 name: coova-chilli
                title: Wireless LAN HotSpot controller (Coova ►
Chilli Version)
             homepage: http://www.coova.org/CoovaChilli
          package:
                 name: crconf
                title: Netlink-based CryptoAPI userspace ►
management utility
             homepage:
          package:
                 name: dhcpv6
                title: DHCPv6 client + server
             homepage: http://wide-dhcpv6.sourceforge.net/
          package:
                 name: dropbear
                title: Small SSH2 client/server
             homepage: http://matt.ucc.asn.au/dropbear/
          package:
                 name: iperf3-ssl
                title: Internet Protocol bandwidth measuring ►
tool with iperf_auth support
             homepage: https://github.com/esnet/iperf
          package:
                 name: kernel
                title: Linux kernel
             homepage: http://www.kernel.org/
          package:
                 name: kmod-ipt-account
                title: ACCOUNT netfilter module
```

```
homepage:
package:
       name: kmod-ipt-chaos
      title: CHAOS netfilter module
   homepage:
package:
       name: kmod-ipt-compat-xtables
      title: API compatibilty layer netfilter module
   homepage:
package:
       name: kmod-ipt-condition
      title: Condition netfilter module
   homepage:
package:
      name: kmod-ipt-delude
      title: DELUDE netfilter module
   homepage:
package:
       name: kmod-ipt-dhcpmac
      title: DHCPMAC netfilter module
   homepage:
package:
      name: kmod-ipt-dnetmap
      title: DNETMAP netfilter module
   homepage:
package:
       name: kmod-ipt-fuzzy
      title: fuzzy netfilter module
   homepage:
package:
       name: kmod-ipt-geoip
      title: geoip netfilter module
   homepage:
package:
       name: kmod-ipt-iface
      title: iface netfilter module
   homepage:
package:
       name: kmod-ipt-ipmark
      title: IPMARK netfilter module
   homepage:
package:
       name: kmod-ipt-ipp2p
```

```
title: IPP2P netfilter module
   homepage:
package:
       name: kmod-ipt-ipv4options
      title: ipv4options netfilter module
   homepage:
package:
       name: kmod-ipt-length2
      title: length2 netfilter module
   homepage:
package:
      name: kmod-ipt-logmark
      title: LOGMARK netfilter module
   homepage:
package:
       name: kmod-ipt-lscan
      title: lscan netfilter module
   homepage:
package:
       name: kmod-ipt-netflow
     title: Netflow netfilter module for Linux kernel
   homepage: http://ipt-netflow.sourceforge.net/
package:
       name: kmod-ipt-psd
      title: psd netfilter module
   homepage:
package:
       name: kmod-ipt-quota2
      title: quota2 netfilter module
   homepage:
package:
       name: kmod-ipt-sysrq
      title: SYSRQ netfilter module
   homepage:
package:
       name: kmod-ipt-tarpit
      title: TARPIT netfilter module
   homepage:
package:
       name: kmod-nf-nathelper-rtsp
      title: RTSP Conntrack and NAT helpers
   homepage: https://github.com/maru-sama/rtsp-linux
package:
```
name: kmod-wireguard title: WireGuard kernel module homepage: package: name: libattr title: Extended attributes (xattr) manipulation ► library homepage: http://savannah.nongnu.org/projects/attr package: name: libav title: This package contains Libav library homepage: https://libav.org/ package: name: libavahi title: An mDNS/DNS-SD implementation (No D-Bus) homepage: http://www.avahi.org/ package: name: libcurl title: A client-side URL transfer library homepage: http://curl.haxx.se/ package: name: libdaemon title: A lightweight C library that eases the ► writing of UNIX daemons homepage: ► http://0pointer.de/lennart/projects/libdaemon/ package: name: libdb47 title: Berkeley DB library (4.7) homepage: http://www.sleepycat.com/products/db.shtml package: name: libevent title: Event notification library homepage: http://www.monkey.org/~provos/libevent/ package: name: libexif title: Library for JPEG files with EXIF tags homepage: https://libexif.github.io package: name: libexpat title: An XML parsing library homepage: https://libexpat.github.io/ package: name: libgcrypt

title: GNU crypto library homepage: ► http://directory.fsf.org/security/libgcrypt.html package: name: libgpg-error title: GnuPG error handling helper library homepage: ► http://www.gnupg.org/related\_software/libgpg-error/ package: name: libid3tag title: An ID3 tag manipulation library homepage: https://www.underbit.com/products/mad/ package: name: libjpeg title: The Independent JPEG Group's JPEG runtime ► library homepage: http://www.ijg.org/ package: name: liblzo title: A real-time data compression library homepage: http://www.oberhumer.com/opensource/lzo/ package: name: libnghttp2 title: Library implementing the framing layer ► of HTTP/2 homepage: https://nghttp2.org/ package: name: libopenssl title: Open source SSL toolkit (libraries ► (libcrypto.so, libssl.so)) homepage: http://www.openssl.org/ package: name: libpcap title: Low-level packet capture library homepage: http://www.tcpdump.org/ package: name: libtommath title: A free number theoretic multiple-precision ► integer library homepage: https://www.libtom.net/ package: name: libusb title: A library for accessing Linux USB devices homepage: http://libusb.info/

```
package:
       name: mini_snmpd
      title: Lightweight SNMP daemon
 homepage: http://troglobit.github.io/mini-snmpd.html
package:
       name: minidlna
      title: UPnP A/V & DLNA Media Server
   homepage: http://minidlna.sourceforge.net/
package:
       name: miniupnpd
      title: Lightweight UPnP daemon
   homepage: http://miniupnp.tuxfamily.org/
package:
       name: netatalk
      title: netatalk
   homepage: http://netatalk.sourceforge.net
package:
       name: nginx
      title: Nginx web server
   homepage: http://nginx.org/
package:
       name: nginx-stream-module
      title: Nginx stream module
   homepage:
package:
       name: openvpn
      title: Open source VPN solution using OpenSSL
   homepage: http://openvpn.net
package:
       name: pjproject
      title: PJSIP
   homepage: http://www.pjsip.org/
package:
       name: pureftpd
      title: FTP server
   homepage: http://www.pureftpd.org
package:
       name: radvd
      title: Router advertisement daemon
   homepage: http://www.litech.org/radvd/
package:
       name: sstp-client
      title: SSTP client for Linux
   homepage: http://sstp-client.sourceforge.net/
```

```
package:
                 name: strongswan
               title: Strongswan IKEv1/IKEv2 ISAKMP and IPSec ►
suite
             homepage: https://www.strongswan.org/
          package:
                 name: transmission-daemon
                title: A free, lightweight BitTorrent client
             homepage: http://www.transmissionbt.com
          package:
                 name: tspc
                title: TSP client
             homepage: http://www.broker.ipv6.ac.uk
          package:
                 name: tzdata
                title: Timezone data files
             homepage: https://www.iana.org/time-zones
          package:
                 name: udpxy
               title: Convert UDP IPTV streams into HTTP stream
             homepage: http://sourceforge.net/projects/udpxy
          package:
                 name: zlib
                title: Library implementing the deflate ►
compression method
             homepage: http://www.zlib.net/
(show)> credits nginx
          copying: /*
                   * Copyright (C) 2002-2019 Igor Sysoev
                   * Copyright (C) 2011-2019 Nginx, Inc.
                   * All rights reserved.
                   *
                 * Redistribution and use in source and binary ►
forms, with or without
                  * modification, are permitted provided that ►
the following conditions
                   * are met:
                   * 1. Redistributions of source code must ►
retain the above copyright
                      notice, this list of conditions and the ►
following disclaimer.
                   * 2. Redistributions in binary form must ►
reproduce the above copyright
                      notice, this list of conditions and the ►
following disclaimer in the
                        documentation and/or other materials ►
```
provided with the distribution. \* \* THIS SOFTWARE IS PROVIDED BY THE AUTHOR AND ► CONTRIBUTORS ``AS IS'' AND \* ANY EXPRESS OR IMPLIED WARRANTIES, ► INCLUDING, BUT NOT LIMITED TO, THE \* IMPLIED WARRANTIES OF MERCHANTABILITY AND ► FITNESS FOR A PARTICULAR PURPOSE \* ARE DISCLAIMED. IN NO EVENT SHALL THE ► AUTHOR OR CONTRIBUTORS BE LIABLE \* FOR ANY DIRECT, INDIRECT, INCIDENTAL, ► SPECIAL, EXEMPLARY, OR CONSEQUENTIAL \* DAMAGES (INCLUDING, BUT NOT LIMITED TO, ► PROCUREMENT OF SUBSTITUTE GOODS \* OR SERVICES; LOSS OF USE, DATA, OR PROFITS; ► OR BUSINESS INTERRUPTION) \* HOWEVER CAUSED AND ON ANY THEORY OF ► LIABILITY, WHETHER IN CONTRACT, STRICT \* LIABILITY, OR TORT (INCLUDING NEGLIGENCE ► OR OTHERWISE) ARISING IN ANY WAY \* OUT OF THE USE OF THIS SOFTWARE, EVEN IF ► ADVISED OF THE POSSIBILITY OF \* SUCH DAMAGE. \*/

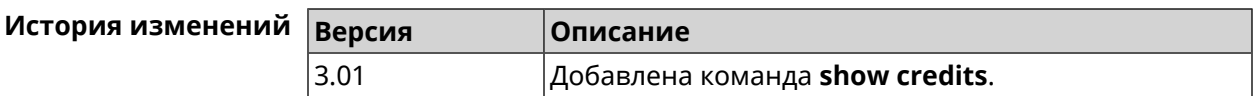

### **3.126.15 show crypto ike key**

**Описание** Показать информацию о выбранном ключе *[IKE](#page-530-0)*.Если выполнить команду без аргумента, то весь список *[IKE](#page-530-0)* ключей будет выведен на экран.

**Префикс no** Нет

**Меняет настройки** Нет

**Многократный ввод** Нет

**Синопсис** (show)> **crypto ike key** [*name*]

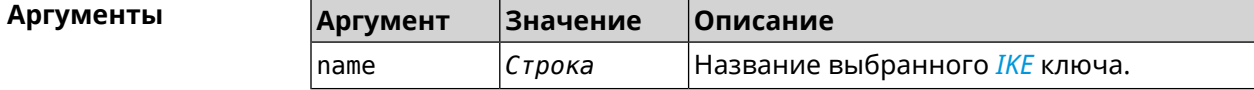

**Пример** (show)> **crypto ike key**

IpSec:  $ike key, name = test:$ type: address

id: 10.10.10.10 ike\_key, name = test2: type: any id: ►

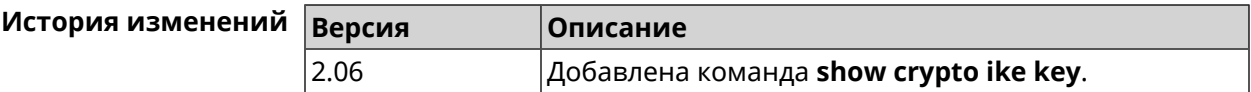

#### **3.126.16 show crypto map**

**Описание** Показать информацию о выбранной криптокарте *[IPsec](#page-531-0)*.Если выполнить команду без аргумента, то весь список криптокарт *[IPsec](#page-531-0)* будет выведен на экран.

**Префикс no** Нет

**Меняет настройки** Нет

**Многократный ввод** Нет

**Синопсис** (show)> **crypto map** [*map-name*]

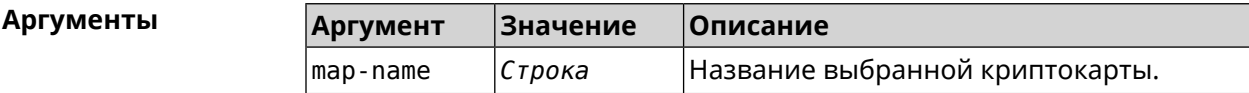

**Пример** (show)> **crypto map test** IpSec: crypto\_map, name = test: config: remote\_peer: ipsec.example.com crypto\_ipsec\_profile\_name: prof1 mode: tunnel local\_network: net: 172.16.200.0 mask: 24 protocol: IPv4 remote\_network: net: 172.16.201.0 mask: 24 protocol: IPv4 status: primary\_peer: true phase1:

```
name: test
         unique_id: 572
         ike_state: ESTABLISHED
   establish_time: 1451301596
        rekey_time: 0
       reauth_time: 1451304277
       local_addr: 10.10.10.15
       remote_addr: 10.10.10.20
       ike_version: 2
         local_spi: 00a6ebfc9d90f1c2
        remote_spi: 3cd201ef496df75c
        local_init: yes
        ike_cypher: aes-cbc-256
          ike hmac: shal
      ike_dh_group: 2
phase2_sa_list:
         phase2 sa, index = 0:
             unique_id: 304
            request_id: 185
              sa_state: INSTALLED
                  mode: TUNNEL
              protocol: ESP
         encapsulation: yes
             local_spi: ca59bfcf
            remote_spi: cde23d83
          ipsec_cypher: esp-aes-256
            ipsec_hmac: esp-sha1-hmac
        ipsec_dh_group:
              in_bytes: 7152
            in_packets: 115
               in_time: 1451302507
             out_bytes: 6008
           out_packets: 98
              out_time: 1451302507
            rekey_time: 1451305159
              local_ts: 172.16.200.0/24
             remote_ts: 172.16.201.0/24
         state: PHASE2_ESTABLISHED
```
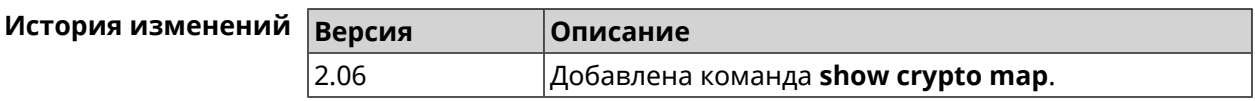

## **3.126.17 show defaults**

**Описание** Показать общие параметры беспроводной сети и системы по умолчанию. **Префикс no** Heт **Меняет настройки** Нет

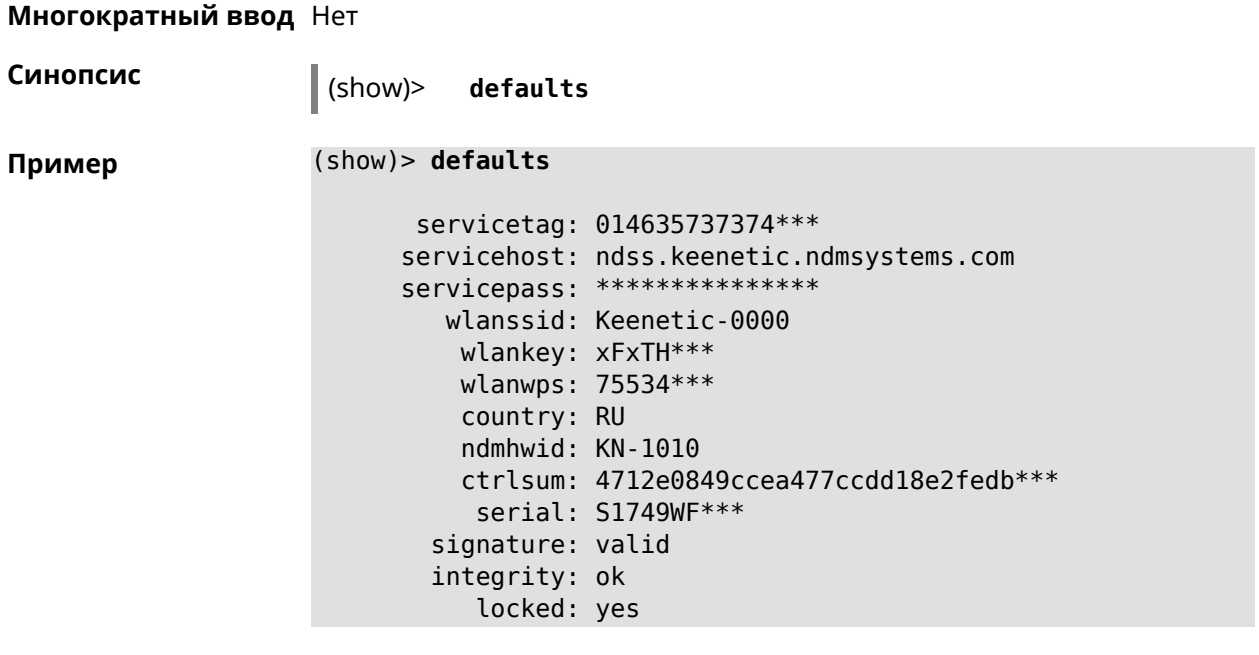

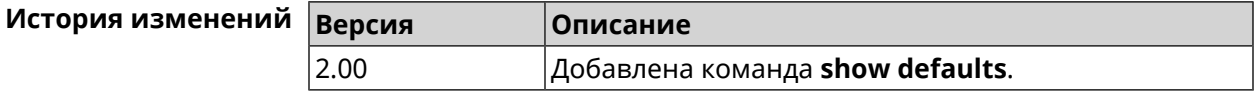

## **3.126.18 show dns-proxy**

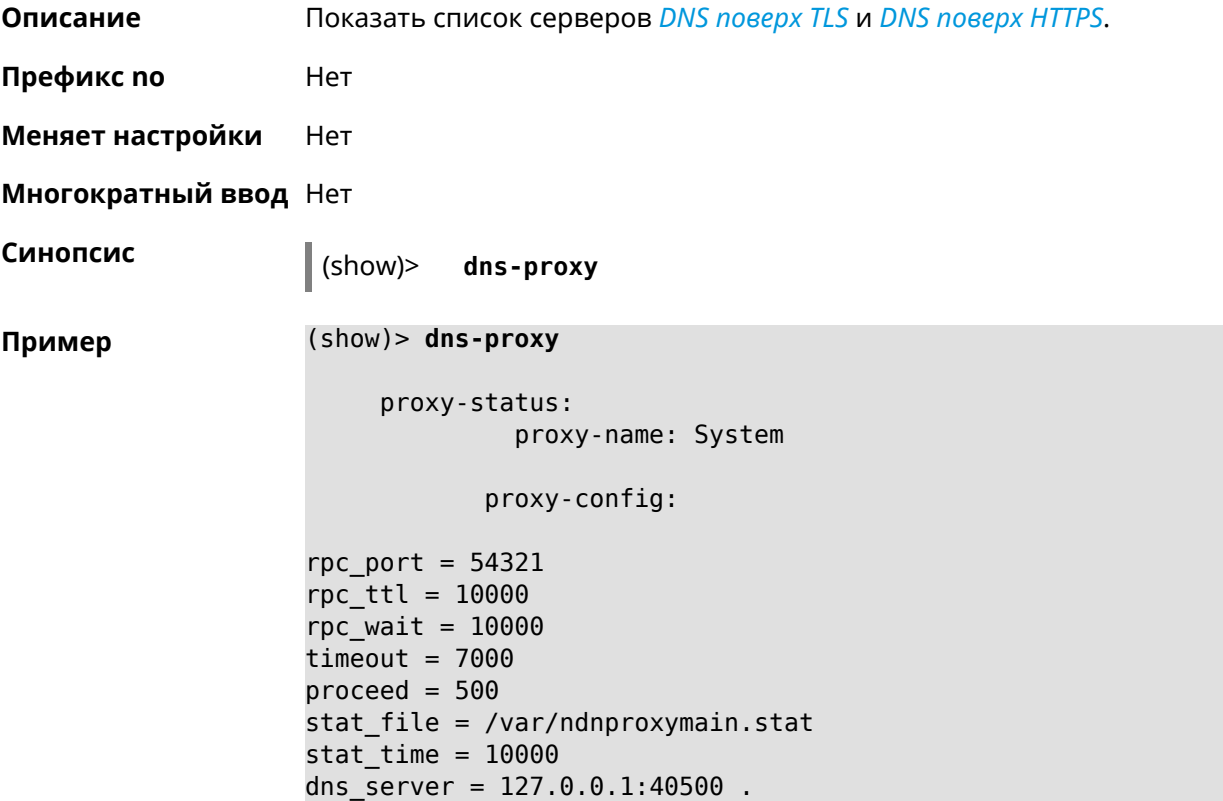

```
dns_server = 127.0.0.1:40501 .
dns server = 127.0.0.1:40508 .
dns server = 127.0.0.1:40509.
static a = my.keenetic.net 78.47.125.180static_a = cc6b5a71a7644903b51a5454.keenetic.io 78.47.125.180
static a = myhome23.keenetic.pro 78.47.125.180
set-profile-ip 127.0.0.1 0
set-profile-ip ::1 0
dns_tcp_port = 53dns udp port = 53proxy-stat:
# ndnproxy statistics file
Total incoming requests: 809
Proxy requests sent: 659
Cache hits ratio: 0.192 (155)
Memory usage: 44.41K
DNS Servers
                   Ip Port R.Sent A.Rcvd NX.Rcvd ►
Med.Resp Avg.Resp Rank
             127.0.0.1 40500 2 2 0
40ms 40ms 10
             127.0.0.1 40501 652 651 0
17ms 17ms 10
            127.0.0.1 40508 2 0 0
0ms 0ms 4
             127.0.0.1 40509 3 1 0
326ms 326ms 3
            proxy-safe:
             proxy-tls:
             server-tls:
                   address: 1.1.1.1
                     port: 853
                      sni: cloudflare-dns.com
                     spki:
                 interface:
             server-tls:
                   address: 8.8.8.8
                     port: 853
                      sni: dns.google.com
                     spki:
                 interface:
      proxy-tls-filters:
           proxy-https:
```
server-https: uri: https://dns.adguard.com/dns-query format: dnsm spki: interface: server-https: uri: ► https://cloudflare-dns.com/dns-query?ct=application/dns-json format: json spki: interface: proxy-https-filters:

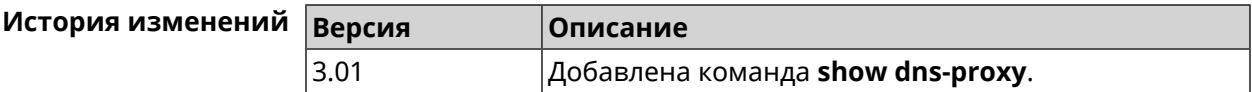

#### **3.126.19 show dpn document**

**Описание** Показать текст соглашения *[DPN](#page-527-2)*.

**Префикс no** Heт

**Меняет настройки** Нет

**Многократный ввод** Нет

**Синопсис** (show)> **dpn document** [ *‹version›* ] [ *‹language›* ]

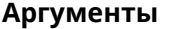

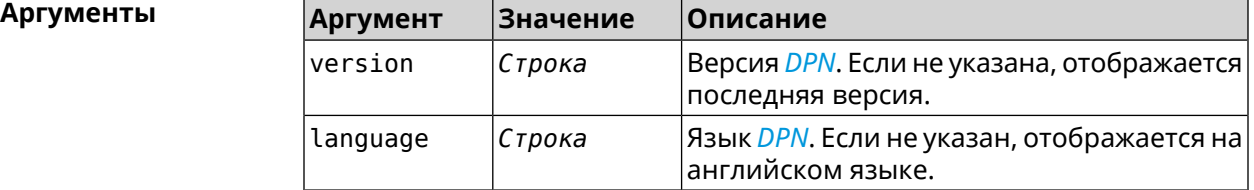

**Пример** (show)> **dpn document** 20200330 DEVICE PRIVACY NOTICE Last update 2020-30-03 This End User License Agreement (this "Agreement") constitutes ► a valid and binding agreement between Keenetic Limited, including all ► affiliates and subsidiaries ("Keenetic", "us", "our" or "we") and You (as ► defined below)

of the Software (as defined below), including the Software ► installed onto any one of our Keenetic products (the "Product") and/or the ► Software legally obtained from or provided by an App Platform (as defined ► below) authorised by Keenetic. Keenetic and You shall be collectively ► referred to as the "Parties", and individually as a "Party". (show)> **dpn document 20200330 en** 20200330 DEVICE PRIVACY NOTICE Last update 2020-30-03 This End User License Agreement (this "Agreement") constitutes ► a valid and binding agreement between Keenetic Limited, including all ► affiliates and subsidiaries ("Keenetic", "us", "our" or "we") and You (as ► defined below) of the Software (as defined below), including the Software ► installed onto any one of our Keenetic products (the "Product") and/or the ► Software legally obtained from or provided by an App Platform (as defined ► below) authorised by Keenetic. Keenetic and You shall be collectively ► referred to

as the "Parties", and individually as a "Party".

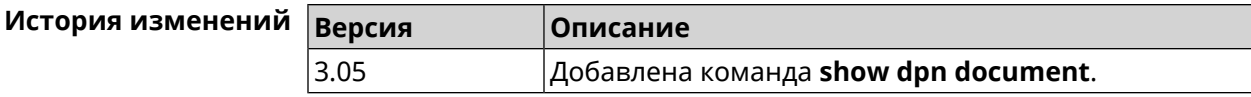

#### **3.126.20 show dpn list**

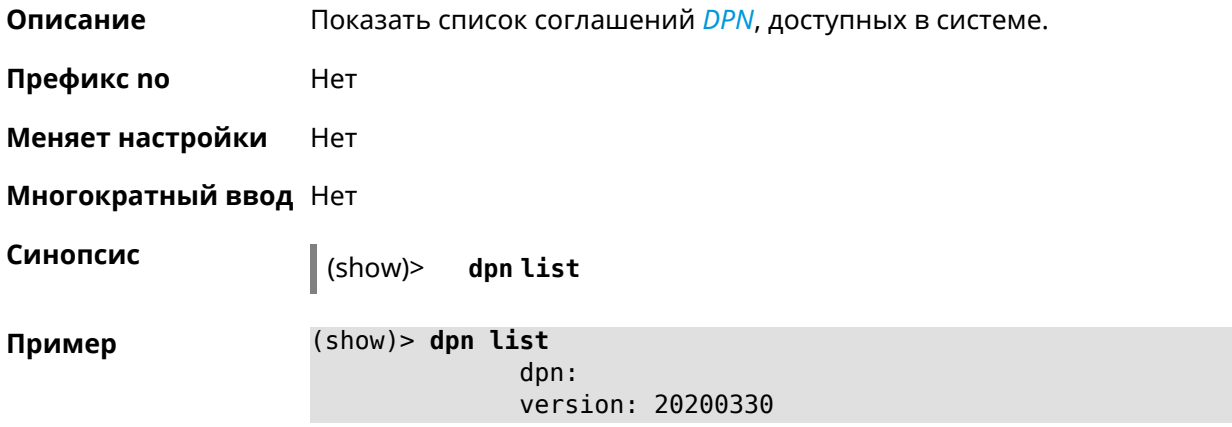
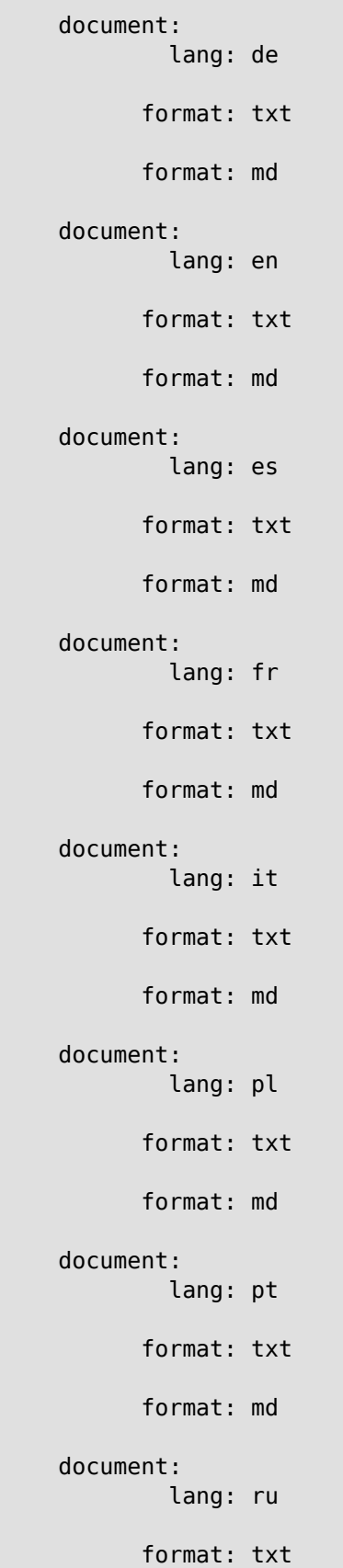

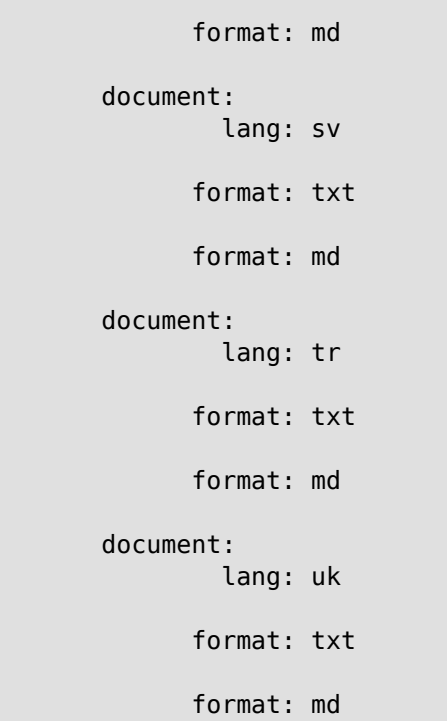

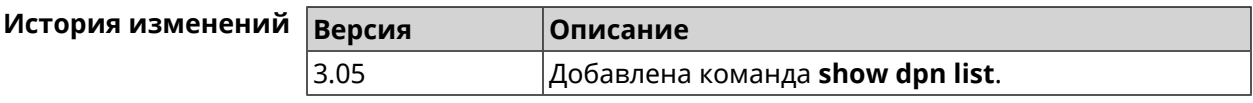

### 3.126.21 show dot1x

Описание Показать состояние клиента 802.1х на интерфейсе. Для возможности управления состоянием клиента 802.1х на интерфейсе должна быть настроена авторизация при помощи группы команд interface authentication.

Префикс по Нет

Меняет настройки Нет

Тип интерфейса Ethernet

Многократный ввод Нет

Синопсис

 $\int$  (show)> dotlx [interface]

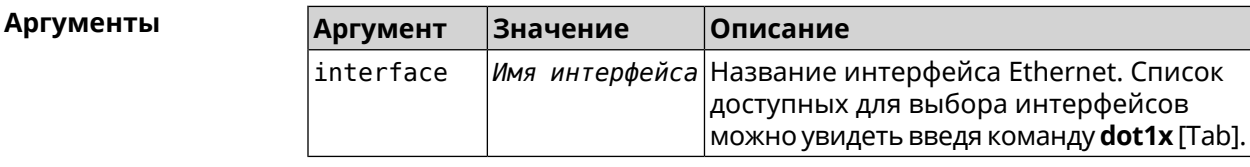

```
Пример (show)> dot1x [Tab]
```
Usage template: dot1x [{name}]

Choose: GigabitEthernet1 ISP WifiMaster0/AccessPoint2 WifiMaster1/AccessPoint1 WifiMaster0/AccessPoint3 WifiMaster0/AccessPoint0 AccessPoint

(show)> **dot1x ISP**

dot1x: id: FastEthernet0/Vlan2 state: CONNECTING

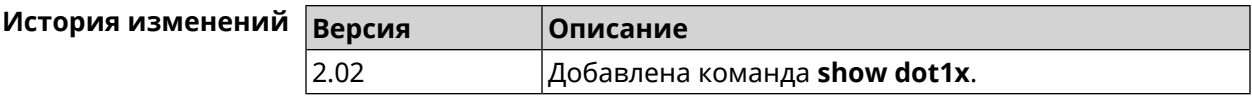

### **3.126.22 show drivers**

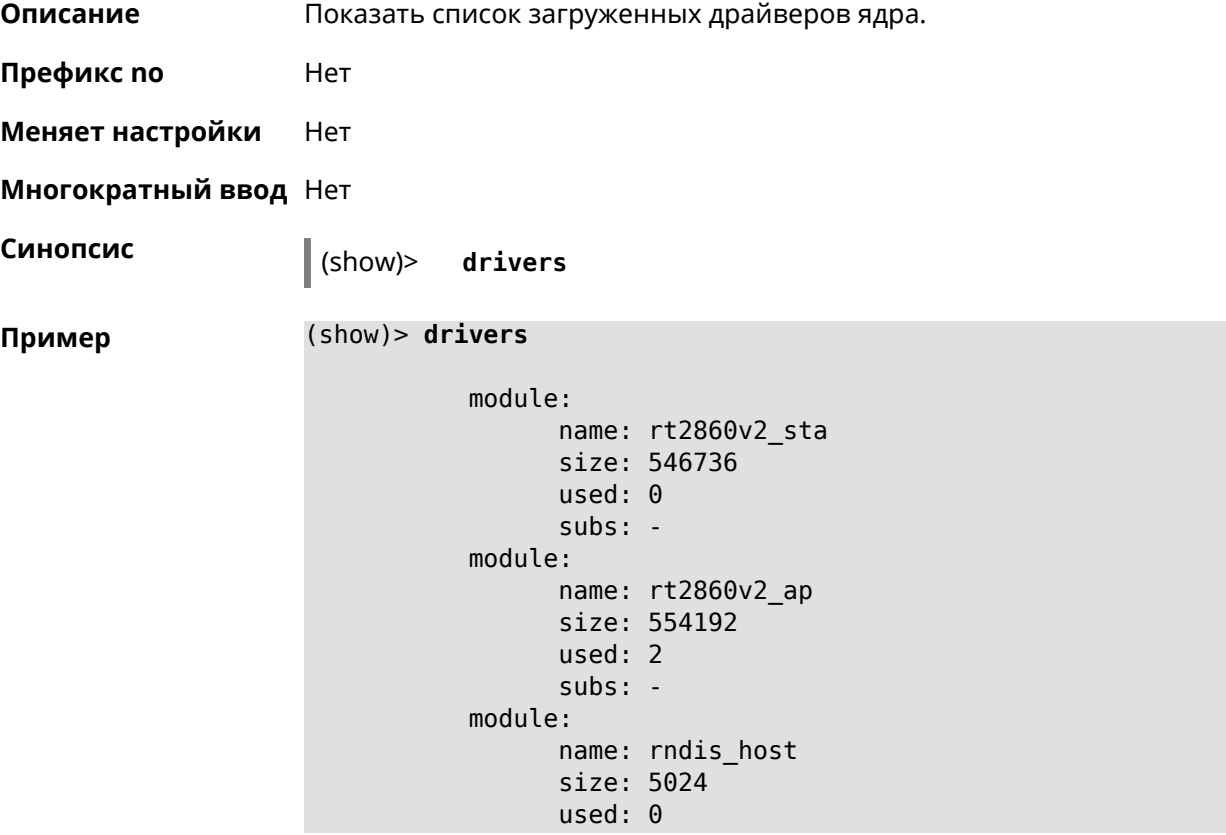

```
subs: -
     module:
           name: dwc_otg
           size: 68416
           used: 0
           subs: -
     module:
           name: lm
           size: 1344
           used: 1
           subs: dwc_otg,[permanent]
...
...
...
```
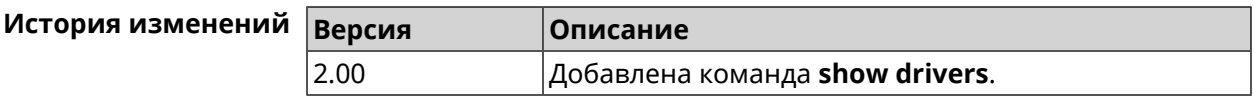

## **3.126.23 show dyndns updaters**

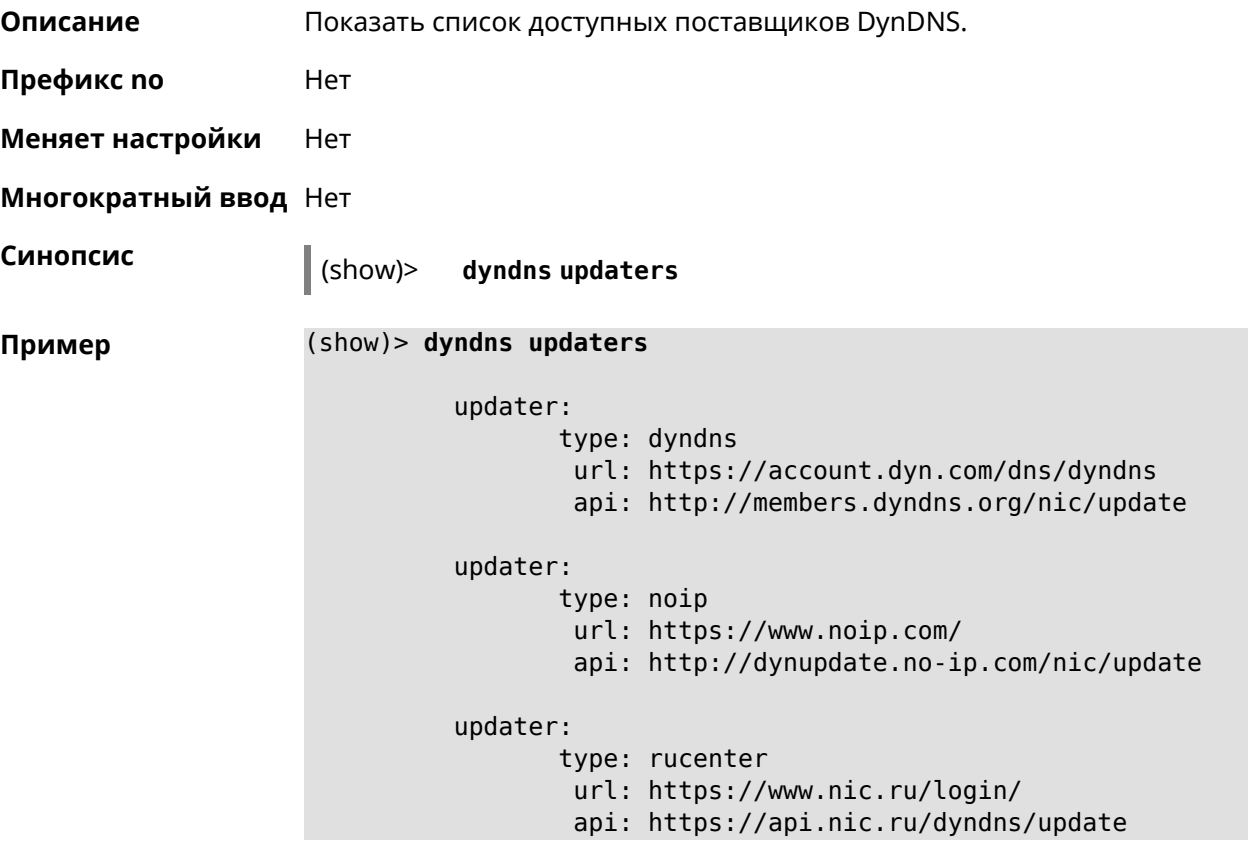

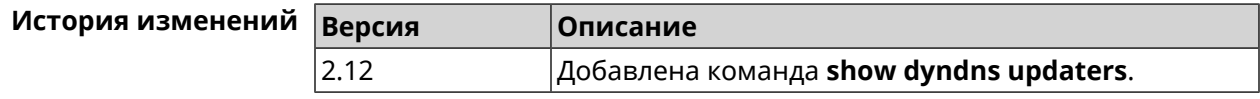

# **3.126.24 show easyconfig status**

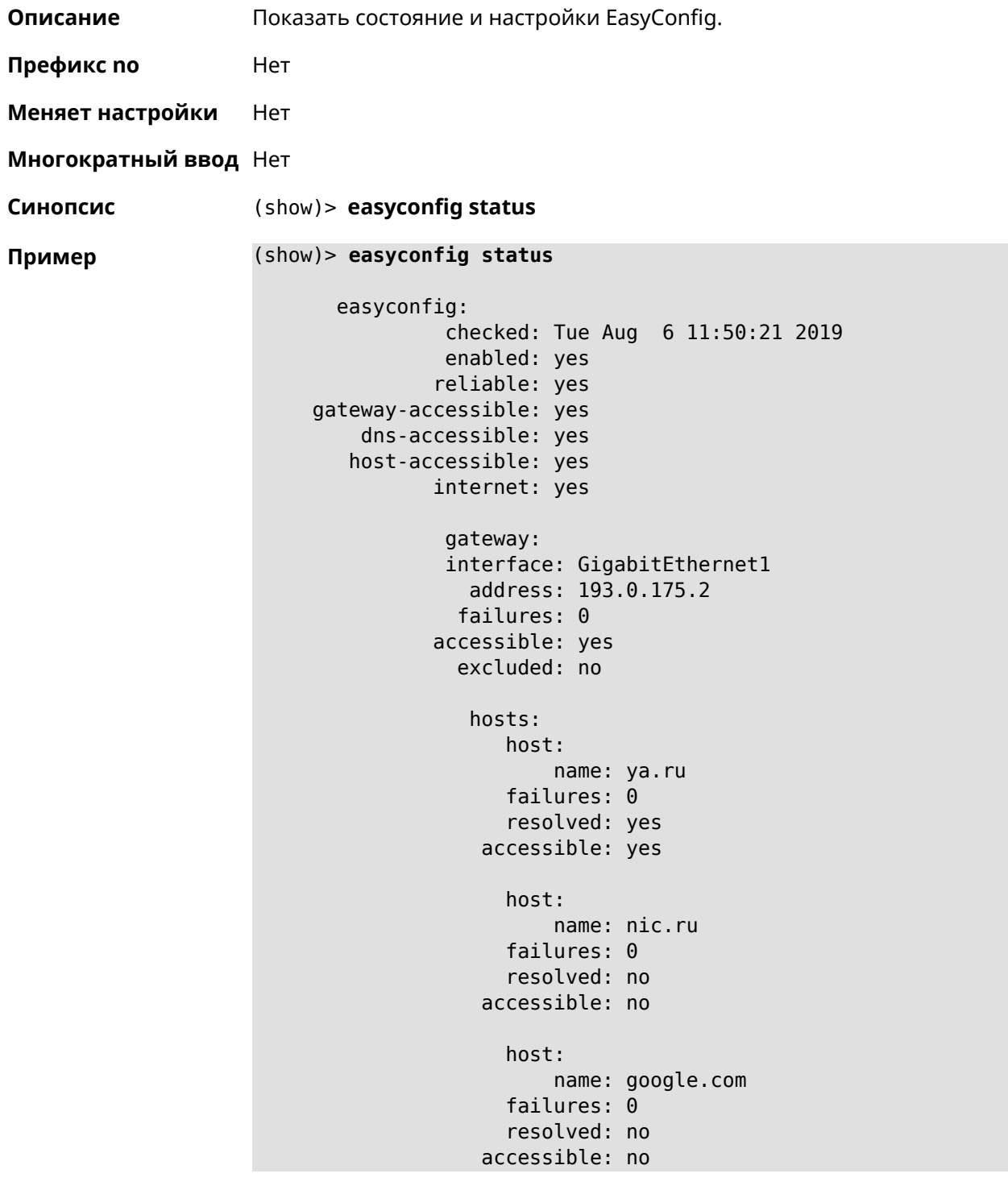

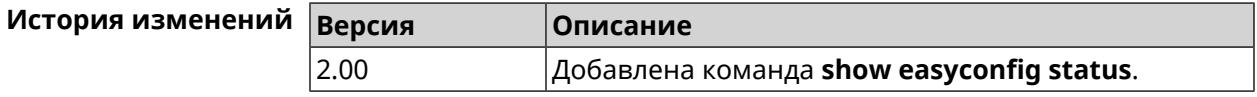

### 3.126.25 show eula document

Описание Показать текст соглашения EULA.

Префикс по Нет

Меняет настройки Нет

Многократный ввод Нет

Синопсис

 $\parallel$  (show)> eula document [ <version> ] [ <language> ]

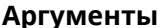

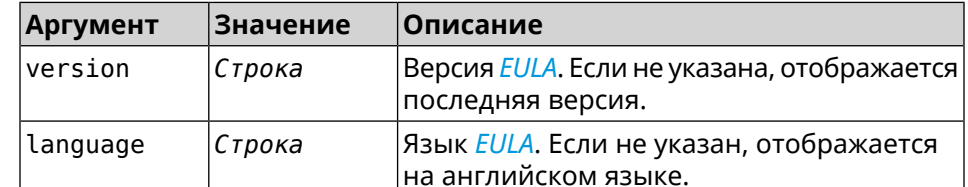

(show)> eula document 20181001 Пример 20181001

> **KEENETIC LIMITED** End User License Agreement

This End User License Agreement (this "Agreement") constitutes ► a valid and binding agreement between Keenetic Limited, including  $\blacktriangleright$ all affiliates and subsidiaries ("Keenetic", "us", "our" or "we") > and You (as defined below) of the Software (as defined below), including the  $\blacktriangleright$ Software installed onto any one of our Keenetic products (the ► "Product") and/or the Software legally obtained from or provided  $\blacktriangleright$ by an App Platform (as defined below) authorised by Keenetic. Keenetic and You shall  $\blacktriangleright$ be collectively referred to as the "Parties", and individually  $\blacktriangleright$ as a "Party".

(show)> eula document 20181001 ru 20181001

**KEENETIC LIMITED** Лицензионное соглашение с конечным пользователем

Настоящее Лицензионное соглашение с конечным пользователем -(настоящее «Соглашение») представляет собой действительное и > обязательное соглашение между Keenetic Limited, включая все ► связанные с ней компании и все

её подразделения («Keenetic», «нам», «наш» или «мы»), и Вами > (как определено ниже) о Программном обеспечении (как определено » ниже), включая Программное обеспечение, устанавливаемое на любом -ИЗ ПРОДУКТОВ

производства Keenetic («Продукт») и/или Программное обеспечение, ►

полученное на законных основаниях или предоставленное Магазином -Приложений (как определено ниже), авторизованной Keenetic. > Keenetic и Вы вместе упоминаетесь как «Стороны», а по отдельности - «Сторона».

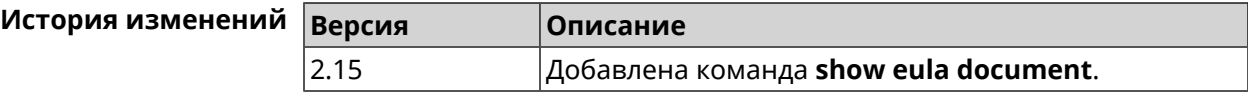

### 3.126.26 show eula list

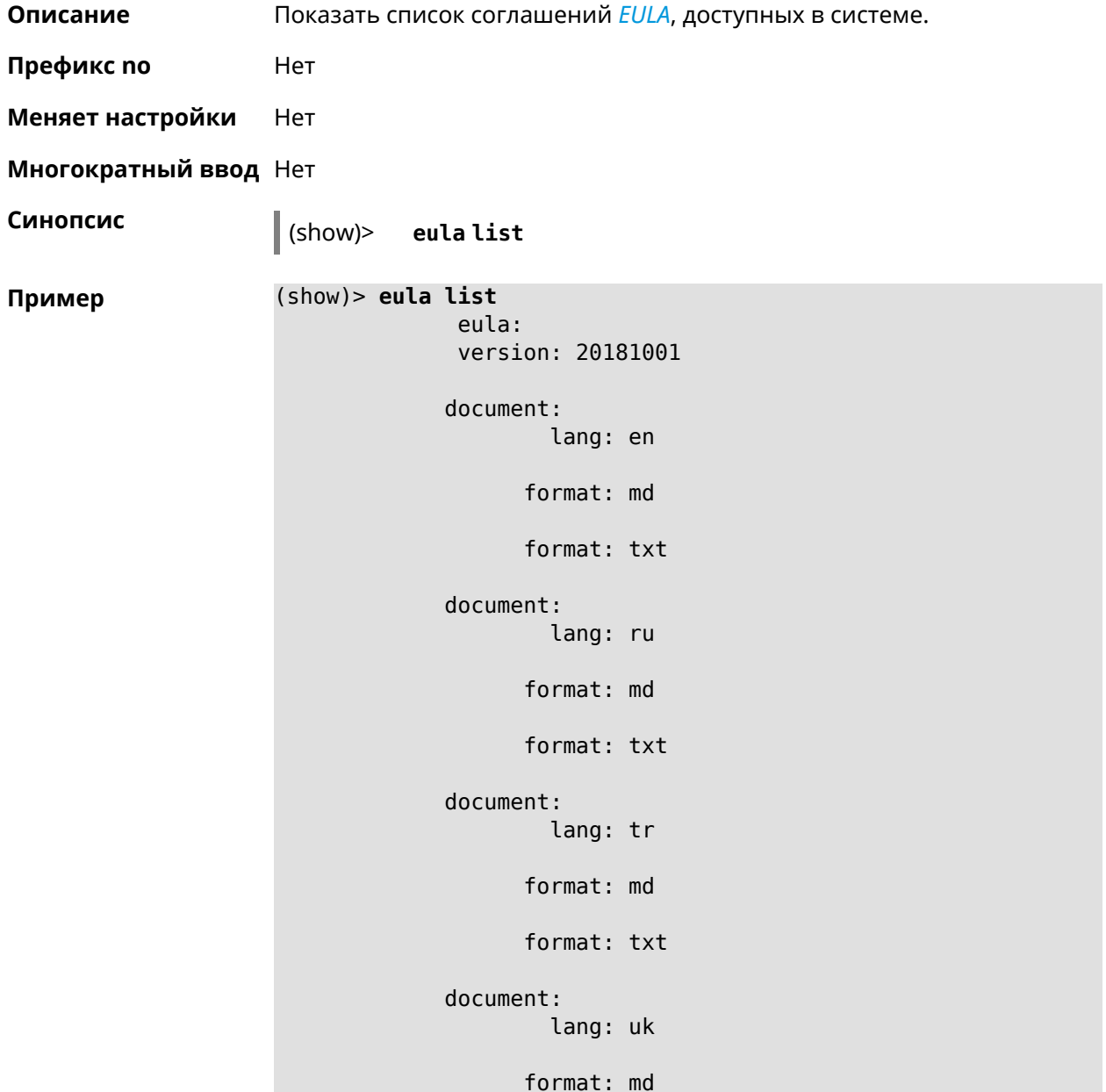

format: txt

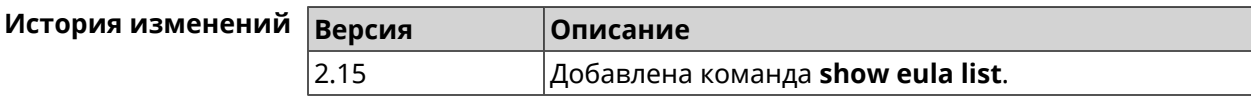

### 3.126.27 show interface

Описание Показать данные указанного интерфейса. Если выполнить команду без аргумента, то на экран будет выведен весь список сетевых интерфейсов.

Префикс по Нет

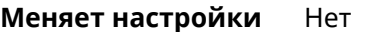

Многократный ввод Нет

Тип интерфейса **IP** 

Синопсис

(show)> interface <name>

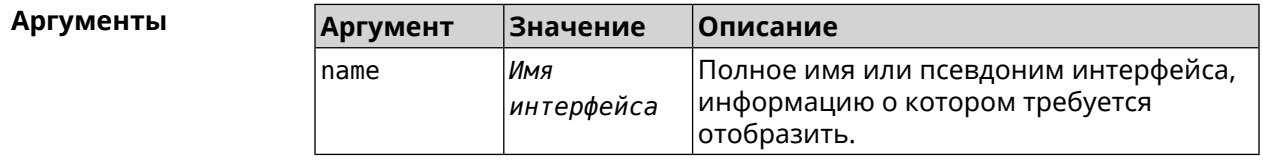

Пример Пример 3.1. Просмотр состояния портов коммутатора

> Команда show interface выводит различную информацию в зависимости от типа интерфейса. В частности, для коммутатора FastEthernet0 она помимо общих сведений показывает текущее состояние физических портов, скорость и дуплекс.

(config)> show interface FastEthernet0/Vlan1

```
id: GigabitEthernet0
          index: <math>0</math>type: GigabitEthernet
   description:
interface-name: GigabitEthernet0
           link: up
     connected: yes
          state: up
            mtu: 1500
      tx-queue: 2000
           port, name = 1:id: GigabitEthernet0/0
              index: <math>0</math>
```

```
interface-name: 1
            type: Port
           link: up
           speed: 1000
          duplex: full
auto-negotiation: on
    flow-control: on
             eee: off
    last-change: 4578.185413
   last-overflow: 0
          public: no
        port, name = 2:
              id: GigabitEthernet0/1
           index: 1
  interface-name: 2
            type: Port
            link: down
    last-change: 4590.205656
   last-overflow: 0
          public: no
        port, name = 3:
              id: GigabitEthernet0/2
           index: 2
  interface-name: 3
            type: Port
            link: up
            role, for = GigabitEthernet0/Vlan2: inet
           speed: 100
          duplex: full
auto-negotiation: on
    flow-control: off
             eee: off
    last-change: 4570.078144
   last-overflow: 0
          public: yes
        port, name = 4:
              id: GigabitEthernet0/3
           index: 3
 interface-name: 4
            type: Port
            link: down
     last-change: 4590.202571
   last-overflow: 0
          public: no
```
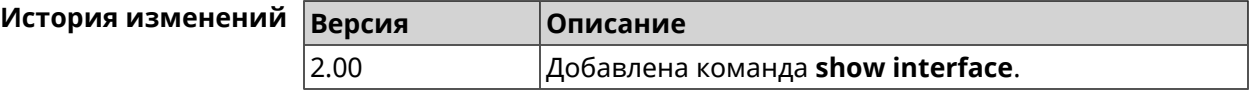

### **3.126.28 show interface bridge**

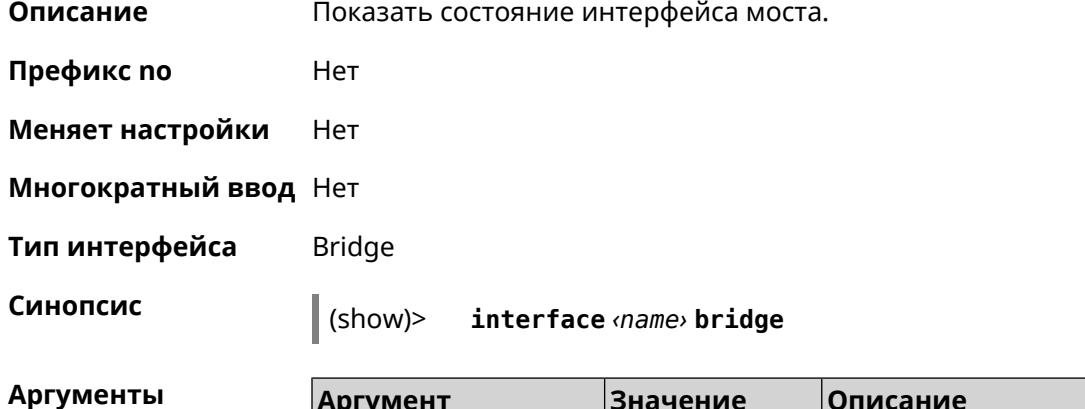

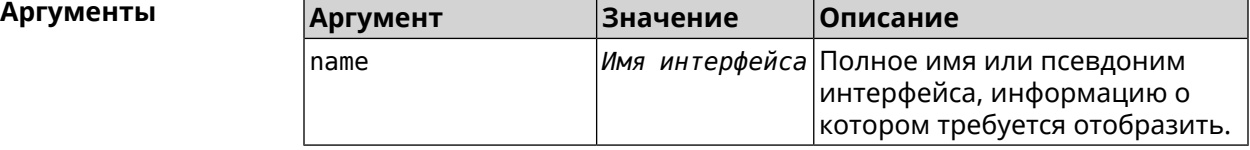

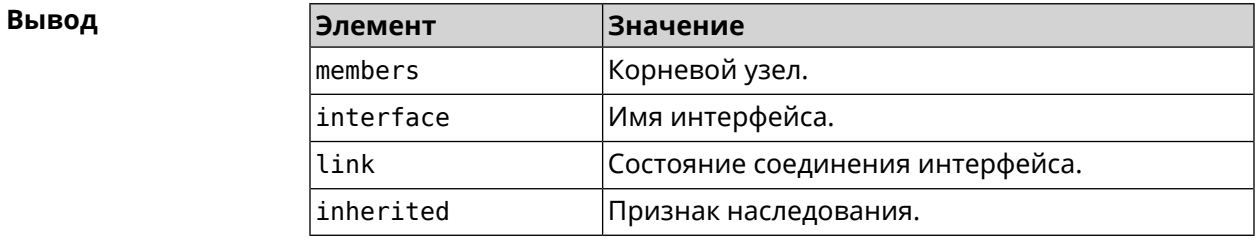

**Пример** (show)> **interface Bridge1 bridge** members:  $interface, link = no, inherited = yes:$ WifiMaster0/AccessPoint2 interface, link = yes: UsbLte0

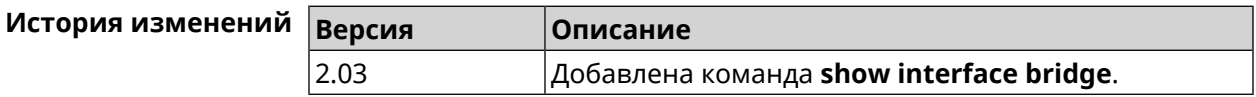

### **3.126.29 show interface channels**

**Описание** Показать данные о каналах указанного беспроводного интерфейса. **Префикс no** Нет **Меняет настройки** Нет

**Многократный ввод** Нет

**Тип интерфейса** Radio

**Синопсис** (show)> **interface** *‹name›* **channels**

#### $A$ ргументы

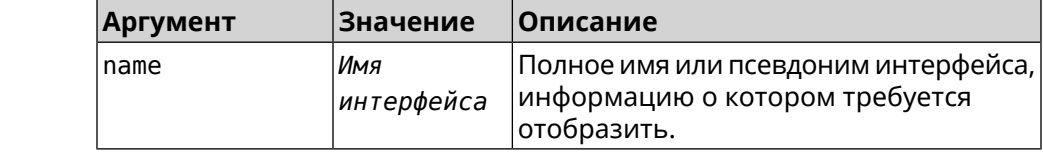

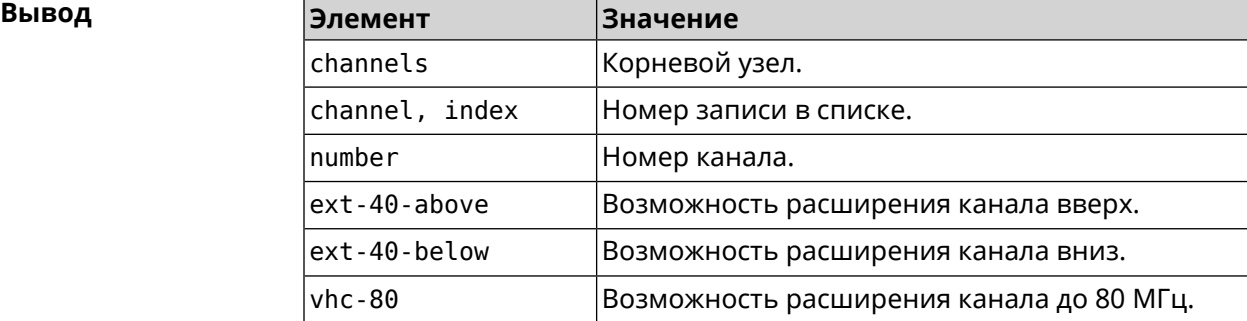

#### **Пример** (show)> **interface WifiMaster0 channels**

```
channels:
    channel, index = 0:
          number: 1
    ext-40-above: yes
    ext-40-below: no
          vht-80: yes
    channel, index = 1:
          number: 2
    ext-40-above: yes
    ext-40-below: yes
          vht-80: yes
    channel, index = 2:
          number: 3
    ext-40-above: yes
    ext-40-below: yes
          vht-80: yes
    channel, index = 3:
          number: 4
    ext-40-above: yes
    ext-40-below: yes
          vht-80: yes
    channel, index = 4:
          number: 5
    ext-40-above: yes
    ext-40-below: yes
          vht-80: yes
```

```
channel, index = 5:
      number: 6
ext-40-above: yes
ext-40-below: yes
      vht-80: yeschannel, index = 6:
      number: 7
ext-40-above: yes
ext-40-below: yes
      vht-80: yeschannel, index = 7:
      number: 8
ext-40-above: yes
ext-40-below: yes
      vht-80: yes
```
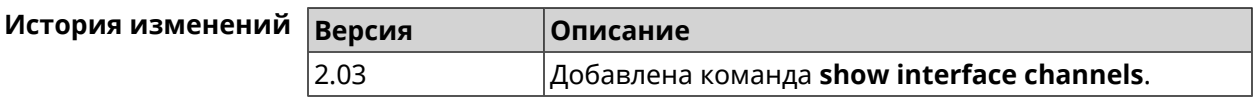

### 3.126.30 show interface chilli

 $\epsilon \rightarrow \infty$  $\epsilon$  .  $\epsilon$  $\epsilon$  .  $\epsilon$ 

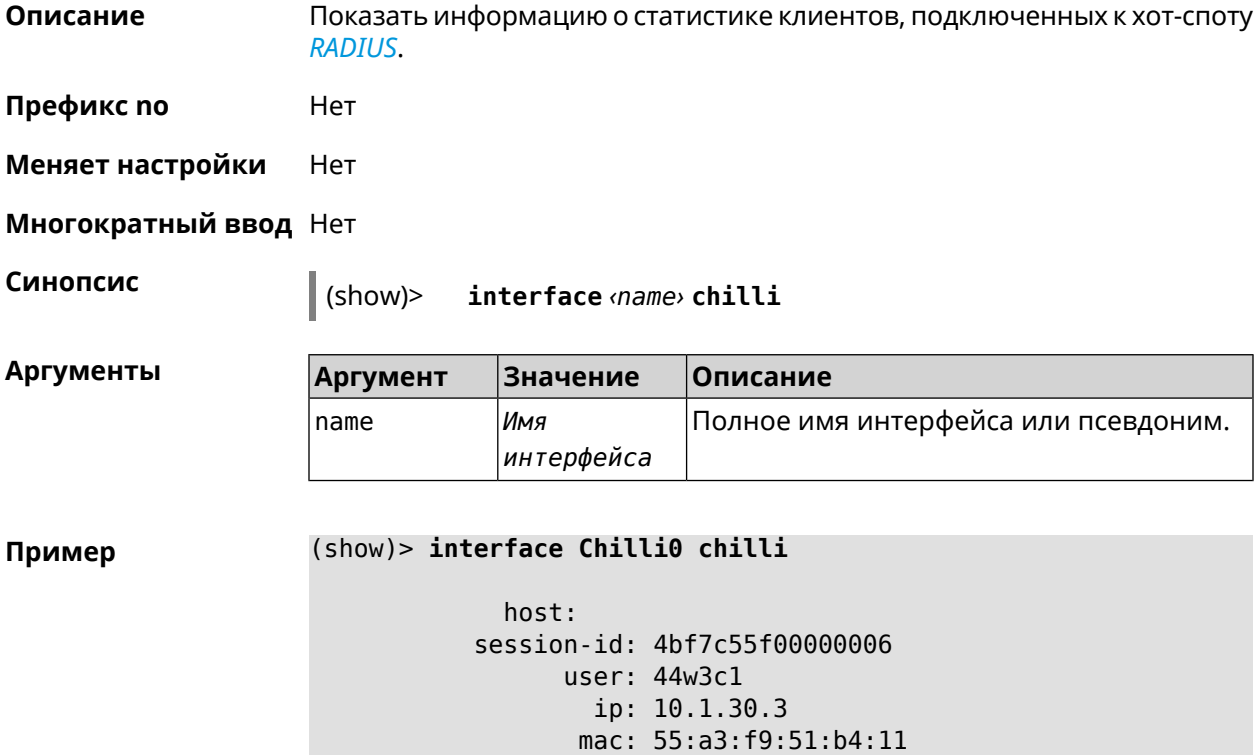

интерфейса, информацию о котором требуется отобразить.

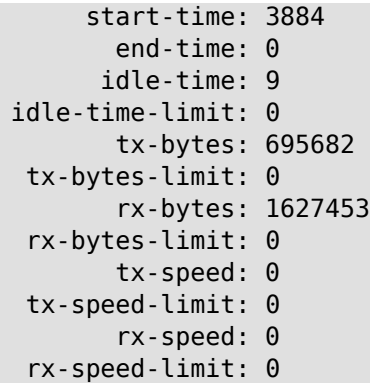

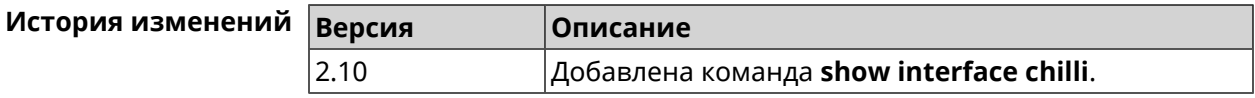

### **3.126.31 show interface country-codes**

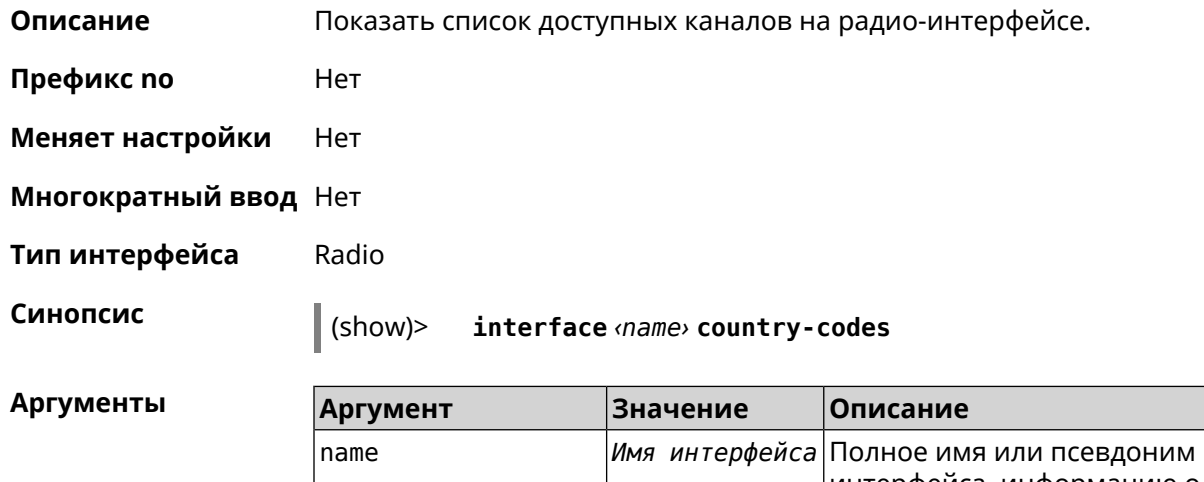

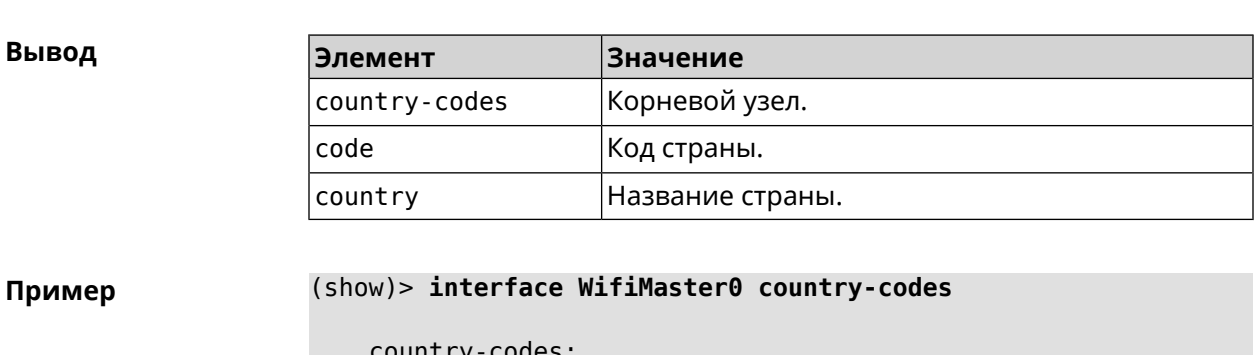

try-codes: country-code: code: AL country: Albania

country-code: code: DZ country: Algeria country-code: code: AR country: Argentina country-code: code: AM country: Armenia country-code: code: AU country: Australia  $\cdots$  $\sim$   $\sim$   $\sim$  $\ddotsc$ 

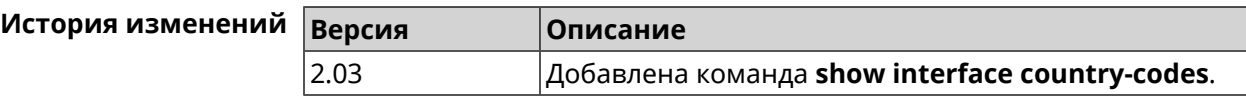

### 3.126.32 show interface mac

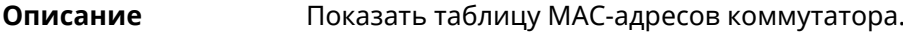

- Префикс по Нет
- Меняет настройки Нет
- Многократный ввод Нет
- Тип интерфейса Switch

Синопсис

 $\parallel$  (show)> interface <name> mac

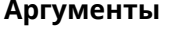

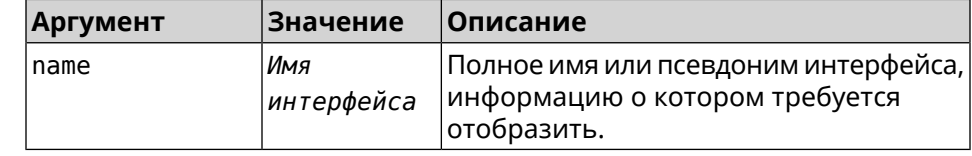

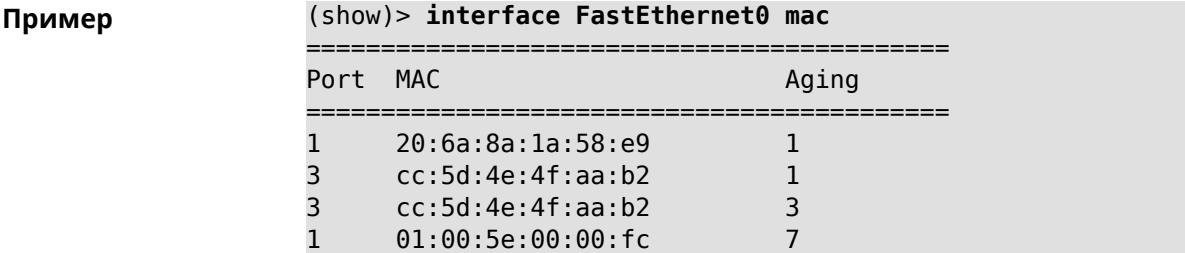

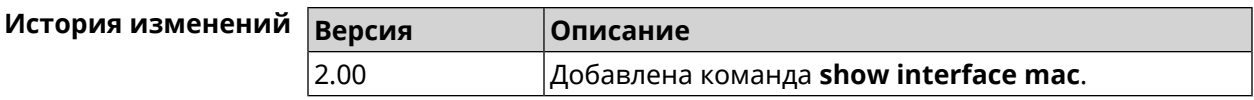

### 3.126.33 show interface rf e2p

Описание Показать текущее содержимое всех ячеек калибровочных данных.

Префикс по Нет

Меняет настройки Нет

Многократный ввод Нет

Тип интерфейса Radio

Синопсис

 $\vert$  (show)> interface «name» rf e2p

**Аргументы** 

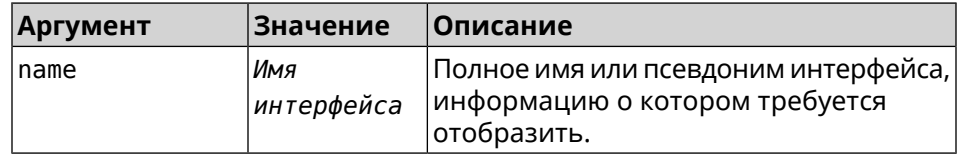

Пример

#### (show)> interface WifiMaster0 rf e2p

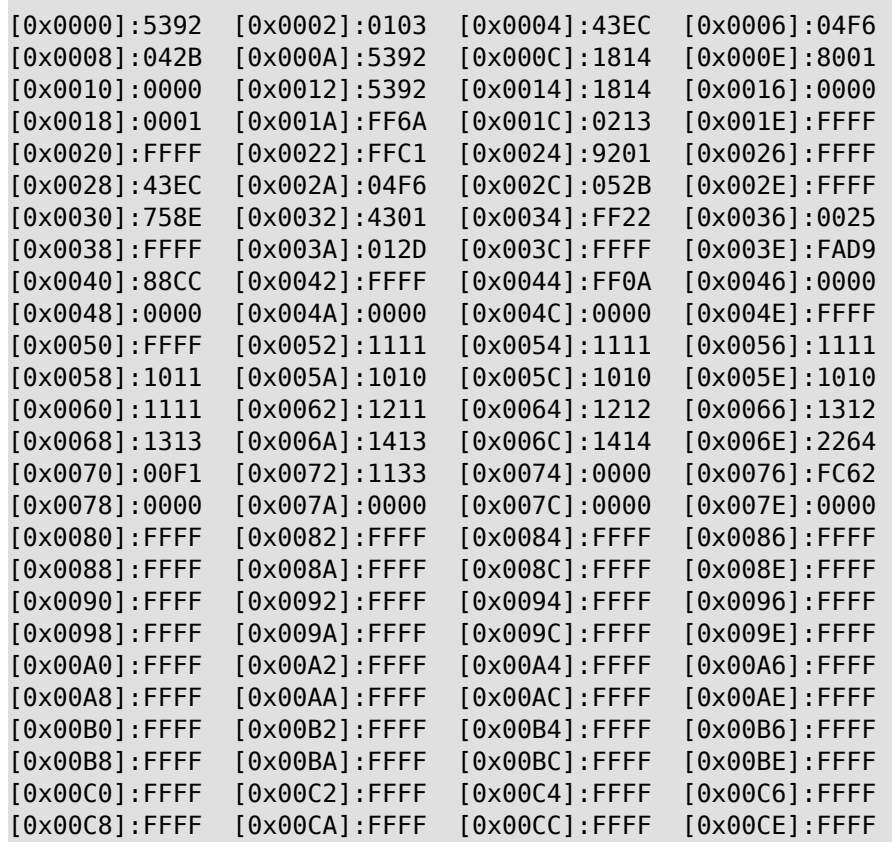

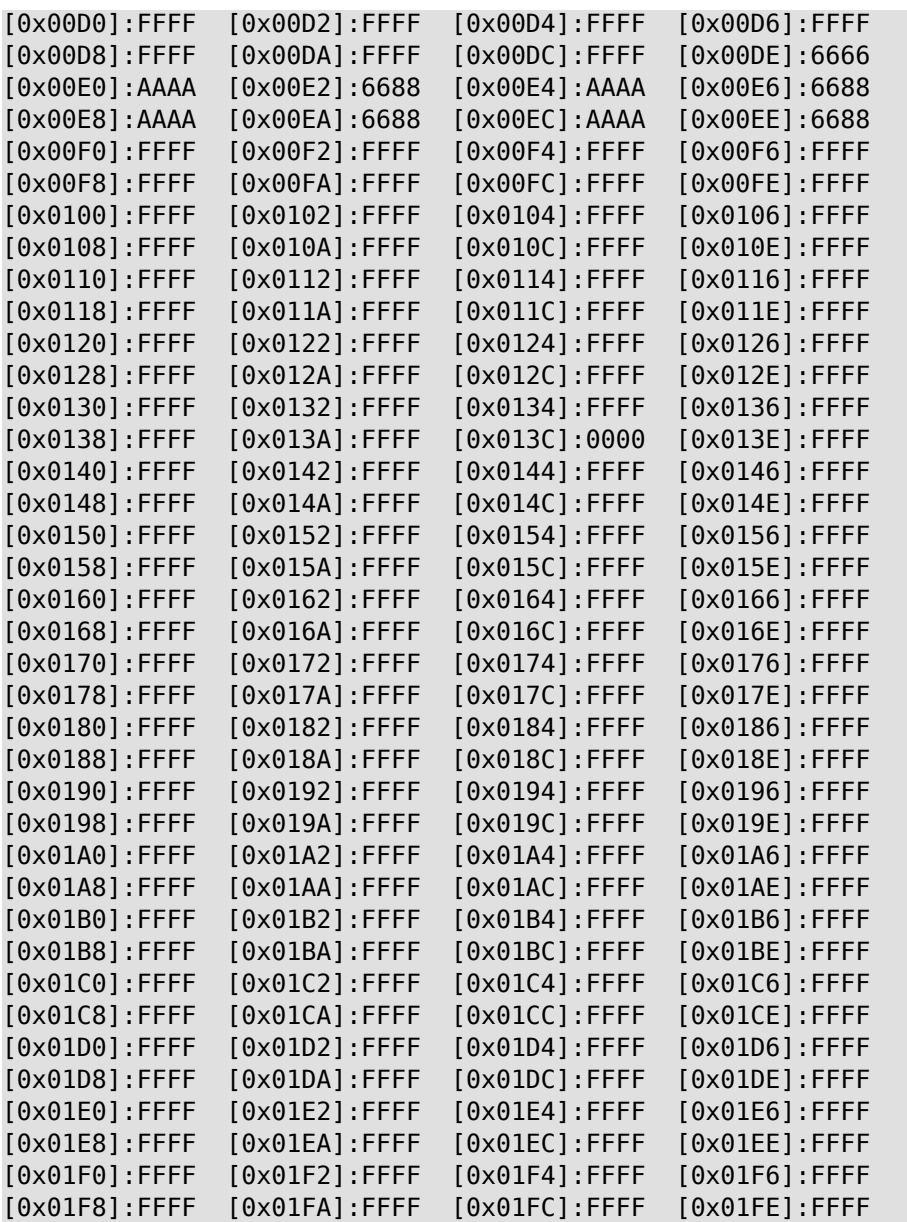

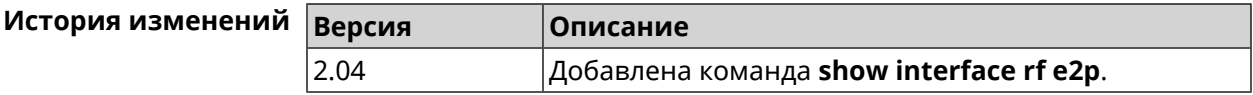

### **3.126.34 show interface rrd**

**Описание** Показать загрузку сетевого интерфейса по принципу Round Robin Database.

**Префикс no** Нет

**Меняет настройки** Нет

### **Многократный ввод** Нет

**Синопсис** (show)> **interface** *‹name›***rrd** *‹attribute›* [ *‹detail›* ]

**Аргументы** 

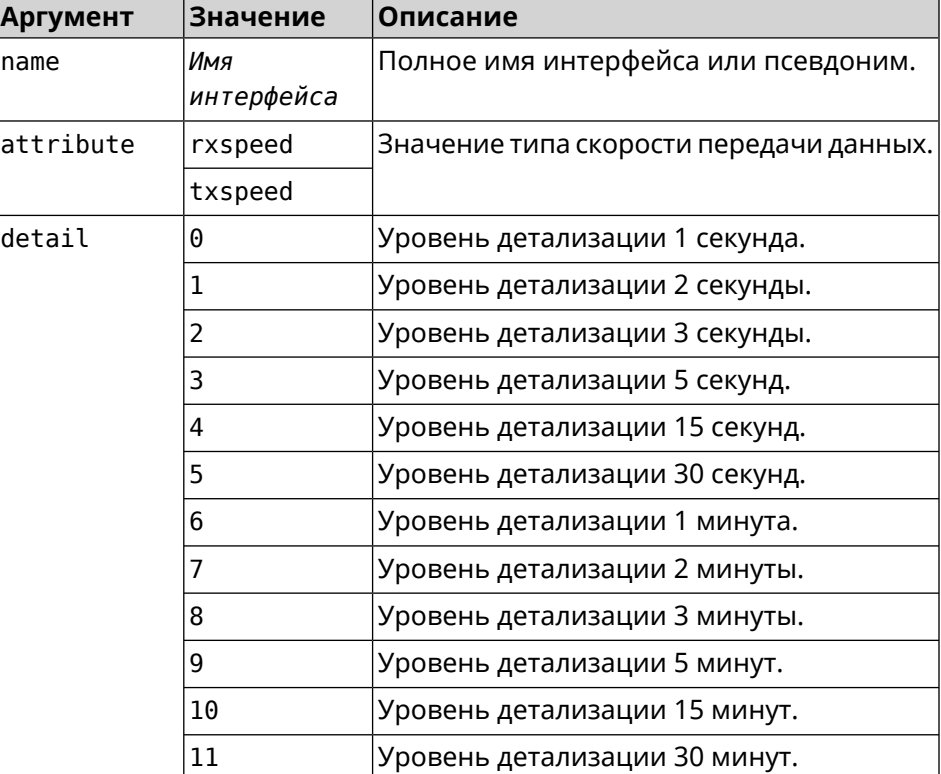

**Пример** (show)> **interface GigabitEthernet1 rrd rxspeed**

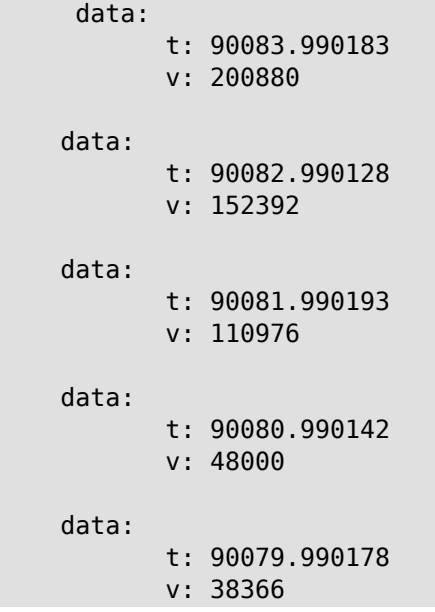

```
(show)> interface GigabitEthernet1 rrd txspeed
             data:
                    t: 87771.249486
                    v: 148202
             data:
                    t: 87768.248974
                    v: 10694
             data:
                    t: 87765.248977
                    v: 19070
             data:
                    t: 87762.249105
                    v: 48909
             data:
                    t: 87759.249105
                    v: 149277
(show)> interface GigabitEthernet1 rrd rxspeed 1
data:
                    t: 90176.990054
                    v: 164766
             data:
                    t: 90174.990061
                    v: 121828
             data:
                    t: 90172.990052
                    v: 95430
             data:
                    t: 90170.990085
                    v: 57559
             data:
                    t: 90168.990119
                    v: 97759
```
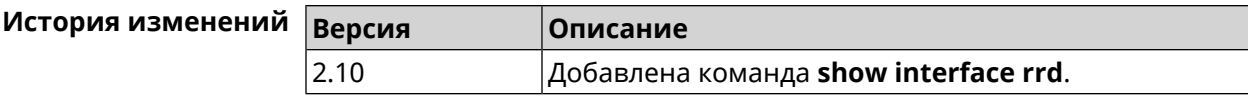

### **3.126.35 show interface stat**

**Описание** Показать статистику по интерфейсу.

**Префикс no** Нет

**Меняет настройки** Нет

**Многократный ввод** Нет

**Синопсис** (show)> **interface** *‹name›* **stat**

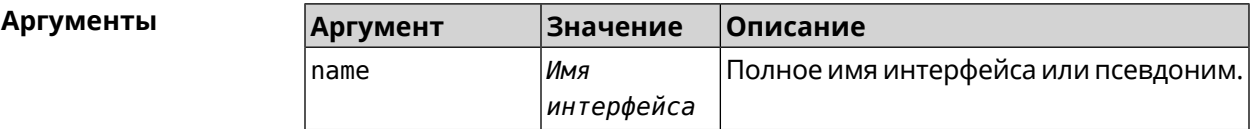

**Пример** (show)> **interface Home stat**

rxpackets: 564475 rxbytes: 68729310 rxerrors: 0 rxdropped: 0 txpackets: 796849 txbytes: 870960214 txerrors: 0 txdropped: 0

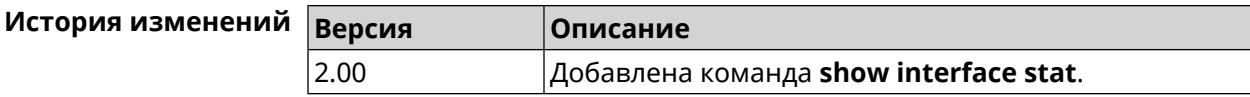

### **3.126.36 show interface wps pin**

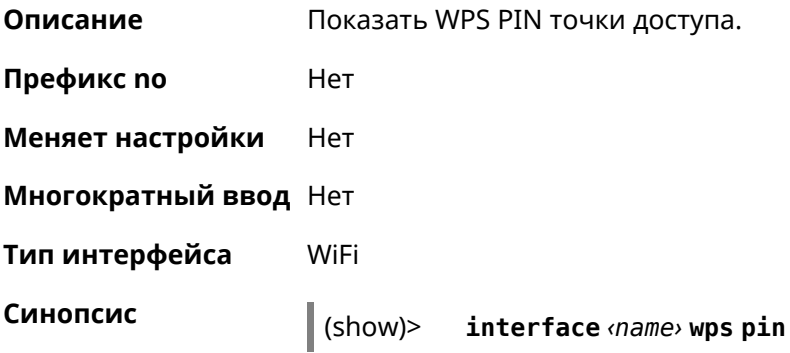

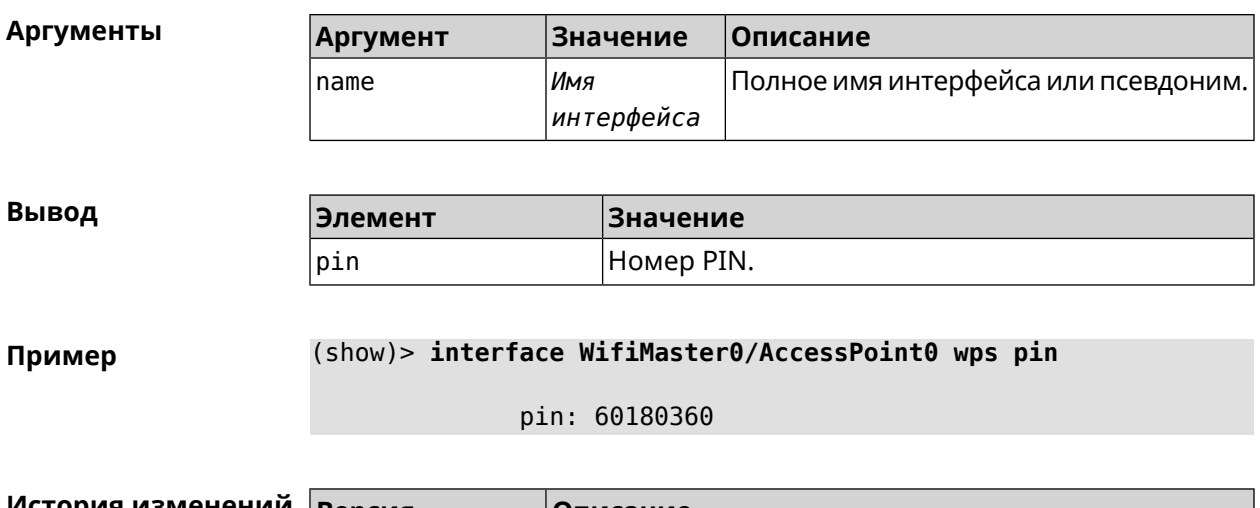

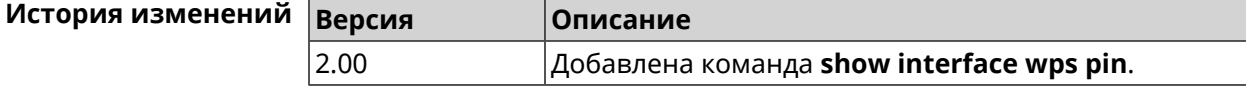

### **3.126.37 show interface wps status**

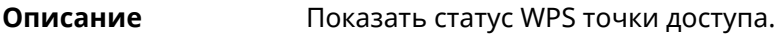

**Префикс no** Нет

**Меняет настройки** Нет

**Многократный ввод** Нет

**Тип интерфейса** WiFi

**Синопсис** (show)> **interface** *‹name›* **wps status**

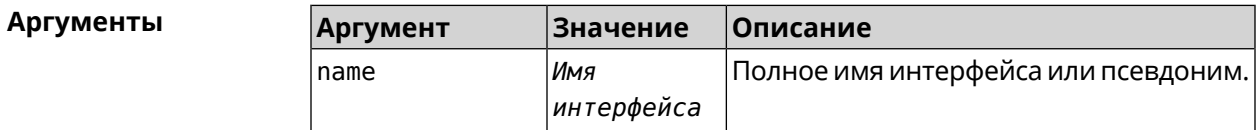

**Вывод Элемент Значение wps Корневой узел.** configured Настроен ли WPS для данной точки доступа. auto-self-pin |Состояние режима auto-self-pin. status disabled enabled active  $direction$  send

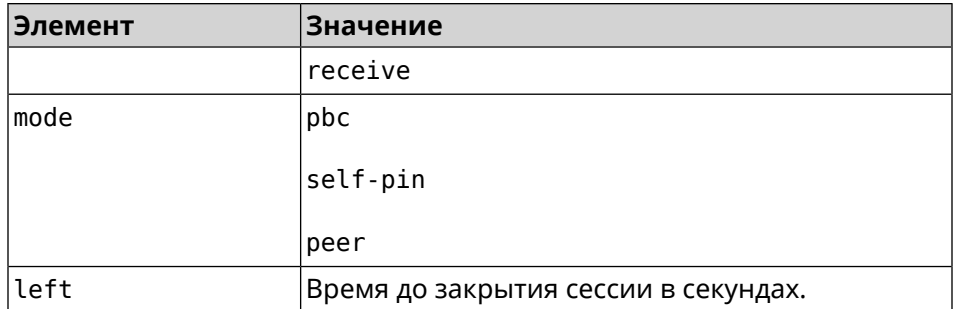

Пример

### (show)> interface WifiMaster0/AccessPoint0 wps status

```
WDS:configured: yes
auto-self-pin: yes
      status: active
   direction: send
        mode: self-pin
        left: infinite
```
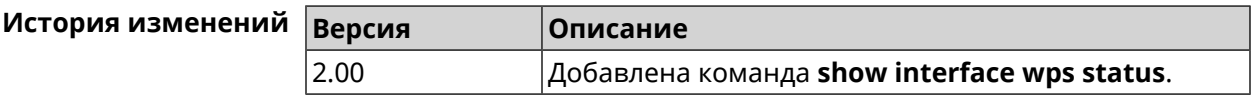

### 3.126.38 show internet status

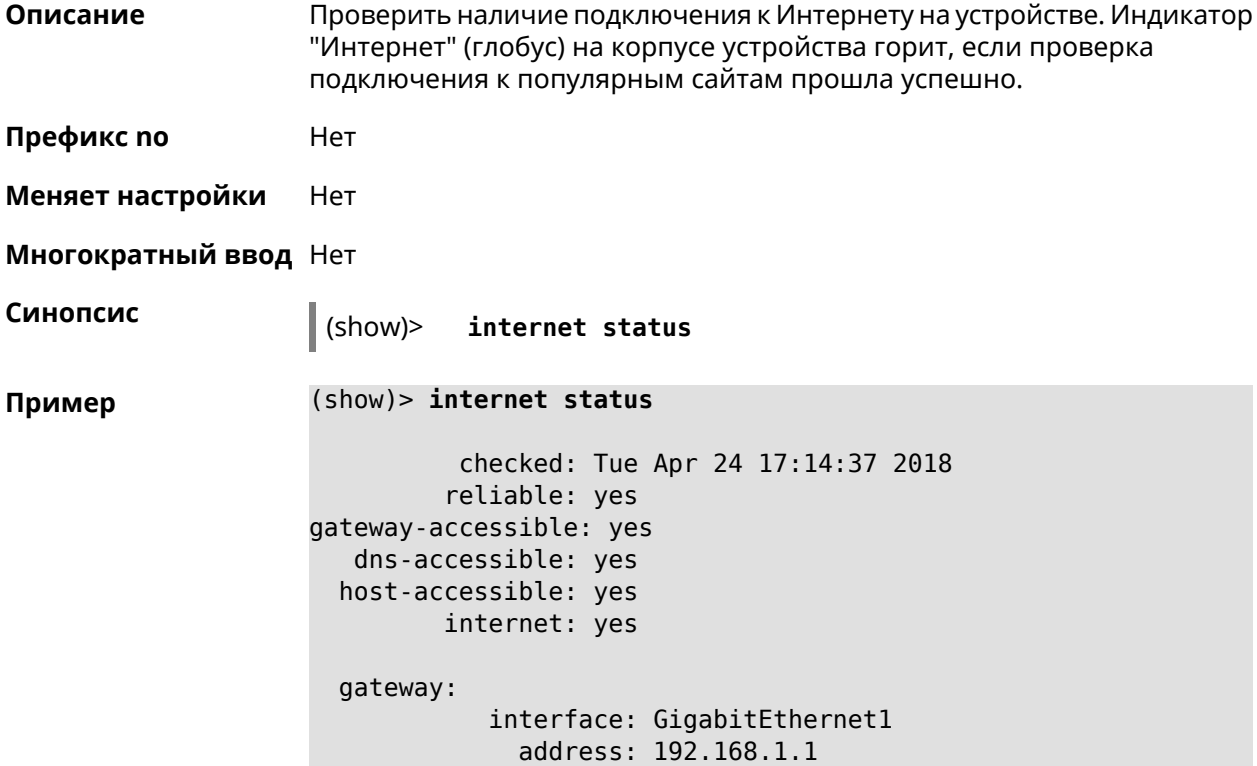

```
failures: 0
     accessible: yes
        excluded: no
hosts:
            host:
                name: example.net
            failures: 0
            resolved: yes
          accessible: yes
            host:
                name: google.com
            failures: 0
            resolved: no
          accessible: no
```
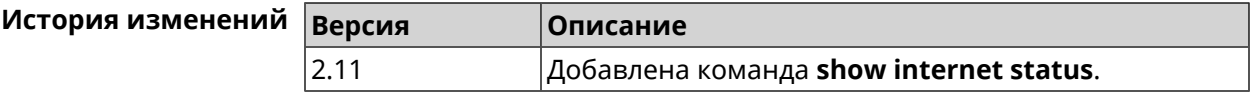

### 3.126.39 show ip arp

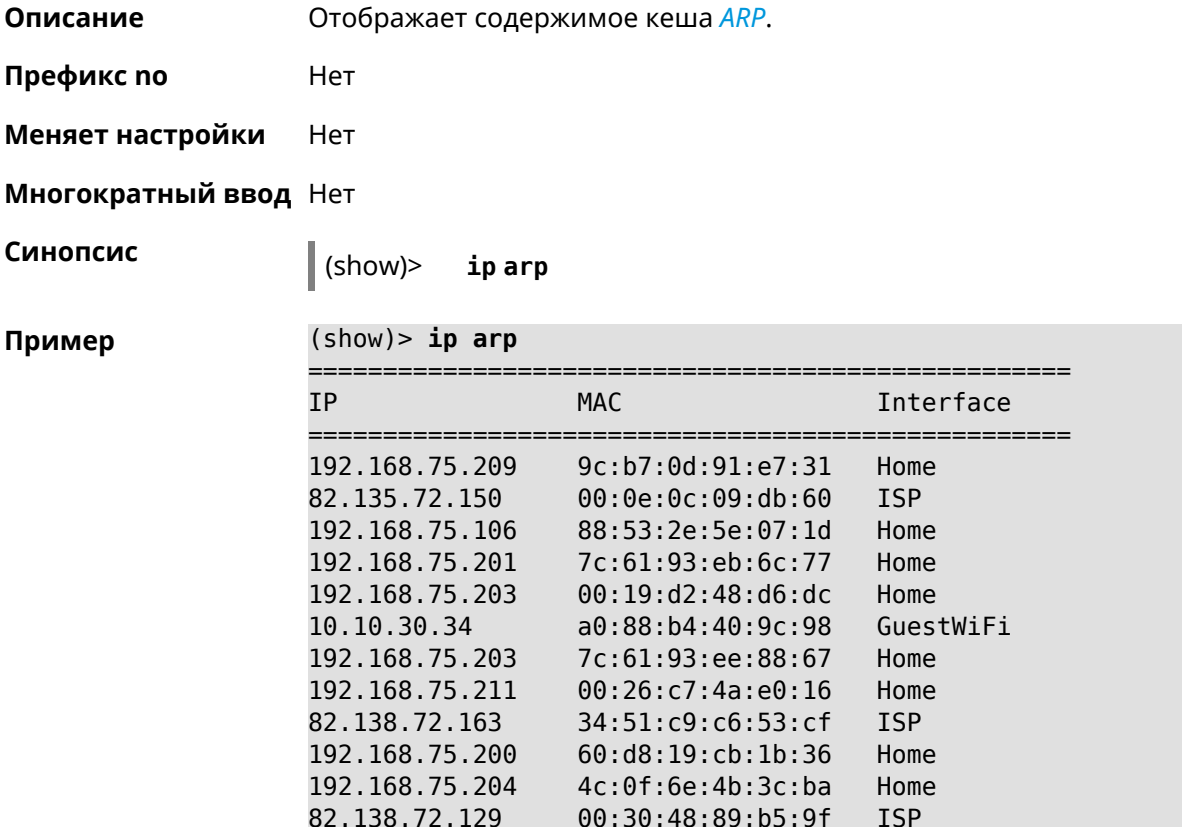

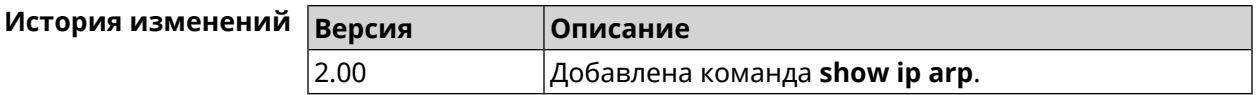

### **3.126.40 show ip dhcp bindings**

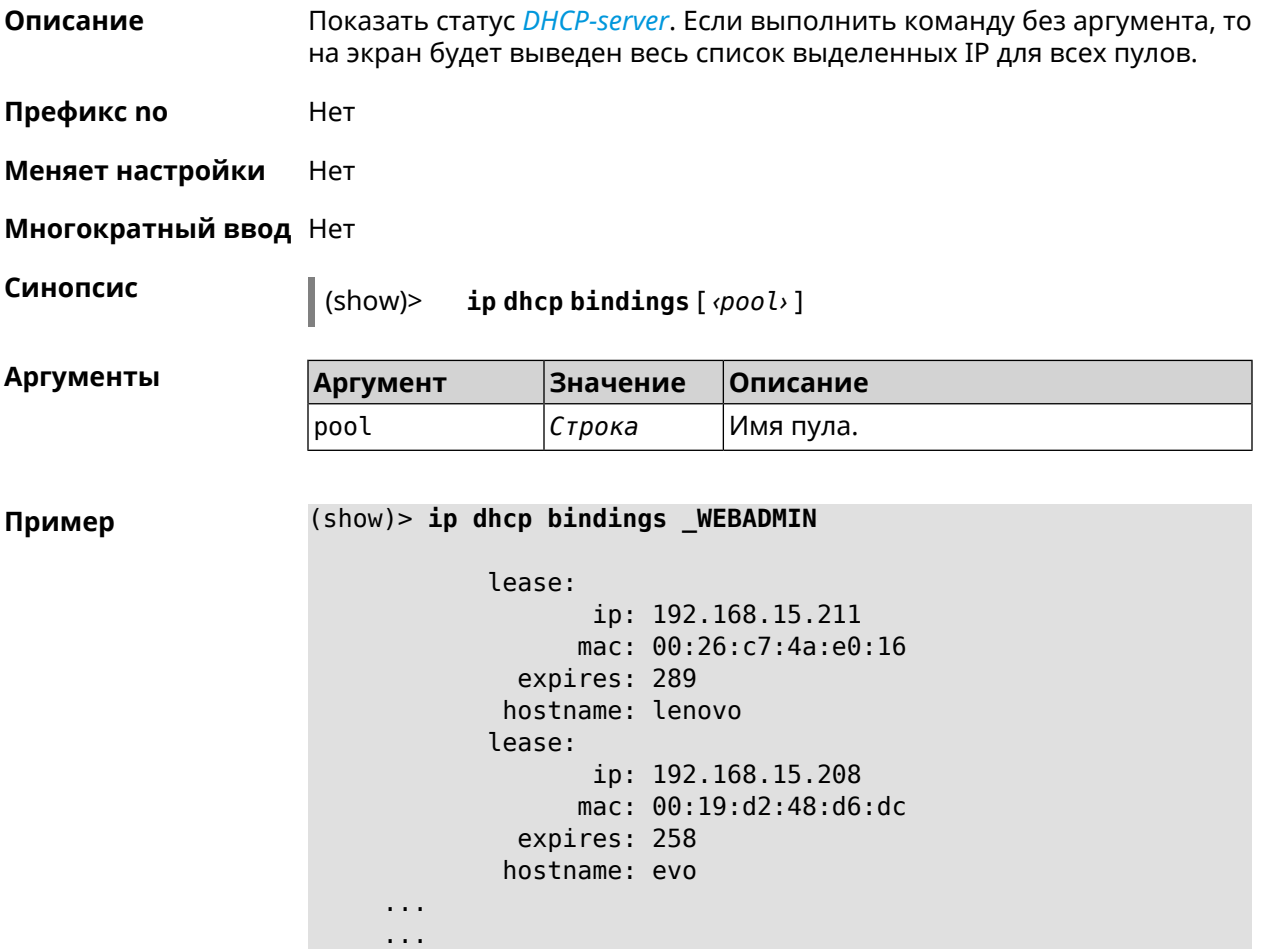

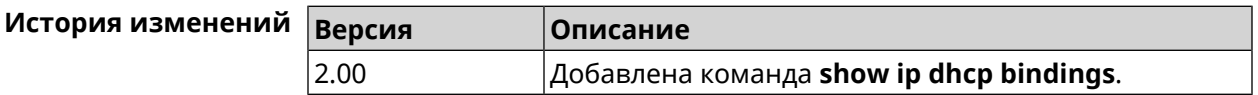

### **3.126.41 show ip dhcp pool**

**Описание** Показать информацию об определенном пуле.Если выполнить команду без аргумента, то на экран будет выведена информация обо всех пулах системы.

**Префикс no** Нет

**Меняет настройки** Нет

### **Многократный ввод** Нет

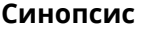

 $\int$  (show)> **ip dhcp pool** [  $\langle pool \rangle$  ]

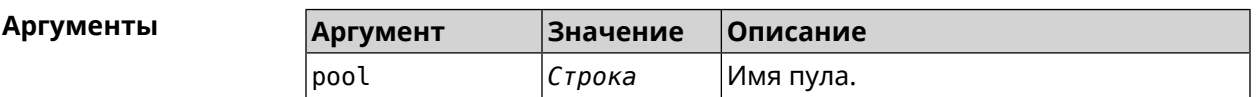

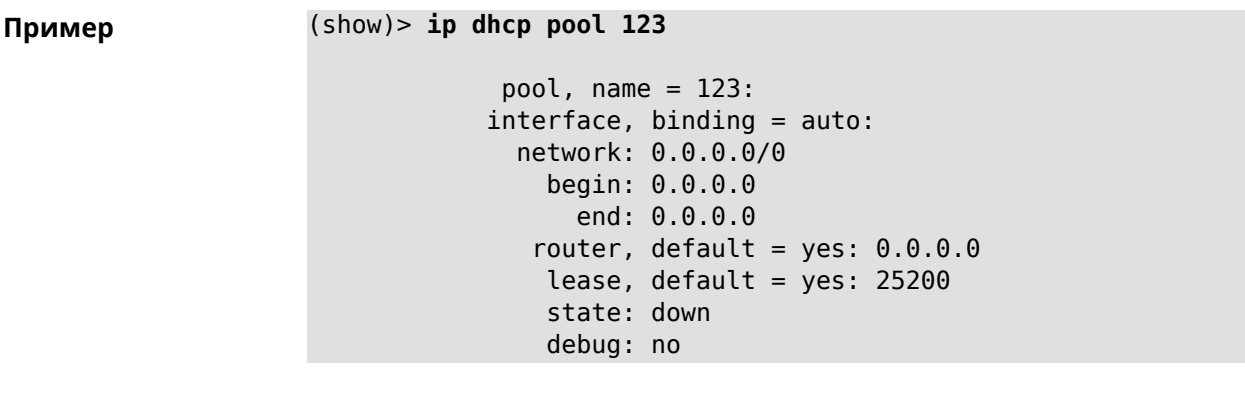

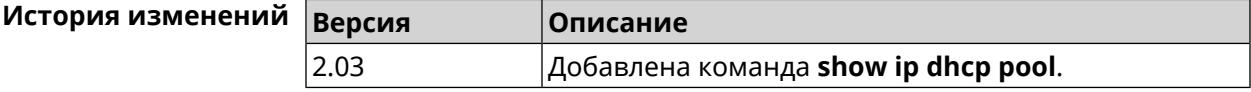

## **3.126.42 show ip hotspot**

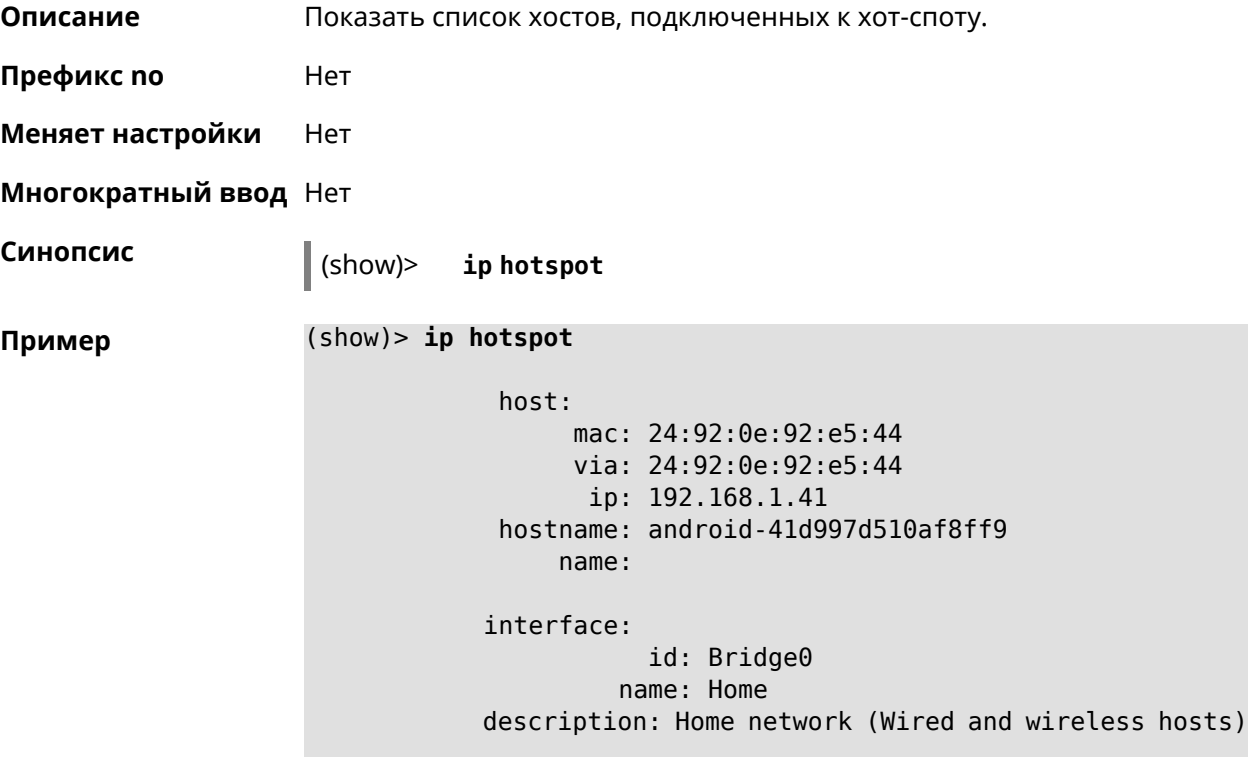

```
expires: 207328
   registered: no
       access: permit
     schedule:
       active: yes
      rxbytes: 0
      txbytes: 0
       uptime: 4911
         link: up
         ssid: Bewilderbeast
           ap: WifiMaster0/AccessPoint0
authenticated: yes
       txrate: 65
           ht: 20
         mode: 11n
           gi: 800
         rssi: -24
          mcs: 7
     host:
          mac: 20:aa:4b:5c:09:0e
          via: 20:aa:4b:5c:09:0e
           ip: 192.168.1.51
     hostname: Julia-PC
         name:
    interface:
               id: Bridge0
             name: Home
    description: Home network (Wired and wireless hosts)
      expires: 212967
   registered: no
       access: permit
     schedule:
       active: yes
      rxbytes: 0
      txbytes: 0
       uptime: 884
         link: up
         ssid: Bewilderbeast
           ap: WifiMaster0/AccessPoint0
authenticated: yes
       txrate: 130
           ht: 20
         mode: 11n
           gi: 800
         rssi: -37
          mcs: 15
```
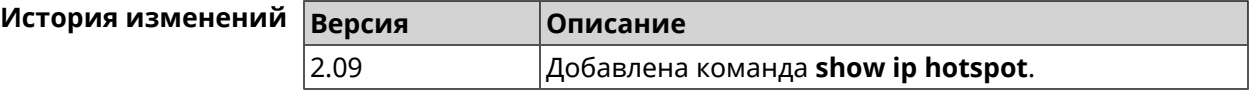

### **3.126.43 show ip hotspot rrd**

**Описание** Показать информацию о трафике зарегистрированного хоста по принципу Round Robin Database.

**Префикс no** Heт

**Меняет настройки** Heт

**Многократный ввод** Нет

**Синопсис** (show)> **ip hotspot** *‹mac›* **rrd** *‹attribute›* [ *‹detail›* ]

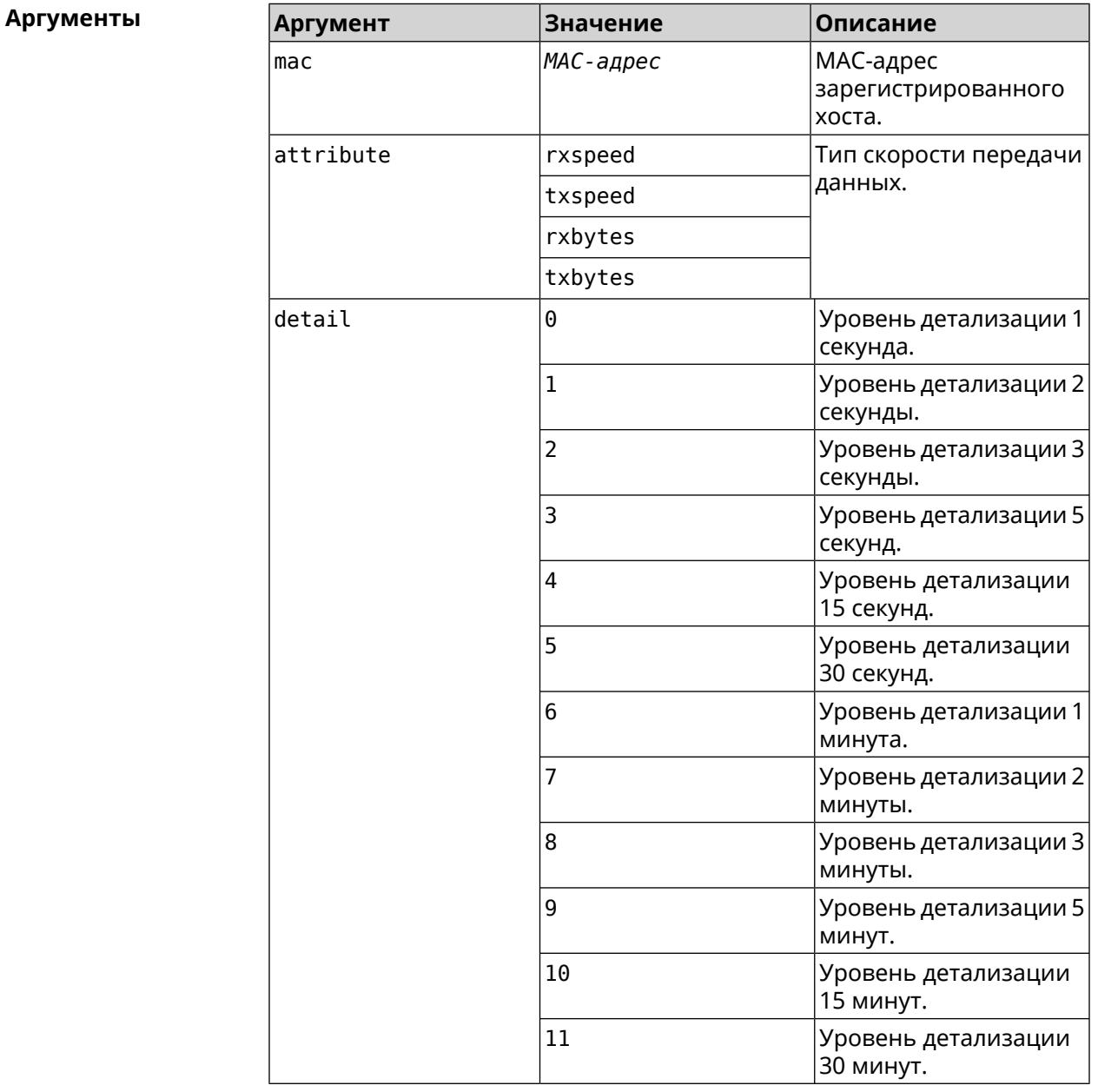

٦

**Пример** (show)> **ip hotspot a8:1e:84:85:f2:11 rrd rxspeed**

```
data:
       t: 2180.491855
       v: 16298
data:
       t: 2177.492050
       v: 9026
data:
       t: 2174.491916
       v: 11450
data:
       t: 2171.491843
       v: 626
```
(show)> **ip hotspot a8:1e:84:85:f2:11 rrd txspeed**

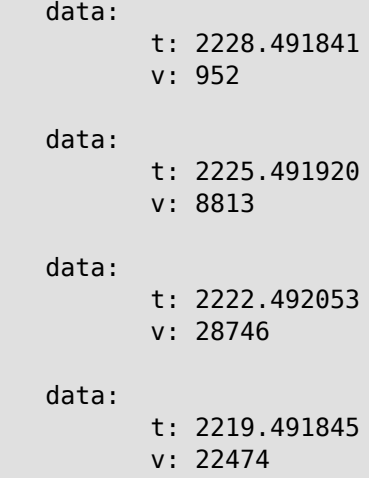

(show)> **ip hotspot a8:1e:84:85:f2:11 rrd rxbytes**

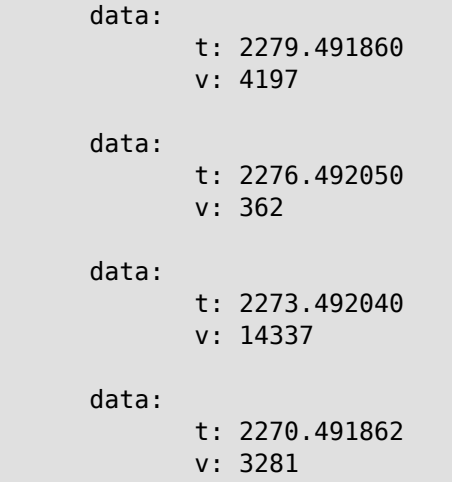

```
(show)> ip hotspot a8:1e:84:85:f2:11 rrd txbytes
             data:
                    t: 2360.491865
                    v: 3342
             data:
                    t: 2357.491853
                    v: 142
             data:
                    t: 2354.491949
                    v: 3333
             data:
                    t: 2351.491847
                    v: 3390
```
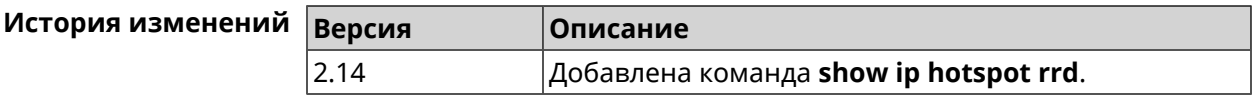

### **3.126.44 show ip hotspot summary**

**Описание** Показать информацию о трафике нескольких зарегистрированных хостов по принципу Round Robin Database.

- **Префикс no** Нет
- **Меняет настройки** Нет
- **Многократный ввод** Нет

**Синопсис** (show)> **ip hotspot summary** *‹attribute›* [ **detail** *‹detail›* ] [ **count** *‹count›* ]

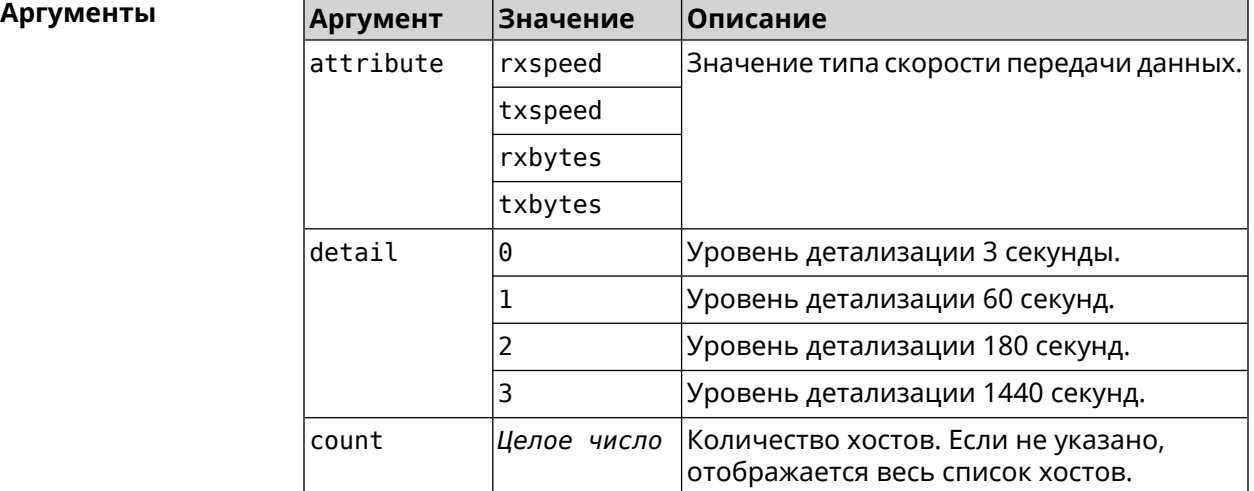

**Пример** (show)> **ip hotspot summary rxspeed**

t: 255

```
host:
 active: yes
   name: toshiba
rxspeed: 143964
host:
 active: yes
    name: lnx
 rxspeed: 24749
host:
 active: yes
    name: oneplus6
 rxspeed: 2558
```
(show)> **ip hotspot summary rxspeed detail 0** t: 0

```
host:
 active: yes
    name: toshiba
 rxspeed: 186519
host:
 active: yes
    name: oneplus6
rxspeed: 94298
```

```
host:
 active: yes
    name: lnx
 rxspeed: 8237
```
(show)> **ip hotspot summary rxspeed count 3**

```
t: 255
```

```
host:
 active: yes
    name: toshiba
rxspeed: 390322
host:
 active: yes
    name: lnx
rxspeed: 53518
host:
 active: yes
```
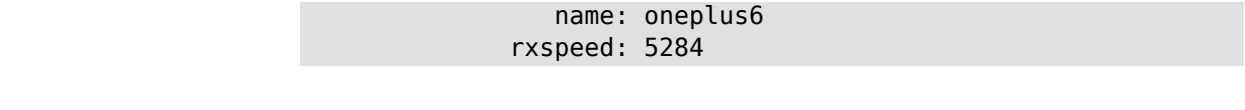

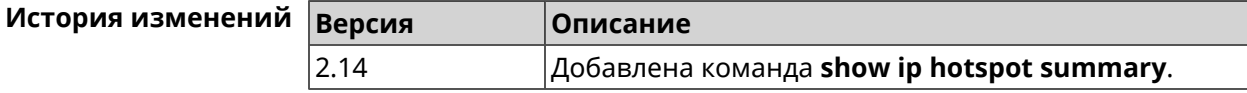

## **3.126.45 show ip http proxy**

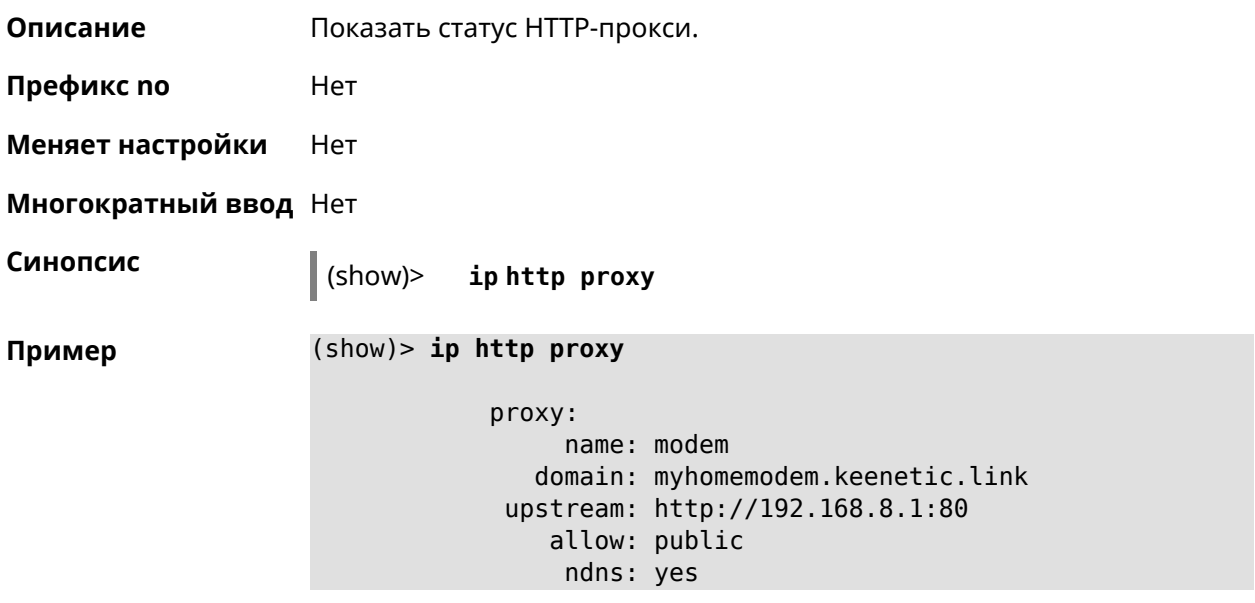

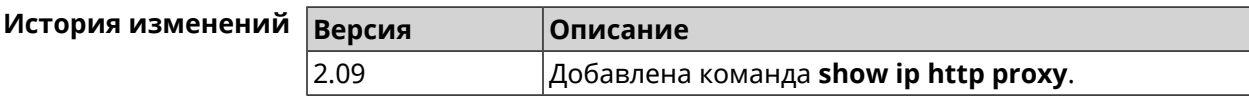

## **3.126.46 show ip name-server**

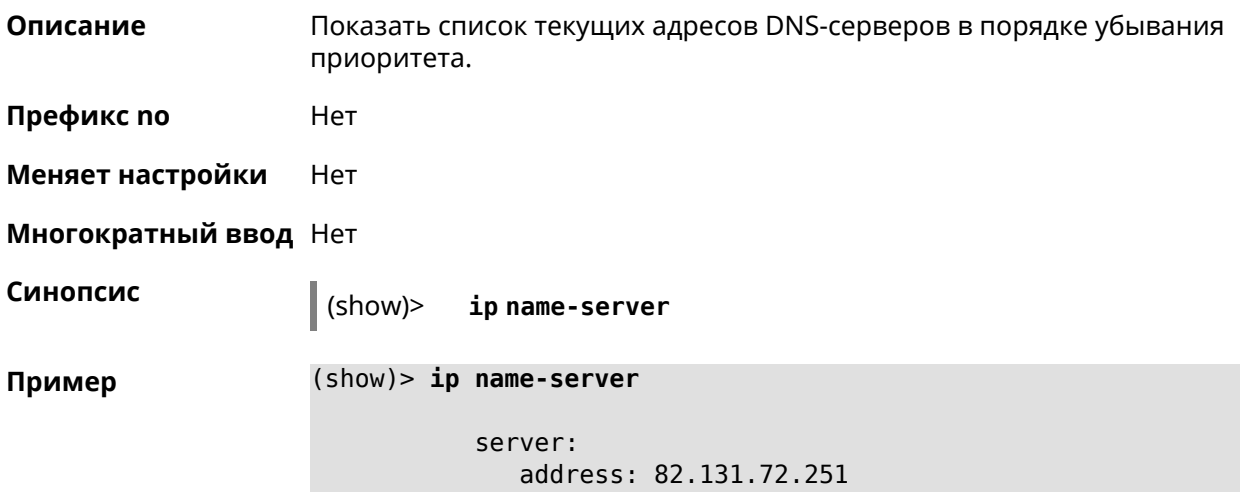

```
domain:
    global: no
server:
  address: 82.131.72.15
    domain:
    global: no
server:
  address: 82.132.76.130
    domain: zydata.ru
    global: yes
```
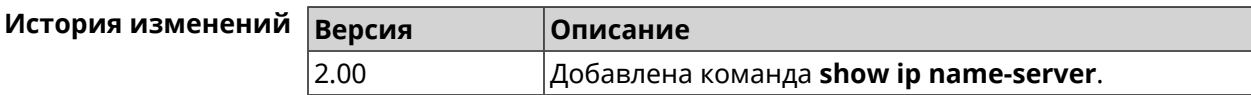

### **3.126.47 show ip nat**

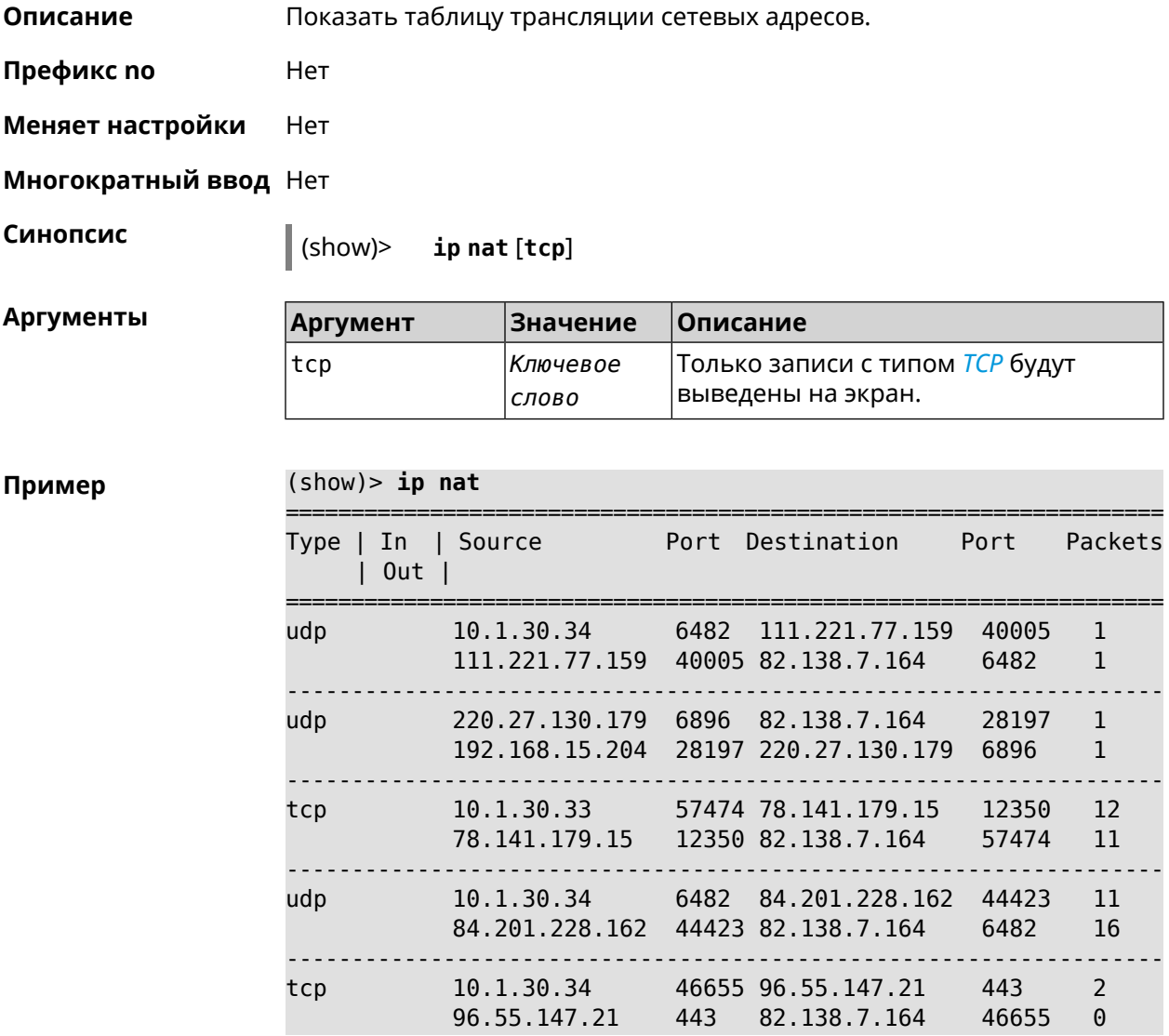

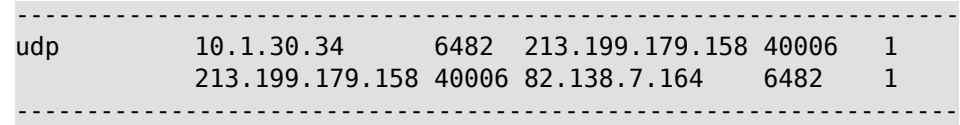

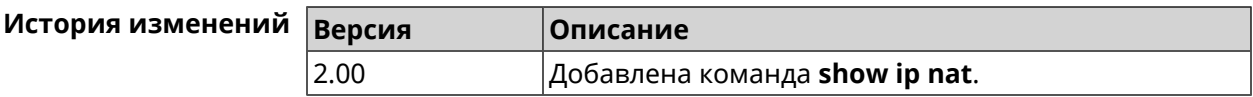

### **3.126.48 show ip neighbour**

**Описание** Показать список обнаруженных на сетевом уровне хостов.

**Префикс no** Heт

**Меняет настройки** Нет

**Многократный ввод** Нет

**Синопсис** (show)> **ip neighbour** [**alive**]

**Аргументы Аргумент Значение Описание** alive *Ключевое слово* Показать активные хосты.

### **Пример** (show)> **ip neighbour**

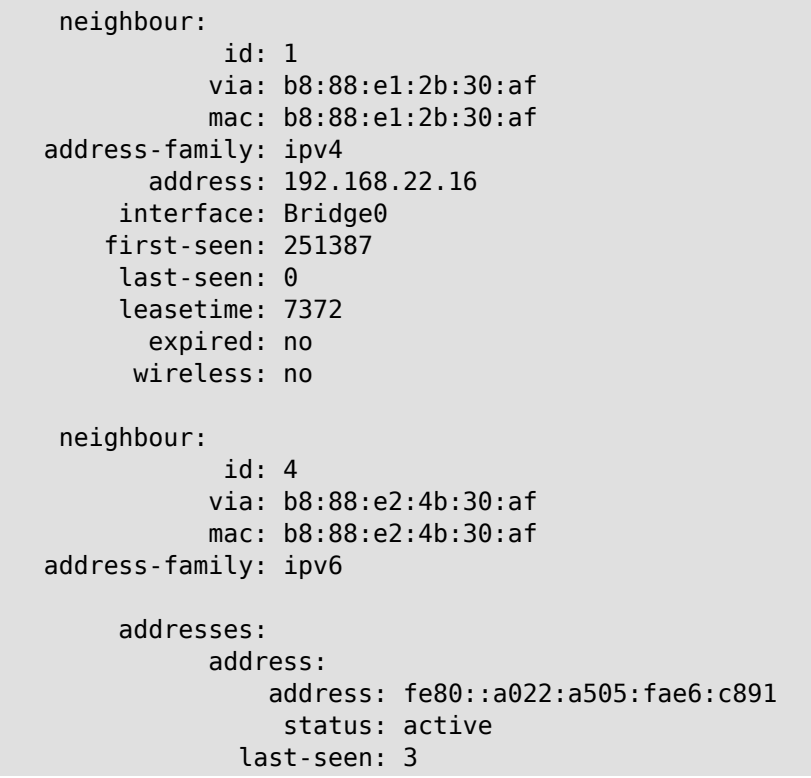

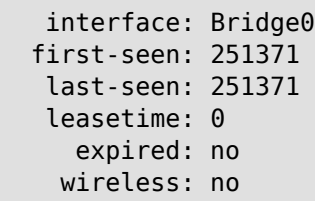

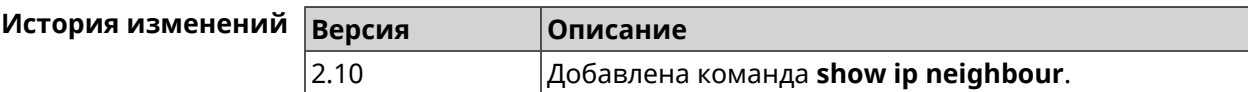

### **3.126.49 show ip policy**

**Описание** Показать статус профиля доступа в Интернет.

**Префикс no** Нет

**Меняет настройки** Нет

**Многократный ввод** Нет

**Синопсис** (show)> **ip policy** [ *‹policy›* ]

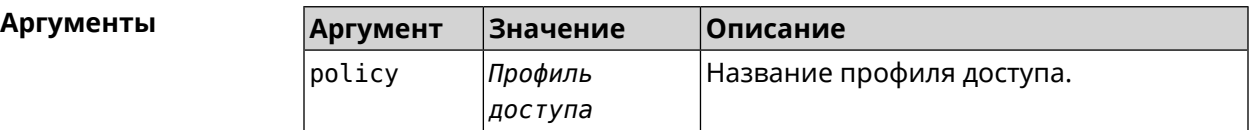

**Пример** (show)> **ip policy** policy, name = Policy0, description = VPN-OpenVPN: mark: fffffd00 table: 42 route: destination: 10.1.30.0/24 gateway: 0.0.0.0 interface: Guest metric: 0 proto: boot floating: no route: destination: 172.16.3.33/32 gateway: 0.0.0.0 interface: L2TPVPN metric: 0 proto: boot floating: no route:

```
destination: 192.168.1.0/24
                  gateway: 0.0.0.0
                interface: Home
                   metric: 0
                    proto: boot
                 floating: no
           policy, name = Policy3, description = Home:
                 mark: fffffd03
                table: 45
                route:
              destination: 10.1.30.0/24
                  gateway: 0.0.0.0
                interface: Guest
                   metric: 0
                    proto: boot
                 floating: no
                route:
              destination: 172.16.3.33/32
                  gateway: 0.0.0.0
                interface: L2TPVPN
                   metric: 0
                    proto: boot
                 floating: no
                route:
              destination: 192.168.1.0/24
                  gateway: 0.0.0.0
                interface: Home
                   metric: 0
                    proto: boot
                 floating: no
(show)> ip policy Policy0
policy, name = Policy0:
                 mark: fffffd00
                table: 42
                route:
              destination: 0.0.0.0/0
                  gateway: 193.0.174.1
                interface: ISP
                   metric: 0
                    proto: boot
                 floating: no
                route:
              destination: 10.1.30.0/24
                  gateway: 0.0.0.0
                interface: Guest
                   metric: 0
                    proto: boot
```

```
floating: no
  route:
destination: 185.230.127.84/32
    gateway: 193.0.174.1
  interface: ISP
     metric: 0
      proto: boot
   floating: no
  route:
destination: 192.168.1.0/24
    gateway: 0.0.0.0
  interface: Home
    metric: 0
      proto: boot
   floating: no
  route:
destination: 193.0.174.0/24
    gateway: 0.0.0.0
  interface: ISP
     metric: 0
      proto: boot
   floating: no
  route:
destination: 193.0.175.0/25
    gateway: 193.0.174.10
  interface: ISP
     metric: 0
      proto: boot
   floating: no
  route:
destination: 193.0.175.22/32
    gateway: 193.0.174.1
  interface: ISP
     metric: 0
      proto: boot
   floating: no
```
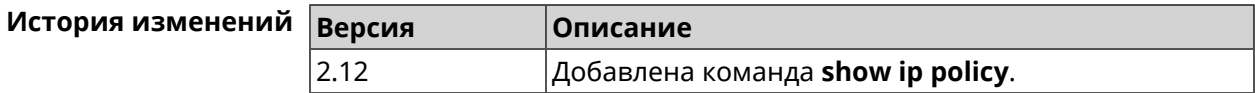

### **3.126.50 show ip route**

**Описание** Показать текущую таблицу маршрутизации.

**Префикс no** Нет

#### Меняет настройки Нет

Многократный ввод Нет

Синопсис

 $\parallel$  (show)> ip route [sort <criteria> <direction> ]

**Аргументы** 

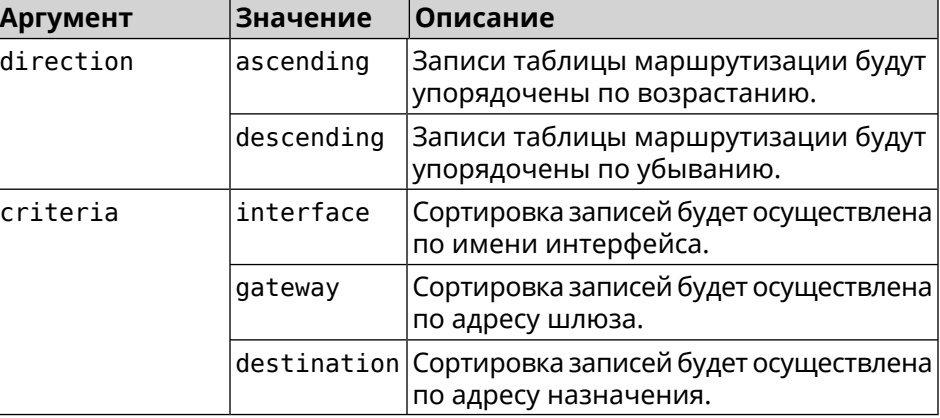

#### Пример

#### (show) > ip route sort destination ascending

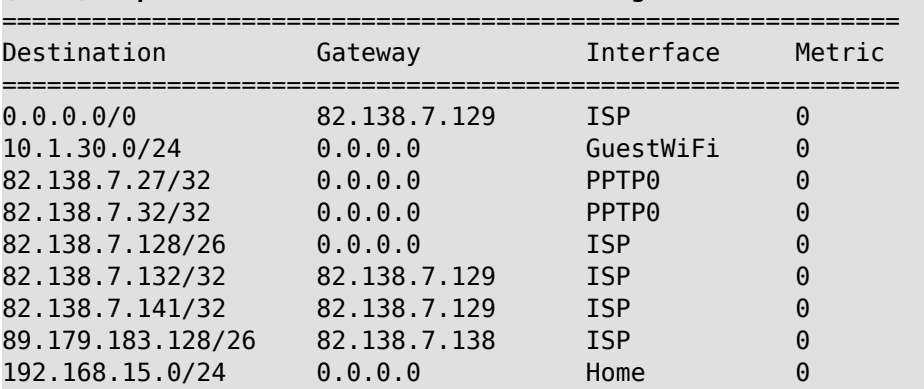

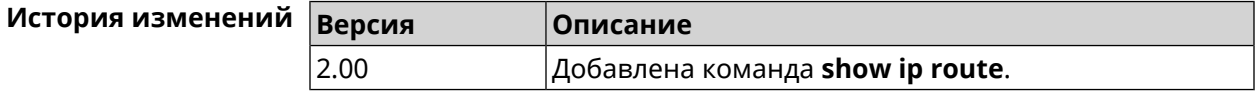

### 3.126.51 show ipsec

Описание Показать информацию о состоянии **IPsec/IKE** службы strongSwan.

Префикс по Нет

Меняет настройки Нет

Многократный ввод Нет

Синопсис

 $\int$  (show)> ipsec
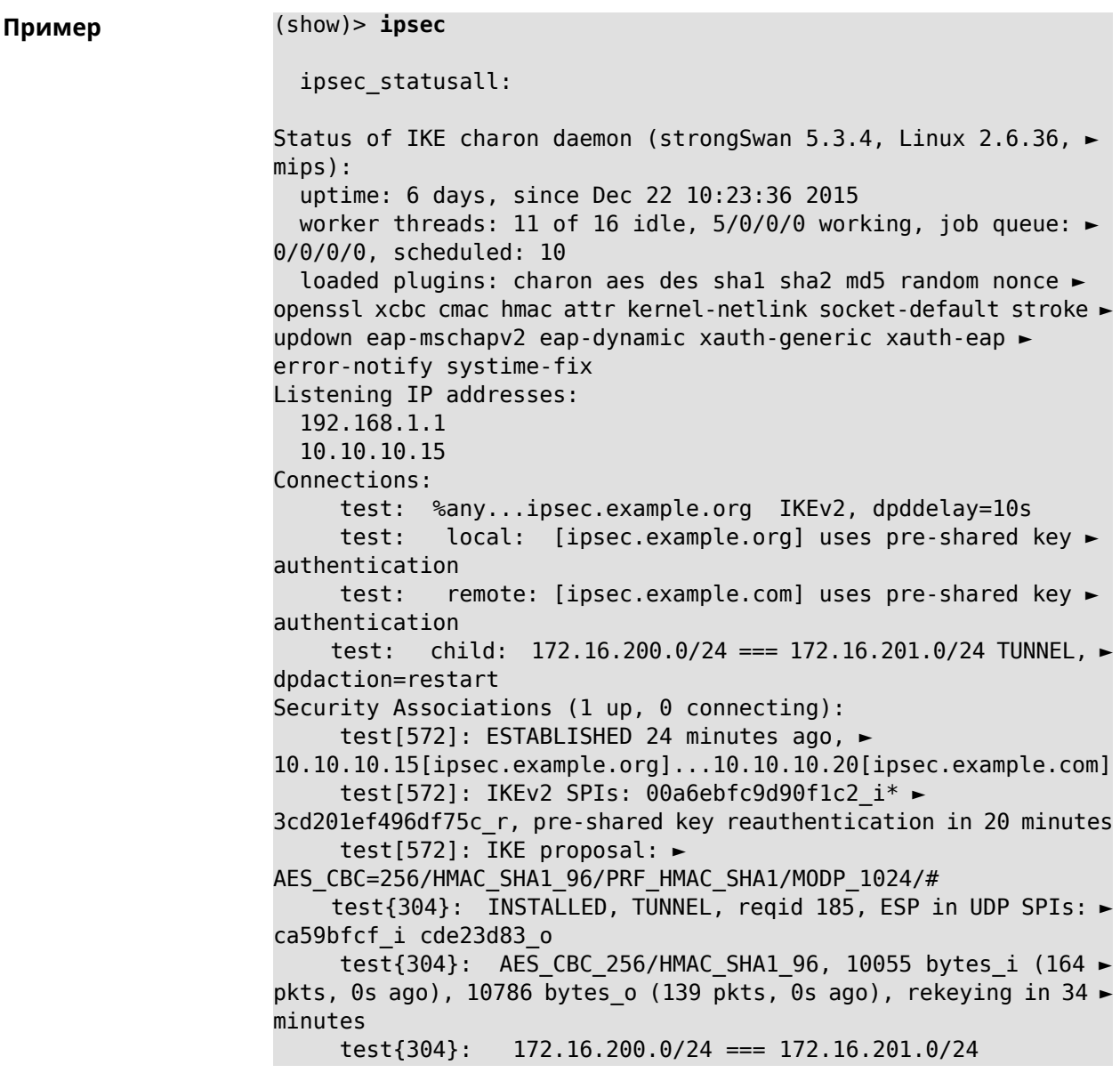

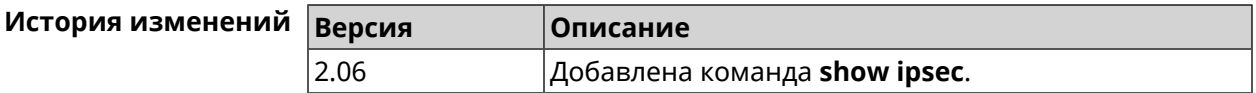

# **3.126.52 show ipv6 addresses**

**Описание** Показать список текущих IPv6-адресов.

**Префикс no** Нет

**Меняет настройки** Нет

**Многократный ввод** Нет

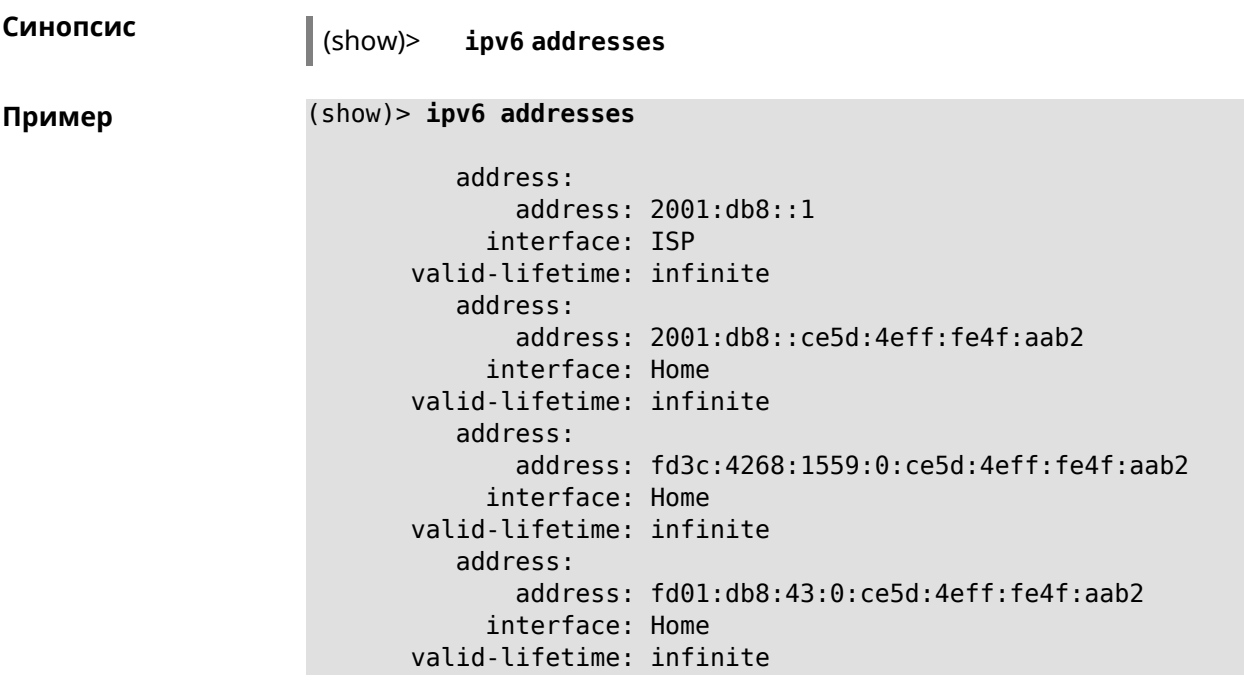

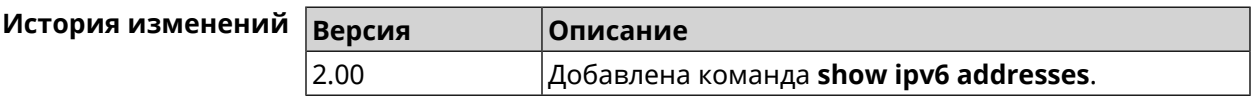

# **3.126.53 show ipv6 prefixes**

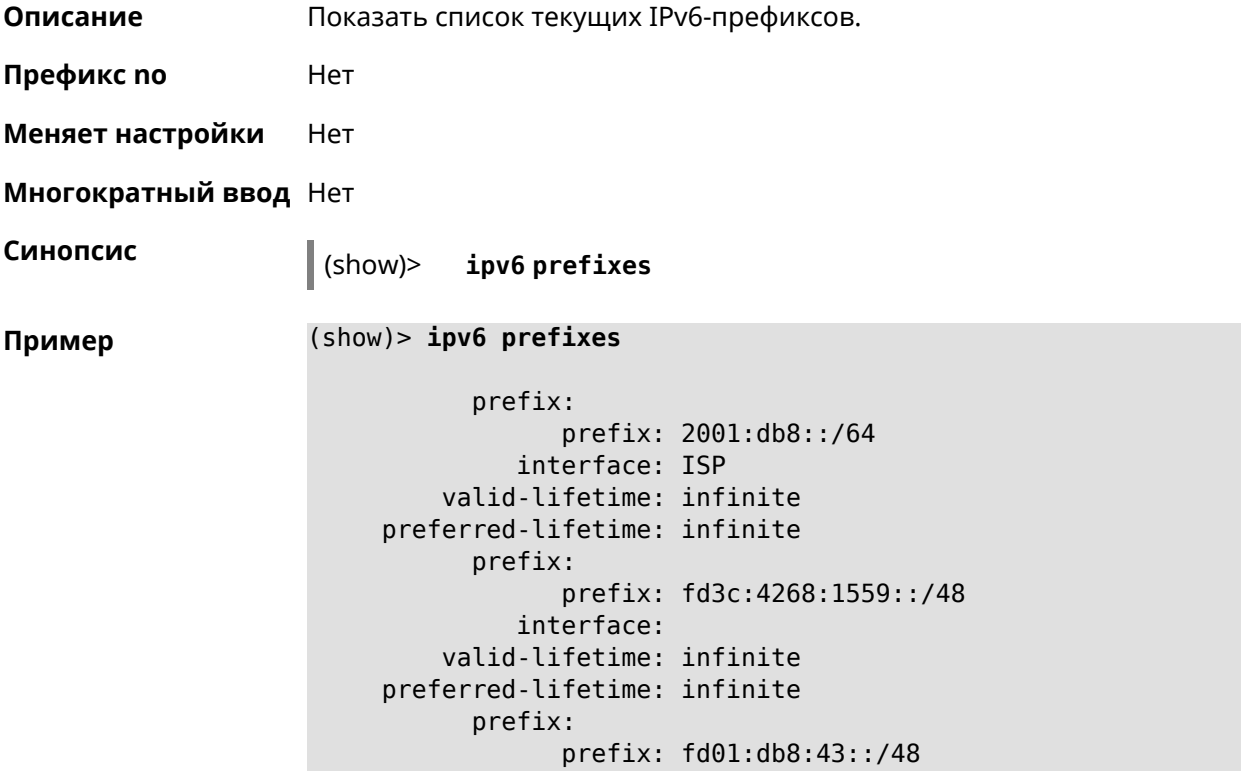

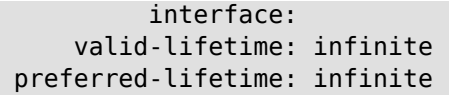

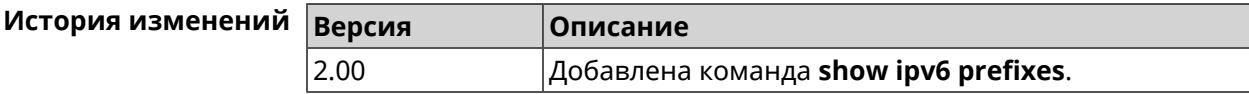

#### **3.126.54 show ipv6 routes**

**Описание** Показать список текущих IPv6-маршрутов.

**Префикс no** Нет

**Меняет настройки** Нет

**Многократный ввод** Нет

**Синопсис** (show)> **ipv6 routes**

**Пример** (show)> **ipv6 routes**

```
route_:
destination: 2001:db8::/64
    gateway: ::
 interface: Home
route_:
destination: fd3c:4268:1559::/64
    gateway: ::
  interface: Home
route_:
destination: fd01:db8:43::/64
    gateway: ::
  interface: Home
```
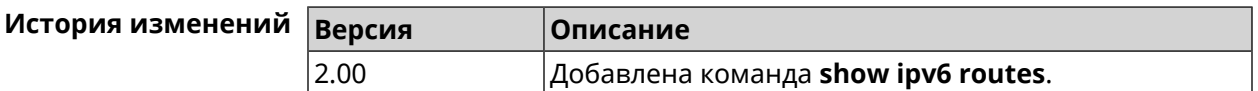

#### **3.126.55 show kabinet status**

**Описание** Проверить состояние и конфигурацию авторизатора КАБiNET.

**Префикс no** Нет

**Меняет настройки** Нет

**Многократный ввод** Нет

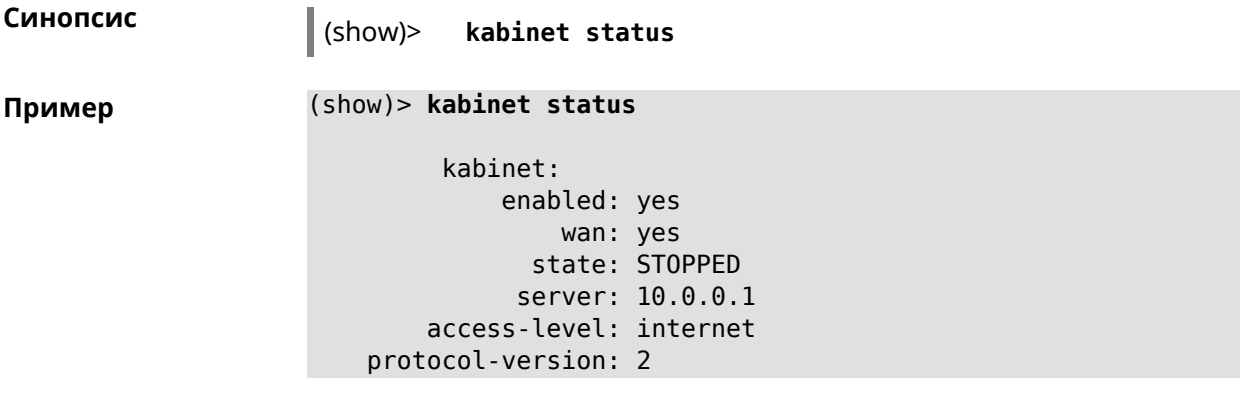

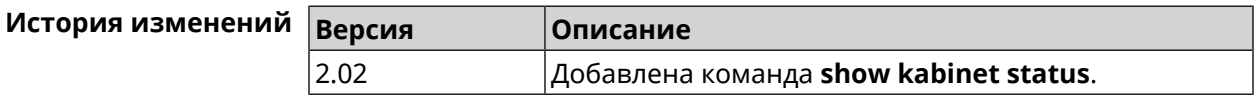

## **3.126.56 show last-change**

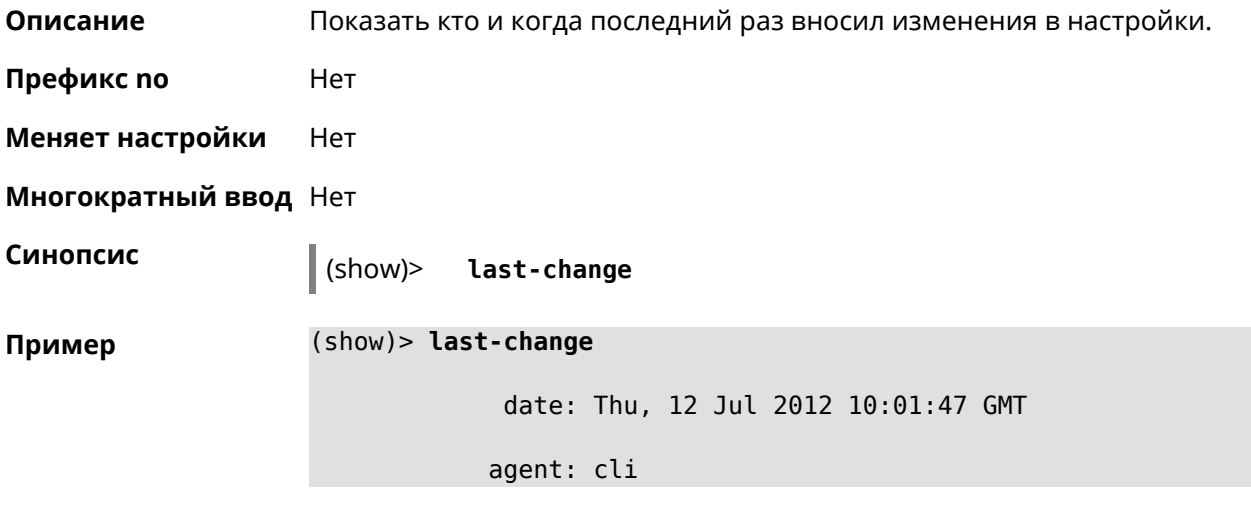

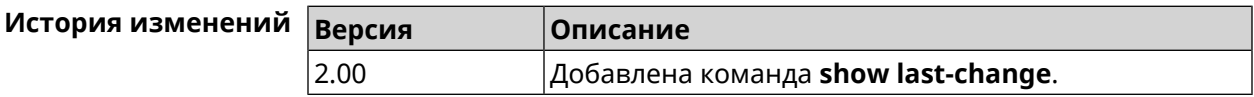

### **3.126.57 show led**

**Описание** Показать информацию по указанному светодиодному индикатору. Если выполнить команду без аргумента, то на экран будет выведен весь список светодиодных индикаторов на устройстве. Набор индикаторов зависит от аппаратной конфигурации. **Префикс no** Нет

**Меняет настройки** Heт

#### **Многократный ввод** Heт

**Синопсис** (show)> **led** [ *‹name›* ]

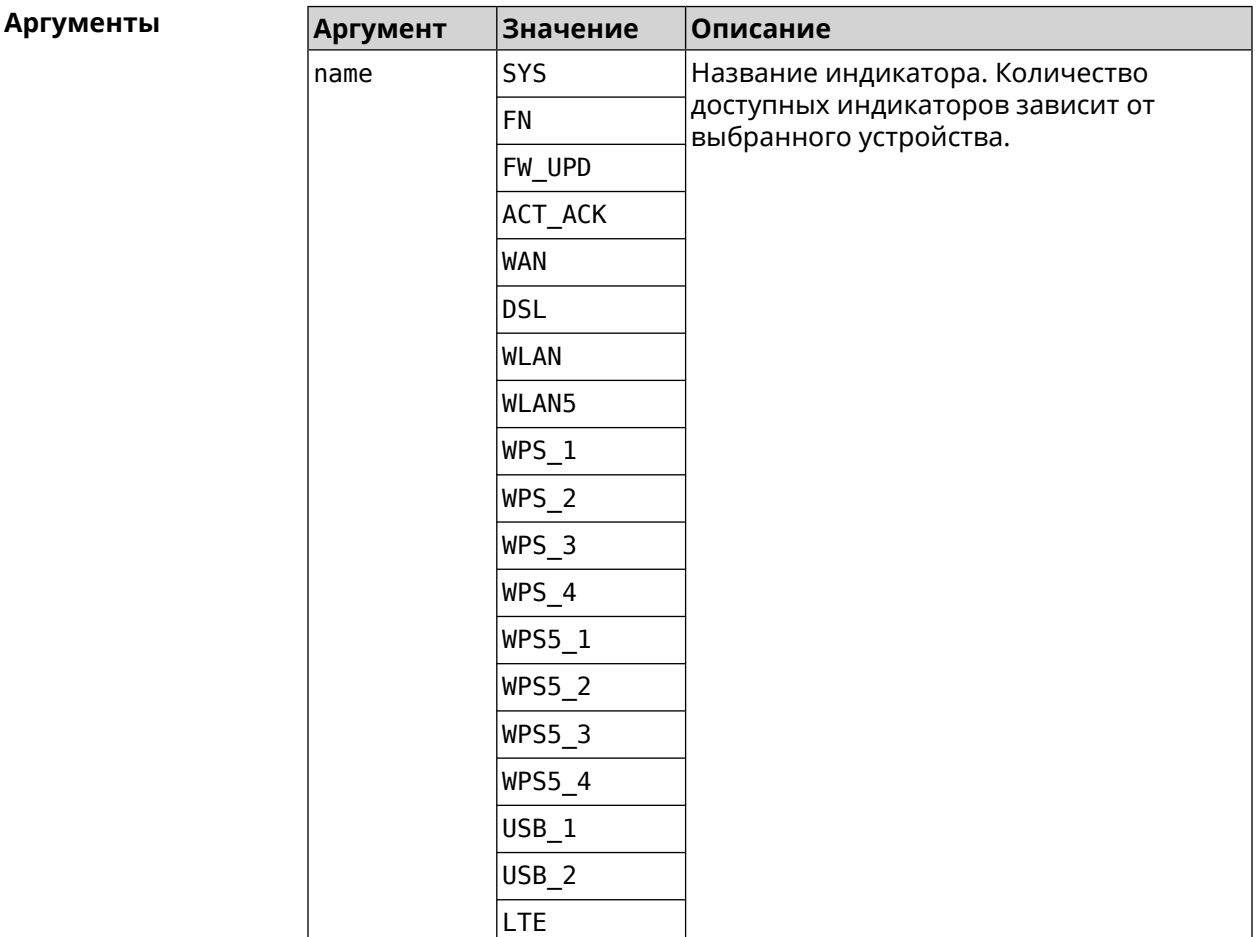

**Пример** (show)> **led FN\_1**

leds: led, index =  $0$ : name: FN\_1 user\_configurable: yes virtual: no

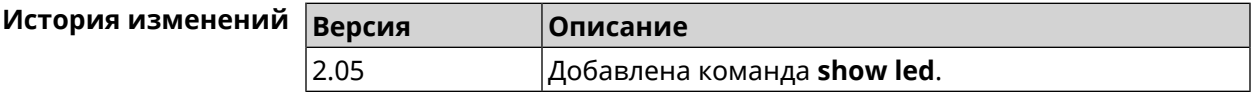

## **3.126.58 show led bindings**

**Описание** Показать управляющий объект, связанный с указанными светодиодным индикатором. Если выполнить команду без аргумента, будет выведен весь список светодиодных индикаторов с их управляющими объектами.

**Префикс no** Heт

**Меняет настройки** Heт

**Многократный ввод** Нет

**Синопсис** (show)> **led** [ *‹name›* ]**bindings**

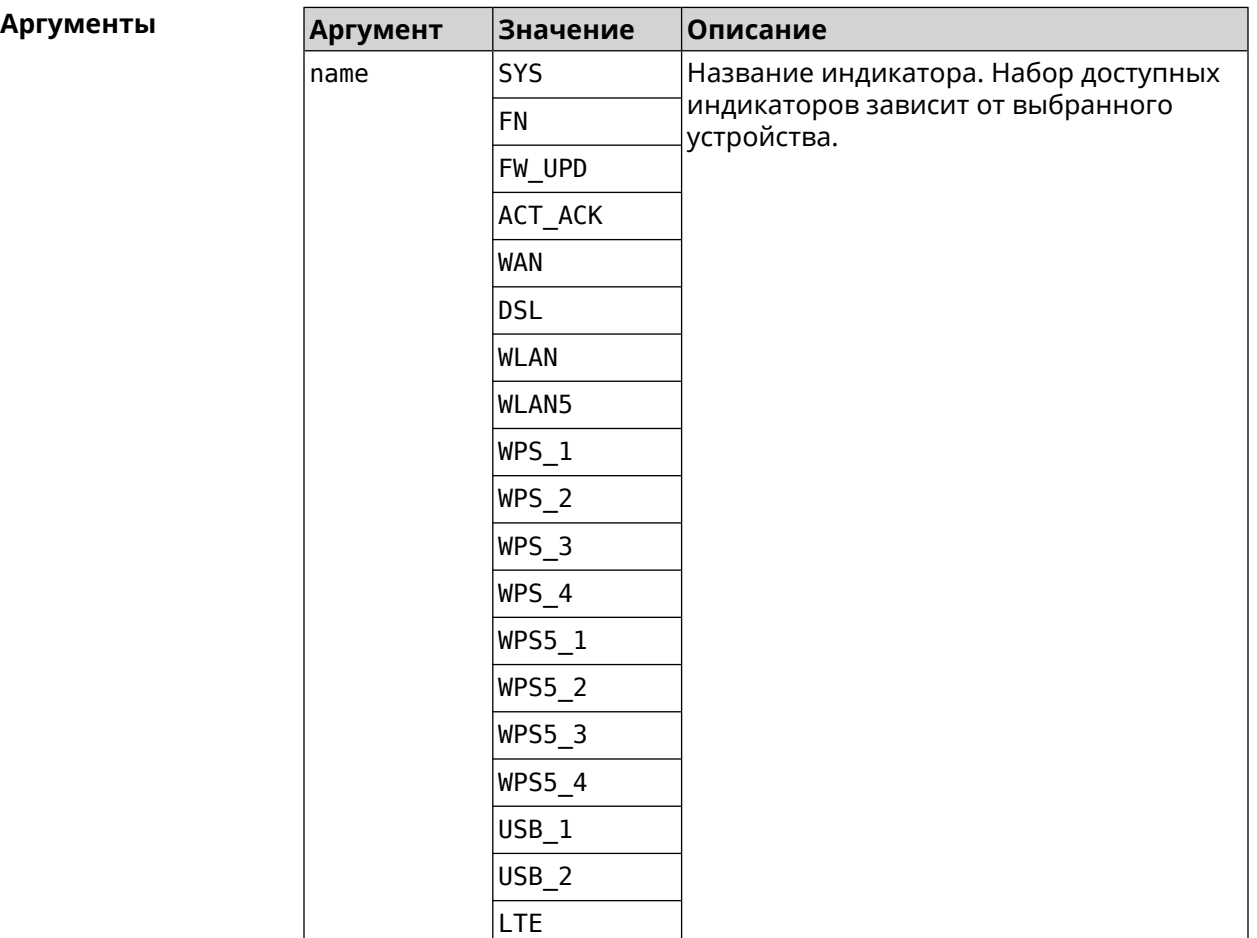

#### **Пример** (show)> **led bindings**

bindings:

binding, index =  $0$ : led: SYS user\_configurable: no active\_control: SystemState

```
default_control: SystemState
     binding, index = 1:
              led: FN_1
user_configurable: yes
   active_control: Usb1PortDeviceAttached
  default_control: Usb1PortDeviceAttached
     binding, index = 2:
              led: FN_2
user_configurable: yes
   active_control: Usb2PortDeviceAttached
  default_control: Usb2PortDeviceAttached
     binding, index = 3:
              led: ACT_ACK
user_configurable: no
   active_control: ButtonActivityAcknowledgement
  default_control: ButtonActivityAcknowledgement
     binding, index = 4:
              led: FW_UPD
user_configurable: no
   active_control:
 default_control:
     binding, index = 5:
              led: WAN
user_configurable: no
   active_control: WanConnected
  default_control: WanConnected
     binding, index = 6:led: WLAN
user_configurable: no
   active_control: WlanActivity
  default_control: WlanActivity
     binding, index = 7:
              led: WPS_1
user_configurable: no
   active_control: WlanWps1Activity
  default_control: WlanWps1Activity
     binding, index = 8:
              led: WPS_2
user_configurable: no
   active control: WlanWps2Activity
  default_control: WlanWps2Activity
    binding, index = 9:
              led: WPS_3
user_configurable: no
   active_control: WlanWps3Activity
```

```
default_control: WlanWps3Activity
     binding, index = 10:
              led: WPS_4
user_configurable: no
  active_control: WlanWps4Activity
  default_control: WlanWps4Activity
     binding, index = 11:
              led: WPS_STA
user_configurable: no
  active_control: WstaWpsActivity
  default control: WstaWpsActivity
     binding, index = 12:
              led: WLAN5
user_configurable: no
  active_control: Wlan5Activity
  default_control: Wlan5Activity
     binding, index = 13:
              led: WPS5_1
user_configurable: no
  active_control: Wlan5Wps1Activity
  default_control: Wlan5Wps1Activity
     binding, index = 14:
              led: WPS5_2
user_configurable: no
  active control: Wlan5Wps2Activity
  default_control: Wlan5Wps2Activity
     binding, index = 15:
              led: WPS5_3
user_configurable: no
  active_control: Wlan5Wps3Activity
  default_control: Wlan5Wps3Activity
     binding, index = 16:
              led: WPS5_4
user_configurable: no
  active_control: Wlan5Wps4Activity
  default_control: Wlan5Wps4Activity
     binding, index = 17:
              led: WPS5_STA
user_configurable: no
  active control: Wsta5WpsActivity
  default_control: Wsta5WpsActivity
```
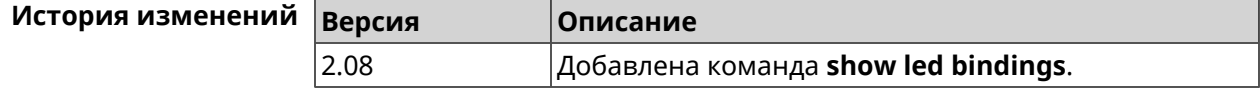

# **3.126.59 show led controls**

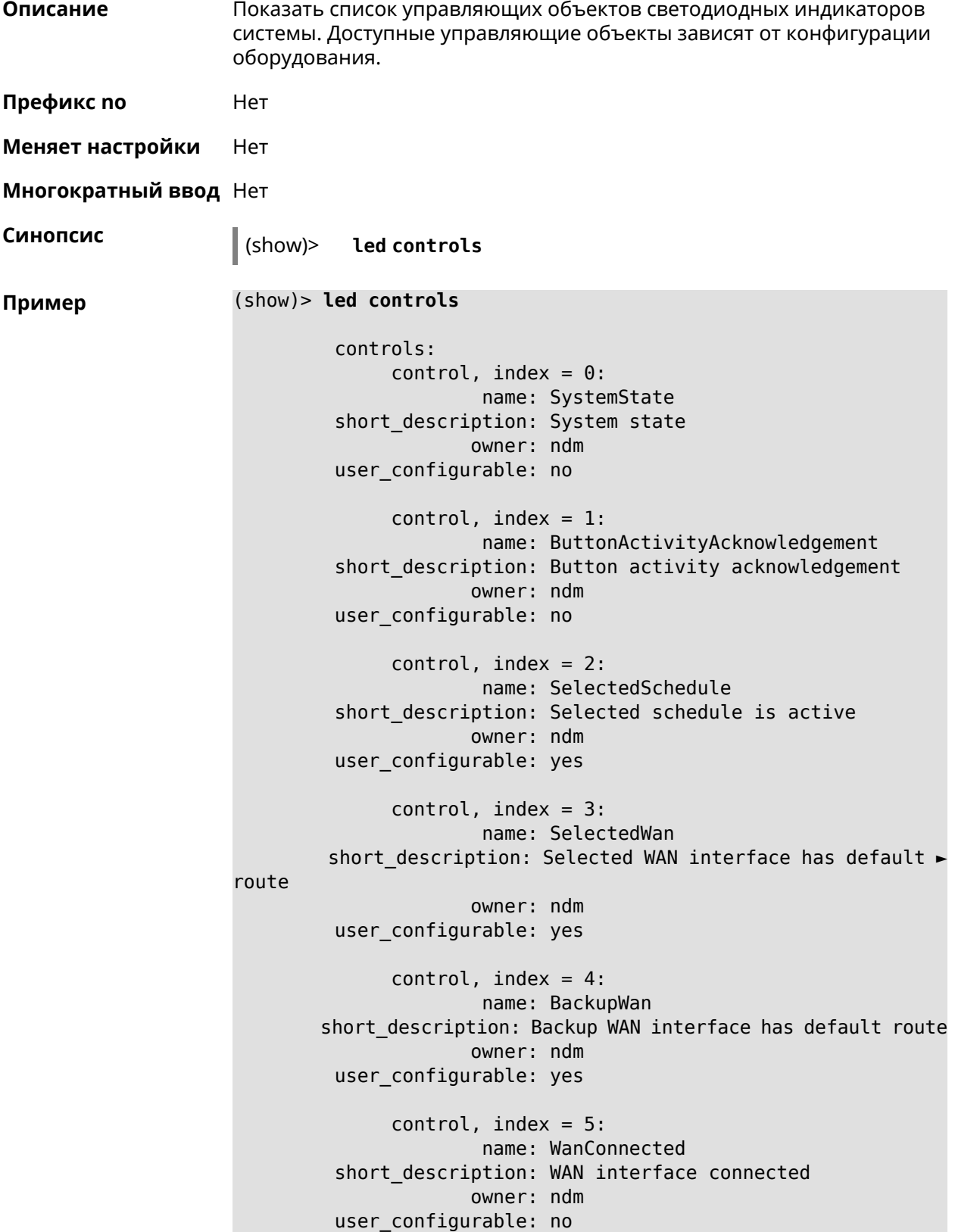

```
control, index = 6:name: Usb1PortDeviceAttached
short description: USB port 1 known device attached
            owner: ndm
user_configurable: yes
     control, index = 7:name: Usb2PortDeviceAttached
short description: USB port 2 known device attached
            owner: ndm
user_configurable: yes
     control, index = 8:name: UpdatesAvailable
short description: Firmware updates available
            owner: ndm
user_configurable: yes
     control, index = 9:name: OpkgLedControl
short_description: OPKG LED control
            owner: ndm
user configurable: yes
     control, index = 10:name: Wlan5Activity
short description: WLAN 5GHz interface activity
            owner: mt7615_ap
user_configurable: no
     control, index = 11:
             name: Wlan5Wps1Activity
short description: WLAN 5GHz SSID 1 WPS activity
            owner: mt7615_ap
user_configurable: no
     control, index = 12:
             name: Wlan5Wps2Activity
short description: WLAN 5GHz SSID 2 WPS activity
            owner: mt7615_ap
user_configurable: no
     control, index = 13:name: Wlan5Wps3Activity
short description: WLAN 5GHz SSID 3 WPS activity
            owner: mt7615_ap
user_configurable: no
     control, index = 14:
             name: Wlan5Wps4Activity
short description: WLAN 5GHz SSID 4 WPS activity
            owner: mt7615_ap
user_configurable: no
```

```
control, index = 15:
            name: WlanActivity
short description: WLAN 2.4GHz interface activity
           owner: mt7615_ap
user_configurable: no
     control, index = 16:name: WlanWps1Activity
short description: WLAN 2.4GHz SSID 1 WPS activity
            owner: mt7615_ap
user_configurable: no
     control, index = 17:name: WlanWps2Activity
short description: WLAN 2.4GHz SSID 2 WPS activity
            owner: mt7615_ap
user_configurable: no
     control, index = 18:name: WlanWps3Activity
short_description: WLAN 2.4GHz SSID 3 WPS activity
            owner: mt7615_ap
user configurable: no
     control, index = 19:name: WlanWps4Activity
short_description: WLAN 2.4GHz SSID 4 WPS activity
            owner: mt7615_ap
user configurable: no
     control, index = 20:name: Wsta5WpsActivity
short description: Station 5GHz WPS activity
            owner: mt7615_ap
user_configurable: no
     control, index = 21:name: WstaWpsActivity
short description: Station 2.4GHz WPS activity
            owner: mt7615_ap
user_configurable: no
```
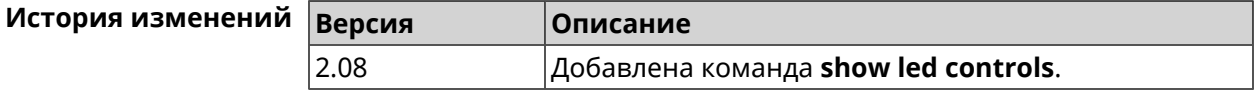

### **3.126.60 show log**

**Описание** Показать содержимое системного журнала (записи, которые сохранились в циклическом буфере), а также новые записи по мере их поступления. Команда работает в фоновом режиме, то есть до принудительной остановки пользователем по нажатию [Ctrl]+[C].

- **Префикс no** Нет
- **Меняет настройки** Нет

**Многократный ввод** Нет

**Синопсис** (show)> **log** [ *‹max-lines›* ] [**once**]

 $A$ ргументы

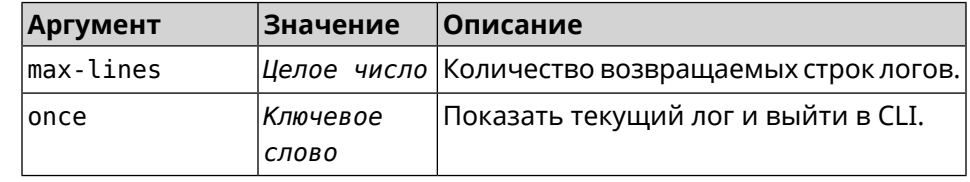

**Пример** (show)> **log**

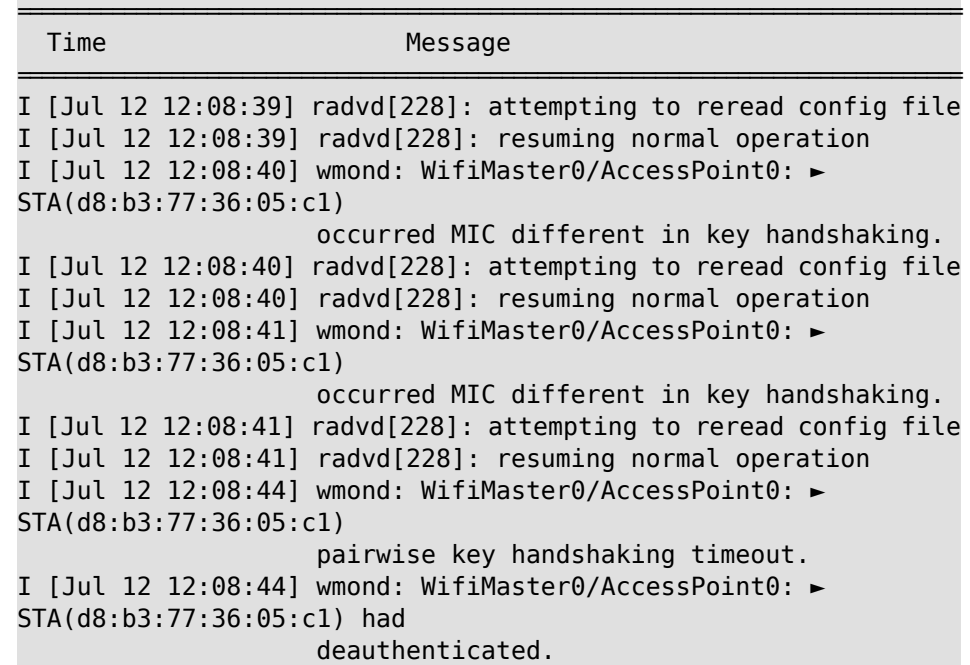

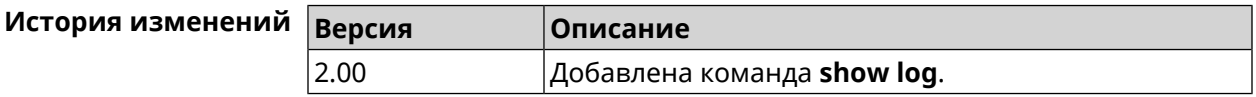

#### **3.126.61 show mws associations**

**Описание** Показать список точек доступа на усилителе, связанном с *[MWS](#page-533-0)* контроллером.

**Префикс no** Heт

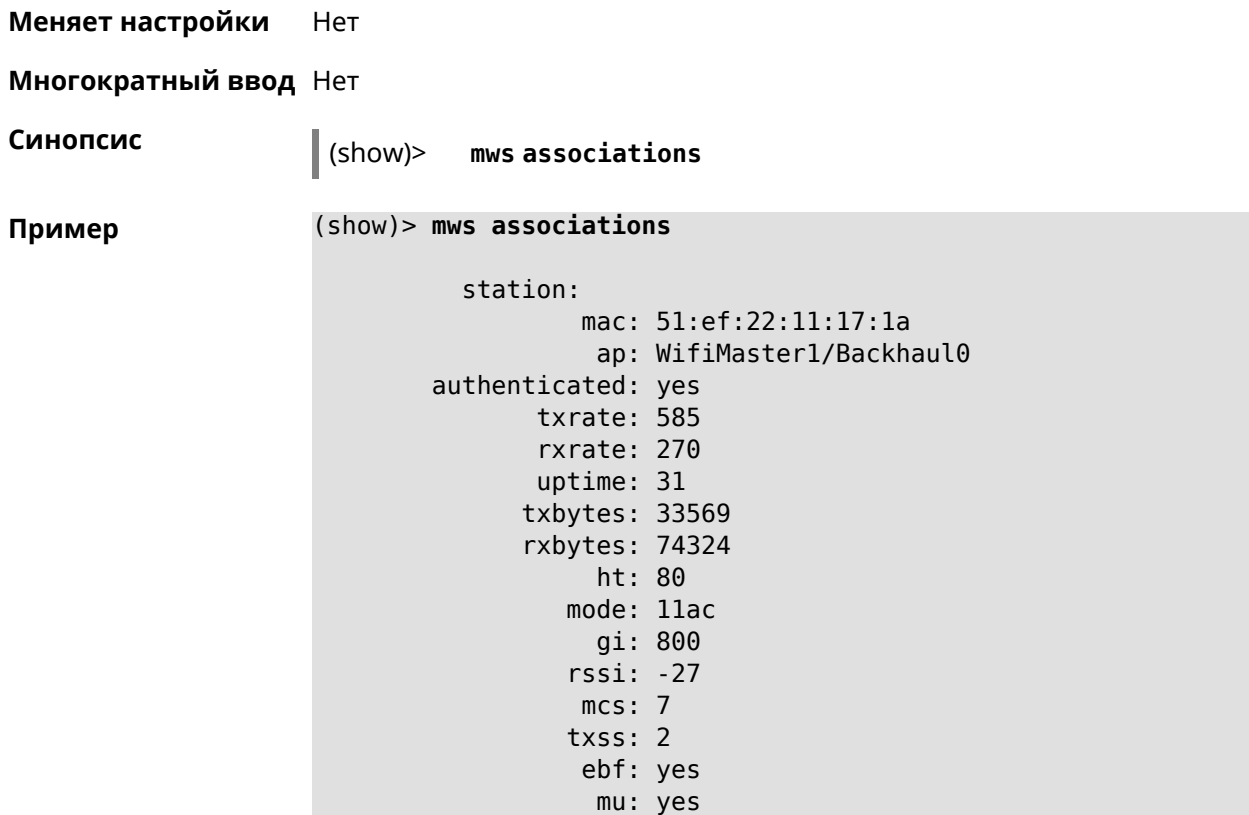

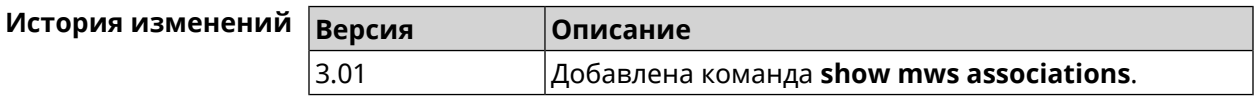

#### **3.126.62 show mws candidate**

**Описание** Показать список кандидатов или описание определенного кандидата по заданному идентификатору.

**Префикс no** Нет

**Меняет настройки** Нет

**Многократный ввод** Нет

**Синопсис** (show)> **mws candidate** [ *‹candidate›* ]

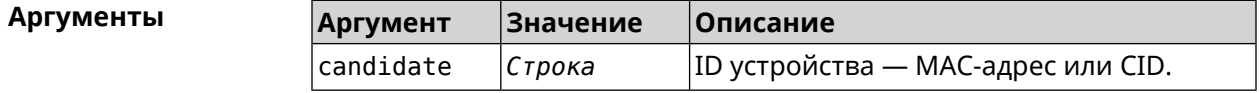

**Пример** (show)> **mws candidate 50:ff:20:08:71:61**

candidate:

```
mac: 50:ff:20:08:71:61
 cid:
mode:
model:
state: DISCONNECTED
```
(show)> **mws candidate 50:ff:20:08:71:61**

```
candidate:
         mac: 50:ff:20:08:71:61
         cid: ab1409a2-0f87-11e8-8f23-3d5f5921b253
       mode: ap
      model: Extra (KN-1710)
      state: COMPATIBLE
          fw: 2.15.A.4.0-1
fw-available: 2.15.A.4.0-1
     license: 273720056272398
```
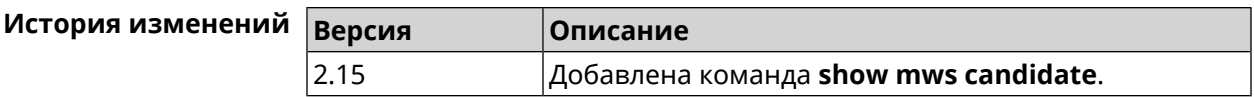

#### **3.126.63 show mws log**

**Описание** Показать журнал подключений и переходов от одной точки доступа к другой в пределах *[MWS](#page-533-0)*. Команда работает в фоновом режиме, то есть до принудительной остановки пользователем по нажатию [Ctrl]+[C].

**Префикс no** Нет

**Меняет настройки** Heт

**Многократный ввод** Нет

**Синопсис** (show)> **mws log** [ *‹max-lines›* ] [**once**]

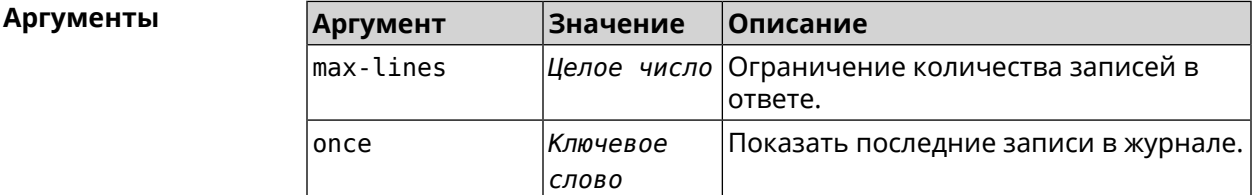

**Пример** (show)> **mws log 1** =================================================================================== Time Message =================================================================================== [Jan 17 15:04:58] : 64:a2:f9:51:b1:82: associated -> ► 50:ff:20:00:11:82 (5 GHz)

(show)> **mws log once**

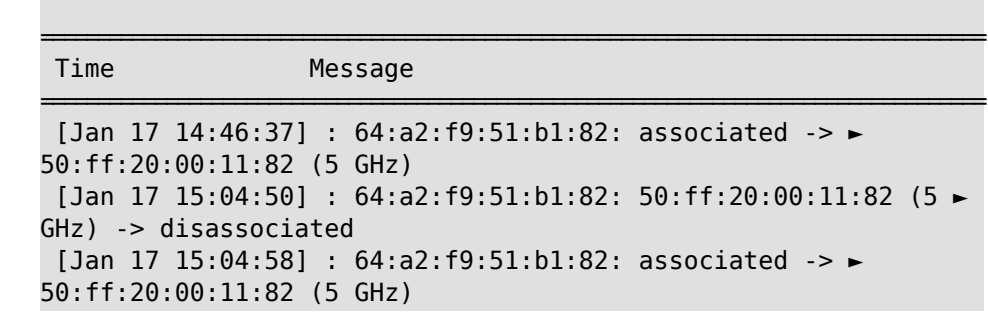

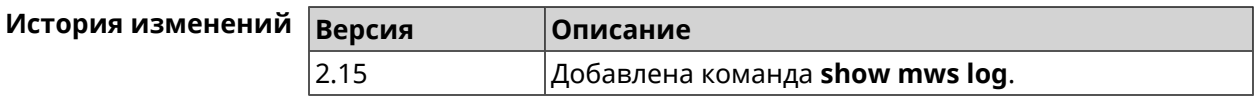

### **3.126.64 show mws member**

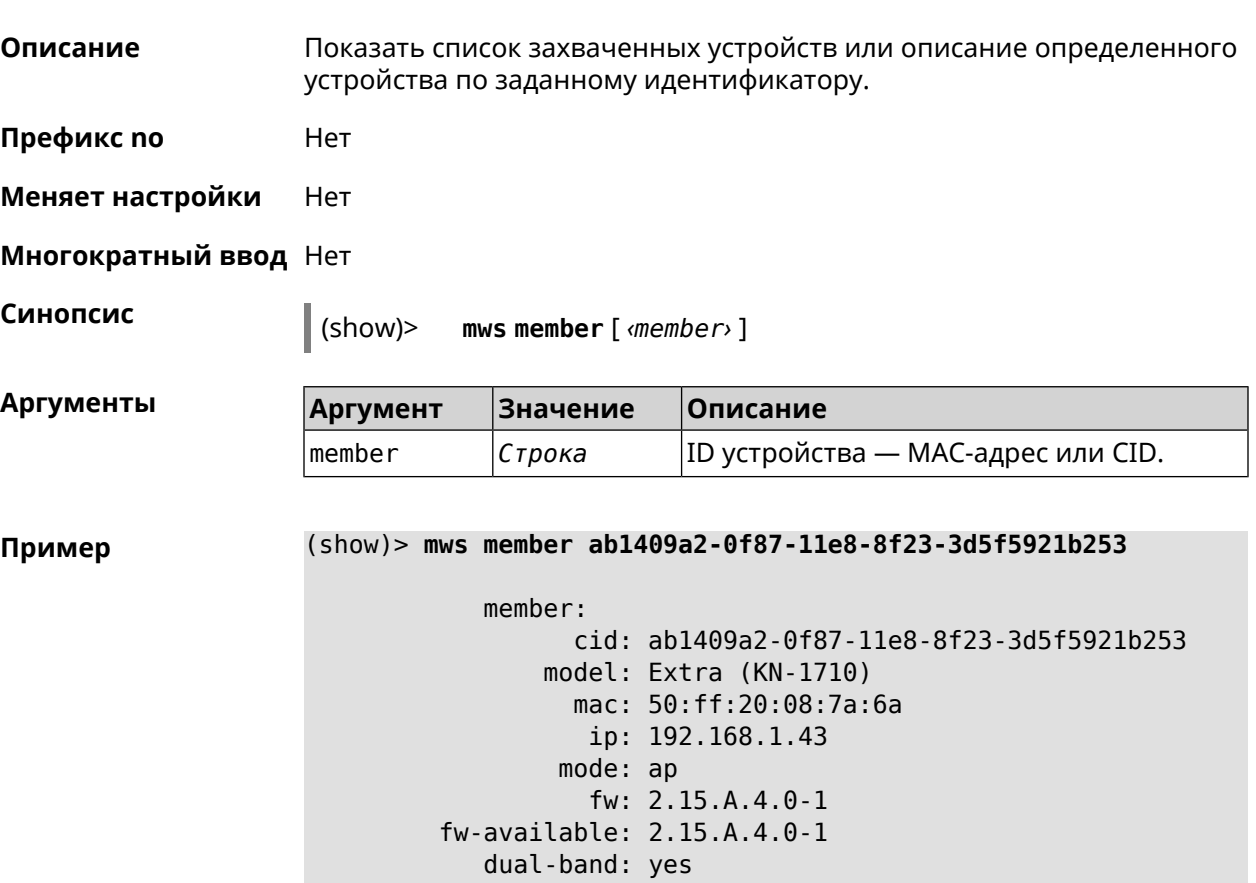

```
system:
   cpuload: 3
   memory: 32680/131072
    uptime: 2696
```
rci: errors: 0

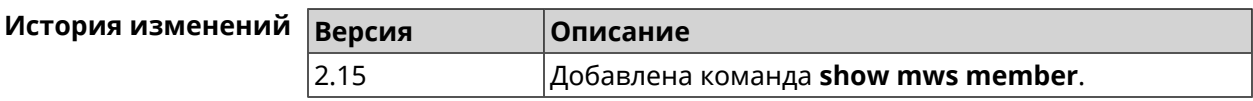

### **3.126.65 show ndns**

**Описание** Показать параметры KeenDNS, полученные из последнего запроса на сервер (см. команды **ndns [get-booked](#page-342-0)** и **ndns [get-update](#page-343-0)**). **Префикс no** Нет **Меняет настройки** Нет **Многократный ввод** Нет **Синопсис** (show)> **ndns Пример** (show)> **ndns** name: testname booked: testname domain: mykeenetic.com address: 41.189.34.56 updated: yes access: direct ttp: direct: yes interface: GigabitEthernet1 address: 41.189.34.56

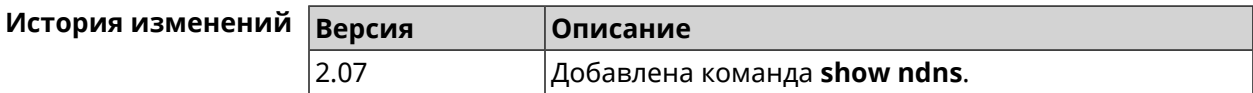

### **3.126.66 show netfilter**

**Описание** Показать информацию о работе сетевого экрана. Необходимо для обеспечения удаленной техподдержки.

**Префикс no** Нет

**Меняет настройки** Нет

**Многократный ввод** Нет

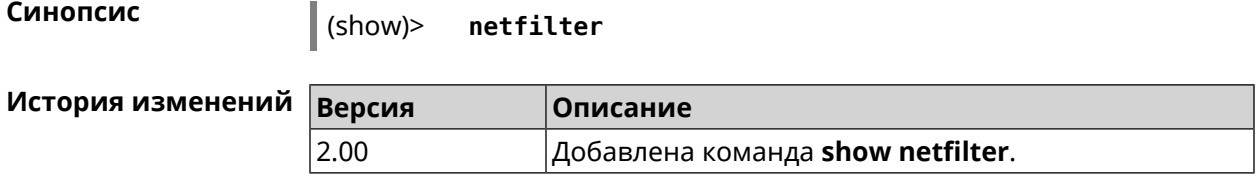

#### **3.126.67 show ntce hosts**

**Описание** Показать список хостов, определенных службой *[NTCE](#page-533-1)*, их операционную систему и список приложений на них.

**Префикс no** Нет

**Меняет настройки** Нет

**Многократный ввод** Нет

**Синопсис** (show)> **ntce hosts**

**Пример** (show)> **ntce hosts**

host: mac: 20:aa:4b:5c:09:0e class\_name: unknown device\_name: unknown flow\_types:

flow\_type: skype

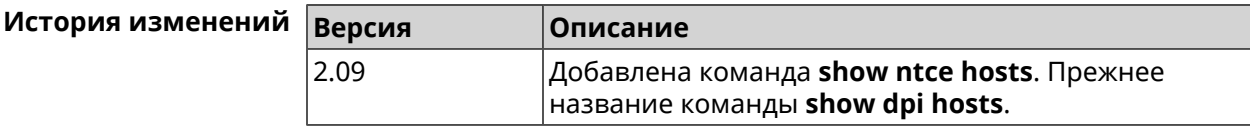

#### **3.126.68 show ntp status**

**Описание** Показать системные настройки *[NTP](#page-533-2)*.

#### **Основные сведения о состоянии NTP**

- ❶ Время, прошедшее с момента последней синхронизации в секундах.
- ❷ Признак последней синхронизации.
- ❸ Признак начальной синхронизации.
- ❹ Время установлено в соответствии с сервером NDSS.
- ❺ Время установлено пользователем вручную.

**Префикс no** Нет

**Меняет настройки** Нет

#### **Многократный ввод** Нет

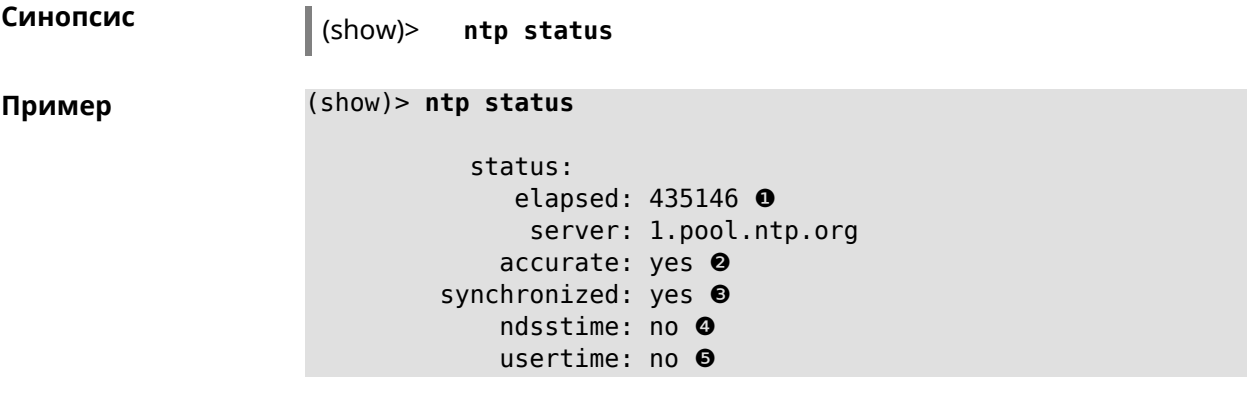

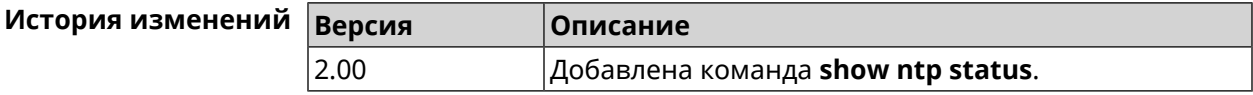

# **3.126.69 show nvox call-history**

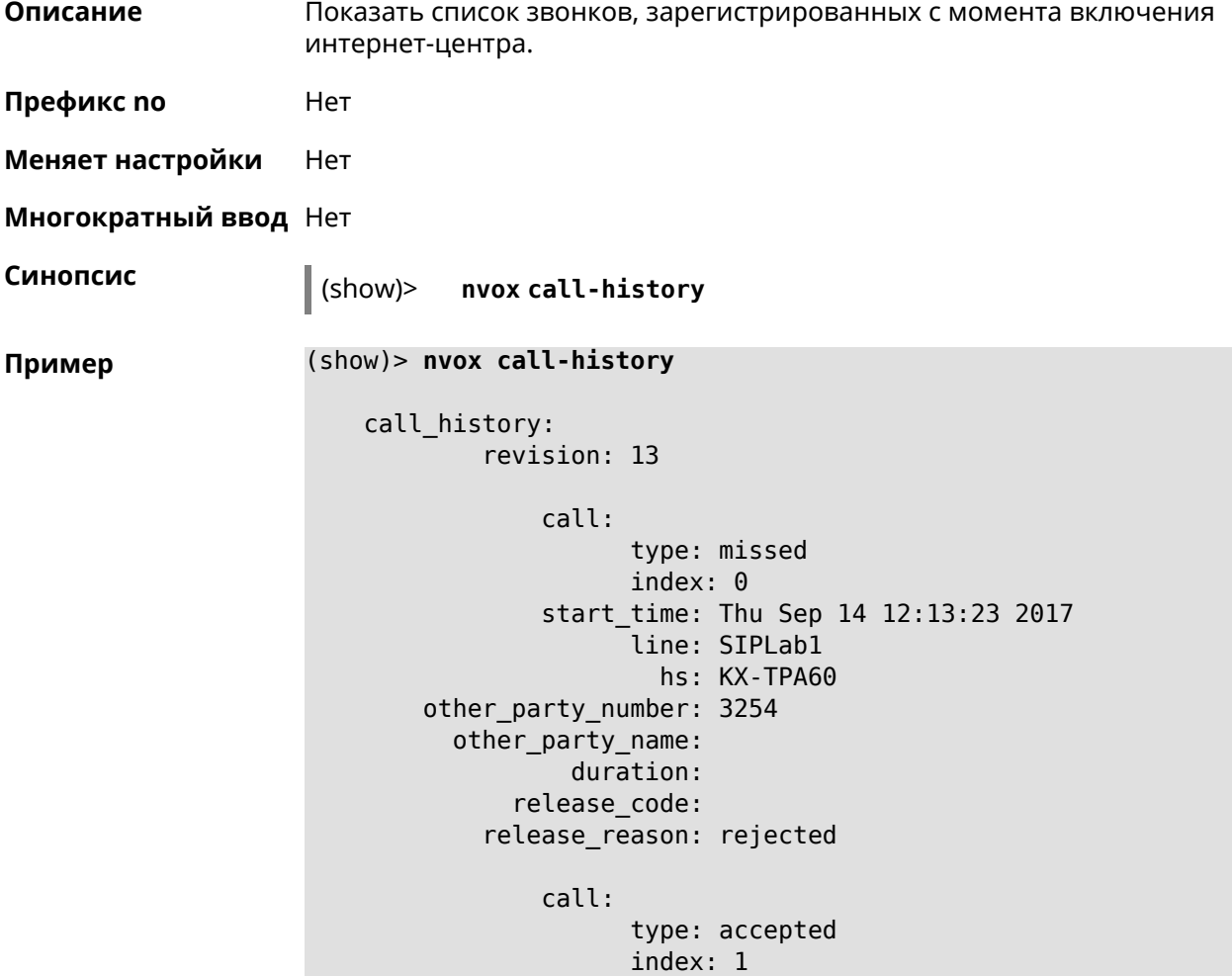

```
start_time: Thu Sep 14 12:13:32 2017
              line: SIPLab1
                hs: Gigaset A540CAT
other_party_number: 3254
  other_party_name:
          duration: 3
      release_code:
    release_reason:
        call:
              type: internal
              index: 2
        start_time: Thu Sep 14 12:13:51 2017
              line: intercom
                hs: Gigaset A540CAT
other_party_number: hs1
  other_party_name: KX-TGA250
          duration: 3
      release_code:
    release_reason:
        call:
              type: internal
              index: 3
        start_time: Thu Sep 14 12:14:07 2017
              line: intercom
                hs: Gigaset A540CAT
other_party_number: hs2
  other_party_name: KX-TPA60
          duration: 2
      release_code:
    release_reason:
        call:
              type: internal
              index: 4
        start_time: Thu Sep 14 12:14:24 2017
              line: intercom
                hs: Gigaset A540CAT
other_party_number: hs*
  other party name:
          duration: 0
      release_code:
    release_reason:
        call:
              type: internal
              index: 5
        start_time: Thu Sep 14 12:14:42 2017
              line: intercom
                hs: Gigaset A540CAT
other_party_number: hs2
  other_party_name: KX-TPA60
          duration: 0
```

```
release_code:
    release_reason:
        call:
              type: outgoing
              index: 6
        start_time: Thu Sep 14 12:15:44 2017
              line: Data Group
                hs: Gigaset A540CAT
other_party_number: 0443647362
  other_party_name:
          duration: 0
      release_code:
    release_reason:
        call:
              type: missed
              index: 7
        start_time: Thu Sep 14 12:15:44 2017
              line: Data Group
                hs:
other_party_number: 3647362
  other_party_name:
          duration:
      release_code:
    release_reason:
        call:
              type: forwarded
              index: 8
        start_time: Thu Sep 14 12:17:30 2017
              line: Data Group
                hs:
other_party_number: 3647362
 other_party_name:
          duration:
      release_code: 61773
    release_reason: 0687852828
        call:
              type: outgoing
              index: 9
        start_time: Thu Sep 14 12:17:30 2017
              line: Data Group
                hs: Panasonic KX-TPA60
other_party_number: 0443647362
  other_party_name:
          duration: 0
      release_code: 480
    release_reason: Temporarily Not Available
```
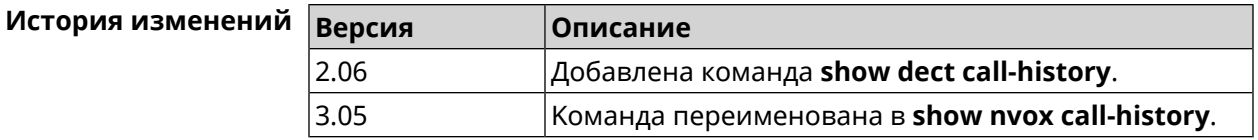

# **3.126.70 show ping-check**

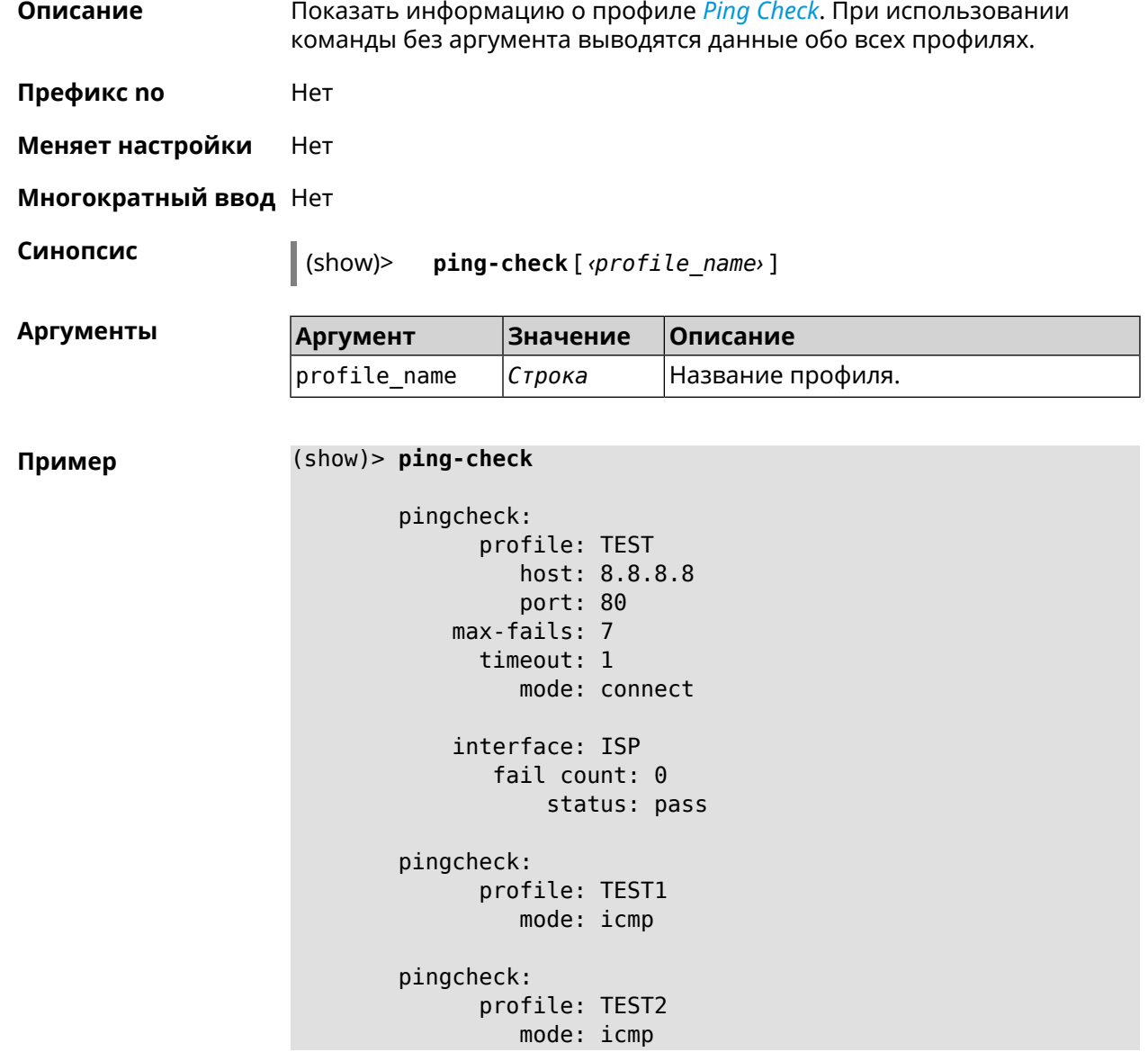

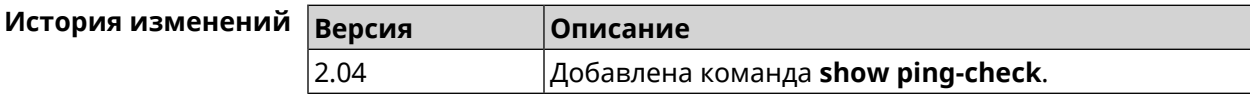

## **3.126.71 show ppe**

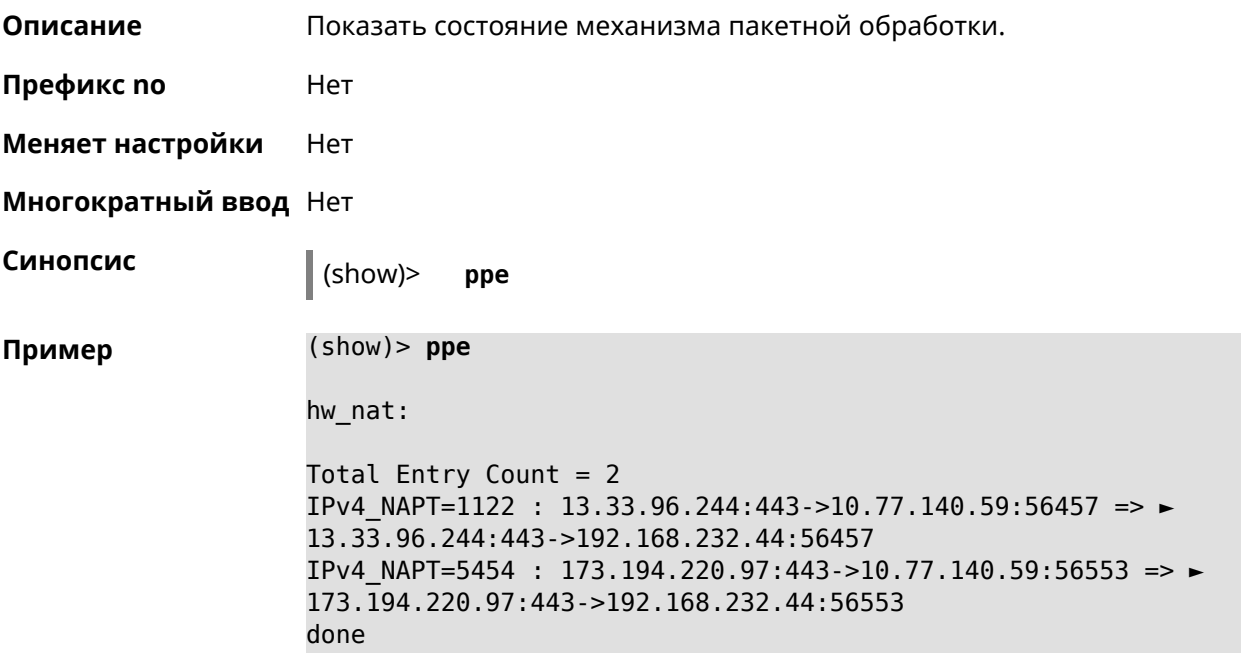

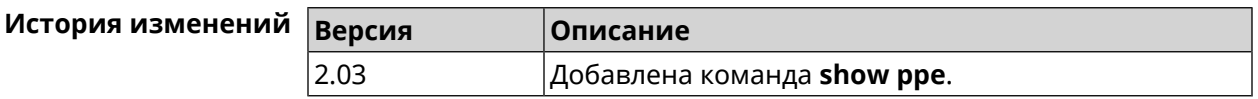

### **3.126.72 show processes**

**Описание** Показать статистику использования процессора службами и процессами.

**Префикс no** Нет

**Меняет настройки** Нет

**Многократный ввод** Нет

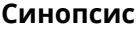

**Синопсис** (show)> **processes**

**Пример** (show)> **processes**

process, id = NETBIOS browser: name: nqnd arg: -i arg: 50ff20001e87

state: S (sleeping)

```
vm-size: 3188 kB
    vm-data: 1548 kB
     vm-stk: 136 kB
     vm-exe: 4 kB
    vm-lib: 1448 kB
    vm-swap: 0 kB
    threads: 1
        fds: 15
 statistics:
       interval: 30
            cpu:
                now: 17319.483753
                min: 0
                max: 0
                avg: 0
                cur: 0
    service:
     configured: yes
          alive: yes
        started: yes
          state: STARTED
process, id = Dns::Proxy::Policy0:
       name: ndnproxy
        arg: -c
        arg: /var/ndnproxy_Policy0.conf
        arg: -p
        arg: /var/ndnproxy_Policy0.pid
      state: S (sleeping)
        pid: 630
       ppid: 192
    vm-size: 1676 kB
    vm-data: 504 kB
     vm-stk: 136 kB
     vm-exe: 108 kB
     vm-lib: 896 kB
    vm-swap: 0 kB
    threads: 1
        fds: 10
 statistics:
       interval: 30
            cpu:
                now: 17319.483764
                min: 0
```

```
max: 0
            avg: 0
            cur: 0
service:
configured: yes
      alive: yes
   started: yes
      state: STARTED
```
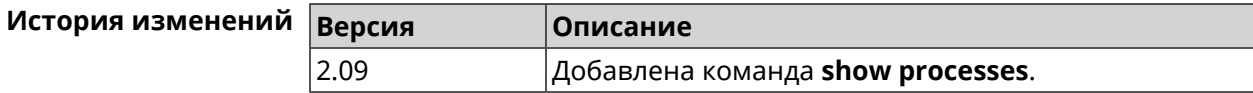

# **3.126.73 show running-config**

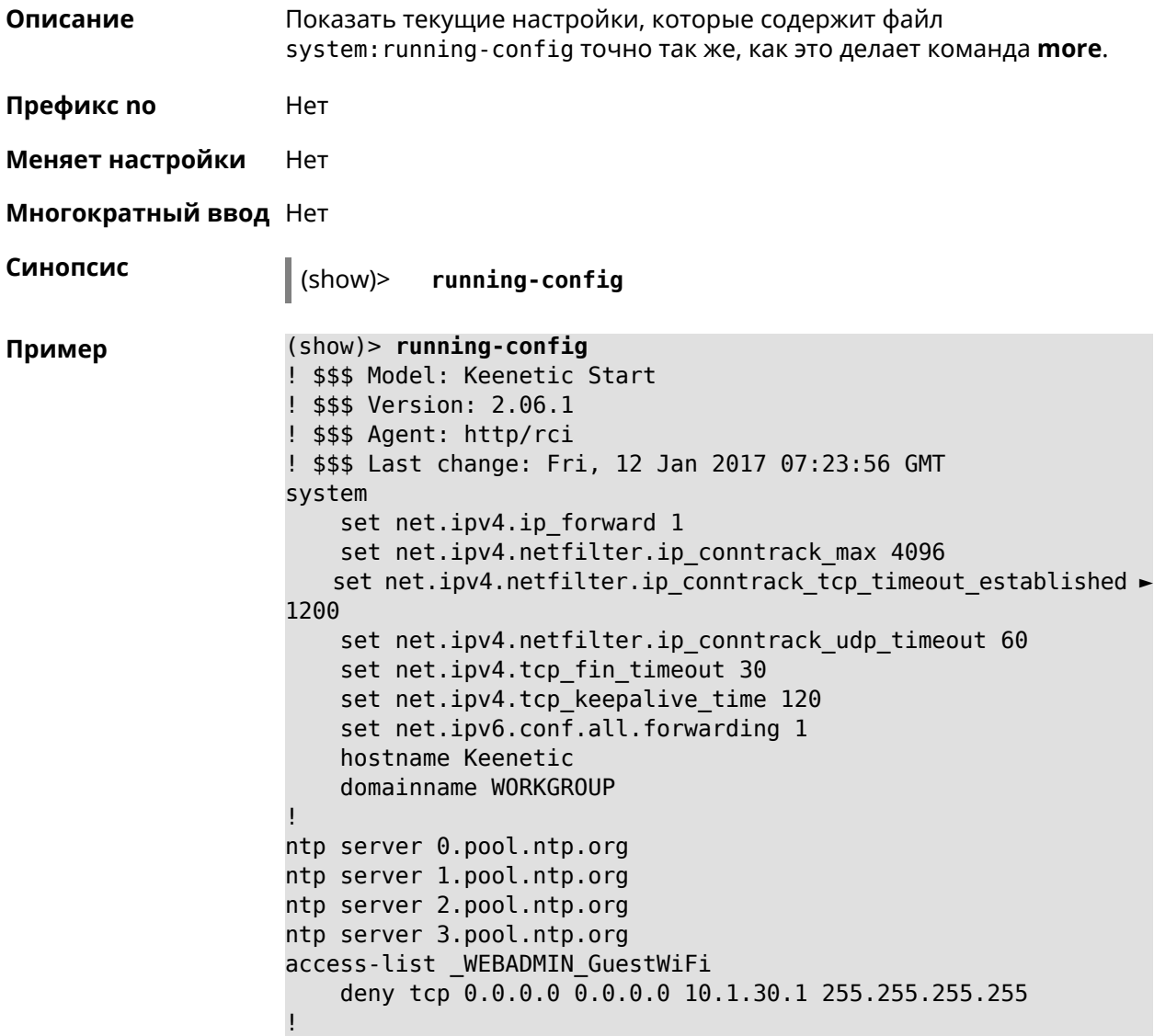

```
access-list _WEBADMIN_ISP
    permit tcp 0.0.0.0 0.0.0.0 192.168.15.200 255.255.255.255 ►
port eq 3389
    permit icmp 0.0.0.0 0.0.0.0 0.0.0.0 0.0.0.0
!
isolate-private
dyndns profile _ABCD
!
dyndns profile _WEBADMIN
    type dyndns
!
interface FastEthernet0
    up
!
interface FastEthernet0/0
        switchport mode access
        switchport access vlan 1
!
interface FastEthernet0/1
        switchport mode access
        switchport access vlan 1
!
interface Bridge0
    name Home
    description "Home network"
    inherit FastEthernet0/Vlan1
    include AccessPoint
    security-level private
    ip address 192.168.15.43 255.255.255.0
    up
!
interface WiMax0
    description Yota
    security-level public
    ip address auto
    ip global 400
    up
!
interface PPTP0
    description "Office VPN"
    peer crypton.zydata.ru
    lcp echo 30 3
    ipcp default-route
    ipcp name-servers
    ccp
    security-level public
    authentication identity "00441"
    authentication password 123456
    authentication mschap
    authentication mschap-v2
    encryption mppe
    ip tcp adjust-mss pmtu
    connect via ISP
    up
```

```
!
ip route 82.138.7.141 ISP auto
ip route 82.138.7.132 ISP auto
ip route 82.138.7.27 PPTP0 auto
ip dhcp pool _WEBADMIN
    range 192.168.15.200 192.168.15.219
    bind Home
!
ip dhcp pool WEBADMIN GUEST AP
    range 10.1.30.33 10.1.30.52
    bind GuestWiFi
!
ip dhcp host A 00:01:02:03:04:05 1.1.1.1
ip dhcp host B 00:01:02:03:04:06 1.1.1.2
ip nat Home
ip nat GuestWiFi
ipv6 subnet Default
    bind Home
    number 0
    mode slaac
!
ipv6 local-prefix default
no ppe
upnp lan Home
torrent
    rpc-port 8090
    peer-port 51413
!
user admin
    password md5 2320924ba6e5c1fec3957e587a21535b
    tag cli
   tag cifs
    tag http
    tag ftp
!
user test
    password md5 baadfb946f5d516379cfd75e31e409d9
    tag readonly
!
service dhcp
service dns-proxy
service ftp
service cifs
service http
service telnet
service ntp-client
service upnp
cifs
    share 9430B54530B52EDC 9430B54530B52EDC:
    automount
    permissive
!
!
```
!

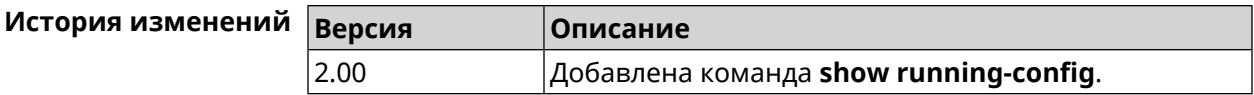

#### **3.126.74 show schedule**

**Описание** Показать параметры определенного расписания. Если выполнить команду без аргумента, то будет отображен весь список расписаний в системе.

**Префикс no** Нет

**Меняет настройки** Heт

**Многократный ввод** Нет

**Синопсис** (show)> **schedule** [ *‹name›* ]

**Аргументы Argument Значение Описание** name *Строка* Название расписания.

**Пример** (show)> **schedule 123**

schedule, name = 123: action, type = start, left =  $561514$ , next = yes: dow: Tue time: 01:29 action, type =  $stop$ , left =  $564274$ : dow: Tue time: 02:15

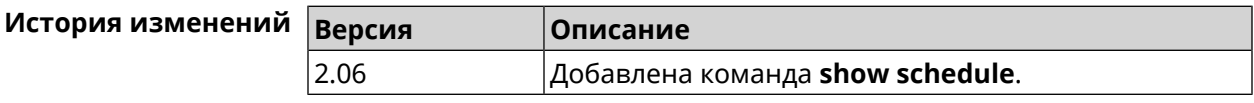

#### **3.126.75 show self-test**

**Описание** Показать совокупную информацию о системной активности. Необходимо для обеспечения удаленной техподдержки.

**Префикс no** Нет

**Меняет настройки** Нет

**Многократный ввод** Нет

**Синопсис** (show)> **self-test**

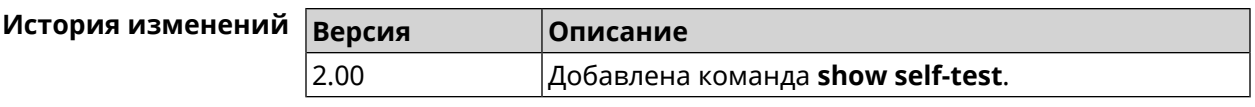

### **3.126.76 show site-survey**

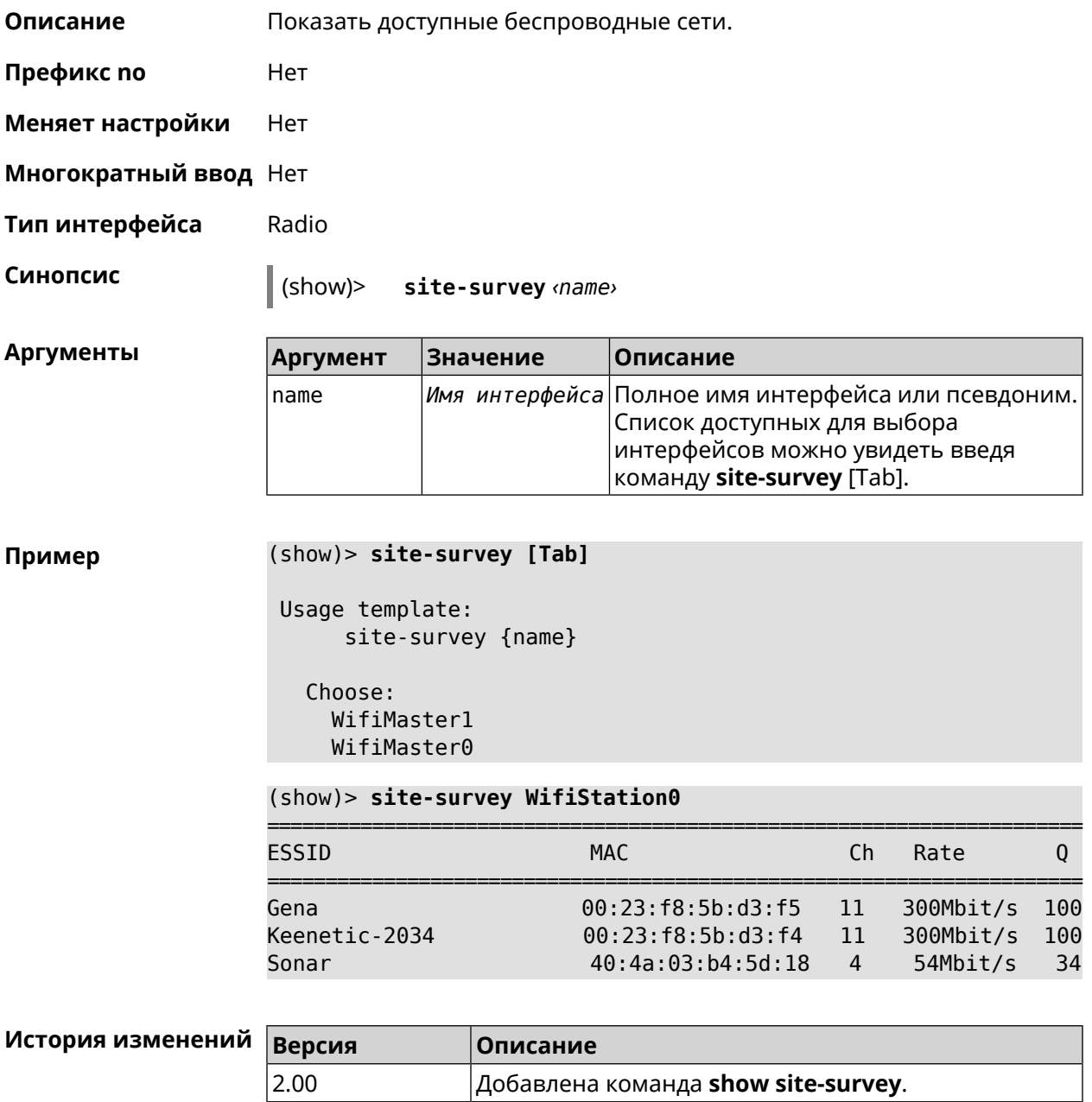

# **3.126.77 show skydns profiles**

**Описание** Вывести список профилей *[SkyDNS](#page-536-0)*.

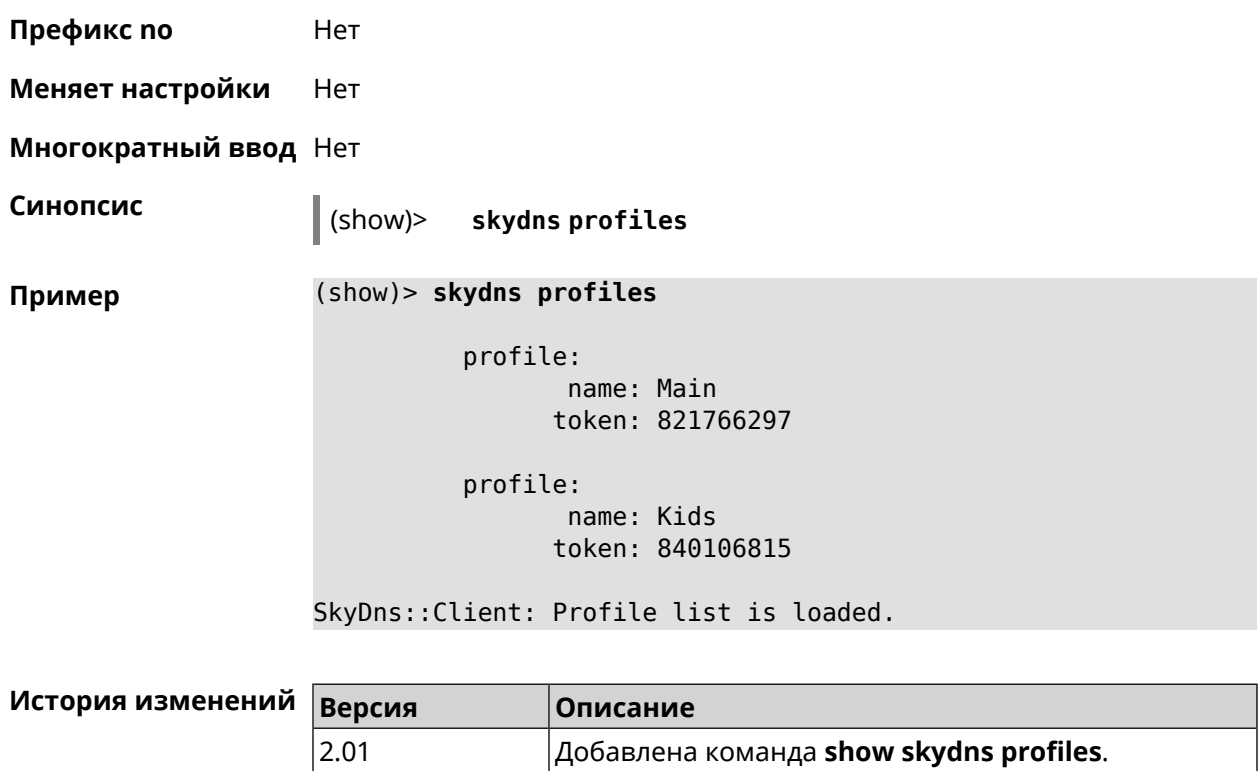

# **3.126.78 show skydns userinfo**

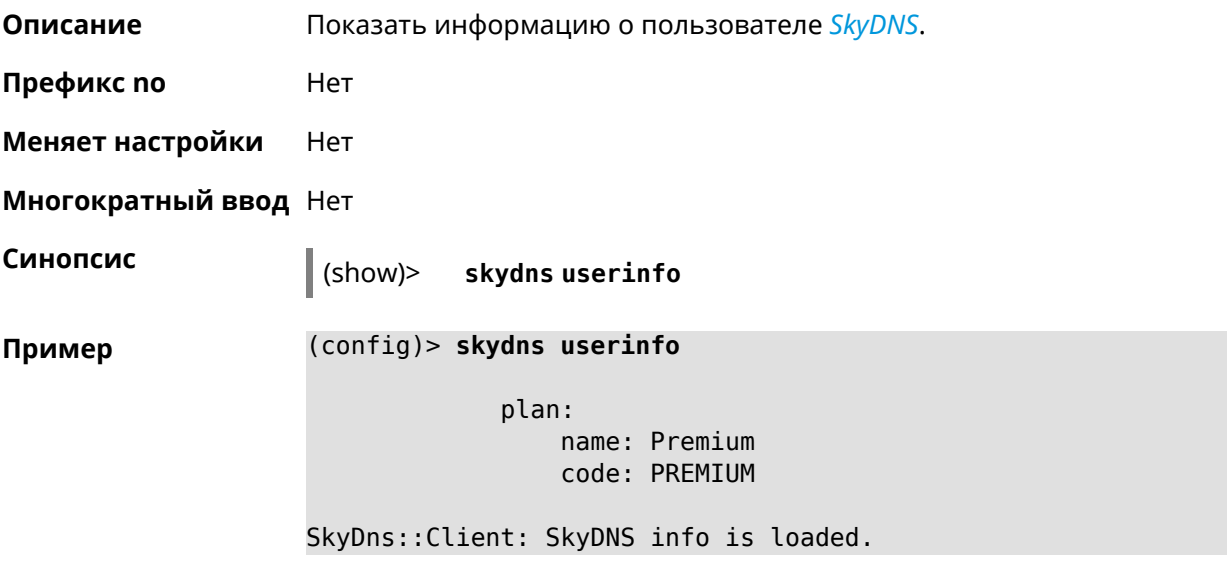

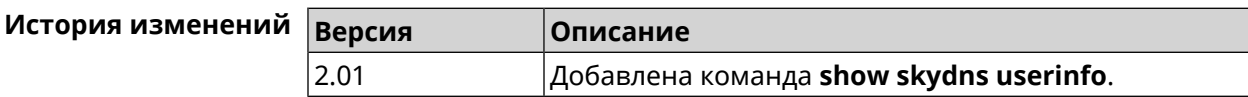

# **3.126.79 show ssh fingerprint**

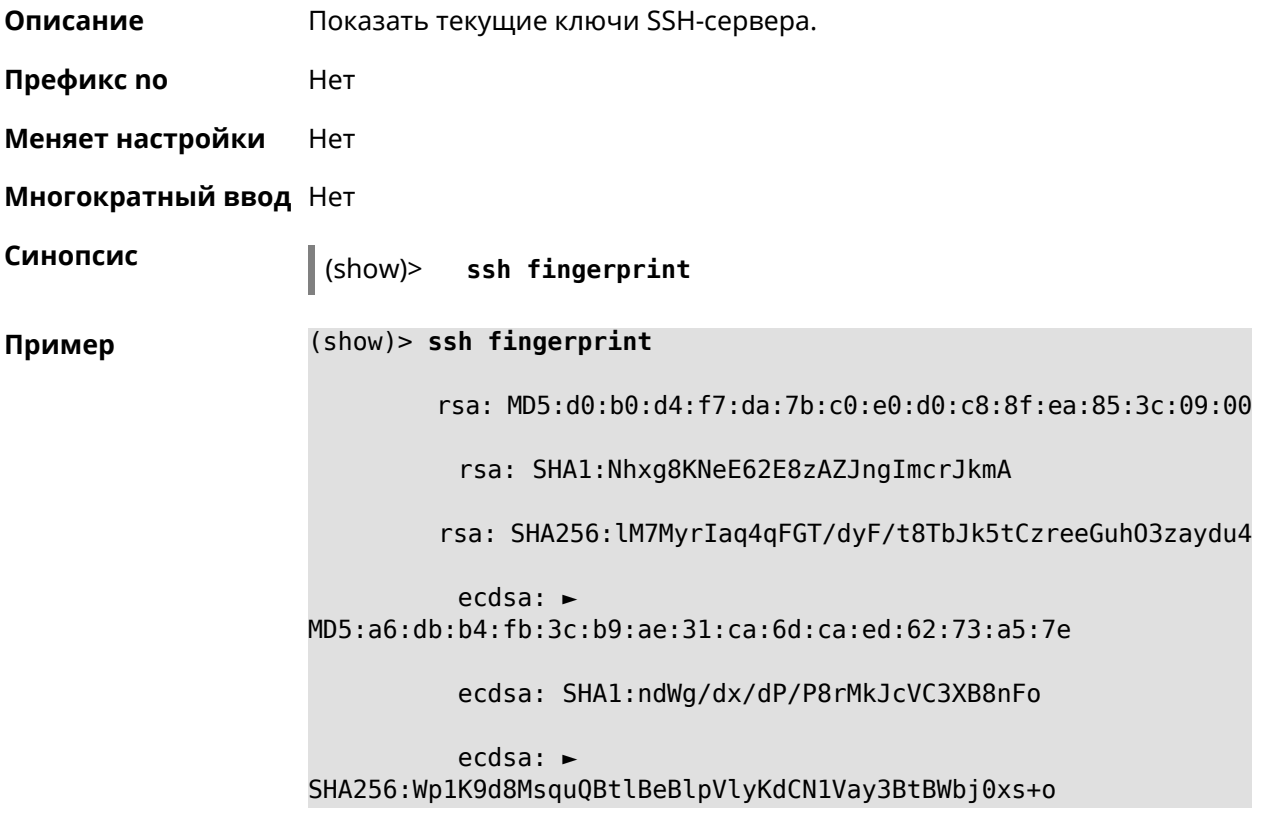

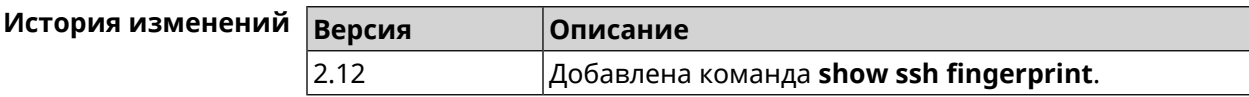

# **3.126.80 show sstp-server**

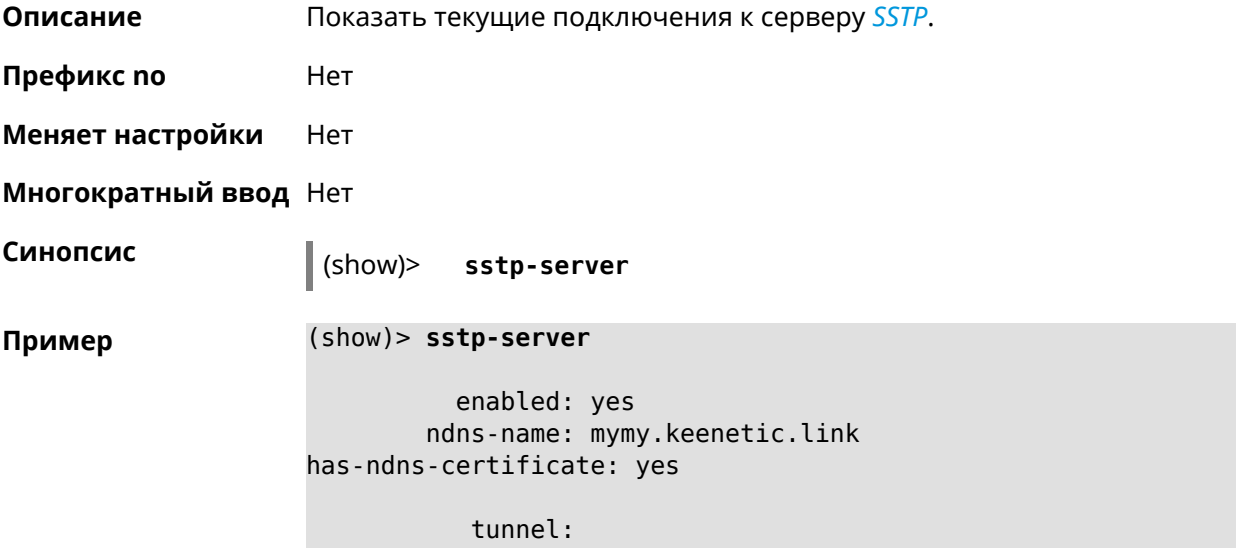

```
clientaddress: 172.16.3.33
     username: mymy
      uptime: 29
   statistic:
            rxpackets: 121
 rx-multicast-packets: 0
 rx-broadcast-packets: 0
             rxbytes: 14715
             rxerrors: 0
            rxdropped: 0
            txpackets: 78
tx-multicast-packets: 0
tx-broadcast-packets: 0
             txbytes: 48265
            txerrors: 0
            txdropped: 0
            timestamp: 104530.202229
        last-overflow: 0.000000
```
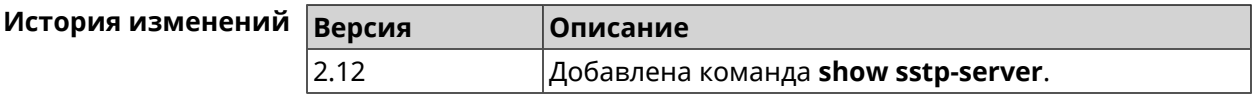

#### **3.126.81 show system**

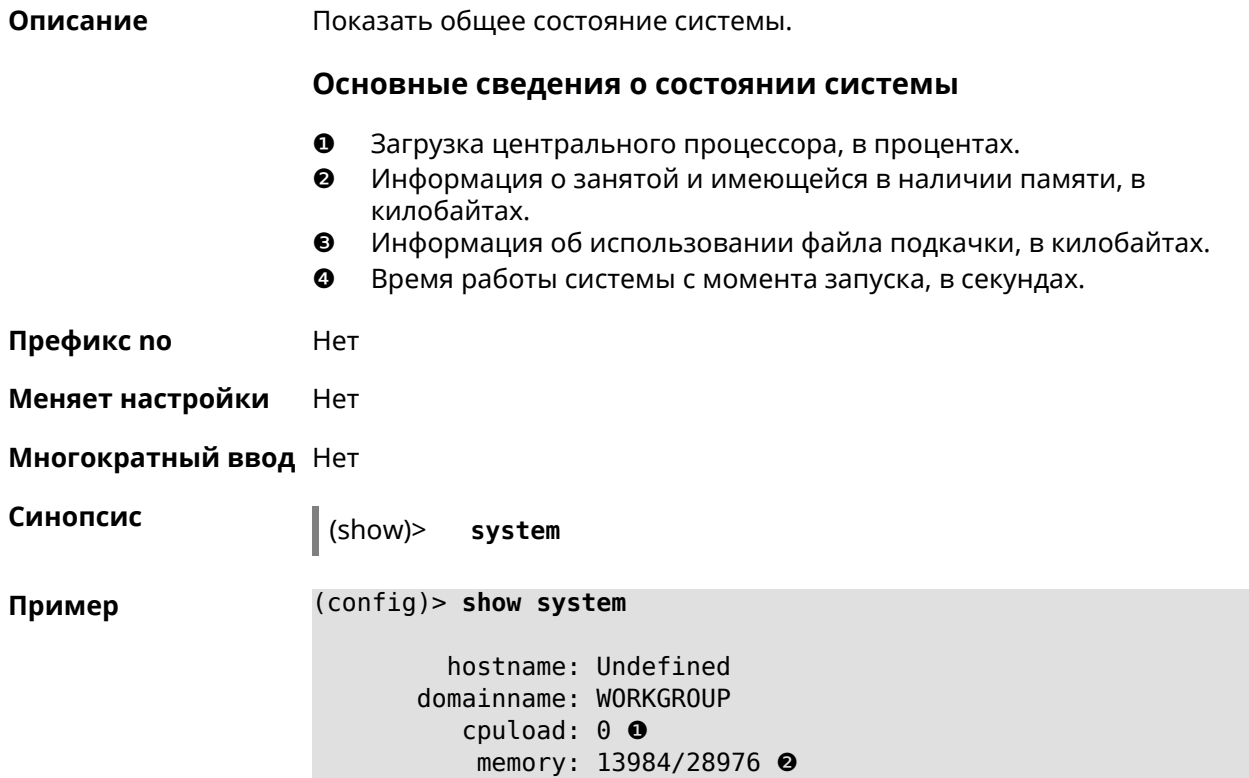

#### swap: 0/0 ❸ uptime: 153787 ❹

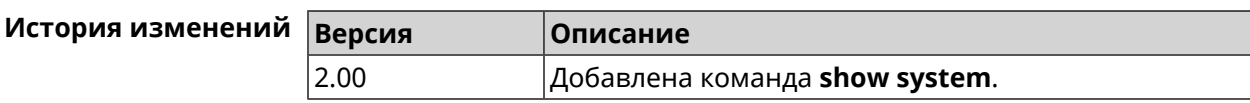

# **3.126.82 show system cpustat**

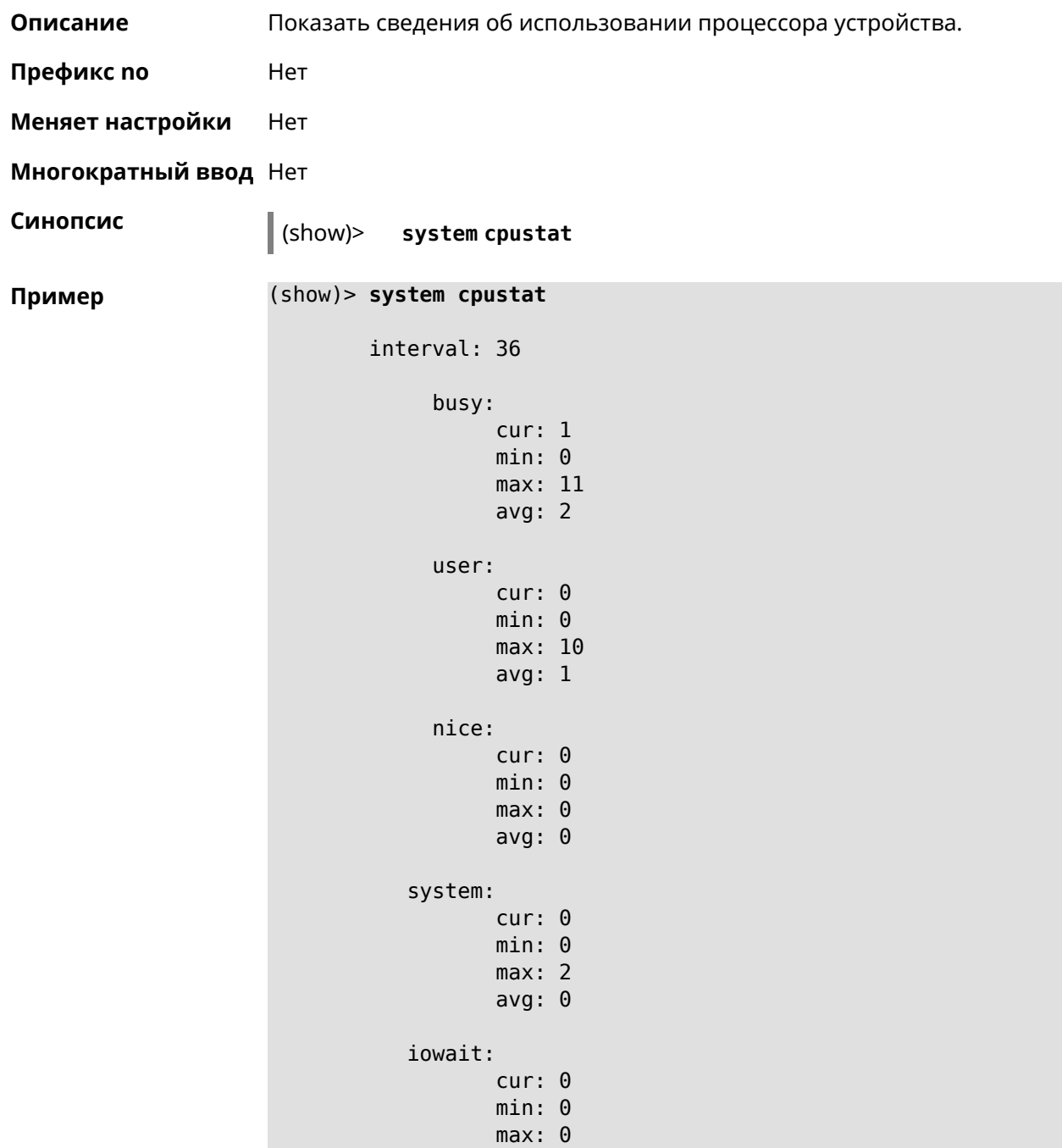

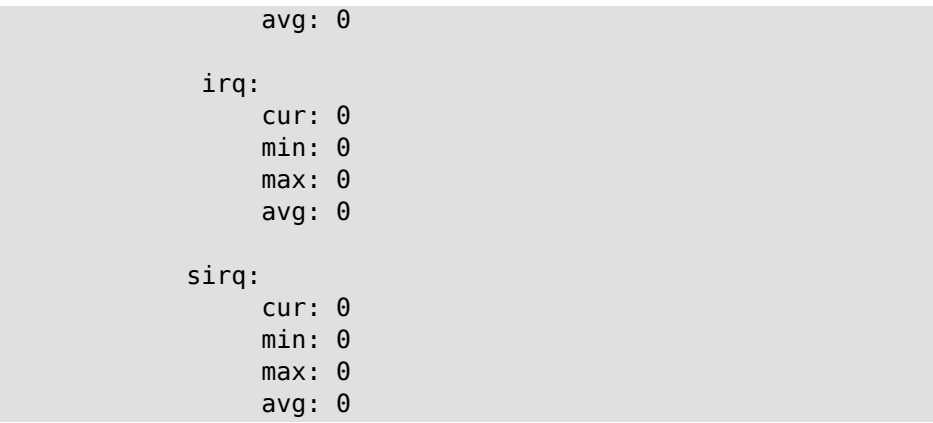

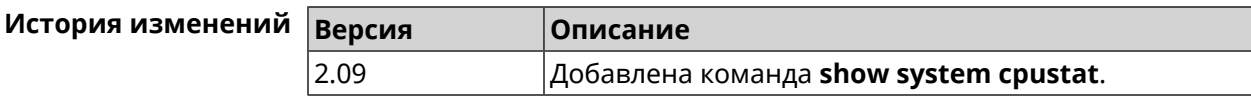

# **3.126.83 show tags**

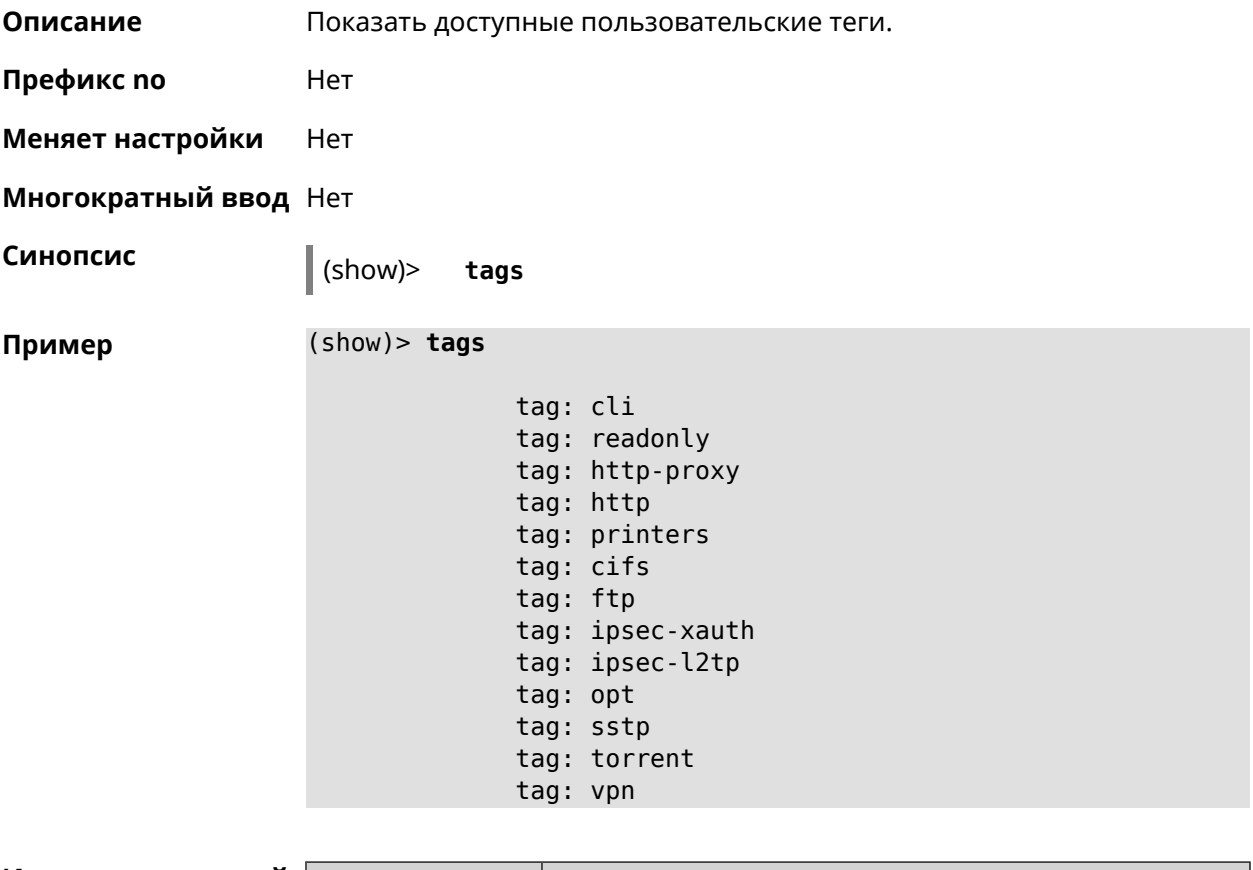

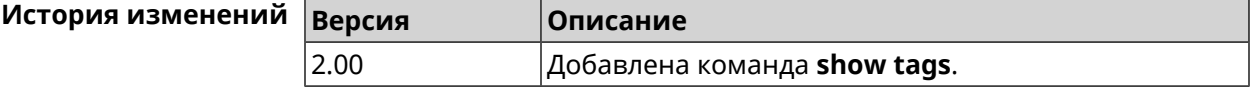

# **3.126.84 show threads**

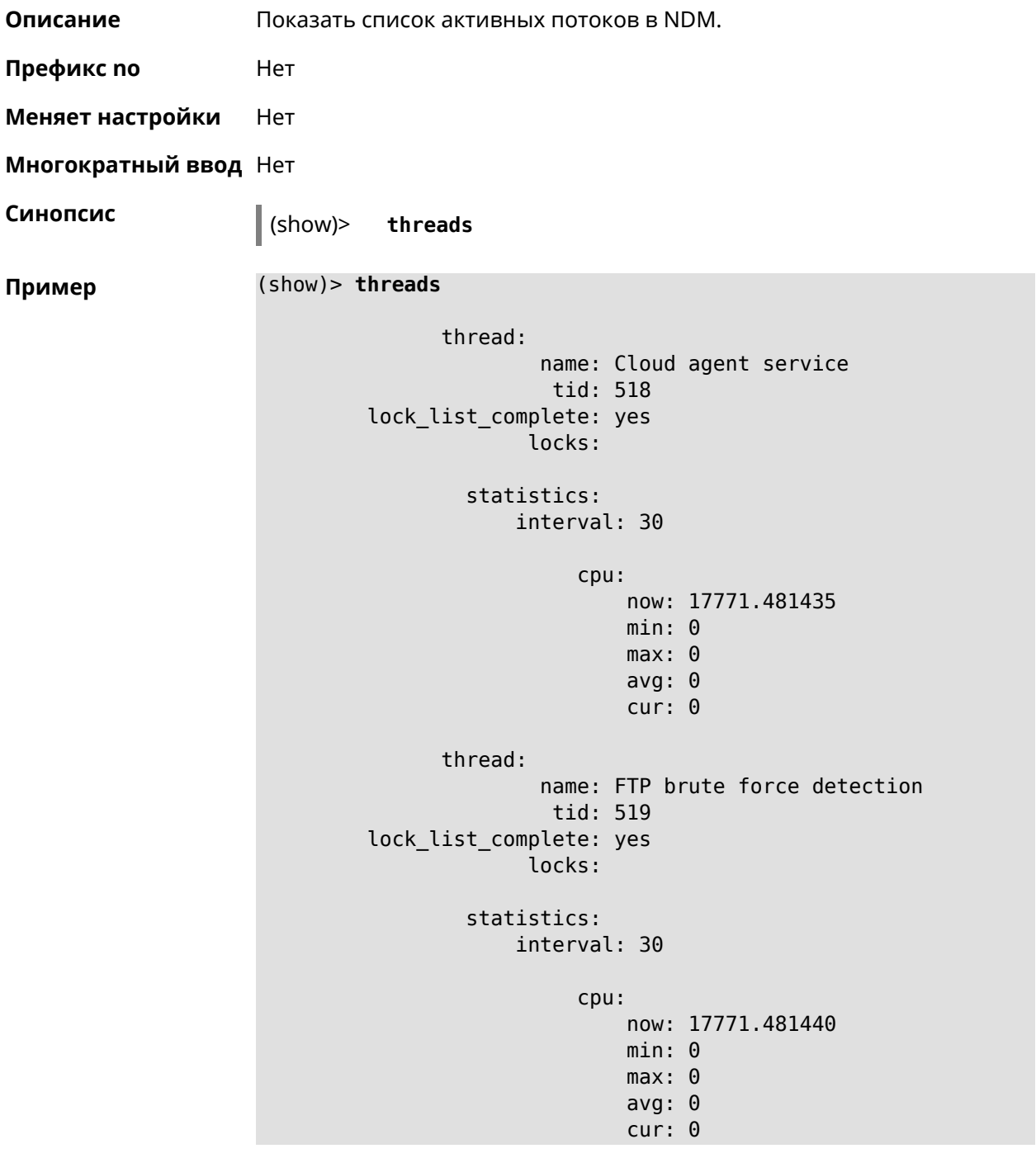

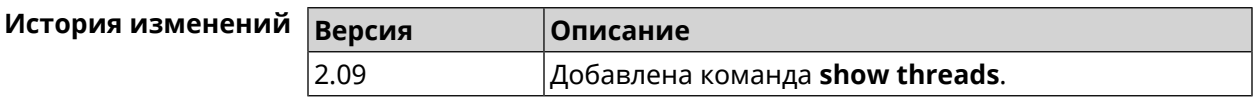

#### **3.126.85 show torrent status**

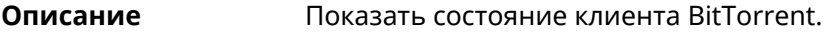

**Префикс no** Нет

**Меняет настройки** Нет

**Многократный ввод** Нет

**Синопсис** (show)> **torrent status**

**Пример** (show)> **torrent status**

state: running rpc-port: 8090

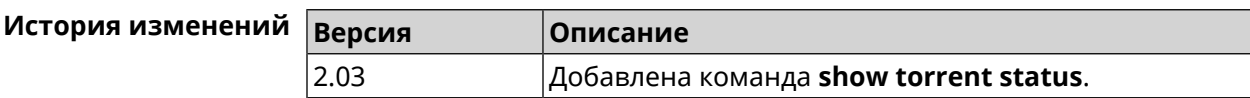

# **3.126.86 show upnp redirect**

**Описание** Показать правила трансляции портов *[UPnP](#page-537-0)*. Если выполнить команду без аргумента, то весь список правил трансляции будет выведен на экран. **Префикс no** Нет **Меняет настройки** Нет

**Многократный ввод** Нет

**Тип интерфейса** IP

**Синопсис** (show)> **upnp redirect** [( *‹protocol› ‹interface› ‹port›*) <sup>|</sup> *‹index›* ]

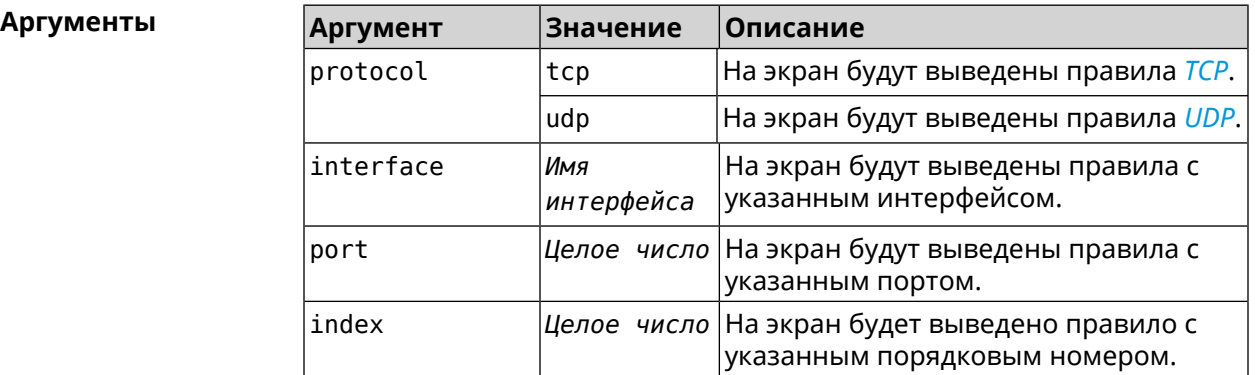

#### **Пример** (show)> **upnp redirect udp ISP 11175**

```
entry:
      index: 1
  interface: ISP
  protocol: udp
       port: 11175
to-address: 192.168.15.206
    to-port: 11175
description: Skype UDP at 192.168.12.286:11175 (2024)
    packets: 0
      bytes: 0
```
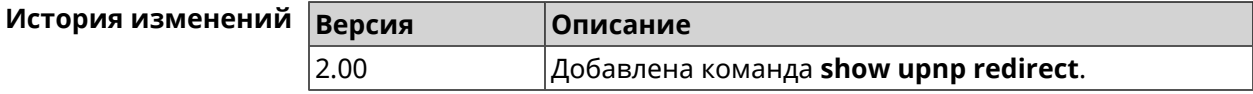

#### **3.126.87 show usb**

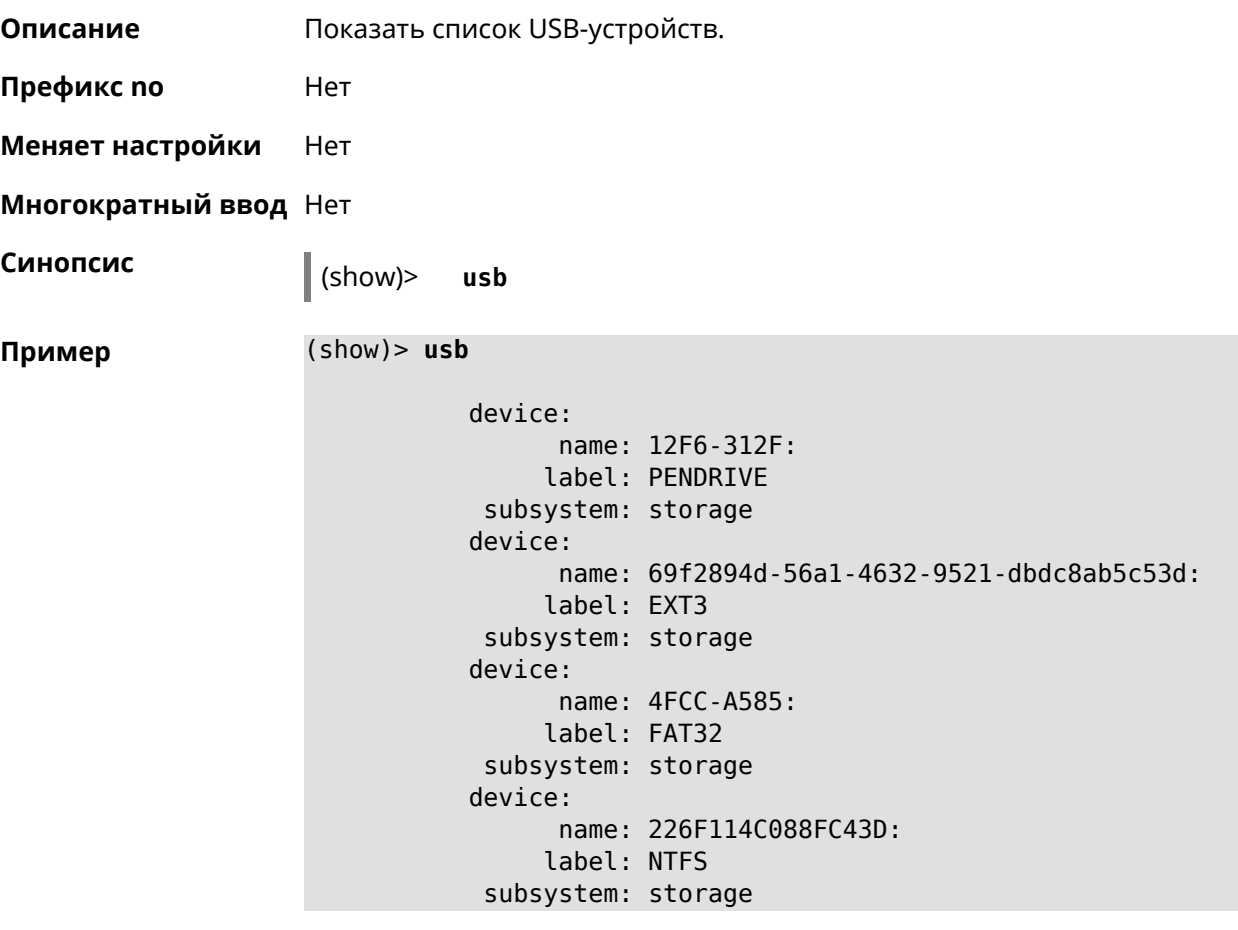

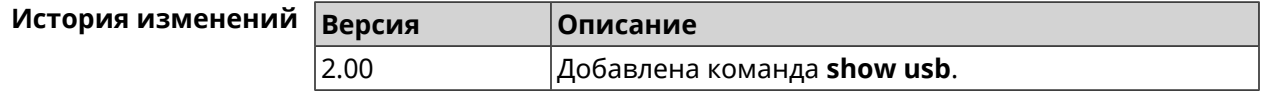
## **3.126.88 show version**

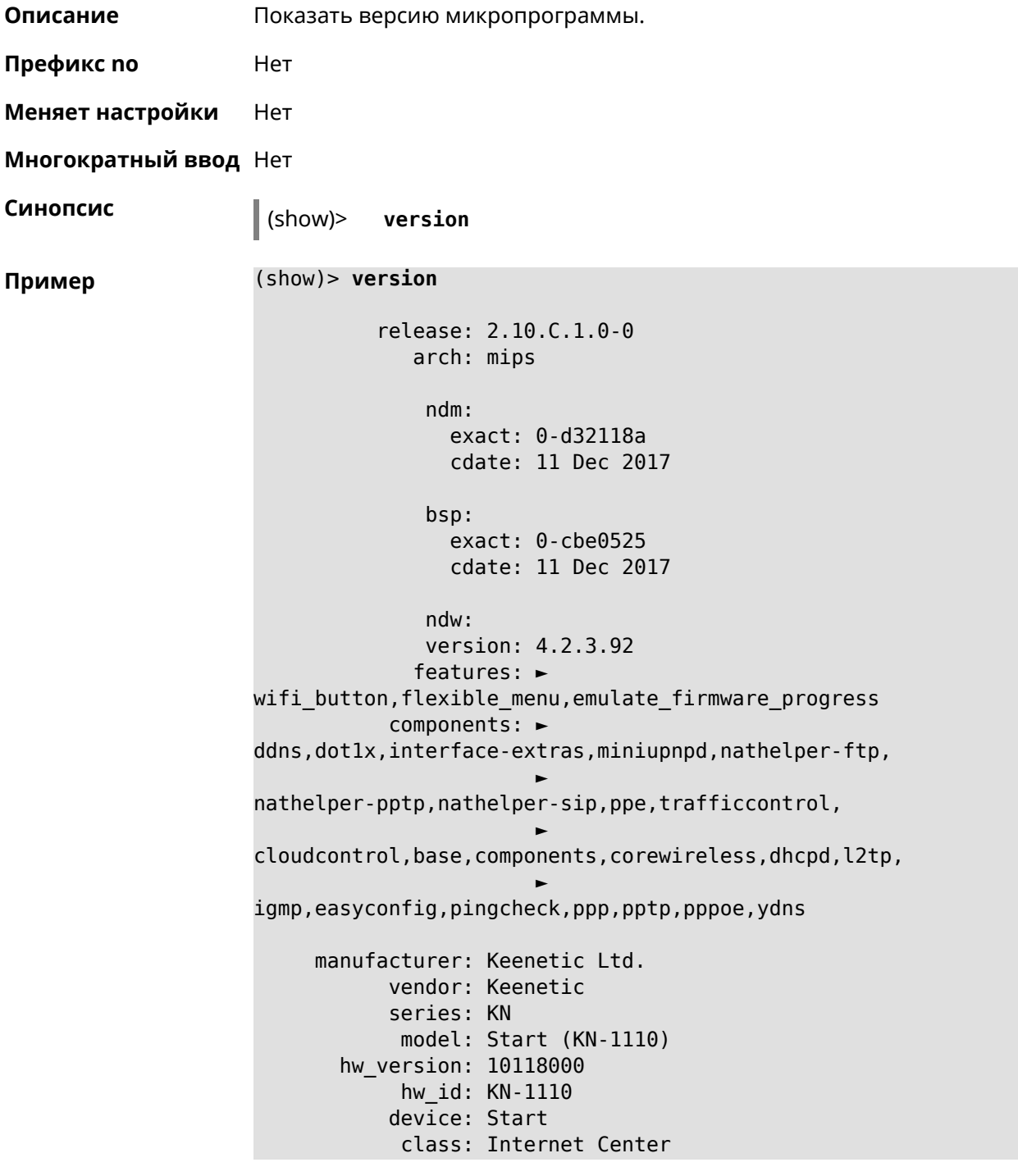

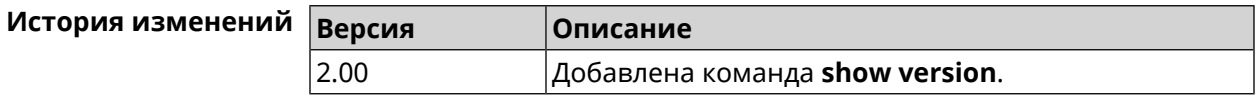

## **3.126.89 show vpn-server**

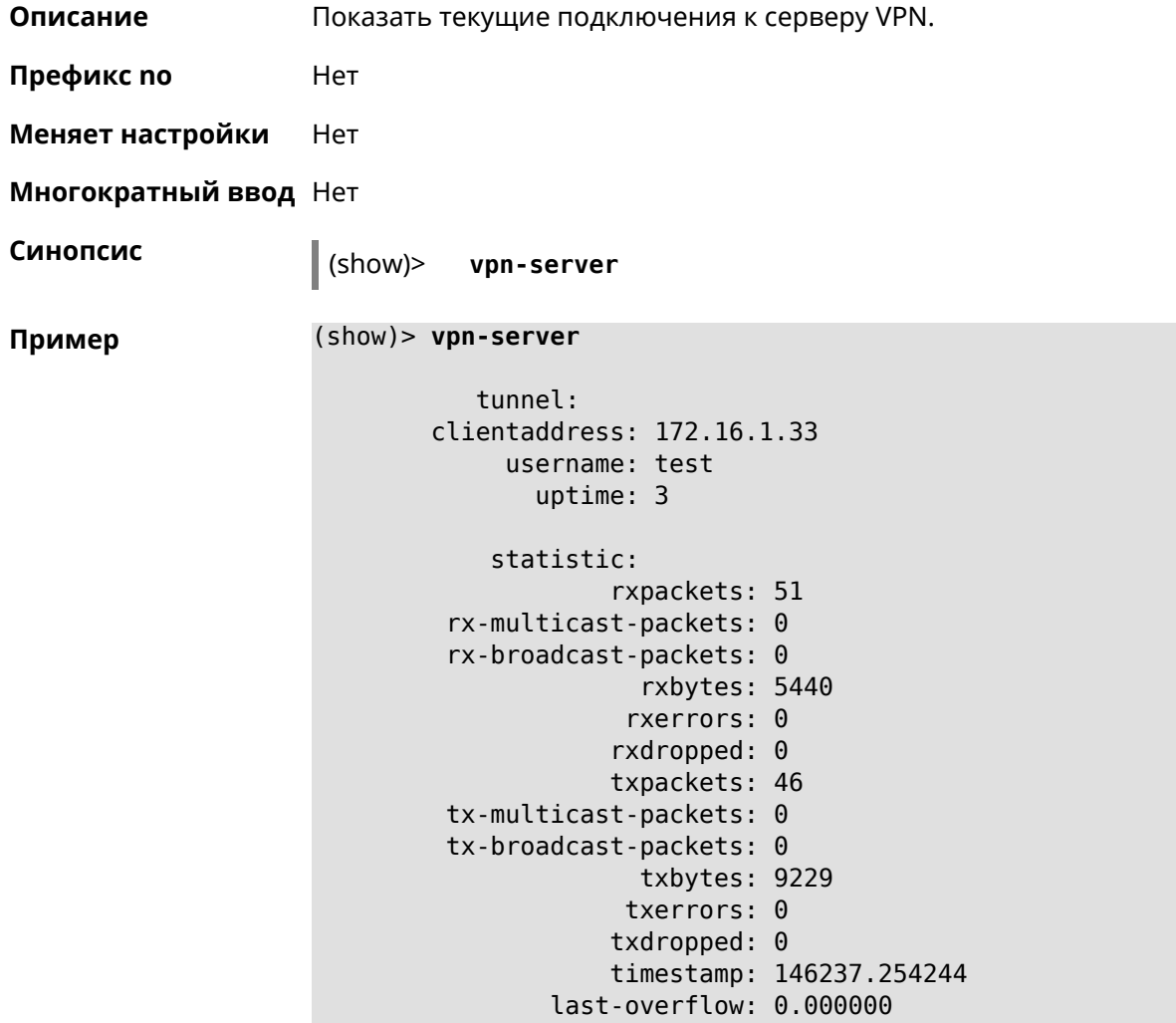

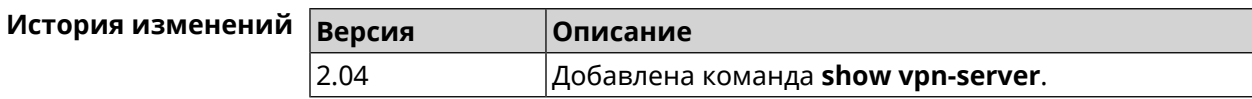

# **3.127 skydns**

**Описание** Доступ к группе команд для настройки параметров *[SkyDNS](#page-536-0)*.

**Префикс no** Нет

**Меняет настройки** Нет

**Многократный ввод** Нет

**Вхождение в группу** (skydns)

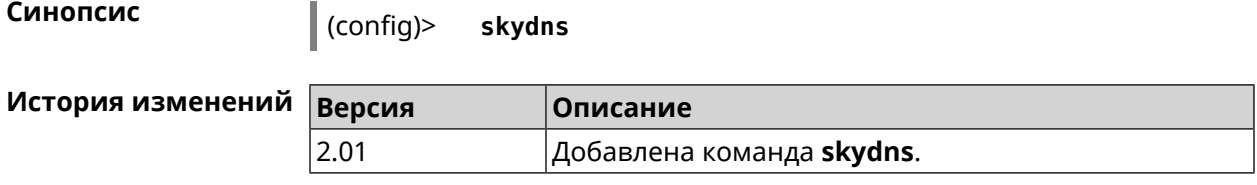

## **3.127.1 skydns assign**

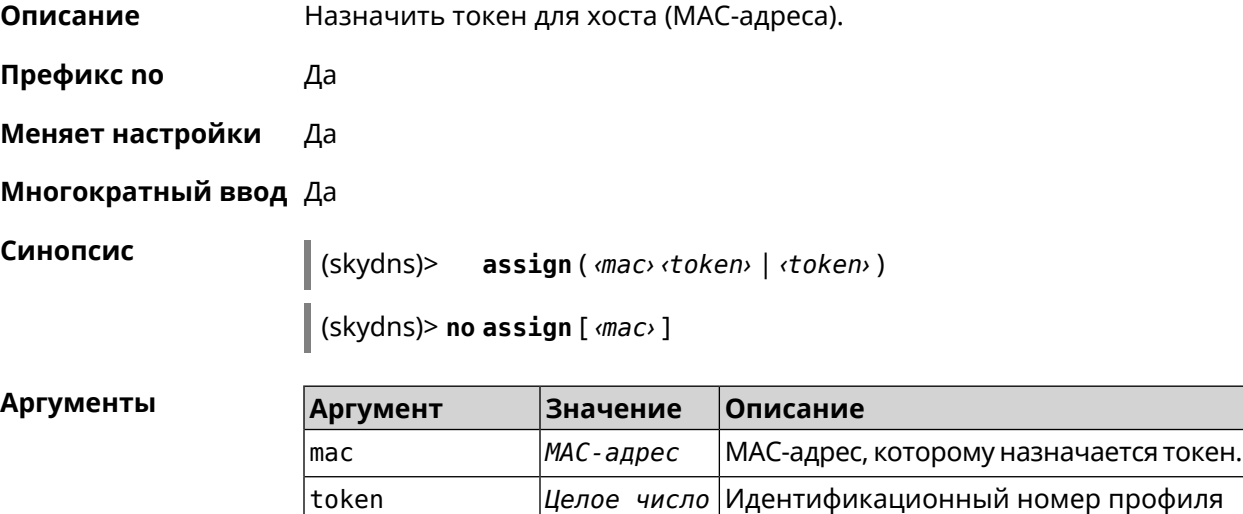

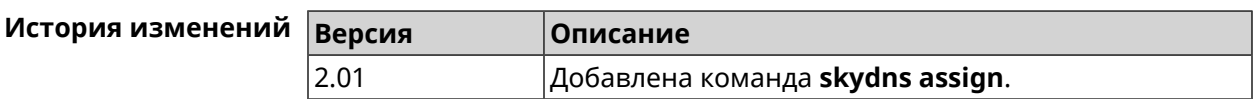

фильтрации.

## **3.127.2 skydns check-availability**

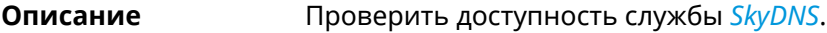

**Префикс no** Нет

**Меняет настройки** Нет

**Многократный ввод** Нет

**Синопсис** (skydns)> **check-availability**

**Пример** (skydns)> **check-availability** available

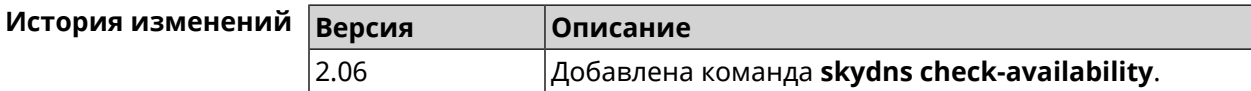

# **3.127.3 skydns enable**

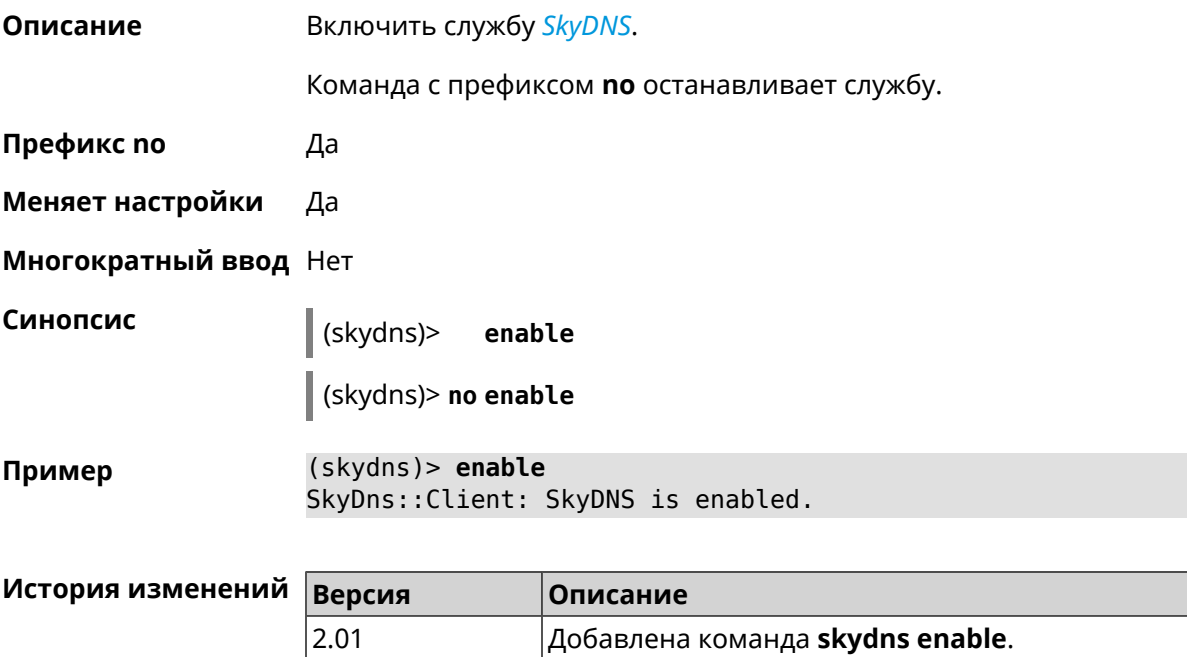

## **3.127.4 skydns login**

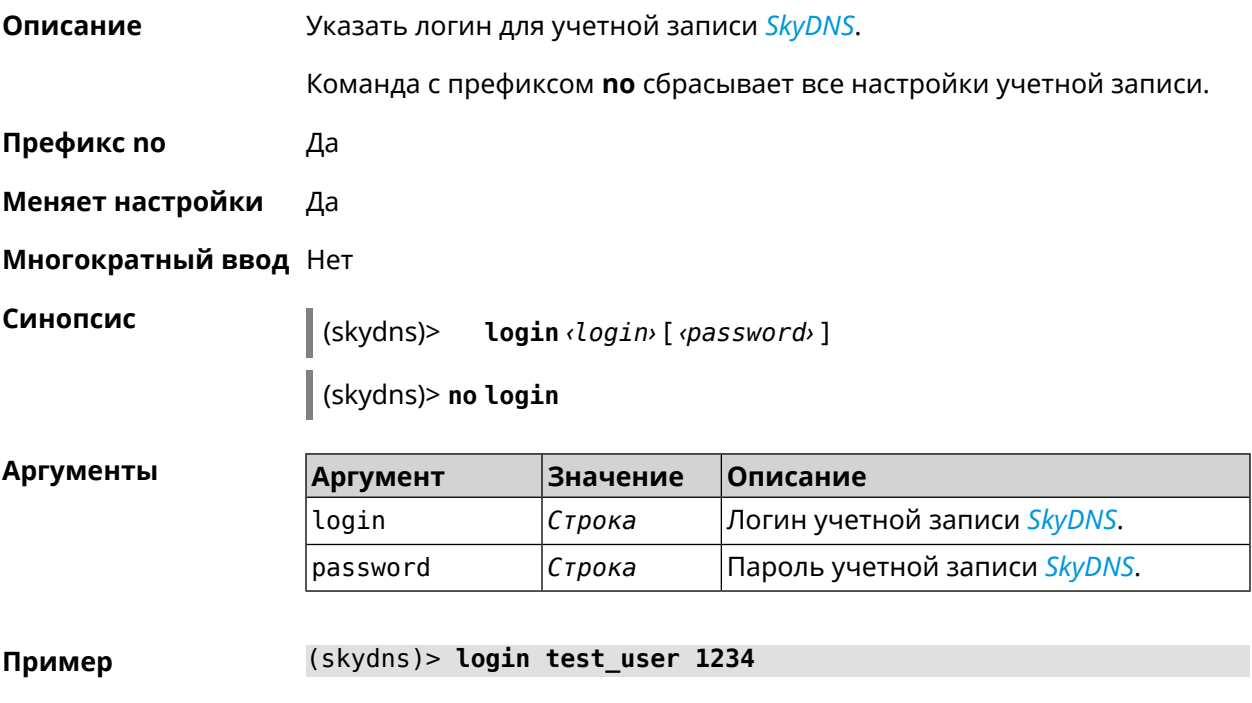

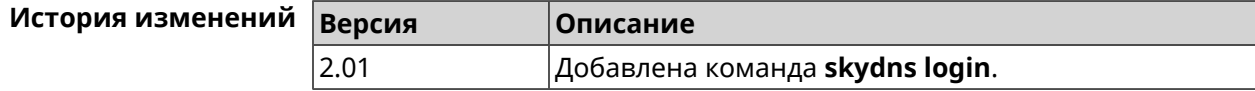

## **3.127.5 skydns password**

**Описание** Указать пароль для учетной записи *[SkyDNS](#page-536-0)*.

**Префикс no** Да **Меняет настройки** Да

**Многократный ввод** Нет

**Синопсис** (skydns)> **password** *‹password›* (skydns)> **no password**

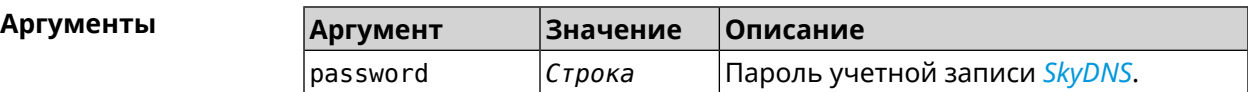

**Пример** (skydns)> **password 7654**

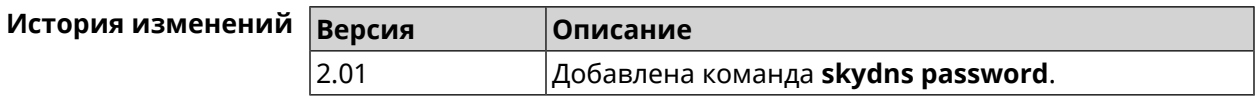

# **3.128 snmp community**

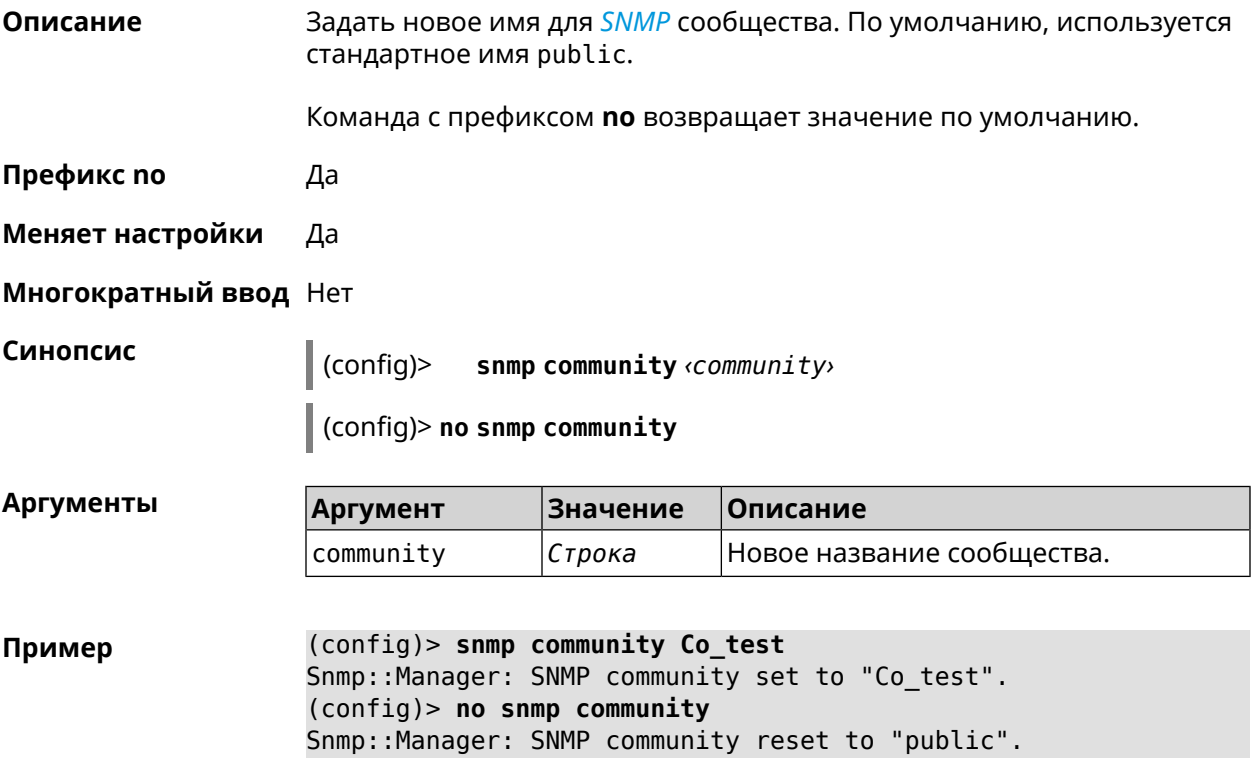

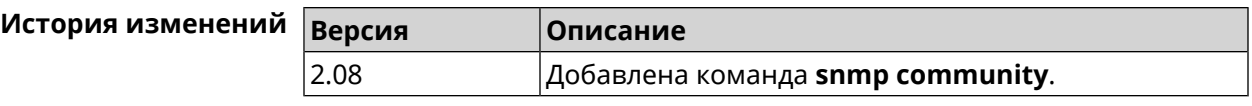

# **3.129 snmp contact**

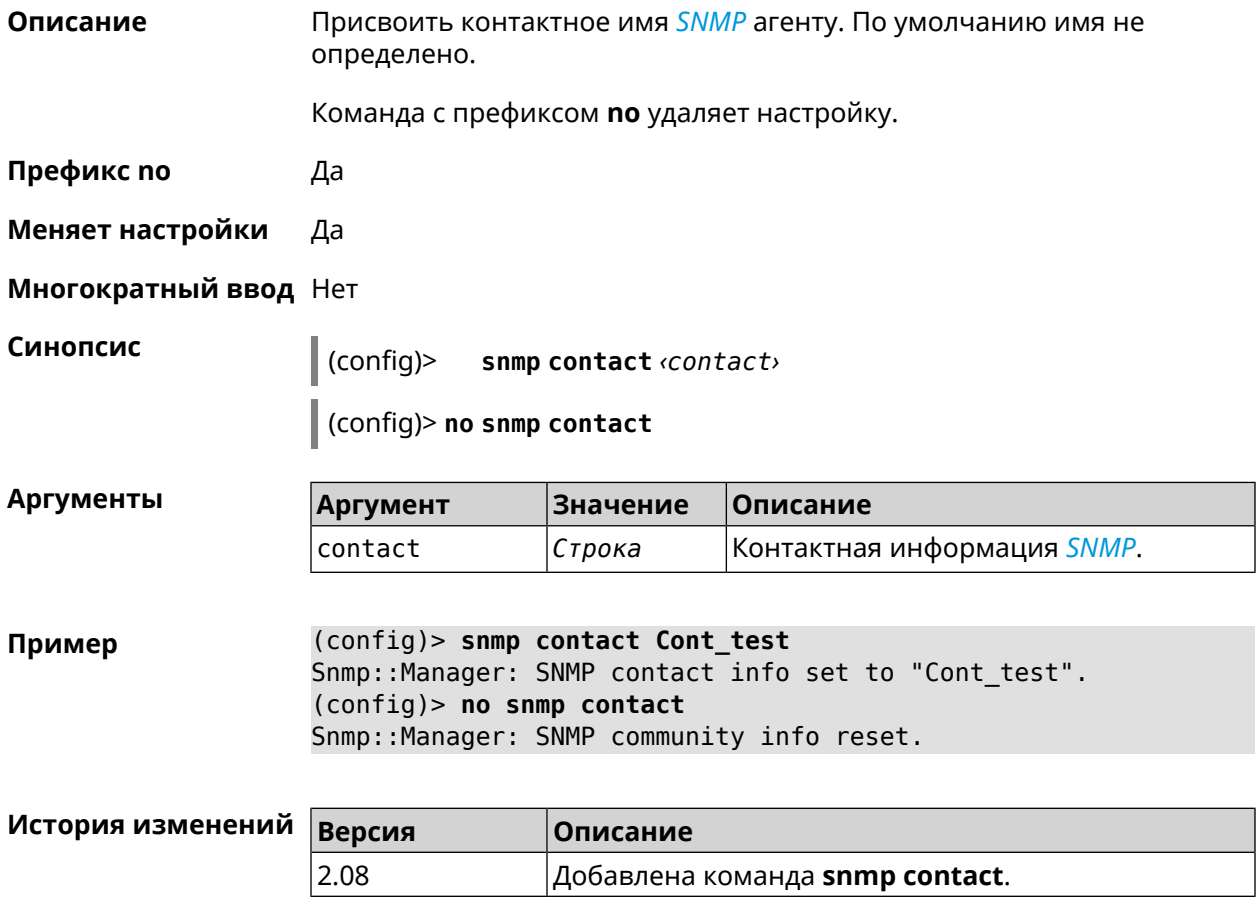

# **3.130 snmp location**

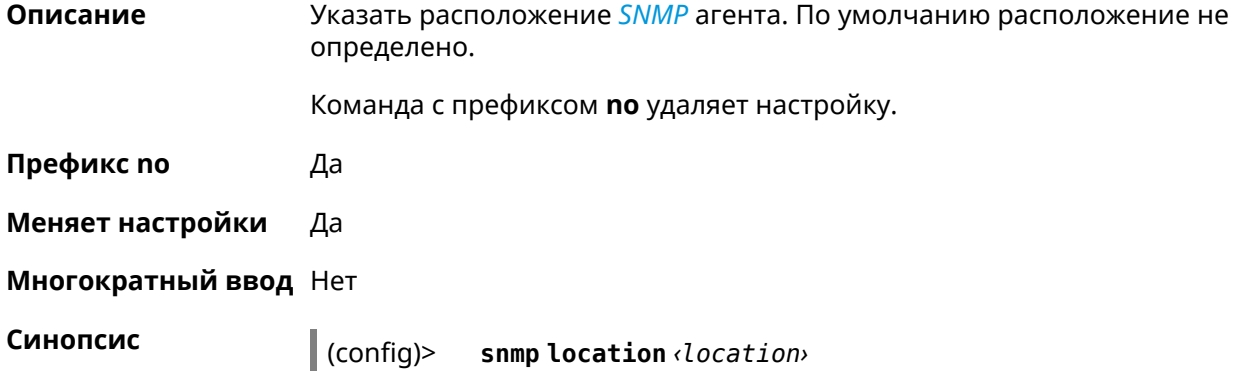

(config)> **no snmp location**

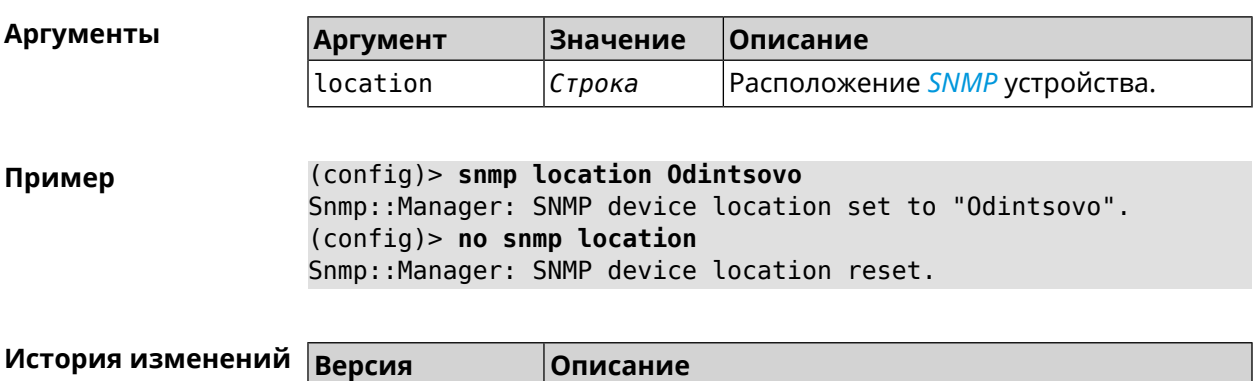

2.08 Добавлена команда **snmp location**.

# **3.131 sstp-server**

**Описание** Доступ к группе команд для настройки параметров сервера *[SSTP](#page-536-2)*.

**Префикс no** Нет

**Меняет настройки** Нет

**Многократный ввод** Нет

**Вхождение в группу** (sstp-server)

**Синопсис** (config)> **sstp-server**

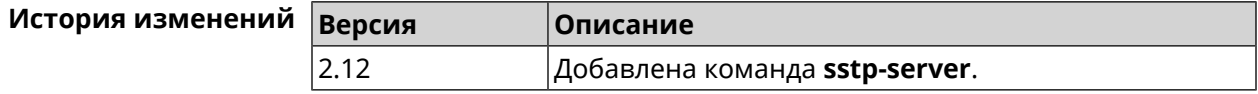

#### **3.131.1 sstp-server dhcp route**

**Описание** Назначить маршрут, передаваемый через сообщения DHCP INFORM, клиентам *[SSTP](#page-536-2)*-сервера. Команда с префиксом **no** отменяет получение указанного маршрута. Если ввести команду без аргументов, будет отменено получение всех маршрутов. **Префикс no** Да

**Меняет настройки** Да

**Многократный ввод** Да

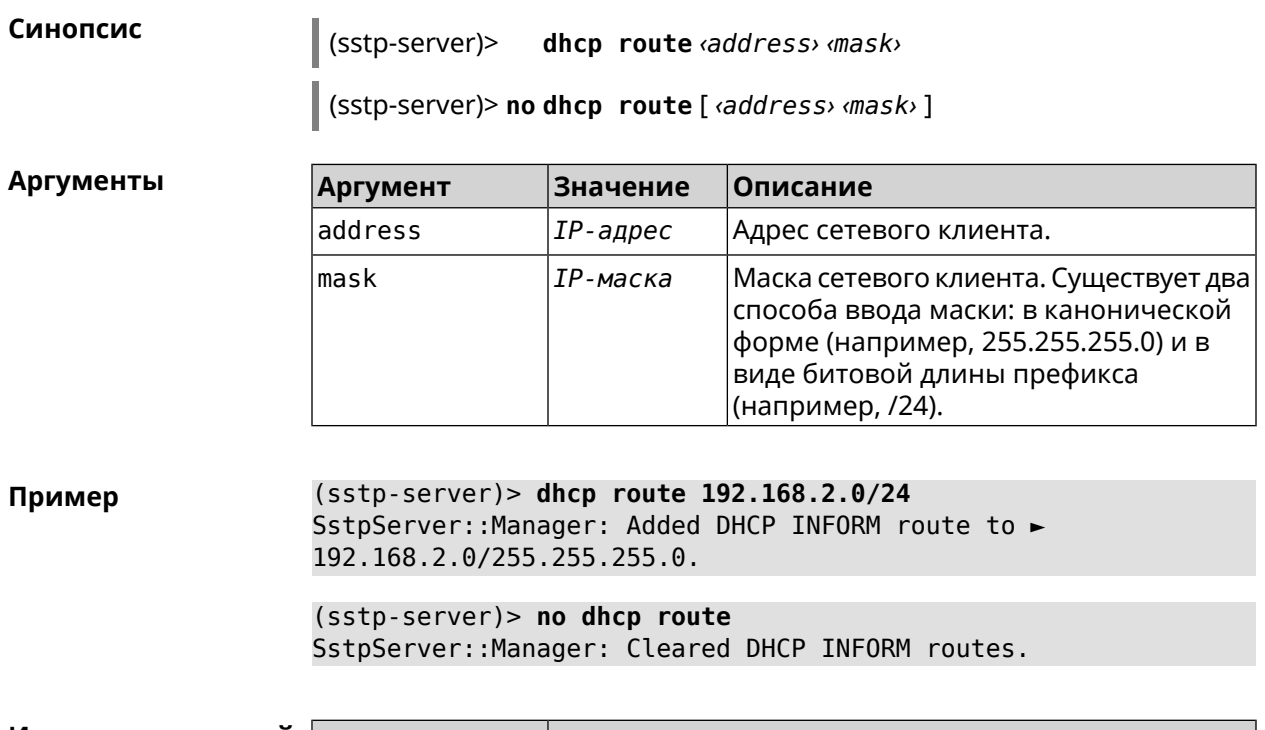

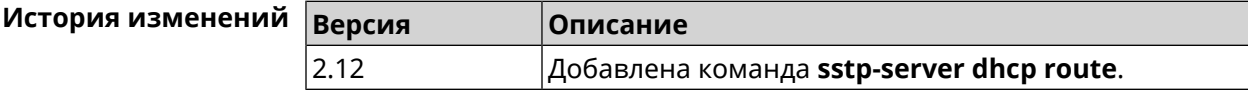

## 3.131.2 sstp-server interface

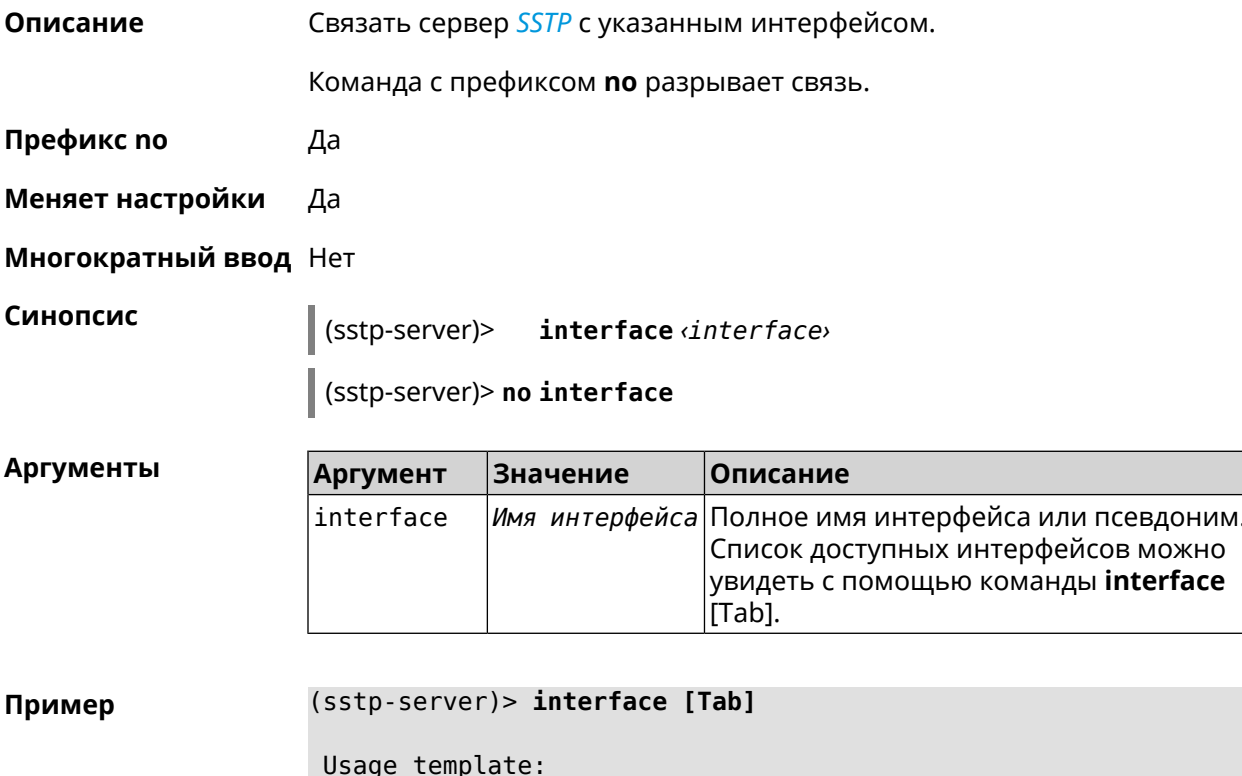

```
interface {interface}
  Choose:
        GigabitEthernet1
                     ISP
WifiMaster0/AccessPoint2
WifiMaster1/AccessPoint1
WifiMaster0/AccessPoint3
WifiMaster0/AccessPoint0
             AccessPoint
WifiMaster1/AccessPoint2
WifiMaster0/AccessPoint1
               GuestWiFi
```
(sstp-server)> interface Bridge0 SstpServer: : Manager: Bound to Bridge0.

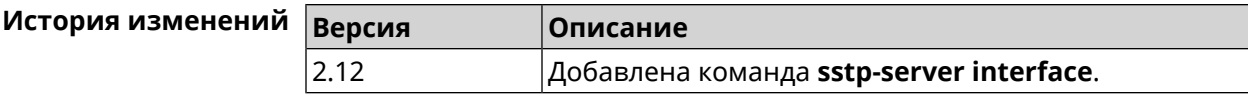

## 3.131.3 sstp-server ipv6cp

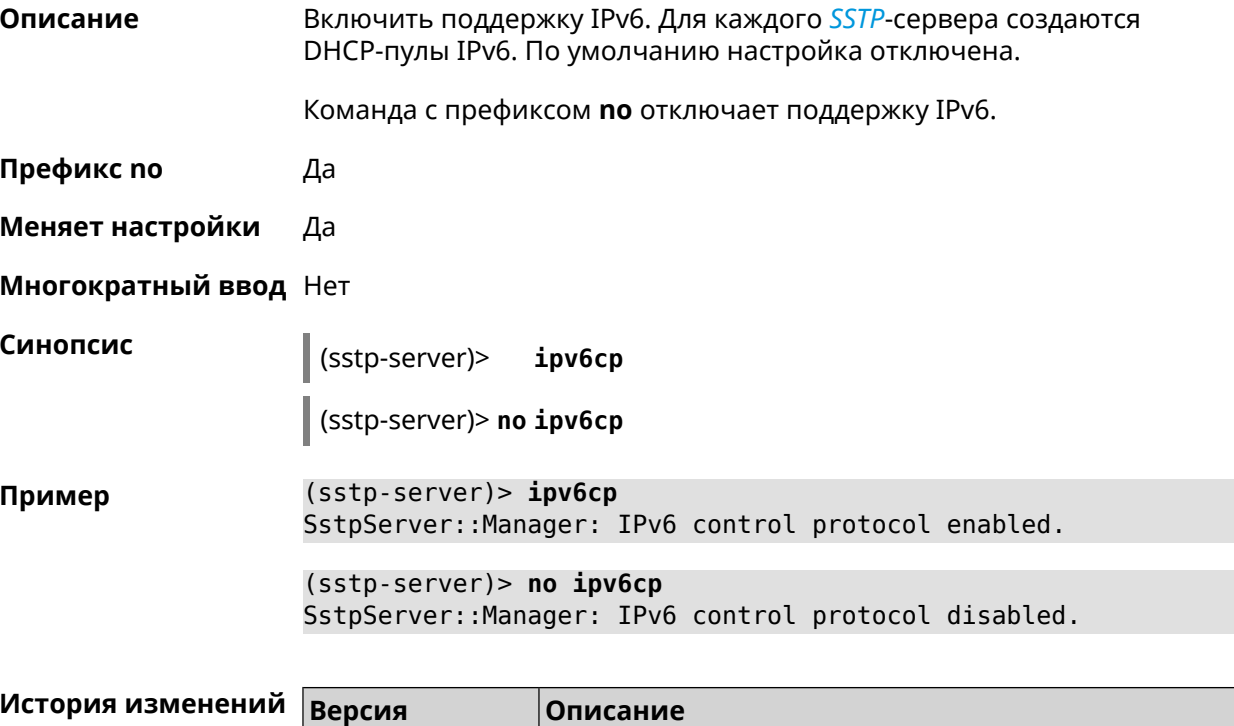

Добавлена команда sstp-server ipv6cp.

 $3.00$ 

#### 3.131.4 sstp-server lcp echo

Описание

Определить правила тестирования SSTP-подключений средствами LCP echo.

Команда с префиксом по отключает LCP echo.

Префикс по Да

Меняет настройки Да

Многократный ввод Нет

lcpecho <interval> <count> [adaptive] (sstp-server)>

(sstp-server)> no lcp echo

Аргументы

Синопсис

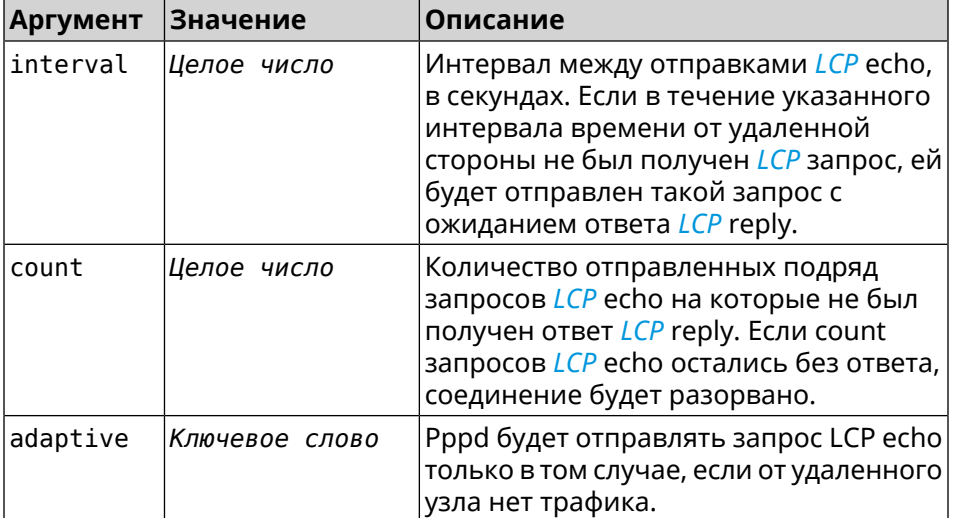

(sstp-server) > lcp echo 5 3 Пример SstpServer:: Manager: LCP echo parameters updated.

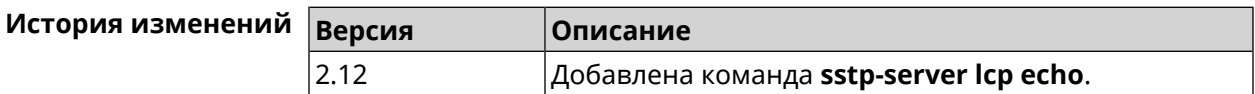

#### 3.131.5 sstp-server lcp force-pap

Описание Принудительно использовать режим аутентификации *PAP* для сервера SSTP. Команда с префиксом по отключает принудительное использование PAP. Префикс по Да

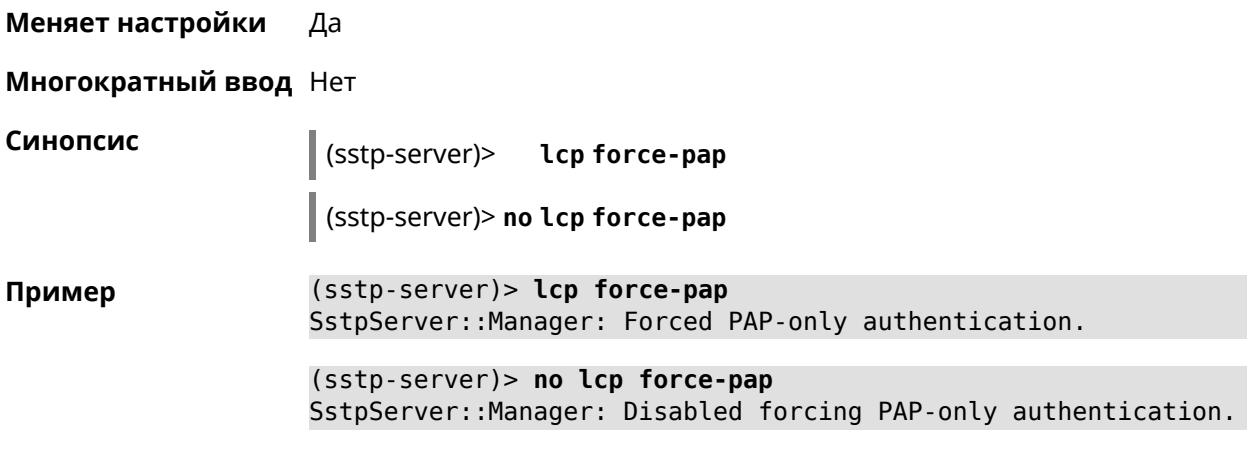

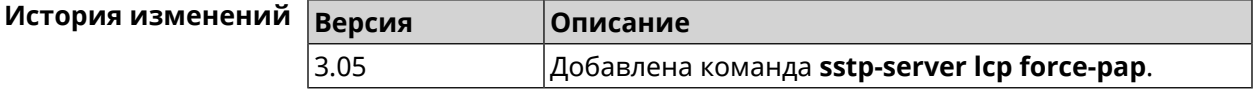

#### **3.131.6 sstp-server mru**

**Описание** Установить значение *[MRU](#page-532-0)* которое будет передано *[SSTP](#page-536-2)*-серверу. По умолчанию используется значение 1350.

Команда с префиксом **no** устанавливает значение по умолчанию.

- **Префикс no** Да
- **Меняет настройки** Да

**Многократный ввод** Нет

**Синопсис** (sstp-server)> **mru** *‹value›*

(sstp-server)> **no mru**

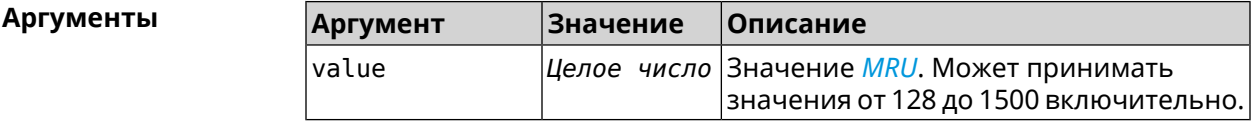

**Пример** (sstp-server)> **mru 200** SstpServer::Manager: MRU set to 200.

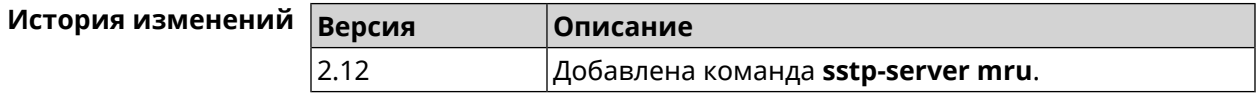

#### **3.131.7 sstp-server mtu**

**Описание** Установить значение *[MTU](#page-532-1)*, которое будет передано *[SSTP](#page-536-2)*-серверу. По умолчанию используется значение 1350.

Команда с префиксом **no** устанавливает значение по умолчанию.

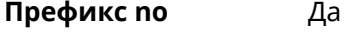

**Меняет настройки** Да

**Многократный ввод** Нет

## **Синопсис** (sstp-server)> **mtu** *‹value›*

(sstp-server)> **no mtu**

**Аргументы Аргумент Значение Описание** Значение *[MTU](#page-532-1)*. Может принимать значения от 128 до 1500 включительно. value *Целое число*

**Пример** (sstp-server)> **mtu 200** SstpServer::Manager: MTU set to 200.

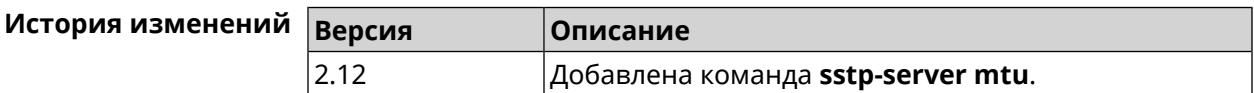

#### **3.131.8 sstp-server multi-login**

**Описание** Разрешить подключение к серверу *[SSTP](#page-536-2)* нескольких пользователей с одного аккаунта. Команда с префиксом **no** отключает эту возможность. **Префикс no** Да **Меняет настройки** Да **Многократный ввод** Нет **Синопсис** (sstp-server)> **multi-login** (sstp-server)> **no multi-login Пример** (sstp-server)> **multi-login** SstpServer::Manager: Enabled multiple login.

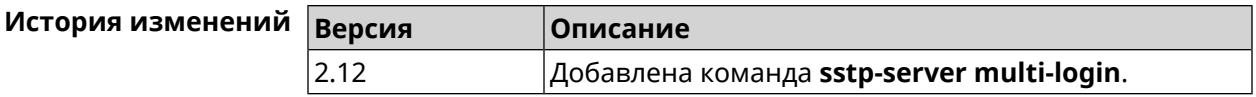

## **3.131.9 sstp-server pool-range**

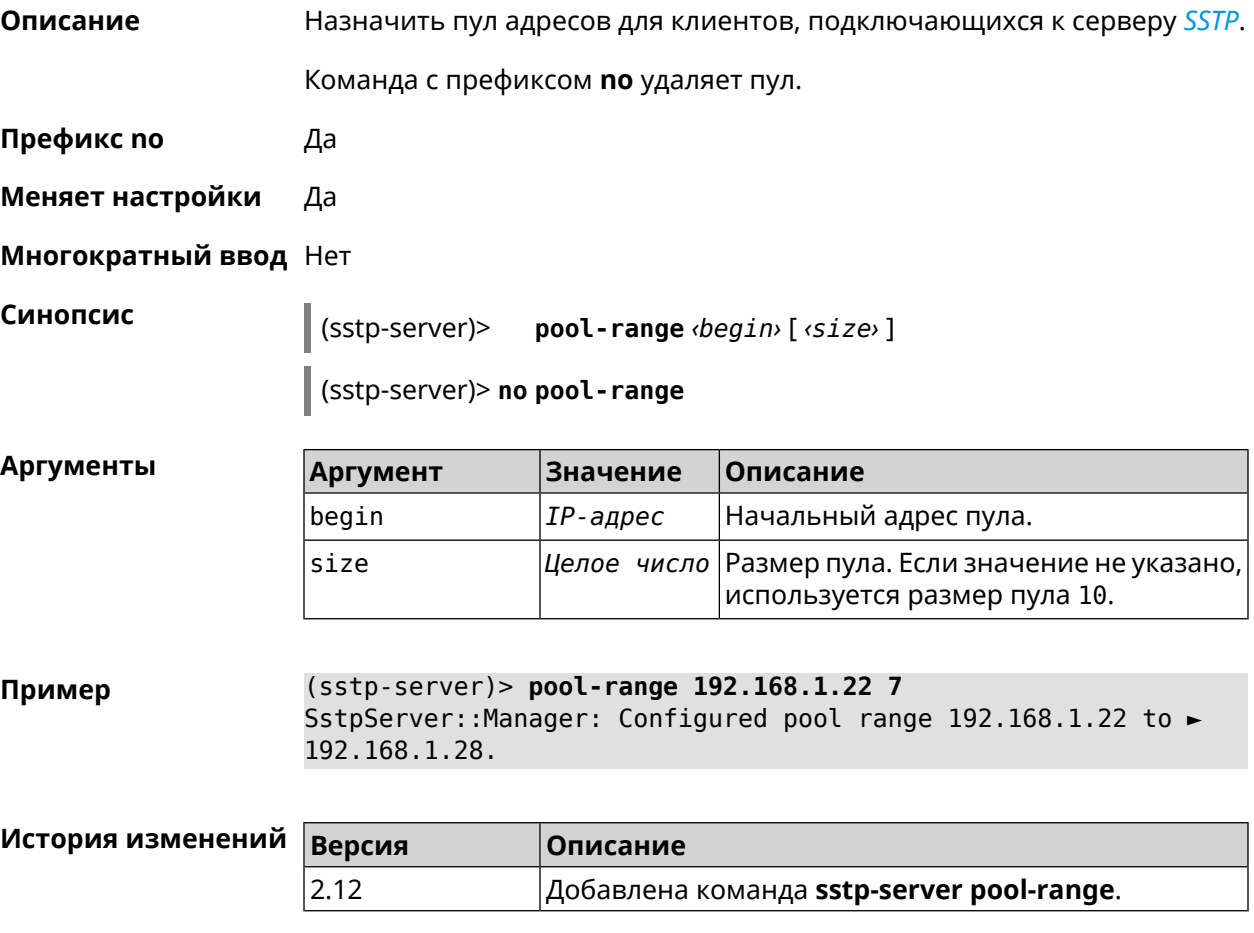

## **3.131.10 sstp-server static-ip**

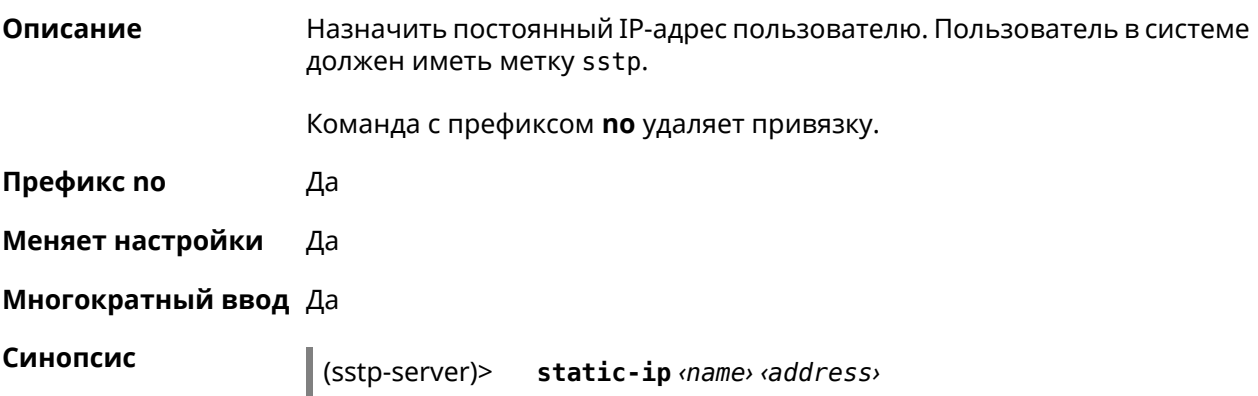

#### (sstp-server)> **no static-ip** *‹name›*

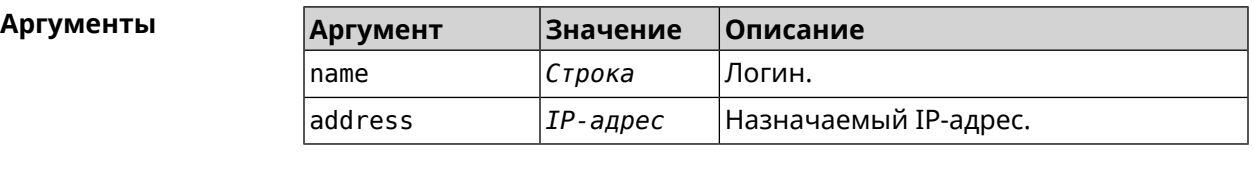

**Пример** (sstp-server)> **static-ip admin 192.168.1.22** SstpServer::Manager: Static IP 192.168.1.22 assigned to user ► "admin".

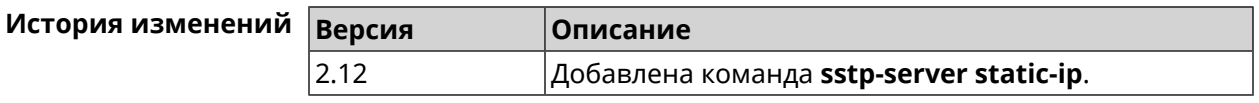

## **3.132 system**

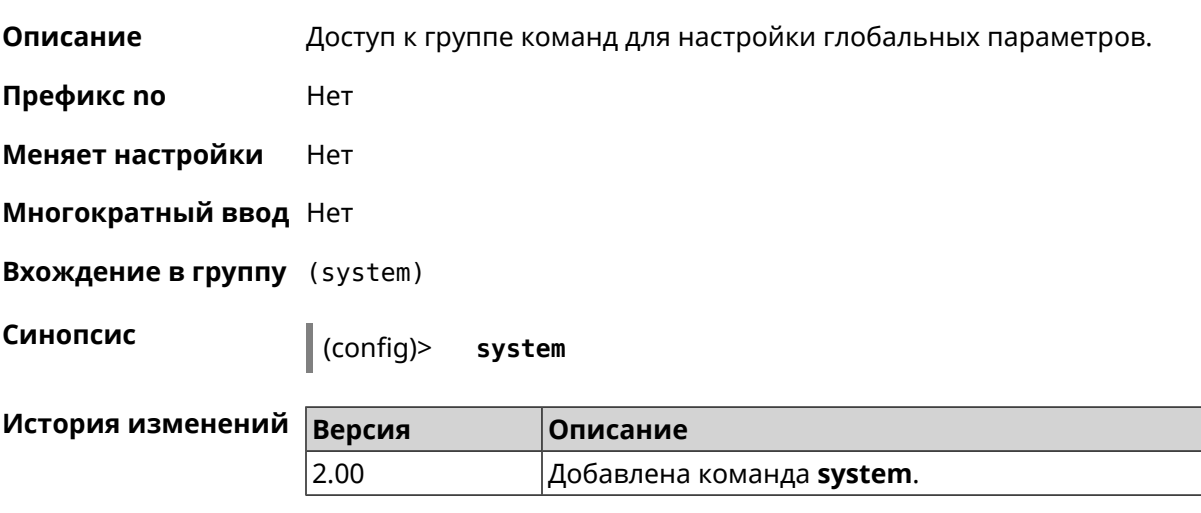

## **3.132.1 system button**

**Описание** Настроить кнопки на корпусе устройства на выполнение определенных действий. Набор обработчиков зависит от аппаратной конфигурации и установленных модулей. Команда с префиксом **no** отменяет настройку. **Префикс no** Да **Меняет настройки** Да **Многократный ввод** Нет **Синопсис** (system)> **button** *‹button›* **on** *‹action›* **do** *‹handler›*

(system)> **no button** *‹button›*

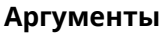

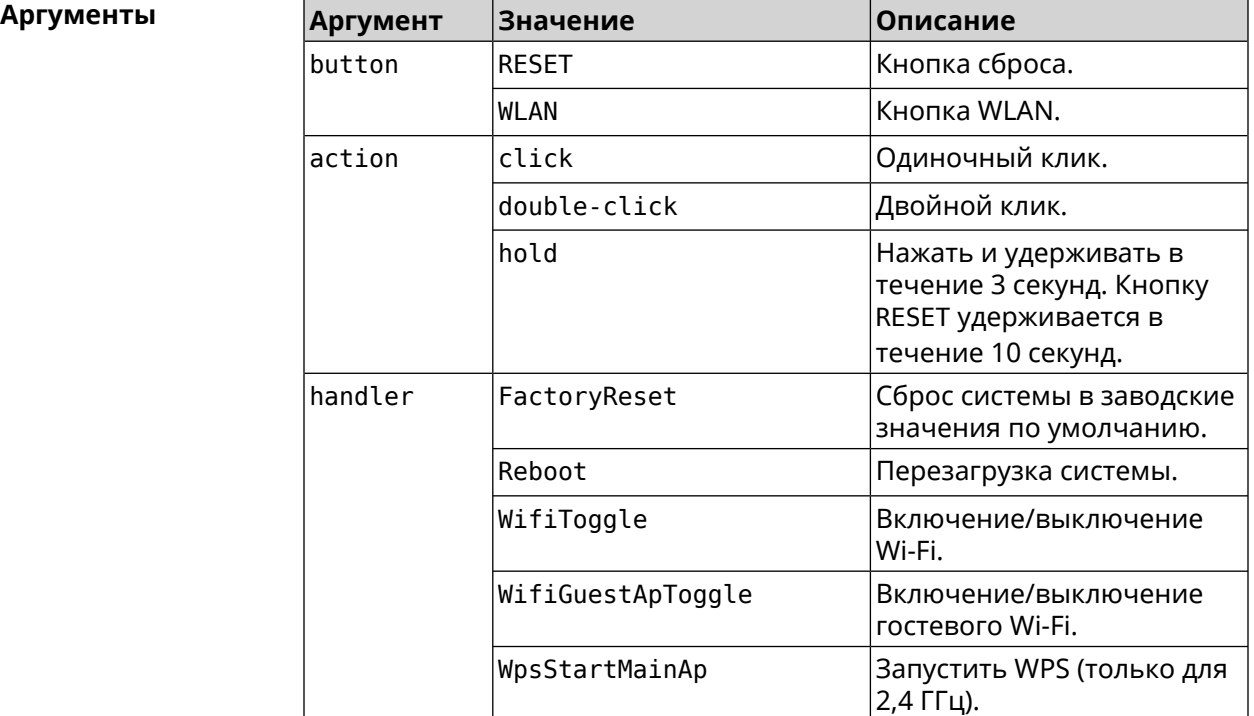

#### **Пример** (system)> **button WLAN on double-click do WifiGuestApToggle** Peripheral::Manager: "WLAN/double-click" handler set.

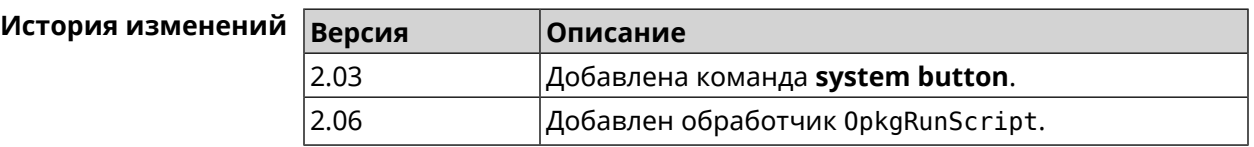

#### **3.132.2 system clock date**

**Описание** Установить системные дату и время.

**Префикс no** Нет

**Меняет настройки** Да

**Многократный ввод** Нет

**Синопсис** (system)> **clock date** *‹date-and-time›*

#### $A$ ргументы

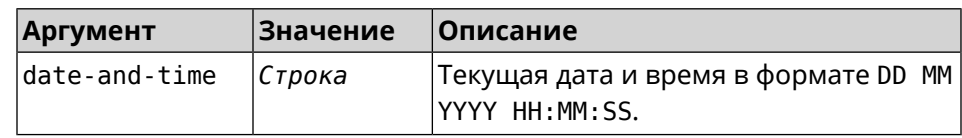

**Пример** (system)> **clock date 18 07 2012 09:52:33** System date and time has been changed.

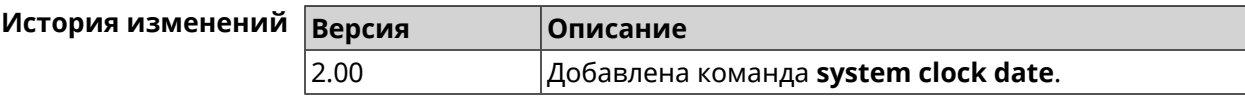

#### **3.132.3 system clock timezone**

**Описание** Установить часовой пояс системы.

Команда с префиксом **no** устанавливает часовой пояс по умолчанию (GMT).

**Префикс no** Да

**Меняет настройки** Да

**Многократный ввод** Нет

**Синопсис** (system)> **clock timezone** *‹locality›*

(system)> **no clock timezone** *‹locality›*

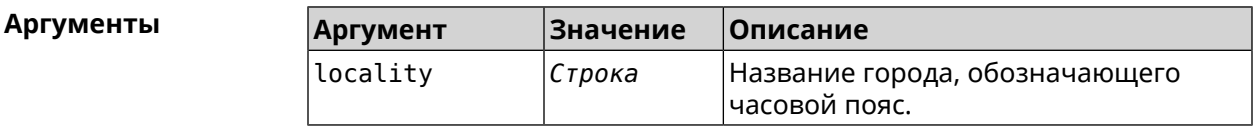

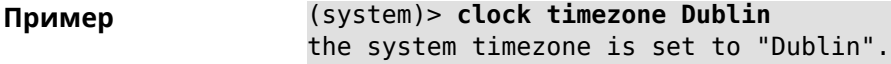

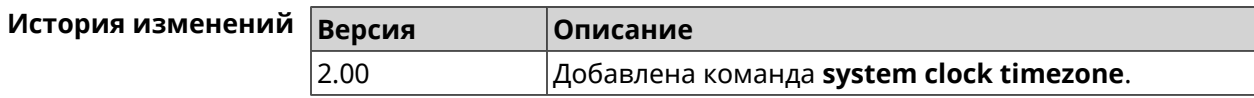

#### **3.132.4 system configuration factory-reset**

**Описание** Восстановить заводские настройки для всех режимов.

**Префикс no** Нет

**Меняет настройки** Да

**Многократный ввод** Нет

**Синопсис** (system)> **configuration factory-reset**

**Пример** (system)> **configuration factory-reset** Core::Configuration: the system configuration reset to factory ► defaults.

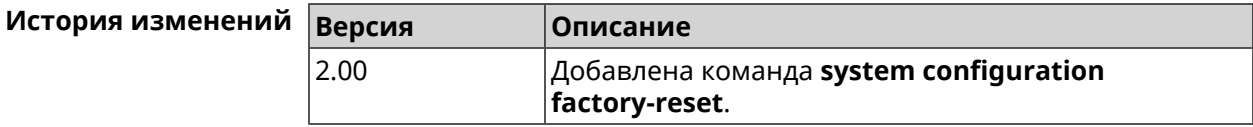

## **3.132.5 system configuration save**

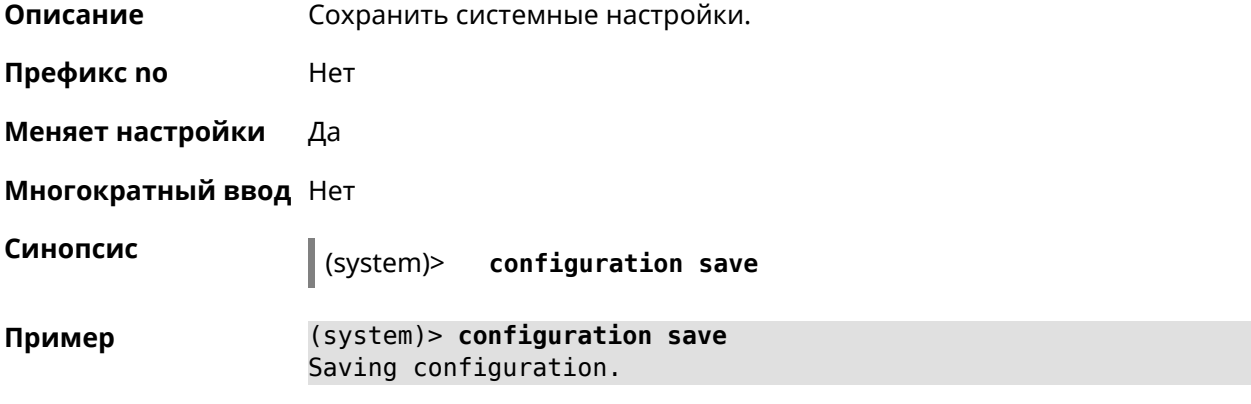

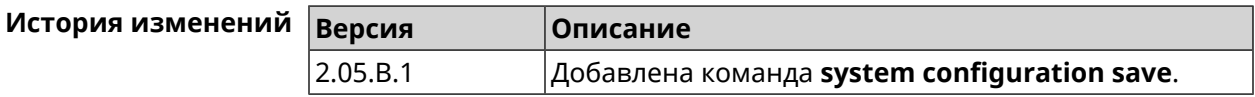

## **3.132.6 system debug**

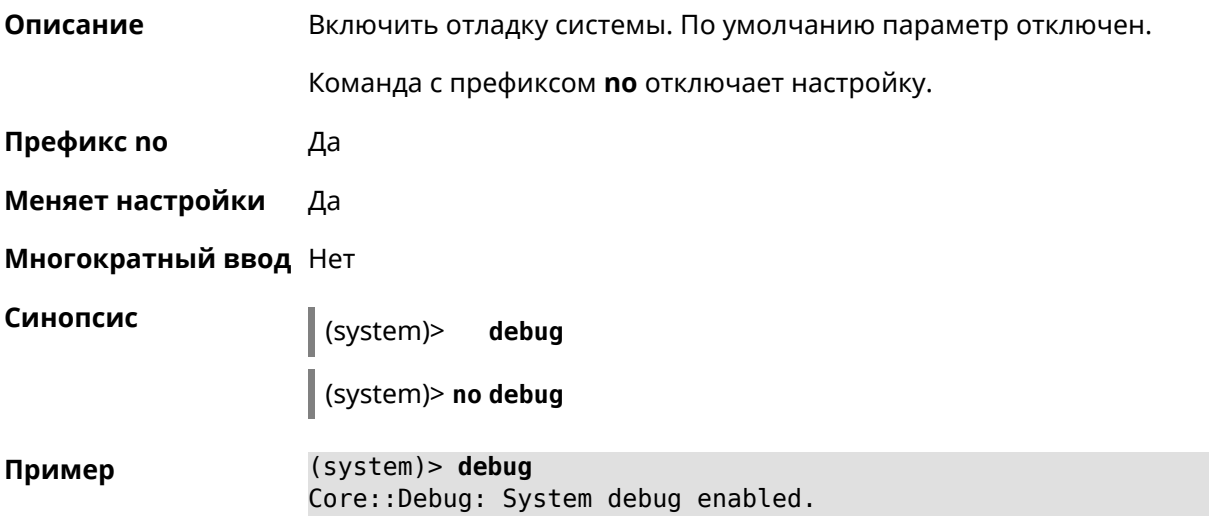

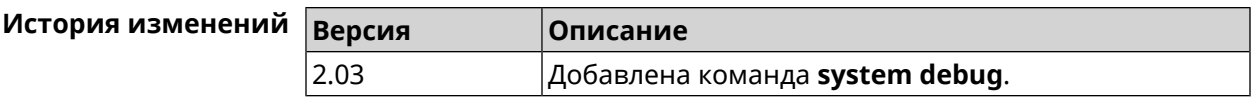

#### 3.132.7 system description

Описание Задать описание системы в виде произвольной строки. По умолчанию используется строка 4G (KN-1211). Команда с префиксом по возвращает описание по умолчанию. Префикс по Да Меняет настройки Да Многократный ввод Нет Синопсис (system)> description (description) (system)> no description **Аргументы** Описание **Аргумент** Значение description Строка Описание системы длиной не более 256 байт. (system) > description DEVICE Пример Core::System::Info: Description saved.  $(config)$  show version  $\ldots$ manufacturer: Keenetic Ltd. vendor: Keenetic series: KN model: Ultra (KN-1810) hw version: 10188000 hw id: KN-1810 device: Ultra class: Internet Center region: RU description: DEVICE (config)> show running-config  $\ddotsc$ set vm. swappiness 60 set vm.overcommit\_memory 0 set vm.vfs\_cache\_pressure 1000 set dev.usb.force usb2 0 domainname WORKGROUP hostname Keenetic Ultra description DEVICE

```
(system)> no description
Core::System::Info: Description reset to default.
(config)> show version
  ...
    manufacturer: Keenetic Ltd.
          vendor: Keenetic
          series: KN
           model: Ultra (KN-1810)
      hw_version: 10188000
           hw_id: KN-1810
          device: Ultra
           class: Internet Center
           region: RU
     description: Keenetic Ultra (KN-1810)
```
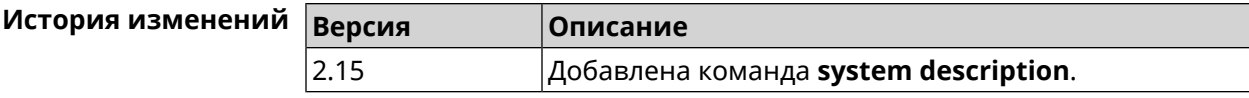

#### **3.132.8 system domainname**

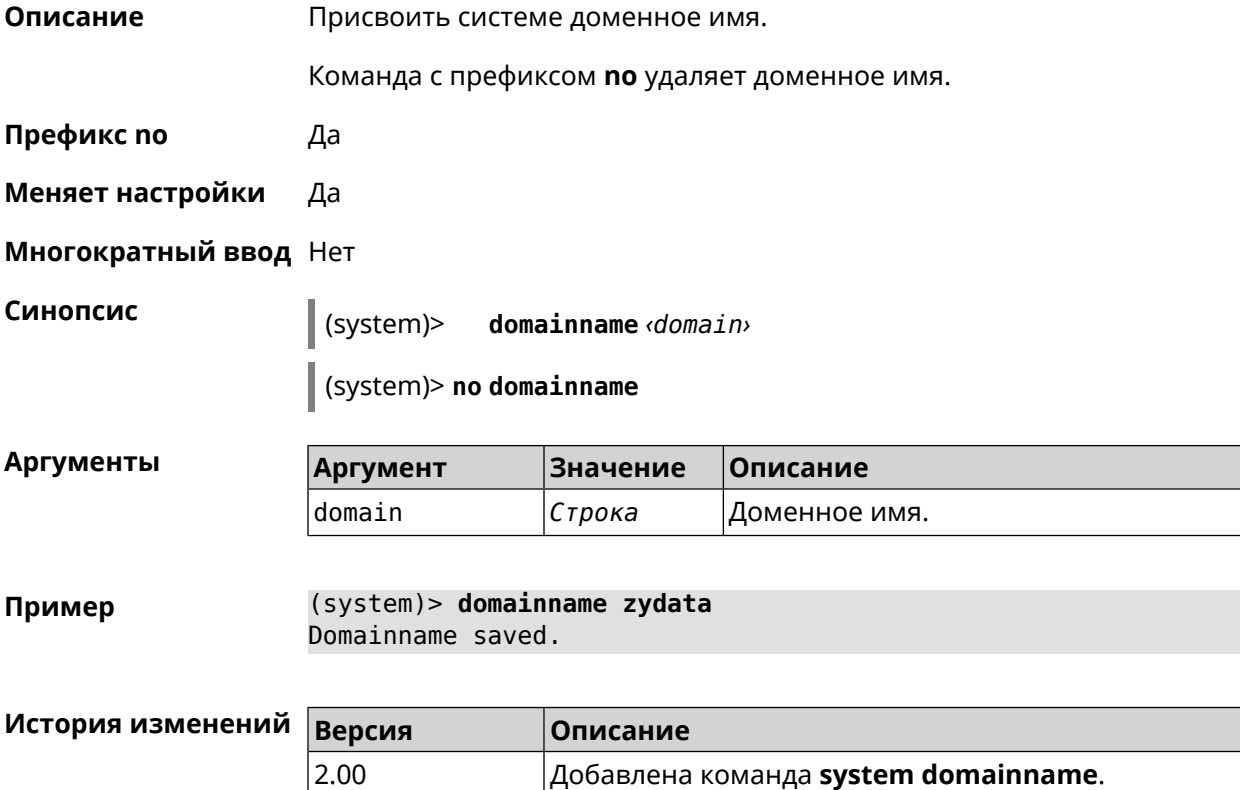

#### **3.132.9 system dump-report disable**

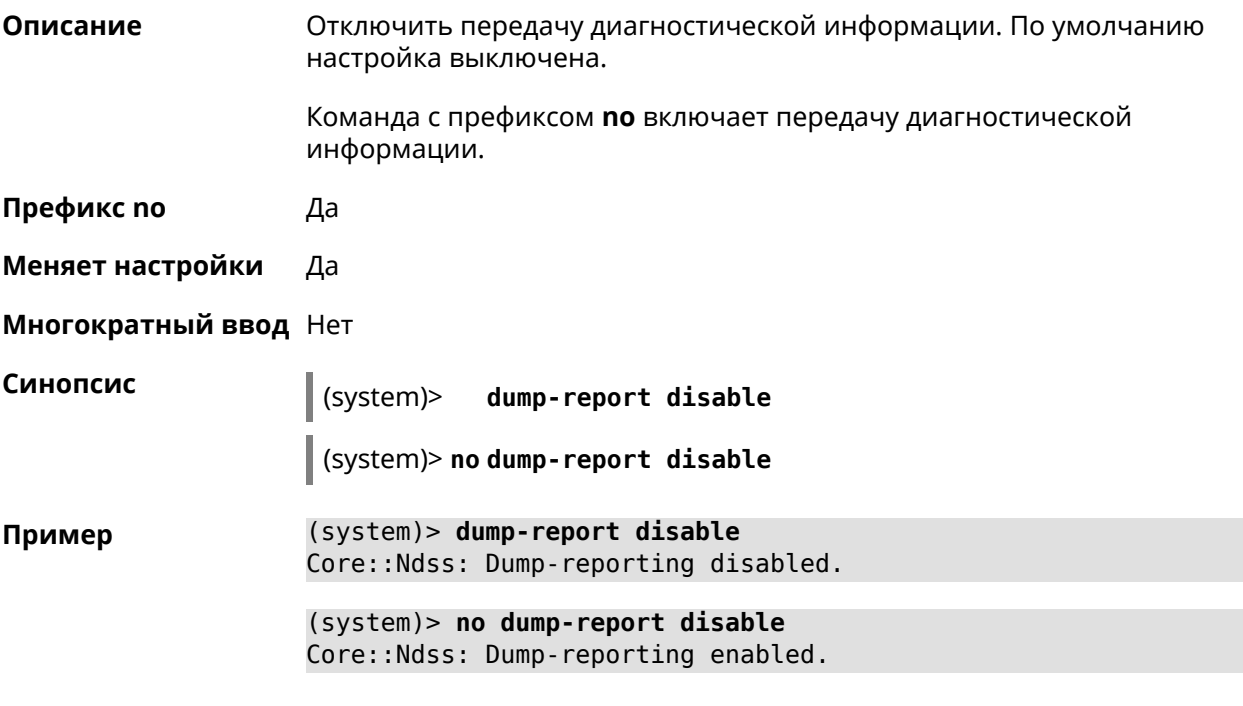

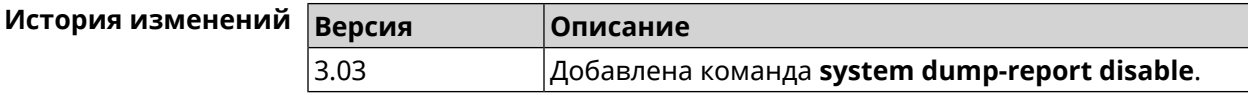

#### **3.132.10 system hostname**

**Описание** Установить системное имя хоста. Имя хоста используется для идентификации узла в сети. Это необходимо для обеспечения работы некоторых встроенных служб, таких как CIFS. Команда с префиксом **no** устанавливает значение по умолчанию, зависящее от названия модели устройства. **Префикс no** Да **Меняет настройки** Да **Многократный ввод** Нет **Синопсис** (system)> **hostname** *‹hostname›* (system)> **no hostname Аргументы Аргумент Значение Описание** hostname *Строка* Имя хоста системы.

(system)> hostname KN1010 Пример Core::System::Hostname: The host name set.

> (system)> no hostname Core::System::Hostname: The host name reset.

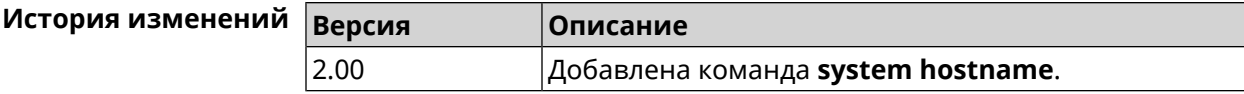

#### 3.132.11 system led shutdown

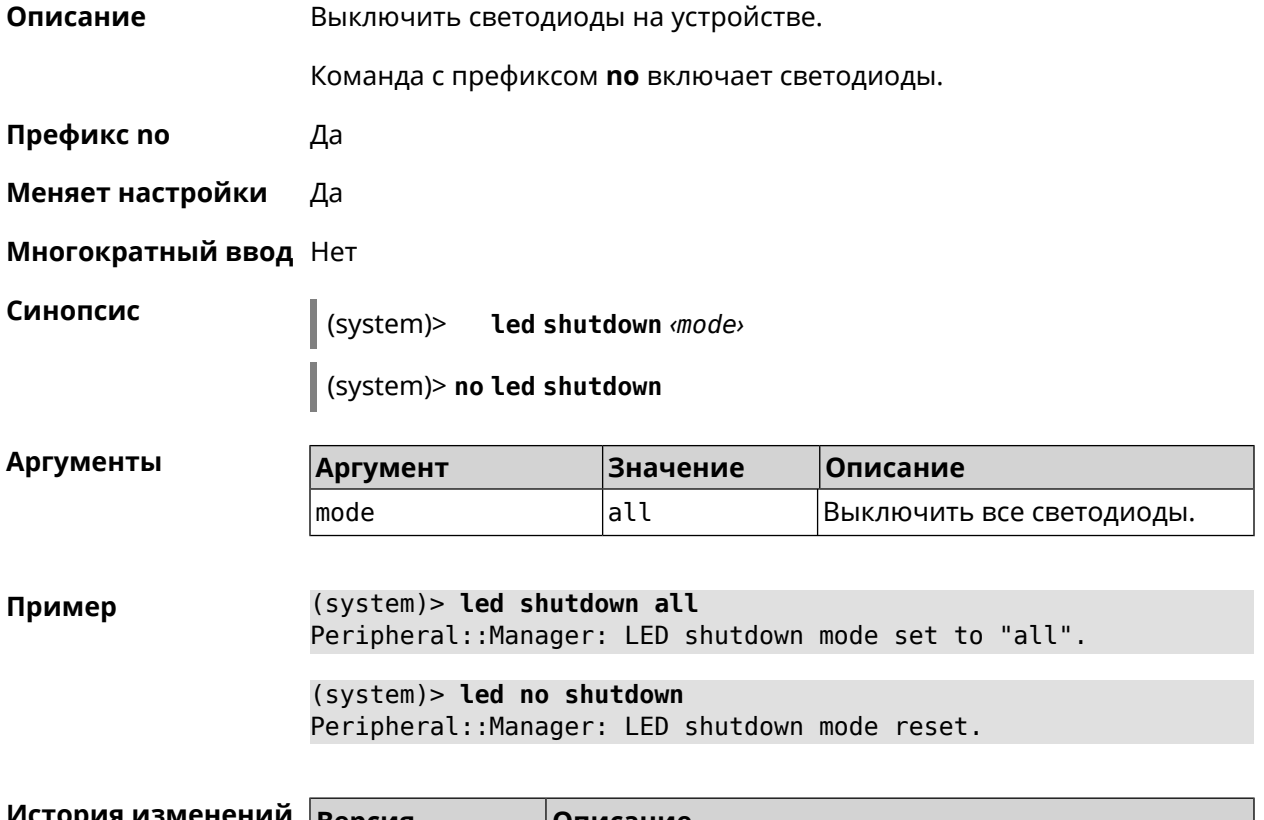

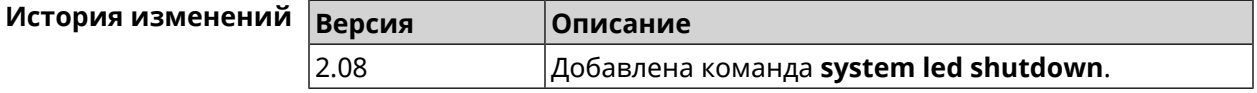

## 3.132.12 system log clear

Описание Очистить системный журнал.

Префикс по Нет

Меняет настройки Нет

Многократный ввод Нет

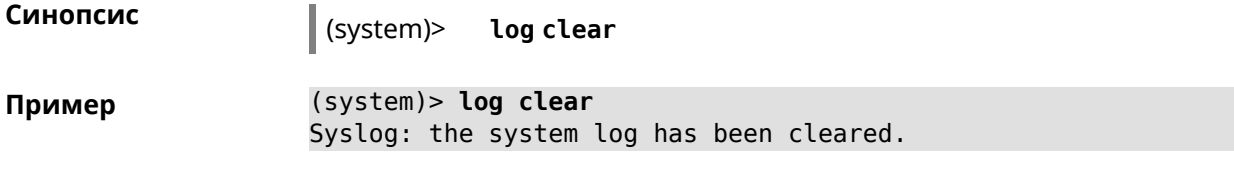

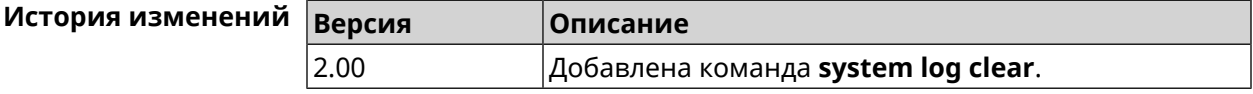

## 3.132.13 system log reduction

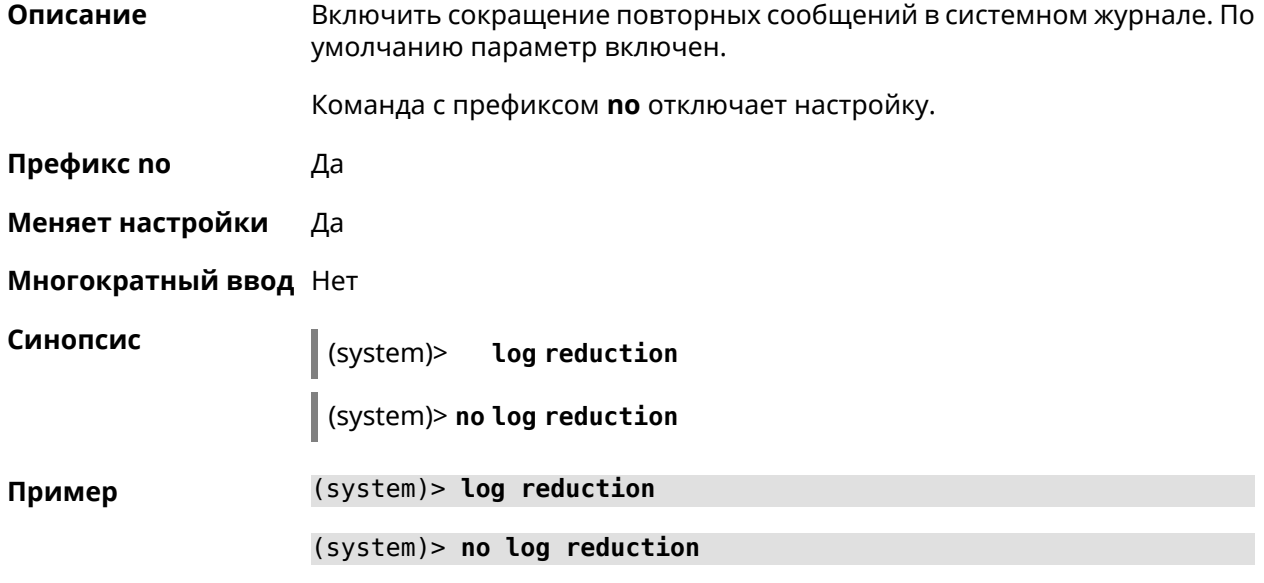

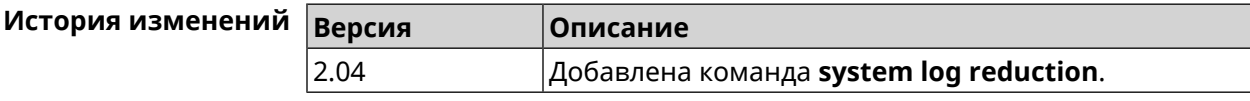

## 3.132.14 system log server

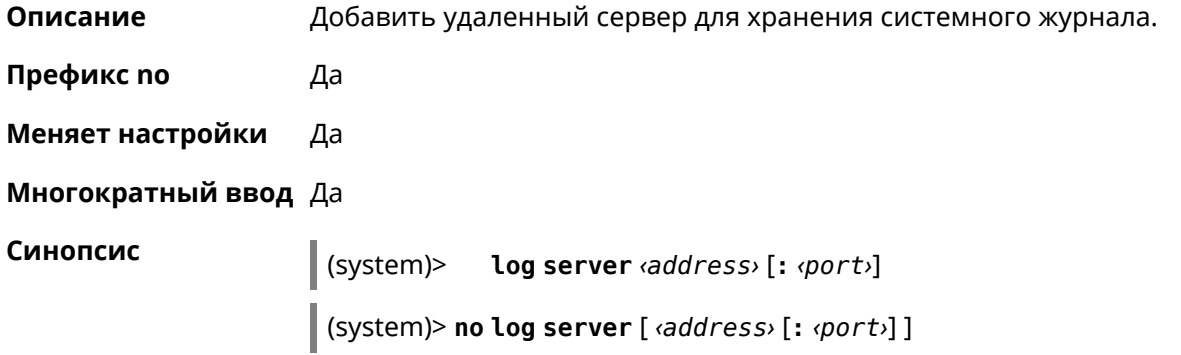

**Аргументы** 

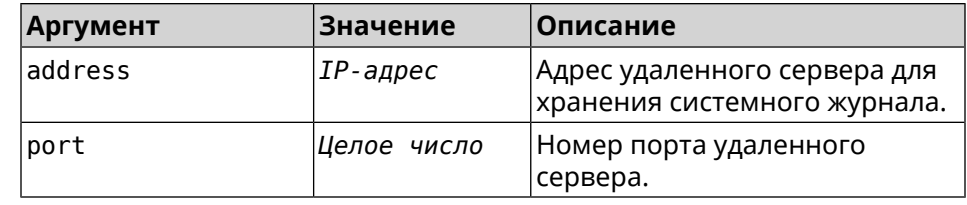

(system)> log server 192.168.1.1:8080 Пример Syslog: server 192.168.1.1:8080 added.

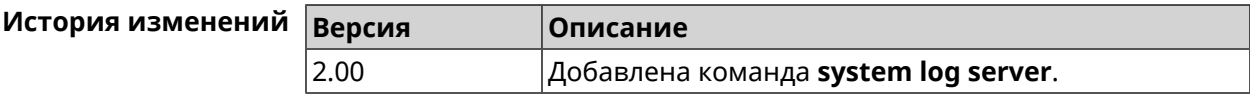

## 3.132.15 system log suppress

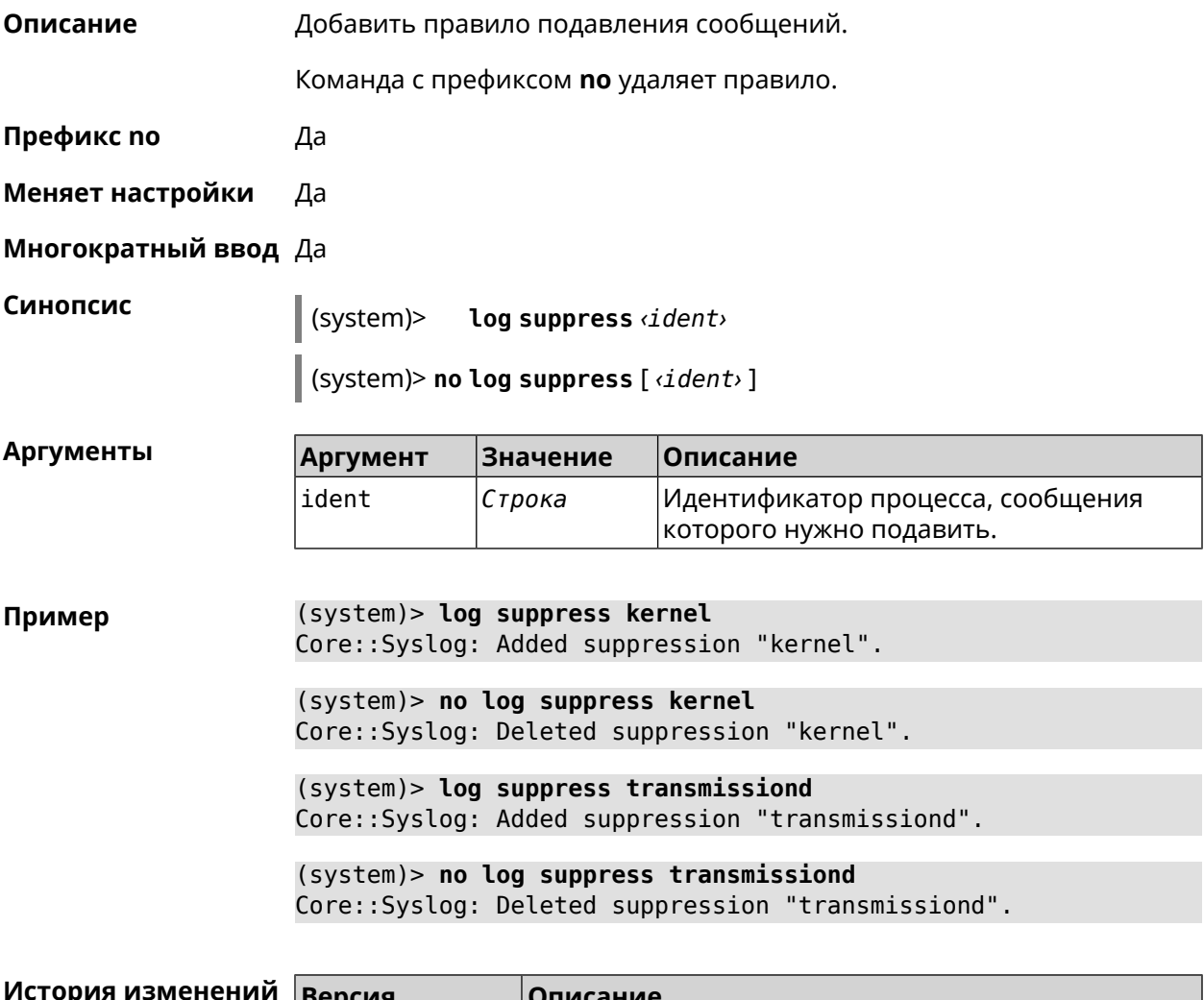

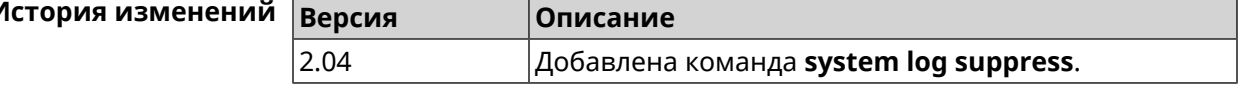

#### 3.132.16 system mode

Описание Выбрать режим работы 4G.

Префикс по Нет

Меняет настройки Да

Многократный ввод Нет

Синопсис

(system)> mode «mode»

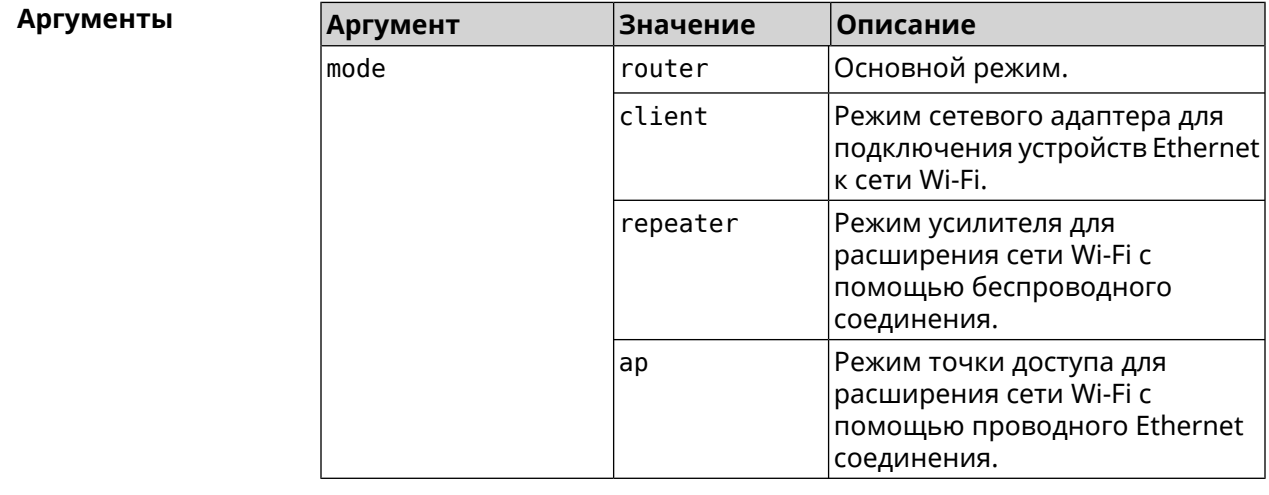

Пример (system) > mode repeater Core:: Mode: The system switched to "repeater" mode, reboot the ► device to apply the settings.

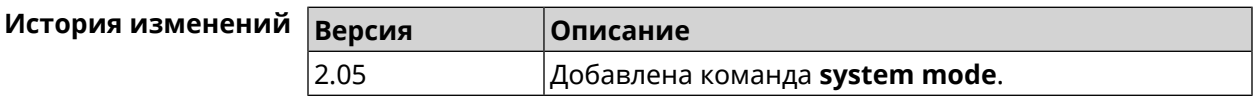

#### 3.132.17 system reboot

#### Описание

Выполнить перезагрузку системы. Если указан параметр, перезагрузка выполнится запланировано через заданный интервал в секундах. Использование команды при уже установленном таймере заменяет старое значение таймера новым.

Использование запланированной перезагрузки удобно в том случае, когда осуществляется удаленное управление устройством, и пользователю неизвестен эффект от применения каких-либо команд. Из опасения потерять контроль над устройством пользователь может включить запланированную перезагрузку, которая сработает через заданный интервал времени. Система вернется в первоначальное состояние, в котором она снова будет доступна по сети.

Команда с префиксом по отменяет перезагрузку или удаляет привязку к расписанию.

- Префикс по Да
- Меняет настройки Нет

#### Многократный ввод Нет

Синопсис

 $\overline{1}$ 

reboot [<interval> | schedule <schedule>]  $|$  (system)>

(system)> no reboot [ schedule]

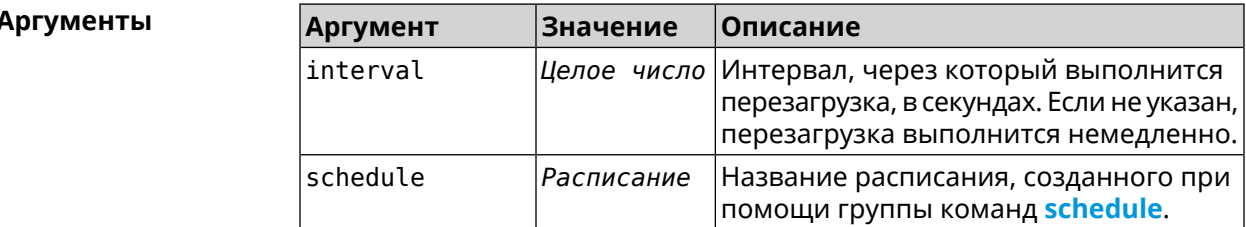

 $(system)$  reboot 20 Пример Core::System::RebootManager: Rebooting in 20 seconds.

> (system)> no reboot Core::System::RebootManager: Reboot cancelled.

(system)> reboot schedule rebootroute Core::System::RebootManager: Set reboot schedule "rebootroute".

(system)> no reboot schedule Core::System::RebootManager: Schedule disabled.

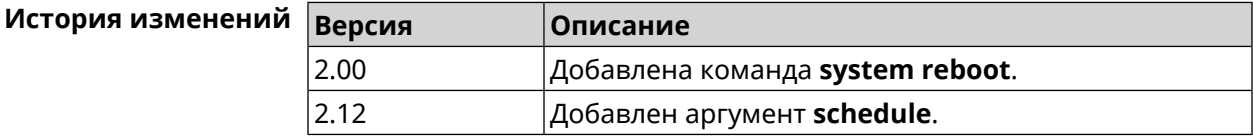

#### 3.132.18 system set

Описание Установить значение указанного системного параметра и сохранить изменения в текущих настройках.

> Команда с префиксом по возвращает параметру значение, которое было установлено по умолчанию, до первого изменения.

Префикс по Да

Меняет настройки Да

Многократный ввод Да

#### Синопсис

(system)> set «name» «value»

(system)> no set <name>

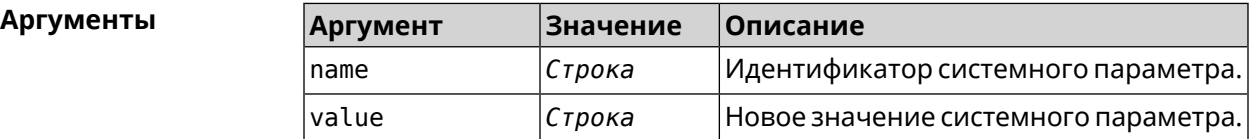

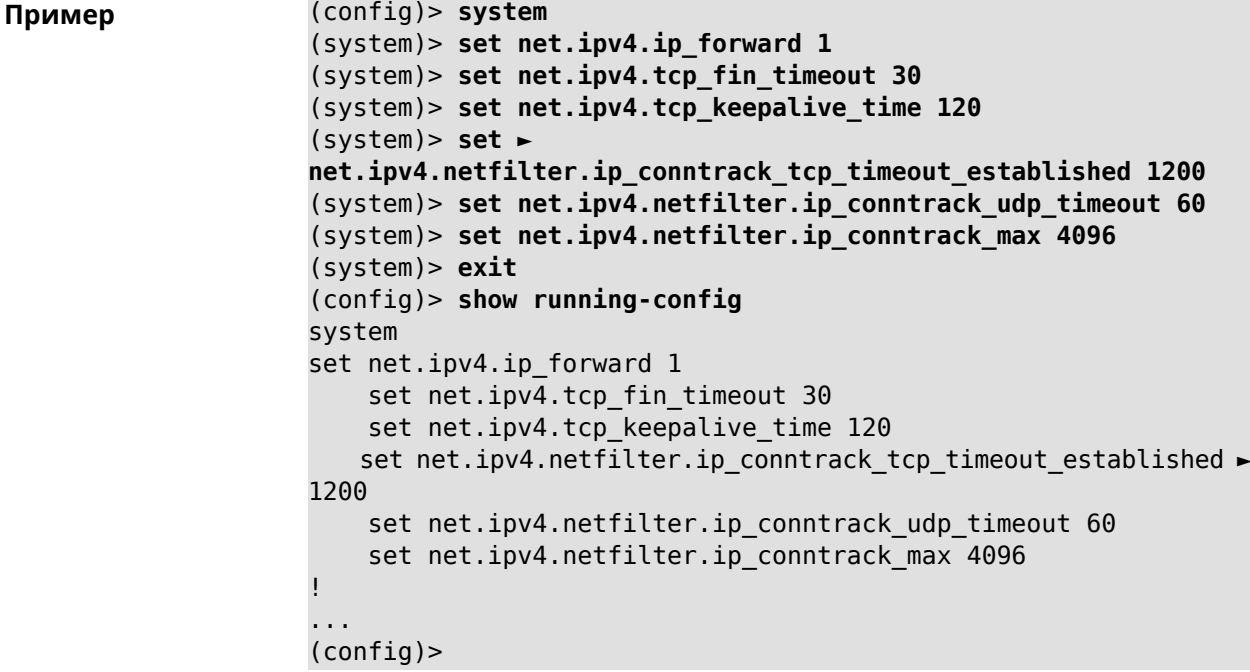

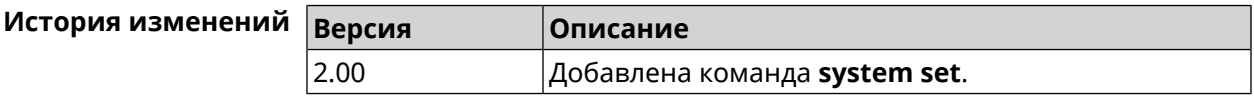

#### 3.132.19 system trace lock threshold

Описание Установить порог блокировки отслеживания для системных потоков. Если пороговое значение превышается, информация об этом потоке (например, о сессии SCGI) сохраняется в системном журнале. По умолчанию, параметр отключен.

Команда с префиксом по отключает функцию порога блокировки.

Префикс по Да

Меняет настройки Нет

Многократный ввод Нет

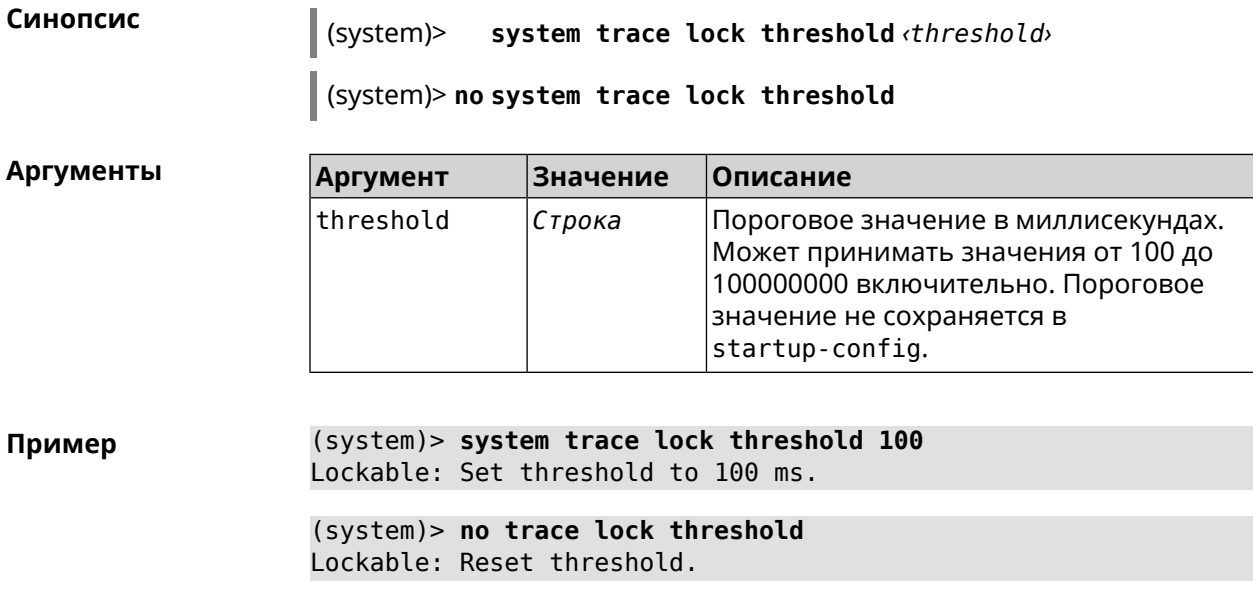

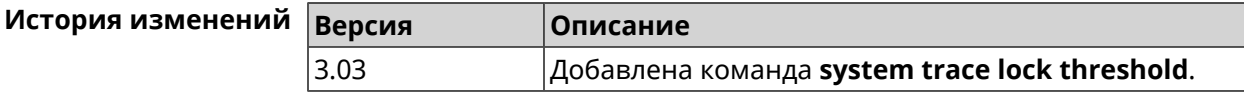

# **3.133 tools**

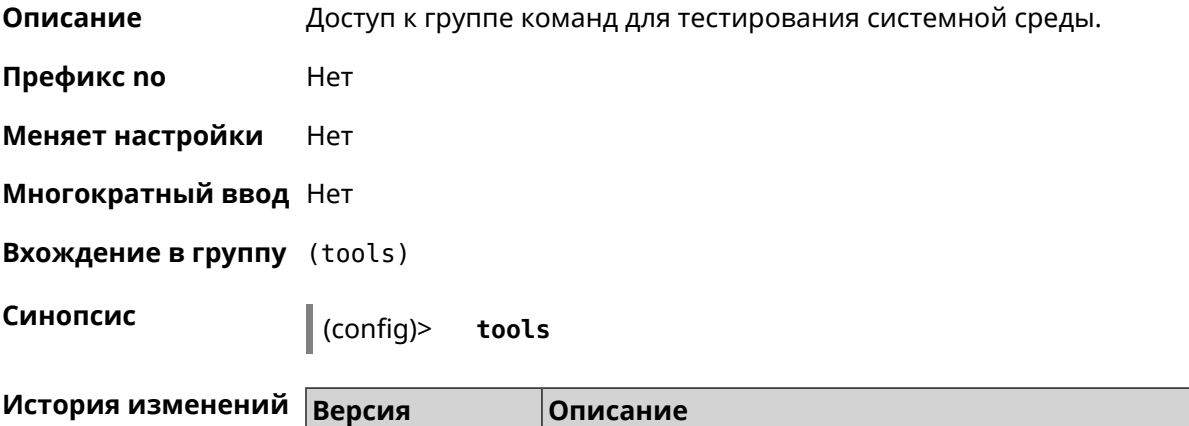

2.00 Добавлена команда **tools**.

# **3.133.1 tools arping**

**Описание** Действие команды аналогично команде **[tools](#page-495-0) ping**, но в отличие от неё работает на втором уровне модели OSI и использует протокол *[ARP](#page-526-0)*.

**Префикс no** Нет

**Меняет настройки** Нет

#### Многократный ввод Нет

#### Синопсис

(tools)> arping <address> source-interface <source-interface>[count <count>][wait-time <wait-time>]

#### **Аргументы**

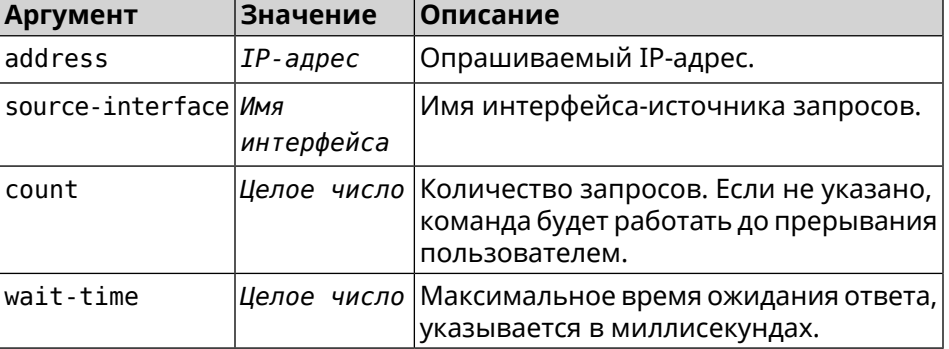

(tools)> arping 192.168.15.51 source-interface Home count 4 ► Пример wait-time 3000 Starting the ARP ping to "192.168.15.51"... ARPING 192.168.15.51 from 192.168.15.1 br0. Unicast reply from 192.168.15.51 [9c:b7:0d:ce:51:6a] 1.884 ms. Unicast reply from 192.168.15.51 [9c:b7:0d:ce:51:6a] 1.831 ms. Sent 4 probes, received 2 responses. Process terminated.

<span id="page-495-0"></span>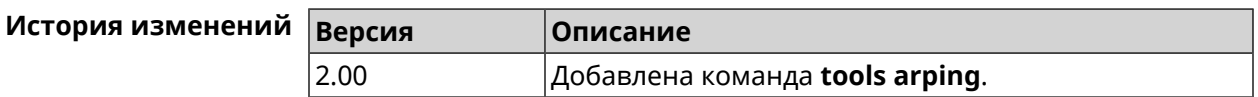

#### 3.133.2 tools ping

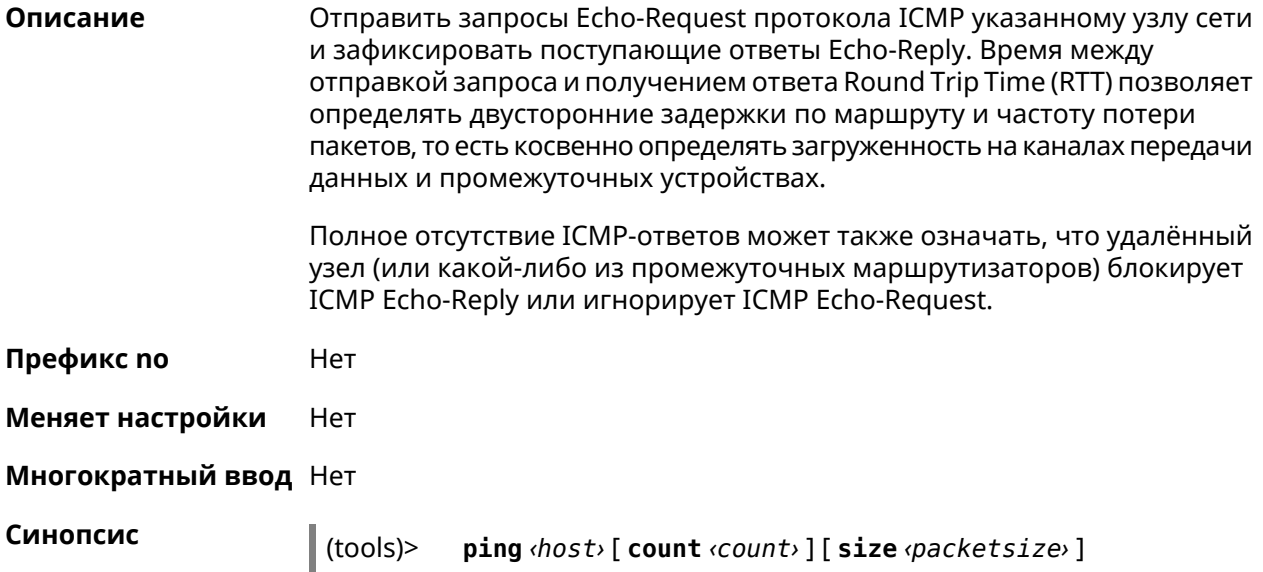

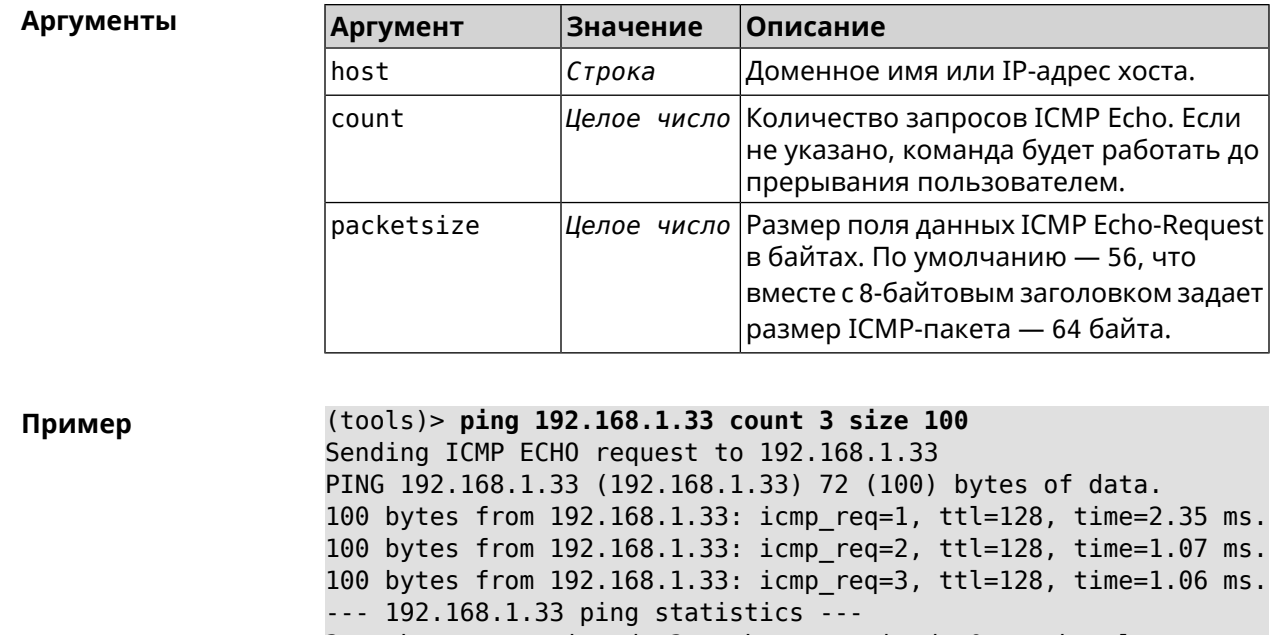

3 packets transmitted, 3 packets received, 0% packet loss,  $0$  duplicate(s), time 2002.65 ms.

Round-trip  $min/avg/max = 1.06/1.49/2.35 ms.$ 

Process terminated.

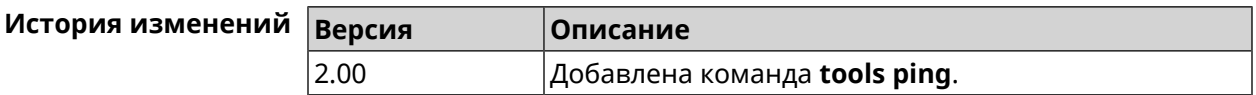

## 3.133.3 tools ping6

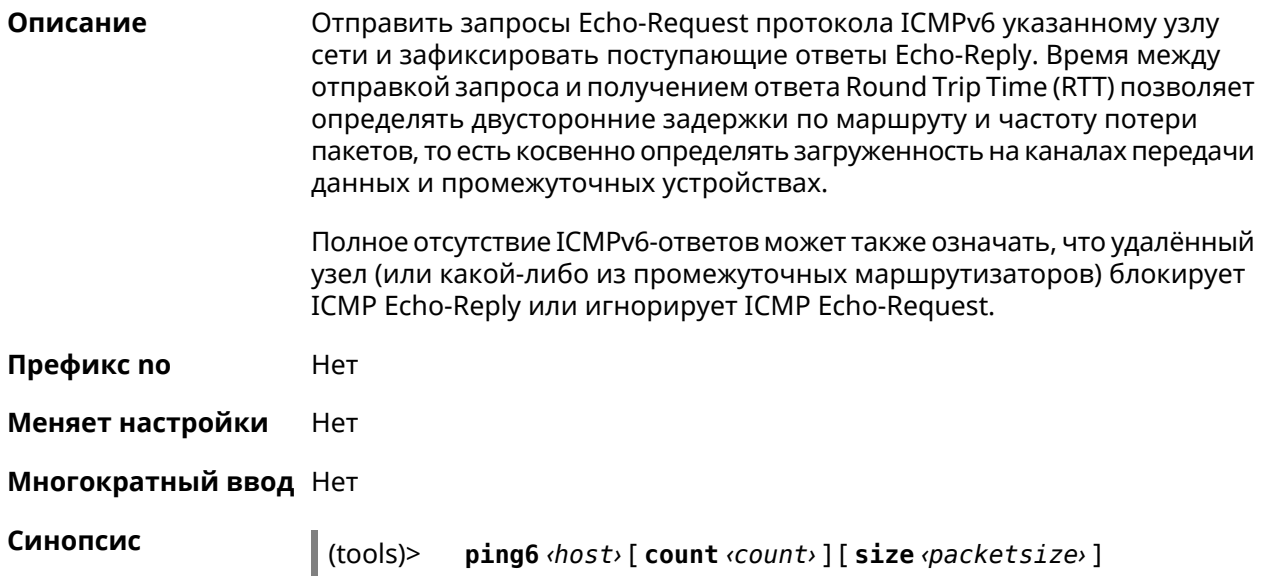

#### $A$ ргументы

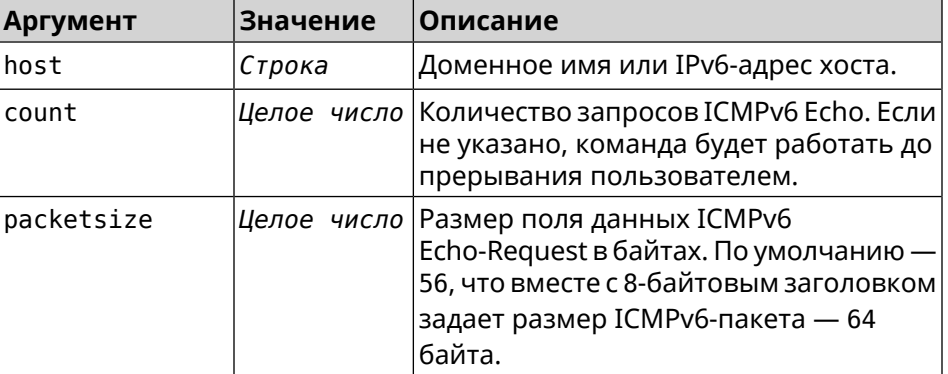

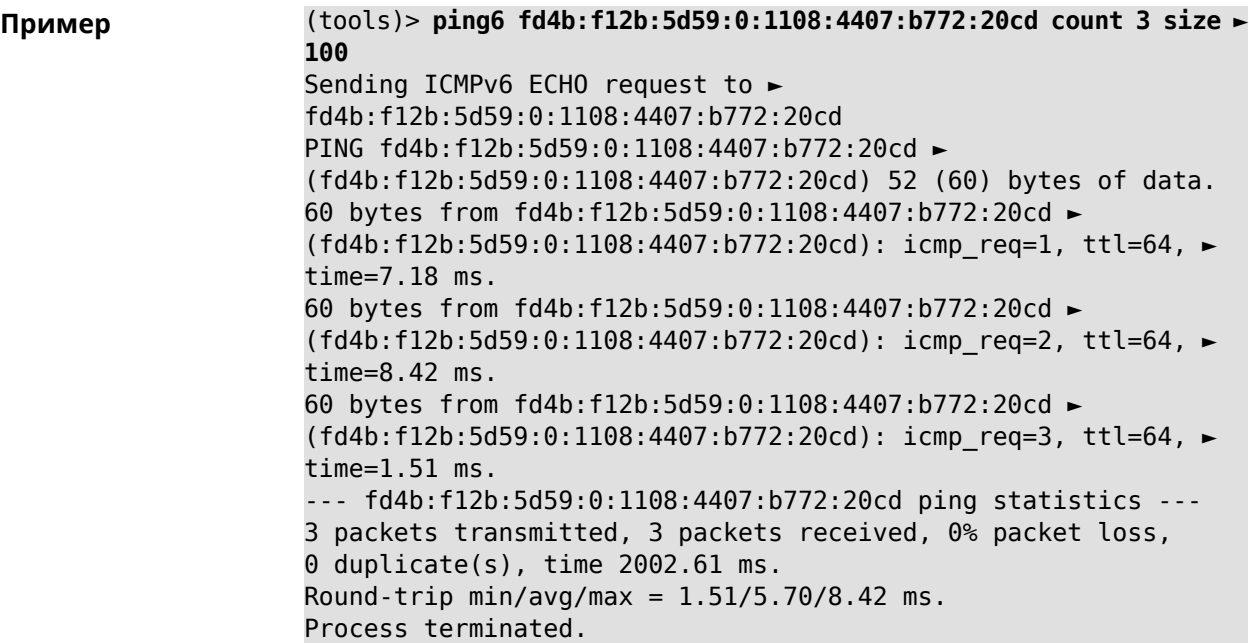

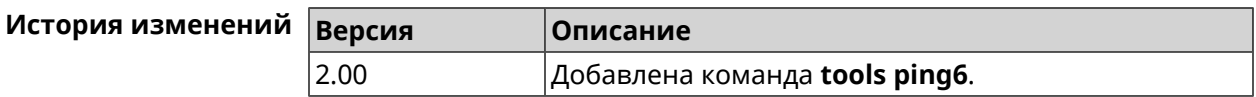

## **3.133.4 tools traceroute**

**Описание** Показать маршрут к сетевому хост.

**Префикс no** Нет

**Меняет настройки** Нет

**Многократный ввод** Нет

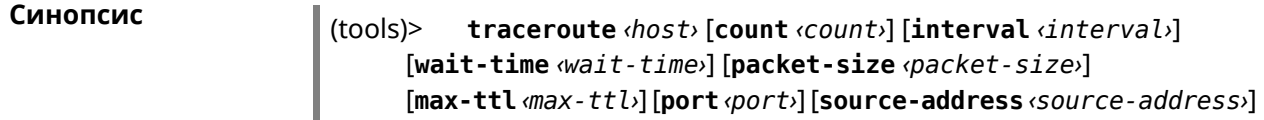

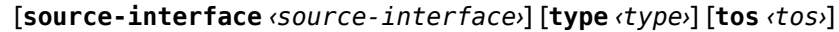

#### $A$ ргументы

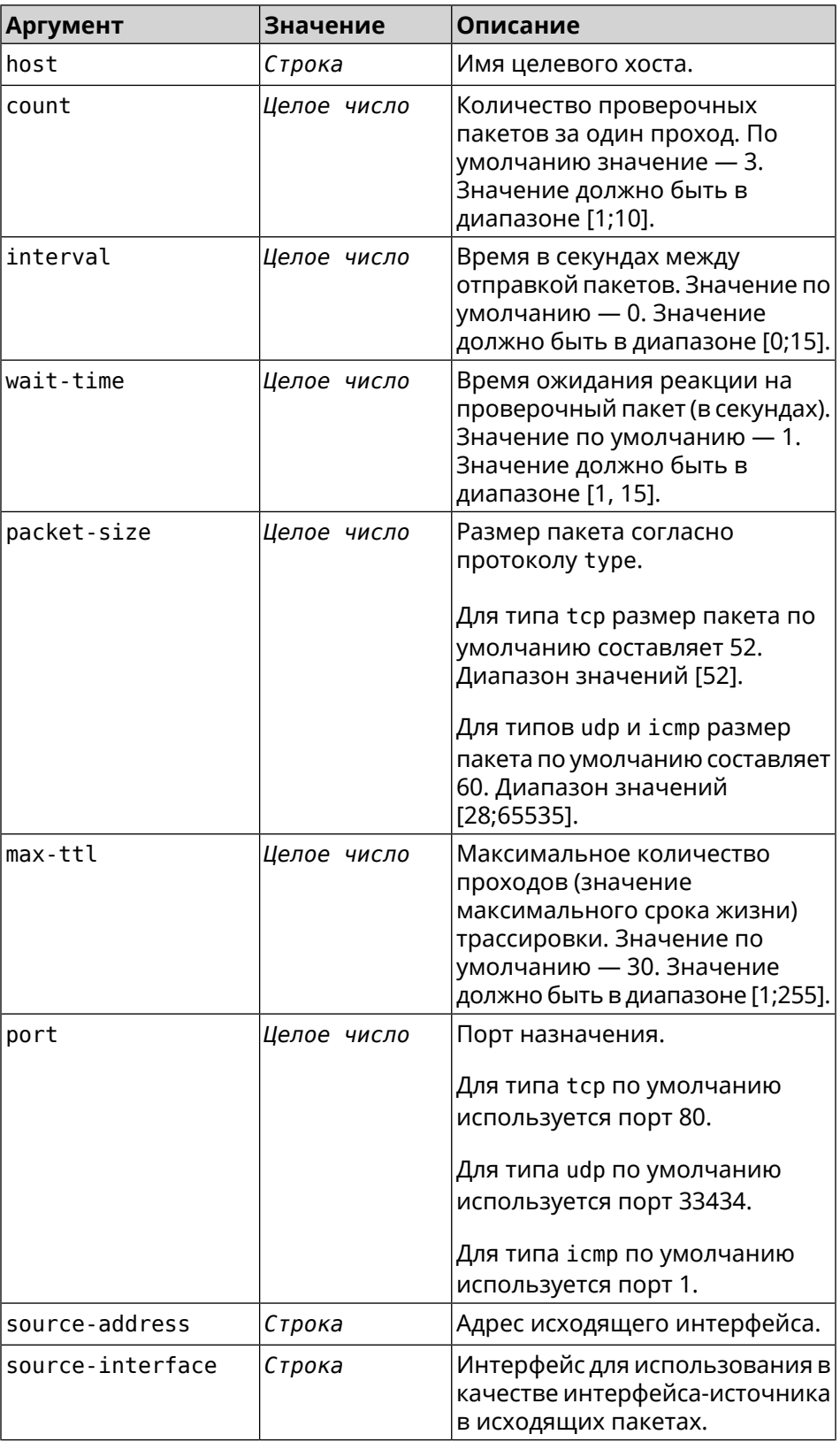

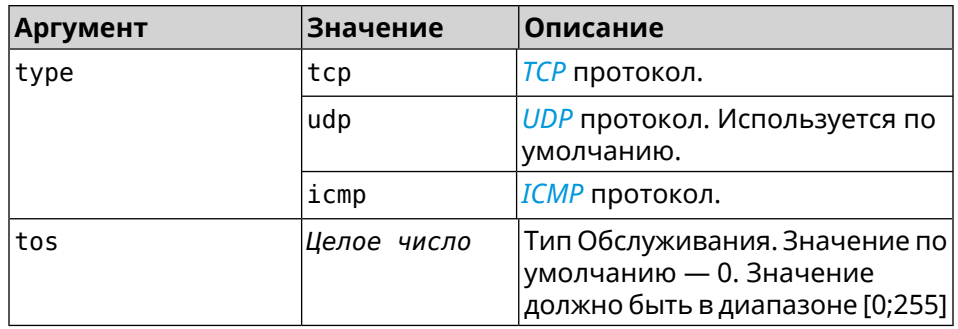

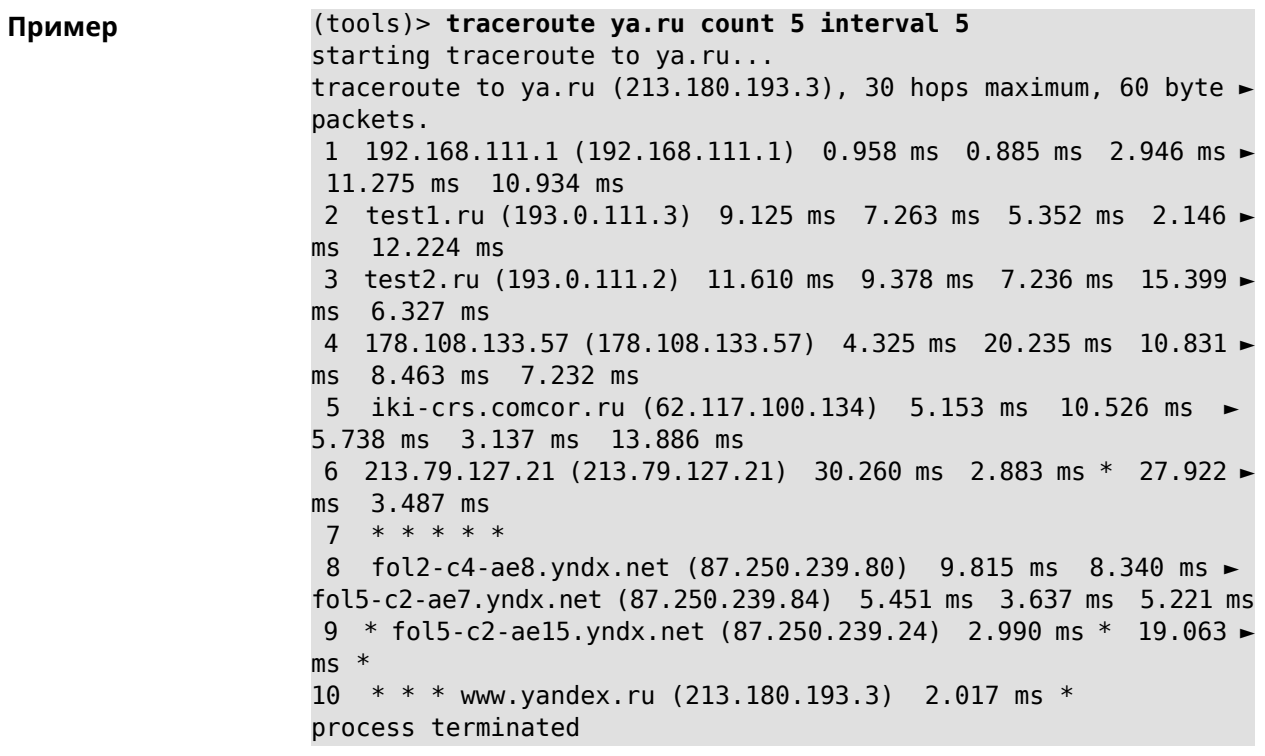

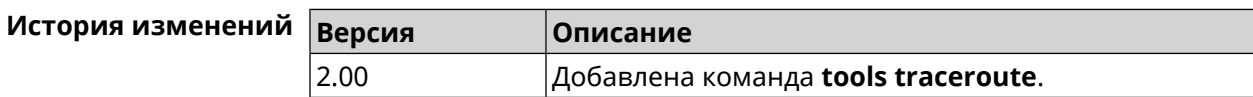

# **3.134 udpxy**

**Описание** Доступ к группе команд для настройки параметров *[udpxy](#page-537-0)*.

**Префикс no** Нет

**Меняет настройки** Нет

**Многократный ввод** Нет

**Вхождение в группу** (udpxy)

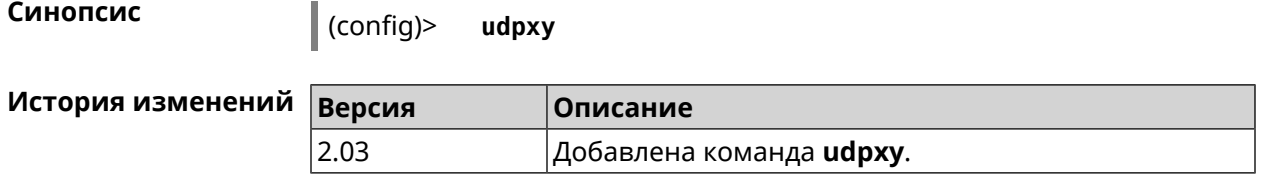

#### **3.134.1 udpxy buffer-size**

**Описание** Установить размер буфера *[udpxy](#page-537-0)*. По умолчанию используется значение 2048.

> Команда с префиксом **no** сбрасывает размер буфера в значение по умолчанию.

**Префикс no** Да

**Меняет настройки** Да

**Многократный ввод** Нет

**Синопсис** (udpxy)> **buffer-size** *‹size›*

(udpxy)> **no buffer-size**

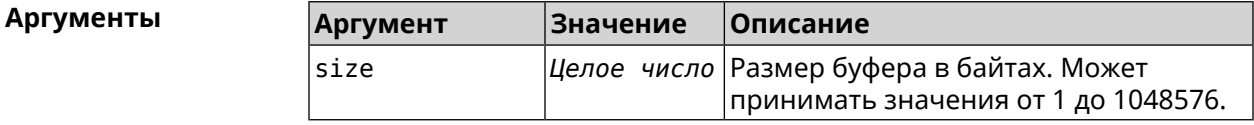

**Пример** (udpxy)> **buffer-size 500** Udpxy::Manager: a buffer size set to 500 bytes.

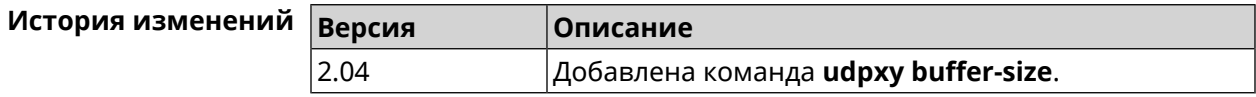

#### **3.134.2 udpxy buffer-timeout**

**Описание** Установить тайм-аут для хранения данных в буфере *[udpxy](#page-537-0)*. По умолчанию используется значение 1.

Команда с префиксом **no** устанавливает тайм-аут по умолчанию.

**Префикс no** Да

**Меняет настройки** Да

**Многократный ввод** Нет

#### Синопсис

 $\vert$  (udpxy)> buffer-timeout  $\langle timeout \rangle$ 

 $\vert$  (udpxy)> no buffer-timeout

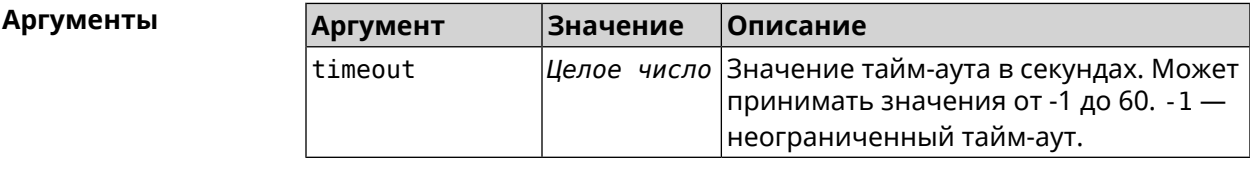

 $(udpxy)$  buffer-timeout 10 Пример Udpxy:: Manager: a hold data timeout set to 10 sec.

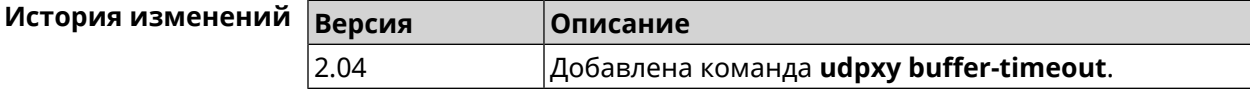

#### 3.134.3 udpxy interface

Описание Связать *udpxy* с указанным интерфейсом. По умолчанию привязка не настроена и используется текущее подключение к интернету.

Команда с префиксом по возвращает значение по умолчанию.

- Префикс по Да
- Меняет настройки Да

Многократный ввод Нет

Синопсис

(udpxy)> interface <interface>

(udpxy)> no interface

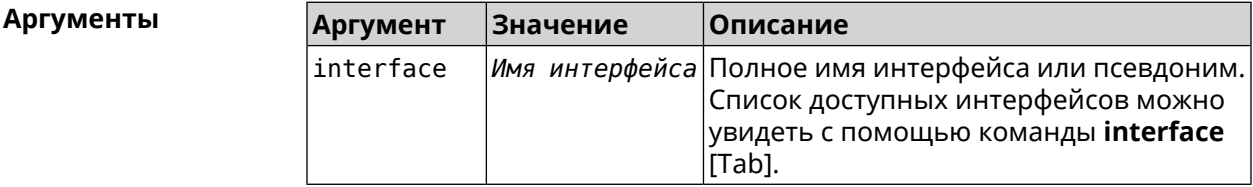

(udpxy)> interface [Tab] Пример Usage template: interface {interface} Choose: GigabitEthernet1 **TSP** WifiMaster0/AccessPoint2

WifiMaster1/AccessPoint1 WifiMaster0/AccessPoint3 WifiMaster0/AccessPoint0 AccessPoint

(udpxy)> **interface ISP** Udpxy::Manager: bound to FastEthernet0/Vlan2.

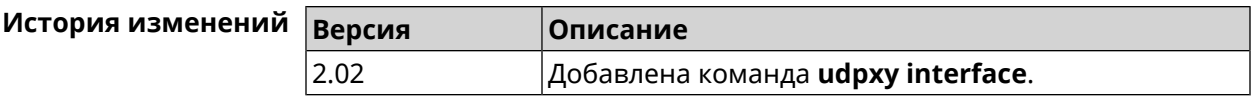

#### **3.134.4 udpxy port**

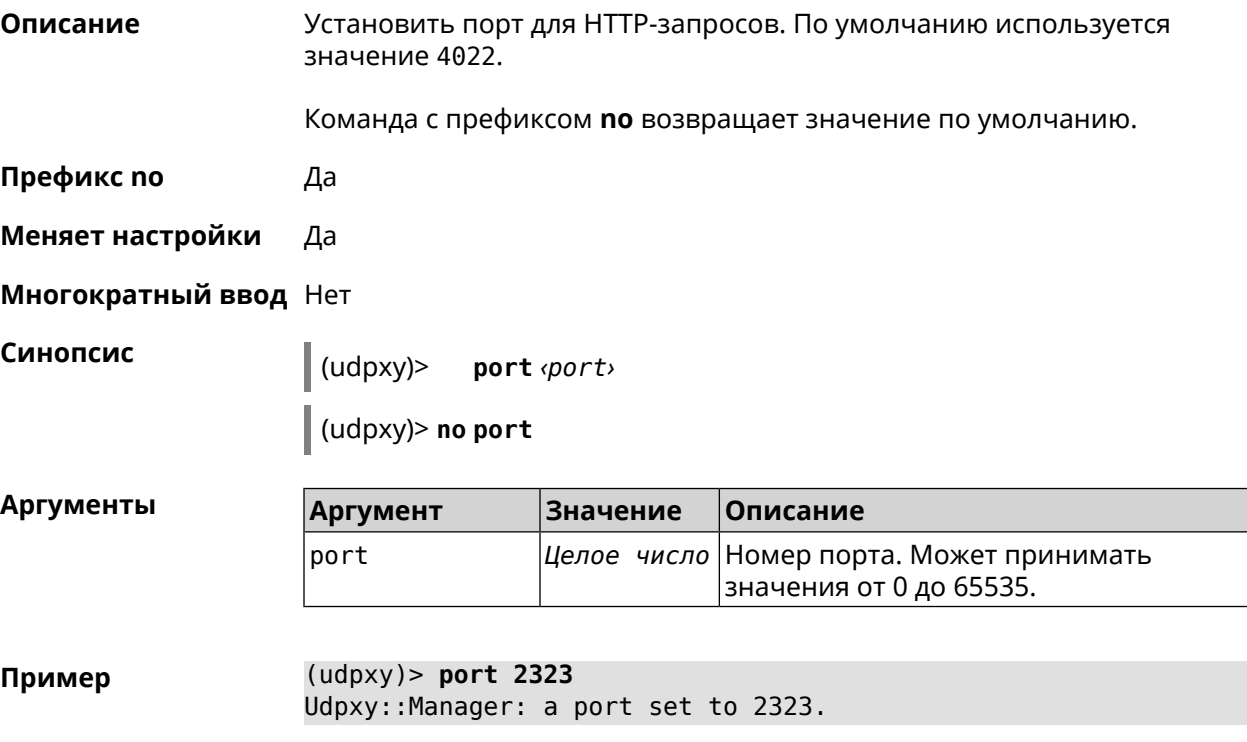

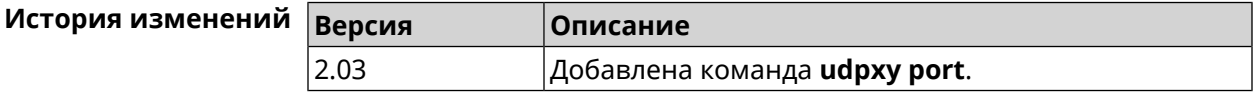

#### **3.134.5 udpxy renew-interval**

**Описание** Установить период возобновления подписки на мультикаст-канал. По умолчанию используется значение 0, то есть подписка не возобновляется. Команда с префиксом **no** возвращает значение по умолчанию. **Префикс no** Да

#### **Меняет настройки** Да

#### **Многократный ввод** Нет

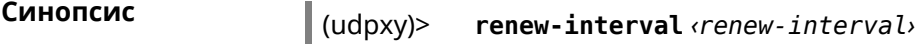

(udpxy)> **no renew-interval**

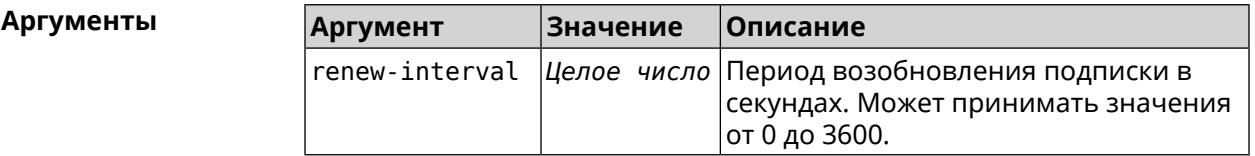

**Пример** (udpxy)> **renew-interval 120** Udpxy::Manager: a renew subscription interval value set to 120 ► sec.

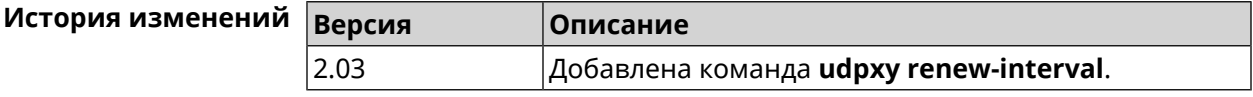

## **3.134.6 udpxy timeout**

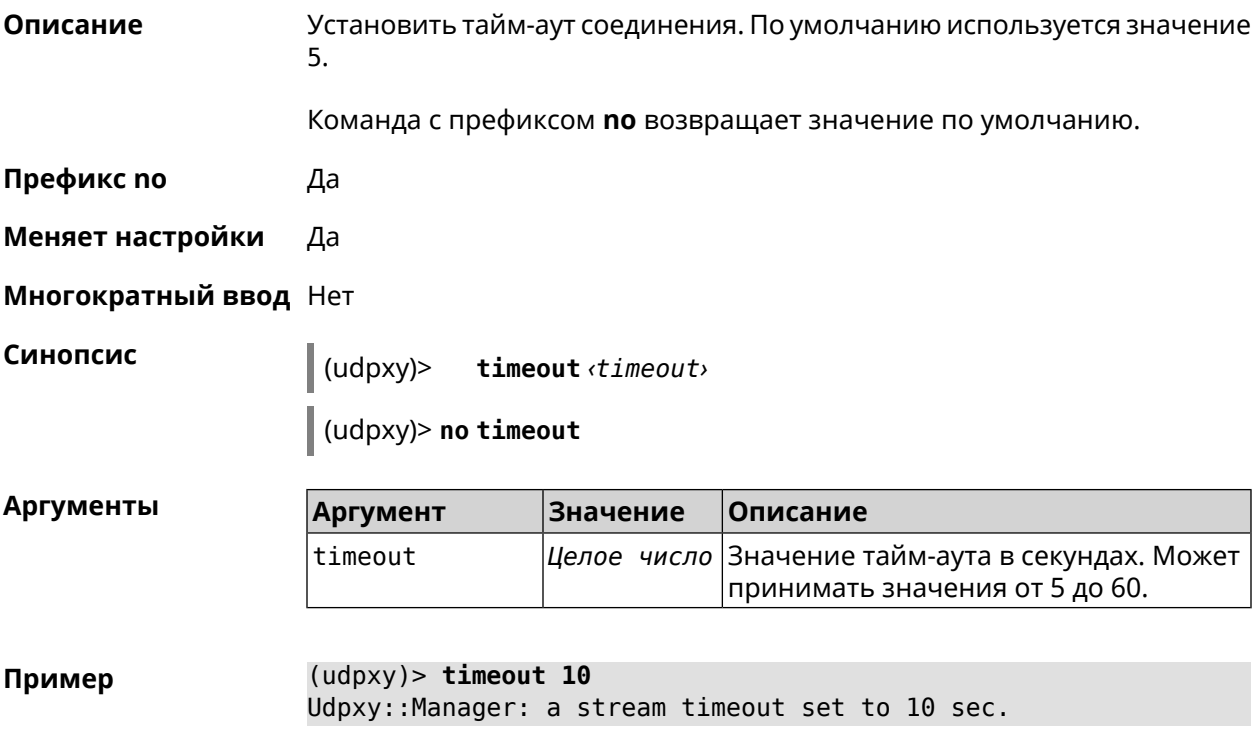

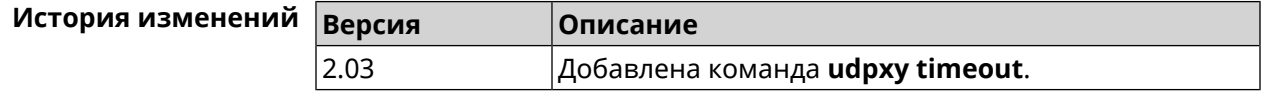
# **3.135 upnp forward**

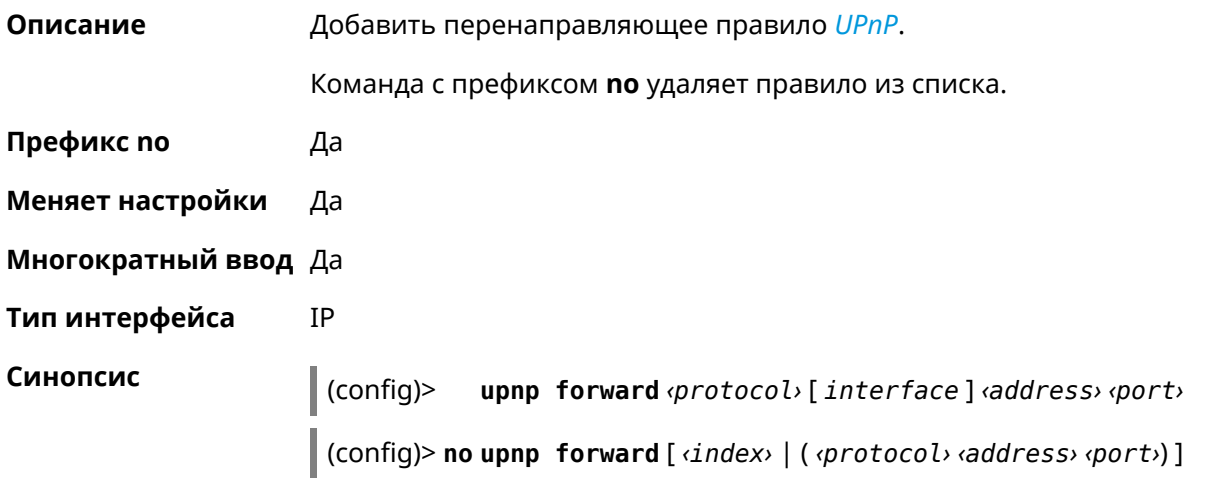

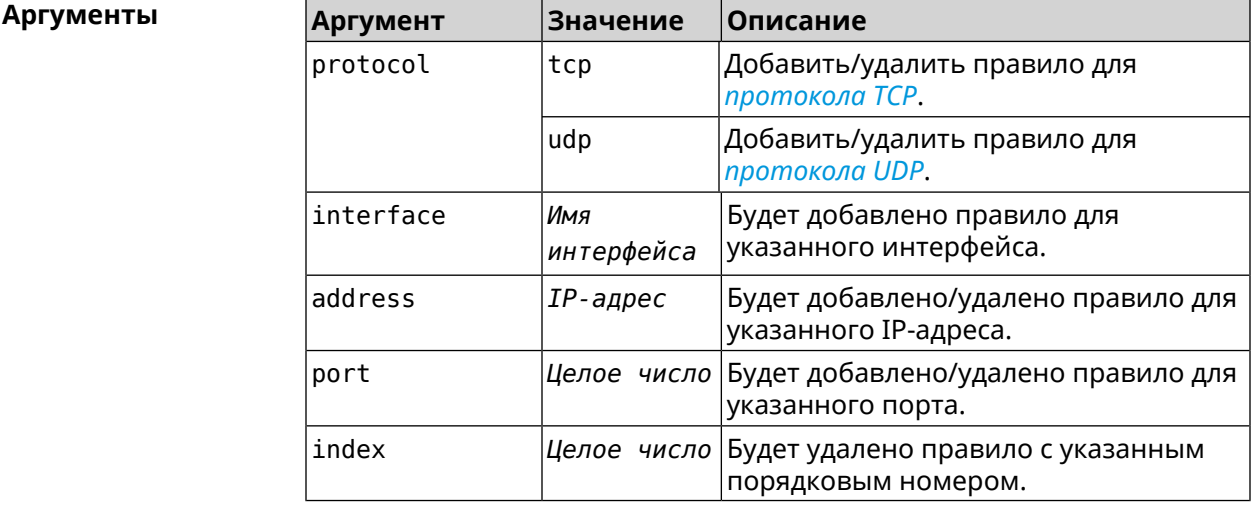

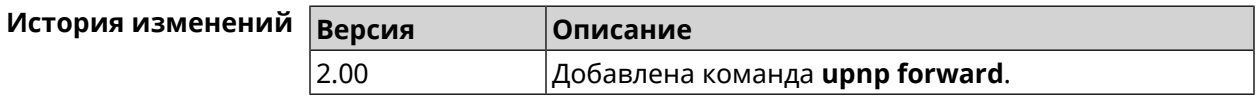

# **3.136 upnp lan**

**Описание** Указать LAN-интерфейс на котором запущена служба *[UPnP](#page-537-0)*.

Команда с префиксом **no** отменяет настройку.

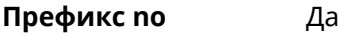

**Меняет настройки** Да

**Многократный ввод** Нет

**Тип интерфейса** IP

#### Синопсис

 $\vert$  (config)> upnp lan *interface* 

(config)> no upnp lan

**Аргументы** Аргумент Значение Описание interface Имя интерфейса Полное имя интерфейса или псевдоним. Список доступных интерфейсов можно увидеть с помощью команды interface [Tab].

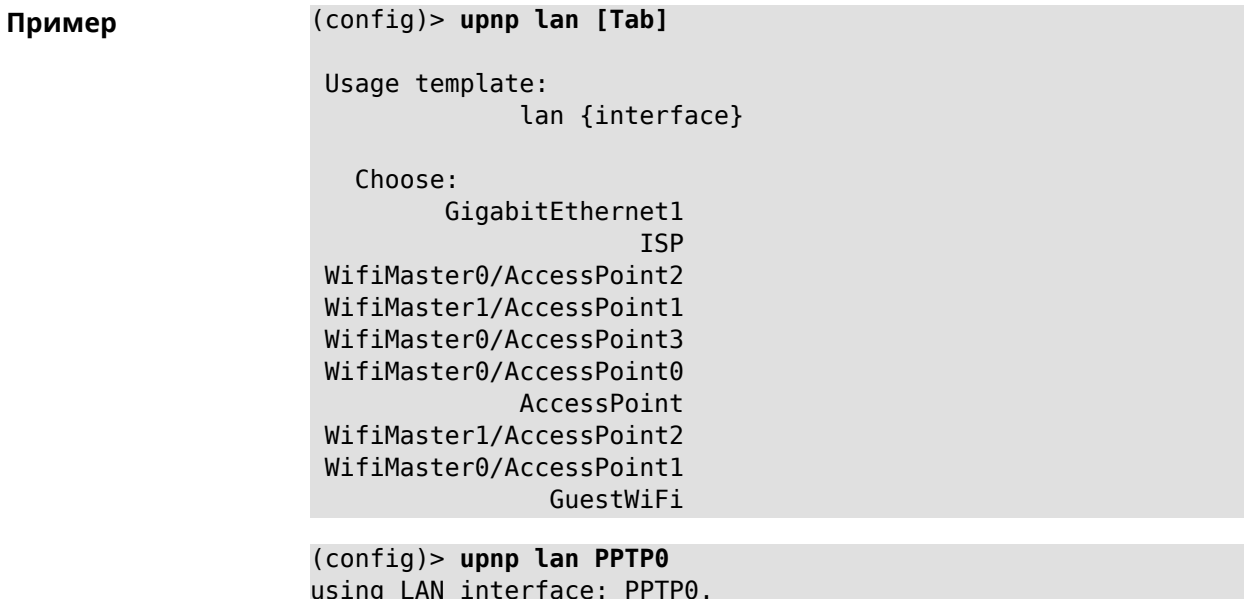

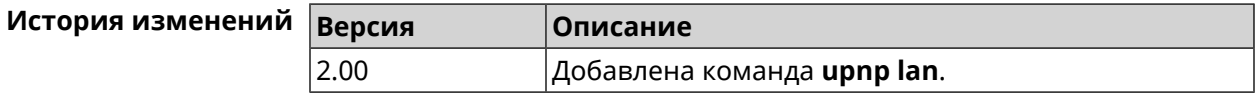

# 3.137 upnp redirect

Описание

Добавить правило трансляции UPnP порта.

Команда с префиксом по удаляет правило из списка. Если выполнить команду без аргумента, то весь список правил будет очищен.

Префикс по Да

Меняет настройки Да

Многократный ввод Да

Тип интерфейса **IP** 

#### Синопсис

(config)> upnp redirect <br />
protocol><interface><br />
<br />
<br />
<br />
<br />
<br />
<br />
<br />
<br />
<br />
<br />
<br />
<br />
<br />
<br />
<br />
<br />
<br />
<br />
<br />
<br />
<br />
<br />
<br />
<br />
<br />  $to$ -port]

(config)> no upnp redirect [and forward | [  $\langle$ index> |  $(\langle$ protocol>  $\langle$ port>)  $\Box$ 

#### **Аргументы**

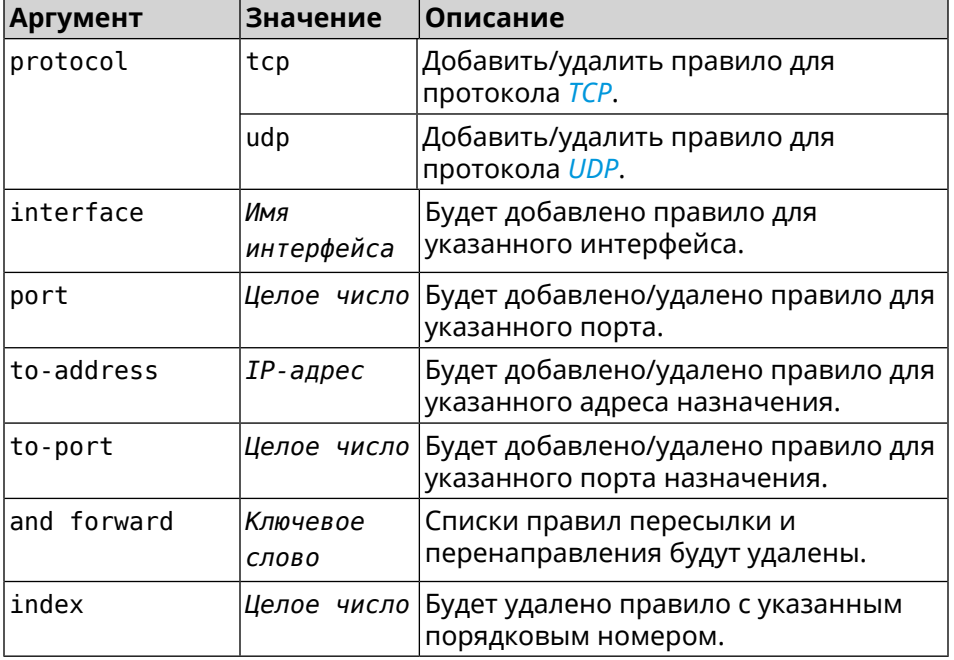

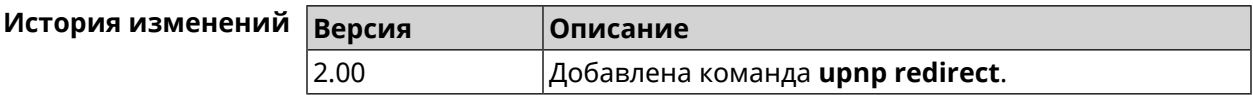

# 3.138 user

Описание Доступ к группе команд для настройки параметров учетной записи пользователя. Если учетная запись не найдена, команда пытается ее создать. Примечание: Учетная запись с зарезервированным именем admin не может быть удалена. Кроме того, у пользователя admin нельзя удалить право доступа к командной строке. Команда с префиксом по удаляет учетную запись пользователя. Префикс по Да Меняет настройки Да Многократный ввод Да **Вхождение в группу** (config-user)

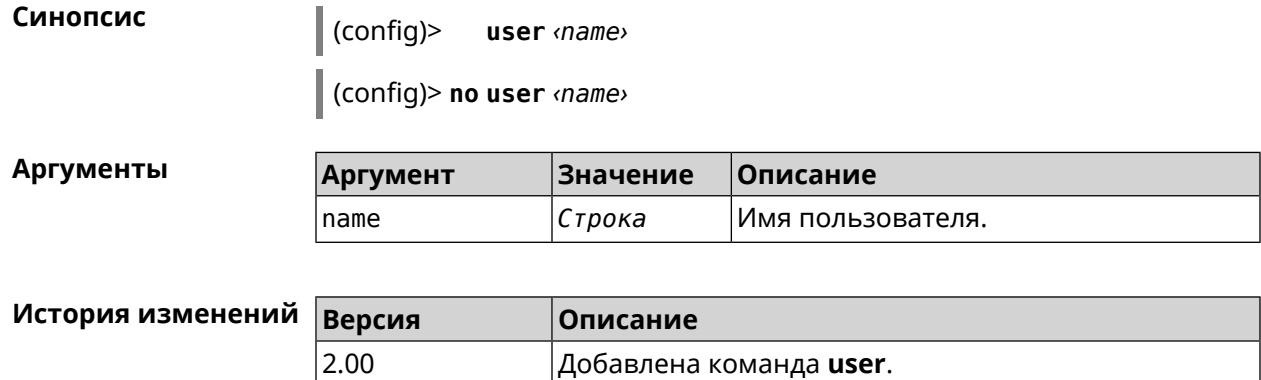

### **3.138.1 user password**

**Описание** Указать пароль пользователя. Пароль хранится в виде MD5-хеша, вычисленного из строки «*user*:*realm*:*password*». *realm* это название модели устройства из файла startup-config.txt.

> Команда принимает аргумент в виде открытой строки или значения хеш-функции. Сохраненный пароль используется для аутентификации пользователя.

Команда с префиксом **no** удаляет пароль, чтобы пользователь мог получить доступ к устройству без аутентификации.

- **Префикс no** Да
- **Меняет настройки** Да
- **Многократный ввод** Нет

**Синопсис** (config-user)> **password** ( **md5** *‹hash›* <sup>|</sup> *‹password›* )

(config-user)> **no password**

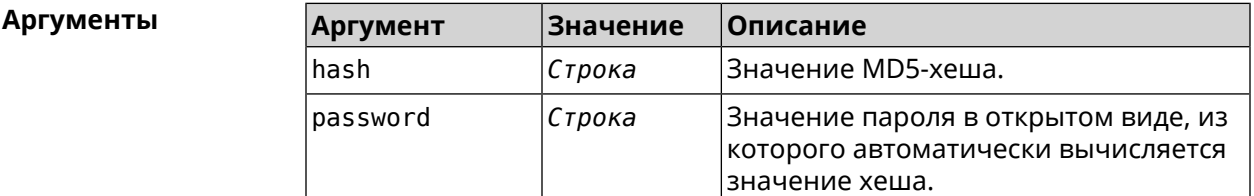

**Пример** (config-user)> **password 1111** Core::Authenticator: Password set has been changed for user ► "test".

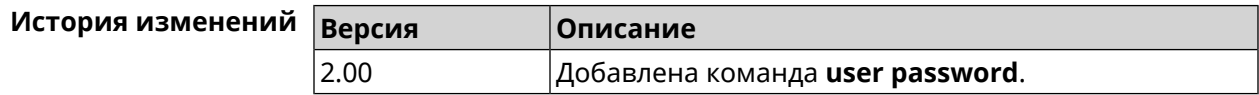

### 3.138.2 user tag

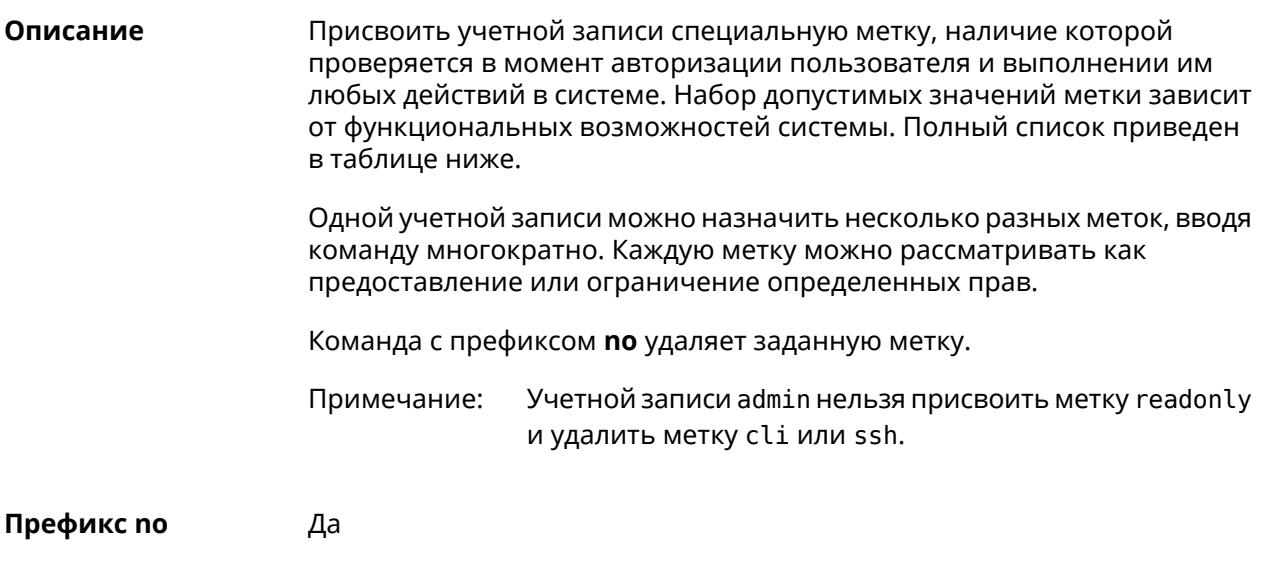

- Меняет настройки Да
- Многократный ввод Да

Синопсис

 $\int$  (config-user)> tag <tag>

 $\int$  (config-user)> no tag [  $\langle tag \rangle$  ]

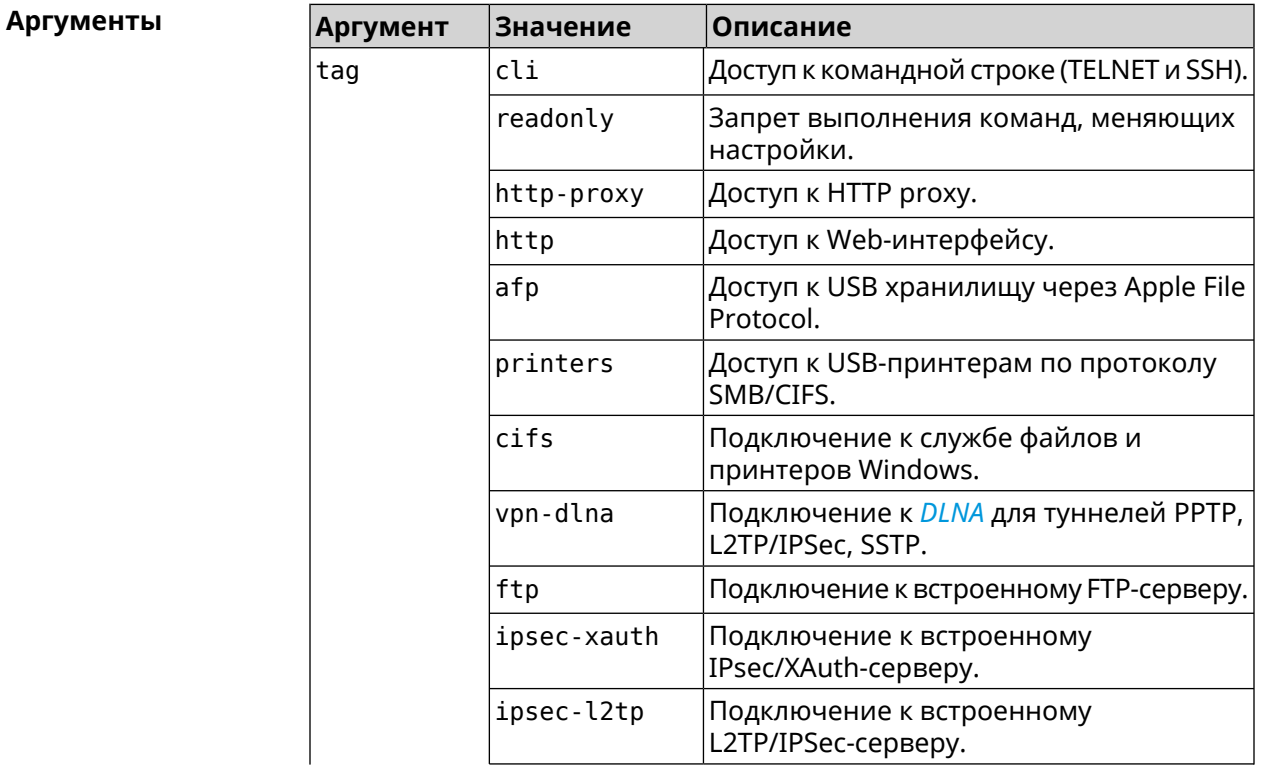

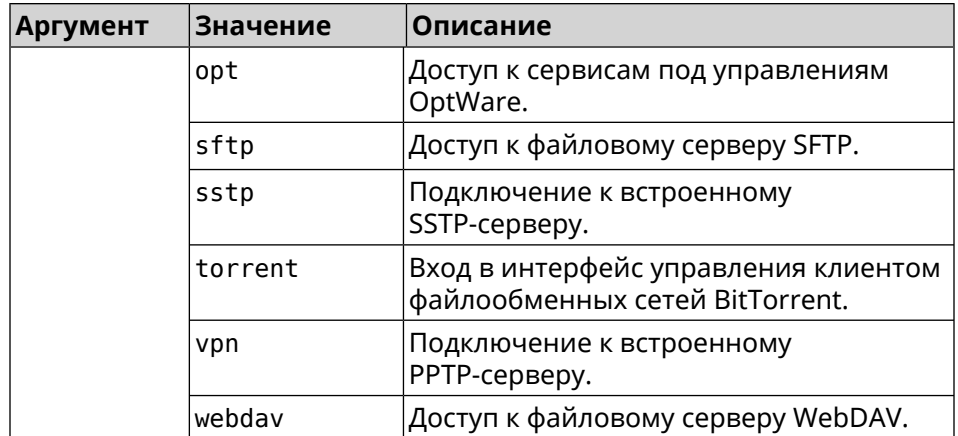

**Пример** (config-user)> **tag cli** Core::Authenticator: User "admin" tagged with "cli".

> (config-user)> **tag readonly** Core::Authenticator: User "my" tagged with "readonly".

(config-user)> **tag http-proxy** Core::Authenticator: User "admin" tagged with "http-proxy".

(config-user)> **tag http** Core::Authenticator: User "admin" tagged with "http".

(config-user)> **tag afp** Core::Authenticator: User "test" tagged with "afp".

(config-user)> **tag printers** Core::Authenticator: User "admin" tagged with "printers".

(config-user)> **tag cifs** Core::Authenticator: User "admin" tagged with "cifs".

(config-user)> **tag vpn-dlna** Core::Authenticator: User "enpa" tagged with "vpn-dlna".

(config-user)> **tag ftp** Core::Authenticator: User "admin" tagged with "ftp".

(config-user)> **tag ipsec-xauth** Core::Authenticator: User "admin" tagged with "ipsec-xauth".

(config-user)> **tag ipsec-l2tp** Core::Authenticator: User "admin" tagged with "ipsec-l2tp".

(config-user)> **tag opt** Core::Authenticator: User "admin" tagged with "opt".

(config-user)> **tag sftp** Core::Authenticator: User "test" tagged with "sftp".

(config-user)> **tag sstp** Core::Authenticator: User "admin" tagged with "sstp".

(config-user)> **tag torrent** Core::Authenticator: User "admin" tagged with "torrent".

(config-user)> **tag vpn** Core::Authenticator: User "admin" tagged with "vpn".

(config-user)> **tag webdav** Core::Authenticator: User "test" tagged with "webdav".

(config-user)> **no tag readonly** Core::Authenticator: User "admin": "readonly" tag deleted.

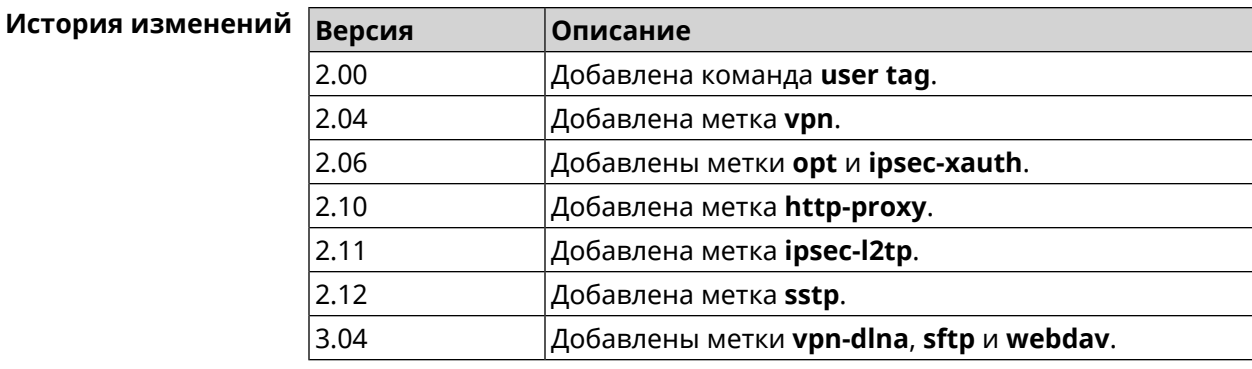

# **3.139 vpn-server**

**Описание** Доступ к группе команд для настройки параметров сервера VPN.

**Префикс no** Нет

**Меняет настройки** Нет

**Многократный ввод** Нет

**Вхождение в группу** (vpn-server)

**Синопсис** (config)> **vpn-server**

**История изменений Версия Описание**

2.04 Добавлена команда **vpn-server**.

### **3.139.1 vpn-server dhcp route**

**Описание** Назначить маршрут, передаваемый через сообщения DHCP INFORM, клиентам VPN-сервера.

Команда с префиксом по отменяет получение указанного маршрута. Если ввести команду без аргументов, будет отменено получение всех маршрутов.

Префикс по Да

Меняет настройки Да

Многократный ввод Да

Синопсис (vpn-server)> dhcp route <address> <mask>

(vpn-server)> no dhcp route [ <address> <mask> ]

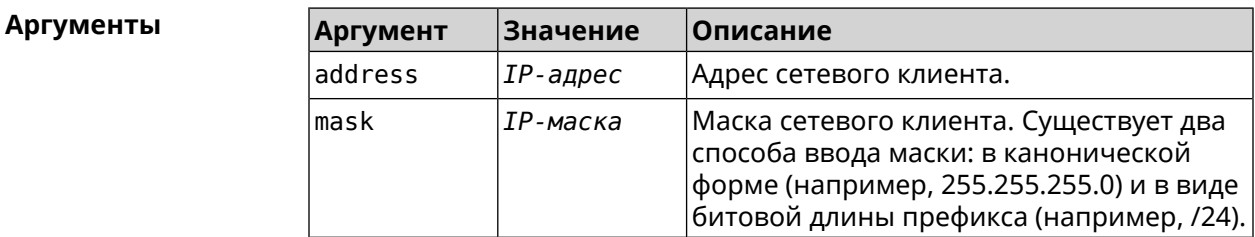

(vpn-server) > dhcp route 192.168.2.0/24 Пример VpnServer:: Manager: Added DHCP INFORM route to ► 192.168.2.0/255.255.255.0.

> (vpn-server) > no dhcp route VpnServer:: Manager: Cleared DHCP INFORM routes.

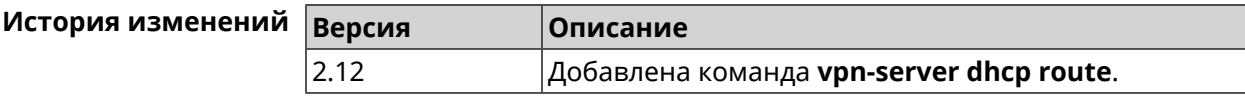

### 3.139.2 vpn-server interface

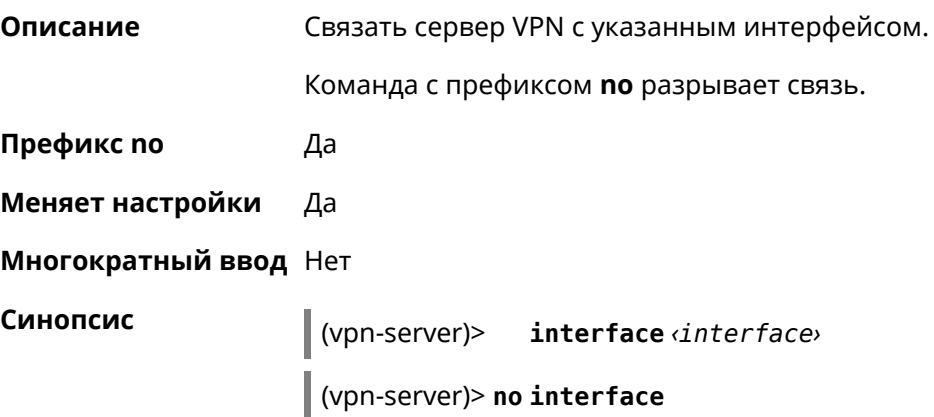

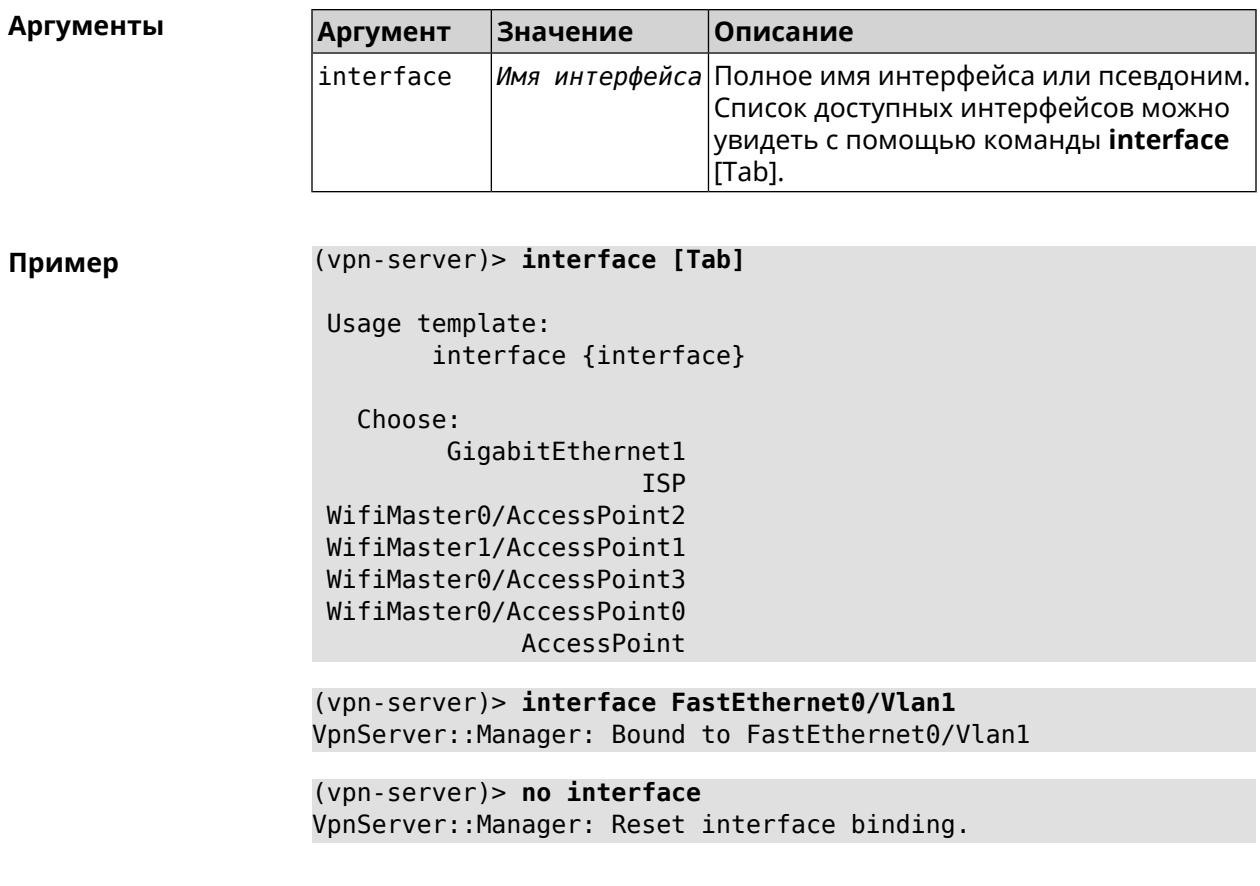

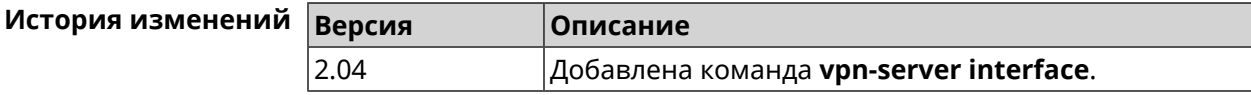

### 3.139.3 vpn-server ipv6cp

Описание Включить поддержку IPv6. Для каждого VPN-сервера создаются DHCP-пулы IPv6. По умолчанию настройка отключена.

Команда с префиксом по отключает поддержку IPv6.

Префикс по

Меняет настройки Да

Многократный ввод Нет

Синопсис іру6ср (vpn-server)> (vpn-server)> no ipv6cp

Да

(vpn-server)> ipv6cp Пример VpnServer:: Manager: IPv6 control protocol enabled.

(vpn-server)> no ipv6cp VpnServer:: Manager: IPv6 control protocol disabled.

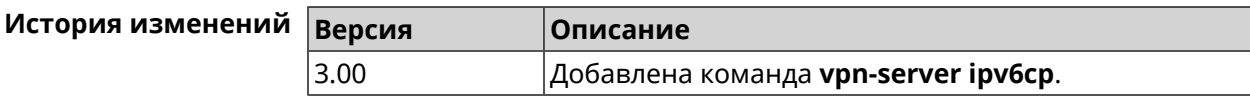

### 3.139.4 vpn-server Icp echo

Описание Определить правила тестирования РРТР-подключений средствами LCP echo.

Команда с префиксом по отключает LCP echo.

Префикс по Да

Меняет настройки Да

Многократный ввод Нет

Синопсис

lcp echo <interval> <count> [adaptive] (vpn-server)>

(vpn-server)> no lcp echo

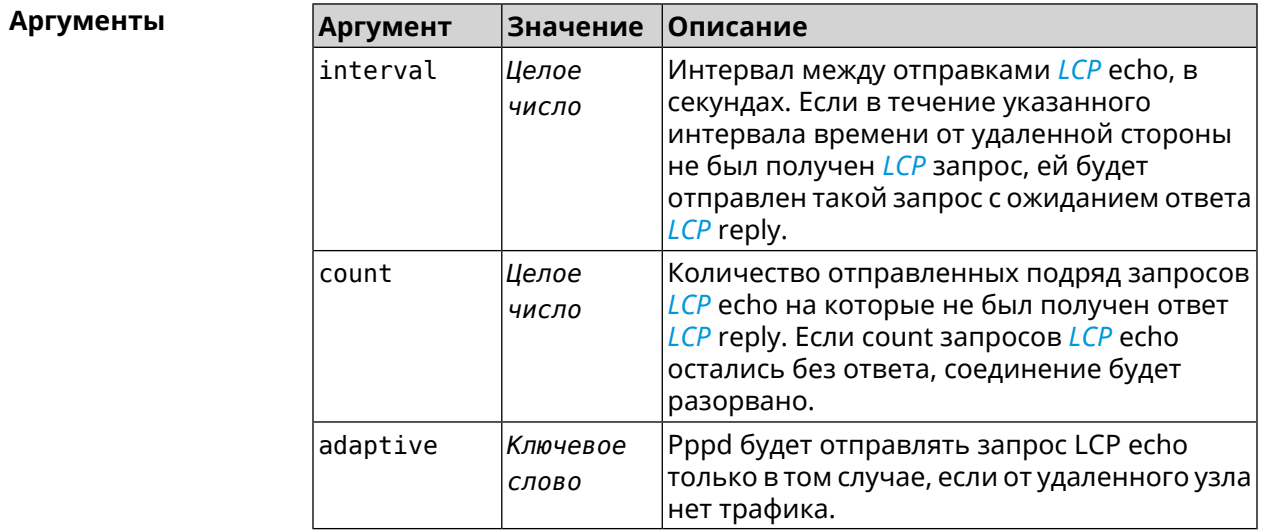

Пример

(vpn-server)> lcp echo 5 3 LCP echo parameters updated.

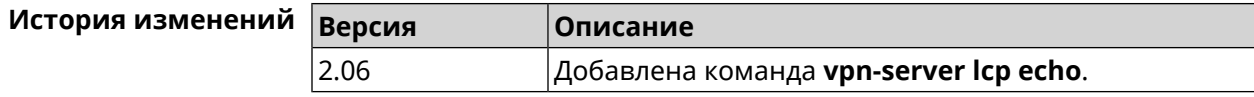

### 3.139.5 vpn-server lockout-policy

Описание Задать параметры отслеживания попыток вторжения путём перебора паролей VPN-сервера. По умолчанию функция включена.

Команда с префиксом по отключает обнаружение подбора.

Префикс по Да

Меняет настройки Да

Многократный ввод Нет

Синопсис vpn-server lockout-policy <threshold> [<duration> (vpn-server)> [<br />
[<br />
cobservation-window)]</>
]

(vpn-server)> no vpn-server lockout-policy

Аргументы

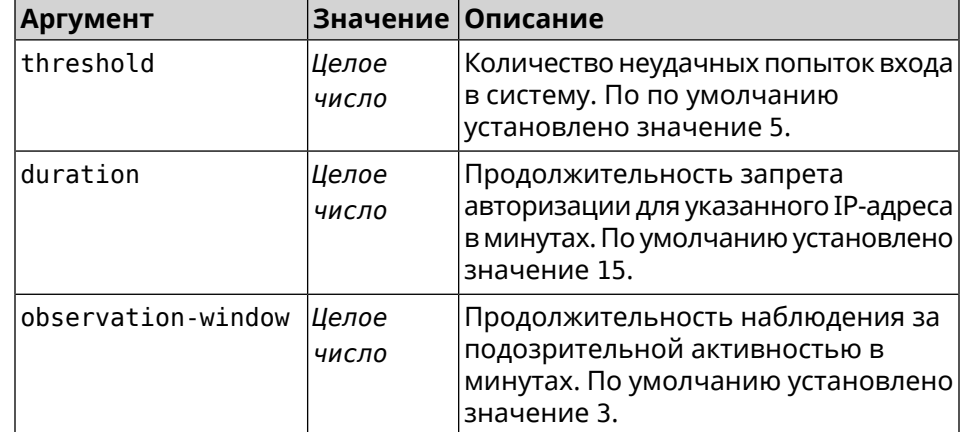

(vpn-server)> lockout-policy 10 30 2 Пример VpnServer:: Manager: Bruteforce detection is reconfigured.

> (vpn-server)> no lockout-policy VpnServer:: Manager: Bruteforce detection is disabled.

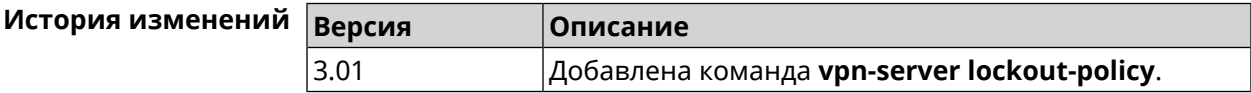

#### 3.139.6 vpn-server mppe

Описание Установить режим для шифрования *MPPE*. По умолчанию используется ключ длиной 40 бит.

Команда с префиксом по отключает выбранный режим.

Префикс по Да

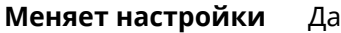

#### **Многократный ввод** Да

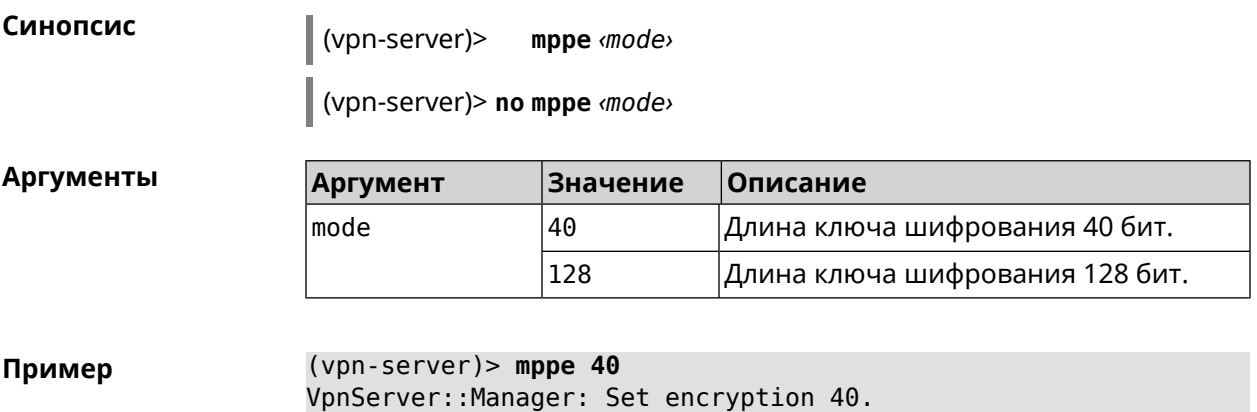

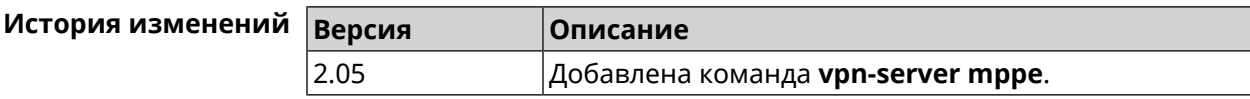

### **3.139.7 vpn-server mppe-optional**

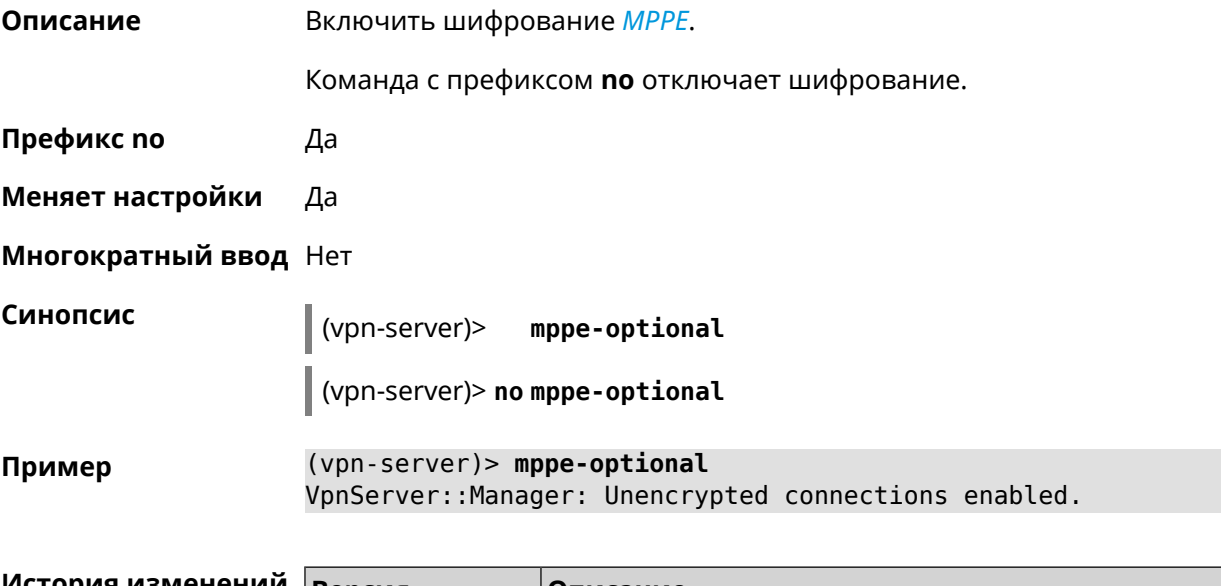

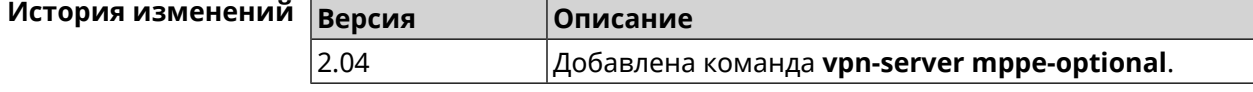

### **3.139.8 vpn-server mru**

#### **Описание** Установить значение *[MRU](#page-532-1)* которое будет передано PPTP-серверу. По умолчанию используется значение 1350.

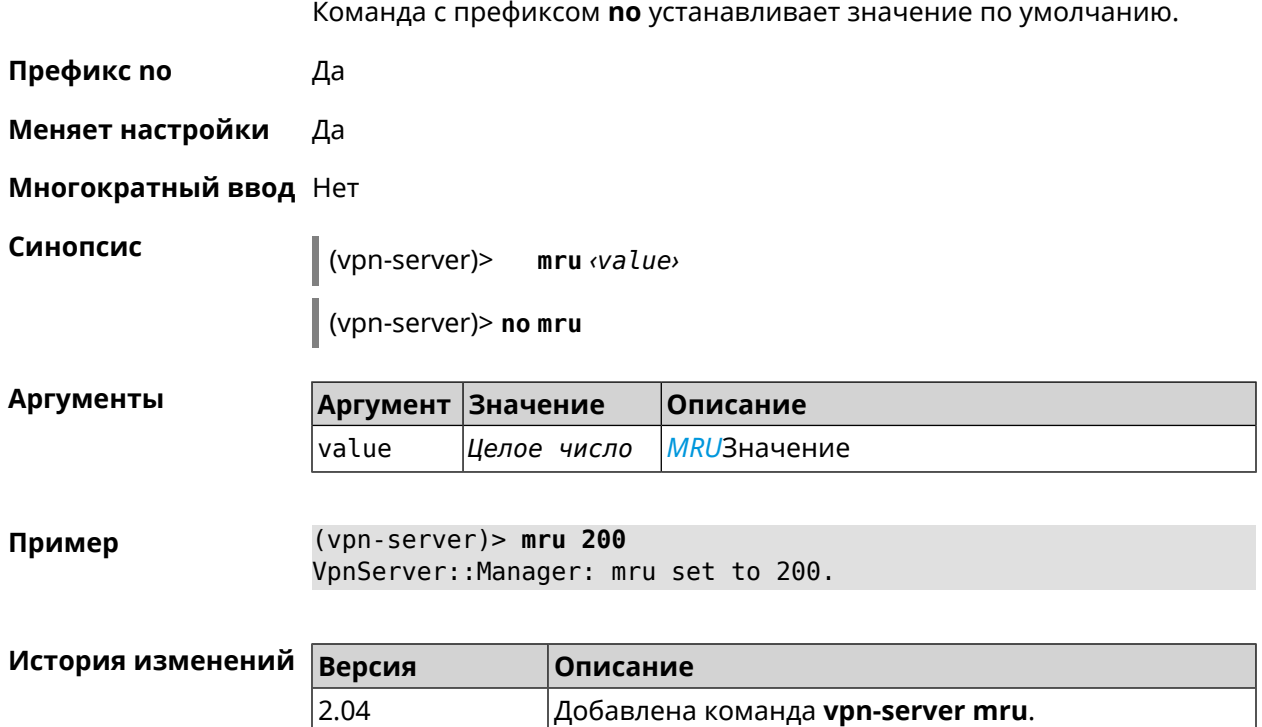

# **3.139.9 vpn-server mtu**

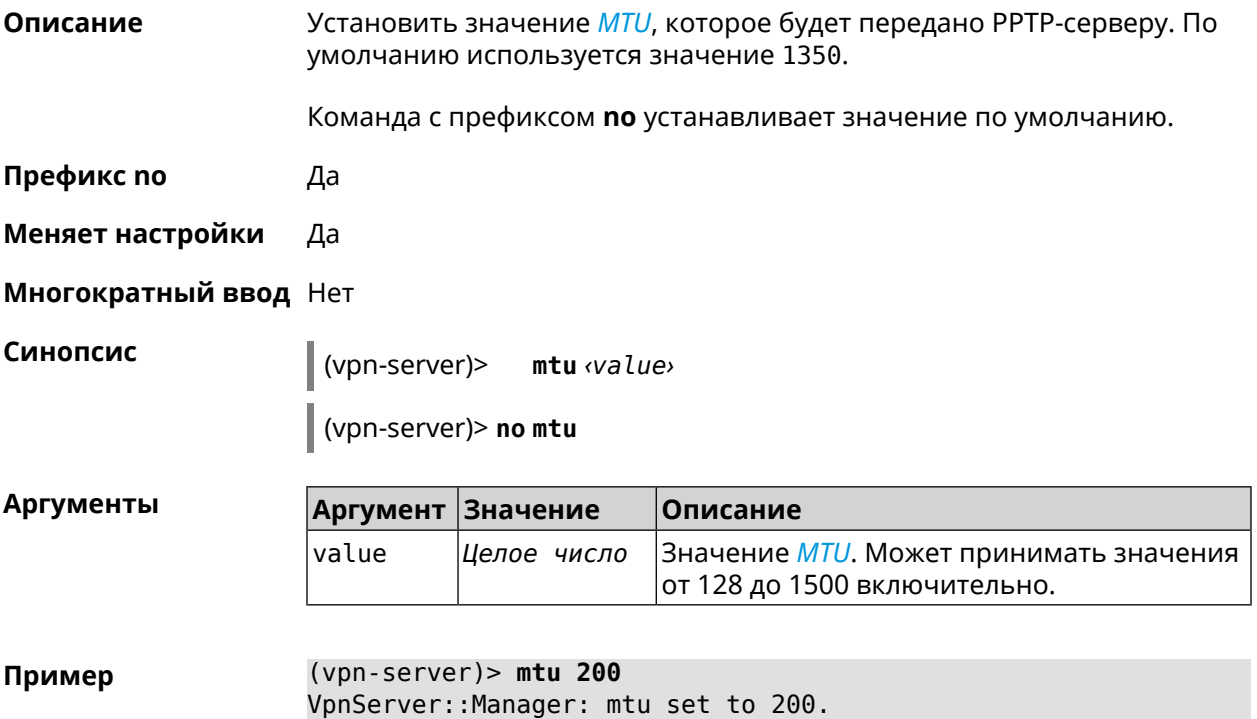

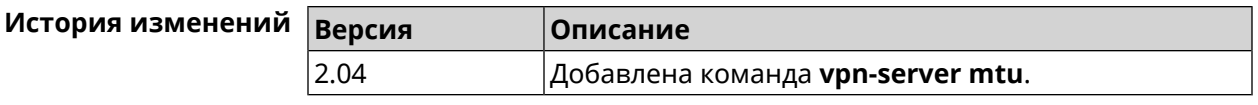

### **3.139.10 vpn-server multi-login**

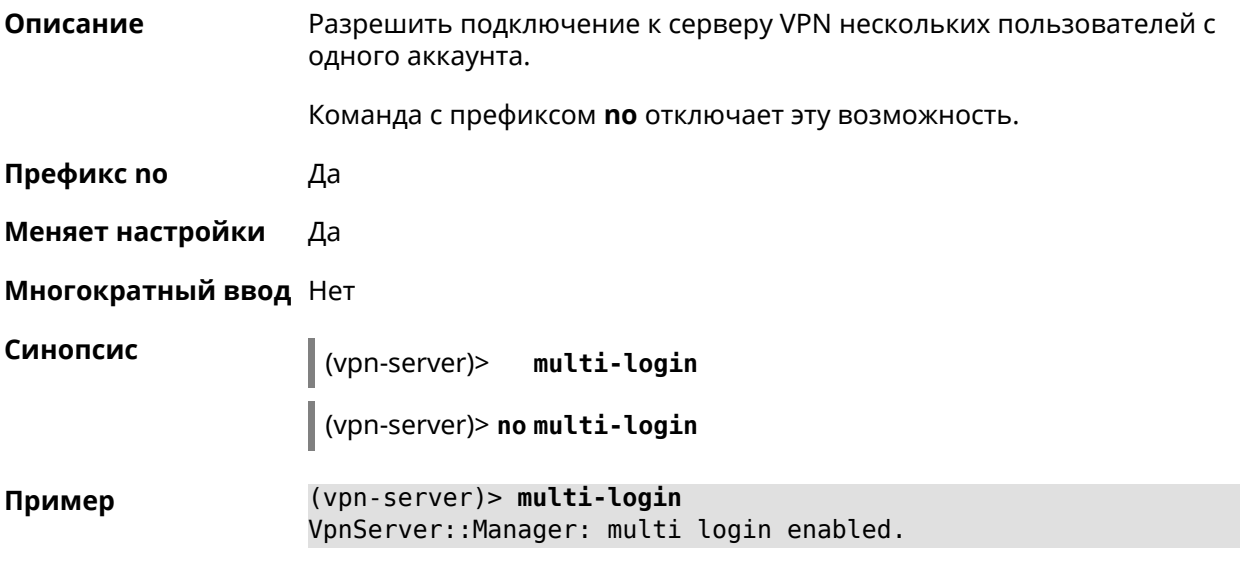

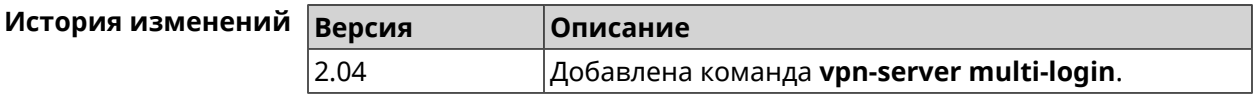

### **3.139.11 vpn-server pool-range**

**Описание** Назначить пул адресов для клиентов, подключающихся к серверу VPN.

Команда с префиксом **no** удаляет пул.

**Префикс no** Да

**Меняет настройки** Да

**Многократный ввод** Нет

**Синопсис** (vpn-server)> **pool-range** *‹begin›* [ *‹size›* ]

(vpn-server)> **no pool-range**

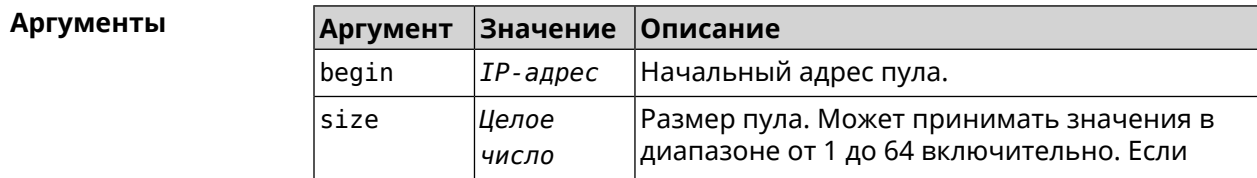

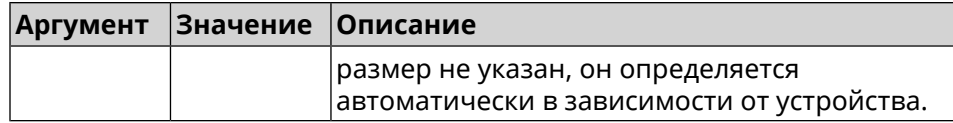

**Пример** (vpn-server)> **pool-range 172.168.1.22 20** VpnServer::Manager: Configured pool range 172.168.1.22 to ► 172.168.1.41. (vpn-server)> **no pool-range**

VpnServer::Manager: Reset pool range.

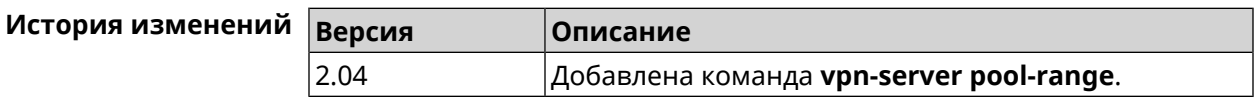

#### **3.139.12 vpn-server static-ip**

**Описание** Назначить IP-адрес пользователю. Пользователь в системе должен иметь метку vpn.

Команда с префиксом **no** удаляет привязку.

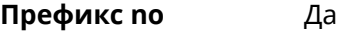

**Меняет настройки** Да

**Многократный ввод** Да

**Синопсис** (vpn-server)> **static-ip** *‹name› ‹address›*

(vpn-server)> **no static-ip** *‹name›*

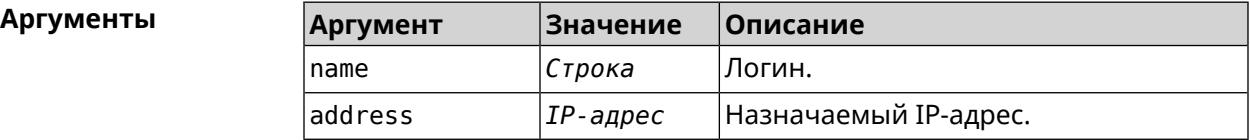

**Пример** (vpn-server)> **static-ip test 172.16.1.35** VpnServer::Manager: Static IP 172.16.1.35 assigned to user "test".

> (vpn-server)> **static-ip test** VpnServer::Manager: Static IP address removed for user "test".

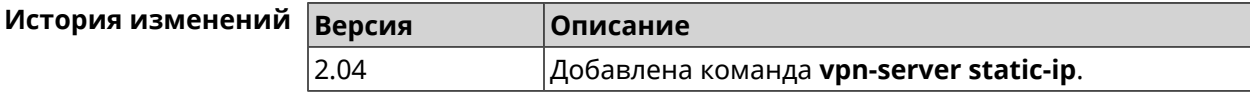

# **3.140 yandexdns**

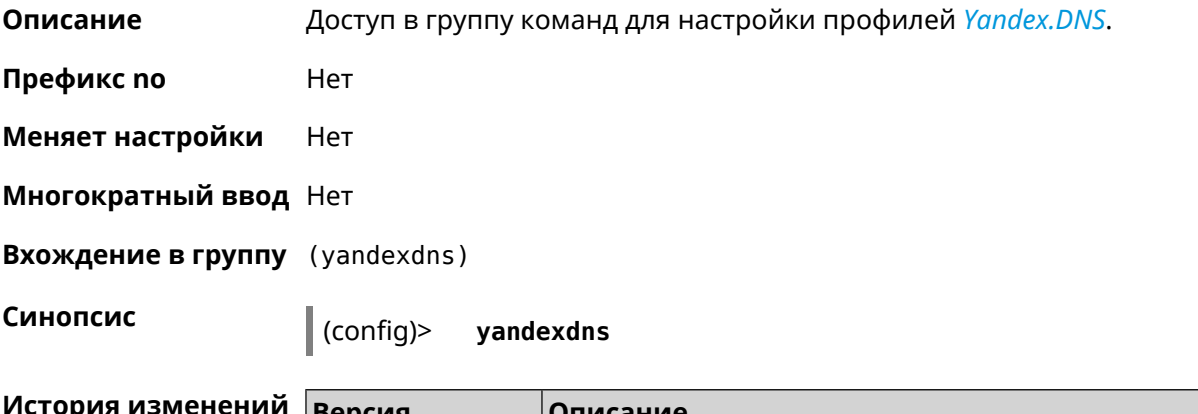

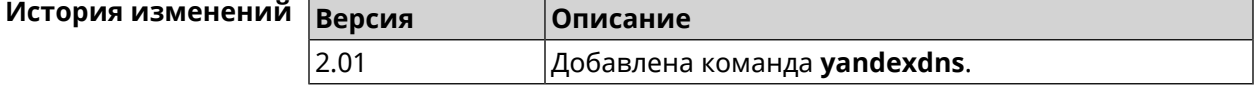

### **3.140.1 yandexdns assign**

**Описание** Назначить типы для хостов. По умолчанию для всех хостов используется тип safe. default может быть назначен только одному хосту.

Команда с префиксом **no** возвращает значение по умолчанию.

**Префикс no** Да

**Меняет настройки** Да

**Многократный ввод** Да

**Синопсис** (yandexdns)> **assign** [ *‹host›* ] *‹type›*

(yandexdns)> **no assign** [ *‹host›* ]

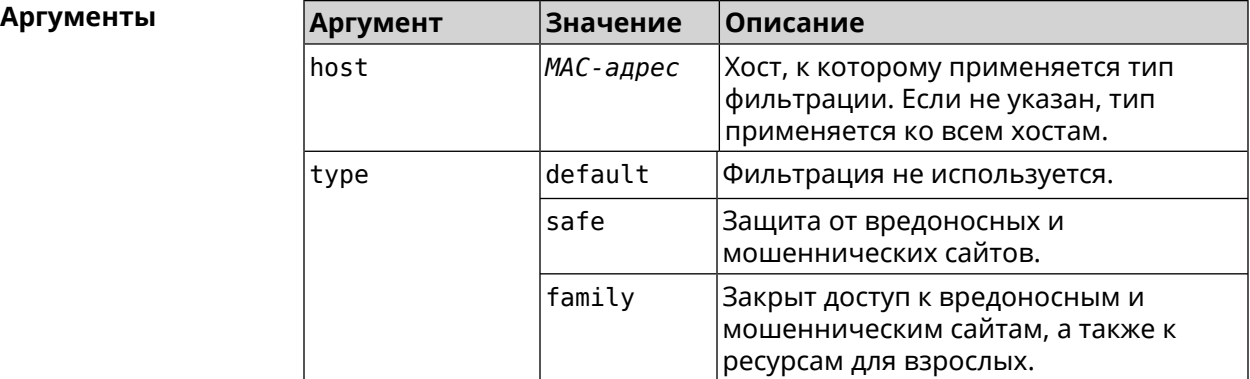

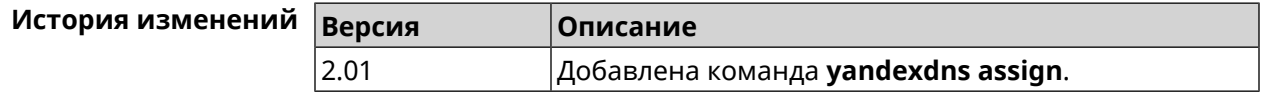

# **3.140.2 yandexdns check-availability**

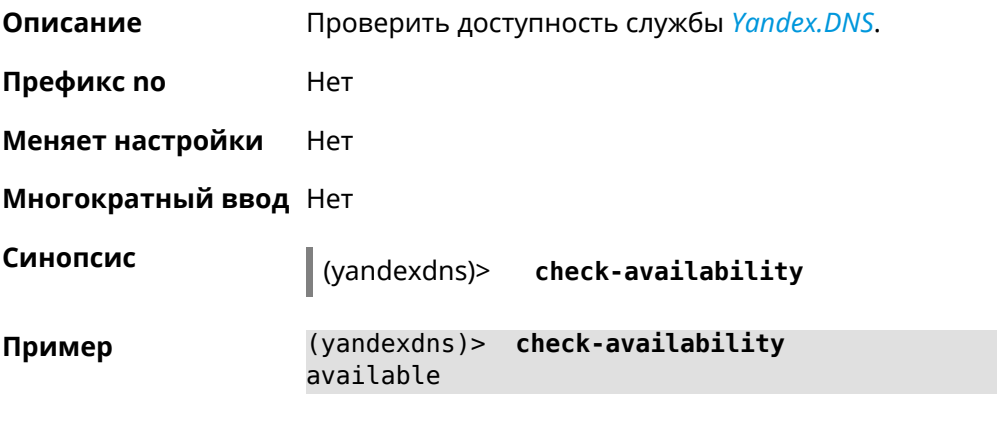

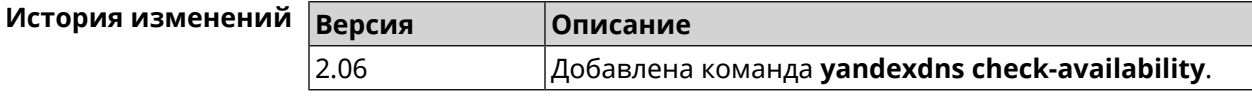

## **3.140.3 yandexdns enable**

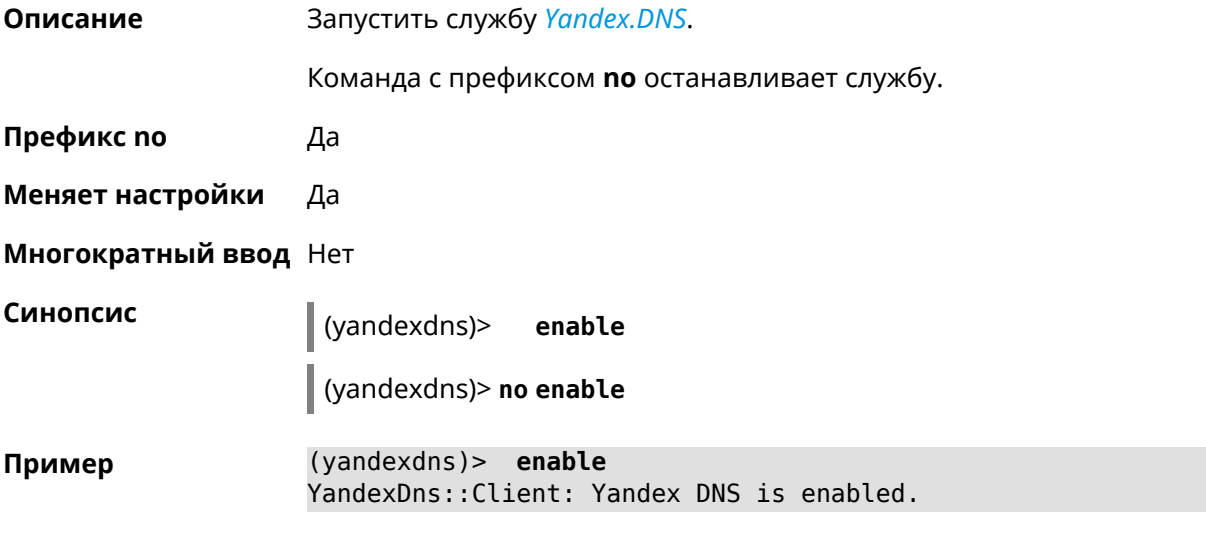

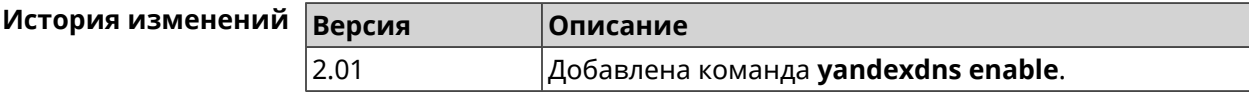

# Дополнительная информация

# **4.1 HTTP Core Interface**

4G предоставляет HTTP XML API. API доступен через интерфейс / сі, который принимает POST-запросы в формате XML и возвращает XML клиентскому приложению, прошедшему процедуру авторизации.

После сброса 4G на заводские настройки авторизация не требуется.

#### Пример 4.1. Вызов XML API

Выполнить команду «**show interface**» для WAN-интерфейса с именем ISP. Этот интерфейс присутствует в заводских настройках 4G.

```
POST /ci HTTP/1.1
Host: 192.168.1.1
Connection: keep-alive
Content-Length: 177
Origin: http://192.168.1.1
User-Agent: Mozilla/5.0 (Windows NT 6.1; WOW64)
Content-Type: application/xml
Referer: http://192.168.1.1/
<packet ref="/">
   <request id="1" ref="former.ifaces[load]">
       <command name="show interface">
            <name>ISP</name>
        </command>
   </request>
</packet>
```
Устройство возвращает текущее состояние интерфейса ISP:

```
HTTP/1.0 200 OK
Server: Ag [47]
Set-Cookie: authorized=*; path=/
Content-type: text/xml
Content-Length: 760
<packet>
   <response id="1">
        <interface name="ISP">
            <mac>ec:43:f6:d3:22:d9</mac>
            <id>FastEthernet0/Vlan2</id>
            <index>2</index>
```

```
<type>VLAN</type>
            <description>Broadband connection</description>
            <link>down</link>
            <connected>no</connected>
            <state>up</state>
            <mtu>1500</mtu>
            <tx-queue>1000</tx-queue>
            <global>yes</global>
            <defaultgw>no</defaultgw>
            <priority>700</priority>
            <security-level>public</security-level>
            <auth-type>none</auth-type>
        </interface>
       <message code="268370345" ident="Network::Interface::Base"
source="">done</message>
    </response>
</packet>
```
Элемент <request> должен всегда присутствовать в запросе от клиентского приложения к устройству. Устройство всегда отвечает сообщением <response>. Атрибут id может использоваться для установления соответствия между ними.

#### Рисунок 4.1. Формат запроса

```
<request id="identifier">
   <!-- request content -->
</request>
```
#### Рисунок 4.2. Формат ответа

```
<response id="identifier">
   <!-- response content -->
</response>
```
Существует два основных типа запросов XML:

Выполнение команды Выполнить определенную команду на устройстве. Доступные команды описаны в разделе Глава 3 на странице 33 Запрос настроек Получить параметры, настроенные по определенной команде.

#### 4.1.1 Выполнение команды

Запрос command позволяет выполнить определенную команду на устройстве.

#### Рисунок 4.3. Выполнение команды

```
<request id="identifier">
     <command name="command">
          <sub>no</sub>/></sub>
          <argument>value</argument>
          \sim \sim \sim</command>
</request>
```
- command Полное имя команды, разделенное пробелами. Доступные команды перечислены в разделе Глава 3 на странице 33.
- argument Имя аргумента. Аргументы каждой команды перечислены в разделе Глава 3 на странице 33. Некоторые команды не требуют каких-либо аргументов.
- value Значение аргумента.
- Необязательный элемент, который используется для отрицания действия no команды. Он действует так же, как префикс по, см. Раздел 2.3 на странице 30.

#### 4.1.2 Запрос настроек

Запрос config используется для получения настроенных параметров. Веб-интерфейс использует такой запрос для заполнения HTML-форм.

#### Рисунок 4.4. Запрос настроек

```
<request id="identifier">
    <config name="command"/>
</request>
```
#### 4.1.3 Пакетный запрос

Несколько запросов можно объединять в пакеты для оптимизации производительности.

#### Рисунок 4.5. Пакетный запрос

```
<packet>
    <request id="1">
        <!-- request content -->
   </request>
   <request id="2">
        <!-- request content -->
   </request>
    \ldots</packet>
```
Ответные элементы приходят в виде пакетов. Идентификаторы ответа используются для установления соответствия между ответами и запросами. Если нет ответа, возвращается пустой элемент <response/>.

#### **Рисунок 4.6. Пакетный ответ**

```
<packet>
   <response id="1">
       <!-- response content -->
   </response>
   <response id="2"/>
       <!-- no response for id=2 -->
    ...
</packet>
```
# Глоссарий

<span id="page-526-0"></span>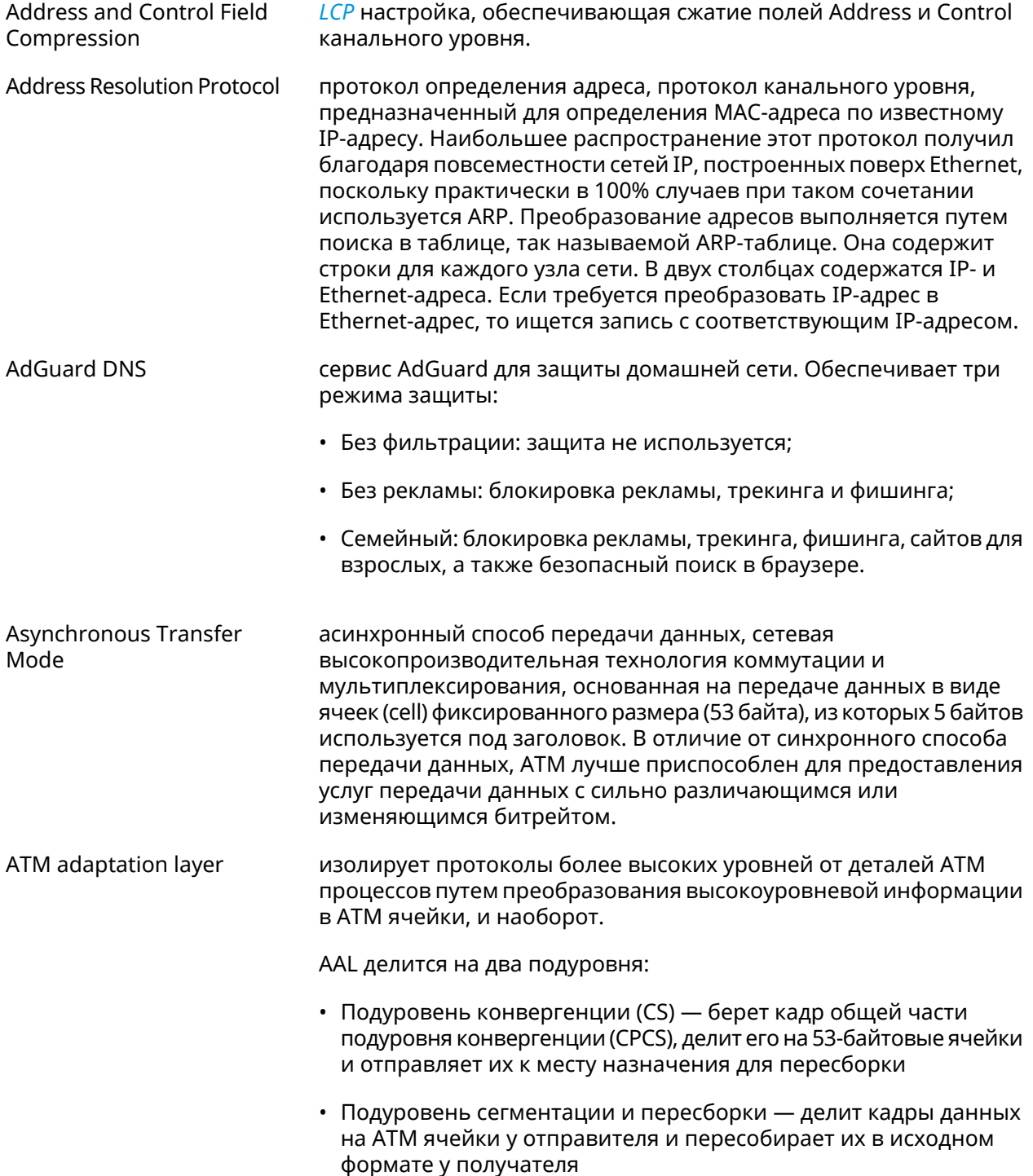

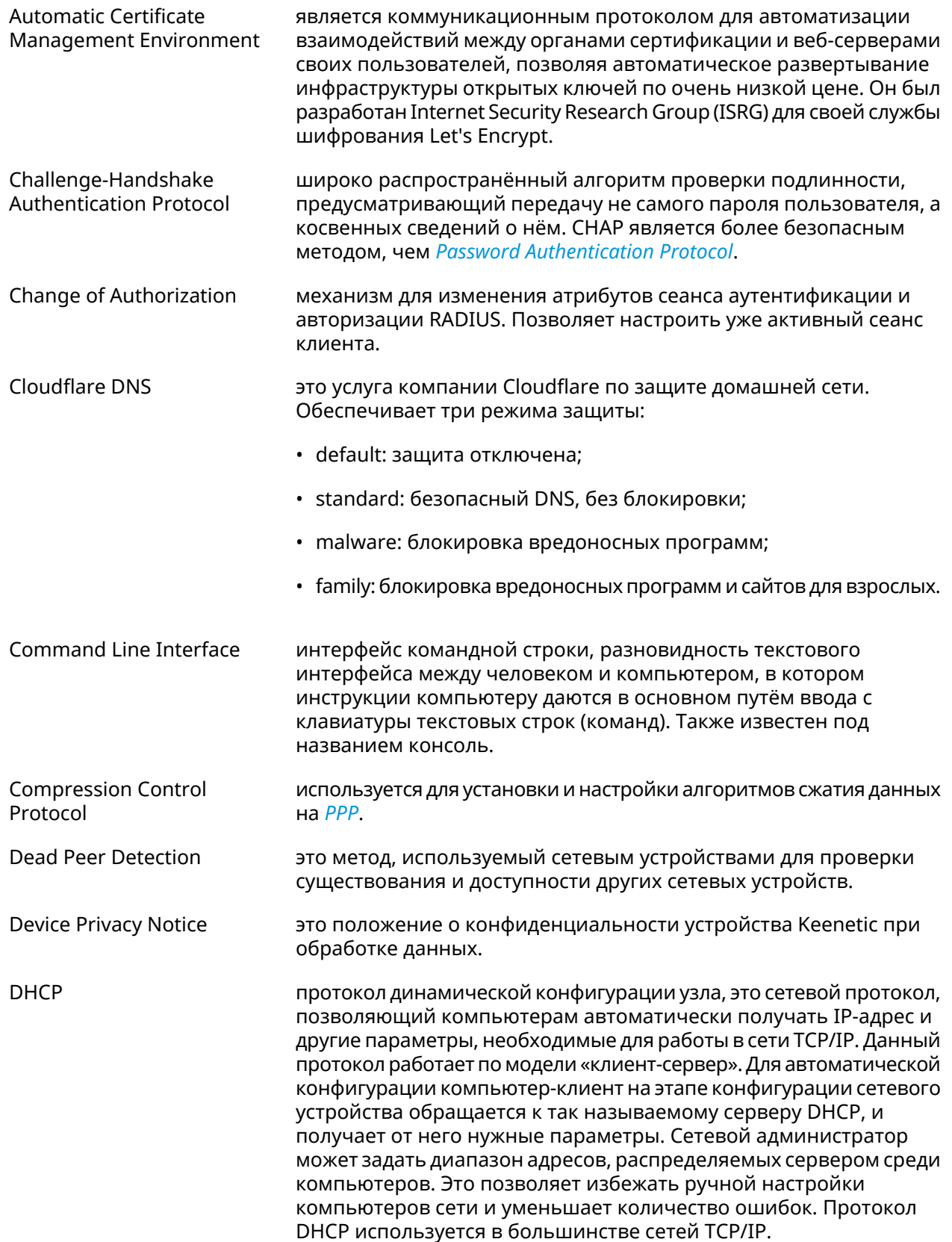

<span id="page-528-1"></span><span id="page-528-0"></span>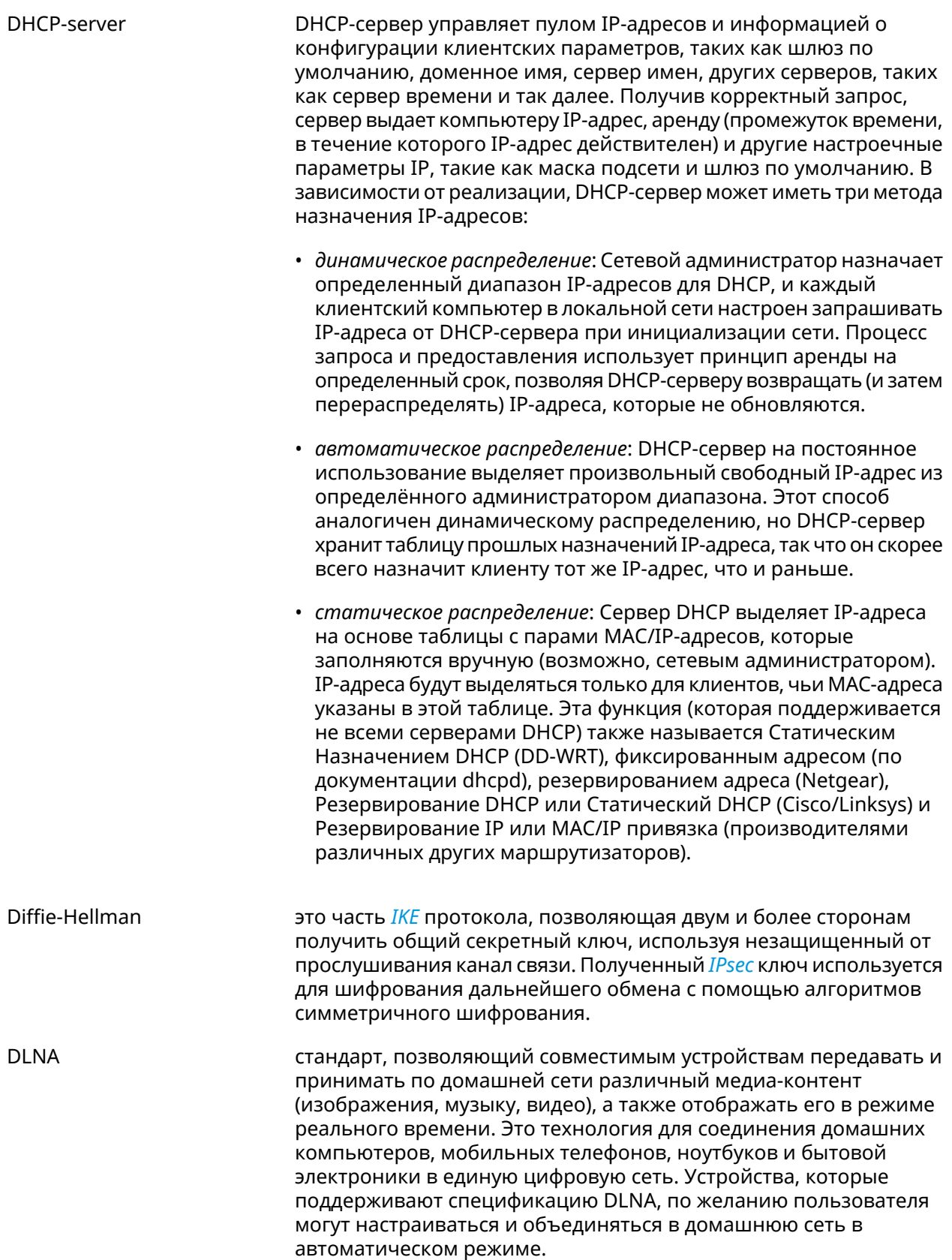

<span id="page-529-0"></span>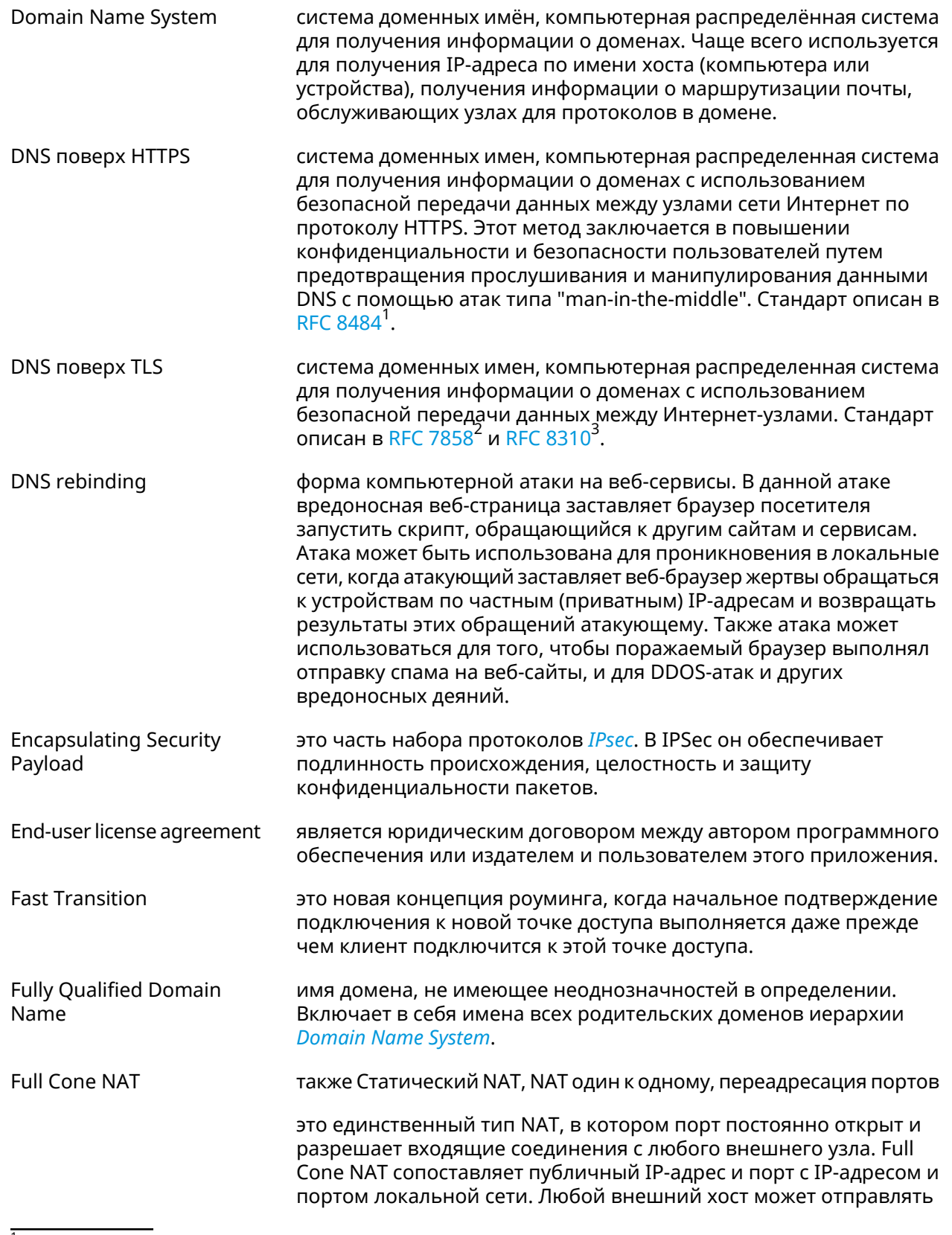

<span id="page-529-1"></span><sup>1</sup> <https://tools.ietf.org/html/rfc8484><br><sup>2</sup> <https://tools.ietf.org/html/rfc7858><br><sup>3</sup> <https://tools.ietf.org/html/rfc8310>

<span id="page-530-1"></span><span id="page-530-0"></span>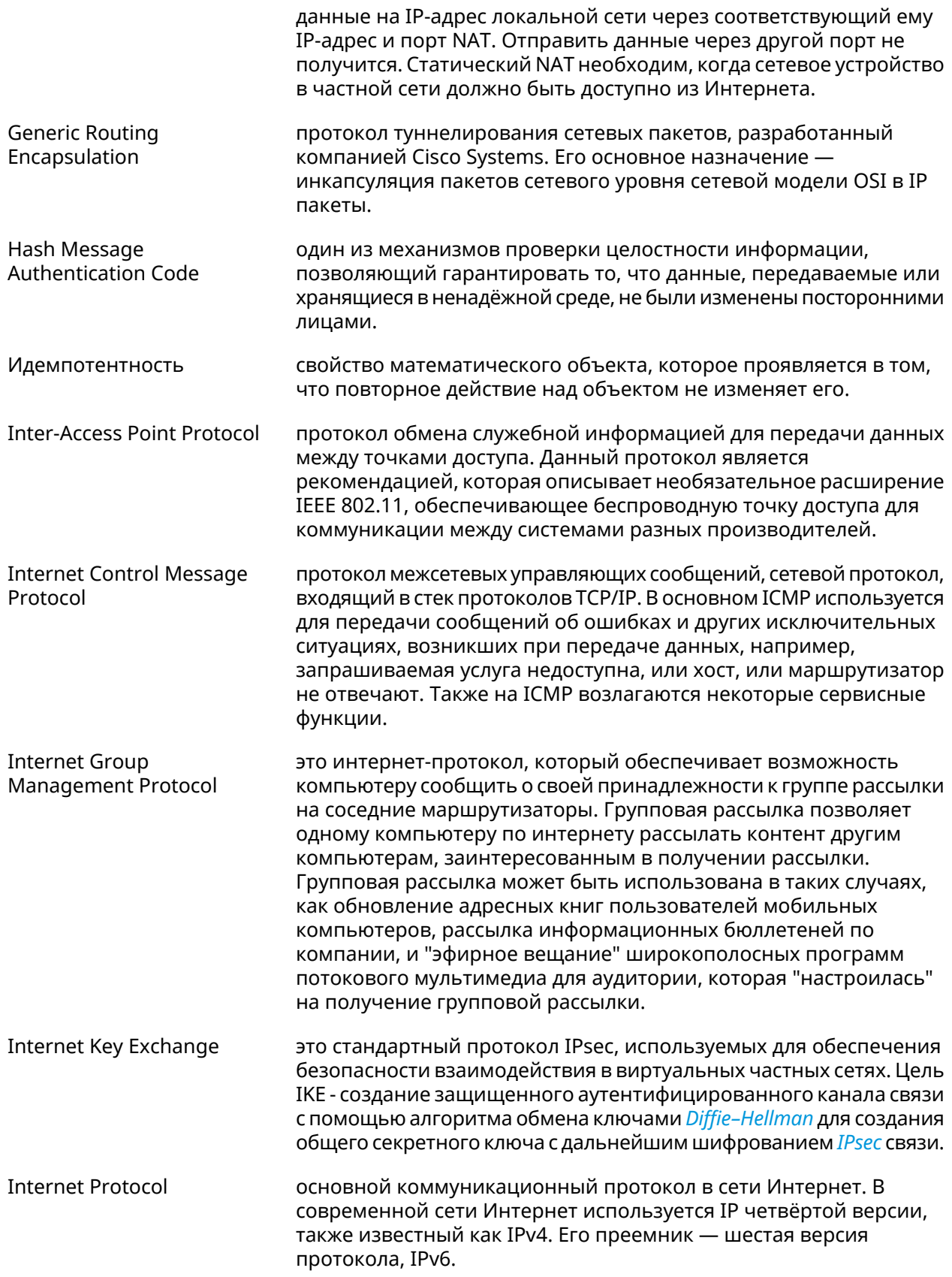

<span id="page-531-2"></span><span id="page-531-1"></span><span id="page-531-0"></span>![](_page_531_Picture_10.jpeg)

<span id="page-532-2"></span><span id="page-532-1"></span><span id="page-532-0"></span>![](_page_532_Picture_687.jpeg)

![](_page_533_Picture_755.jpeg)

<span id="page-534-1"></span><span id="page-534-0"></span>![](_page_534_Picture_708.jpeg)

![](_page_535_Picture_10.jpeg)

<span id="page-536-1"></span><span id="page-536-0"></span>![](_page_536_Picture_10.jpeg)

<span id="page-537-0"></span>![](_page_537_Picture_758.jpeg)

<span id="page-538-0"></span>![](_page_538_Picture_721.jpeg)

<span id="page-539-0"></span>![](_page_539_Picture_11.jpeg)
# Иерархия интерфейсов

#### Рисунок А.1. Базовые нтерфейсы

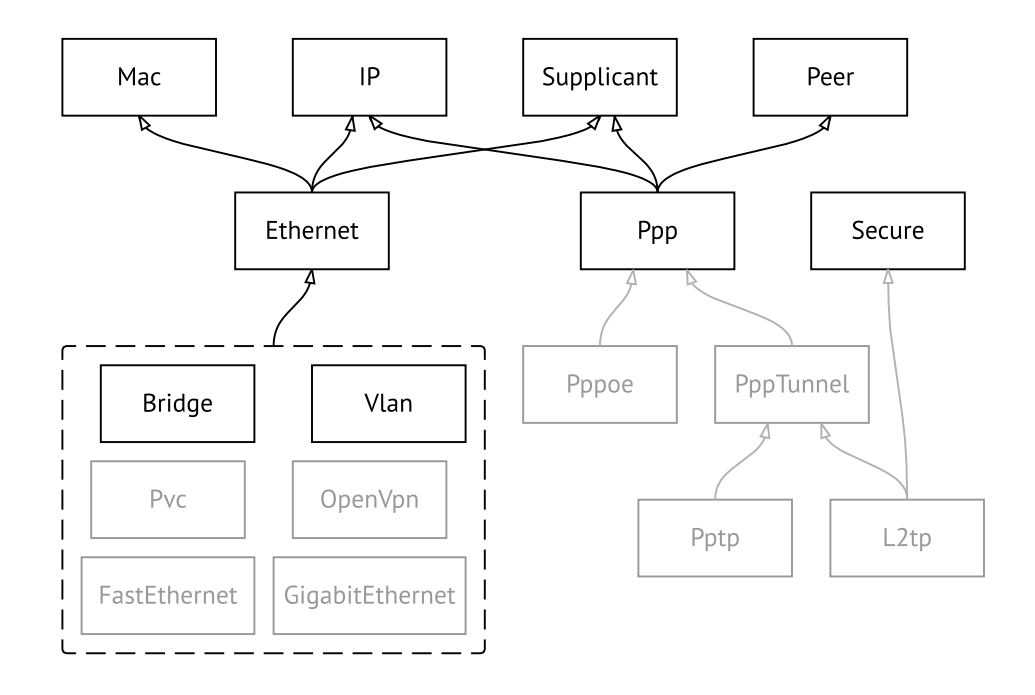

Рисунок А.2. Туннельные интерфейсы

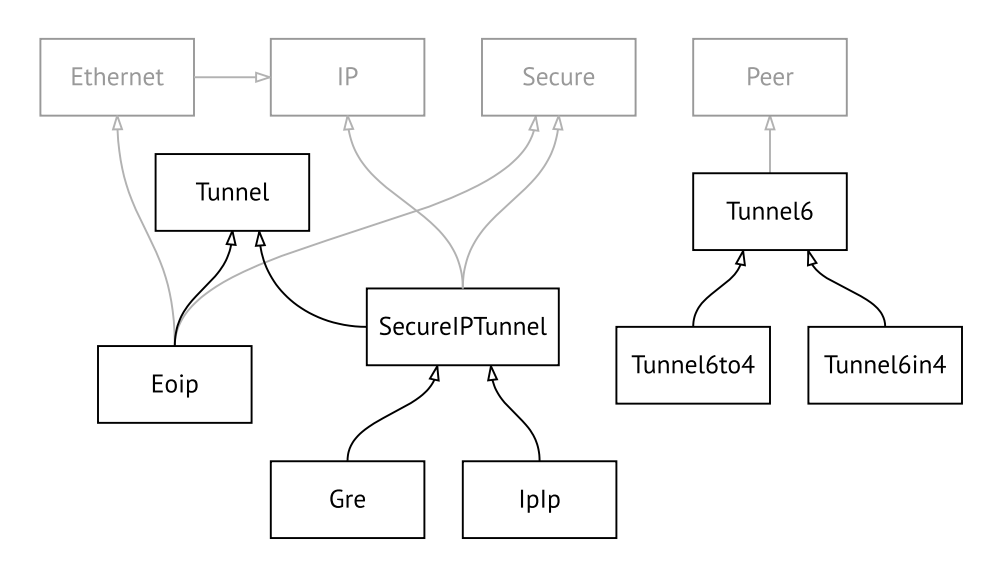

**Рисунок A.3. Интерфейсы USB**

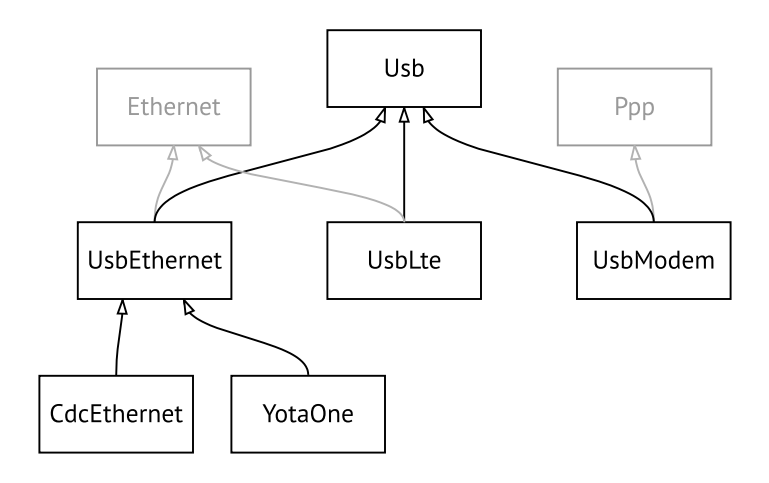

#### **Рисунок A.4. Интерфейсы Wi-Fi**

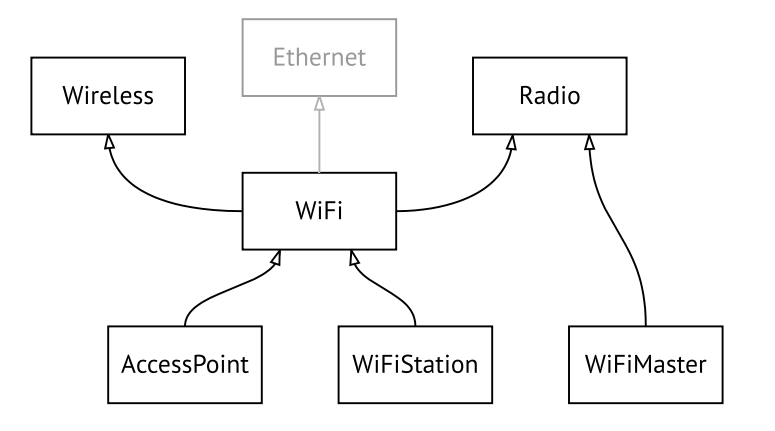

# Поддержка Keenetic Plus DSL

Keenetic Plus DSL наделяет любую модель интернет-центра Keenetic с портом USB функциями модема ADSL2+/VDSL2. Он подключается по USB непосредственно к интернет-центру, управляется его операционной системой (через дополнительно устанавливаемый компонент) и не требует отдельного блока питания.

### **B.1 interface operating-mode**

Описание

Настроить режим работы ADSL. По умолчанию используются значения  $adsl2+vaa.$ 

Префикс по Нет

Меняет настройки Да

Многократный ввод Нет

Тип интерфейса Switch

Синопсис

Аргументы

 $\vert$  (config-if)> operating-mode «mode» [annex]

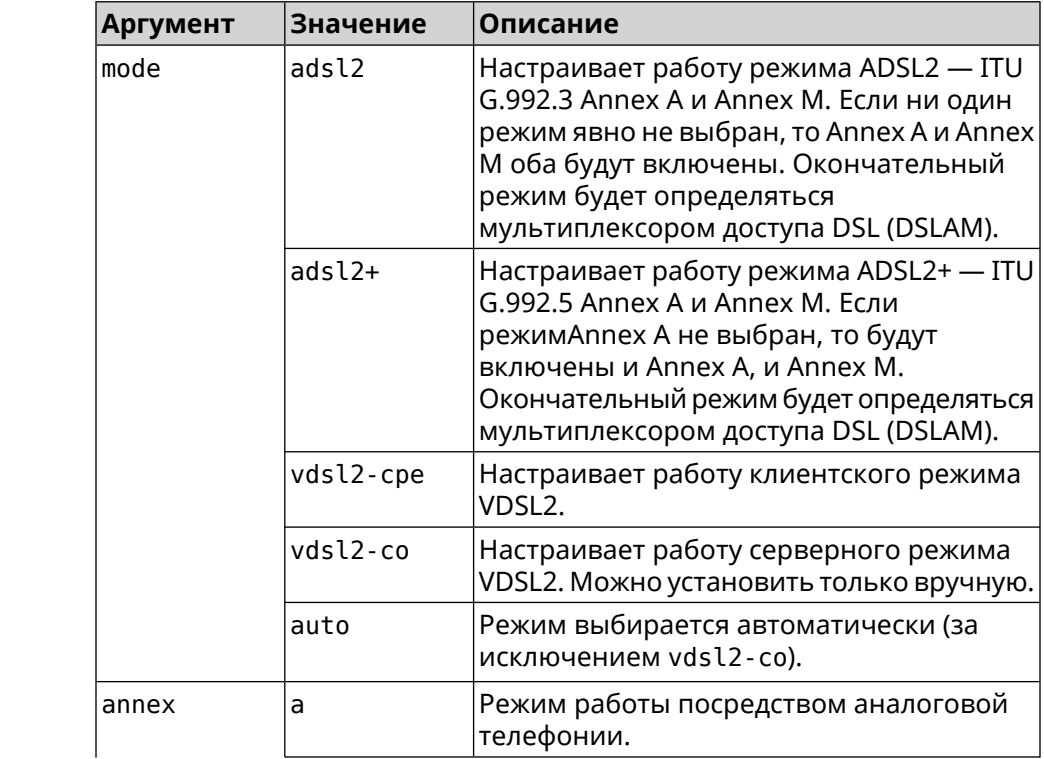

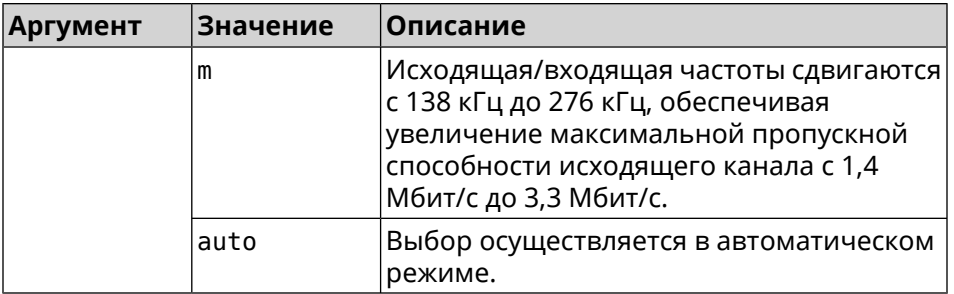

**Пример** (config)> **interface UsbDsl0 operating-mode vdsl2-cpe** Network::Interface::Mt2311::UsbDsl: Opmode is set to VDSL2-CPE.

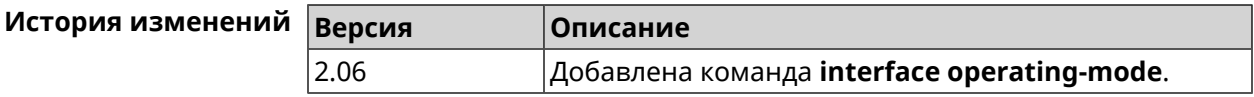

## **B.2 interface pvc**

**Описание** Настроить *постоянный [виртуальный](#page-534-0) канал* на интерфейсе *[ATM](#page-526-0)*.

**Префикс no** Нет

**Меняет настройки** Да

**Многократный ввод** Да

**Тип интерфейса** PVC

**Вхождение в группу** (config-if-atm-vc)

**Синопсис** (config-if)> **pvc** *‹vpi› ‹vci›*

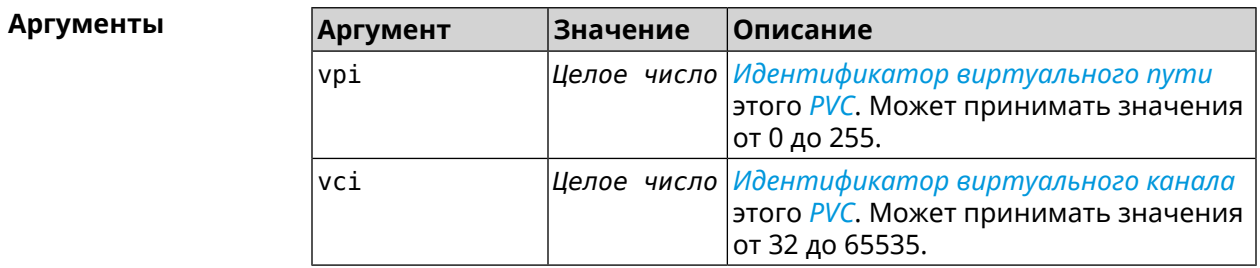

**Пример** (config-if)> **pvc 1 50** Network::Interface::Mt2311::Pvc: Assigned UsbDsl0/Pvc0 1/50.

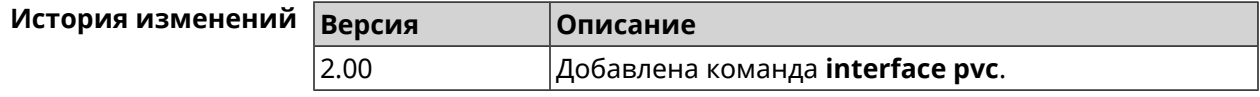

# **B.3 interface pvc encapsulation**

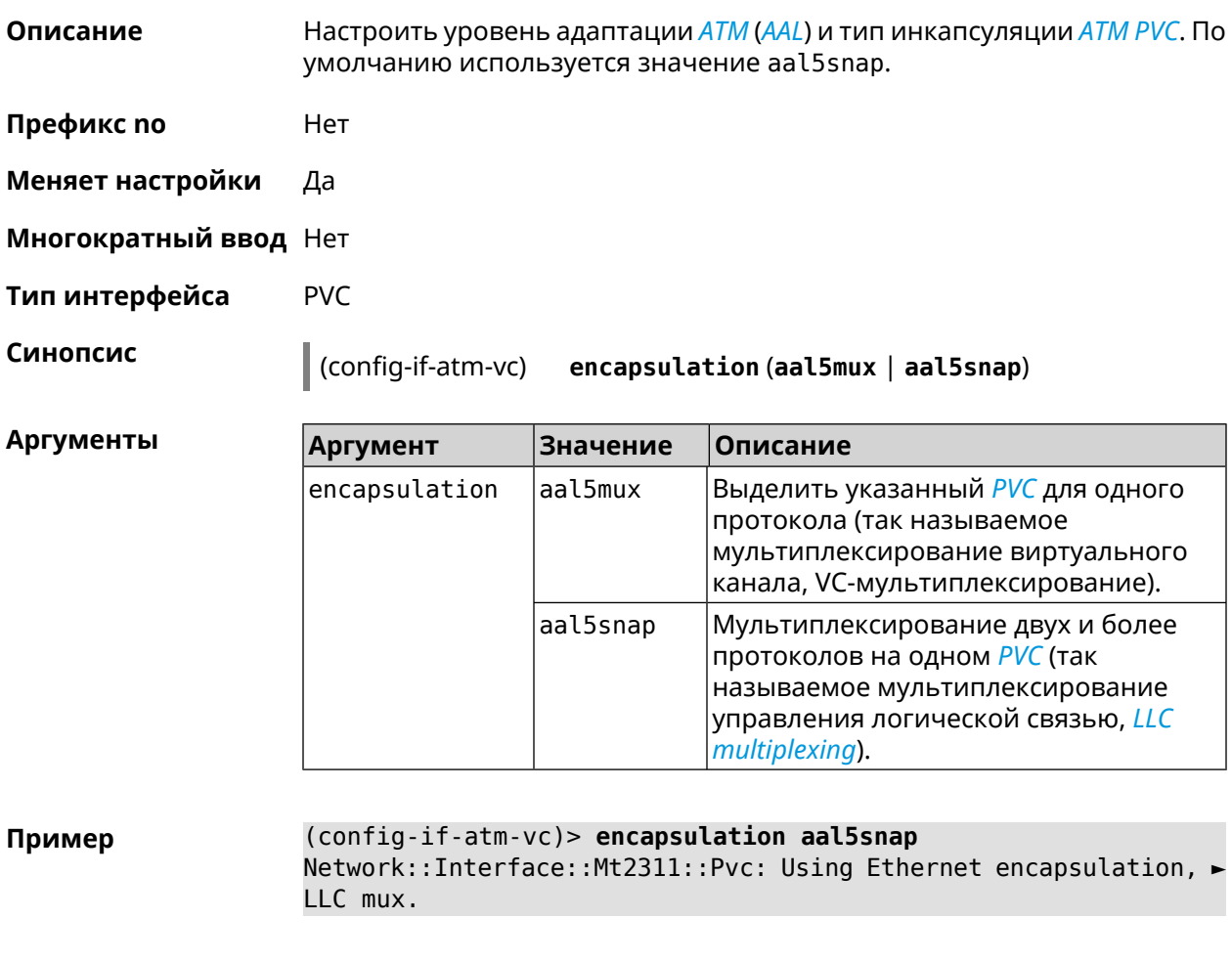

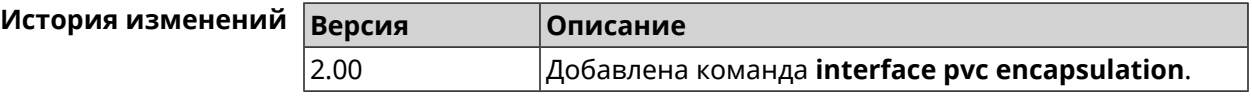

## **B.4 interface vdsl carrier**

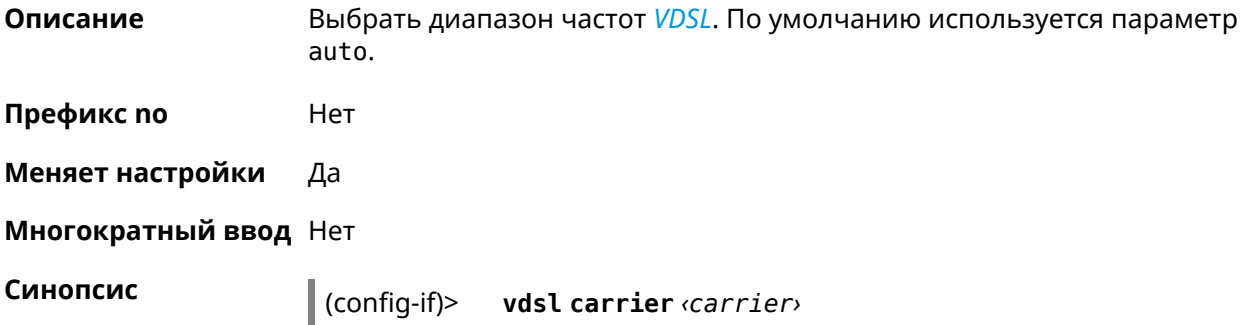

**Аргументы** 

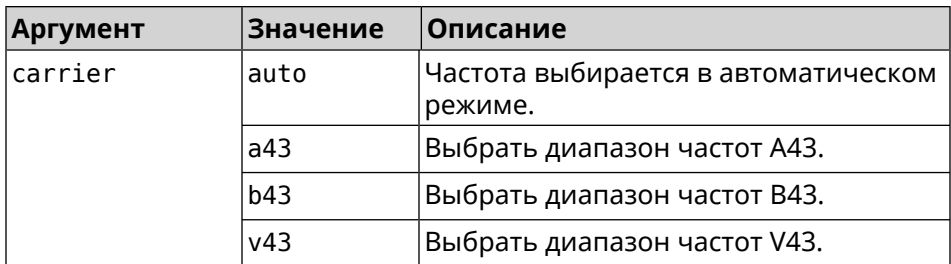

Пример

#### (config-if) > vdsl carrier a43

Network::Interface::Mt2311::UsbDsl: Set G.hs carrier: A43.

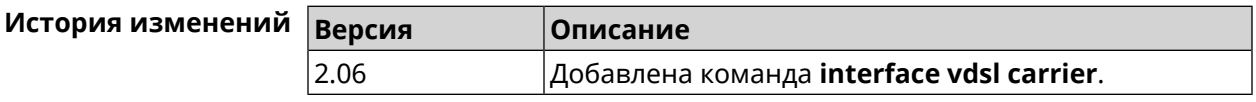

#### **B.5 interface vdsl profile**

Да

Описание Выбрать профиль VDSL. По умолчанию используется значение all.

> Команда с префиксом по удаляет указанный профиль. Если ввести команду без аргументов, будет установлено значение по умолчанию.

- Префикс по
- Меняет настройки Да

Многократный ввод Да

Синопсис

 $\vert$  (config-if)> vdsl profile (  $\varphi$ rofile  $\vert$  all)

 $\vert$  (config-if)> no vdsl profile [ $\text{profile}$  ]

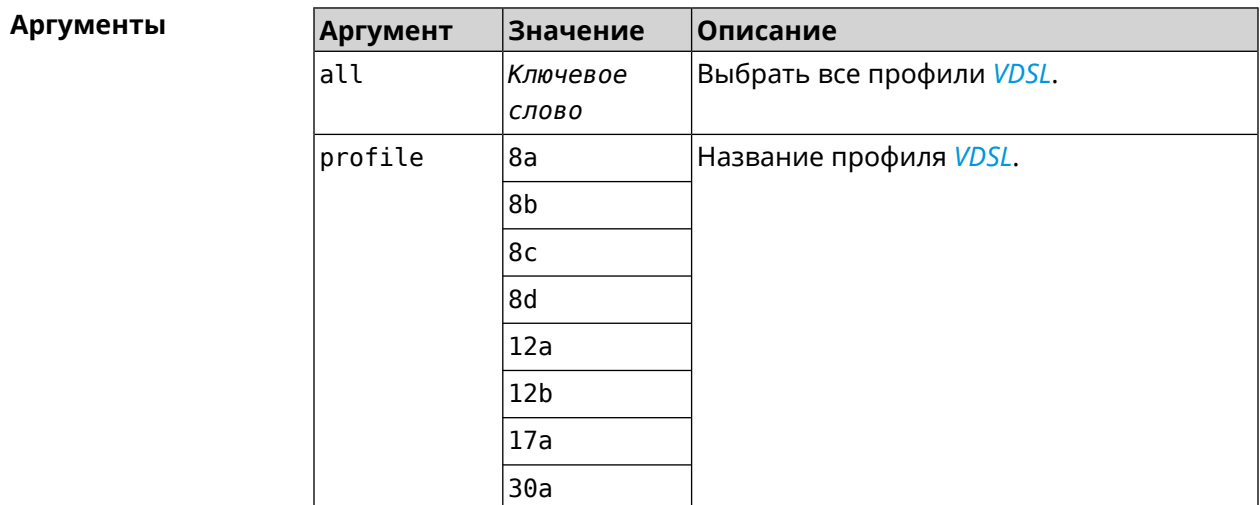

**Пример** (config-if)> **vdsl profile 12a** Network::Interface::Mt2311::UsbDsl: Enabled profile(s): 12a.

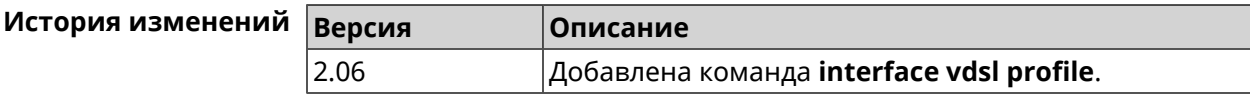

### **B.6 interface vdsl psdmask**

**Описание** Установить маску *[PSD](#page-534-1)*. По умолчанию используется значение A\_R\_POTS\_D-32\_EU-32.

**Префикс no** Нет

**Меняет настройки** Да

**Многократный ввод** Да

**Синопсис** (config-if)> **vdsl psdmask** *‹mask›*

 $A$ ргументы

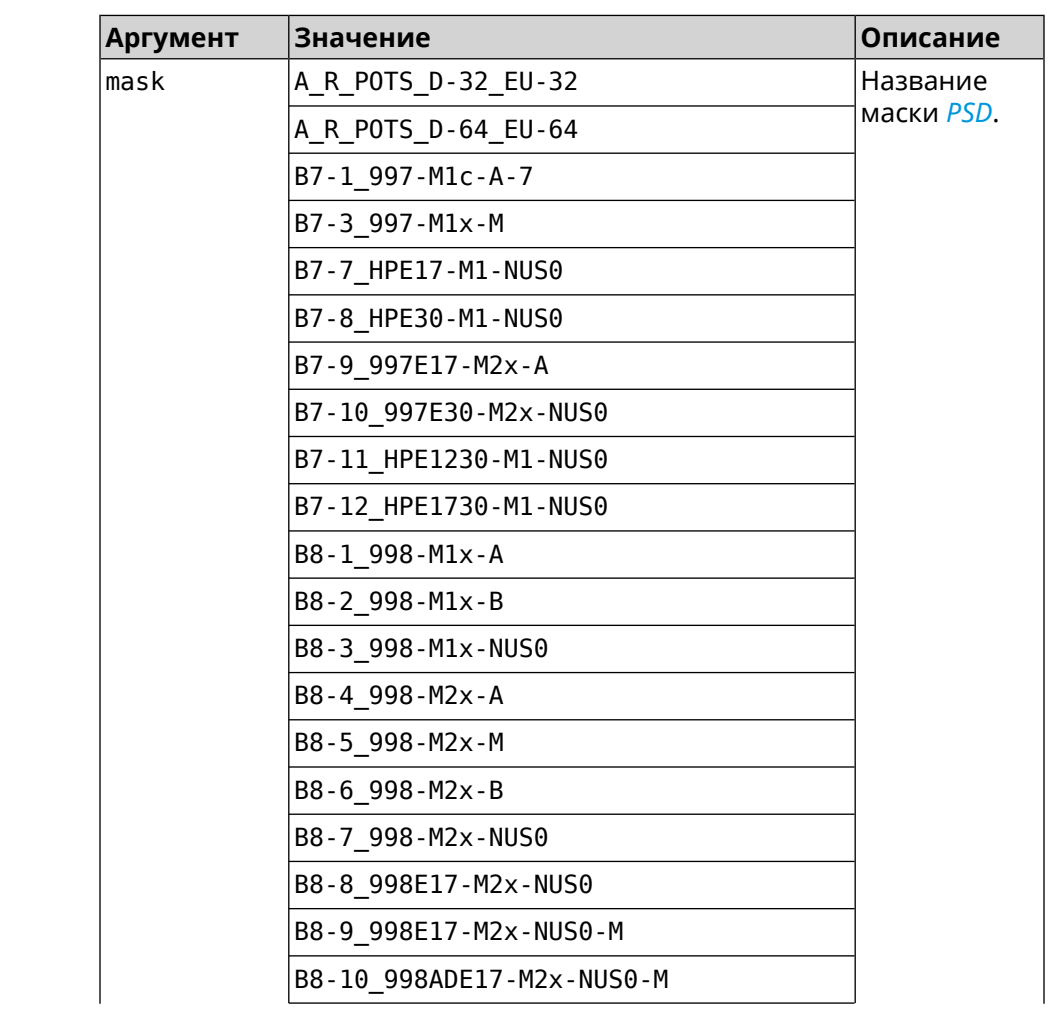

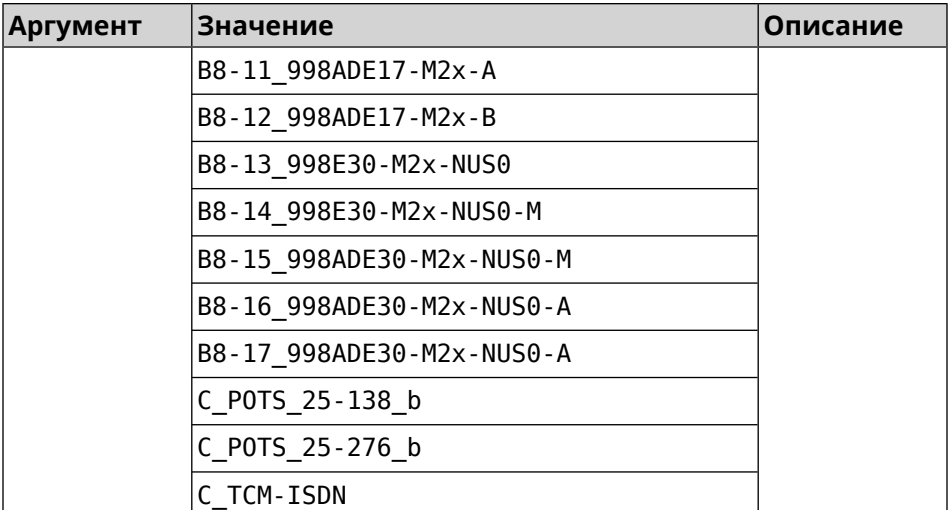

**Пример** (config-if)> **vdsl psdmask B7-7\_HPE17-M1-NUS0** Network::Interface::Mt2311::UsbDsl: Set PSD mask: ► B7-7\_HPE17-M1-NUS0.

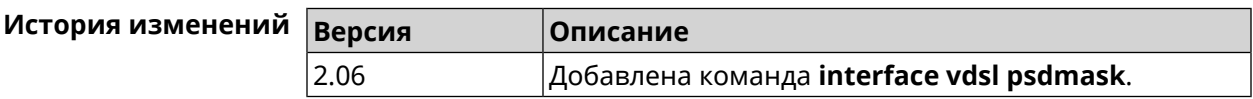

#### **B.7 show interface dsl**

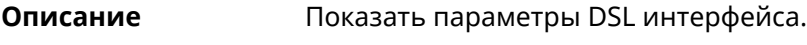

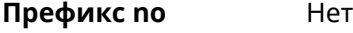

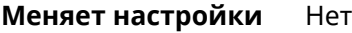

**Многократный ввод** Нет

**Синопсис** (show)> **interface** *‹name›* **dsl**

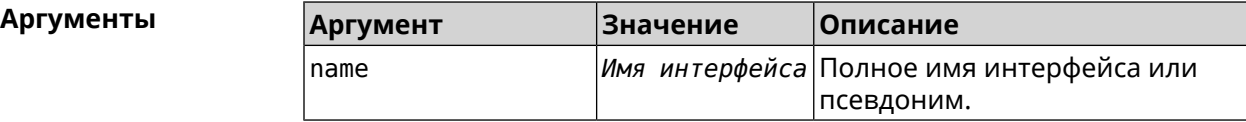

#### **Пример** (show)> **interface UsbDsl0 dsl**

id: UsbDsl0 index: 0 type: UsbDsl description: Keenetic Plus DSL connected: yes state: up

```
mtu: 1500
      tx-queue: 1000
        global: no
security-level: public
            mac: 90:ef:68:d2:61:f0
      auth-type: none
        plugged: yes
        vendor: 0586
          model: 3427
  manufacturer: ZyXEL
        product: Keenetic Plus DSL
        serial: S155608000034
        opmode: VDSL2-CPE
          link: showtime
      standard: VDSL2
      us_delay: 0 ms
      ds_delay: 0 ms
        profile: 30a
  us fast rate: 122784 kbps
  ds_fast_rate: 200187 kbps
      us_noise: 6.5 dB
      ds_noise: 6.2 dB
      us_atten: 0.0 dB
      ds_atten: 0.0 dB
      us_attain: 122784 kbps
      ds_attain: 209445 kbps
      us_power: 9.0 dBm
      ds_power: 10.3 dBm
    us_capacity: 100 %
    ds_capacity: 95 %
    far_itu_id: b5004d455441003300
    near_itu_id: b5004d455441000000
```
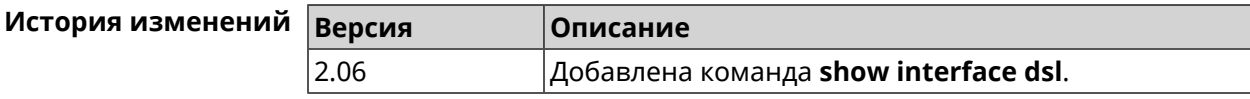

### **B.8 show interface dsl snr**

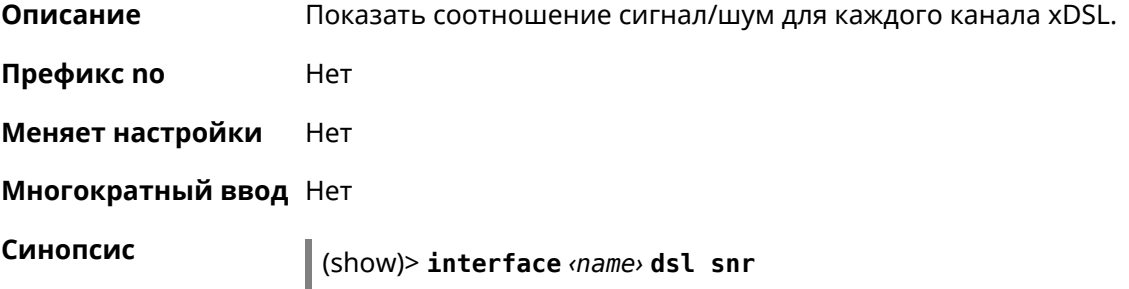

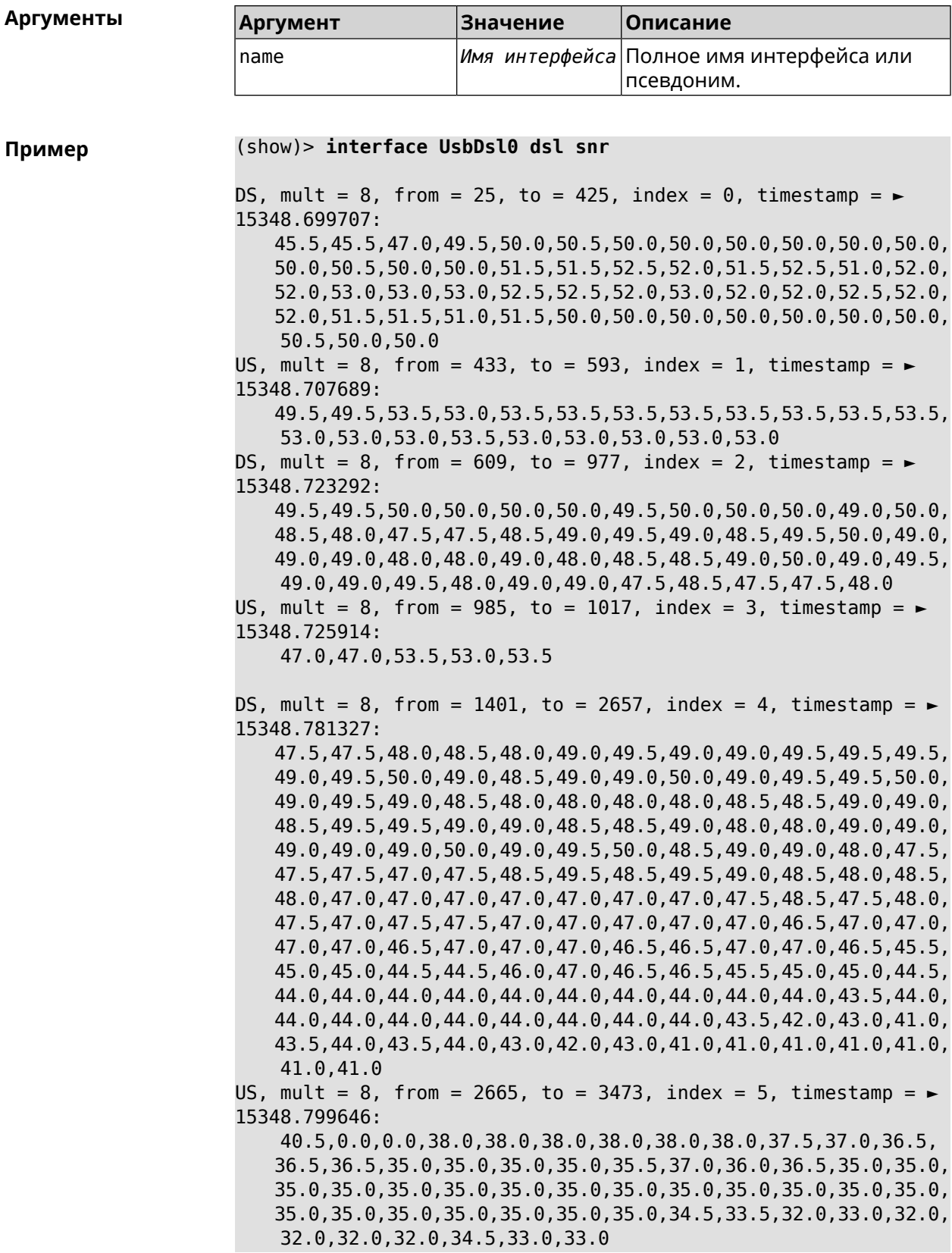

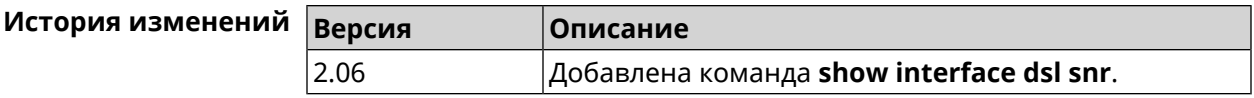

### **B.9 show interface dsl bits**

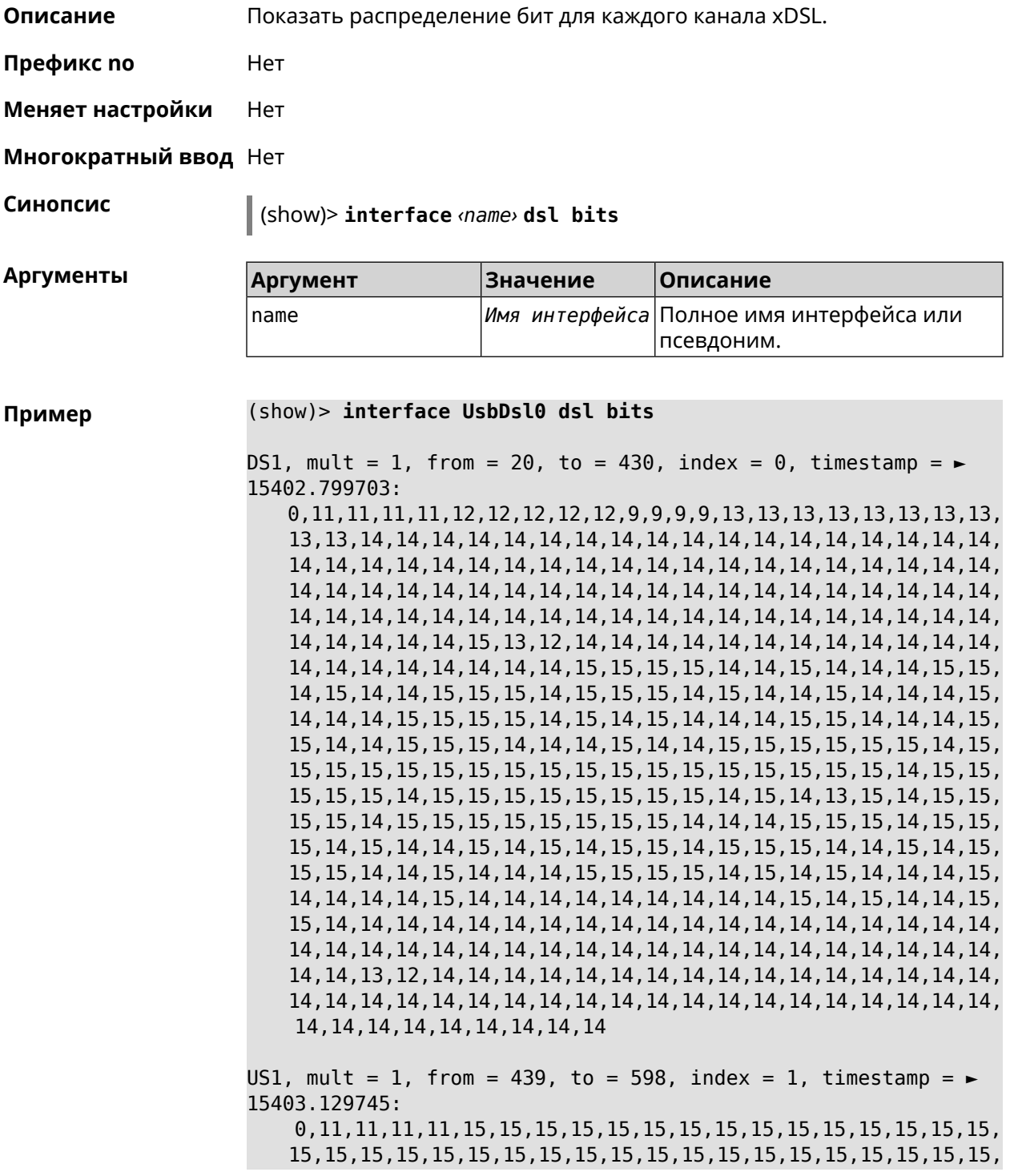

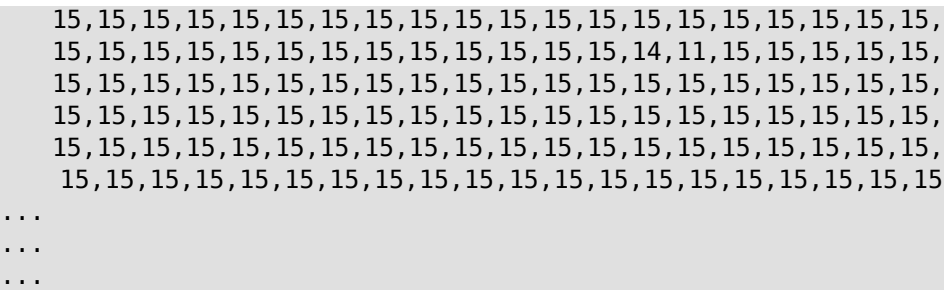

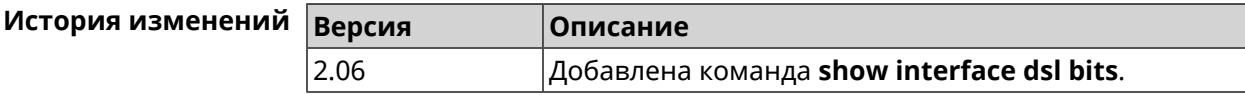

SNMP MIB **C** 

Базы управляющей информации (MIB) доступны только для чтения.

Поддерживаются следующие MIB:

### **C.1 SNMPv2-MIB**

OID: 1.3.6.1.2.1.1

Поддерживаются следующие элементы данных:

- SNMPv2-MIB::sysDescr
- SNMPv2-MIB::sysUpTime
- SNMPv2-MIB::sysContact
- SNMPv2-MIB::sysName
- SNMPv2-MIB::sysLocation
- SNMPv2-MIB::sysServices

#### **C.2 IF-MIB**

OID: 1.3.6.1.2.1.2 и 1.3.6.1.2.1.31

Поддерживаются следующие элементы данных:

**Базовый вариант** OID: 1.3.6.1.2.1.2

- IF-MIB::ifNumber
- IF-MIB::ifIndex
- IF-MIB::ifDescr
- IF-MIB::ifType
- IF-MIB::ifMtu
- IF-MIB::ifSpeed
- IF-MIB::ifPhysAddress
- IF-MIB::ifAdminStatus
- IF-MIB::ifOperStatus
- IF-MIB::ifLastChange
- IF-MIB::ifInOctets
- IF-MIB::ifInUcastPkts
- IF-MIB::ifInDiscards
- IF-MIB::ifInErrors
- IF-MIB::ifOutOctets
- IF-MIB::ifOutUcastPkts
- IF-MIB::ifOutDiscards
- IF-MIB::ifOutErrors

**Расширенный вариант**

#### OID 1.3.6.1.2.1.31

- IF-MIB::ifName
- IF-MIB::ifInMulticastPkts
- IF-MIB::ifInBroadcastPkts
- IF-MIB::ifOutMulticastPkts
- IF-MIB::ifOutBroadcastPkts
- IF-MIB::ifHCInOctets
- IF-MIB::ifHCInUcastPkts
- IF-MIB::ifHCInMulticastPkts
- IF-MIB::ifHCInBroadcastPkts
- IF-MIB::ifHCOutOctets
- IF-MIB::ifHCOutUcastPkts
- IF-MIB::ifHCOutMulticastPkts
- IF-MIB::ifHCOutBroadcastPkts
- IF-MIB::ifLinkUpDownTrapEnable
- IF-MIB::ifHighSpeed
- IF-MIB::ifPromiscuousMode
- IF-MIB::ifConnectorPresent
- IF-MIB::ifAlias

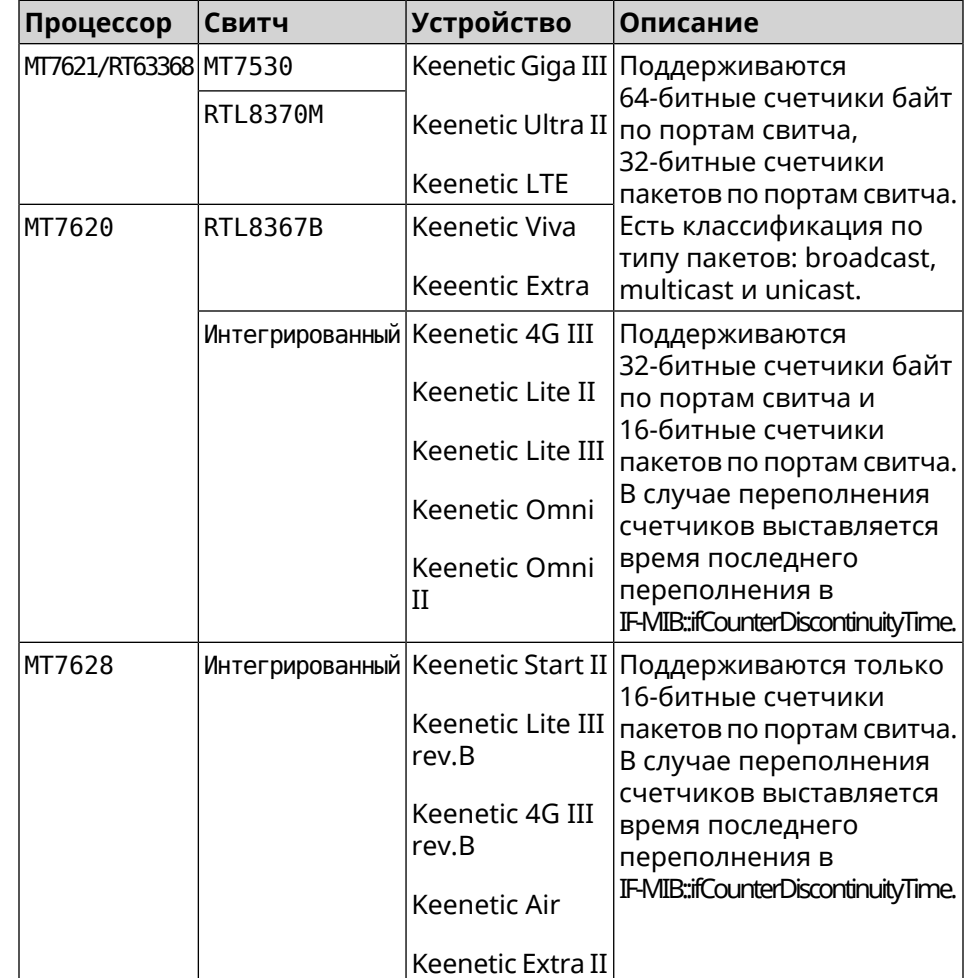

• IF-MIB::ifCounterDiscontinuityTime

#### **C.3 IP-MIB**

OID: 1.3.6.1.2.1.49

Поддерживаются следующие элементы данных:

- TCP-MIB::tcpRtoAlgorithm
- TCP-MIB::tcpRtoMin
- TCP-MIB::tcpRtoMax
- TCP-MIB::tcpMaxConn
- TCP-MIB::tcpActiveOpens
- TCP-MIB::tcpPassiveOpens
- TCP-MIB::tcpAttemptFails
- TCP-MIB::tcpEstabResets
- TCP-MIB::tcpCurrEstab
- TCP-MIB::tcpInSegs
- TCP-MIB::tcpOutSegs
- TCP-MIB::tcpRetransSegs
- TCP-MIB::tcpInErrs
- TCP-MIB::tcpOutRsts

#### **C.4 UDP-MIB**

OID: 1.3.6.1.2.1.50

Поддерживаются следующие элементы данных:

- UDP-MIB::udpInDatagrams
- UDP-MIB::udpNoPorts
- UDP-MIB::udpInErrors
- UDP-MIB::udpOutDatagrams
- UDP-MIB::udpHCInDatagrams
- UDP-MIB::udpHCOutDatagrams

# **C.5 HOST-RESOURCES-MIB**

OID: 1.3.6.1.2.1.25

Поддерживаются следующие элементы данных:

• HOST-RESOURCES-MIB::hrSystemUptime

#### **C.6 UCD-SNMP-MIB**

OID 1.3.6.1.4.1.2021

Поддерживаются следующие элементы данных:

**Информация об ОЗУ** • UCD-SNMP-MIB::memTotalReal **устройства**

- UCD-SNMP-MIB::memAvailReal
- UCD-SNMP-MIB::memShared
- UCD-SNMP-MIB::memBuffer

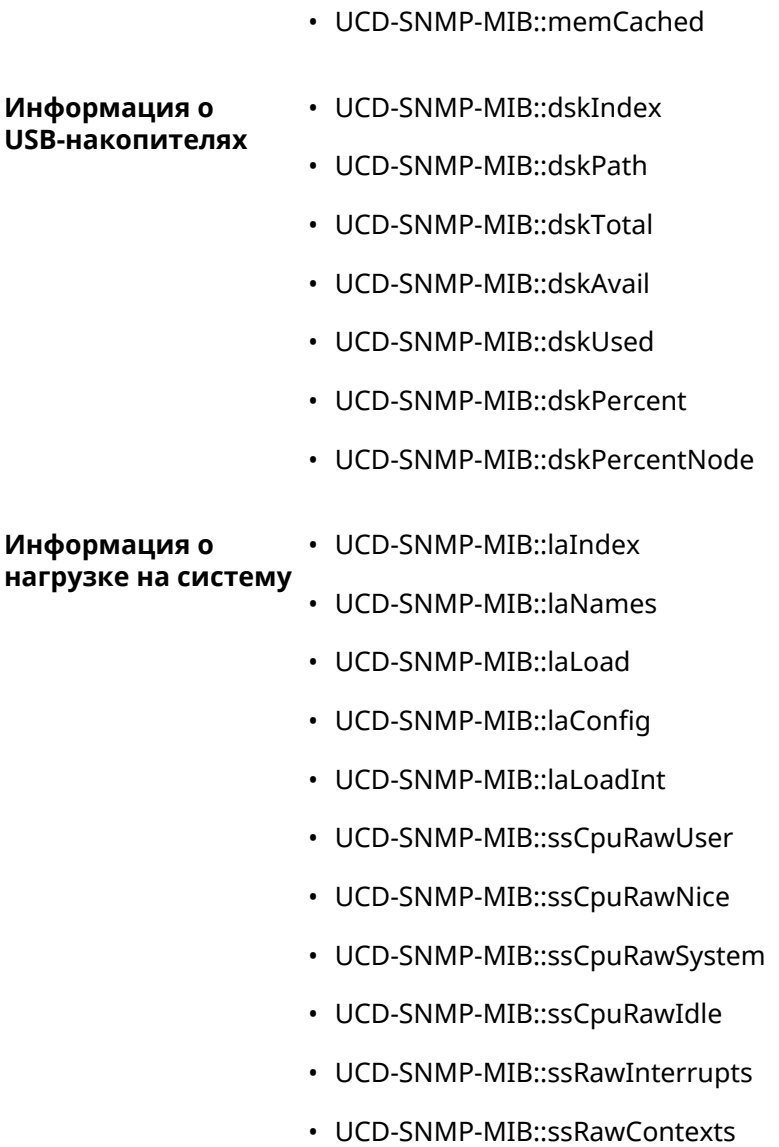

D

# Уровни шифрования IPsec

Уровень шифрования определяет набор алгоритмов *[IKE](#page-530-0)* и *[IPsec](#page-531-0) SA*.

Ниже для каждого уровня приведен полный список алгоритмов в порядке уменьшения приоритета, а также набор команд **crypto ike proposal** для настройки аналогичного профиля вручную.

В списке алгоритмов указывается:

- шифрование с длиной ключа
- хеш-функция для формирования *[HMAC](#page-530-1)*
- *[PFS](#page-534-2)* режим (NO, если отключен)

#### **D.1 weak**

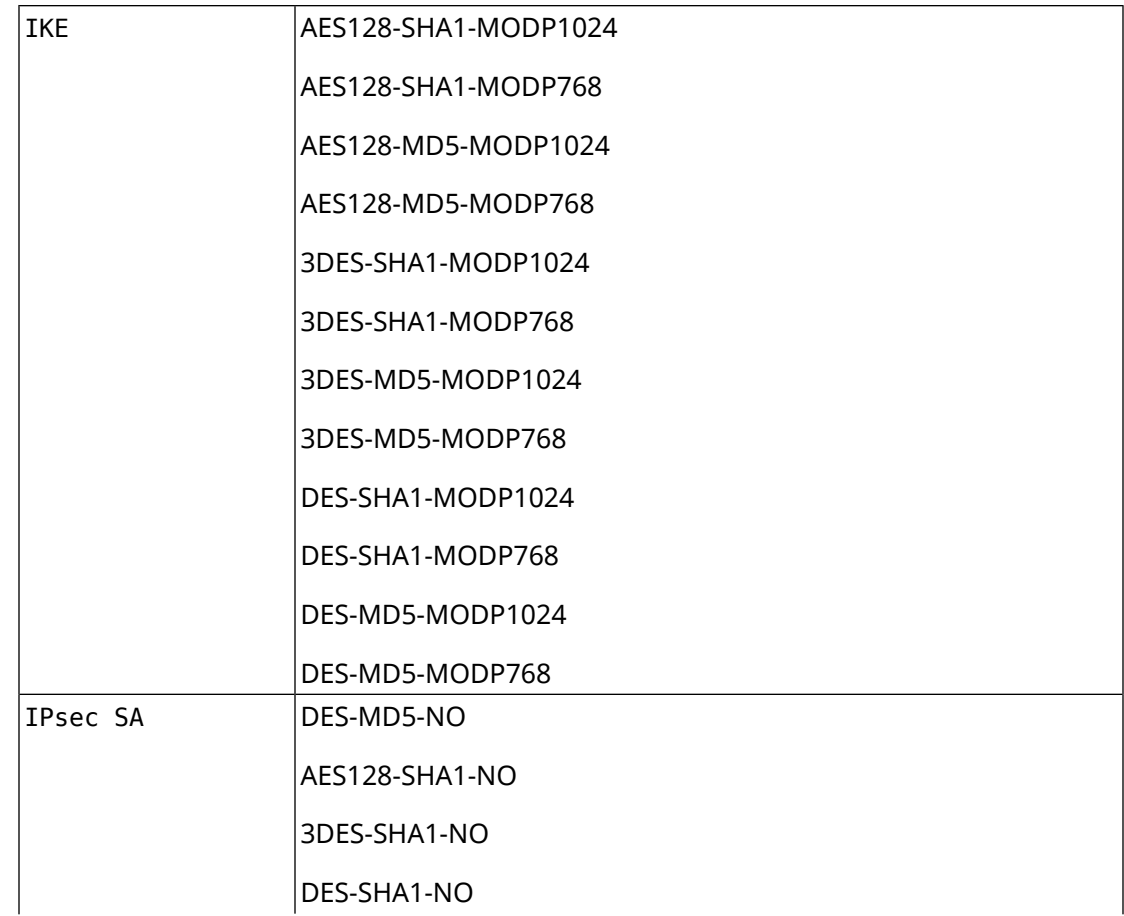

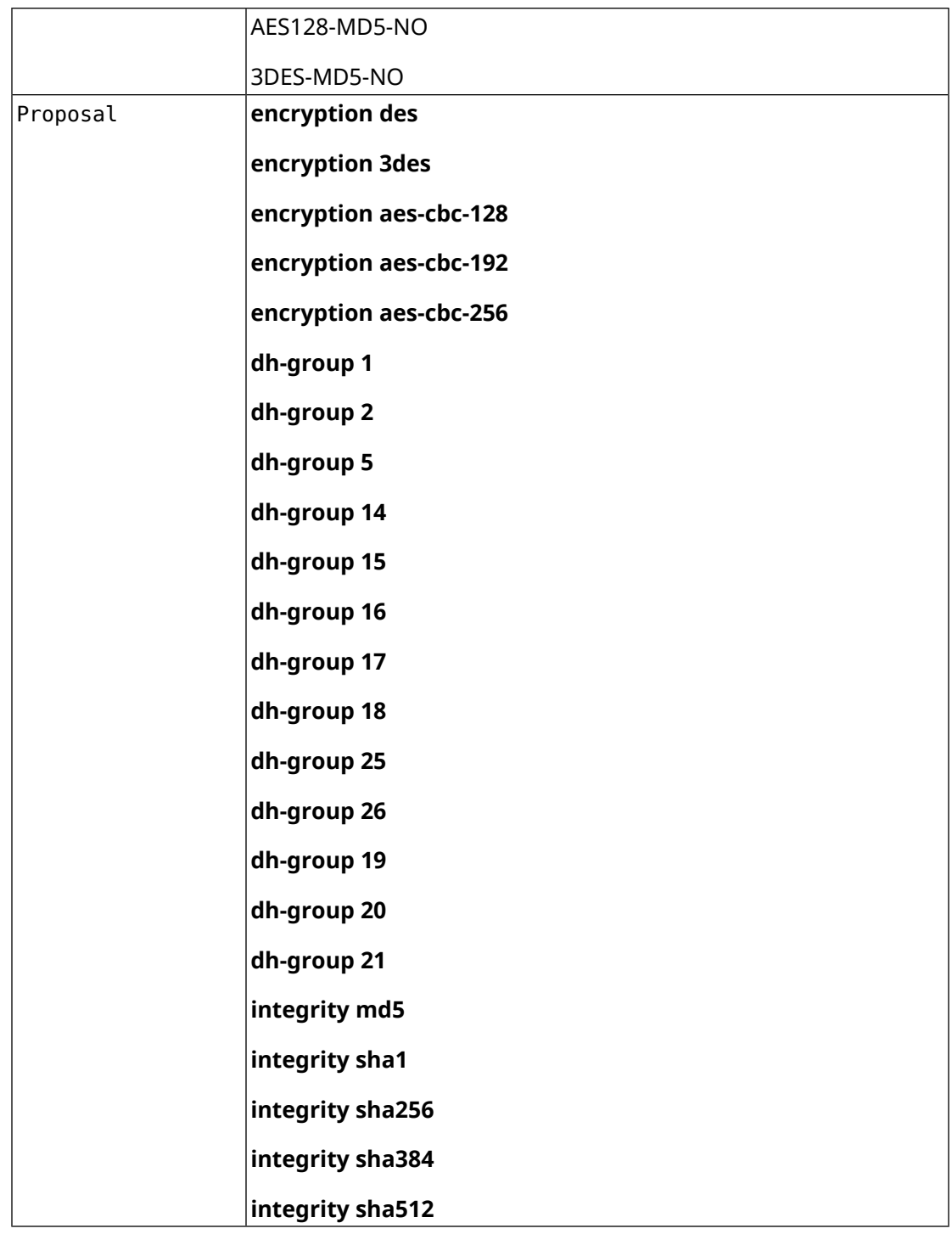

# **D.2 normal**

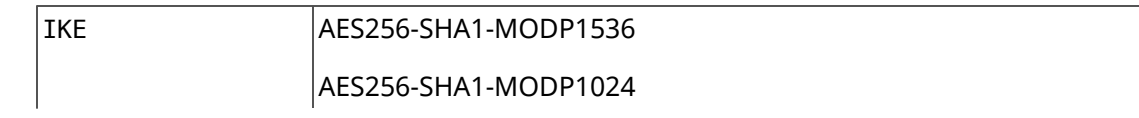

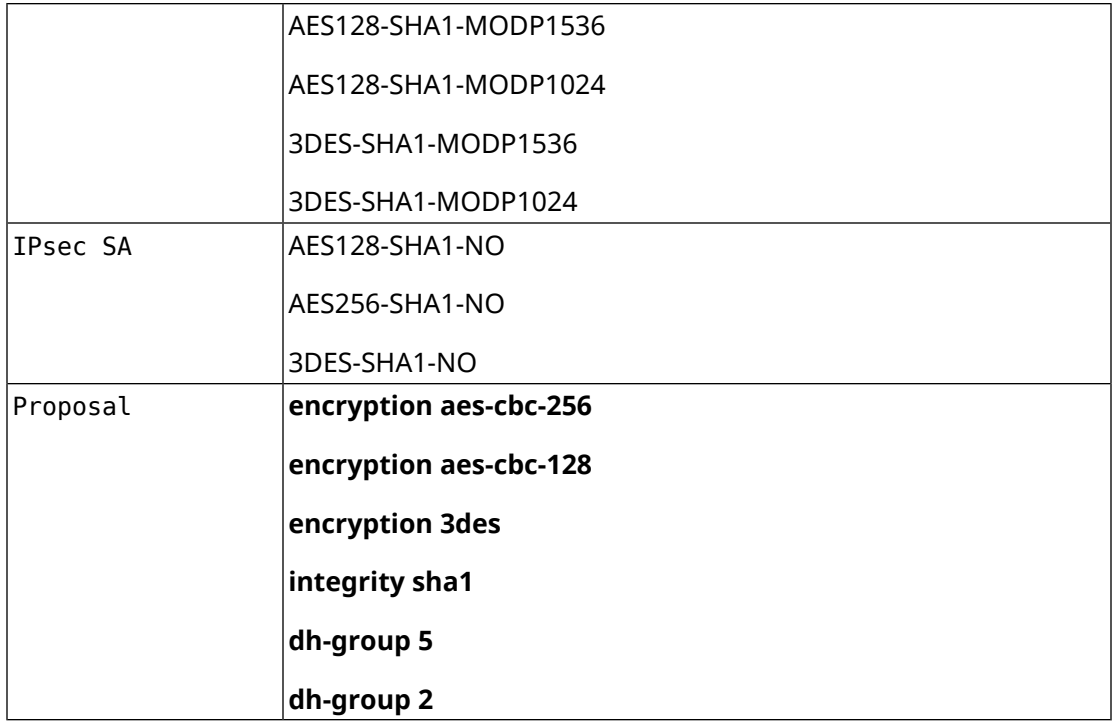

# **D.3 normal-3des**

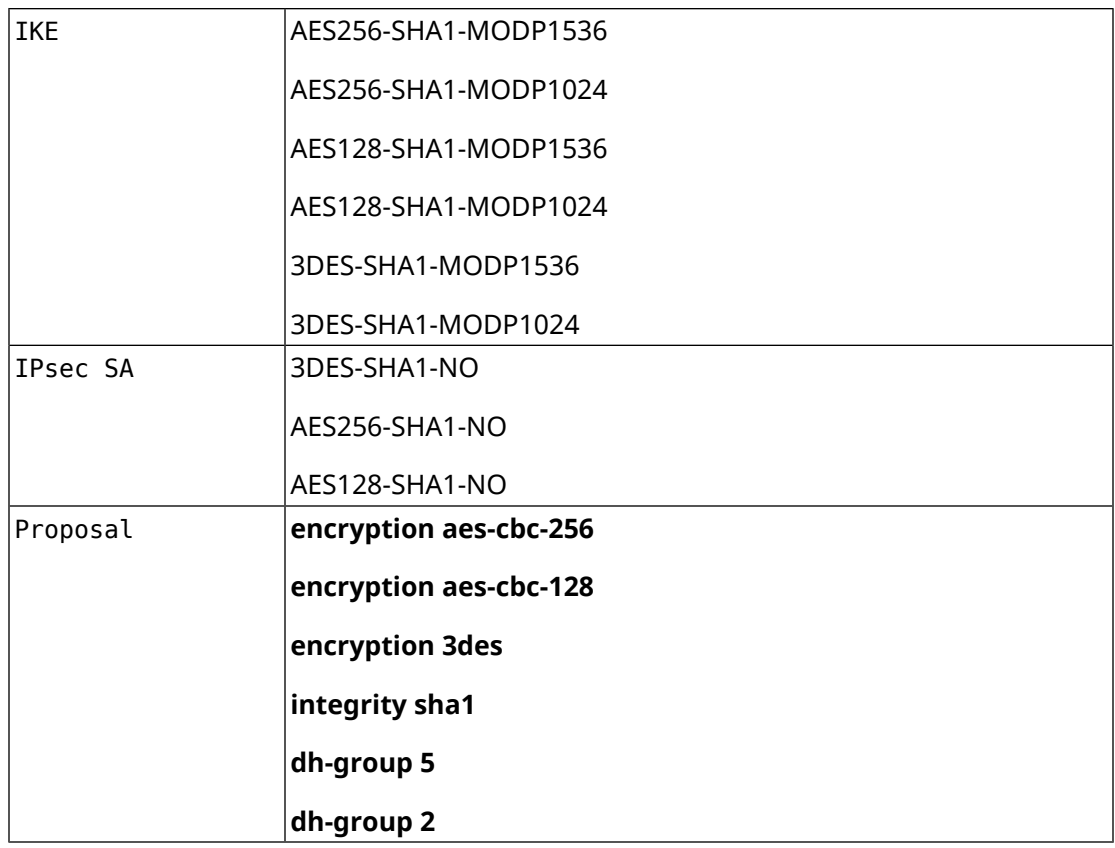

# **D.4 strong**

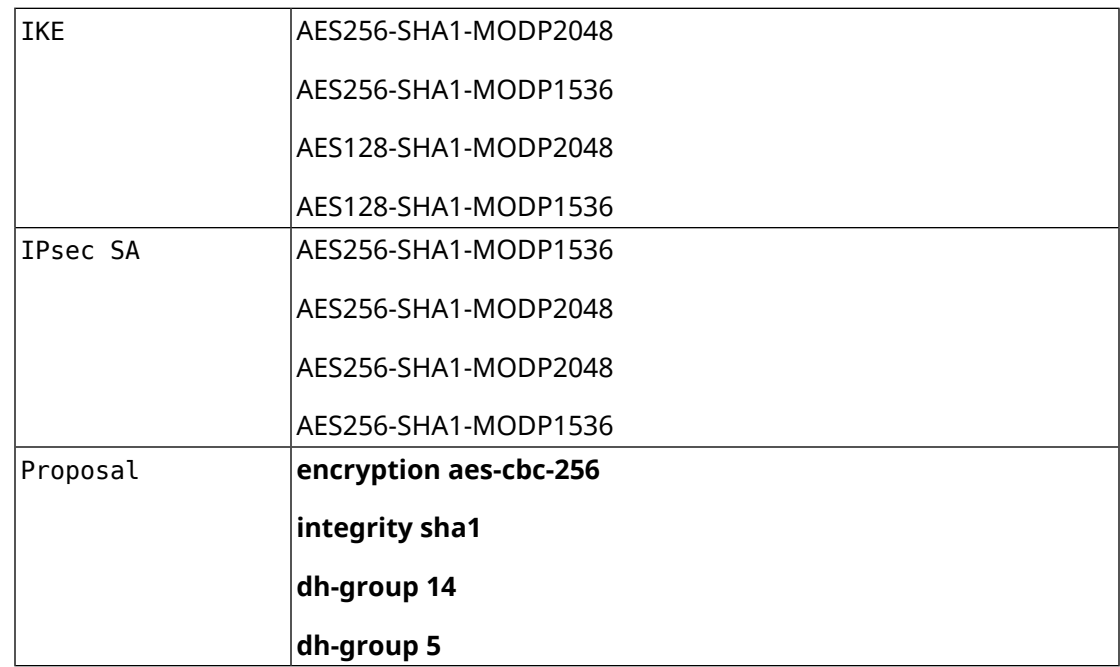

# **D.5 weak-pfs**

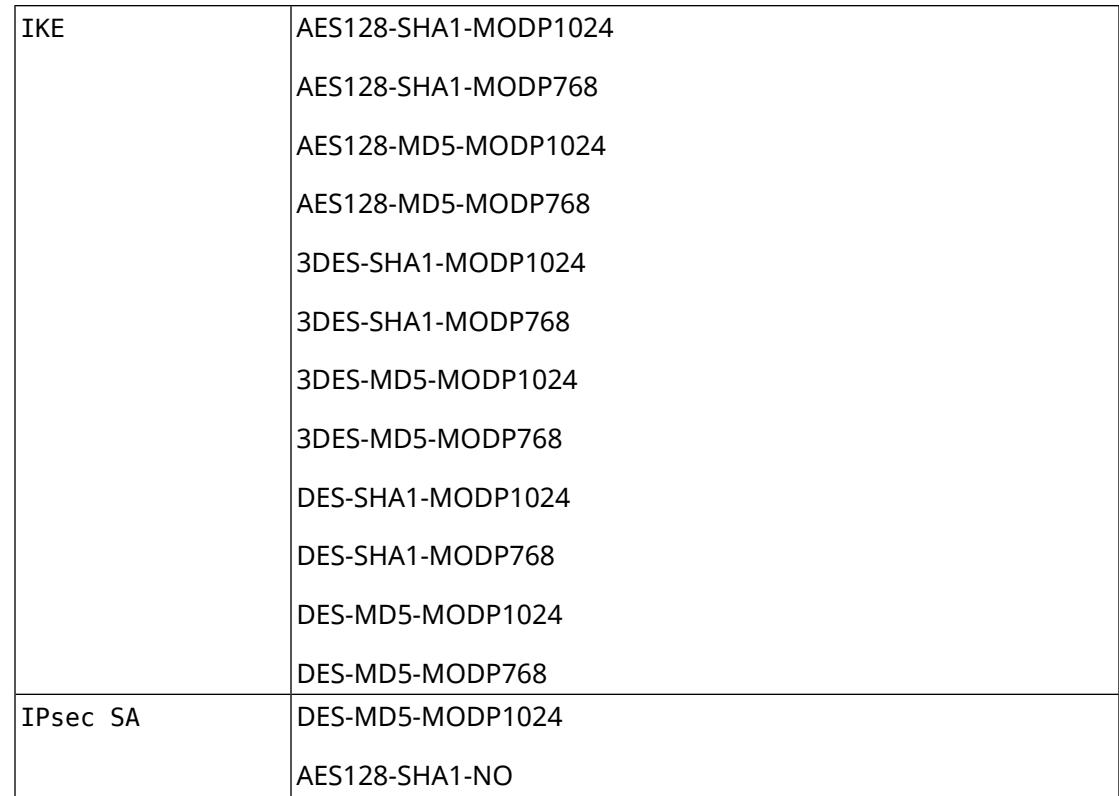

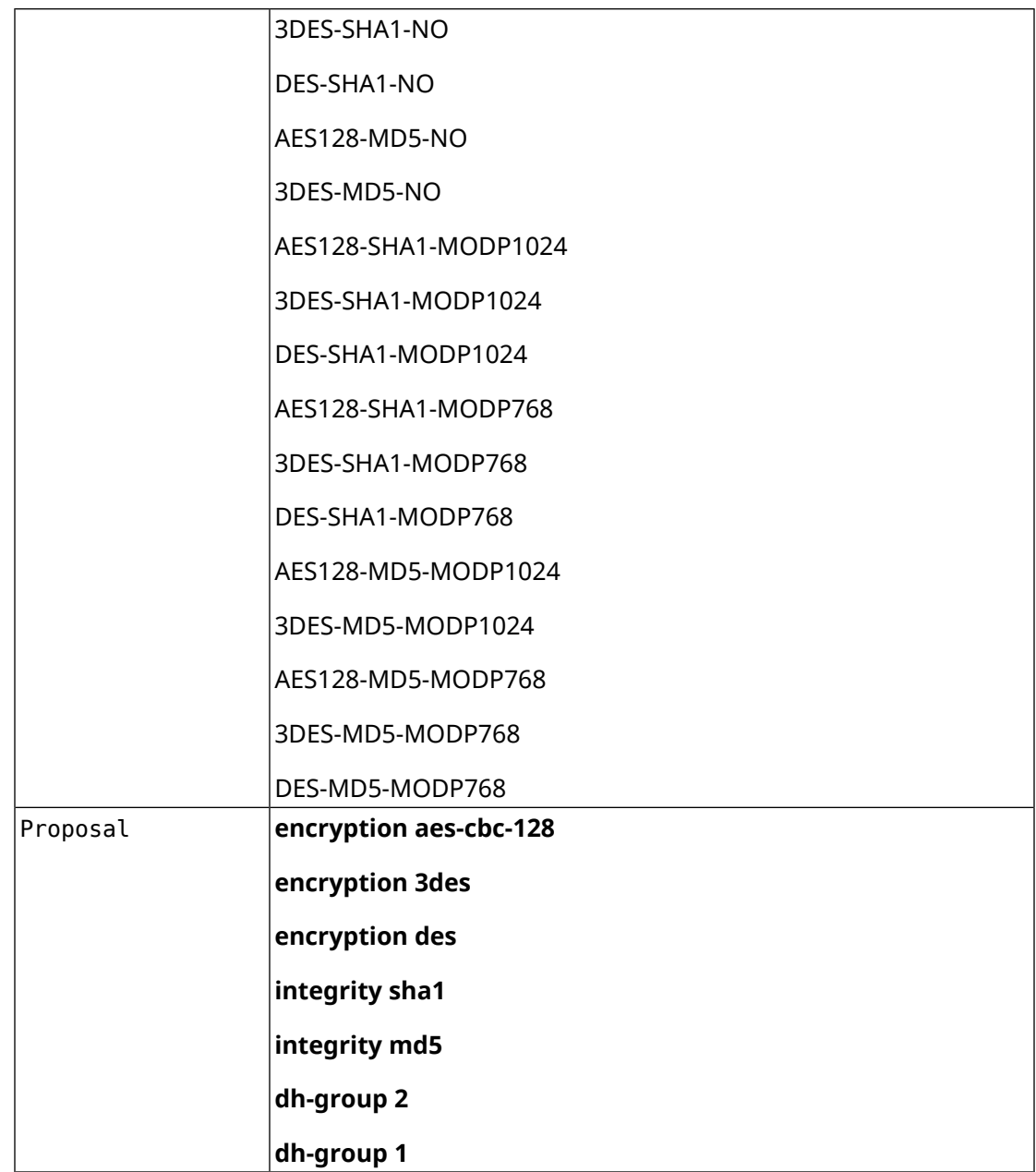

# **D.6 normal-pfs**

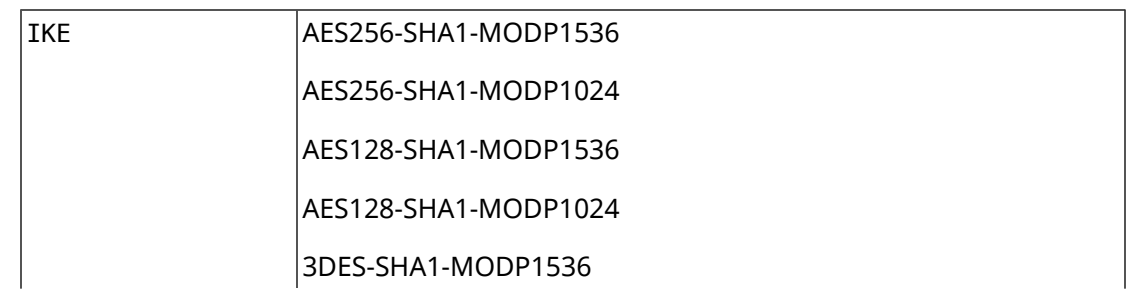

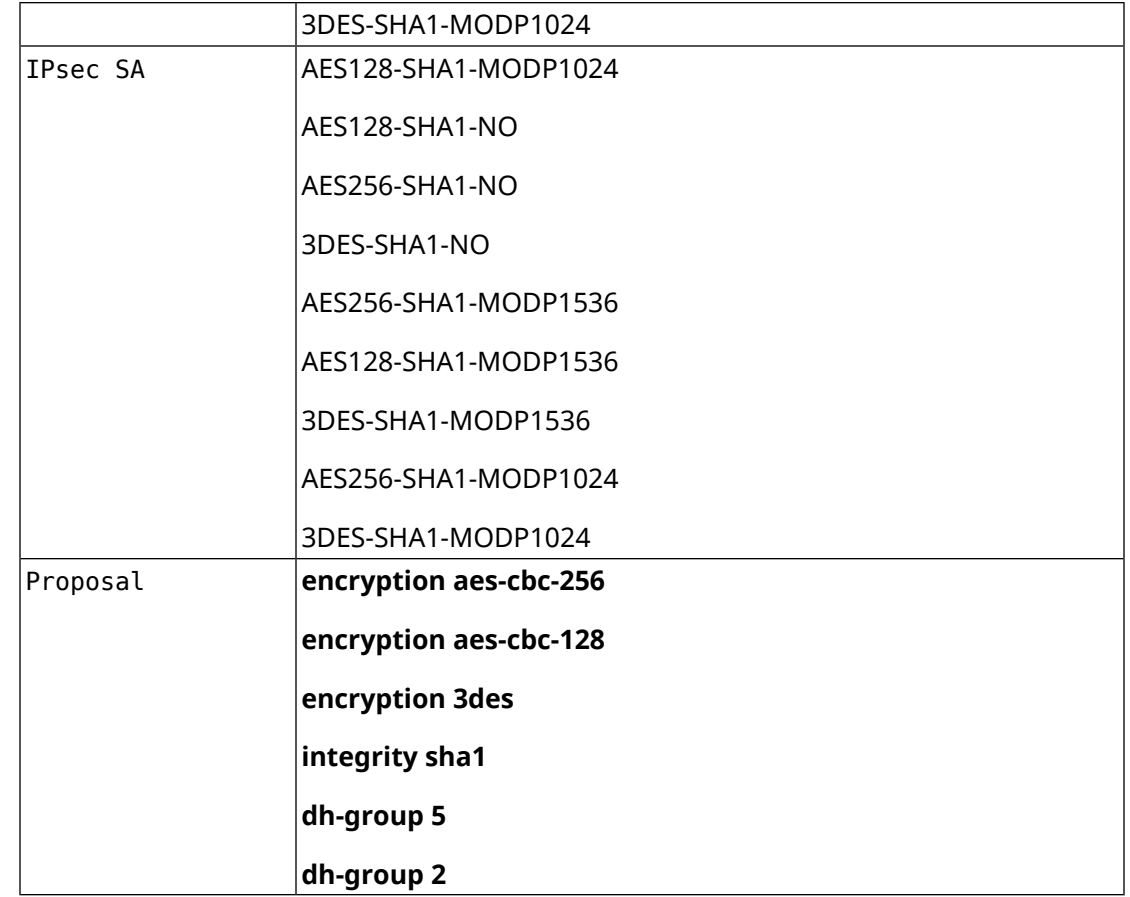

# **D.7 normal-3des-pfs**

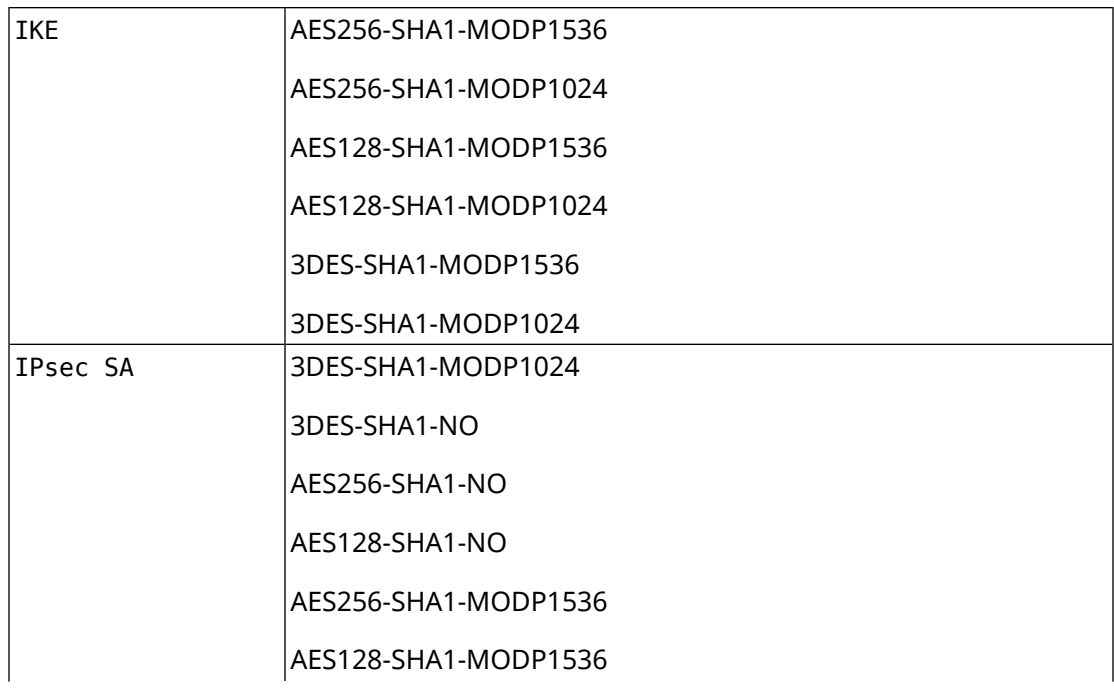

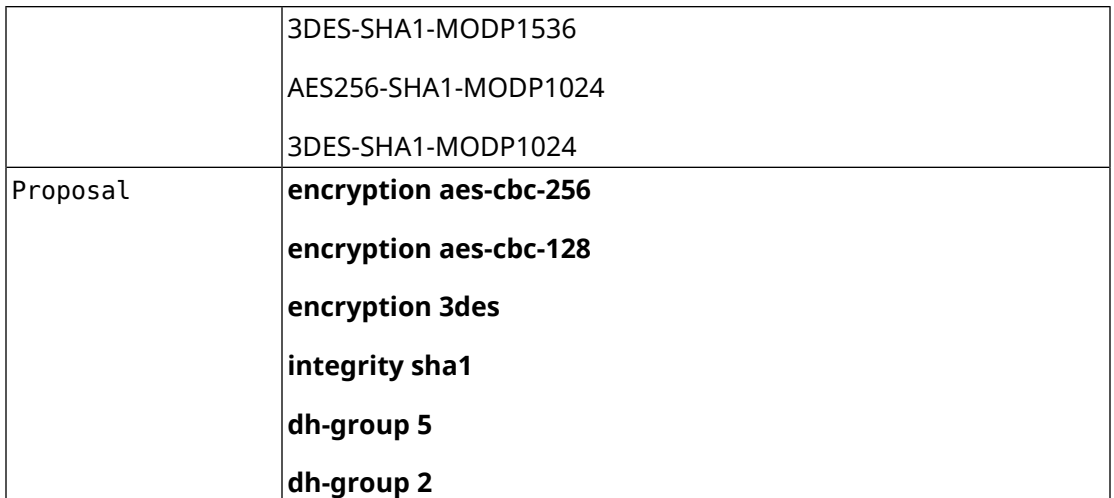